# *Оглавление*

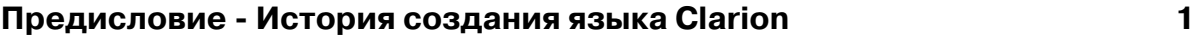

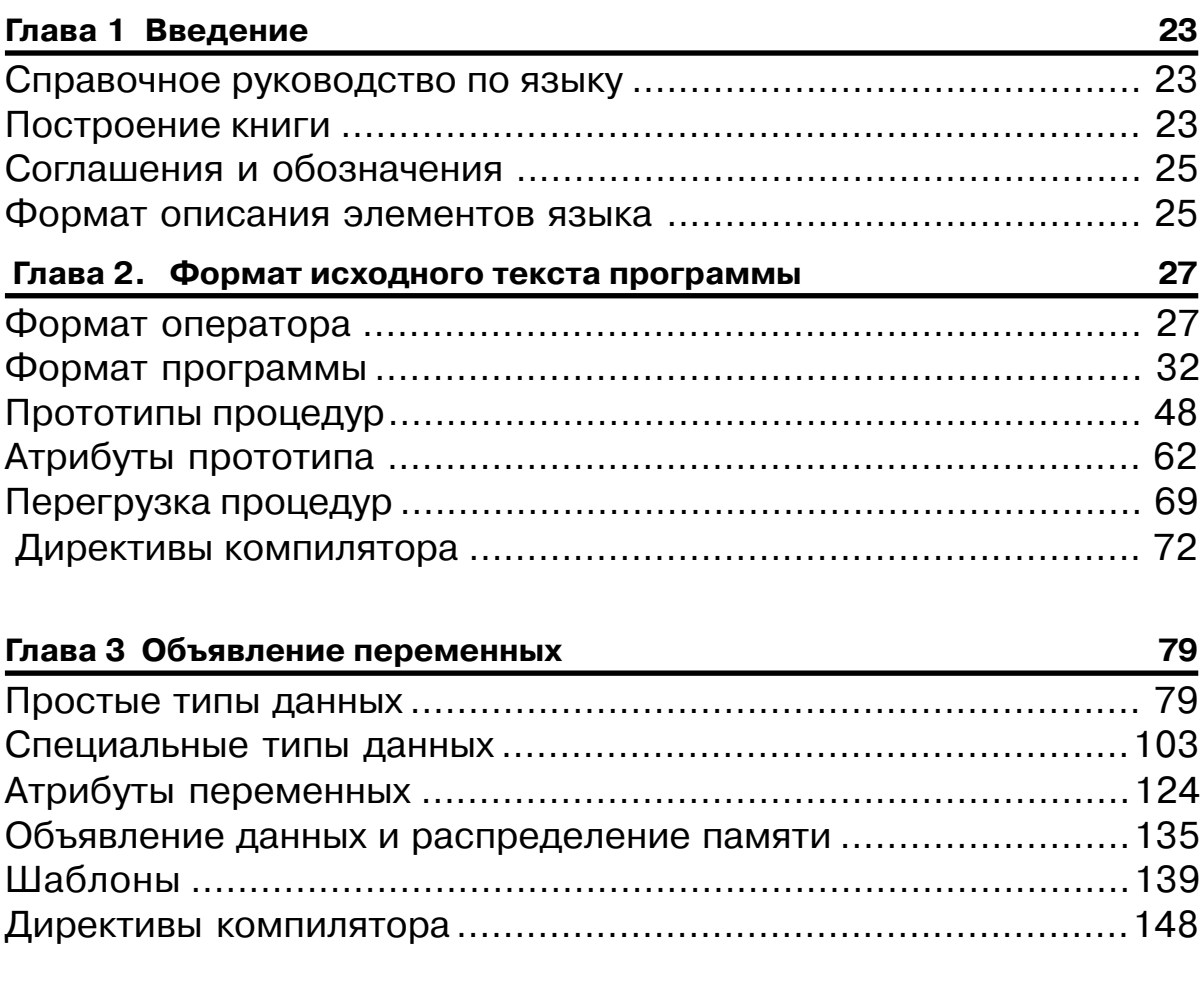

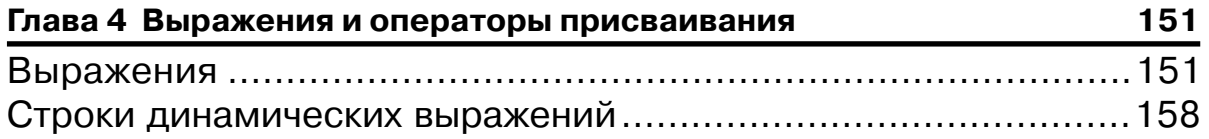

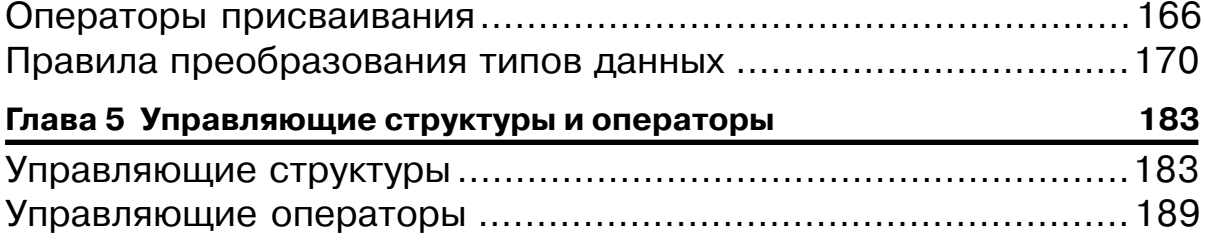

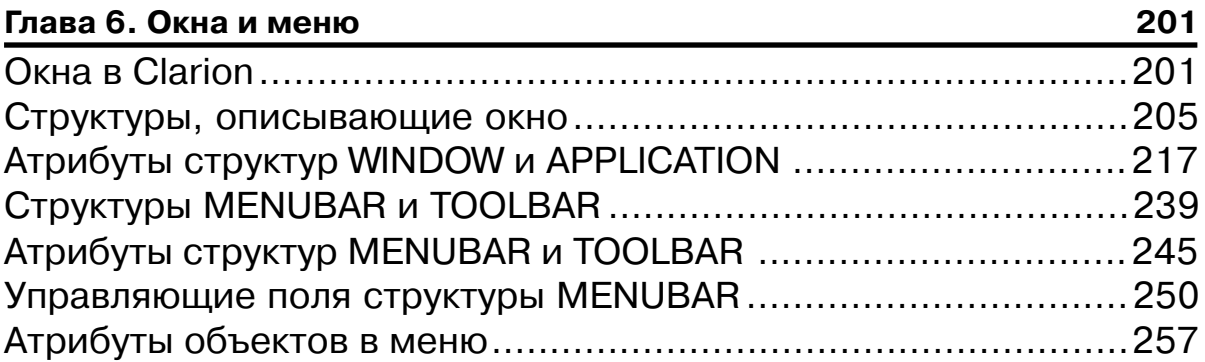

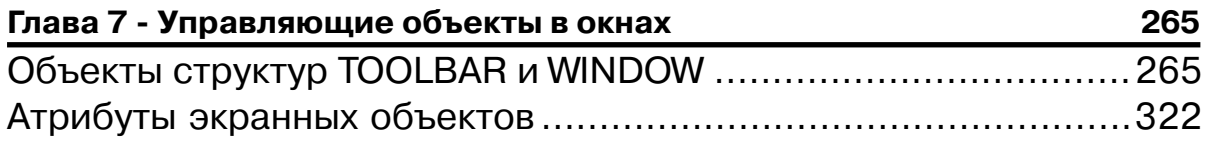

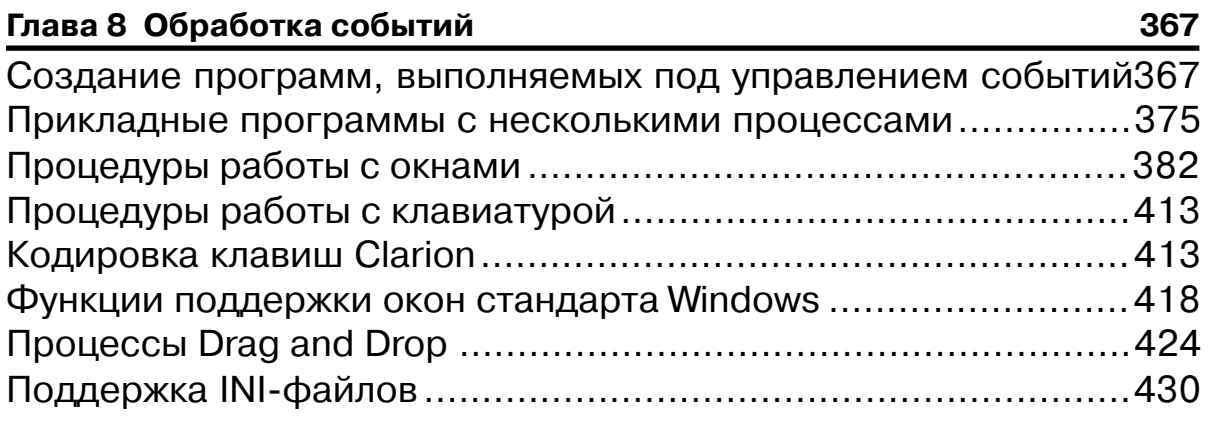

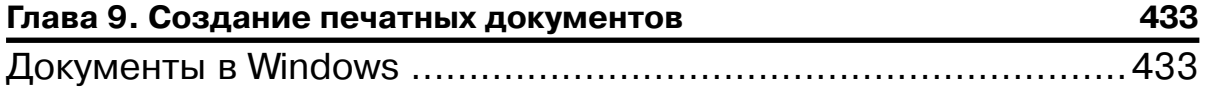

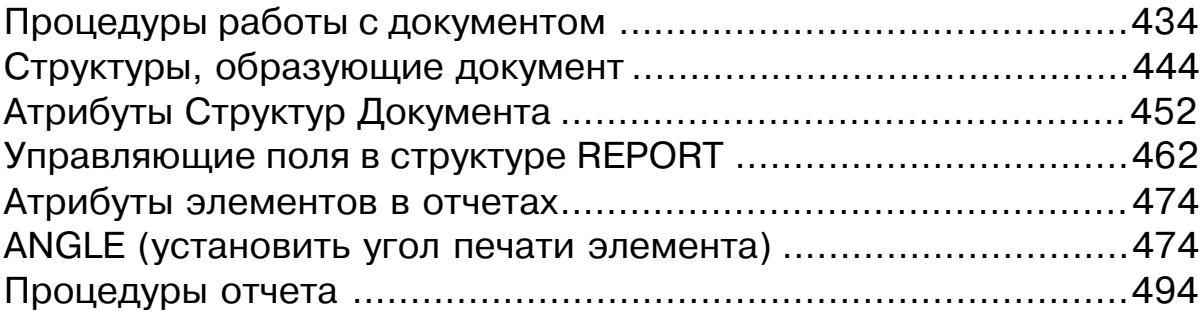

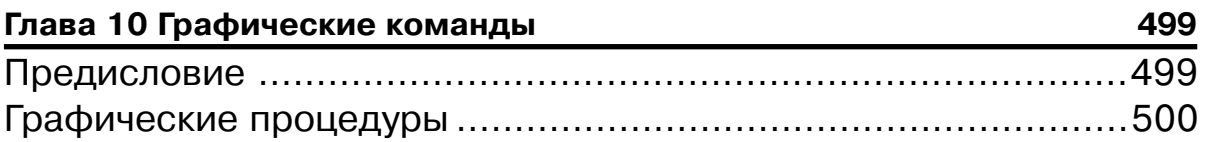

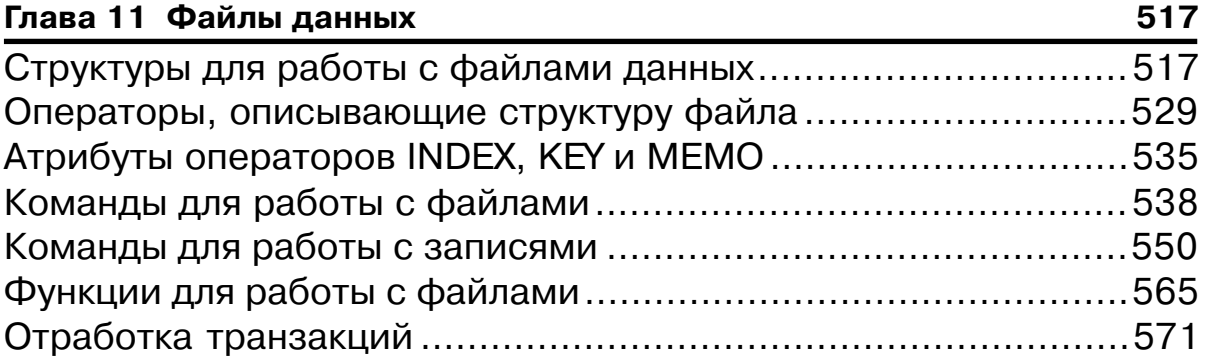

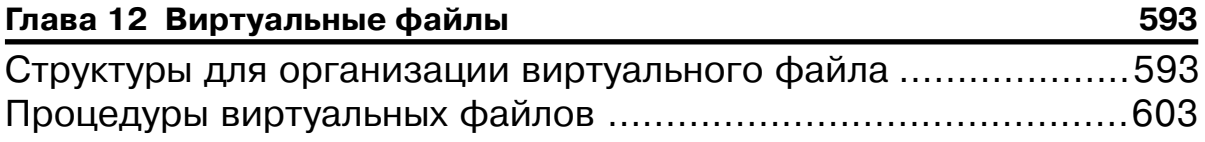

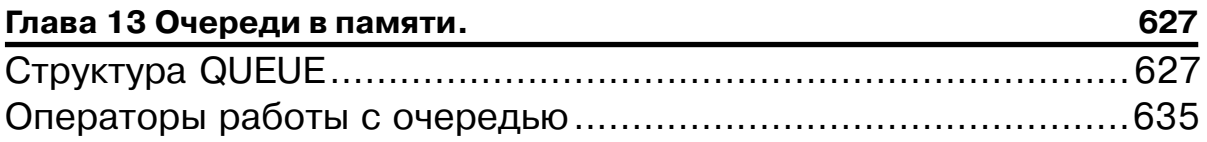

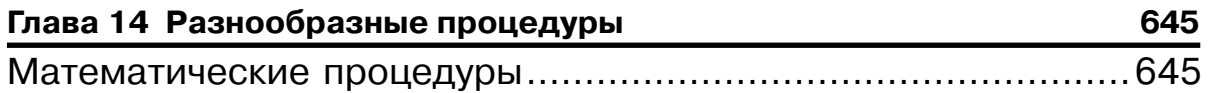

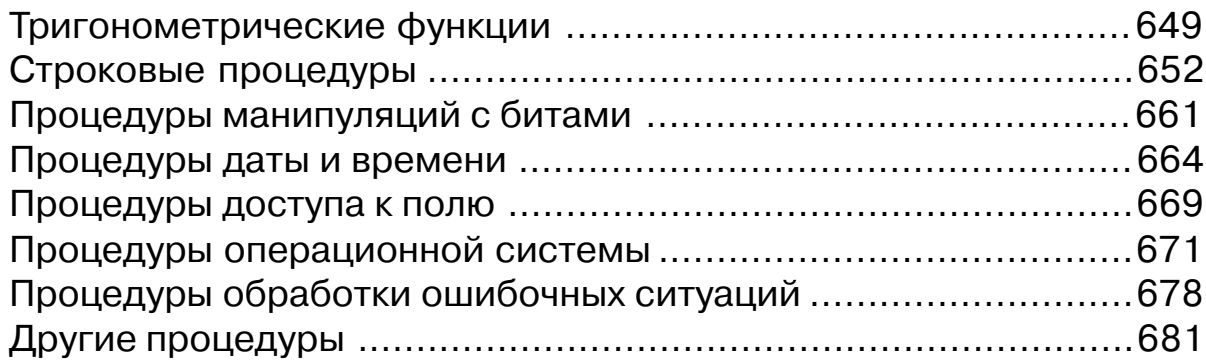

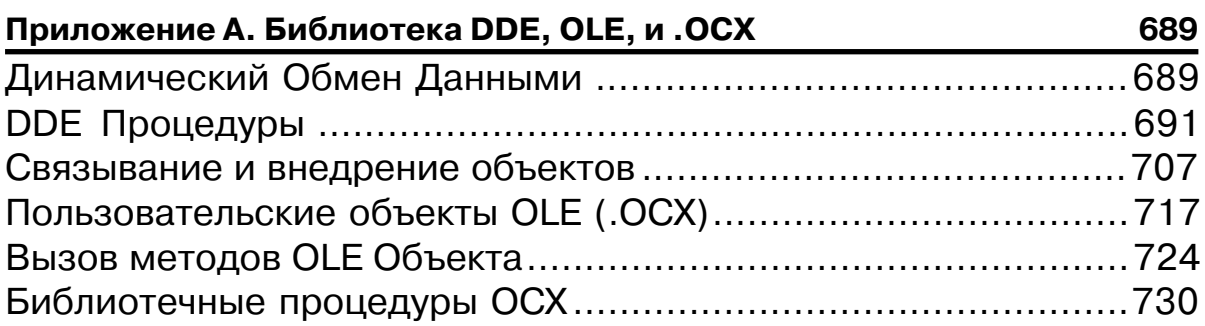

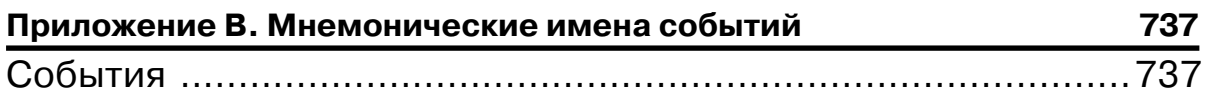

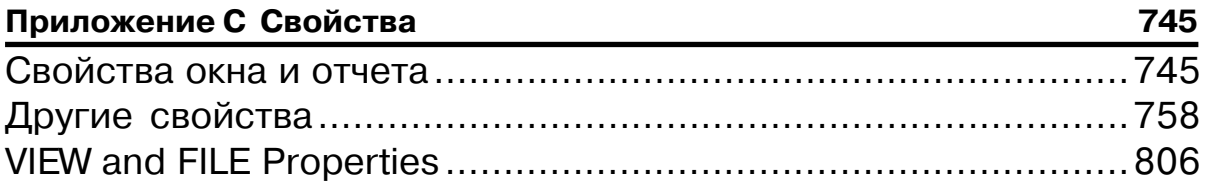

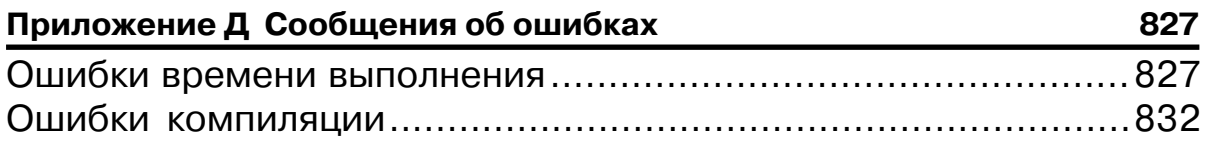

# *Предисловие - История создания языка Clarion*

Брюс Д. Баррингтон, главный инженер TopSpeed Corporation:

Как это часто бывает, я просто пытался доставить себе удовольствие. Я купил свой первый персональный компьютер, смотрел на него и хотел писать программы для него. Это моя работа. Паскаль имел тогда слишком ограниченные возможности, а С на этой платформе еще не было. Поэтому я попробовал BASIC. Все что мне было нужно - это несколько интеллектуальных программ, работающих с экраном и клавиатурой. Так? Возможно, иногда, индексно-последовательный доступ. Так?

Неправильно! Я мог все это сделать. Но я не мог сделать это просто и элегантно. К тому времени я уже лет 10 работал с инструментальными средствами программирования собственной разработки. Они мне нравились. Тут мне пришло в голову, что может быть всем действительно нужен еще один язык программирования - универсальный, ориентированный на административные и экономические задачи. Разработанный специально для персональных компьютеров.

Может показаться противоречивым сочетание "универсальный язык, ориентированный на экономические задачи", но в мире ПК много "языков", предназначенных для решения экономических задач, но которые трудно назвать универсальными. Допускаю, что пользоваться макросами электронной таблицы - это программирование, но вряд ли можно назвать язык макроопределений универсальным языком программирования. В силу этого большинство языков баз данных не являются универсальными языками. Это скорее набор инструкций, предназначенных для исполнения программой управления базами данных. Даже язык СУБД dBase, который можно компилировать и выполнять отдельно от самой СУБД, не может, честно говоря, считаться универсальным языком программирования.

По моему определению универсальный язык программирования должен управлять всей совокупностью возможностей, заложенных в компьютер, на котором он установлен. Это значит, что программа должна быть в состоянии прочитать любой раздел любого файла, доступного операционной системе. Он должен поддерживать все разнообразие элементов взаимодействия с пользователем. Он должен стандартным образом сопрягаться с другими языками программирования и программными системами. Универсальный язык программирования не должен засорять программу собственным "интуитивно понятным интерфейсом". Он не должен ставить преград, которые приходится преодолевать. Наоборот, он гарантирует программисту широкий диапазон возможностей и подходов для решения в любом стиле большого круга задач.

Но почему ограничивать новый язык только персональными компьютерами? В других широко известных языках преносимость на другие платформы тщательно продумана. Я решил, что персональные компьютеры заслуживают особого обращения. Даже в 1984 г., когда эта работа начиналась, ПК уже составляли существенную долю всех установленных

#### CLARION 4TM

в мире компьютеров. Но ПК и отличались от других типов ЭВМ тем, что они были задуманы, как устройства лля одного пользователя, в состав которых входили клавиатура и монитор. Лоступ к клавиатуре и монитору можно было получить непосредственно. без модемов и линий связи. Для этих устройств нужны были интерактивные прикладные программы, быстро реагирующие на ввод данных. Я решил поддержать эти особенности ПК, включив в язык программирования отображение видеопамяти. Если программа на Clarion'е будет работать "лишь" на 40 или 50 милл. компьютеров, я буду удовлетворен.

Моим стимулом в работе было убеждение, что программирование должно быть проще, что языки программирования должны облегчать чтение и написание программ и что низкая производительность, связанная с процессом разработки программ, коренится в неадекватных и слабо спроектированных инструментальных средствах программирования.

Эти убеждения начались с "вечных вопросов": Зачем каждый раз оформлять оператор IF в виде IF...THEN BEGIN; "операторы"; END ELSE...(Pascal)? Какой особый смысл ключевых слов THEN, BEGIN, END в этой структуре? Зачем пользоваться знаком ":=" вместо "=" в операторе присваивания (Pascal, Modula-2, ADA)? Разве не знал разработчик языка, что оператор присваивания - это самый распространенный оператор в программе или что знак ":=" трудно набирать на клавиатуре, так как она состоит из комбинации клавиш, нажимаемых с клавишей Shift и без нее? Ну а предложение READ...AT END (COBOL), которое присваивает значение переменной, которая проверяется для прекращения цикла чтения по достижению конца файла? Почему нельзя просто проверять в цикле конец файла? Почему, объявив переменную, нужно напоминать компилятору, чтобы он преобразовал ее в выражении с переменными различных типов. Компилятор не может помнить об этом сам? Вы когда-нибудь выполняли операцию lint collection ? А не спрашивали себя, почему? Ну а шестнадцатиричные дампы? Вспомните ШЕСТНАДЦАТИРИЧНЫЕ ДАМПЫ! Двадцать лет программирования породили во мне такое же чувство, как у главного героя фильма "Сеть", который, высунувшись из окна, закричал: "Я с ума сойду. Я не могу больше этого выносить!"

#### Выбор стиля

Итак я приступил к разработке нового языка программирования, который был бы компактным (простым для написания) и выразительным (простым для чтения). Я продвигался в направлении, противоположном общепринятому: сначала я написал много программ, экспериментируя с синтаксисом и семантикой, пока они не стали на что-то похожи. Потом я работал над небольшим справочником по языку. Когда он был закончен, бригада программистов начала писать компилятор. Язык менялся ежедневно. Недавно я перечитал старые записки разработчиков и вспомнил, сколько раз и сколькими людьми был обдуман каждый элемент языка. Одни идеи предлагались и отвергались по эстетическим соображениям, другие - в силу их слабой технологичности, были и просто безумные мысли. Уцелели, по Дарвину, только сильные.

#### Предисловие

С точки зрения стиля я разделяю языки программирования на три группы: ориентированные на лексемы, на предложения и на операторы. Языки, ориентированнные на лексемы, типа Pascal и С, компактны, но не очень выразительны. В этих языках программа - набор лексем (ключевых слов, имен данных, констант, знаков пунктуации и т.д.), разделенных "пропусками" (пробелами, символами CR/LF (возврат каретки и новая строка), комментариями и иногда запятыми). Компилятор собирает лексемы и игнорирует пропуски. Языки лексемного типа - одномерные, поэтому программисты пользуются пропусками, чтобы добавить своей программе второе измерение:

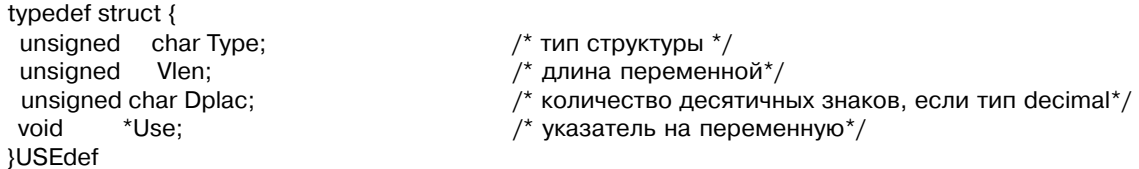

В этом фрагменте на языке С программист сделал практически все возможное, чтобы определение типа получилось читаемым. Но левая фигурная скобка некрасиво "болтается" справа от ключевого слова struct, а правая - слева от USEdef, что тоже не очень выразительно. В любом случае, фигурные скобки с художественной точки зрения, - это не очень подходящие вертикальные разделители.

Языки, ориентированные на предложения, типа СОВОГа и языков баз данных, выразительны, но не очень компактны. Иногда операторы этих языков читаются в точности как английские предложения - например, следующий оператор из Кобола:

MULTIPLY PRINCIPLE BY RATE GIVING PAYMENT ROUNDED. (Умножить PRINCIPLE на RATE, результат PAYMENT округлить)

Об этой записи такого не скажешь:

Payment = Principle \* Rate

Но я смею утверждать, что для программы в целом второе предложение воспринимать легче, чем первое, поскольку уже несколько подобных словесных операторов вместе образуют несколько абзацев мало понятного текста, так как другие форматы операторов еще хуже соответствуют синтаксису естественного английского языка. Вот пример из руководства по языку xBase:

EDIT [FIELDS <field list>] [<scope>][FDR <expL1>] [WHILE <expL2>][FREEZE <fleld>] [KEY<expr1> [,<expr2>]] [LAST] [LEDIT] [REDIT] [LPARTITION] [NOAPPEND] [NOCLEAR] [NODELETE] [NOEDIT | NOMODIFY] [NOLINK] [NOMENU] [NOOPTIMIZE] [NORMAL][NOWAIT][PARTITION <expN1>][PREFERENCE <expC1>] [SAVE][TIMEOUT <expN2>] [TITLE <expC2>] [VALID [:F] <expL3> [ERROR <expC3>]] [WHEN <expL4>] [WIDTH <expN3>] [[WINDOW <window name1>] [IN [WINDOW] <window name2> | IN SCREEN]] [COLOR SCHEME <expN4>] | COLOR <color pair list>]

#### CLARION 4TM

Да, это несомненно английские слова, но что они означают? Может ли программист без справочного руководства понять формат любого из этих операторов? Кроме ответов на лругие вопросы хотелось бы знать: Кто прилумал поставить предложения WHILE и WHEN вместе в одном операторе? Хочется высунуться из окна и выть!

В своих экспериментальных программах я ориентировался на операторы - старомодный стиль FORTRAN'а и BASIC'а. В языках, ориентированных на операторы, программы существует в виде ASCII-файлов с исходным текстом - каждая строка программы соответствует записи файла. Поэтому вместо знаков препинания можно воспользоваться границами записей. Я остановился на формате оператора, который оказался компактным, выразительным и универсальным:

ОПЕРАТОР[(параметры)][, АТРИБУТЫ[(параметры)]]... метка

Атрибуты нужны только для объявления данных. Исполняемые операторы используют формат стандартного вызова процедур. И, конечно, было определено несколько форматов операторов присваивания (A=B) и операторов управления (IF, CASE, и т.д.).

Метка оператора начинается с первой колонки (первая позиция записи). Оператор без метки не должен занимать первой колонки. Оператор заканчивается символом конца строки, если не продолжается на следующую строку с помощью символа "[" (вертикальная черта). Кроме того, для разделения нескольких операторов на одной строке можно использовать ";" (точка с запятой). Игнорируя пустые операторы, как в языке Modula-2, я устранил различия между разделителями операторов и признаками конца операторов.

Такое построение предложений языка позволяет избавиться от знаков пунктуации, необходимых в противном случае для идентификации меток и отдельных операторов. Блок операторов начинается со сложного оператора типа IF и заканчивается разделителем типа **ELSE** (который сам начинает блок операторов) или оператором **END** (или точкой). "Болтающихся" элементов, как в примере выше, совсем нет.

#### Объявление данных

Одной из важных составляющих структуры СОВОL'а, способствующей его "самодокументируемости", является раздел данных. Любой элемент, обрабатываемый программой на COBOL'е, объявляется в разделе данных: переменные, константы, файлы, записи, индексы и даже последовательности сортировки и форматы выходных форм отчетов. Я понимал, что объявления данных нужны для улучшения документированности программ для административных и экономических применений, но при этом чувствовал, что формат разработанных нами операторов существенно улучшит читаемость текста программ.

В конце 60х гг. фирма IBM активно пропагандировала PL/1 в качестве преемника СОВОГа. Новый язык разочаровал многих, но тем не менее привнес ряд новых идей. Сократив ключевые слова типов данных и введя вложенные комментарии (/

#### Предисловие

\*комментарий\*/), PL/1 обеспечил достаточно места для записи комментариев в операторы описания данных. В COBOL'е же предусматривались длинные, описательные имена данных. Но программисты не пользовались длинными именами. И для этого были основательные причины. Во-первых, для улучшения читаемости программы ее текст хорошо расположить "в столбик", а организация по этому принципу раздела данных произвольно ограничивает максимальную длину имен. Во-вторых, программисты не любят пользоваться длинными именами в разлеле процелур. Длинные имена порожлают громоздкие выражения и увеличивают трудности автора, вызванные и без того многословным языком. Поэтому программисты на СОВОЕе пользовались короткими, таинственными идентификаторами и писали программы, которые трудно было назвать самодокументируемыми, каковыми им слеловало бы быть.

Программисты на PL/1 вышли из положения, снабдив операторы описания данных комментариями. Если возникает вопрос о значении имени данных, можно обратиться к их объявлению. В 60-х гг я руководил большим проектом на языке PL/1 и убедился, что операторы описания данных должны состоять из трех частей: метки оператора, типа данных и комментария.

Новый формат оператора оказался замечательным. Метка располагалась слева и была хорошо заметна. Ключевые слова типов данных были кратки (BYTE, REAL, DIM и т.д.), что давало возможность максимум места использовать под комментарии. И наконец, экономило место и то, что в качестве символа, обозначающего начало комментария, использовался единственный знак "!" (восклицательный знак).

В СОВОL'е и PL/1 для объявления структур данных используются "уровни". У каждой переменной есть свой номер уровня. Если переменная не является частью структуры данных, ей присваивается уровень номер "01" или "77". Мне никогда не нравилось пользоваться "уровнями" и я был неприятно удивлен, когда узнал, что они были перенесены в PL/1. Мне это показалось надуманной и пустой тратой места (что означают цифры "77" и зачем неструктурированым переменным вообще уровень?). Я воспользовался словом GROUP (от выражения "group item", используемого в COBOL'е) для обозначения составных операторов, стоящих в начале структуры данных (мы их тогда называли "группами"). Этот способ аналогичен записи record ...end, принятой в Pascal'e, Modula-2 и АДЕ, в С используется запись struct {...}. Размещение вложенных операторов GROUP со сдвигом позволяет получить вполне читаемое объявление данных:

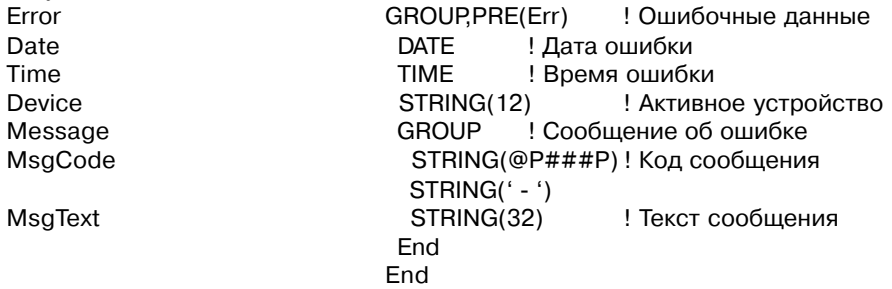

#### CLARION 4TM

Языки СОВОL и PL/1 дают возможность использовать одни и те же имена данных в различных структурах. На такие ланные можно ссылаться по имени, уточненному именем структуры. Это полезное свойство, так как одни и те же поля часто появляются в нескольких структурах данных (например, ACCT-NO в OLD-VENDOR, ACCT-NO в CURRENT-РАҮЕЕ и т.д.). Но многие программисты отказываются от этой практики, поскольку она порождает длинные ссылки. Вместо этого они придумывают мнемонические префиксы для каждого поля (напр., VND-ACCT-NO). Для кодирования этого нужно время, кроме того, уменьшается место в памяти, отволимое для имени.

Чтобы выйти из положения я ввел необязательный атрибут - префикс, который можно использовать с любой структурой данных (напр., PRE(Vnd)). Элементы структуры уточняются с помощью префикса и двоеточия перед именем данных.

Для присвоения значения совпадающих элементов группы добавился оператор "группового" присваивания, соответствующий оператору "MOVE CORRESPONDING" в СОВОL'е и присвоению "ВҮ NAME" в PL/1.

#### ГруппаНазначение :=: ГруппаИсточник

В качестве языка административных и экономических применений Clarion нуждался в развитом наборе базовых типов данных: были включены все имеющиеся длины целых и действительных чисел, чтобы обеспечить совместимость с форматом внешних записей и списком параметров. Упакованные десятичные числа были включены, чтобы решить проблемы округления величин и уменьшить потребности в памяти (они могут быть объявлены в зависимости о диапазона значений). Были также включены различные форматы строк (фиксированный формат, форматы Pascal'я и C), а также полный набор строковых функций. И наконец, были разработаны типы данных для обозначения дат и времени, чтобы иметь возможность производить арифметические действия над этими переменными (напр., Tomorrow = Today+1 (Завтра=Сегодня+1)).

Но оставался без ответа еще один важный вопрос: нужны ли языку Clarion типы, определенные пользователем? Мне казалось, что нет. Какие еще типы данных требовались? В языках с объявлением типов, напр., - Pascal, Modula-2, ADA, C, - группы и массивы объявляются как типы: сначала объявляется тип, а потом экземпляр этого типа, задающий переменную. Но в программах экономического характера большинство групп и массивов объявляются только один раз. Обдумывание имени типа и кодирование оператора ТҮРЕ это обычно ненужная работа. Я вообще никогда не считал группу или массив типом данных. Группы и массивы описывают не типы данных, а то, как эти данные располагаются в памяти.

Поэтому я сделал объявление типов необязательным. В Clarion оператор объявления с атрибутом ТҮРЕ объявляет тип данных, который можно использовать для повторяющихся структур и структур, передаваемых в качестве параметров. Оператор объявления без атрибута ТҮРЕ объявляет и тип данных и имя переменной. Для объявления переменных ранее объявленого типа я принял оператор PL/1 LIKE. Я чувствовал, что такая конструкция

представляет собой объединение лучшего из обоих подходов. **Totals** GROUP.PRE(QTR) DECIMAL(12.2) GrossPav **Deduction** DECIMAL(12.2) NetPay DECIMAL(12.2) **FND** YTD: Totals LIKE (Totals), PRE (YTD)

# Типы данных без проблем

Язык программирования называется строго типизированным, если каждый элемент ланных имеет свой елинственный тип, и синтаксис языка запрешает рассматривать этот элемент как другой тип данных. Многие эксперты считают, что строгое типизирование повышает надежность программ. Может быть. Но писать программы становится труднее, поскольку ограничивается сфера действия универсальных процедур и требуется дополнительный контроль за типом данных. Более того, я никогда не слышал, чтобы программист на COBOL'е жаловался, что REDEFINES (используется для присваивания разных типов данных одной и той же области памяти) понижает надежность программ. (А программисты на СОВО Се критикуют свой язык программирования не так уж редко. Оператор ALTER вышел из употребления много лет назад, потому что с ним программы получались менее устойчивыми.)

Я не хотел, чтобы наш язык был строго типизированным. Во-первых, мне хотелось сохранить переопределения типа, подобные REDEFINES в COBOL'е или union в С. Переопределения полезны при задании типов записей (вариантных записей в Pascal'e) и для некоторых других случаев. Я ввел атрибут OVER для этого:

Name STRING(24) NameChar STRING(1), DIM(24), OVER(Name)

Во-вторых, мне хотелось, чтобы групповые структуры обрабатывались, как строки. Это ослабляло требования к типам, потому что в группы могут входить не только строки, но и другие типы данных. Главное требование к группам - их функциональность. Они должны присваиваться, передаваться в качестве параметров и даже сравниваться (корректно). Именно корректно, так как большинство числовых данных сравниваются не как строки, поэтому группы, содержащие числовые данные, обычно правильно не сравниваются. Отрицательные целые с точки зрения битового представления выглядят большими, чем положительные целые, а числа с плавающей точкой при таком подходе вообще нельзя сравнить правильно. При проектировании языка возможен компромисс, и я выбрал функциональность, допустив некоторую вероятность риска.

Очень важно, чтобы типы данных Clarion допускали простое построение процедур общего характера. Если процедура ожидает числовой параметр, то должен быть допустим параметр любого числового типа данных. Я подумал, что смешно требовать наличия разных числовых функций, которые манипулируют данными разных числовых типов, как это имеет места в

#### **CLARION 4TM**

производных от ALGOL'а языках. Больше того, я думаю, что полиморфизм, реализованный  $\overline{B}C$ ++, который предполагает отдельные функции для каждого типа данных, но который позволяет обрашаться к ним по одному и тому же имени функции, представляет собой чисто внешнюю симуляцию полиморфизма.

В первоначальной версии языка Clarion параметры даже не надо было описывать в прототипе. Процедура использовала все, что бы ни было указано в списке аргументов при вызове. Теперь Clarion требует, чтобы параметры были представлены в прототипе, но допускает отсутствие типа данных параметра. Относительно неструктурированных типов данных процедуры в Clarion всегда были истинно полиморфными.

Параметры в Clarion представляются в прототипе для того, чтобы передаваться посредством адреса или самим значением. Сам же язык указатели не поддерживает. По двум причинам: во-первых указатели не несут в себе информации о типе данных и легко могут быть нарушены. Во-вторых обозначения косвенных ссылок (синтаксические отличия указателя от того, на что он указывает) неоправданно усложняют программу. Как показывает мой опыт большинство ошибок в программах на С связано со сбоями в указателях.

Для того, чтобы обеспечить поддержку косвенных ссылок мы выбрали переменныеуказатели, наподобие тех, что реализованы в  $C++$ . Переменная-указатель содержит и тип данные и указатель на данные. При использовании указатель в переменной автоматически изменяется. И невозможно разночтение между переменной-указателем и тем, на что она указывает. Посмотрите:

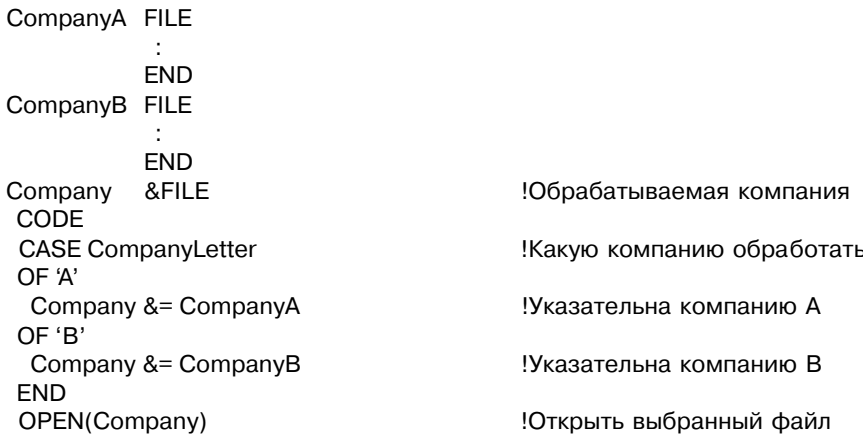

Значение переменной-указателя Сотрапу устанавливается оператором присваивания указателя  $(\&=)$ . И компилятор не допустит, если тип данных не будет соответствовать. И с этого момента в любом контексте, где допустимо использование данных, которым соответствует переменная-указатель, можно использовать саму переменную-указатель.

#### Промежуточные значения

Еще один важный вопрос связан с автоматическим преобразованием типов данных. Я ясно чувствовал, что раз типы данных объявлены, то компилятор обязан их знать! И услужливый компилятор по мере необходимости должен генерировать преобразование типов данных. Кроме того, я был убежден, что хороший компилятор должен проверять значение выражения и обеспечивать логичные преобразования.

Например, если я прибавляю строку к целому числу, то резонно, чтобы компилятор предположил, что строка содержит число в символах ASCII и стенерировал соответствующее преобразование. И в противоположность этому, если я конкатенирую целое число со строкой, то я неявно прошу компилятор сначала преобразовать целое число в строку. Выбирая соответствующий тип данных для промежуточного значения, компилятор может аккуратно преобразовывать типы данных в выражении, не теряя информации. Если вы делите одно целое число на другое, то хороший компилятор сохранит промежуточное значение, которое будет содержать дробную часть. Если вы прибавляете целое число к строке, то компилятор будет также использовать промежуточное значение с дробной частью, потому что в строке может содержаться дробное значение.

Конечно, информация может теряться при пересылке, например при присвоении или при передаче параметров при обращении к процедуре. При присвоении действительного числа целочисленной переменной усекается дробная часть. При присвоении действительного числа десятичной упакованной переменной значение округляется до последней значащей десятичной цифры. В некоторых языках, как например в Pascal'е, требуется, чтобы преобразования данных были явно указаны. Я был убежден, что объявляя данные, программист неявно требовал от компилятора ограничить значение элемента данных данным диапазоном.

В первых версиях компилятора Clarion для числовых промежуточных значений использовались всего два типа данных: 32-х битовое целое со знаком (LONG) и 64-х битовое с плавающей точкой. Операция деления или любая операция, в которой используется хотя бы один операнд типа REAL, даст промежуточное значение типа REAL. Такая стратегия обеспечивала достаточную точность, поскольку REAL может давать максимальную значимость числа (15 десятичных цифр), поддерживаемую в Clarion. Хотя значения с плавающей точкой и имеют высокую точность, есть один нюанс. Два эквивалентных выражения такие как 1/2 и 2/4 могут давать значения с плавающей точкой различающиеся в последнем двоичном разряде. В вычислениях это обычно не имеет значения.

Но не при сравнении. Программист ожидает, что одна вторая равна двум четвертям. Мне можно запретить сравнение значений с плавающей точкой, но я вправе ожидать что приведенное далее логическое выражение будет правильно работать независимо от времени суток:

IF Hours > Normal \* 1.5

Использование промежуточного значения типа REAL для выражения справа от знака '>' бросает тень на результаты сравнения. Мы решили эту проблему в Clarion for Windows. реализовав промежуточное значение с фиксированной точкой, имеющее по 31 десятичной цифре в целой и дробной части. Кроме того, это новшество повысило точность числа до 31й цифры.

#### Управляющие структуры

Если языки коммерческих применений СОВОГ и PL/1 имели предпочтительную систему объявления данных, то языки, производные от Алгола, особенно Modula-2, отличались более удобными структурами управления обработкой коммерческих данных. Я модифицировал оператор IF языка Modula-2, заменив ключевое слово THEN разделителем. В результате исчезли избыточные **THEN** из IF структур, занимающих несколько строк. Взяв ELSEIF из Modula-2 я избавил язык от необходимости многократных отступов вправо и многочисленных разделителей в сильно вложенных IF структурах:

> IF Number  $< 0$  $Sian = -1$ ELSEIF Number  $> 0$  $Sian = +1$ **ELSE**  $Sian = 0$ End

Оператор **CASE** языка Clarion был создан на базе аналогичного оператора выбора языка Modula-2, в котором метки элементов оператора и интервалы значений относятся к перечисляемому типу данных, что очень полезно. Но мне не нравились разделители. Ключевое слово ОҒ предшествует первой метке, последующие же метки начинаются с вертикальной черточки (")"). Мне эта система разделительных знаков показалась не очень красивой и естественной. Вместо нее я поставил ОГ в начале каждой метки, внутри меток воспользовался ключевым словом OROF, а для интервалов значений - ключевым словом ТО. В результате получилась привлекательная с точки зрения синтаксиса структура:

```
CASE SUB(Name, 1, 1)
OF('A') TO ('M') OROF('a') TO ('m')
 DO FirstHalf
OF('N') TO ('Z') OROF('n') TO ('z')
 DO SecondHalf
FI SF
 DO FirstHalf
FND
```
Только в Modula-2 я видел использование ключевого слова LOOP в нормальном контексте. В Модуле-2 LOOP...END выполняет безусловный цикл, который завершается выполнением оператора **EXIT**. Я развил эту идею, добавив оператор **CYCLE**, чтобы перезапустить цикл изнутри. (Мне также пришлось заменить **EXIT** на **BREAK**, потому что **EXIT** использовался для другой цели). Условные циклы были реализованы путем добавления четырех дополнительных предложений к оператору LOOP:

> $100P1 = 1TO 100 BY2$ LOOP 10000 TIMES  $100P$  WHII F Count  $> 0$ **LOOP UNTIL EndOfFile**

Хорошая организация программы требует наличия внутренних подпрограмм. Внутренняя подпрограмма - это блок операторов, отделенных от текста основной программы и выполняемых с помощью оператора вызова внутренней подпрограммы. Если к тому же подпрограмме умело дать имя, текст основной программы становится короче, ясность же при этом не теряется. В COBOL'е и BASIC'е для выполнения внутренних подпрограмм используются ключевые слова PERFORM и GOSUB. Локальные процедуры Pascal'я и Modula-2 почти точно подходили, но для объявления типов параметров они требовали наличия операторов прототипов. Я же не хотел, чтобы локальные процедуры имели параметры, потому что считал, что все данные вызывающей процедуры должны быть доступны локальной подпрограмме. Я придумал оператор ROUTINE для инициализации внутренней подпрограммы. Подпрограммы располагаются в конце процедуры или функции и выполняются оператором DO.

В ряде языков предусмотрен механизм выбора для выполнения одного оператора из списка в зависимости от значения целого числа, определяющего выбор. В FORTRAN'е используется вычисляемый GOTO, в COBOL'е - GOTO...DEPENDING ON, в BASIC'е -**ON...GOTO и ON...GOSUB.**Мне тоже хотелось реализовать подобную возможность, позволяющую выполнять любой тип оператора из списка в зависимости от значения выражения целого типа. Я назвал эту структуру **EXECUTE**, поскольку известная машинная команда **XEQ** является сокращением этого же английского слова. Указанная команда выполняет одну из следующих команд, на которую указывает ее операнд. Эта новая структура, как мне кажется, существует только в языке Clarion, но уже доказала свою пользу:

> **EXECUTE UpdateAction** ADD(Master) PUT(Master) DELETE(Master) **FND**

# Покорение пользовательского интерфейса

В 1970 г., когда я работал в фирме McDonnel Douglas Automation Company, мы купили один из первых компьютеров IV/70 фирмы FOUR Phase Systems, Inc. Это была замечательная машина: 96К памяти на полупроводниковых схемах, что не намного больше, чем в РС (фирма IBM в то время все еще пользовалась магнитными сердечниками). Однако

#### CLARION  $4^{\text{TM}}$

у этого ящика была одна интересная особенность, а именно: возможность поддержки до .<br>32-х лисплеев на ЭЛТ, информация на которых обновлялась непосредственно из основной памяти компьютера. До IV/70 каждый дисплей, который я использовал был коммуникационным устройством. Можно было видеть как по мере приема отдельных символов, они выводились на экран. В IV/70 экран целиком обновлялся 30 раз в секунду. Это была отличная платформа для диалоговых программ. Но никто не знал, как этим воспользоваться. Фирма Four Phase Systems продавала свою систему взамен сгруппированных дисплеев фирмы IBM и как многотерминальный клавишный перфоратор.

Я пошел дальше этих применений и в 1987 г. основал компанию для разработки "под ключ" медицинской информационной системы на базе компьютера IV/70. Мне пришлось написать многопользовательскую операционную систему (ОС) и макро-язык, для работы с ней. Потом был написан макро-препроцессор и небольшая медицинская информационная система - на все ушло 9 месяцев.

В макро-языке дисплеи рассматривались как области памяти (так на самом деле и было!). Доступ к ним осуществлялся посредством макроопределений MOVE. Описание полей для ввода данных помещалось в таблицу полей, после чего управление передавалось ОС для последующей обработки. При завершении обработки поля или при нажатии специальной клавиши, ОС возвращала управление программе. Эта стратегия имела отчетливое смещение "центра тяжести" на операционную систему. Функциональные клавиши связывались с экранными процедурами. Экранные процедуры создавали таблицы полей, которые связывались с процедурами редактирования полей. Не было "выполнения программы" в обычном значении этого термина. Фактически не было как таковой и программы - просто набор процедур, которые реагировали на события в операционной системе. Во главе была операционная система. Она доводила до программиста сигналы о том, что для нее требовалось выполнить. Со временем наши программисты настолько преуспели в таком подходе, что многие больничные системы проектировались, реализовывались и всесторонне тестировались быстрее чем в больнице производился монтаж терминалов и кабельных сетей.

Но это было вовсе не просто. Каждый из наших программистов преодолел крутую кривую обучения. Событийно-управляемое программирования очень тяжело для понимания. Позднее, во один из самых ярких моментов озарения, которые когда-либо переживал, я вдруг понял, что событийно-управляемая операционная система могла бы в свою очередь управляться обычной программой. Обработка пользовательского интерфейса могла бы выполняться одним оператором. В Clarion я назвал его АССЕРТ. Одна часть оператора АССЕРТ должна возвращать управление операционной системе, а другая могла служить точкой входа для обработки всех событий. Небольшой набор функций служил бы для идентификации происходящих событий и связанных с ними полей.

Событийно-управляемая система всегда казалась мне внешней по отношению ко мне. В ней я был рабом на галере, прикованным к веслу и подчиняющимся барабанщику, обрабатывающим его события.

Я осознавал, что ACCEPT сделает меня снова главным. Теперь барабан у меня! Я хотел обращаться к операционной системе и никак иначе.

А как Clarion будет описывать структуру экрана? Если символы и поля на экране данные, тогда формат экрана должен быть структурой данных. Не мудрствуя лукаво я назвал эту структуру **SCREEN**. Оператор **OPEN**(MyScreen) должен открывать экран. ACCEPT подключать клавиатуру и отслеживать работу пользователя по вводу данных. Когда пользователь завершает ввод поля или нажимает "горячую" клавишу, оператор ACCEPT "проваливается", возвращает управление программе. Оператор CLOSE(MyScreen) восстанавливает состояние экрана до его открытия.

Возможность объявлять форматы экрана упростила не только обработку, но и проектирование форматов. Бригада разработчиков включила в состав исходного текста редактора Clarion форматер экрана, который позволил порождать структуры **SCREEN**. Форматер экрана может также считывать структуры **SCREEN**. Как это сделать? Поместите курсор на структуру **SCREEN** и вызовите форматер экрана. Он интерпретирует исходный текст и отобразит на экране соответствующие формату данные. Теперь измените что-нибудь в рисунке и выйдите из программы. Форматер экрана внесет изменения в исходный текст структуры **SCREEN** и заменит старую версию структуры новой.

Аналогичную структуру я придумал и для отчетов. Структура **REPORT** содержит информационные строки страницы, верхний и нижний колонтитулы. Оператор **PRINT** управляет автоматическим форматированием и переполнением страниц. Также как и для структур **SCREEN** в исходный текст редактора включен форматер отчетов для поддержки структур **REPORT**.

#### **Раскрытие окон**

Наша реализация пользовательского интерфейса отлично подходила к Microsoft Windows. Программисты под Windows переживали очень трудные времена - кто может упрекнуть их! Пример программы "Hello World", поставляемый с популярным продуктом C++ был длиной 8 страниц ! Подобная циклу ACCEPT в Clarion модель передачи сообщений была отчаянно необходима для Windows. Мы решили реализовать ее под Windows.

Мы превратили структуры SCREEN в структуры WINDOW, введя необходимую для объявления свойств экранных объектов грамматику. Чтобы соответствовать интерфейсу с несколькими документами, мы ввели возможность организации нескольких процессов выполнения в рамках одной программы. Изменили грамматику структуры REPORT, чтобы изображать печатный документ в режиме WYSIWYG, ввели возможность создания "форматки", вложенные групповые заголовки и итоги.

Оператор ACCEPT стал структурой, определяющей границы цикла обработки событий. Мы разработали компилятор вместе с библиотекой времени выполнения, чтобы скрыть направление обращения к процедурам, используемым при обработке экранных событий. Обращение к обработчику окон генерируется перед циклом ACCEPT. Сам этот цикл генерируется как вложенная процедура.

Обработчик окон создает необходимые экранные объекты, задает общие процедуры обработки событий, для каждого события генерируемого каждым объектом. Этот обработчик управляет перехватом событий, таких как перерисовка окна и обращение к вложенной процедуре для обработки другого события.

Когда окно закрывается, обработчик окон передает управление оператору, следующему за циклом ACCEPT.

Для программиста на Clarion все это совершенно просто. Открыл окно, затем вошел в цикл ACCEPT. Этот цикл выполняется для каждого события, на которое программа должна отреагировать. Закрыл окно и вышел из цикла.

Мы определили набор удобных функций для идентификации событий и связанных с ними объектов. Программа обработки типового диалогового окна выглядит приблизительно так:

```
OPEN(Window) !Открыть окно
АССЕРТ ВИСОБРЕЧЕНИЕМ !Начать работу в окне
 CASE FIELD() !Какое поле обрабатывается ?
ОF ?OK ! кнопка ОК ?
  CASE EVENT() ! Какое событие произошло ?
 OF EVENT:Selected ! кнопка ОК нажата ?
                          : ! обработать кнопку OK
 CLOSE(Window) ! закрыть окно
 END ! Конец структуры CASE EVENT()
                         ! кнопка CANCEL ?
  CASE EVENT() ! Какое событие произошло ?
 OF EVENT:Selected . 2008 ! кнопка CANCEL нажата ?
 : ! обработать кнопку CANCEL
                         ! закрыть окно
  END ! Конец структуры CASE EVENT()
ELSE ELSE 1988 ELSE ELSE ELSE ELSE ELSE ELSE ELSE ELSE ELSE ELSE ELSE ELSE ELSE ELSE ELSE ELSE ELSE ELSE ELSE ELSE ELSE ELSE ELSE ELSE ELSE ELSE ELSE ELSE ELSE
 CASE EVENT() I Вакое событие произошло?
 OF EVENT:CloseWindow ! Окно закрывается ?
                          : ! сделать что-то перед закрытием окна
 CLOSE(Window) ! закрыть окно
  END ! Конец структуры CASE EVENT()
END END ! Конец структуры CASE FIELD()
END IKOHELL ЦИКЛА ACCEPT
RETURN !Передать управление обратно
```
#### Предисловие

имеют и ограничения. Поскольку они компилируются, изменить во время выполнения программы большинство объявлений нельзя. Большинство пожеланий программистов. пишуших на Clarion, о совершенствовании языка связано с тем, чтобы слелать возможным доступ к значениям объявляемых атрибутов и их изменение в самой программе.

В нашей библиотеке времени выполнения под Windows эти структуры являются объектами. И их свойства можно изменять. Стандартное в объектно-ориентированных языках написание объект. свойство мы реализовать не могли, поскольку уже использовали точку в качестве терминатора структур и десятичной точки. Поэтому выбрали фигурные скобки, в которые и заключили свойство. С помощью такого написания значение любого объявленного в программе атрибута, например, текста надписи на кнопке можно изменить вот таким оператором:

?Button{PROP:Text} = 'My Button'

# Проектирование базы данных

Мне хотелось реализовать доступ к баз данных с простым синтаксисом, который позволял бы применять все три стандартных метода доступа к файлам: прямой, последовательный и индексный. Организация файла также должна быть простой: заголовок, за которым идут информационные записи фиксированной длины. Заголовок описывает структуру записи, связанные с ней ключи и поля типа memo, расположенные в отдельных файлах. Эта схема похожа на схему, принятую в dBASE: доступ к записи может быть последовательным или прямым через ключ или относительный номер записи. Чтобы объявлять файлы и их компоненты я ввел структуру FILE, аналогичную структуре FD языка COBOL:

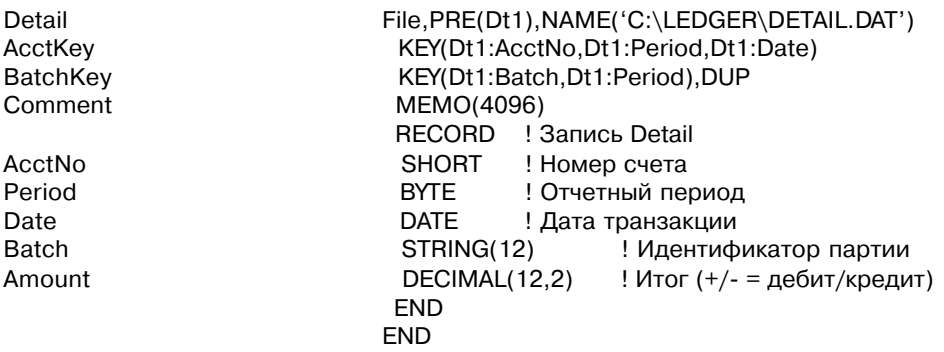

Я реализовал последовательную обработку с помощью ключевых слов SET, NEXT, PRE-VIOUS, SKIP. Команда SET задает последовательность (с помощью ключа или относительного номера записи) и начальную точку обработки для трех других команд, которые задают прямое и обратное считывание и пропуск записей. Эти ключевые слова прекрасно сочетаются с функцией "конец файла" (ЕОГ) в цикле чтения:

SET(Dt1:AcctKey)

LOOP UNTIL EOF(Detail) NEXT(Detail)

! обработки номеров счетов ! Цикл обработки каждой записи ! Читать следующую запись

**FND** 

Команда GET читает произвольную запись по ключу или относительному номеру. Важно, что **GET** не мешает последовательной обработке, поскольку эта команда не устанавливает следующую для обработки запись. Команды PUT и DELETE обрабатывают записи, доступ к которым был получен с помошью команл NEXT. PREVIOUS или GET. Команла ADD включает новую запись в БД. Как оказалось, такая концепция доступа эффективна, надежна и универсальна - существенная и популярная составная часть нашего продукта.

Однако, по мере роста популярности языка Clarion приходилось вводить новые возможности. Сначал разработчикам потребовался доступ к файлам dBASE, поэтому мы добавили библиотеку процедур по работе с dBASE (библиотеки процедур Clarion'а принято называть "Language Extension Modules" или LEM'ы - модули расширения языка). Потом фирма Novell разработала систему поддержки связи клиента и сервера для Btrieve (с ведением индекса на сервере). Для некоторых крупных прикладных систем на Clarion'е требовалась Btrieve для повышения производительность при обработке транзакций. В результате появились Btrieve LEM'ы, разработанные двумя нашими сторонними партнерами.

А еще оставались DB2 и RDB, и Oracle, и SOL Server, и любые другие системы по управлению базами данных, работающие на ПК или к которым ПК имеет доступ. Мы добавили поддержку прямых вызовов функций на С в следующих версиях языка с таким расчетом, чтобы программа на Clarion'е могла работать с БД, для которой имеется API на языке С. Но мне стало ясно, что это не может решить всех проблем. Нельзя допустить, чтобы в универсальном языке для коммерческих применений использовались разные наборы процедур доступа в зависимости от формата БД. Работа с файлами не должна приводить к необходимости переделки программ. Для языка Clarion нужна была стандартизованная, встроенная поддержка для работы со всеми широко распространенными базами ланных.

Нам предложили принять в качестве синтаксиса запросов к базе данных синтаксис SOL. Я отнесся к предложению серьезно и переделал несколько типичных программ на Clarion'e, используя встроенный SQL. Но вскоре мне стало ясно, что это порочная идея. Для написания программ синтаксис SQL слишком многословен и не изящен. На SQL небольшой цикл из четырех строк, приведенный выше, становился этаким альбатросом:

> **DECLARE X CURSOR FOR SELECT** FROM Detail ORDER BY Dtl:AcctNo, Dtl: Period, Dtl: Date

**END FND OPEN X LOOP FFTCN X** IF ReturnCode = 100 TNEN BREAK. **END** CLOSE X

Концепция курсора в SOL не только не изящна, но и почти бесполезна. Нельзя с помощью курсора пропустить часть информации, например, чтобы вновь вывести предыдущую страницу записей. Нельзя также произвольно изменить его позицию, например, перескочить к слову "Jones" при просмотре записей по алфавиту. Я пришел к выводу, что, если бы мне суждено было заменить синтаксис доступа к БД Clarion'а на синтаксис SOL, меня бы вымазали дегтем, изваляли в перьях и выставили из города.

Поэтому мы пошли по пути создания заменяемых драйверов баз данных. Программистам на Clarion'е нравился метод доступа к БД этого языка, но им нужна была поддержка форматов других БД. На основе имеющейся структуры языка, мы расширяли их кругозор и повышали возможности разработанных прикладных систем. С помощью новой технологии драйверов баз данных мы одинаково реализуем доступ ко всем базам данных - нетривиальное преимущество продукта.

# Новая структура VIEW

Для того, чтобы сделать драйвер SQL, мы отобразили его синтаксис на нашу грамматику доступа к базам данных. Наш оператор **SET** конструирует предложение **SELECT** языка SOL, которое выполняется при первом выполнении оператора NEXT или PREVIOUS. Если меняется направление (например NEXT ... PREVIOUS), драйвер выдает другой SELECT с другим уточнением ORDER BY. Наш оператор GET порождает SELECT...FETCH. ADD **порождает** INSERT; GET...DELETE порождает DELETE; а **GET... PUT** порождает **UPDATE**. Несколько возможностей, таких как относительный доступ к записям (возможно, имеется в виду вложенный SELECT - прим. перев.) не поддерживается для SOL баз данных, но в остальном реализация совершенно полная.

Однако с помощью нашей грамматики было невозможно реализовать некоторые очень важные возможности SQL. В программах на Clarion фильтрование записей реализуется посредством последовательного чтения и пропуска неподходящих записей:

```
LOOP UNTIL EOF(Part)
 NEXT(Part)
 IF Prt:OnHand > 0 THEN CYCLE
  \cdotFND
```
Базы данных с SOL языком фильтруют записи на сервере и тем самым экономят

#### CLARION 4TM

пользователю много времени. В Clarion программах соединение файлов происходит посредством чтения первичной записи по первичному ключу, для того, чтобы, узнав значение вторичного ключа, прочитать вторичную запись. В базах данных с SOL языком первичная и вторичная записи возвращаются в ответ на один запрос. В Clarion программах при каждом обращении в базу данных считываются все поля записи записи. В SQL языке пользователю передаются только требуемые поля.

Конечно, и SOL не может самостоятельно определить, что считывать. Нужно сообщить ему, что он должен сделать. Для этого мы разработали структуру VIEW.

 $VIEW(Part).FILTER('PRT:OnHand = 0')$ View PROJECT(PRT:Number,PRT:Name,PRT:OnHand,PRT:Usage) JOIN(Vendor, PRT: Vendor, VND: Number) PROJECT(VND:Name,VND:Address,VND:SityStateZip) **FND FND** 

Структура VIEW объединяет намерения программиста, и таким образом драйвер может использовать любой сервис, предоставляемый ему ядром соответствующей системы баз данных. Драйвер или сам выполняет фильтрацию (отбор записей), соединение (поиск вторичной записи) и проекцию (выборку полей) или запрашивает выполнение этих операций на сервере базы данных. В обоих случаях оптимизируется производительность.

Также проблемой была реализация под SQL оптимистическая стратегия совместного использования данных. Для того, чтобы обновлять совместно используемый файл, Clarionпрограмма считывает и запоминает запись. Затем, перед изменением записи в базе, запись блокируется, повторно считывается и сравнивается с запомненной копией. Если они одинаковые, то измененная запись заносится в базу данных. В противном случае запись изменена другой рабочей станцией и об этом оповещается оператор. Такой процесс называется "оптимистическая стратегия совместного использования" и основывается на предположении, что запись за этот промежуток времени обычно не изменяется.

В SQL оптимистическая стратегия совместного использования реализуется предложением WHERE, которое требует чтобы все подлежащие обновлению поля в период времени после первого считывания записи сохранили свои значения. Если изменилось хоть одно из этих полей, SQL возвращает соответствующее сообщение об ошибке. Поскольку в Clarion не было синтаксической конструкции для выполнения такого запроса относительно связанных файлов, мы добавили для этого оператор WATCH. Для того, чтобы инициировать работу по оптимистической стратегии, перед оператором GET, NEXT или PREVIOUS выполняется оператор WATCH. Когда считывается запись, драйвер запоминает ее копию. При выполнении оператора PUT драйвер или повторно считывает запись или выдает запрос UPDATE...WHERE базе данных SQL. Если запись за это время изменилась, оператор PUT возвращает соответствующий код ошибки.

18

# Первый компилятор

В комплект поставки версии 1.0 Clarion'a, отгруженной в мае 1986 г., входили и компилятор, и интерпретатор. Компилятор вырабатывал промежуточный код, который затем интерпретировался утилитой Processor. Промежуточный код был настолько компактен, что большие прикладные системы на Clarion'е помещались в небольшую по объему основную память (256К), которая была у ПК типа IBM PC того времени. Такой сжатый код был результатом того, что компилятор генерировал двоичное описание каждого оператора объявления данных. Далее данные адресовались двубайтовым указателем на двоичное описание. Поэтому требовалось пять байтов, чтобы сложить целую и строковую величины, а результат отформатировать по шаблону (один байт для операции сложения и четыре байта для указателей на описатели целого числа и строкового шаблона). Для каждой операции Processor проверял типы данных операндов и проводил необходимые преобразования типов.

Но сжатый промежуточный код не был основной целью этого проекта. Интерпретируя данные на выходе компилятора Processor мог выполнить прикладную программу на Clarion'е без дополнительного этапа компоновки. И это было существенно. В 1986 г. и еще долго после этого компоновка оставалась одним из самых медленных процессов. Наши клиенты высоко оценивали скоростные характеристики тестовых примеров, но при этом высказывали замечания, что "настоящие" языки программирования приводят к появлению .EXE файлов! В начале следующего года мы выпустили транслятор, который преобразовывал промежуточный код в .ОВЈ файлы, заменяя коды операций вызовами процедур. Указатели передавались в качестве параметров. Этот подход прослужил нам верой и правдой шесть лет, но и он породил ряд проблем:

- Возникли трудности с использованием внешних библиотек. Файлы .ОВЈ можно было включить в файл .EXE, но выполнить напрямую Processor'ом было нельзя. Мы разработали процесс, который преобразовывал подходящие файлы .ОВЈ в специальный двоичный формат (LEM), который, в свою очередь, мог был быть выполнен процессором и вновь преобразован в .ОВЈ файл транслятором. Но процесс оказался довольно сложным и применялся только опытными разработчиками.
- s. Простые программы на Clarion'е порождали большие по объему .EXE файлы. Процедуры принятия решений на этапе выполнения составляли списки библиотечных процедур, которые включались в .ЕХЕ файлы, но никогда не вызывались. В результате известная программа "Hello World" заняла 141К памяти.
- Прикладные программы на Clarion'е работали медленнее, чем программы на С, Pascal'е и Modula-2, потому что программы на Clarion'е проверяли типы данных во время выполнения, другие же языки, делали это на этапе компиляции.
- Больше не было необходимости избегать компоновки в цикле тестирования. Новые компоновщики, которые поддерживали библиотеки времени выполнения могли

скомпоновать программу для тестирования со скоростью загрузки утилиты Processor в память.

Но самое главное, нам нужна была технология, которая бы обеспечила разработчикам переход к Windows,  $OS/2$ , UNIX, 32-разрядной машине и архитектурам не фирмы Intel.

CLARION 4TM

# Новый партнер

В мае 1990 г. мы решили эти и многие другие проблемы, купив лицензию на технологию фирмы Jensen & Partners International (JPI), разработчиков продуктов серии TopSpeed из Великобритании. JPI была основана в 1988 году Нильсом Йенсеном (Niels Tensen). основателем компании Borland International, которую он покинул со всей своей группой разработчиков языков. Они купили свои незаконченные разработки и выпустили серию продуктов TopSpeed. JPI разработала компиляторы языков  $\tilde{C}$ ,  $\tilde{C}$ ++, Pascal, Modula-2, в состав которых входил один и тот же оптимизирующий генератор кода. Фирма JPI назвала компиляторы "внешними" компонентами, а генератор кода - "внутренним" компонентом.

Мы сразу же приступили к созданию внешнего компонента Clarion'а. И, конечно, сделать это оказалось труднее, чем мы думали. Потребовалось внести в язык больше изменений, чем мы ожидали. На разработку проекта ушло больше времени и средств, чем предполагалось вначале. Но результаты нас ошеломили.

Мы знали, что внутренний компонент системы TopSpeed - очень хороший продукт, но никак не ожидали, что программа, реализующая на Clarion'е алгоритм "Решето Эратосфена" (поиск простых чисел) будет работать в два раза быстрее, чем аналогичная программа на Turbo C++ фирмы Borland. Мы также закупили лицензию на технологию компоновки TopSpeed, но я еще до конца не понял ее преимущества. Уникальный компонент "Smart Linking" (интеллектуальная компоновка) системы TopSpeed убирал из .EXE файлов все процедуры, на которые не было ссылок, и статические элементы данных. Более того, пока мы работали над нашим внешним компонентом, фирма JPI разработала автоматический загрузчик оверлеев, DLL DOS, DOS Extender и объявила о поддержке 32-разрядной архитектуры. Благодаря этим новшествам мы, наконец, устранили отставание в быстродействии, которое всегда было свойственно языкам высокого уровня, предназначенным для административных и экономических задач.

В сентябре 1991 г. на первой конференции разработчиков программ в среде Clarion мы сделали сообщение о нашем новом продукте. Новые характеристики и взаимосвязь с системой TopSpeed вызвали восторженные отклики в прессе. Воспользовавшись торжеством, мы с Нильсом Йенсеном, основателем JPI, начали переговоры о слиянии компаний. Оно имело бы огромное значение - компиляторы TopSpeed приобретали бы огромный американский рынок программных продуктов, а Clarion - их внутреннюю технологию. После длительных переговоров в апреле 1992 года произошло слияние. Два с половиной года спустя компании полностью объединили свои операции и серии продуктов и объединенная компания была переименована в TopSpeed Corporation. В октябре 1994

года TopSpeed Corporation выпустила на рынок Clarion for Windows первый продукт целиком разработанный объединенной компанией.

# **Что теперь**

Эти заметки первоначально представляли собой вступление к Руководству программиста, которое поставлялось с Clarion Database Developer версии 3.0, выпущенному в апреле 1993 года. Версии Clarion для Windows требовались обширные добавления и пересмотр подходов. Таково уж развитие. Разработка программного обеспечения мне представляется как процесс тихого покачивания китайской доски - игрушки, в которой все мраморные шарики должны заполнить ямки. В этой аналогии финал - законченный программный продукт. До выхода в свет Clarion for Windows я чувствовал, что мы далеки еще от цели. Теперь я думаю иначе. Совсем немного шариков еще катается.

# *Глава 1 Введение*

#### **Справочное руководство по языку**

Clarion for Windows представляет собой интегрированную среду для разработки информационных систем и прикладных программ по обработке данных, предназначенных для использования на персональных компьютерах в операционной среде Windows. Основой этой среды является язык программирования Clarion. В данном руководстве этот язык описан кратко, в модульном стиле. И хотя это не учебник, когда нужно узнать точный синтаксис написания какого-либо оператора, объявления или функции следует в первую очередь обращаться к этой книге.

Везде, где это было возможно каждый элемент сопровождался реальными примерами.

#### **Построение книги**

#### Глава 1 - Ввеление

Глава 1 представляет собой введение в справочное пособие по языку Clarion. В ней содержится краткий обзор содержимого каждой из глав и правила, помогающие читателю понять соглашения, принятые при изложении материала книги.

#### $\Gamma$ лава 2 - Формат исходного текста программы

В главе 2 описывается общая структура программы для Windows на языке Clarion . В ней приведены пунктуация, специальные символы, зарезервированные слова и детальное описание "строительных блоков", необходимых для создания модульной, структурированной Clarion-программы.

#### $\Gamma$ лава 3 - Объявление переменных

В главе 3 описываются типы данных, используемые при объявлении переменных в Clarion-программах. Кроме того, в ней определяются и иллюстрируются форматные маски, называемые "шаблонами".

#### Глава 4 - Выражения и присвоение

В главе 4 определяется синтаксис, требующийся для того, чтобы объединить переменные, функции и константы в числовые, строковые и логические выражения. Кроме того в ней определяется, как значение выражения присваивается переменной.

#### $\Gamma$ лава 5 - Управляющие операторы

В главе 5 описываются сложные исполняемые операторы, которые управляют последовательностью выполнения программы.

#### Глава 6 - Структуры для описания окна

В главе 6 описываются структуры данных APPLICATION и WINDOW и все их атрибуты.

# Глава 7 - Оконные элементы управления

В главе 7 описываются объекты, которые могут размещаться в структуре APPLICA-TION или WINDOW

# Глава 8 - Операторы для работы с окнами

В главе 8 описываются исполняемые операторы и функции, относящиеся конкретно к структурам APPLICATION и WINDOW.

# Глава 9 - Печатные отчеты

В главе 9 описывается структура данных REPORT и все ее компоненты и атрибуты. В ней также

приведены исполняемые операторы и функции, специфичные для структуры REPORT.

# Глава 10 - Графические команды

В главе 10 описываются исполняемые операторы, с помощью которых в окнах APPLI-CATION и WINDOW, а также печатных документах рисуются графические примитивы.

# Глава 11 - Файлы данных

В главе 11 описываются объявления и исполняемые операторы, при помощи которых осуществляется доступ к файлам данных. В ней также изложены сведения по операторам, требующимся при разработке многопользовательских систем и систем обработки транзакций.

# Глава 12 - Структуры для организации виртуального файла

В главе 12 описывается структура VIEW. В ней также приведены исполняемые операторы и функции, используемых при обращении к данным посредством виртуального файла.

# Глава 13 - Очереди в памяти

В главе 13 описывается работа со структурами данных, называемыми QUEUE (очередь), которая используется для эффективной обработки информации в оперативной памяти. Наряду со всеми составляющими этой структуры и ее атрибутами в этой главе также приведено описание исполняемых операторов, которые относятся к использованию структуры QUEUE.

# Глава 14 - Прочие операторы и функции

В главе 14 приведено описание операторов, которые не имеют непосредственного отношения к структурам данных или тематическим областям, раскрываемым в главах с 1 по 13.

# Приложение А - Справчное руководство по библиотекам DDE, OLE и **OCX**

В этом приложении описываются операторы, с помощью которых выполняется динамический обмен данными с другими паралельно выполняющимися приложениями Windows (DDE), связывание и внедрение объектов (OLE) и связывание и внедрение пользовательских объектов (OCX).

# Приложение В - Мнемонические имена событий

В этом приложении описываются мнемонические имена событий, которые улучшают читаемость исходных текстов на Clarion.

# Приложение С - Присвоение значений свойствам

В этом приложении описывается синтаксис присвоения значений свойствам и все свойства, доступные во время выполнения программы.

# Приложение D - Сообщения об ошибках

В приложении D описываются сообщения об ошибках времени коммпиляции и выполнения

# Соглашения и обозначения

Обозначения используемые в синтаксических диаграммах: Обозначение <u>Значение</u> В квадратные скобки заключаются необязательные атрибуты и параметры.  $\Box$ В скобки заключаюется список параметров.  $\left( \right)$ Вертикальнымим линиями ограничивается список параметров, из которых допустимм один и только один параметр..

Примеры в этой книге набираются так:

**IF NOT SomeDate** IIF и NOT это ключевые слова  $SomeDate = TODAY()$ !SomeDate - это имя переменной ! ТО DAY и END это ключевые слова **END** 

# КЛЮЧЕВЫЕ СЛОВА ЯЗЫКА CLARION

Все слова, набранные "ПРОПИСНЫМИ БУКВАМИ являются ключевыми словами языка Clarion.

Имена Переменных Для улучшения читаемости используются и прописные и строчные буквы

В основном строчными буквами Коммментарии

Эти соглашения призваны улучшить читаемость пониммание примеров.

#### Формат описания элементов языка

Каждый элемент языка программирования Clarion, упомянутый в этом руководстве печатается ЗАГЛАВНЫМИ буквами. Информация по компонентам языка приводится в виде синтаксической диаграммы, подробного описания и примера исходного текста.

Элементы описываются логически сгруппированными на основании иерархических связей между ними, поэтому оглавление этой книги не упорядочено по алфавиту. Обычно типы и структуры данных приводятся в начале главы, за ними следуют их атрибуты, а исполняемые операторы и функции в конце.

Формат описания используемый в этом руководстве иллюстрируется синтаксической диаграммой, приведенной ниже.

# **КЛЮЧЕВОЕ\_СЛОВО (краткое описание назначения)**

[метка] **КЛЮЧЕВОЕ СЛОВО(**параметр1[параметр2])[**АТРИБУТ1()**] [**АТРИБУТ2()**]

список альтернатив

- КЛЮЧЕВОЕ СЛОВО Краткое описание того, что делает данное КЛЮЧЕВОЕ СЛОВО
- параметр1 Полное описание параметра1, вместе с тем как он связан с параметром2 и КЛЮЧЕВЫМ\_СЛОВОМ.
- параметр2 Полное описание параметра2, вместе с тем как он связан с КЛЮЧЕВЫМ\_СЛОВОМ. Квадратные скобки, в которые заключен этот параметр, означают, что он является необязательным и может быть опущен. список альтернатив Полное описание альтернативных значений параметра1 вместе с тем, как они связаны с параметром2 и КЛЮЧЕВЫМ\_СЛОВОМ.
- АТРИБУТ1() Высказывание, описывающее связь АТРИБУТА1 с КЛЮЧЕВЫМ\_ СЛОВОМ
- АТРИБУТ2() Высказывание, описывающее связь АТРИБУТА2 с КЛЮЧЕВЫМ\_ СЛОВОМ
- Далее идет короткое описание того, что реализует КЛЮЧЕВОЕ СЛОВО. Часто КЛЮЧЕВОЕ СЛОВО представляет собой атрибут КЛЮЧЕВО-ГО\_СЛОВА, которое описывалось в предшествующем тексте. Иногда у КЛЮЧЕВОГО\_СЛОВА нет параметров и/или атрибутов.
- Генерируемые события: Если для КЛЮЧЕВОГО\_СЛОВА генерируются события, то здесь они перечисляются.
- Тип возвращаемого значения: Тип возвращаемого значения если данное КЛЮЧЕВОЕ\_СЛОВО является функцией.
- Выдаваемые сообщения об ошибках: Если при использовании КЛЮЧЕВОГО\_СЛОВА возможно возникновение ошибочных ситуаций, которые можно обнаружить с помощью функций ERROR и ERRORCODE, то эти ситуации перечисляются в этом разделе описания КЛЮЧЕВОГО\_СЛОВА.

# **Пример:**

FieldOne = FieldTwo + FieldThree !Это пример исходного текста FieldTwo = KEYWORD(FieldOne, FieldThree) !Комментарий следует после восклицательного знака

**Смотри также:** АТРИБУТ1, АТРИБУТ2 и другие, имеющие отношение к рассматриваемому, ключевые слова, соглашения и обозначения.

# *Глава 2. Формат исходного текста программы*

# *Формат оператора*

Язык Clarion является языком "ориентированным на операторы". Такие языки исходят из того факта, что программы существуют в виде ASCII-файлов с исходным текстом каждая строка программы соответствует записи файла. Поэтому вместо знаков препинания можно воспользоваться разделителями записей (символами "возврат каретки" и "перевод строки").

В общем формат оператора в языке Clarion следующий:

метка ОПЕРАТОР [(параметры)] [,АТРИБУТ[(параметры)]] ...

Атрибуты задают характеристики элемента и используются только в операторах объявления данных. Исполняемые операторы имеют вид стандартного обращения к процедуре, за исключением операторов присваивания (A=B) и управляющих структур (таких как IF, CASE и LOOP).

Метки операторов должны начинаться в первой колонке строки исходного текста. Оператор без метки не может начинаться в первой колонке. Оператор заканчивается символом конца строки. Если оператор не помещается на одной строке, то он продолжается на следующую строку с помощью символа "|" (вертикальная черта). Кроме того, для разделения нескольких операторов на одной строке можно использовать ";" (точка с запятой).

Будучи ориентированным на операторы, язык Clarion исключает многие из знаков пунктуации, обязательных в других языках для идентификации меток и разделения операторов. Блок операторов начинается одним обозначением составного оператора, а заканчивается оператором END (или точкой).

#### **Имена переменных и метки операторов**

Операторы языка в исходном модуле можно разделить на две категории: операторы объявления данных и исполняемые операторы или просто "данные" и "программный код".

Операторы объявления данных резервируют области памяти, которыми при выполнении программы манипулируют исполняемые операторы. С помощью метки можно идентифицировать или сослаться на любой исполняемый оператор или оператор объявления данных. С помощью меток осуществляются ссылки на все переменные, структуры данных, процедуры, функции и локальные подпрограммы.

Метка указывает конкретное место в программе. Любой исполнимый оператор может

иметь метку для того, чтобы использоваться в качестве точки перехода в операторе GOTO. Даже если на нее нет ссылок, метка увеличивает на десять байт размер исполняемого оператора.

Метка оператора PROCEDURE является именем процедуры. Использование метки оператора PROCEDURE в качестве исполняемого оператора вызывает выполнение этой процедуры. Метка оператора PROCEDURE используется в выражении или списке параметров другой процедуры для того, чтобы представить значение, возвращаемое функцией.

Правила образования допустимых в Clarion меток:

Метка ДОЛЖНА начинаться в первой колонке строки исходного текста.

Метка может содержать буквы (латинские прописные и строчные), цифры от 0 до 9, знаки подчеркивания(), и двоеточия(:).

Первым символом должна быть буква или знак подчеркивания.

Регистр букв не имеет значения, т.е. CurRent и CURRENT представляют собой одну и ту же метку.

Зарезервированное слово не может использоваться в качестве метки.

# Структуры

Когда операторы объявления данных вложены в другие операторы объявления данных, то получаются составные структуры данных. В языке Clarion существует много составных структур данных: APPLICATION, WINDOW, REPORT, FILE, RECORD, GROUP, VIEW, QUEUE и т.д. Такие составные структуры данных должны заканчиваться точкой (.) или ключевым словом END. Операторы IF, CASE, EXECUTE, LOOP, BEGIN и ACCEPT представляют собой исполняемые управляющие структуры, которые также должны заканчиваться точкой или оператором END.

# Уточнение имени переменной

У переменных, объявленных внутри составных структур данных (GROUP, OUEUE, FILE, RECORD, и т.д.) могут быть совпадающие имена, если только они не содержатся в одной и той же структуре. Для того, чтобы точно указать поле, имеющее имя, которое совпадает с именем поля в другой структуре, и обеспечить уникальность имени, можно использовать атрибут PRE этой структуры так как он описан в документации (Префикс:ИмяПеременной). Тем не менее использование для этой атрибута PRE необязательно и его можно опустить.

К любой переменной в составной структуре данных можно обратиться, присоединяя имени переменной спереди имя **СТРУКТУРЫ** через  $\kappa$ точку (ИмяСтруктуры.ИмяПеременной). Такой способ уточнения имени следует использовать для структур, для которых не указан атрибут PRE. Для ссылок на переменные внутри любых структур кроме структур CLASS и поименованых переменных-указателей, вместо

Глава 2

точки можно использовать двоеточие (это служит только для обеспечения совместимости с предыдущими версиями Clarion для Windows).

Для уточнения имени переменной, которая находится во вложенной составной структуре, следует спереди присоединить имя, каждой структуры предыдущего уровня (если она имеет имя). Если же у какой-либо из вложенных структур отсутствует имя, то эта часть из уточнения имени опускается. Это похоже на анонимные структуры UNION в C++. Это означает, что в случае структуры GROUP(без атрибута PRE), в которой структура GROUP имеет имя, на отдельные поля записи нужно ссылаться таким образом: ВнешнееИмяГруппы. ВнутреннееИмяГруппы. ИмяПоля. Если внутреняя структура GROUP имеет имени, ссылка осуществляется He  $HA$ поля так: ВнешнееИмяГруппы. ИмяПоля. Если у структуры RECORD нет имени, то на отдельные ее поля можно ссылаться так: ИмяФайла. ИмяПоля.

Такой синтаксис уточнения имен используется также для ссылок на все элементы структур CLASS - и на элементы данных и на методы. Для того, чтобы обратиться методу - элементу структуры CLASS, укажите Название Класса. Имя Метода в любом месте где допустимо обращение к процедуре. Чтобы сослаться на элемент структуры GROUP, имеющей атрибут DIM, необходимо специфицировать номер элемента в массиве на уровне, где появляется атрибут DIM.  $\prod_{\alpha}$ 

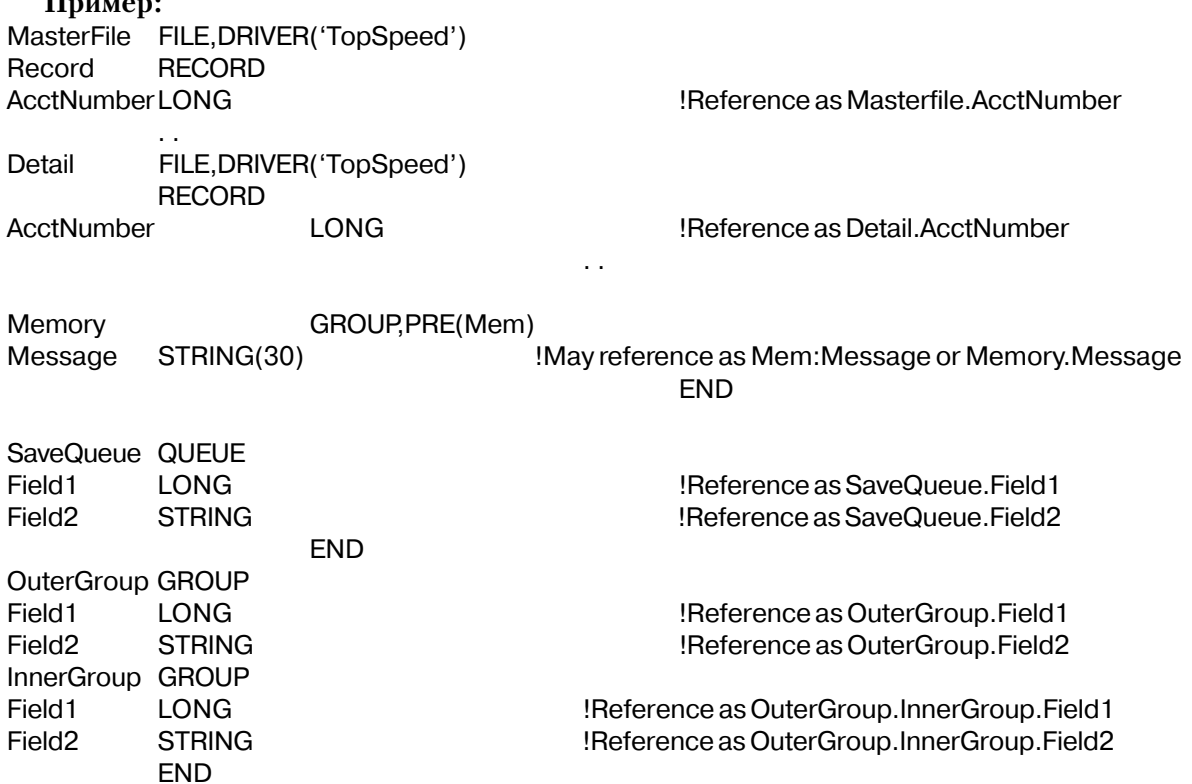

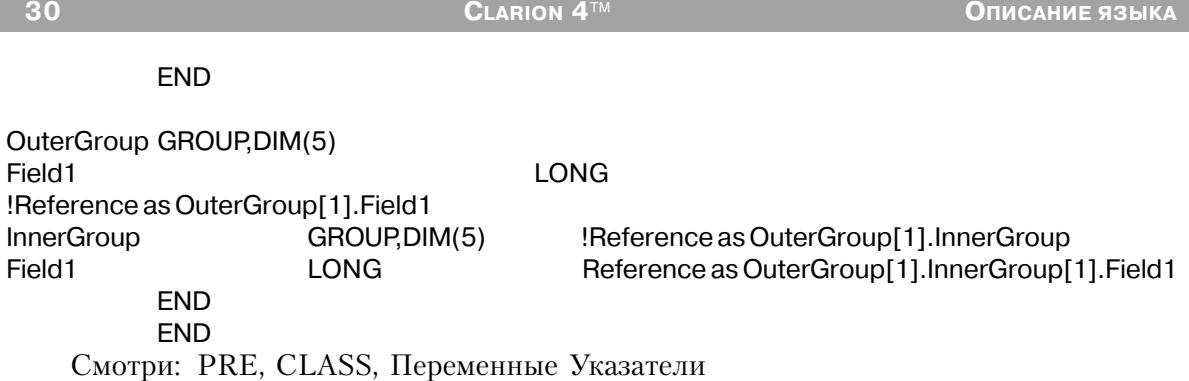

#### **Зарезервированные слова**

Приведенные далее ключевые слова являются зарезервированными и не могут использоваться в качестве меток ни в каких случаях.

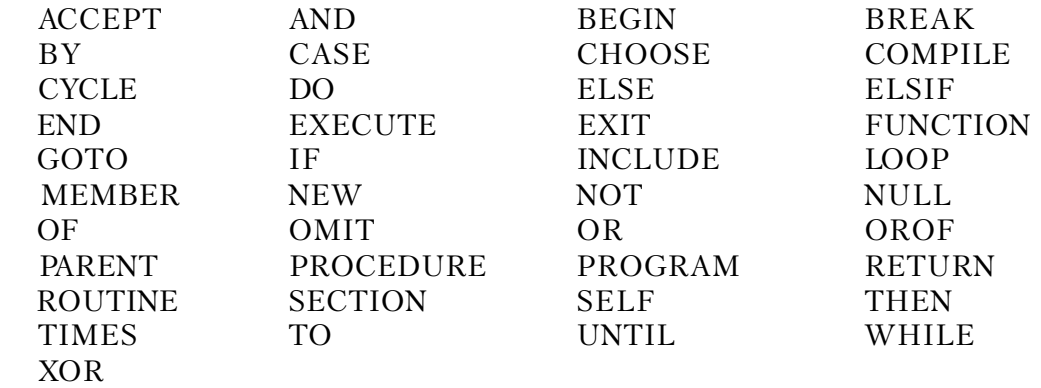

Ключевые слова, приведенные ниже, могут использоваться в качестве меток структур данных или исполняемых операторов. Но они не могут быть метками операторов PRO-CEDURE. Их можно использовать в качестве имен параметров в прототипе, только если также указан тип данных параметра.

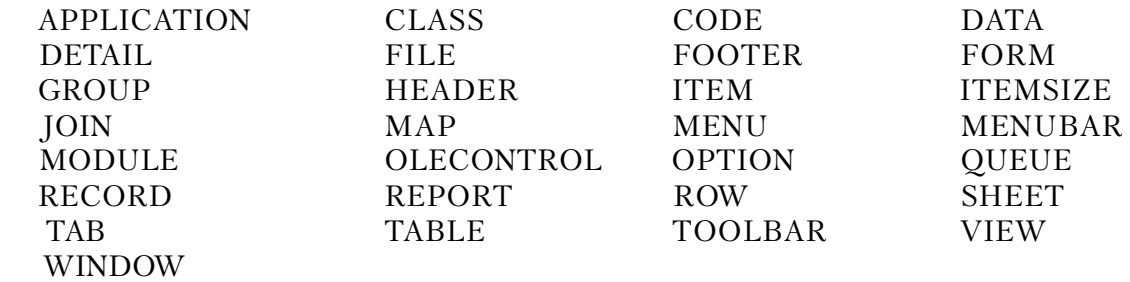

#### **Специальные символы**

Список специальных символов, используемых в языке Clarion:

#### Инициаторы

Восклицательным знаком начинается комментарий

Вопросительным знаком начинается метка соответствия поля или меню  $\mathcal{P}$ 

Знаком коммерческое "At" начинается шаблон.  $\omega$ 

Звездочкой начинается имя параметра, передаваемого "по адресу", в прототипе процедуры или функции в структуре МАР.

#### Терминаторы

Точка с запятой является разделителем исполняемых операторов.

CR/LF Комбинация символов "возврат каретки"/" перевод строки" тоже является разделителем исполняемых операторов.

Точка завершает операторную структуру или структуру данных (заменитель оператора END).

Вертикальная черта является символом продолжения оператора

Знак фунта в конце имени означает неявное объявление переменной типа LONG.  $#$ 

Знак доллара в конце имени означает неявное объявление переменной типа  $\mathcal{S}$ REAL.

Двойные кавычки в конце имени означают неявное объявление переменной типа STRING.

#### Разделители

В круглые скобки заключается список параметров.  $\left( \right)$ 

В квадратные скобки заключается список индексов массива.  $\lceil$ 

В одиночные кавычки заключается строковая константа.

В фигурные скобки заключается коэффициент повторения символа в строковой  $\{\}$ константе

 $\langle$ > В угловые скобки заключается код ASCII символа в строковой константе или параметр в прототипе в структуре МАР, который может опускаться при обращении к процедуре или функции.

Двоеточие разделяет начало и конец "подстроки".

Запятая разделяет параметры в списке.

# Коннекторы

Десятичная точка в числовых константах или точкой соединяется имя составной структуры с именем одного из ее компонентов.

Двоеточие соединяет префикс с меткой переменной или метку составной структуры с именем переменной внутри этой структуры.

Знак доллара соединяет метку окна или структуры REPORT с меткой соответствия объекта в операторе присвоения значения свойству объекта

Знак подчеркивания соединяет группы символов внутри метки или имени переменной.

# Операции

- Символ плюс обозначает сложение.  $+$
- Символ минус обозначает вычитание.
- sk. Звездочка обозначает умножение.
- Слэш обозначает деление.
- Знак процента обозначает взятие остатка от деления.  $\%$
- Операция возведения в степень.  $\wedge$
- Левая угловая скобка обозначает операцию "меньше".  $\overline{<}$
- Правая угловая скобка обозначает операцию "больше".  $\geq$
- Знак равенства обозначает присвоение или равенство.  $=$
- Тильда обозначает булеву операцию "логическое НЕ".  $\sim$
- обозначает  $\&$ Амперсанд

конкатенанию.

 $&$  = амперсанд со знаком равенства обозначает назначение или равенство

**CLARION 4™** 

# Формат программы

# **PROGRAM (объявить программу)**

**PROGRAM MAP** прототипы  $[MODULE()$ прототипы  $END<sub>1</sub>$ **END** глобальные данные **CODE** исполняемые операторы [RETURN] процедуры

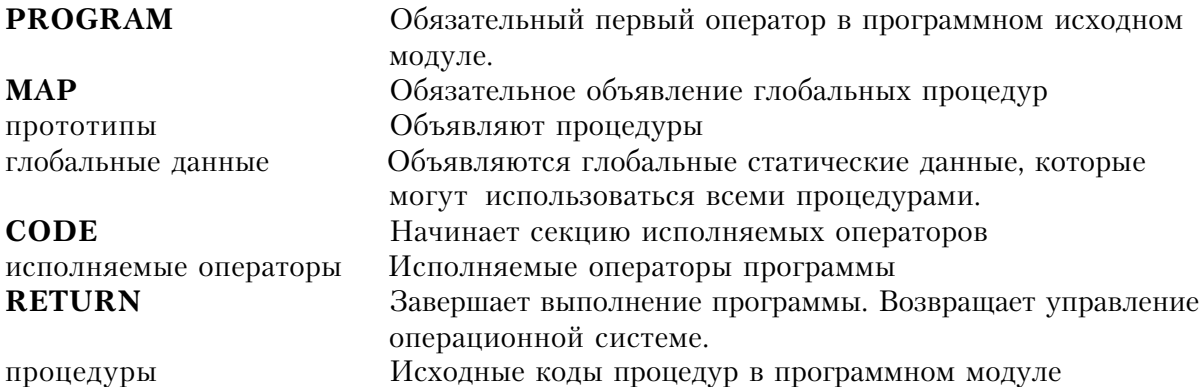

Оператор PROGRAM является первым оператором объявления в исходном модуле Clarion-программы. Ему могут предшествовать только строки комментария. При
компиляции имя файла, содержащего оператор PROGRAM, используется в качестве имен объектного (.OBJ) и исполняемого (.EXE) файлов. Оператор PROGRAM может иметь метку, но компилятором она игнорируется.

Программа, в состав которой входят процедуры, должна иметь структуру MAP. В ней объявляются прототипы процедур. Любая процедура, содержащаяся в отдельном исходном файле, должна быть объявлена в структуре MODULE внутри структуры MAP.

Данные, объявленные в программном модуле между ключевыми словами PROGRAM и CODE, являются глобальными статическими и могут быть доступны любой процедуре в программе.

## **Пример:** PROGRAM !Примерное объявление программы INCLUDE('EQUATES.CLW') !Вставить стандартные метки соответствия MAP CalcTemp PROCEDURE !Прототип процедуры END CODE CalcTemp !Обращение к процедуре CalcTemp PROCEDURE Fahrenheit REAL(0) !Объявление глобальных данных Centigrade REAL(0) Window WINDOW('Temperature Conversion'),CENTER,SYSTEM STRING('Enter Fahrenheit Temperature: '),AT(34,50,101,10) ENTRY(@N-04),AT(138,49,60,12),USE(Fahrenheit) STRING('Centigrade Temperature:'),AT(34,71,80,10),LEFT ENTRY(@N-04),AT(138,70,60,12),USE(Centigrade),SKIP BUTTON('Another'),AT(34,92,32,16),USE(?Another) BUTTON('Exit'),AT(138,92,32,16),USE(?Exit) END CODE !Начало раздела исполняемых операторов OPEN(Window) ACCEPT CASE ACCEPTED() OF ?Fahrenheit Centigrade = (Fahrenheit - 32) / 1.8 DISPLAY(?Centigrade) OF ?Another  $Fahrenheit = 0$ Centigrade  $= 0$  DISPLAY SELECT(?Fahrenheit)

OF ?Exit

**BREAK FND END** CLOSE(Window) **RETURN** 

Смотри также: MAP, MODULE, PROCEDURE, Объявление данных и распределение памяти

## **MEMBER (идентифицировать дополнительный исходный файл)**

MEMBER([программа])  $\blacksquare$ прототипы END<sub>1</sub>  $[merk]$ локальные данные процедуры

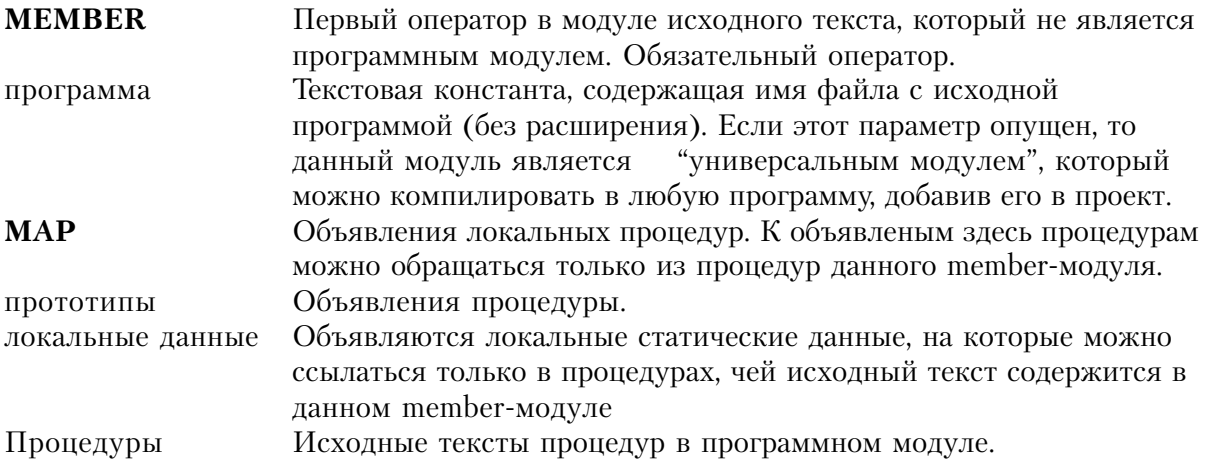

MEMBER стоит первым оператором в исходном модуле, который не является программным исходным файлом (не содержит оператора PROGRAM). Ему могут предшествовать только строки комментария. Оператор MEMBER требуется в начале любого исходного файла, который содержит процедуры, используемые программой. Он идентифицирует программу, к которой относится исходный модуль.

Member-модуль может содержать локальную структуру MAP, которая может содержать структуры MODULE. Процедуры, объявленные в этом MAP, доступны для использования другими процедурами MEMBER - модуля. Исходный текст процедур, объявленных в этом MEMBER MAP, может содержаться в исходном файле member-модуля или другом исходном файле.

Если исходный текст процедур, объявленных в MEMBER модуле структуры МАР,

содержится в отдельном файле, то их прототипы должны быть объявлены в структуре MODULE внутри этой структуры MAP. А тот отдельный исходный файл должен также содержать свою собственную структуру МАР, которая объявляет те же самые прототипы тех же процедур. Любая процедура, не объявленая в глобальной (программной) структуре MAP, должна быть объявлена в локальной MAP-структуре member-модуля, который содержит их исходный текст.

Данные, объявленные в member-модуле, между ключевыми словами MEMBER и PRO-CEDURE, являются локальными статическими и могут быть доступны процедурам данного модуля.

## Пример:

!Модуль Source1 содержит:

MEMBER('OrderSys') !Модуль входит в программу OrderSys **MAP** Объявление локальных процедур FUNCTION(STRING), STRING! Функция Func1 известна только в этих двух модулях  $F$ unc1 MODULE('Source2.clw') HistOrd2 PROCEDURE ! Процедура HistOrd2 известна только в этих двух модулях **FND FND** LocalData STRING(10) !Локальные данные по отношению к member-модулю **HistOrd PROCEDURE** !Объявление процедуры HistOrd HistData STRING(10) Объявляет данные локальные для этой процедуры CODE LocalData = Func1(HistData) Func1 FUNCTION(RecField) Объявляет локальную функцию CODE Исполняемые операторы !Модуль Source2 содержит: MEMBER('OrderSys') !Модуль относится к программе OrderSys **MAP** Объявление локальных процедур HistOrd2 PROCEDURE ! HistOrd2 известна только в этих двух модулях MODULE('Source1.clw') Func1 FUNCTION(STRING), STRING ! Func1 известна только в этих двух модулях **END END** LocalData STRING(10) <u>!Объявляет данные локальные по отношению к member-модулю </u>

HistOrd2 PROCEDURE ! Объявление процедуры HistOrd2 **CODE** LocalData = Func1(LocalData)

Смотри также: MODULE, PROCEDURE, CLASS, Объявление данных и распределение памяти.

## МАР (объявить прототипы процедур)

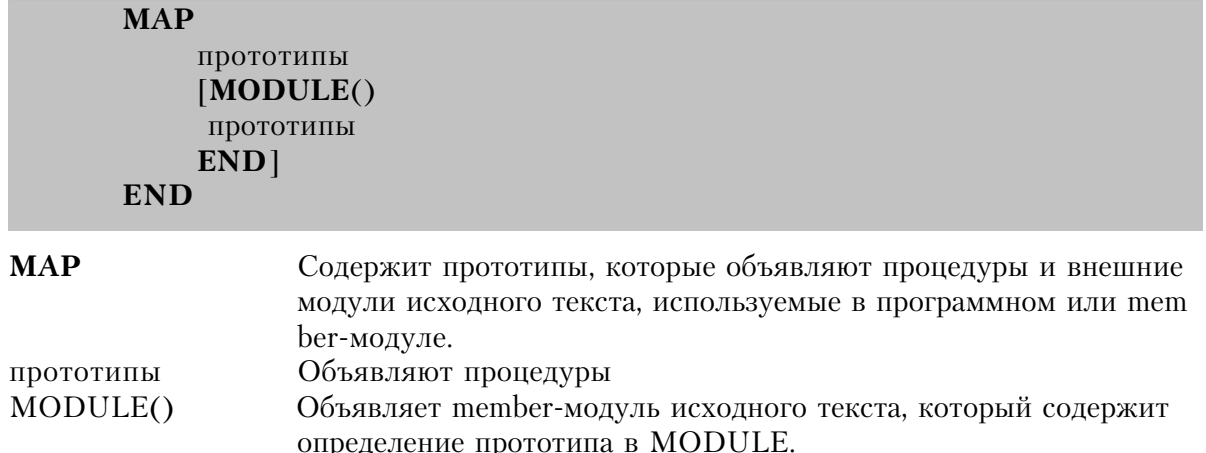

Структура МАР содержит прототипы, которые объявляют процедуры и внешние исходные модули, используемые в программном или member-модуле, но которые не являются элементами структур CLASS.

Структура МАР, находящаяся в программном модуле, объявляет прототипы процедуры, доступные в любом месте программы. А структура МАР, находящаяся в member-модуле, объявляет прототипы процедуры, которые доступны только в пределах данного member-модуля.

Структура МАР обязательна для любой нетривиальной программы на языке Clarion, потому что в нее компилятор автоматически вставляет модуль исходного текста BUILTINS.CLW. Он содержит прототипы большинства процедур внутренней библиотеки Clarion, которые являются частью языка. Этот файл обязателен потому, что в самом компиляторе (в целях повышения эффективности) нет этих прототипов. Поскольку прототипы в файле BUILTINS.CLW используют те же самые метки соответствия констант, которые описаны в файле EQUATES.CLW этот файл также автоматически включается компилятором в каждую кларионовскую программу.

## Пример:

Один файл содержит: **PROGRAM** !Пример программы в файле sample.cla  $MAP$ !Начало объявлений в структуре МАР

- LoadIt PROCEDURE !Процедура LoadIt
- **END** Конец структуры МАР
- В отдельном файле содержится:

MEMBER('Sample') !Объявление member-модуля

!Начало объявлений в локальной структуре МАР MAP

ComputeIt PROCEDURE !Прототип процедуры ComputeIt

END. Конец структуры МАР

Смотри также: PROGRAM, MEMBER, MODULE, PROCEDURE и прототипы процедур.

## MODULE (указать исходный файл member-модуля)

**MODULE**(файл исходного текста)

прототипы

## **END**

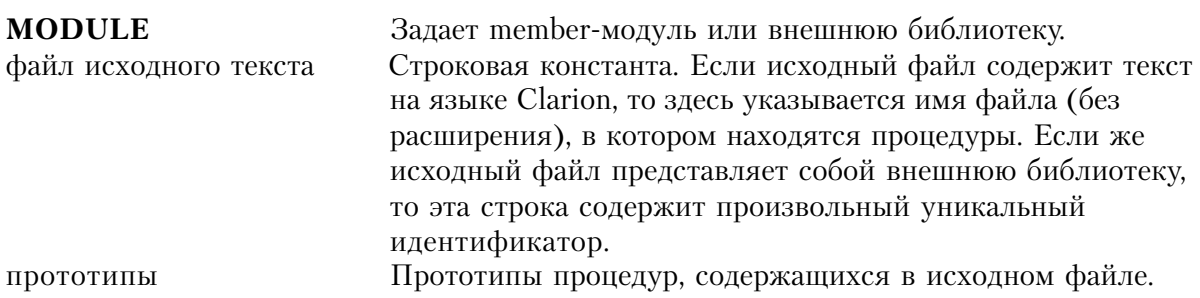

Структура MODULE именует member-модуль. Она содержит прототипы процедур, содержащихся в исходном файле. Структура MODULE может объявляться только внутри структуры MAP, вне зависимости от того, содержится MAP в PROGRAM или MEMBER - модуле.

## Пример:

!Файл "sample.clw" содержит: PROGRAM  $!$ Пример программы в sample.clw MAP !Начало объявлений в структуре МАР MODULE('Loadit') ! исходный модуль loadit.clw ! процедура  $loadit$ LoadIt **END** конец модуля MODULE('Compute') ! исходный модуль compute.clw ComputeIt ! некая процедура вычислений **END** ! конец модуля END. конец структуры МАР !Файл "loadit.clw" содержит:

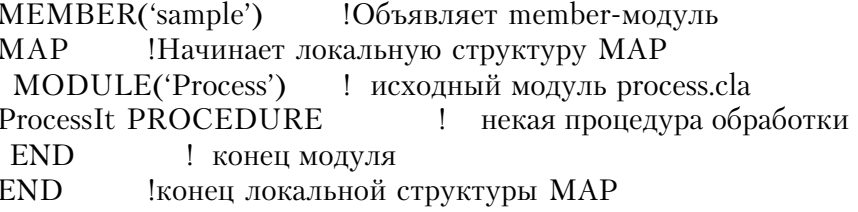

Смотри также: MEMBER, MAP, прототипы процедур

## **PROCEDURE (определить процедуру)**

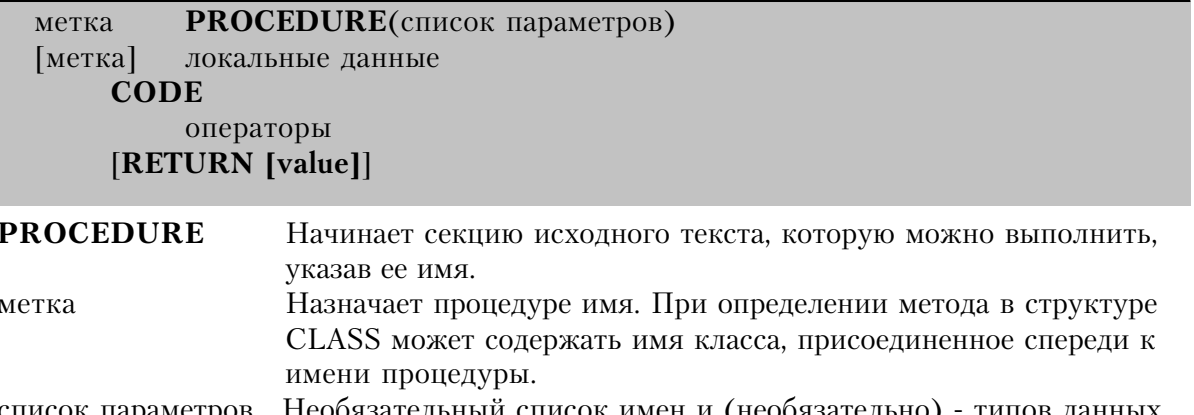

Необязательный список имен и (необязательно) типов данных, параметров значения которых передаются в процедуру. Эти имена определяют локальные ссылки на передаваемые парамметры. При определении метода в структуре CLASS может содержать имя класса как неявный первый параметр.

- Объявляются локальные данные, доступные только в рамках этой локальные данные процедуры.
- Завершает секцию объявления данных и начало исполняемых **CODE** операторов

Исполняемые операторы процедуры операторы

Завершение выполнения процедуры. Возврат в точку, из которой **RETURN** было обращение к процедуре и возвращение значения выражения, в котором процедура использовалась (если это предполагалось). value Цифровая или символьная константа или переменная, которая специфицирует результат вызова процедуры.

Оператор PROCEDURE начинает порцию исходного текста, выполнение которой может быть инициировано из любой точки программы. К ней обращаются, просто указывая метку оператора PROCEDURE (и, если необходимо, параметры) в качестве исполняемого оператора в программной секции программы или процедуры.

В списке параметров следом за именем (обязательным), под которым параметр

используется внутри данной процедуры, возможно (но не обязательно) определяется тип данных параметра. Параметры отделяются запятой. Если процедура "перегружаемая" (имеет несколько определений), то наряду с меткой обязателен и тип данных каждого параметра (включая заключенные в угловые скобки, означающие возможность опускания параметра). Список параметров может быть точно таким же, как в прототипе процедуры, если прототип содержит метки параметров.

Процедура может содержать одну или несколько ROUTINE среди операторов исполняумого кода. ROUTINE - секция испольняемого кода (локальная) процедуры, которая вызывается оператором DO.

При выполнении оператора RETURN процедура заканчивается и возвращает управление в точку вызова. После последнего исполняемого оператора в процедуре (в конце программной секции) происходит выполнение неявного оператора RETURN. Конец программной секции процедуры определяется по концу файла исходного текста или по появлению операторов ROUTINE или следующего оператора PROCEDURE.

Данные, объявленные в процедуре в промежутке между операторами PROCEDURE и СОDЕ являются локальными для процедуры, которые доступны только в этой процедуре (за исключением случая передачи их как параметров в другую процедуру или функцию). Эти данные располагаются в памяти в момент входа в процедуру и освобождается по ее завершении. Если данные меньше порогового для стэка значения (по умолчанию 5К), то они помещаются в стэк. В противном случае память для них выделяется из "кучи".

Процедура должна иметь прототип, объявленный в структуре MAP или CLASS программного или member-модуля. В случае указания прототипа процедуры в программном модуле обращение к ней возможно из любых других процедур и функций данной программы. Если же процедура представлена прототипом в member-модуле, то обращение к ней возможно только из процедур и функций этого модуля.

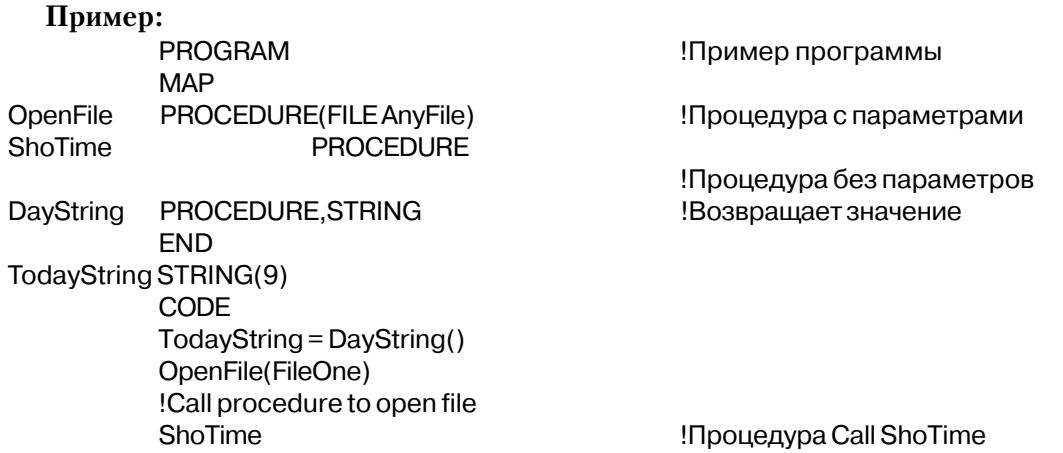

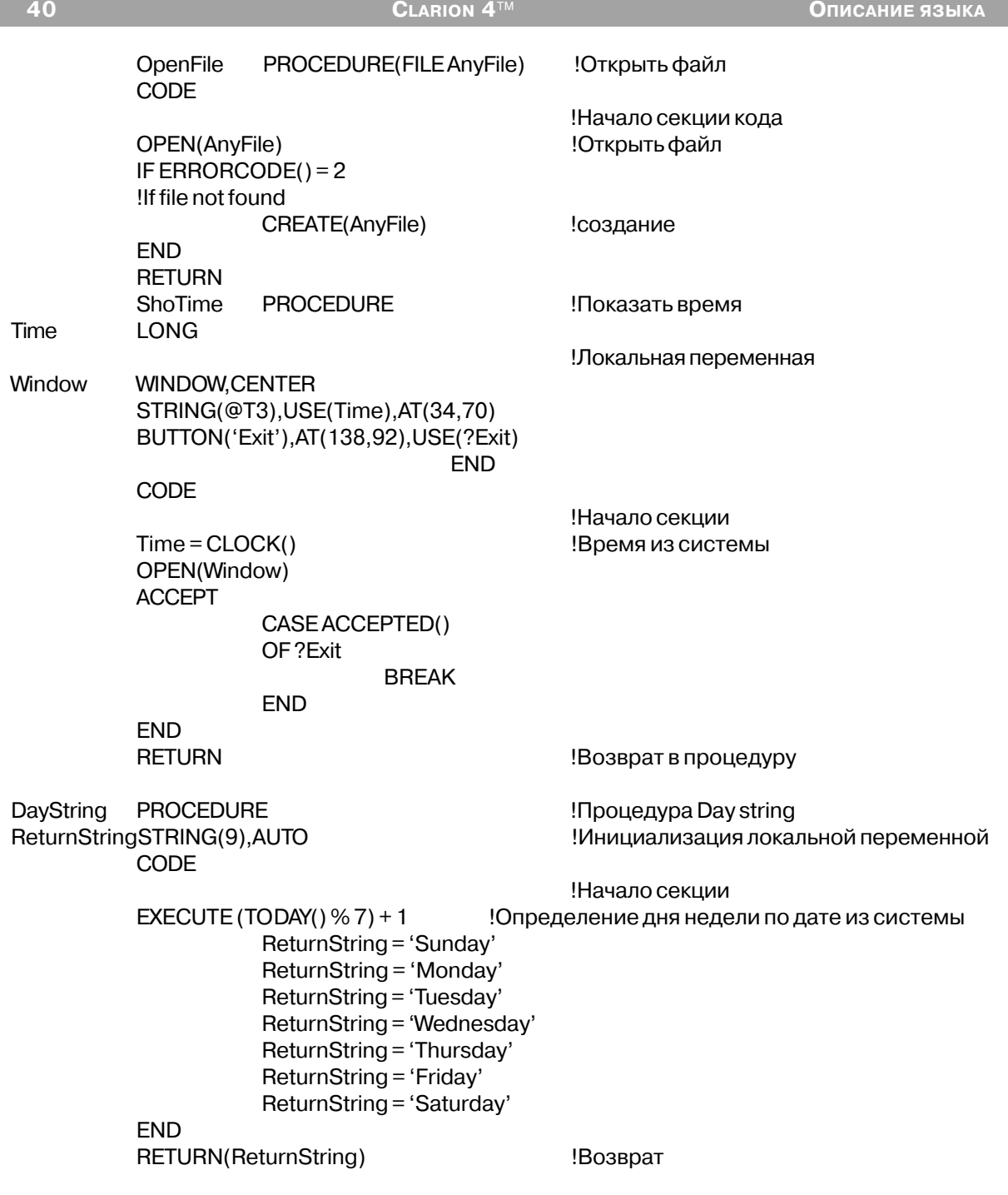

 **Смотри также:** прототипы процедур , объявление данных и распределение памяти, перегрузка функций, CLASS, ROUTINE, MAP.

## **FUNCTION (определить функцию)**

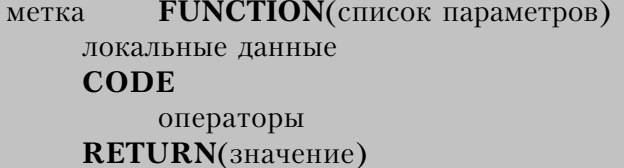

**FUNCTION-**это особое выражение, которое определено для возврата значения(так же, как "function" в некоторых других языках программирования). Ключевое слово FUNC-TION заменено выражением PROCEDURE для всех случаев и сегодня является синонимом PROCEDURE. Выражение FUNCTION теперь поддерживается только для совместимости с кодом, написанным с помощью предыдущих версий Clarion.

Пример:

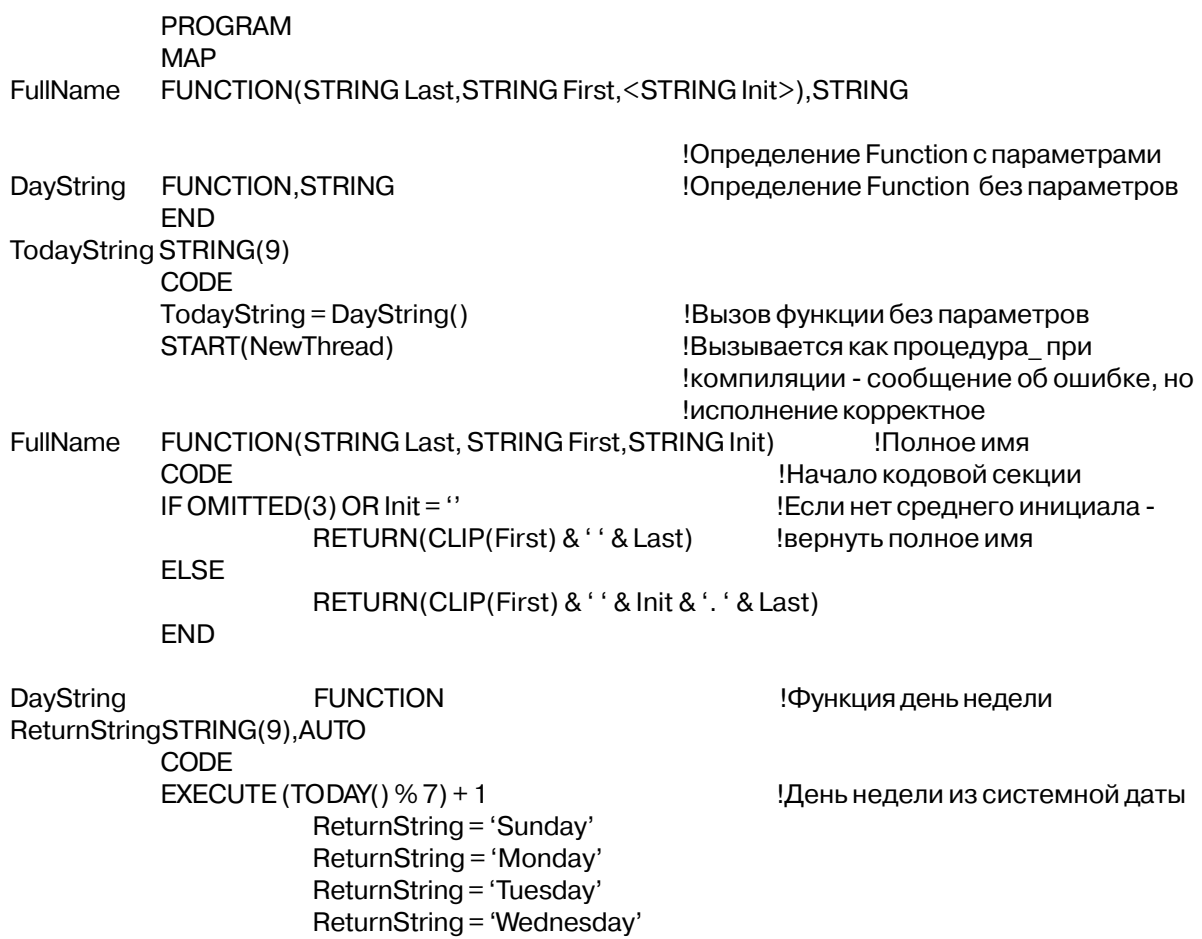

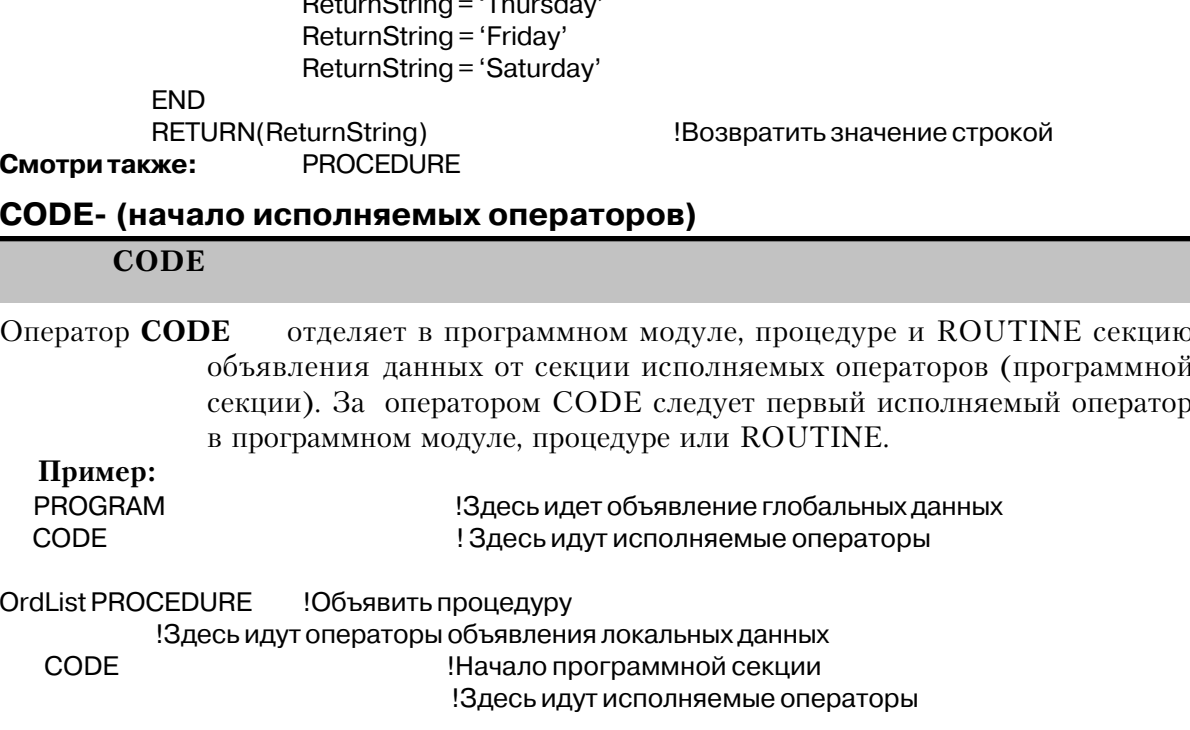

Смотри также: операторы PROGRAM, PROCEDURE

## **DATA** (начать секцию локальных данных подпрограммы)

**DATA** 

Выражение DATA начинает секцию описания локальных данных в ROUTINE. Любое выражение ROUTINE, содержащее раздел **DATA**, должно содержать оператор СОDЕ, чтобы завершить секцию описания данных. Переменные, описанные в разделе данных ROUTINE, могут не иметь атрибутов STATIC или THREAD.

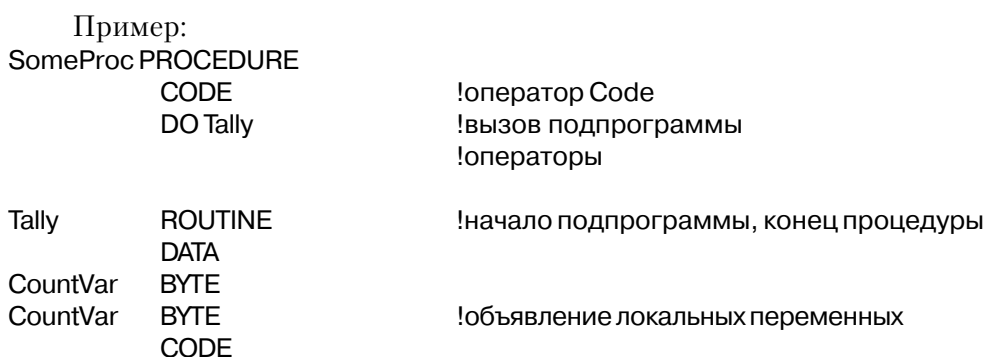

CountVar  $+= 1$ DO CountItAgain **EXIT** 

!наращиваемый счетчик !вызов следующей подпрограммы выйти из подпрограммы!

CODE, ROUTINE См. также:

## ROUTINE (объявить локальную подпрограмму)

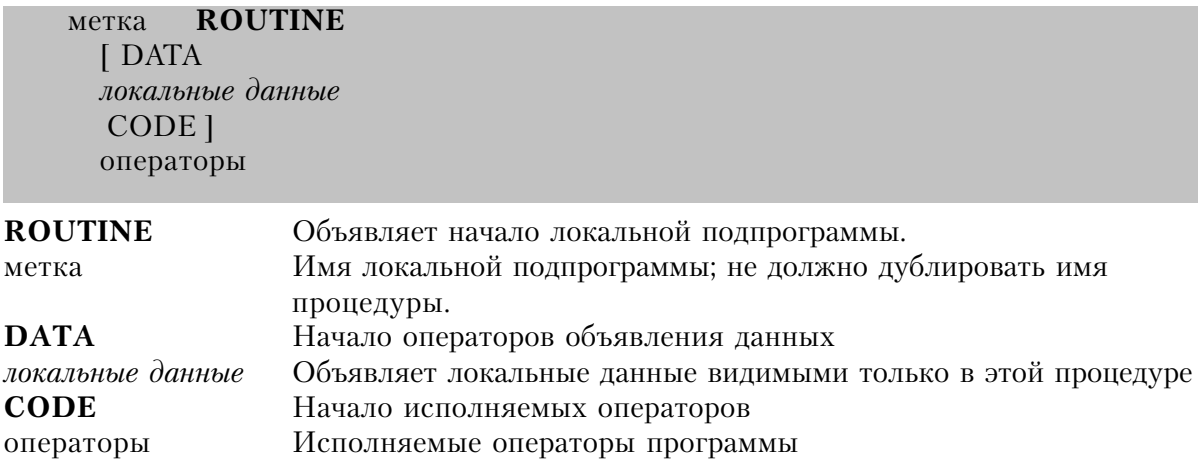

Оператор ROUTINE начинает локальную подпрограмму, состоящую из исполняемых операторов. Она локальна по отношению к процедуре или функции, в которой написана и должна находиться в конце ее программной секции. Все переменные, доступные в процедуре или функции доступны и локальной подпрограмме, включая данные локальные для процедуры и модуля и глобальные данные.

Выражение ROUTINE может содержать свои собственные локальные данные, ограниченные лишь самим выражением ROUTINE, в котором они описаны. Если описание локальных данных содержится в ROUTINE, то ему должно предшествовать выражение DATA, а за описанием должен следовать оператор CODE. Так как ROUTINE имеет собственные ограничения, метки переменных могут дублировать имена переменных, используемых в других выражениях ROUTINE или даже процедуре, содержащей ROU-**TINE** 

Обращение к локальной подпрограмме производится оператором DO, за которым следует метка локальной подпрограммы. После выполнения локальной подпрограммы управление передается оператору, следующему за оператором DO. Локальная подпрограмма заканчивается с концом исходного файла, или с началом другой локальной подпрограммы, процедуры или функции. Для того, чтобы завершить выполнение локальной подпрограммы, может также использоваться оператор EXIT (подобно оператору RETURN в процедурах).

Внутренне локальная подпрограмма оформляется компилятором как локальная процедура в ассемблере. Поэтому нет вопросов, связанных эффективностью, которые не были бы самоочевидны:

Операторы DO и EXIT очень эффективны.

Обращение к данным, локальным для процедуры, менее эффективно, чем обращение к данным, локальным для модуля.

Неявные переменные, используемые только в подпрограмме, менее эффективны чем локальные переменные.

Каждый оператор RETURN в локальной подпрограмме реализуется 40 байтами.

#### Пример: SomeProc PROCEDURE CODE !Исполняемые операторы DO Tally Вызвать локальную подпрограмму !Исполняемые операторы **ROUTINE** Tally Конец процедуры, начало локальной подпрограммы **DATA BYTE** CountVar Объявить локальную переменную CODE CountVar  $+= 1$ Увеличить счетчик DO CountItAgain !Вызов другой подпрограммы **FXIT** !Завершить подпрограмму

Смотри также: операторы PROCEDURE, EXIT, DO, DATA, CODE

## **END (закончить структуру)**

**END** 

Оператор END заканчивает объявление структуры данных или составной исполняемый оператор. Функционально эквивалентен точке (.).

Принято оператор END выравнивать на ту же колонку, в которой начинается завершаемая им структура, а операторы структуры пишутся с отступом для улучшения читаемости. Обычно, оператор END используется для завершения структур состоящих из нескольких строк, тогда как точка - для структур занимающих одну строку. Если имеется вложенные исполняемые структуры и все они заканчиваются в одном месте, то вместо нескольких операторов END на нескольких строках используются несколько точек на одной строке.

## Пример:

Customer FILE, DRIVER ('Clarion') !Объявить файл **RECORD** ! начало объявления записи Hanle STRING(20)

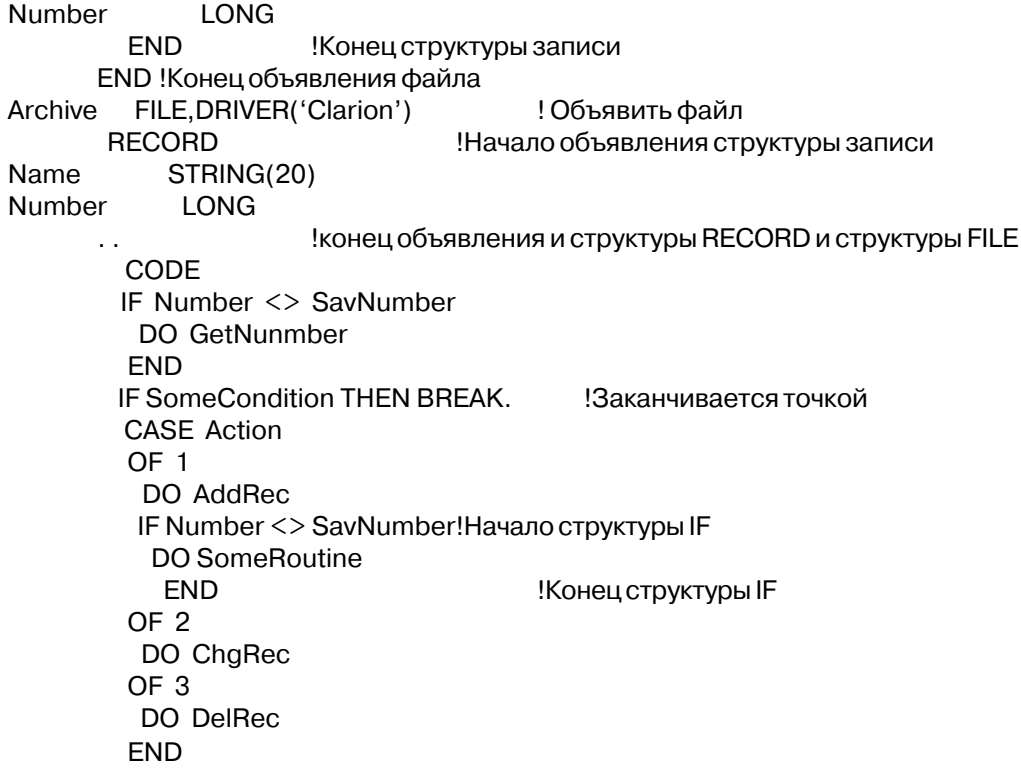

#### Последовательность выполнения операторов

В секции CODE программы на Clarion операторы обычно выполняются по одному в последовательности их расположения в исходном тексте. Для того, чтобы изменить последовательность выполнения операторов используются управляющие операторы и обращения к процедурам и функциям.

Обращение к процедуре изменяет последовательность выполнения программы посредством перехода к вызываемой процедуре и выполнения содержащихся в ней исполняемых операторов. Когда в вызванной процедуре выполняется оператор RETURN или в ней выполнен последний оператор, управление возвращается оператору, следующему за обращением к процедуре, возвращая значение (если это предусмотрено в процедуре).

Управляющие структуры IF, CASE, LOOP и EXECUTE изменяют последовательность выполнения, основываясь на вычислении выражений. Когда значение выражения вычислено, управляющая структура в зависимости от условий выполняет содержащиеся в ней операторы. ACCEPT-это тоже loop-тип ("цикличный" тип), но он не оценивает выражений.

Кроме того, ветвление происходит при выполнении операторов GOTO, DO, CYCLE, BREAK, EXIT, RETURN и RESTART. Выполнение этих операторов немедленно и безусловно изменяет нормальную последовательность выполнения программы.

Процедура START начинает новый процесс выполнения, безусловно переключая выполнение на этот процесс. Однако, щелкнув мышью в активном окне другого процесса, пользователь может активизировать выполнение этого другого процесса.

## Пример:

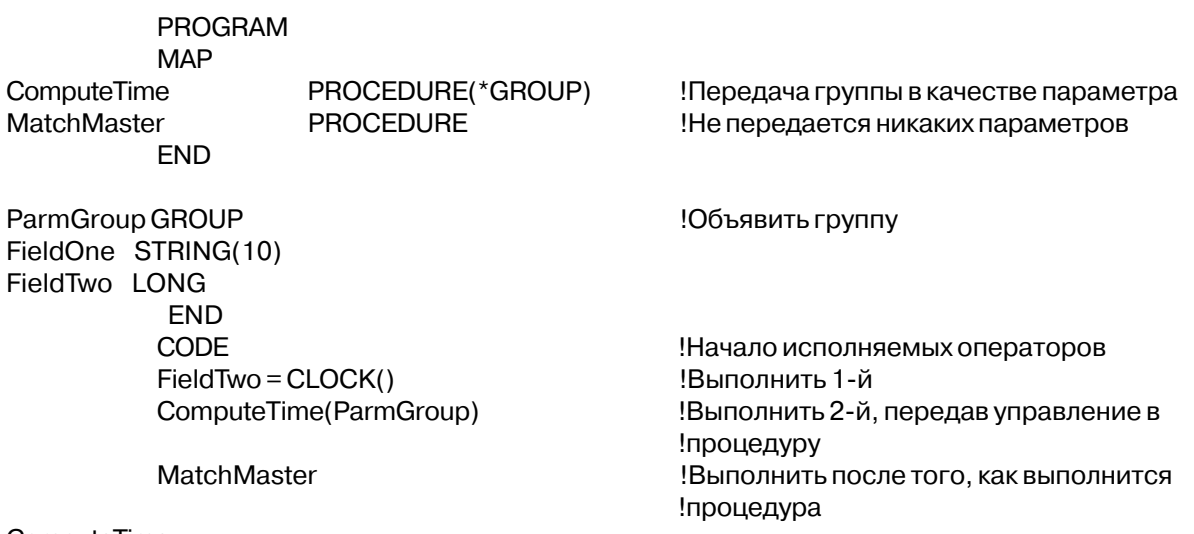

ComputeTime

## Обращение к процедурам

Имя процедуры [(параметры)] переменная = имя функции [(параметры)]

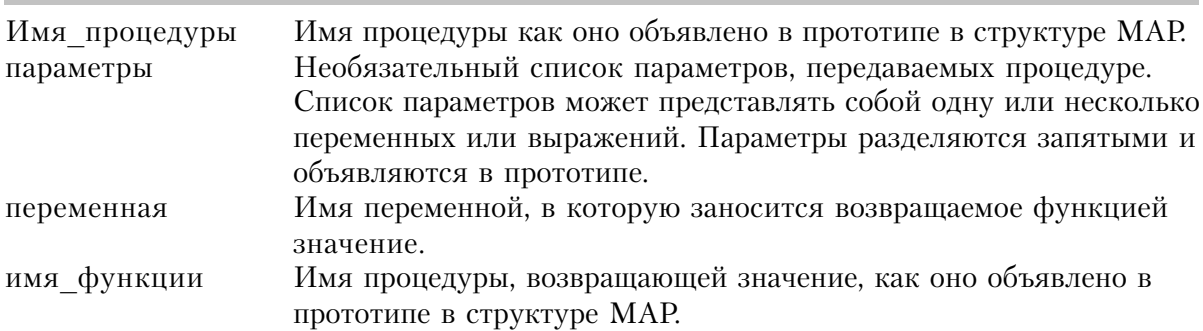

Процедура вызывается указанием ее имени (с возможным списком параметров) в качестве оператора в исполняемой части программы или процедуры. Список параметров должен соответствовать списку, объявленному в прототипе процедуры. К процедуре Глава 2

нельзя обращаться в выражении. Если процедура является методом какого-либо класса, то имя процедуры должно состоять из имени класса, за которым через точку следует имя собственно процедуры (имя классаммя процедуры).

Процедура, которая возвращает значение, вызывается указанием ее имени (с возможным списком параметров) в качестве компонента выражения или в списке параметров, передаваемых в другую процедуру. Список параметров должен соответствовать списку, объявленному в прототипе. Кроме того, если, возвращаемое процедурой значение не играет роли, то к ней можно обратиться указанием ее имени (с возможным списком параметров) таким же образом, как к процедуре, которая не возвращае значение, если это не является необходимым. На такое использование процедуры компилятор выдаст предупреждение, которое можно безболезненно проигнорировать. (Исключение составляет лишь случай, когда атрибут PROC размещен в прототипе).

Если процедура является методом какого-либо класса, то *procname* должно начинаться с имени объекта класса, за которым через точку следует имя собственно функции (имя класса.имя функции)

## Пример:

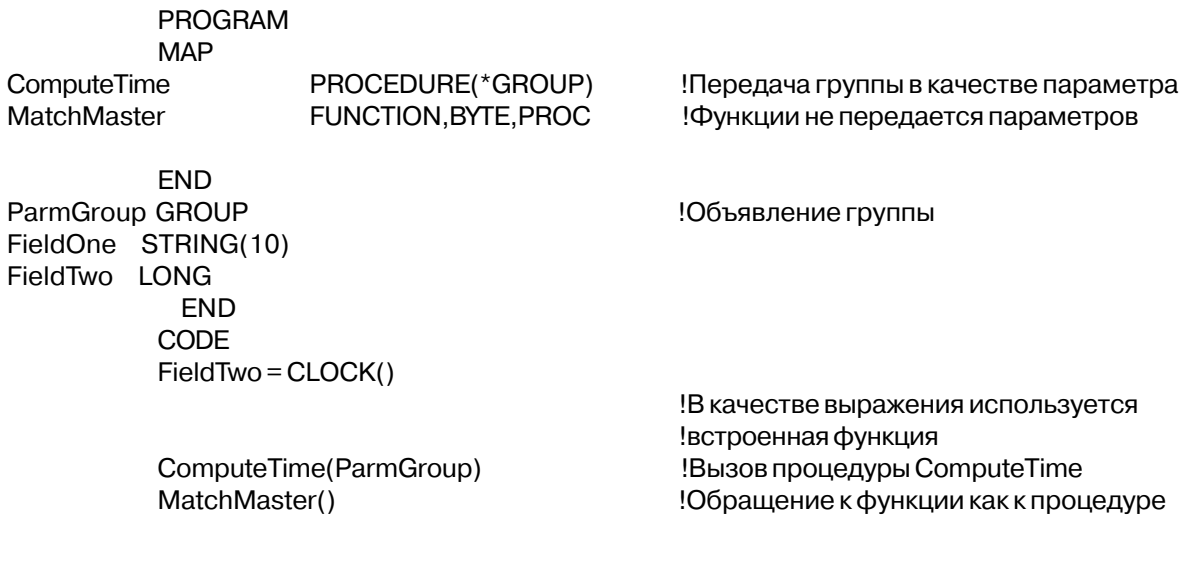

Смотри: PROCEDURE

# Прототипы процедур и функций

## Синтаксис прототипов

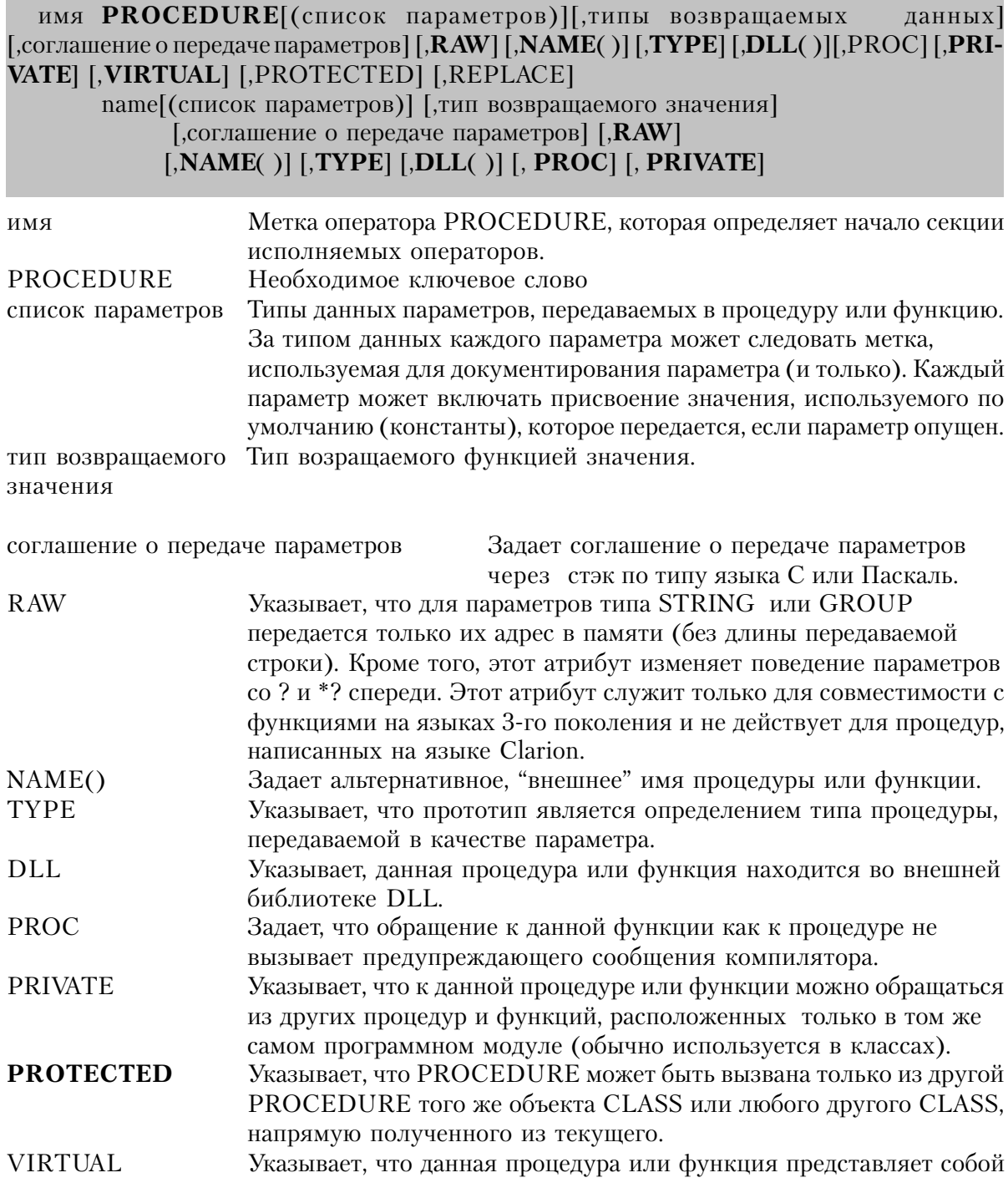

Все процедуры и функции в программе должны быть представлены прототипами в структуре MAP или CLASS. Прототип точно говорит компилятору, какую форму обращения к процедуре или функции ожидать среди исполняемых операторов.

На предыдущей странице перечислены две допустимые формы объявления прототипов. Первая, использующая ключевое слово PROCEDURE, допустима для использования в любом месте и является предпочтительной. Вторая форма пока поддерживается только для совместимости с предыдущими версиями Clarion.

Прототип состоит:

• из имени процедуры или функции.

• ключевого слова PROCEDURE, которое может отсутствовать в структуре MAP, но которое обязательно в структуре CLASS;

• необязательного списка параметров, задающего все передаваемые параметры;

• типа возвращаемого функцией значения, если это определено в PROCEDURE, которая возвращает значение;

• соглашения о передаче параметров, если предстоит компоновка объектов, подразумевающих передачу параметров, через стэк (объекты компилированные не TopSpeed компилятором).

• и - по мере необходимости - атрибутов RAW, NAME, TYPE, DLL, PROC, PRIVATE, VIRTUAL *u* PROTECTED.

Дополнительно можно указать для процедуры соглашение о передаче параметров через стэк по типу языка С (справа налево) или Паскаль (слева направо). Это обеспечивает совместимость с библиотеками третьих фирм, написанными на других языках. Если соглашение о передаче параметров не указано, то по умолчанию используется передача параметров в регистрах, принятая в языках семейства TopSpeed.

Независимо от того, передаются ли параметры-значения или параметры-переменные, атрибут RAW позволяет передать просто адрес памяти (\*?) для строки или группы в процедуру или функцию не на языке Clarion. Обычно для строк и групп передаются адрес и длина строки или группы. Указание атрибута RAW исключает передачу длины. Это наиболее полезно при использовании внешних библиотечных функций, которые принимают только адрес строки.

Атрибут NAME обеспечивает процедуре внешнее, альтернативное имя. Это также

#### **CLARION 4TM**

делается для обеспечения совместимости с написанными на других языках библиотеками третьих фирм. Например, в некоторых компиляторах языка С, наряду с принятым в С порядком передачи параметров для функций через стэк, компилятор добавляет спереди к имени функции символ подчеркивания. Указание атрибута NAME позволяет компоновщику корректно разрешить ссылку на имя функции, не заставляя программиста использовать в программе на Clarion обращения к функции с символом подчеркивания спереди имени.

Атрибут ТҮРЕ означает, что это прототип не указывает на какую-либо конкретную процедуру. Вместо этого он указывает имя прототипа, использованное в другом прототипе, чтобы обозначить тип процедуры, передаваемый в другую процедуру в качестве параметра.

Атрибут DLL указывает, что данная процедура размещается в библиотеке DLL. Для 32-битовых приложений атрибут DLL обязателен, так как такие библиотеки являются настраиваемыми (перемещаемыми) в 32-битовом адресном пространстве, которое требует от компилятора еще одного дополнительного разыменовывания (преобразования адреса) при обращении к процедуре.

Атрибут PRIVATE задает, что к данной процедуре могут обращаться только процедуры или функции, расположенные в этом же самом модуле. Этот атрибут чаще всего используется в МАР-структуре модуля, хотя может использоваться и в глобальной структуре МАР.

Когда имя прототипа указывается в списке параметров другого прототипа, это означает, что прототипируемая процедура будет принимать метку процедуры, которая принимает точно такие же параметры (и имеет точно такой же тип возвращаемого значения, если она возвращает значение). Прототип с атрибутом ТҮРЕ не может иметь атрибута NAME.

## Пример:

#### **MAP** MODULE('Test') !'test.clw' содержит эти процедуры и функции MyProc1 PROCEDURE(LONG) ! параметр-значение типа LONG MyProc2 PROCEDURE(<\*LONG>) ! возможно отсутствие параметра MyProc3 PROCEDURE(LONG=23) Если параметр опущен, то передается 23 **FND** MODULE('Party3.Obj') !Библиотека третьей фирммы Func46 FUNCTION(\*CSTRING), REAL, C, RAW ! передается только адрес строки CSTRING в функцию на С Func47 FUNCTION(\*CSTRING),\*CSTRING,C,RAW !возвращает указатель на CSTRING Func48 FUNCTION(REAL), REAL, PASCAL !соглашение о вызове как в PASCAL'е Func49 FUNCTION(SREAL), REAL, C, NAME(' func49')  $l$ соглашение о вызове как в С и внешнее имя

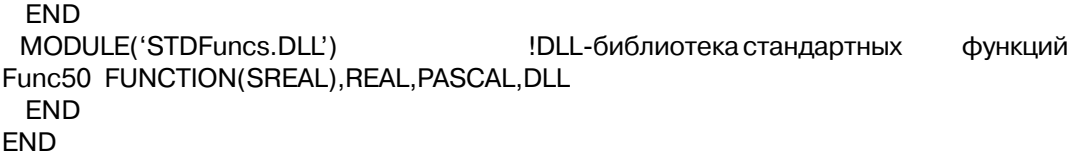

MAP, MEMBER, MODULE, NAME, PROCEDURE, FUNCTION, Смотри также: RETURN, Списки параметров в прототипе, Перегрузка процедуры, CLASS.

## Списки параметров в прототипах

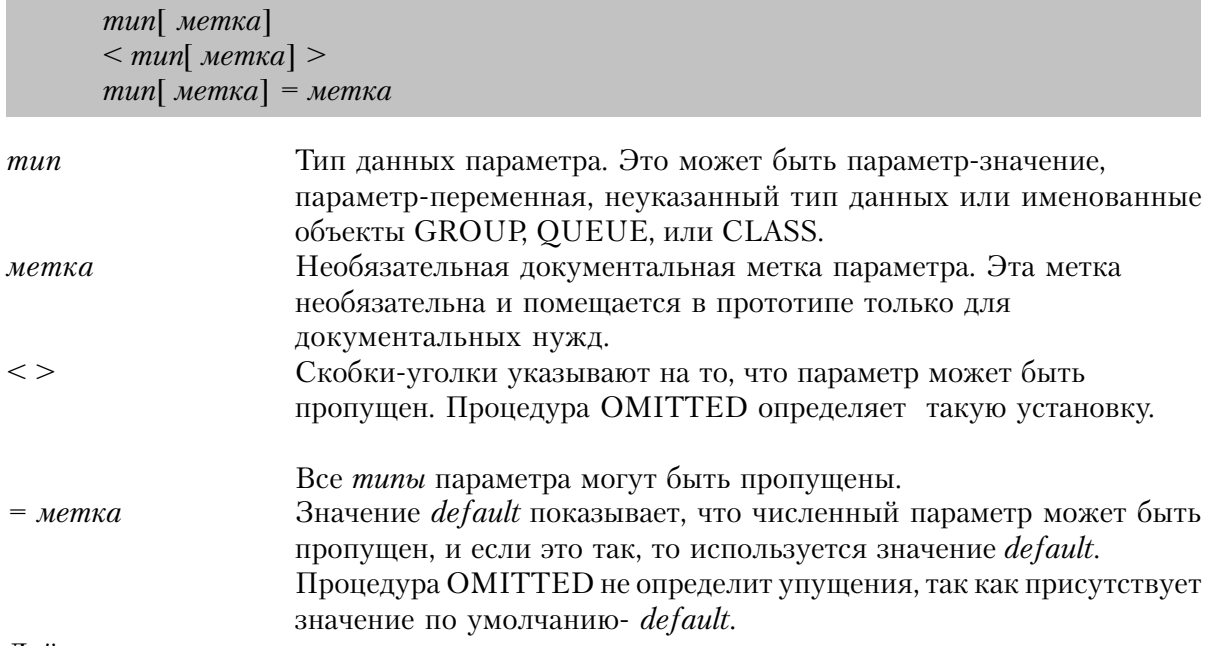

Действительно только в простых численных типах.

Список параметров представляет собой разделенный запятыми список типов данных, передаваемых в процедуру. Весь свисок параметров, заключенный в скобки, следует за ключевым словом PROCEDURE. За любым типом данных через пробел может следовать соответствующая синтаксису языка метка параметра (которая игнорируется компилятором и служит только для документирования параметра). Определение любого числового параметра (передаваемого "по значению") может, кроме того, содержать присвоение числовой константы обозначению типа данных или метке параметра, если таковая имеется. Этим определяется значение по умолчанию, передаваемое в том случае, когда данный параметр опущен.

Если значение, передаваемое по умолчанию не определено, то параметр, который может опускаться при обращении к процедуре или функции, в списке параметров в прототипе должен быть заключен в угловые скобки (<>). Определить во время выполнения

программы факт опускания параметра можно с помощью функции ОМІТТЕD (за исключением тех опушенных параметров, для которых определено значение. передаваемое по умолчанию).

Пример:

MAP MODULE('Test') MyProc1PROCEDURE(LONG) !параметр - значение LONG ! ОМІТ- параметр - LONG MyProc2 PROCEDURE(<LONG>) MyProc3 PROCEDURE(LONG=23) !передается 23, если параметр опущен MyProc4 PROCEDURE(LONG Count, REAL Sum) ILONG передаета Count and REAL передаета Sum MyProc5 PROCEDURE(LONG Count=1, REAL Sum=0) !Count по умолчанию - 1,  $ISum -0$ END. **END** 

См.также: MAP, MEMBER, MODULE, PROCEDURE, CLASS

## Параметры-значения

Параметры-значения являются "передаваемыми по значению". В вызываемой процедуре используются копии переменных, передаваемые вызывающей процедурой в списке параметров. Вызываемая процедура не может изменить значение переданной ей переменной в вызывающей процедуре.

К параметрам-значениям применяются обычные правила преобразования данных. Реально передаваемые параметры-значения преобразуются к типу данных, указанному в прототипе данной процедуры. Допустимые типы параметров-значений:

BYTE SHORT USHORT LONG ULONG SREAL REAL DATE TIME STRING Пример:

**MAP** 

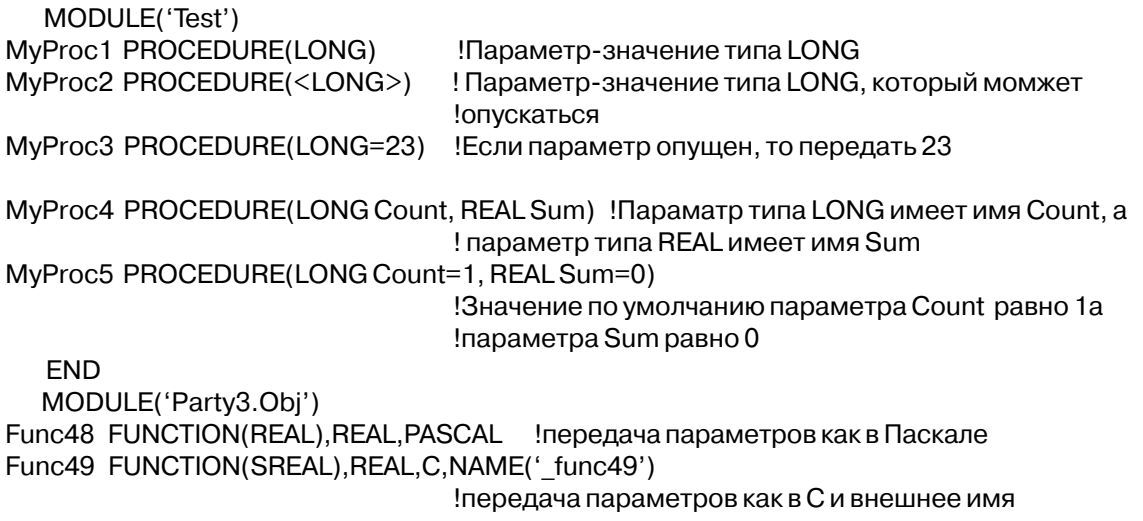

## **FND FND** Параметры-переменные

Параметры-переменные являются "передаваемыми посредством адреса". Переменные, передаваемыми посредством адреса имеют в памяти только одно местоположение. Изменение значения переменной в вызываемой процедуре или функции изменяет его также и в вызывающей. Типы данных параметров-переменных приводятся в списке параметров прототипа процедуры или функции в структуре МАР со звездочкой (\*) перед названием типа. Допустимые параметры-переменные:

\*BYTE \*SHORT \*USHORT \*LONG \*ULONG \*SREAL \*REAL \*BFLOAT4 \*BFLOAT8 \*DECIMAL \*PDECIMAL \*DATE \*TIME \*STRING \*PSTRING \*CSTRING \*GROUP

## Пример:

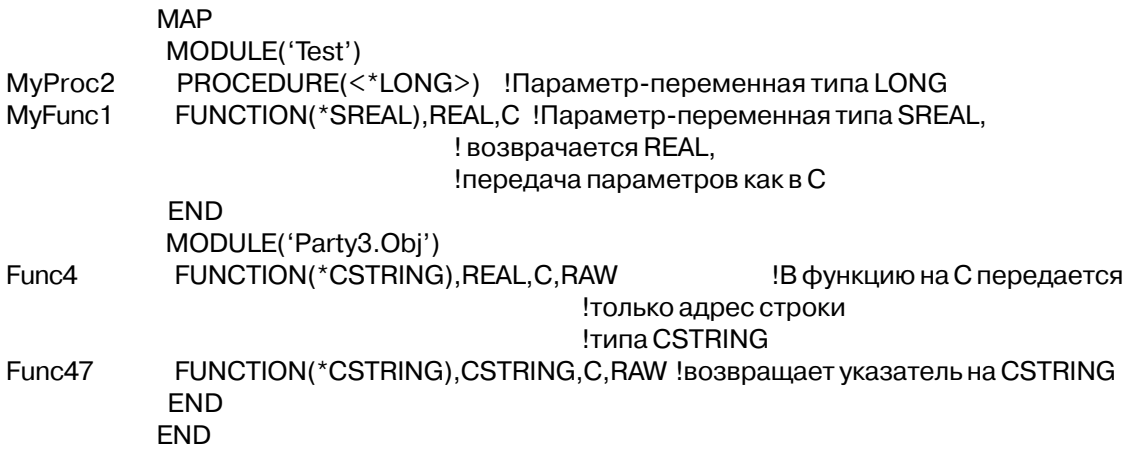

## Передача массивов в качестве параметров

Чтобы предать в качестве параметра массив, в прототипе должен быть объявлен тип данных массива как параметр-переменная (передаваемая посредством адреса), с пустым списком индексов. Если массив более чем одномерный, то чтобы обозначить число измерений в нем, в списке индексов запятыми разделяются позиции. При обращении в процедуру или функцию должен передаваться целый массив, а не один элемент.

## Пример:

**PROGRAM MAP** MainProc **PROCEDURE** AddCount PROCEDURE(\*LONG[,],\*LONG[,])

! Передача двух двумерных массивов типа LONG **FND** CODE MainProc !Вызов первой процедуры MainProc PROCEDURE TotalCount LONG, DIM(10,10) CurrentCnt LONG, DIM(10, 10) CODE AddCount(TotalCount,CurrentCnt) !Обратиться к процедуре передав массив AddCount PROCEDURE(\*LONG[,]Total,\*LONG[,]Current) !Процедура ожидает передачи двух массивов **CODE** LOOP I# = 1 TO MAXIMUM(Total, 1) !Цикл по первому индексу LOOP  $J# = 1$  TO MAXIMUM(Total, 2) ! Цикл по второму индексу Total[ $\vert \#$ , $J\#$ ] += Cur[ $\vert \#$ , $J\#$ ] ! увеличить TotalCount CLEAR(Cur) !Очистить массив CurrentCnt

Смотри также: прототипы процедур и функций, MAXIMUM

## Передача параметров с неопределенным типом данных

Используя нетипизированные параметры-значения и нетипизированные параметрыпеременные, можно писать обобщенные функции, которые выполняют действия над переданными им параметрами в ситуации, когда точный тип параметра может изменяться от одного обращения к функции к другому. Это полиморфные параметры; в зависимости от типа передаваемых в процедуру данных они могут приобретать любой другой простой тип ланных.

Нетипизированные параметры-значения представляются в прототипе процедуры или функции знаком вопроса (?). При выполнении процедуры параметр динамически обретает тип и действует как объект данных базового типа передаваемой переменной (LONG, DECIMAL, STRING, or REAL) или переменной, которой он последний раз был присвоен. Это означает, что этот "подразумеваемый" тип данных параметра можно изменить внутри процедуры или функции, что позволяет его рассматривать как параметр любого типа ланных.

Нетипизированные параметры-значения передаются в процедуру или функцию "по значению", а его "подразумеваемый" тип данных подчиняется правилам преобразования данных, принятым в Clarion.

Как нетипизированные параметры-значения могут передаваться переменные следующих типов данных:

BYTE SHORT USHORT LONG ULONG SREAL REAL BFLOAT4 BFLOAT8 DECIMAL PDECIMAL DATE TIME STRING PSTRING CSTRING GROUP

Глава 2

(рассматриваемая как строка) нетипизированный параметр-значение (?) нетипизированный параметр-переменная (\*?)

Если нетипизированный параметр-значение передается во внешнюю библиотечную функцию, написанную не на языке Clarion, то можно использовать для него атрибут RAW. Это вызовет преобразование данных к типу LONG и затем передачу данных как параметр "void \*" в С или C++ (что исключает появление предупреждения о "несовместимости типов").

Нетипизированные параметры-переменные представляются в прототипе процедуры или функции звездочкой и знаком вопроса (\*?). Внутри процедуры параметр с типом переменной действует как объект такого же типа данных, что и переменная в вызывающей процедуре, чье значение передается данным параметром. Это означает, что во время выполнения процедуры или функции тип данных параметра не изменяется.

Нетипизированные параметры-переменные передаются в процедуру или функцию "посредством адреса". Таким образом любые изменения, выполненные над переданным параметром, производятся непосредственно над переменной из вызывающей процедуры, использовавшейся в качестве параметра. Параметры с неопределенным типом позволяют писать по-настоящему полиморфные процедуры и функции.

Внутри процедуры или функции, которая получает параметры с типом переменной, делать какие-либо предположения о типе данных принятого параметра небезопасно. Опасность таких предположения заключается в том, что существует вероятность присвоения значения, выходящего за границы допустимого для переданного параметра диапазона. Если это происходит, то результат может существенно отличаться от ожидаемого.

В качестве нетипизированных параметров-переменных могут передаваться данные следующих типов:

BYTE SHORT USHORT LONG ULONG SREAL REAL BFLOAT4 BFLOAT8 DECI-MAL PDECIMAL DATE TIME STRING PSTRING CSTRING нетипизированный параметр-переменная (\*?)

Если нетипизированный параметр-переменная (\*?) передается во внешнюю библиотечную функцию, написанную не на языке Clarion, то можно указать атрибут RAW. В таком случае это эквивалентно передаче параметра "void\*" в С или C++.

Массив нельзя передавать ни в одной из форм параметров с неопределенным типом.

## Пример:

**PROGRAM** MAP

```
Proc1 PROCEDURE(?) !Нетипизированный параметр-значение
Proc2 PROCEDURE<sup>(*?)</sup> !Нетипизированный параметр-переменная
Proc3 PROCEDURE(*?) !Нетипизированный параметр-переменная
Max FUNCTION(?,?),? !Функция, возвращающая нетипизированный
                    !параметр-переменную
      END
GlobalVar1 BYTE(3) !Начальное значение = 3
GlobalVar2 DECIMAL(8,2)
GlobalVar3 DECIMAL(8,1)
MaxInteger LONG
MaxString STRING(255)
MaxFloat REAL
     CODE
    PROC1(GlobalVar1) !Передать байт равный 3
     PROC2(GlobalVar2) !Передать в процедуру DECIMAL(8,2) и она напечатает 3.33
     PROC2(GlobalVar3) !Передать в процедуру DECIMAL(8,1) и она напечатает 3.3
     PROC3(GlobalVar1) !Передать в процедуру байт и наблюдать как она зациклится
    MaxInteger = Max(1, 5) !Функция Мах возвращает 5
    MaxString = Max(2', 4') !Функция Мах возвращает 'Z'
    MaxFloat = Max(1.3,1.25) \qquad \qquad \frac{10}{9}ункция Мах возвращает 1.3
Proc1 PROCEDURE(ValueParm)
     CODE!ValueParm начинается с 3 и является
     ValueParm = ValueParm & ValueParm ! теперь содержит 33 (ValueParm - строка)
     ValueParm = ValueParm / 10 ! теперь содержит 3.3 (ValueParm - REAL)
Proc2 PROCEDURE(VariableParm)
      CODE
     VariableParm = 10/3 !Присвоить 3.333333... переданной переменной
Proc3 PROCEDURE(VariableParm)
     CODE
      LOOP
     IF VariableParm > 250 THEN BREAK.!Если передана переменная типа BYTE, то цикл
бесконечный
      VariableParm += 10
      END
Max FUNCTION(Val1,Val1) !Найти большее из двух переданных значений
          CODE
          IF Val1 > Val2 !Сравнить первое значение со вторым
          RETURN(Val1) ! и вернуть его, если оно больше
          ELSE !иначе
          RETURN(Val2) Вернуть второе
          END
    Смотри: MAP, MEMBER, MODULE, PROCEDURE,CLASS
```
## **Параметры-объекты**

Параметры-объекты передают имя структуры данных в вызываемую процедуру или функцию. Передача объекта позволяет вызываемой процедуре или функции

Глава 2

использовать те команды Clarion, которые требуют указания метки структуры в качестве параметра. В прототипе процедуры или функции в структуре МАР параметры-объекты указываются именем объекта. Параметры-объекты всегда "передаются по адресу". Допустимые параметры-объекты:

## FILE VIEW KEY INDEX OUEUE WINDOW REPORT BLOB

REPORT может быть передан как параметр прототипированной процедуре, получающей WINDOW, так как внутренне они используют одинаковую структуру.

## Пример:

**MAP** MODULE('Test') MyFunc2 FUNCTION(FILE), STRING !Параметр-объект FILE, возвращается строка ProcType PROCEDURE(FILE), TYPE Определение типа параметра-процедуры MyFunc4 FUNCTION(FILE), STRING, PROC !Можно обращаться как к процедуре (не будет предупр.) MyProc6 PROCEDURE(FILE), PRIVATE !Может вызываться другими процедурами только модуля TEST.CLW **FND FND** 

## Параметры-процедуры

Параметры-процедуры передают в вызываемую процедуру или функцию имя другой процедуры или функции. В прототипе процедуры или функции в структуре МАР параметры-процедуры представляются именем ранее объявленого прототипа такого же типа, который может иметь атрибут ТҮРЕ, а может и не иметь. При обращении в программе к вызываемой процедуре ей должно передаваться имя процедуры или функции, которая имеет точно такой прототип какой имеет процедура, указанная в прототипе вызываемой процедуры.

За каждым параметром в списке может следовать допустимая в языке Clarion метка, которая совершенно игнорируется компилятором. Эта метка используется исключительно в целях документирования параметров, чтобы сделать прототип более удобочитаемым.

Каждое определение передаваемого параметра может иметь постоянное значение, соответствующее типу данных (или метке, если она есть), используемое по умолчанию, которое передается, когда параметр опущен.

## Пример:

**MAP** MODULE('Test') ProcTvpe PROCEDURE(FILE).TYPE ! Определение типа параметра-процедуры MvFunc3 FUNCTION(ProcTvpe).STRING !Процедура-параметр типа ProcType, возвращает STRING. !должна передаваться процедура, принимающая объект FILE в качестве параметра! **FND** 

**FND** 

## Передача "поименованных" структур GROUP, OUEUE и CLASS

Передача структуры GROUP как параметра-переменной или OUEUE как параметраобъекта в процедуру или функцию не позволяет в вызванной процедуре обращаться к полям - компонентам этих структур. Однако, чтобы передавать адрес параметра и обеспечить доступ к полям - компонентам этих структур, можно указать в списке параметров прототипа метку структуры GROUP или QUEUE. Таким же образом можно "поименовать" класс, чтобы обеспечить принимающей процедуре возможность доступа к элементам данных и методам класса.

Для того, чтобы обращаться к составляющим структуру полям поместите метку структуры GROUP, QUEUE, или структуру CLASS в список прототипируемых параметров процедуры. Параметр передается "по адресу" и позволяет получающей процедуре ссылаться на поля компонентов структуры (общие методы CLASS работают таким же образом).

Структура передаваемых данных всегда должна совпадать с определением так жк как и типы данных составляющих полей. Передаваемая группа или очередь может быть "надмножеством" поименованного параметра, если только идущие сперди поля совпадают соответствующими полями поименованной структуры GROUP или OUEUE. Реально передаваемый класс также может быть производным от поименованного класса. "Экстра" поля в GROUP, QUEUE, ог CLASS недоступны для использования в получающей процедуре.

Для структур GROUP, QUEUE или CLASS, указанных именем в списке параметров атрибут ТҮРЕ не нужен и их не нужно объявлять раньше чем структуру МАР. Однако они должны быть объявлены раньше, чем процедура или функция будет принимать их в качестве параметров при вызове. Это единственный случай в языке Clarion, когда разрешается такая "ссылка вперед".

Используйте синтаксис Field Qualification, чтобы ссылаться на компоненты переданной группы в получающей процедуре (LocalName .MemberName). На поля компонентов в структуре ссылаются с помощью имен, данных им в группе, названной так же, как и тип данных в прототипе, а не имена полей в фактически переданной

Глава 2

структуре. Это позволяет получающей процедуре быть общей, вне зависимости от того, какая структура данных передается в нее на самом деле.

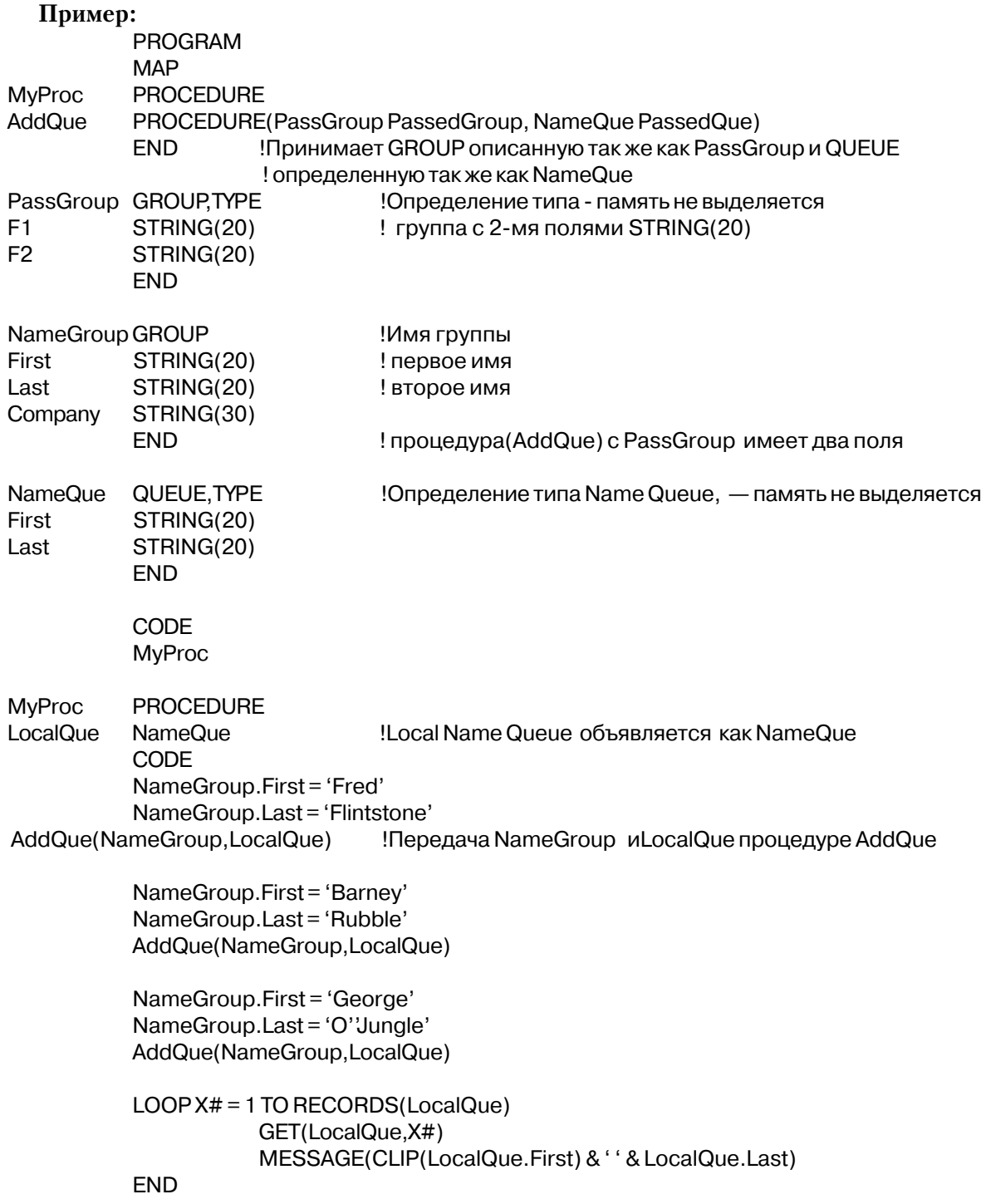

**AddOue** PROCEDURE(PassGroup PassedGroup, NameQue PassedQue) CODE

PassedQue.First = PassedGroup.F1 !Актуально: LocalQue.First = NameGroup.First PassedQue.Last = PassedGroup.F2 !Актуально: LocalQue.Last = NameGroup.Last ADD(PassedQue) обавить элемент в очередь PassedQue (LocalQue) ASSERT(NOT ERRORCODE())

Смотри: MAP, MEMBER, MODULE, PROCEDURE, CLASS

## Типы значений, возвращаемых функциями

Процедура должна возвращать значение. Тип возвращаемого значения приводится после необязательного списка параметров, отделенный от него запятой. Допустимые типы возвращаемых значений:

BYTE SHORT USHORT LONG ULONG SREAL REAL DATE TIME STRING нетипизированное значение - параметр (?)

Нетипизированное возвращаемое значение (?) означает, что тип данных возвращаемого процедурой значения неизвестен. Нетипизированное возвращаемое значение работает точно таким же образом как и нетипизированный параметр-значение. Когда возвращаемое процедурой значение подпадает под стандартные правила преобразования типов, то не имеет значения, какого типа данные вернулись.

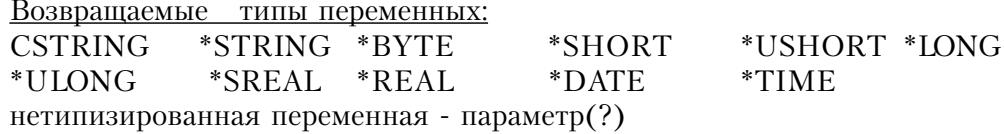

Возвращаемые типы переменных даны лишь для составления внешних библиотечных функций (написанных на другом языке), которые возвращают только адрес данных - они не используются в процедурах языка Clarion.

В прототипе функций, которые возвращают указатель (адрес данных), типу возвращаемого значения (за исключением CSTRING) должна предшествовать звездочка (\*). Во время выполнения программы необходимые действия с возвращенным указателем выполняются автоматически. Функции, прототипированные таким способом, действуют точно так же как определенные в программе переменные - когда в тексте Clarionпрограммы используется такая функция, автоматически используются данные, адрес которых возвращен функцией. Эти данные можно присвоить другим переменным, передать в качестве параметров процедурам, или получить их адрес с помощью функции

## **ADDRESS**

В качестве примера предположим, что функция XYZ() возвращает \*CSTRING (указатель на CSTRING), переменная CStringVar имеет тип CSTRING, а переменная LongVar имеет тип LONG. Простой оператор присваивания языка Clarion: CStringVar = XYZ() поместит данные, указанные адресом, который возвратит функция XYZ() в переменную CStringVar. Оператор LongVar = ADDRESS(XYZ()), поместит адрес данных в переменную LongVar.

Тип данных CSTRING является исключением, так как все другие типы данных имеют фиксированную длину, а CSTRING - нет. Поэтому, любую функцию на С, возвращающую указатель на CSTRING, можно прототипировать в С как "char \*", но компилятор копирует элемент данных в стэк. Поэтому, точно также как в случае других значений, возвращаемых посредством указателей, при использовании функции в тексте программы на языке Clarion данные, на которые указывает возвращенный функцией указатель используются автоматически (указатель разыменовывается).

Нетипизированный параметр-переменная (\*?), возвращающая значение, указывает на тип данных переменной, возвращаемой неизвестной процедурой.

Это происходит тем же образом, что и в случае нетипизированного параметрапеременной.

## Ссылочные типы RETURN:

 $*$ FILE \*KEY \*WINDOW \*VIEW Именованный CLASS (\*ClassName) Именованный OUEUE (\*OueueName)

PROCEDURE может вернуть ссылку, которая может быть либо закреплена за ссылочной переменной, либо использована в списке параметров там, где присутствие объекта ссылки будет естественным. PROCEDURE, которая возвращает \*WINDOW, также может вернуть метку структуры APPLICATION либо REPORT.

## Пример:

**MAP** MODULE('Party3.Obj') !Библиотека сторонней фирмы Func46 FUNCTION(\*CSTRING), REAL, C, RAW !В функцию на С передается только адрес данных, ! возвращается Real Func47 FUNCTION(\*CSTRING),\*CSTRING,C,RAW !Возвращается указатель на CSTRING Func48 FUNCTION(REAL), REAL, PASCAL !Передача параметров по типу PASCAL, возвращается Real

Func49 FUNCTION(SREAL), REAL, C, NAME(' func49') !Передача параметров по типу С и внешнее имя функции, возвращается Real **FND FND** 

MAP, MEMBER, MODULE, NAME, FUNCTION, RETURN Смотри также:

## Атрибуты прототипа

# С, PASCAL (соглашения о связях)

 $\mathbf C$ PASCAL

Атрибуты С и PASCAL в прототипе процедуры указывают, что параметры всегда передается через стэк. В языке С параметры помещаются в стэк справа налево по списку параметров, в то время как в Паскале наоборот, слева направо по списку.

Паскаль также полностью совместим с соглашениями о связях интерфейса прикладного программирования (API) Windows и для 16-ти разрядных и 32-х разрядных приложений, эти соглашения стали соглашениями, используемыми по умолчанию операционной системой.

Соглашения о связях языка С и Паскаль обеспечивают совместимость с библиотеками сторонних фирм, написанных не на языке Clarion (если они компилировались компиляторами TopSpeed). Если в прототипе не указать тип соглашений о связях, то будет использоваться внутреннее, принятое в компиляторах семейства TopSpeed соглашение, основанное на передаче параметров в регистрах.

## Пример:

**MAP** MODULE('Party3.Obj') !Библиотека сторонней фирмы Func46 FUNCTION(\*CSTRING), REAL, C, RAW !Передавать в функцию написанную на С только адрес CSTRING Func49 FUNCTION(\*CSTRING,\*REAL), REAL, PASCAL, RAW

! Передавать CSTRING, затем REAL, только адрес

Смотри также: Прототипы процедур, Списки параметров в прототипах

## DLL (процедура определена внешне, в библиотеке DLL)

**DLL**( $\lceil \phi_{\text{JIa}} \rceil$ )

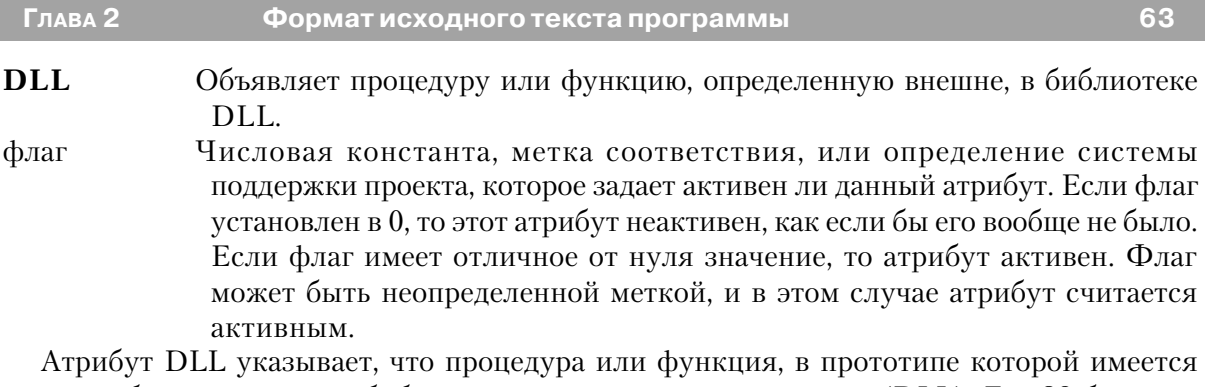

этот атрибут, определена в библиотеке с динамическими связями (DLL). Для 32-битовых приложений атрибут DLL обязателен, так как такие библиотеки являются настраиваемыми (перемещаемыми) в 32-битовом адресном пространстве, которое требует от компилятора еще одного дополнительного разыменовывания (преобразования адреса) при обращении к процедуре.

## Пример:

```
MAP
MODULE('STDFuncs.DLL')
                                ! DLL - библиотека стандартных функций
Func50 FUNCTION(SREAL), REAL, PASCAL, DLL
 FND
FND
```
## **NAME** (установить внешнее имя для прототипируемой процедуры)

**NAME**(константа)

Указать компоновщику "внешнее" имя **NAME** Строковая константа. Регистр букв имеет значение. константа

Атрибут NAME задает внешнее имя, используемое компоновщиком. Этот атрибут может указываться в прототипе процедуры. Параметр константа содержит внешнее имя, используемое компоновщиком для того, чтобы подключить процедуру или функцию из внешней библиотеки или для предоставления прототипам языка Clarion внешних имен для внешних связей (обычно для устранения искажений стандартного имени компилятора), что облегчает составление экспортного листа для .DLL, используемого в других проектах языка.

## Пример:

```
PROGRAM
MAP
MODULE('External.Obj')
AddCount FUNCTION(LONG), LONG, C, NAME(' AddCount')
                                                       !Функция на С называющаяся
```
## ' AddCount'

Смотри также: Прототипы процедур, Образование Имен и С++ Совместимость

## **PRIVATE (использование процедуры ограничено классом или модулем) PRIVATE**

Атрибут PRIVATE указывает, что к процедуре, в прототипе которой он помещен, можно обращаться из процедур этого же самого исходного модуля. Тем самым она скрывается от процедур других модулей. Обычно этот атрибут указывается в прототипах методов в структурах CLASS, и поэтому к методу можно обращаться из других методов класса в ланном молуле.

## Пример:

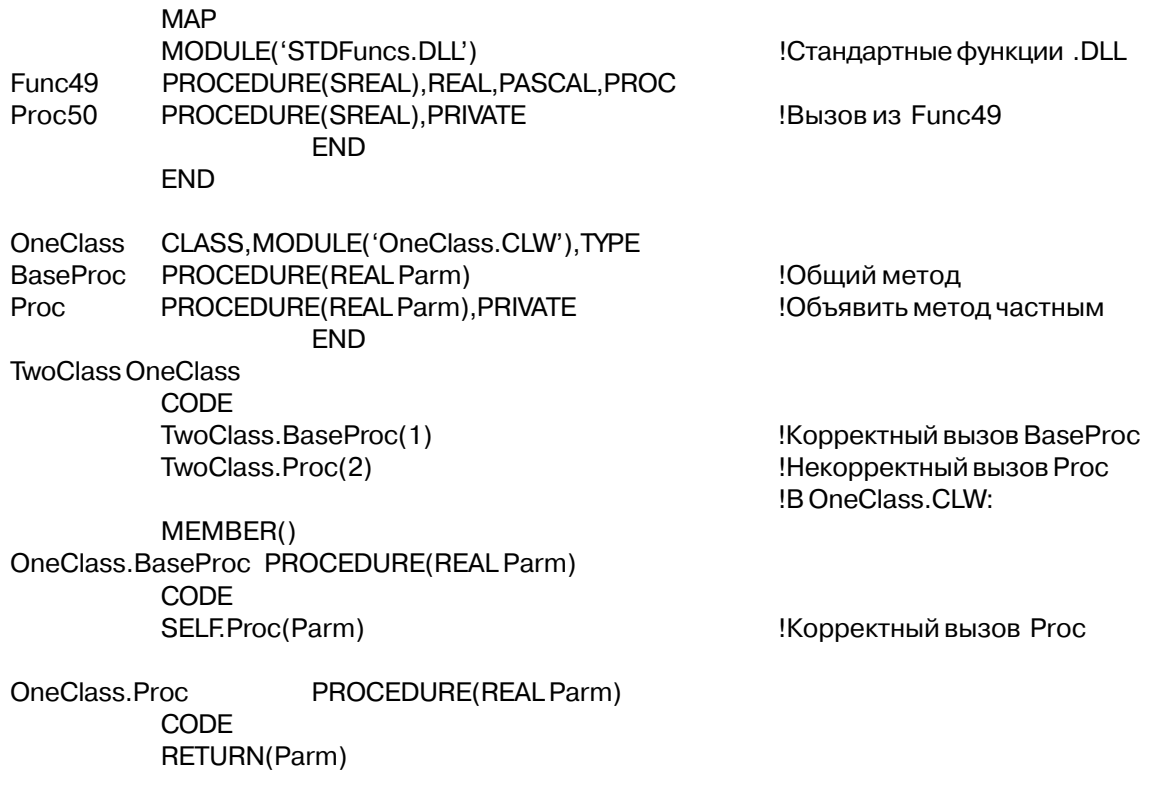

Смотри: CLASS

## РROC (нет предупреждения, что функция вызывается как процедура) **PROC**

Глава 2

Атрибут PROC может быть заменен на прототипируемую процедуру, которая возвращает значение. Атрибут PROC предупреждает сообщения компилятора, которые обычно в таких случаях вы получаете.

## Пример:

**MAP** MODULE('STDFuncs.DLL') ! DLL - библиотека стандартных функций Func50 FUNCTION(SREAL), REAL, PASCAL, PROC **END END Смотри: PROCEDURE** 

# PROTECTED (установить процедуру частной по отношению к CLASS

## или дочернему CLASS).

**PROTECTED** 

Атрибут PROTECTED указывает на то, что PROCEDURE, в чьем прототипе он помещен, является видимой только для тех PROCEDURE, которые объявлены в той же самой структуре CLASS (методах этого CLASS) или методах любого дочернего CLASS. Это предохраняет PROCEDURE от возможного вызова со стороны кода, внешнего по отношению к CLASS, в котором она определена, или последовательности дочерних CLASS<sub>OB</sub>

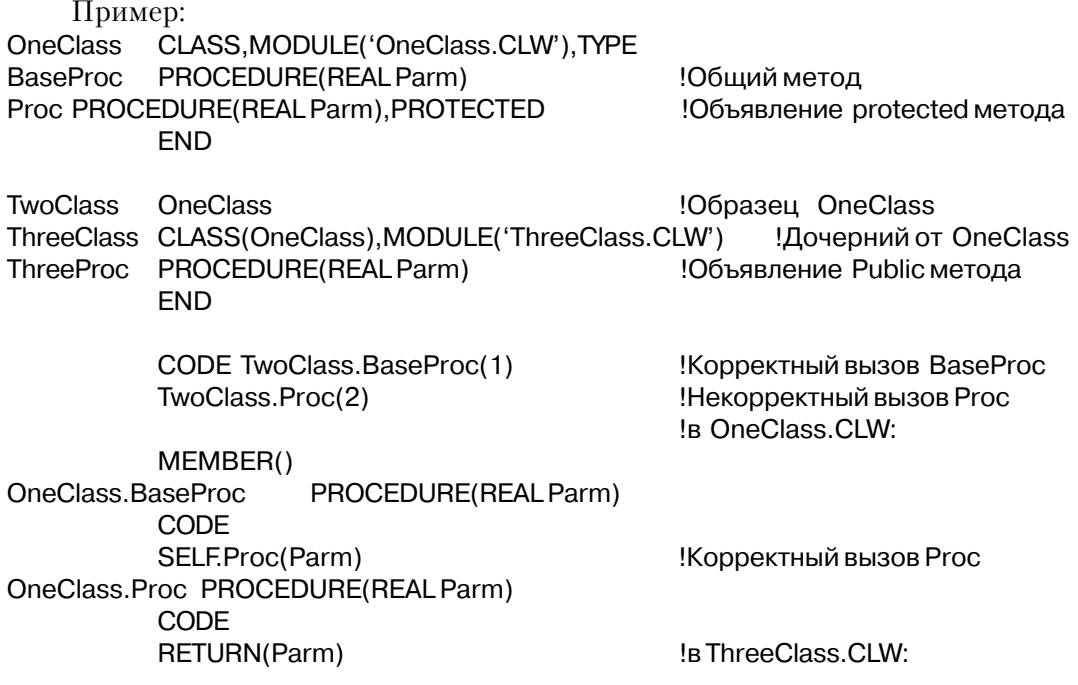

MEMBER() ThreeClass.NewProc PROCEDURE(REAL Parm) CODE SELF.Proc(Parm)

!Корректный вызовРгос

**Смотри: CLASS** 

## RAW (передавать только адрес)

## **RAW**

Атрибут RAW задает в прототипе процедуры для передаваемых в качестве параметров групп и строк передачу только их адреса памяти. Он позволяет для параметров типа \*?, STRING, или GROUP передавать в процедуру или функцию, написанную не на языке Clarion, только адрес памяти, независимо от того передаются ли параметры адресом или значением. Обычно, для параметров тип STRING, или GROUP передается адрес и длина строки. Указание атрибута RAW исключает передачу длины. В случае прототипа с параметром неопределенного типа параметр воспринимается как LONG, но передается как "void \*", что исключает появление предупреждений компоновщика. Этот атрибут введен для того, чтобы обеспечить совместимость с внешними библиотечными функциями, которые при вызове ожидают передачи только адреса строки.

## Пример:

**MAP** MODULE('Party3.Obj') Func46 FUNCTION(\*CSTRING), REAL, C, RAW

! Библиотека сторонней фирмы ! Передавать в функцию написанную на С только !адрес CSTRING

Смотри также: Прототипы процедур, Списки параметров в прототипах

## **REPLACE (Установить конструктор или деструктор замены) REPLACE**

Атрибут REPLACE указывает, что PROCEDURE, в чьем прототипе он помещен, полностью заменяет конструктор или деструктор родительского класса. REPLACE действителен только в PROCEDURE с меткой "Construct", или "Destruct" и объявленной в структуре CLASS, дочерней для класса, также содержащего упоминание "Construct" или "Destruct" PROCEDURE. Если меткой PROCEDURE является "Construct", то методом является Конструктор, автоматически вызываемый при подтверждении объекта. Объект подтверждается при вхождении в рамки или при создании с заявлением NEW. Если меткой PROCEDURE является "Destruct", то методом - Деструктор,

автоматически вызываемый при разрушении объекта. Объект разрушается при выхождении из рамок или при разрушении с помощью заявления DISPOSE.

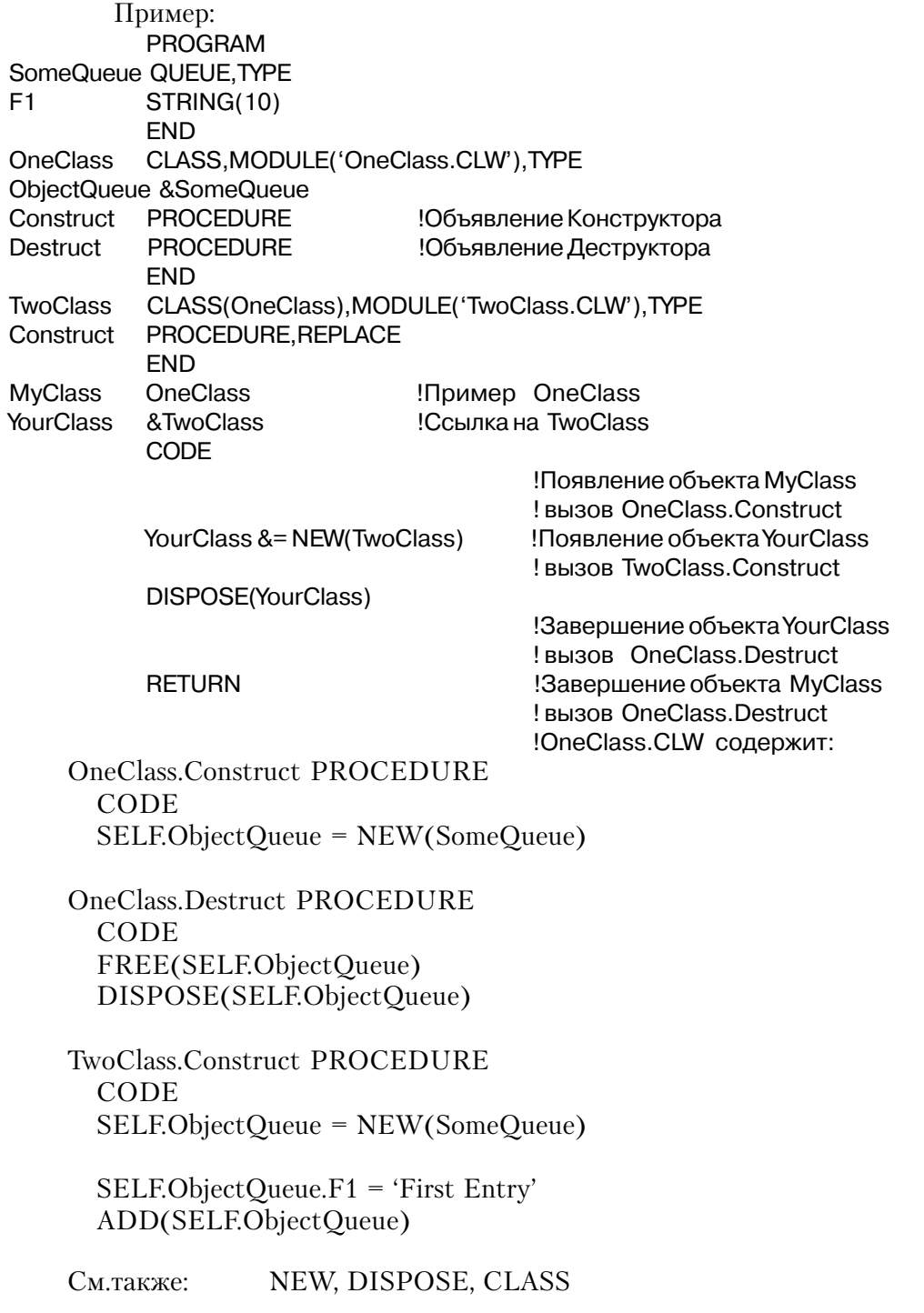

## ТҮРЕ (Задать определение типа процедуры или функции) **TYPE**

Атрибут ТҮРЕ задает прототип, который не является ссылкой на реальную процедуру Вместо этого, он определяет имя прототипа, которое должно использоваться в других прототипах для обозначения типа процедуры, передаваемой в другую процедуру или функцию в качестве параметра.

Когда имя "типизированного" прототипа используется в списке параметров другого прототипа, процедура, которую этот другой прототип представляет, будет принимать в качестве параметра метку оператора PROCEDURE, которая имеет точно такой же список параметров (и такое же возвращаемое значение, если она возвращае значение), что и "типизированный" прототип.

## Пример:

**MAP** ProcType PROCEDURE(FILE), TYPE !Определение типа процедуры-параметра MyFunc3 FUNCTION(ProcType),STRING !Параметр - процедура, возвращается !строка должна передаваться метка процедуры, которая принимает ! в качестве параметра файл

**END** 

Смотри также: Прототипы процедур и функций, Списки параметров в прототипах

## VIRTUAL (установить, что метод виртуальный)

## **VIRTUAL**

Атрибут VIRTUAL указывает, что процедура, в прототипе которой он задан, является виртуальным методом структуры CLASS, содержащий этот прототип. Этот атрибут позволяет методам родительского класса обращаться к методам дочернего класса. Атрибут VIRTUAL нужно поместить и в прототип метода родительского класса, и в прототип метода производного класса.

## Пример:

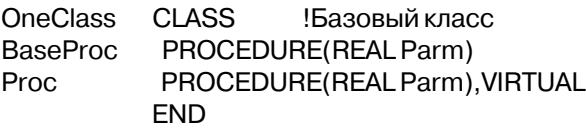

!Не виртуальный метод Объявить виртуальный метод

**TwoClass** CLASS(OneClass)
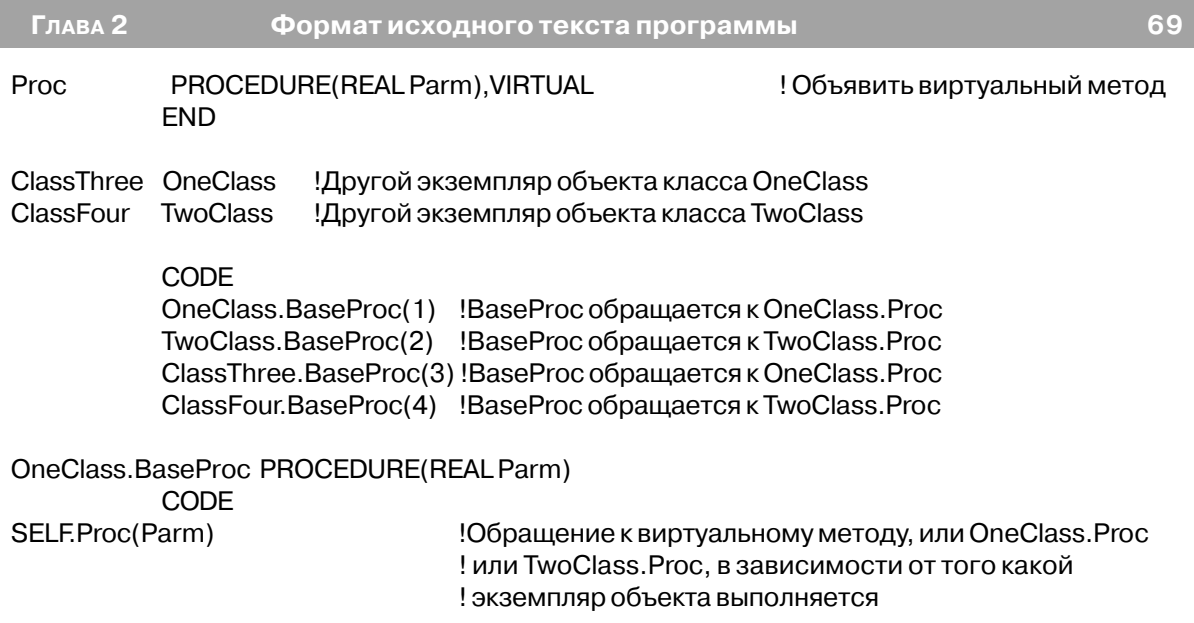

# Перегрузка процедур

Перегрузка процедур означает возможность в нескольких определениях процедур использовать одно и то же имя процедуры. Это одна из форм полиморфизма. Для того, чтобы сделать возможными одинаковые имена, каждая такая процедура должна получать различные параметры, так, чтобы, основываясь на списке параметров, компилятор мог определить, к какой процедуре осуществляется обращение.

Идея состоит в том, чтобы разрешить использование одного и того же имени для нескольких процедур, имеющих разные прототипы, так, что можно выполнять особые (но обычно похожие) действия над данными разных типов. С точки зрения эффективности, процедура Overloading предпочтительней, чем кодирование простой процедуры с параметрами, которые можно пренебречь (omitable); для этих целей можете получать (а можете - нет) множественные параметры.

В языке Clarion также имеются полиморфные функции, для которых используются параметры "?" и "\*?", однако перегрузка функций расширяет этот полиморфизм, чтобы еще вкючать параметры-объекты и параметры "поименованные группы".

Одним из примеров перегрузки функций может служить оператор OPEN языка Clarion, который инициализирует объект для последующего использования в программе. В зависимости от того, объект какого типа ему передан (файл, окно, структура VIEW и т.д.) он выполняет похожие, но физически различные действия.

### Правила перегрузки процедур

В языке Clarion имеется встроенное преобразование типов данных, что может затруднить для компилятора реализацию перегрузки. Поэтому есть правила, обуславливающие реализацию компилятором перегрузки функций. Эти правила применяются в следую шем порядке:

1. Параметры-объекты приводятся к объектам FILE, KEY, WINDOW, и QUEUE. Если этого можно выбрать прототип, то компилятор это и делает (под это уже после правило попадают большинство функций Clarion). Заметим, что KEY и VIEW неявно происходят от FILE. в то время как APPLICATION и REPORT - от WINDOW.

2. Все параметры "поименованные группы" должны соответствовать друг другу по своей структуре. Параметры-процедуры соответствуют по структуре. Классы должны соответствовать по именам, а не просто по структуре.

3. Прототипы должны соответствовать по числу и порядку следования обязательных параметров. Это третий (а не первый) фактор, по кторому обычно компилятор может решить, какой прототип пользователь имел ввиду или выдать наиболее осмысленное сообщение об ошибке.

4. Если соответствующий прототип не найден, то допускается соответствие производных объектов. В этот момент допускается, что KEY может соответствовать FILE, а группа которая предполагается производной, должна соответствовать обному из базовых классов. Если одно предположение о производности объекта не срабатывает, делается следуещее и так до трех раз. Теперь все QUEUE соответсвуют очередям и группам и т.п. Прежде остальных типов параметров устанавливается происхождение классов.

5. Параметры- переменные (непоименованные) должны точно соответствовать типам реально передаваемых данных. \*GROUP соответствует \*STRING. Некоторый параметрпеременная соответствует \*?

6. Все параметры значения считаются имеющими один и тот же тип.

#### Пример:

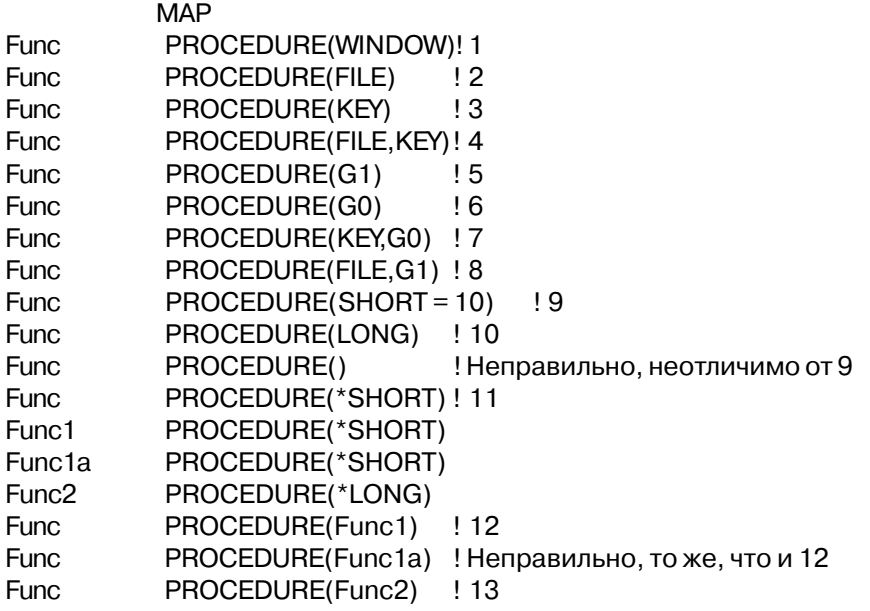

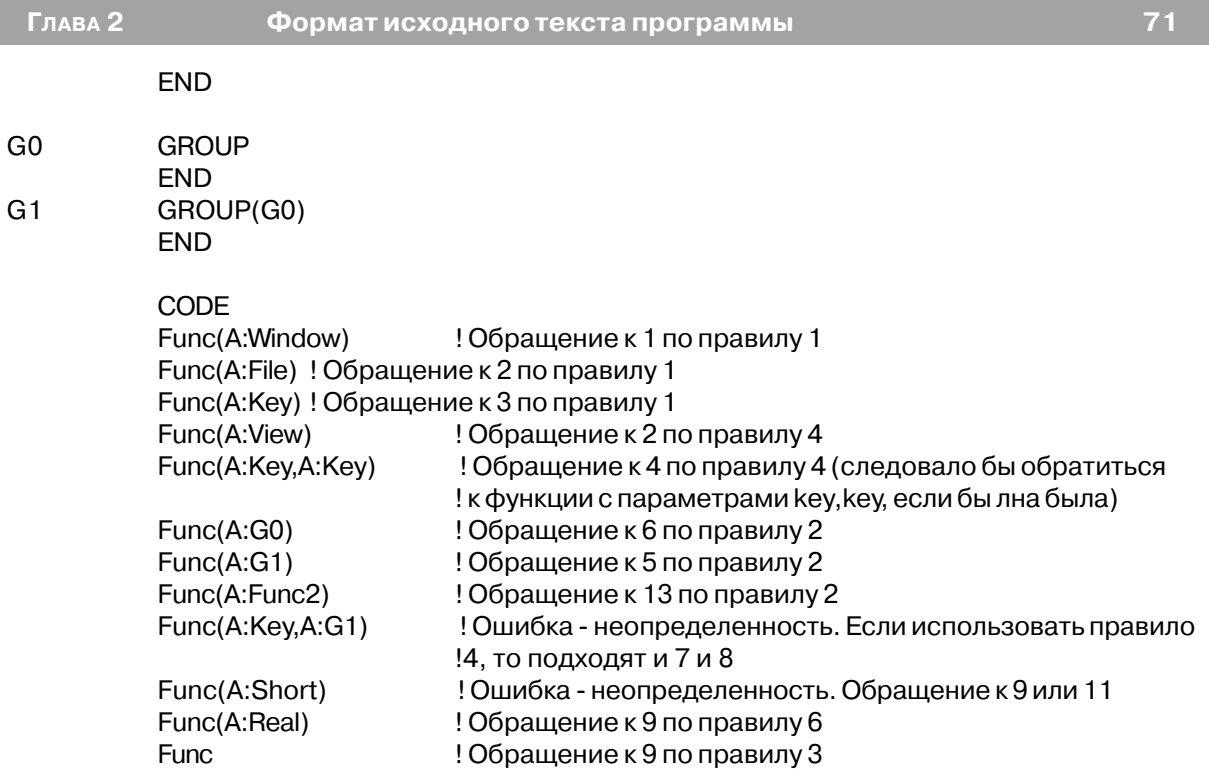

### **Образование имен и совместимость с C++**

Каждая перегружаемая функция будет иметь для компоновки имя, составленное из имени процедуры и "усеченного" списка аргумемнтов (атрибут NAME может причинить вред усечению имени). Образование имен разработано так, чтобы обеспечить некоторую степень "перекрестных" обращений между C++ и Clarion. Со стороны C++ необходимо указать:

```
#pragma name(prefix=>"")
```
И имена состоящие из прописных букв. Со стороны Clarion нужно иметь структуру MODULE со строкой нулевой длины в качестве параметра:

MODULE('') END

Перекрестные обращения возможны только между теми процедурами, прототипы которых содержат только данные, приведенные в следующем списке. Кларионовские параметры-переменные (передаваемые посредством адреса) соответствуют параметрам ссылок в С, если не указано что они могут опускаться, в этом случае они соответствуют указателям.

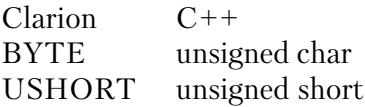

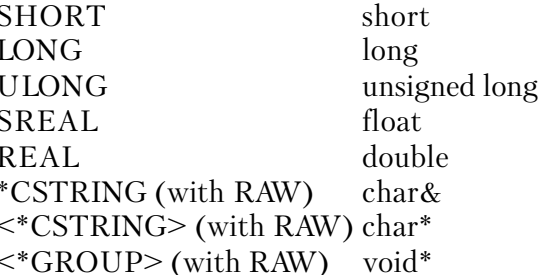

Отметим, что для совместимости с C++ тип возвращаемых процедурой данных не включен в составное имя. Естественным следствием этого является то, что процедуры нельзя различить по типу возвращаемого значения.

#### Пример:

```
// прототипы C++:
#pragma name(prefix=>"")
void HADD(short, short);
void HADD(long*, unsigned char);
void HADD(short unsigned &);
void HADD(char *, void *);
```

```
! прототипы Clarion:
          MODULE(")
           hADD(short, short)
           HaDD(<*long>,byte)
HAdD(*ushort)
           HADd(<*CSTRING>,<*GROUP>),RAW
          FND
```
### Директивы компилятора

Директивы компилятора представляют собой операторы, которые во время компиляции предписывают ему предпринять некоторые действия. В объектный код программы, который генерирует компилятор, эти операторы не включаются, не привнося, таким образом, никаких издержек в исполняемый модуль.

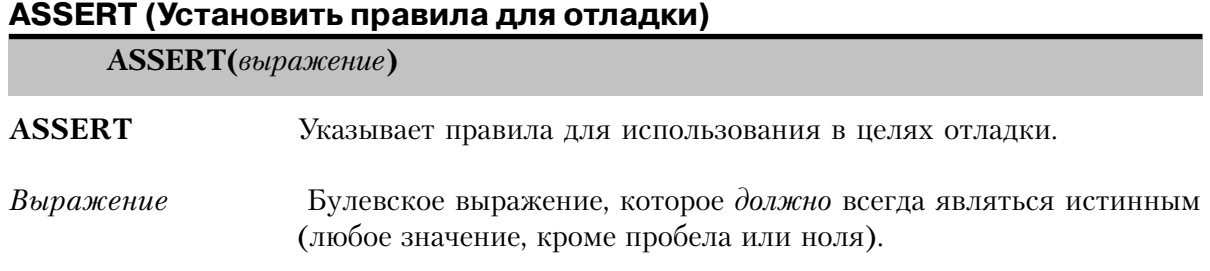

Глава 2

ASSERT указывает на оценку выражения точно в той точке программы, где помешено выражение. Это может быть любое Булевское выражение, сформулированное таким образом, чтобы ожилаемый результат оценки всегла был истинным (любое значение, кроме пробела или ноля). Назначение ASSERT- помощь программисту при определении ошибочных присвоений.

Если включен режим отлалки и значение *expression (выражение)*- ложь, то появится сообщение об ошибке, содержащее номер строки и модуль исходного кода в точке, где заявленное выражение приняло ложное значение. Пользователь получает предложение применить к программе GPF в той точке, которая позволяет активироваться постмортемным отладчикам (post-mortem debuggers).

Если режим отладки отключен, то выражение всегда оценивается, но сообщение об ошибке при определении ложного результата не появляется.

Пример:

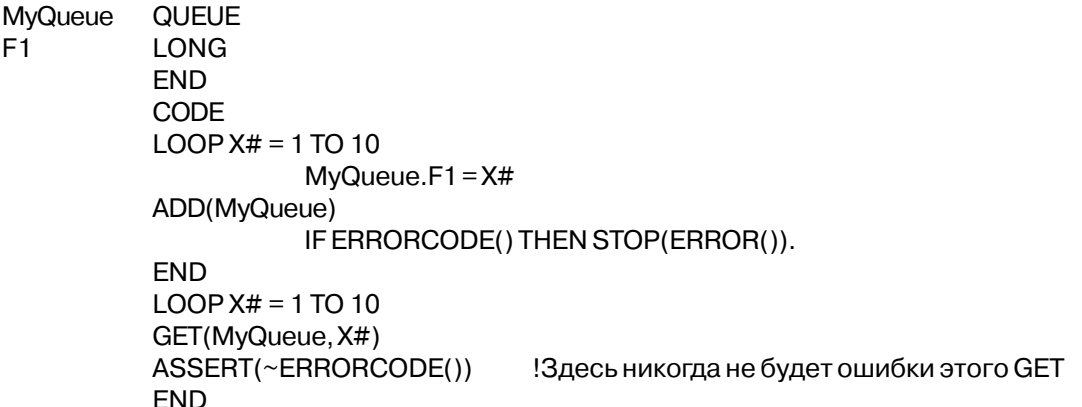

### BEGIN (определить операторную структуру)

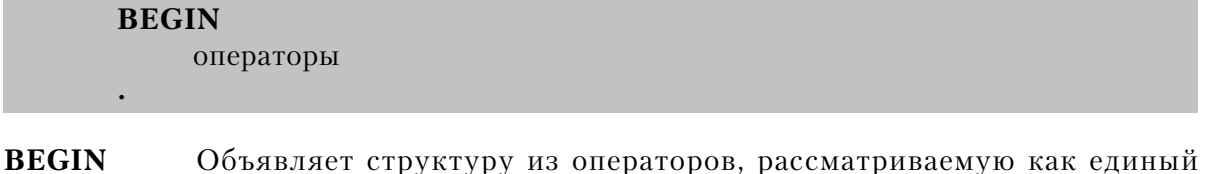

оператор. Исполняемые операторы программы операторы

Директива BEGIN предписывает компилятору обрабатывать группу операторов как единую структуру. Структура BEGIN должна заканчиваться точкой или оператором END. В управляющей структуре EXECUTE директива BEGIN обычно используется для того, чтобы несколько операторов рассматривались один.

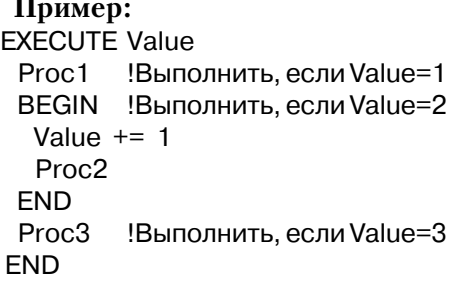

Смотри также: оператор EXECUTE

### **COMPILE (указать исходный текст для компиляции)**

**COMPILE**(терминатор[, выражение])

- **COMPILE** Задает порцию строк исходного текста, которые должны быть включены в процесс компиляции.
- Строковая константа, которая отмечает последнюю строку исходного терминатор текста, подлежащего компиляции.
- Выражение, позволяющее осуществить условную компиляцию. Это одно выражение из двух: выражение вида: МЕТКА СООТВЕТСТВИЯ = целочисленная константа или МЕТКА СООТВЕТСТВИЯ, чье значение ноль или единица.

Директива COMPILE указывает блок исходного текста, который должен быть включен в процесс компиляции. Этот включаемый блок начинается с директивы COMPILE и заканчивается строкой, которая содержит строковую константу, указанную в качестве терминатора. Строка, содержащая терминатор, включается в компилируемый блок целиком.

Необязательный параметр выражение обеспечивает условную компиляцию. Вид его фиксирован: метка соответствия или условный переключатель, установленный в системе поддержки проекта, затем знак равенства (=), за которым следует целочисленная константа.

Программный текст между директивой COMPILE и терминатором компилируется, только если выражение истинно. Если выражение содержит неопределенное EOUATE, то ссылочное значение EQUATE принимается равным нулю.

Хотя выражение является необязательным, директива без этого параметра не нужна, потому, что если нет явно указанных исключений, то компилируется весь исходный текст. Директивы COMPILE и ОМІТ противоположны по значению и не могут быть вложены одна в другую.

Demo EQUATE(1) **Задается значение метки соответствия Demo** CODE COMPILE('EndDemoChk', Demo = 1) !Компилировать, если Demo включено DO DemoCheck !Проверить ограничения для демо-версии **EndDemoChk** Конец участка условной компиляции

COMPILE('EndOfFile', OnceOnly = 0) !COMPILE only the first time encountered because the ! OnceOnly EQUATE is defined after the COMPILE that **OnceOnly** EQUATE(1) ! references it, so a second pass during the same

! compilation will not re-compile the code

Demo EQUATE(1)

Задается значение метки соответствия Demo

! EndDemoChk

CODE COMPILE('EndDemoChk',Demo = 1) DO DemoCheck !Check for demo limits passed

!COMPILE only if Demo equate is turned on

! EndOfFile

Смотри также: директивы ОМІТ, EQUATE.

! End of conditional COMPILE code

### INCLUDE (компилировать текст другого файла)

INCLUDE(имя файла[, секция])

**INCLUDE** Указывает что, следует компилировать исходный текст, который находится в отдельном файле, не являющемся member-модулем.

Ст00роковая константа, которая содержит спецификацию файла имя файла исходного текста. Если опущено расширение, то подразумевается .СLW

Директива INCLUDE задает исходный текст, который должен компилироваться, и который находится в отдельном файле. Начиная со строки, содержащей директиву IN-CLUDE, указанный ею файл исходного текста или секция того файла компилируется, как если бы они находились в этом месте компилируемого исходного модуля. Вложенность вставляемых файлов может равняться 3-м, то есть можно вставить оператором INCLUDE файл, в который оператором INCLUDE вставляется файл, в который оператором INCLUDE вставляется файл, но в этот последний файл уже нельзя вставить оператором INCLUDE ничего ...

Для того, чтобы найти файл, компилятор использует redirection-файл (CurrentReleaseName.RED), просматривая каталоги, указанные для этого типа файлов (обычно по расширению). Это снимает необходимость указывать полный путь к включаемому в компиляцию файлу. Redirection-файл рассматривается в Руководстве программиста и главе Project System Руководства Программиста.

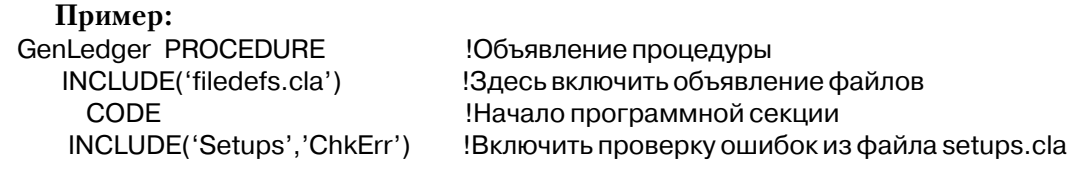

Смотри: SECTION

### **ОМІТ** (указать текст, который не должен компилироваться)

**OMIT**(терминатор [, выражение])

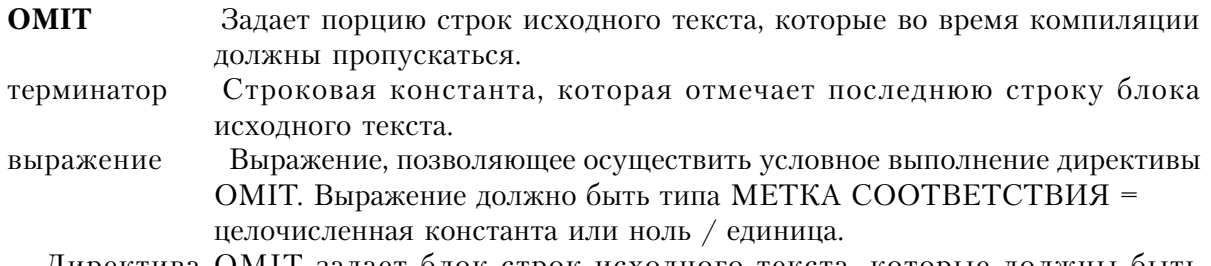

Директива ОМІТ задает блок строк исходного текста, которые должны быть пропущены при компиляции. Эти строки могут содержать комментарии к программе или часть программы, которая пропускается при тестировании. Пропускаемый блок начинается директивой ОМІТ и заканчивается строкой, которая содержит константу, указанную в качестве терминатора. Последняя строка целиком включается в пропускаемый блок.

Необязательный параметр выражение обеспечивает условный пропуск блока. Формат выражения фиксированный: метка соответствия или условный переключатель, установленный в системе поддержки проекта, затем знак равенства (=), за которым следует целочисленная константа. Директива ОМІТ выполняется только если выражение истинно.

Дире

ктива ОМІТ выполняется, только если выражение (expression) - истинно. Таким образом, код между ОМІТ и терминатором (terminator) скомпилирован только если выражение - не истинно. Если выражение содержит еще не определенное EQUATE, то ссылочное значение EQUATE принимается равным нулю. COMPILE и OMIT противоположны.

Директивы COMPILE и ОМІТ противоположны по значению и не могут быть вложены одна в другую.

#### Пример:

```
OMIT('**END**)
                     !Безусловный ОМІТ
                          **********************
   Главный цикл программы
                               ****************
  *FND**OMIT('***', WIDTH32)
                                !ОМІТ если приложение 32-битное
          EQUATE(SHORT)
SIGNED
 ***COMPILE('***', WIDTH32)
                                !COMPILE если приложение 32-битное
SIGNED
          EQUATE(LONG)
 ***OMIT('EndOfFile',OnceOnly)
OnceOnly
          EQUATE(1)
Demo EQUATE(0)
                                Установить значение метки Demo
          CODE
OMIT('EndDemoChk',Demo=0)
                                ! Пропустить только если Demo выключено
\OmegaDO DemoCheck
                                Проверить ограничения для демо-версии
                                ! Конец пропускаемого текста
                                Конецкода
                                ! Конец файла
```
Смотри также: директивы COMPILE, EQUATE

### **SECTION** (указать секцию исходного текста)

**SECTION**(CTDOKA)

**SECTION** Идентифицирует начало некоторой порции исполняемых операторов. Строковая константа, представляющая собой имя секции строка

Директива компилятора SECTION идентифицирует начало блока исполняемых операторов или операторов объявления данных. Имя блока используется в качестве необязательного параметра в директиве INCLUDE для того, чтобы осуществить включение в компиляцию указанного блока исходного текста. Блок заканчивается следующей директивой SECTION или по концу файла исходного текста.

### Пример:

SECTION('FirstSection') !Начало блока FieldOne STRING(20) FieldTwo LONG

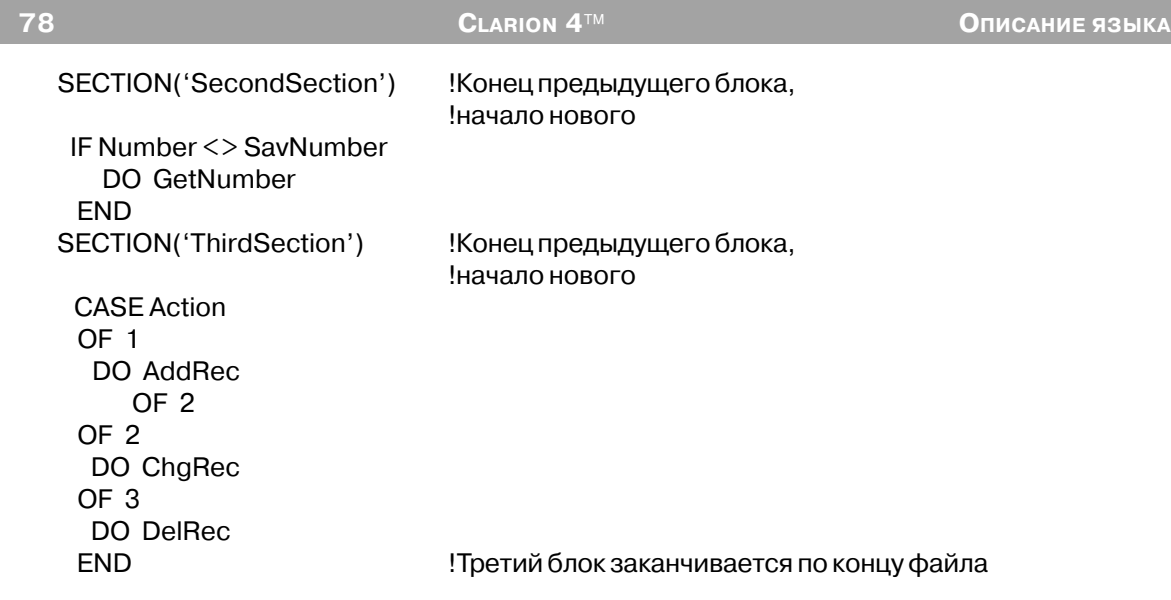

**Смотри также:** директива INCLUDE.

# Глава 3 Объявление переменных

# Простые типы данных

#### ВҮТЕ (целочисленная переменная без знака длиной в один байт) **BYTE**([начальное значение]) [,DIM()] [,OVER()] [,NAME()] [,EXTERметка NAL| [STATIC] [THRED] [AUTO] [DLL] [PRIVATE] [PROTECTED]

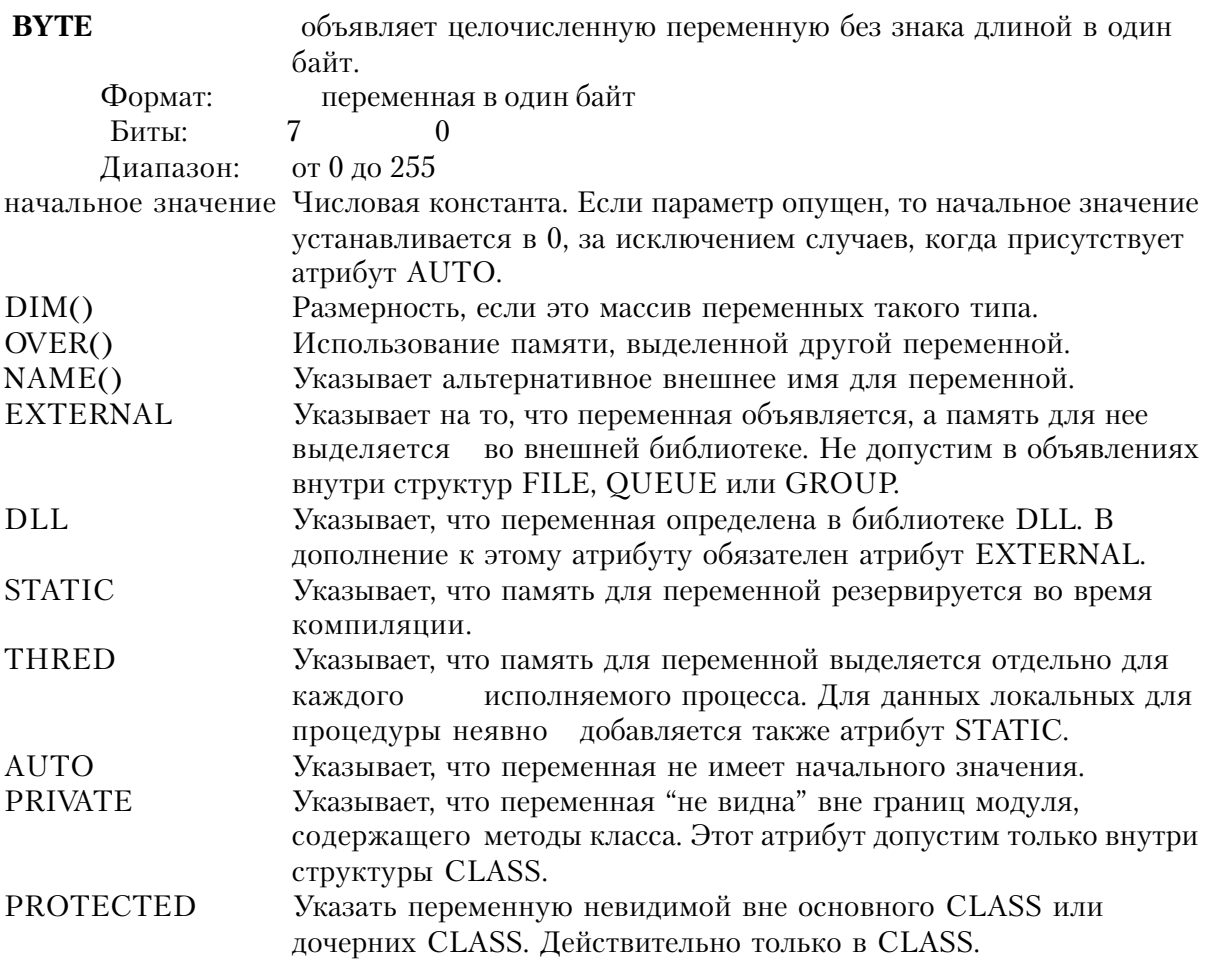

#### Пример:

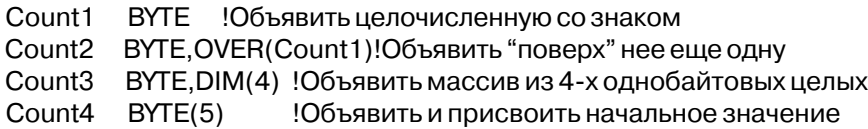

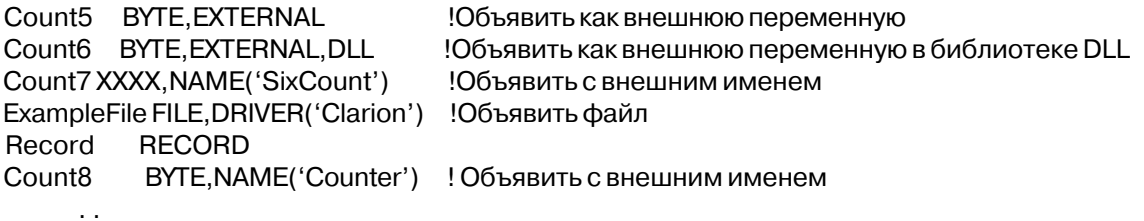

# **SHORT** (целочисленная переменная со знаком длиной в два байта)

SHORT([начальное значение]) [,DIM()] [,OVER()] [,NAME()] [,EXTERметка NAL| [STATIC] [THRED] [AUTO] [DLL] [PRIVATE] [PROTECTED]

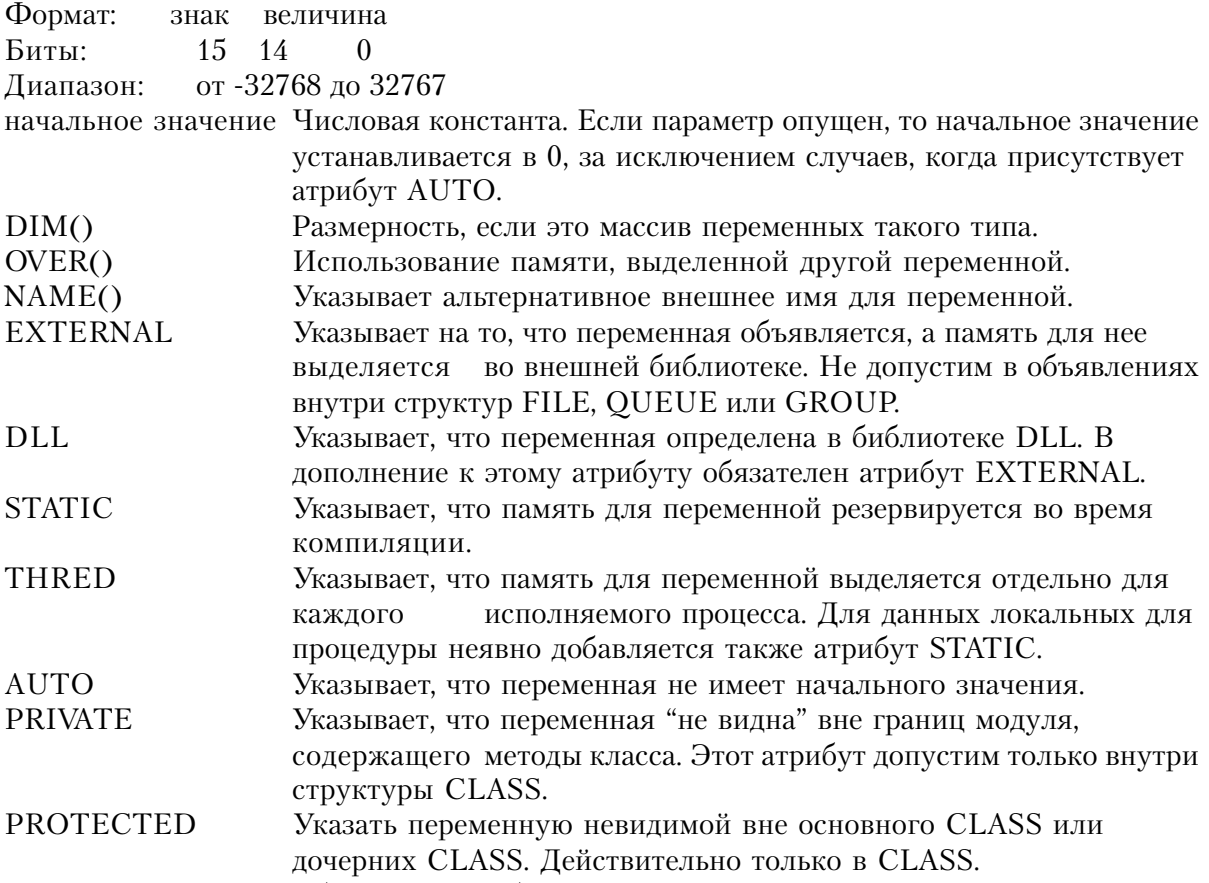

Оператор SHORT объявляет двухбайтовую целочисленную переменную со знаком в формате слова Intel 8086. Старший бит в этом формате представляет собой знак (0 положительный, 1 - отрицательный). Отрицательные значения представляются в стандартном дополнительном (до 2-х) коде.

### Пример:

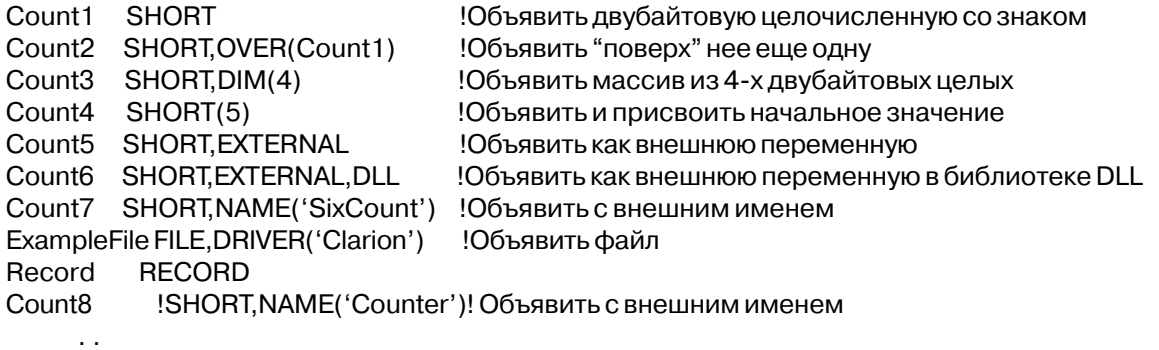

### USHORT (целочисленная переменная без знака длиной в два байта)

USHORT([начальное значение]) [,DIM()] [,OVER()] [,NAME()] [,EXTERметка NAL] [STATIC] [THRED] [AUTO] [DLL] [PRIVATE] [PROTECTED]

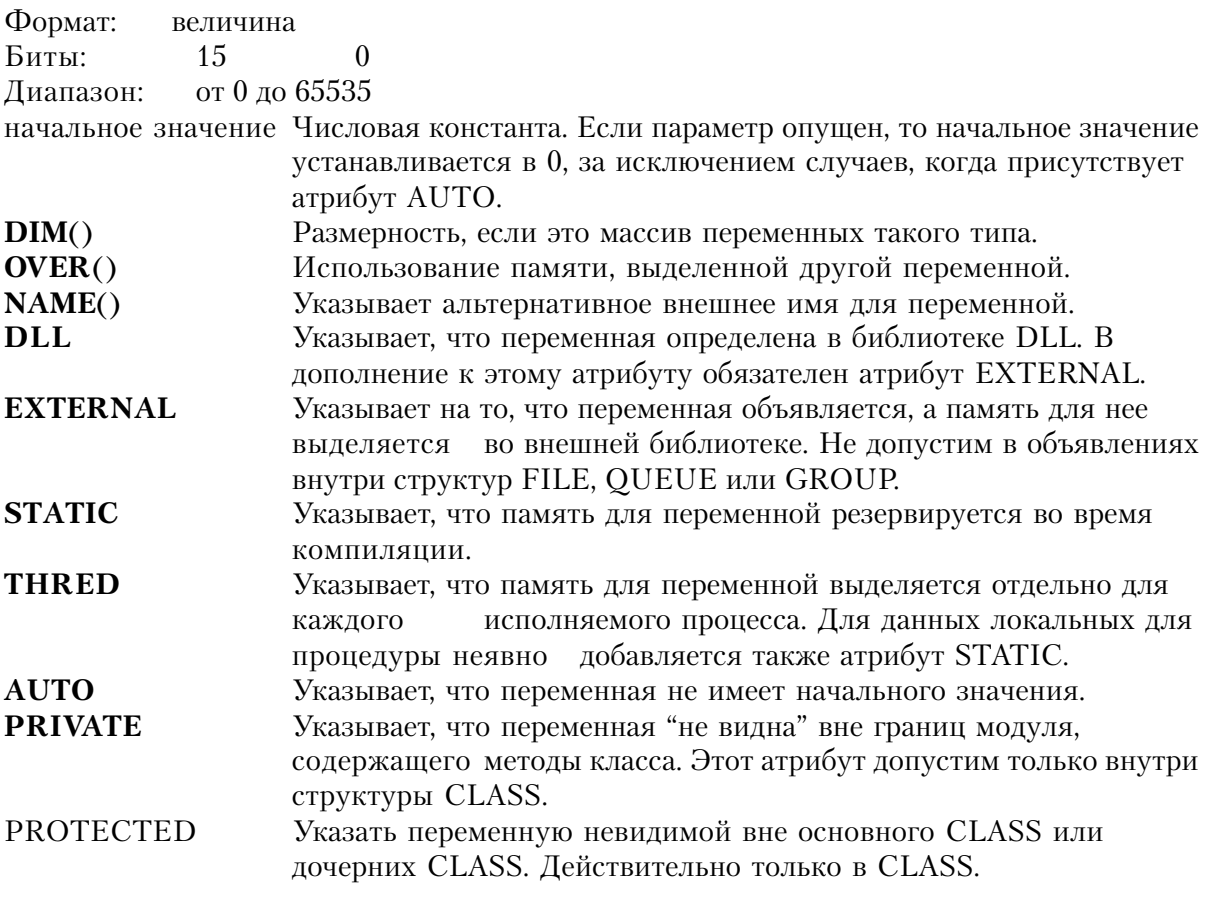

Оператор USHORT объявляет двухбайтовую целочисленную переменную без знака в

формате слова Intel 8086. Знакового разряда нет.

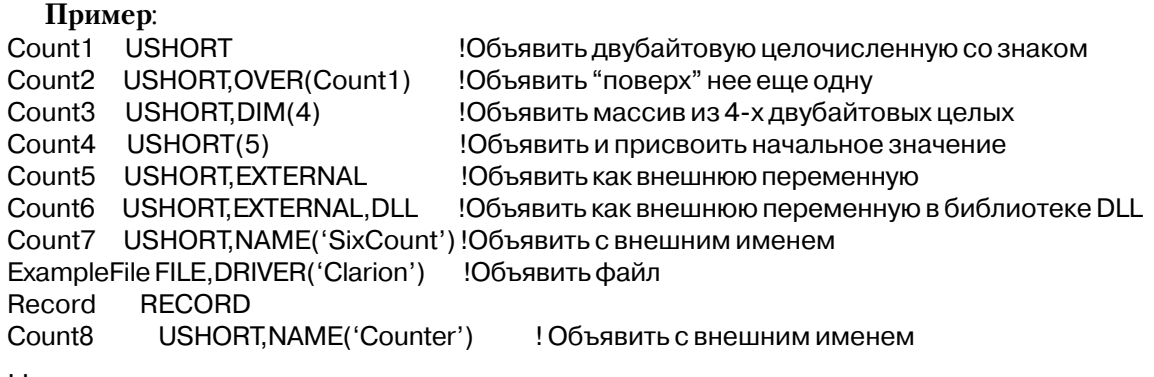

## LONG (целочисленная переменная длиной четыре байта со знаком)

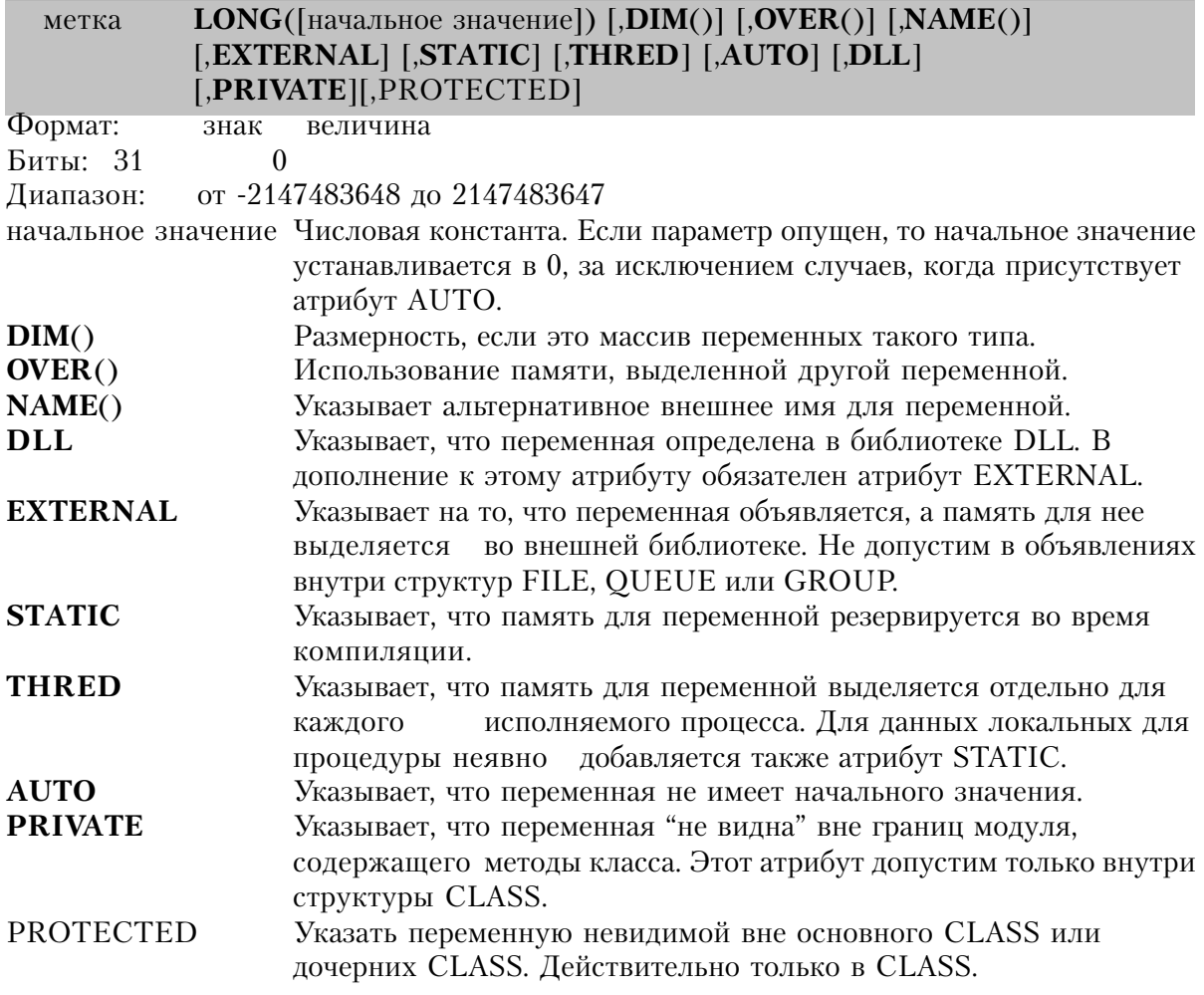

Оператор LONG объявляет четырехбайтовую целочисленную переменную со знаком в формате двойного слова Intel 8086. Старший бит представляет собой знак (0 положительный, 1 - отрицательный). Отрицательные значения представляются в стандартном дополнительном (до 2-х) коде.

#### **Пример:**

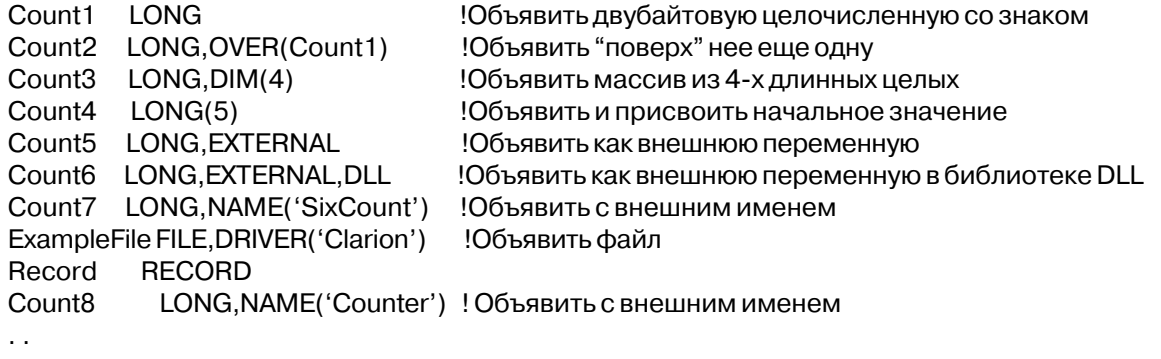

### **ULОNG (целочисленная переменная без знака длиной четыре байта)**

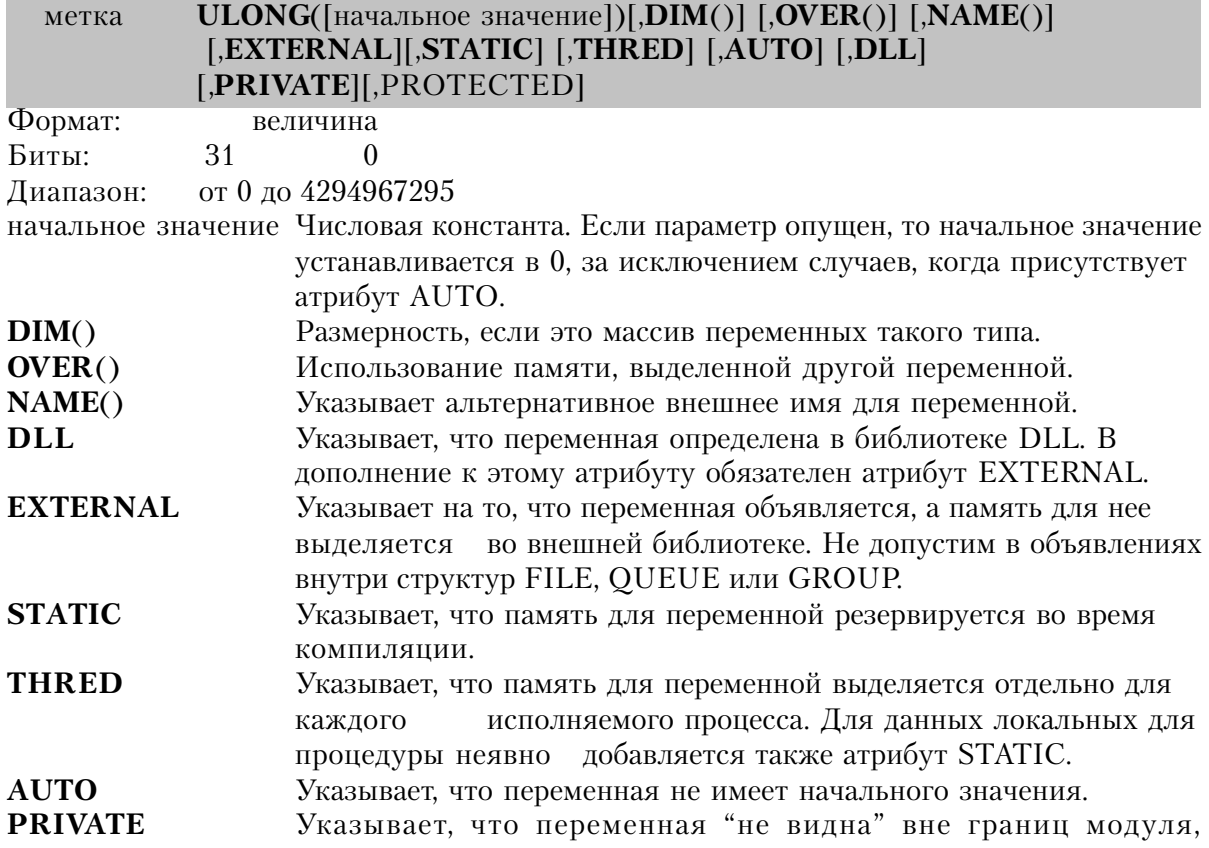

содержащего методы класса. Этот атрибут допустим только внутри структуры CLASS.

PROTECTED Указать переменную невидимой вне основного CLASS или дочерних CLASS. Действительно только в CLASS.

Оператор ULONG объявляет четырехбайтовую целочисленную переменную без знака в формате лвойного слова Intel 8086. Знакового разряла нет.

#### Пример:

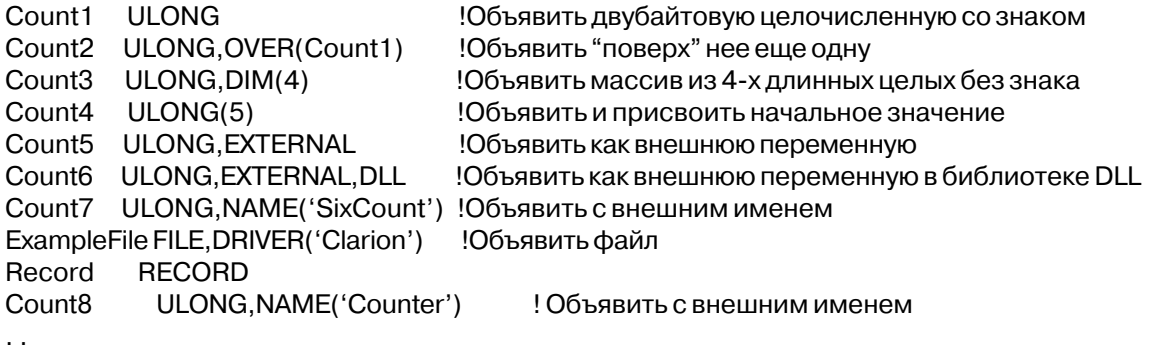

### **SIGNED** (шестнадцати-/тридцатидвухбитная целочисленная

### помеченная переменная)

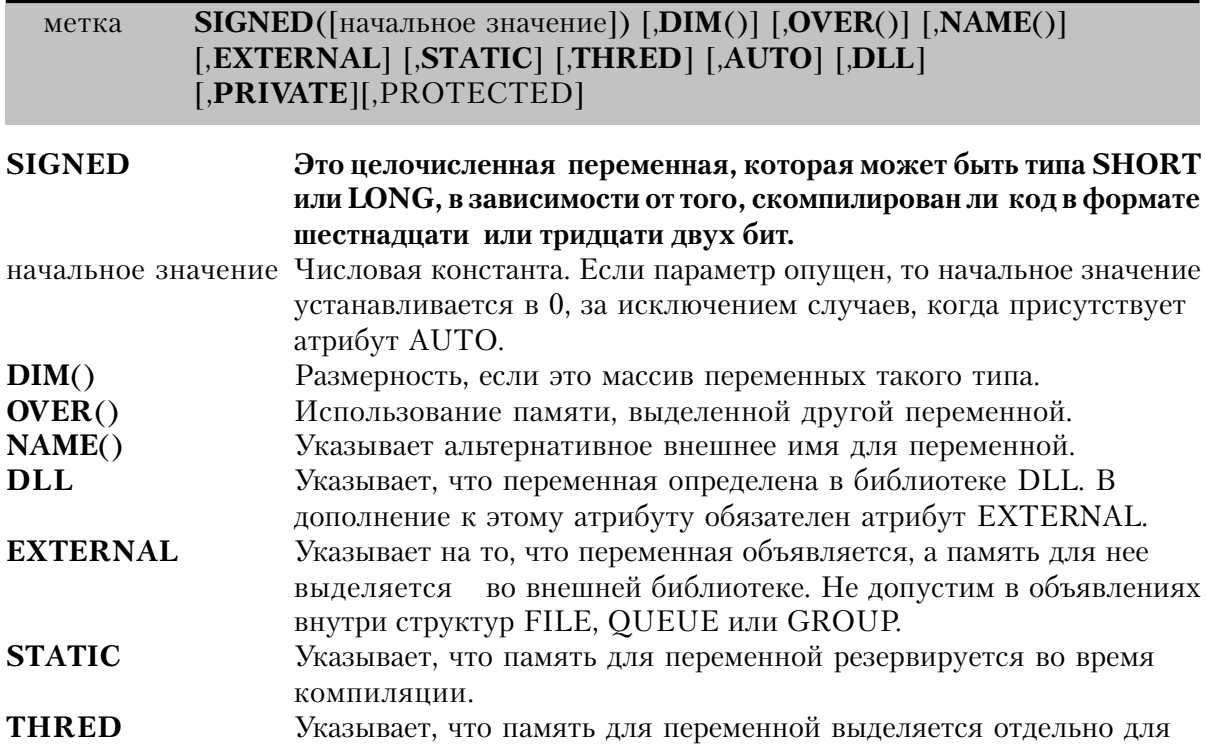

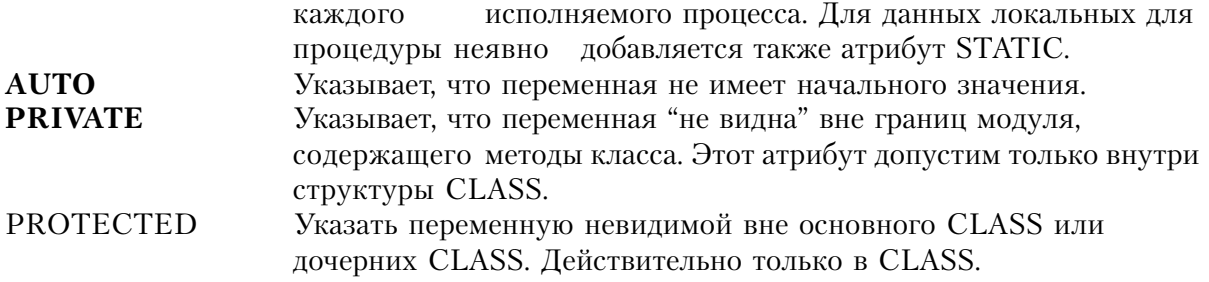

Это целочисленная переменная, которая может быть типа SHORT **SIGNED** или LONG, в зависимости от того, скомпилирован ли код в формате шестнадцати или тридцати двух бит. Вообще, это не тип данных, но EQUATE, выбранный в EQUATES.CLW таким образом:

```
OMIT("***', WIDTH32)
SIGNED
             EQUATE(SHORT)
COMPILE('***',_WIDTH32_)
SIGNED
             EQUATE(LONG)
***
```
Тип данных SIGNED наиболее полезен для прототипирования запросов Windows API , использующих параметр SHORT в шестнадцатибитной версии и параметр LONG -в тридцатидвухбитной.

Пример: Count1 **SIGNED** !Объявляет SHORT в формате 16 бит и LONG в формате 32 бит.

### UNSIGNED (шестнадцати-/тридцатидвухбитная целочисленная

#### непомеченная переменная)

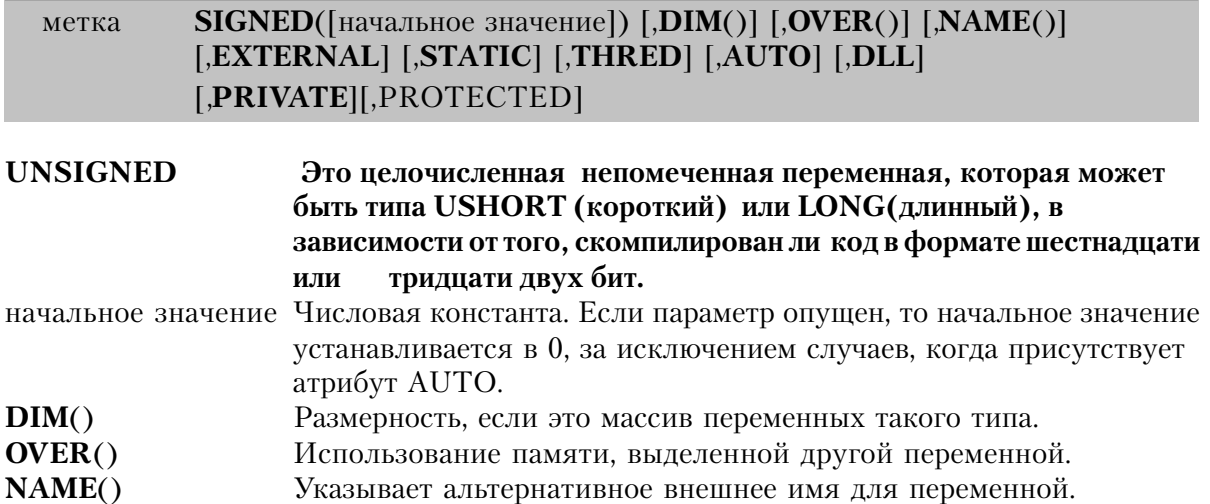

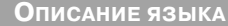

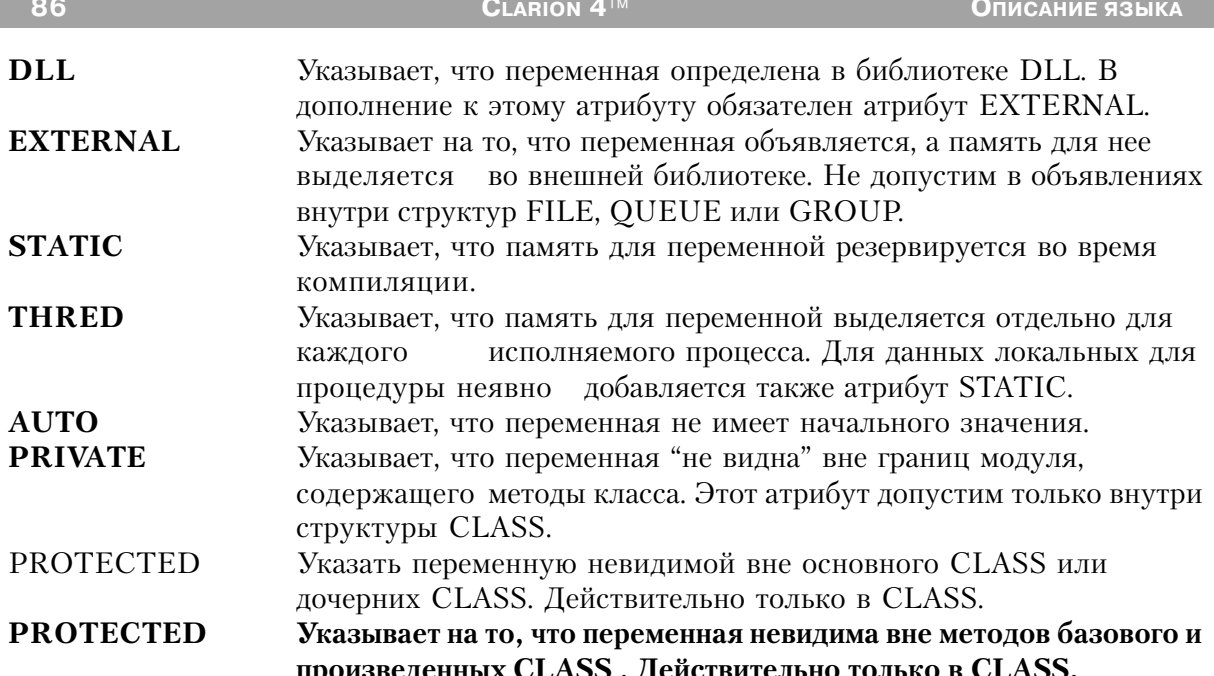

UNSIGNED объявляет целочисленную непомеченную переменную, которая может быть типа USHORTили ULONG, в зависимости от того, скомпилирован ли код в формате шестнадцати или тридцати двух бит. Вообще, это не тип данных, но EQUATE, выбранный в EQUATES.CLW таким образом:

```
OMIT("***', WIDTH32)
UNSIGNED
                EQUATE(USHORT)
***COMPILE("***',_WIDTH32_)
                EQUATE(LONG)
UNSIGNED
+ + +
```
Тип данных UNSIGNED наиболее полезен для прототипирования запросов Windows API, использующих параметр USHORT в шестнадцатибитной версии и параметр ULONG - в тридцатидвухбитной.

Пример:

Count1 **UNSIGNED** !Объявляет USHORT в формате 16 бит и ULONG в формате 32 бит.

# SREAL (переменная с плавающей точкой длиной четыре байта со знаком)

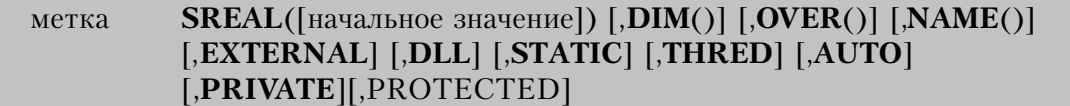

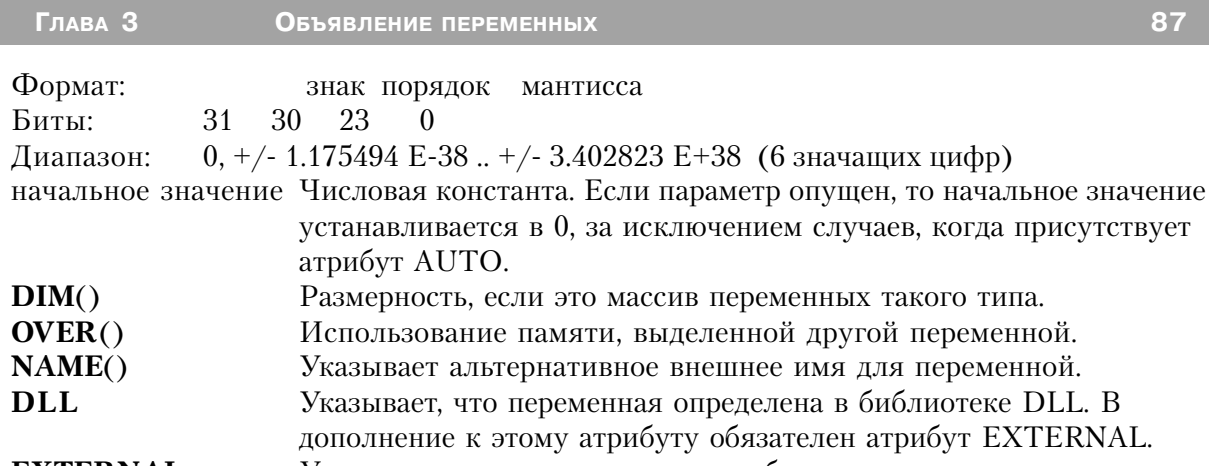

- **EXTERNAL** Указывает на то, что переменная объявляется, а память для нее во внешней библиотеке. Не допустим в объявлениях выделяется внутри структур FILE, QUEUE или GROUP.
- **STATIC** Указывает, что память для переменной резервируется во время компиляции.
- **THRED** Указывает, что память для переменной выделяется отдельно для исполняемого процесса. Для данных локальных для каждого процедуры неявно добавляется также атрибут STATIC. **AUTO** Указывает, что переменная не имеет начального значения.
- **PRIVATE** Указывает, что переменная "не видна" вне границ модуля, содержащего методы класса. Этот атрибут допустим только внутри структуры CLASS.
- **PROTECTED** Указать переменную невидимой вне основного CLASS или дочерних CLASS. Действительно только в CLASS.

Оператор SREAL объявляет четырехбайтовую переменную со знаком в формате с плавающей точкой Intel 8087 (одинарной точности).

#### Пример:

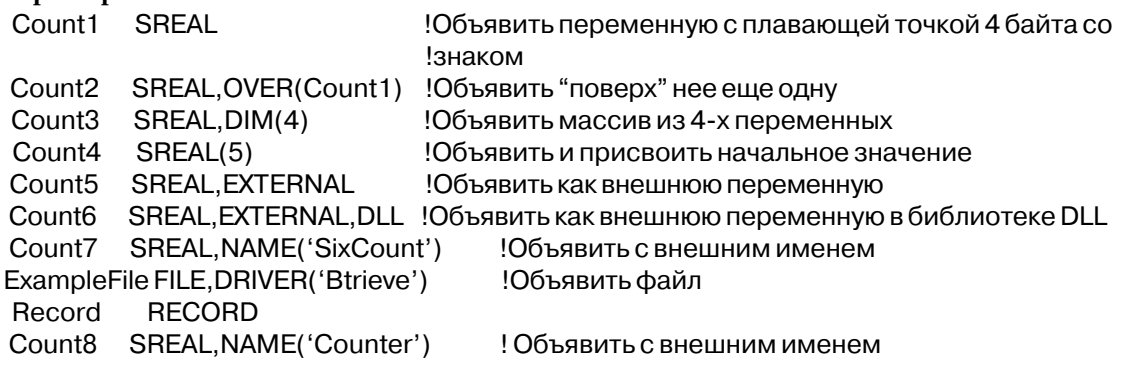

# REAL (переменная с плавающей точкой длиной восемь байт со

### знаком)

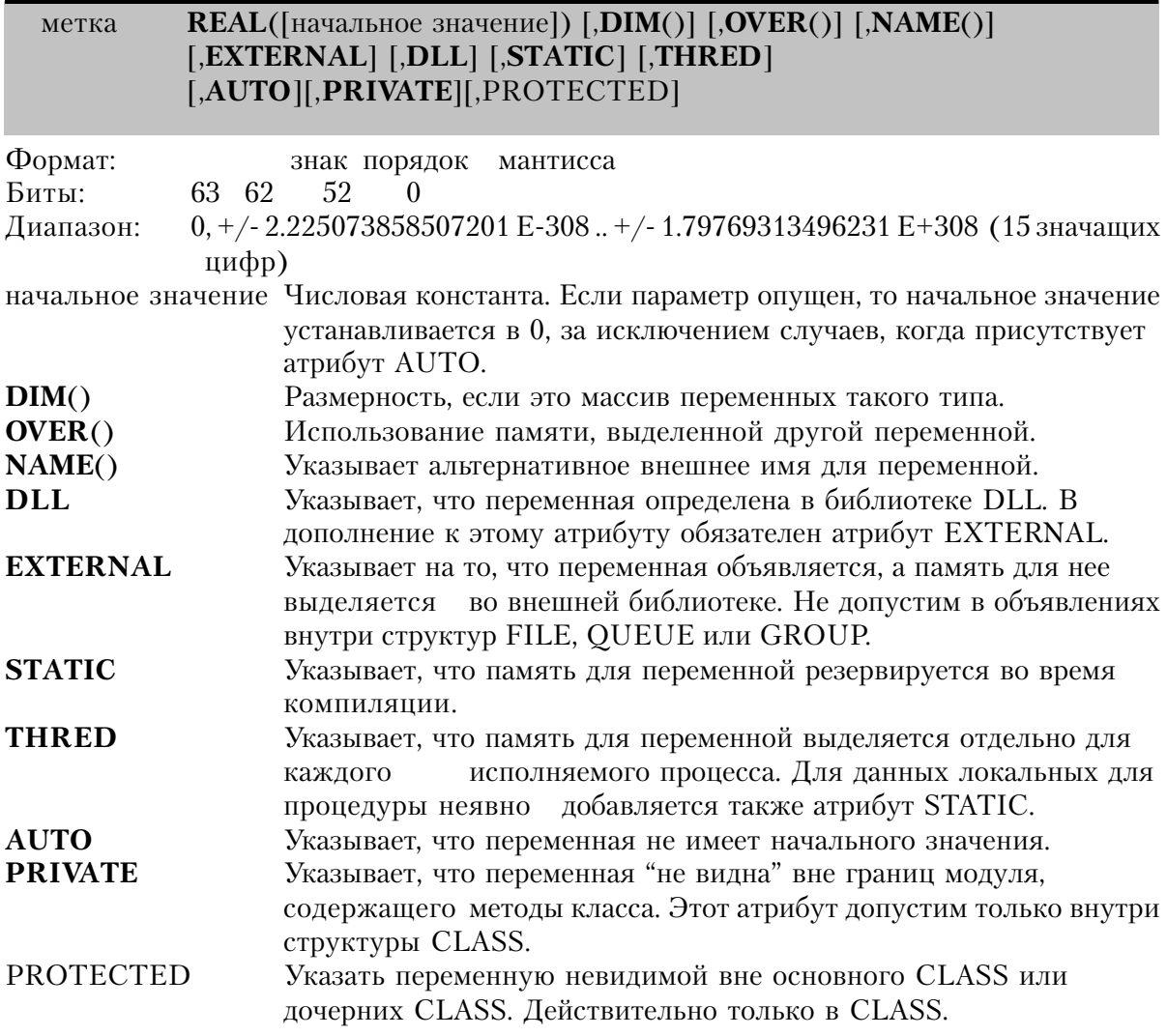

Оператор REAL объявляет восьмибайтовую переменную со знаком в формате с плавающей точкой Intel 8087 (двойной точности).

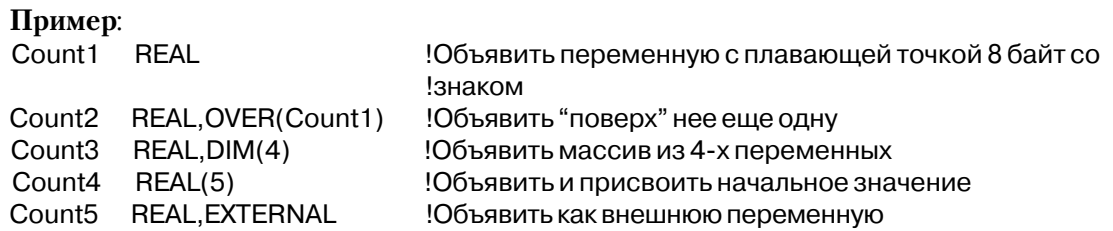

# **BFLOAT4** (с плавающей точкой длиной четыре байта со знаком)

**BFLOAT4**([начальное значение]) [,DIM()] [,OVER()] [,NAME()] метка [,EXTERNAL] [,DLL] [,STATIC] [,THRED] [,AUTO][,PRIVATE][,PROTECTED]

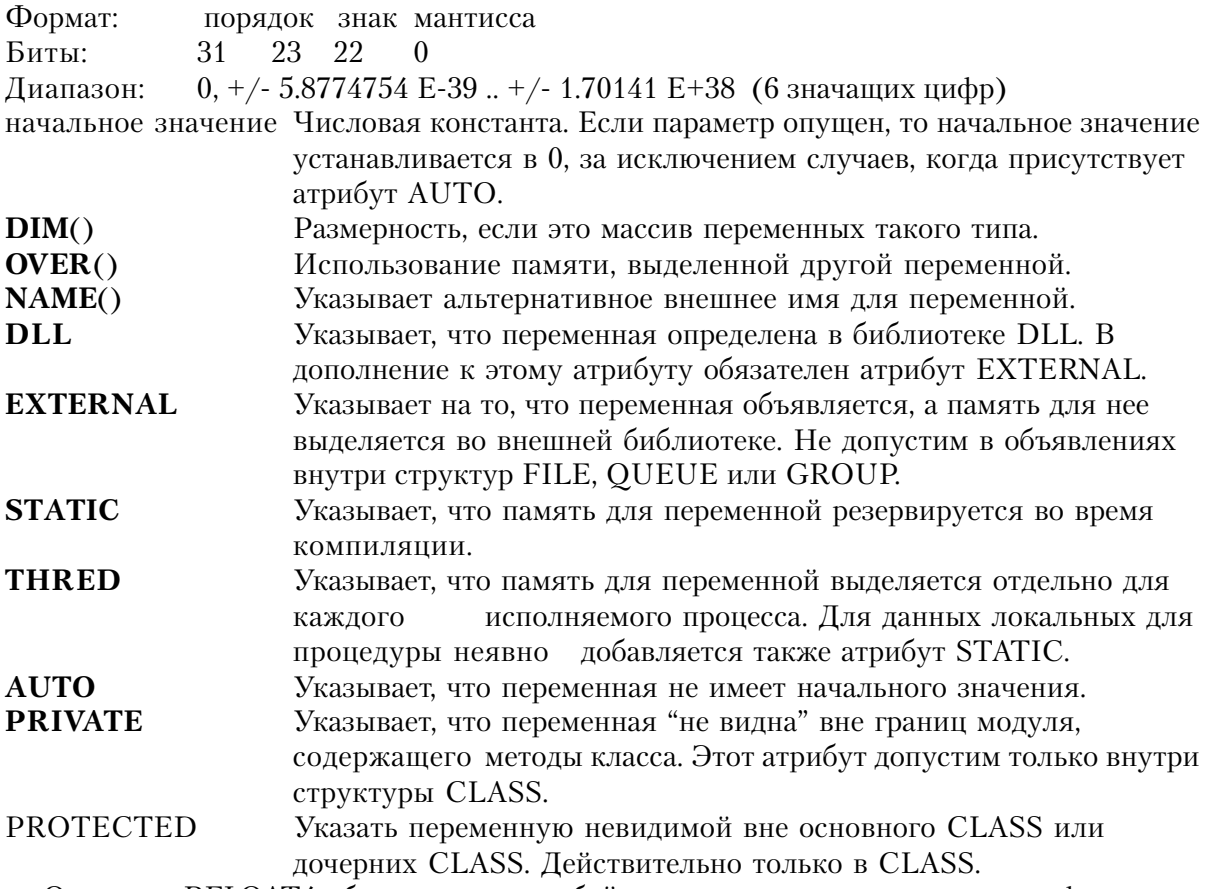

Оператор BFLOAT4 объявляет восьмибайтовую переменную со знаком в формате с плавающей точкой Microsoft BASIC (одинарной точности). Этот тип данных обычно используется для совместимости с существующими данными, поскольку перед всеми арифметическими операциями он преобразуется в REAL.

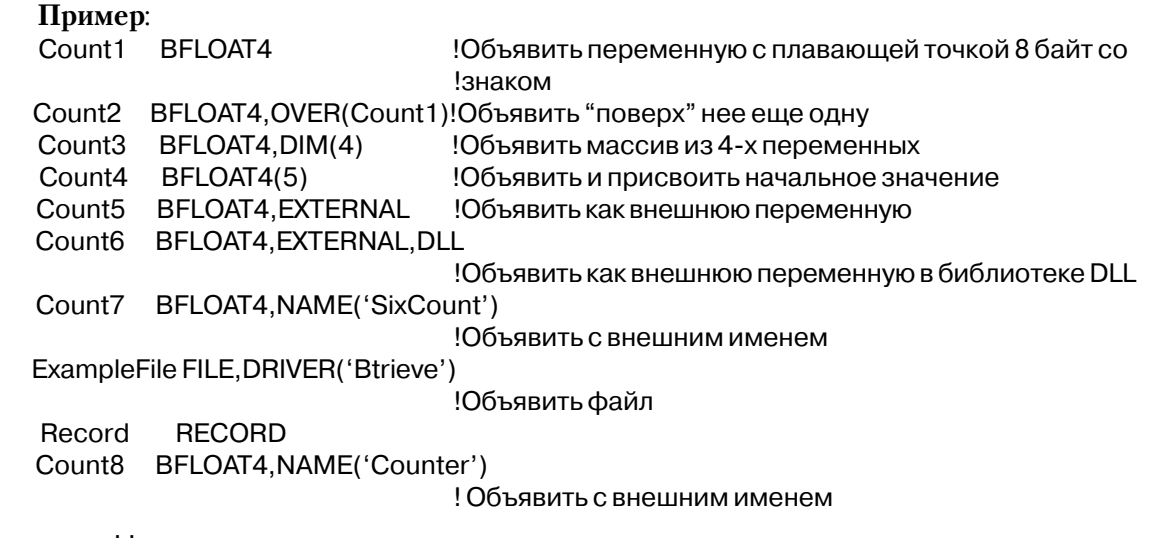

# **BFLOAT8 (с плавающей точкой длиной восемь байт со знаком)**

метка **BFLOAT8**([начальное значение]) [,**DIM**()] [,**OVER**()] [,**NAME**()] [,**EXTERNAL**] [,**DLL**] [,**STATIC**] [,**THRED**] [,**AUTO**][,**PRIVATE**][,PROTECTED]

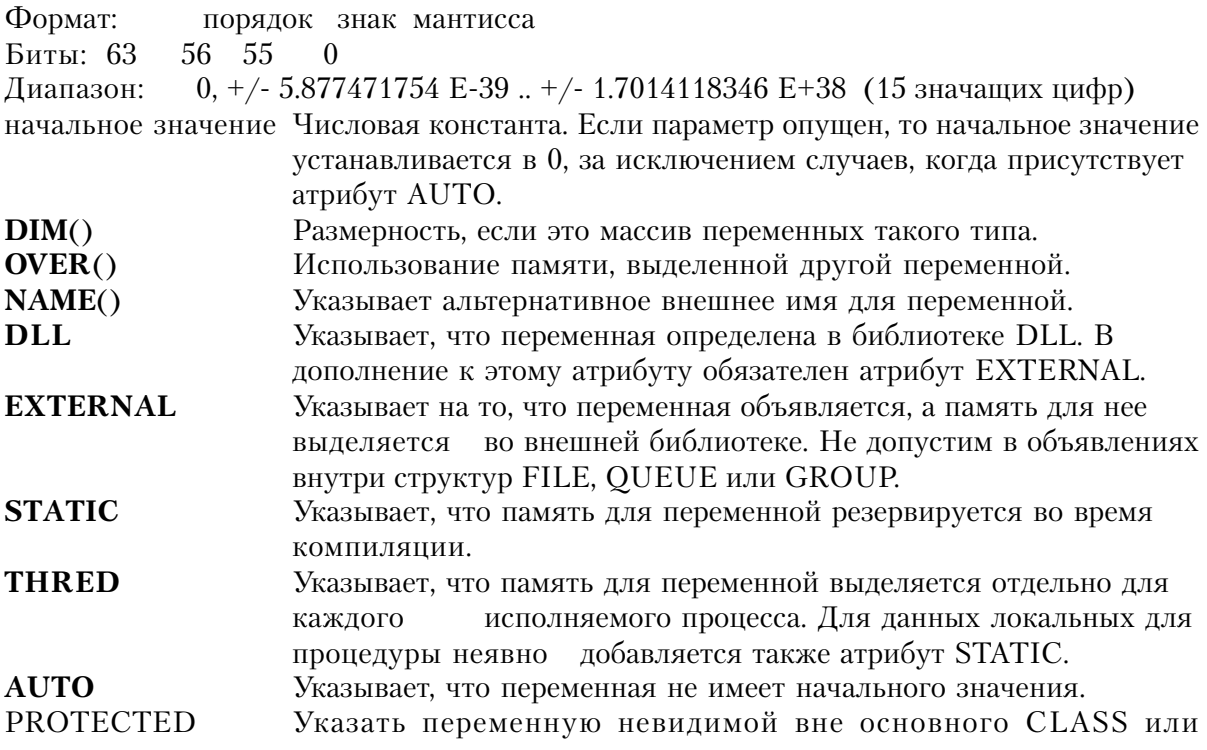

### дочерних CLASS. Действительно только в CLASS.

объявляет восьмибайтовую переменную со знаком в формате **Оператор BFLOAT** с плавающей точкой Microsoft BASIC (двойной точности). Этот тип данных обычно используется для совместимости с существующими данными, поскольку перед всеми арифметическими операциями он преобразуется в REAL.

### Пример:

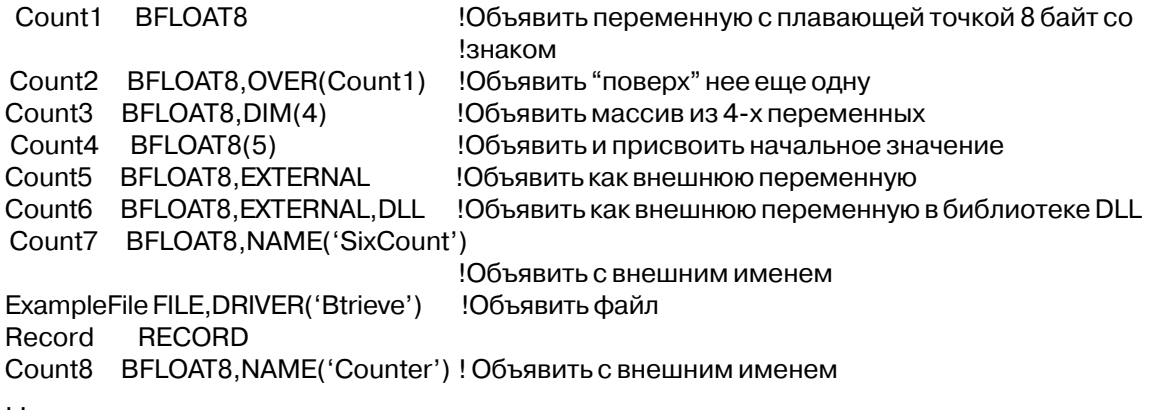

# **DECIMAL** (упакованная десятичная переменной длины со знаком)

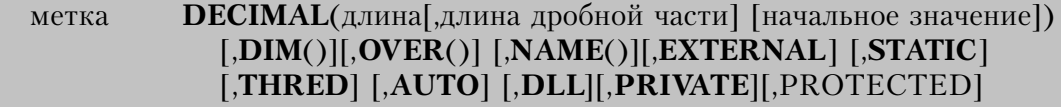

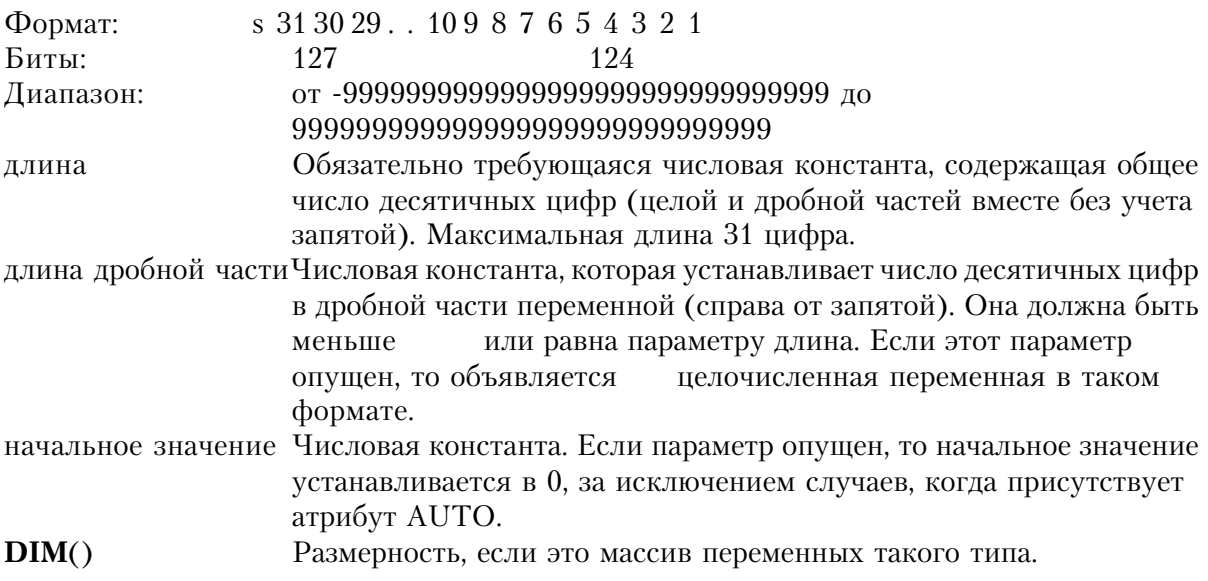

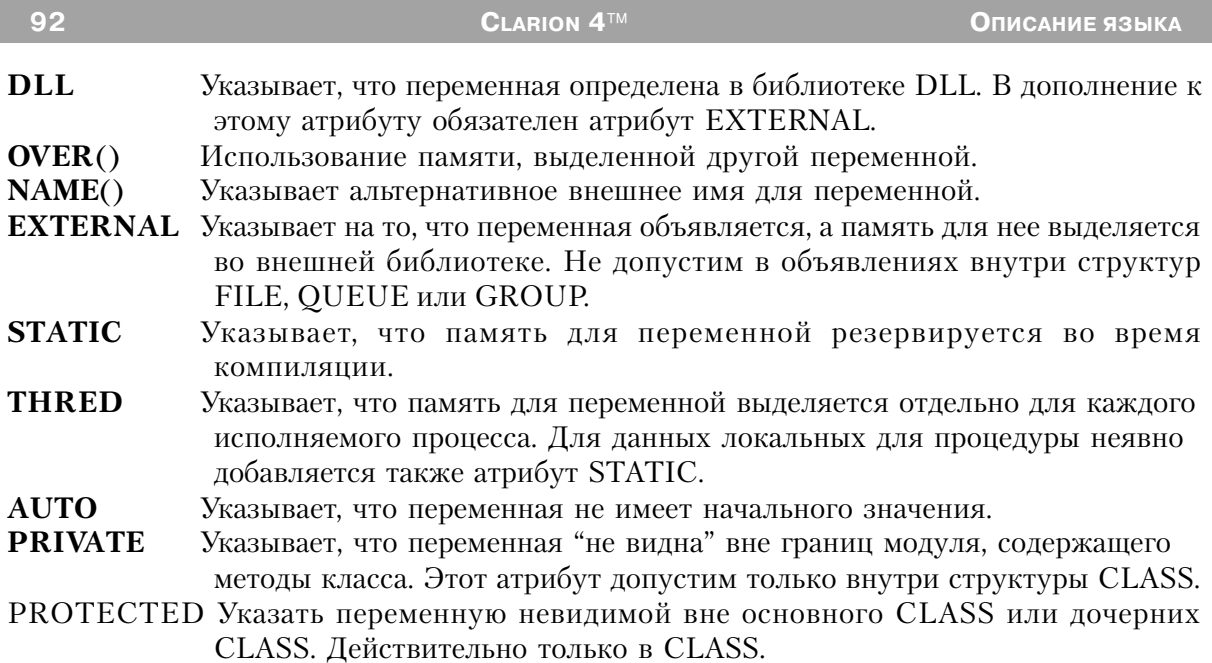

Оператор DECIMAL объявляет переменной длины упакованную десятичную переменную со знаком. Каждый байт DECIMAL переменной содержит две десятичные цифры (по 4 бита на цифру). Самый левый байт содержит знак переменной в старших 4х разрядах (0 - положительный, любая другая комбинация - отрицательный) и одну десятичную цифру. Таким образом десятичная переменная всегда содержит нечетное число цифр (и DECIMAL(10), и DECIMAL(11) занимают 6 байт).

#### Пример:

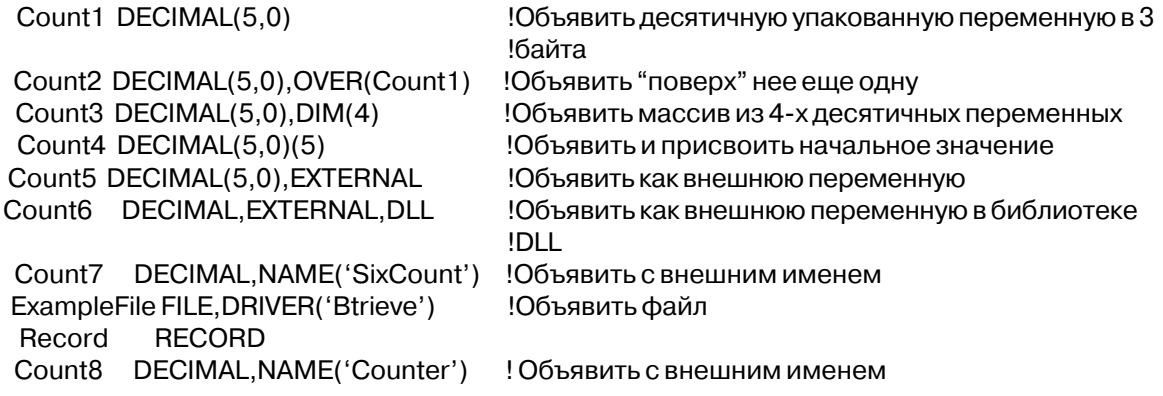

### PDECIMAL (упакованная десятичная переменной длины со знаком)

PDECIMAL(длина[,длина дробной части][начальное метка значение])[,DIM()][,DLL] [,OVER()][,NAME()][,EXTERNAL] [,STATIC] [,THRED] [,AUTO][,PRIVATE][,PROTECTED]

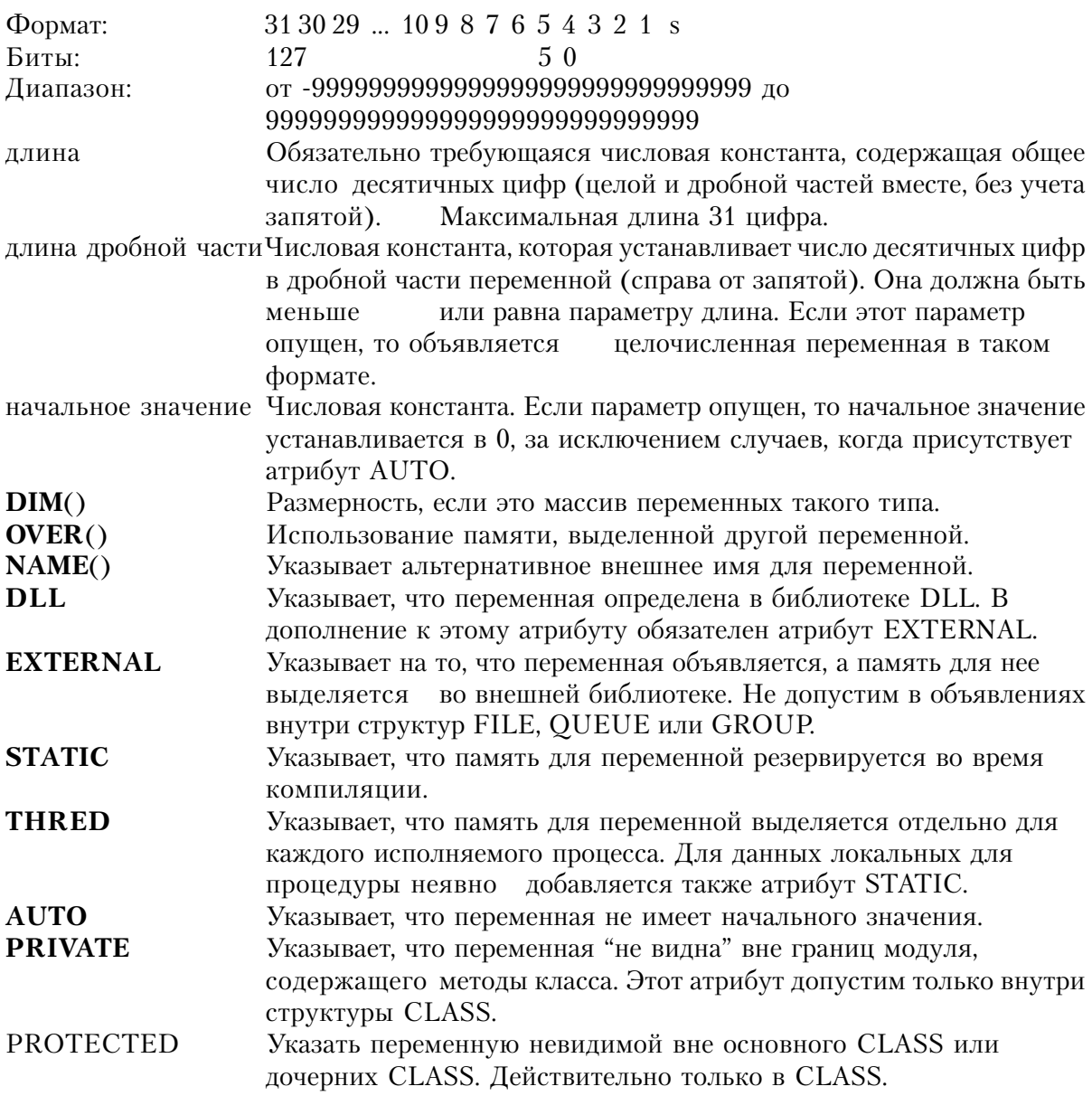

Оператор PDECIMAL объявляет переменной длины упакованную десятичную переменную со знаком в формате Btrieve и IBM/EBCDIC. Каждый байт PDECIMAL переменной содержит две десятичные цифры (по 4 бита на цифру). Самый правый байт содержит знак переменной в младших 4-х разрядах (0Fh или 0Ch - положительный, 0Dh - отрицательный) и одну десятичную цифру. Таким образом десятичная переменная всегда содержит нечетное число цифр (и DECIMAL(10), и DECIMAL(11) занимают 6 байт).

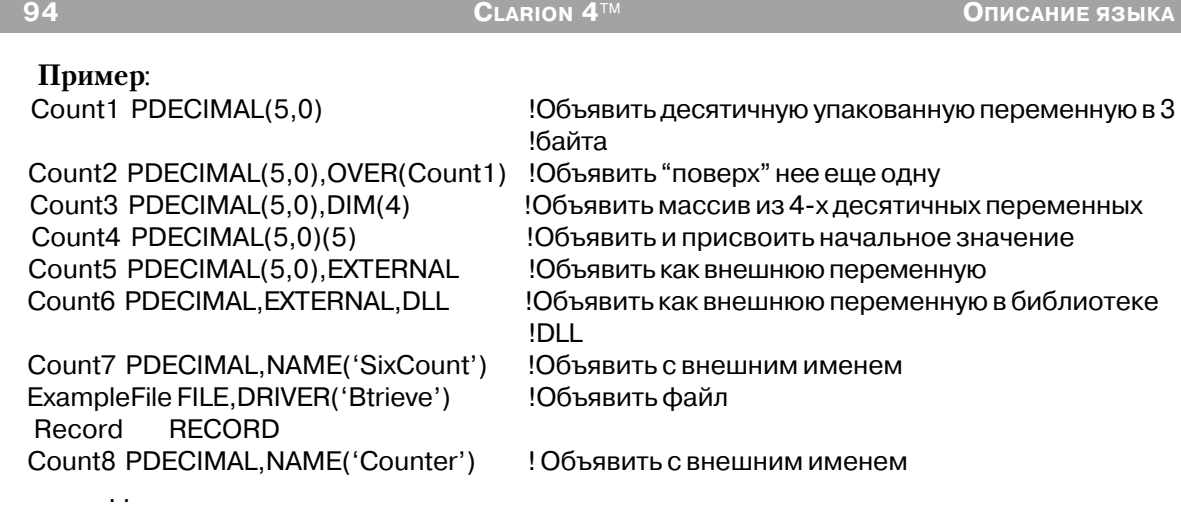

# **STRING (строка фиксированной длины)**

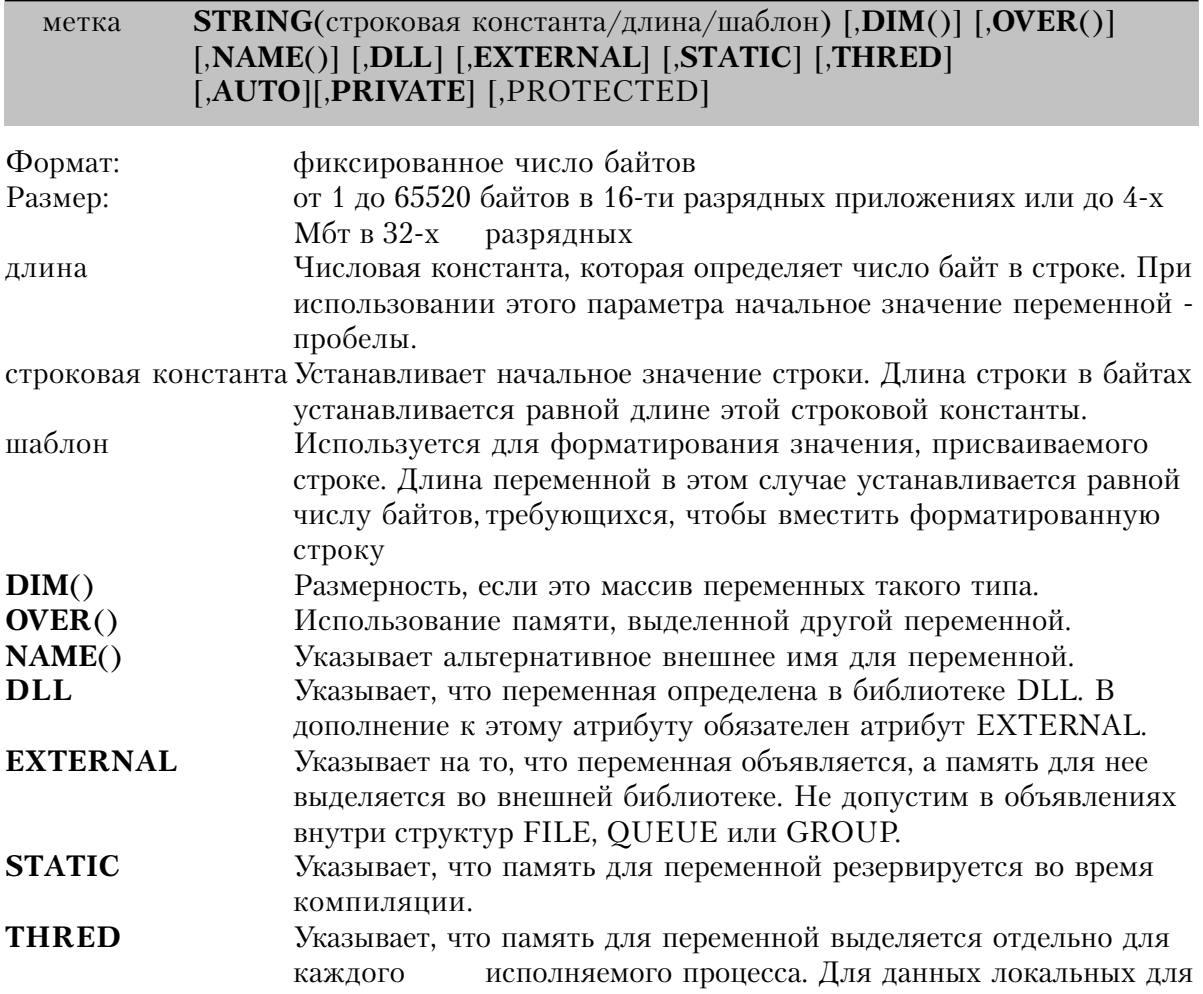

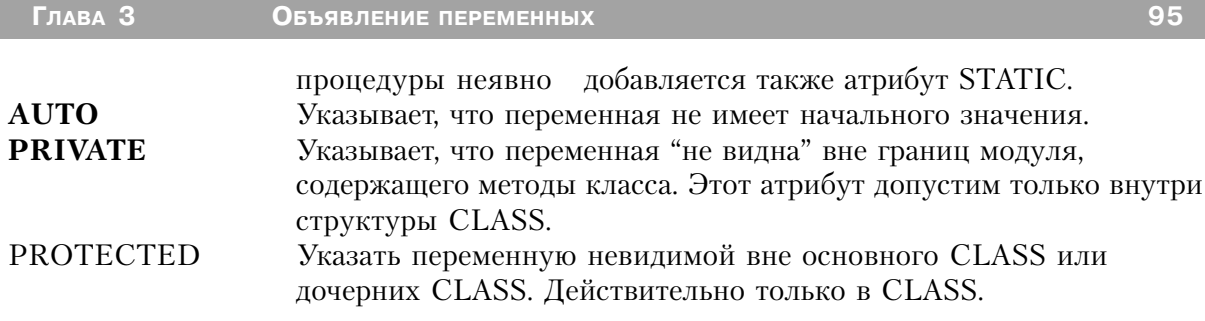

Оператор STRING объявляет строку символов фиксированной длины. Если не указан атрибут AUTO, память, выделяемая для переменной типа STRING, заполняется пробелами.

Дополнительно к явному объявлению все символьные строки неявно объявляются как STRING(1), DIM(длина строки). Это позволяет адресовать каждый символ строки как элемент массива. В случае, если оператор STRING уже имеет атрибут DIM, то это неявное объявление массива представляет собой самый последний (необязательный) уровень индексов (справа от объявленных явно)

Кроме того, можно непосредственно адресоваться к нескольким символам внутри строки, используя технологию "частей строки". Эта технология выполняет действия подобные функции SUB, только гораздо более гибкая и эффективная. Более гибкая потому, что "часть строки" может использоваться в операции присвоения с обеих сторон от знака равно (=), а функция SUB может использоваться только в качестве источника данных. А более эффективна потому, что требует меньших затрат памяти, чем присвоение отдельных символов или функция SUB.

Для того, чтобы взять "часть" строки, номера начального и конечного символов в этой части разделяются двоеточием и помещаются в квадратных скобках как индексы неявно объявленного массива. Номера символов могут быть целочисленными константами, переменными или выражениями. Если используются переменные, то между именами переменных и двоеточием должен быть по крайней мере один пробел, чтобы избежать путаницы с префиксами.

#### Пример:

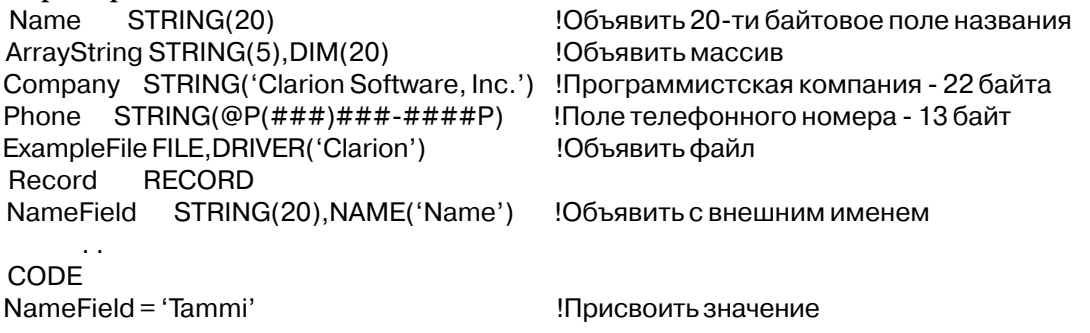

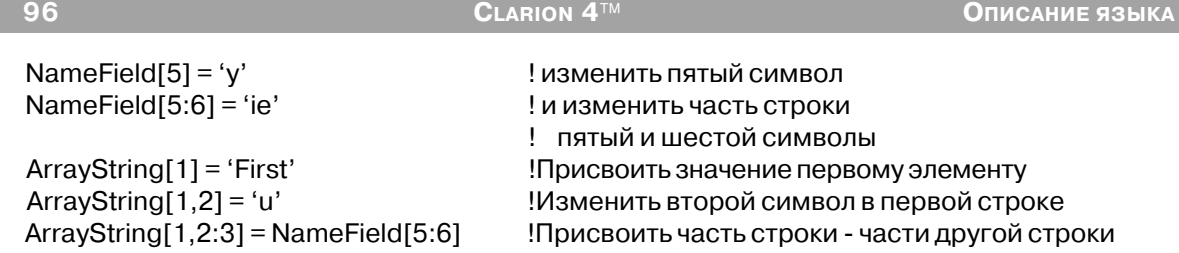

# **CSTRING (строка, заканчивающаяся двоичным нулем)**

метка **CSTRING** (строковая константа/длина/шаблон) [,**DIM**()] [,**OVER**()] [,**NAME**()] [,**EXTERNAL**] [,**DLL**] [,**STATIC**] [,**THRED**] [,**AUTO**][,**PRIVATE**] [,PRO-TECTED]

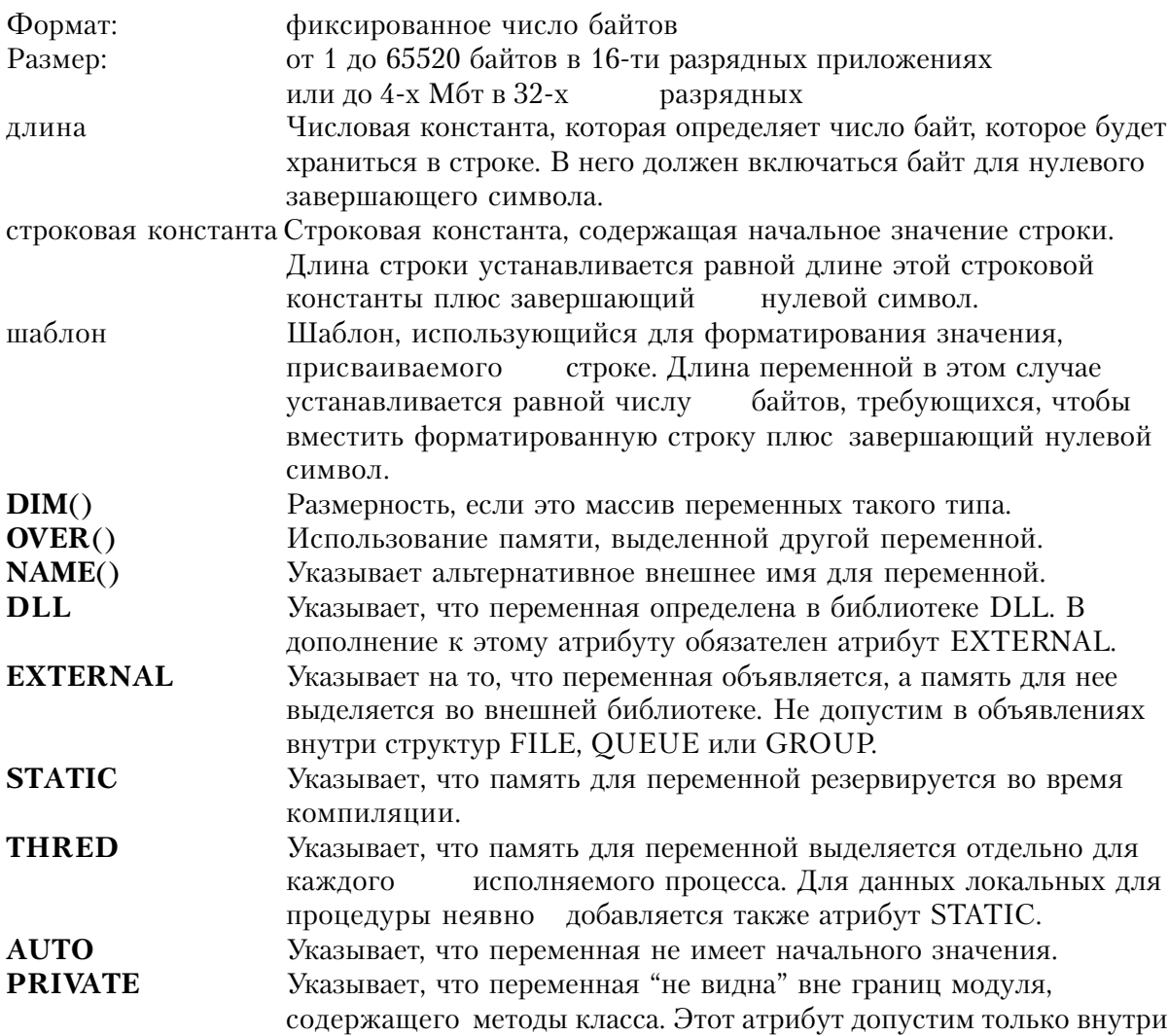

структуры CLASS. **PROTECTED** Указать переменную невилимой вне основного CLASS или лочерних CLASS. Действительно только в CLASS.

Оператор CSTRING объявляет строку символов, заканчивающуюся нулевым символом (ASCII код равный 0). Если не указан атрибут AUTO, переменная типа CSTRING инициализируется строкой нулевой длины.

Эта строка соответствует типу, используемому в языке С и типу поля ZSTRING в Btrieve Record Manager. Хотя память для строки выделяется в соответствии с объявленой длиной, завершающий нулевой символ помещается сразу после введенных данных. Тип данных CSTRING следует использовать для достижения совместимости с внешними файлами или процедурами.

Дополнительно к явному объявлению все символьные строки неявно объявляются как CSTRING(1), DIM(длина строки). Это позволяет адресовать каждый символ строки как элемент массива. В случае, если оператор CSTRING уже имеет атрибут DIM, то это неявное объявление массива представляет собой самый последний (необязательный) уровень индексов (справа от объявленых явно)

Кроме того, можно непосредственно адресоваться к нескольким символам внутри строки, используя технологию "частей строки". Эта технология выполняет действия подобные функции SUB, только гораздо более гибкая и эффективная. Более гибкая потому, что "часть строки" может использоваться в операции присвоения с обеих сторон от знака равно (=), а функция SUB может использоваться только в качестве источника данных. А более эффективна потому, что требует меньших затрат памяти, чем присвоение отдельных символов или функция SUB.

Для того, чтобы взять "часть" строки, номера начального и конечного символов в этой части разделяются двоеточием и помещаются в квадратных скобках как индексы неявно объявленого массива. Номера символов могут быть целочисленными константами, переменными или выражениями. Если используются переменные, то между именами переменных и двоеточием должен быть по крайней мере один пробел, чтобы избежать путаницы с префиксами.

Поскольку строка типа CSTRING должна заканчиваться нулевым кодом ASCII, то в случае обращения к символам строки только как к элементам массива (а не как строке в целом) ответственность за то, что после всех данных в строку помещен нулевой байт, лежит на программисте. Кроме того, в строке типа CSTRING после нулевого символа может иметься остатки предыдущего значения. Из-за этого внутри групп такая строка может работать неправильно.

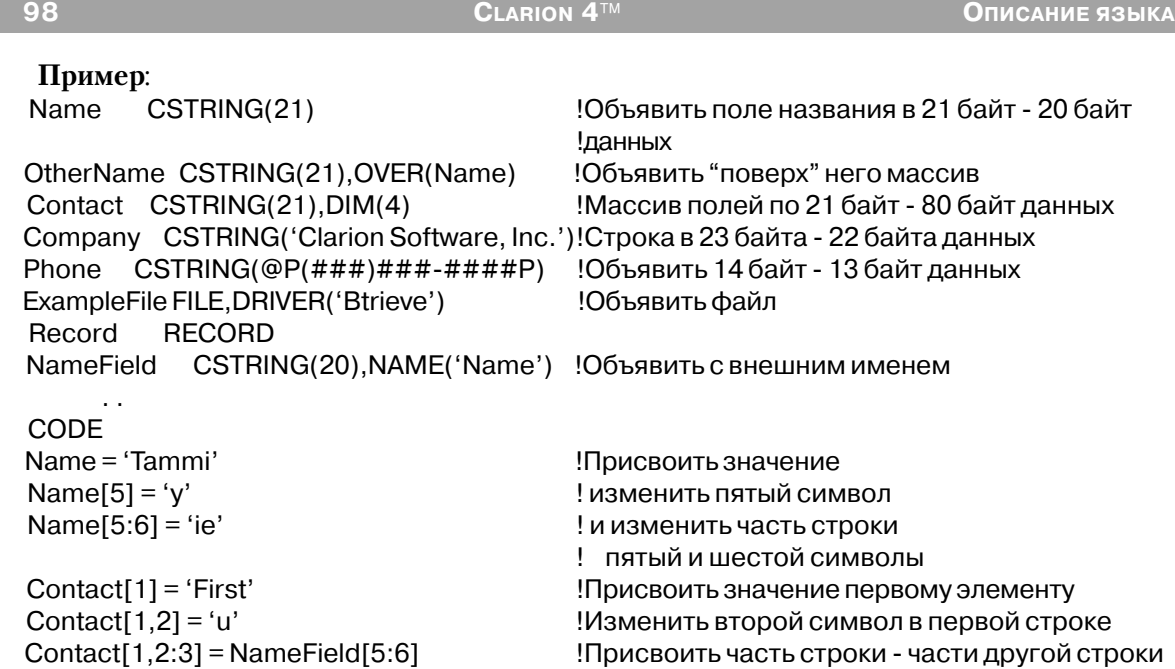

# **PSTRING (строка, включающая байт длины)**

метка **PSTRING**(строковая константа/шаблон/длина) [,**DIM**()] [,**DLL**] [,**OVER**()] [,**NAME**()] [,**EXTERNAL**] [,**STATIC**] [,**THRED**] [,**AUTO**][,**PRIVATE**][,PROTECTED]

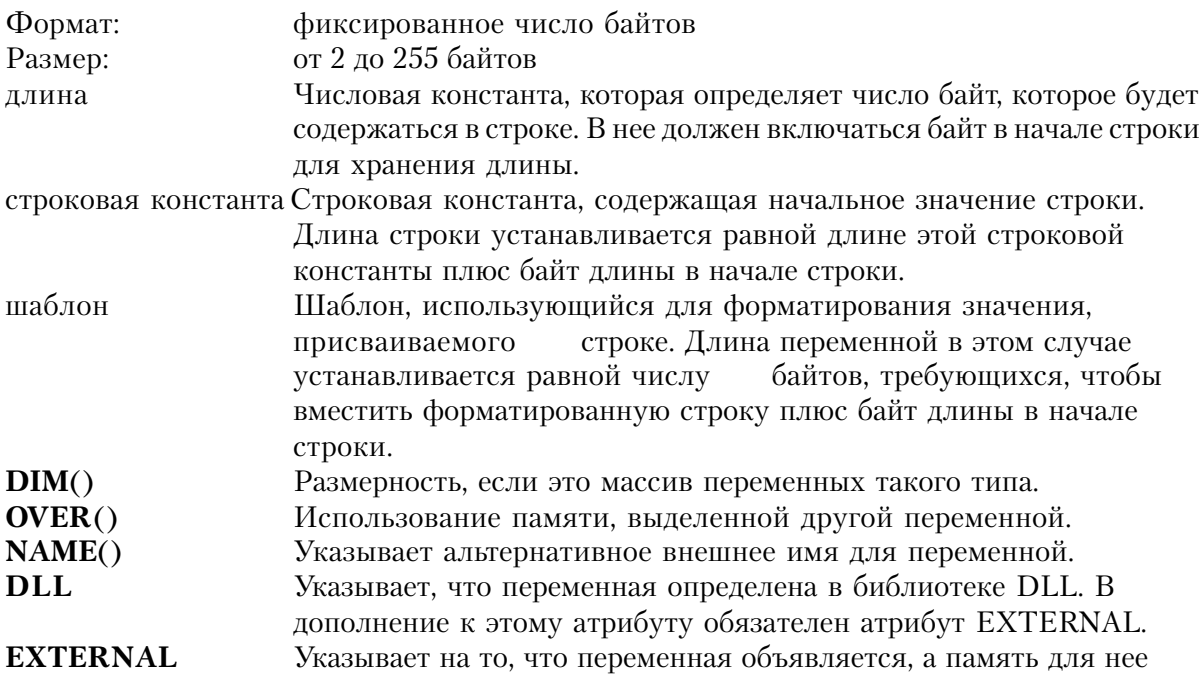

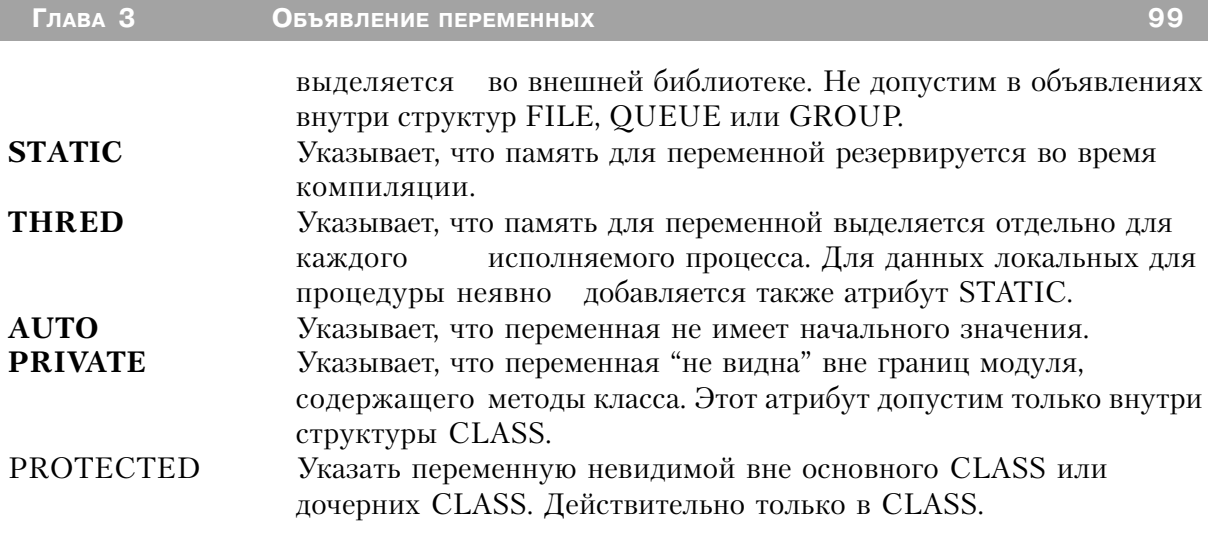

Оператор PSTRING объявляет строку символов, состоящую из байта длины и идущих следом байтов данных. Если не указан атрибут AUTO, переменная типа CSTRING инициализируется строкой нулевой длины.

Эта строка соответствует типу, используемому в языке Паскаль и типу поля LSTRING в Btrieve Record Manager. Хотя память для строки выделяется в соответствии с объявленой длиной, байт длины во время выполнения будет содержать действительную длину строки. Для использования во время выполнения программы PSTRING неявно преобразуется в промежуточное значение типа STRING. Тип данных PSTRING следует использовать для достижения совместимости с внешними файлами или процедурами.

Дополнительно к явному объявлению все символьные строки неявно объявляются как PSTRING(1), DIM(длина строки). Это позволяет адресовать каждый символ строки как элемент массива.

В случае, если оператор PSTRING уже имеет атрибут DIM, то это неявное объявление массива представляет собой самый последний (необязательный) уровень индексов (справа от объявленых явно)

Кроме того, можно непосредственно адресоваться к нескольким символам внутри строки, используя технологию "частей строки". Эта технология выполняет действия подобные функции SUB, только гораздо более гибкая и эффективная. Более гибкая потому, что "часть строки" может использоваться в операции присвоения с обеих сторон от знака равно (=), а функция SUB может использоваться только в качестве источника данных. А более эффективна потому, что требует меньших затрат памяти, чем присвоение отдельных символов или функция SUB.

Для того, чтобы взять "часть" строки, номера начального и конечного символов в этой части разделяются двоеточием и помещаются в квадратных скобках как индексы неявно

#### CLARION  $4^{\text{TM}}$

объявленого массива. Номера символов могут быть целочисленными константами, переменными или выражениями. Если используются переменные, то между именами переменных и двоеточием должен быть по крайней мере один пробел, чтобы избежать путаницы с префиксами.

Поскольку строка типа PSTRING должна начинаться байтом длины, то в случае обрашения к символам строки как к элементам массива (а не как строке в целом) ответственность за то, что байт длины содержит корректное значение, лежит на программисте. Байт длины строки PSTRING адресуется как нулевой элемент массива (единственный случай в Clarion, когда массив имеет нулевой элемент). Поэтому, для строки PSTRING(30) допустимый диапазон индексов массива от 0 до 29. Кроме того, в строке типа CSTRING после нулевого символа может иметься остатки предыдущего значения. Из-за этого внутри групп такая строка может работать неправильно.

#### Пример:

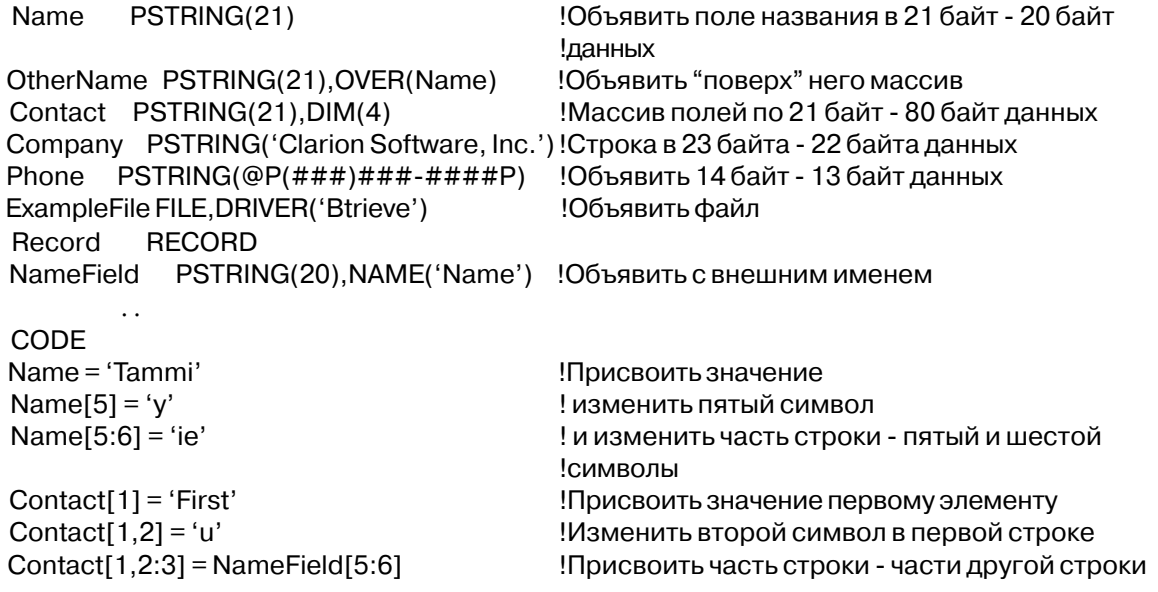

### **DATE** (дата длиной четыре байта)

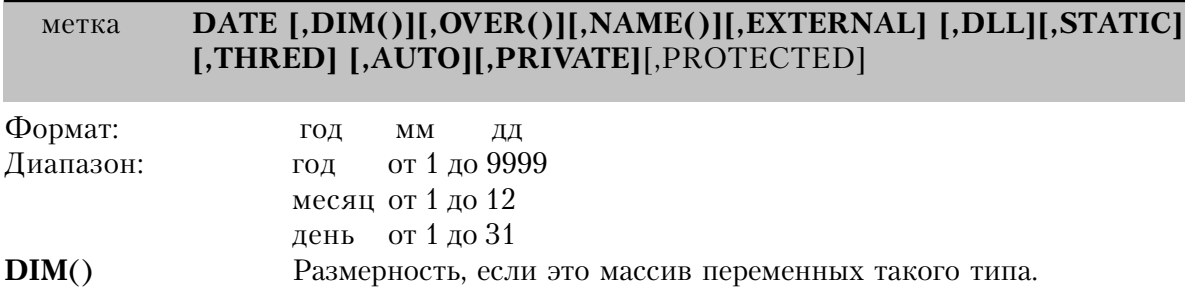

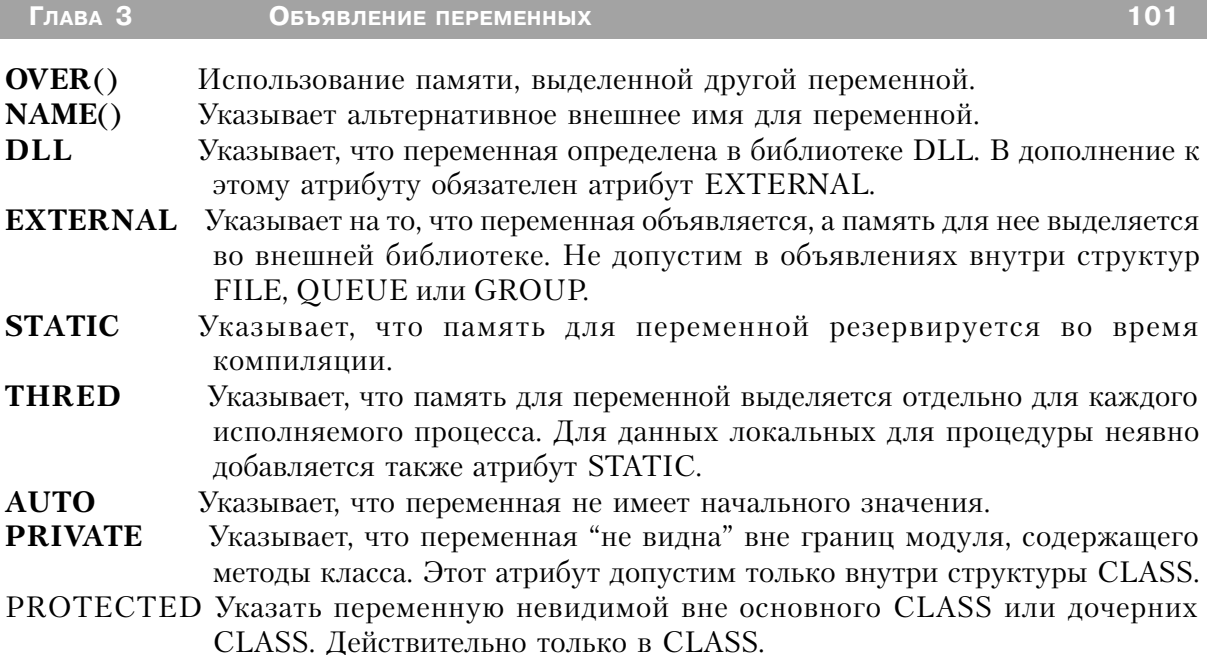

Оператор DATE объявляет переменную длиной 4 байта для даты. Этот формат соответствует типу поля DATE, использующемуся в Btrieve Record Manager. Переменная типа DATE, используемая в выражениях, преобразуется в число дней, прошедших с 28 декабря 1800 (стандартная дата Clarion, обычно хранимая как LONG). Допустимый диапазон дат в стандартном формате Clarion с 1 января 1801 года по 31 декабря 9999 года. При присвоении значения, выходящего за границы допустимого диапазона, результат непредсказуем. Тип данных DATE следует использовать для достижения совместимости с внешними файлами или процедурами.

#### Пример:

DueDate DATE Otherdate DATE, OVER(DueDate) ContactDate DATE, DIM(4) ExampleFile FILE, DRIVER('Btrieve') Record **RECORD** DateRecd DATE, NAME('DateField')

Объявить переменную даты Объявить "поверх" нее еще одну Объявить массив дат Объявить файл

Объявить с внешним именем

Смотри также: стандартная дата

### **TIME** (переменная для времени длиной четыре байта)

TIME [,DIM()][,OVER()][,NAME()][,EXTERNAL] [,DLL] [,STATIC] метка [,THRED][,AUTO][,PRIVATE][,PROTECTED]

Формат: чч **MM**  $cc$  $c_{\mathcal{I}}$ 

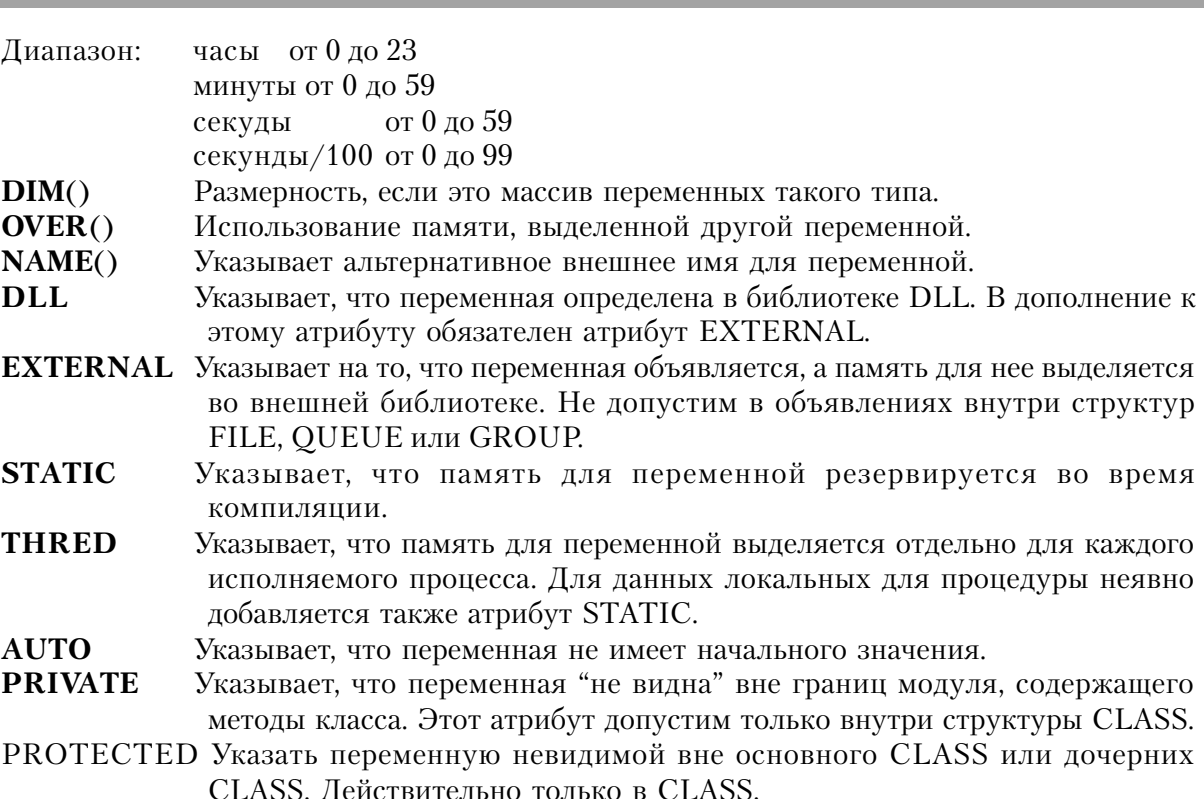

 $C<sub>1</sub>$  ARION  $4<sup>TM</sup>$ 

פחו

Оператор ТІМЕ объявляет переменную длиной 4 байта для времени. Этот формат соответствует типу поля TIME, использующемуся в Btrieve Record Manager. Переменная типа ТІМЕ, используемая в выражениях, преобразуется в число сотых долей секунды, прошедших с полуночи (стандартный формат времени в Clarion, обычно хранимый как LONG). Тип данных ТІМЕ следует использовать для достижения совместимости с внешними файлами или процедурами.

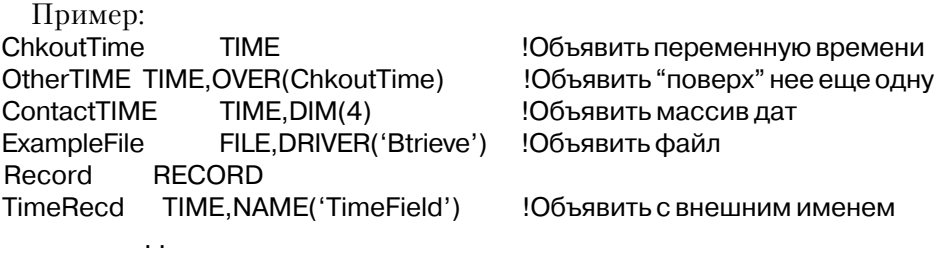

Смотри также: стандартный формат времени

### Специальные типы данных

### **ANY (любой простой тип данных)**

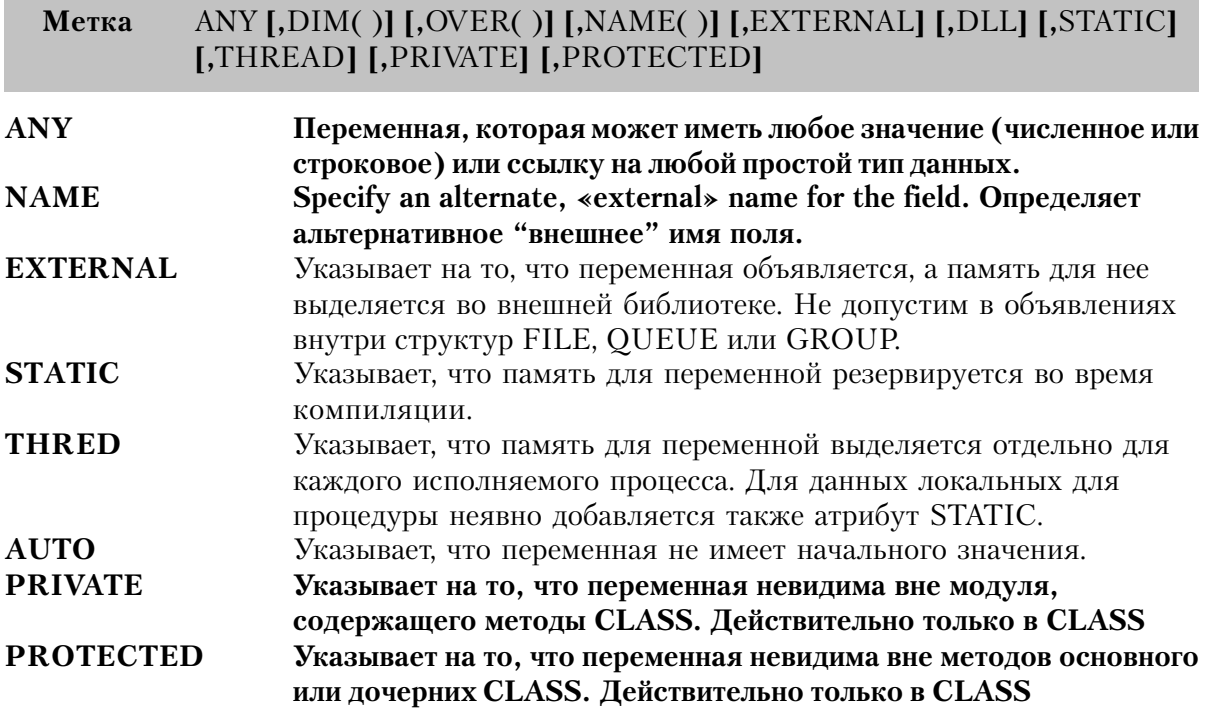

**ANY** объявляет переменную, которая может иметь любое значение (численное или строковое) или ссылку на любой простой тип данных. Это позволяет переменной ANY использоваться в качестве «общего» типа ланных.

Переменная ANY может быть объявлена в структурах а CLASS, GROUP или QUEUE и может не быть объявлена в структуре FILE или названа в атрибуте USE любого управляющего параметра в окне или отчете.

Когда переменная ANY является направлением (destination) простого выражения назначения (destination = source), она получает значение выражения source. Переменная ANY использует тип REAL в качестве базового для численных операций, что может означать потерю точности при назначении значений DECIMAL более чем с 14 значимыми разрядами.

Когда переменная ANY является направлением (destination) выражения назначения ссылки (destination  $&=$  source), она получает ссылку на переменную source

Вы не можете использовать переменную ANY в качестве переменной-

параметра за исключением случаев, когда получающая процедура прототипирована для получения нетипизированного параметра -переменной(\*?).

Когда переменная ANY объявлена в структуре QUEUE, за ней должны следовать некоторые особые рассмотрения в связи с внутренним образом переменной и ее полиморфной структурой.

Вы должны либо применить к OUEUE параметр CLEAR, либо либо адресовать переменной ANY значение NULL (AnyVar &= NULL) до добавления новой вставки OUEUE.

Как только переменной ANY в структуре QUEUE было присвоено значение (простое назначение, AnyVar = SomeValue), другое простое назначение присвоит значение переменной ANY. Это значит, что предыдущее значение удаляется и заменятся новым значением.

Как только переменная ANY в OUEUE была адресована переменной (AnyVar &= SomeVariable), выражение адресации присвоит ANY новую переменную. Это значит, что предыдущий «указатель» удален и заменен новым «указателем». Если первая ссылка уже была добавлена в OUEUE то это вхождение будет «указывать» на более не существующий «указатель».

В обоих случаях вы должны либо применить к QUEUE параметр CLEAR, либо адресовать переменной ANY значение NULL (AnyVar  $&=$  NULL) до добавления новой вставки OUEUE, чтобы предохранить OUEUE от получения «мусора».

Вы должны либо применить к структуре QUEUE параметр CLEAR, либо адресовать переменной ANY значение NULL (AnyVar  $&$  = NULL) до удаления вставки OUEUE.

Как описано выше, переменная ANY оперирует своей областью данных, где она хранит значение или «указатель» ссылочной переменной. Таким образом, для предотвращения «утечек памяти» требуется очистка переменной ANY.

### GROUP (составная структура данных)

```
GROUP([rpynna])[,PRE()][,DIM()][,OVER()][,NAME()][,EXTER-
  метка
NALI [,STATIC] [,THRED] [,BINDABLE] [,TYPE] [,DLL][,PRIVATE][,PROTECTED]
           объявления ланных
```
**END** 

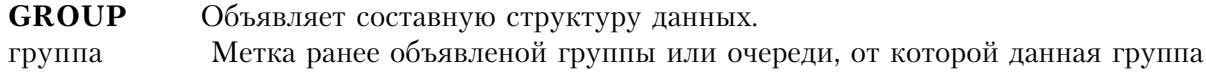
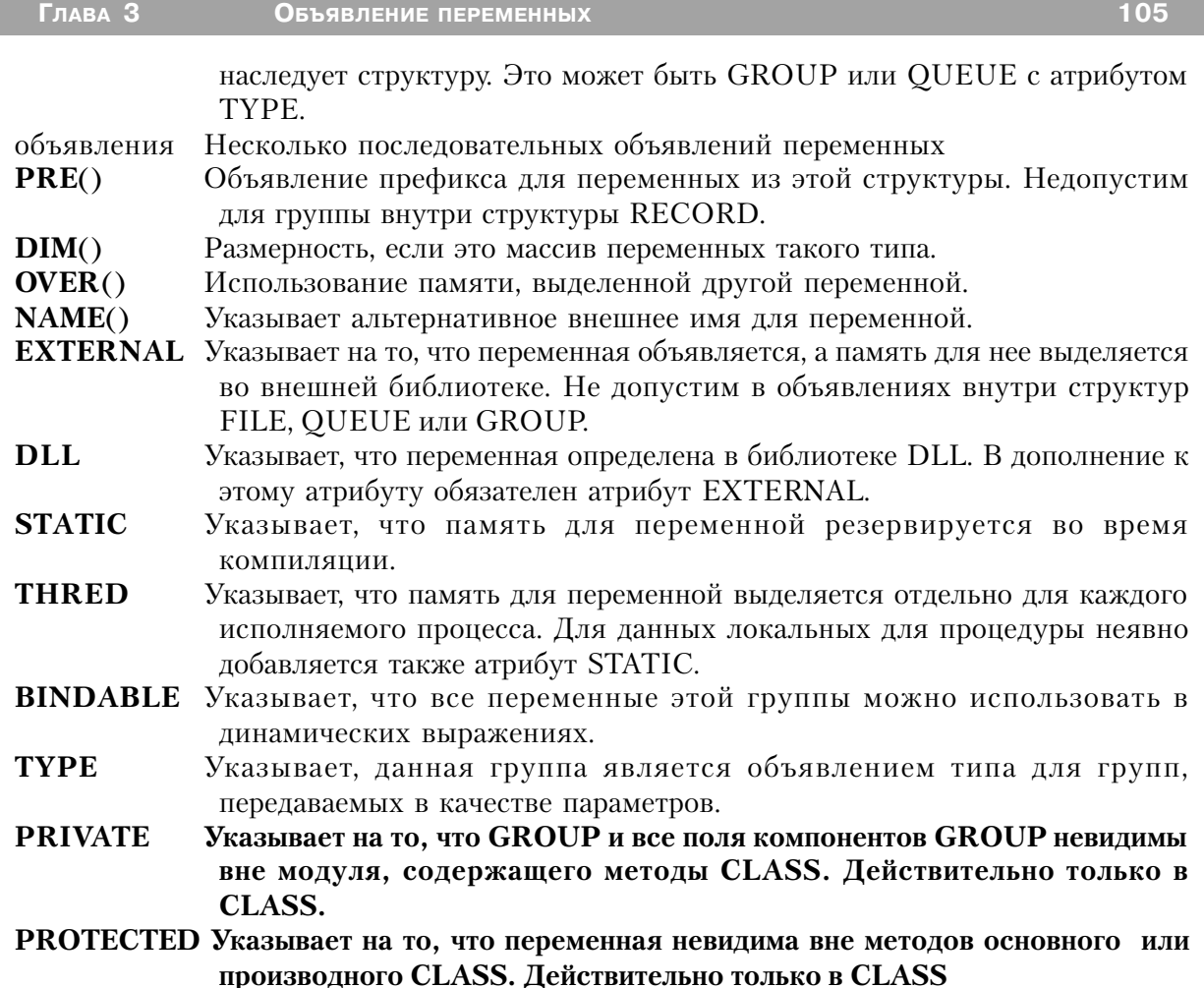

Структура GROUP позволяет ссылаться на несколько переменных по одному имени. Таким способом удобно организовать массив для набора переменных, присваивать значения или сравнивать наборы переменных в одном операторе. В больших сложных программах структура GROUP полезна для хранения данных, имеющих нечто объединяющее. Объявление группы должно заканчиваться точкой или оператором END. Начало структуры группы, объявляемой с параметром группа, точно совпадает со структурой этой группы; объявляемая группа наследует структуру полей группы, указанной параметром группа. Кроме них в объявляемой группе могут быть свои собственные обявления данных, которые идут следом за наследуемыми полями. Если параметр группа указывает на структуру QUEUE или RECORD, то наследуется только состав полей, но не функциональное назначение этих структур.

При использовании в операторе или выражении группа рассматривается как строковая переменная, составленная из всех переменных в этой структуре. Структура GROUP может быть вложена в другую структуру данных, как например RECORD или другая группа.

Когда группа рассматривается как строка, числовые переменные, объявленые в ней, из-за своего лвоичного формата сравниваются неправильно (кроме DECIMAL). По этой причине построение ключа по группе, которая содержит числовые переменные, может приводить к появлению неожиданной последовательности значений в ключе.

Переменные из группы с атрибутом BINDABLE можно использовать в динамических выражениях. Значение атрибута NAME всех этих п еременных является логическим именем, используемым в динамических выражениях. Если атрибут NAME не указан, то используется имя переменной (включая префикс). Для имен всех переменных в ЕХЕмодуле резервируется место. Таким образом создается программа большего размера, которая использует больше памяти. Поэтому атрибут BINDABLE в группе следует использовать только в том случае, если большую часть составляющих ее полей собираетесь использовать в динамических выражениях.

Для группы с атрибутом ТҮРЕ памяти не распределяется вообще; это только определение типа для групп передаваемых в качестве параметров в процедуры. Такой способ позволяет принимающей параметр процедуре адресоваться непосредственно к полям в переданной группе. Объявление параметра в операторе PROCEDURE позволяет устанавливать для передаваемой группы локальный префикс, поскольку оно указывает имя, используемое в данной процедуре, для предаваемой группы, однако, если используется синтаксис уточнения имен, то в объявлении префикса нет необходимости. Например, в операторе PROCEDURE(LOC:PassedGroup) объявляется, что для непосредственного обращения к полям - компонентам переданной в качестве параметра группы, в данной процедуре используется префикс LOC: (наряду с именами полей, использованными в определении типа).

На элементы данных GROUP с атрибутом DIM (структурированный массив) можно ссылаться путем применения стандартного синтаксиса Field Qualification к каждому subscript'у, казанному в GROUP на том уровне, на котором он определен.

Процедуры WHAT и WHERE предоставляют доступ к полям по своему относительному размещению в структуре GROUP.

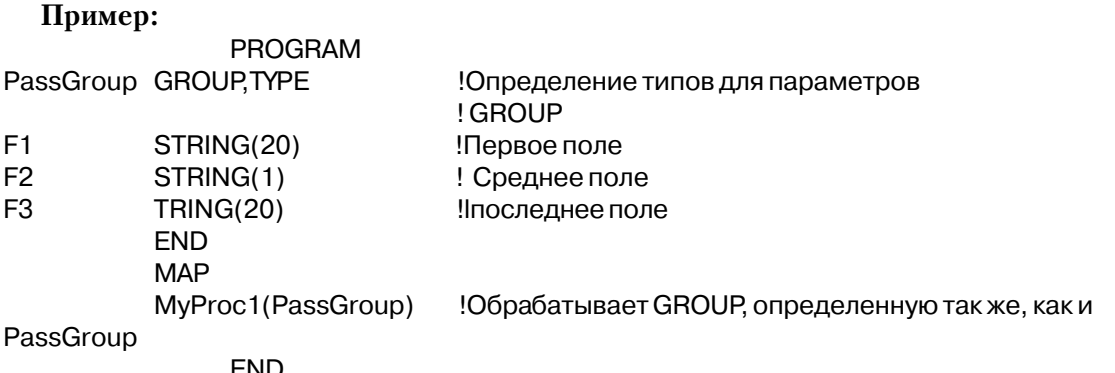

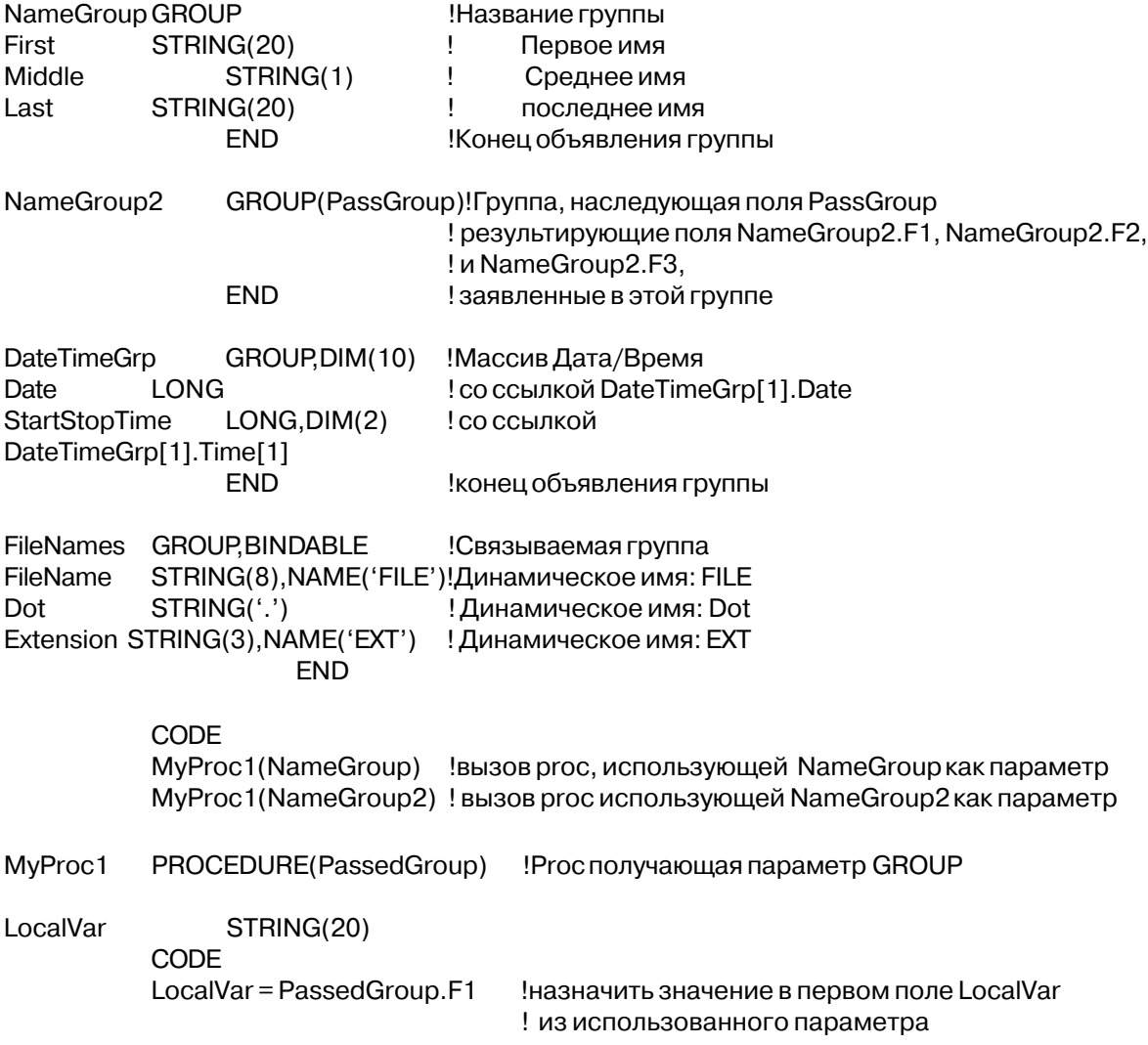

См. также: Field Qualification, WHAT, WHERE

# **CLASS (объявление объекта)**

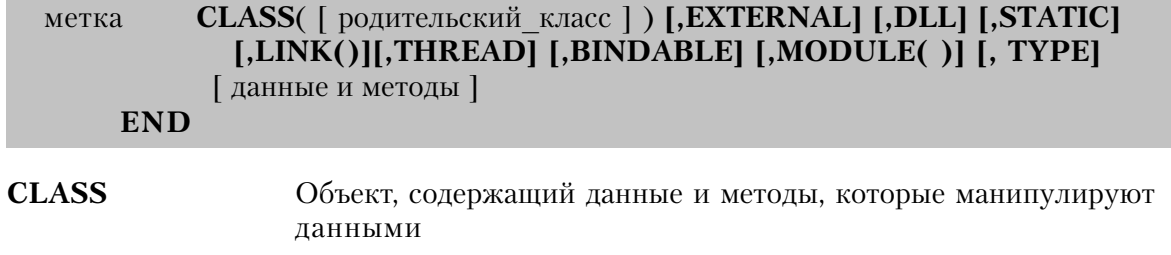

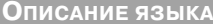

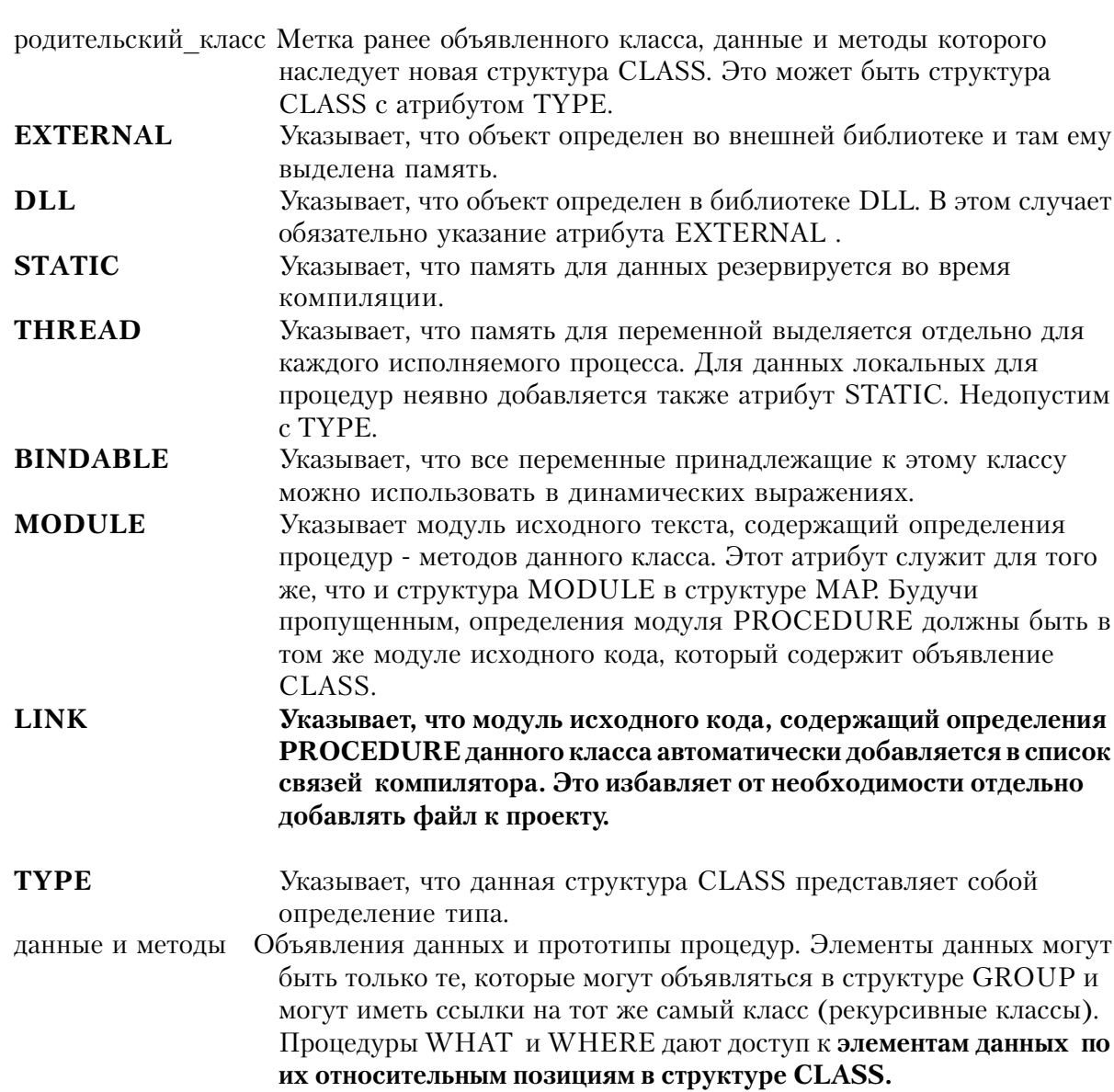

Структура CLASS объявляет объект, который содержит данные (свойства) и методы (процедуры), которые манипулируют этими данными. Структура CLASS должна заканчиваться точкой или операторомм END.

### Производные классы (наследование)

CLASS, объявленный с параметром родительский класс, создает производный класс, который наследует все данные и методы, принадлежащие родительскому классу. Производный класс может дополнительно содержать свои собственные данные и методы

Для всех данных, явно объявленных в производном классе, создаются новые переменные - и не могут быть объявлены с теми же метками. что и **данные** *родительского* класса.

Любой метод, прототип которого указан в производном классе, замещает наследуемый метод, если они имеют одинаковый список параметров. Если же два метода имеют различные чписки параметров, то в производном классе создаются полиморфные функции, которые должны подчиняться правилам перегрузки процедур.

#### Свойства объектов(инкапсуляция)

Каждый пример структуры CLASS, будь то базовый класс, производный класс, или объявленный пример любого из предыдущих, содержит свой собственный набор данных (свойств), специфичных для этого примера. Они могут быть общими или частными. Как бы то ни было, есть только одна копия наследуемых методов (пребывающих в классе, в котором они объявлены), которую вызывает любой пример этого CLASS или его производный класс.

К методам структуры CLASS с атрибутом ТҮРЕ нельзя обращаться непосредственно, а только через методы объектов, объявленных как Objuect.Method.

#### Виртуальные методы (полиморфизм)

Если имеется метод, представленный в данном классе прототипом с тем же самым именем, что и метод с атрибутом VIRTUAL в базовом классе, то в прототипе этого метода в производном классе также должен быть атрибут VIRTUAL.

Атрибут VIRTUAL в обоих этих прототипах создает виртуальные методы, которые позволяют методам базового класса обращаться к одноименным методам в производном классе для выполнения функций характерных для производного класса, о которых в базовом классе ничего неизвестно.

### Об областях действия

Область действия объекта зависит от того, где он объявлен. Обычно объявленный объект входит в диапазон действия на операторе CODE, следующем за его объявлением и выходит из этой области в конце секции исполняемого кода. Динамически подтверждаемый объект (использующий NEW) имеет ту же область действия, что и секция исполняемого кода, в которой он подтверждается.

Виртуальные методы в произведенном классе могут напрямую вызывать методы родительского класса с тем же именем путем "вклеивания" PARENT перед именем метода. Это позволяет организовать получение производных там, где метод произведенного класса может просто обратиться к методу родительского класса для выполнения своих функций, а потом уточнить его до требований произведенного класса.

Объект определяет, как

- общие данные действуют на все приложение
- $\sqrt{}$ модульные данные действуют в рамках данного модуля
- локальные данные действуют только в процедуре, за исключением...

Метолы, прототипированные в объявлении производного CLASS в секции локальных данных процедуры - это локальные производные методы, имеющие общую область объявления процедуры со всеми объявлениями локальных данных и шаблонов. Методы должны быть определены в том же модуле исходного кода, в котором объявлен CLASS и должны следовать сразу за процедурой в этом источнике - то есть, они должны идти после всех ROUTINE и перед всеми остальными процедурами, которые могут быть в том же самом исходном модуле. Это значит, что все ROUTINE и объявления локальных данных процедуры видимы, и на них могут быть организованы ссылки внутри этих методов.

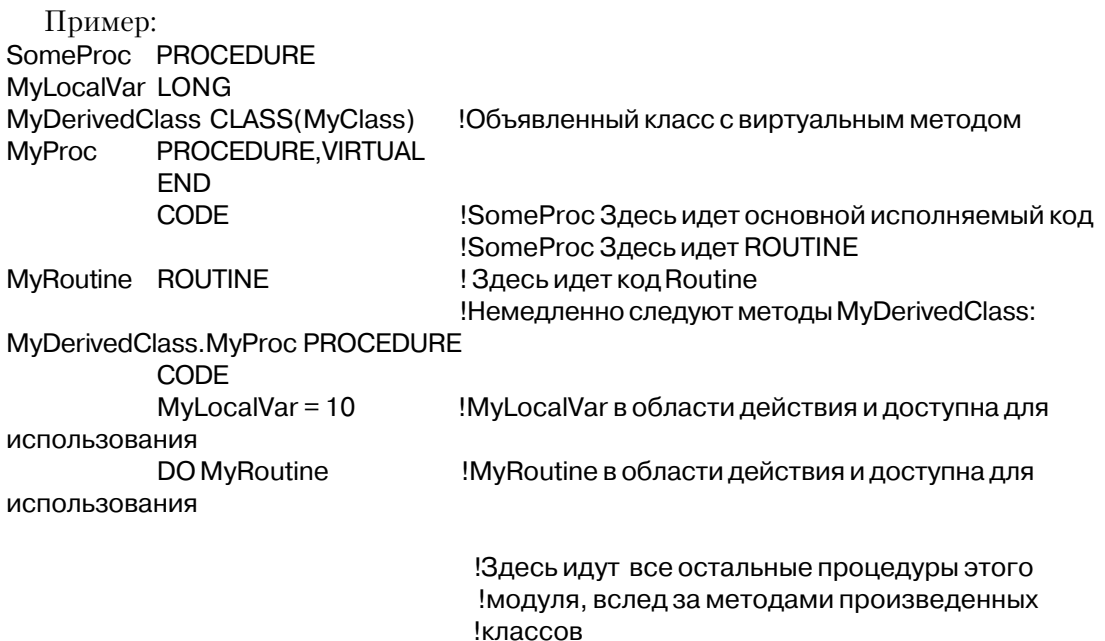

#### Подтверждения...

Вы объявляете пример CLASS (объекта), просто именуя CLASS как тип данных нового примера, или исполняя процедуру NEW в выражении адресации ссылки к ссылочной переменной для этого именованного CLASS. В любом случае, новый пример наследует все методы и члены данных того объекта CLASS, примером которого он является. Все атрибуты CLASS кроме MODULE и TYPE действительны в объявлении примера.

При отсутствии атрибута TYPE структура CLASS сама объявляет и CLASS, и его объектный пример. CLASS с атрибутом TYPE не создает объектного примера этого TYPE

Например, следующее объявление CLASS объявляет CLASS как тип данных и объект этого типа:

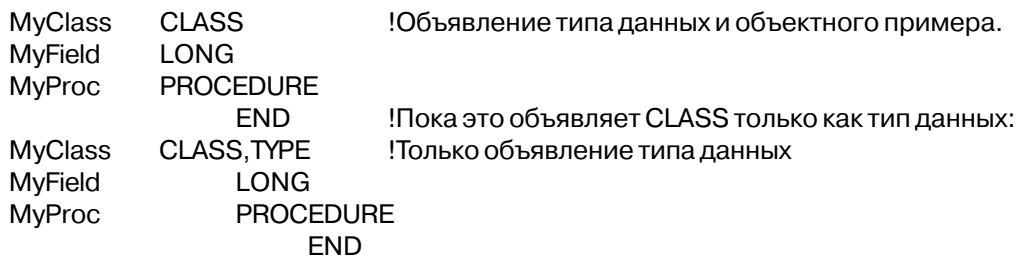

Прямое объявление объектных примеров типа данных CLASS предпочтительнее, чем ссылка на CLASS. Смысл в том, что код становится меньше, быстрее и не требует использования NEW и DISPOSE для явного создания и уничтожения объектных элементов. Преимущество же использования NEW и DISPOSE - в четком контроле над циклом жизни объекта

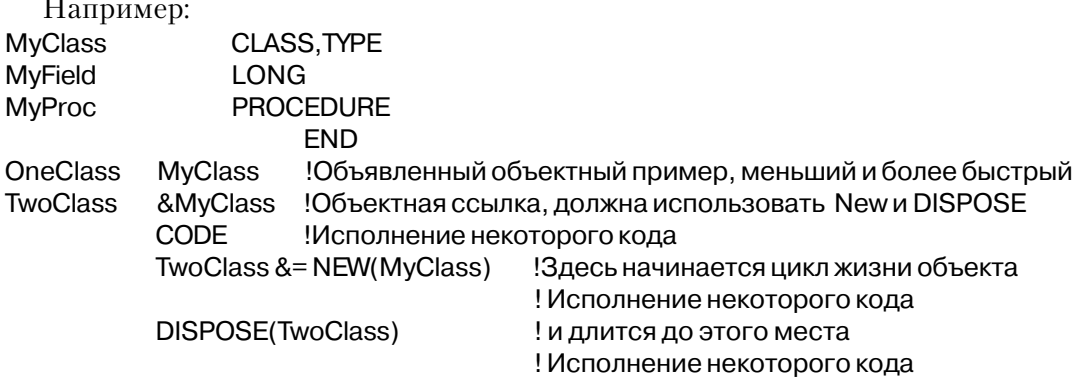

Другое преимущество объявления объекта - это способность объявлять объект с любым из атрибутов, доступных для объявления непосредственно CLASS (кроме TYPE and MODULE). Например, вы можете объявить объект с атрибутом THREAD вне зависимости от того, объявлен ли с этим атрибутом CLASS.

Цикл жизни объекта зависит от того, как он создан.

• Объект, объявленный в секции данных Global или Module создается оператором CODE, следующим за оператором PROGRAM и аннулируется при закрытии приложения

• Ссылка на объект подтверждается выражением NEW и уничтожается оператором **DISPOSE** 

• Объект, объявленный в секции локальных данных процедуры, создается оператором CODE. следующим за оператором PROCEDURE и уничтожается, когда процедура RE-TURN (явная или неявная) выполняется для завершения процедуры.

#### Инициализация данных (свойства)

Элементы простых типов данных объекта автоматически размещаются в памяти и инициализируются пробелом или нулем (если только не указан атрибут AUTO), когда объект активизируется. Распределенная таким образом память возвращается системе. как только объект становится неактивным.

Ссылочные переменные данных объекта не инициализируются и не размещаются в памяти, когда активизируется объект - вы должны специально выполнить адресацию переменной в выражении NEW. Когда объект перестает быть активным, эти ссылочные переменные не освобождают память автоматически, так что ко всем свойствам, к которым вы применили NEW, вы теперь должны применить DISPOSE.

#### Конструкторы и деструкторы

Метод структуры CLASS, помеченный «Construct» является методом-конструктором, который автоматически вызывается при активизации объекта, немедленно после размещения и инициализации членов данных объекта. Метод «Construct» не может получать какие бы то ни было параметры или быть виртуальным (VIRTUAL). Вы можете явно вызвать метод «Construct» в дополнение к автоматическому вызову.

Если объект является примером произведенного CLASS'а, и как сам произведенный CLASS, так и родительский (parentclass) содержат конструкторы, и конструктор произведенного CLASS'а не имеет атрибута REPLACE, тогда конструктор parentclass'a автоматически вызывается в начале конструктора произведенного CLASS'а. Если конструктор произведенного CLASS'а не имеет атрибута REPLACE, то автоматически вызывается только конструктор произведенного CLASS'а (метод конструктора произведенного CLASS'а может явно вызвать PARENT.Construct в случае надобности).

Meroд CLASS'а, помеченный «Destruct» является методом-деструктором, который автоматически активизируется при деактивизации объекта, непосредственно перед уничтожением в памяти данных объекта. Метод «Destruct» не может получать какие бы то ни было параметры. Вы можете явно вызвать метод «Destruct» в дополнение к автоматическому вызову

Если объект является примером производного CLASS'а, и как сам производный CLASS, так и родительский содержат деструкторы, а деструктор производного CLASS'а Глава 3

не имеет атрибута REPLACE, тогда деструктор parentclass'а автоматически активизируется в конце деструктора производного CLASS'а. Если деструктор производного CLASS'а имеет атрибут REPLACE, то автоматически вызывается только деструктор производного CLASS'а (метод деструктора производного CLASS'а может явно вызвать PARENT.Destruct в случае надобности).

### Public, PRIVATE, и PROTECTED (инкапсуляция)

Общие методы и данные, принадлежащие CLASS или производному CLASS объявляются как без атрибута PRIVATE, так и без атрибута PROTECTED, Общие методы и данные видны (доступны) для всех методов объявляемого CLASS, производных CLASS'ов и любого кода, в области действия которого находится объект.

Частные методы и члены данных объявляются с атрибутом PRIVATE. Частные методы и данные видны только тому CLASS, в котором они объявлены, а также любой процедуре, содержащейся в том же модуле исходного кода.

Защищенные методы и данные объявляются с атрибутом PROTECTED. Защищенные методы и данные видны только методам того CLASS, в котором они объявлены, а также методам любого CLASS, произведенного из данного. Например, для объявления Class:

#### Определение метода

Процедурное (PROCEDURE) определение метода (его исполняемый код, а не прототип) является внешним по отношению к структуре CLASS. В определении метода имя класса должно быть связано с именем процедуры, или имя CLASS (с меткой SELF) должно передаваться процедуре как первый (безусловный) параметр в списке параметров процедуры.

Помните, что в операторе определения PROCEDURE вы адресуете ссылки для использования в методе ко всем используемым параметрам, так что так как метка CLASS является типом данных первого безусловного параметра, вы должны использовать SELF как метку для имени параметра CLASS. Например, в следующем определении CLASS:

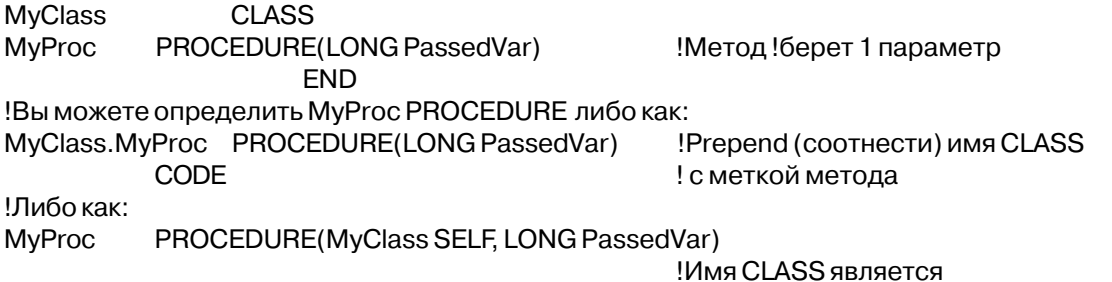

CODE

! типом данных первого !безоговорочного параметра, ! помеченного SELF

#### Ссылки на свойства объектов и методы в вашей программе

Вы должны обращаться к элементам данных в структуре CLASS, используя синтаксис квалификации полей Clarion. Для этого вы соотносите метку CLASS (если это объектный экземпляр самого класса) или метку объектного экземпляра CLASS метке элемента ланных.

Например, для следующего объявления CLASS:

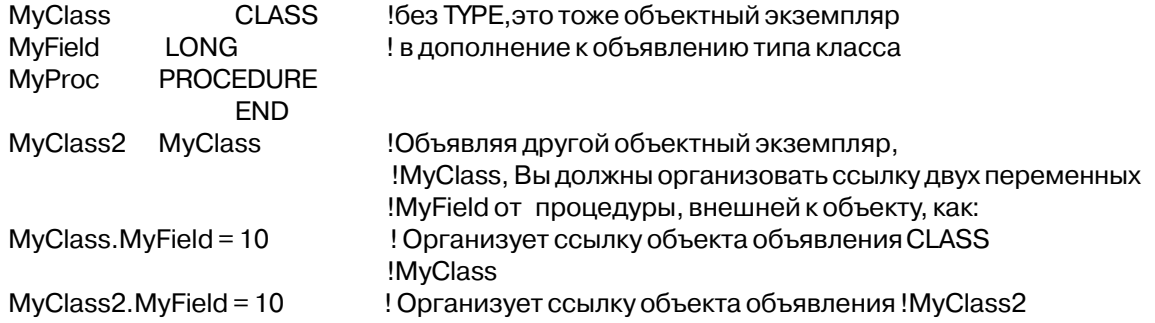

Можно вызывать методы CLASS либо используя Field Qualification syntax (связывая метку CLASS с меткой метода), либо используя метку CLASS как первый (неявный) параметр в списке параметров, используемых в процедуре.

Например, для следующего объявления CLASS:

**CLASS MyClass MyProc PROCEDURE FND** Вы можете вызвать MyProc PROCEDURE либо как: CODE MyClass.MyProc Либокак:

CODE MyProc(MyClass)

#### **SELF и PARENT**

Внутри методов класса элементы данных текущего экземпляра объекта связываются с использованием SELF с их именами вместо имени класса. Это позволяет методам в Глава З

общем образовывать ссылки для методов и членов данных выполняемого в данный момент примера CLASS, вне зависимости от того, исполняется ли родительский класс. порожденный класс или любой их экземпляр. Этот механизм также позволяет родительскому классу (parentclass) вызывать виртуальные методы порожденного класса.

Например, расширяя следующий пример, ссылка MyField организуется в методе MyClass.MyProc следующим образом:

MyClass.MyProc PROCEDURE **CODE**  $SELF.MvField = 10$ ! присвоить свойству текущего объектного экземпляра

Для методов и элементов данных родительского класса ссылки могут быть организованы напрямую из методов порожденного класса с помощью атрибута PARENT, указанного перед их метками вместо SELF.

#### Пример:

!Файл ClassPrg.CLW содержит: **PROGRAM** МАР. Структура MAP требуется только для BUILTINS.CLW

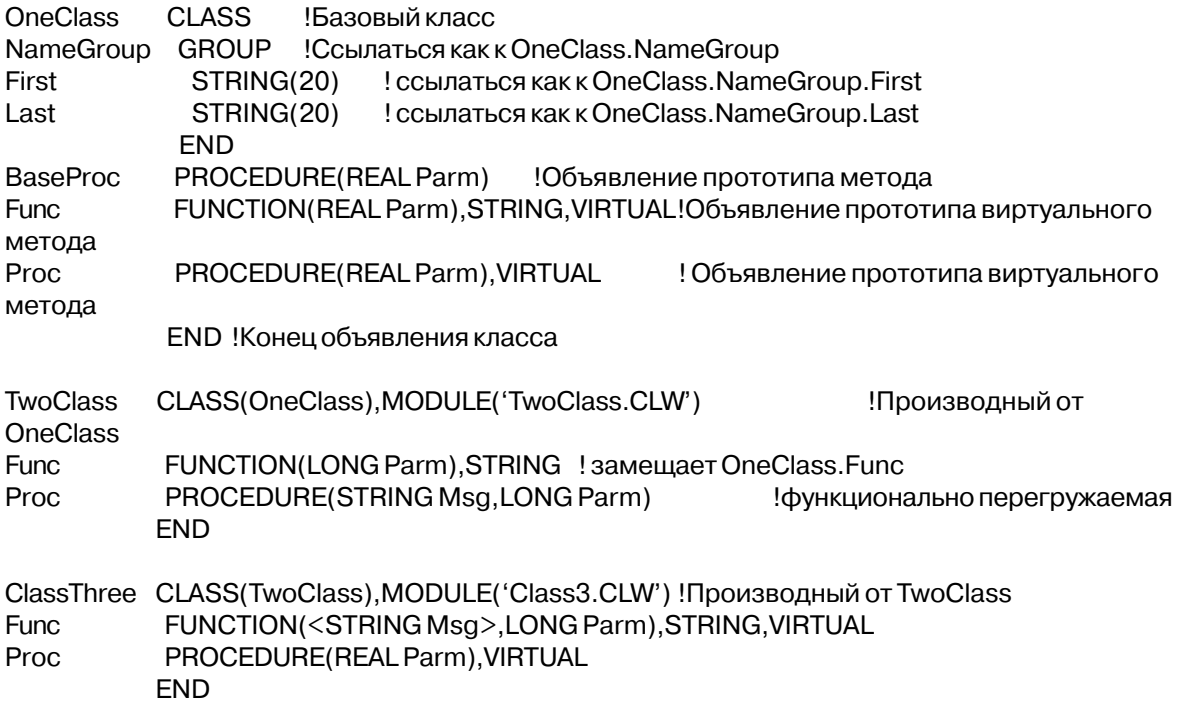

ClassFour LIKE(ClassThree) !Объявить экземпляр класса ClassThree ClassFive ClassThree !Объявить экземпляр класса ClassThree

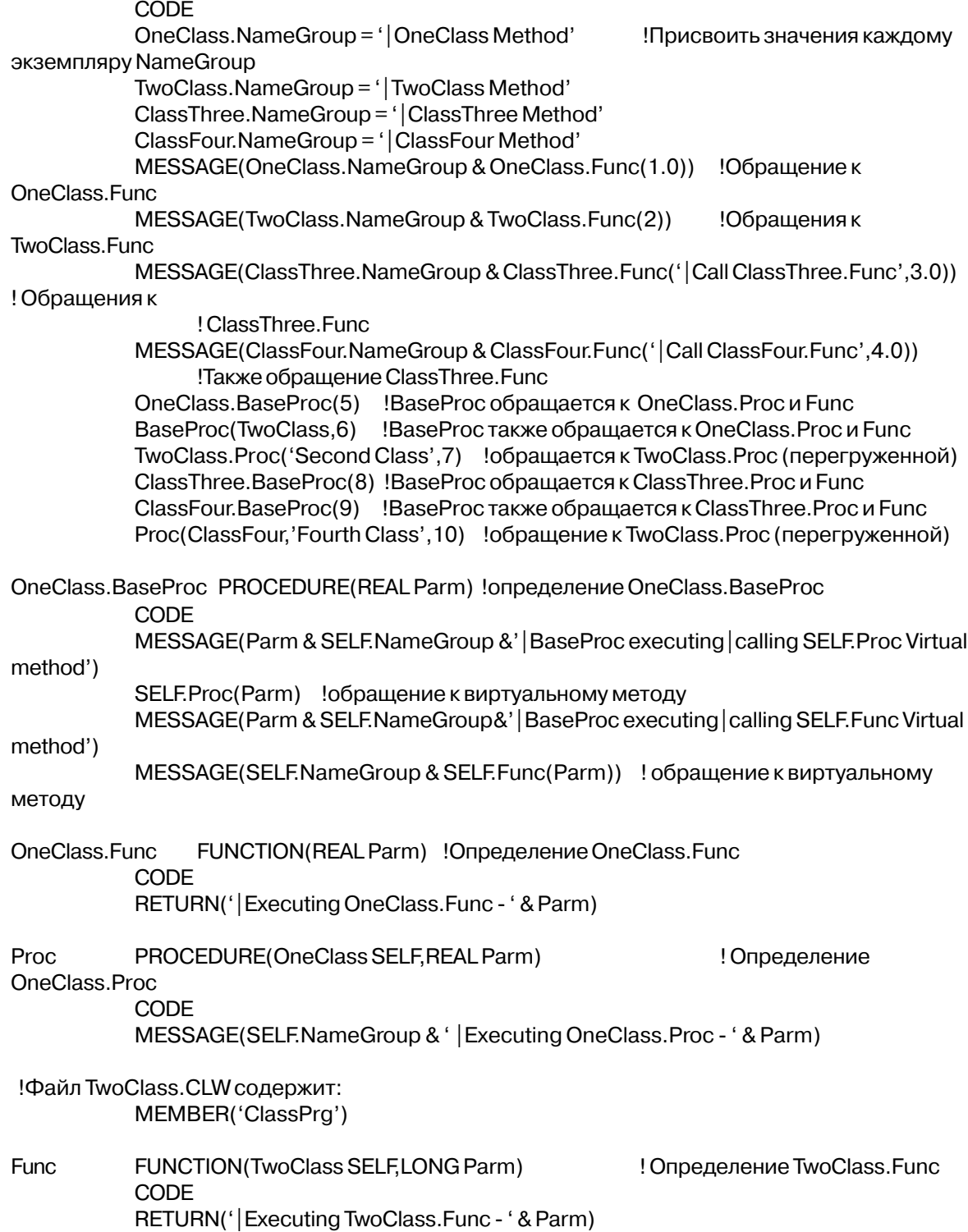

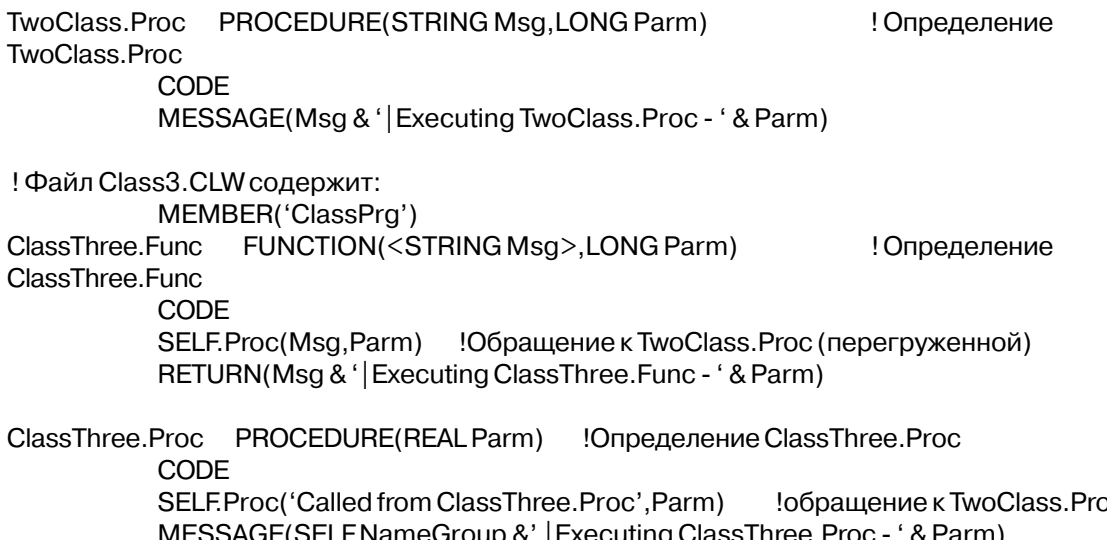

Уточнение имен, прототипы процедур и функций в MODULE, Смотри также: Перегрузка функций

### **LIKE** (наследуемый тип данных)

#### $\overline{I, PRE()}$ новая метка  $LIKE$ (существующая метка)  $[,DIM()]$  $[.0VER()]$ [,NAME()] [,BINDABLE] [,EXTERNAL] [,DLL] [,STATIC] [,THREAD]

- Объявить переменную, тип данных которой наследуется от другой **LIKE** переменной.
- Метка нового объявления элемента ланных новая метка
- Метка элемента данных, чье объявление будет существующая метка использоваться. Это может быть любой простой тип данных либо ссылка на него (исключая &STRING), или метка структуры GROUP или QUEUE.
- $DIM()$ Размерность, если это массив переменных такого типа.
- $OVER()$ Использование памяти, выделенной другой переменной.
- **PRE** Объявляет префикс для переменных в новой структуре (если LIKE объявляет составную структуру данных). Префикс необязателен, поскольку при непосредственном обращении к компонентам новой структуры можно использовать новое имя в контексте синтаксиса уточнения имен.
- $NAME()$ Указывает альтернативное внешнее имя для переменной.
- **EXTERNAL** Указывает на то, что переменная объявляется, а память для нее выделяется во внешней библиотеке. Не допустим в объявлениях внутри структур FILE, QUEUE или GROUP.

Ю.

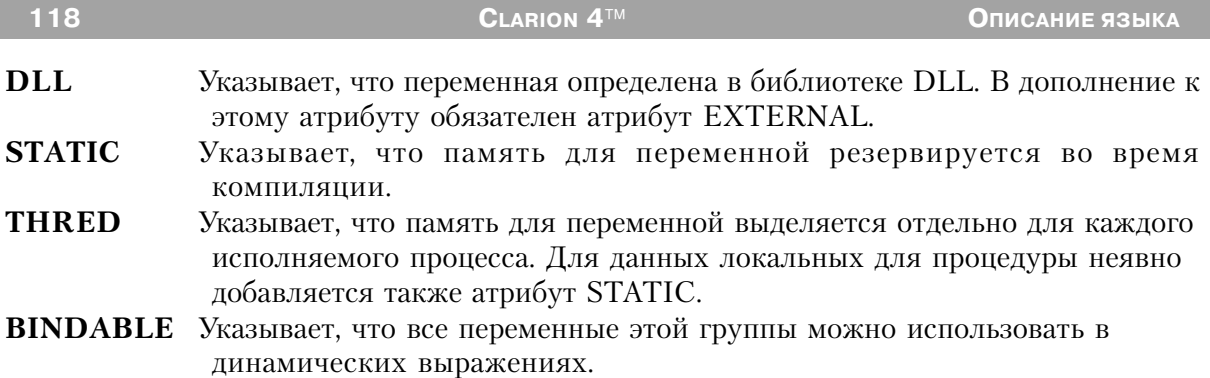

Оператор LIKE предписывает компилятору определить новую метку, используя то же самое определение как для существующей метки, включая все атрибуты. Если изменяется описание существующей метки, то изменяются и свойства новой метки.

Для новой метки дополнительно можно использовать атрибуты DIM и OVER. Однако, если существующая метка имеет атрибут DIM, то новая метка становится массивом автоматически. Если в операторе LIKE добавляется дополнительный атрибут DIM, то заданная им размерность массива расширяет уже имеющуюся размерность.

При необходимости могут использоваться атрибуты PRE и NAME. Если существующая метка уже имеет эти атрибуты, то новая метка их унаследует, что вызовет появление ошибок при компиляции. Для того, чтобы избежать этого, укажите новые атрибуты, чтобы заместить наследуемые.

Если существующая метка представляет структуру QUEUE, то оператор LIKE не создает новую структуру OUEUE, поскольку новая метка рассматривается просто как структура GROUP. Это справедливо и для случая, когда существующая метка представляет структуру RECORD.

Оператор LIKE можно использовать для того, чтобы создать новый экземпляр класса. Однако, простое объявление нового экземпляра, указывая класс в качестве типа данных, работает как неявный оператор LIKE. В обоих способах объявления нового экземпляра недопустимо использование атрибутов DIM, OVER, PRE, и NAME, все же другие атрибуты в обявлении нового экземпляра класса можно использовать.

#### Пример:

Amount REAL !Объявить поле OTDAmount LIKE(Amount) Использовать то же самое объявление **YTDAmount LIKE(QTDAmnount)** Снова использовать то же самое объявление LIKE(Amount), DIM(12) !Использовать то же объявление для массива MonthlyAmts AmtPrPerson LIKE(MonthlyAmts), DIM(10) !Использовать то же объявление для массива в 120 элементов (12,10) ConStruct GROUP, PRE(Con) !Объявить группу Field1 LIKE(Amount) ! Construct.field1 - real

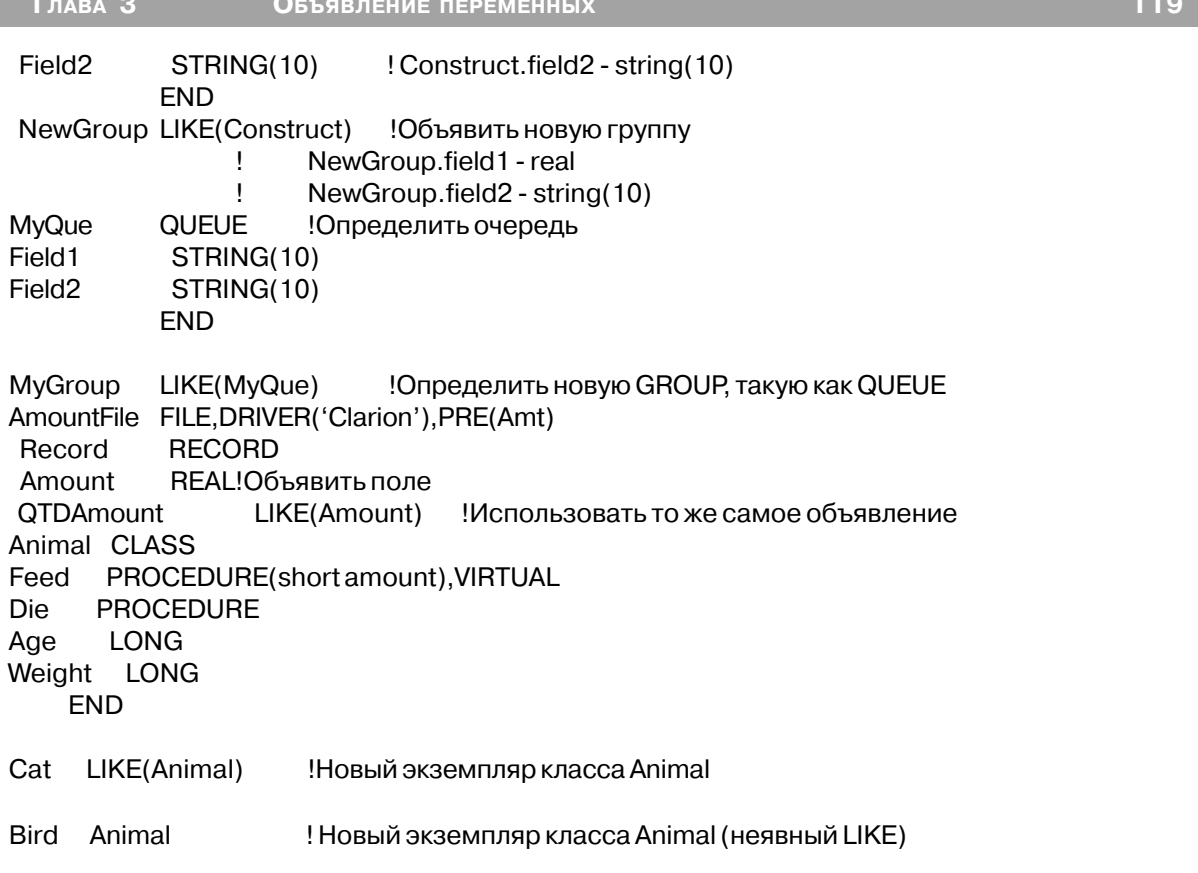

Смотри также: атрибуты DIM, OVER, PRE, NAME, Синтаксис уточнения имен.

### Неявно объявляемые переменные

Некоторые переменные не объявляются. Они создаются компилятором при первом их упоминании в тексте программы. Неявно объявленые переменные автоматически инициализируются пробельным или нулевым значением; нет необходимости присваивать значение перед использованием. Можно смело полагать, что перед тем как неявным переменным в программе впервые присваиваются значения, они содержат пробелы или нуль.

Любым неявно объявленым переменным, использованным в секции объявления глобальных данных (между ключевыми словами PROGRAM и CODE) назначается статическая память. Любые неявно объявленые переменные, использованные между ключевыми словами MEMBER и PROCEDURE в модуле данных становятся данными модуля тоже статическими и видимыми только тем процедурам, которые определены в модуле. Остальные неявно объявленые переменные являются локальными данными, которым выделяется динамическая память в стэке программы. Эти переменные видимы только в процедуре.

Поскольку компилятор создает неявно объявленые переменные по мере их упоминания в программе, существует опасность, что могут возникать проблемы, которые трудно отследить. Проблемы, связанные с отсутствием сообщения об ошибке во время компиляции и проверки типа неявно объявленой переменной. Например, вы набрали неверно имя ранее использованной неявной переменной и компилятор не сообщит об этом а просто создаст новую с новым именем. Когда в вашей программе будет проверяться значение первой переменной, оно будет неверным. Поэтому неявно объявленые переменные следует использовать внимательно и осторожно, и только в ограниченном контексте (или не использовать вообще).

Неявно объявленые переменные обычно используются для индексов массивов, логических переключателей (истина/ложь), промежуточных переменных в сложных вычислениях, управляющих переменных цикла и т.д. В языке Clarion имеется три типа неявно объявленых переменных:

- Метка, заканчивающаяся знаком фунта, именует переменную типа LONG.  $#$
- $\mathbf{\$}$ Метка, заканчивающаяся знаком доллара, именует переменную типа REAL.
- Метка, заканчивающаяся двойной кавычкой, именует переменную типа STRING.

#### Пример:

LOOP Counter# =  $1$  TO  $10$ !Неявная переменная типа LONG ArrayField[Counter#] = Counter# \* 2 !Инициализация массива Address" = CLIP(City) & ', ' & State & ' ' & Zip !Неявная строка SHOW(12,16,Address") !Использование для просмотра временного значения Percent\$ = ROUND((Quota / Sales), 1) \* 100 !Неявная REAL SHOW(15,22, Percent\$, @P%<<<. ##P) !Использование для просмотра временного значения

объявление данных и распределение памяти Смотри также:

#### Переменные-указатели

Переменные-указатели содержат ссылку на объявление других данных (целевых данных или цель). Объявляется переменная-указатель добавлением спереди амперсанда (&) к типу соответствующей ей цели (например: &BYTE, &FILE, &LONG, и т.д.). В зависимости от типа данных цели указатель может содержать адрес памяти или более сложную внутреннюю структуру (описывающую расположение и тип целевых данных).

Допустимые переменные-указатели:

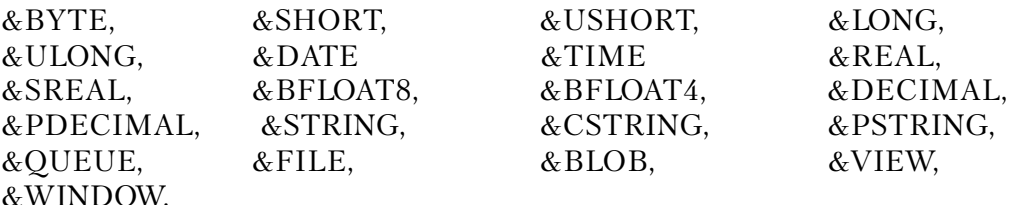

Лля объявления указателей типа &STRING, &CSTRING, &PSTRING, &DECIMAL, и &PDECIMAL не требуется указание параметра длина, поскольку необходимая информация о целевых данных содержится в ссылке. Это значит, что переменнаяуказатель &STRING может содержать ссылку на переменную типа STRING произвольной длины. Переменная-указатель, объявленная как & WINDOW, может содержать ссылку или на структуру типа APPLICATION, WINDOW, или на структуру REPORT, Ссылки на эти структуры внутренне обрабатываются точно так же, как и рабочей библиотекой Clarion.

Переменная ANY может содержать ссылку на любой простой тип данных, и таким образом эквивалентна любому из них, кроме &GROUP, &QUEUE, &FILE, &KEY, &BLOB, &VIEW, и &WINDOW.

#### Ссылочное выражение

Оператор &= выполняет операцию присвоения указателя. Он присваивает переменной-указателю значение указателя на объект в правой части оператора. Вы можете использовать операцию присвоения указателя в условном выражении.

Встроенная переменная NULL используется, чтобы "дезактивировать" ссылочную переменную.

#### Использование ссылочных переменных

Использование переменной-указателя синтаксически допустимо в любом контексте, в котором допустимо использование целевой переменной или структуры. Это значит, что любое выражение, использующее метку WINDOW как параметр, также может использовать метку ссылочной переменной &WINDOW, которая была ссылочно соотнесена структуре WINDOW

При использовании в исполняемом операторе переменная-указатель автоматически разыменовывается, представляя в оператор значение целевого объекта. Единственным исключением является операция присвоения указателей, когда указателю присваивается ссылка на данные на которые он указывает. Например,

Var1 RefVar1 RefVar2

&LONG &LONG CODE RefVar1 &=Var1 RefVar2 &= RefVar1 RefVar1 &= NULL

**LONG** 

War1 ectbl ONG !RefVar1 есть ссылка на LONG !RefVar2 есть также ссылка на LONG IRefVar1 ссылается на Var1 !RefVar2 также ссылается на Var1

IRefVar1 не ссылается

Объявления ссылочных переменных.

Ссылочные переменные не могут быть объявлены в структурах FILE или VIEW, но могут быть объявлены в структурах GROUP, QUEUE, и CLASS Назначение CLEAR(StructureName) для структур GROUP, QUEUE, или CLASS, содержащих ссылочную переменную, эквивалентно адресации ссылки NULL к ссылочной переменной.

Указатели не ограничены рамками исполняемого процесса, и таким образом могут использоваться для ссылок на элементы данных в другом исполняемом процессе.

### Именованные ссылки OUEUE и CLASS

Дополнительно к приведенному выше списку можно получить указатели на "поименованные" группу и очередь (&GroupName and &QueueName) и на "поименованные" классы (& ClassName). Это позволяет использовать указатели для передачи "поименованных групп" в качестве параметров.

Ссылка на поименованную очередь или класс может быть "упреждающей".

Есть несколько преимуществ использования ссылок "вперед". Вы можете иметь QUEUE из объектных ссылок, каждая из которых содержит QUEUE из объектных ссылок, каждая из которых содержит QUEUE из объектных ссылок, каждая из которых содержит... Например, в структуре CLASS вы можете создать QUEUE из "наследников" таким образом:

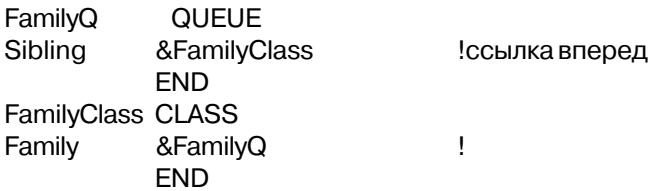

Другое преимущество-в возможности "скрывать" объекты ссылок PRIVATE в объявлениях CLASS. Например:

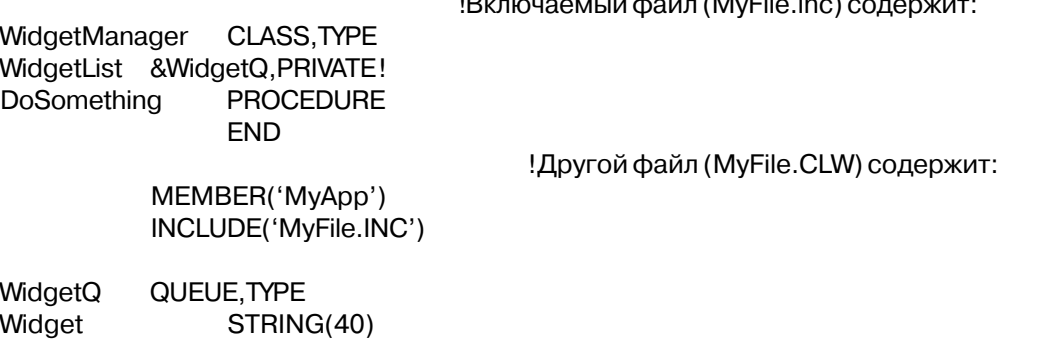

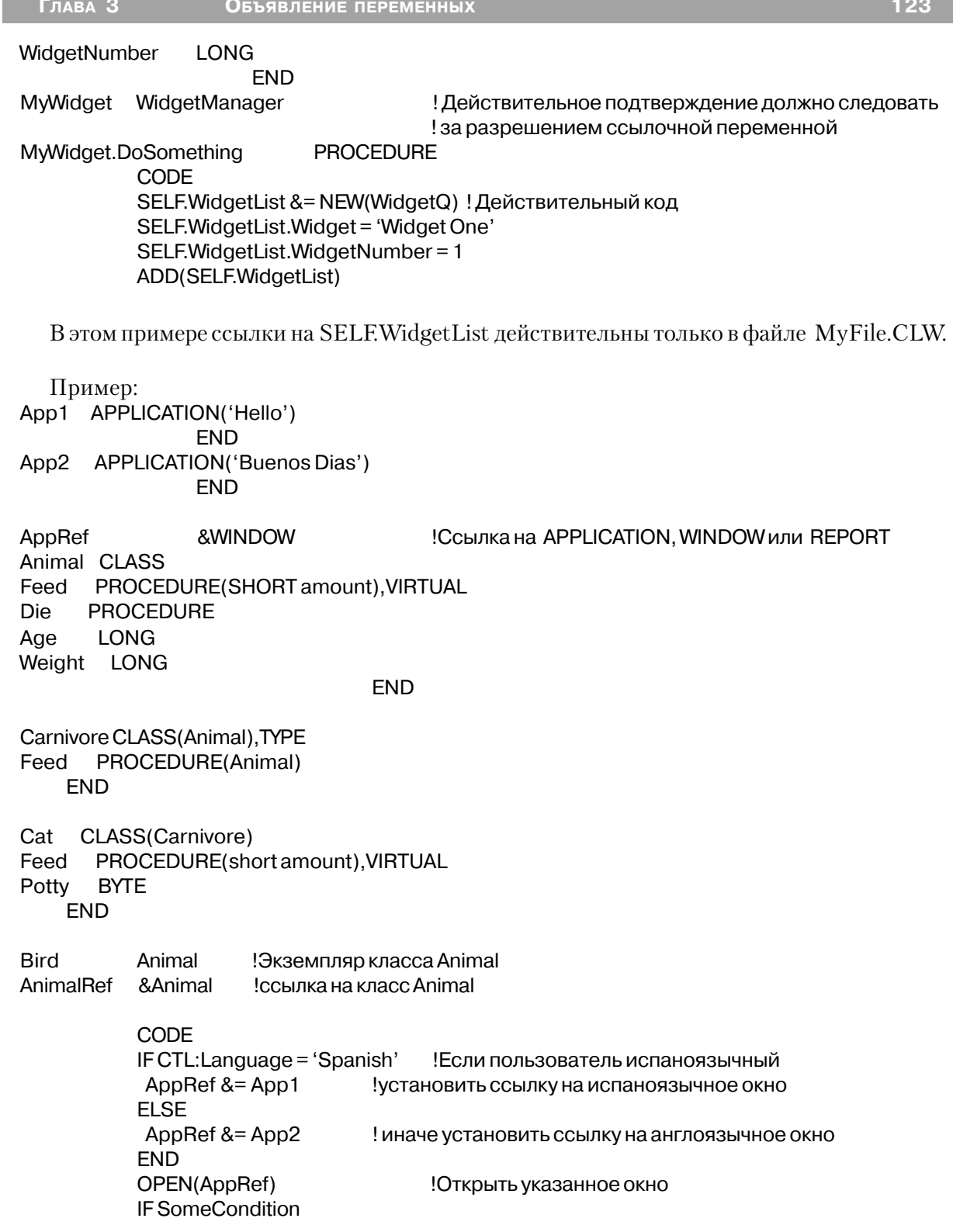

**FLSE** 

AnimalRef  $&$  = Cat !Указатель на Cat

> AnimalRef &= Bird! Указатель на Bird **END** AnimalRef.Feed(10)

Смотри также: операторы присвоения указателя, TREAD, CLASS, GROUP, OUEUE, ANY

### Атрибуты переменных

#### **AUTO** (локальная переменная без начального значения)

#### **AUTO**

Атрибут AUTO разрешает распределение переменной, объявленной внутри процедуры или функции, неинициализированной памяти в стэке. При распределении памяти во время выполнения программы, числовой переменной без атрибута AUTO присваивается начальное значение 0, а строковая переменная инициализируется пробелами.

Атрибут AUTO используется когда не нужно быть уверенным в нулевом или пробельном начальном значении переменной, поскольку вы намереваетесь присвоить ей некое отличное от нуля или пробелов значение. Этот атрибут экономит небольшое количество памяти во время выполнения, исключая фрагмент программного кода, необходимый для автоматической инициализации переменной.

#### Пример:

SomeProc PROCEDURE SaveCustID LONG.AUTO !Неинициализированная локальная переменная Смотри также: Объявление данных и распределение памяти

### **BINDABLE** (переменная, используемая в динамических выражениях) **BINDABLE**

Атрибут BINDABLE объявляет структуры GROUP, QUEUE, FILE и VIEW, составляющие переменные которых можно использовать в динамических выражениях во время выполнения программы. Значение атрибута NAME каждой из переменных является логическим именем, используемым в динамических выражениях. Если атрибут NAME отсутствует, то используется имя переменной (включая префикс). Для имен всех переменных структуры в исполняемом модуле выделяется память. Таким образом программа становится больше и использует больше памяти чем обычно. Поэтому атрибут BINDABLE следует использовать, только если большая часть переменных структуры используется в динамических выражениях.

#### Пример:

**FileNames** GROUP, BINDABLE ! Группа переменные которой могут использоваться ! в динамических выражениях STRING(8), NAME('FILE') **FileName** !Динамическое имя FILE Dot. STRING('.') !Динамическое имя: Dot STRING(3), NAME('EXT') Extension !Динамическое имя: EXT **FND** 

Смотри также: BIND, UNBIND, EVALUATE

#### **DIM** (установить размерность массива)

**DIM**(размерность,..., размерность)

**DIM** Объявить переменную-массив.

Числовая константа, которая указывает число элементов в этом размерность измерении массива.

Атрибут DIM объявляет переменную как массив. Переменная повторяется столько раз, сколько указывает параметр размерность. Многомерные массивы можно рассматривать как вложенные. Каждое измерение массива имеет свой индекс. Таким образом ссылка на элемент трехмерного массива требует указания трех индексов. На число измерений ограничения нет, однако общий размер массива в 16-ти разрядных приложениях не может превышать 65520 байт (в 32-х разрядных ограничений нет).

Индексы уточняют, к какому элементу массива происходит обращение. Список индексов содержит индекс для каждого измерения массива. Каждый индекс отделяется запятой, а весь список заключается в квадратные скобки (I). Индекс может быть представлен числовой константой, выражением или функцией. К целому массиву можно обратиться по имени без указания списка индексов.

Структура GROUP представляет собой особый случай. Каждый уровень вложенности добавляет индекс группе и переменным внутри группы. К данным, объявленным внутри группы можно обращаться точно также как самой группе. Данные, объявленные в GROUP имеют ссылки, использующие стандартный синтаксис Field Qualification с каждым индексом, указанным на том уровне GROUP, на котором он измеряется.

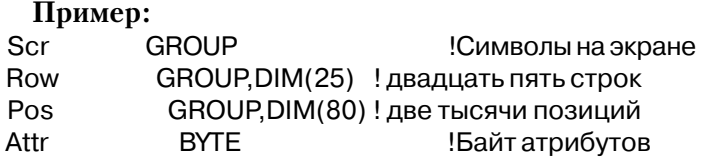

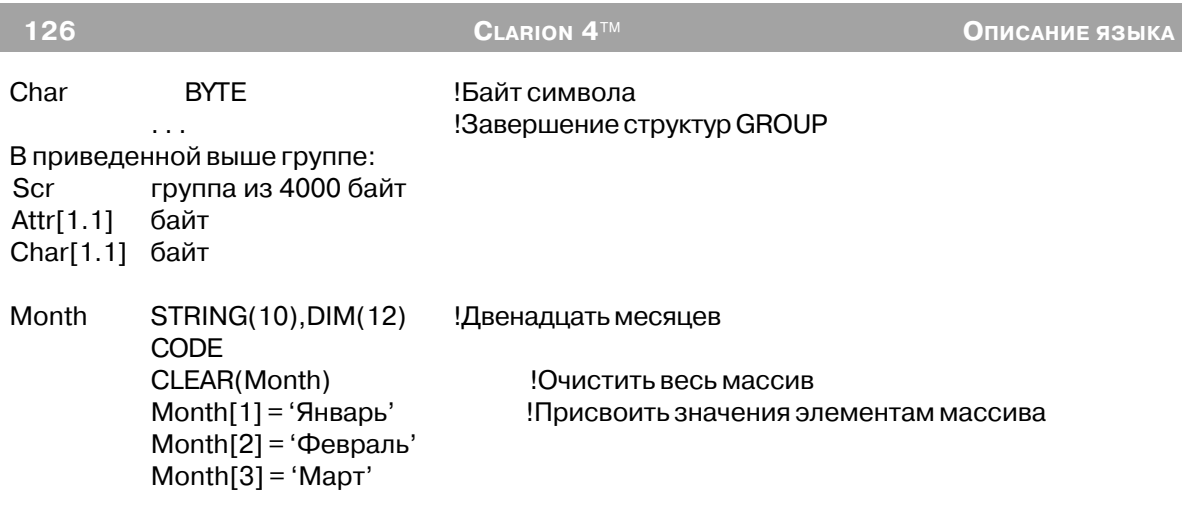

Смотри также: MAXIMUM

### DLL (переменная определена в библиотеке .DLL)

**DLL**( $\lceil \phi \text{nar} \rceil$ )

DLL. Указывает, что переменная объявлена в библиотеке .DLL. Числовая константа, метка соответствия, или определение системы флаг поддержки проекта, которое задает активен ли данный атрибут. Если флаг установлен в 0, то этот атрибут неактивен, как если бы его вообще не было. Если флаг имеет отличное от нуля значение, то атрибут активен.

Атрибут DLL указывает, что переменная, к которой он относится объявлена в библиотеке .DLL. Переменная с атрибутом DLL должна иметь еще и атрибут EXTER-NAL. Для 32-битовых приложений атрибут DLL обязателен, так как такие библиотеки являются настраиваемыми (перемещаемыми) в 32-битовом адресном пространстве, которое требует от компилятора еще одного дополнительного разыменовывания (преобразования адреса) при обращении к переменной. Атрибут DLL допустим только для переменных, объявленных вне структур FILE, QUEUE или GROUP.

Объявления переменных во всех библиотеках (или .EXE - модулях), которые ссылаются на общие переменные, должны быть в точности одинаковыми (с соответствующим добавлением атрибута EXTERNAL и DLL). Если объявления отличаются, то может произойти разрушение данных. Ответственность за соблюдение идентичности объявлений лежит на программисте, поскольку ни компилятор не компоновщик не могут определить несоответствия объявлений в различных программах и библиотеках

При использовании атрибутов EXTERNAL и DLL для объявления переменной совместно используемой несколькими библиотеками (.OBJ, .LIB, .DLL и .EXE) только в Глава 3

одной из них переменная должна объявляться без этих атрибутов. Во всех других библиотеках и программах следует объявлять эту переменную с атрибутами DLL и EXTERNAL. Это обеспечит уверенность в том, что для переменной распределена только одна область памяти и во всех библиотеках и программах при обращении к ней будут ссылки на одну и ту же область памяти.

Можно посоветовать при разработке больших систем, использующих много библиотек DLL и/или EXE модулей, которые совместно используют одни и те же переменные, собирать реальные описания разделяемых переменных и файлов в одну библиотеку DLL. Таким образом создается одна "главная" библиотека DLL, в которой происходит отслеживание всех действительных объявлений переменных. Эта главная библиотека связывается со всеми программами, которые используют общие переменные. Во всех других библиотеках и программах в этой системе общие переменные должны объявляться с атрибутами EXTERNAL и DLL.

#### Пример:

TotalCount LONG, EXTERNAL, DLL(dll\_mode) ! Переменная, объявленная во внешней библиотеке

Смотри также: **EXTERNAL** 

### **EXTERNAL** (переменная определена во внешней библиотеке) EXTERNAL

Указывает, что переменная определена во внешней библиотеке. **EXTERNAL** 

Атрибут EXTERNAL указывает что переменная, к которой он относится, определена во внешней библиотеке. Поэтому переменная с атрибутом EXTERNAL объявляется и может использоваться в Clarion-программе, но память для нее не выделяется. Память для такой переменной выделяется во внешней библиотеке. Этот атрибут позволяет Clarionпрограмме получить доступ к переменным, объявленным во внешней библиотеке как "public" - общие.

Атрибут EXTERNAL допустим только для переменных, объявленных вне структур FILE, QUEUE или GROUP.

Объявления переменных во всех библиотеках (или .EXE - модулях), которые ссылаются на общие переменные, должны быть в точности одинаковыми (с соответствующим добавлением атрибута EXTERNAL). Если объявления отличаются, то может произойти разрушение данных. Ответственность за соблюдение идентичности объявлений лежит на программисте, поскольку ни компилятор не компоновщик не могут определить несоответствия объявлений в различных программах и библиотеках.

При использовании атрибута EXTERNAL для объявления переменной совместно используемой несколькими библиотеками (.OBI, .LIB, .DLL и .EXE) только в одной из них переменная должна объявляться без атрибута EXTERNAL. Во всех других библиотеках и программах следует объявлять эту переменную с атрибутом EXTERNAL. Это обеспечит уверенность в том, что для переменной распределена только одна область памяти и во всех библиотеках и программах при обращении к ней будут ссылки на одну и ту же область памяти.

Можно посоветовать при разработке больших систем, использующих много библиотек DLL и/или EXE модулей, которые совместно используют одни и те же переменные, собирать реальные описания разделяемых переменных и файлов в одну библиотеку DLL. Таким образом создается одна "главная" библиотека DLL, в которой происходит отслеживание всех действительных объявлений переменных. Эта главная библиотека связывается со всеми программами, которые используют общие переменные. Во всех других библиотеках и программах в этой системе общие переменные должны объявляться с атрибутами EXTERNAL и DLL.

#### Пример:

TotalCountLONG,EXTERNAL !Переменная, объявленная во внешней библиотеке

Смотри также: NAME, DLL.

### LINK (точно определяет связи CLASS в проекте)

 $LINK(linkfile, \textit{flag 1})$ 

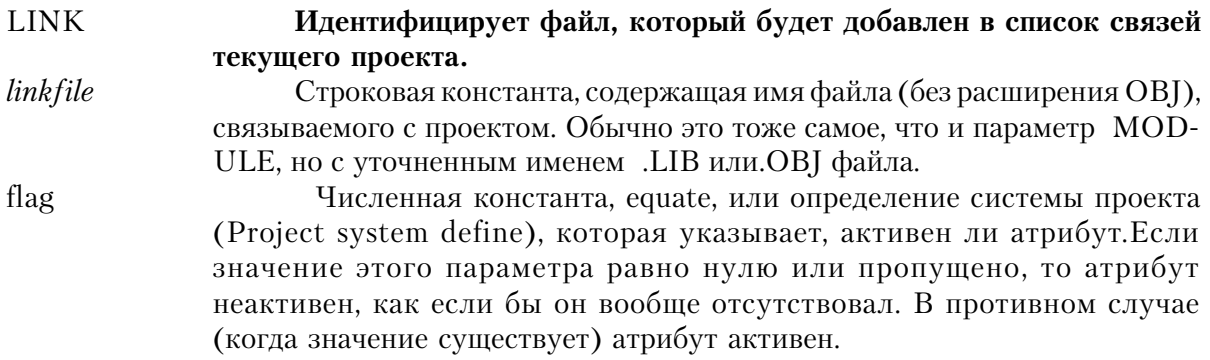

Атрибут LINK структуры CLASS задает имя файла, который будет добавлен в список для компиляции проекта. LINK действителен только в структуре CLASS.

Пример: CLASS, MODULE('OneClass'), LINK('OneClass', 1) !Связь в OneClass.OBJ **OneClass** I nadlt **PROCEDURE** Computelt PROCEDURE

#### **END**

См. также: CLASS, MEMBER, MODULE

### **MODULE (указать модуль исходного текста для методов класса)**

**MODULE**(исходный файл)

**MODULE** Указать MEMBER-модуль или файл внешней библиотеки. Строковая константа. Если исходный файл содержит исхолный файл исхолный тескт на языке Clarion, то эта константа содержит имя файла (без расширения), в K O T O D O M находятся процедуры и/или функции. Если исходный файл представляет собой внешнюю библиотеку, то эта строка должна содержать произвольный уникальный идентификатор.

Атрибут MODULE структуры CLASS указывает имя MEMBER-модуля или внешней библиотеки, в которой содержатся определение процедур и функций для методов данного класса. Атрибут MODULE допустим тольк для структуры CLASS.

#### Пример:

**OneClass** CLASS, MODULE('OneClass') !Определение методов находится в OneClass.CLW I nadlt **PROCEDURE** ! Прототип процедуры LoadIt Computelt **PROCEDURE** !Прототип процедуры Computelt **FND** 

See Also: CLASS, MEMBER, LINK, прототипы процедур

#### **NAME** (указать внешнее имя)

NAME([ константа]) переменная

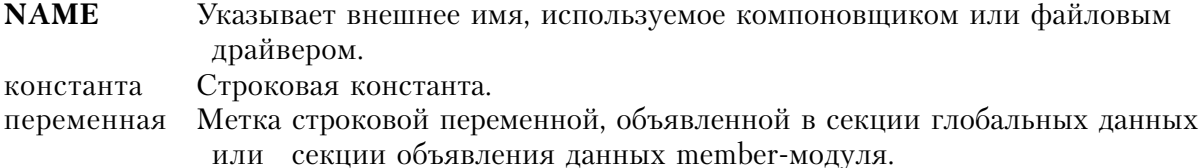

Атрибут NAME задает "внешнее" имя переменной, используемое компоновщиком или файловым драйвером.. Он полностью независим от атрибута EXTERNAL - между ними нет никакой связи, хотя оба эти атрибуты могут использоваться с одной переменной.

Атрибут NAME может находиться в прототипе процедуры или функции, в операторах FILE, KEY, INDEX, MEMO, в объявлении любого поля в структуре FILE, в объявлении любого поля в структуре QUEUE или в объявлении любой отдельной переменной. Этот атрибут имеет различное толкование в зависимости от того, где он применяется.

В прототипах процедур и функций может использоваться форма NAME(константа). Константа представляет собой внешнее имя, используемое компоновщиком для того, чтобы идентифицировать процедуру или функцию из внешней библиотеки.

Атрибут NAME в любой из двух форм, относящийся к объявлению файла, указывает DOS-спецификацию файла. Если константа или переменная не содержит обозначения диска и каталога, то подразумеваются текущий диск и каталог. Если опущено расширение, то подразумевается используемое по умолчанию для данного файлового драйвера. Для некоторых файловых драйверов предполагается, что ключи,, индексы или МЕМО поля находятся в отдельных файлах. Поэтому атрибут NAME может также употребляться в операторах KEY, INDEX или MEMO. Атрибут NAME без параметров предполагает в качестве имени метку оператора, в котором он используется (включая любой указанный префикс).

При объявлении любого поля в структуре RECORD может использоваться атрибут в форме NAME(константа). В этом случае он обеспечивает файловый драйвер именем поля, как это, возможно, принято в файловой системе данного драйвера.

Эта же форма - NAME(константа) может использоваться для любого поля, объявленного в структуре OUEUE, что обеспечивает возможность динамических сортировок во время выполнения программы.

Атрибут в форме NAME(константа) может использоваться и для любой переменной, объявленной вне какой-либо структуры. В этом случае атрибут обеспечивает внешнее имя, используемое компоновщиком для того, чтобы идентифицировать переменную, объявленную во внешней библиотеке. Если переменная к тому же имеет атрибут EXTERNAL, то она объявляется как общая (public) переменная во внешней библиотеке с соответствующим механизмом выделения памяти. Без атрибута EXTERNAL память переменной выделяется в Clarion-программе, а сама она объявляется как внешняя переменная во внешней библиотеке.

#### Пример:

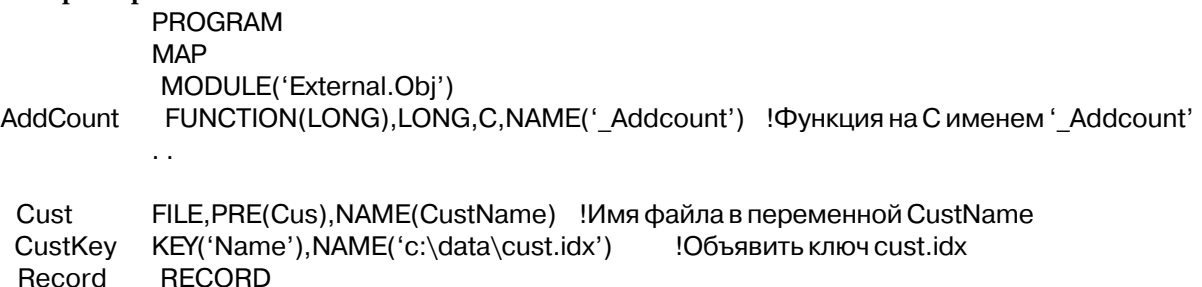

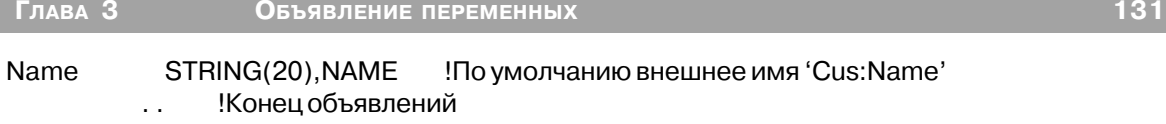

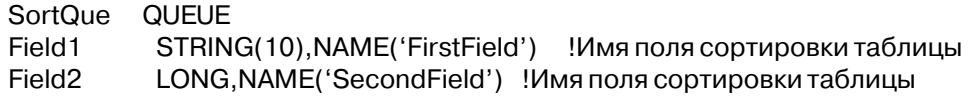

CurrentCnt LONG, EXTERNAL, NAME('Cur') !Переменная объявлена как public во внешней библиотеке

TotalCnt LONG, NAME('Tot') !Переменная объявлена как внешняя

прототипы процедур, операторы FILE, KEY, INDEX, QUEUE, Смотри также: EXTERNAL.

### **OVER** (совместное использование памяти)

 $$ 

- **OVER** Допустить обращение к одной области памяти двумя различными способами.
- Метка переменной, которая уже занимает ту память, которая должна переменная совместно использоваться.

Атрибут OVER позволяет к одному участку памяти адресоваться двумя различными способами. Переменная, объявленная с атрибутом OVER должна быть не больше той, поверх которой она объявляется (меньше - может быть).

Можно объявить переменную поверх переменной, которая является частью списка параметров, переданного в процедуру или функцию.

Переменная внутри структуры GROUP не может объявляться поверх переменной не входящей в эту структуру.

#### Пример:

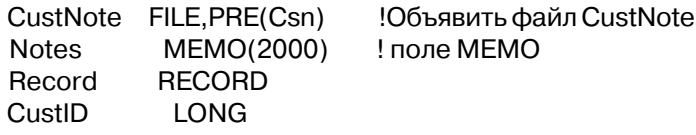

CsnMemoRow  $STRING(10), DIM(200), OVER(Csn:Notes)$  !K Csn:Notes полю можно обращаться как к целому

! или к кусочкам по 10 байт

Смотри также: DIM

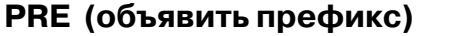

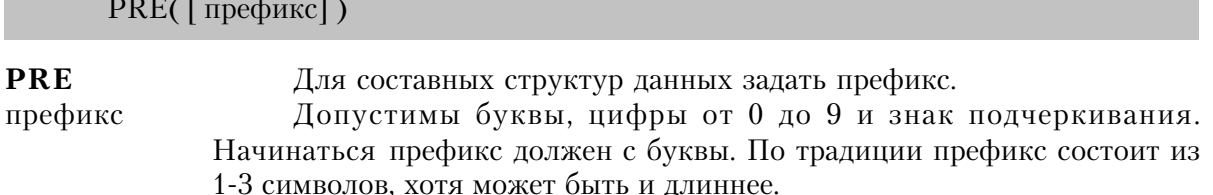

Этот атрибут обеспечивает префикс для составных структур данных. Он используется для того, чтобы различать одноименные переменные в различных структурах. При использовании в исполняемых операторах, операторах присваивания и в списках параметров префикс присоединяется к имени переменной с помощью двоеточия (префикс:имя). Из рассматриваемых в этой главе структур атрибут PRE используется со структурами GROUP и LIKE.

Для идентификации одноименных переменных, которые могут быть объявлены в структурах, не имеющих атрибута PRE, используется другой, более гибкий метод синтаксис уточнения имен. При упоминании в исполняемых операторах, присвоениях и списках параметров к имени переменной через точку спереди присоединяется имя содержащей данное поле структуры (GroupName.Label).

#### Пример:

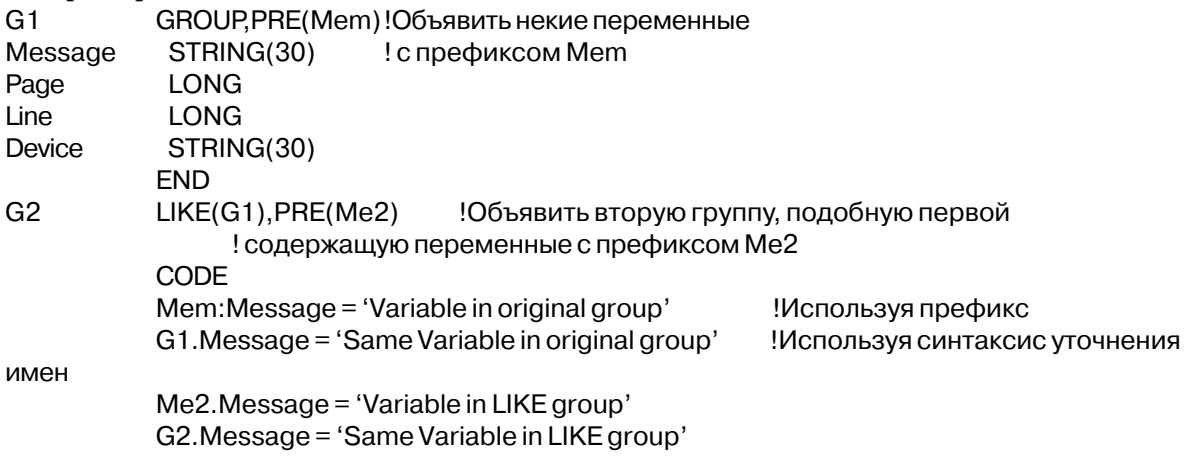

Смотри также: Зарезервированные слова, Синтаксис уточнения имен

### **PRIVATE** (переменные класса доступны только в пределах модуля) **PRIVATE**

Атрибут PRIVATE указывает, что переменная для которой он задан, доступна только для процедур и функций определенных внутри исходного модуля, содержащего методы этой структуры CLASS. Таким образом данные инкапсулируются от других классов.

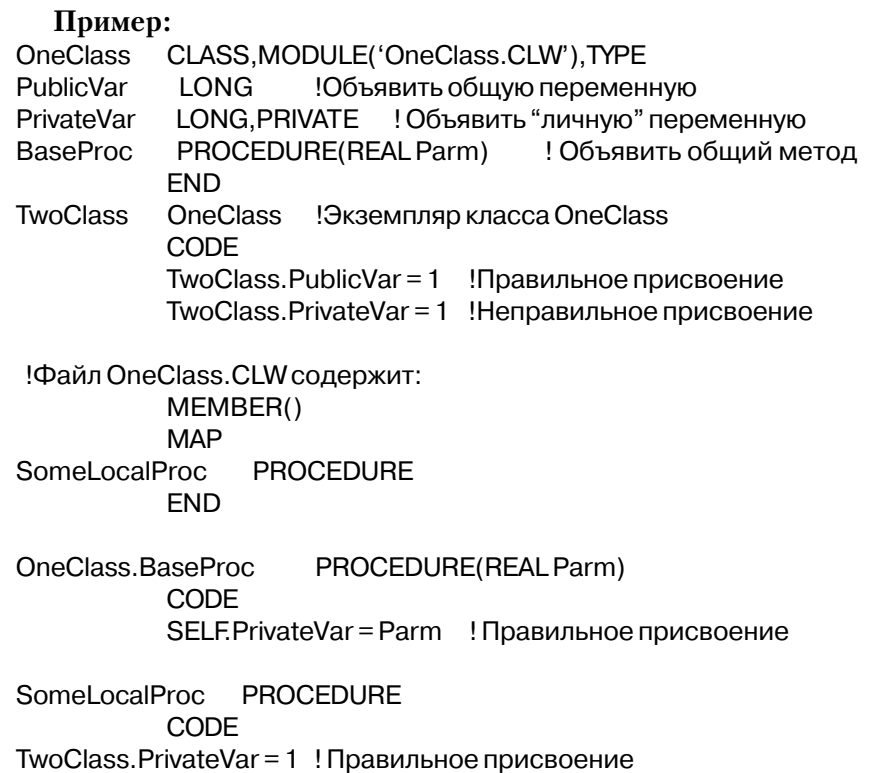

Смотри также: CLASS

#### PROTECTED (установить переменную частной в CLASS или

### порожденном CLASS)

### **PROTECTED**

Атрибут PROTECTED указывает на то, что переменная, которой он назначен, видна только для тех PROCEDURE, которые объявлены в той же самой структуре CLASS (методах CLASS) или в любом CLASS, порожденном из того CLASS, в котором она объявлена.

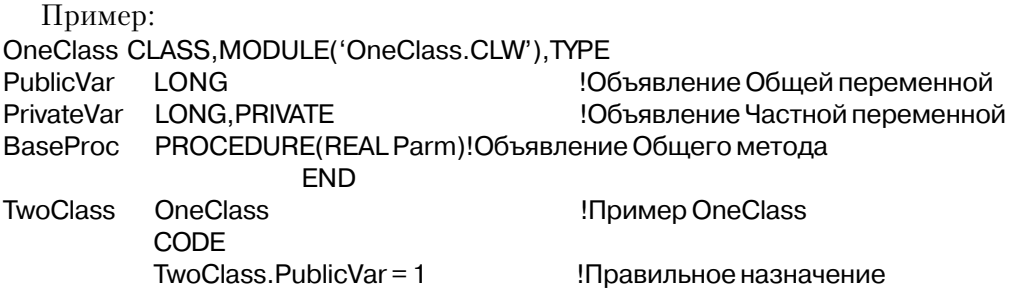

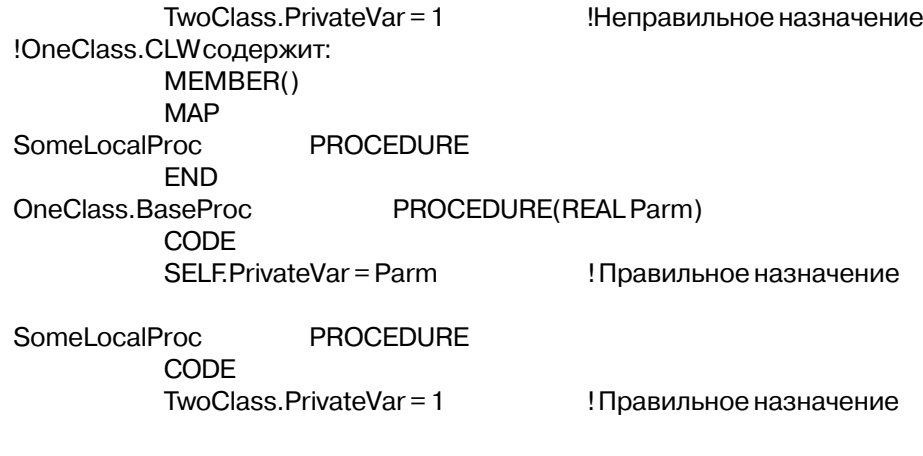

См.также: CLASS

#### **STATIC** (статическая локальная переменная)

#### **STATIC**

Атрибут **STATIC** говорит о том, что переменной, объявляемой в процедуре или функции, должна распределяться статическая память, а не память в стэке. Этот атрибут позволяет любому значению, содержащемуся в такой переменной возобновляться при переходе от одной копии процедуры к другой.

#### Пример:

SomeProc PROCEDURE AcctFile STRING(64), STATIC !Атрибут STATIC нужен для того, ! чтобы использовать эту переменную в атрибуте NAME Transactions FILE, DRIVER('Clarion'), PRE(TRA), NAME(AcctFile) AccountKey KEY(TRA:Account), OPT, DUP **RECORD** Record Account **SHORT** Date **LONG** !Дата транзакции DECIMAL(14.2) !Количество Amount

Смотри также: объявление данных и распределение памяти

### **THREAD** (статическая переменная зависит от исполняемого процесса) **THREAD**

Атрибут THREAD указывает, что статической переменной память распределяется отдельно для каждого исполняемого процесса в программе. Таким образом значение этой переменной зависит от того, какой процесс выполняется. Как только начат новый исполняемый процесс, для него создается и инициализируется пробелами или нулем новая копия этой переменной (если только не указан атрибут AUTO).

Глава 3

Переменной с атрибутом THREAD должна выделяться статическая память, поэтому локальные данные с таким атрибутом автоматически рассатриваются как статические.

Этот атрибут влечет за собой дополнительные издержки времени выполнения, особенно для глобальных данных и данных модуля. Поэтому его следует использовать только когда это абсолютно необходимо.

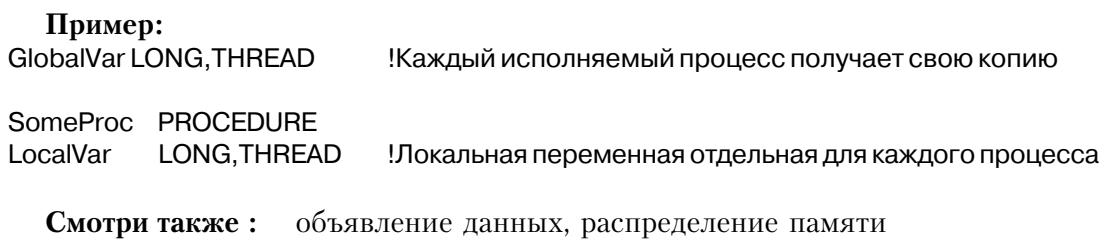

#### ТҮРЕ (определение типа группы или класса)

**TYPE** 

Атрибут ТҮРЕ создает для группы или класса "определение типа". Определение типа может использоваться в операторах LIKE для описания других таких же групп или классов

Группе с атрибутом ТҮРЕ память не распределяется. Данным для класса или группы с атрибутом ТҮРЕ память тоже не выделяется.

Пример:

PassGroup GROUP, TYPE Определение типа для группы, передаваемой как параметр  $F1$ STRING(20) ! первое поле  $F2$ STRING(1)! второе поле F<sub>3</sub> STRING(20) ! последнее поле **FND** NameGroup LIKE(PassGroup), PRE(Nme) !Группа фамилия Смотри также: CLASS, GROUP

### Объявление данных и распределение памяти

#### Глобальные, локальные, статические и динамические данные

Операторы объявления данных автоматически распределяют память для хранения значений данных. Термины "глобальные, локальные, статические и динамические данные" описывают тип вылеляемой памяти.

**CLARION 4™** 

Термины глобальные и локальные данные говорят об области распространения данных.

× Глобальные данные доступны в любой процедуре программы.

Локальные имеют ограниченную доступность. Их область распространения может ограничиваться рамками одной процедуры или пределами нескольких процедур (в одном исходном модуле)

Термины статические и динамические данные указывают на момент времени, когда для данных выделяется место в памяти.

"Статический" означает, что данным распределяется память, которая освобождается только после завершения выполнение всей программы вцелом.

"Динамический" - означает, что данным память выделяется в программном стэке. Память в стэке освобождается, когда процедура распределившая стэк возвращает управление в точку, из которой к ней произошло обращение.

#### Разделы объявления данных

В программе на языке Clarion существует три области, в которых можно объявить ланные:

В программном модуле после ключевого слова PROGRAMM и до оператора СОДЕ. Это секция глобальных данных.

В member-модуле после ключевого слова MEMBER и до первого оператора PROCEDUURE. Это секция данных модуля.

В процедуре после ключевого слова PROCEDUURE и до оператора CODE. Это секция локальных данных.

Глобальные данные доступны для использования в исполняемых операторах и выражениях в любой процедуре этой программы. Глобальные данные распределяются в статической памяти.

Данные модуля доступны для использования в исполняемых операторах и выражениях только в процедурах, содержащихся в данном модуле. Если нужно, они могут передаваться в качестве параметров в процедуры в другие модули. Модульные данные входят в область действия при вызове любой из PROCEDURE модуля. Модульные даннае распределяются в статической памяти.

Локальные данные доступны в пределах процедуры, в которой они объявлены. Их можно передавать в качестве параметров в любые другие процедуры. Локальным данным выделяется динамическая память. Такая память выделяется в области программного стэка для переменных, размер которых меньше для ограничения для стэка (по умолчанию меньше 5К), в противном случае память для них выделяется из "кучи". Механизм распределения памяти можно изменить, используя атрибут STATIC, тем самым делая возможным существование значения этой переменной и в промежутке между обращениями к процедуре. Объявления FILE всегда находятся в статической памяти (в "куче"), даже при объявлении в области локальных данных.

Динамическое распределение памяти для локальных данных делает процедуры истинно рекурсивными, получающими при каждом обрашении к ним новые копии локальных переменных.

Локальные данные подпрограммы видны только в подпрограмме, в которой они объявлены. Они могут быть переданы в качестве параметра любой другой процедуре. Локальные данные подпрограммы активизируются при вызове подпрограммы и становятся неактивными при выходе из подпрограммы. Локальные данные подпрограммы занимают динамическую память. Память размещена в стеке программы для переменных, по объему меньших, чем порог стека (по умолчанию-5К), иначе они автоматически помещаются в "кучу". У подпрограммы есть собственная область имени, так что метки, используемые для Локальных данных подпрограммы могут повторять имена переменных, использованных в других подпрограммах или даже процедурах, использующих подпрограмму. Переменные, объявленные в ROUTINE, не могут иметь атрибутов **STATIC или THREAD.** 

Смотри также: PROGRAM, MEMBER, PROCEDURE, CLASS, прототипы PROCE-DURE, STATIC, THREAD

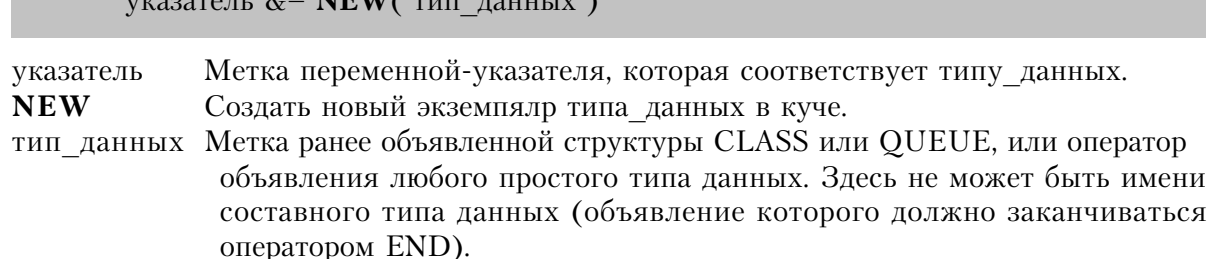

Оператор NEW новый экземпялр типа данных в куче. Ключевое слово NEW допустимо только справой стороны от оператора присваивания указателя. Память должна освобождаться явно, оператором DISPOSE.

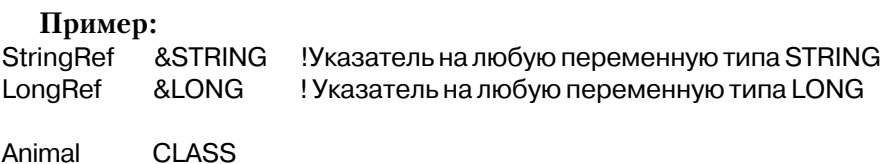

**NEW (выделить память из кучи)** 

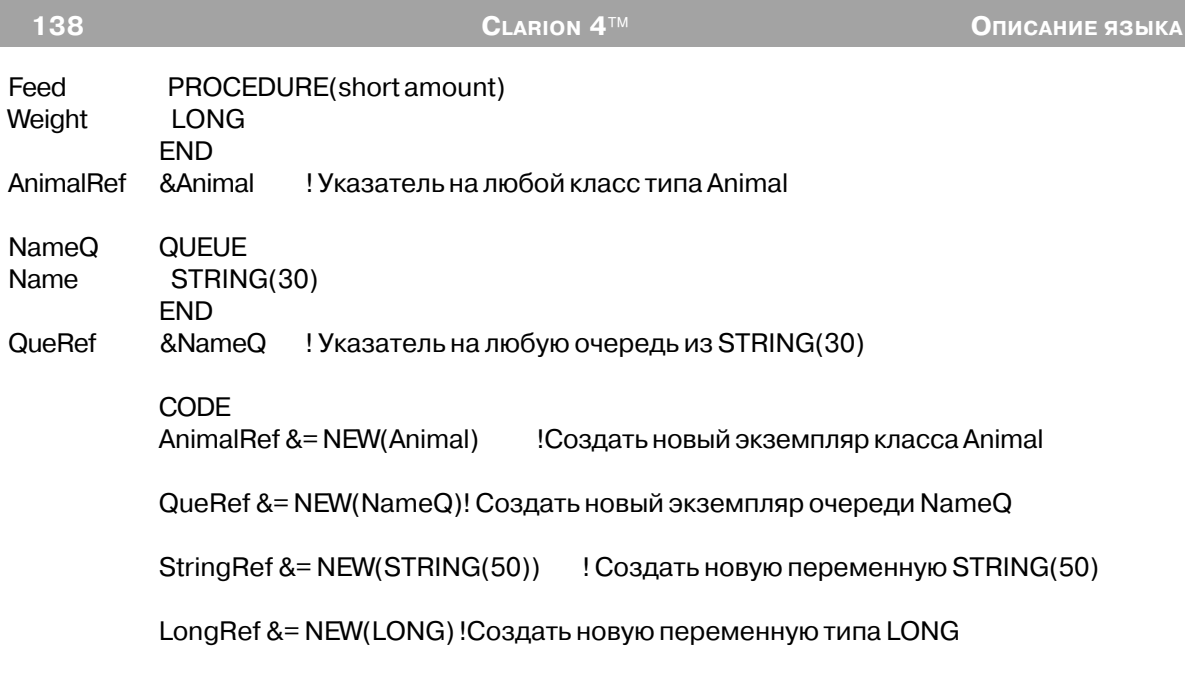

Смотри также: DISPOSE

### **DISPOSE (освободить память в куче)**

**DISPOSE**( указатель )

**DISPOSE** Освободить память в куче, ранее распределенную оператором NEW указатель Имя переменной-указателя ранее использовавшегося в операторе присвоения указателя с оператором NEW.

Оператор DISPOSE освобождает память в куче, ранее распределенную оператором NEW. Если DISPOSE не вызывается, память не возвращается для повторного использования операционной системой. (Создается "утечка" памяти).

DISPOSE предназначет для делокализации текущего экземпляра объекта. Если он используется, он должен быть последним оператором процедуры.

#### **Пример**:

StringRef &STRING !Указатель на переменную типа STRING

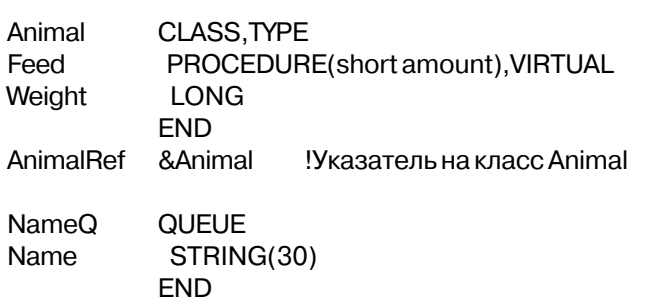

#### QueRef !Указатель на очередь из STRING(30) &NameQ

#### **CODE**

AnimalRef &= NEW(Animal) !Создать новый экземпляр класса Animal DISPOSE(AnimalRef) !освободить память класса Animal

QueRef &= NEW(NameQ)!Создать невую очередь NameQ DISPOSE(QueRef) !Освободить память, занимаемую очередью

StringRef &= NEW(STRING(50()) !Создать переменную STRING(50) DISPOSE(StringRef) Освободить память, занимаемую переменной

#### STRING(50)

Смотри также: NEW

# Шаблоны

Шаблоны обеспечивают заданный формат представления значений отображаемых и редактируемых переменных. Существует семь типов шаблонов: числовые и денежные, научной записи чисел, даты, времени, шаблоны пользователя, шаблоны редактирования вводимых строк и строковые шаблоны.

### Числовые и денежные шаблоны

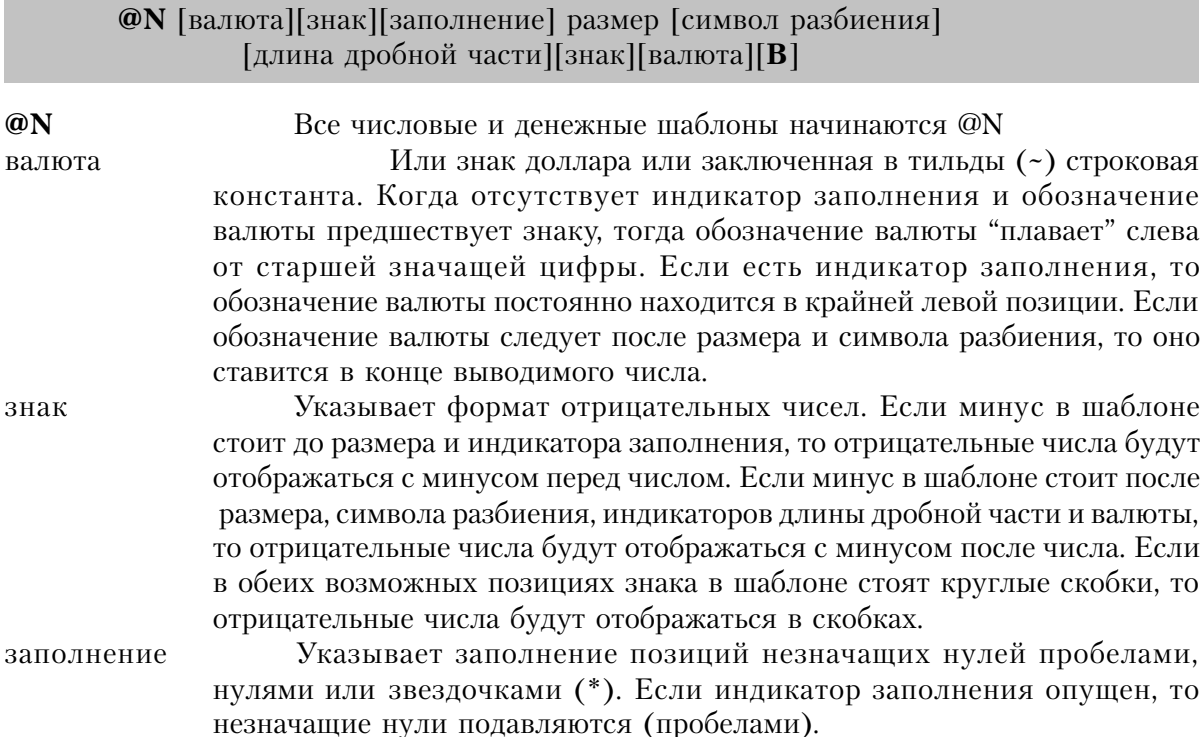

- - Подавляет разбиение по тысячам и оставляет незначащие нули.  $\Omega$ 
		- Подавляет разбиение по тысячам и заменяет незначащие нули пробелами.
	- $\ast$ Заменяет незначащие нули звездочками.

Размер требуется для того, чтобы указать общее число значащих размер цифр, включая число цифр в дробной части и любые символы форматирования.

- Для того, чтобы указать разбиение по трем цифрам (по тысячам), символ разбиения справа от размера может помещаться символ разбиения отличный от запятой, которая используется по умолчанию.
	- Разбивает группы точками
	- Разбивает группы пробелами
	- Разбивает группы дефисами
- Указывает количество цифр в дробной части и символ, длина дробной части разделяющий дробную и целую части числа. Число цифр в дробной части должно быть меньше чем длина, обозначенная в индикаторе размера. Разделителем целой и дробной части может быть точка (.), одинарная кавычка (') или буква "v", используемая только в объявлении переменных типа STRING, но не в форматах отображения.
	- Точка указывает, что разделителем целой и дробной частей является точка.
	- Одиночная кавычка указывает, что разделителем целой и дробной частей является запятая (точка используется для разбиения на группы, если не задано другое).

Указывает, что нет разделителя целой и дробной частей (относится только к хранению данных в переменных типа STRING).

Указывает, что всякий раз, когда значение равно нулю, <sub>R</sub> шаблон отображается пробельным.

Числовые и денежные шаблоны форматируют числовое значение для вывода на экран или в отчет. Если величина больше максимально возможной для данного шаблона, то выводится строка звездочек.

#### Пример:

Шаблон Результат Формат Девять цифр разбиваются на тысячи запятой (по умолчанию) @N9 4,550,000 @N 9B Девять цифр, на тысячи не разбиваются, пробелы если 0 4550000 @N09 004550000 Девять цифр, незначащие нули не подавляются  $@N*9$ \*\*\*45,000 Девять цифр, незначащие нули заменяются звездочками, разбиваются по три цифры запятой
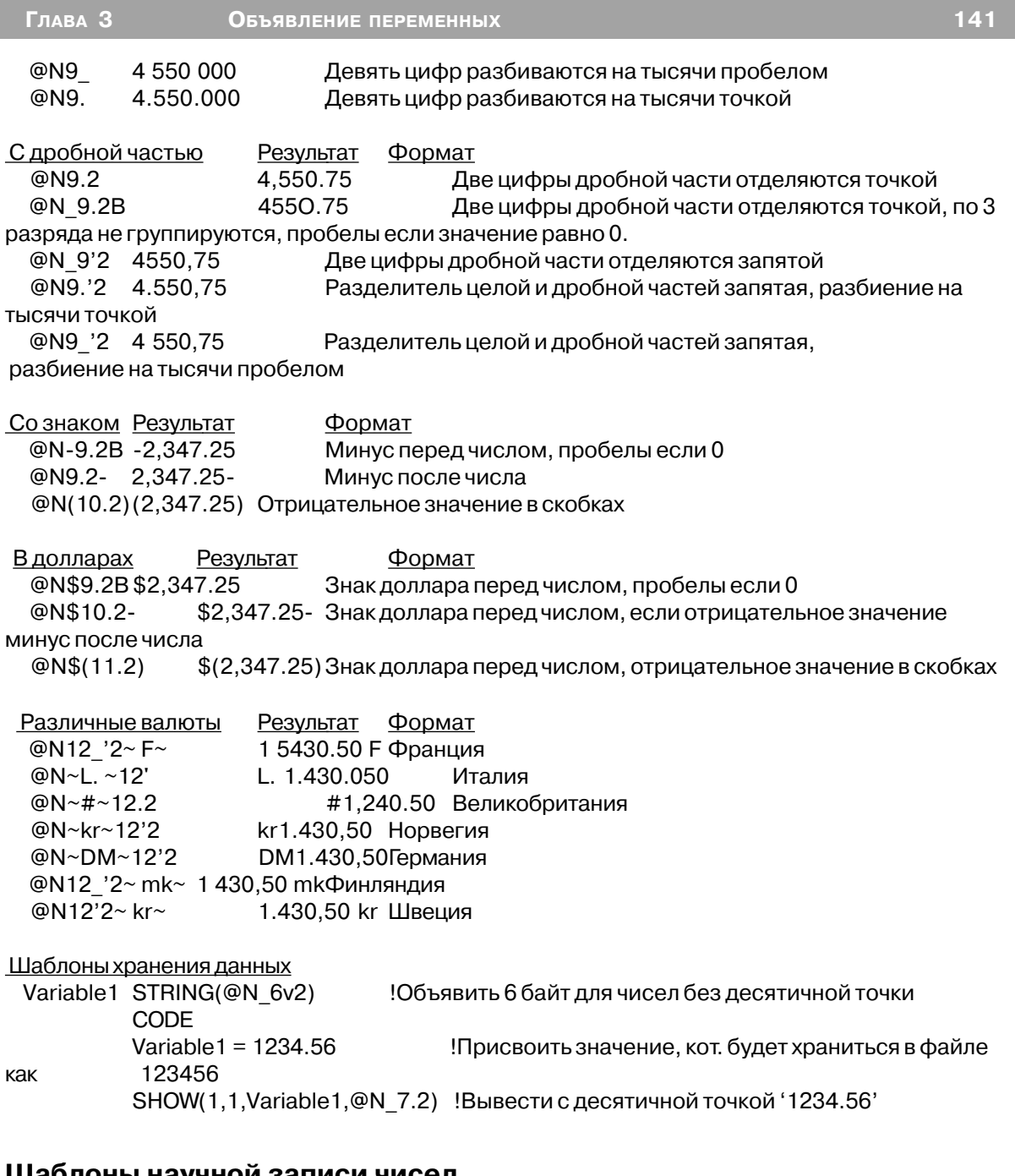

### **Шаблоны научной записи чисел**

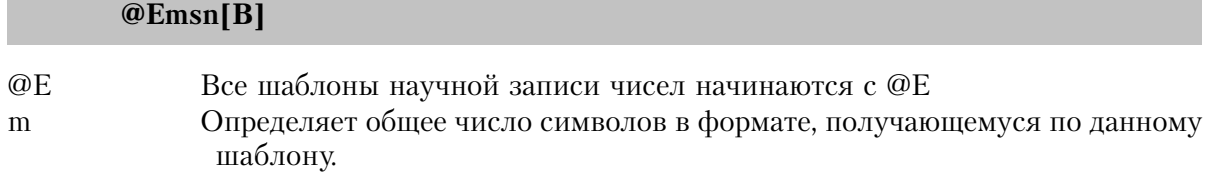

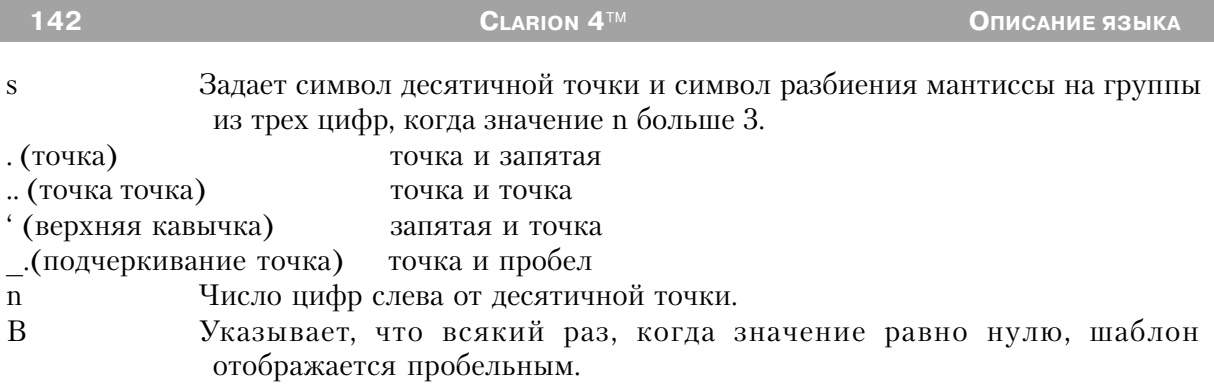

По шаблонам научной записи чисел форматируются очень маленькие или очень большие числа. Этот формат представляет собой десятичную смешанную дробь и степень десяти.

# Пример:

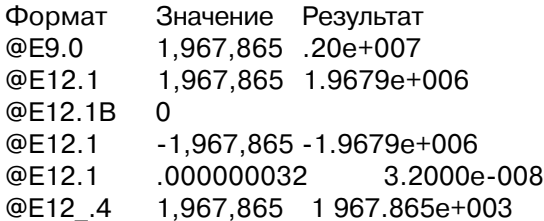

# Шаблоны дат

**@Dn [s] [B]** [направление [диапазон]]

- $@D$ Все шаблоны лат начинаются с @D
- Определяет номер формата даты. Существует 18 форматов представления  $\mathbf n$ дат. Ноль перед номером шаблона означает наличие незначащего нуля в числеили месяне.

Символ-разделитель между днем, месяцем и годом. По умолчанию в S различных форматах представления дат между днем, месяцем и годом вставляется слэш (/). Альтернативные символы-разделители:

- Точка, в формате используется точка
- Дефис, в формате используется дефис
- Кавычка, в формате используется запятая
- Знак подчеркивания, в формате используется пробел
- $\overline{2}$ Задает национальный порядок даты и разделитель.

B Указывает, что всякий раз, когда значение равно нулю, шаблон отображается пробельным.

направление Правая или левая угловая скобка (> или <), которая указывает направление для параметра диапазон (> означает будущее, < означает прошлое). Допустимо только в шаблонах дат с изображением года из двух цифр.

#### Глава 3 Объявление переменных

Целочисленная константа в диапазоне от 0 до 99, которая задает столетие диапазон для параметра направление. Допустимо только в шаблонах дат с изображением года из двух цифр. Если параметр опущен, то по умолчанию принимается 80.

Даты могут храниться в числовых переменных (обычно LONG), переменных типа DATA (для совместимости с Btrieve) или в строковых переменных, объявленных с шаблоном даты. Даты, хранящиеся в числовых переменных, называются "стандартными датами Clarion". Хранящееся значение представляет собой число дней прошедших с 28 декабря 1800 года. Согласно шаблону это число преобразуется в один из форматов даты.

Для шаблонов с изображением года двумя цифрами преобразование дат осуществляется с привлечением "интеллектуальной логики". Для шаблонов дат, в которых отсутствуют параметры направление и диапазон подразумевается, что даты находятся в диапазоне "80 лет назад - 20 лет вперед". Этот диапазон по умолчанию можно изменить с помощью параметров направление и диапазон. Параметр направление указывает, изменяет ли параметр диапазон границу 100-летнего диапазона в прошлом или в будущем. А противоположная граница диапазона принимает соответствующее значение, такое при котором диапазон составлял бы 100 лет и для любого года, изображенного двумя цифрами не возникало неоднозначности при определении осталных двух цифр года.

Например, шаблон @D1>60 задает нахождение соответствующего столетия для любого года в диапазоне 60 лет вперед - 40 лет назад. Если текущий год 1996-й (т.о. диапазон 1956-2056 г.г), и пользователь ввел "5/01/40", то правильнай год 2040 (1940 не попадает в диапазон правильных дат), а если пользователь ввел " $5/01/60$ ", то дата приходится на 1960-й гол.

Для шаблонов даты, содержащих название месяцев, реальные названия задаются (настраиваются) в файле среды (.ENV). Для получения более полной информации смотри раздел Интернационализация.

### Пример:

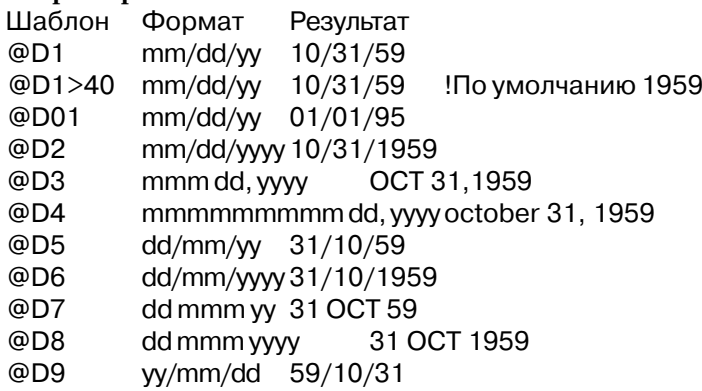

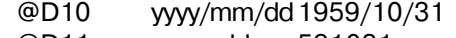

- @D11 yymmdd 591031
- @D12 yyyymmdd 19591031
- @D13 mm/yy 10/59
- @D14 mm/yyyy 10/1959
- @D15 yy/mm 59/10
- @D16 yyyy/mm 1959/10
- @D17 Сокращенный формат даты, установленый в Windows
- @D18 Полный формат даты,установленый в Windows

Альтернативные разделители

- **@D1. mm.dd.yy Разделитель точка**<br>@D2- mm-dd-ywy Разлелитель лефик
- mm-dd-уууу Разделитель дефис
- @D5\_ dd mm yy Разделитель пробел
- @D6' dd,mm,yyyy Разделитель запятая

Смотри также: Standard Date, FORMAT, DEFORMAT, файлы настройки среды.

### **Шаблоны времени**

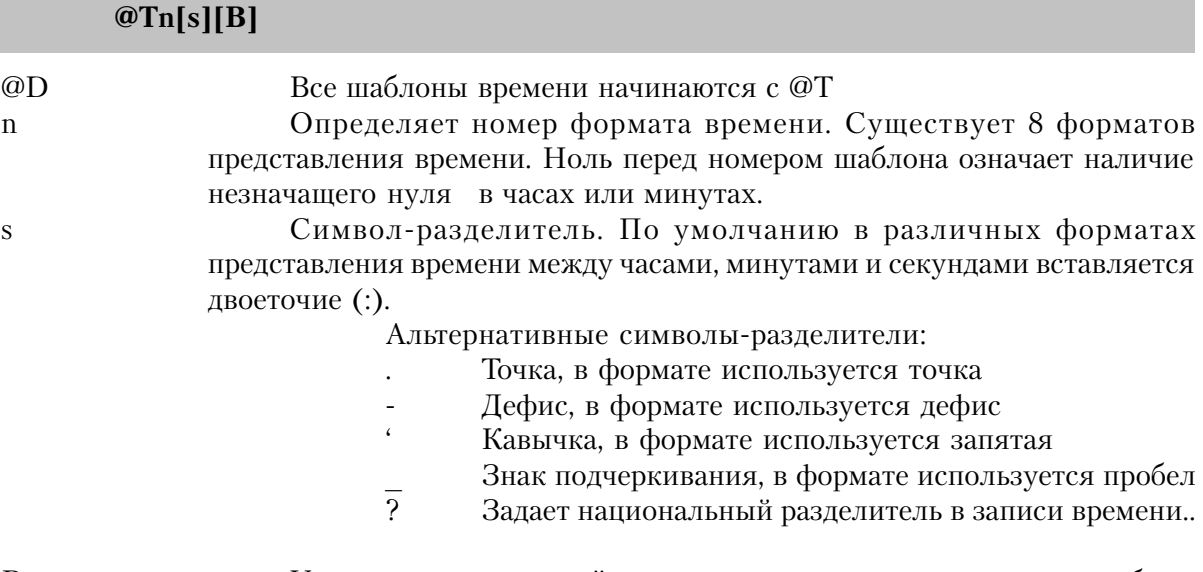

B Указывает, что всякий раз, когда значение равно нулю, шаблон отображается пробельным.

Время может храниться в числовых переменных (обычно LONG), переменных типа TIME (для совместимости с Btrieve) или в строковых переменных, объявленных с шаблоном времени. Время, хранящееся в числовых переменных, называются "стандартными временем". Хранящееся значение представляет собой число сотых долей секунды, прошедших с полуночи. Согласно шаблону это число преобразуется в один из 6-ти форматов.

Для шаблонов времени, содержащих символьные данные, реальные названия задаются (настраиваются) в файле среды (.ENV). Для получения более полной информации смотри раздел Интернационализация.

# Пример:

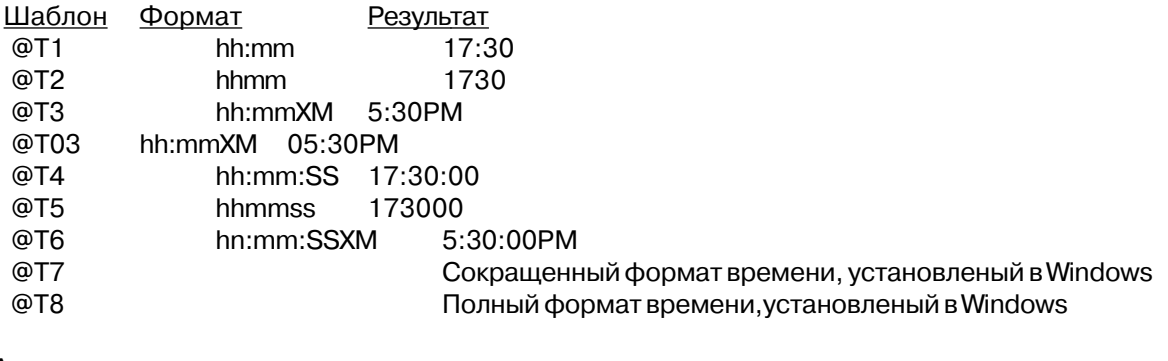

### Альтернативные разделители

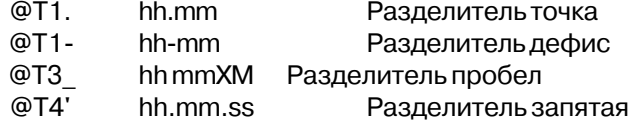

Смотри также: Standard Time, FORMAT, DEFORMAT, файлы настройки среды.

# Шаблоны пользователя

# $@P[<][#][x]P[B]$

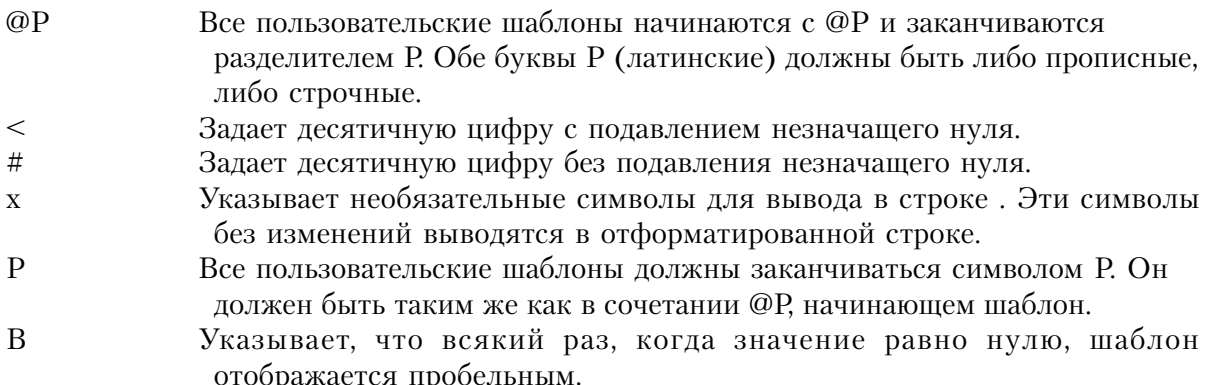

Пользовательский шаблон содержит небязательные позиции десятичных цифр и необязательные символы редактирования. Любые символы отличные от < и # рассматриваются как символы редактирования и попадают в форматированную строку без изменений. Регистр разделителей @Р и Р (строчная или прописная буква) различается. Таким образом, если для обоих ограничителей используется прописная "Р", то строчную "р" можно использовать как символ редактирования и наоборот.

Для того, чтобы допустить использование точки в качестве символа редактирования, в шаблонах пользователя не распознается десятичная точка. Поэтому, значение, 146

форматирующееся по шаблону пользователя должно быть целочисленным. Если по шаблону пользователя форматируется величина с плавающей точкой, то в результате будет отражена только целая часть числа.

# Пример:

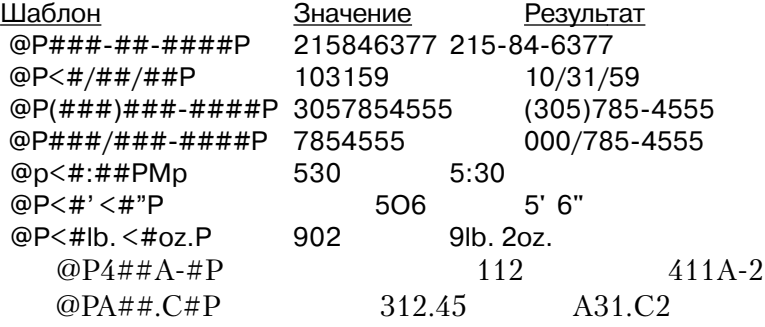

# Шаблоны редактирования строк

# $@K[@][#][<][x][\][?][^2][\_][]K[B]$

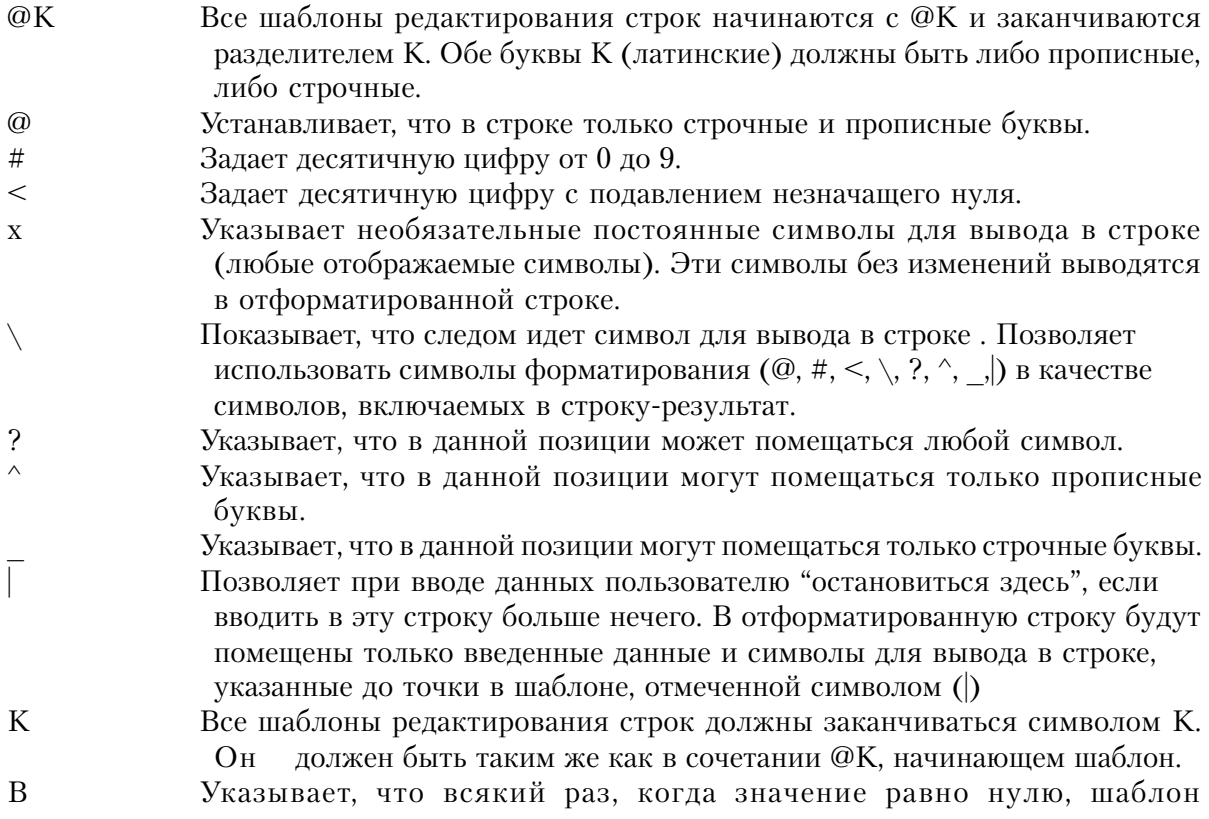

### отображается пробельным.

Шаблоны редактирования строк могут содержать позиции десятичных цифр (# <). позиции букв (@ ^ ), позиции, в которых могут находиться любые символы (?) и символы для вывода в строке. Любой символ отличный от символов форматирования рассматриваются как символ для вывода в строке, которые без изменений выводятся в отформатированной строке. Регистр разлелителей @К и К (строчная или прописная буква) различается. Таким образом, если для обоих ограничителей используется прописная "К", то строчную "К" можно использовать как символ для вывода в строке и наоборот.

Шаблоны редактирования строк используются с полями типа STRING, PSTRING и CSTRING для того, чтобы обеспечить пользователю управление редактированием поля и проверку правильности данных. Использование шаблонов редактирования строк, содержащих любой из буквенных символов редактирования (@ ^), с числовым полем ввода приводит к непредсказуемым результатам.

Использование режима вставки при вводе в поле с таким шаблоном тоже могло бы привести к непредсказуемым результатам. Поэтому, даже если для поля указан атрибут INS, ввод данных в поле происходит в режиме замещения.

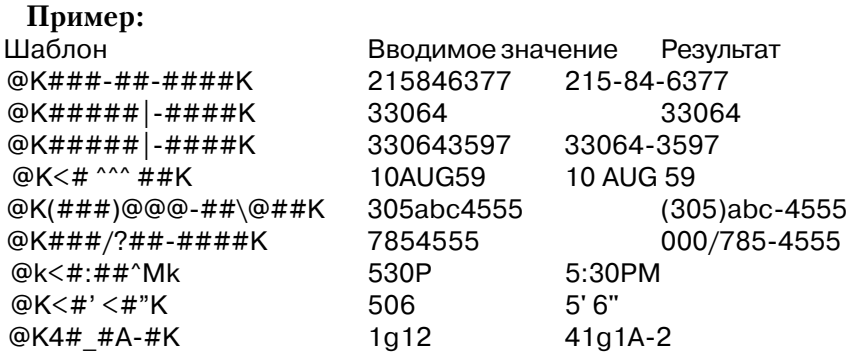

### Строковые шаблоны

@Sллина

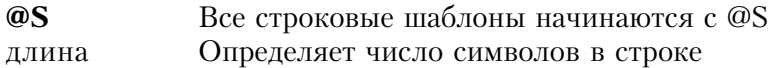

Строковый шаблон описывает неформатированную строку заданной длины.

### Пример:

Строковое поле длиной 20 символов STRING(@S20) **Name** 

# Директивы компилятора

# **EQUATE (присвоить метку)**

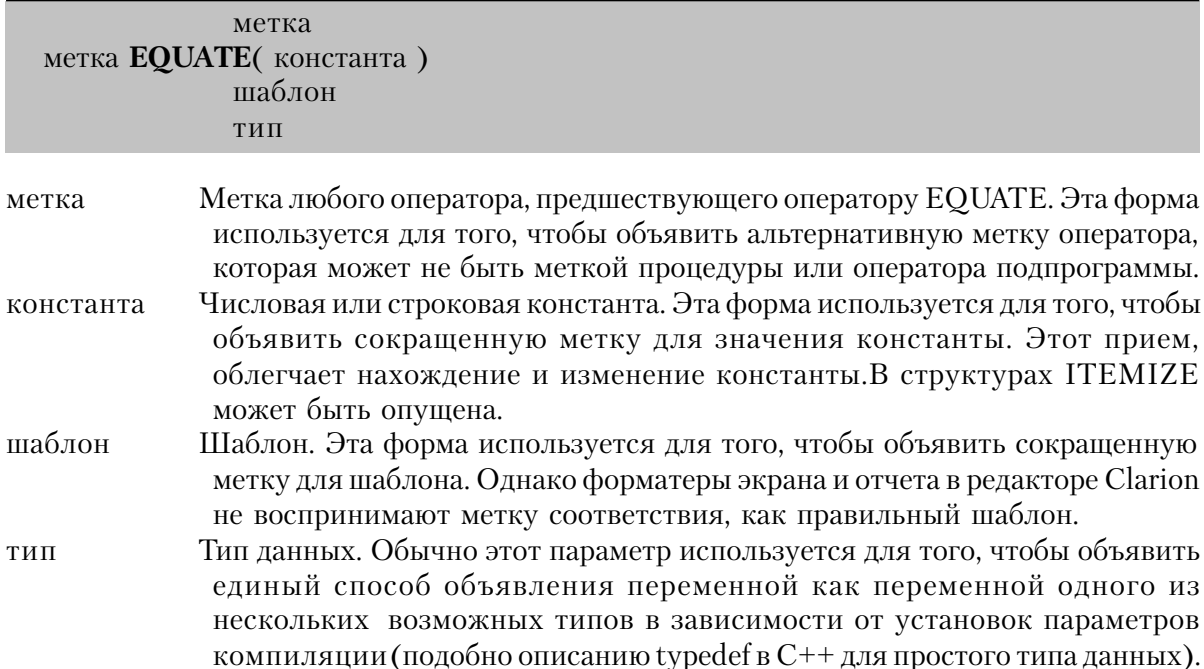

Директива EQUATE не порождает какого-нибудь выделения памяти. Она используется для того, чтобы назначить метку другой метке или константе. Метка самой директивы не может совпадать с меткой - параметром директивы.

### Пример:

Init EQUATE(SetupProg) !Установить метку-псевдоним Off EQUATE(0) !Off означает 0 On EQUATE(1) !Опозначает 1 PI EQUATE(3.1415927) !PI есть метка значения пи EnterMsq EQUATE('Для того, чтобы сохранить нажмите Ctrl-Enter') SocSecPic EQUATE(@P###-##-####P) !Меткашаблона OMIT('End16BitChk', Flag32Bit = 0)!Опустить если выключена 32-разрядная КОМПИЛЯЦИЯ **SIGNED** !SIGNED = LONG в случае 32-разрядной компиляции EQUATE(LONG) Fnd16BitChk OMIT('End32BitChk', Flag32Bit = 1)!Опустить если включена 32-разрядная КОМПИЛЯЦИЯ **SIGNED** EQUATE(SHORT) !SIGNED = SHORT в случае 16-разрядной компиляции Fnd32RitChk

Смотри также: Зарезервированные слова. Глава 3

# **ITEMIZE (перечень данных структуры)**

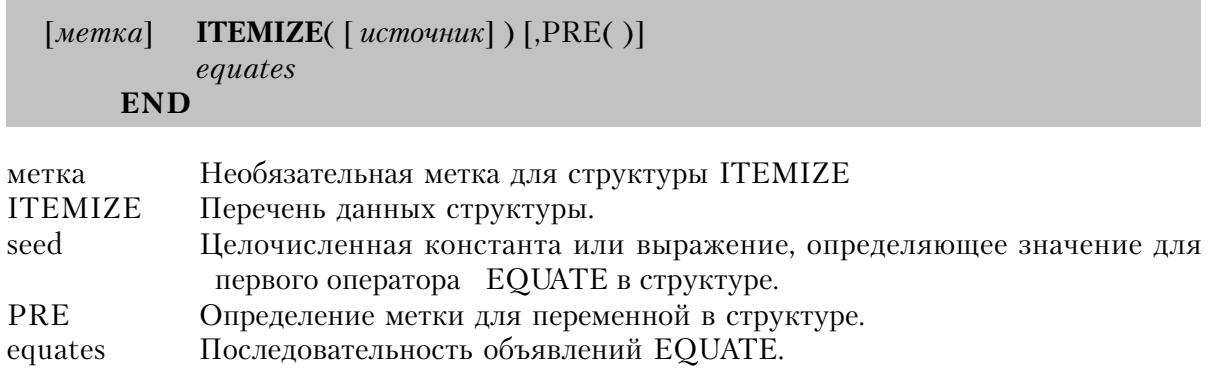

Структура ITEMIZE определяет перечень данных. Если первое значение не объявлено, считать его равным единице (1). Все последующие инкрементные, с шагом 1, если их величина не специфицирована. Если величина задана для подмножества, все поледующие будут инкрементными с шагом, равным единице (1).

# **SIZE** (размер памяти в байтах)

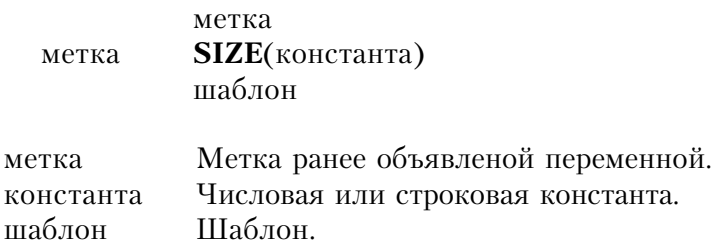

Директива SIZE предписывает компилятору подставить вместо директивы число байт памяти, используемой для хранения параметра директивы

# Пример:

```
SavRec
           STRING(1), DIM(SIZE(Cus: Record)
                                                  !Размерность массива равна длине
записи
StringVar STRING(SIZE('TopSpeed Corporation'))
                                                   !Длина строки равна длине константы.
LOOP H = 1 TO SIZE(ParseString)
                                           !Цикл по числу байтов в строке
PicLen = SIZE(\text{QP}(############P)Запомнить длину шаблона
```
Смотри также: LEN

Глава 4

# Глава 4 Выражения и операторы присваивания

# Выражения

Выражение - это математическая или логическая формула, по которой вычисляется значение. Выражение может стоять справа от знака равенства в операторах присваивания, быть параметром процедуры или функции, индексом массива переменных или условием в структурах IF, CASE, LOOP или EXECUTE. Выражения состоят из констант, переменных и функций, связанных символами логических и/или арифметических операций.

# Вычисление выражений

Выражения вычисляются в стандартном алгебраическом порядке операций. Старшинство операций определяется типом операции и скобками. Каждая операция вырабатывает промежуточное (внутреннее) значение, которое затем используется в последующих операциях. Скобки используются для того, чтобы группировать операции в выражении. Выражение вычисляется, начиная с подвыражения в самых вложенных скобках, последовательно к самому внешнему уровню.

Уровни старшинства операций в выражениях от наивысшего к наинизшему и слева направо в каждом уровне:

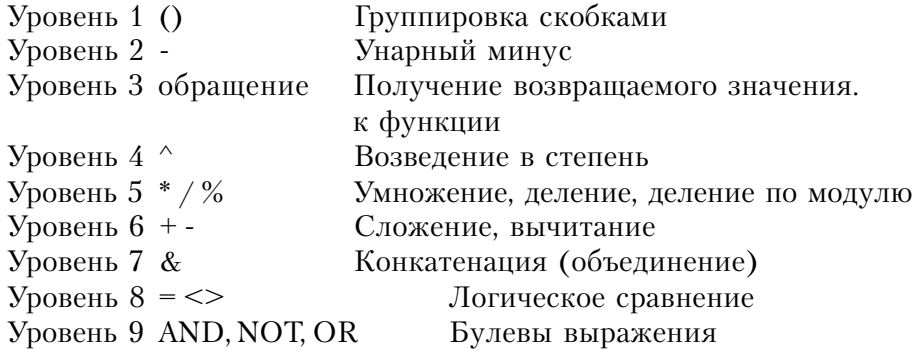

Результатом выражения может быть числовое, строковое или логическое (истина/ ложь) значение. Выражение может вообще не содержать операций, это может быть просто переменная, константа или обращение к процедуре, которая возвращает значение.

### Арифметические операции

Символ арифметической операции объединяет два операнда в арифметическое выражение для вычисления результата. Знаки операций:

 $(A + B)$  означает А плюс В) сложение

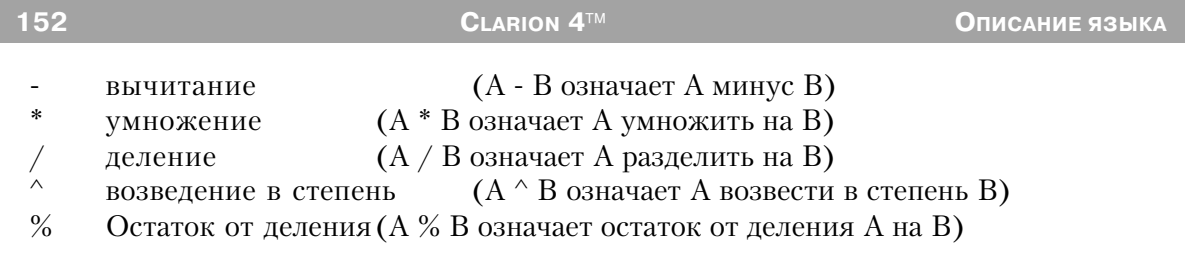

# Логические операции

Логическая операция проверяет два операнда и вырабатывает условие "правда" или "ложь". Существует два вида логических операций: условные и булевы. В условных операциях сравниваются два значения или выражения. Символы булевых операций соединяют строковые, числовые или логические выражения, реализуя булеву алгебру. Символы булевых операций могут комбинироваться, образуя составные операции.

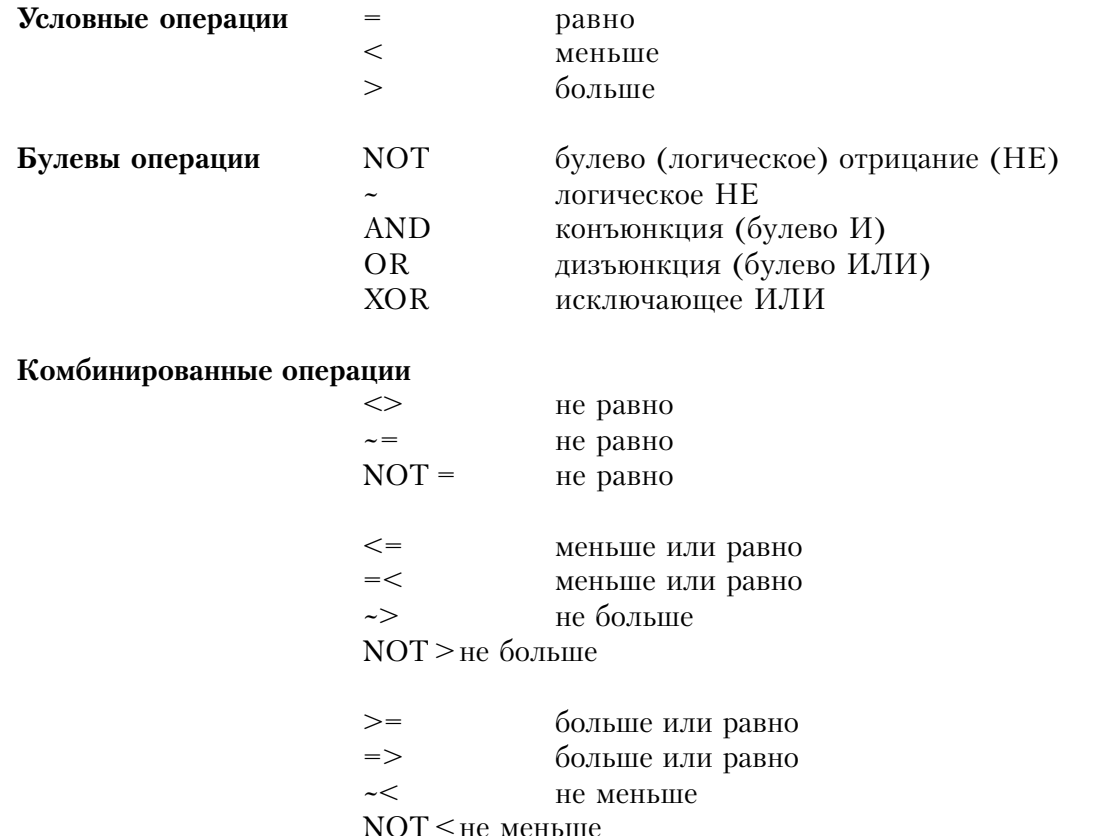

Во время логических вычислений любая ненулевая величина означает условие "истина", а пустая строка или нулевая величина - условие "ложь".

# Пример:

Логическое выражение

```
\mathsf{A}=\mathsf{R}\Delta <R
\mathsf{A} > \mathsf{R}A \leq B, A \sim B, A NOT= B
A \sim B, A \ge B, A NOT \le BA \sim B. A \le B. A NOT > B
~\simA. NOTA
A AND B
A OR B
ИСТИННЫ
A XOR B
оба одновременно
```
### Результат

Истина, если А = В Истина, если Аменьше В Истина, если А больше В Истина, если А не равно В Истина, если А не меньше В Истина, если А не больше В Истина, если А нуль или пустая строка Истина, если А истинно и В истинно Истина, если или А истинно, или В истинно, либо оба

Истина, если или А истинно, или В истинно, но не

### Числовые константы

Числовые константы представляют собой постоянные числовые значения. Константы могут встречаться в объявлении данных, выражениях, в качестве параметров процедур, функций или атрибутов. Числовая константа может представляться в десятичном (по основанию 10 - по умолчанию), двоичном (по основанию 2), восьмеричном (по основанию 8), шестнадцатеричном (по основанию 16) и экспоненциальном форматах. В числовых константах недопустимы символы форматирования, такие как знак доллара или запятая; лидирующие знаки "плюс" или "минус" допустимы.

Десятичные (по основанию 10) числовые константы могут иметь впереди минус (как признак отрицательного числа), целую часть и необязательные десятичную точку с дробной частью числа. Двоичные (по основанию 2) числовые константы могут содержать необязательный знак минус спереди, символы цифр 0 и 1 и символ В или b (латинские) в конце. Восьмеричные числовые константы (по основанию 8) могут содержать необязательный знак минус спереди, символы цифр от 0 до 7 и символ О или о (латинские) в конце. Шестнадцатеричные (по основанию 16) числовые константы могут содержать необязательный знак минус спереди, символы цифр от 0 до 9, латинские буквы от А до F (представляющие циффры от 10 до 15) и символ Н или h (латинские) в конце. Если первой значащей цифрой (самым левым символом) в шестнадцатеричной константе является цифра от А до F, то перед ней надо поставить незначащий ноль.

# Пример:

 $-924$ !Десятичные константы

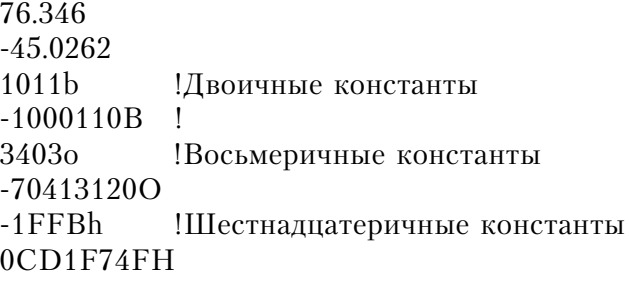

### Числовые выражения

Числовые выражения могут использоваться в качестве параметров процедур и функций, как условие в структурах IF, CASE, LOOP или EXECUTE, а также в правой части операторов присваивания, в которых слева стоит числовая переменная. Числовые выражения могут содержать операцию конкатенации, но в них не должно быть никаких логических операций. Использованные в числовом выражении строковые константы и переменные преобразуются в промежуточное числовое значение. Если в выражении используется операция конкатенации, то она выполняется над строковыми промежуточными значениями, а результат преобразуется в число.

### Пример:

на $R$ 

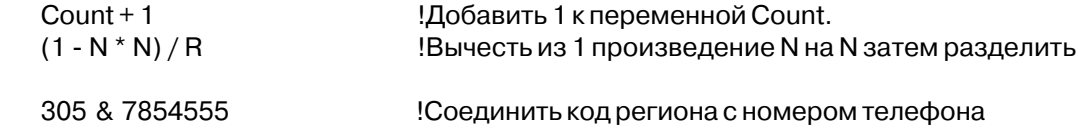

правила преобразования данных. Смотри также:

### Строковые константы

Строковые константы представляют собой строку символов, заключенную в одинарные кавычки (апострофы). Символы, которые нельзя ввести с клавиатуры, можно вставить в строку, заключая в угловые скобки  $(\leq)$  их коды ASCII. Коды ASCII могут представляться десятичными или шестнадцатеричными числовыми константами. Максимальная длина строковой константы равна 255-ти символам.

Появление в строковой константе левой угловой скобки (<) подразумевает наличие соответствующей правой скобки. Поэтому для того, чтобы включить в строку символ угловой скобки, его необходимо ввести подряд дважды. Аналогично нужно ввести два апострофа подряд, чтобы в строку был включен апостроф. Константа, состоящая всего из двух апострофов (или с пробелами между ними) представляет пустую строку).

Последовательное повторение одного и того же символа в строке может указываться

Глава 4

коэффициентом повторения. Коэффициент повторения указывается в фигурных скобках { } следом за символом, который должен повторяться. Для того, чтобы включить левую фигурную скобку в качестве части строковой константы, требуется ввести две девые фигурные скобки подряд.

Амперсанд всегда имеет значение в символьных константах. Однако, в зависимости от места, он может интерпретироваться как подчеркивание для горячей клавиши. В таком случае вы должны выделить начало и конец действия амперсанда.

### Пример:

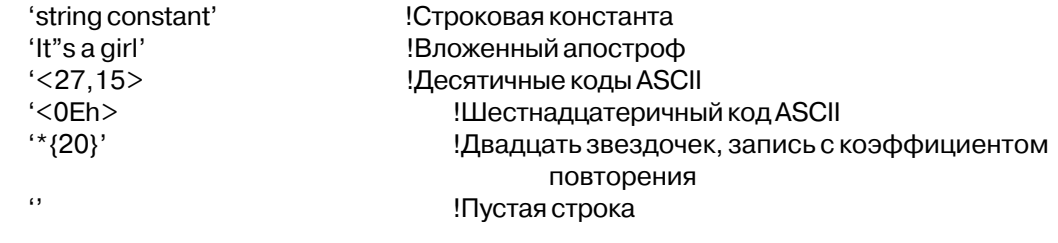

### Операция конкатенации

Операция конкатенации (&) используется для того, чтобы присоединить одну строку или переменную к другой. Длина результата равна сумме длин соединяемых строк. Могут соединяться и числовые константы или переменные со строкой или с другой числовой константой или переменной. Для того, чтобы удалить ненужные пробелы в конце соединяемых строк, используется функция СШР.

### Пример:

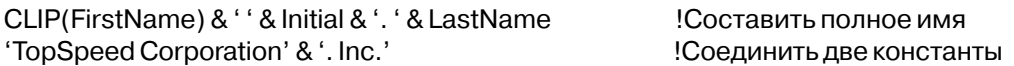

Смотри также: CLIP, числовые выражения, правила преобразования данных, FOR-**MAT** 

### Строковые выражения

Строковые выражения могут использоваться в качестве параметров процедур и функций, либо в правой части операторов присваивания, если в левой части стоит строковая переменная. Строковым выражением может быть отдельная строка или числовая переменная, или сложное сочетание подвыражений, функций и операций.

# Пример:

StringVar STRING(30) STRING(10) **Name** 

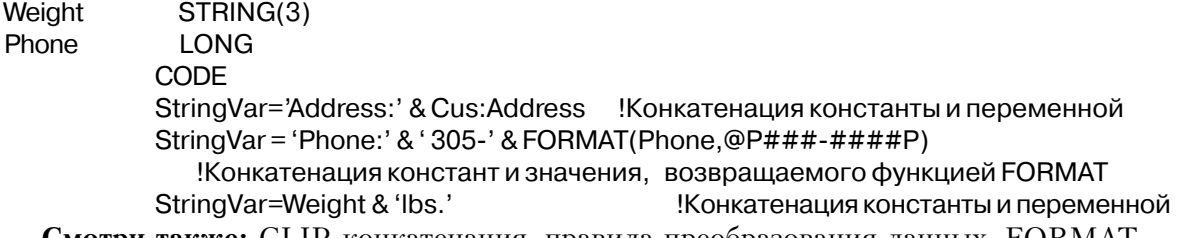

л**ютри также:** СLIP, конкатенация, правила преобразования данных, FORMAT.

### Неявно объявленные строковые массивы и части строк

Дополнительно к явному объявлению все символьные строки неявно объявляются как массив из односимвольных строк. Такое неявное объявление эквивалентно объявлению второй переменной:

#### **StringVar** STRING(10) StringArray STRING(1), DIM(SIZE(StringVar)), OVER(StringVar)

Неявное объявление позволяет адресовать каждый символ строки как элемент массива, не требуя второго оператора объявления. Байт длины строки PSTRING адресуется как нулевой элемент массива или первый байт BLOB(два случая, когда в Clarion допустима ссылка на нулевой элемент массива).

В случае, если оператор STRING уже имеет атрибут DIM, то это неявное объявление массива представляет собой самый последний (необязательный) уровень индексов (справа от объявленных явно). Функция MAXIMUM не работает с неявным уровнем размерности, вместо нее следует использовать функцию SIZE.

Кроме того, можно непосредственно адресоваться к нескольким символам внутри строки, используя технологию "частей строки". Эта технология выполняет действия подобные функции SUB, только гораздо более гибкая и эффективная. Более гибкая потому, что "часть строки" может использоваться в операции присваивания с обеих сторон от знака равно (=), а функция SUB может использоваться только в качестве источника данных. А более эффективна потому, что требует меньших затрат памяти, чем присваивание отдельных символов или функция SUB.

Для того, чтобы взять "часть" строки, номера начального и конечного символов в этой части разделяются двоеточием и помещаются в квадратных скобках как индексы неявно объявленного массива. Номера символов могут быть целочисленными константами, переменными или выражениями. Если используются переменные, то между именами переменных и двоеточием должен быть по крайней мере один пробел, чтобы избежать путаницы с префиксами.

# Пример:

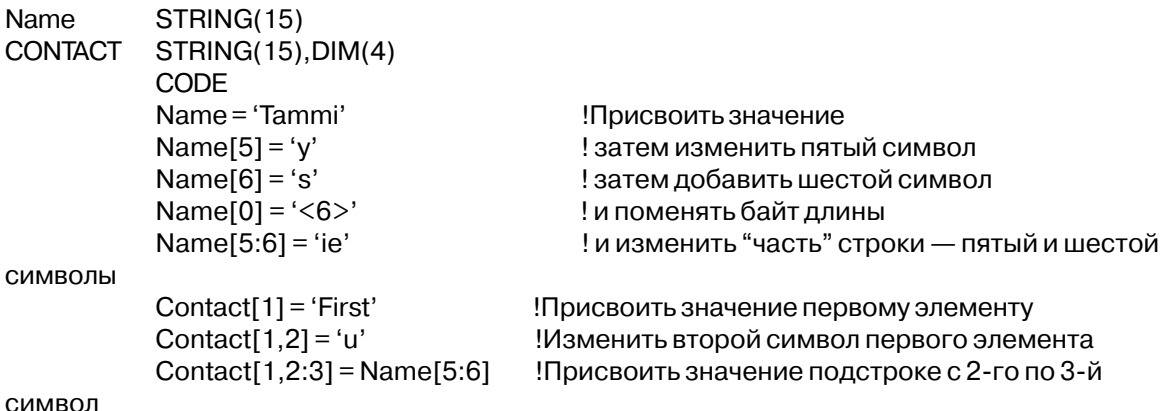

Смотри также: STRING, CSTRING, PSTRING, BLOB

### Логические выражения

В логических выражениях в управляющих структурах IF, LOOP UNTIL, и LOOP WHILE происходит оценка логических условий "истина/ложь". На основе окончательного результата выражения (истина или ложь) определяется дальнейшая последовательность выполнения программы. Логические выражения оцениваются слева направо. Правый операнд в операциях AND, OR или XOR оценивается только в том случае, когда он может повлиять на результат. Для того, чтобы избежать неоднозначности и управлять последовательностью оценки операндов, следует использовать скобки. Уровни старшинства логических операций:

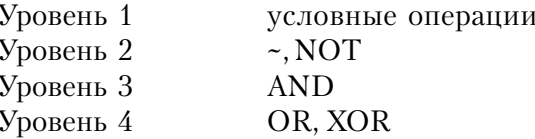

# Пример:

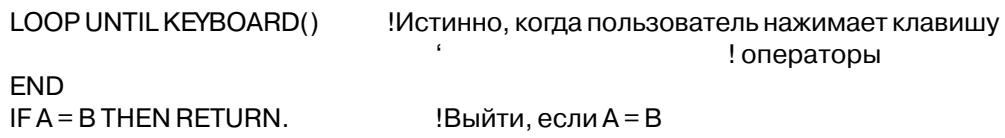

!Цикл пока "ложь" (DONE# = 0)  $LOOPWHILE \sim DONE#$ ! операторы **FND** IF A  $>=$  B OR (C  $>$  B AND E = D) THEN RETURN. !Истина если A >= B ! кроме того, истина если и С > В ! и E = D. Вторая часть выражения (после OR) ! оценивается только если первая часть "ложь".

Смотри также: IF, LOOP

# Строки динамических выражений

B Clarion Database Developer for Windows есть возможность вычисления выражений на языке Clarion, динамически создаваемых во время выполнения. То есть в Clarionпрограмме возможно создание выражений "на ходу". Также возможно позволить пользователю ввести выражение для вычисления.

Выражение представляет собой математическую или логическую формулу, в результате вычисления которой получается значение. Оно не является законченным оператором языка Clarion. Выражение может содержать только константы, переменные или обращения к функциям, соединенные символами логических и/или арифметических операций. Выражение может использоваться в в правой части оператора присваивания, в качестве параметра процедуры или функции, в качестве индекса массива или в качестве условий в структурах IF, CASE, LOOP, или EXECUTE.

В качестве компонент строки динамического выражения можно использовать любые переменные Clarion-программы и большинство встроенных функций. Кроме того, в строке динамического выражения можно использовать написанные пользователем функции, которые отвечают конкретным определенным правилам, описанным в разделе, посвященном оператору BIND.

Во время выполнения программы в строке динамического выражения можно использовать все стандартные синтаксические правила конструирования выражений. Включая ггруппировку скобками и все арифметические и логические операции и операции над строками. Динамические выражения вычисляются точно так же как любые другие выражения в языке Clarion и к ним применимы все стандартные правила старшинства операций, описанные в разделе Вычисление выражений.

### Создание строки динамического выражения предполагает три этапа:

Переменные, которые можно использовать в динамических выраженияхдолжны быть явно объявлены с атрибутом BIND.

Динамическое выражение должно быть сконструировано. При этом возможно присоединение выбранных пользователем вариантов или непосредственный ввод пользователем его собственного выражения.

Выражение передается функции EVALUATE, которая возвращает результат. Если выражение содержит ситаксическую ошибку, то устанавливается определенное значение функции ERRORCODE.

Как только выражение вычислено, его результат используется как если бы он был получен любым написанным вручную в программе выражением. Например, строка динамического выражения могла бы представлять фильтрующее выражение для исключения отдельных записей при просмотре или печати базы данных (выражение FILTER структуры VIEW подразумевает строку динамического выражения.

# **BIND (объявить переменную для динамического выражения)**

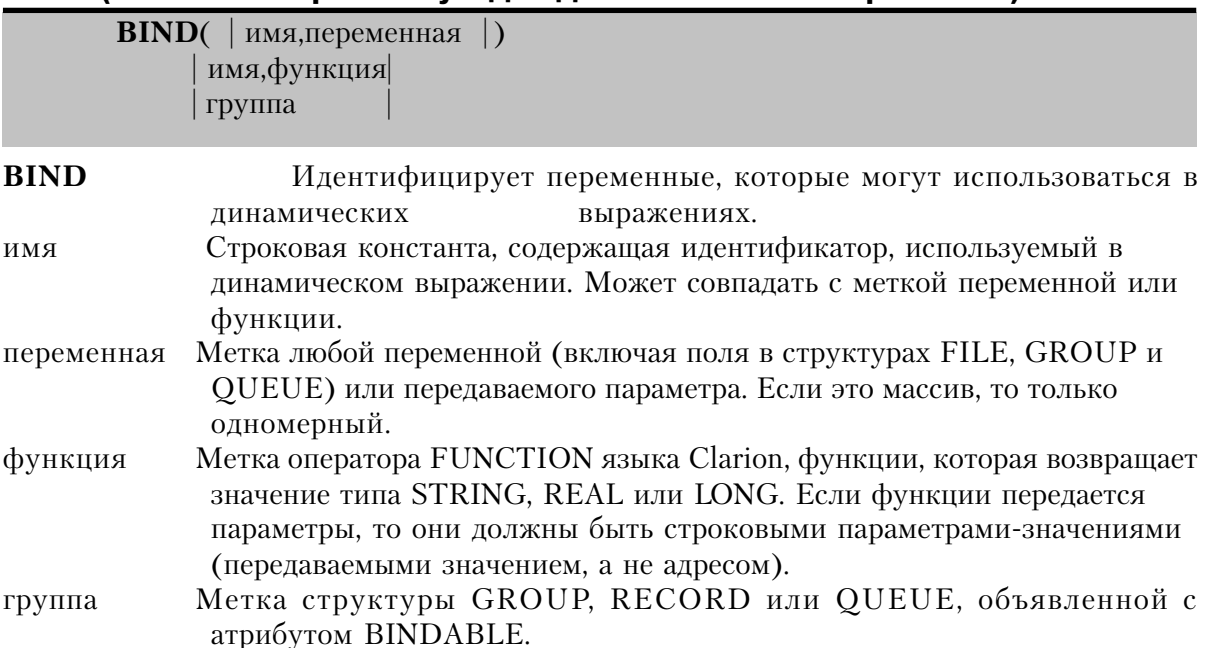

Оператор **BIND** объявляет логическое имя, используемое для идентификации в строке динамического выражения переменной или написанной пользователем функции. До того, как переменную или пользовательскую функцию можно было использовать в строке динамического выражения в процедуре EVALUATE или в атрибуте FILTER структуры VIEW, ее нужно идентифицировать с помощью оператора BIND.

BIND (имя, переменная) Указанное имя используется в выражении в качестве метки переменной. BIND(имя, функция) Указанное имя используется в выражении в качестве метки функции.

BIND(rpvnna) Объявляет, что все переменные в данной структуре GROUP. RECORD или OUEUE (с атрибутом BINDABLE) можно использовать в динамическом выражении. В качестве логического имени в динамическом выражении используется значение атрибута NAME. Если атрибут NAME отсутствует, то используется имя переменной с префиксом.

Для структур GROUP, OUEUE, FILE и VIEW, объявленных с атрибутом BINDABLE, в исполняемом модуле для имен всех элементов данных этих структур дополнительно выделяется память. Таким образом программа становится больше и использует больше памяти чем обычно. Кроме того, большое число переменных, которые можно использовать в динамических выражениях, замедляет работу функции EVALUATE. Поэтому форму BIND(группа) следует использовать, только если большая часть переменных, составляющих структуру, используется в динамических выражениях.

### Пример:

```
PROGRAM
 MAP
 AllCapsFunc(STRING), STRING
                                       !Функция на языке Clarion
 END
Header
           FILE, DRIVER('Clarion'), PRE(Hea), BINDABLE
                                                         Объявление структуры файла
заголовков
OrderKev
           KEY(Hea:OrderNumber)
Record
           RECORD
OrderNumber
                                         LONG
                                         STRING(20)
ShipToName
StringVar
           STRING(20)
           CODE
           BIND('ShipName', Hea: ShipToName)
           BIND('SomeFunc',AllCapsFunc)
           BIND('StringVar', StringVar)
           StringVar = 'SMITH'
           CASE EVALUATE('StringVar = SomeFunc(ShipName)')
           OF"
           IF ERRORCODE()
            MESSAGE('Error ' & ERRORCODE() & ' - ' & ERROR())
            ELSE
            MESSAGE('Unkown error evaluating expression')
            END
           OF '0'
```
DO NonSmithProcess  $OF '1'$ **DO SmithProcess END** AllCapsFunc FUNCTION(PassedString) CODE RETURN(UPPER(PassedString))

#### UNBIND, EVALUATE, PUSHBIND, POPBIND, FILTER Смотри также:

# **EVALUATE** (получить результат динамичекого выражения)

**EVALUATE**(выражение)

**EVALUATE** Вычислить динамическое выражение.

выражение Строковая константа или переменная содержащая выражение для вычисления.

Функция EVALUATE возвращает результат вычисления динамического выражения в виде значения типа STRING. Если выражение синтаксически не верно с точки зрения языка Clarion, то возвращается пустая строка, а функция ERRORCODE возвращает код ошибки. Чтобы предотвратить появление сообщения компилятора об ошибке, в случае использования оператора "меньше чем" (<) его следует записать дважды (<<). Большое число переменных, связанных с логическими именами для использования в динамических выражениях, замедляет работу функции EVALUATE. Поэтому форму BIND(группа) следует использовать, только если большая часть переменных, составляющих структуру, действительно используется в динамических выражениях. А все неиспользуемые в данный момент в динамических выражениях переменные и пользовательские функции следует освободить оператором UNBIND.

Тип возвращаемого значения: **STRING** 

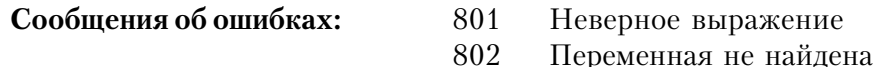

# Пример:

**MAP** AllCapsFunc FUNCTION(STRING), STRING! Пользовательская функция **END** FILE, DRIVER('Clarion'), PRE(Hea), BINDABLE Header Объявить структуру файла заголовков OrderKey KEY(Hea:OrderNumber) Record **RECORD** OrderNumber **LONG** STRING(20) ShipToName

StringVar STRING(20) **CODE** BIND('ShipName', Hea: ShipToName) BIND('SomeFunc', AllCapsFunc) StringVar = 'SMITH' CASE EVALUATE('StringVar = SomeFunc(ShipName)')  $OF''$ IF ERRORCODE() MESSAGE('Error ' & ERRORCODE() & ' $-$  ' & ERROR()) **END**  $OF '0'$ **DO NonSmithProcess**  $OF '1'$ **DO SmithProcess END** AllCapsFunc FUNCTION(PassedString) **CODE** RETURN(UPPER(PassedString))

Смотри также: BIND, UNBIND, PUSHBIND, POPBIND, FILTER

# POPBIND (восстановить пространство имен динамических выражений) **POPBIND**

Оператор **РОРВІND** восстанавливает пространство имен предыдущего оператора BIND для ранее использованных в динамических выражениях функций и переменных. Таким образом восстанавливаются рамки предыдущих операторов BIND.

# Пример:

SomeProc PROCEDURE

OrderNumber **LONG Item** Quantity **SHORT**  **LONG** 

CODE BIND('OrderNumber', OrderNumber) BIND('Item', Item) BIND('Quantity', Quantity)

AnotherProc

Обратиться к другой процедуре

UNBIND('OrderNumber', OrderNumber) UNBIND('Item', Item)

### UNBIND('Quantity', Quantity)

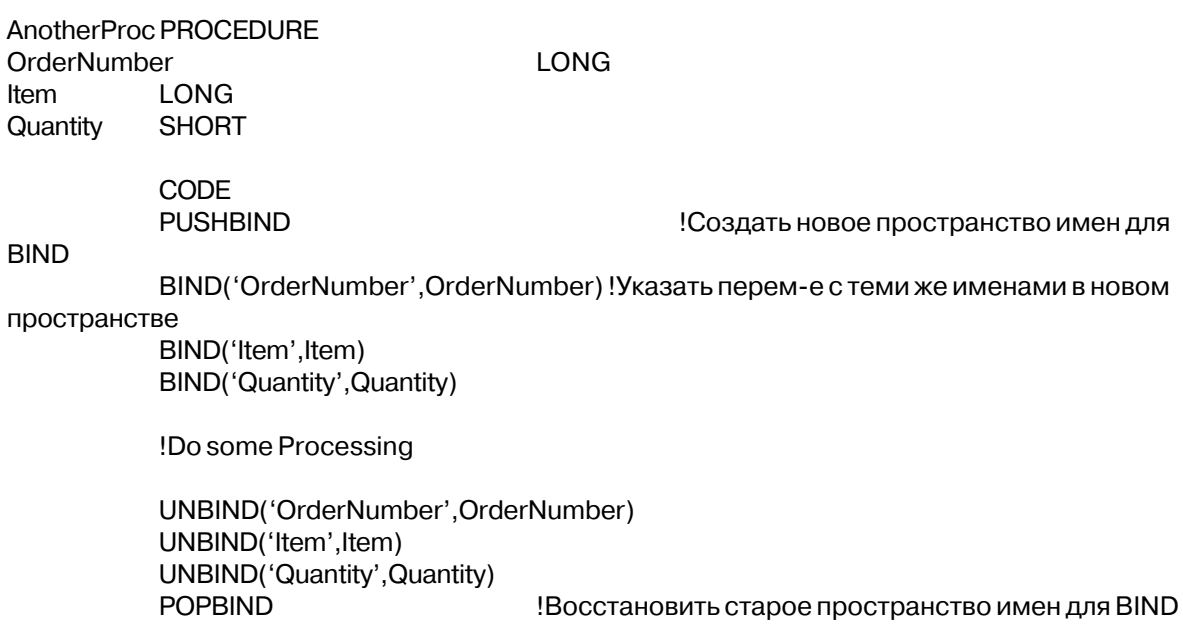

PUSHBIND, EVALUATE Смотри также:

# PUSHBIND (очистить пространство имен динамических выражений)

PUSHBIND(clearflag])

**PUSHBIND** Создает новые границы для подмножества операторов BIND. clearflag Целая константа или переменная, содержащая ноль или единицу. Если значение равно 0, пространство имен очищается для всех переменных и процедур, ранее определенных. Если единице - все переменные и процедуры предварительно ограничиваются. Если значение опущено переменная устанавливается в ноль.

Оператор **PUSHBIND** создает новые границы для подмножества операторов BIND. Эти границы устанавливаюся с последующим оператором POPBIND. Эти новые BINDимена для тех же самых переменных(с тем же именем) не конфликтуют с использованием этих переменных в предыдущих операторах.

### Пример:

SomeProc PROCEDURE

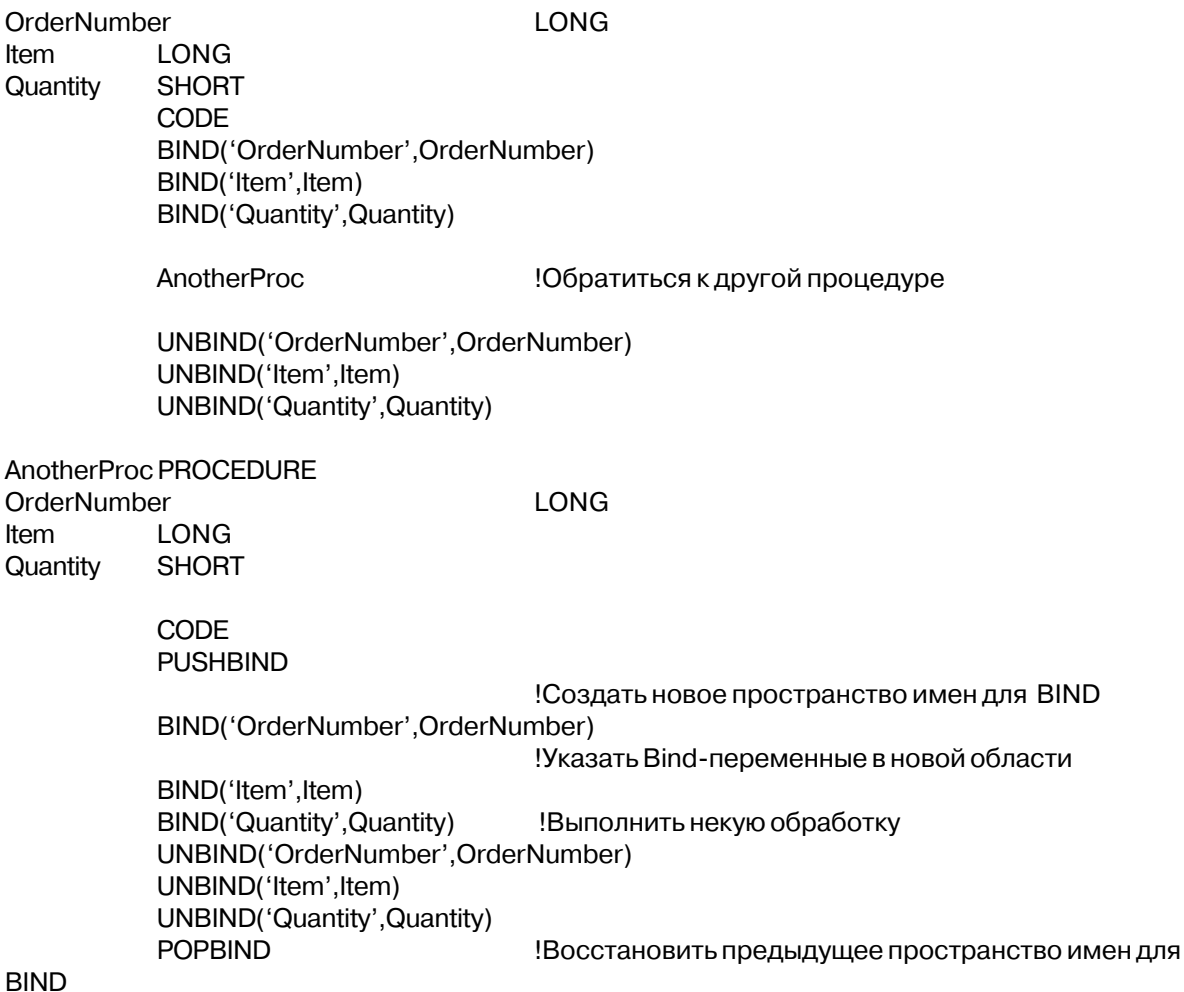

Смотри также: POPBIND, EVALUATE

# UNBIND (освободить логическое имя)

UNBIND([ИМЯ])

**UNBIND** Освобождает переменные от использования в динамичестких выражениях. Строковая константа, которая указывает идентификатор использованный имя вычислителем динамических выражений. Если параметр опущен, то все переменные, использовавшиеся в динамических выражениях, освобожлаются.

Оператор UNBIND освобождает логические имена, ранее связанные с переменными оператором BIND. Большое число переменных, которые можно использовать в динамических выражениях, замедляет работу функции EVALUATE. Поэтому все неиспользуемые в данный момент в динамических выражениях переменные и пользовательские функции следует освободить оператором UNBIND.

# Пример:

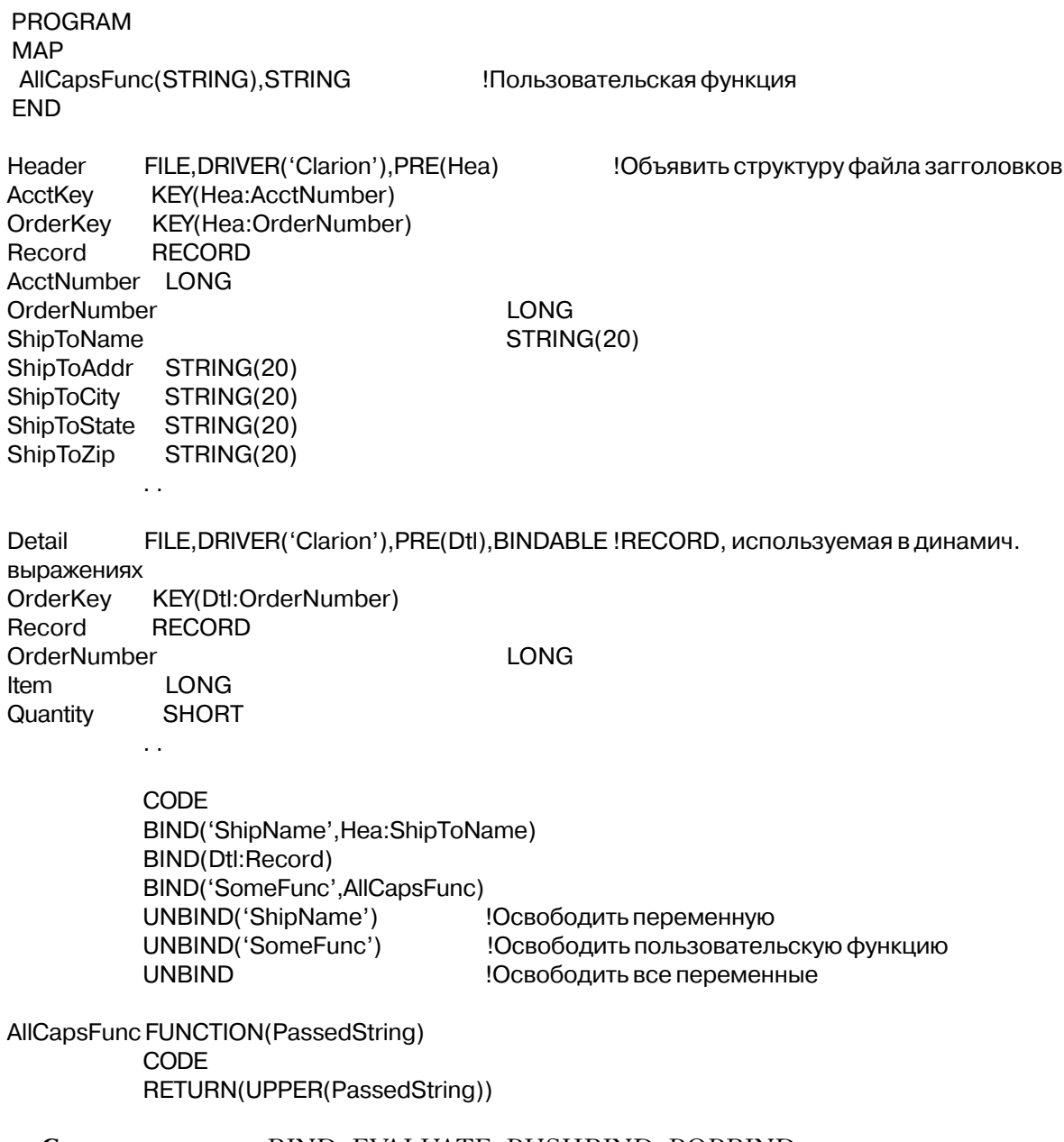

Смотри также: BIND, EVALUATE, PUSHBIND, POPBIND

# Операторы присваивания

### Простые операторы присваивания

```
метка назначение = источник
```
метка назначение Метка переменной Числовая или строковая константа, переменная, функция или источник выражение.

Знак '=' означает присваивание значения источника переменной, обозначенной меткой назначения. Если источник и назначение представляют собой различные типы данных, то результат получается на основе правил преобразования данных.

### Пример:

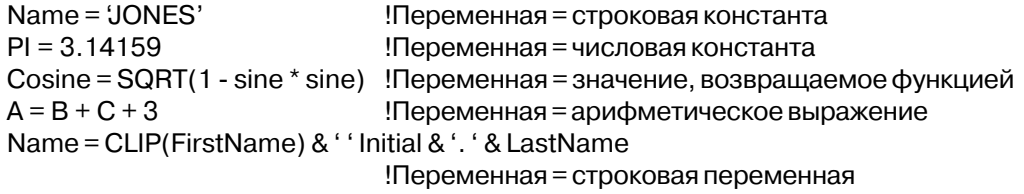

Смотри также: правила преобразования данных

### Вычисляющие операторы присваивания

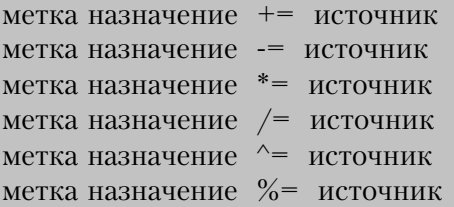

Числовая или строковая константа, переменная, функция или источник выражение.

Это должна быть метка переменной. Не может быть любого типа метка назначение свойством (окна, объекта в окне, отчета и т.п.)

Вычисляющие операторы присваивания выполняют арифметические действия над переменной. И хотя в приведенных ниже примерах операторы в левой и правой колонках функционально эквивалентны, вычисляющие операторы присваивания выполняются более эффективно.

### Пример:

Глава 4

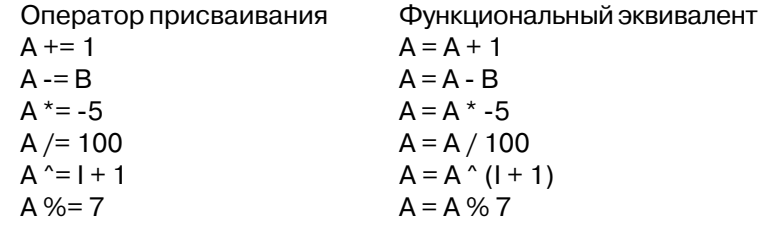

### Операторы множественного присваивания

метка назначение :=: источник

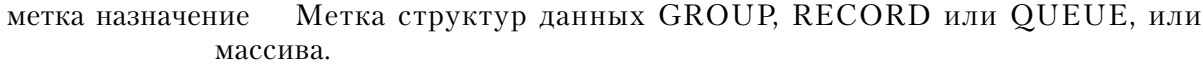

Метка структур данных GROUP, RECORD или QUEUE, числовая источник или строковая константа, переменная, функция или выражение.

Оператор :=: выполняет множественное присваивание, которое представляет собой несколько присваиваний значений отдельных компонент из одной структуры данных другой. Эти присваивания выполняются только для переменных, которые имеют в точности совпадающие имена, без учета префиксов. Для того, чтобы выявить совпадающие имена переменных, компилятор просматривает и вложенные структуры GROUP. Значения любых переменных в структуре-назначении, которым не нашлось точно соответствующих по имени переменных в структуре-источнике, не изменяются.

Множественное присваивание выполняется совершенно также, как если бы каждой совпадающей по имени переменной индивидуально присваивалось значение соответствующей переменной. Это значит, что при присвоении значения совпадающей переменной действуют все обычные правила преобразования данных. Например, имя вложенной группы источника может соответствовать простой переменной или вложенной группе в структуре-назначении. В этом случае вложенная группа-источник присваивается назначению как строка, совершенно также как это происходит при обычном присвоении групп.

Могут совпадать и имена переменных, являющихся массивами. В этом случае значение каждого элемента массива-источника присваивается соответствующему элементу массива-назначения. Если число элементов массива-источника больше или меньше числа элементов массива-назначения, значения присваиваются только совпадающим элементам

Если назначением является массив, который не является частьюю группы, структуры RECORD или QUEUE, а источник - это константа, переменная или выражение, то каждому элементу массива присваивается значение источника. Это более эффективный способ иничиализации массива каким-либо конкретным значением, чем использование структуры LOOP и присвоение в цикле значения каждому элементу.

168

Назначение или источник могут быть структурой CLASS, которая в этом случае будет трактоваться как GROUP. Если вы поступите так, вы нарушите концепцию инкапсуляции, что, естественно, не рекомендуется делать.

Пример:

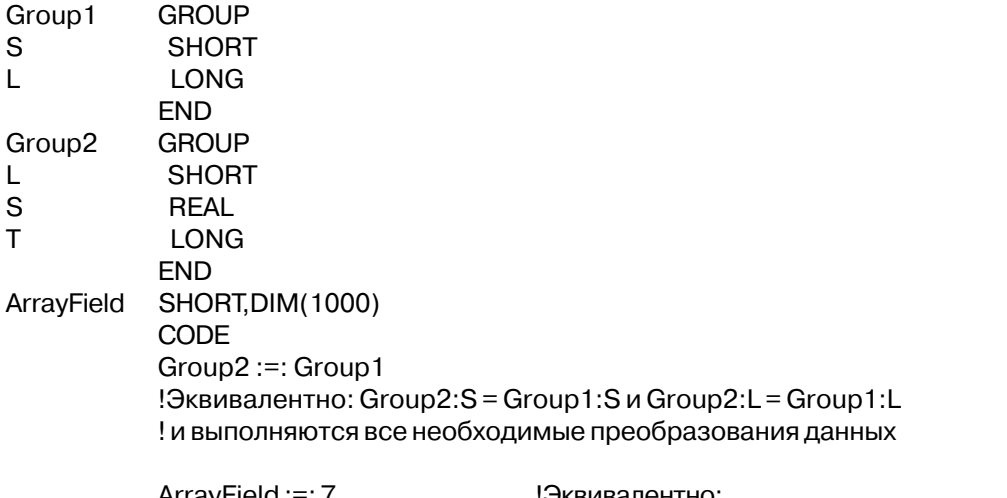

ArrayField:=: /

квивалентно:

 $!$  LOOP  $# = 1$  to 1000 ! ArrayField[I#] = 7 **I FND** 

Смотри также: GROUP, RECORD, QUEUE, DIM

### Операторы присваивания указателей

метка назначение &= источник

Метка переменной-указателя. метка назначение

Метка другой переменной-указателя того типа что и назначение или источник метка переменной или структуры данных того типа, на которые может указывать переменная-назначение. Источник может быть выражением, которое определяет адрес памяти переменной того же типа, что и указатель; может быть меткой данных.

Оператор &= выполняет операцию "присваивание указателя", которая устанавливает значение переменной-указателя, указывающее на переменную-источник. В зависимости от типа данных переменной-указателю может присваиваться адрес памяти или адрес более сложной внутренней структуры данных (описывающей располощение и тип данных источника).

Операторы объявления переменной-указателя назначения и источника должны в

Глава 4

точности совпадать; присваивание указателя не выполняет автоматического преобразования типов. Например, оператор "присваивание указателя" переменнойназначению, объявленной как & OUEUE должен иметь источником или другую переменную-указатель типа & QUEUE, или метку структуры QUEUE.

### Пример:

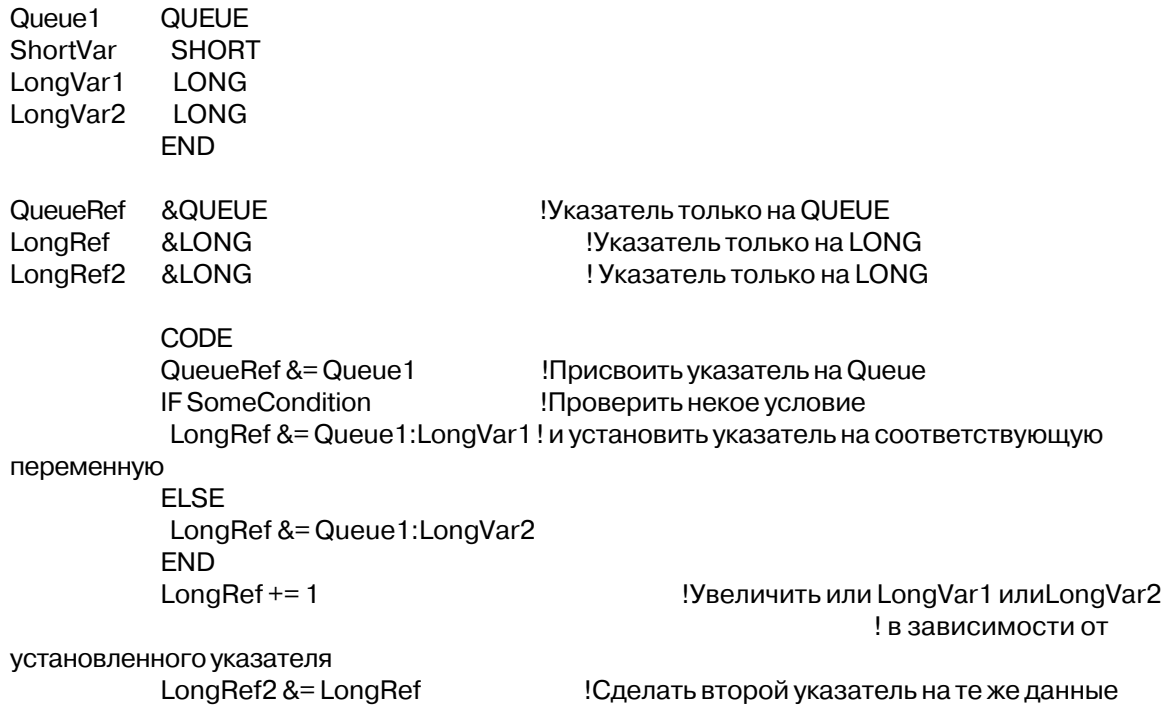

# **CLEAR (ОЧИСТИТЬ ПЕРЕМЕННУЮ)**

 $CLEAR(Metka [n])$ 

### **CLEAR**

Очищает переменную Метка переменной, не ВІОВ.

- метка
- $\mathbf n$

Числовая константа (1 или -1). Этот параметр указывает, что значение, которое заносится в переменную не равно 0 или пробелам. Если п равно 1, то устанавливается наибольшее возможное для данного типа переменной значение. Если n равно -1, то устанавливается наименьшее возможное для данного типа переменной значение; для строк типа **STRING, PSTRING** и CSTRING это значение равно коду ASCII 0.

Оператор **CLEAR** очищает переменную, указанную меткой. Если параметр опущен, то числовые переменные обнуляются, а строковые заполняются пробелами. Если метка является именем структуры GROUP, RECORD или QUEUE, то очищаются все

переменные этой структуры. Если параметр метки - имя структуры FILE, очищаются переменные вструктуре RECORD - на поля МЕМО и BLOB возействия не оказывается. Если параметр метка - имя структуры CLASS или объект, порожденный от CLASS, все переменные объекта очищаются и все ссылочные переменные устанавливаются в ноль.

# Пример:

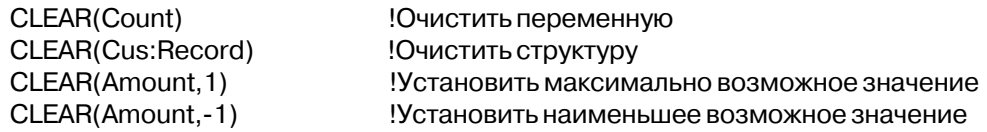

# Правила преобразования типов данных

В языке Clarion обеспечивается автоматическое преобразование типов данных. Однако некоторые присваивания могут давать неправильные значения. Непредсказуемый результат дает присваивание значения, выходящего за границы допустимого диапазона.

### Базовые типы

Для облегчения автоматического преобразования типов данных Clarion использует четыре внутренних базовых типа, к которым автоматически преобразуются все элементы данных при выполнении над ними любых операций. Это типы: STRING, LONG, DECI-MAL и REAL. Это стандартные типы данных Clarion

Базовый тип STRING используется в качестве промежуточного при всех строковых операциях. Во всех арифметических операциях используются базовые типы LONG, DECIMAL и REAL. Когда какой числовой тип используется определяется типом данных исходных операндов и типом выполняемой над ними операции.

"Нормальные" базовые типы для каждого типа данных:

Базовый тип LONG: **BYTE SHORT USHORT LONG DATE TIME** Целочисленные константы Строковые с шаблоном @р

Базовый тип DECIMAL:

**IIIONG** DECIMAL. PDECIMAL STRING(@Nx.y) Десятичные константы

Базовый тип REAL: **SREAL** REAL **BFLOAT4 BFLOAT8**  $STRING(@Ex.y)$ Константы в экспоненциальной записи Нетипизированные (? and \*?) параметры

Базовый тип STRING: **STRING CSTRING PSTRING** Строковые константы

Типы данных DATE и TIME преобразуются в формат Стандартной даты Clarion и Стандартного времени Clarion имеют во всех операциях базовый тип LONG.

В большинстве случаев, использование внутренних базовых типов в Clarion прозрачно для программиста и не требует учета каких-либо особенностей при разработке прикладной программы. Однако, для экономических программ, содержащих числовые данные с дробной частью (денежные суммы, например), использование типов данных, для которых базовым является тип DECIMAL, имеет некоторые существенные преимущества перед базовым типом REAL.

DECIMAL обеспечивает точность до 31 значащих цифр, в то время как REAL только 15.

\* **DECIMAL** автоматически округляется до точности, заданной в объявлении данных, в то время как REAL может давать ошибки округления из-за преобразования десятичных чисел (по основанию 10) в двоичные (по основанию 2) для вычислений в математическом сопроцессоре (или с помощью программ эмуляции вычислений с плавающей точкой).

При работе на машинах без сопроцессора операции с DECIMAL существенно быстрее чем с REAL.

Операции с данными типа DECIMAL тесно связаны с обычной (десятичной) арифметикой.

# Двоично-десятичные операции и функции

В Clarion имеется библиотека двоично-десятичных операций и функций, которые выполняются таким же образом как операции десятичной арифметики выполняются на бумаге. В этих операция используются промежуточные значения с точностью до 31 значащих цифр с каждой стороны от десятичной точки.

Большим преимуществом двоично-десятичных операций является то, что очень легко "увидеть", что присходит, потому, что они выполняются точно также как вы делали бы их карадашом на бумаге.

Наличие 31 десятичной цифры в целой и дробной частях дает числа (в целой и дробной частях), которые невозможно представить в обычной десятичной системе, и которые можно представить в формате REAL. Поэтому представлять, что происходит при вычислениях, очень полезно.

Обычно единственным случаем, в котором вы можете стлкнуться с исчезновением порядка, является операция деления, обычно деление на множество троек. Например:

Время двоично-десятичных вычислений зависит от данных, над которыми они производятся; затрачиваемое время пропорционально тому как долго такие вычисления производились бы вручную. Поэтому, чем длиннее числа над которыми производится операция, тем больше время выполнения. Однако, используются стандартные приемы ускорения вычислений (как например умножение на степень десяти переносом десятичной точки), делая быстрыми в реальных прикладных программах двоичнодесятичные вычисления с помощью библиотечных процедур.

Как двоично десятичные операции могут выполняться следующие операции:

Сложение (+), Вычитание (-), Умножение (\*) выполняются как двоично десятичные операции, когда ни один из операндов не имеет типа REAL. (оба типа LONG или DECI-MAL) и один имеет базовый тип DECIMAL. Все цифры, возникающие справа от 1\*e31, исчезают (отбрасываются), и все слева от 1\*е-30 округляется.

Деление (/) выполняется как двоично десятичные операция, когда ни один из операндов не имеет типа REAL. (оба типа LONG или DECIMAL). Все цифры, возникающие справа от 1\*e31, исчезают (отбрасываются), и все слева от 1\*e-30 округляется.

Глава 4

Возведение в степень (^) выполняется как двоично десятичные операция, когда первый операнд имеет бозовый тип DECIMAL или LONG, а второй операнд имеет базовый тип LONG. Все нифры, возникающие справа от 1<sup>\*</sup>е31, исчезают (отбрасываются), и все слева от 1\*е-30 округляется.

**DECIMAL**  $ABSO$ отбрасывает знак значения переменной тип или промежуточного значения и возвращает значение типа DECIMAL.

отбрасывает дробную часть промежуточного значения и возвращает  $INT()$ значение типа DECIMAL.

ROUND() если базовый тип второго параметра LONG или DECIMAL, то округление выполняется как двоично-десятичная операция, в результате которой возвращается значение типа DECIMAL. Выполнение округления как двоично-десятичной операции очень эффективно и его следует использовать при сравнении переменных типа REAL с переменными типа DECIMAL по разрадности переменной типа DECIMAL.

# Преобразование типов и промежуточные результаты

Во внутреннем представлении двоично-десятичные промежуточные значения могут иметь точность до 31-й десятичной цифры с каждой стороны от десятичной точки, так что можно сложить два любых числа в формате DECIMAL, не теряя значащих цифр. Поэтому, перенос промежуточного двоично-десятичного значения в переменную какоголибо типа приводит к потере точности. Такое присвоение происходит по следующим правилам:

 $DECIMAL(x,y) =$  двоично-десятичное значение. Сначала двоично-десятичное значение округляется до у десятичных разрядов. Если результат превосходит х цифр, то старшие цифры отбрасываются (это похоже на "прохождение через 0" разрядов десятичного счетчика).

Целое = двоично-десятичное значение. Дробная часть начения отбрасывается. Целая часть преобразуется в двоичное представление без потери точности и может занимать по модулю до 2^32.

String( $@Nx,y$ ) = двоично-десятичное значение. Двоично-десятичное значение округляется до у десятичных разрядов. Результат заполняет шаблонную строку. При возникновении переполнения результатом является неправильное представление в шаблоне  $(\# \# \# \#)$ .

Real = двоично-десятичное значение. Берутся 15 наиболее значащих цифр, а десятичная точка соответствующим образом передвигается.

Для тех операций и функций, которые не поддерживают тип DECIMAL, значения такого типа сначала преобразуются в REAL. В тех случаях, когда в двоично-десятичном значении было более 15 значаших цифр, происжодит потеря точности.

Замечание: Нетипизированные параметры неявно имеют базовый тип REAL, следовательно, при передаче как нетипизированных параметров переменных с базовым типом DECIMAL передаются только 15 значаших цифр. Без потери точности переменные с базовым типом DECIMAL можно передавать как параметры \*DECIMAL.

При вычислении динамического выражения (или фильтра в структуре VIEW) используется базовый тип REAL.

### Преобразования типов данных при простых присваиваниях

Правила преобразования типов данных при простых присваиваниях:

 $BYTE = SHORT$  $BYTE = USHORT$  $BYTE = LONG$  $BYTE = ULONG$ 

Знаковый бит исходной переменой игнорируется. В принимающую переменную переносятся младшие 8 бит источника.

- $BYTE = DECIMAL$
- $BYTE = PDECIMAL$
- $BYTE = REAI.$
- $BYTE = SREAL$
- $BYTE = BELOAT4$
- $BYTE = BELOATS$

Исходная переменая сначала преобразуется в LONG, при этом отбрасывается любая дробная часть. Затем в принимающую переменную переносятся младшие 8 бит промежуточного значения.

 $BYTE = STRING$ 

 $BYTE = CSTRING$ 

 $BYTE = PSTRING$ 

Исходная строка должна содержать числовую величину без каких-либо символов форматирования. Исходная переменая сначала преобразуется в LONG, при этом отбрасывается любая дробная часть. Затем в принимающую переменную переносятся младшие 8 бит промежуточного значения.

 $SHORT = RYTE$ 

Принимающая переменная становится равной источнику.

**SHORT = USHORT** 

 $SHORT = LONG$ 

 $SHORT = IILONG$ 

В принимающую переменную переносятся младшие 16 бит числа источника.  $SHORT = DECIMAL$ 

174

 $SHORT = PDECIMAL$  $SHORT = REAL$  $SHORT = SREAL$  $SHORT = BFIOAT4$  $SHORT = BFIOAT8$ 

Исходная переменая сначала преобразуется в LONG, при этом отбрасывается любая дробная часть. Затем в принимающую переменную переносятся младшие 16 бит промежуточного значения.

 $SHORT = STRING$  $SHORT = CSTRING$  $SHORT = PSTRING$ 

Исходная строка должна содержать числовую величину без каких-либо символов форматирования. Исходной переменая сначала преобразуется в LONG, при этом отбрасывается любая дробная часть. Затем в принимающую переменную переносятся младшие 16 бит промежуточного значения.

 $USHORT = BYTE$ 

В принимающую переменную переносится значение источника.

 $USHORT = SHORT$ 

 $USHORT = LONG$ 

 $$ 

В принимающую переменную переносятся младшие 16 бит источника.

**USHORT = DECIMAL** 

 $USHORT = PDECIMAL$ 

 $USHORT = REAL$ 

 $USHORT = SREAL$ 

 $IISHORT = BFIOAT4$ 

 $USHORT = BFIOAT8$ 

Исходная переменая сначала преобразуется в LONG, при этом отбрасывается любая дробная часть. Затем в принимающую переменную переносятся младшие 16 бит промежуточного значения.

**USHORT = STRING** 

 $USHORT = CSTRING$ 

 $USHORT = PSTRING$ 

Исходная строка должна содержать числовую величину без каких-либо символов форматирования. Исходная переменая сначала преобразуется в LONG, при этом отбрасывается любая дробная часть. Затем в принимающую переменную переносятся младшие 16 бит промежуточного значения.

 $LONG = RYTE$  $LONG = SHORT$  $LONG = USHORT$  $LONG = ULONG$ 

В принимающую переменную переносятся знак и значение источника.

 $LONG = DECIMAL$ 

 $LONG = PDECIMAI$ 

 $LONG = REAL$ 

 $LONG = SREAL$ 

 $LONG = BFIOAT4$ 

 $LONG = BFIOAT8$ 

В принимающую переменную переносятся знак и значение источника, не превышающее 231. Если значение превышает 231, то переносится часть меньшая 231. Дробная часть отбрасывается.

 $LONG = STRING$ 

 $LONG = CSTRING$ 

 $LONG = PSTRING$ 

Исходная строка должна содержать числовую величину без каких-либо символов форматирования. Исходная переменая сначала преобразуется в REAL, а затем в LONG,

 $\overline{DATE} = \overline{BYTE}$ 

 $\overline{DATE} = SHORT$ 

 $DATE = USINGRT$ 

 $\text{DATE} = \text{ULONG}$ 

Принимающая переменная принимает значение в даты формате Btrieve. Подразумевается, что исходная переменная содержит дату в стандартном для Clarion формате.

- $\overline{DATE} = \overline{DECIMAL}$
- $DATE = PDECIMAL$
- $\overline{DATE} = \overline{REAL}$
- $DATE = SREAL$
- $\overline{DATA} = \overline{BFI} \overline{O} \overline{A} \overline{T} \overline{A}$
- $DATE = BFIOAT8$

Исходная переменная сначала преобразуется в формат LONG как стандартная дата Clarion, при этом отбрасывается дробная часть, затем принимающая переменная принимает значение в формате даты Btrieve.

DATE = STRING

 $DATE = CSTRING$ 

 $\text{DATE} = \text{PSTRING}$ 

Исходная строка должна содержать числовую величину без каких-либо символов форматирования. Она сначала преобразуется в формат LONG как стандартная дата Clarion, при этом отбрасывается дробная часть, затем принимающая переменная принимает значение в формате даты Btrieve.

 $TIME = BYTE$ 

 $TIME = SHORT$ 

 $TIME = IISHORT$ 

TIME = ULONG

Принимающая переменная принимает значение времени в формате Btrieve. Подразумевается, что исходная переменная содержит время в стандартном для Clarion
формате.

- $TIME = DECIMAL$
- $TIME = PDECIMAL$
- $TIME = REAL$ .
- $TIME = SREAL$
- $TIME = BFIOAT4$
- $TIME = BFIOAT8$

Исходная переменная сначала преобразуется в формат LONG как стандартное время Clarion, при этом отбрасывается дробная часть, затем принимающая переменная принимает значение в формате времени в Btrieve.

 $TIME = STRING$ 

 $TIME = CSTRING$ 

 $TIME = PSTRING$ 

Исходная строка должна содержать числовую величину без каких-либо символов форматирования. Она сначала преобразуется в формат LONG как стандартное время Clarion, при этом отбрасывается дробная часть, затем принимающая переменная принимает значение в формате времени в Btrieve.

 $UIONG = BYTE$ 

 $ULONG = SHORT$ 

**ULONG = USHORT** 

Исходная переменная сначала преобразуется в LONG, а затем все 32 бита переносятся в принимающую переменную.

 $ULONG = LONG$ 

Все 32 бита исходной переменной переносятся в принимающую переменную.

- $ULONG = DECIMAL$
- $ULONG = PDECIMAL$
- $UIONG = REAL$
- $ULONG = SREAL$
- $UIONG = BFIOAT4$
- $ULONG = BFIOAT8$

Исходная переменная сначала преобразуется в LONG, при этом отбрасывается любая дробная часть. Затем в принимающую переменную переносятся все 32 бит промежуточного значения.

 $ULONG = STRING$  $ULONG = CSTRING$  $ULONG = PSTRING$ 

Исходная строка должна содержать числовую величину без каких-либо символов форматирования. Она сначала преобразуется в формат LONG, при этом отбрасывается дробная часть, затем в принимающую переменную переносятся все 32 бит промежуточного значения.

 $REAL = BYTE$  $REAL = SHORT$  $REAL = USHORT$   $REAI = LONG$ 

 $REAL = ULONG$ 

В принимающую переменную переносятся знак и значение источника.

 $REAL = DECIMAL$ 

 $REAL = PDECIMAL$ 

 $REAL = SREAL$ 

 $REAI = BFI OATA$ 

 $REAI = BFI OAT8$ 

В принимающую переменную переносятся знак, целая и дробная части значения источника.

 $REAI = STRING$ 

 $REAL = CSTRING$ 

 $REAL = PSTRING$ 

Исходная строка должна содержать числовую величину без каких-либо символов форматирования. В принимающую переменную переносятся знак, целая и дробная части числа. Пробелы в конце строки игнорируются.

 $SREAL = BYTE$ 

 $SREAL = SHORT$ 

 $SREAL = USHORT$ 

 $SREAL = LONG$ 

 $SREAL = IILONG$ 

В принимающую переменную переносятся знак и значение источника.

 $SREAL = DECIMAL$ 

 $SREAL = PDECIMAL$ 

 $SREAL = SREAL$ 

В принимающую переменную переносятся знак целая и дробная части источника.

 $SREAI = STRING$ 

 $SREAL = CSTRING$ 

 $SREAL = PSTRING$ 

Исходная строка должна содержать числовую величину без каких-либо символов форматирования. В принимающую переменную переносятся знак, целая и дробная части числа. Пробелы в конце строки игнорируются.

 $BFOATS = BYTE$ 

 $BFIOAT8 = SHORT$ 

**BFLOAT8 = USHORT** 

 $BFIOAT8 = LONG$ 

 $BFIOAT8 = ULONG$ 

В принимающую переменную переносятся знак и значение источника.

 $BFIOAT8 = DECIMAL$ 

 $BFIOAT8 = PDECIMAL$ 

 $BFIOAT8 = REAL$ 

В принимающую переменную переносятся знак, целая и дробная части источника.  $BFIOAT8 = STRING$ 

 $BFIOAT8 = CSTRING$ **BFLOAT8 = PSTRING** 

Исходная строка должна содержать числовую величину без каких-либо символов форматирования. В принимающую переменную переносятся знак, целая и дробная части числа. Пробелы в конце строки игнорируются.

 $BFIOAT4 = BYTE$ 

 $RFI OAT4 = SHORT$ 

 $BFIOAT4 = USHORT$ 

 $BFIOAT4 = LONG$ 

 $BFIOAT4 = ULONG$ 

В принимающую переменную переносятся знак и значение источника.

**BFLOAT4 = DECIMAL** 

 $BFIOAT4 = PDECIMAL$ 

 $BFIOAT4 = REAL$ 

В принимающую переменную переносятся знак, целая и дробная части источника.

 $BFIOAT4 = STRING$ 

 $BFLOAT4 = CSTRING$ 

 $BFIOAT4 = PSTRING$ 

Исходная строка должна содержать числовую величину без каких-либо символов форматирования. В принимающую переменную переносятся знак, целая и дробная части числа. Пробелы в конце строки игнорируются.

 $DECIMAL = BYTE$ 

**DECIMAL = SHORT** 

**DECIMAL = USHORT** 

 $DECIMAL = LONG$ 

 $DECIMAL = ULONG$ 

 $DECIMAL = PDECIMAL$ 

В принимающую переменную переносятся знак и значение источника, соответственно обрезанное и округленное.

 $DECIMAL = REAL$ 

 $DECIMAL = SREAL$ 

В принимающую переменную переносятся знак, целая и старшие разряды дробной части значения источника. Значение округляется до последнего разряда, помещающегося в принимающей переменной.

 $DECIMAL = STRING$ 

 $DECIMAL = CSTRING$ 

 $DECIMAL = PSTRING$ 

Исходная строка должна содержать числовую величину без каких-либо символов форматирования. В принимающую переменную переносятся знак, целая и дробная части числа. Пробелы в конце строки игнорируются.

 $PDECIMAL = BYTE$ **PDECIMAL = SHORT** PDECIMAL = USHORT  $PDECIMAL = LONG$  $PDECIMAL = IILONG$  $PDECIMAL = DECIMAL$ 

В принимающую переменную переносятся знак и значение источника, соответственно обрезанное и округленное.

 $PDECIMAL = REAL$  $PDECIMAL = SREAL$  $PDECIMAL = BFIOAT4$  $PDECIMAL = BFIOATS$ 

В принимающую переменную переносятся знак, целая и старшие разряды дробной части значения источника. Значение округляется до последнего разряда, помещающегося в принимающей переменной.

**PDECIMAL = STRING** 

PDECIMAL = CSTRING

 $PDECIMAL = PSTRING$ 

Исходная строка должна содержать числовую величину без каких-либо символов форматирования. В принимающую переменную переносятся знак, целая и дробная части числа. Пробелы в конце строки игнорируются.

 $STRING = BYTE$ 

 $STRING = SHORT$ 

 $STRING = USHORT$ 

 $STRING = LONG$ 

 $STRING = ULONG$ 

В принимающую переменную переносятся знак и неформатированное число. Значение в строке выравнивается влево.

 $STRING = DECIMAL$  $STRING = PDECIMAL$ 

 $STRING = REAL$ 

 $STRING = SREAL$ 

 $STRING = BFIOAT4$ 

 $STRING = BFIOATS$ 

В принимающую переменную переносятся знак, целая и дробная части значения источника, округленное в соответствии с шаблоном строки. Значение в строке выравнивается влево.

 $CSTRING = BYTE$  $CSTRING = SHORT$  $CSTRING = USHORT$  $CSTRING = LONG$  $CSTRING = III.ONG$ 

В принимающую переменную переносятся знак и неформатированное число. Значение в строке выравнивается влево.

 $CSTRING = DECIMAL$  $CSTRING = PDECIMAL$   $CSTRING = REAL$  $CSTRING = SREAL$ 

В принимающую переменную переносятся знак, целая и дробная части значения источника, округленное в соответствии с шаблоном строки. Значение в строке выравнивается влево.

PSТRING = ВYТЕ

PSТRING = SНОRТ

PSТRING = USНОRТ

PSТRING = LОNG

PSТRING = ULОNG

В принимающую переменную переносятся знак и неформатированное число. Значение в строке выравнивается влево.

PSТRING = DЕСIМАL

PSТRING = PDЕСIМАL

 $PSTRING = REAL$ 

PSТRING = SRЕАL

В принимающую переменную переносятся знак, целая и дробная части значения источника, округленное в соответствии с шаблоном строки. Значение в строке выравнивается влево.

# *Глава 5 Управляющие структуры и операторы*

# *Управляющие структуры*

### **CASE (структура условного выполнения)**

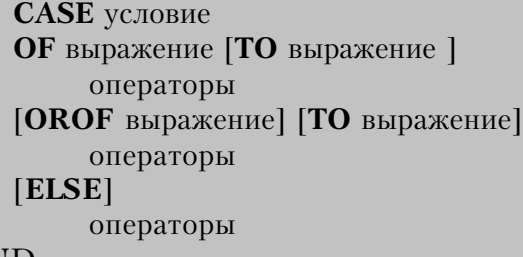

END

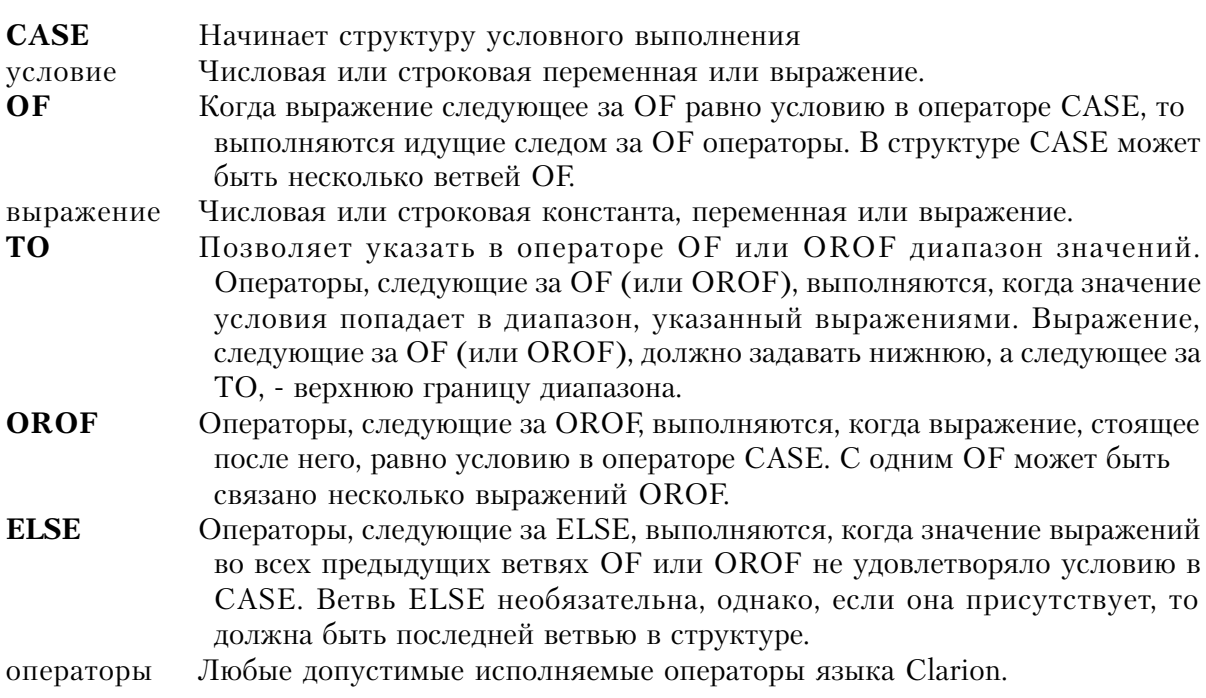

Структура **CASE** позволяет избирательно выполнять отдельные ветви, основываясь на равенстве условия и выражения (или попадании в диапазон). Эта структура может быть вложена в другие исполняемые структуры, а другие исполняемые структуры могут быть вложены в нее. Структура CASE должна оканчиваться оператором END или точкой.

В тех случаях, когда логика программы позволяет использовать или структуру CASE или составную структуру IF/ELSIF, для структуры CASE чаще всего генерируется более еффективный объектный код. А для тех случаев, когда выбор происходит на основе целочисленного (от 1 до n) результата вычисления выражения, более эффективно оиспользование структуры EXECUTE.

### Пример:

!Функция, возвращающая номер обрабатываемого поля CASE FIELD() OF?Name !Если это поле Name ERASE(?Address,?Zip) ! очистить поля от Address до Zip GET(NameFile,NameKey) ! прочитать запись **CASE Action** !Что за действие? OF<sub>1</sub> ! добавление, запись не существует IF NOT ERRORCODE() ! должна быть ошибка, если запись уже есть ErrMsg = 'ALREADY ON FILE' ! вывести сообщение DISPLAY(?Address,?Zip) ! вывести поля от Address до Zip SELECT(?Name) ! ПОВТОРНО ВВЕСТИ ИМЯ ! конец IF **END** OF 2 OROF 3 ! изменение или удаление - запись существует DISPLAY(?Address,?Zip) ! вывести поля от Address до Zip **END** ! конец структуры CASE Action CASE SUB(Name, 1, 1) Взять первую букву имени! OF 'A' TO 'M' !Первая половина латинского алфавита OROF 'a' TO 'm' DO FirstHalf OF 'N' TO 'Z' Вторая половина латинского алфавита! OROF 'n' TO 'z' DO SecondHalf **FND** !Конец структуры CASE SUB(Name OF ?Address **!Если это поле Address** DO AddressVal ! Выполнить п/п проверки значения поля **END** Смотри также: EXECUTE, IF

# **EXECUTE** (структура выбора оператора)

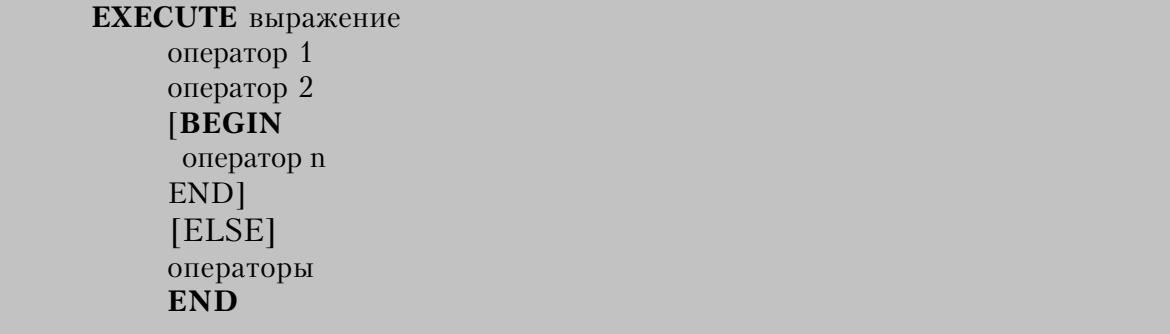

**EXECUTE** Начинает структуру, избирательно выполняющую отдельный оператор. Целочисленное выражение или переменная, содержащая целое число. выражение

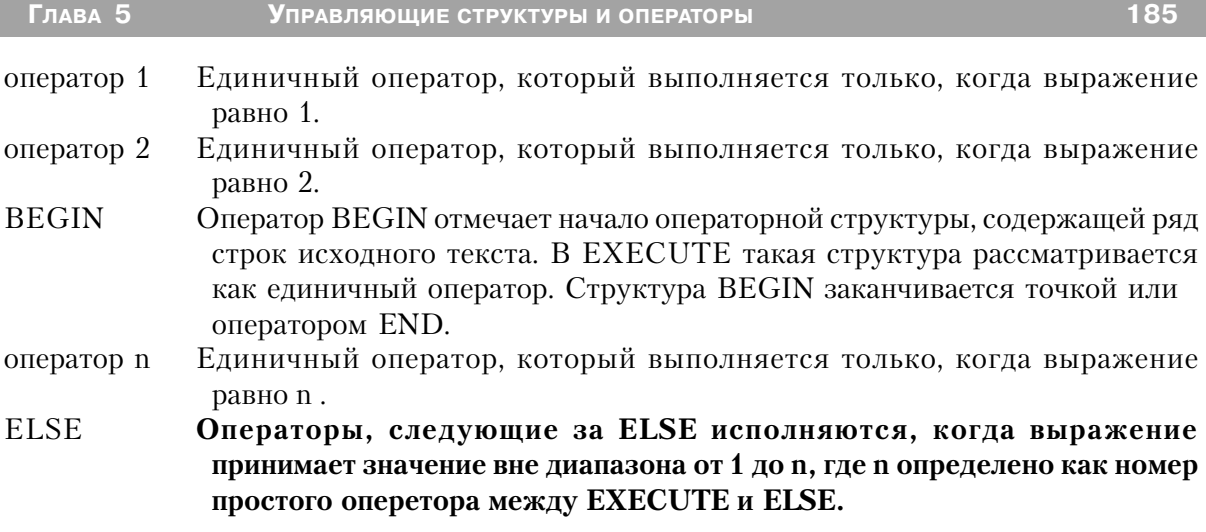

Операторы Некоторый значимый исполняемый исходный код Clarion.

Основываясь на значении выражения, структура EXECUTE выбирает исполняемый оператор (или операторную структуру).

Если выражение равно 1, то выполняется первый оператор (оператор 1). Если выражение равно 2, то выполняется второй (оператор 2) и так далее. Если значение выражения равно 0 или больше числа операторов в структуре, то происходит переход на первый оператор, стоящий после структуры EXECUTE.

Эта структура может быть вложена в другие исполняемые структуры, а другие исполняемые структуры (IF, CASE, LOOP, EXECUTE и BEGIN) могут быть вложены в нее. В тех случаях, логика программы допускает использование и структуры EXECUTE и структур CASE и IF/ELSIF, для EXECUTE генерируется более эффективный объектный код, и предпочтительнее использовать ее.

### Пример:

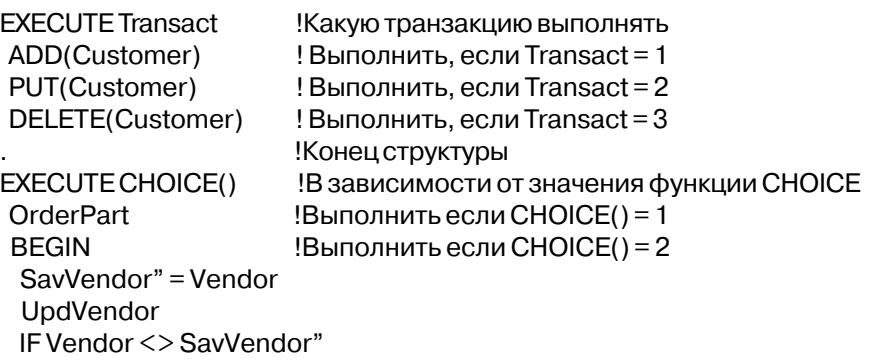

Mem:Message = 'Имя продавца изменено'  $\ddot{\phantom{a}}$ CASE Vendor Туре! Выполнить если CHOICE() = 3 OF<sub>1</sub> UpdPartNo1 OF<sub>2</sub> UpdPartNo2 **END** RETURN !Выполнить если CHOICE() = 4 END !Конец структуры EXECUTE **EXECUTE SomeValue** DO OneRoutine DO TwoRoutine **ELSE** MESSAGE('SomeValue did not contain a 1 or 2') **END** 

Смотри также: BEGIN, CASE, IF

# IF (структура условного выполнения)

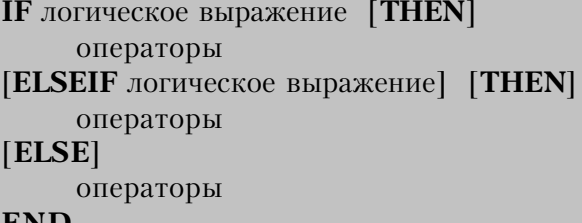

#### **END**

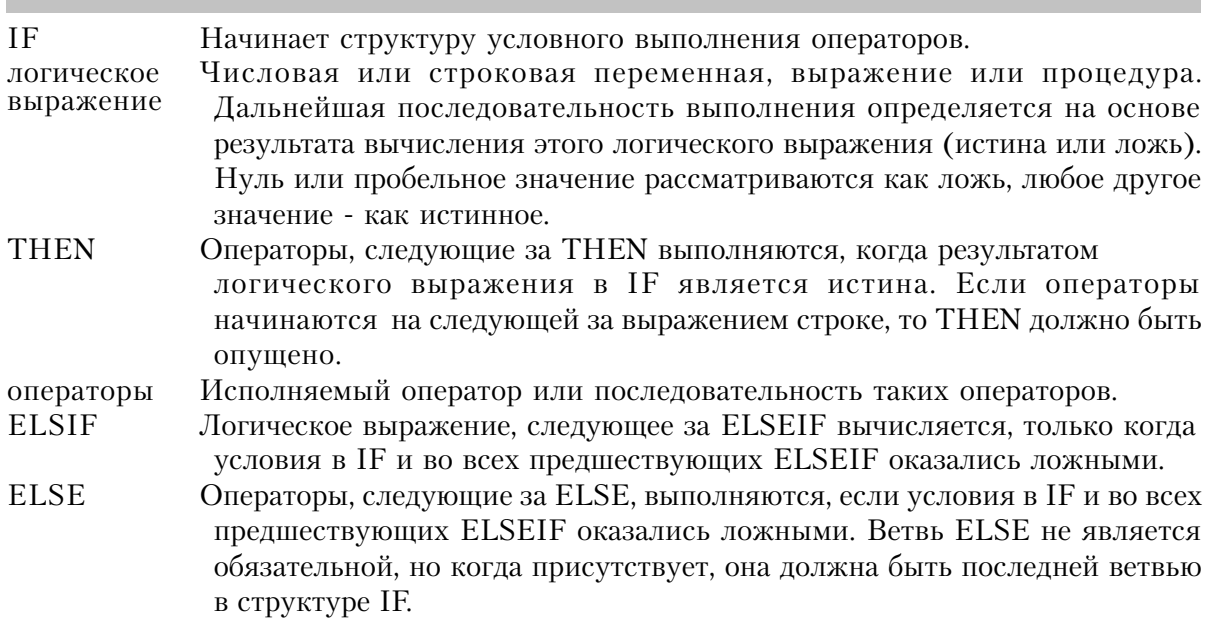

Структура IF управляет выполнением программы, основываясь на результате одного или более логических выражений. Она может содержать любое количество групп операторов возглавляемых конструкцией ELSEIF THEN. Эта структура может быть вложена в другие исполняемые структуры, а другие исполняемые структуры могут быть вложены в структуру IF.

### Пример:

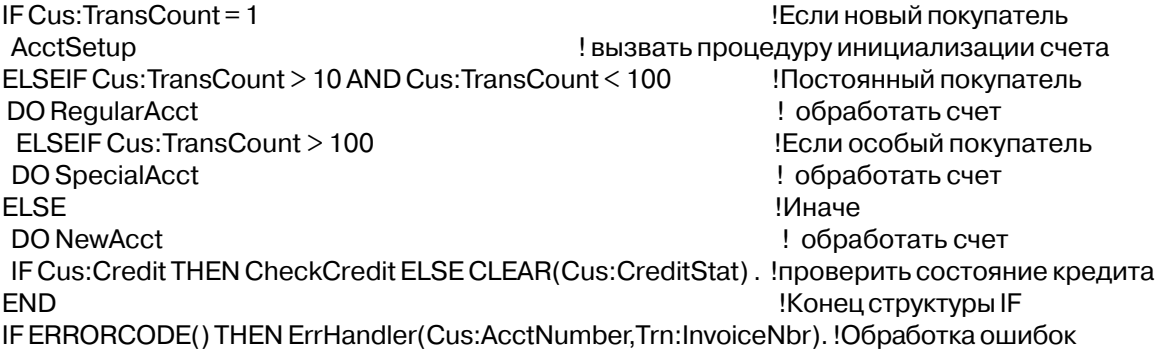

Смотри также: EXECUTE, CASE

# **LOOP** (структура повторения)

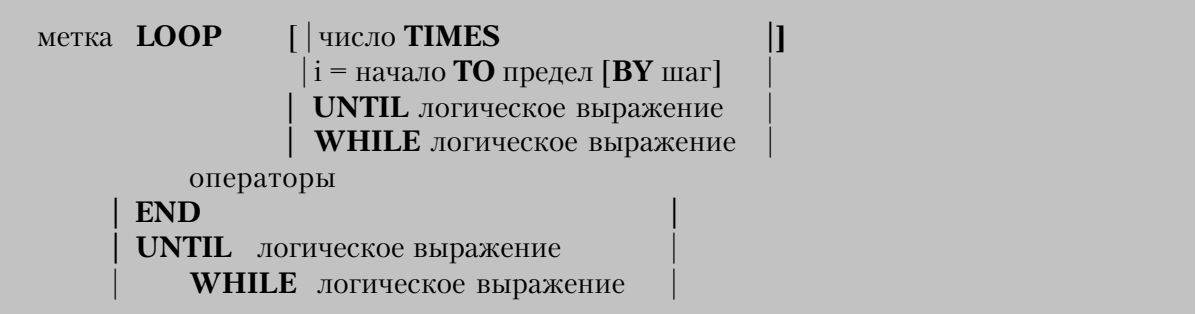

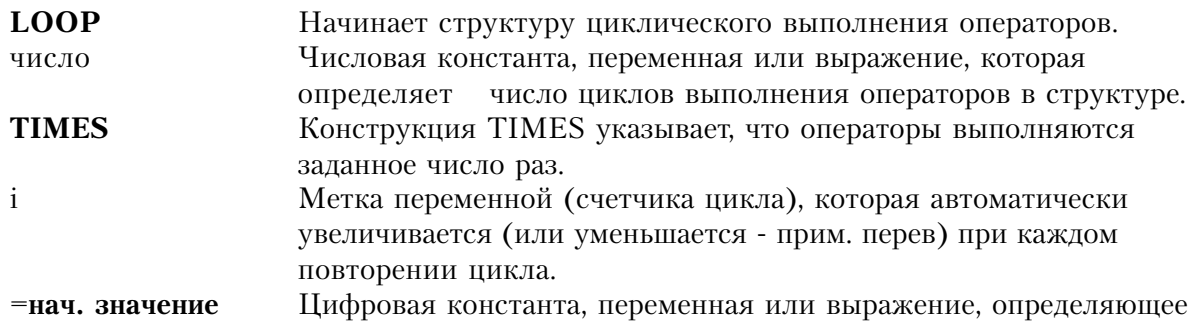

значение инкрементной переменной (I) при первом вхождении в LOOPструктуру.

ТО предел Цифровая константа, переменная или выражение, определяющее значение, по которому LOOP завершается. Когда I больше, чем значение предела, (или меньше, если переменная шаг отрицательна), выполнение структуры LOOP завершается. Переменная I солержит последнее значение, большее, чем (или меньшее) значение предела после завершения LOOP.

- BY mar Числовая константа, переменная или выражение. Шаг определяет величину приращения счетчика при каждом выполнении цикла (может быть отрицательным - прим. перев). По умолчанию шаг равен 1.
- **UNTIL** Помещенный внутрь структуры LOOP оператор UNTIL означает, что перед каждым выполнением цикла вычисляется логическое выражение. Если же структура LOOP им заканчивается, то логическое выражение вычисляется после каждой итерации. Если его значение есть условие "истина", то выполнение структуры LOOP прекращается.
- Помещенный внутрь структуры LOOP оператор WHILE означает, что перед **WHILE** каждым выполнением цикла вычисляется логическое выражение. Если же структура LOOP им заканчивается, то логическое выражение вычисляется после каждой итерации. Если его значение есть условие выполнение структуры LOOP прекращается. "ложь", то

Числовая или строковая переменная, выражение или логическое выражение функция. Оно имеет своим значением условие. На его основе (истина или ложь) определяется дальнейшая последовательность выполнения программы. Нуль или пробельное значение рассматриваются как ложь, любое другое значение - как истинное.

Структура LOOP предназначена для циклического повторения находящихся в ней операторов. Условия выполнения цикла всегда проверяются вначале, перед выполнением цикла. Эта структура может быть вложена в другие исполняемые структуры, а другие исполняемые структуры могут быть вложены в структуру LOOP. Структура LOOP должна завершаться оператором END, точкой или операторами UNTIL или WHILE.

Структура LOOP без условий в начале или в конце повторяется непрерывно, до обнаружения оператора BREAK или RETURN. Оператор BREAK прерывает выполнение цикла, и управление передается на оператор, следующий за структурой LOOP. Оператор СҮСLЕ прерывает текущую итерацию, а управление передается на начало цикла, не выполняя операторы, стоящие в теле цикла после СҮСLE.

Логические выражения LOOP UNTIL или LOOP WHILE вычисляются вначале

Глава 5

структуры LOOP, до исполнения LOOP - операторов. Следовательно, если логическое выражение ложно с самого начала, операторы LOOP не исполнятся и единожды. Чтобы создать LOOP, в котором всегда исполняются операторы (по крайней мере однажды), "предложение" UNTIL или WHILE должно завершать LOOP - структуру.

## Пример:

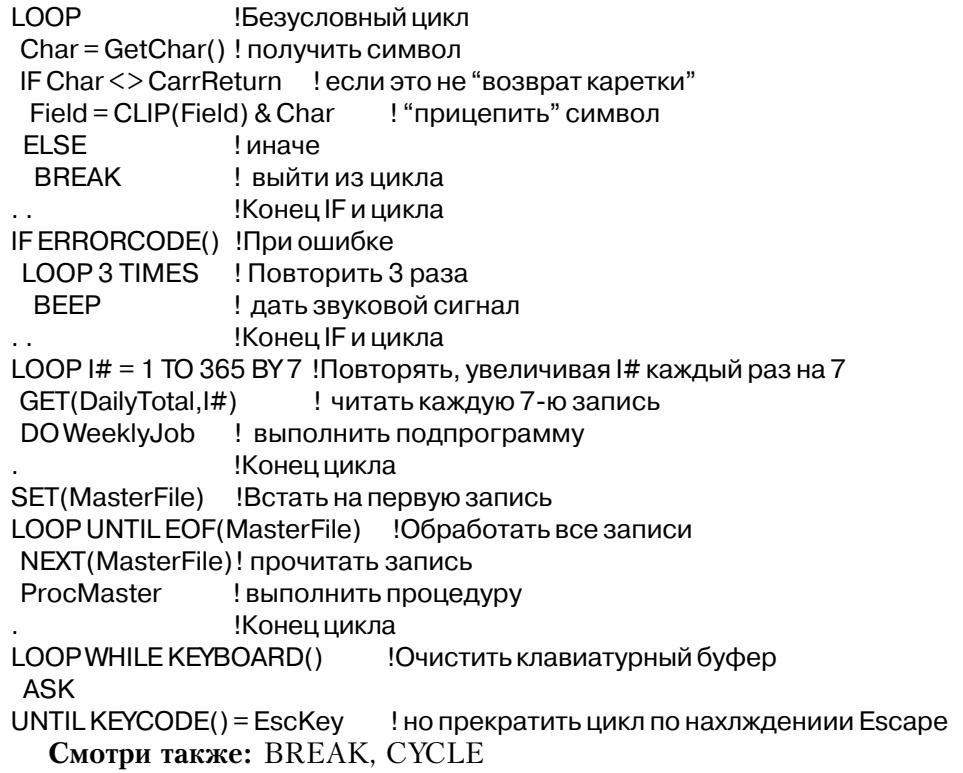

# Управляющие операторы

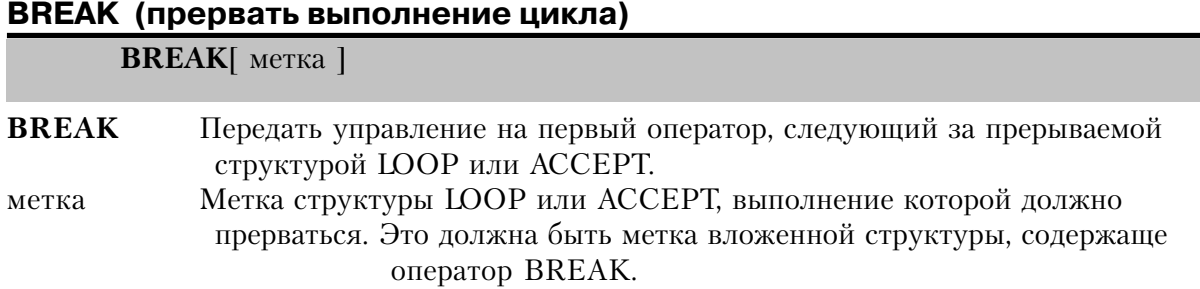

Оператор BREAK прерывает работу в цикле the LOOP или ACCEPT и передает

управление первому оператору, следующему за заканчивающим структуру оператором END, WHILE, или UNTIL структуры LOOP, или оператором END структуры АССЕРТ.

Оператор BREAK можно использовать только в структурах LOOP и ACCEPT. Использование необязательного аргумента метка, позволяет целенаправленно прервать несколько вложенных циклов, исключая тем самым наиболее частый случай применения оператора GOTO.

### Пример:

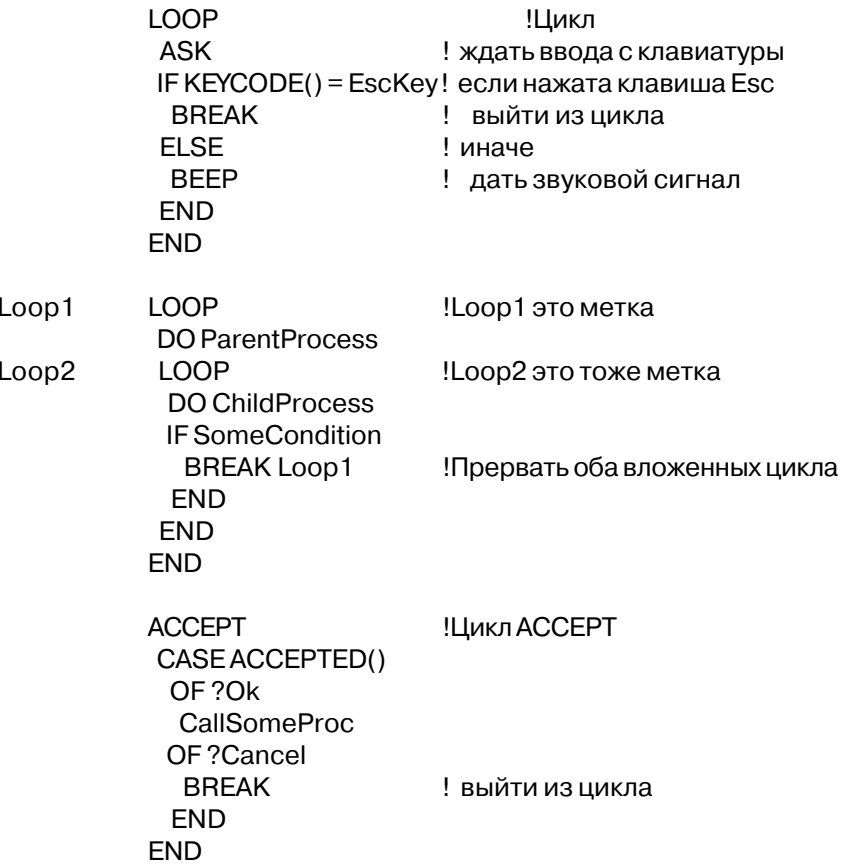

Смотри также: LOOP, CYCLE, ACCEPT

### **CHAIN (выполнить другую программу)**

### **CHAIN**(программа)

- **CHAIN** Заканчивает выполнение текущей программы и выполняет другую программу.
- программа Строковая константа или переменная, содержащая имя программы, которая должна быть выполнена. Это может быть любая программа (.EXE или .COM)

Оператор **СНАIN** прерывает выполнение текущей программы, закрывает все файлы, возвращает занимаемую память операционной системе и сообщает ей о необходимости выполнить другую программу.

### **Пример:**

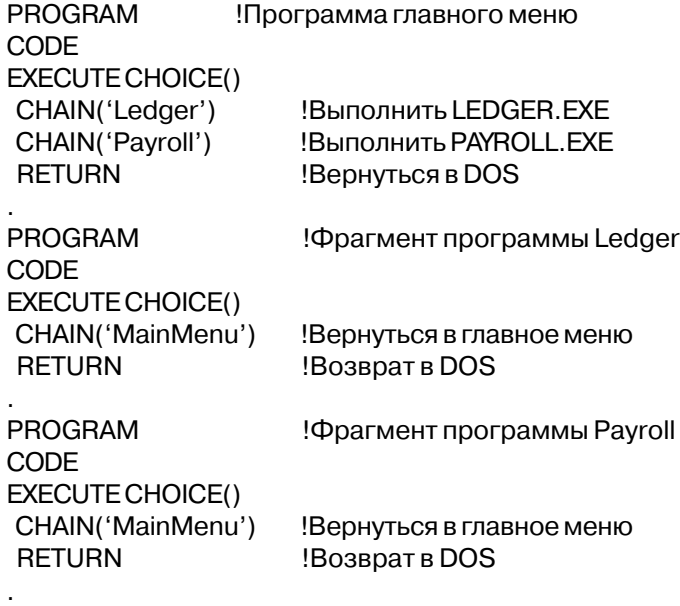

### **Смотри также:** RUN

### **CYCLE (переход в начало цикла)**

**CYCLE**[ метка ]

**CYCLE** Передать управление на начало цикла или цикла ACCEPT. метка Метка оператора LOOP или ACCEPT на который передать управление. Это должна быть метка вложенной структуры LOOP или ACCEPT, содержащей оператор LOOP.

**CLARION 4TM** 

Оператор **CYCLE** передает управление в начало цикла. Оператор CYCLE может использоваться только в структурах LOOP или АССЕРТ. Использование необязательной метки позволяет целенаправленно передать управление на один из вложенных циклов, исключая тем самым один наиболее частых случаев применения оператора GOTO

В цикле ACCEPT для некоторых событий (таких как EVENT:Move) оператор CYCLE прерывает автоматически выполняемые лействия ло начала их выполнения. Такое его действие описано для каждого события, к которому это относится.

### Пример:

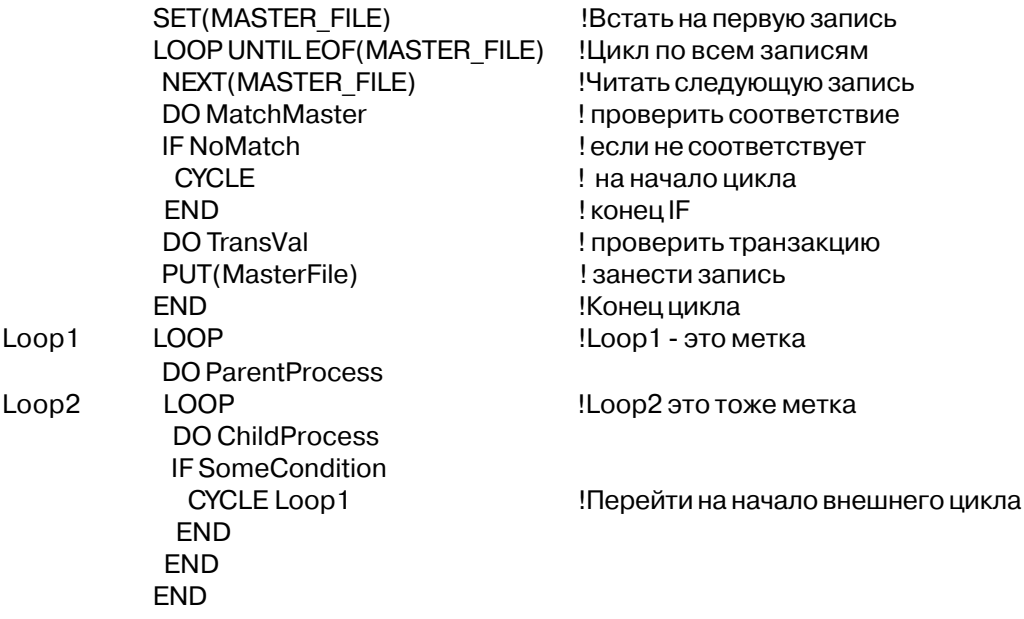

Смотри также: LOOP, BREAK, ACCEPT

### **DO** (выполнить локальную подпрограмму)

**DO** метка

D<sub>O</sub> Выполняет локальную подпрограмму. метка Метка оператора ROUTINE

Оператор **DO** используется для выполнения подпрограммы локальной по отношению к программе, процедуре или функции. Когда выполнение локальной подпрограммы завершено, управление передается оператору, непосредственно следующему за оператором DO, вызвавшим подпрограмму. Локальная подпрограмма может вызываться только внутри содержащей ее программной секции.

### Пример:

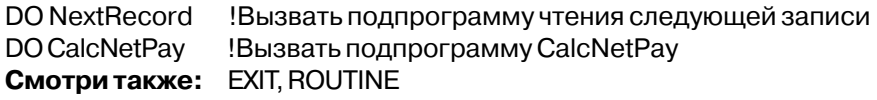

# **EXIT** (прекратить выполнение локальной подпрограммы) **EXIT**

Оператор **EXIT** прекращает выполнение локальной подпрограммы и возвращает управление оператору, следующему за оператором DO, который вызвал данную подпрограмму. Это необязательный оператор в локальной подпрограмме. Подпрограмма без оператора EXIT автоматически заканчивается после выполнения последнего исполняемого оператора в ней.

### Пример:

```
CalcNetPay ROUTINE
           IF GrossPay = 0Если оплаты нет
           FXIT
                            ! выйти из подпрограммы
           FND
           NetPay = GrossPay - FedTax - Fica
           QtdNetPay += NetPay
           YtdNetPay += NetPay
Смотри также: DO, RETURN
```
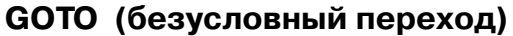

**GOTO** метка

GOTO Безусловная передача управления на другой оператор программы. Метка другого исполняемого оператора в программе, процедуре, метка функции или локальной подпрограмме.

Оператор **GOTO** передает управление от одного оператора к другому. Метка перехода в этом операторе не должна быть меткой оператора ROUTINE, PROCEDURE или FUNC-**TION** 

Область действия оператора GOTO ограничивается данной локальной подпрограммой, процедурой или функцией; он не может передать управление за пределы локальной подпрограммы, процедуры или функции, в которой он используется.

### Пример:

ComputeIt FUNCTION(Level) CODE IF Level = 0 THEN GOTO PassCompute. ! Пропустить вычисления Rate = Level \* MarkUp !Вычислить Rate RETURN(Rate) и возвратить его! PassCompute RETURN(999999) **Смотри также: LOOP** 

### **HALT** (вернуться в DOS)

HALT([кол завершения][.cooбшение])

**HALT** Немедленное завершение программы.

Положительная целочисленная константа или переменная в код завершения диапазоне от 0 до 250, которая представляет собой код возврата, передаваемый в DOS. Это значение принимает переменная среды ERRORLEVEL. Этот параметр не является обязательным. Если он опущен, а второй параметр присутствует, то требуется запятая, обозначающая пропуск первого параметра.

Строковая константа или переменная, которая выводится после сообщение завершения программы на экран.

Оператор НАLT немедленно возвращает управление операционной системе, устанавливая значение переменной ERRORLEVEL, с возможным выводом на экран сообщения после завершения программы. Все стандартные процедуры динамически загружаемой библиотеки для закрытия приложения исполняются (все открытые окна и файлы закрываются и очищаются; выделенная память возвращается операционной системе) с исполнением некоего дополнительного кода Clarion в приложении.

Если завершаемая оператором НАLT программа запущена из другой программы на языке Clarion оператором RUN или RUNSMALL, то установленный оператором HALT код завершения можно определить, используя функцию RUNCODE.

#### Пример:

PasswordProc PROCEDURE Password STRING(10) Window WINDOW, CENTER ENTRY(@s10),AT(5,5),USE(Password),HIDE **END CODE** OPEN(Window) **ACCEPT** CASE ACCEPTED()

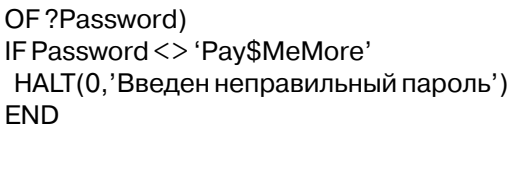

**FND END** 

> **STOP** Смотри также:

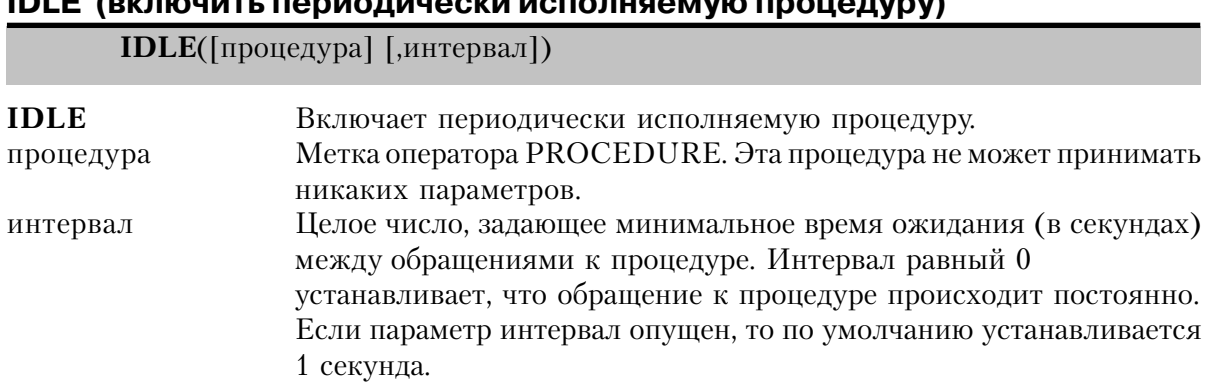

Процедура **IDLE** активна, когда операторы ASK или ACCEPT ожидают реакции пользователя. В любой момент времени может быть активна только одна фоновая процедура, и она исполняется в нулевом исполняемом процессе. Указание новой фоновой процедуры автоматически приводит к деактивации старой. Оператор IDLE без параметров выключает периодическое обращение к фоновой процедуре.

IDLE процедура однопоточная. Следовательно, структура WINDOW в процедуре IDLE может не иметь атрибута MDI. Для IDLE процедуры более обычно (правильно) не иметь структуры WINDOW вообще.

Процедура типа IDLE обычно описывается прототипом в структуре МАР в программном модуле (не в member-модуле). Если же ее прототип содержится в memberмодуле, то операторы IDLE, включающие и выключающие обращение к этой процедуре должны содержаться внутри процедур и функций этого же модуля.

### Пример:

IDLE(ShoTime, 10) !Вызывать shotime каждые 10 секунд !Проверять работу сети каждую секунду IDLE(CheckNet) **IDLE** Выключить обращение к фоновой процедуре

Смотри также: ASK, ACCEPT, PROCEDURE, MAP, MDI

### RETURN (возврат в вызвавшую процедуру или функцию)

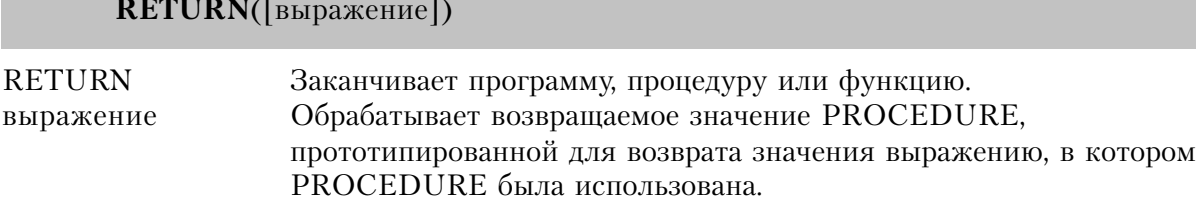

Оператор RETURN завершает выполнение программы, процедуры или функции и передает управление в вызвавшую программу, процедуру или функцию. Когда этот оператор выполняется в секции исполняемых операторов программного модуля, то все файлы закрываются, программа завершается, а управление передается операционной системе.

Оператор RETURN требуется в функции и необязателен в процедуре или программе. Если в процедуре или программе не используется оператор RETURN, то его неявное выполнение происходит вслед за последним исполняемым оператором. Конец секции исполняемых операторов определяется по концу исходного файла или началу другой процедуры, функции или локальной подпрограммы.

При выходе из процедуры или функции (явном или неявном) автоматически закрывает любые локальные структуры APPLICATION, WINDOW, REPORT или VIEW, открытые в данной процедуре или функции. Но при этом не закрываются глобальные или структуры APPLICATION, WINDOW, REPORT или VIEW, описанные в секции данных модуля без атрибута STATIC. Кроме того, при этом освобождаются любые локальные структуры QUEUE, объявленные без атрибута STATIC.

#### Пример:

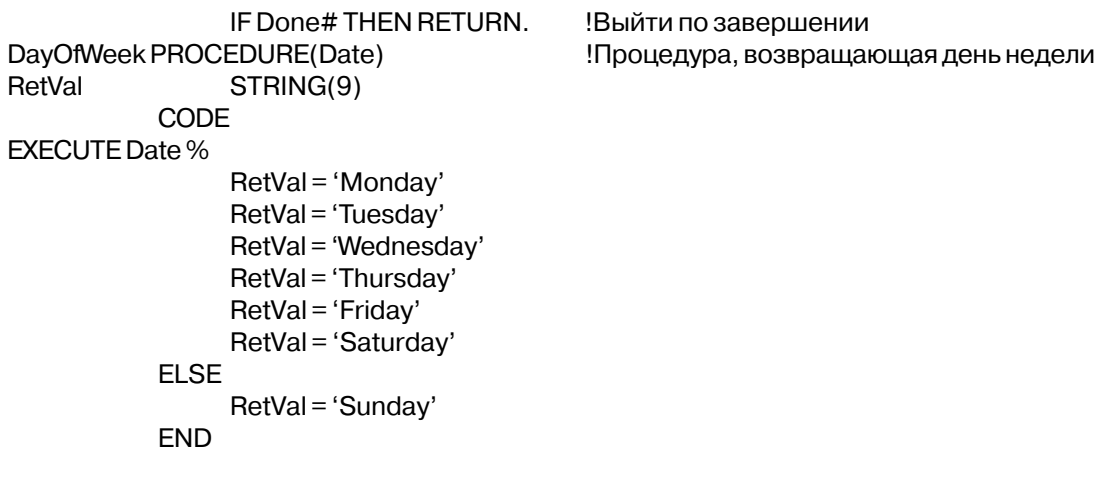

RETURN(RetVal)

возврат верного

Смотри также: **PROCEDURE** 

**RUN (выполнить команду)** 

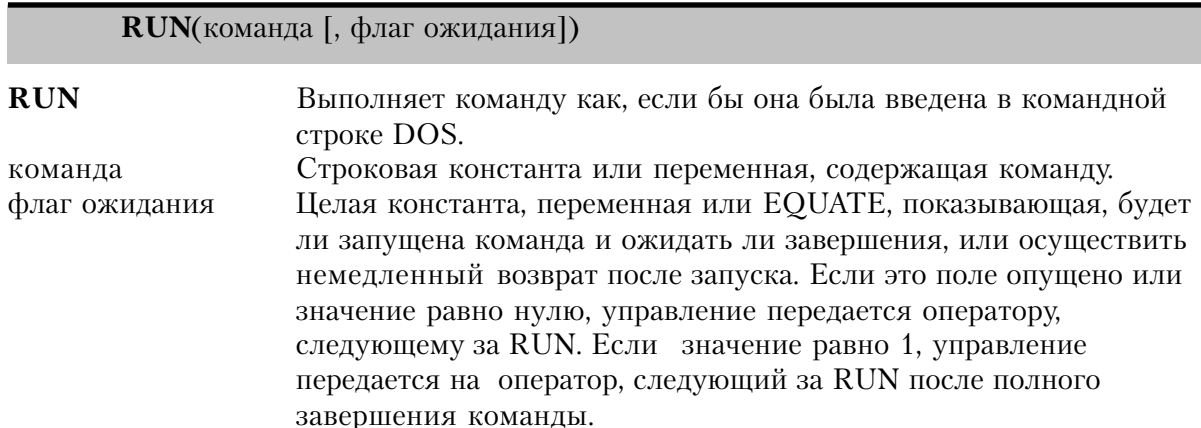

Оператор RUN выполняет команду, чтобы исполнить программу для DOS или Windows. Если параметр команды строковая переменная (STRING), вы должны использовать СLIP для удаления пробелов в конце строки (это неважно, если используется CSTRING). Обычно RUN использует winexec() Windows API для того, чтобы исполнить команду.

При выполнении команды, загружается программа как "верхняя", активная программа. Управление немедленно возвращается в запускающую программу на следующий за оператором RUN оператор и программа продолжает выполняться как фоновая прикладная программа, если переменная - флаг ожидания - 0. Пользователь может возвратиться запускающую программу или закончив выполнение запущенной, или переключившись обратно посредством списка задач Windows. Управление возвращается в запускающую программу на оператор, следующий за RUN только после завершения исполнения команды, если значение флага ожидания - 1.

Если в параметре команда не содержится пути в файловой системе к программе, то поиск происходит в следующей последовательности:

- 1. текущий каталог DOS;
- 2. каталог Windows:
- 3. системный каталог Windows:
- 4. все каталоги, указанные в переменной РАТН;
- 5. все каталоги для поиска, указанные средствами локальной сети.

Успешное выполнение команды может проверяться с помощью функции RUNCODE, которая возвращает код возврата, передаваемый запускаемой программой операционной системе. Если он ненулевой, то RUN устанавливает соответствующие значения функций **ERROR & ERRORCODE** 

Выдаваемые сообщения об ошибках:

Выполнение оператора RUN может приводить к возникновению различных ошибочных ситуаций.

### Пример:

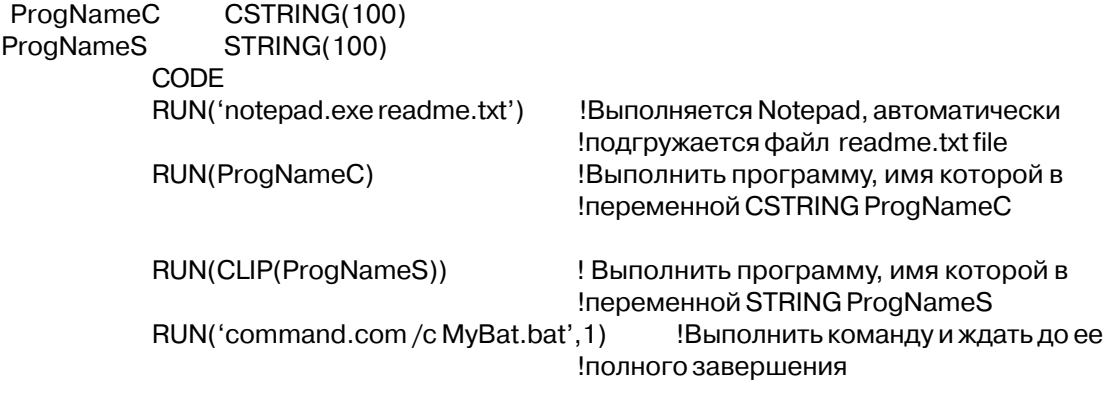

RUNCODE, HALT, ERROR и ERRORCODE Смотри также:

### **SHUTDOWN (включить процедуру завершения)**

**SHUTDOWN**([процедура])

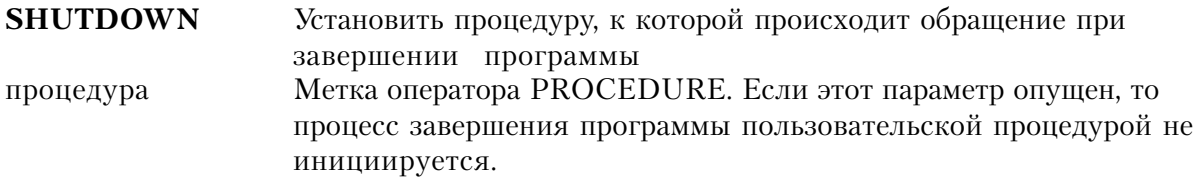

Оператор **SHUTDOWN** устанавливает процедуру, к которой происходит обращение при завершении программы. Процедура, установленная оператором SHUTDOWN, вызывается при нормальном завершении или при аварийном останове программы. Иногда при аварийном останове невозможно выполнить такую процедуру в зависимости от состояния системных ресурсов в момент аварии. Не вызывается эта процедура и при перезагрузке компьютера или сбое электропитания. Не рекомендуется внутри процедуры, указанной в SHUTDOWN, использовать оператор RESTART.

Точно такого же эффекта как указанием процедуры в операторе SHUTDOWN, можно более безболезненно добиться, просто вызывая эту процедуру по событию EVENT:CloseDown в приложении.

### Пример:

SHUTDOWN(CloseSys) !Установить CloseSys в качестве завершающей процедуры

Смотри также: HALT, RETURN

### **STOP** (приостановить выполнение программы)

STOP([сообщение])

**STOP** Приостановить выполнение программы и раскрыть окно с сообщением.

сообшение Необязательное строковое выражение (до 64 Кбайт), которое выводится в окне сообшения.

Оператор **STOP** приостанавливает программу и выводит на экран окно сообщения. Он предлагает пользователю возможность продолжить программу. В случае выхода закрываются все файлы и освобождается выделенная программе память.

### Пример:

**PswdScreenWINDOW** STRING('Please Enter the Password'), AT(5,5) ENTRY(@10), AT(20,5), USE(Password), PASSWORD **END** CODE OPEN(PswdScreen) Вывести запрос на ввод пароля! **ACCEPT** ! и ввести его с клавиатуры **CASE ACCEPTED** OF?Password) IF Password <> 'PayMe\$moRe' !Пароль верен? STOP('Incorrect Password Entered - Access Denied - Retry?')  $X# += 1$  $IFX# > 3$ HALT(0, 'Incorrect password')! Отвергнуть пользователя **END END END END HALT** Смотри также:

### Глава 6. Окна и меню

# **Окна в Clarion**

### Обзор окон

В большинстве программ в среде Windows используется три типа окон: окно прикладной программы, документальное окно и диалоговое окно. Окно прикладной программы - это первое раскрытое в программе окно, и обычно, оно содержит главное меню как средство обращения к остальным частям программы. Все остальные окна в программе - документальные и диалоговые окна.

Наряду с экранными окнами этих трех типов в программах под Windows используется две системы правил построения пользовательского интерфейса: интерфейс одного документа (Single Document Interface - SDI) и интерфейс нескольких документов (Multiple Document Interface - MDI).

Программы с интерфейсом одного документа обычно имеют только линейную логику, которая позволяет пользователю в данный момент времени выполнять только одну цепочку действий (один процесс). Такая программа не порождает отдельных процессов, между которыми пользователь может переключать свое внимание. Точно такой тип логики используется в большинстве программ в среде DOS. Программа с SDI не должна содержать структуру APPLICATION в качестве структуры, описывающей окно прикладной программы. Чтобы определить окно прикладной программы с MDI используется языковая структура WINDOW, без атрибута MDI, а последующие документальные и диалоговые окна раскрываются поверх окна прикладной программы.

Программы с MDI позволяют пользователю выбрать несколько выполняющихся процессов и в любое время переключаться между ними. Это очень распространенный интерфейс пользователя программ в среде Windows. Он используется прикладными программами как средство организации и группировки окон, представляющих различные исполняемые процессы, для запустившего их пользователя:

В языке Clarion окно прикладной программы с MDI определяется с помощью структуры APPLICATION. Окно прикладной программы с MDI работает как порождающее окно для всех порождаемых MDI-окон (документальных и диалоговых окон), в пределах которого все они размещаются и автоматически перемещаются при перемещении окна прикладной программы: Кроме того порожденные окна могут быть скрыты совсем при минимизации порождающего окна. В Clarion-программе для среды Windows в любой момент времени может быть открыта только одна структура APPLICA-**TION** 

Документальные и диалоговые окна очень похожи в том смысле, что оба определяются посредством структуры WINDOW языка Clarion. Они различаются в том контексте, в котором они обычно используются, и соглашениями, касающимися появления их на экране и атрибутов. Часто эти отличия неразличимы и не имеют значения. Общим термином и для документального окна, и для диалогового окна служит термин "окно", который и будет использоваться повсюду в этой книге.

Обычно в документальных окнах отображаются данные. По соглашениям эти окна являются перемещаемыми и изменяемыми в размерах. Обычно у них есть заголовок, системное меню, и кнопка Maximize. Например, в оболочке Windows документальным окном является окно программной группы "Main", которое появляется при двойном щелчке мышью на пиктограмме "Main" находящейся в рамках окна диспетчера программ (Program Manager).

В диалоговых окнах от пользователя обычно запрашиваются данные, или пользователь оповещается о некой ситуации, обычно перед тем как выполнить некоторые действия, запрошенные пользователем. Эти окна могут быть (а могут и не быть) перемещаемыми и таким образом могут иметь (или не иметь) системное меню и заголовок. По правилам они не являются изменяемыми в размерах, хотя могут иметь кнопку Maximize, с помощью которой окно может принимать два альтернативных размера. Диалоговое окно может быть модальным относительно системы (пользователь должен обязательно каким-то образом прореагировать, прежде чем что-либо делать далее в среде Windows) или модальным оносительно прикладной программы (пользователь должен обязательно каким-то образом прореагировать, прежде чем что-либо делать далее в прикладной программе) либо немодальным. К примеру в среде Clarion окно, которое раскрывается при выборе в меню File пункта Open представляет собой диалоговое окно, имя файла, который надлежит открыть.

### Управляющие поля и "фокус ввода"

Объекты, объявленные в структуре APPLICATION или WINDOW, представляют собой "управляющие поля" (controls). Это стандартный в Windows термин, использующийся для ссылки на любой экранный объект: командные кнопки, поля для ввода текста, кнопки радио, окна списка и т.д. . В большинстве программ для DOS термин "поле" обычно используется для указания на те же объекты. В данном руководстве термины "управляющее поле" и "поле" являются взаимозаменяемыми.

Управляющие поля появляются только в структурах MENUBAR, TOOLBAR и WIN-DOW. Только когда в данное поле переключен "фокус ввода" становится возможным для пользователя выбирать поле и/или редактировать содержащиеся в нем данные. Переключение фокуса происходит, когда пользователь использует клавишу ТАВ, манипулятор мышь или комбинацию "быстрых клавиш" для выделения управляющего поля.

Окно также приобретает фокус, когда оно является верхним окном в активном в данный момент исполняемом процессе. Поскольку Clarion для Windows допускает создание программ с несколькими исполняющимися процессами вопрос о том, на какое окно переключен фокус имеет важное значение. Активной является только тот процесс, которому принадлежит самое верхнее окно. Редактировать данные в управляющем поле окна пользователь может только если на это поле переключен фокус.

#### Метки соответствия полей

#### Управляющая нумерация

В структурах Windows каждому управляющему полю, имеющему USE-переменную, компилятором присваивается номер. По умолчанию эти номера полей начинаются с единицы (1) и присваиваются управляющим полям в порядке их следования в тексте структуры WINDOW. Посредством второго параметра атрибута USE присваиваемый номер может быть переустановлен.

Порядок следования полей в тексте структуры определяет "естественный" порядок выбора полей для структуры АССЕРТ (который может изменяться с помощью оператора SELECT). Порядок следования в тексте структуры не зависит от расположения поля на экране. Поэтому нет необходимости в каком-либо соответствии положения управляющего поля на экране и назначаемым компилятором номером поля.

В структурах APPLICATION каждому пункту меню на линейке меню и каждому управляющему полю на панели инструментов компилятором присваивается номер. По умолчанию эта нумерация начинается с минус единицы (-1) и уменьшается на 1 для каждого управляющего поля в порядке следования этих управляющих полей в тексте структуры APPLICATION.

#### Соответствие управляющих номеров

Существует ряд операторов, в которых эти номера полей используются в качестве параметров. Было бы очень утомительным жестко кодировать номера полей при использовании их в таких операторах. Поэтому Clarion имеет механизм разрешения этой проблемы - метки соответствия полей.

Метки соответствия полей всегда начинаются со знака вопроса (?), за которым следует имя USE-переменной управляющего поля. Знак вопроса в начале имени обозначает для компилятора метку соответствия поля. Метки соответствия очень похожи на обычные директивы компилятора EQUATE. Во время компиляции компилятор подставляет вместо метки соответствия номер поля. Метки соответствия делают ненужным знать впоследствии номера полей.

Два и более управляющих поля, имеющих одну и ту же USE-переменную, в одной структуре WINDOW или APPLICATION порождают одинаковые метки соответствия. Поэтому, когда компилятор встречает такую ситуацию все метки соответствия для этой USE-переменной отменяются. Это делает невозможным сослаться на любое из этих полей в исполняемых операторах, не вызывая неоднозначности относительно того, к которому полю в действительности намеревались обратиться. Вы можете уточнить проблему точным определением меток соответствия полей для использования каждым элементом управления в параметрах USE-атрибута.

#### Поля соответствия для массивов и составных структур

Метки соответствия для USE-переменных, которые являются элементами массива всегда начинаются со знака вопроса, за которым следует имя USE-переменной, в конце которого знак подчеркивания и номер элемента массива. Например, метка соответствия для USE(ArrayField[1]) будет ?ArrayField 1. Многомерные массивы рассматриваются подобным же образом (?ArrayField 1 1, ?ArrayField 1 2, ...). Вы можете переопределить умолчания точным указанием меток соответствия полей для использования в некоторых параметрах в атрибутах USE управляющего поля.

Метки соответствия для USE-переменных, которые являются элементами составной структуры данных всегда начинаются с вопросительного знака, за которым идет имя USEпеременной с двоеточиями (:) вместо точек (.). Например, метка соответствия для USE(Phones.Rec.Name) будет ?Phones:Rec:Name. Сделано так, потому что метки могут содержать двоеточия, но не точки, а поля соответствия - метки.

#### Применение меток полей соответствия

Для некоторых полей в качестве USE-переменной может использоваться только метка соответствия поля (уникальная метка, начинающаяся со знака вопроса). Это обеспечивает способ обращения к этим полям в исполняемых операторах.

В исполняемом коде много операторов, которые используют метки полей соответствия, имеющих отношение к действию. (например, DISPLAY). В таких операторах, начинающихся знаком "?", всегда обозначается действие текущего элемента управления, который имеет фокус ввода.

Пример:

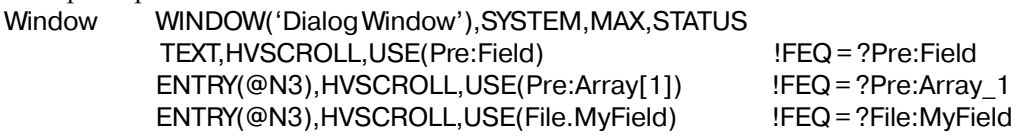

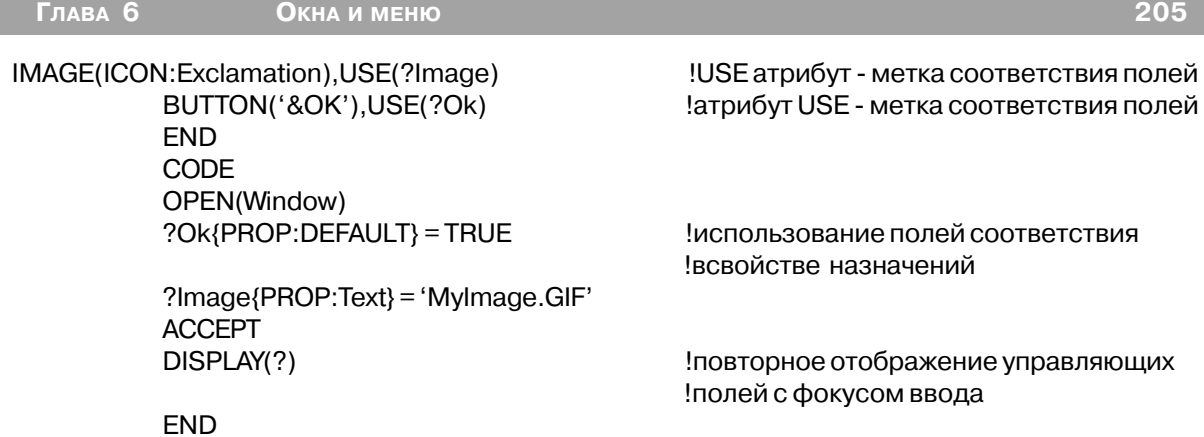

# Структуры, описывающие окно

# **APPLICATION (Объявить MDI окно)**

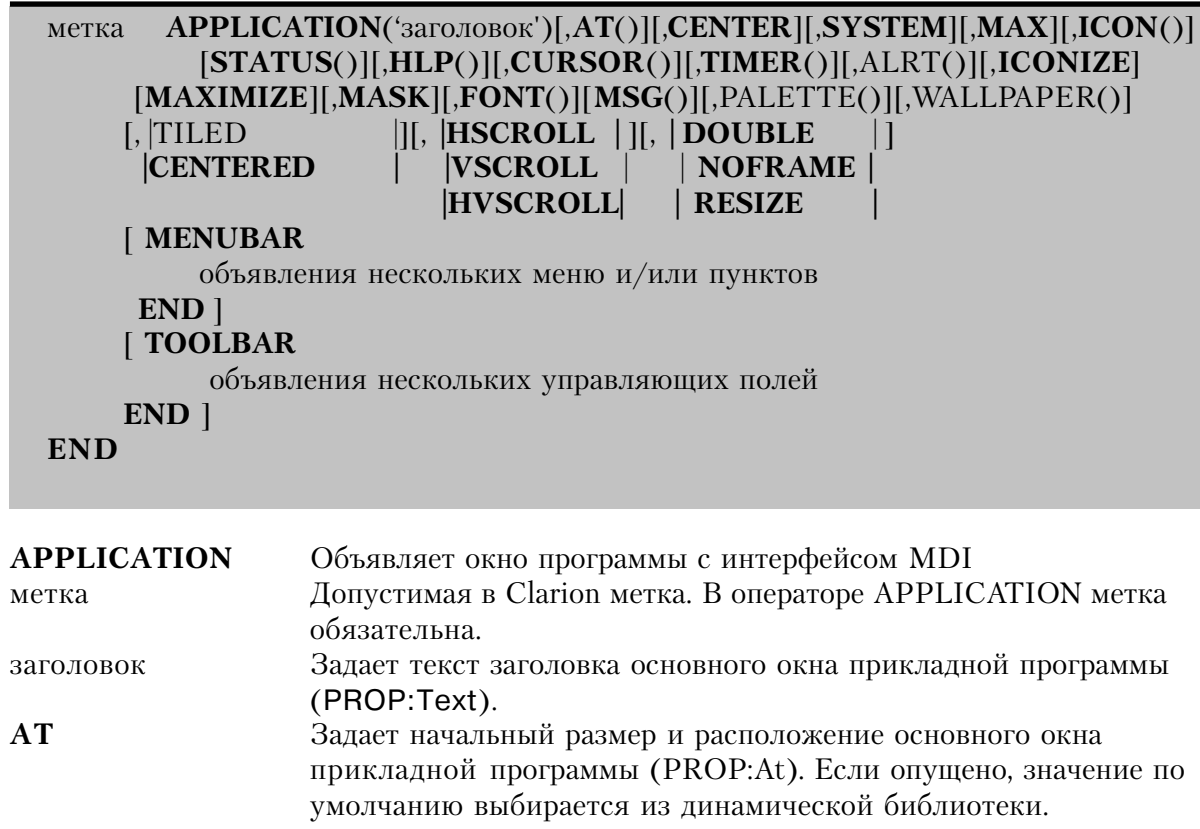

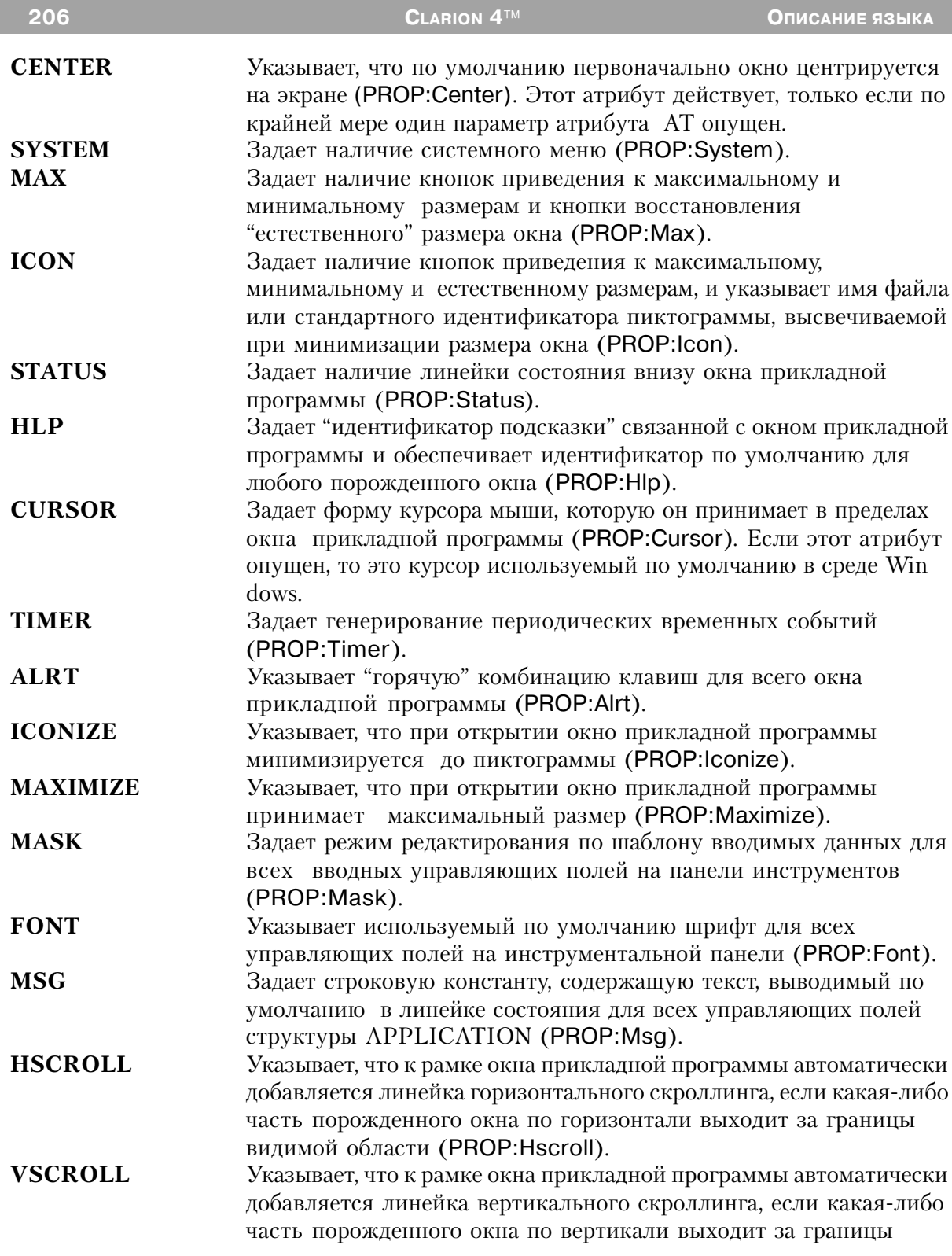

I

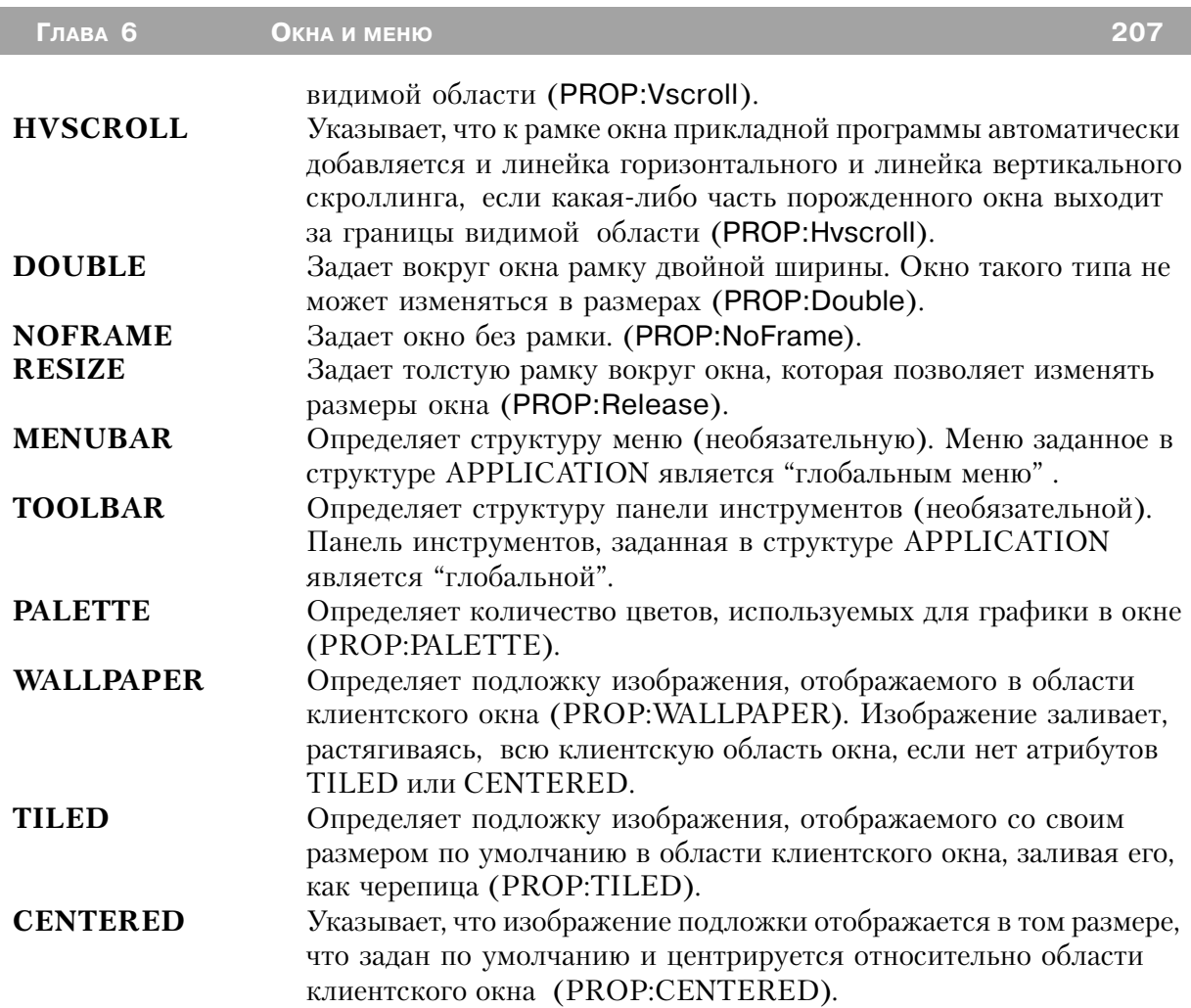

Структура APPLICATION объявляет обрамляющее окно с интерфейсом нескольких документов (MDI). Интерфейс MDI представляет собой часть стандартного интерфейса системы Windows и используется прикладными программами для того, чтобы представлять в разных окнах вывод на монитор разных процессов. Структура APPLICA-TION представляет собой способ организации и группировки MDI-окон. Обрамляющее MDI-окно (описываемое структурой APPLICATION) функционирует как "порождающее" окно по отношению к другим "порожденным" MDI-окнам (описываемым структурами WINDOW с атрибутом MDI). Эти порожденные MDI-окна располагаются в границах обрамляющего окна и автоматически перемещаются при его перемещении и могут быть вообще скрыты при его минимизации до пиктограммы.

В любой момент времени в Clarion-программе может быть открыто только одно порождающее MDI-окно и оно должно быть открыто до того как будет открыто какоелибо порождаемое MDI-окно. Однако не-MDI-окна могут открываться и перед открытием

**CLARION 4™** 

структуры APPLICATION. Структура APPLICATION, описывающая обычное порождающее окно должно иметь атрибуты ICON, MAX, STATUS, RESIZE Ь SYSTEM, В этом случае создается окно изменяемых размеров с рамкой, кнопками минимизации и максимизации, линейкой состояния и системным меню. Кроме того, в структуре АРРLI-CATION должна быть структура MENUBAR, содержащая элементы глобального меню, и может быть структура TOOLBAR, описывающая мгновенный доступ к элементам глобального меню. Таким образом создается стандартный для Windows интуитивно понятный интерфейс.

Окно APPLICATION не может содержать управляющих полей кроме как внутри структур MENUBAR и TOOLBAR, и не может использоваться для вывода данных. Для этого требуются документальные и диалоговые окна (описываемые с помощью структур WINDOW).

Если сначала открывается окно APPLICATION, то оно остается скрытым до выполнения первого оператора DISPLAY или цикла АССЕРТ. Это позволяет выполнить перед выводом окна некоторые изменения в его внешнем виде. Например, посредством установки параметров во время выполнения можно настроить заголовок или размеры окна.

Генерируемые события:

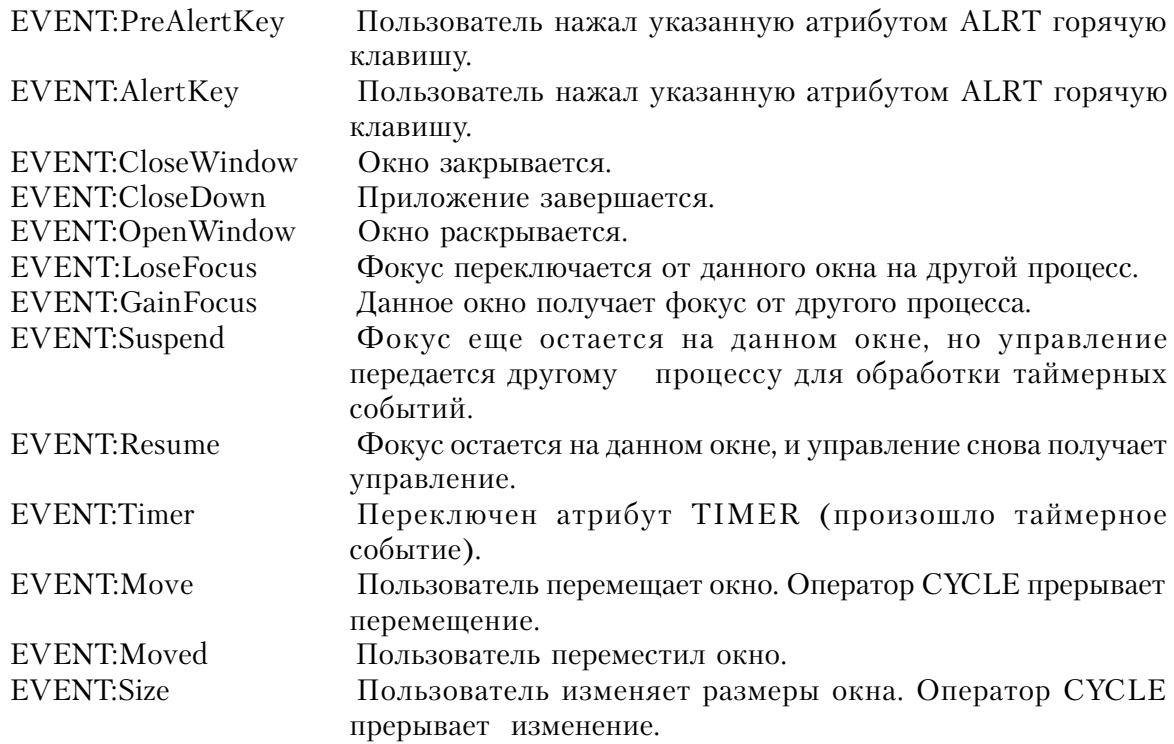

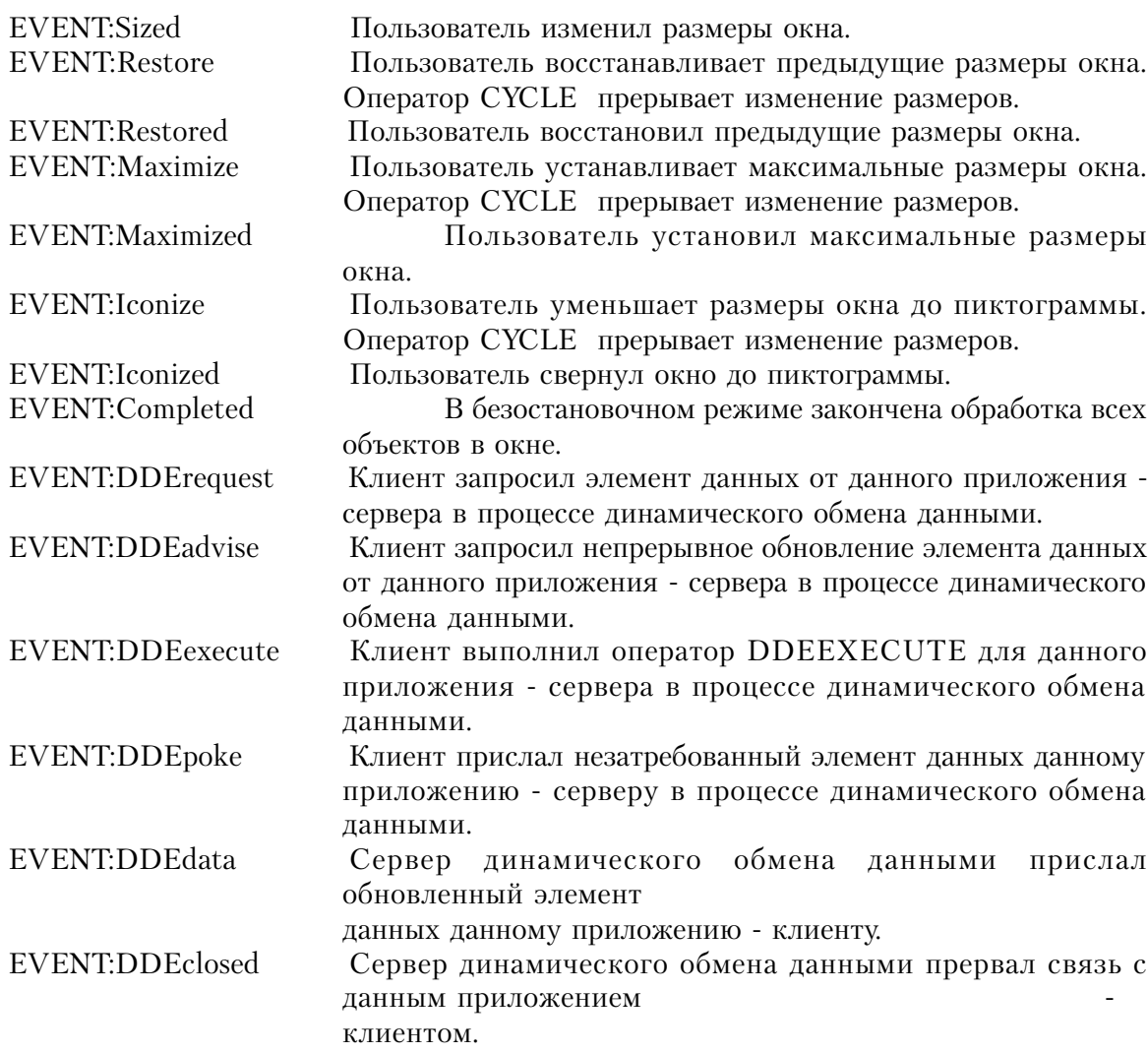

### Пример:

!Изменяемых размеров окно прикладной программы MDI с системным меню кнопками !минимизации и максимизации, линейкой состояния, линейками скроллинга, содержащее

!главное меню и панель инструментов для прикладной программы

MainWin APPLICATION('My Application'), SYSTEM, MAX, ICON('Mylcon.ICO'), STATUS  $\Box$ ,HVSCROLL,RESIZE **MENUBAR** MENU('&File'), USE(?FileMenu) ITEM('&Open...'), USE(?OpenFile) ITEM('&Close'), USE(?CloseFile), DISABLE

 ITEM('E&xit'),USE(?MainExit) END MENU('&Edtt'),USE(?EditMenu) ITEM('Cu&t'),USE(?CutText),KEY(CtrlX),STD(STD:Cut),DISABLE ITEM('&Copy'),USE(?CopyText),KEY(CtrlC),STD(STD:Copy),DISABLE ITEM('&Paste'),USE(?PasteText),KEY(CtrlV),STD(STD:Paste),DISABLE END MENU('&Window'),STD(STD:WindowList),LAST ITEM('&Tile'),STD(STD:TileWindow) ITEM('&Cascade'),STD(STD:CascadeWindow) ITEM('&Arrange Icons'), STD(STD:ArrangeIcons) END MENU('&Help'),USE(?HelpMenu) ITEM('&Contents'),USE(?HelpContents),STD(STD:HelpIndex) ITEM('&Search for Help On...'),USE(?HelpSearch),STD(STD:HelpSearch) ITEH('&How to Use Help'),USE(?HelpOnHelp),STD(STD:HelpOnHelp) ITEM('&About MyApp...'),USE(?HelpAbout) END END TOOLBAR BUTTON('E&xit'),USE(?MainExitButton) BUTTON('&Open'),USE(?0penButton),ICON(ICON:Open) END END CODE OPEN(MainWin) !Открыть окно APPLICATION ACCEPT !Вывести окно APPLICATION и прочитать реакцию пользователя CASE ACCEPTED() В ВИДЕТЕ В ВИДЕТЕ В ВИДЕТЕ В ВИДЕТЕ В ИСКОВНО В ИСКОВНО РАЗВИТИЕТЬ В ИСКОВНО РАЗВИТИЕТЬ В ИСКО OF ?0penFile **International International International International International International International**  OROF ?OpenButton !или кнопка на панели инструментов START(0penFileProc) В Видете и Начать новый процесс OF ?MainExit **I**Пункт "Exit" OROF ?MainExitButton !или кнопка на панели инструментов BREAK !прервать цикл ACCEPT OF ?HelpAbout !выбран пункт ABOUT HelpAboutProc !Вызвать процедуру вывода помощи END END CLOSE(MainWin) !Закрыть окно APPLICATION

Смотри также: ACCEPT, WINDOW, MDI, MENUBAR, TOOLBAR

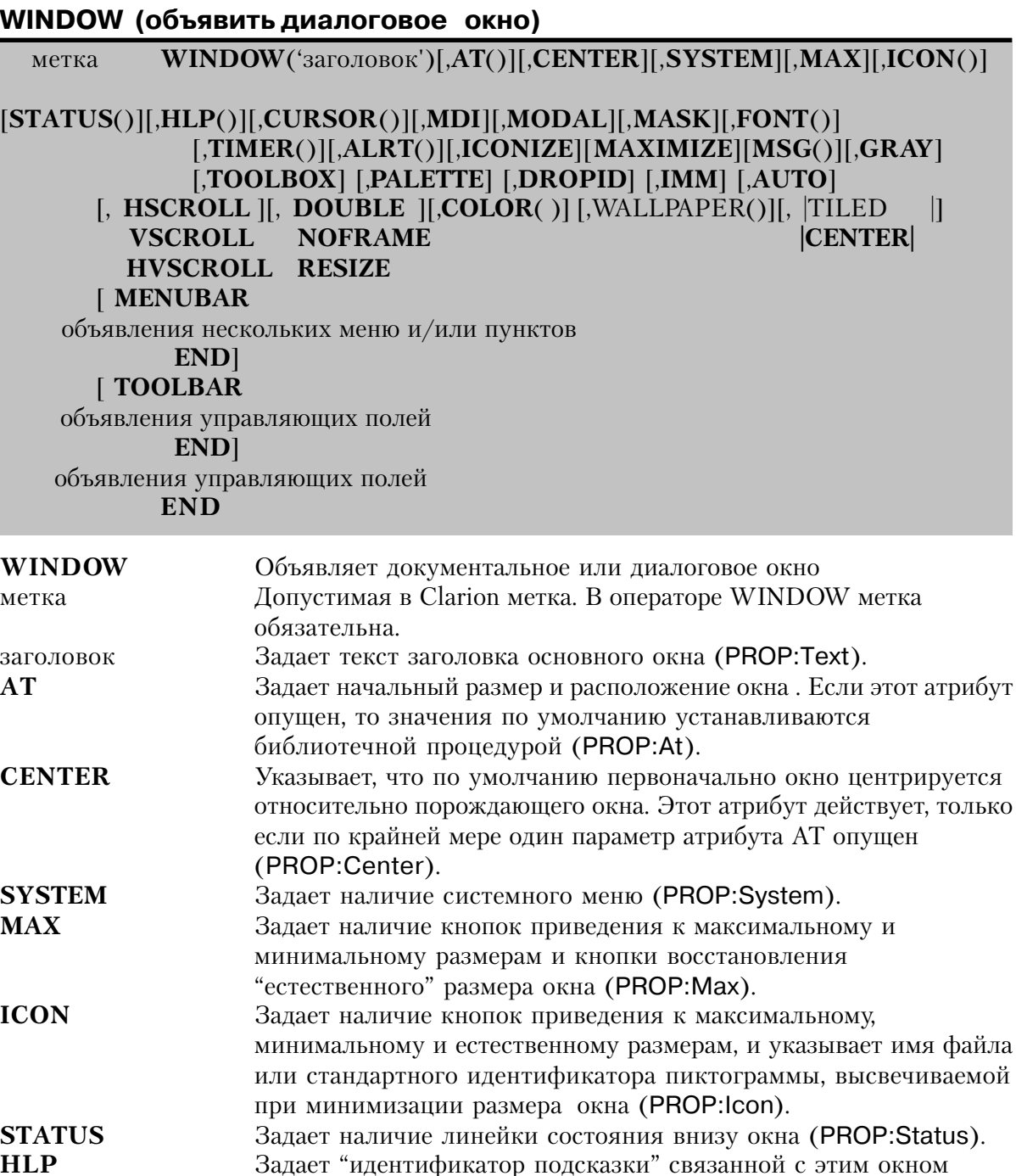

(PROP:Hlp). **CURSOR** Задает форму курсора мыши, которую он принимает в пределах данного окна. Эта форма курсора наследуется всеми управляющими полями данного окна, если для них явно не задается

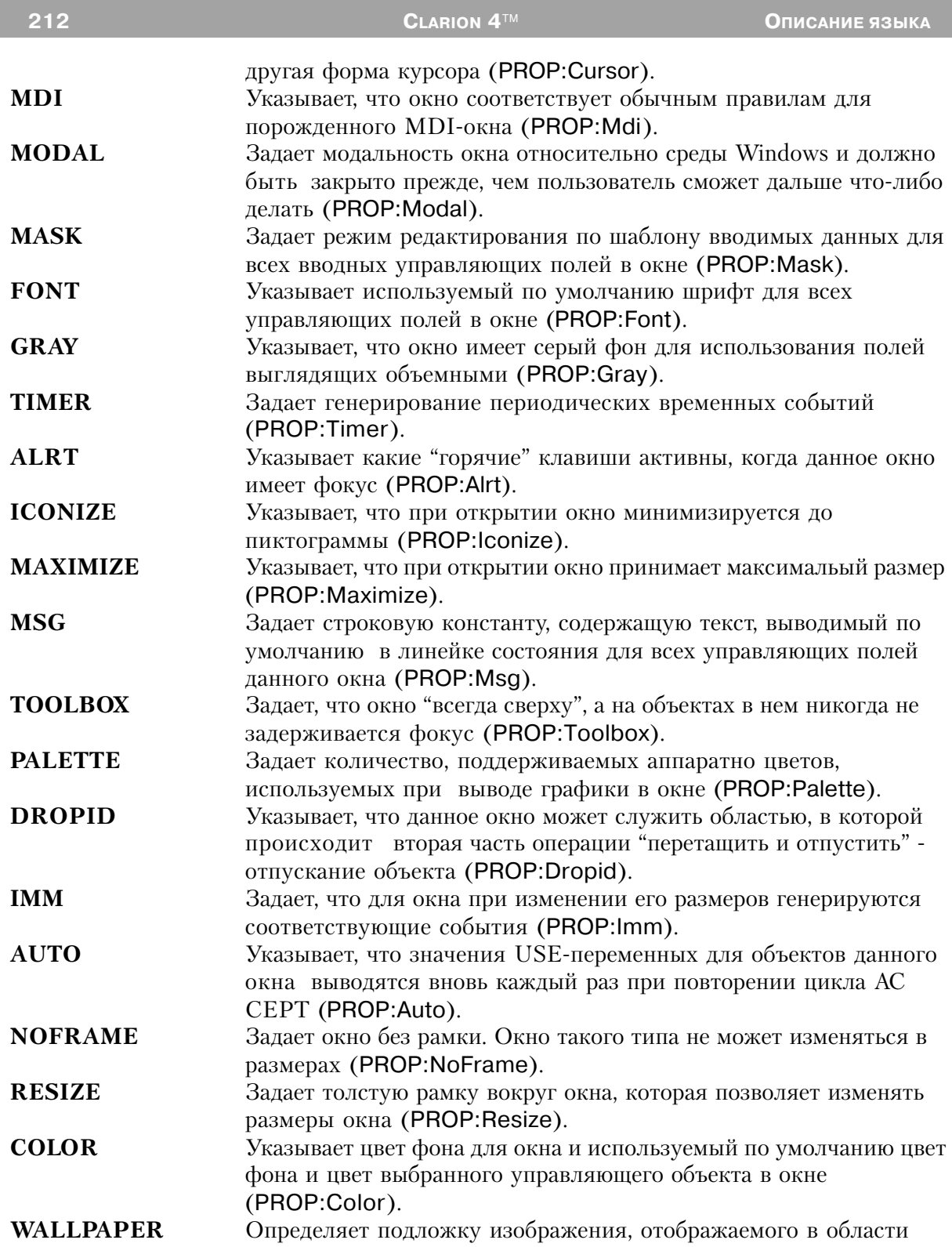
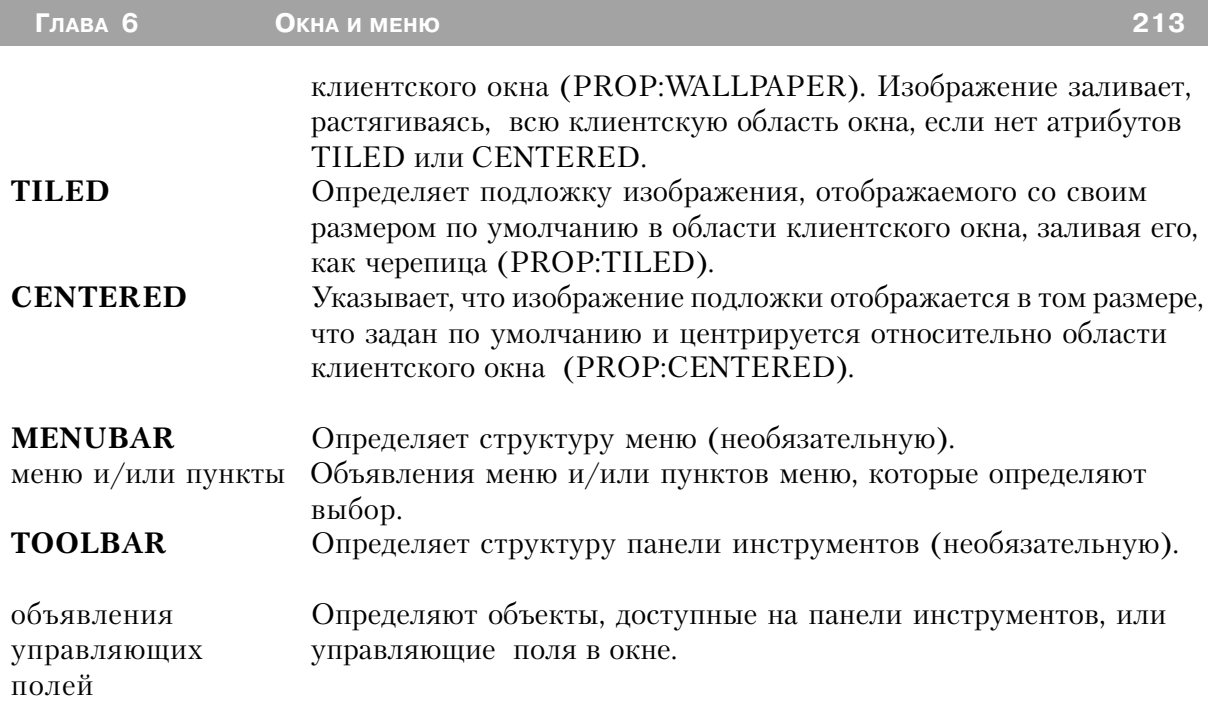

Структура WINDOW объявляет документальное или диалоговое окно, которое может содержать поля и использоваться для вывода данных. Когда окно открывается в первый раз, оно остается скрытым до первого выполнения оператора DISPLAY или цикла AC-СЕРТ. Это позволяет выполнить перед выводом окна некоторые изменения в его внешнем виде. Например, посредством установки параметров во время выполнения можно настроить заголовок или размеры окна. Любое открытое ранее в этом исполняемом процессе окно становится недоступным.

Если не указан один из параметров DOUBLE, NOFRAME или RESIZE, окну автоматически устанавливается рамка одинарной толщины. Координаты на экране измеряются в условных единицах (dialog units). Условные единицы определяются как одна четвертая часть средней ширины и одна восьмая средней высоты символа в шрифте заданном атрибутом FONT структуры WINDOW (или системного шрифта, если этот атрибут не задан).

Окно, имеющее атрибут MODAL является модальным относительно системы; оно получает исключительное управление ресурсами компьютера. Это означает, что до тех пор пока не будет закрыто окно, имеющее атрибут MODAL, будет приостановлено выполнение любой программы, выполнявшейся в фоновом режиме. Следовательно, этот атрибут следует использовать, только когда это крайне необходимо. Кроме того, при наличии атрибута MODAL игнорируется атрибут RESIZE, а окно становится неперемещаемым.

Окно без атрибута MDI, будучи открыто в MDI-программе, является модальным по

отношению к приложению. Это означает, что пользователь должен отреагировать на запрос в этом окне, прежде чем переключиться на любое другое окно в прикладной программе. Однако на другую программу, выполняющуюся в это же время в среде Windows, пользователь может переключиться. Окно без атрибута MDI можно открыть или до, или после открытия окна APPLICATION его может открыть или тот же самый процесс, что и окно приложения, или любой порожденный процесс, открывший MDI-окно, (в этом случае окно модально по отношению к приложению) или совершенно отдельный процесс (в этом случае окно немодально относительно приложения).

Окно, у которого есть атрибут MDI, это порожденное MDI-окно. Порожденное MDIокно располагается в границах окна прикладной программы, объявляемого структурой APPLICATION, перемещается вместе с ним автоматически и вообще может исчезать при минимизации до пиктограммы порождающего APPLICATION-окна. Порождаемое MDIокно является немодальным, т.е. пользователь в любое время может переключиться на верхнее окно в другом исполняемом процессе внутри этой же прикладной программы или на любую другую выполняемую в среде Windows программу. Порожденное MDI-окно не должно быть в том же самом процессе, что и окно всего приложения. Поэтому, любое порожденное MDI-окно, к которому обращаются непосредственно из окна приложения должно располагаться в отдельной процедуре, так что для инициирования нового процесса можно использовать функцию START. После того как запущен новый процесс, в нем можно открыть несколько порожденных MDI-окон.

Линейка меню, заданная в структуре WINDOW с атрибутом MDI, когда на это окно переключается фокус, автоматически объединяется с "глобальным меню" (из структуры APPLICATION), если только структура MENUBAR в APPLICATION или в WINDOW не имеет атрибута NOMERGE. Линейка же меню, описанная в структуре WINDOW без атрибута MDI, никогда не объединяется с "глобальным меню" - она всегда выводится в своем окне".

Панель инструментов, заданная в структуре WINDOW с атрибутом MDI, когда на это окна переключается фокус, автоматически объединяется с "глобальной панелью" (из структуры APPLICATION), если только структура TOOLBAR в APPLICATION или в WINDOW не имеет атрибута NOMERGE. Панель же инструментов, описанная в структуре WINDOW без атрибута MDI, никогда не объединяется с "глобальной" - она всегла выволится в своем окне".

Окно с атрибутом ТООLBOX автоматически выводится "всегда сверху", а на объектах в нем никогда не задерживается фокус (как если бы все они имели атрибут SKIP). Таким образом создается окно, объекты в котором ведут себя так же как объекты на панели инструментов. Обычно окно с атрибутом TOOLBOX раскрывается и обрабатывается в своем собственном процессе.

### Генерируемые события:

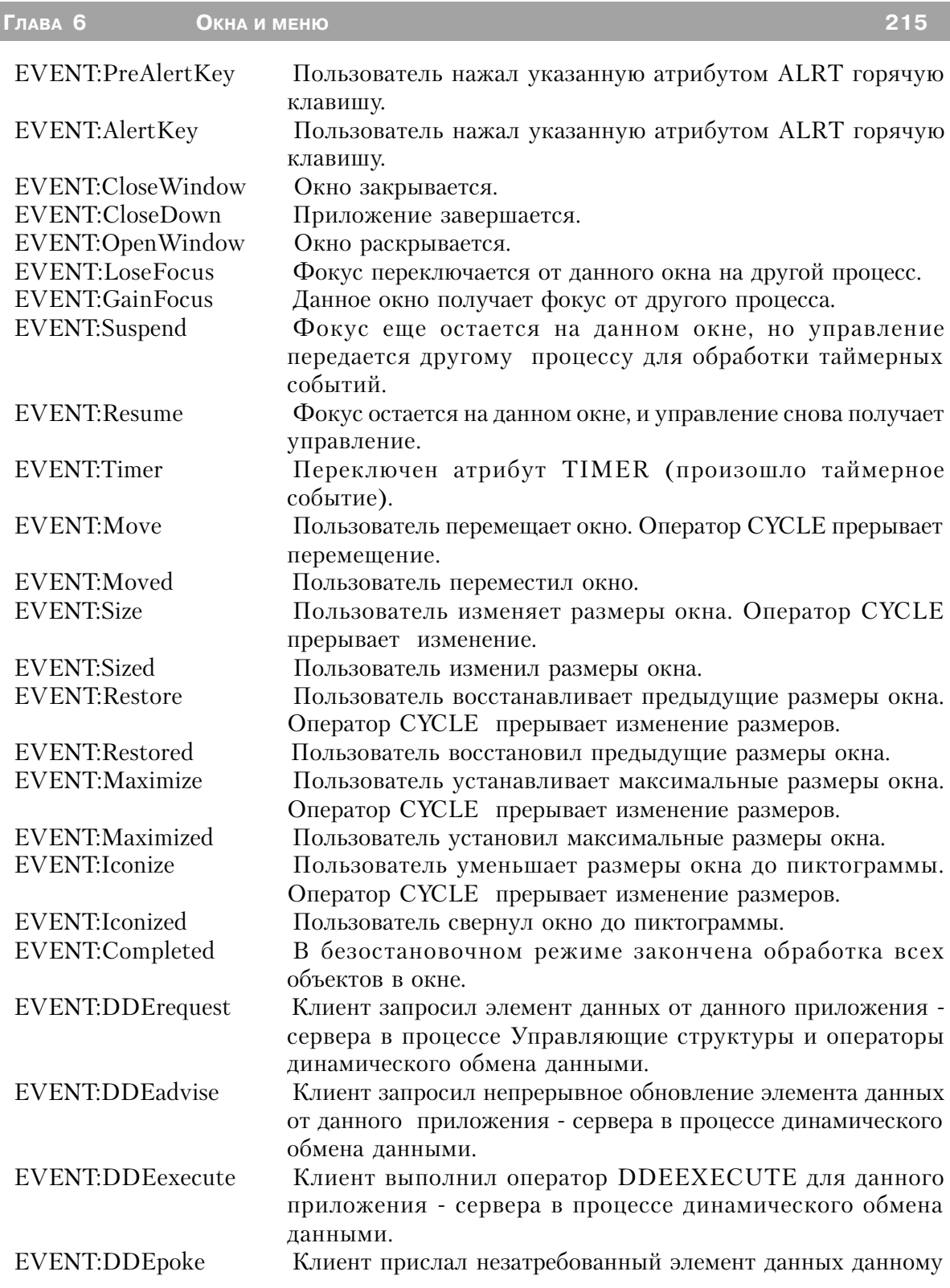

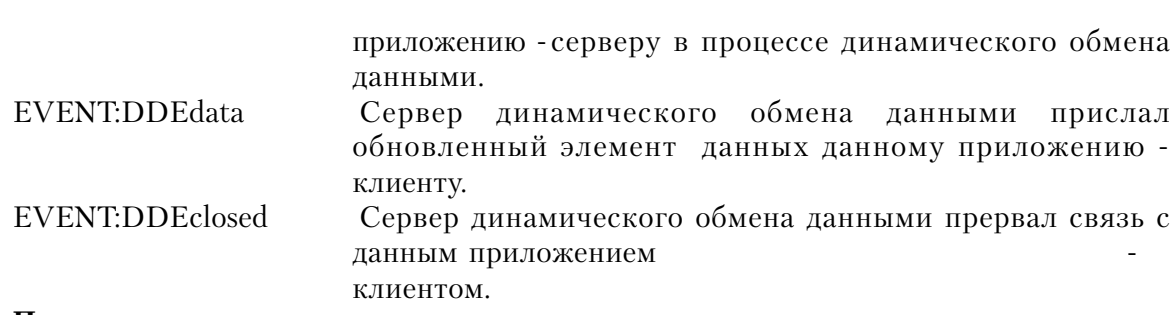

**CLARION 4™** 

#### Пример:

216

! Порождаемое MDI-окно с системным меню, кнопками минимизации и максимального увеличения,

! линейкой состояния, линейками скроллинга, изменяемых размеров, содержащее линейки меню

и инструментов, объединяющиеся в линейки меню и инструментов прикладной программы

MDIChild WINDOW('Child One'), MDI, SYSTEM, MAX, ICON('WinIcon.ICO'), STATUS | , HVSCROLL, RESIZE

**MENUBAR** MENU('File'), USE(?FileMenu) ITEM('Close'), USE(?CloseFile) **END** MENU('Edit'), USE(?EditMenu) ITEM('Undo'), USE(?UndoText), KEY(CtrlZ), STD(STD:Undo) ITEM('Cu&t'), USE(?CutText), KEY(CtrlX), STD(STD:Cut) ITEM('Copy'), USE(?CopyText), KEY(CtrlC), STD(STD:Copy) ITEM('Paste'), USE(?PasteText), KEY(CtrIV), STD(STD:Paste) **END END TOOLBAR** BUTTON('Cut'), USE(?CutButton), ICON(ICON:Cut), STD(STD:Cut) BUTTON('Copy'), USE(?CopyButton), ICON(ICON:Copy), STD(STD:Copy) BUTTON('Paste'), USE(?PasteButton), ICON(ICON:Paste), STD(STD:Paste) **END** TEXT, HVSCROLL, USE(Pre: Field) BUTTON('&OK'), USE(?Exit), DEFAULT **FND** 

! Не MDI-окно с системным меню, кнопкой минимизации, линейкой состояния и ! рамкой, не допускающей изменения размеров, содержащее управляющие поля

```
NonMDI WINDOW('Dialog Window'), SYSTEM, MAX, STATUS
    TEXT, HVSCROLL, USE(Pre: Field), MSG('Enter some text here')
    BUTTON('&OK'), USE(?Exit), DEFAULT
    FND
```
Системно-модальное окно с рамкой, не допускающей изменения размеров, содержащее только текст сообщения и кнопку ОК

ModalWin WNDOW('ModalWindow'), MODAL Управляющие структуры и операторы ICON(ICON:Exclamation) STRING('An ERROR has occurred') BUTTON('&OK'), USE(?Exit), DEFAULT **END** Смотри также: ACCEPT, APPLICATION

# Атрибуты структур WINDOW и APPLICATION

# **ALRT** (установить "горячие клавиши")

ALRT(код клавиши)

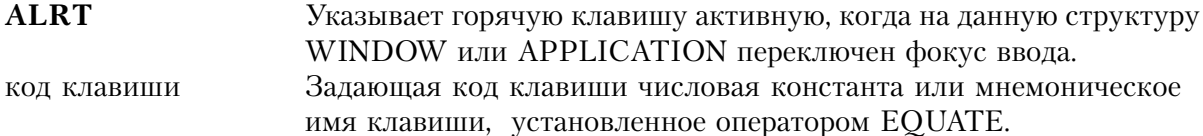

Атрибут ALRT (PROP:ALRT) определяет действие горячей клавиши, когда WINDOW или APPLICATION имеют фокус.

Когда пользователь нажимает "горячую" клавишу ALRT, генерируются два независимых от места события, EVENT: PreAlertKey и EVENT: AlertKey в указанном порядке. Если программа не выполняет оператор CYCLE при обработке события EVENT. PreAlertKey, вы блокируете действие библиотечной функции, предусмотренное по умолчанию при нажатии аварийной клавиши. Если программа выполняет оператор цикла CYCLE при обработке события EVENT: PreAlertKey, то библиотечная функция выполняет действия, предусмотренные по умолчанию при нажатии аварийной клавиши. И в том, и в другом случае, событие EVENT: AlertKey генерируется вслед за событием **EVENT: PreAlertKev.** 

Когда генерируется событие EVENT: AlertKey, USE-переменная в управляющем поле с фокусом ввода автоматически не обновляется. (Используйте оператор UPDATE, если это обновление требуется.)

Допустимы несколько атрибутов ALRT в одной структуре APPLICATION или WIN-DOW (до 255). Оператор ALERT и атрибут ALERTокна или управляющего поля различны. Screen WINDOW, ALRT (F10Key) !F10 работает для всех полей **FND CODE** OPEN(Screen) Открыть экран для обработки **ACCEPT** ! и обработать все поля IF KEYCODE() =  $F10$ Key Контролировать горячую клавишу CLOSE(Screen) **RETURN FND END** 

## АТ (установить положение и размеры окна)

 $AT([x],[y],[mmpnna][,bncora])$ 

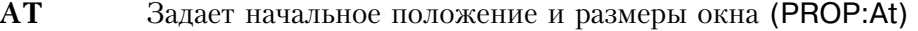

- Целочисленная константа или константное выражение, указывающее  $\mathbf X$ начальную координату левого верхнего угла по горизонтали (PROP: Xpos). Если этот параметр опущен, то значение по умолчанию берется из библиотеки во время выполнения.
- Целочисленная константа или константное выражение, указывающее y начальную координату по вертикали левого верхнего угла (PROP:Ypos). Если этот параметр опущен, то значение по умолчанию берется из библиотеки во время выполнения.
- Целочисленная константа или константное выражение, задающее начальную ширина ширину окна (PROP: Width). Если этот параметр опущен, то значение по умолчанию берется из библиотеки во время выполнения.
- Целочисленная константа или константное выражение, задающее начальную высота высоту окна (PROP: Height). Если этот параметр опущен, то значение по умолчанию берется из библиотеки во время выполнения.

Атрибут AT определяет начальное положение и размеры окна APPLICATION или WINDOW. Если любой из параметров опущен, то значение по умолчанию берется из библиотеки во время выполнения.

Координаты х и у отсчитываются относительно левого верхнего угла растра экрана монитора, если атрибут AT относится к структуре APPLICATION или к структуре WIN-DOW без атрибута MDI, которая открывается до того, как программой будет открыта структура APPLICATION. И эти координаты отсчитываются относительно левого верхнего угла окна APPLICATION если атрибут AT относится к структуре WINDOW с атрибутом MDI или к структуре WINDOW без атрибута MDI, но которая открывается после того, как уже открыто окно APPLICATION.

**CLARION 4™** 

Параметры ширина и высота задают размер "клиентской области" или "рабочего пространства" в окне APPLICATION. Это область ниже линейки меню и над линейкой состояния, в которой располагается панель инструментов и открываются порожденные MDI-окна. Для окна, описываемого структурой WINDOW, эти параметры задают размер "рабочей области", которая может содержать управляющие поля.

Если дополнительно не указан атрибут THOUS, ММ или POINTS, то значения содержащиеся в параметрах х, у, длина и ширина, измеряются в условных единицах. Условные единицы определяются как одна четвертая часть средней ширины на одну восьмую средней высоты символа. Размер условной единицы зависит от размера шрифта, используемого для окна. Эти единицы измерения основываются на шрифте, указанном для окна атрибутом FONT или системным шрифтом, заданным оболочкой Windows.

### Пример:

! Окно в верхнем левом углу относительно рамки окна APPLICATION WinOne WIDOW, AT (0,0,380, 200), MDI **END** ! Окно в верхнем левом углу относительно растра экрана монитора WinTwo WINDOW, AT (0,0,380,200) **FND** 

Смотри также: SETPOSITION, GETPOSITION

# **AUTO** (автоматическое обновление на экране значения USE-переменной) **AUTO**

Атрибут AUTO (PROP:Auto) указывает, что при каждом выполнении цикла ACCEPT на экране заново выводятся значения USE-переменных всех объектов окна и панели инструментов. Использование этого атрибута влечет за собой некоторое дополнительное увеличение программного кода и времени выполнения, но обеспечивает актуальность высвечиваемых данных без явного выполнения оператора DISPLAY.

# Пример:

WinOne WINDOW, AT (..380, 200), MDI, CENTER, AUTO

Значения всех полей всегда высвечивать !экранные объекты

**FND** 

CODE **ACCEPT** 

**!В цикле АССЕРТ автоматически выводятся значения** !измененных USE-переменных

**FND** 

## **CENTER (центрировать окно)**

## **CENTER**

Атрибут CENTER (PROP:Center) показывает, что данное окно центрируется. Окно с атрибутом MDI пентрируется относительно окна APPLICATION. Окно APPLICATION центрируется относительно растра экрана монитора. Окно без атрибута MDI центрируется относительно породившего его окна (окно на котором находился фокус в момент раскрытия не MDI-окна).

Этот атрибут не имеет значения, если не опущен хотя бы один параметр атрибута АТ. Это означает, что атрибут CENTER обеспечивает значения по умолчанию для опущенных параметров атрибута АТ.

## Пример:

! Окно центрируется относительно окна APPLICATION WinOne WINDOW, AT (., 380, 200), MDI, CENTER **END** 

! Окно центрируется относительно породившего его WinTwo WINDOW, AT(,,380,200), CENTER **FND** 

## **CENTERED (установить отцентрованную подложку окна)**

## **CENTERED**

Атрибут **CENTERED** (PROP:CENTERED) обозначает, что изображение подложки окна, специфицированное атрибутом WALLPAPER, отображается собственным размером, заданным по умолчанию и располагается по центру клиентской области окна.

Пример: **WinOne** WINDOW,AT(,,380,200),MDI,WALLPAPER('MyWall.GIF'),CENTERED **FND** 

Смотри также: WALLPAPER, TILED

# **COLOR** (установить цвет окна)

**COLOR**(цвет [, выбранный передн ] [, выбранный фон ])

**COLOR** Указать цвета окна (PROP:Color). Целочисленная константа типа LONG или ULONG, или задающая цвет

константу метка соответствия, содержащая в трех младших байтах красную, зеленую и синюю компоненты, составляющие цвет; или метка соответствия для стандартного в Windows значения цвета (PROP:Background).

выбранный передн Целочисленная константа типа LONG or ULONG, или задающая константу метка соответствия, содержащая в трех младших байтах (байты 0, 1, and 2), красную, зеленую и синюю компоненты, составляющие цвет; или метка соответствия для стандартного в Windows значения цвета. Этот параметр задает используемый по умолчанию цвет переднего плана для текста объекта, на который может переключаться фокус ввода (PROP:SelectedColor).

выбранный фон Целочисленная константа типа LONG или ULONG, или задающая константу метка соответствия, содержащая в трех младших байтах (байты 0, 1, and 2), красную, зеленую и синюю компоненты, составляющие цвет; или метка соответствия для стандартного в Windows значения цвета. Этот параметр задает используемый по умолчанию цвет фона для текста объекта, на который может переключаться фокус ввода (PROP:SelectedFillColor).

Атрибут COLOR задает звет фона в окне и используемые по умолчанию цвет переднего плана и фона для всех объектов в структуре WINDOW, которые не имеют атрибута COLOR.

Операторы EQUATE для стандартных в Windows цветов, содержатся в файле EQUATES.CLW. Для видеоконтроллера исппользуемого при выполнении программы Windows автоматически находит наиболее подходящий заданному цвет. В Панели Управления Windows пользователь может изменить настройку стандартных цветов. При этом все объекты, для которых использовались стандартные для Windows цвета будут окрашены в новые цвета.

## **Пример:**

 WinOne WINDOW,AT(0,0,160,400),COLOR(00FF0000h,0000FF00h,000000FFh) !Синий фон, Зеленый передний план для активизируемых полей, и красный фон для них END

# **CURSOR (установить форму курсора мыши)**

**CURSOR**(файл)

**CURSOR** Задает форму, которую должен принимать курсор мыши, при попадании в область данного окна (PROP:Cursor).

файл Строковая константа, содержащая имя файла с расширением .CUR или мнемоническое имя стандартной в Windows формы курсора.

Атрибут CURSOR задает форму, которую должен принимать курсор мыши, когда он располагается в данном окне. И эта форма курсора по умолчанию сохраняется и для всех управляющих полей в окне, если для них явно не указана другая форма.

Стандартные для Windows формы курсора, мнемонические имена которых содержатся в файле EQUATES.CLW:

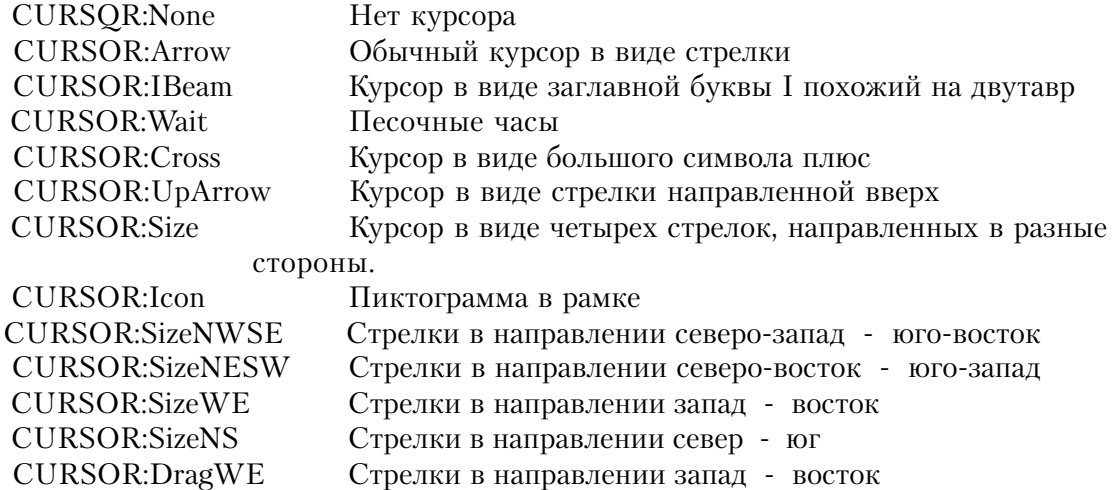

## **Пример:**

 ! Окно с курсором мыши в виде большого символа плюс WinOne WINDOW,CURSOR('CURSOR:Cross') END

# **DOUBLE, NOFRAME, RESIZE (установить для окна тип рамки) DOUBLE NOFRAME RESIZE**

Атрибуты DOUBLE, NOFRAME и RESIZE задают тип рамки для окна, отличной от используемой по умолчанию рамки одинарной толщины. Атрибут DOUBLE (PROP:Double) задает вокруг окна рамку двойной толщины, а NOFRAME (PROP:NoFrame) указывает, что у окна нет рамки. Окно с такими рамками не может изменять размеры.

Атрибут RESIZE (PROP:Resize) задает вокруг окна толстую рамку. Это единственный тип рамки, при котором пользователь может динамически изменять размеры окна. Для окна, имеющего атрибут MODAL, атрибут RESIZE игнорируется.

### **Пример:**

 !Окно с рамкой одинарной толщины Win1 WINDOW END

 !Окно изменяемых размеров Win2 WINDOW,RESIZE END

 !Окно с рамкой двойной толщины Win3 WINDOW,DOUBLE END

 !Окно без рамки Win4 WINDOW,NOFRAME END

# **FONT (установить для окна шрифт)**

**FONT**([начертание][,размер][,цвет][,стиль])

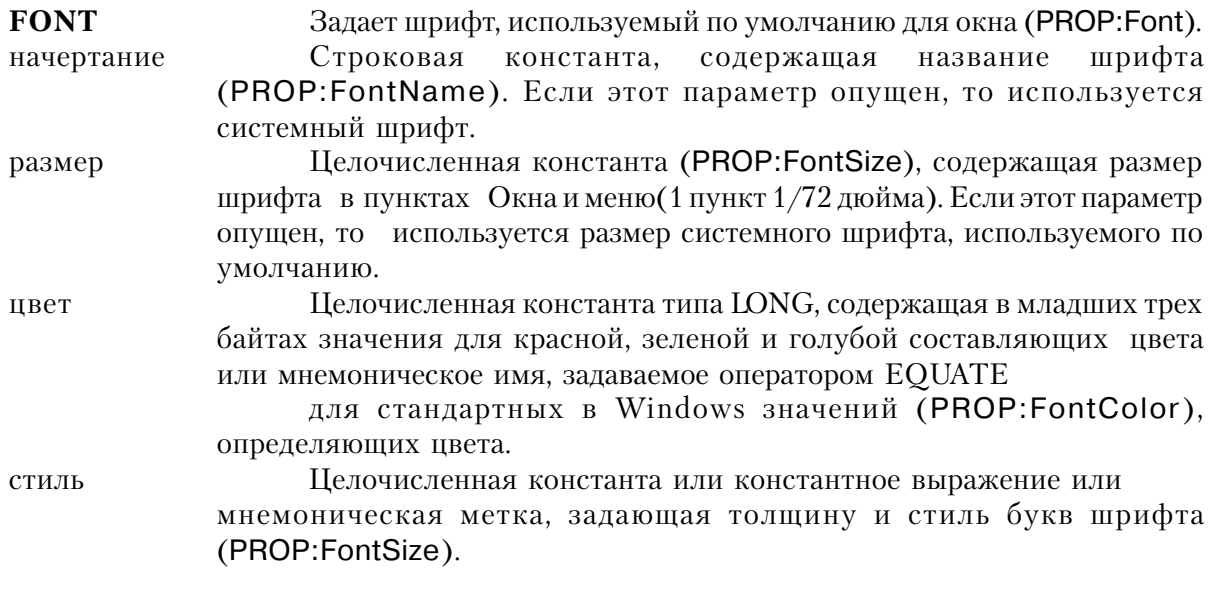

В структурах WINDOW и APPLICATION атрибут FONT задает шрифт для вывода содержимого всех управляющих полей, которые не имеют своего атрибута FONT.

Параметр начертание может указывать любой шрифт зарегистрированный в системе Windows. В файле EQUATES.CLW содержатся значения для стандартных стилей. Значения в диапазоне от 0 до 1000 задают "яркость" шрифта. Это значение можно добавить к величине, означающей курсив, подчеркнутый или перечеркнутый шрифт. В файле EQUATES.CLW содержатся значения:

FONT:thin EQUATE (100) EQUATE  $(400)$ FONT:regular FONT:bold EQUATE (700) FONTitalic EQUATE (01000H) FONT:underline EQUATE (02000H) FONT:strikeout EQUATE (04000H)

Установка неких динамических свойств (PROP:property) атрибута FONT для окна или приложения не влияет на существующие поля управления, которые уже отображены, однако воздействуют на те, что вновь созданы после переустановки свойств.

Пример:

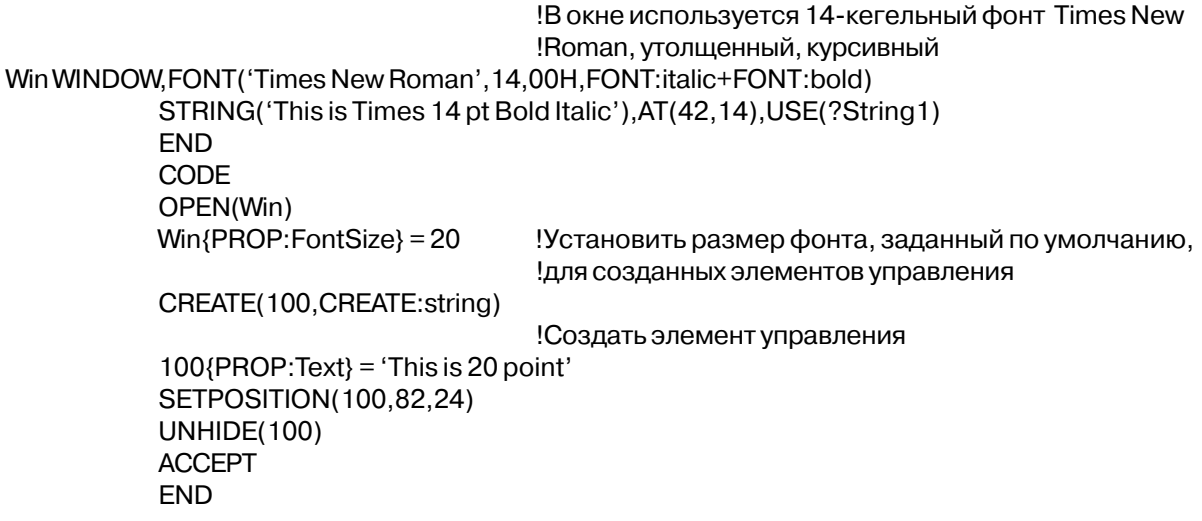

SETFONT, GETFONT, FONTDIALOG, COLOR, CREATE Смотри также:

# GRAY (установить фон для объемных полей)

**GRAY** 

Атрибут GRAY (PROP:Gray) означает, что окно имеет серый фон, подходящий для использования с объемными управляющими полями. Все поля в структуре WINDOW, имеющей атрибут GRAY, автоматически имеют трехмерное изображение. На инструментальной панели поля всегда имеют трехмерное изображение, и без атрибута

### $GRAY$

Трехмерное изображение полей можно выключить оператором SET3DLOOK.

Пример: Окно с объемными полями Win1 WINDOW.GRAY **END** Смотри также: SET3DLOOK

## **HLP** (установить для окна идентификатор диалоговой справки)

**HLP**(идентификатор справки)

**HLP** Задает идентификатор интерактивной справки для структур APPLICATION, WINDOW или управляющего поля.

Строковая константа, указывающая "ключ", используемый идентификатор справки для обращения к системе справки. Это может быть или ключевое слово системы справки, или "контекстная строка".

Атрибут HLP (PROP:Hlp) задает идентификатор интерактивной справки для структур APPLICATION или WINDOW. Каждый раз, когда пользователь нажимает клавишу F1, среда Windows автоматически выводит систему справки, если она доступна.

Если пользователь нажимает F1, запрашивая систему справки, когда раскрыто только APPLICATION-окно, и нет активизированного меню, то для нахождения текста справки используется идентификатор, заданный атрибутом HLP в структуре APPLICATION. В противном случае библиотечная процедура использует идентификатор справки, заданный атрибутом активного меню или самого верхнего управляющего поля или окна, выполняя поиск в иерархическом порядке до тех пор, пока объект с заданным идентификатором не будет найден. Идентификатор справки структуры APPLICATION находится наверху этой иерархии.

Идентификатор справки может содержать ключевое слово системы справки или строку контекста. Ключевое слово системы справки это слово или фраза, которая высвечивается в списке окна Help Search. Если, когда пользователь нажимает F1, это ключевое слово относится только к одному разделу файла подсказок, то он открывается на этом разделе; если относится к нескольким разделам, то пользователю раскрывается диалоговое окно.

Контекстная строка отличается в идентификаторе справки символом тильда (~), за которым следует уникальная последовательность символов (не допускается наличие в ней пробелов), связанная точно с одним разделом справки. Если тильда пропущена, то подразумевается, что идентификатор справки должен быть ключевым словом справочной системы. При нажатии пользователем клавиши F1 система справки раскрывается на

конкретном разделе, связанном с контекстной строкой.

### Поимер:

Окно с подсказкой по контекстной строке Win1 WINDOW.HLP('~Win1Help') **FND** Окно с полсказкой по ключево Win2 WINDOW, HLP ('Window One Help') **FND** 

## HSCROLL, VSCROLL, HVSCROLL (установить линейки скроллинга)

**HSCROLL VSCROLL HVSCROLL** 

При использовании атрибутов HSCROLL, VSCROLL и HVSCROLL в окно APPLI-CATION или WINDOW помещаются линейки скроллинга. Когда указан атрибут HSCROLL (PROP: HScroll) внизу окна помещается линейка горизонтального скроллинга, если указан VSCROLL (PROP:Vscroll), то с правой стороны окна располагается линейка вертикального скроллинга, а если HVSCROLL (PROP: Hvscroll) - то обе линейки.

Линейка вертикального скроллинга позволяет пролистывать содержимое окна вниз и вверх с помощью мыши. А с помощью линейки горизонтального скроллинга можно смещать содержимое влево и вправо. Линейки скроллинга появляются всякий раз, когда какая-либо часть подлежащей скроллингу области окна выходит за пределы растра видеомонитора и структура APPLICATION или WINDOW имеет атрибут RESIZE.

### Пример:

```
Окно с линейкой горизонтального скроллинга
Win1 WINDOW, HSCROLL, RESIZE
   END
  Окно с линейкой вертикального скроллинга
Win2 WINDOW, VSCROLL, RESIZE
   END
   Окно с обеими линейками
Win2 WINDOW, HVSCROLL, RESIZE
   END
```
### **ICON** (установить для окна пиктограмму)

**ICON**([файл])

**ICON** Задает пиктограмму, которая должна высвечиваться для данного АРРLICA-TION-окна или документального окна.

файл Строковая константа, содержащая имя файла .ICO, или мнемоническая метка стандартной пиктограммы из системы Windows, которая подлежит выводу на экран..

Атрибут ICON (PROP:lcon) задает пиктограмму для данного окна, описываемого структурой APPLICATION или WINDOW. Кроме того, он задает наличие в структуре APPLICATION или WINDOW управляющего поля минимизации окна. Кнопка минимизации выводится в верхнем правом углу в виде указывающего вниз треугольника. Когда пользователь щелкнет кнопкой мыши, указав курсором на это кнопку, окно свертывается до пиктограммы, не останавливая выполнения процесса в этом окне. Если минимизируется окно APPLICATION или не MDI окно, то пиктограмма, задаваемая параметром файл высвечивается на поверхности системного "рабочего стола"; если минимизируется окно с атрибутом MDI, то пиктограмма высвечивается в пределах окна APPLICATION.

В файле EOUATES.CLW содержатся следующие мнемонические имена пиктограмм:

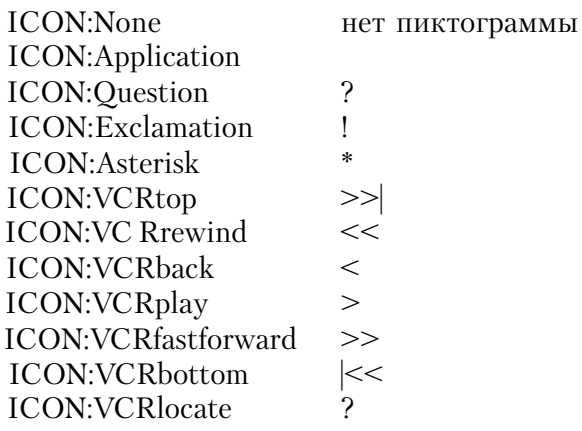

# Пример:

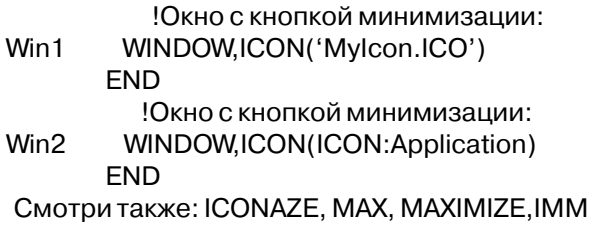

# **ICONIZE** (установить, что в момент раскрытия выводится пиктограмма)

**ICONIZE** 

Атрибут ICONIZE (PROP: Iconaze) указывает, что окно раскрывается минимизированным до пиктограммы, заданной атрибутом ICON. Если минимизируется окно APPLICATION или не MDI окно, то пиктограмма, задаваемая параметром файл атрибута ICON высвечивается на поверхности системного "рабочего стола"; если минимизируется окно с атрибутом MDI, то пиктограмма высвечивается в пределах окна **APPLICATION** 

### Пример:

!Окно с кнопкой минимизации, раскрывающееся в виде пиктограммы: Win2 WINDOW,ICON('Mylcon.ICO'),ICONIZE **FND** Смотри также: ICON, IMM

# ІММ (немедленная генерация события при изменении размера окна) **IMM**

Атрибут IMM (PROP: Imm) для структур WINDOW и APPLICATION задает, что, как только пользователь начинает изменять размеры окна или перемещать его, немедленно происходит генерация события. Перед выполнением действия на экране генерируется одно из следующих событий:

**EVENT** Move **EVENT:Size EVENT:Restore** EVENT:Maximize **EVENT** Iconize

Если подпрограмма, обрабатывающая эти события выполнит оператор СҮСLE, то действие не выполняется. Тем самым можно не позволить пользователю переместить окно или изменить его размеры. Как только действие выполнено, генерируется одно из следующих событий:

EVENT:Moved **EVENT**Sized **EVENT Restored** EVENT:Maximized EVENT: Iconized

Несколько генерируемых после выполнения действия событий обусловлены тем, что некоторые действия имеют множественные результаты. Например, если пользователь щелкнул мышью на кнопке максимизации, генерируется событие EVENT: Maximize. Если Глава 6

при обработке этого события не было выполнения оператора CYCLE, то действие выполняется, затем генерируются события EVENT: Maximized, EVENT: Moved и EVENT:Sized. Это происходит потому, что окно приняло максимальные размеры, что также подразумевает его перемещение и изменение размеров.

### Пример:

WINDOW('Some Window'), AT(58,11,174,166), MDI, DOUBLE, MAX, IMM Win2 LIST, AT (109, 48, 50, 50), USE (? List), FROM ('Que'), IMM BUTTON('&Ok'), AT(111, 108,,), USE(?Ok) BUTTON('&Cancel'), AT(111, 130,,), USE(?Cancel) **FND** CODE OPEN(Win2) **ACCEPT** CASE EVENT() OF FVENT Move ! не дать пользователю переместить окно CYCLE OF EVENT: Maximized !При максимизации  $?List$ /PROP:Height $}=100$ ! изменить размер списка OF EVENT: Restored !При восстановлении из пиктограммы  $?List$ {PROP:Height} = 50 ! изменить размер списка **FND FND** 

Смотри также: RESIZE, MAX, ICON

# MASK (установить режим ввода данных по шаблону) **MASK**

Атрибут MASK (PROP: Mask) задает для всех полей в окне режим ввода данных с редактированием по шаблону. Это означает, что в процессе ввода пользователем данных каждый символ автоматически проверяется на соответствие шаблону данного поля, для того чтобы обеспечит корректный ввод данных (только цифры для числового шаблона и т.п.). Этот режим вынуждает пользователя вводить данные в формате, заданном шаблоном поля.

В случае, когда этот атрибут опущен, Windows допускает свободный ввод данных в поле. Свободный ввод означает, что данные пользователя форматируются в соответствии с шаблоном управляющего поля только после их ввода. Это позволяет пользователям вводить данные как им хочется, а после ввода данные автоматически форматируются в соответствии с шаблоном данного поля. Если пользователь вводит данные в формате, не соответствующем заданному для этого поля шаблону, то библиотечные процедуры пытаются определить использованный пользователем формат, и преобразовать данные в соответствии шаблоном поля. Например, если пользователь вводит с клавиатуры "Januагу 1, 1995" в поле с шаблоном @D1, библиотечная процедура преобразует введенную

дату в вид: "1/1/95". Это преобразование происходит только после того, как пользователь закончит ввол латы и переместит фокус ввола на лругое поле. Если же библиотечная процедура не может определить использованный пользователем формат, то значение USE-переменной не обновляется. Затем подается звуковой сигнал, фокус ввода переключается на поле, где вводились данные, чтобы ввести их заново.

### Пример:

Окно с включенным режимом ввода по шаблону Win2 WINDOW.MASK **FND** 

# МАХ (установить наличие кнопки максимизации окна)

**MAX** 

Атрибут МАХ (PROP: Max) задает наличие кнопки максимизации размеров окна АР-PLICATION и или окна, описываемого структурой WINDOW. Кнопка максимизации выводится в верхнем правом углу или в виде указывающего вверх треугольника, или в виде двух треугольников друг над другом: верхний указывает вверх, а нижний - вниз. Когда пользователь щелкнет кнопкой мыши, указав курсором на эту кнопку, окно АР-PLICATION или не MDI-окно расширяется так, чтобы занимать весь экран монитора; MDI-окно расширяется таким образом, чтобы занимать все окно APPLICATION. Кнопка максимизации в окне, расширенном до максимальных размеров, выглядит в виде двух треугольников друг над другом, указывающих верхний - вверх, а нижний - вниз. Повторный щелчок мышью на такой кнопке, - и окно возвращается к своему предыдущему размеру, а кнопка выводится в виде одного треугольника, указывающего вверх.

## Пример:

Окно с кнопкой максимизации: Win2 WINDOW, MAX **FND** Смотри также: ICONIZE, ICON, MAXIMIZE, IMM

# **MAXIMIZE (установить раскрытие окна максимального размера) MAXIMIZE**

Атрибут MAXIMIZE (PROP: Maximize) указывает, что окно раскрывается увеличенным до максимально возможного размера. Будучи увеличенным до максимальных размеров, окно APPLICATION или не MDI-окно расширяется так, чтобы занимать весь экран монитора; MDI-окно расширяется таким образом, чтобы занимать все окно APPLICA-TION. В максимально увеличенном окне копка максимизации выглядит как два треугольника друг над другом, указывающих вверх и вниз.

Смотри также: МАХ, IMM

#### Поимер:

Окно с кнопкой макимизации, раскрывающееся максимального размера Win2 WINDOW.MAX.MAXIMIZE **FND** 

### **MDI** (установить для окна тип MDI)

#### **MDI**

Атрибут MDI (PROP: Mdi)задает структуру WINDOW, которая описывает окно "порожденное" по отношению к окну APPLICATION. Порожденные MDI-окна располагаются в пределах окна APPLICATION - они могут перемещаться только в пределах границ окна APPLICATION. Порожденные MDI-окна автоматически перемещаются при перемещении окна APPLICATION и могут быть скрыты совсем при минимизации порождающего окна. Структуру WINDOW с атрибутом MDI нельзя открыть, пока не открыта порождающая их структура APPLICATION.

Окна без атрибута МDI функционируют независимо от какой-либо ранее открытой структуры APPLICATION. Однако такое окно (без атрибута MDI) деактивизирует окно APPLICATION или любое порожденное MDI-окно, если находится с ним в одном и том же процессе. Это делает не MDI-окно, открытое в MDI-программе окном модальным по отношению к прикладной программе, которое эффективно выключает выполнение прикладной программы на то время, пока не MDI-окно раскрыто перед пользователем. Однако, оно не мешает пользователю переключиться на другую прикладную программу, выполняющуюся в среде Windows.

#### Пример:

!Порождаемое MDI-окно: Win2 WINDOW.MDI **FND** Смотри также: MODAL, THREAD

# **MODAL (установить системную модальность окна)** MODAL.

Атрибут MODAL (PROP: Modal) указывает, что окно является "модальным относительно системы". Это означает, что пока фокус ввода на данном окне, ни на какое другое окно (в этой же или в выполняющейся параллельно программе) нельзя переключить фокус ввода - т.е. программа, открывшая это окно имеет в данный момент исключительный контроль над ресурсами компьютера. Обычно, окно с атрибутом MODAL

**CLARION 4TM** 

используется для вывода сообщения об ошибке или сообщения, которое требует незамеллительного привлечения внимания пользователя, как например: "Please insert disk in drive  $A^{\prime\prime}$ 

Окно без атрибута MODAL может быть модальным относительно прикладной программы или немодальным вообще. Модальным относительно прикладной программы является окно без атрибута MDI, раскрытое в MDI-программе. Молальное по отношению к прикладной программе не позволяет пользователю переключиться на любое другой процесс в прикладной программе, но не запрещает переключиться на другую программу, выполняющуюся в это же время в среде Windows.

Модальность не распространяется на 32-битные приложения. Win32 API от Microsoft не поддерживает системную модальность окна.

Немодальным является порожденное MDI-окно не имеющее атрибута MODAL. Из немодального окна с помощью мыши, нажатием последовательности клавиш или выбором пункта в меню можно выбрать другое окно или другой процесс. В этом случае другое окно приобретает фокус ввода и становится верхним на экране. Но даже из немодального окна нельзя выбрать окно, раскрытое ранее в исполняющемся процессе.

## Пример:

!Окно, модальное по отношению к системе: Win2 WINDOW.MODAL **END** Смотри также: MDI, THREAD

### MSG (установить сообщение на линейке состояния)

MSG(Tekct)

Задает текст, который следует вывести в линейке состояния. **MSG** 

Строковая константа, содержащая сообщение, которое следует вывести на текст линейке состояния.

Атрибут MSG (PROP:Msg) задает в структурах APPLICATION и WINDOW текст, который следует вывести в первой зоне линейки состояния, в то время, когда фокус ввода переключен на поле, не имеющее своего собственного атрибута MSG.

# Пример:

WinOne WINDOW, AT(0,0,160,400), MSG('Enter Data') !Сообщние по умолчанию COMBO(@S8), AT(120, 120, 20, 20), USE(?C1), FROM(Q1:F2), MSG('Enter or Select') LIST, AT (120, 0, 20, 20), USE (?L1), FROM (Que 1), MSG ('Select One') SPIN(@N8.2), AT(280,0,20,20), USE(SpinVar1), FROM(Q), MSG('Choose One')

TEXT, AT(20,0,40,40), USE(E2) Сообщние по умолчанию! ENTRY(@S8), AT(100, 200, 20, 20), USE(E2) Сообщние по умолчанию CHECK('&A'), AT(0,120,20,20), USE(?C7), MSG('On or Off') OPTION('Option 1'), USE(OptVar), MSG('Pick One or Two') RADIO('Radio 1'), AT(120, 0, 20, 20), USE(?RI) RADIO('Radio 2'), AT(140,0,20,20), USE(?R2) **END END** Смотри также: STATUS

# **PALETTE (VCTAHOBUTЬ АППАРАТНОЕ КОЛИЧЕСТВО ЦВЕТОВ)**

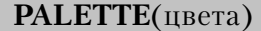

**PALETTE** Указывает аппаратное количество цветов, которыми отображаются различные части окна. цвета

Целочисленная константа, указывающая аппаратное количество цветов, которыми отображаются различные части окна.

Атрибут PALETTE (PROP:Palette) структуры WINDOW определяет сколько цветов в аппаратной палитре следует использовать для данного окна, когда оно является фоновым. Этот атрибут применим только для аппаратных графических режимов, в которых используется палитра и имеются в наличии свободные цвета (не зарезервированные системой) - практически это означает режим с 256 цветами. Этот атрибут включает использование частичного набора цветов для вывода графики. При 24битовом представлении цвета (16.7М) аппаратная палитра не используется. Не рекомендуется использовать значение атрибута PALETTE больше 256.

# Пример:

**WinOne** WINDOW, AT(0,0,160,400), PALETTE(256) !Выводить в режиме 256-ти цветов IMAGE, AT (120, 120, 20, 20), USE (Image Field) **END** 

Смотри также: IMAGE

# STATUS (установить наличие линейки состояния)

 $STATUS$ ( $m$ ирина)

**STATUS** Задает наличие в окне линейки состояния.

Список целочисленных констант (разделенных запятыми), ширина указывающих размер каждой области на линейке состояния. Если этот параметр опущен, то линейка состояния состоит из одной области во всю ширину линейки.

Атрибут STATUS (PROP:Status) указывает наличие линейки состояния в основании

 $\overline{\textbf{C}}$ LARION  $\overline{\textbf{4}^{\text{TM}}}$ 

окна APPLICATION или WINDOW. Линейка состояния для MDI-окна всегда высвечивается внизу окна APPLICATION. Для окна без атрибута MDI линейка состояния высвечивается внизу самого окна. Если в структуре APPLICATION или WINDOW отсутствует атрибут STATUS, то линейка состояния для такого окна не выводится.

Линейку состояния можно с помощью параметра ширина разделить на ряд областей. Размер каждой области задается в условных единицах, если только атрибутом THOUS. ММ или POINTS не задана другая единица измерения. Отрицательное значение означает, что область расширяемая, но имеет минимальную ширину, указанную абсолютной величиной параметра. Если параметр ширина не указан, то создается линейка состояния из одной расширяемой области без ограничения минимального размера, что соответствует записи STATUS(-1).

Первая зона линейки состояния всегда используется для отображения сообщения, задаваемого атрибутом MSG. Строка, указанная в атрибуте MSG, высвечивается на линейке состояния на протяжении всего времени, в течение которого на соответствующем управляющем поле сосредоточен фокус ввода. Переключение фокуса ввода на поле, не имеющее атрибута MSG, приводит к тому, что линейка возвращается к своему первоначальному состоянию (или пробельному, или отображению предыдущего сообщения в данной области).

Используя оператор MESSAGETEXT можно поместить текст в любую область линейки состояния. А получить текст, высвечиваемый в какой-либо области можно при помощи функции GETMESSAGETEXT. Текст отображается на линейке состояния до тех пор, пока не будет замещен другим сообщением.

Конфигурацию линейки состояния, кроме того, можно изменить динамически, обращаясь во время выполнения к функции SETSTATUSBAR.

### Пример:

!Окно APPLICATION с линейкой состояния из одной области MainWin APPLICATION, STATUS **FND** 

!Окно WINDOW с линейкой состояния из двух областей Win1 WINDOW, STATUS (160, 160) **END** Смотри также: MSG

SYSTEM (установить наличие системного меню) **SVSTEM** 

**SYSTEM** Задает наличие системного меню Windows

Атрибут SYSTEM (PROP:System) задает наличие в окне APPLICATION или WIN-DOW системного меню Windows (иначе называемого управляющим меню). Это меню содержит стандартные для Windows пункты, как-то Close, Minimize, Maximize (данное окно) и Switch To (переключиться на другое окно). Реальное доступность этих пунктов лля данного окна зависит от значений атрибутов, указанных для него.

## Пример:

```
!Окно APPLICATION с системным меню:
MainWin APPLICATION, SYSTEM
   END
   !Окно WINDOW с системным меню:
Win1 WINDOW.SYSTEM
    END
```
## TILED (установить подложку окна в виде повторяющегося изображения

# - "черепица")

**TILED** 

Атрибут TILED (PROP:TILED) обозначает, что изображение подложки окна, специфицированное атрибутом WALLPAPER, отображается в заданном по умолчанию размере и многократно повторяется для полной заливки клиентской области окна.

Пример:

**WinOne** WINDOW,AT(,,380,200),MDI,WALLPAPER('MyWall.GIF'),TILED **FND** CENTERED, WALLPAPER Смотри также:

# **TIMER** (установить генерацию переодических событий)

**TIMER**(интервал)

**TIMER** Задает генерацию периодических событий. Целочисленная константа или константное выражение, интервал указывающее интервал в сотых долях секунды между периодическими событиями. Максимальная величина интервала равна 6553 (ограничение

присущее Windows). Если период равен нулю - событие не генерируется.

Атрибут TIMER (PROP:Timer) устанавливает генерацию периодических событий по истечении заданного параметром интервал времени. При возникновении периодического события процедуры ACCEPTED() и SELECTED() обе возвращают ноль. Процедура FIELD() возвращает номер управляющего поля, на которое переключен фокус ввода.

Если окно, имеющее атрибут TIMER не в фокусе, когда происходит EVENT: Timer, окно, которое имеет фокус, получает EVENT:Suspend раньше, чем окно с атрибутом TIMER получает EVENT:Timer. После того, как произойдет EVENT:Suspend в окне, имеющем фокус, перед всеми событиями, генерируемыми в в этом окне, генерируется событие EVENT:Resume; последнее (EVENT:Resume) не порождается, пока не завершится какоелибо событие, происходящее в этом окне.

## Пример:

**BunClock PROCEDURE** ShowTime LONG Окно генерацией периодического события через каждую секунду: WINDOW, TIMER(100) Win1 STRING(@T4), USE(ShowTime) **FND** CODE OPEN(Win1)  $ShowTime = CLOCK()$ **ACCEPT** CASE EVENT() OF FVFNT Timer  $\mathbf{I}$  $ShowTime = CLOCK()$ **DISPI AY FND FND** CLOSE(Win1)

# **TOOLBOX** (поведение инструментальной панели)

### **TOOLBOX**

Атрибут TOOLBOX (PROP:Toolbox) указывает, что окно "всегда сверху". Ни само окно, ни объекты в нем не удерживают фокус ввода. В этом случае поведение объектов в окне выглядит как если бы все они имели атрибут SKIP. Обычно окно с атрибутом **TOOLBOX** раскрывается в своем собственном исполняемом процессе, чтобы обеспечить набор инструментов (сервисных кнопок, функций) для активного окна. Когда курсор мыши указывает на объект, значение атрибута MSG этого объекта выводится в строке состояния.

# Пример:

**PROGRAM** APPLICATION('My Application') MainWin **MFNURAR** 

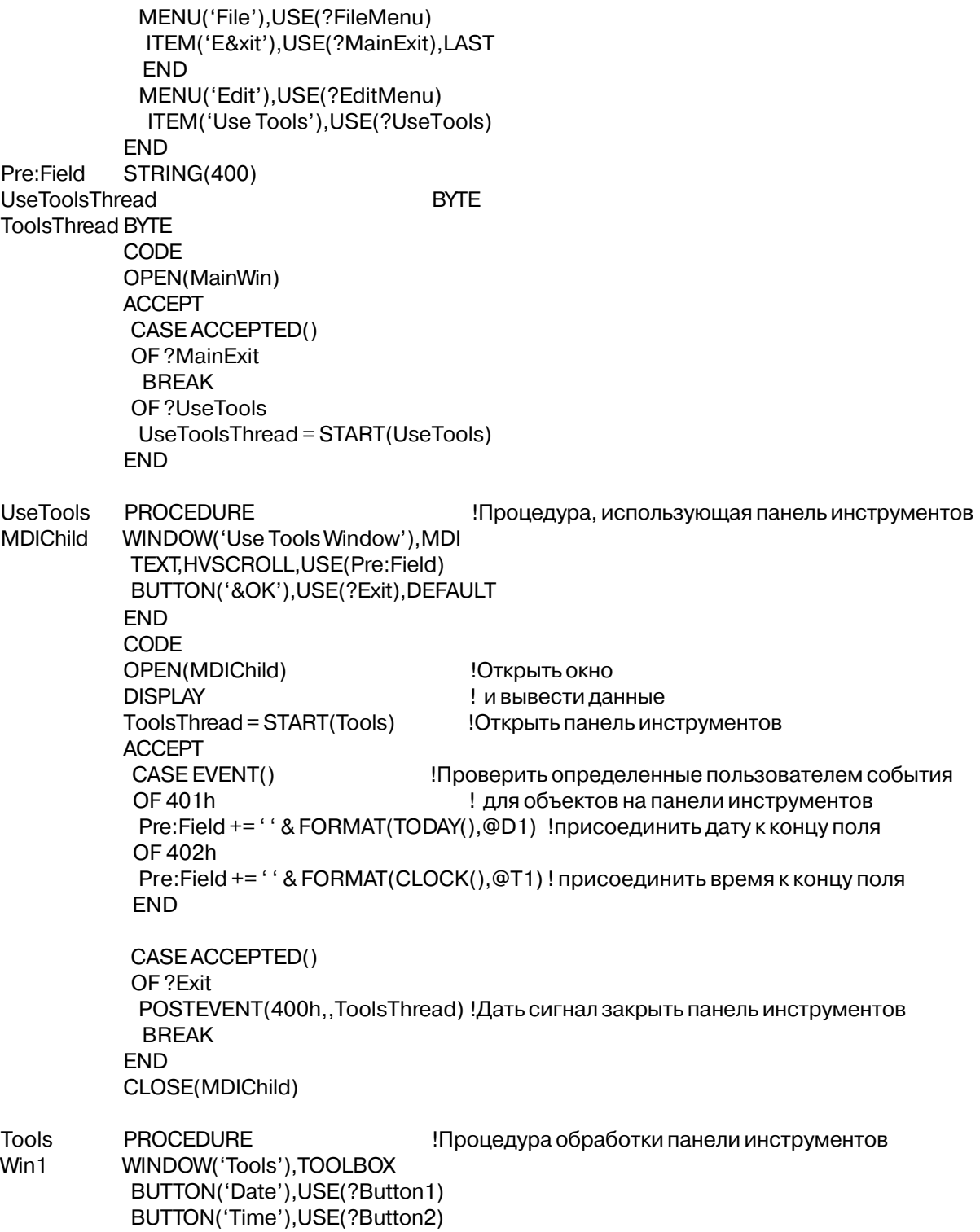

END CODE OPEN(Win1) ACCEPT IF EVENT() = 400h THEN BREAK. !Проверить сигнал закрыть панель инструментов CASE ACCEPTED() OF ?Button1 POSTEVENT(401h,,UseToolsThread) !Дать сигнал поставить дату OF ?Button2 POSTEVENT(402h,,UseToolsThread) ! Дать сигнал поставить время END CLOSE(Win1)

# **WALLPAPER (установить изображение фона инструментальной панели)**

**WALLPAPER(***image***)**

**WALLPAPER** Определяет изображение фона, отображаемого в инструментальной панели. *Изображение* Символьная константа, содержащая имя файла, содержащего изображение.

Атрибут **WALLPAPER** (PROP:WALLPAPER) определяет отображаемое в качестве фона инструментальной панели изображение. Изображение масштабируется(растягивается) для полной заливки панели, если только не заданы атрибуты TILED и CENTERED.

Пример:

WinOne WINDOW,AT(,,380,200),MDI,WALLPAPER('MyWall.GIF') END

Смотри также: CENTERED, TILED

# Структуры MENUBAR и TOOLBAR

#### **MENUBAR (объявить структуру спускающегося меню)**

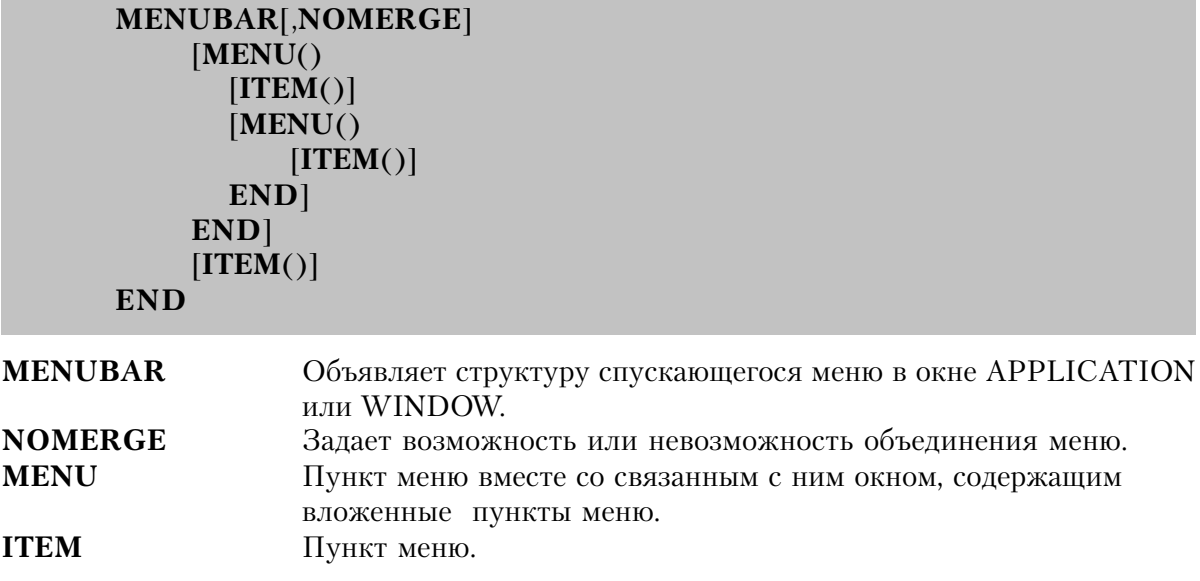

Оператор MENUBAR объявляет для окна APPLICATION или WINDOW структуру спускающегося меню. Структура MENUBAR должна находиться в исходном тексте программы до объявления структуры TOOLBAR или объявления какого-либо управляющего поля.

В структуре APPLICATION оператор MENUBAR объявляет главное (или глобальное) спускающееся меню, относящееся ко всей программе. Это меню всегда активно и доступно изо всех порожденных MDI-окон (если только собственное меню окна не имеет атрибута NOMERGE). Если атрибут NOMERGE указан в структуре MENUBAR окна APPLICA-TION, то в этом случае меню является локальным и выводится только когда нет открытых MDI-<sub>OKOH</sub>

В структуре WINDOW с атрибутом MDI оператор MENUBAR пункты меню, которое автоматически объединяются с глобальным меню. Таким образом в то время, как на порожденное MDI-окно переключен фокус ввода, активны и глобальное меню и меню окна. После переключения фокуса но другое окно пункты меню предыдущего окна удаляются из глобального меню. Если же атрибут NOMERGE указан в структуре MENUBAR MDI-окна, то его меню замещает и перекрывает глобальное меню.

Спускающееся меню окна без атрибута MDI никогда не объединяется с глобальным меню. Она всегда выводится в самом окне, а не в окне APPLICATION, которое могло быть раскрыто ранее.

События, генерируемые пунктами локального меню обычным образом передаются циклу АССЕРТ. События же, генерируемые элементами глобального меню, передаются активному АССЕРТ-циклу процесса, который открыл структуру APPLICATION (для обычной прикладной программы с несколькими процессами это означает, что события передаются АССЕРТ-циклу самой прикладной программы).

Динамические изменения пунктов меню, которые касаются только активного в данный момент окна, влияют только на вид меню в данный момент, даже если изменяются глобальные элементы. Изменения же, сделанные в пунктах глобального меню, когда текущим является окно APPLICATION, или в пунктах, которые касаются окна APPLI-CATION, влияют на глобальную часть всех меню, независимо от того открыто то меню или нет.

Когда линейка меню окна объединяется с линейкой меню окна APPLICATION, сначала выводятся пункты глобального меню, за которыми следуют пункты локального меню, если только для отдельных пунктов не указаны атрибуты FIRST и LAST.

## Пример:

!Окно прикладной программы с MDI, в котором находится главное меню программы MainWin APPLICATION('My Application') **MENUBAR** MENU('File'), USE(?FileMenu) ITEM('Open...'), USE(?OpenFile) ITEM('Close'), USE(?CloseFile), DISABLE ITEM('E&xit'), USE(?MainExit), LAST **END** MENU('Edit'), USE(?EditMenu) ITEM('Cu&t'), USE(?CutText), KEY(CtrlX), STD(STD:Cut), DISABLE ITEM('Copy'), USE(?CopyText), KEY(CtrlC), STD(STD:Copy), DISABLE ITEM('Paste'), USE(?PasteText), KEY(CtrIV), STD(STD:Paste), DISABLE **END** MENU('Help'), USE(?HelpMenu), LAST ITEM('Contents'), USE(?HelpContents), STD(STD:HelpIndex) ITEM('Search for Help On...'), USE(?HelpSearch), STD(STD:HelpSearch) ITEM('How to Use Help'), USE(?HelpOnHelp), STD(STD:HelpOnHelp) ITEM('About MyApp...'), USE(?HelpAbout) **END FND FHD** !Порожденное MDI-окно с линейкой меню, объединяемой с линейкой меню прикладной программы MDIChild WINDOM('Child One'), MDI **MFNURAR** 

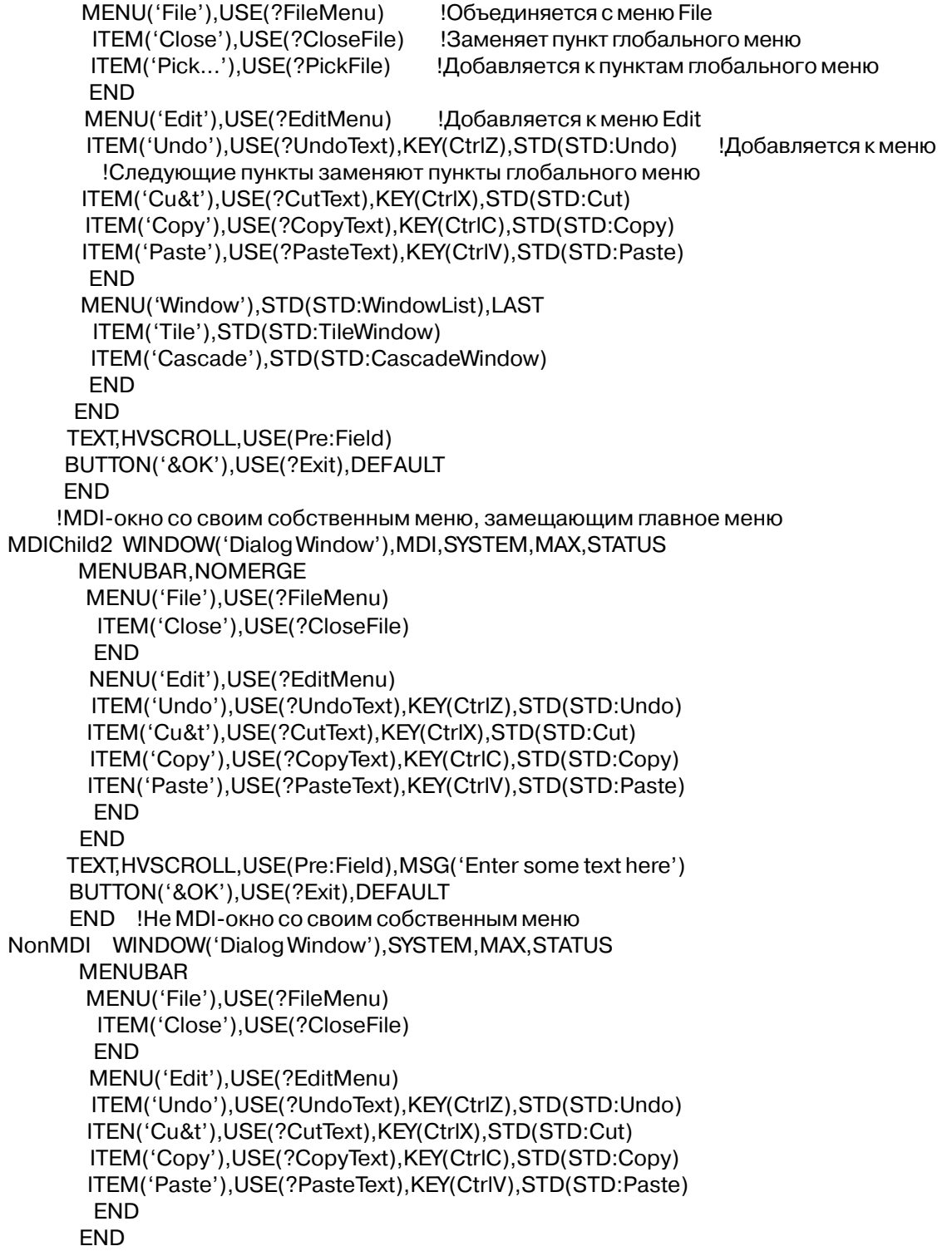

```
TEXT, HVSCROLL, USE(Pre: Field), MSG('Enter some text here')
BUTTON('&OK'), USE(?Exit), DEFAULT
END
```
# **TOOLBAR** (объявить панель инструментов)

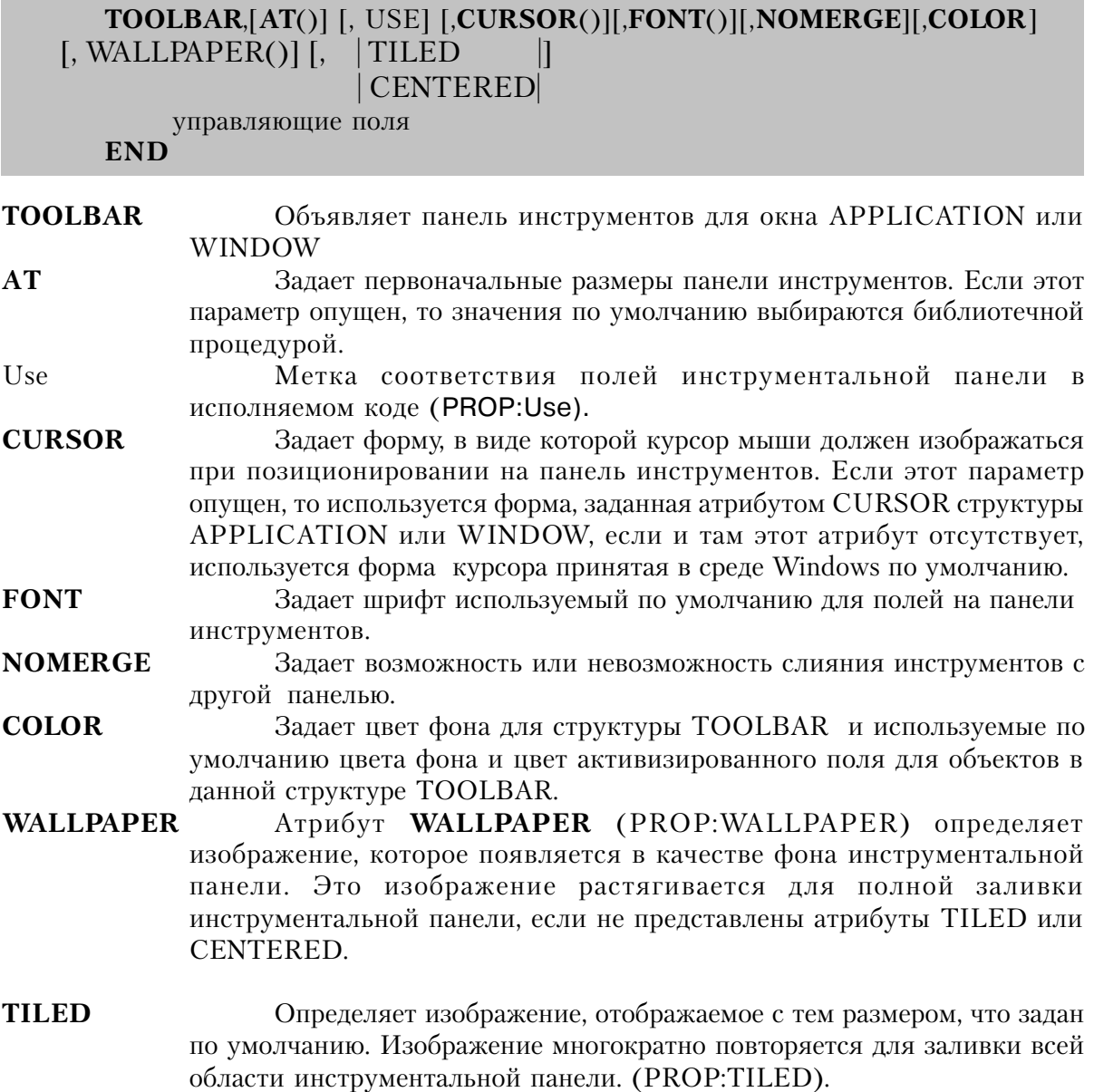

Специфицирует изображение, появляющееся в качестве фона; **CENTERED** отображается с тем размером, который задан по умолчанию и расположен по центру инструментальной панели. (PROP:CENTERED).

управляющие поля Объявление управляющих полей, которые определяют доступные инструменты.

Структура TOOLBAR объявляет панель инструментов, высвечиваемую в окне AP-PLICATION или WINDOW. В структуре APPLICATION оператор TOOLBAR определяет инструменты глобальные для данной программы. Если в операторе TOOLBAR структуры APPLICATION задан атрибут NOMERGE, то эти инструменты являются локальными, и высвечиваются, только когда нет раскрытых MDI-окон; в этом случае нет глобальных инструментов. Глобальные инструменты активны и доступны из всех порожденных MDIокон, если только структура TOOLBAR самого MDI-окна не имеет атрибута NOMERGE. Если же имеет такой атрибут, то инструменты порожденного MDI-окна замещают глобальные инструменты.

В структуре WINDOW с атрибутом MDI оператор TOOLBAR определяет инструменты, которые автоматически присоединяются к глобальной панели инструментов. После чего, и глобальные инструменты и инструменты данного окна активны на протяжении времени, в течение которого на данное порожденное MDI-окно переключен фокус ввода. После переключения фокуса на другое окно инструменты предыдущего удаляются из глобальной панели. Если в структуре TOOLBAR MDI-окна указан атрибут NOMERGE, то его инструменты замещают и перекрывают глобальные. Инструменты окно без атрибута MDI никогда не объединяются с глобальными инструментами. В этом случае панель инструментов высвечивается в самом окне, а не в ранее открытом окне APPLICATION.

События, генерируемые локальными инструментами обычным образом передаются циклу ACCEPT. События же, генерируемые инструментами глобальной панели, передаются активному ACCEPT-циклу процесса, который открыл структуру APPLICA-TION. Для обычной прикладной программы с несколькими процессами это означает, что события передаются ACCEPT-циклу самой прикладной программы.

Для управляющих полей на панели инструментов события генерируются обычным образом. Однако на них не переключается фокус ввода и ими нельзя манипулировать с помощью клавиатуры, если только для инструментов не определены горячие клавиши. Как только действие пользователя посредством поля на панели инструментов выполнено, фокус ввода возвращается на окно и локальное управляющее поле на котором он был установлен ранее.

Динамические изменения инструментов, которые касаются активного в данный момент окна, влияют только на вид меню в данный момент, даже если изменяются глобальные инструменты. Изменения же, сделанные в инструментах глобальной панели, когда текущим является окно APPLICATION, или в инструмента, которые касаются окна APPLICATION, влияют на глобальную часть всех инструментальных линеек программы,

независимо от того, отображаются они в данный момент или нет. Это означает, что когда лочернее окно многолокументного интерфейса MDI (Multiple Document Interface) является активным, управляющие элементы панели инструментов (toolbar), выдаваемые в рамке окна приложения, являются в действительности копиями управляющих элементов рамки. Это позволяет каждому дочернему MDI-окну модифицировать свой собственный набор управляющих элементов панели инструментов без воздействия на управляющие элементы, выдаваемые для других дочерних MDI-окон. События для этих управляющих элементов обрабатываются с помощью АССЕРТ-цикла приложения. Например, назначение кнопки, объявленной в панели инструментов приложения, имеет поле номер 150. Процедура дочернего MDI-окна может модифицировать изображение этой кнопки непосредственной установкой свойств управляющего элемента номер 150, которое изменяла бы ее изображение только тогда, когда оконная процедура дочернего MDI-окна - активна и имеет фокус.

Когда панель инструментов окна объединяется с панелью инструментов окна АРРЦ-CATION, сначала выводятся инструменты глобальной панели, за которыми следуют инструменты локальной. Панели объединяются таким образом, что управляющие поля панели окна WINDOW выводятся справа от точки, заданной значением параметра ширина атрибута AT структуры TOOLBAR окна APPLICATION. Высота высвечиваемой панели равна высоте "самого высокого" инструмента, глобального ли, локального ли не имеет значения. Если некоторая часть какого-то инструмента выступает ниже линии панели, то высота панели соответственно увеличивается.

### Пример:

```
!Порождающее окно прикладной программы с MDI, содержащее главное меню,
    ! и панель инструментов для данной программы
MainWin APPLICATION('My Application'), SYSTEM, MAX, ICON('Mylcon.ICO'), STATUS |
      , HVSCROLL, RESIZE
      MENUBAR
      ITEM('E&xit'), USE(?MainExit)
      END
           TOOLBAR
      BUTTON('Exit'), USE(?MainExitButton)
      END
     END
    !Порожденное MDI-окно с локальной панелью инструментов,
    ! встраивающейся в панель инструментов окна APPLICATION
MDIChild WINDOW('Child One'), MDI
     TOOLBAR
```
BUTTON('Cut'), USE(?CutButton), STD(STD:Cut) BUTTON('Copy'), USE(?CopyButton), STD(STD:Copy) BUTTON('Paste'), USE(?PasteButton), STD(STD:Paste) **END** TEXT, HVSCROLL, USE(Pre: Field) BUTTON('&OK'), USE(?Exit), DEFAULT **END** !MDI-окно со своей собственной панелью инструментов, замещающей главную панель MDIChild2 WINDOW('Dialog Window'), MDI, SYSTEM, MAX, STATUS TOOLBAR.NOMERGE BUTTON('Cut'), USE(?CutButton), STD(STD:Cut) BUTTON('Copy'), USE(?CopyButton), STD(STD:Copy) BUTTON('Paste'), USE(?PasteButton), STD(STD:Paste) **FND** TEXT, HVSCROLL, USE(Pre: Field), MSG('Enter some text here') BUTTON('&OK'), USE(?Exit), DEFAULT **END** 

# Атрибуты структур MENUBAR и TOOLBAR

# **CENTERED (установить фон инструментальной панели по центру)**

# **CENTERED**

Атрибут CENTERED (PROP:CENTERED) определяет, что изображение фона инструментальной панели, специфицированное атрибутом WALLPAPER, отображается со своим размером, заданным по умолчанию и располагается по центру окна.

Пример:

```
MDIChild
           WINDOW('Child One'), MDI, SYSTEM, MAX
           MENUBAR
MENU('Edit'), USE(?EditMenu)
ITEM('Undo'), USE(?UndoText), KEY(CtrlZ), STD(STD:Undo)
ITEM('Cu&t'), USE(?CutText), KEY(CtrlX), STD(STD:Cut)
ITEM('Copy'), USE(?CopyText), KEY(CtrlC), STD(STD:Copy)
           ITEM('Paste'), USE(?PasteText), KEY(CtrlV), STD(STD:Paste)
           END
           END
           TOOLBAR, USE(?Toolbar), WALLPAPER('MyWall.GIF'), CENTERED
BUTTON('Cut'), USE(?CutButton), ICON(ICON:Cut), STD(STD:Cut), FLAT
BUTTON('Copy'), USE(?CopyButton), ICON(ICON:Copy), STD(STD:Copy), FLAT
BUTTON('Paste'),USE(?PasteButton),ICON(ICON:Paste),STD(STD:Paste),FLAT
           END
           FND
```
**CLARION 4™** 

CENTERED, WALLPAPER Смотри также:

### **COLOR** (установить цвета для панели инструментов)

 $COLOR$ ( UBet [  $A$ ктивизир передн ] [ $A$ ктивизир фон ] )

#### **COLOR** ивет

Указать цвета (PROP:Color).

Целочисленная константа типа LONG или ULONG, или задающая константу метка соответствия, содержащая в трех младших байтах красную, зеленую и синюю компоненты, составляющие цвет; или метка соответствия для стандартного в Windows значения пвета (PROP:Background).

Целочисленная константа типа LONG or ULONG, или задающая активизир передн константу метка соответствия, содержащая в трех младших байтах (байты 0, 1, and 2), красную, зеленую и синюю компоненты, составляющие цвет; или метка соответствия для стандартного в Windows значения цвета. Этот параметр задает используемый по умолчанию цвет переднего плана для текста объекта, на который может переключаться фокус ввода (PROP:SelectedColor).

активизир фон Целочисленная константа типа LONG или ULONG, или задающая константу метка соответствия, содержащая в трех младших байтах (байты 0, 1, and 2), красную, зеленую и синюю компоненты, составляющие цвет; или метка соответствия для стандартного в Windows значения цвета. Этот параметр задает используемый по умолчанию цвет фона для текста который объекта. на может переключаться фокус ввода (PROP:SelectedFillColor).

Атрибут COLOR задает звет фона в окне и используемые по умолчанию цвет переднего плана и фона для всех объектов в структуре TOOLBAR, которые не имеют атрибута COLOR.

Операторы EOUATE для стандартных в Windows цветов, содержатся в файле EQUATES.CLW. Для видеоконтроллера исппользуемого при выполнении программы Windows автоматически находит наиболее подходящий заданному цвет. В Панели Управления Windows пользователь может изменить настройку стандартных цветов. При этом все объекты, для которых использовались стандартные для Windows цвета будут окрашены в новые цвета.

# Пример:

WinOne WINDOW, AT (0,0, 160, 400) TOOLBAR, COLOR(00FF0000h, 0000FF00h, 000000FFh) Синий фон, Зеленый передний план для активизируемых полей, и красный фон для них **END END** 

# **CURSOR** (установить форму курсора мыши)

**CURSOR**(файл)

**CURSOR** Задает форму, которую должен принимать курсор мыши, при попадании вобласть панели инструментов. Строковая константа, содержащая имя файла с расширением .CUR файл

или мнемоническое имя стандартной в Windows формы курсора.

Атрибут CURSOR (PROP:Cursor) задает форму, которую должен принимать курсор мыши, когда он располагается в границах панели инструментов. И эта форма курсора по умолчанию сохраняется для всех управляющих полей на панели, если для них явно не указана другая форма.

Стандартные для Windows формы курсора, мнемонические имена которых содержатся в файле EOUATES.CLW:

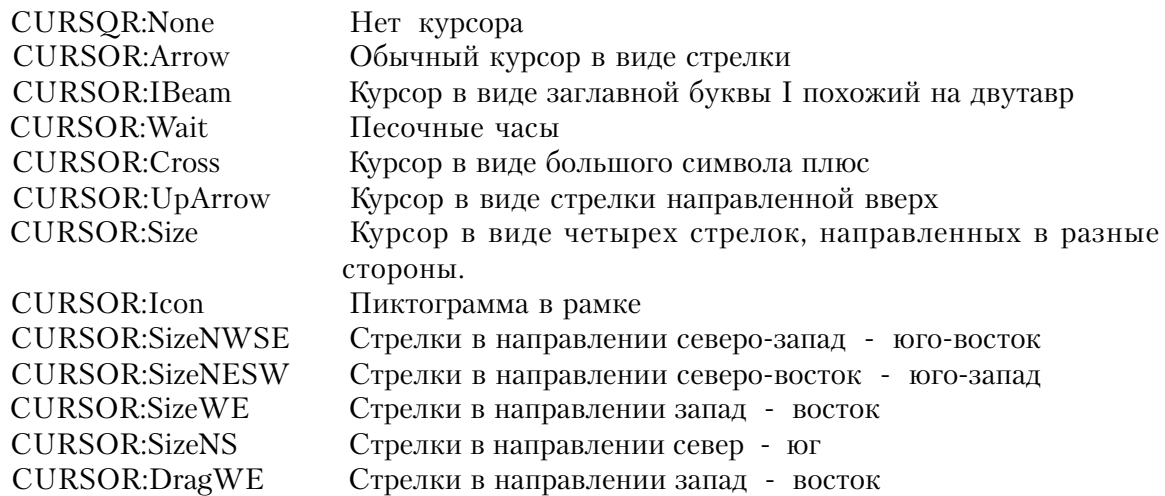

## Пример:

Панель инструментов, на которой курсор имеет форму большого знака плюс **WinOne WINDOW** 

TOOLBAR, CURSOR('CURSOR: Cross') BUTTON('Cut'), USE(?CutButton), STD(STD:Cut) BUTTON('Copy'), USE(?CopyButton), STD(STD:Copy) BUTTON('Paste'), USE(?PasteButton), STD(STD:Paste) **END FND** 

# **FONT (установить шрифт для панели инструментов**

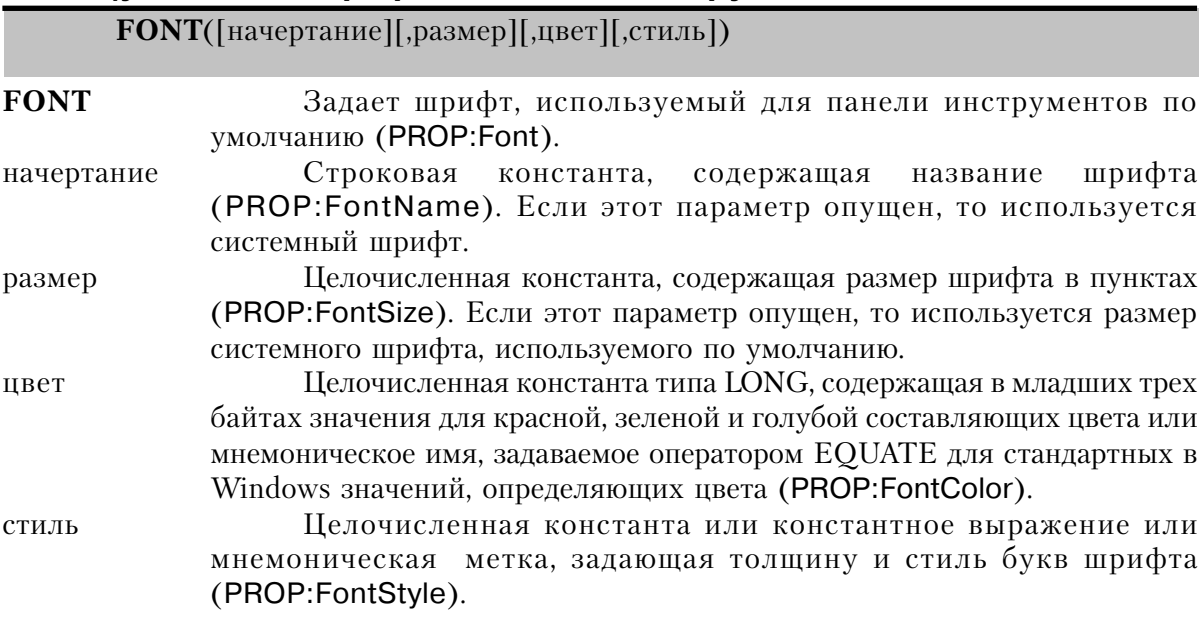

В структуре TOOLBAR атрибут FONT задает шрифт для вывода содержимого всех управляющих полей на панели, которые не имеют своего атрибута FONT.

Параметр начертание может указывать любой шрифт зарегистрированный в системе Windows. В файле EQUATES.CLW содержатся значения для стандартных стилей. Значения в диапазоне от 0 до 1000 задают "яркость" шрифта. Это значение можно добавить к величине, означающей курсив, подчеркнутый или перечеркнутый шрифт. В файле EQUATES.CLW содержатся значения:

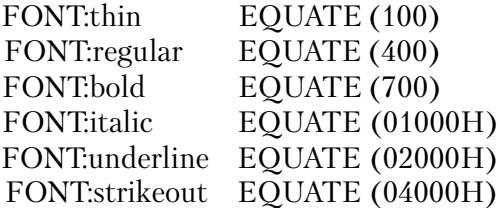

Установка неких свойств FONT атрибутов в динамике для управляющей панели не оказывает влияния на отображенные существующие элементы. Управляющие элементы, созданные после переустановки свойств, будут отображаться с учетом введенных изменений

### Пример:

Win **WINDOW** TOOLBAR, FONT('Times New Roman', 14,00H, FONT: italic+FONT: bold) BUTTON('Cut'), USE(?CutButton), STD(STD:Cut)
BUTTON('Paste'), USE(?PasteButton), STD(STD:Paste) **FND FND** CODE

Смотри также: SETFONT, GETFONT, FONTDIALOG, COLOR, CREATE

# **NOMERGE (УСТАНОВИТЬ ВОЗМОЖНОСТЬ ИЛИ НЕВОЗМОЖНОСТЬ СЛИЯНИЯ) NOMFRGE**

Атрибут NOMERGE означает, что линейка меню или панель инструментов окна WIN-DOW не должны объединяться с глобальным меню или глобальной панелью инструментов соответственно.

В операторе MENUBAR структуры APPLICATION атрибут NOMERGE (PROP: NoMerge) означает, что линейка меню локальная и должна высвечиваться, только когда нет открытых порожденных MDI-окон. Таким образом в этом случае глобального меню нет

Без атрибута NOMERGE линейка меню или панель инструментов MDI-окна автоматически объединяется с глобальным меню или глобальной панелью инструментов, а затем высвечивается в окне APPLICATION. Если же атрибут NOMERGE указан, то меню или панель инструментов окна WINDOW замещают глобальное меню или глобальную панель инструментов. Во то время, когда на окно WINDOW переключен фокус, выводимое меню или панель инструментов является собственным меню или панелью инструментов окна. Однако и в этом случае они выводятся в окне APPLICATION.

Линейка спускающегося меню или инструментальная панель заданные для окна без атрибута MDI, никогда не объединяются с глобальными - они выводятся в самом окне.

# Пример:

```
!APPLICATION окно с локальными линейками меню и инструментов:
MainWin APPLICATION('My Application'), SYSTEM, MAX, ICON('Mylcon.ICO'), STATUS
      MENUBAR, NOMERGE
      ITEM('E&xit'), USE(?MainExit)
      FND
      TOOLBAR.NOMERGE
           BUTTON('Exit'), USE(?MainExitButton)
      FND
     FND
!MDI-окно со своими собственными линейками меню и инструментов, замещающими
```
соответствующие элементы !окна APPLICATION

MDIChild WINDOW('Dialog Window'), MDI, SYSTEM, MAX, STATUS MENUBAR, NOMERGE MENU('Edit'), USE(?EditMenu) ITEM('Cu&t'), USE(?CutText), KEY(CtrlX), STD(STD:Cut) ITEM('Copy'), USE(?CopyText), KEY(CtrlC), STD(STD:Copy) ITEM('Paste'), USE(?PasteText), KEY(CtrlV), STD(STD:Paste) **END EHD** TOOLBAR.NOMERGE BUTTON('Cut'), USE(?CutButton), STD(STD:Cut) BUTTON('Copy'), USE(?CopyButton), STD(STD:Copy) BUTTON('Paste'), USE(?PasteButton), STD(STD:Paste) **END** TEXT, HVSCROLL, USE(Pre: Field), MSG('Enter some text here') BUTTON('&OK'), USE(?Exit), DEFAULT **END** Смотри также: MENUBAR, TOOLBAR

# Управляющие поля структуры MENUBAR

# TILED (установить фон управляющей панели в виде повторяющегося изображения - "черепица")

**TILED** 

Атрибут TILED (PROP:TILED) определяет, что изображение фона управляющей панели, специфицированное атрибутом WALLPAPER, отображается с размером, заданным по умолчанию и многократно повторяется для заливки панели управления.

```
Пример:
           WINDOW('Child One').MDI.SYSTEM.MAX
MDIChild
           MENUBAR
MENU('Edit'), USE(?EditMenu)
ITEM('Undo'), USE(?UndoText), KEY(CtrlZ), STD(STD:Undo)
ITEM('Cu&t'), USE(?CutText), KEY(CtrlX), STD(STD:Cut)
ITEM('Copy'), USE(?CopyText), KEY(CtrlC), STD(STD:Copy)
ITEM('Paste'), USE(?PasteText), KEY(CtrlV), STD(STD:Paste)
           END
           END
TOOLBAR, USE(?Toolbar), WALLPAPER('MyWall.GIF'), TILED
BUTTON('Cut'), USE(?CutButton), ICON(ICON:Cut), STD(STD:Cut), FLAT
```
BUTTON('Copy'), USE(?CopyButton), ICON(ICON:Copy), STD(STD:Copy), FLAT

BUTTON('Paste'), USE(?PasteButton), ICON(ICON:Paste), STD(STD:Paste), FLAT

**END** 

**END** 

Смотри также: CENTERED, WALLPAPER

#### USE (задать для панели метку соответствия)

 $USE$ (*label* [*number*] )

**USE** Задает переменную или метку соответствия поля для управляющей панели.

- Метка Мнемоническая метка соответствия, предназначенная для того, чтобы ссылаться на это поле в исполняемых операторах.
- Целочисленная константа, которая указывает номер, присваиваемый номер компилятором метке соответствия для панели управления.

Атрибут USE (PROP:USE) задает для управляющей панели метку соответствия. USE с париаметром меткой предлагает простой механизм ссылки на управляющую панель для исполняемых операторов.

Параметр номер атрибута USE позволяет задать номер, назначаемый компилятором управляющей панели. Это число используется также в качестве начальной точки отсчета в дальнейшей нумерации элементов управления, не имеющих в атрибуте USE параметра номер. Последующие элементы, не имеющие в атрибуте USE параметра номер, нумеруются с приращением (или уменьшением) относительно последнего назначенного номера.

```
Пример:
MainWin APPLICATION('My Application'), SYSTEM, MAX, ICON('Mylcon. ICO'), STATUS
           MENUBAR
MENU('&File'), USE(?FileMenu)
ITEM('&Open...'), USE(?OpenFile)
ITEM('&Close'), USE(?CloseFile), DISABLE
ITEM('E&xit'), USE(?MainExit)
FND
FND
TOOLBAR, USE(?Toolbar)
BUTTON('Exit'), USE(?MainExitButton)
           FND
           FND
```
Field Equate Labels Смотри также:

# WALLPAPER (установить изображение фона инструментальной панели)

**WALLPAPER(image)** 

**WALLPAPER** Определяет изображение фона, отображаемого в инструментальной панели. *Изображение* Символьная константа, содержащая имя файла, содержащего изображение.

Атрибут **WALLPAPER** (PROP:WALLPAPER) определяет отображаемое в качестве фона инструментальной панели изображение. Изображение масштабируется(растягивается) для полной заливки панели, если только не заданы атрибуты TILED и CENTERED.

```
Пример:
MDIChild WINDOW('Child One'),MDI,SYSTEM,MAX
          MENUBAR
MENU('Edit'),USE(?EditMenu)
ITEM('Undo'),USE(?UndoText),KEY(CtrlZ),STD(STD:Undo)
ITEM('Cu&t'),USE(?CutText),KEY(CtrlX),STD(STD:Cut)
  ITEM('Copy'),USE(?CopyText),KEY(CtrlC),STD(STD:Copy)
ITEM('Paste'),USE(?PasteText),KEY(CtrlV),STD(STD:Paste)
          END
          END
```

```
TOOLBAR,USE(?Toolbar),WALLPAPER('MyWall.GIF')
BUTTON('Cut'),USE(?CutButton),ICON(ICON:Cut),STD(STD:Cut),FLAT
BUTTON('Copy'),USE(?CopyButton),ICON(ICON:Copy),STD(STD:Copy),FLAT
BUTTON('Paste'),USE(?PasteButton),ICON(ICON:Paste),STD(STD:Paste),FLAT
           END
           END
```
Смотри также: CENTERED, TILED

# **MENU (объявить окно меню)**

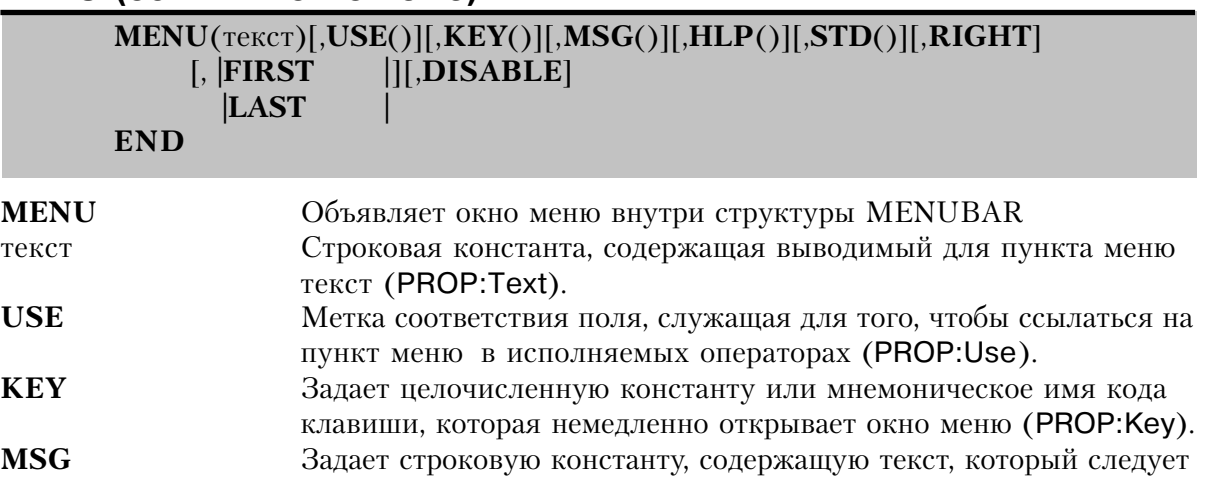

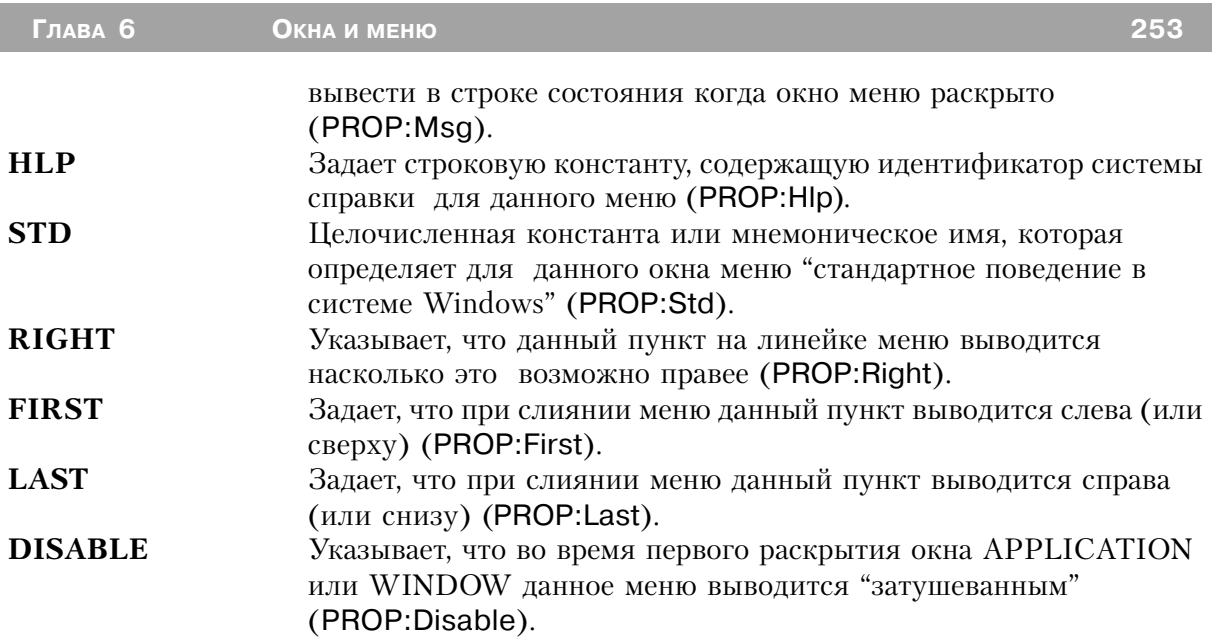

Оператор MENU объявляет в структуре MENUBAR спускающееся или раскрывающееся рядом с пунктом окно меню. Когда выбран данный пункт меню в раскрывающемся окне выводятся вложенные в него меню и/или пункты, заданные операторами ITEM. Обычно окно меню раскрывается (спускается) непосредственно под соответствующим ему текстом на линейке меню (или над, если ниже нет места). Когда в окне меню клавишей ENTER или СТРЕЛКА ВПРАВО выбирается пункт, то справа от заданного параметром текст пункта (или слева, если справа нет места) раскрывается следующее окно меню (каскад меню). Клавиша СТРЕЛКА ВЛЕВО возвращает нас в предыдущее меню. Атрибутом KEY меню назначается специальная "горячая" клавиша. Чтобы окно меню немедленно спускалось, параметром атрибута KEY должен быть допустимый в Clarion код клавиши.

Строка текст может содержать амперсанд (&), назначающий в качестве горячей клавиши следующую за ним букву, которая при выводе пункта меню автоматически подчеркивается. Если это пункт меню на линейке меню, то нажатие клавиши Alt в сочетании с заданной амперсандом горячей клавишей выделит пункт и раскроет меню. Если это вложенное меню, то в раскрытом меню нажатие одной горячей клавиши вызовет выполнение пункта меню. Если в значении параметра текст отсутствует амперсанд, то в качестве горячей клавиши принимается первый отличный от пробела символ в этом тексте, но при выводе он не будет подчеркиваться. Для того, чтобы использовать амперсанд как часть текста, поместите в текстовую строку два символа амперсанда (&&), а отображаться будет только один.

# **Пример:**

!Главное окно прикладной программы с MDI. Окно содержит главное меню для прикладной

#### программы

MainWin APPLICATION('My Application'),SYSTEM,MAX,ICON('MyIcon.ICO'),STATUS | ,HVSCROLL,RESIZE MENUBAR MENU('File'),USE(?FileMenu),FIRST ITEM('Open...'),USE(?OpenFile) ITEM('Close'),USE(?CloseFile),DISABLE ITEM('E&xit'),USE(?MainExit) END MENU('Edit'),USE(?EditMenu),KEY(CtrlE),HLP('EditMenuHelp') ITEM('Undo'),USE(?UndoText),KEY(CtrlZ),STD(STD:Undo),DISABLE ITEM('Cu&t'),USE(?CutText),KEY(CtrlX),STD(STD:Cut),DISABLE ITEM('Copy'),USE(?CopyText),KEY(CtrlC),STD(STD:Copy),DISABLE ITEM('Paste'),USE(?PasteText),KEY(CtrlV),STD(STD:Paste),DISABLE END MENU('Window'),STD(STD:WindowList),MSG('Arrange or Select Window'),LAST ITEM('Tile'),STD(STD:TileWindow) ITEM('Cascade'),STD(STD:CascadeWindow) ITEM('Arrange Icons'),STD(STD:ArrangeIcons) END MENU('Help'),USE(?HelpMenu),LAST,RIGHT ITEM('Contents'),USE(?HelpContents),STD(STD:HelpIndex) ITEM('Search for Help On...'),USE(?HelpSearch),STD(STD:HelpSearch) ITEM('How to Use Help'),USE(?HelpOnHelp),STD(STD:HelpOnHelp) ITEM('About MyApp...'),USE(?HelpAbout) END END END

### **ITEM (объявить пункт меню)**

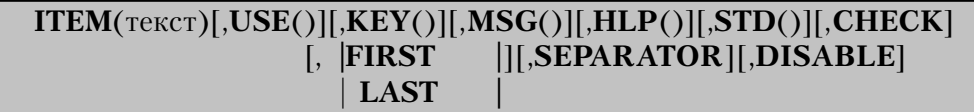

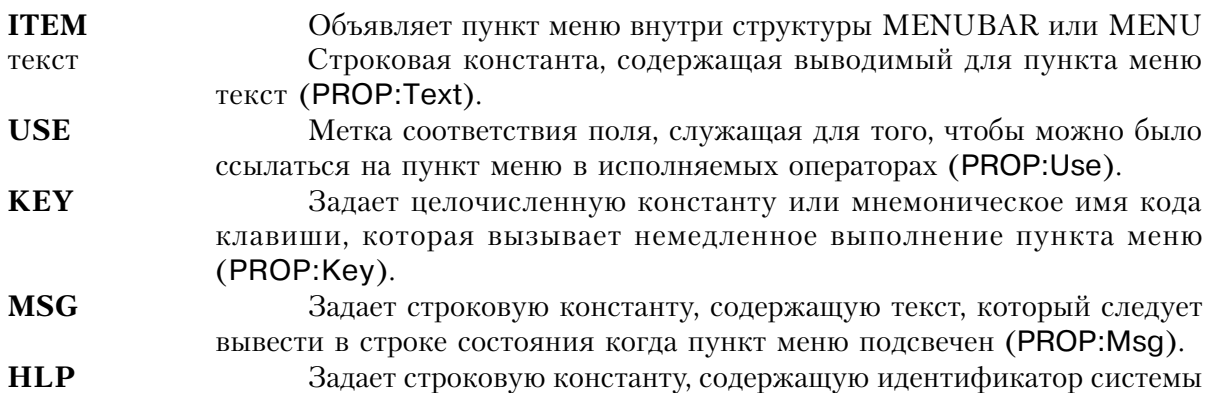

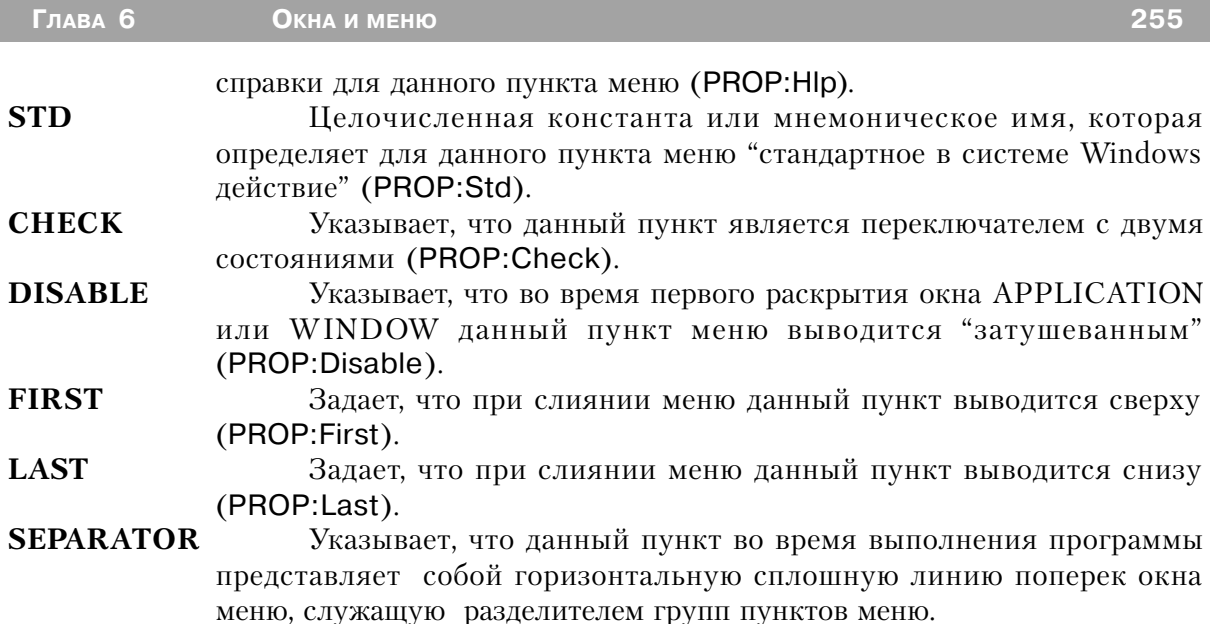

Оператор ITEM объявляет внутри структуры MENUBAR или MENU пункт меню. Строка текст может содержать амперсанд (&), назначающий в качестве горячей клавиши следующую за ним букву, которая при выводе пункта меню автоматически подчеркивается. Если это пункт на линейке меню, то нажатие клавиши Alt в сочетании с заданной амперсандом горячей клавишей выделит пункт и вызовет его выполнение. Если пункт находится во вложенном меню, то в раскрытом меню нажатие одной горячей клавиши вызовет выделение и выполнение этого пункта меню. Если в значении параметра текст отсутствует амперсанд, то в качестве горячей клавиши принимается первый отличный от пробела символ в этом тексте, но при выводе он не будет подчеркиваться. Для того, чтобы использовать амперсанд как часть текста, поместите в текстовую строку лва символа амперсанда (&&), а отображаться будет только один. Для немедленного выполнения предусмотренных данным пунктом меню действий атрибутом КЕУ для поля назначается отдельная горячая клавиша. Это может быть любой допустимый в Clarion код клавиши или комбинации клавиш.

Конкретный пункт в структуре MENU выделяется прямоугольной полосой-курсором. Обычно, если не задан атрибут STD, каждый пункт меню связывается с некоторой подпрограммой, которая должна выполняться при выборе данного пункта. Атрибут STD определяет, что данный пункт меню выполняет стандартные в среде Windows действия, такие как расположение окон каскадом (пункт Cascade в меню WINDOW) или рядом друг с другом (пункт Tile). Атрибут SEPARATOR создает пункт, который служит только для того, чтобы разделять группы пунктов, поэтому он не должен иметь ни параметра текст, ни других атрибутов. С его помощью создается сплошная горизонтальная линия поперек окна меню.

Операторы ITEM, которые находятся вне структуры MENU, создают пункты,

256

помещаемые на линейку меню. Они не связаны со окнами спускающихся меню. Для того, чтобы показать это пользователю, обычным правилом служит завершение текста для ланного пункта меню восклицательным знаком (!). Например, для того чтобы известить пользователя об исполняемой сути данного пункта меню, параметр текст мог бы содержать 'Exit!'.

Генерируемые события:

EVENT: Accepted Пользователь нажал Enter или щелкнул мышью на активном объекте

### Пример:

!Порождающее окно прикладной программы с MDI, содержащее главное меню программы: MainWin APPLICATION('My Application'), SYSTEM, MAX, ICON('Mylcon.ICO'), STATUS | HVSCROLL.RESIZE **MENUBAR** ITEM('E&xit!'), USE(?MainExit), FIRST MENU('File'), USE(?FileMenu), FIRST ITEM('Open...'), USE(?OpenFile), HLP('OpenFileHelp'), FIRST ITEM('Close'), USE(?CloseFile), HLP('CloseFileHelp'), DISABLE ITEM('Auto Increment'), USE(ToggleVar), CHECK **END** MENU('Edit'), USE(?EditMenu), KEY(CtrlE), HLP('EditMenuHelp') ITEM('Undo').USE(?UndoText).KEY(CtrlZ).STD(STD:Undo).DISABLE **ITEM.SEPARATOR** ITEM('Cu&t'), USE(?CutText), KEY(CtrlX), STD(STD:Cut), DISABLE ITEM('Copy'), USE(?CopyText), KEY(CtrlC), STD(STD:Copy), DISABLE ITEM('Paste'), USE(?PasteText), KEY(CtrlV), STD(STD:Paste), DISABLE **END** MENU('Window'), STD(STD:WindowList), MSG('Arrange or Select Window'), LAST ITEM('Tile').STD(STD:TileWindow) ITEM('Cascade'), STD(STD:CascadeWindow) ITEM('Arrange Icons'), STD(STD:ArrangeIcons) **ITEM, SEPARATOR END** MENU('Help'), USE(?HelpMenu), LAST, RIGHT ITEM('Contents'), USE(?HelpContents), STD(STD:HelpIndex) ITEM('Search for Help On...'), USE(?HelpSearch), STD(STD:HelpSearch) ITEM('How to Use Help'), USE(?HelpOnHelp), STD(STD:HelpOnHelp) ITEM('About MyApp...'), USE(?HelpAbout), MSG('Copyright Info'), LAST **END END END** 

# *Атрибуты объектов в меню*

### **CHECK (объявить пункт меню - переключатель)**

**CHECK**

Атрибут CHECK (PROP:Check ) объявляет, что пункт меню может иметь или значение "включено", или "выключено". Когда пункт меню включен, слева от него выводится отметка о включении, а в USE-переменную заносится единица. Когда пункт выключен, отметка о включении слева от него не выводится , а в USE-переменную заносится ноль.

# **DISABLE (установить, что при открытии окна объект затушеван) DISABLE**

Атрибут DISABLE (PROP:Disable) указывает, что, когда окно WINDOW или APPLI-CATION раскрывается экранный объект неактивен и отображается затушеванным. Неактивный объект можно активизировать оператором ENABLE.

# **FIRST, LAST (установить положение окна-меню или пункта)**

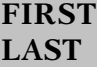

Атрибуты FIRST и LAST (PROP:First и PROP:Last) задают положение пункта меню на линейке глобального меню, когда линейка окна объединяется с глобальным меню. Шкала приоритетов:

- 1. Пункты глобального меню с атрибутом FIRST.
- 2. Пункты локального меню с атрибутом FIRST.
- 3. Пункты глобального меню без атрибутов FIRST или LAST.
- 4. Пункты локального меню без атрибутов FIRST или LAST.
- 5. Пункты глобального меню с атрибутом LAST.
- 6. Пункты локального меню с атрибутом LAST.

# **HLP (установить идентификатор справочной системы)**

### **HLP**(идентификатор)

HLP Задает идентификатор справочной системы

идентификатор Строковая константа задающая ключ, который используется для доступа к в справочную систему. Это может быть или ключевое слово справочной системы или "строка контекста".

Атрибут HLP (PROP:HIp) задает идентификатор справочной системы для экранного объекта. Как только пользователь нажимает клавишу F1. Windows автоматически высвечивает справку, если та существует. Если пользователь нажимает F1, запрашивая справку, когда на поле переключен фокус, библиотечная процедура использует идентификатор, заданный для этого поля, для поиска файла справочной системы раздела с заданным идентификатором.

Идентификатор может содержать ключевое слово справочной системы или "строку контекста". Ключевое слово справочной системы представляет собой слово или фразу, которая высвечивается в окне Help Search справочной системы. Если при нажатии пользователем клавиши F1, это ключевое слово определяет только один раздел справки, то файл раскрывается на этом разделе. Если ключевое слово определяет несколько разделов справки, то пользователю раскрывается окно поиска.

"Строка контекста" отличается в идентификаторе знаком тильды (~) спереди, за которым следует уникальный идентификатор (без пробелов), который связан точно с одним справочным разделом. При нажатии пользователем клавиши F1, файл справки раскрывается на конкретном разделе, связанном с данным контекстом. Если тильда отсутствует, то подразумевается, что идентификатор содержит ключевое слово справочной системы.

### Пример:

MainWin APPLICATION('My Application'), SYSTEM, MAX, ICON('Mylcon. ICO'), STATUS **MENUBAR** MENU('&File'), USE(?FileMenu) ITEM('&Open...'), USE(?OpenFile), HLP('~OpenFileHelp') ITEM('&Close'), USE(?CloseFile), DISABLE, HLP('Close open file') ITEM(), SEPARATOR ITEM('E&xit'), USE(?MainExit), MSG('Exit the program') **END** MENU('&Help'), USE(?HelpMenu), RIGHT ITEM('&Contents'), USE(?HelpContents), STD(STD:HelpIndex) ITEM('&Search...'), USE(?HelpSearch), STD(STD:HelpSearch) ITEM('&How to Use Help'), USE(?HelpOnHelp), STD(STD: HelpOnHelp) ITEM('&About MyApp...'), USE(?HelpAbout) **END FND END** 

### КЕҮ (клавиша быстрого выполнения меню или пункта)

**KEY** (код клавиши)

код клавиши

Код клавиши принятый в Clarion, или метка соответствия кода клавиши

Атрибут KEY (PROP:Key) задает горячую клавишу, предназначенную для того, чтобы немедленно переключит фокус и выполнить связанное с пунктом или меню действие.

## Поимер:

MainWin APPLICATION('My Application').SYSTEM.MAX.ICON('Mylcon.ICO').STATUS **MENUBAR** MENU('&Edit').USE(?EditMenu) ITEM('Cu&t'), USE(?CutText), KEY(CtrlX), STD(STD:Cut), DISABLE ITEM('&Copy'), USE(?CopyText), KEY(CtrlC), STD(STD:Copy), DISABLE ITEM('&Paste'), USE(?PasteText), KEY(CtrlV), STD(STD:Paste), DISABLE **END** MENU('&Window'), STD(STD:WindowList), LAST ITEM('&Tile'), STD(STD:TileWindow) ITEM('&Cascade'),STD(STD:CascadeWindow) ITEM('&Arrange Icons'), STD(STD:Arrangelcons) **END END END** 

### MSG (установить сообщение для меню или пункта)

**MSG** Задает текст, который должен выводится в строке сообщений. Строковая константа, содержащая сообщение, которое должно текст выводиться в строке состояния.

Атрибут MSG (PROP:Msq) указывает текст, подлежащий выводу в первой области строки состояния, когда на поле переключен фокус ввода.

### Пример:

MSG(Tekct)

MainWin APPLICATION('My Application'), SYSTEM, MAX, ICON('Mylcon.ICO'), STATUS **MENUBAR** MENU('&File'), USE(?FileMenu) ITEM('&Open...'), USE(?OpenFile), MSG('Open a file') ITEM('&Close'),USE(?CloseFile),DISABLE,MSG('Close the open file') ITEM(), SEPARATOR ITEM('E&xit'), USE(?MainExit), MSG('Exit the program') **END** MENU('&Edit'), USE(?EditMenu) ITEM('Cu&t'), USE(?CutText), KEY(CtrlX), STD(STD:Cut), DISABLE ITEM('&Copy'), USE(?CopyText), KEY(CtrlC), STD(STD:Copy), DISABLE

ITEM('&Paste'), USE(?PasteText), KEY(CtrlV), STD(STD:Paste), DISABLE **END** MENU('&Window'), STD(STD:WindowList), LAST ITEM('&Tile'), STD(STD:TileWindow) ITEM('&Cascade'), STD(STD:CascadeWindow) ITEM('&Arrange Icons'), STD(STD:ArrangeIcons) **END** MENU('&Help'), USE(?HelpMenu), RIGHT ITEM('&Contents'), USE(?HelpContents), STD(STD:HelpIndex) ITEM('&Search...'), USE(?HelpSearch), STD(STD:HelpSearch) ITEM('&How to Use Help'), USE(?HelpOnHelp), STD(STD:HelpOnHelp) ITEM('&About MyApp...'), USE(?HelpAbout) **END END END** Смотри также: STATUS

### RIGHT (установить положение меню)

### **RIGHT**

Атрибут RIGHT (PROP: Right) указывает, что меню помещается на правый край линейки меню.

# SEPARATOR (установить в меню разделительную линию) **SEPARATOR**

Атрибут SEPARATOR указывает, что пункт меню является разделительной линией, которая служит для группировки пунктов внутри меню. Для данного пункта не может задаваться никаких других атрибутов.

### STD (установить стандартное действие для меню или пункта)

**STD** (действие)

**STD** Задает стандартное в Windows действие. Целочисленная константа или мнемоническое имя, указывающее лействие идентификатор стандартного действия в Windows.

Атрибут STD (PROP:Std) указывает, что поле выполняет некоторое стандартное в Windows действие. Это действие автоматически выполняется библиотечной процедурой и для этого поля не генерируется никаких событий.

Операторы EQUATE для мнемонических имен, обозначающих стандартные в Windows действия, содержатся в файле EQUATES.CLW. Пример этих операторов (полный

## список см. в файле EQUATES.CLW:

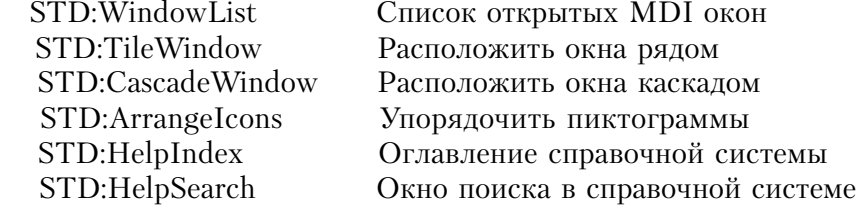

### Пример:

MDIChild WINDOW('Child One'), MDI, SYSTEM, MAX **MENUBAR** MENU('Edit'), USE(?EditMenu) ITEM('Undo'), USE(?UndoText), KEY(CtrlZ), STD(STD:Undo) ITEM('Cu&t'), USE(?CutText), KEY(CtrlX), STD(STD:Cut) ITEM('Copy'), USE(?CopyText), KEY(CtrIC), STD(STD:Copy) ITEM('Paste'), USE(?PasteText), KEY(CtrlV), STD(STD:Paste) **END END TOOLBAR** BUTTON('Cut'), USE(?CutButton), ICON(ICON:Cut), STD(STD:Cut) BUTTON('Copy'), USE(?CopyButton), ICON(ICON:Copy), STD(STD:Copy) BUTTON('Paste'), USE(?PasteButton), ICON(ICON:Paste), STD(STD:Paste) **END END** 

# USE (задать для меню или пункта метку соответствия или переменную)

 $IISF($  Metra | [  $HOMEN$ ] [  $MerrA$   $con\\BerrCHM3$ ])

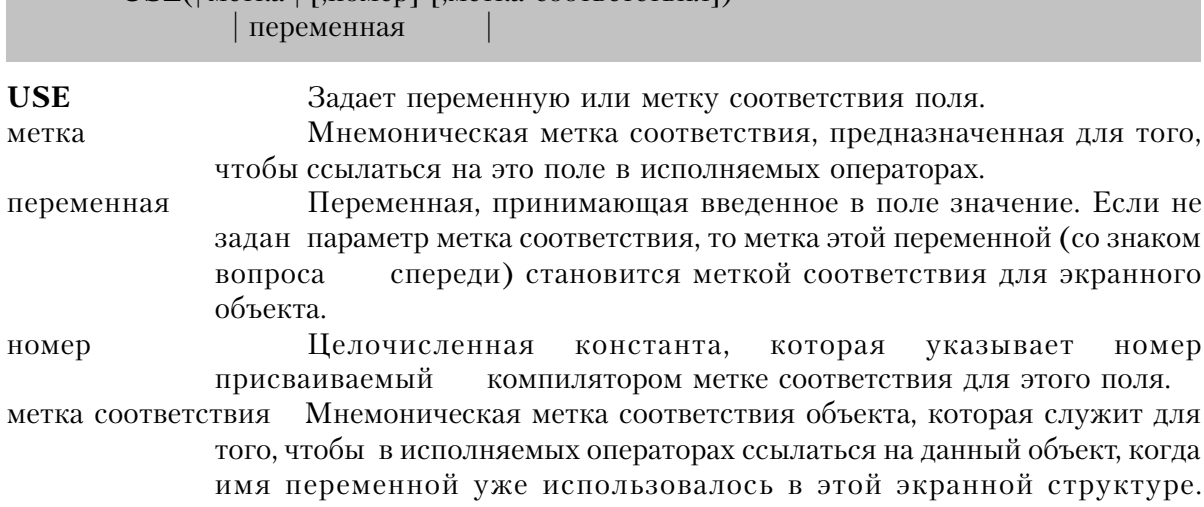

Дополнительная метка соответствия обеспечивает уникальность меток тогда как использование USE-переменных соответствия полей. этого не обеспечивает

Атрибут USE (PROP:Use) задает для экранного поля переменную или метку соответствия. Атрибут с параметром метка просто обеспечивает способ, с помощью которого на это поле можно ссылаться в исполняемых операторах. Для некоторых полей в качестве параметра атрибута USE допускается только метка соответствия, но не имя переменной. Это такие поля как: PROMPT, IMAGE, LINE, BOX, ELLIPSE, GROUP, RA-DIO, REGION, MENU, и BUTTON. Атрибут USE обеспечивает для поля переменную, в которую заносятся введенные пользователем в поле данные. Это относится к следующим полям: ITEM с атрибутом CHECK, и полям ENTRY, OPTION, SPIN, TEXT, LIST, COMBO, CHECK, и CUSTOM.

Всем полям в окне APPLICATION или WINDOW компилятором автоматически присваиваются номера. Для полей на линейке меню окна APPLICATION эти номера начинаются с минус единицы (-1) и уменьшаются на единицу для каждого поля MENU или ITEM на линейке. В окне WINDOW нумерация начинается с 1 и увеличивается с шагом 1 для каждого следующего поля.

Параметр номер атрибута USE позволяет задать номер, назначаемый компилятором экранному объекту. Это число используется также в качестве начальной точки отсчета в дальнейшей нумерации полей, не имеющих в атрибуте USE параметра номер. Последующие поля не имеющие в атрибуте USE параметра номер нумеруются с приращением (или уменьшением) относительно последнего назначенного номера.

Для двух или более полей с одинаковым значением атрибута USE в одном окне AP-PLICATION или WINDOW создадутся одинаковые метки соответствия полей; когда компилятор обнаруживает такую ситуацию, он удаляет для всех этих полей метки соответствия. Предупреждая возникновение неоднозначности относительно того, на какое поле в действительности делается ссылка, компилятор делает невозможными ссылки на эти поля в исполняемых операторах. Однако такой подход позволяет сознательно создавать такую ситуацию для того, чтобы вывести содержимое одной переменной в нескольких полях с разными шаблонами.

#### Пример:

MainWin APPLICATION('My Application'), SYSTEM, MAX, ICON('Mylcon.ICO'), STATUS **MENUBAR** MENU('&File'), USE(?FileMenu) ITEM('&Open...'), USE(?OpenFile) ITEM('&Close'), USE(?CloseFile), DISABLE ITEM('E&xit'), USE(?MainExit) **END** 

**END** 

263

MENU('&Edit'), USE(?EditMenu) ITEM('Cu&t'), USE(?CutText), KEY(CtrlX), STD(STD:Cut), DISABLE ITEM('&Copy'), USE(?CopyText), KEY(CtrlC), STD(STD:Copy), DISABLE ITEM('&Paste'), USE(?PasteText), KEY(CtrlV), STD(STD:Paste), DISABLE **END** MENU('&Window'),STD(STD:WindowList),LAST ITEM('&Tile'), STD(STD:TileWindow) ITEM('&Cascade'),STD(STD:CascadeWindow) ITEM('&Arrange Icons'), STD(STD:ArrangeIcons) **END** MENU('&Help'), USE(?HelpMenu) ITEM('&Contents'), USE(?HelpContents), STD(STD:HelpIndex) ITEM('&Search...'), USE(?HelpSearch), STD(STD:HelpSearch) ITEM('&How to Use Help'), USE(?HelpOnHelp), STD(STD:HelpOnHelp) ITEM('&About MyApp...'), USE(?HelpAbout) **END END** 

Смотри также: Метки соответствия полей

# *Глава 7 - Управляющие объекты в окнах*

# *Объекты структур TOOLBAR и WINDOW*

### **BOX (объявить прямоугольную область внутри окна)**

# **BOX,AT()[,USE()][,DISABLE][,COLOR()][,FILL()][,ROUND][,FULL] [,SCROLL][HIDE][,LINEWIDTH( )]**

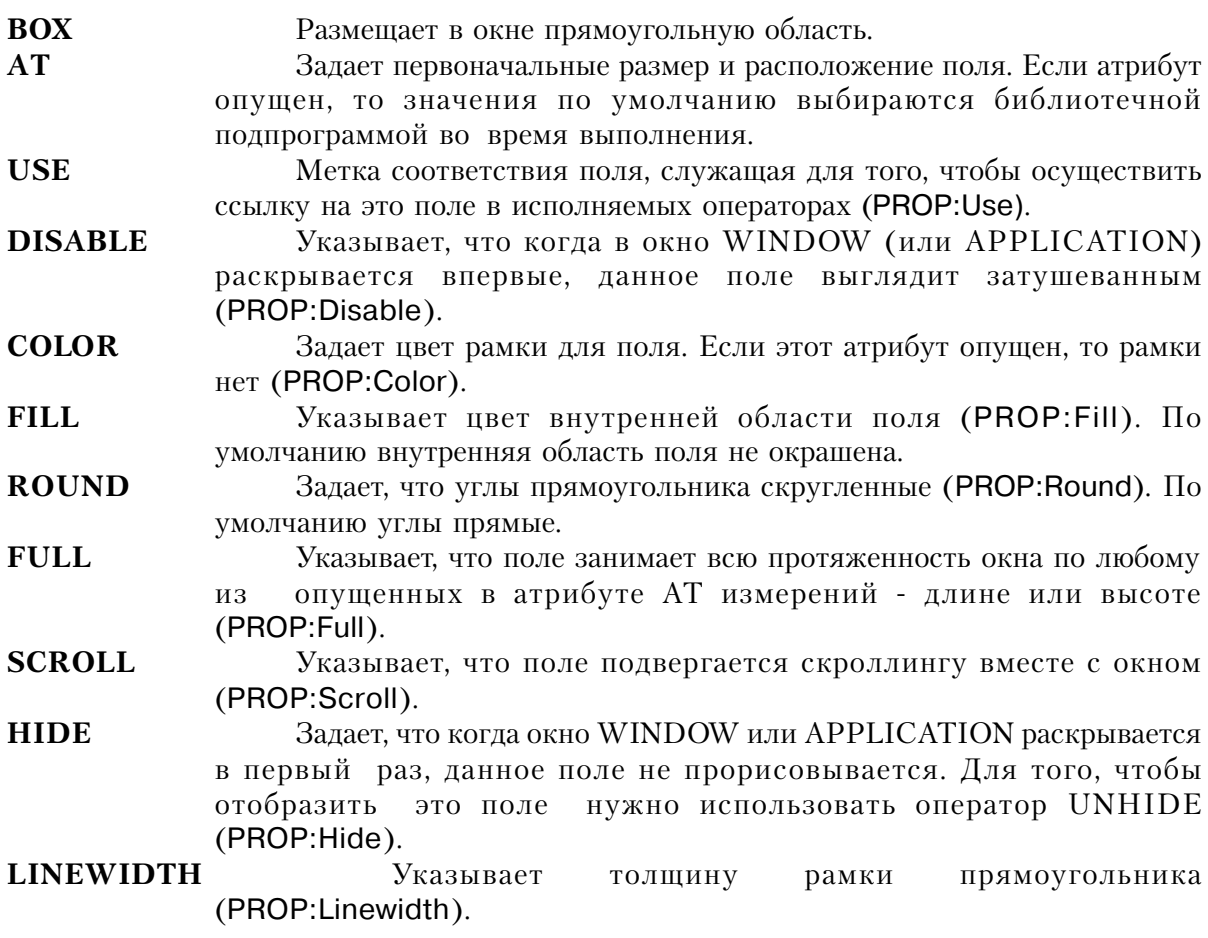

Управляющее поле BOX представляет в структуре WINDOW или TOOLBAR прямоугольную область в заданном атрибутом AT месте и заданного размера. На это поле не может переключаться фокус ввода и оно не может генерировать события.

### **Пример:**

MDIChild WINDOW('Child One'),AT(0,0,320,200),MDI,MAX,HVSCROLL BOX,AT(0,0,20,20) !Незакрашенный, с черной рамкой BOX,AT(0,20,20,20),USE(?Box1),DISABLE !Незакрашенный, с черной рамкой, затушеванный BOX,AT(20,20,20,20),ROUND !Незакрашенный, с черной рамкой и скругленными углами BOX,AT(40,40,20,20),FILL(COLOR:ACTIVEBORDER) !Закрашенный, с черной рамкой BOX,AT(60,60,20,20),COLOR(COLOR:ACTIVEBORDER) !Незакрашенный, с рамкой цвета рамки активного окна BOX,AT(480,180,20,20),SCROLL !Подлежащий скроллингу END Смотри также PANEL

# **BUTTON (объявить кнопку)**

# **BUTTON(текст),AT()[,CURSOR()][,USE()][,DISABLE()][,KEY()][,MSG()] [,HLP][,SKIP][,STD][,FONT][,ICON()][,DEFAULT][,IMM][,REQ] [,FULL][,SCROLL][,ALRT()][,HIDE][,DROPID] [,TIP( )] [,| LEFT| ]** [,**FLAT**] [,**REPEAT( )**] [,**DELAY ()] | RIGHT|**

- **BUTTON** Помещает командную кнопку в окне WINDOW или на панели инструментов.
- текст Строковая константа, содержащая надпись, которая должна выводиться на кнопке (наряду с заданной пиктограммой) (PROP:Text) Для того, чтобы указать "горячую букву" (клавишу ускоренного доступа) для кнопки, константа может содержать символ амперсанд  $(\&)$ .
- **AT** Задает первоначальные размеры и расположение кнопки (PROP:AT). Если атрибут опущен, то значения по умолчанию устанавливаются библиотечной подпрограммой во время выполнения.
- **CURSOR** Задает форму, которую должен принимать курсор мыши, при попадании на кнопку(PROP:Cursor). Если этот атрибут кнопки опущен, то используется значение атрибут CURSOR структуры WINDOW, если же и тот не указан, то курсор имеет форму, используемую в среде Windows по умолчанию.
- **USE** Метка соответствия поля, служащая для того, чтобы осуществить ссылку на это поле в исполняемых операторах(PROP:USE).
- **DISABLE** Указывает, что когда в окно WINDOW (или APPLICATION) раскрывается впервые, данная кнопка выглядит затушеванной (PROP:DISABLE).
- **KEY** Задает целочисленную константу или мнемоническое имя кода клавиши, которая вызывает немедленное переключение фокуса на данную

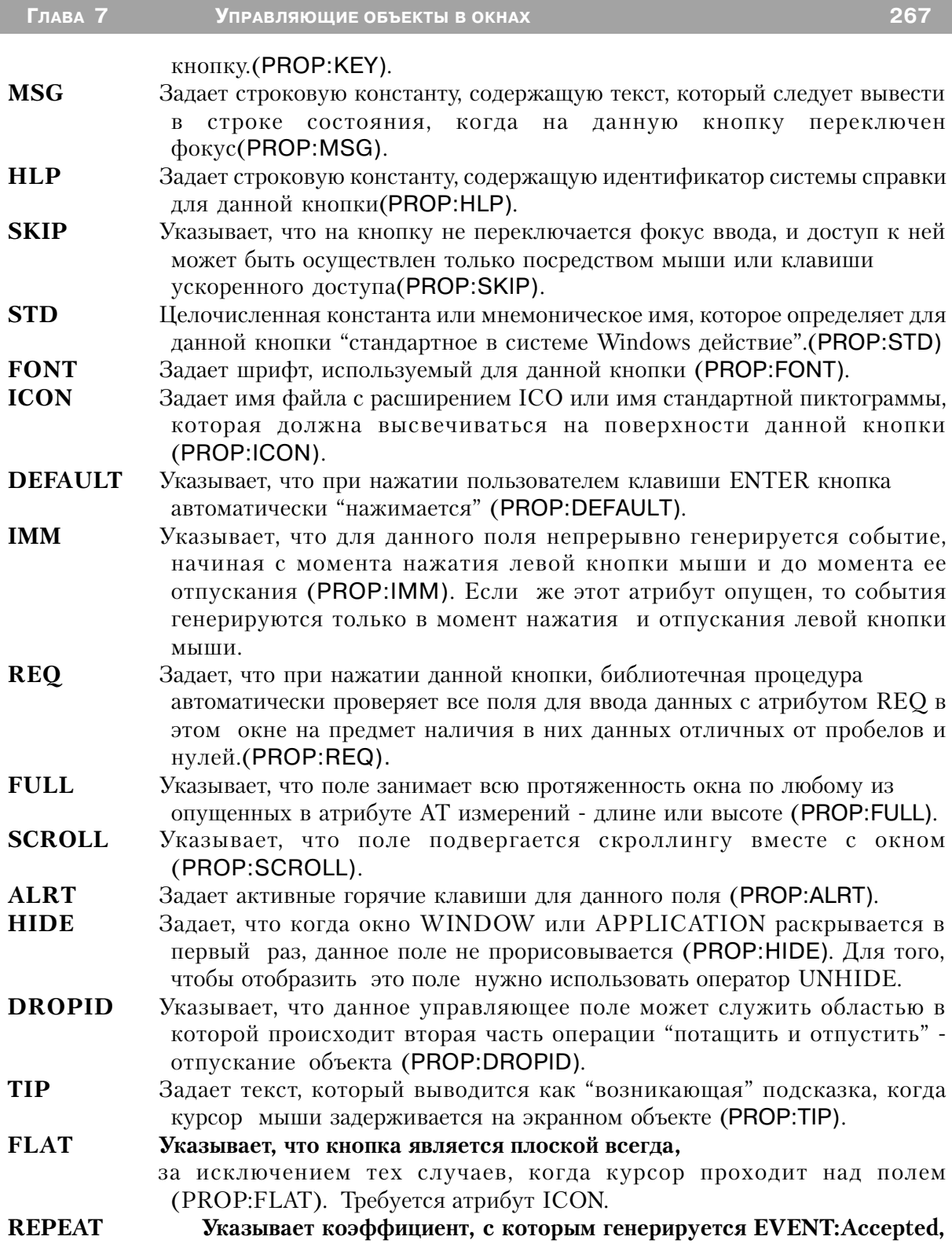

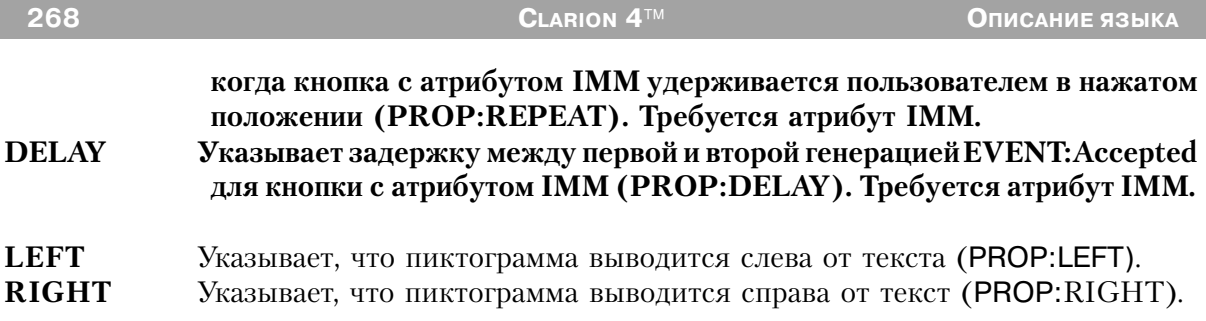

Поле BUTTON представляет собой прямоугольную кнопку в окне WINDOW (или на панели инструментов, мостоположение которой и размеры задаются атрибутом АТ.

Кнопка с атрибутом IMM генерирует EVENT: Accepted с того момента, как только пользователь, указав на кнопку курсором, нажимает левую кнопку мыши и генерация продолжается до тех пор, пока кнопка не будет отпущена. Это позволяет соответствующие кнопке BUTTON операторы по обработке события выполнять непрерывно до тех пор, пока кнопка мыши не будет отпущена. Коэффициент и задержка (временная пауза) перед генерацией события могут быть установлены с помощью атрибутов REPEAT и DELAY. Для кнопки без атрибута IMM события генерируются только в момент нажатия и отпускания левой кнопки мыши.

Кнопка BUTTON с атрибутом REQ является кнопкой "проверки обязятельных полей". Заполнение полей типа TEXT и ENTRY с атрибутом REO не проверяется до тех пор, пока не будет нажата кнопка BUTTON с атрибутом REO или не будет выполнена функция INCOMPLETE. Фокус ввода переключается на первое незаполненное поле из числа обязательно заполняемых.

На поверхности кнопки с атрибутом ICON в дополнение к значению параметра текст выводится пиктограмма (по умолчанию текст выводится под ней). Кроме того, значение параметра текст служит для определения клавиши ускоренного доступа.

### Генерируемые события:

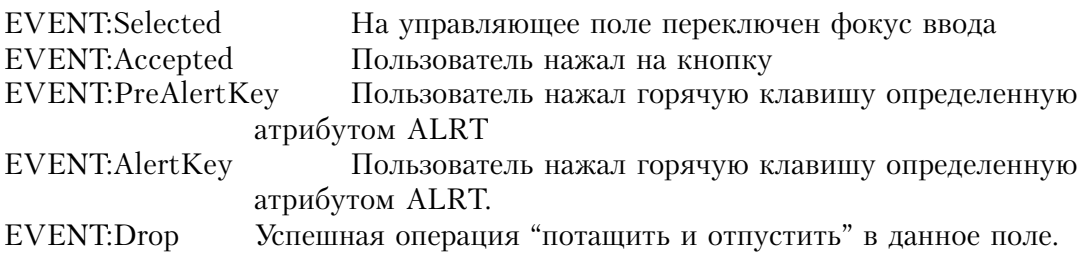

### Пример:

 BUTTON('1'),AT(0,0,20,20),USE(?B1) BUTTON('2'),AT(20,0,20,20),USE(?B2),KEY(F10Key) BUTTON('3'),AT(40,0,20,20),USE(?B3),MSG('Button 3') BUTTON('4'),AT(60,0,20,20),USE(?B4),HLP('Button4Help') BUTTON('5'),AT(80,0,20,20),USE(?B5),STD(STD:Cut) BUTTON('6'),AT(100,0,20,20),USE(?B6),FONT('Arial',12) BUTTON('7'),AT(120,0,20,20),USE(?B7),ICON(ICON:Question) BUTTON('8'),AT(140,0,20,20),USE(?B8),DEFAULT BUTTON('9'),AT(160,0,20,20),USE(?B9),IMM BUTTON('10'),AT(180,0,20,20),USE(?B10),CURSOR(CURSOR:Wait) BUTTON('11'),AT(200,0,20,20),USE(?B11),REQ BUTTON('12'),AT(220,0,20,20),USE(?B12),ALRT(F10Key) BUTTON('13'),AT(240,0,20,20),USE(?B13),SCROLL END CODE OPEN(MDIChild) ACCEPT CASE ACCEPTED() OF ?B1 !Выполнить некоторые действия END END

Смотри также: CHECK, OPTION, RADIO

# **CHECK (объявить кнопку с независимой фиксацией)**

**CHECK(текст) ,AT( ) [,CURSOR( )] [,USE( )] [,DISABLE] [,KEY( )] [,MSG( )][,HLP( )] [,SKIP] [,FONT( )] [,ICON( )] [,FULL] [,SCROLL] [,ALRT( )] [,HIDE] [DROPID( )] TIP( )] [,| LEFT | ] [,VALUE( )] [,TRN] [,COLOR( )]** [,FLAT**] |RIGHT|**

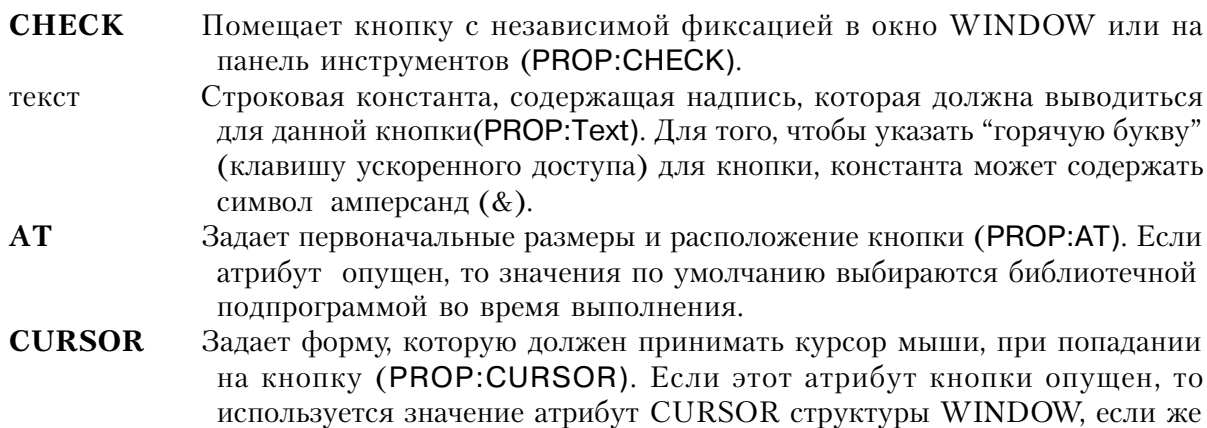

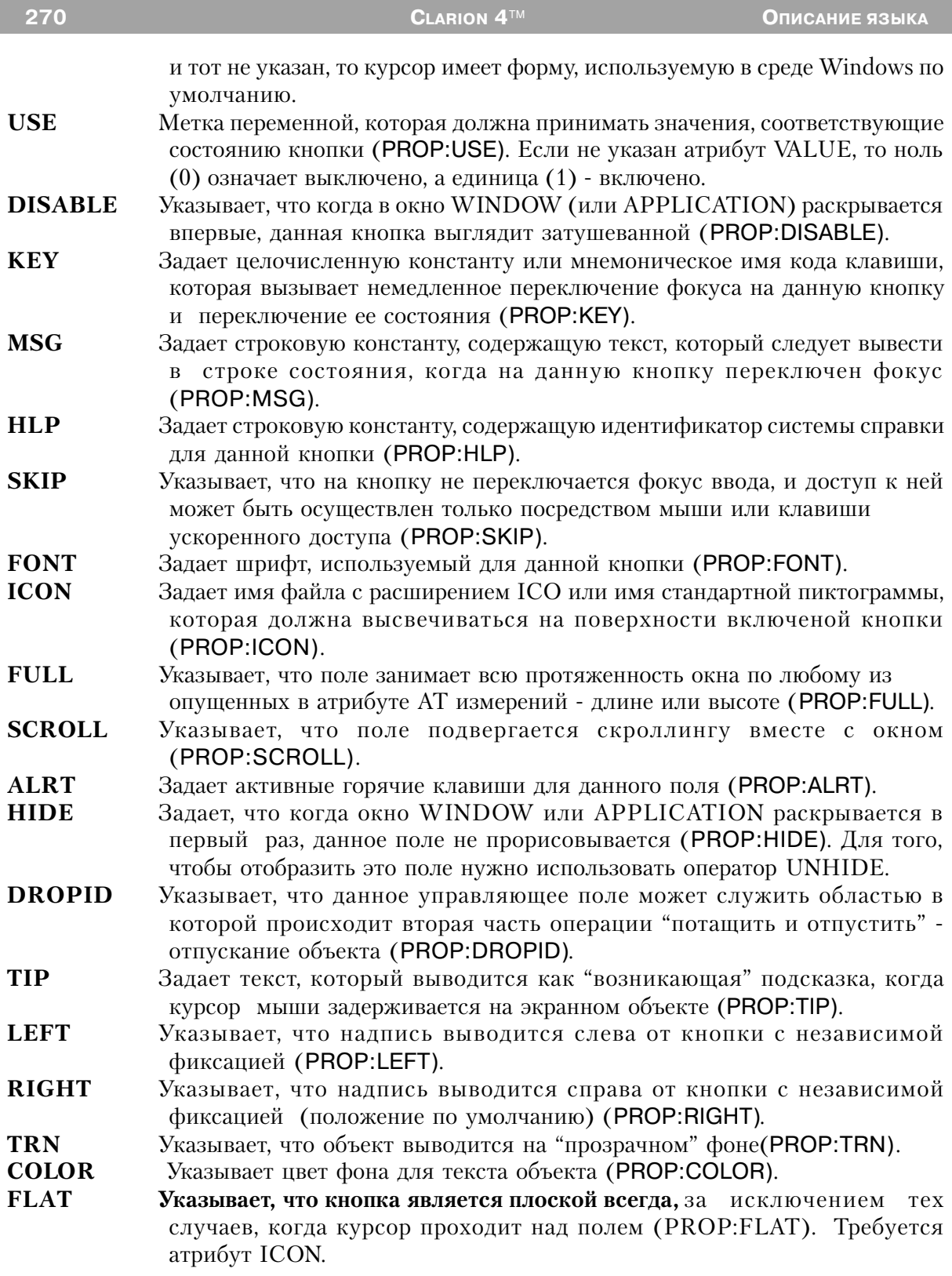

Глава 7

С помошью объекта СНЕСК в окно или панель инструментов в позицию, заланную атрибутом АТ, помещается кнопка-переключатель. Когда кнопка выключена, USEпеременная принимает значение ноль(0); когда включена то USE-переменная принимает значение единица (1).

Кнопка СНЕСК с атрибутом ICON выглядит как фиксирующаяся кнопка с нарисованной на ней пиктограммой. Когда кнопка отжата, то переключатель выключен, а когда кнопка нажата, то переключатель выключен.

Для автоматической установки USE-переменной к отличному от нуля значению и нулевого значения можно использовать свойства PROP:TrueValue and PROP:FalseValue

#### Генерируемые события:

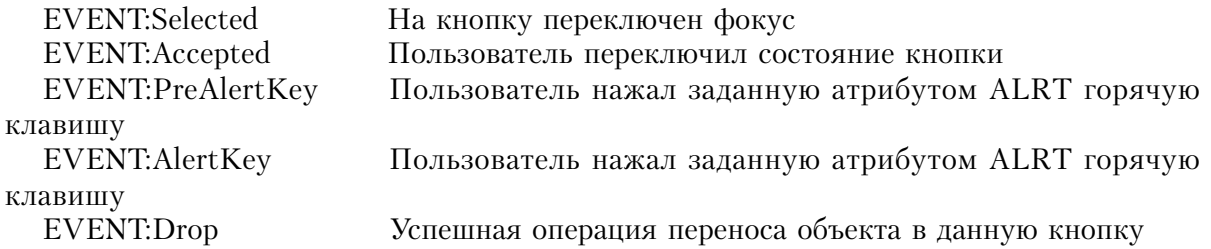

#### Пример:

**MDIChild** WINDOW('Child One'), AT(0,0,320,200), MDI, MAX, HVSCROLL CHECK('1'), AT(0,0,20,20), USE(C1) CHECK('2'), AT(0,20,20,20), USE(C2), VALUE('T', 'F') **END CODE** OPEN(MDIChild) **ACCEPT** CASE ACCEPTED() OF 2C1 IF  $C1 = 1$  THEN DO C1 Routine **OF ?C2** IF  $C2 = T$  THEN DO C2 Routine. **FND FND** Смотри также: BUTTON, OPTION, RADIO

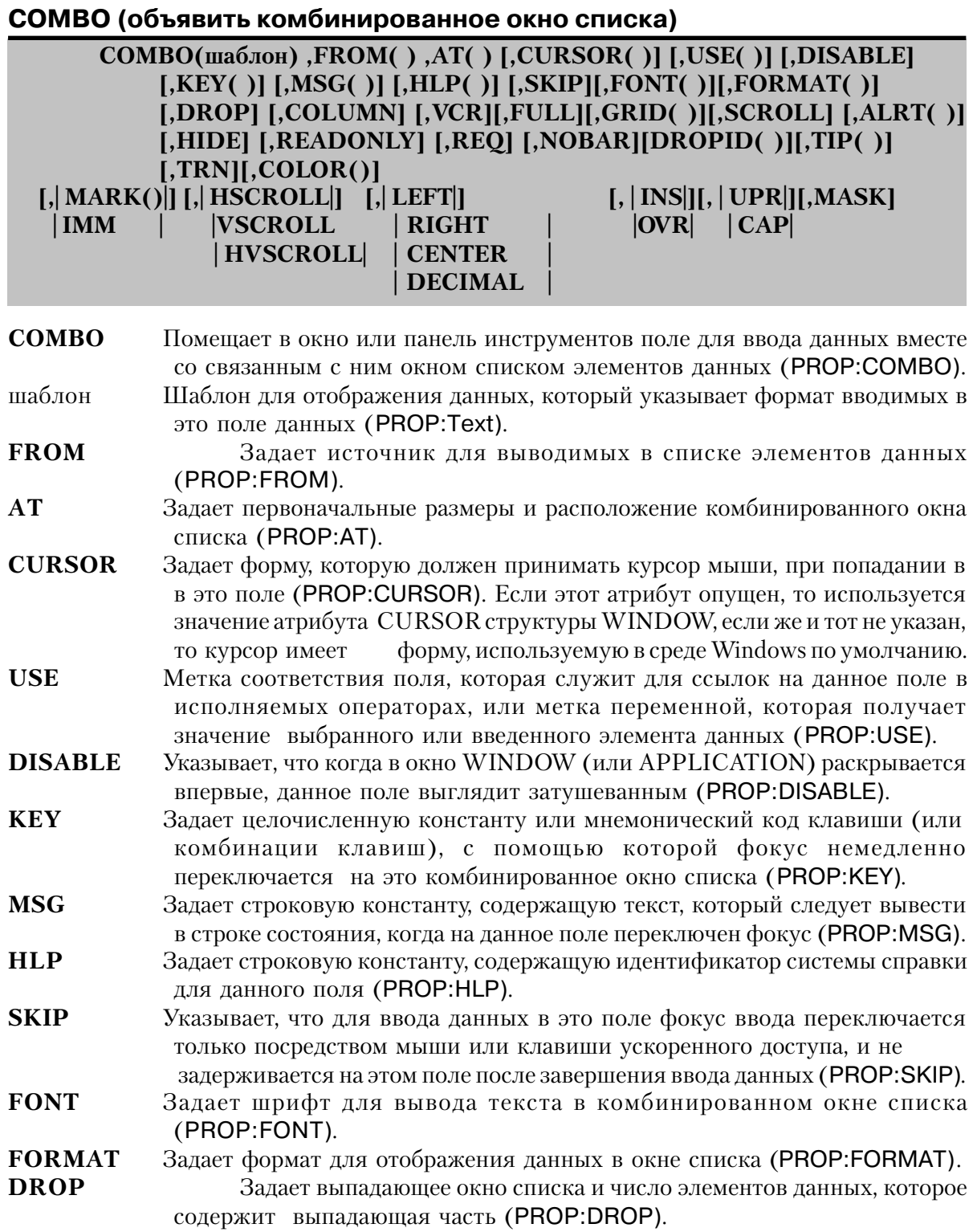

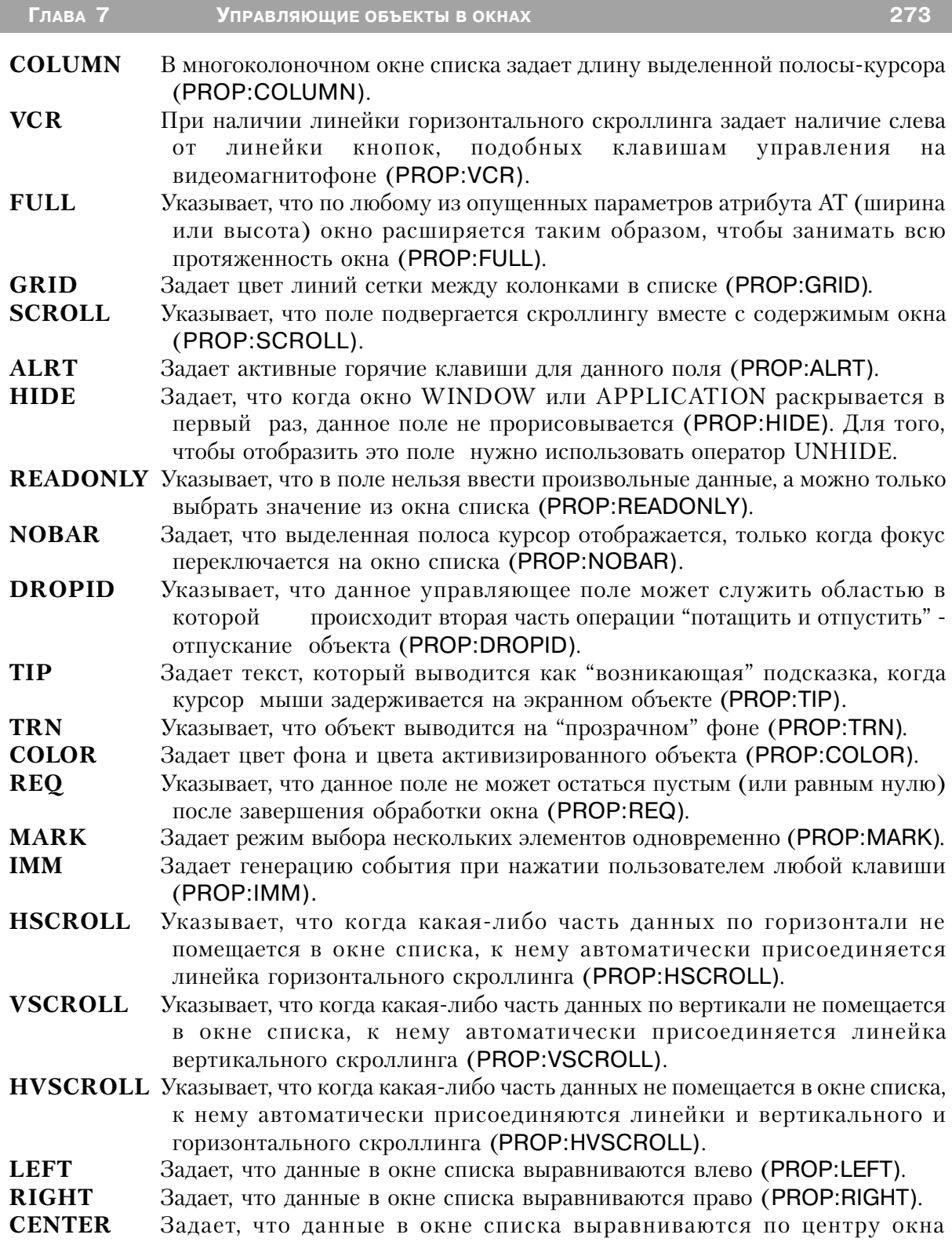

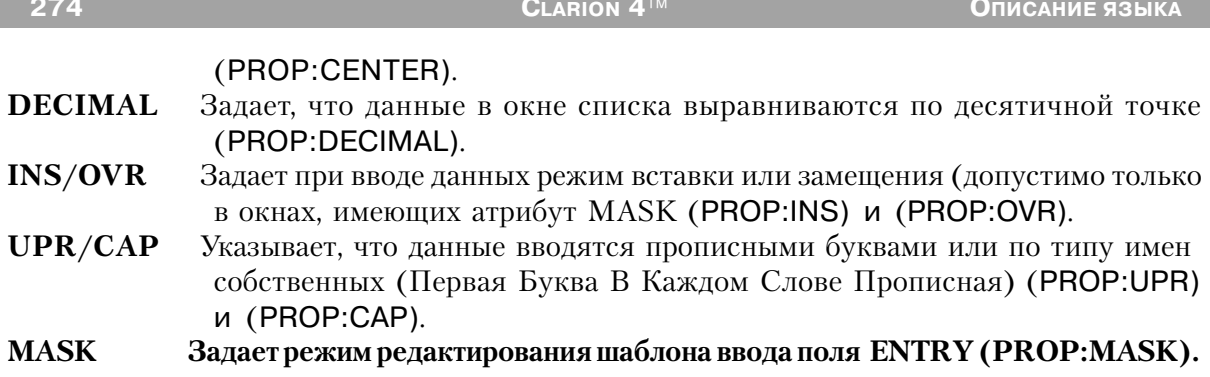

С помощью поля СОМВО в заданном атрибутом АТ месте окна (или панели инструментов) помещается поле для ввода и связанный с ним список элементов данных (комбинация полей типа ENTRY и LIST - комбинированное окно списка). Пользователь может набрать данные на клавиатуре или выбрать элемент из списка. Введенные с клавиатуры данные автоматически не проверяются на соответствие одному из элементов списка. Поле ввода данных комбинированного окна действует как "инкрементальный локатор" в окне списка - по мере ввода символов пользователем выделенная полоса-курсор в окне устанавливается на наиболее соответствующий элемент списка.

В поле СОМВО с атрибутом DROP до тех пор, пока на поле не переключится фокус и пользователь не нажмет клавишу стрелка вниз или не щелкнет на пиктограмме справа от поля, отображается только выбранный в данный момент элемент. А как только пользователь нажмет клавишу стрелка вниз или щелкнет на пиктограмме, появится список возможных вариантов ("выпадет"), позволяя пользователю выбрать элемент.

Поле COMBO с атрибутом IMM генерирует EVENT: Accepted каждый раз, когда пользователь перемещает выделенную полосу-курсор на другой элемент списка, или нажимает клавишу, вызывающую скроллинг высвеченных элементов списка. Тем самым программе предоставляется удобная возможность повторно заполнить высвечиваемую очередь или получить выделенную в данный момент запись для того, чтобы вывести на экран другие поля этой записи. У СОМВО-поля с атрибутом VCR имеются слева от линейки горизонтального скроллинга (если она есть) кнопки управления скроллингом, подобные кнопкам управления видеомагнитофоном. Эти кнопки позволяют пользователю использовать мышь для прокрутки списка.

#### Генерируемые события:

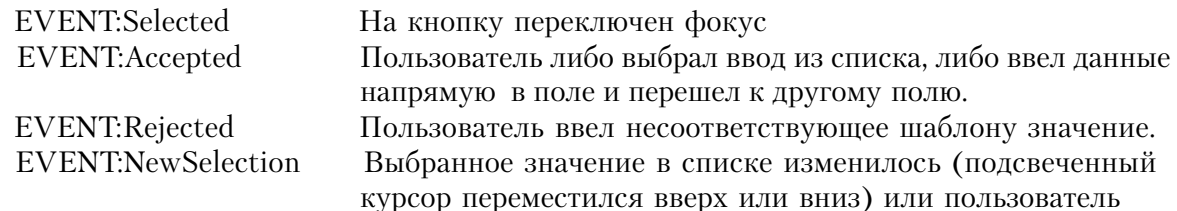

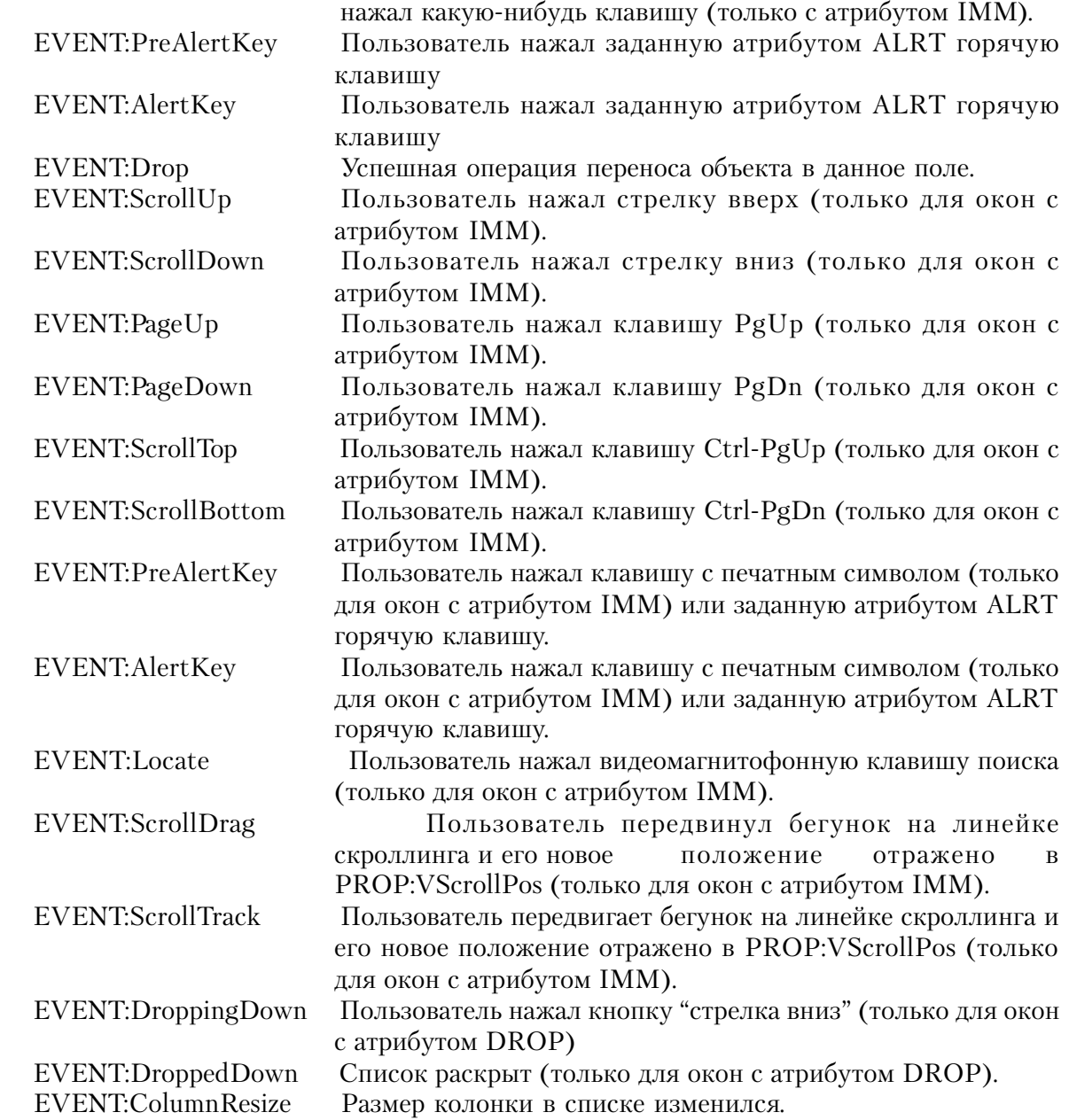

### **Пример:**

MDIChild WINDOW('Child One'),AT(0,0,320,200),MDI,MAX,HVSCROLL COMBO(@S8),AT(0,0,20,20),USE(C1),FROM(Que) COMBO(@S8),AT(20,0,20,20),USE(C2),FROM(Que),KEY(F10Key)

 COMBO(@S8),AT(40,0,20,20),USE(C3),FROM(Que),MSG('Button 3') COMBO(@S8),AT(60,0,20,20),USE(C4),FROM(Que),HLP('Check4Help') COMBO(@S8),AT(80,0,20,20),USE(C5),FROM(Q) | ,FORMAT('5C~List~15L~Box~'),COLUMN COMBO(@S8),AT(100,0,20,20),USE(C6),FROM(Que),FONT('Arial',12) COMBO(@S8),AT(120,0,20,20),USE(C7),FROM(Que),DROP(8) COMBO(@S8),AT(140,0,20,20),USE(C8),FROM(Que),HVSCROLL,VCR COMBO(@S8),AT(160,0,20,20),USE(C9),FROM(Que),IMM COMBO(@S8),AT(180,0,20,20),USE(C10),FROM(Que),CURSOR(CURSOR:Wait) COMBO(@S8),AT(200,0,20,20),USE(C11),FROM(Que),ALRT(F10Key) COMBO(@S8),AT(220,0,20,20),USE(C12),FROM(Que),LEFT COMBO(@S8),AT(240,0,20,20),USE(C13),FROM(Que),RIGHT COMBO(@S8),AT(260,0,20,20),USE(C14),FROM(Que),CENTER COMBO(@N8.2),AT(280,0,20,20),USE(C15),FROM(Que),DECIMAL COMBO(@S8),AT(300,0,20,20),USE(C16),FROM('Apples|Peaches|Pumpkin|Pie') COMBO(@S8),AT(320,0,20,20),USE(C17),FROM('TBA') END **CODE** OPEN(MDIChild) ?C17{PROP:From} = 'Live|Long|And|Prosper' !Присвоение атрибуту FROM ACCEPT CASE ACCEPTED() OF ?C1 LOOP X# = 1 to RECORDS(Que) !Проверить введенное значение на ! наличие в очереди GET(Que,X#) IF C1 = Que THEN BREAK. !Прервать цикл если значение совпало END IF X# > RECORDS(Que) !Проверить есть ли в очереди значение ? Que = C1 ! и добавить его, если не было ADD(Que) END END END

**Смотри также:** LIST, ENTRY

### **ELLIPSE (объявить экранный объект эллиптической формы)**

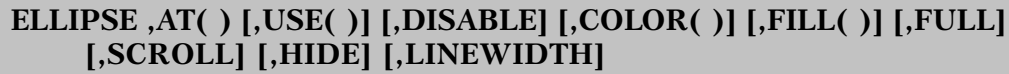

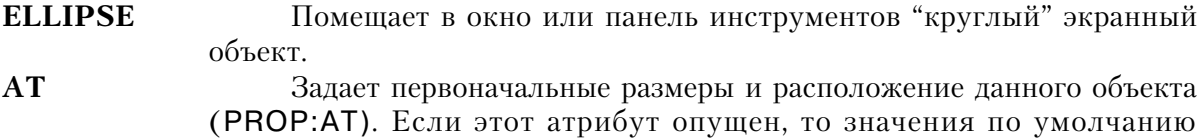

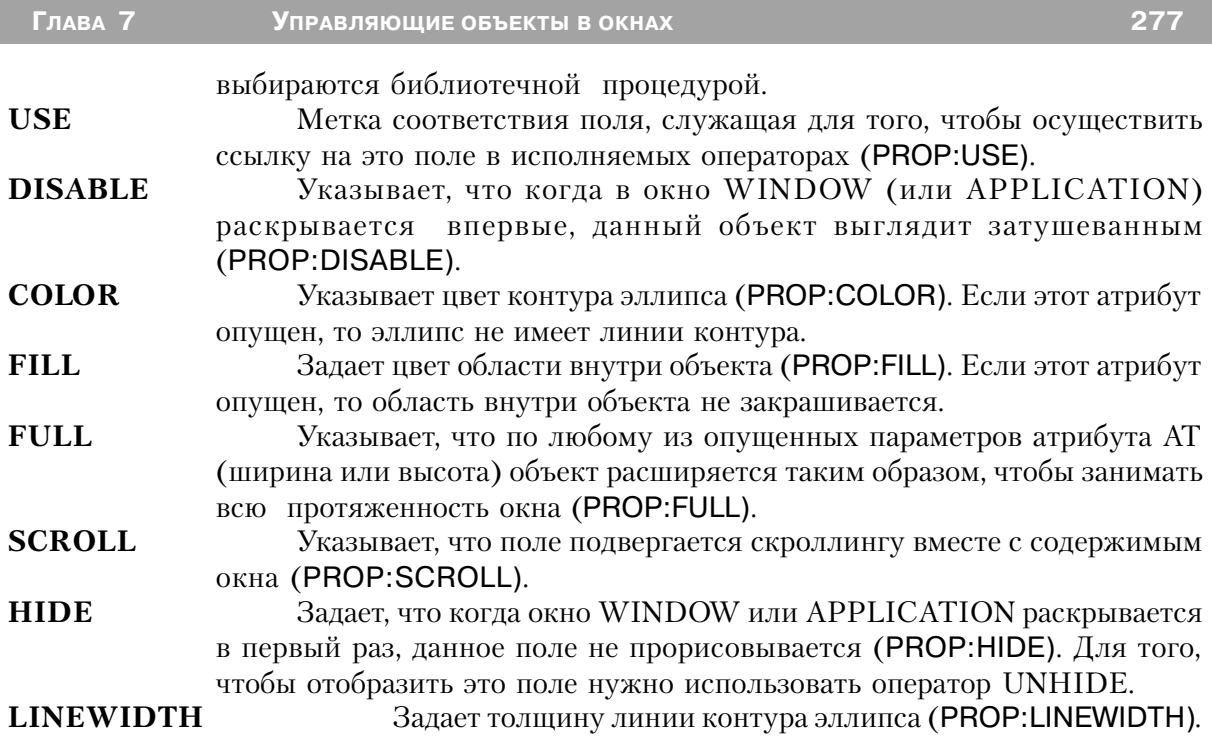

Оператор **ELLIPSE** помещает в окно или панель инструментов "круглый" экранный объект в позиции, заданной его атрибутом AT. Эллипс рисуется внутри ограничивающего прямоугольника, определенного параметрами x, y, ширина и высота атрибута AT. Параметры x и y задают начальную точку, а ширина и высота задают горизонтальный и вертикальный размер ограничивающего прямоугольника. На этот объект не может переключаться фокус и для него не генерируются никакие события.

# **Пример:**

MDIChild WINDOW('Child One'),AT(0,0,320,200),MDI,MAX,HVSCROLL ELLIPSE,FILL(COLOR:MENU),FULL !Закрашенный, с черным контуром, на !весь экран ELLIPSE,AT(0,0,20,20) !Незакрашенный, с черным контуром ELLIPSE,AT(0,20,20,20),USE(?Box1),DISABLE !Затущеванный ELLIPSE,AT(20,20,20,20),ROUND ELLIPSE,AT(40,40,20,20),FILL(COLOR:ACTIVEBORDER) !Закрашенный, с черным контуром ELLIPSE,AT(60,60,20,20),COLOR(COLOR:ACTIVEBORDeR) !Закрашенный, с контуром текущего цвета рамки ELLIPSE,AT(480,180,20,20),SCROLL !Прокручиваемый вместе с экраном END

# **ENTRY (объявить поле для ввода данных)**

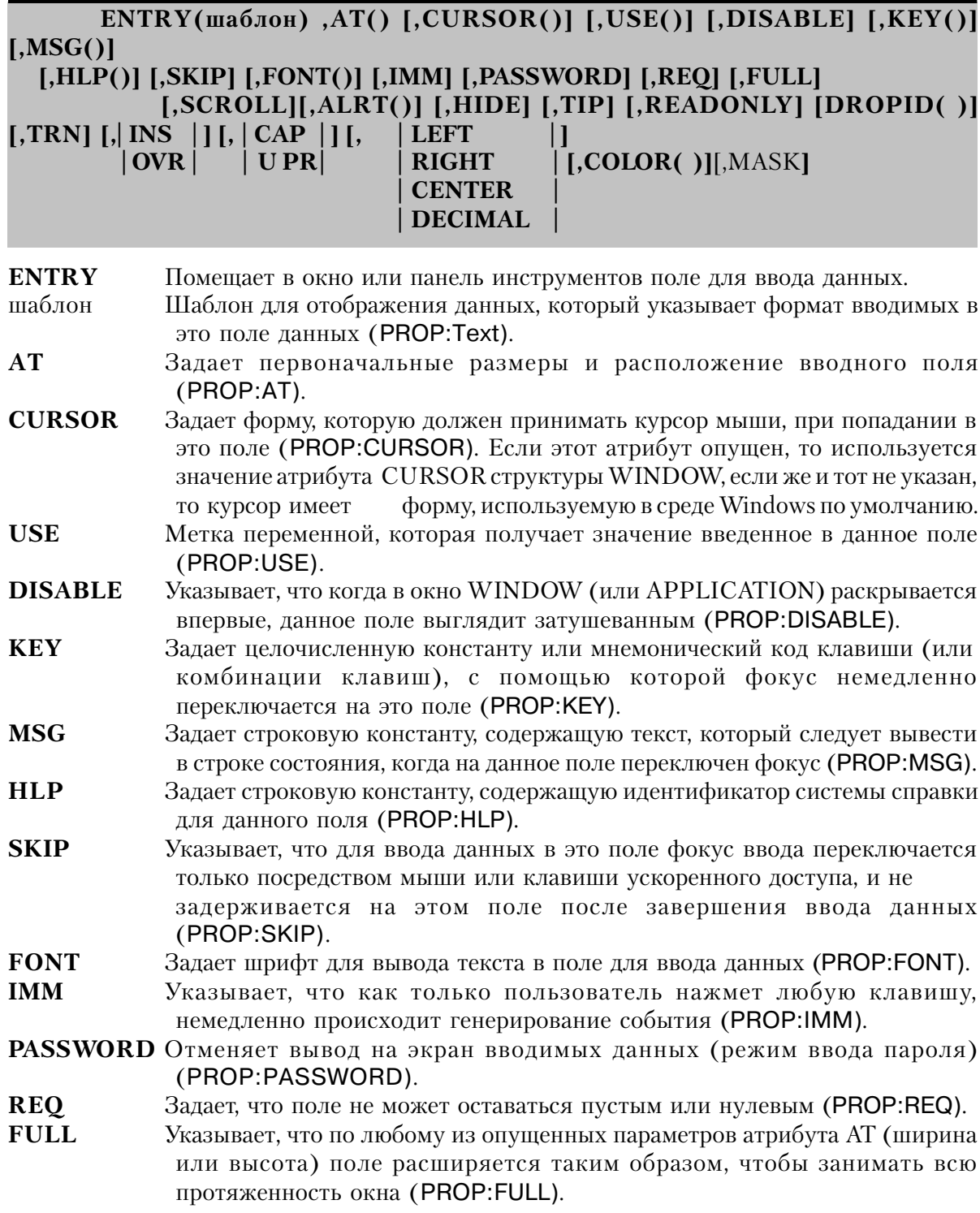

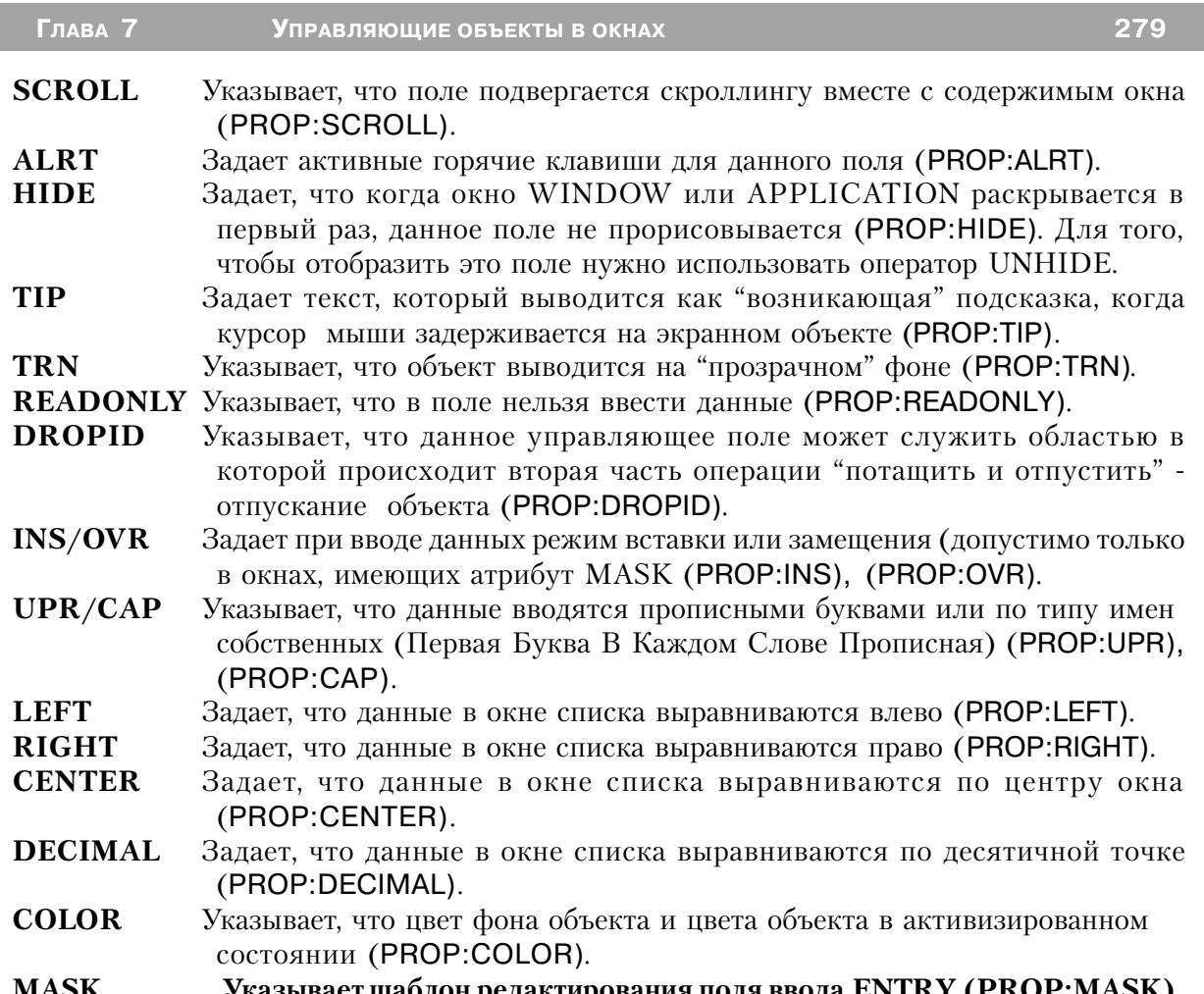

Оператор **ENTRY** помещает в окно или панель инструментов, в заданную атрибутом АТ позицию поле для ввода данных. Вводимые данные форматируются в соответствии с шаблоном и, когда пользователь завершит ввод данных и переключится на другое поле, заносятся в указанную атрибутом USE переменную. Вводимые данные прокручиваются в горизонтальном направлении, чтобы позволить пользователю вводить данные во всю длину USE-переменной. Поэтому клавиши стрелок влево и вправо позволяют перемещаться введенные данные в поле типа ENTRY.

Стандартные действия Windows (Cut, Copy, and Paste) автоматически доступны при обращении к кнопкам CTRL+x, CTRL+c, and CTRL+v тогда, когда поле ENTRY находится в фокусе. Также может быть использовано сочетание CTRL+Z (до того, как пользователь завершит работу с полем).

Когда пользователь вводит данные в поле ENTRY с атрибутом PASSWORD, в нем

вместо вводимых данных отображаются звездочки (Cut и Copy недоступны). Такой режим ввода применяется для ввода конфиденциальных данных типа пародей. Для часто пропускаемых вводных полей используется оператор ENTRY с атрибутом SKIP. Поля. служащие только для вывода значения переменной на экран, объявляются оператором ENTRY с атрибутом READONLY.

ATDИбУТ MASK СТРУКТУРЫ WINDOW УКАЗЫВАЕТ ДЛЯ ВСЕХ ВВОДНЫХ ПОЛЕ В ОКНЕ РЕЖИМ ввода данных по шаблону. Это означает, что по мере ввода пользователем каждый символ автоматически проверяется на соответствии шаблону для данного поля, чтобы обеспечить правильность введенных данных (только цифры для числового поля и т.д.). Этот режим ввода вынуждает пользователя вводить данные в формате, указанном в шаблоне для данного поля. Если атрибут MASK опущен, Windows позволяет вводить в поле произвольные данные. Это используемый по умолчанию в Windows режим ввода. Режим произвольного ввода означает, что данные форматируются в соответствии с шаблоном поля только после завершения ввода. Если пользователь ввел данные в формате, отличающемся от заданного шаблоном для поля, библиотечная процедура пытается определить использованный пользователем формат и преобразовать данные в формат, заданный для отображения данных в этом поле. Например, если пользователь ввел "Januагу 1, 1995" в поле с шаблоном @D1, библиотечная процедура отформатирует введенные им данные как "1/1/95". Это произойдет только после того, как пользователь завершит ввод данных в это поле и перейдет к другому полю. Если библиотечная процедура не может определить, какой формат использовал пользователь, то значение USE-переменной не изменяется, будет порождаться событие EVENT:Rejected.

#### Генерируемые события:

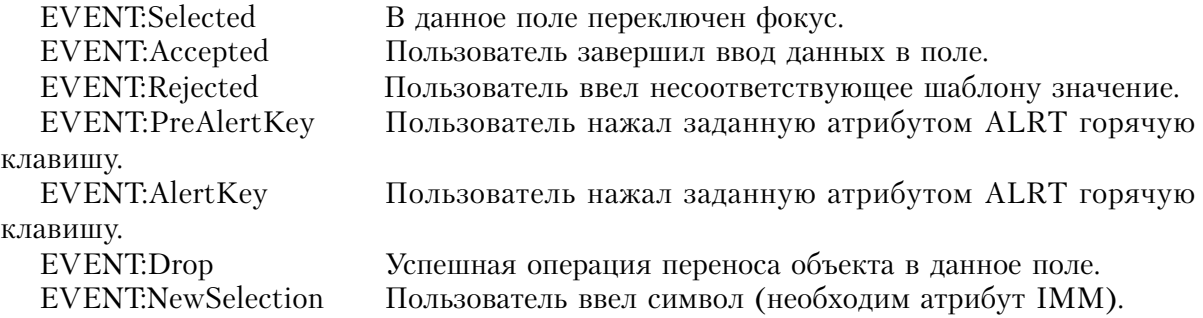

#### Пример:

**MDIChild** WINDOW('Child One'), AT(0,0,320,200), MDI, MAX, HVSCROLL ENTRY(@S8), AT(0,0,20,20), USE(E1) ENTRY(@S8), AT(20,0,20,20), USE(E2), KEY(F10Key) ENTRY(@S8), AT(40,0,20,20), USE(E3), MSG('Button 3') ENTRY(@S8), AT(60,0,20,20), USE(E4), HLP('Entry4Help')

 ENTRY(@S8),AT(80,0,20,20),USE(E5),DISABLE ENTRY(@S8),AT(100,0,20,20),USE(E6),FONT('Arial',12) ENTRY(@S8),AT(120,0,20,20),USE(E7),REQ,INS,CAP ENTRY(@S8),AT(140,0,20,20),USE(E8),SCROLL,OVR,UPR ENTRY(@S8),AT(160,0,20,20),USE(E9),IMM ENTRY(@S8),AT(180,0,20,20),USE(E10),CURSOR(CURSOR:Wait) ENTRY(@S8),AT(200,0,20,20),USE(E11),ALRT(F10Key) ENTRY(@S8),AT(240,0,20,20),USE(E13),RIGHT ENTRY(@S8),AT(260,0,20,20),USE(E14),CENTER ENTRY(@N8.2),AT(280,0,20,20),USE(E15),DECIMAL END

Смотри также: PANEL.

# **GROUP (объявить группу экранных объектов)**

**GROUP(**текст**) ,AT() [,CURSOR()] [,USE()] [,DISABLE] [,KEY()] [,MSG()] [,HLP()] [,FONT()] [,BOXED] [,FULL] [,SCROLL] [,HIDE] [,ALRT( )] [,SKIP] [,TIP( )] [,DROPID( )] [,COLOR()][,BEVEL()]** объекты

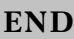

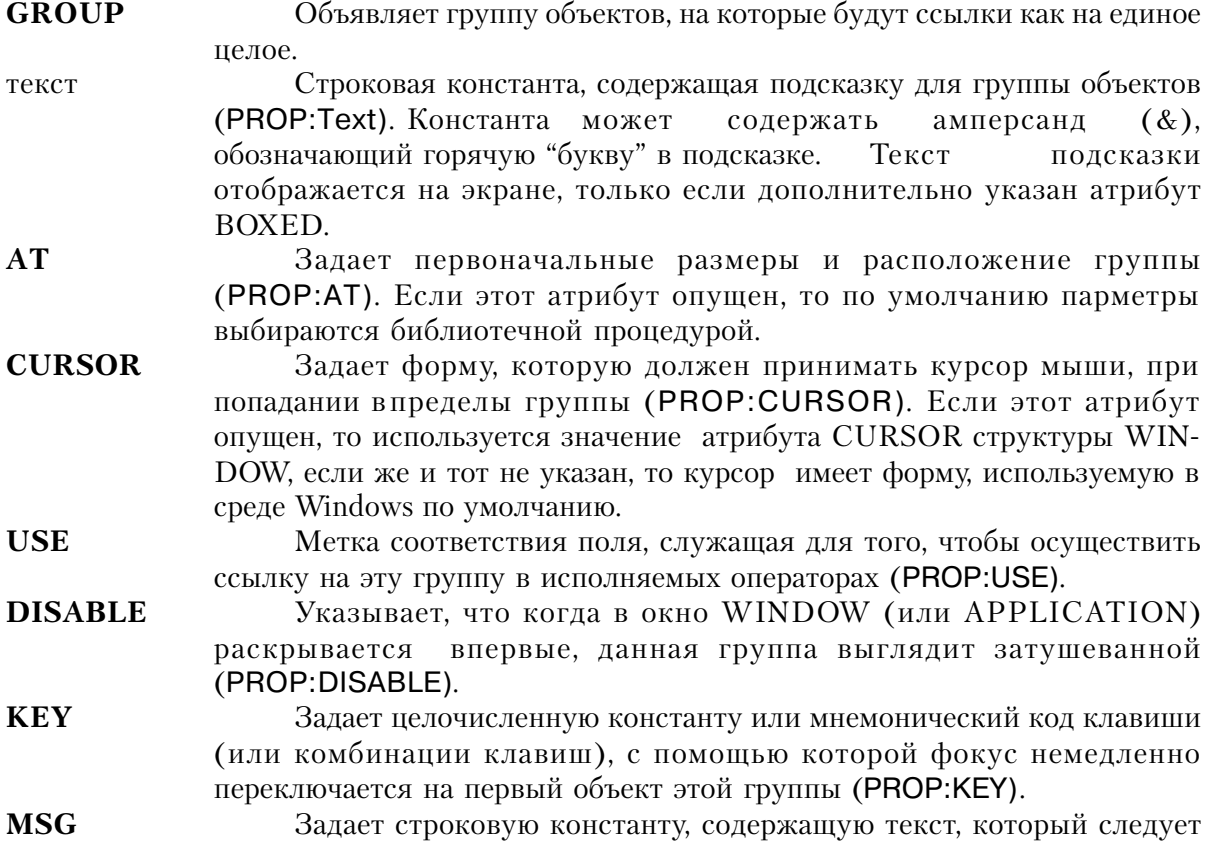

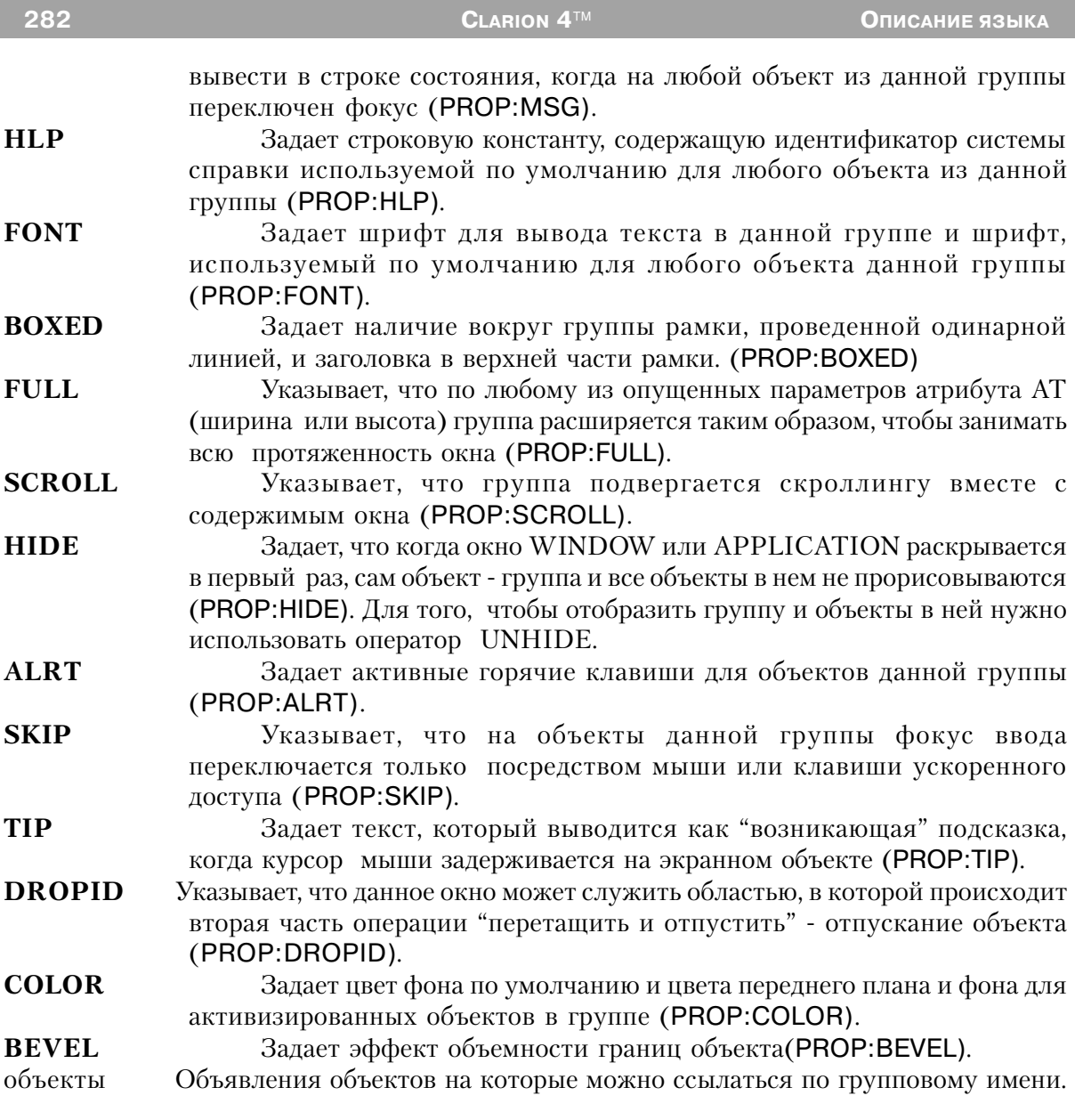

Оператор GROUP объявляет группу объектов, на которые будут ссылки как на единое целое. Объединение в группу позволяет пользователю для перемещения между объектами группы использовать вместо клавиши ТАВ использовать клавиши стрелок и обеспечивает общие атрибуты MSG и HLP для всех объектов группы. На группу как объект не переключается фокус.

# Генерируемые события:

EVENT:Drop Успешная операция "перетащить и отпустить" в данный объект.

## **Пример:**

MDIChild WINDOW('Child One'),AT(0,0,320,200),MDI,MAX,HVSCROLL GROUP('Group 1'),USE(?G1),KEY(F10Key) ENTRY(@S8),AT(0,0,20,20),USE(?E1) ENTRY(@S8),AT(20,0,20,20),USE(?E2) END GROUP('Group 2'),USE(?G2),MSG('Group 2'),CURSOR(CURSOR:Wait) ENTRY(@S8),AT(40,0,20,20),USE(?E3) ENTRY(@S8),AT(60,0,20,20),USE(?E4) END GROUP('Group 3'),USE(?G3),AT(80,0,20,20),BOXED ENTRY(@S8),AT(80,0,20,20),USE(?E5) ENTRY(@S8),AT(100,0,20,20),USE(?E6) END GROUP('Group 4'),USE(?G4),FONT('Arial',12) ENTRY(@S8),AT(120,0,20,20),USE(?E7) ENTRY(@S8),AT(140,0,20,20),USE(?E8) END END

# **IMAGE (объявить экранное поле, содержащее изображение)**

**IMAGE(**имя\_файла**),AT( ) [,USE( )] [,DISABLE] [,FULL] [,SCROLL] [,HIDE] [,| HSCROLL| ] | VSCROLL | | HVSCROLL |**

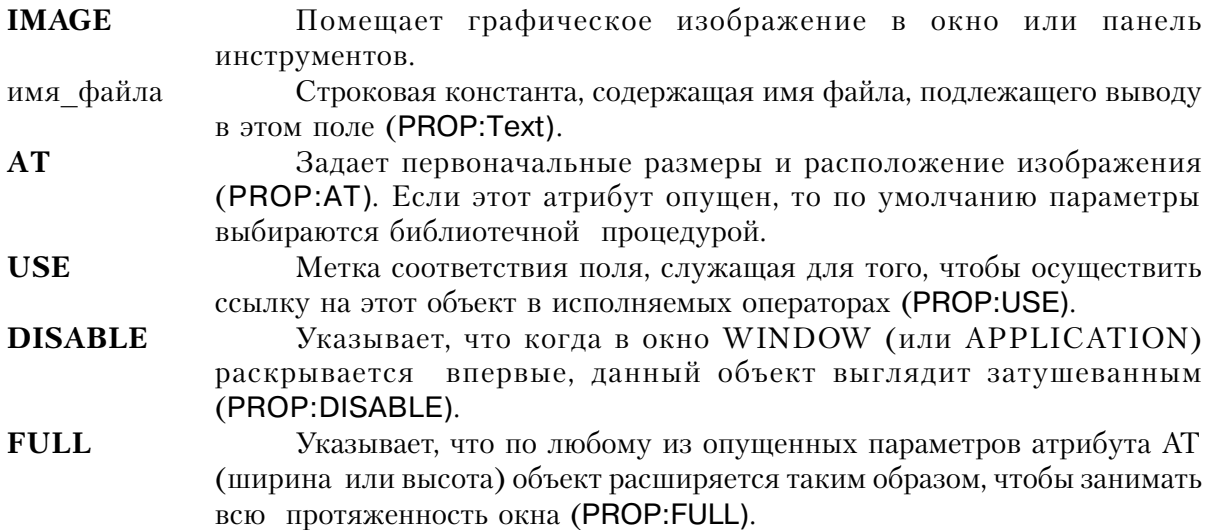

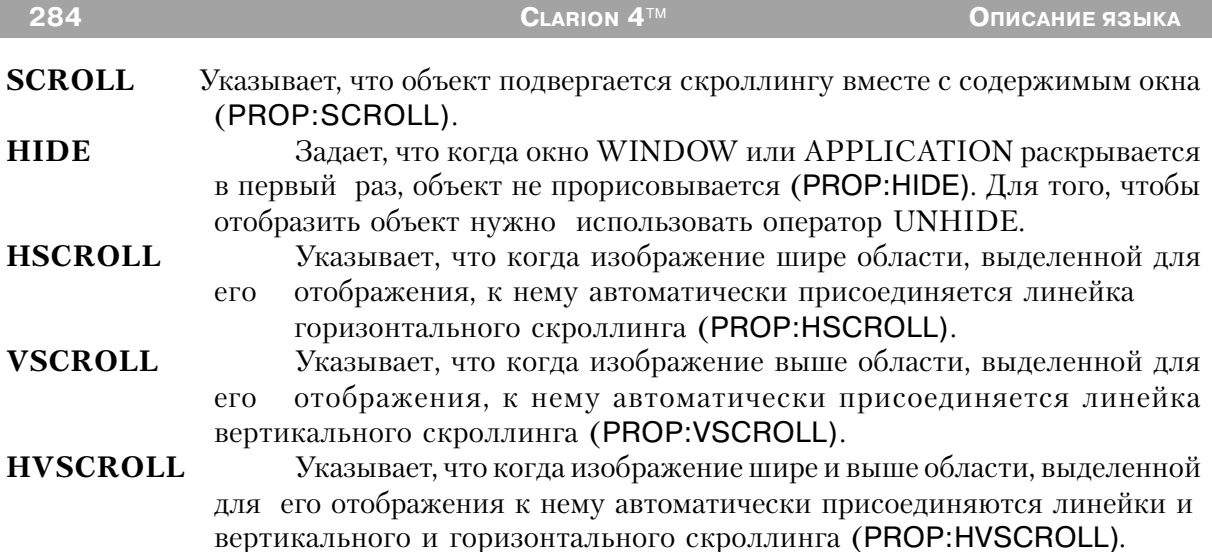

Оператор **IMAGE** помещает графическое изображение в окно или панель инструментов; место и размеры изображения заданы атрибутом АТ. Изображение может быть следующего формата: .BMP, .ICO, .PCX, .GIF, .GPG или .WMF . На объект такого типа не переключается фокус и для него не генерируются события.

Это поле не может получать фокус ввода и порождать событие.

#### Пример:

**MDIChild** WINDOW('Child One'), AT(0,0,320,200), MDI, MAX, HVSCROLL IMAGE('PIC.BMP'), AT(0,0,20,20), USE(?I1) IMAGE('PIC.WMF'), AT(40,0,20,20), USE(?I3), SCROLL **END** Смотри также: PALETTE

### LINE (экранный объект - прямая линия)

# LINE ,AT() [,USE()] [,DISABLE] [,COLOR()] [,FULL] [,SCROLL] [,HIDE] [,LINEWIDTH()]

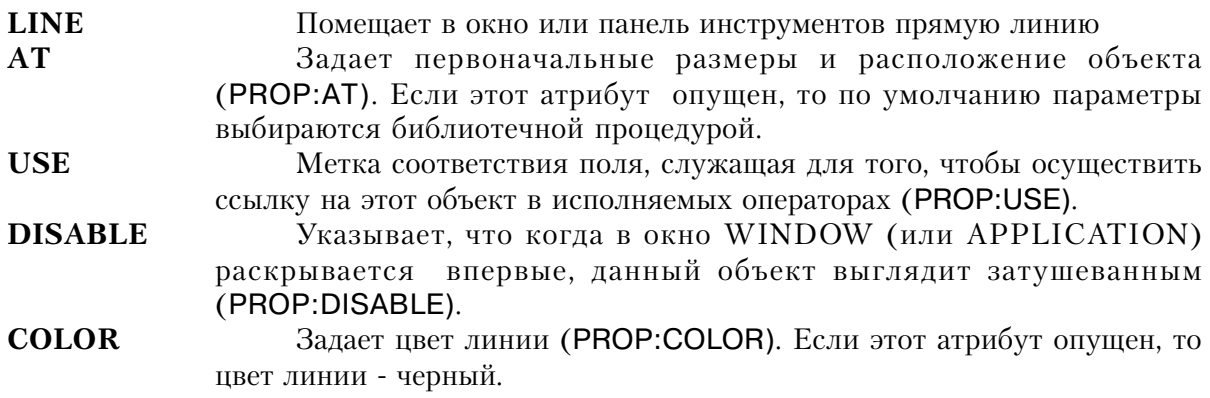
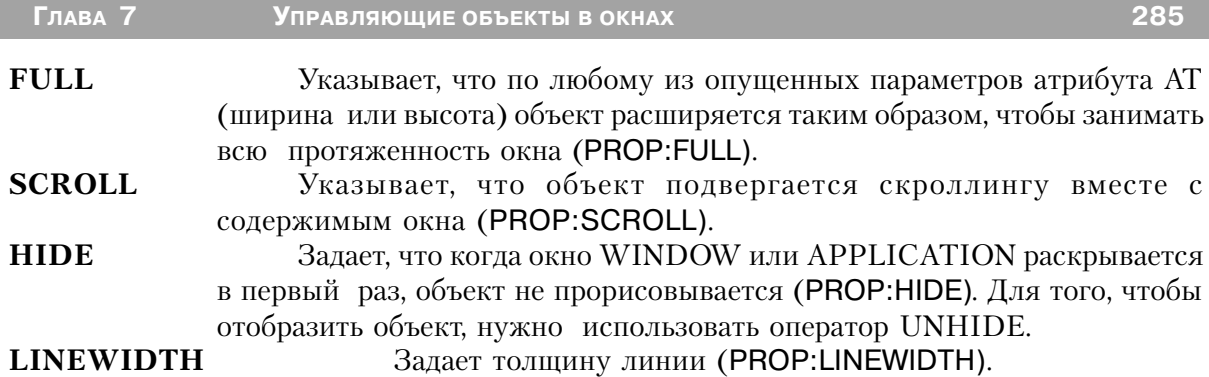

Оператор **LINE** помещает в окно или панель инструментов, в заданную атрибутом AT позицию отрезок прямой линии. Параметры x и y атрибута AT задают координаты начальной точки отрезка. А параметры ширина и высота задают горизонтальное и вертикальное смещение конечной точки отрезка. Если оба эти параметра положительные, то линия идет вправо и вниз от начальной точки. Если параметр ширина отрицательный, то линия идет влево. Если отрицательным является параметр высота , то линия идет выше начальной точки. Если или ширина, или высота равны 0, то линия вертикальная или горизонтальная. На объект такого типа не переключается фокус и для него не генерируются события.

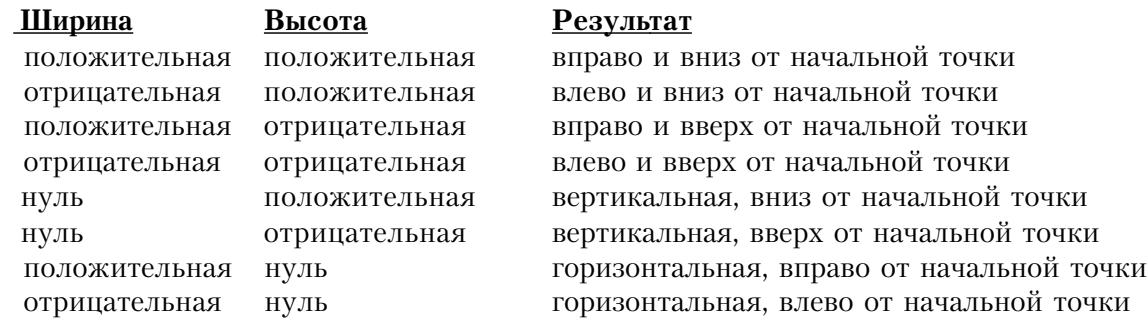

# **Пример:**

MDIChild WINDOW('Child One'),AT(0,0,320,200),MDI,MAX,HVSCROLL LINE,AT(60,60,20,20),COLOR(COLOR:ACTIVEBORDER) !Цвет рамки LINE,AT(480,180,20,20),SCROLL !Прокрутка вместе с экраном **FND** 

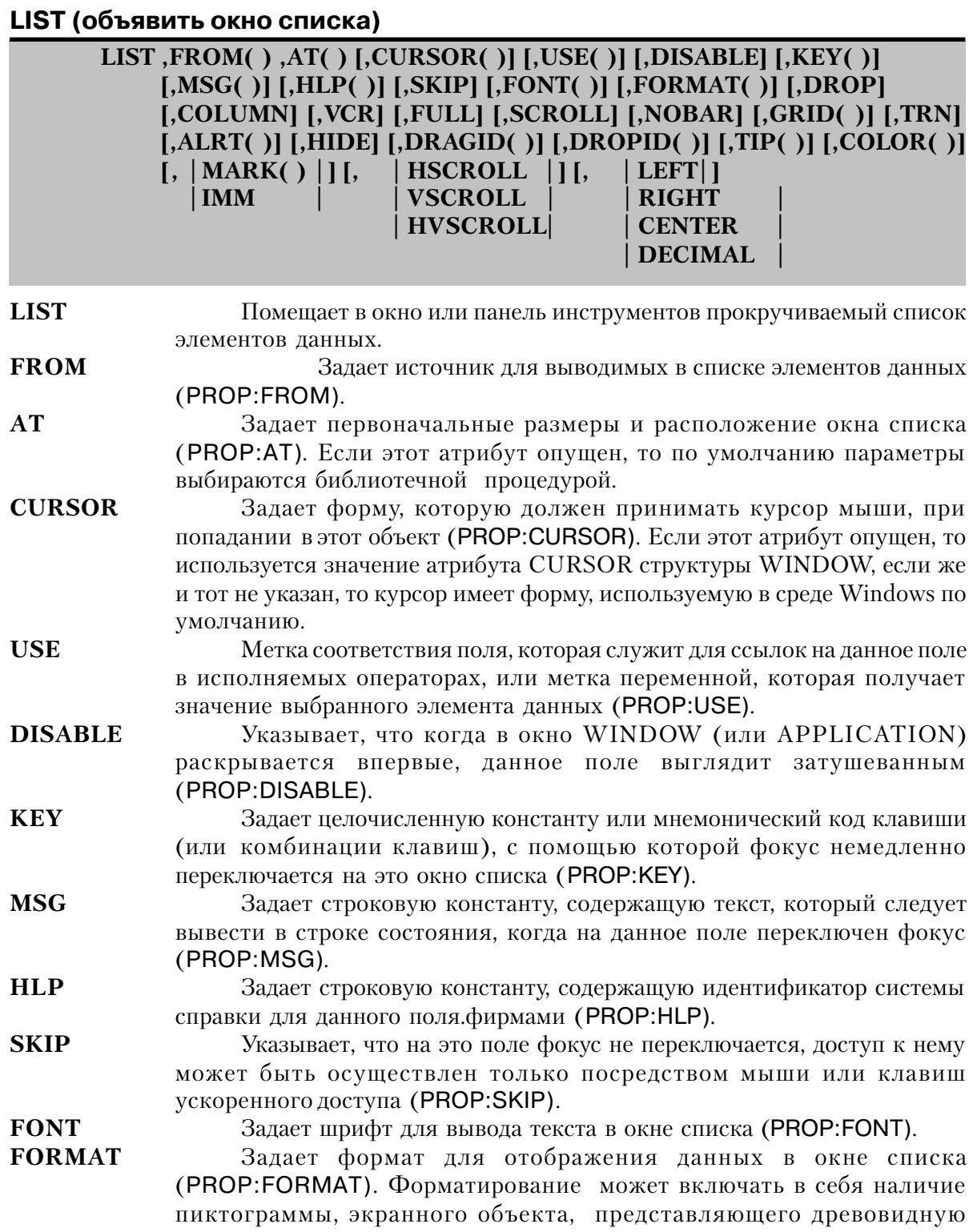

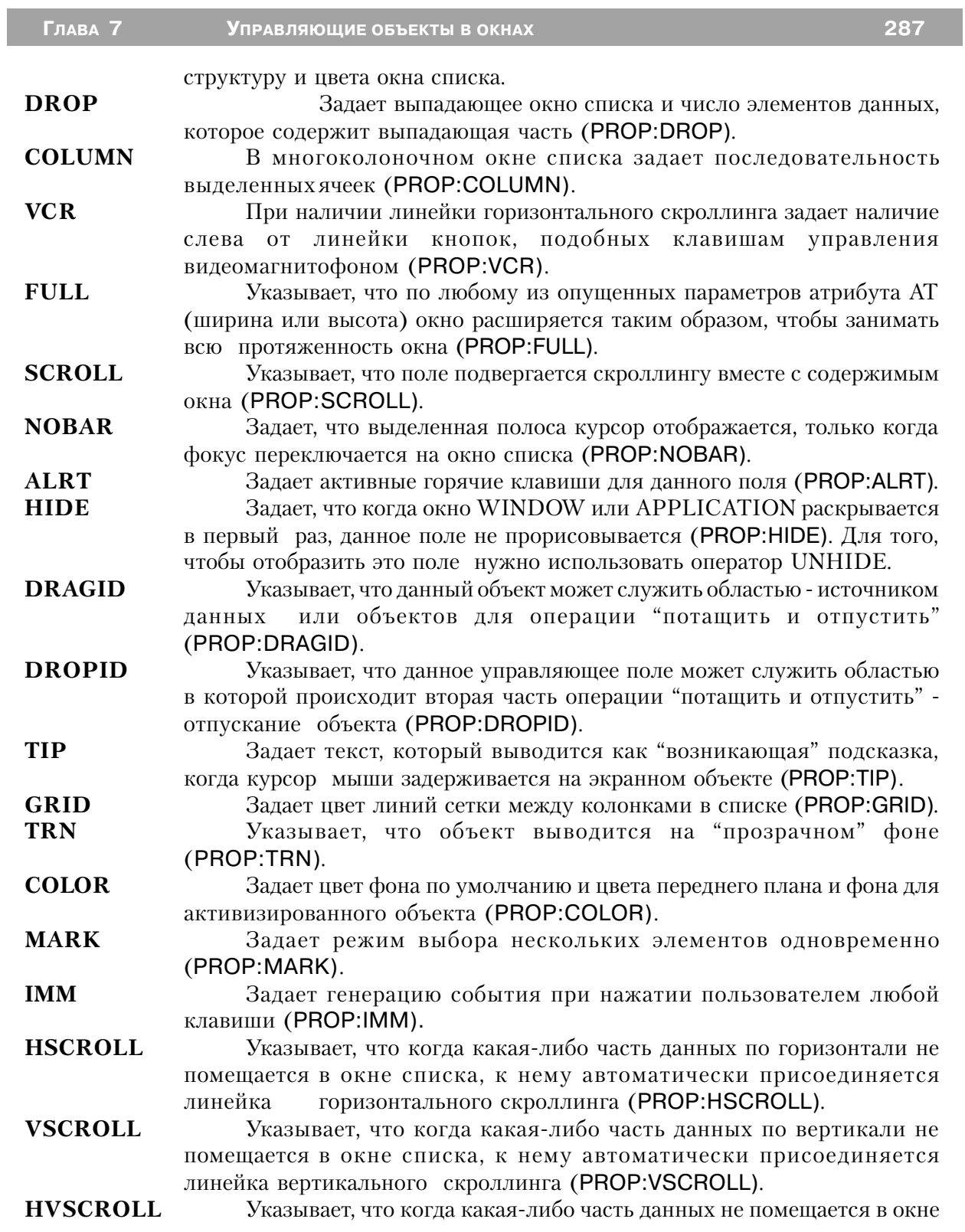

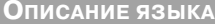

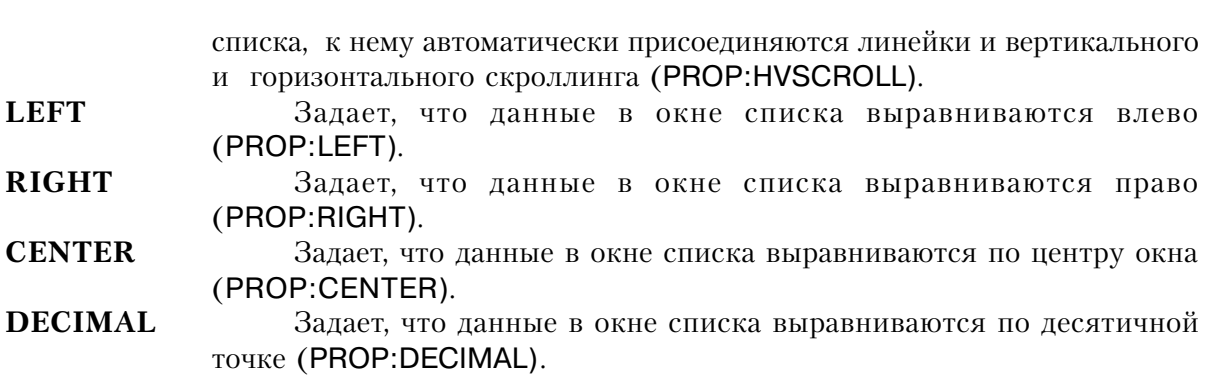

**CLARION**  $4^{\text{TM}}$ 

288

С помощью поля LIST в заданном атрибутом АТ месте окна (или панели инструментов) помещается прокручиваемый список элементов данных. Выводимые в окне списка элементы данных берутся из очереди или строковой переменной, указанной атрибутом FROM и форматируются на основании параметров, указанных в атрибуте FORMAT (форматирование может включать в себя наличие пиктограммы, экранного объекта, представляющего древовидную структуру и цвета окна списка).

Когда для окна списка сгенерировалось событие EVENT: Accepted, функция CHOICE возвращает номер элемента очереди (значение возвращаемое функцией POINTER(очередь)) выбранного пользователем элемент. Независимо от того, имеется ли атрибут AUTO или нет, выводимые в окне списка данные обновляются при каждом выполнении пикла АССЕРТ.

Пока на окно списка, имеющее атрибут DROP, не переключен фокус и пользователь не нажал клавишу "стрелка вниз" или не щелкнул по пиктограмме справа от выводимых данных, в нем выводится только выбранный в данный момент элемент данных. Когда же он выполнит одно из этих действий, появляется ("выпадает") список элементов данных, позволяющий пользователю выбрать один из них.

Поле LIST с атрибутом IMM генерирует события каждый раз, когда пользователь переместил выделенную полосу-курсор на другой элемент списка, или нажимал клавишу, вызывающую скроллинг высвеченных элементов списка. Тем самым программе предоставляется удобная возможность повторно заполнить высвечиваемую очередь или получить выделенную в данный момент запись для того, чтобы вывести на экран другие поля этой записи. Если кроме того, имеется атрибут VSCROLL, то всегда высвечивается линейка вертикального скроллингга, и, когда пользователь щелкнет мышью, указывая на линейку, то генерируется событие, но перемещения элементов в списке не происходит (это должна сделать программа). Чтобы определить положение скроллинга списка, можно прочитать значение свойства PROP: VscrollPos (диапазон от 0 - начало списка, до 255 конец списка).

У окна списка с атрибутом VCR имеются слева от линейки горизонтального скроллинга

Глава 7

(если она есть) кнопки управления скроллингом, подобные кнопкам управления видеомагнитофоном. Эти кнопки позволяют пользователю использовать мышь для прокрутки списка.

Окно списка с атрибутом DRAGID может служить источником в операции "потащить и отпустить", обеспечивая данные, которые должны быть перемещены или скопированы в другой экранный объект. Окно списка с атрибутом DROPID может служить областью в которой происходит вторая часть операции "потащить и отпустить" - отпускание объекта, принимая данные от другого объекта. Вместе эти атрибуты служат для того, чтобы задать "ярлыки" для операции "потащить и отпустить", которые определют допустимую цель операции. Для выполнения обмена данными вместе с процедурой SETDROPID используются функции DRAGID() и DROPID().

# Генерируемые события:

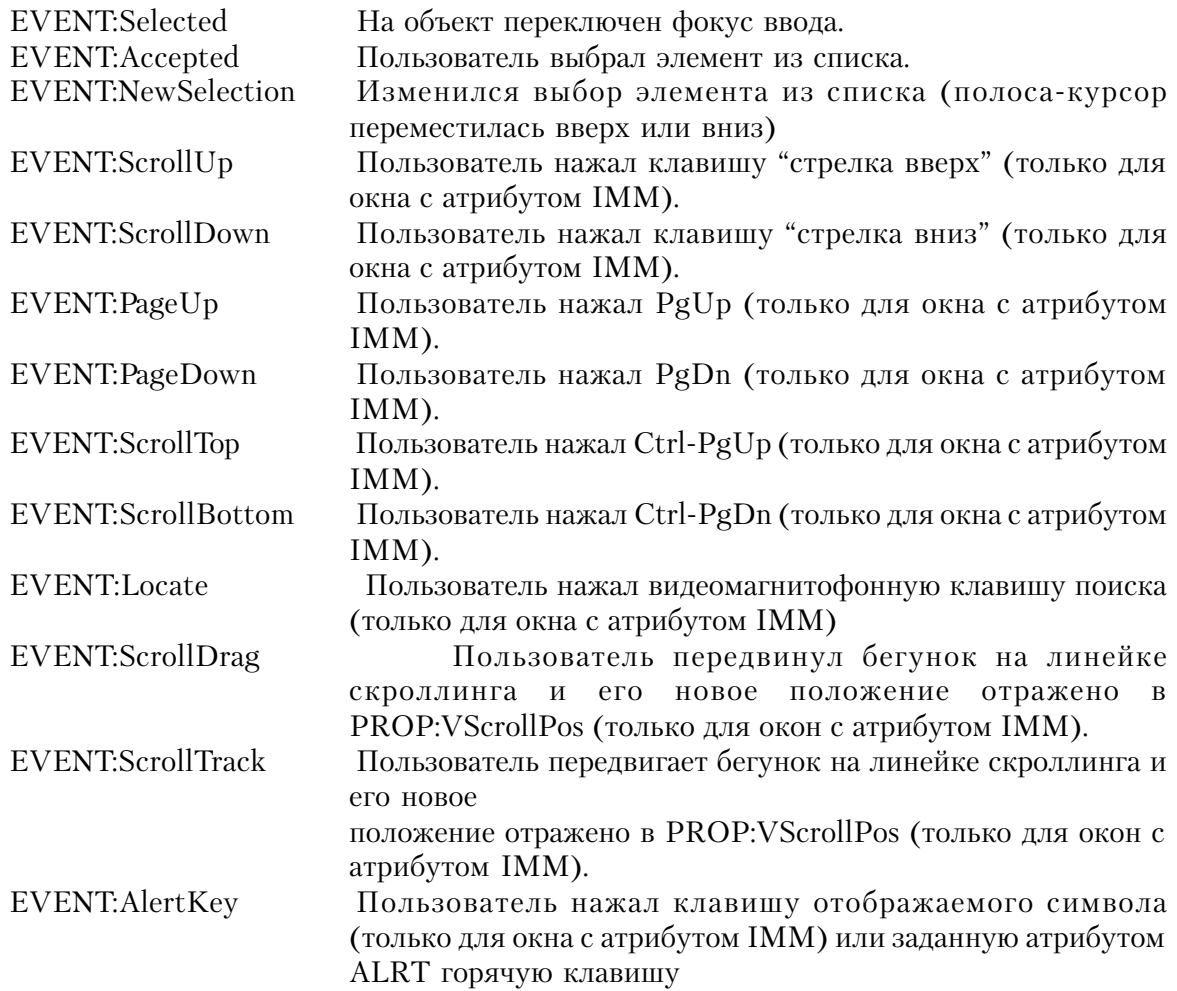

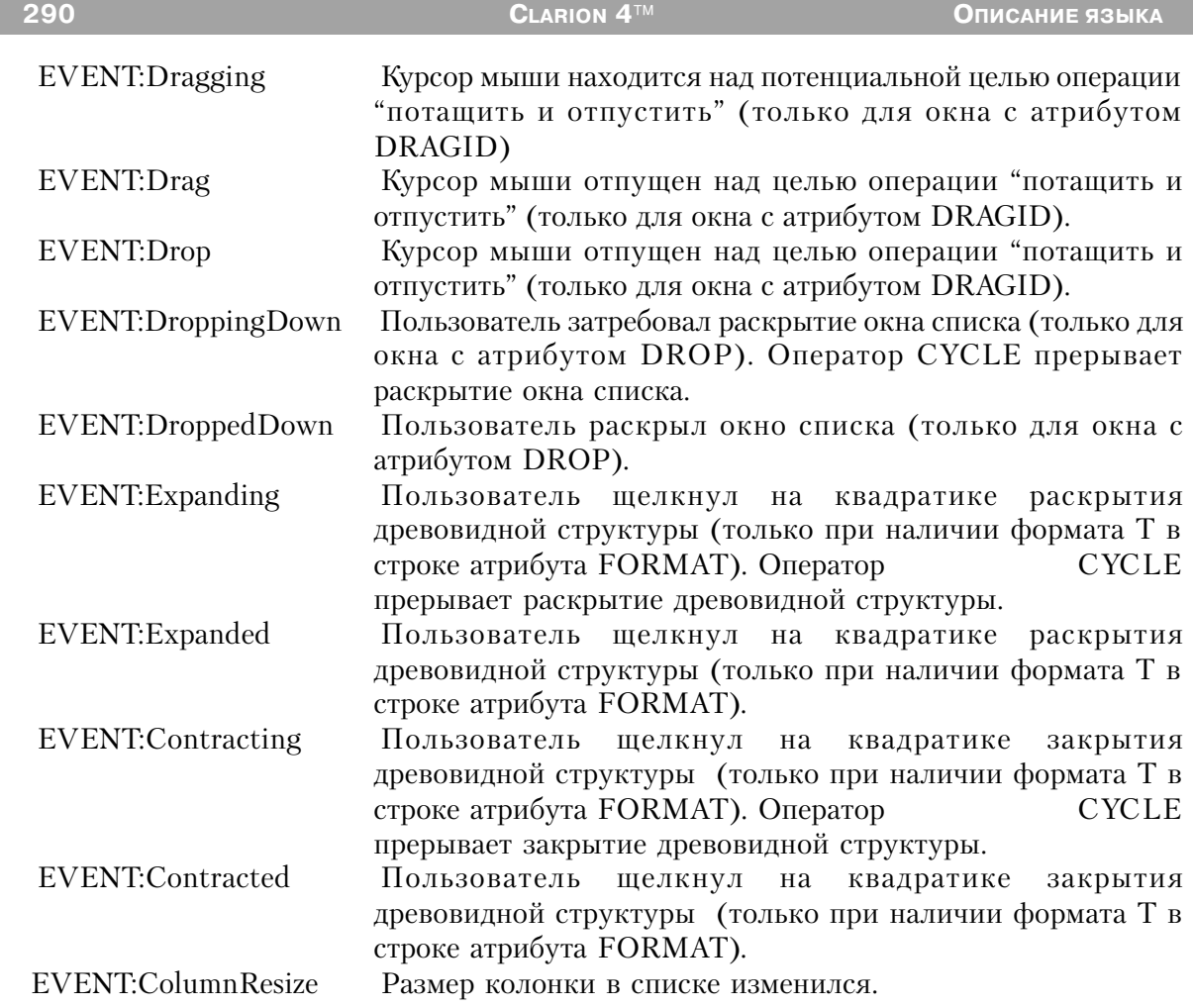

# **Пример:**

MDIChild WINDOW('Child One'),AT(0,0,320,200),MDI,MAX,HVSCROLL LIST,AT(0,0,20,20),USE(?L1),FROM(Que),IMM LIST,AT(20,0,20,20),USE(?L2),FROM(Que),KEY(F10Key) LIST,AT(40,0,20,20),USE(?L3),FROM(Que),MSG('Button 3') LIST,AT(60,0,20,20),USE(?L4),FROM(Que),HLP('Check4Help') LIST,AT(80,0,20,20),USE(?L5),FROM(Q),FORMAT('5C~List~15L~Box~'),COLUMN LIST,AT(100,0,20,20),USE(?L6),FROM(Que),FONT('Arial',12) LIST,AT(120,0,20,20),USE(?L7),FROM(Que),DROP(6) LIST,AT(140,0,20,20),USE(?L8),FROM(Que),HVSCROLL,VCR LIST,AT(180,0,20,20),USE(?L10),FROM(Que),CURSOR(CURSOR:Wait) LIST,AT(200,0,20,20),USE(?L11),FROM(Que),ALRT(F10Key) LIST,AT(220,0,20,20),USE(?L12),FROM(Que),LEFT LIST,AT(240,0,20,20),USE(?L13),FROM(Que),RIGHT LIST,AT(260,0,20,20),USE(?L14),FROM(Que),CENTER

 LIST,AT(280,0,20,20),USE(?L15),FROM(Que),DECIMAL LIST,AT(300,0,20,20),USE(?L16),FROM('Apples|Peaches|Pumpkin|Pie') LIST,AT(320,0,20,20),USE(?L17),FROM('TBA') END CODE

OPEN(MDIChild)

?L17{PROP:From} = 'Live|Long|And|Prosper'

**Смотри также:** COMBO, DRAGID, DROPID, SETDROPID

# **OLE (объявить объект, содержащий объект OLE or .OCX)**

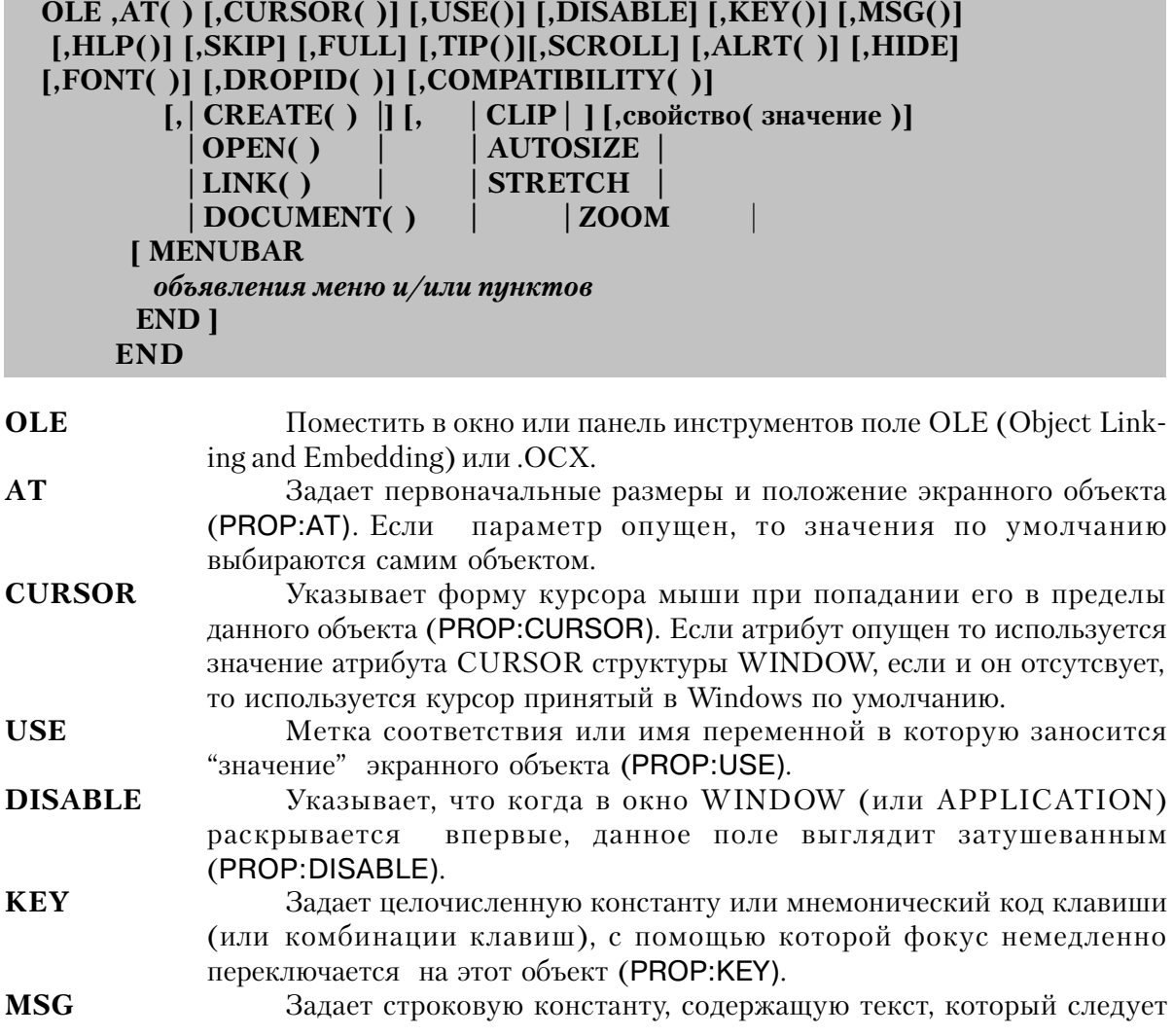

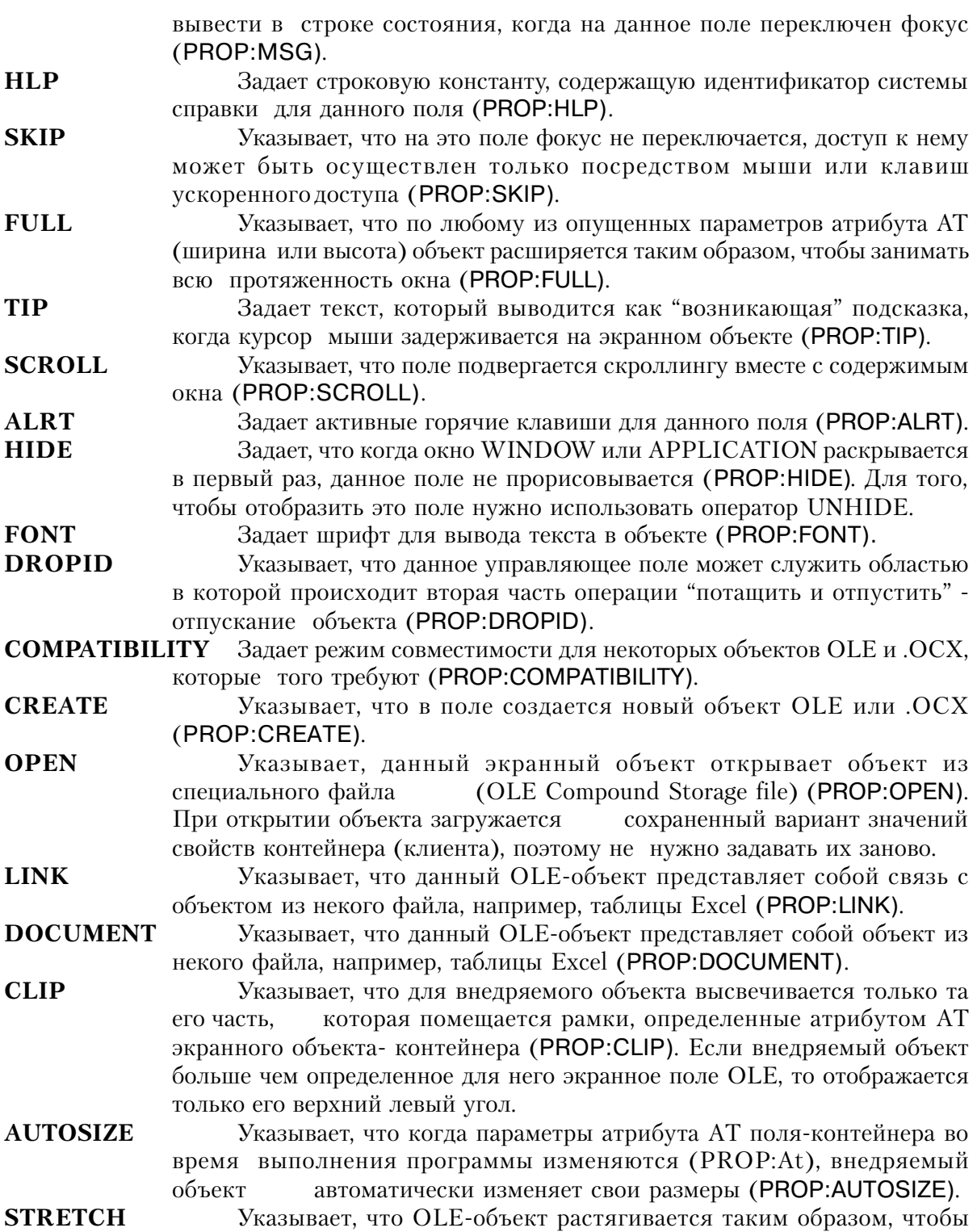

**CLARION 4TM** 

292

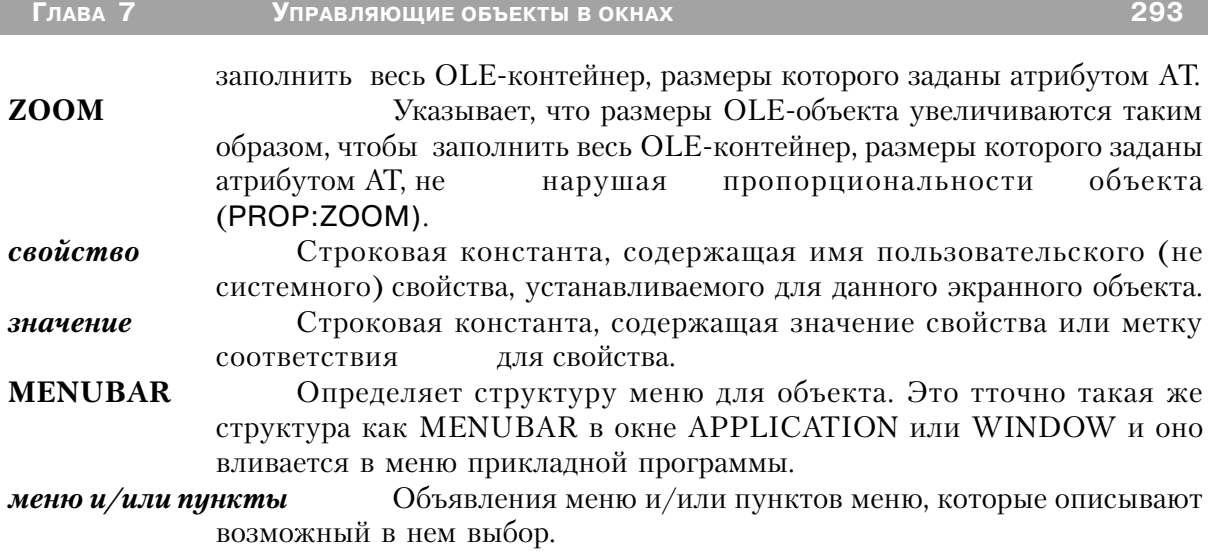

Структура OLE размещает в окне (или панели инструментов) объект OLE или .ОСХ, положение и размеры которого задаются атрибутом АТ. Атрибут свойство позволяет указать значения дополнительных свойств, которые могут требоваться объектом OLE или .ОСХ. Это свойства, задание которых обеспечивает правильную работу объекта OLE или .OCX и не являющиеся стандартными для Clarion свойствами, такими как AT, CUR-SOR или USE. Пользовательский экранный объект воспринимает только те свойства, которые для него определены. Допустимые свойства и их значения должны быть описаны в документации на эти пользовательские экранные объекты. Для одного объекта OLE можно указать несколько атрибутов свойство.

#### Генерируемые события:

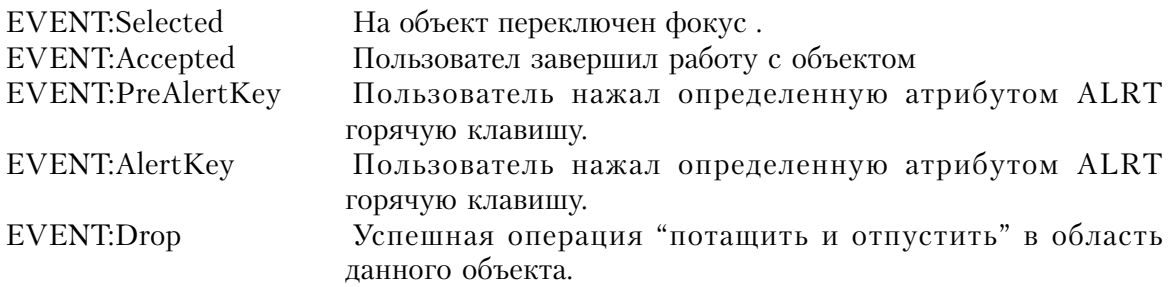

# Пример:

```
PROGRAM
MAP
INCLUDE('OCX.CLW')
END
WINDOW('OCX Controls'), AT(,, 200, 200), RESIZE, STATUS(-1,-1), SYSTEM
MENUBAR
```
ITEM ('E&xit!'), USE(?Exit) ITEM('&About!'), USE(?About) ITEM('&Properties!'), USE(?Property) **END** OLE, AT(0,0,0,0), USE(?oc1), HIDE, CREATE('COMCTL. Imagelist Ctrl. 1') **END** OLE, AT(0,0,150,20), USE(?oc2), CREATE('TOOLBAR. ToolbarCtrl.1') **FND END CODE** OPEN(W) ?OC1{'ListImages.Add(1,xyz,' & ocxloadimage('IRCLOCK.BMP') & ')'} ?OC1{'ListImages.Add(2,abc,' & ocxloadimage('IRCLOCK2.BMP') & ')'} ?oc2{'ImageList'} = ?oc1{PROP:Object} LOOP  $X# = 1$  TO 3 ?oc2{'Buttons.Add(,,,,1)'} ?oc2{'Buttons.Add(,,,,2)'} **FND ACCEPT** CASE EVENT() OF EVENT: Accepted CASE FIELD() OF ?Exit **BREAK** OF ?About ?oc1{'AboutBox'} !Вывести окно AboutBox объекта ОСХ OF ?Property  $?oc1$ {PROP:DoVerb} = -7 Вывести диалоговое окно свойств оббъекта ОСХ **FND FND END** Смотри также: Object Linking and Embedding, OLE (.OCX) Custom Controls, OCX Library Procedures

# ОРТІОN (объявить группу кнопок с зависимой фиксацией)

OPTION(Tekct), AT()[,CURSOR()][,USE()][,DISABLE][,KEY()]  $[MSG()][HLP()][BOXED][FULL][SCROL][HIDE][COLOR()]$ [,FONT()] [,ALRT()] [,SKIP] [DROPID()] [,TIP()] [,TRN] [,BEVEL()] кнопки **END** 

**OPTION** 

текст

объявляет группу кнопок с зависимой фиксацией Строковая константа, содержащая подсказку для группы объектов (PROP:Text). Константа может содержать амперсанд (&), обозначающий горячую "букву" в подсказке. Текст подсказки отображается на

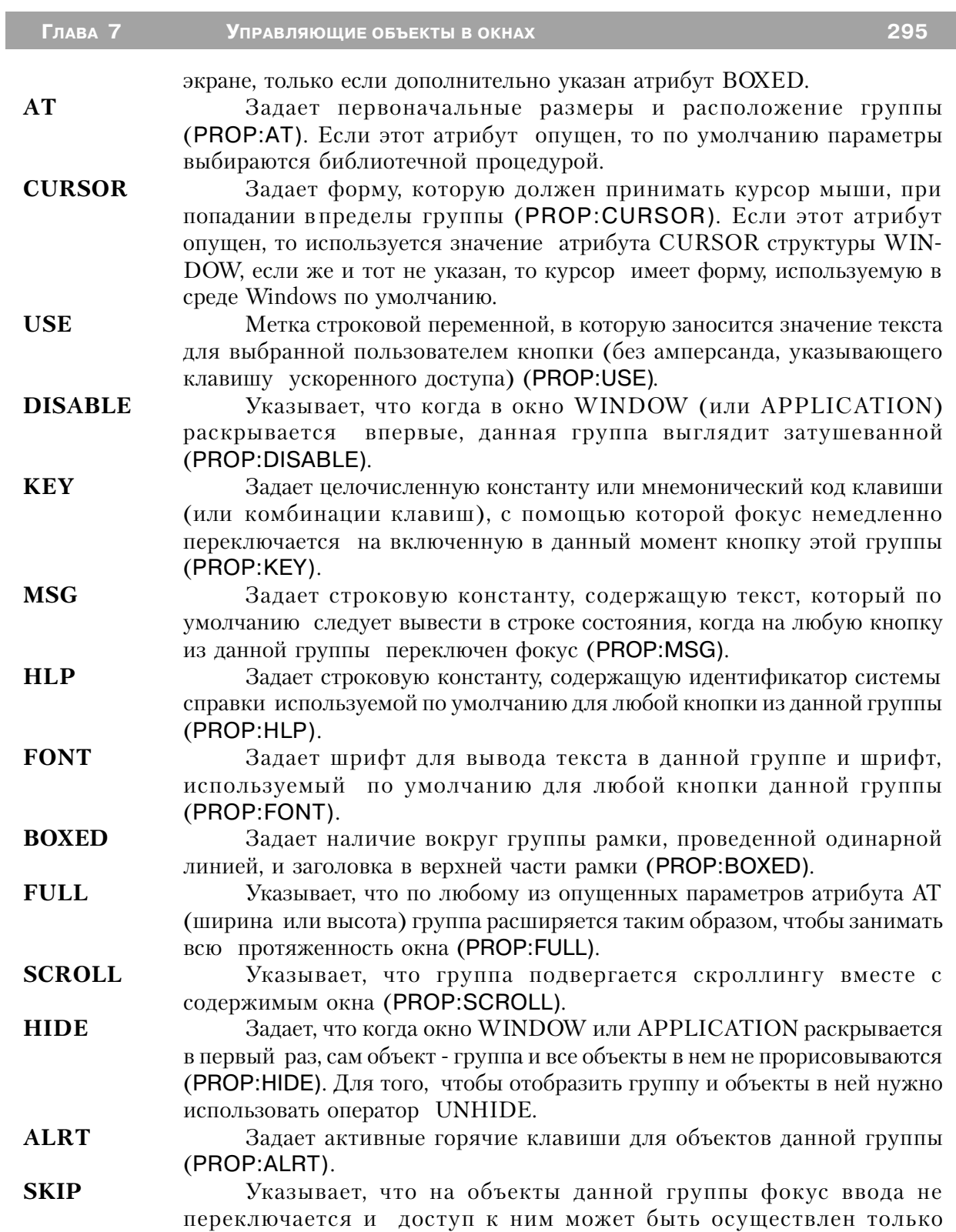

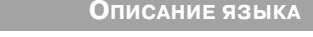

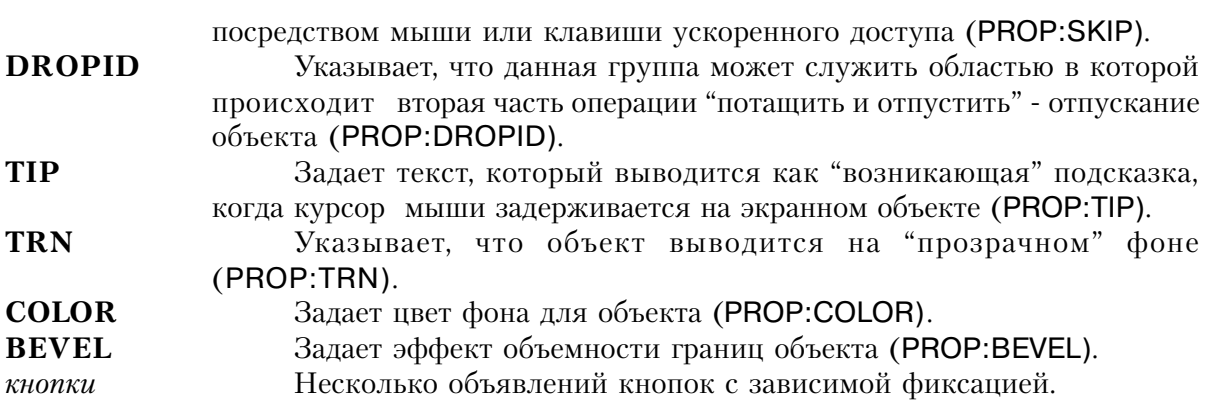

**CLARION 4™** 

Оператор **OPTION** объявляет группу кнопок с зависимой фиксацией, которые предлагают пользователю список возможных альтернатив. Несколько объектов типа RA-DIO в структуре OPTION объявляют альтернативы, предлагаемые пользователю.

Фокус ввода переключается между кнопками с независимой фиксацией, с помощью которых указывается, что только одна отдельная кнопка включена. Это означает, что события (EVENT:Selected), генерируемые когда пользователь переключает фокус внутри структуры OPTION, являются характерными для поля, на которое производится воздействие, а не для структуры OPTION, в которой они содержатся. В структуре OP-TION не генерируется событие EVENT:Selected. В любом случае, поле RADIO не получает события EVENT:Selected, но структура OPTION получает EVENT: Accepted, когда пользователь выбирает RADIO.

В строковую переменную, использованную в качестве атрибута USE структуры OP-TION заносится текст, соответствующий выбранной пользователем кнопке. Функция CHOICE(?Option) возвращает номер выбранного поля типа RADIO. Если содержимое атрибута USE структуры OPTION является числовой величиной, то в нее заносится номер выбранной пользователем кнопки (значение, возвращаемое функцией СНОІСЕ).

Ситуация, когда не выбрано ни одно поле RADIO является нормальной, и случается только когда USE-переменная структуры OPTION содержит значение, не совпадающее ни с одним ее компонентом - полем типа RADIO. Эта ситуация длится только до тех пор, пока пользователь не выбрал одно из полей RADIO.

# Генерируемые события:

296

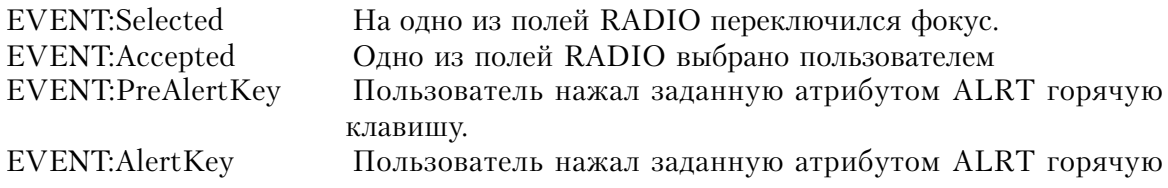

клавишу.

EVENT:Drop Кнопка мыши отпущена над объектом - целью операции "потащить и отпустить"

### **Пример:**

MDIChild WINDOW('Child One'),AT(0,0,320,200),MDI,MAX,HVSCROLL OPTION('Option 1'),USE(OptVar1),KEY(F10Key),HLP('Option1Help') RADIO('Radio 1'),AT(0,0,20,20),USE(?R1) RADIO('Radio 2'),AT(20,0,20,20),USE(?R2) END OPTION('Option 2'),USE(OptVar2),MSG('Option 2'),SCROLL RADIO('Radio 3'),AT(40,0,20,20),USE(?R3) RADIO('Radio 4'),AT(60,0,20,20),USE(?R4) END OPTION('Option 3'),USE(OptVar3),AT(80,0,20,20),BOXED RADIO('Radio 5'),AT(80,0,20,20),USE(?R5) RADIO('Radio 6'),AT(100,0,20,20),USE(?R6) END OPTION('Option 4'),USE(OptVar4),FONT('Arial',12),CURSOR(CURSOR:Wait) RADIO('Radio 7'),AT(120,0,20,20),USE(?R7) RADIO('Radio 8'),AT(140,0,20,20),USE(?R8) END END

**Смотри также:** RADIO, BUTTEN, CHECK

# **PANEL (объявить область-панель в окне)**

**PANEL ,AT( ) [,USE( )] [,DISABLE] [,FULL] [,FILL( )] [,SCROLL] [,HIDE] [,BEVEL( )]**

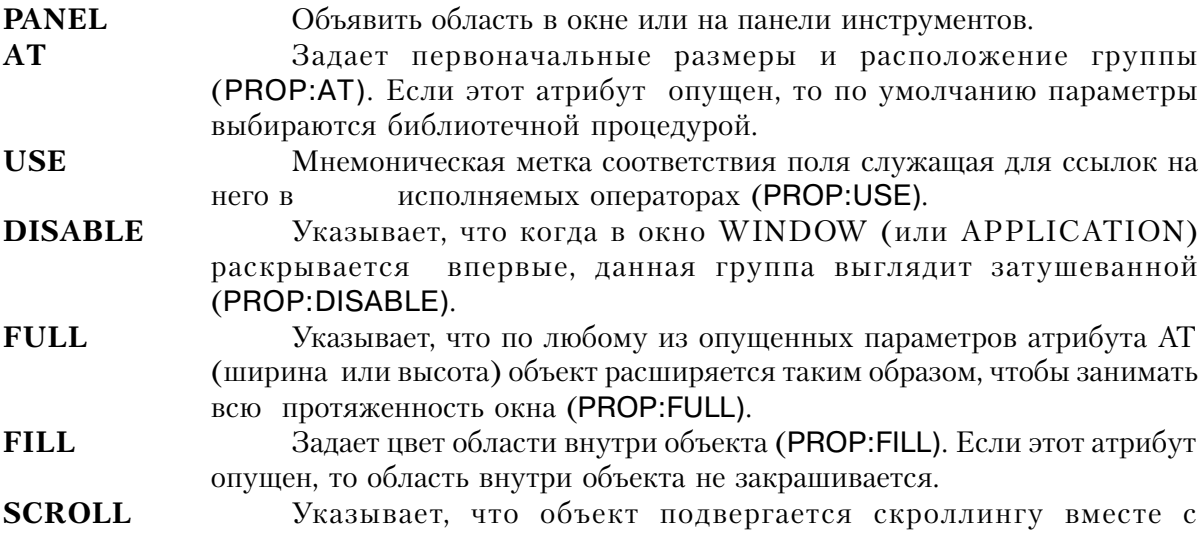

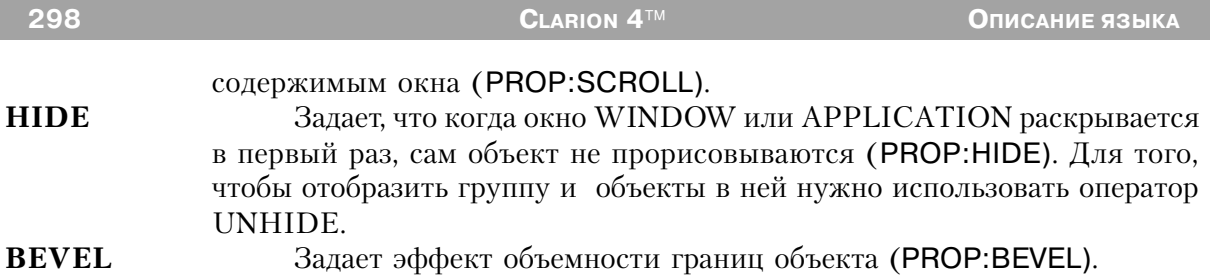

Объектом PANEL определяется область на экране, размеры и положение которой описываются атрибутом АТ. На этот объект не может переключаться фокус и для него не генерируется никаких событий.

# Пример:

MDIChild WINDOW('Child One'), AT(0,0,320,200), MDI, MAX, HVSCROLL PANEL, AT (10, 100, 20, 20), USE (?P1), BEVEL (-2, 2) **END** Смотри также: BOX, GROUP

# **PROMPT** (объявить поле - подсказку)

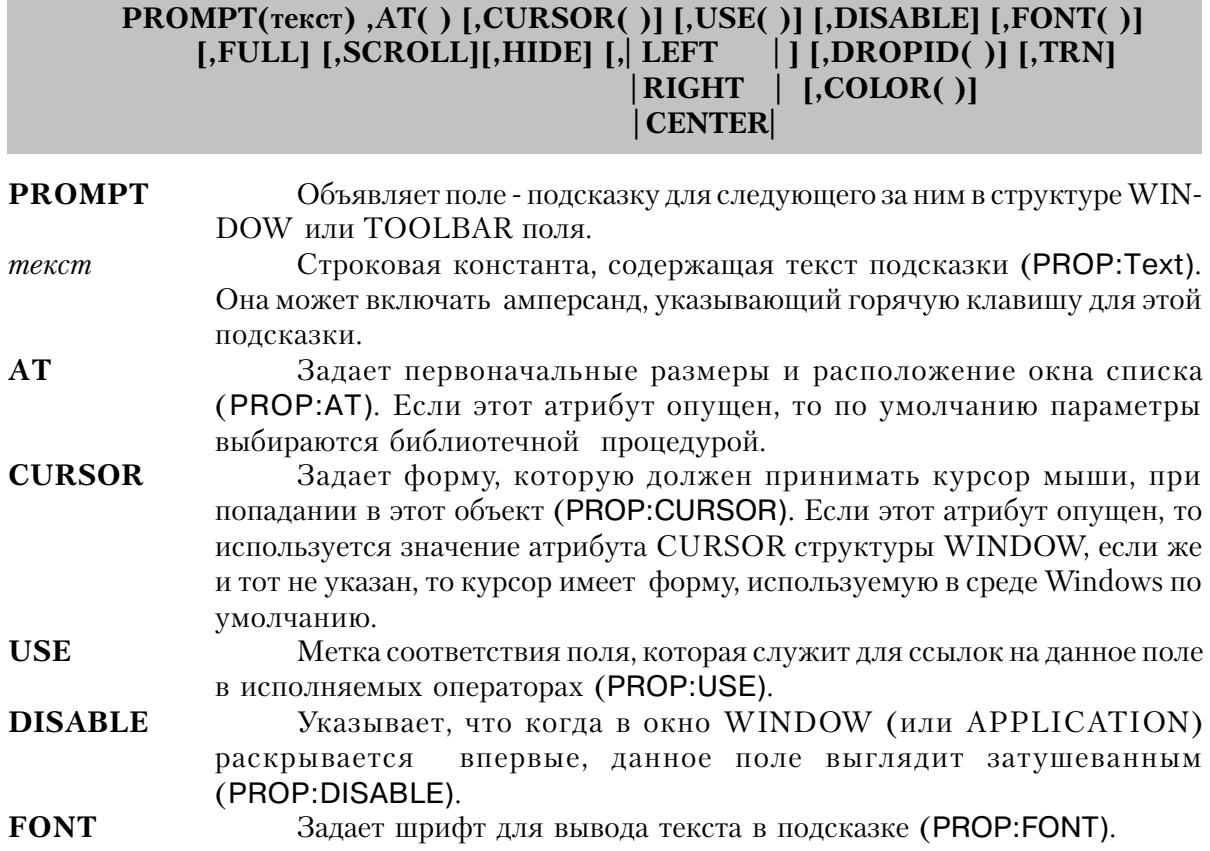

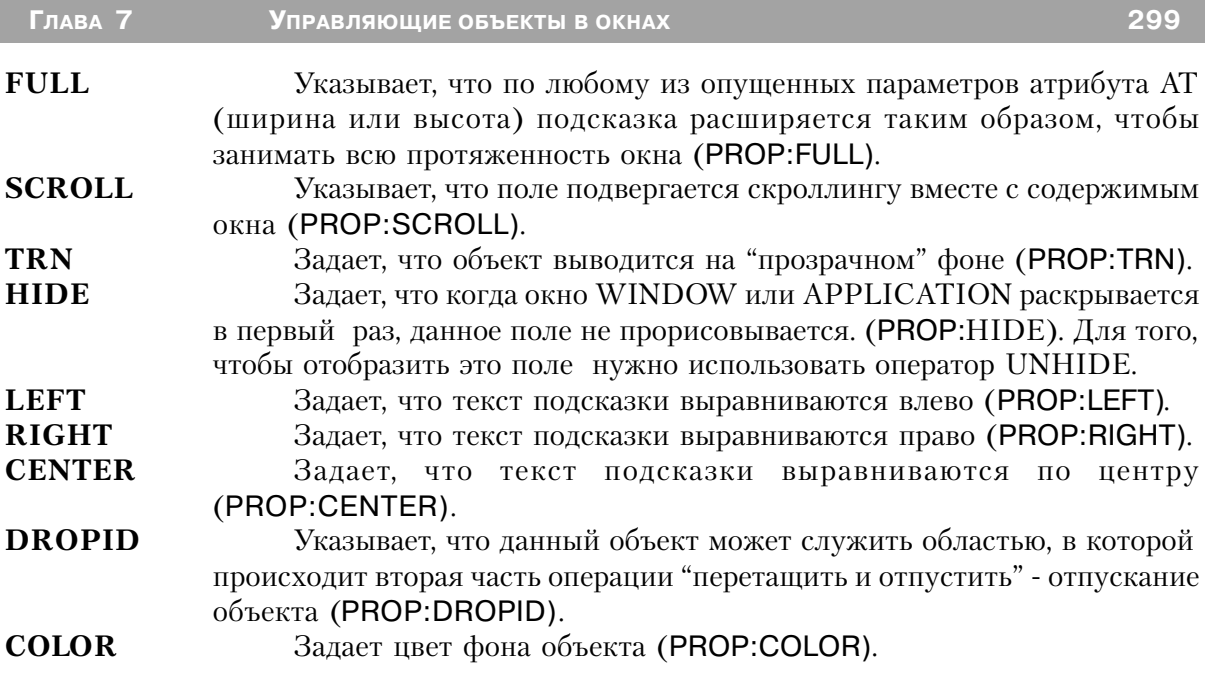

Оператор **РКОМРТ** объявляет поле - подсказку для следующего за ним в структуре WINDOW или TOOLBAR поля. Положение и размеры текста подсказки задаются атрибутом АТ.

Текст подсказки может включать амперсанд, указывающий, что следующая непосредственно за ним буква, является горячей клавишей. По умолчанию "горячая" буква высвечивается подчеркнутой, чтобы указать ее специальное назначение. Эта горячая буква будучи нажатой в сочетании с клавишей Alt переключает фокус на следующее за ним в структуре WINDOW или TOOLBAR поле, на которое возможно его переключение.

Выключение или неотображение (с помощью атрибутов DISABLE или HIDE) следующего за подсказкой не делает того же автоматически и с полем - подсказкой; его надо выключать или скрывать явно, в противном случае подсказка будет относиться к активному объекту, следующему в структуре WINDOW или TOOLBAR за скрытым или выключенным полем. Это позволяет поместить в окно подсказку, которая будет относиться к любому из нескольких объектов (если только один будет активен в любой момент времени). Если следующий активный объект является кнопкой (BUTTON), то, когда пользователь нажимает горячую клавишу для подсказки, кнопка нажимается.

Для того, чтобы включить амперсанд как часть текста подсказки, в строку поместите два амперсанда подряд, а высвечиваться будет только один.

На этот объект не может переключаться фокус.

#### **Генерируемые события:**

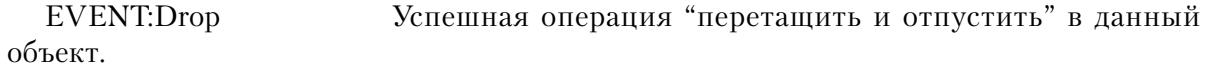

### **Пример:**

MDIChild WINDOW('Child One'),AT(0,0,320,200),MDI,MAX,HVSCROLL PROMPT('Enter Data:'),AT(10,100,20,20),USE(?P1),CURSOR(CURSOR:Wait) ENTRY(@S8),AT(100,100,20,20),USE(E1) PROMPT('EnterMore Data:'),AT(10,200,20,20),USE(?P2),CURSOR(CURSOR:Wait) ENTRY(@S8),AT(100,200,20,20),USE(E2) ENTRY(@D1),AT(100,200,20,20),USE(E3) END **CODE** OPEN(MDIChild) IF некое\_условие HIDE(?E2) !Подсказка будет относиться к полю E3 ELSE HIDE(?E3) !Подсказка будет относиться к полю E2 END Смотри также: ENTRY, TEXT.

# **PROGRESS (объявить индикатор степени выполнения)**

# **PROGRESS, AT( ) [,CURSOR( )] [,USE( )] [,DISABLE] [,FULL] [,SCROLL] [,HIDE] [,DROPID( )] [,RANGE( )]**

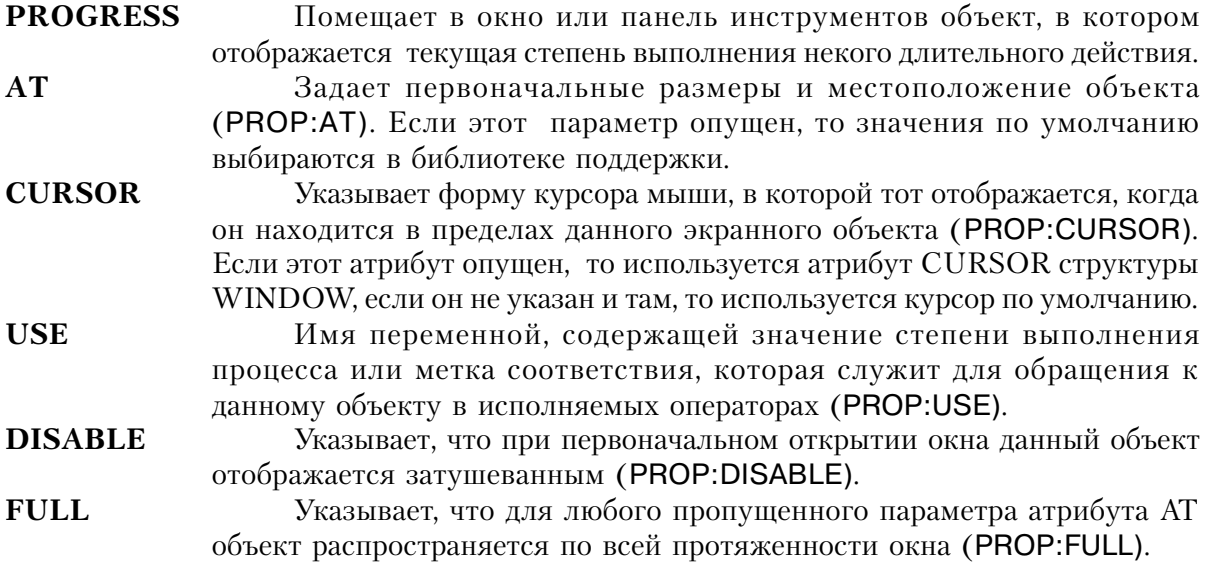

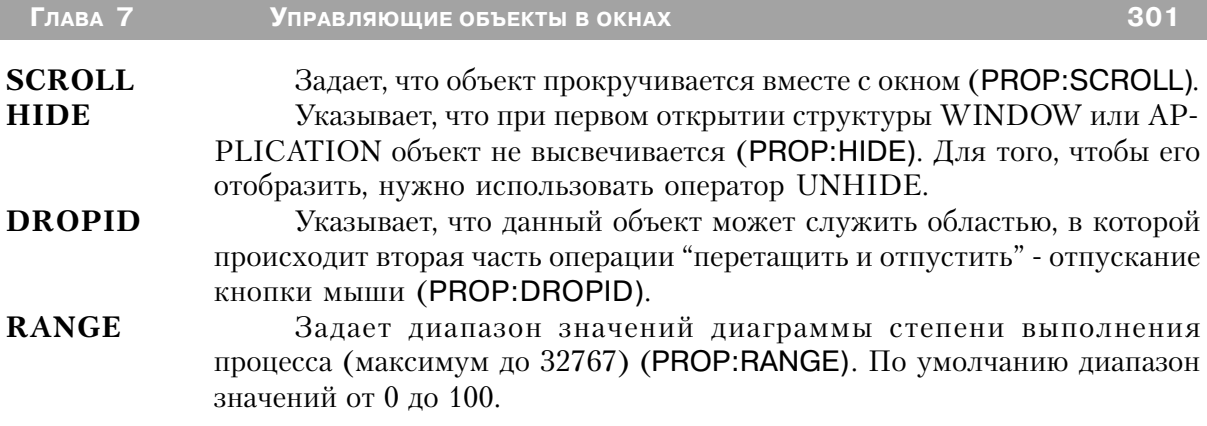

Экранный объект PROGRESS высвечивает динамическую линейную диаграмму. Обычно она отображает текущий процент выполнения некого длительного действия.

Если атрибутом USE указана переменная, то при изменении значения этой переменной автоматически обновляется линейка диаграммы. Если же USE-переменная представляет собой метку соответствия, то присваивая свойству PROP:progress (необъявляемое свойство - смотри раздел Необъявляемые свойства) значение, лежащее в определенном атрибутом RANGE диапазоне, можно непосредственно обновлять индикатор.

Этот объект не может принимать фокус ввода.

# Генерируемые события:

Успешная операция "перетащить и отпустить" в данный объект. EVENT:Drop

# Пример

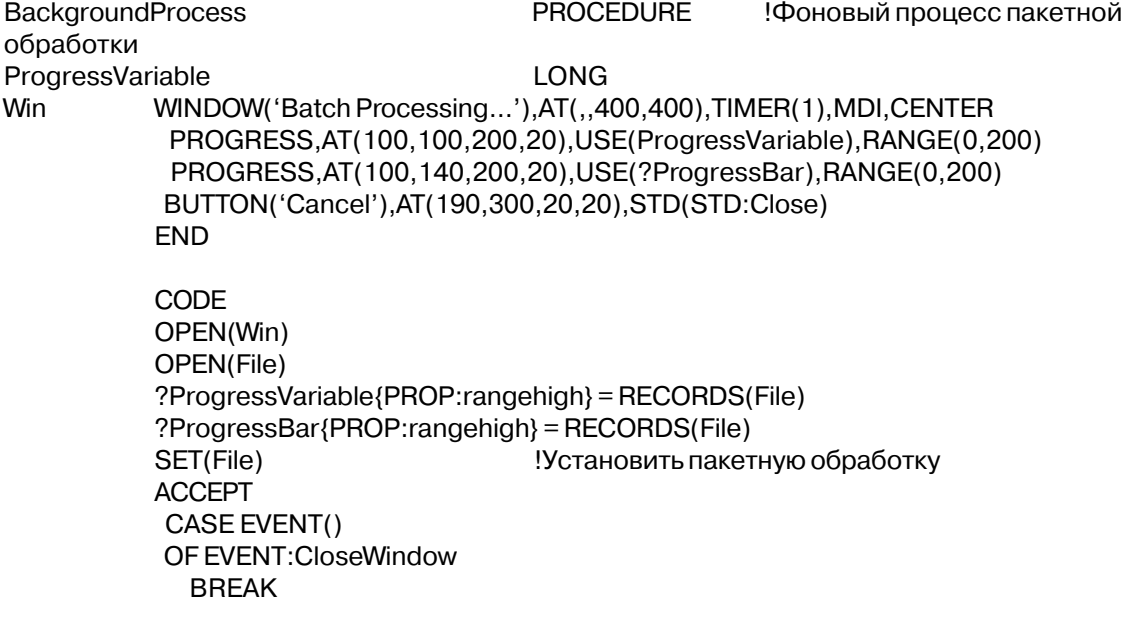

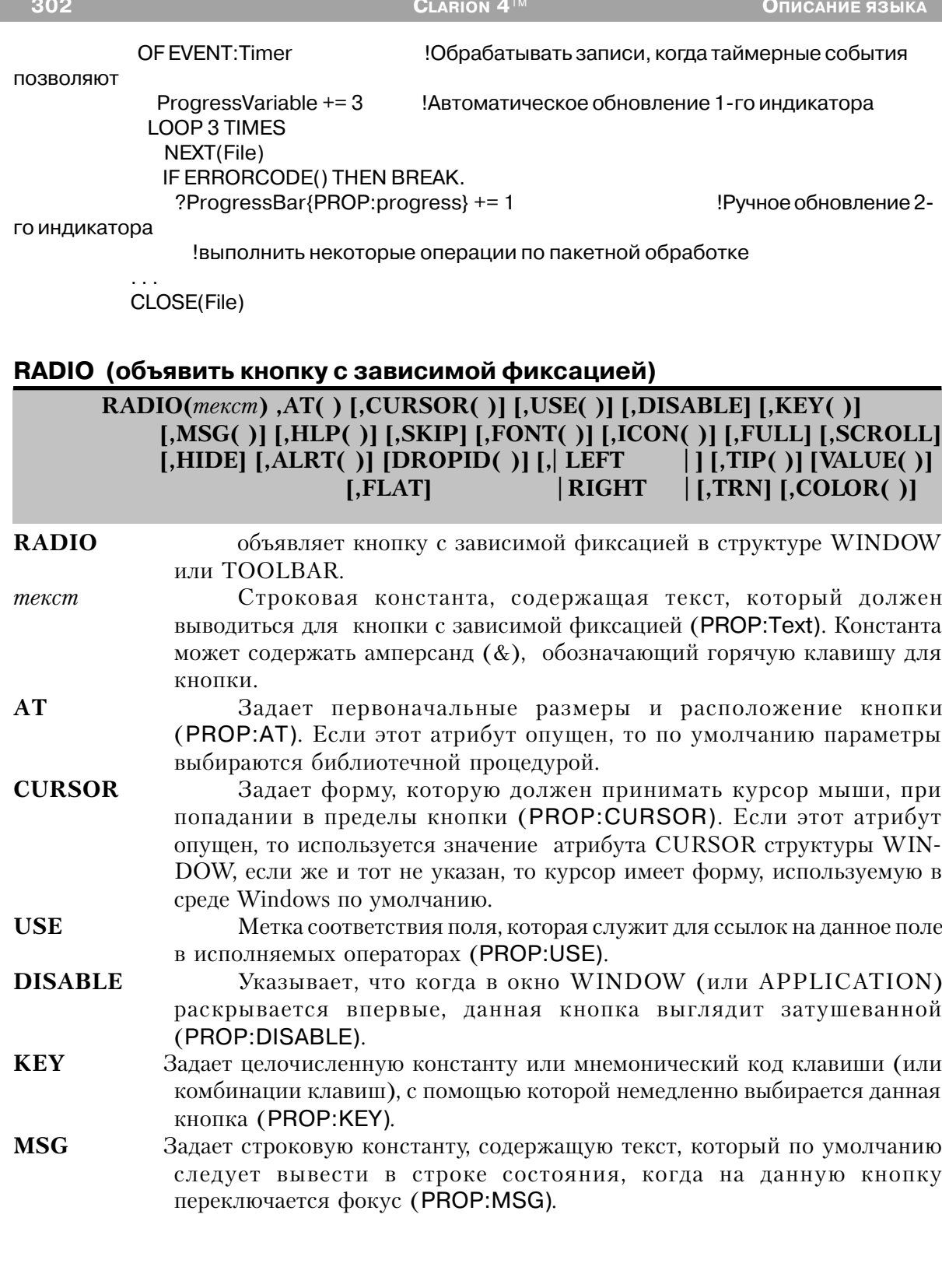

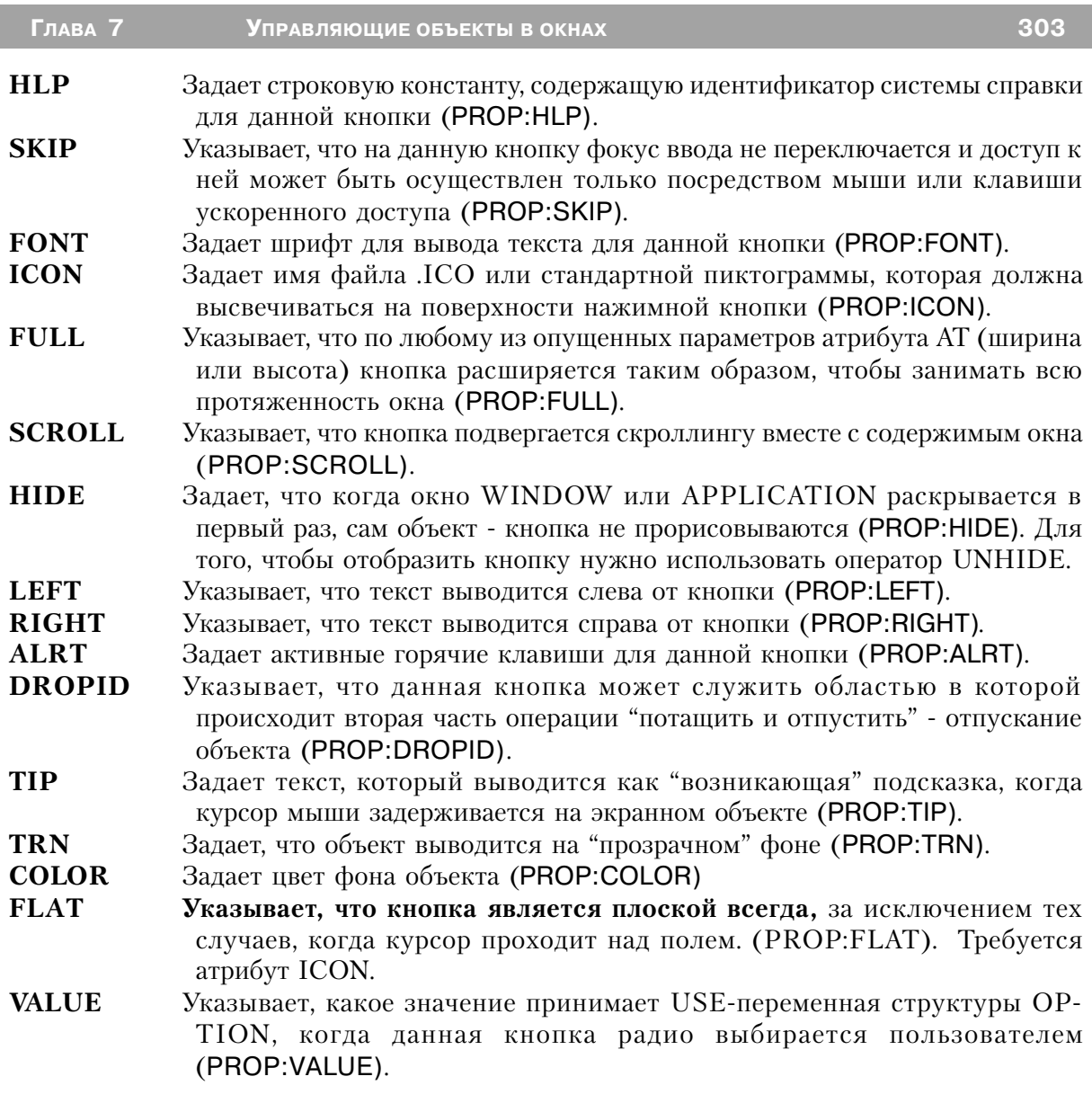

Оператор RADIO объявляет кнопку с зависимой фиксацией в структуре WINDOW или TOOLBAR, место и размеры которой заданы его атрибутом AT. Объект RADIO может помещаться только в структуре OPTION. Если не использован атрибут VALUE, то текст, соответствующий выбранной пользователем кнопке, (без обозначавшего горячую клавишу амперсанда) помещается в USE-переменную структуры

# OPTION.

Поле RADIO с атрибутом ICON изображается в виде фиксирующейся кнопки с пиктограммой на поверхности. Когда кнопка выглядит отжатой, она выключена, когда кнопка выглядит нажатой, то она включена, а USE-переменная принимает значение параметра текст выбранной кнопки (если не указан атрибут VALUE).

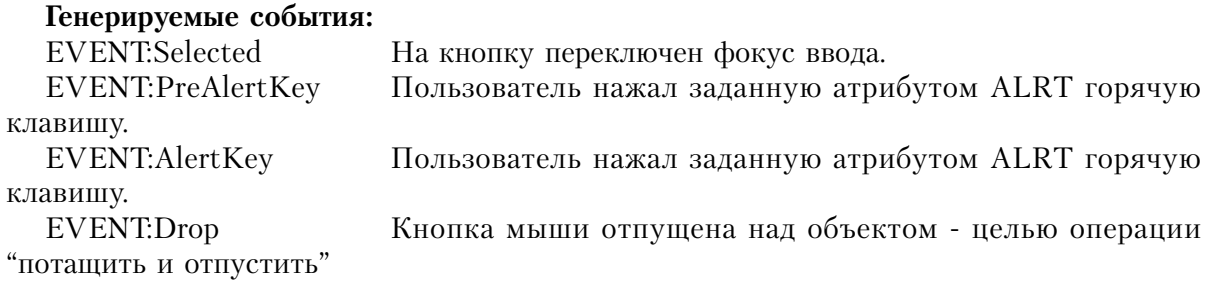

#### **Пример:**

MDIChild WINDOW('Child One'),AT(0,0,320,200),MDI,MAX,HVSCROLL OPTION('Option 1'),USE(OptVar1) RADIO('Radio 1'),AT(0,0,20,20),USE(?R1),KEY(F10Key) RADIO('Radio 2'),AT(20,0,20,20),USE(?R2),MSG('Radio 2') END OPTION('Option 2'),USE(OptVar2) RADIO('Radio 3'),AT(40,0,20,20),USE(?R3),FONT('Arial',12) RADIO('Radio 4'),AT(60,0,20,20),USE(?R4),CURSOR(CURSOR:Wait) END OPTION('Option 3'),USE(OptVar3) RADIO('Radio 5'),AT(80,0,20,20),USE(?R5),HLP('Radio5Help') RADIO('Radio 6'),AT(100,0,20,20),USE(?R6) END OPTION('Option 4'),USE(OptVar4) RADIO('Radio 7'),AT(120,0,20,20),USE(?R7),ICON('Radio1.ICO') RADIO('Radio 8'),AT(140,0,20,20),USE(?R8),ICON('Radio2.ICO') END OPTION('Option 5'),USE(OptVar5) RADIO('Radio 9'),AT(100,20,20,20),USE(?R9),LEFT RADIO('Radio 10'),AT(120,20,20,20),USE(?R10),LEFT END OPTION('Option 6'),USE(OptVar6),SCROLL RADIO('Radio 11'),AT(200,0,20,20),USE(?R11),SCROLL RADIO('Radio 12'),AT(220,0,20,20),USE(?R12),SCROLL END END

**Смотри также:** OPTION

Глава 7

# REGION (объявить объект - область в окне)

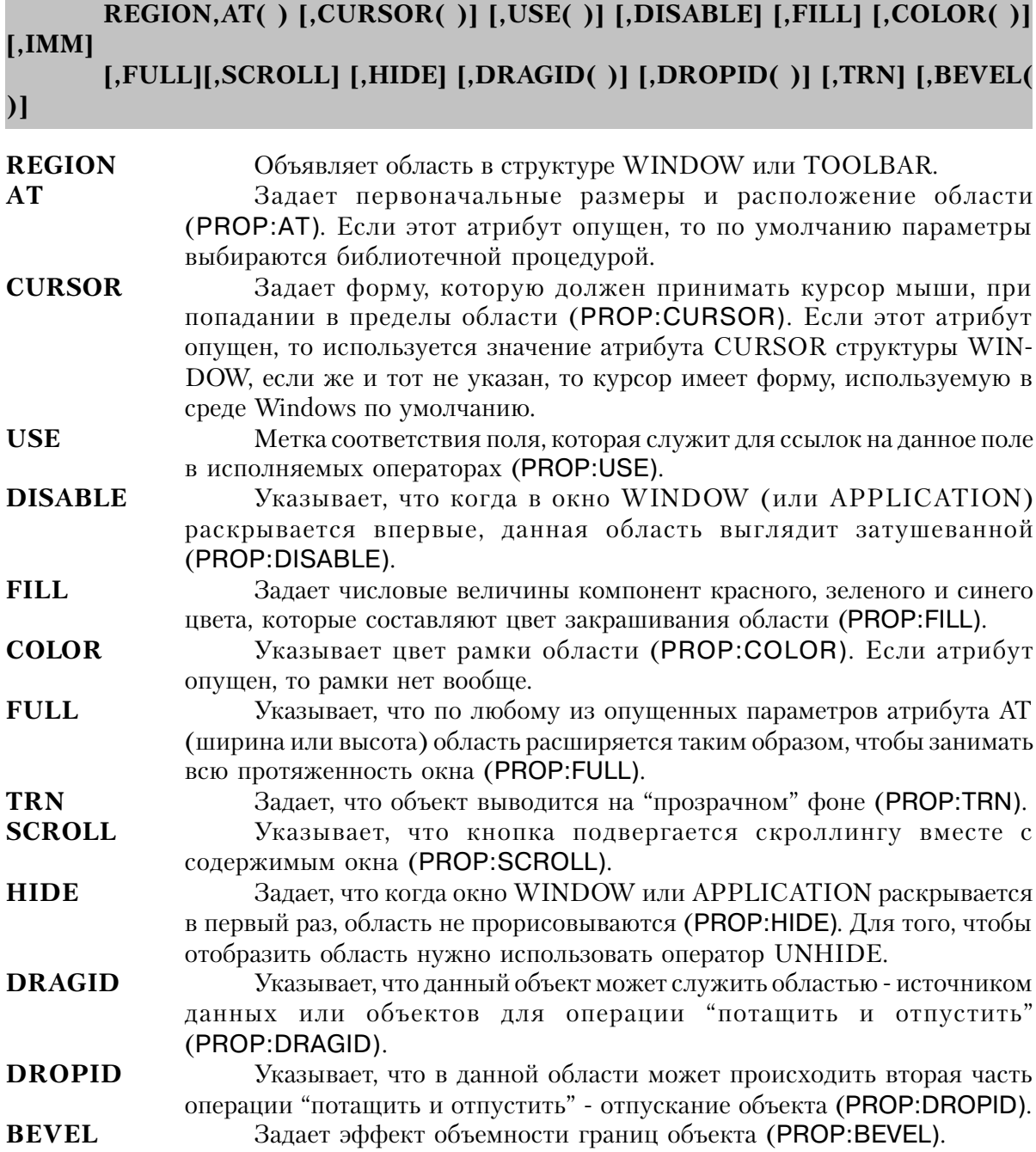

Оператор REGION определяет область на экране, место и размеры которой задаются его атрибутом АТ. Обычно, причиной описания область является необходимость обнаружения положения курсора мыши в данном месте. Когда событие попадания

курсора в заданную область происходит, для определения точных координат курсора можно использовать процедуры MOUSEX и MOUSEY. Использование атрибута IMM вызывает включение некоторого избыточного программного кода и дополнительные затраты времени во время выполнения программы, так что этот атрибут следует использовать только когда это действительно необходимо. На область определенную оператором REGION фокус ввода переключаться не может.

Область, описанная с атрибутом DRAGID может служить для операции "потащить и отпустить" источником, обеспечивающим данные, которые должны переноситься или копироваться в другой объект. В области с атрибутом DROPID может служить для операции "потащить и отпустить" "целью" - областью,

принимающей данные. Эти атрибуты функционируют совместно, чтобы задать "ярлыки" для операции "потащить и отпустить", которые определяет допустимую цель операции. Для выполнения переноса данных, наряду с процедурой SETDROPID используются функции DRAGID() и DROPID(). Поскольку оператором REGION можно описать область поверх любого другого объекта, можно написать программу обмена данными операцией "потащить и отпустить" между любыми двумя экранными объектами. Просто определите области операторами REGION, чтобы управлять необходимыми операциями "потащить и отпустить".

#### Генерируемые события:

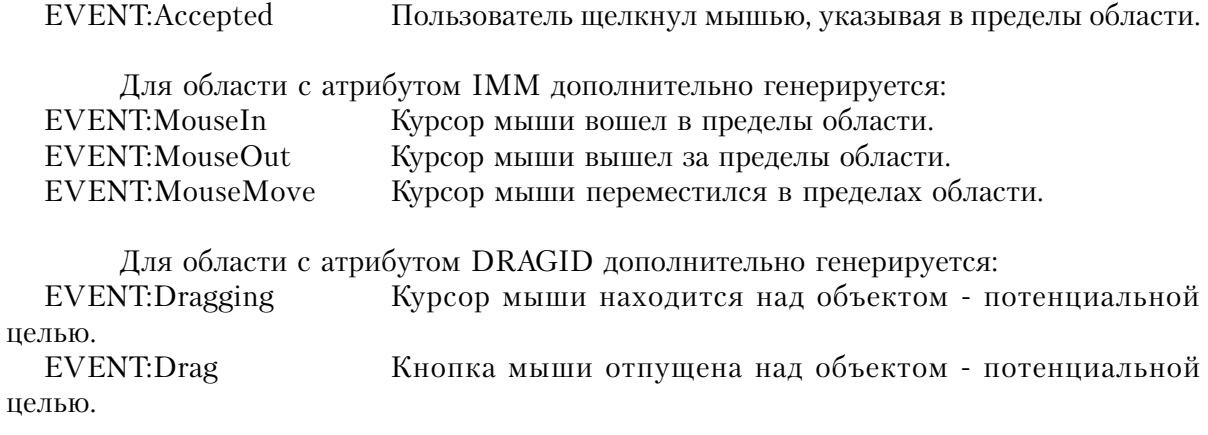

Для области с атрибутом DROPID дополнительно генерируется: EVENT:Drop Кнопка мыши отпущена над объектом - потенциальной целью.

# Пример:

MDIChild WINDOW('Child One'), AT(0,0,320,200), MDI, MAX, HVSCROLL REGION, AT(10,100,20,20), USE(?R1), BEVEL(-2,2) REGION, AT(100,100,20,20), USE(?R2), CURSOR(CURSOR: Wait)

 REGION,AT(10,200,20,20),USE(?R3),IMM REGION,AT(100,200,20,20),USE(?R4),COLOR(COLOR:ACTIVEBORDER) REGION,AT(10,300,20,20),USE(?R4),FILL(COLOR:ACTIVEBORDER) END

Смотри также: PANEL

# **SHEET (объявить группу листов-закладок)**

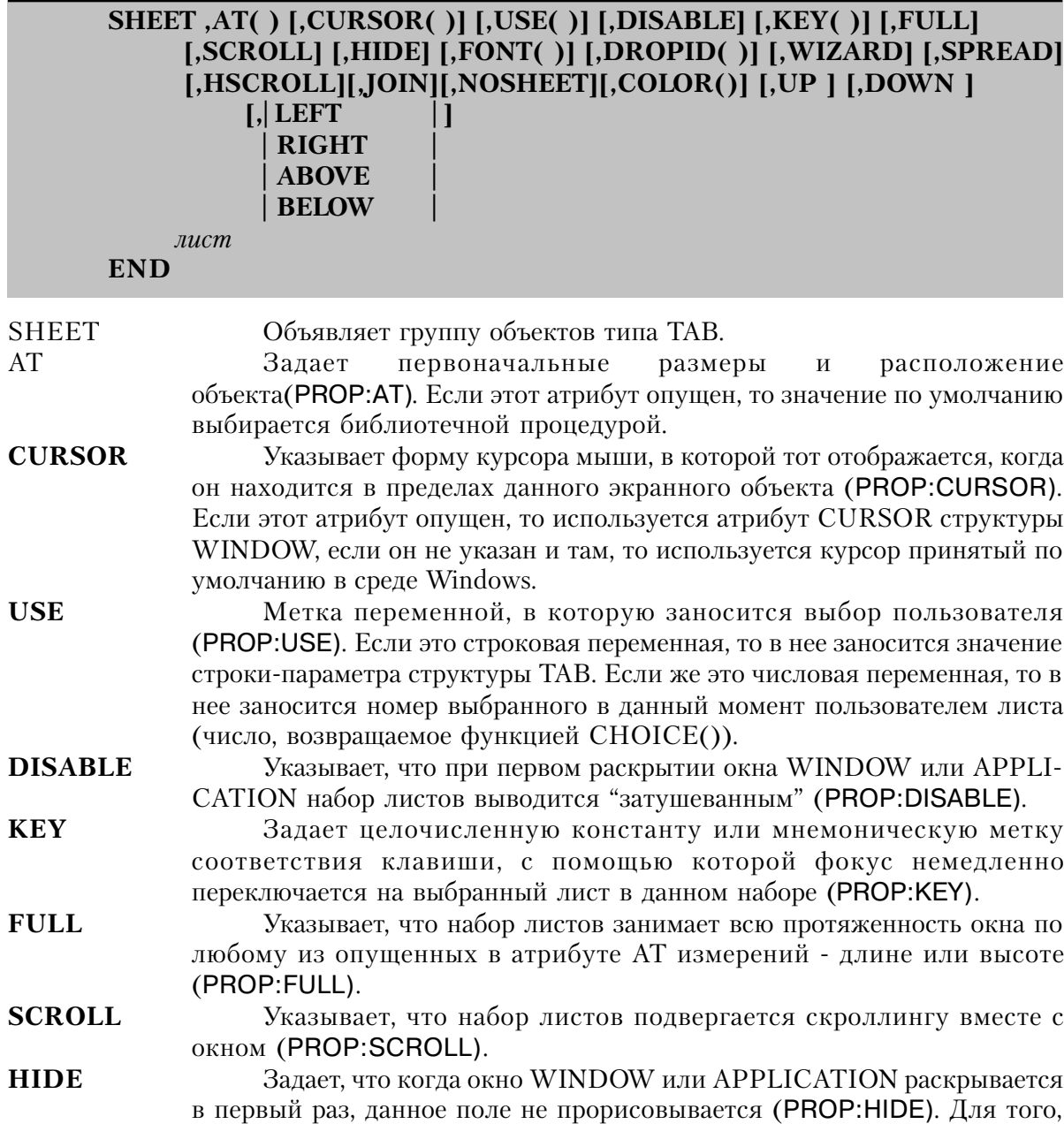

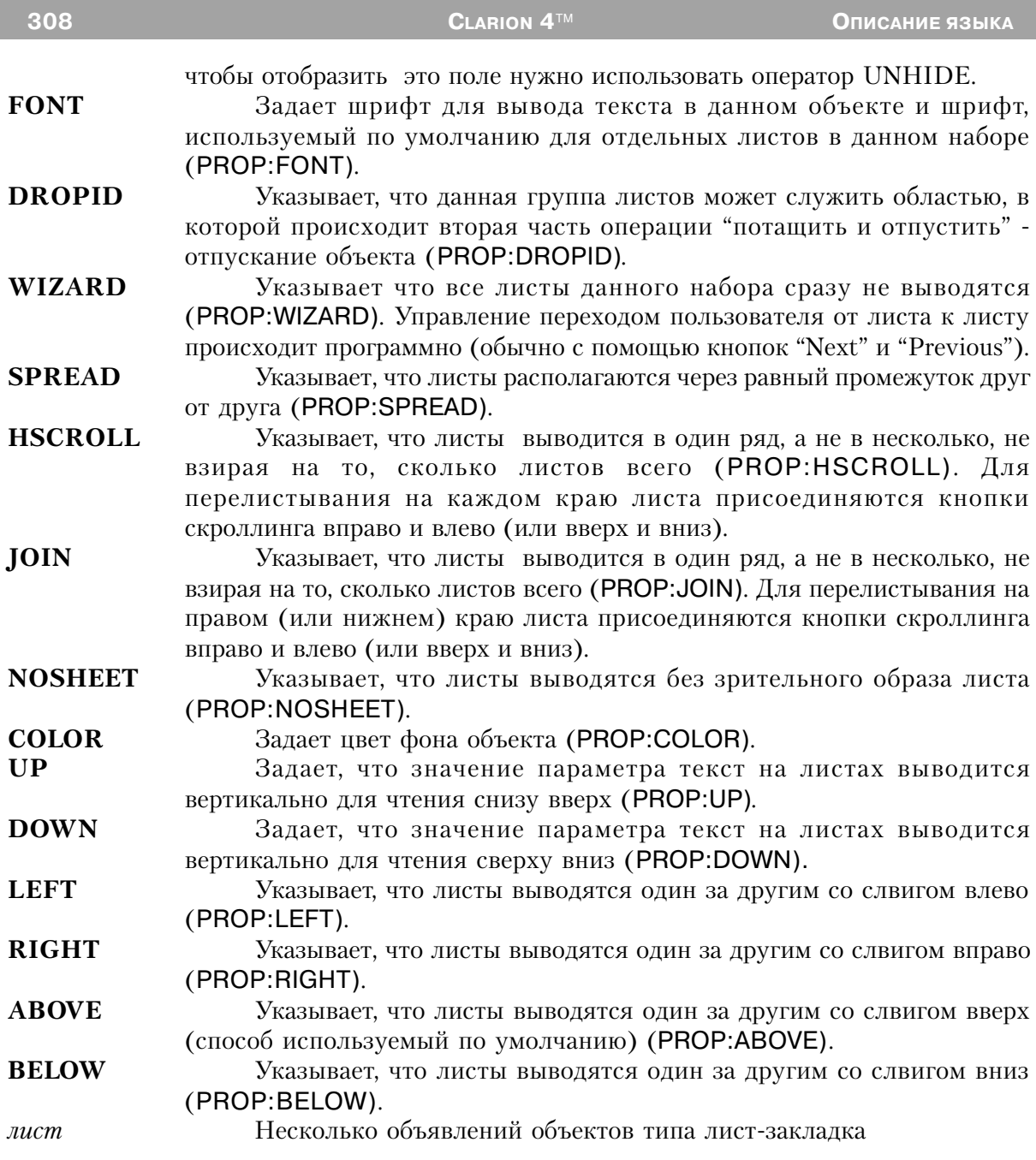

Управляющий объект **SHEET** объявляет набор (группу) листов-закладок, которые часто используются для предоставления пользователю нескольких "страниц" с объектами на одном экране. Несколько объектов ТАВ в структуре SHEET, объявляют "страницы", выводимые пользователю.

Переключение фокуса между листами в структуре SHEET означает, что воздействовать

Глава 7

можно только на объекты данного отдельного листа. Это значит, что события, генерируемые при переключении фокуса внутри структуры SHEET относятся к объектам текущего листа, а не к структуре SHEET, в которой они содержатся.

В строковую переменную, использованную в качестве параметра атрибута USE, заносится текст - параметр выбранной пользователем структуры Tab, а процедура CHOICE(?Option) возвращает номер выбранной структуры Tab. Если USE-переменной структуры SHEET является числовая переменная, то она принимает номер выбранной пользователем структуры Tab (то же самое значение возвращает процедура СНОІСЕ).

#### Генерируемые события:

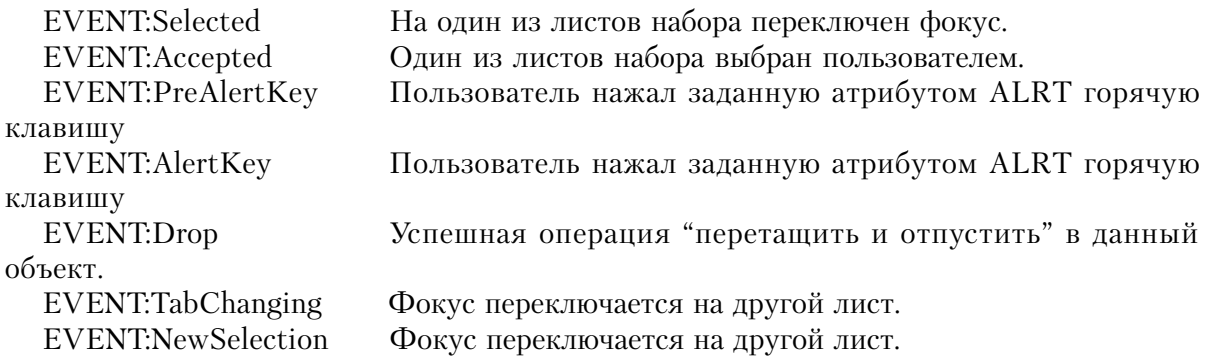

# Пример:

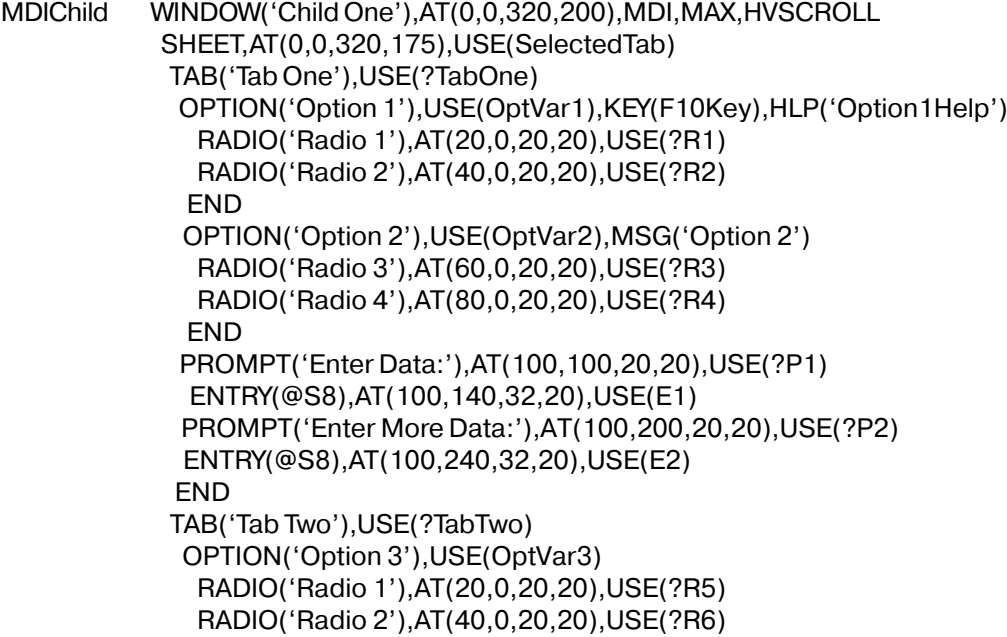

 END OPTION('Option 4'),USE(OptVar4) RADIO('Radio 3'),AT(60,0,20,20),USE(?R7) RADIO('Radio 4'),AT(80,0,20,20),USE(?R8) END PROMPT('Enter Data:'),AT(100,100,20,20),USE(?P3) ENTRY(@S8),AT(100,140,32,20),USE(E3) PROMPT('Enter More Data:'),AT(100,200,20,20),USE(?P4) ENTRY(@S8),AT(100,240,32,20),USE(E4) END END BUTTON('Ok'),AT(100,180,20,20),USE(?Ok) BUTTON('Cancel'),AT(200,180,20,20),USE(?Cancel) END

**Смотри также:** TAB

# **SPIN (объявить вращающийся список)**

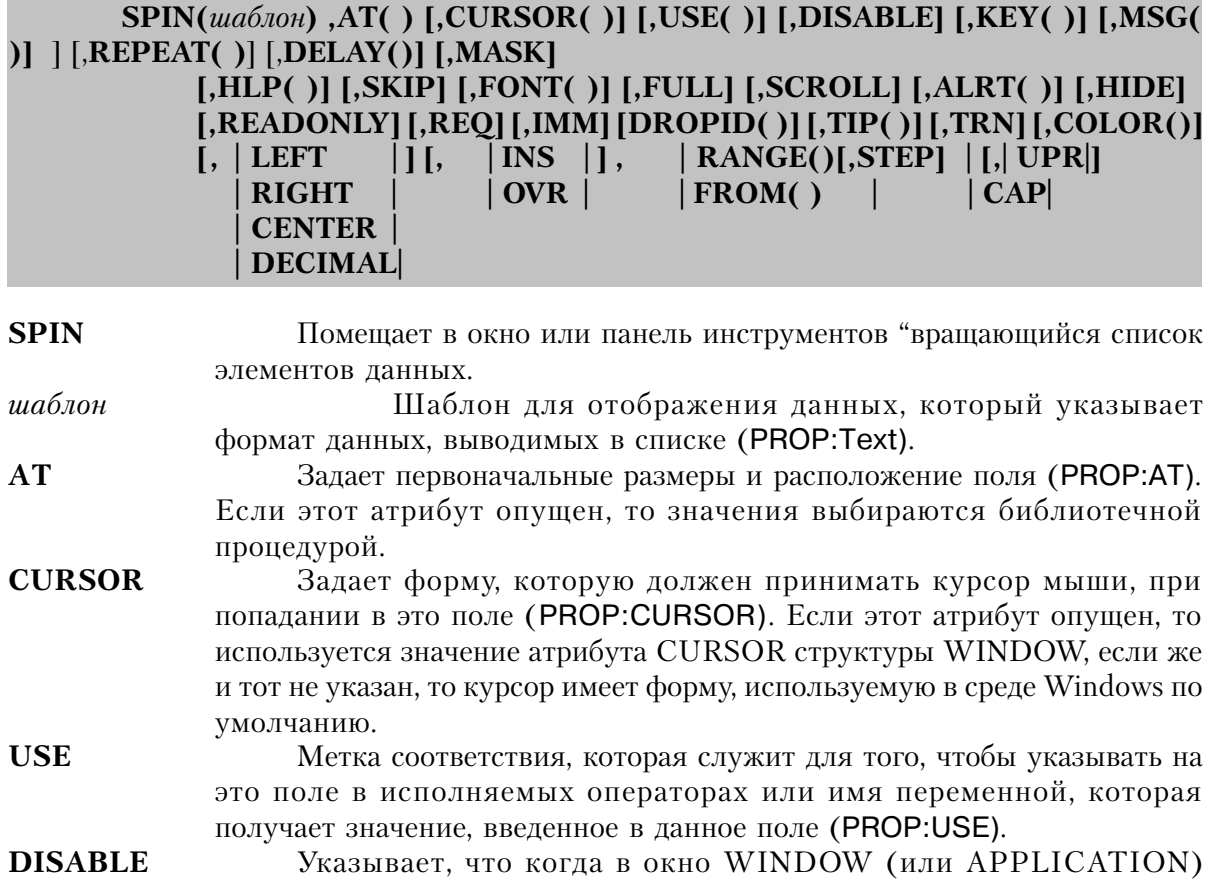

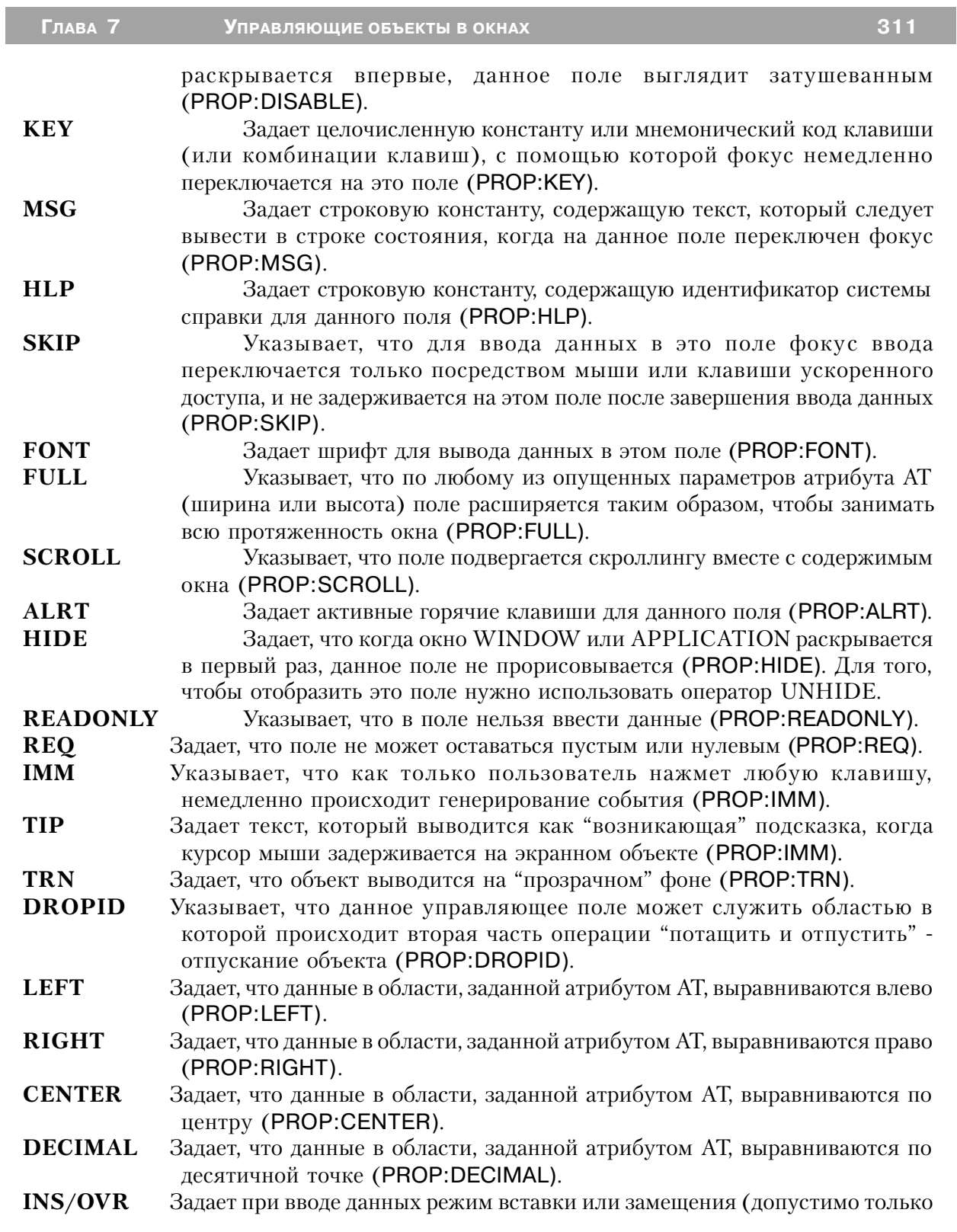

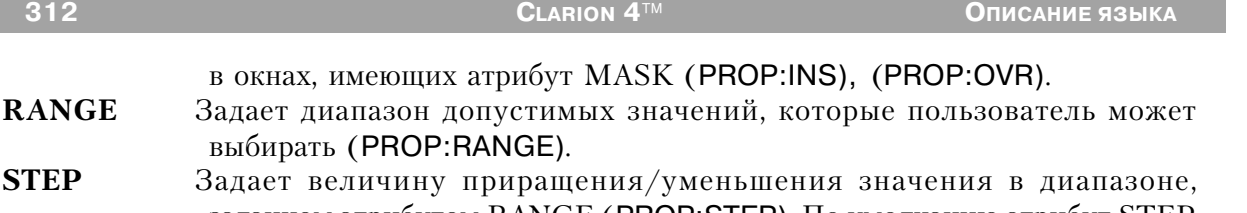

**STEP** Задает величину п заданном атрибутом RANGE (PROP:STEP). По умолчанию атрибут STEP равен 1.0.

**FROM** Указывает источник высвечиваемых пользователю вариантов выбора (PROP:FROM).

**UPR/CAP** Указывает, что данные вводятся прописными буквами или по типу имен собственных (Первая Буква В Каждом Слове Прописная) (PROP:UPR), (PROP:CAP).

**HSCROLL** Задает кнопки вращающегося списка располагаются рядом, указывая налево и направо (PROP:HSCROLL).

**VSCROLL** Задает кнопки вращающегося списка располагаются одна над другой, указывая налево и направо (PROP:VSCROLL).

**HVSCROLL** Задает кнопки вращающегося списка располагаются рядом, указывая вверх и вниз (PROP:HVSCROLL).

**COLOR** Задает цвет фона по умолчанию и цвета переднего плана и фона для активизированного объекта (PROP:COLOR).

**REPEAT Указывает коэффициент, с которым генерируется EVENT:NewSelection, когда spin- кнопка удерживается пользователем в нажатом положении (PROP:REPEAT).**

**DELAY Указывает задержку между первой и второй генерацией EVENT:NewSelection когда spin-кнопка удерживается пользователем в нажатом положении (PROP:DELAY).**

**MASK Указывает шаблон редактирования поля ввода ENTRY (PROP:MASK).**

Объект **SPIN** представляет собой "вращающийся" список данных в окне или на панели инструментов. Местоположение и размеры списка заданы атрибутом AT. Вращающийся список высвечивает только текущее значение для выбора и пару кнопок справа от него, позволяющих пользователю прокручивать возможные значения (подобно колесу игрального автомата).

Если поле SPIN предлагает пользователю равномерную шкалу числовых значений для выбора, то атрибут RANGE указывает допустимый диапазон значений, из которого пользователь может выбирать. В этом случае совместно с атрибутом RANGE используется атрибут STEP, который служит для того, чтобы задать величину приращения/уменьшения текущего значения. Атрибут FROM задает для объекта SPIN список возможных значений из очереди в памяти или строковой переменной. Используя атрибут FROM можно предоставить пользователю в поле SPIN любые варианты для выбора.

Пользователь может выбрать элемент из списка или ввести желаемое значение, так что это поле может также функционировать как поле для ввода.

#### **Генерируемые события:**

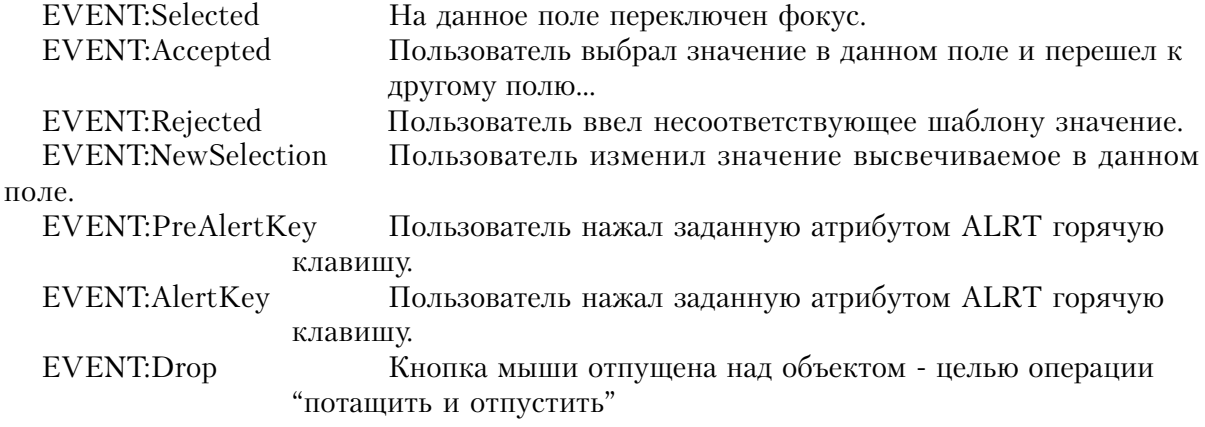

# **Пример:**

MDIChild WINDOW('Child One'),AT(0,0,320,200),MDI,MAX,HVSCROLL SPIN(@S8),AT(0,0,20,20),USE(SpinVar1),FROM(Que) SPIN(@N3),AT(20,0,20,20),USE(SpinVar2),RANGE(1,999),KEY(F10Key) SPIN(@N3),AT(40,0,20,20),USE(SpinVar3),RANGE(5,995),STEP(5) SPIN(@S8),AT(60,0,20,20),USE(SpinVar4),FROM(Que),HLP('Check4Help') SPIN(@S8),AT(80,0,20,20),USE(SpinVar5),FROM(Que),MSG('Button 3') SPIN(@S8),AT(100,0,20,20),USE(SpinVar6),FROM(Que),FONT('Arial',12) SPIN(@S8),AT(120,0,20,20),USE(SpinVar7),FROM(Que),DROP SPIN(@S8),AT(140,0,20,20),USE(SpinVar8),FROM(Que),HVSCROLL SPIN(@S8),AT(160,0,20,20),USE(SpinVar9),FROM(Que),IMM SPIN(@S8),AT(180,0,20,20),USE(SpinVar10),FROM(Que),CURSOR(CURSOR:Wait) SPIN(@S8),AT(200,0,20,20),USE(SpinVar11),FROM(Que),ALRT(F10Key) SPIN(@S8),AT(220,0,20,20),USE(SpinVar12),FROM('Mr|Mrs|Ms'),LEFT SPIN(@S8),AT(240,0,20,20),USE(SpinVar13),FROM(Que),RIGHT SPIN(@S8),AT(260,0,20,20),USE(SpinVar14),FROM(Que),CENTER SPIN(@N8.2),AT(280,0,20,20),USE(SpinVar15),FROM(Que),DECIMAL END

# **STRING (объявить экранное строковое поле)**

**STRING(***текст***) ,AT( ) [,CURSOR( )] [,USE( )] [,DISABLE] [,FONT( )] [,FULL] [,SCROLL] [,HIDE] [,TRN] [, | LEFT | ] [,DROPID( )] [,COLOR( )] [,ANGLE( )] | RIGHT |] | CENTER| | DECIMAL|**

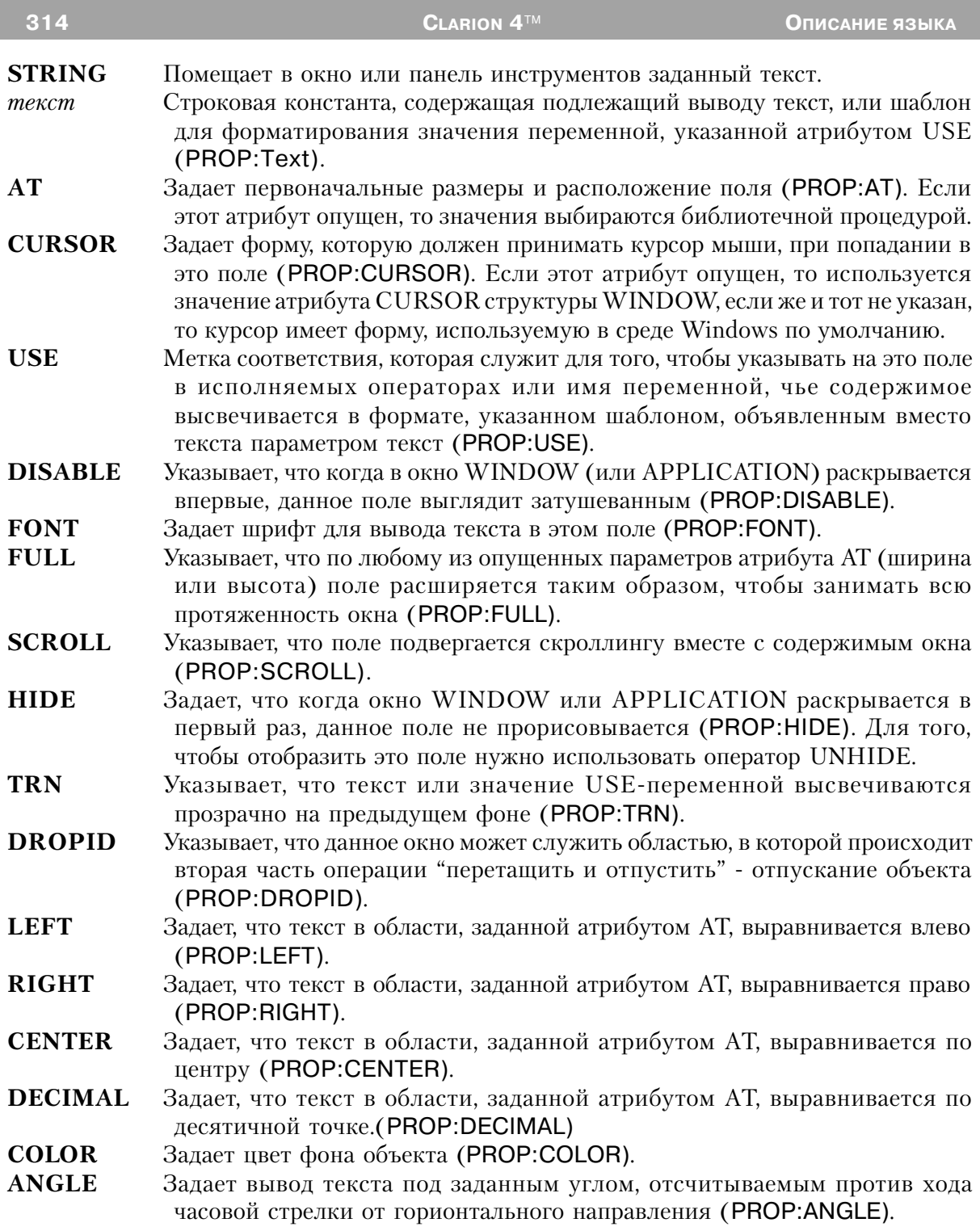

Оператор **STRING** помещает в окно или панель инструментов заданный текст.

Глава 7

Местоположение и размеры текста задаются атрибутом АТ.

Если параметр текст представляет собой шаблон форматирования вместо текстовой константы, то по этому шаблону форматируется значение переменной, указанной атрибутом USE. Таким образом поле STRING с атрибутом USE становится выводным полем для переменной. Данные, отображаемые в поле STRING, автоматически обновляются при каждом выполнении пикла АССЕРТ, независимо от того, имеется атрибут AUTO или нет.

Между амперсандами, используемыми в поле STRING и в поле PROMPT, существует разница. Амперсанд в поле STRING высвечивается как часть текста, в то время как амперсанд в поле PROMPT определяет горячую клавишу для поля подсказки.

В поле STRING с атрибутом TRN текст высвечивается прозрачно, на предыдущем фоне. Это значит, что на экран выводятся только пикселы, составляющие каждый символ. Это позволяет поместить строку поверх поля IMAGE, не разрушая фоновое изображение.

На это поле не переключается фокус.

#### Генерируемые события:

EVENT:Drop Успешная операция "перетащить и отпустить" в данный объект.

# Пример:

**MDIChild** WINDOW('Child One'), AT(0,0,320,200), MDI, MAX, HVSCROLL STRING('String Constant'), AT(10,0,20,20), USE(?S1) STRING(@S30), AT(10, 20, 20, 20), USE(StringVar1) STRING(@S30), AT(10,20,20,20), USE(StringVar2), CURSOR(CURSOR: Wait) STRING(@S30), AT(10,20,20,20), USE(StringVar3), FONT('Arial', 12)

**FND** 

# **ТАВ (объявить лист в структуре SHEET)**

# TAB(mexcm) [,USE()] [,KEY()] [,MSG()] [,HLP()] [,REQ] [DROPID( $)$ ] [,TIP( $)$ ] [,COLOR( $)$ ] [,FONT( $)$ ]

управляющие поля

**END** 

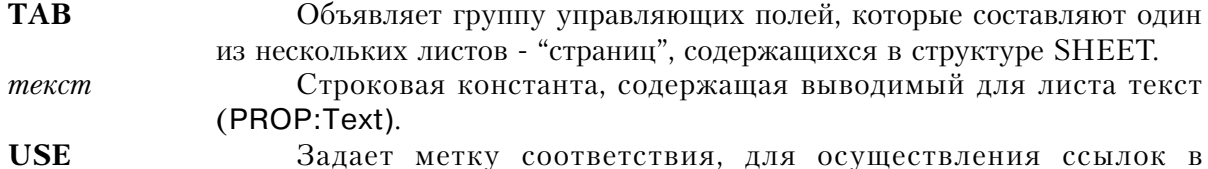

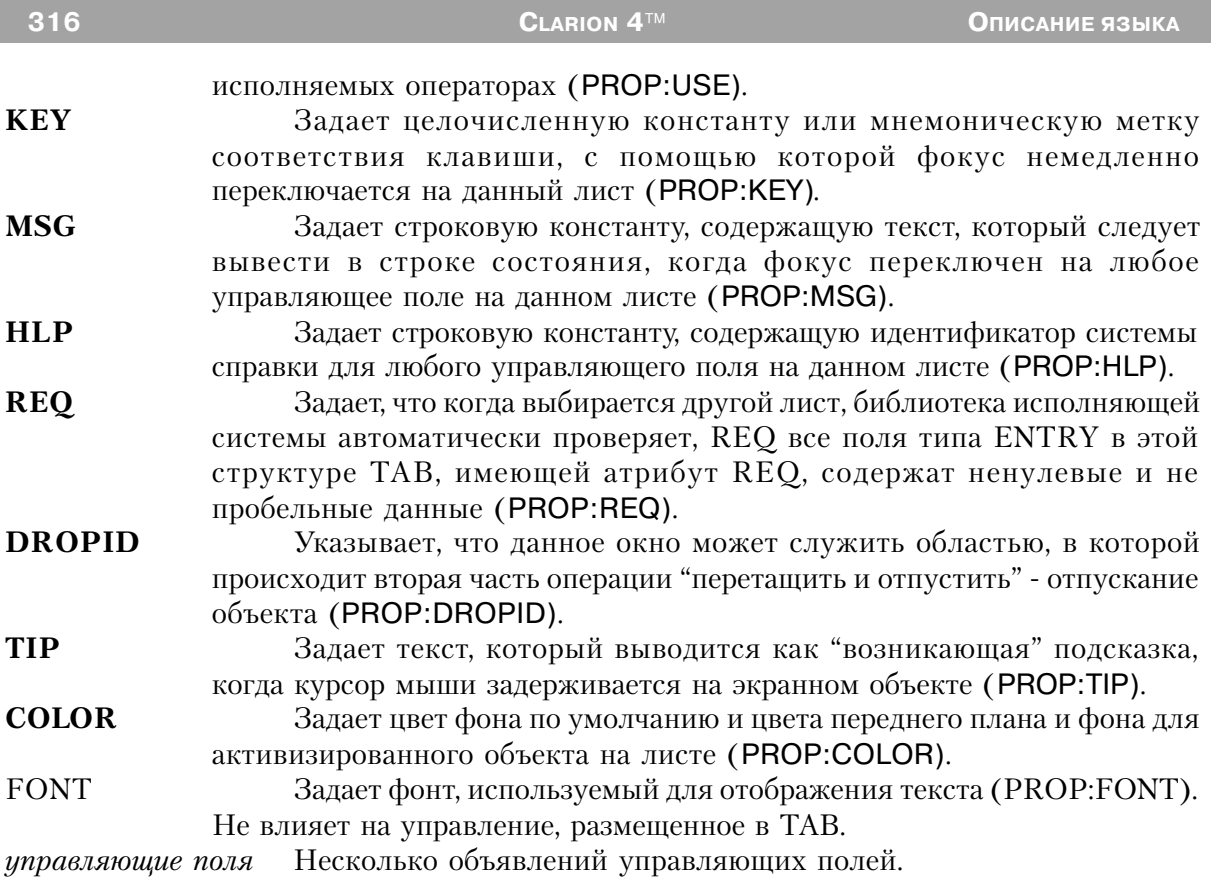

В структуре ТАВ объявляется группа полей, которые составляют один из нескольких листов, содержащихся в структуре SHEET. Несколько объектов TAB в структуре SHEET определяют несколько листов, выводимых на экран. В переменную - атрибут USE структуры SHEET заносится текст выбранной пользователем структуры TAB.

Переключение фокуса между листами в структуре SHEET означает, что воздействовать можно только на объекты данного отдельного листа. Это значит, что события, генерируемые при переключении фокуса внутри структуры SHEET относятся к объектам текущего листа, а не к структуре SHEET, в которой они содержатся.

# Генерируемые события:

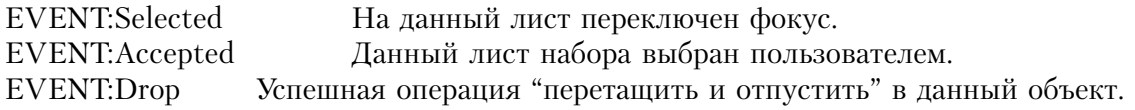

# Пример:

 SHEET,AT(0,0,320,175),USE(SelectedTab) TAB('Tab One'),USE(?TabOne) OPTION('Option 1'),USE(OptVar1),KEY(F10Key),HLP('Option1Help') RADIO('Radio 1'),AT(20,0,20,20),USE(?R1) RADIO('Radio 2'),AT(40,0,20,20),USE(?R2) END OPTION('Option 2'),USE(OptVar2),MSG('Option 2') RADIO('Radio 3'),AT(60,0,20,20),USE(?R3) RADIO('Radio 4'),AT(80,0,20,20),USE(?R4) END PROMPT('Enter Data:'),AT(100,100,20,20),USE(?P1) ENTRY(@S8),AT(100,140,32,20),USE(E1) PROMPT('Enter More Data:'),AT(100,200,20,20),USE(?P2) ENTRY(@S8),AT(100,240,32,20),USE(E2) END TAB('Tab Two'),USE(?TabTwo) OPTION('Option 3'),USE(OptVar3) RADIO('Radio 1'),AT(20,0,20,20),USE(?R5) RADIO('Radio 2'),AT(40,0,20,20),USE(?R6) END OPTION('Option 4'),USE(OptVar4) RADIO('Radio 3'),AT(60,0,20,20),USE(?R7) RADIO('Radio 4'),AT(80,0,20,20),USE(?R8) END PROMPT('Enter Data:'),AT(100,100,20,20),USE(?P3) ENTRY(@S8),AT(100,140,32,20),USE(E3) PROMPT('Enter More Data:'),AT(100,200,20,20),USE(?P4) ENTRY(@S8),AT(100,240,32,20),USE(E4) END END BUTTON('Ok'),AT(100,180,20,20),USE(?Ok) BUTTON('Cancel'),AT(200,180,20,20),USE(?Cancel) END **Смотри также:** SHEET

# **TEXT (объявить поле из нескольких строк для ввода данных)**

**TEXT ,AT( ) [,CURSOR( )] [,USE( )] [,DISABLE] [,KEY( )] [,MSG( )] [,TRN] [,HLP( )] [,SKIP] [,FONT( )] [,REQ] [,FULL] [,SCROLL] [,ALRT( )] [,HIDE] [,READONLY] [DROPID( )] [UPR] [,TIP( )] [,COLOR( )] [,SINGLE]**  $\begin{bmatrix} , | \text{INS} \\ | \text{I} \end{bmatrix},$   $\begin{bmatrix} \text{HSCROLL} \\ | \text{I} \end{bmatrix},$   $\begin{bmatrix} \text{LEFT} \\ \text{LEFT} \end{bmatrix}$ **| OVR| | VSCROLL | | RIGHT | | HVSCROLL | | CENTER|**

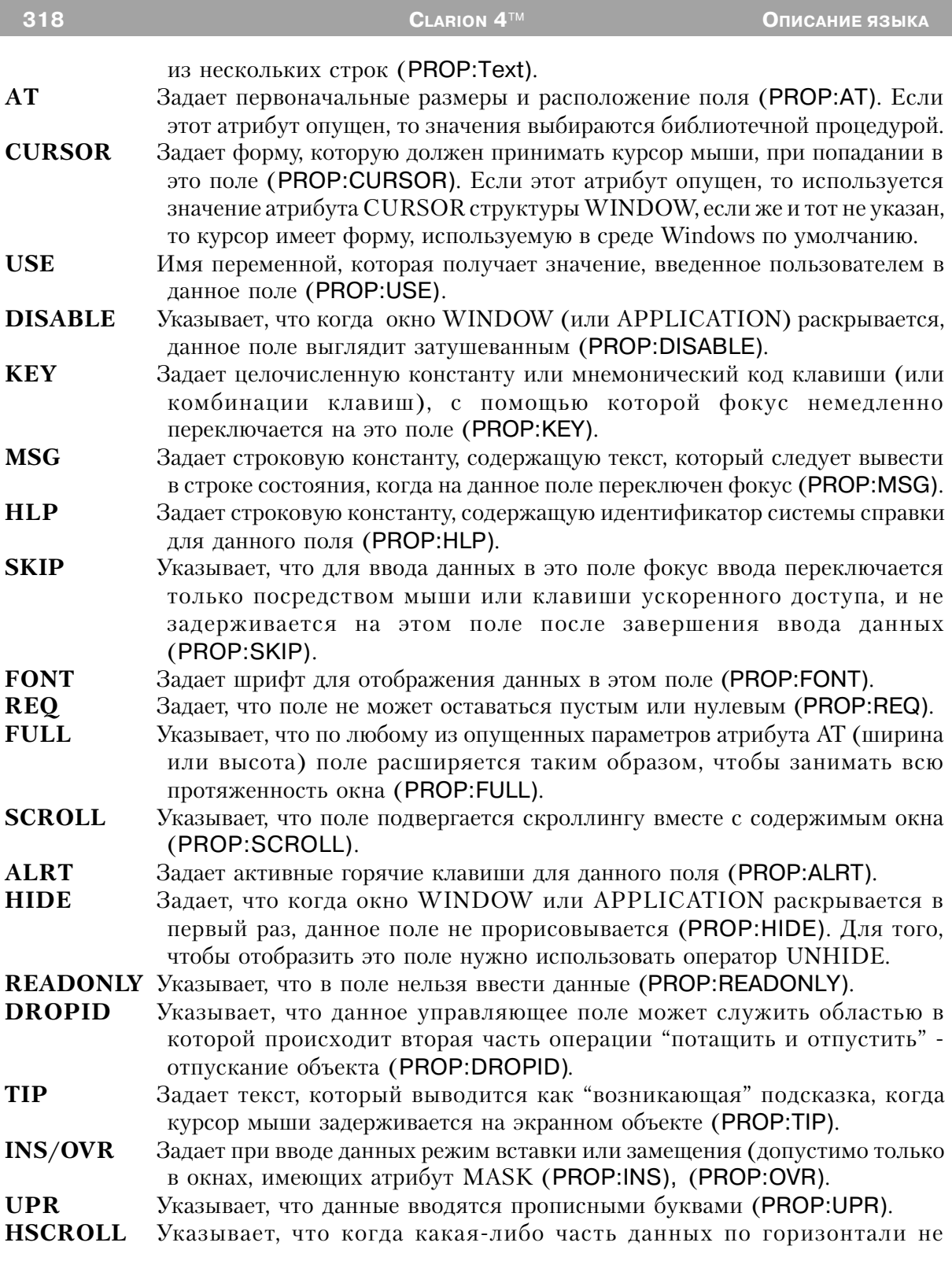

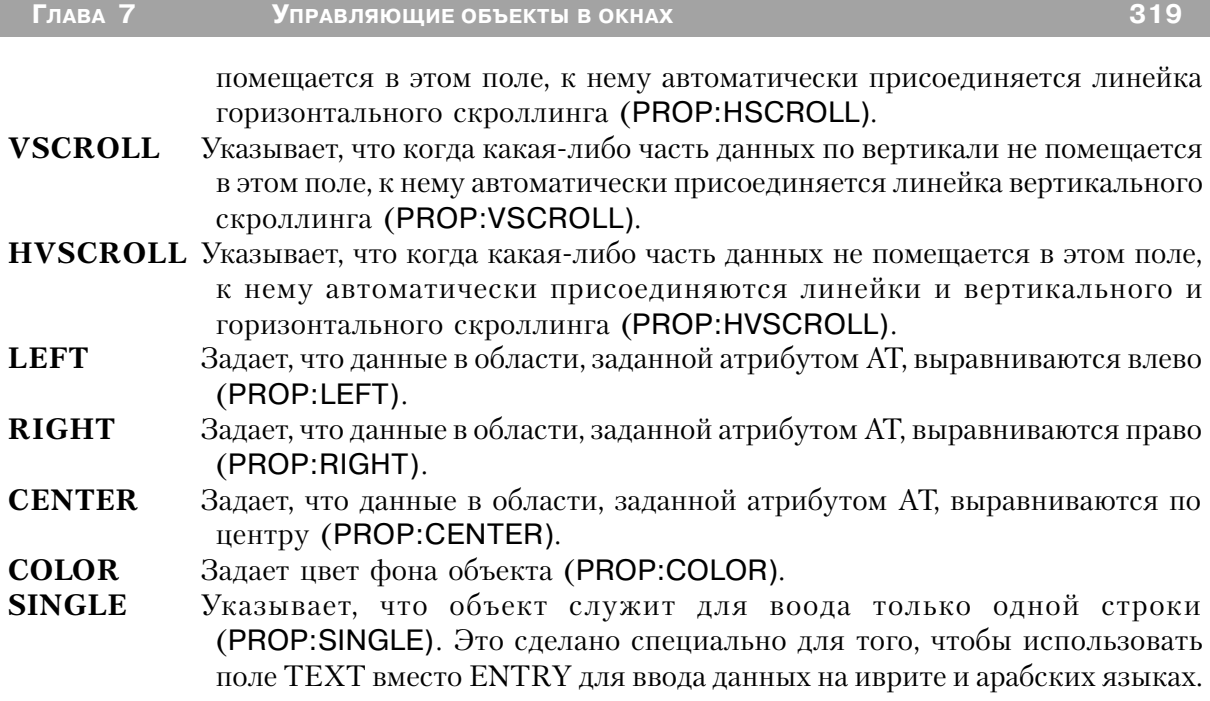

Поле **TEXT** помещает в окно или панель инструментов для ввода данных из нескольких строк поле, местоположение и размеры которого заданы атрибутом AT. Когда пользователь завершил ввод данных и перешел к другому полю, введенные данные заносятся в переменную, указанную атрибутом USE. Введенные данные автоматически переносятся так, чтобы не разрывать слово.

Возможности поля TEXT зависят от операционной системы.

В 16-битной системе возможности, главным образом, зависят от свободного пространства, заданного для данных по умолчанию. В 32-битных системах возможности много больше.

#### **Генерируемые события:**

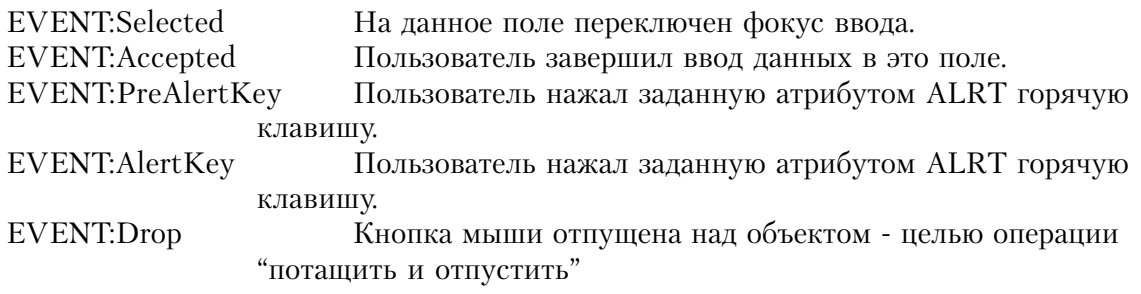

# **Пример:**

TEXT, AT(0,0,40,40), USE(E1), ALRT(F10Key), CENTER TEXT, AT(20,0,40,40), USE(E2), KEY(F10Key), HLP('Text4Help') TEXT, AT(40,0,40,40), USE(E3), SCROLL, OVR, UPR TEXT, AT(60,0,40,40), USE(E4), CURSOR(CURSOR: Wait), RIGHT TEXT, AT(80,0,40,40), USE(E5), DISABLE, FONT('Arial', 12) TEXT, AT (100, 0, 40, 40), USE(E6), HVSCROLL, LEFT TEXT, AT (120, 0, 40, 40), USE (E7), REQ, INS, CAP, MSG ('Text Field 7') **END** 

**CLARION 4TM** 

Смотри также: ENTRY

# **VBX (объявить окно пользовательского объекта, VBX)**

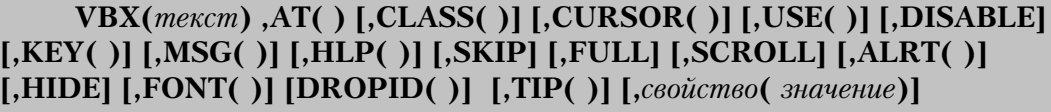

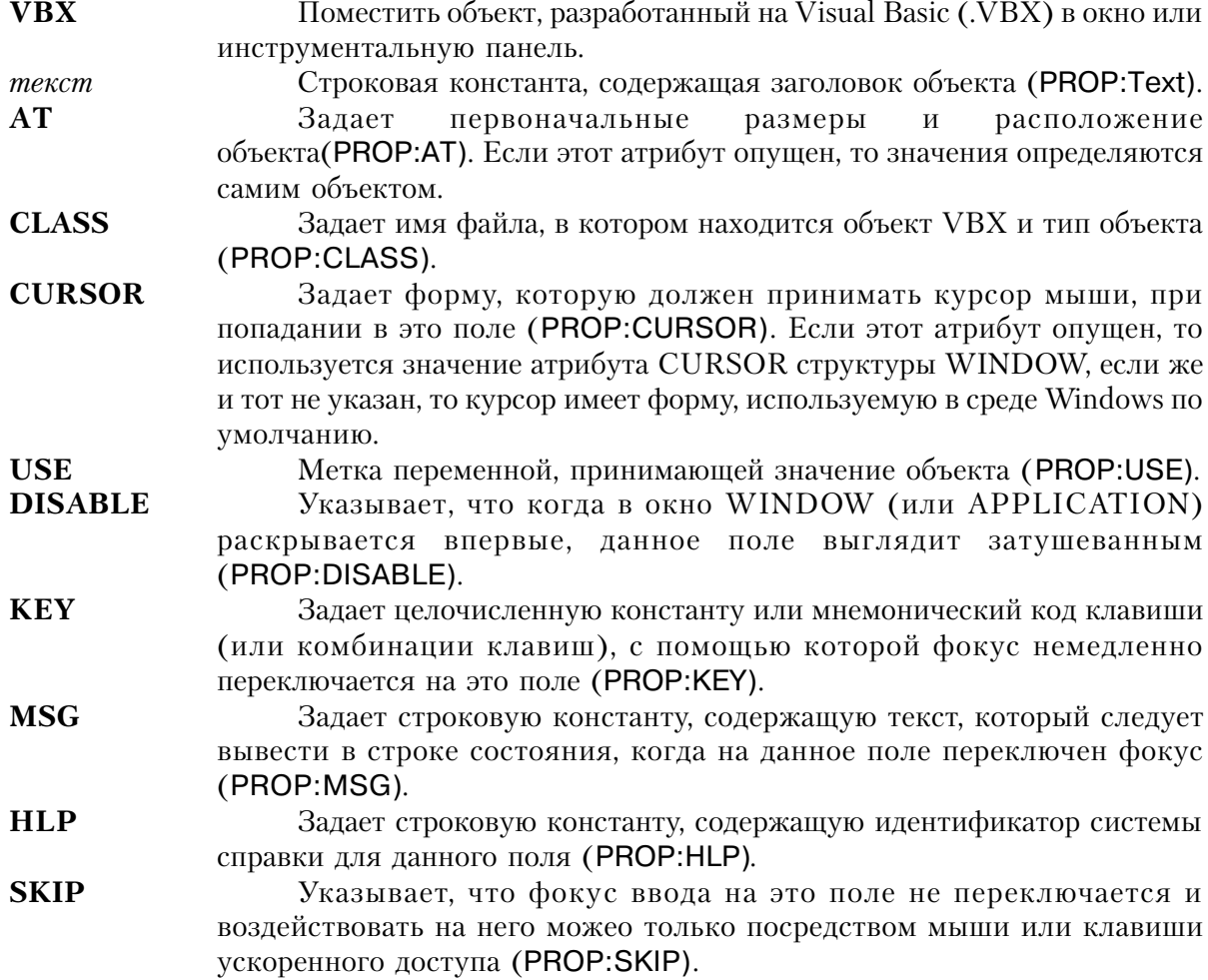
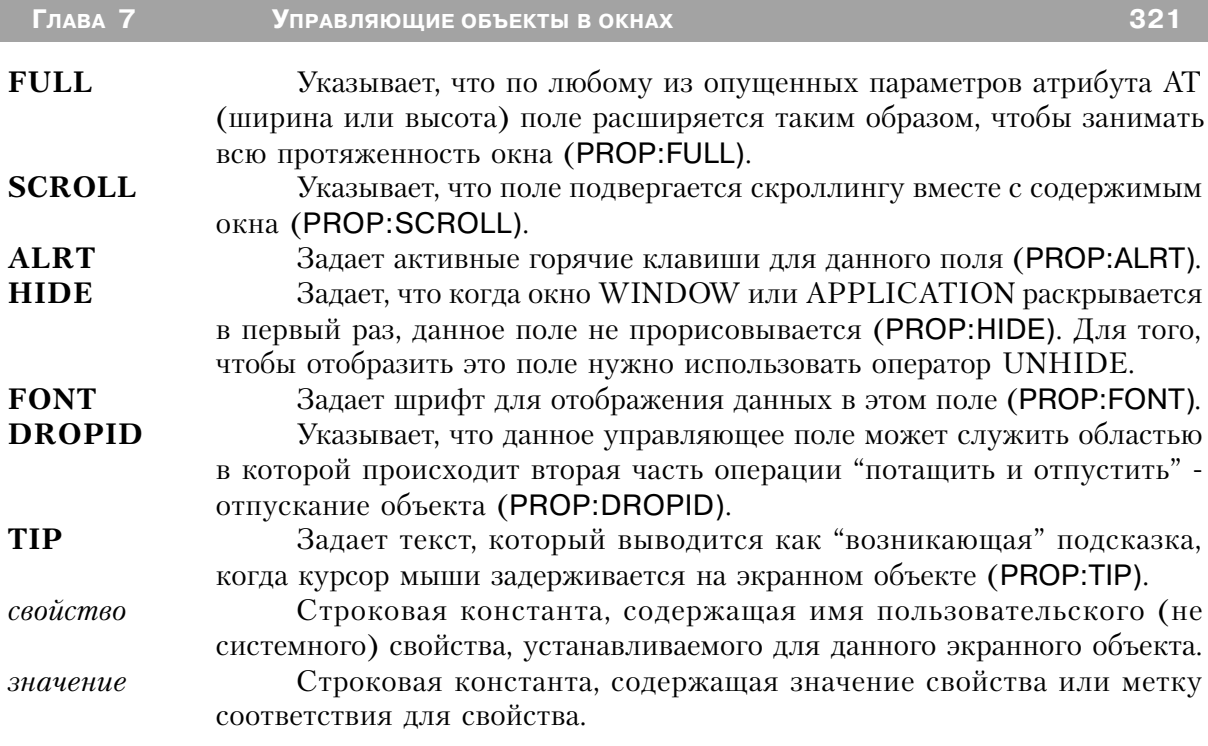

Оператором VBX объект, разработанный на Visual Basic (VBX) помещается в окно или инструментальную панель. Размеры и местоположение этого экранного объекта определяются параметрами атрибута АТ.

Атрибут свойство позволяет указать значения дополнительных свойств, которые могут требоваться объектом . VBX. Это свойства, задание которых обеспечивает правильную работу объекта. VBX и не являющиеся стандартными для Clarion свойствами, такими как AT, CURSOR или USE. Пользовательский экранный объект воспринимает только те свойства, которые для него определены. Допустимые свойства и их значения должны быть описаны в документации на эти пользовательские экранные объекты. Для одного объекта . VBX можно указать несколько атрибутов свойство.

Объекты .VBX поддерживают механизм, аналогичный оператору ON ERROR языка Visual Basic. В случае возникновения при выполнении объекта .VBX внутренней ошибки программе возникнет событие EVENT:VBXevent, при котором свойство PROP: VBXEvent получит значение '&OnError', а свойство PROP: VBXEventArg будет содержать номер ошибки в своем первом аргументе и текст сообщения об ошибке во втором аргументе.

## Генерируемые события:

EVENT:VBXevent Возникло событие, присущее объекту VBX. Исследуйте значения свойств PROP:VBXEvent и PROP:VBXEventArg.

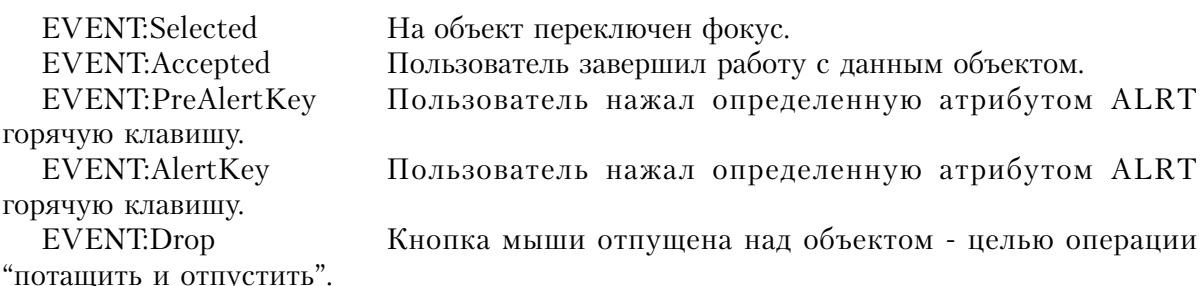

#### Пример:

**MDIChild** WINDOW('Child One'), AT(0,0,320,200), MDI, MAX, HVSCROLL VBX, AT(0,0,120,320), USE(C1), | CLASS('graph.vbx','graph'),'graphstyle'('2') **END** MsgNum **LONG** MsgTxt **STRING CODE** OPEN(MDIChild) **ACCEPT** CASE EVENT() OF?EVENT:VBXevent IF?C1{PROP:VBXEvent} = '&OnError' ! Проверить условие ON ERROR  $MsgNum = ?C1\{PROP:VBXArg, 1\}$  $MsqTxt = ?C1\{PROP:VBXArg, 2\}$ MESSAGE('VBX Error ' & MsgNum & ' ' & MsgTxt) **END FND** CASE ACCEPTED() OF ?C1 ?С1{'graphstyle'} = '3' !Изменить "на ходу" значение свойства "graphstyle" ! используя синтаксис доступа к свойствам во время ! выполнения программы **FND FND** Смотри также: OLE

# Атрибуты экранных объектов

#### **ALRT (установить горячие клавиши для объекта)**

 $ALRT(xo\partial xnaouuu)$ 

**ALRT** Задает горячую клавишу активную в то время, когда на данное поле переключен фокус.

Глава 7

 $\kappa$ од клавиши Числовая константа кода клавиши или мнемоническая метка соответствия кола клавиши.

Атрибут ALRT задает горячую клавишу активную в то время, когда на данное поле переключен фокус. Когда пользователь нажимает горячую клавишу, заданную для экранного поля атрибутом ALRT, генерируются два зависящих от типа поля события: EVENT: PreAlertKey и EVENT: AlertKey (именно в таком порядке). Если при обработке события EVENT: PreAlert Key в программе выполнить оператор CYCLE, то тем самым "отрубится" событие EVENT:AlertKey, предупреждая стандартную обработку библиотечной процедурой нажатия заданной атрибутом ALRT клавиши для экранного объекта.

Для одного объекта можно задать несколько атрибутов ALRT. Оператор ALRT и атрибут ALRT для окна или объекта - это совершенно разные вещи. Это означает, что отмена горячих клавиш оператором ALRT не влияет на горячие клавиши включенные атрибутами ALRT.

#### Пример:

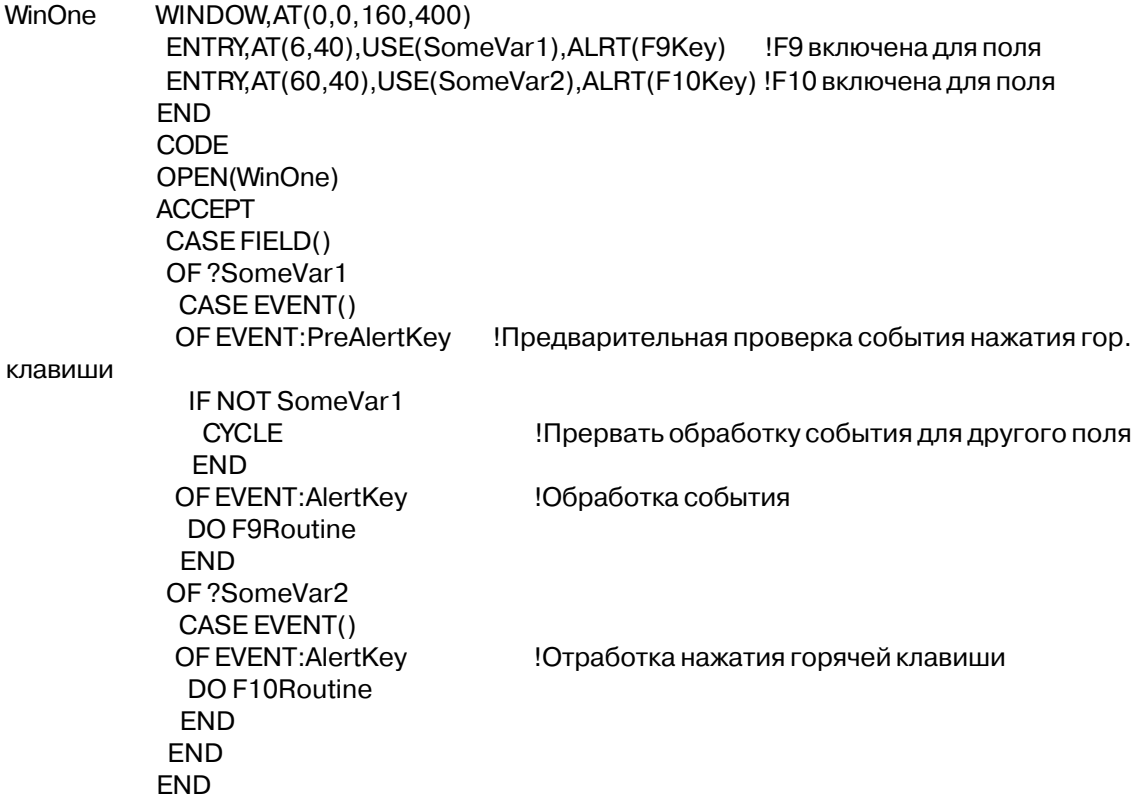

#### **ANGLE (установить угол подкоторым выводится объект)**

ANGLE(pasmep)

- **ANGLE** Определяет ориентацию экранного объекта STRING.
- Пелочисленная константа или константное выражение, которое залает размер величину поворота в десятых долях градуса. Положительный угол отсчитывается в направлении против движения часовой стрелки от обычного горизонтального положения текста. Допустимый диапазон значений от 3600 ло -3600.

Атрибут ANGLE (PROP: ANGLE) указывает вывод экранного объекта STRING под заданным углом, измеряемым проив движения часовой стрелки от горизонтального направления вывода текста. Атот атрибут позволяет вывести текст помимо стандартной горизонтальной ориентации под любым углом. Шрифт для этой строки должен быть TrueType.

### Пример:

WinOne WINDOW, AT (0,0,160,400), FONT ('Arial') STRING('String Constant'), AT(6,40), USE(?String1) Вывести текст горизонтально STRING('String Constant'), AT(6,40), USE(?String2), ANGLE(900) Вывести текст вертикально STRING('String Constant'), AT(6,40), USE(?String3), ANGLE(1800) ! Вывести текст "вверх ногами" **END** 

# АТ (установить положение и размеры поля в окне)

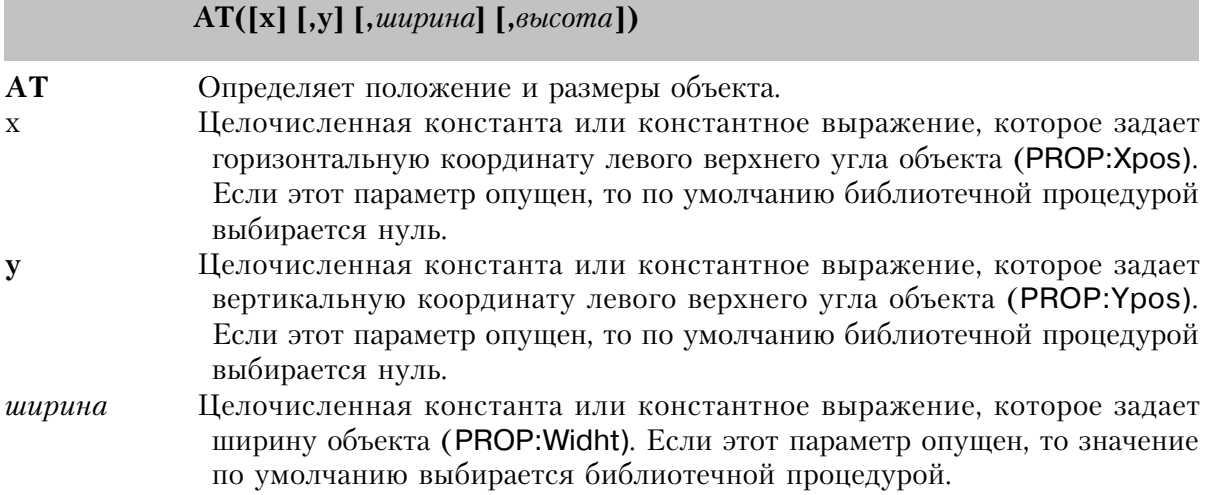

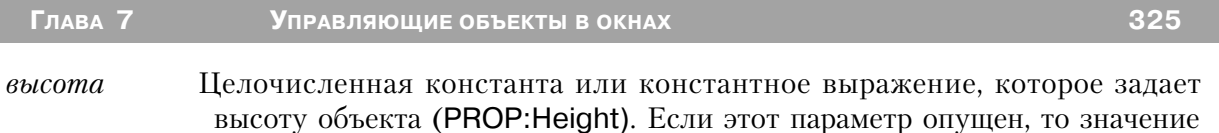

по умолчанию выбирается библиотечной процедурой.

Атрибут АТ (PROP:AT) определяет местоположение и размеры объекта. Если любой из параметров атрибута опущен, то значение по умолчанию выбирается библиотечной процедурой.

Значения параметров х, у, ширина и высота измеряются в условных единицах. Условная единица определяется как одна четвертая средней ширины символа в шрифте на одну восьмую средней высоты. Размер условной единицы зависит от размера шрифта, используемого по умолчанию для окна. Эта единица измерения базируется на размере шрифта, заданного для окна атрибутом FONT или шрифтом, установленным по умолчанию средой Windows.

#### Пример:

!Размерность в условных единицах **WinOne** WINDOW, AT (0,0,160,400) ENTRY, AT(8,40,80,8) !Приблиз. 2 символ слева, 5 строк вниз, шириной - 20 высотой 1 символ **FND** 

# AUTOSIZE (установить изменение размеров объекта OLE) **AUTOSIZE**

Атрибут **AUTOSIZE** (PROP: AUTOSIZE) указывает, что OLE-объект автоматически изменяет свои размеры, когда, используя синтаксис изменения свойств во время выполнения программы, изменением свойства PROP: Аt изменяются значения параметров атрибута АТ. Доступно только в Professional и Enterprise поставках.

# **BEVEL (установить эффект объемности границ объекта)**

**BEVEL**( внешний [, внутренний] [, стиль] )

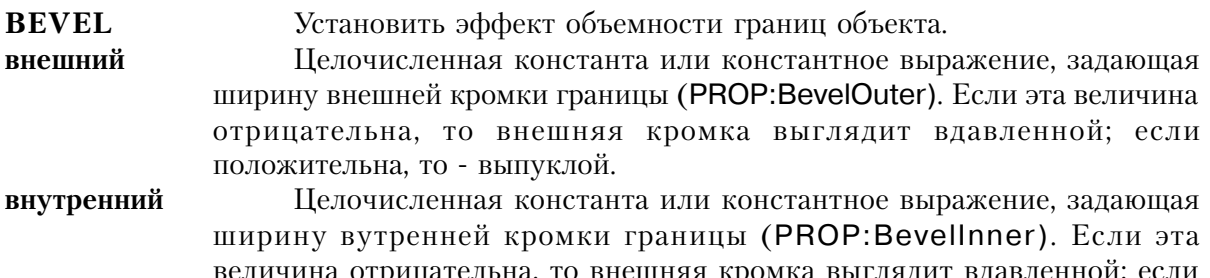

положительна, то - выпуклой. Если этот параметр опущен, то внутренней кромки границы нет вообще.

Пелочисленная константа или константное выражение, залающее **СТИЛЬ** четкую кромку границы, не учитывающую знаки параметров внешний и внутренний (PROP:BevelStyle).

ATDHÓVT BEVEL (PROP: BEVEL) OG DERITOR PANEL, OPTION, GROUP H REGION задает эффект объемности границ объектов. Знаки параметров внешний и внутренний определяют выглядит ли объект выпуклым или вдавленным. Параметр стиль позволяет сделать четкую границу объекта. Он представляет собой 16-ти битовую карту, в которой биты означают:

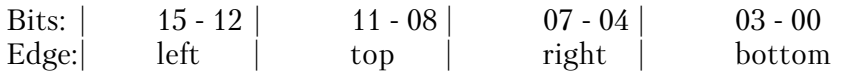

Каждая из этих 4-х битовых групп дальше делится на секции по 2 бита, которые управляют внешним видом внутренней и внешней частей границы. Младшие два бита каждой тетрады определяют внешнюю часть, тогда как старшие два бита отвечают за внутреннюю часть границы.

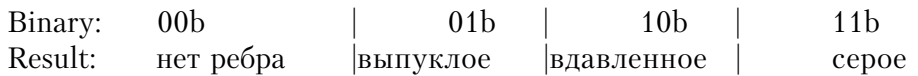

Сочетание этих комбинаций в тетрады дает обно ребро границы:

 $0110<sub>b</sub>$ внутренняя часть выпуклая, внешняя вдавленная

 $1001<sub>b</sub>$ внутренняя часть вдавленная, внешняя выпуклая

#### Пример:

**WinOne** WINDOW, AT (0,0,160,400)

PANEL, AT(25, 15, 50, 50), USE(? Panel 1), BEVEL(5, -5) !Выпуклая внешняя част, вдавленная внутренняя PANEL, AT(0,0,,), USE(?Panel2), FULL, BEVEL(2,2,1111010110101001b) !слева - все серое !верхняя граница = внутри выпуклая, извне выпуклая !справа= внутри вдавленная, извне вдавленная !снизу= внутри вдавленная, извне выпуклая REGION, AT(0,80,5,), USE(?ResizeBar), FULL, IMM, BEVEL(2,2,0101000010100000b) !вертикальная шкала изменения размеров

**END** 

### **BOXED** (установить рамку вокруг группы экранных объектов)

**BOXED** 

Глава 7

Атрибут **BOXED** (PROP: BOXED) задает одинарную рамку вокруг объектов в структуре GROUP или OPTIONS. В разрыве верхней части рамки выводится значение параметра текст структуры GROUP или OPTIONS. Если атрибут BOXED опушен, то значение параметра текст структуры GROUP или OPTIONS на экран не выводится.

# **CAP, UPR (установить регистр букв)**

# **CAP. UPR**

Атрибуты САР и UPR задают автоматическое изменение регистра букв текста, вводимого в поля типа ENTRY или TEXT в окне с атрибутом MASK. Атрибут UPR (PROP: UPR) указывает, что все буквы прописные.

Атрибут САР (PROP:CAP) указывает, что данные по Типу Имен Собственных, т. е. первая буква в каждом слове прописная, а остальные строчные. Пользователь может изменить такой режим ввода, нажав клавишу SHIFT, позволяющую ввести прописные буквы в середине слова (позволяя ввести имя типа "McDowell") или нажав клавишу SHIFT при включенном режиме Caps-Lock включить режим строчных букв для первой буквы (чтобы ввести имя подобное "von Richtofen").

# **CLASS (установить класс объекта .VBX)**

 $CI ASS(ha\ddot{a}\pi [m\ddot{a}]$ 

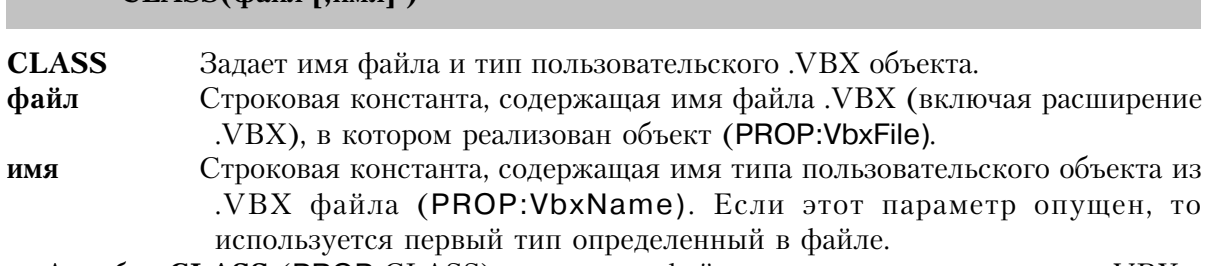

Атрибут **CLASS** (PROP:CLASS) задает имя файла и тип пользовательского .VBX объекта. Параметр имя идентифицирует в файле .VBX, содержащем несколько объектов, конкретный объект, который следует использовать.

# Пример:

WINDOW, AT (0,0,160,400) **WinOne** CUSTOM, AT(0,0,120,320), CLASS('graph.vbx','graph'),'graphstyle'('2') **END** 

# **CLIP (установить усечение OLE-объекта)**

### **CLIP**

]Атрибут **CLIP** (PROP:CLIP) указывает, что для внедряемого объекта высвечивается только та его часть, которая помещается рамки, определенные атрибутом АТ экранного объекта-контейнера. Если внедряемый объект больше чем определенное для него экранное поле OLE, то отображается только его верхний левый угол.

Лоступно только в Professional и Enterprise поставках.

#### **COLOR** (установить цвет экранного объекта)

**COLOR**(цвет [, выбранный передн | [, выбранный фон ] )

**COLOR** 

Залает нвет объекта

Пелочисленная константа типа LONG или ULONG, или задающая пвет константу метка соответствия, содержащая в трех младших байтах красную, зеленую и синюю компоненты, составляющие цвет; или метка соответствия для стандартного Windows  $\mathbf{B}$ значения пвета (PROP:Background).

- выбранный передн Целочисленная константа типа LONG ог ULONG, или задающая константу метка соответствия, содержащая в трех младших байтах (байты 0, 1, and 2), красную, зеленую и синюю компоненты, составляющие цвет; или метка соответствия для стандартного в Windows значения цвета (PROP:SelectedColor). Этот параметр задает используемый по умолчанию цвет переднего плана для текста объекта, на который может переключаться фокус ввода.
- Целочисленная константа типа LONG или ULONG, или задающая выбранный фон константу етка соответствия, содержащая в трех младших байтах (байты 0, 1, and 2), красную, зеленую и синюю компоненты, составляющие цвет; или метка соответствия для стандартного в Windows значения цвета (PROP:SelectedFillColor). Этот параметр задает используемый по умолчанию цвет фона для текста объекта, на который может переключаться фокус ввода.

Атрибут **COLOR** (PROP:COLOR) задает цвет высвечивания объекта тип LINE. Для объектов типа BOX, ELLIPSE и REGION параметр цвет указывает цвет рамки. Для всех других экранных объектов параметр цвет задает цвет фона объекта перебивающий стандартную цветовую гамму Windows для объектов такого типа. Для большинства из объектов, на которые может переключаться фокус параметры выбранный передн и выбранный фон задают цвет переднего плана и цвет фона выбранного (активизированного) объекта.

Мнемонические имена для стандартных цветов среды Windows содержатся в файле EQUATES.CLW . Для используемых во время выполнения программы аппаратных средств Windows автоматически подбирает цвет, наиболее соответствующий цвету, заданному параметром цвет. Стандартные цвета Windows могут переопределяться пользователем в окне Control Panel. Когда это происходит, все экранные объекты, для которых использовался стандартный цвет, автоматически перерисовываются.

**CLARION 4TM** 

#### **Пример:**

WinOne WINDOW,AT(0,0,160,400) BOX,AT(20,20,20,20),COLOR(COLOR:ACTIVEBORDER) !Стандартный в Windows цвет рамки активного окна BOX,AT(100,100,20,20),COLOR(00FF0000h) !Синий BOX,AT(140,140,20,20),COLOR(0000FF00h) !Зеленый BOX,AT(180,180,20,20),COLOR(000000FFh) !Красный **FND** 

# **COLUMN (установить полосу-курсор в окне списка) COLUMN**

Атрибут COLUMN (PROP:COLUMN) задает размеры выделенной полосы-курсора в окне списка или комбинированном окне списка с несколькими столбцами выводимых данных.

# **COMPATIBILITY(установить режим совместимости объекта OLE)**

**COMPATIBILITY( режим )**

**COMPATIBILITY'** Задает установки совместимости для OLE - объекта. *режим* Целочисленная константа для значения установки.

Атрибут **COMPATIBILITY** (PROP:COMPATIBILITY) задает режим совместимости для отдельных OLE и .OCX объектов, для которых это тебуется. В общем случае режим следует устанавливать в ноль (0), однако некоторые OLE-объекты (такие как "битмэп" редактор Windows) не работают, если режим не установлен в единицу (1).

**Доступно только в Professional и Enterprise поставках.**

#### **Пример:**

WinOne WINDOW,AT(0,0,200,200) OLE,AT(10,10,160,100), USE(?OLEObject), CREATE('Excel.Sheet.5'), COMPATIBILITY(0) END END

# **CREATE (создать объект элемента управления OLE)**

**CREATE**( *сервер* [, *объект* ] )

**CREATE** Указывает создание нового объекта для OLE. *сервер* Строковая константа, содержащая имя программы-сервера OLE, под объект

каким он зарегистрирован в операционной системе.

Строковая константа, содержащая имя специального файла (OLE Compound Storage file) и объекта в этом файле, который должен быть открыт.

Атрибут CREATE (PROP:CREATE) в данном поле OLE создается новый объект OLE или .ОСХ. Значение параметра сервер представляет собой имя объекта в том виде как объект регистрируется в операционной системе (в Windows 95 эта информация лоступна с помощью программы REGEDIT.EXE в разделе HKEY CLASSES ROOT, или в программе Microsoft System Information, поставляющейся вместе с Microsoft Office -MSINFO32.EXE).

Когда указан параметр объект, CREATE работает просто как атрибут OPEN, открывая сохраненный в специальном файле (OLE Compound Storage) (и игнорируя параметр сервер) объект для поля OLE. При открытии объекта загружается сохраненный вариант значений свойств контейнера, поэтому при открытии объекта не нужно указывать значения свойств. Синтаксис параметра объект должен иметь следующий вид: ИмяФайла\!ИмяОбъекта.

#### Пример:

WinOne WINDOW, AT (0,0,200,200) OLE, AT(10, 10, 160, 100), USE(?OLEObject), CREATE('Excel.Sheet.5') **FND FND** 

# **CURSOR (установить форму курсора мыши для объекта)**

 $CURSOR($  $\phi$ *aŭ* $\iota$ )

Задает форму курсора мыши для объекта. **CURSOR** 

Строковая константа, содержащая имя файла .CUR, или мнемоническое файл имя стандартной для Windows формы курсора мыши. Файл .CUR включается в исполняемый модуль в качестве ресурса.

Атрибут CURSOR (PROP:CURSOR) задает форму курсора мыши в то время, когда тот находится в пределах данного объекта. Windows 3.1 поддерживает только монохромный курсор (326 байт, .CUR файлы).

В файле EQUATES.CLW содержатся операторы EQUATE для стандартных в Windows форм курсора мыши.

Пример этих операторов EOUATE (полный список см. в файле EOUATES.CLW):

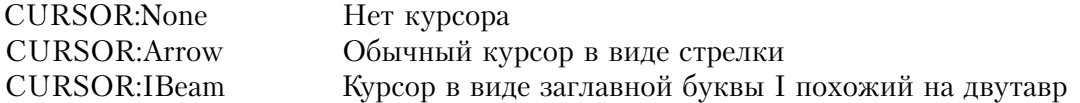

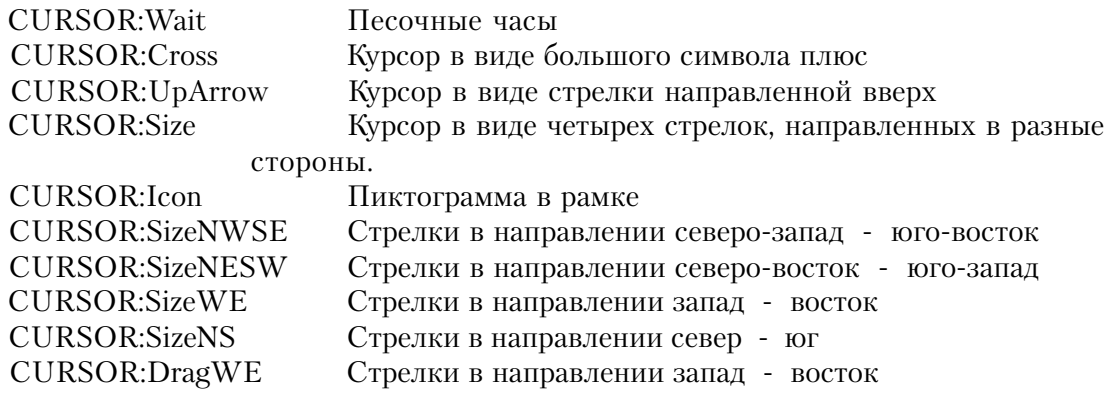

#### **Пример:**

WinOne WINDOW,AT(0,0,160,400) REGION,AT(20,20,20,20),CUSOR(CURSOR:IBeam) REGION,AT(100,100,20,20),CURSOR('Custom.CUR') END

# **DEFAULT (установить экранную кнопку для клавиши ENTER) DEFAULT**

Атрибут **DEFAULT** (PROP:DEFAULT) указывает экранную кнопку типа BUTTON, которая автоматически нажимается, когда пользователь нажимает клавишу ENTER. Этот атрибут должна иметь только одна активная кнопка BUTTON.

#### **DELAY (установка задержки повтора действия клавиши)**

**DELAY(** *time* **)**

**DELAY Указывает задержку (паузу) между первой и второй генерацией события.** *time* Целочисленная константа, содержащая значение задержки(время) в сотых долях секунды.

**Атрибут** DELAY **(PROP:DELAY) задает задержку между первой и второй генерацией для автоматически повторяющихся кнопок. Для поля BUTTON с атрибутом IMM это время между первым и вторым EVENT:Accepted. Для поля SPIN это время между первым и вторым EVENT:NewSelection, порожденным spin-кнопками.**

Назначение атрибута DELAY – изменять значение времени задержки, так что пользователи не могут неосмотрительно начать повторение действия, когда это не является их целью.

Пример:

MDIChild WINDOW('Child One'),AT(0,0,320,200),MDI,MAX,HVSCROLL

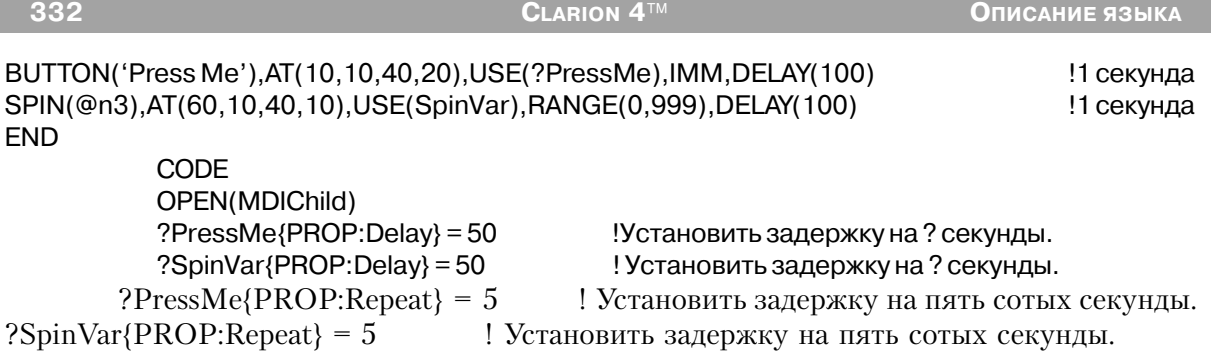

See Also: IMM, REPEAT

# **DISABLE (при открытии окна элемент управления не действует) DISABLE**

Атрибут DISABLE (PROP:DISABLE) указывает, что при открытии окна WINDOW или APPLICATION данный элемент управления не работает и выглядит затушеванным. Такой элемент можно активизировать оператором ENABLE.

# **DOCUMENT (создать объект из файла для элемента OLE)**

**DOCUMENT**( *имя\_файла* )

**DOCUMENT** Задает создание из файла данных, характерного для прикладной программы сервера, объекта для элемента OLE *имя\_файла* Строковая константа, содержащая имя файла.

Атрибут **DOCUMENT** (PROP:DOCUMENT) указывает создание объекта для элемента OLE из файла данных, характерного для прикладной программы сервера. Параметр имя\_файла должен содержать полностью квалифицированное (содержащее путь) имя файла, если только файл не располагается в том же каталоге, что и прикладная программа, обрабатывающая объект OLE.

# **Доступно только в Professional и Enterprise поставках.**

# **Пример:**

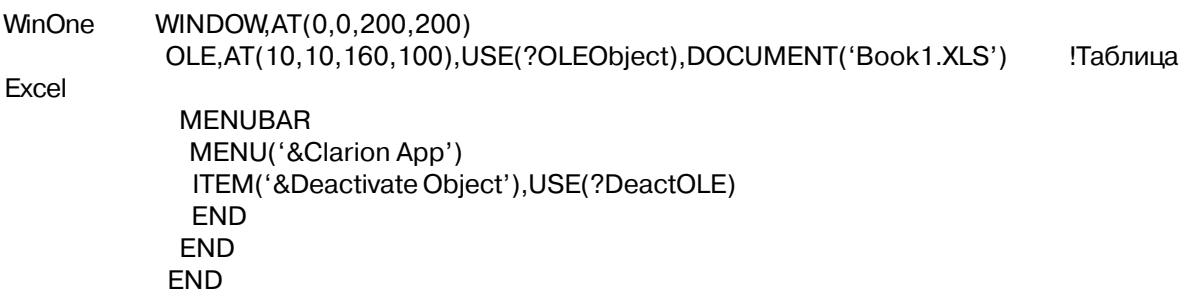

**END** 

# **DROP (установить поведение окна списка)**

 $\textbf{DROP}(uucao \texttt{[}, \text{width]})$ 

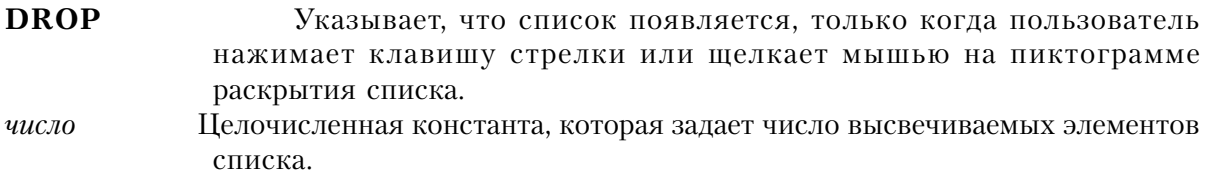

Целочисленная константа, которая задает ширину выпадающего списка ширина (PROP:DropWidth).

Атрибут DROP (PROP: DROP) указывает, что список появляется, только когда пользователь нажимает клавишу стрелки или щелкает мышью на пиктограмме раскрытия списка справа от текущего выбранного элемента списка. Как только список раскрывается, в нем выводится заданное параметром число число элементов списка. Если атрибут DROP опущен, то в окне списка или комбинированном окне списка, всегда отображается число элементов, определяемое параметром высота атрибута АТ окна списка.

Для объектов в окне с атрибутом MODAL атрибут DROP не работает и не должен использоваться.

Для того, чтобы переопределить используемую по умолчанию для раскрытия списка пиктограмму "стрелка вниз", можно присвоить свойству PROP:Icon имя другой пиктограммы.

# Пример:

**WinOne** WINDOW, AT (0,0,160,400) LIST, AT (120, 0, 20, 20), USE (?L7), FROM (Que 1), DROP (6) COMBO(@S8), AT(120, 120, 20, 20), USE(?C7), FROM(Que2), DROP(8) **FND** 

# DRAGID (установить идентификатор источника)

**DRAGID**( $u$ дентификатор [,  $u$ дентификатор])

**DRAGID** Указывает, что поле типа LIST или REGION может служить в качестве источника данных для операции "потащить и отпустить".

Строковая константа, содержащая идентификатор, используемый идентификатор для того чтобы обозначить объекты, которые могут служить приемниками данных от данного объекта. Идентификаторы, которые начинаются символом тильда (~) показывают, что данные также можно "перетащить" во внешнюю программу (на Clarion). Один атрибут DRAGID может содержать до 16-ти идентификаторов.

Атрибут DRAGID (PROP:DRAGID) указывает, что поле типа LIST или REGION может служить в качестве источника данных для операции "потащить и отпустить". Этот атрибут работает совместно с атрибутом DROPID другого объекта. Строки илентификаторов DRAGID (до 16-ти) определяют допустимые ключи, которые должны соответствовать параметрам идентификатор атрибута DROPID экранных полей приемников данных в операции переноса. Тем самым обеспечивается идентификация объектов, в которые допускаются операции переноса данных.

Операция "потащить и отпустить" происходит, когда пользователь перетаскивает информацию из поля с атрибутом DRAGID в поле с атрибутом DROPID. Для того, чтобы операция была успешной, оба поля должны иметь по крайней мере одну одинаковую строку идентификатора в соответствующих атрибутах DRAGID и DROPID.

#### Пример:

**WinOne** WINDOW, AT (0,0,160,400) LIST, AT (120, 0, 20, 20), USE (? List 1), FROM (Que 1), DRAGID ('From List 1') !Допустимо брать данные, но не отпускать здесь LIST, AT (120, 120, 20, 20), USE (?List2), FROM (Que2), DROPID ('From List1') !Допустимо переносить сюда из List1, но отсюда нельзя **END CODE** OPEN(WinOne) **ACCEPT** CASE EVENT() OF EVENT: Drag Если происходит попытка переноса данных IF DRAGID() ! проверить допустимость переноса отсюда SETDROPID(Que1) ! и взять данные для переноса **END** OF EVENT: Drop Когда событие отпускания успешное  $Que2 = DROPID()$ ! взять переносимые данные ! и добавить их в очередь ADD(Que2) **END FND** 

Смотри также: DROPID

#### DROPID (установить идентификатор поля-приемника данных)

**DROPID**( $u$ дентификатор [,  $u$ дентификатор])

**DROPID** 

Указывает, что поле типа LIST или REGION может служить в качестве приемника данных в операции "потащить и отпустить".

Глава 7

Строковая константа, содержащая идентификатор, используемый идентификатор для того чтобы обозначить объекты, которые могут служить источниками данных для данного объекта. Один атрибут DROPID может содержать до 16-ти идентификаторов. Идентификаторы, которые начинаются символом тильда (~) показывают, что данные также можно "перетащить" из внешней программы (на Clarion). Идентификатор '~FILE' показывает объект-приемник воспринимает разлеленный запятыми список имен файлов перенесенный из окна File Manager Windows.

Атрибут DROPID (PROP:DROPID) указывает, что поле может служить в качестве приемника данных в операции "потащить и отпустить". Этот атрибут работает совместно с атрибутом DRAGID другого объекта. Строки идентификаторов DROPID (до 16-ти) определяют допустимые ключи, которые должны соответствовать параметрам идентификатор атрибута DRAGID экранных полей - источников операции переноса. Тем самым обеспечивается идентификация объектов, из которых допускаются операции переноса данных.

Операция "потащить и отпустить" происходит, когда пользователь перетаскивает информацию из поля с атрибутом DRAGID в поле с атрибутом DROPID. Для того, чтобы операция была успешной, оба поля должны иметь по крайней мере одну одинаковую строку идентификатора в соответствующих атрибутах DRAGID и DROPID.

#### Пример:

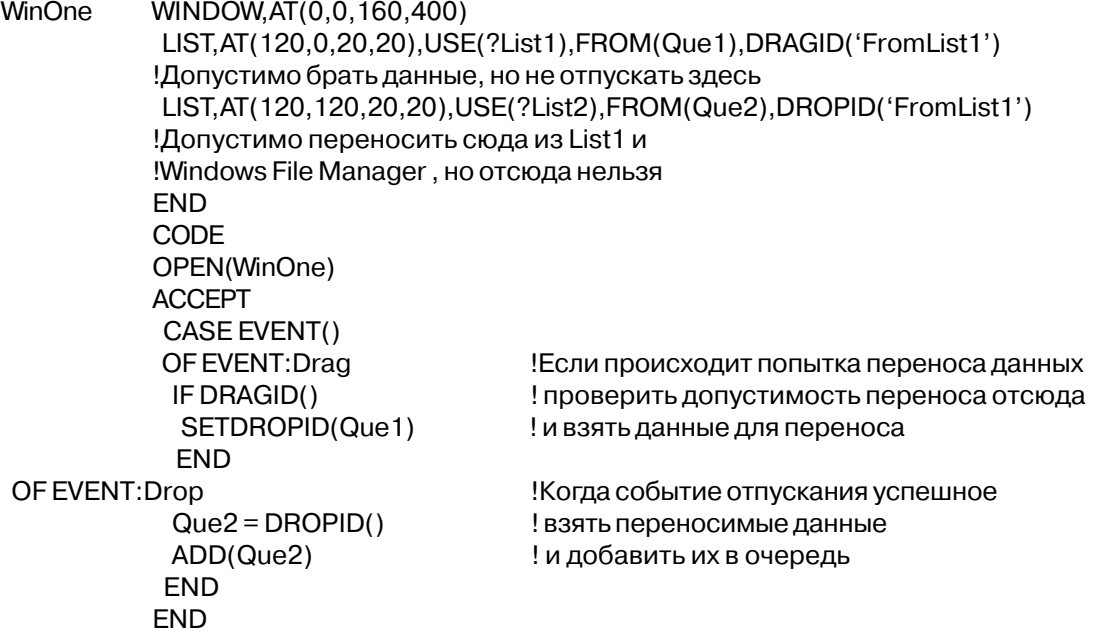

 $\kappa$ <sub>3</sub> $c$ 

#### Смотри также: DRAGID

#### FILL (установить цвет внутренней части объекта)

 $\overline{\text{FILL}(\kappa_{3}c)}$ 

#### FILL Задает цвет внутренней части объекта.

Целочисленная константа типа LONG или ULONG или мнемоническое имя константы такого типа, содержащая в трех младших байтах (байты 0, 1 и 2) величины красной, зеленой и синей компонент, из которых состоит цвет экранного объекта или мнемоническое имя стандартного для среды Windows цвета.

Атрибут FILL (PROP:FILL) указывает цвет внутренней части полей BOX, ELLIPSE или REGION. Если этот атрибут опущен, то внутренняя часть этих полей не заполняется цветом.

#### Пример:

**WinOne** WINDOW, AT (0,0,160,400) BOX, AT (20, 20, 20, 20), FILL (COLOR: ACTIVEBORDER) !Цвет рамки активного окна Windows BOX, AT (100, 100, 20, 20), FILL (00FF0000h) BOX, AT (140, 140, 20, 20), FILL (0000FF00h) BOX, AT (180, 180, 20, 20), FILL (000000FFh) **FND** 

Ісиний **Ізеленый** !красный

#### **FLAT (установить плоские кнопки)**

#### **FLAT**

Атрибут FLAT (PROP:FLAT) указывает, что кнопки BUTTON, CHECK и RADIO с атрибутом ICON является плоской всегда, за исключением тех случаев, когда курсор проходит над ними. Этот атрибут обычно используется для элементов, размещенных в TOOLBAR.

Это свойство работает лучше всего, если ICON атрибут указывает на отображение .GIF файла, чья проекция(отображение) будет серым, когда управление неактивно (курсор мыши находится не точно над элементом).

Пример: WinOne WINDOW, AT (0,0, 160, 400) **TOOLBAR** 

CHECK('1'), AT(0,0,20,20), USE(C1), ICON('Check1.GIF'), FLAT BUTTON, AT (120, 0, 20, 20), USE (? B7), ICON ('Button 1. GIF'), FLAT OPTION('Option 4'),USE(OptVar4) RADIO('Radio 7'),AT(120,0,20,20),USE(?R7),ICON('Radio1.GIF'),FLAT RADIO('Radio 8'),AT(140,0,20,20),USE(?R8),ICON('Radio2.GIF').FLAT END END ND

#### **FONT (установить шрифт для поля)**

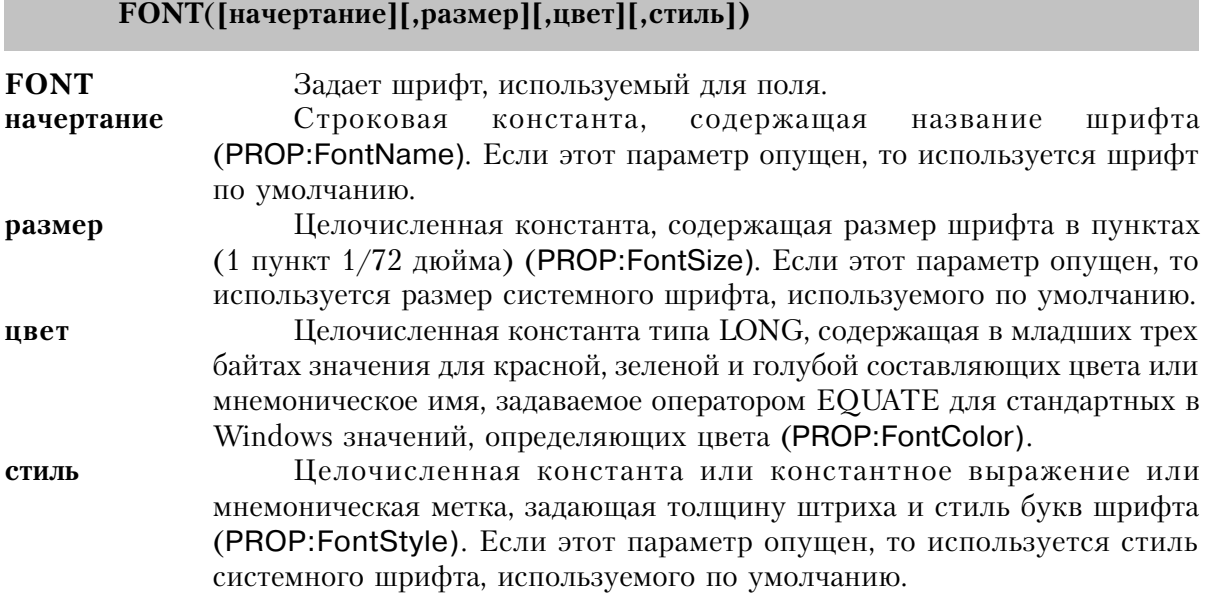

Атрибут **FONT** (PROP:Font) задает шрифт, используемый для поля, перекрывая любой шрифт, указанный в атрибуте FONT для окна.

Параметр начертание может быть именем любого шрифта, зарегистрированного в системе Windows. Файл EQUATES.CLW содержит операторы EQUATE для стандартных значение параметра стиль. Значения стиля в диапазоне от 0 до 1000 задают толщину штриха шрифта. Это значение можно прибавить к числам означающим курсив, подчеркнутый или перечеркнутый текст. Операторы EQUATE в файле EQUATES.CLW:

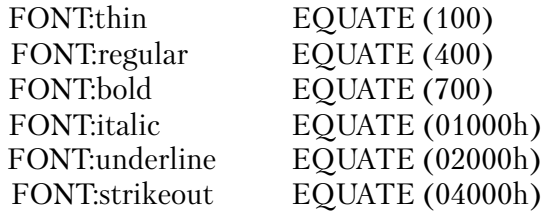

#### **Пример:**

WinOne WINDOW,AT(0,0,160,400)

LIST, AT (120, 0, 20, 20), USE (?L7), FROM (Que 1), FONT ('Arial', 14, 0FFh) !14 пунктов Arial, красный, нормальный LIST, AT (120, 120, 20, 20), USE (?C7), FROM (Que2), FONT ('Arial', 14, 0, 700) !14 пунктов Arial, черный, полужирный LIST, AT (120, 240, 20, 20), USE (? C7), FROM (Que 2), FONT ('Arial', 14, 0, 700+01000h) !14 пунктов Arial, черный, полужирный курсив

**END** 

Смотри также: SETFONT, GETFONT, FONTDIALOG< COLOR)

#### **FORMAT (VCTAHOBUTЬ CTDVKTVDV ОКНА LIST ИЛИ COMBO)**

**FORMAT** (строка формата)

**FORMAT** Задает структуру данных в окне LIST или COMBO. строка формата Строковая константа, задающая формат высвечиваемого списка.

Атрибут **FORMAT** (PROP:FORMAT) задает структуру данных в окне списка или комбинированном окне списка. Строка формата содержит информацию для форматирования данных в окне списка в одну или несколько колонок.

В строке формата содержатся "спецификации полей", которые устанавливают соответствие полей из выводимой в окне списка очереди. Для того, чтобы выводить несколько полей как единое целое, несколько "спецификаций" могут быть сгруппированы квадратными скобками в "группу полей".

В списке окна выводятся только те поля из очереди, для которых есть спецификации в строке формата. Это означает, что если два поля указаны в строке формата, а очередь состоит из трех, то в окне списка выводятся только два, указанные в строке формата.

#### Формат спецификации поля: ширина выравнивание [ ( отступ ) ][ модификаторы ]

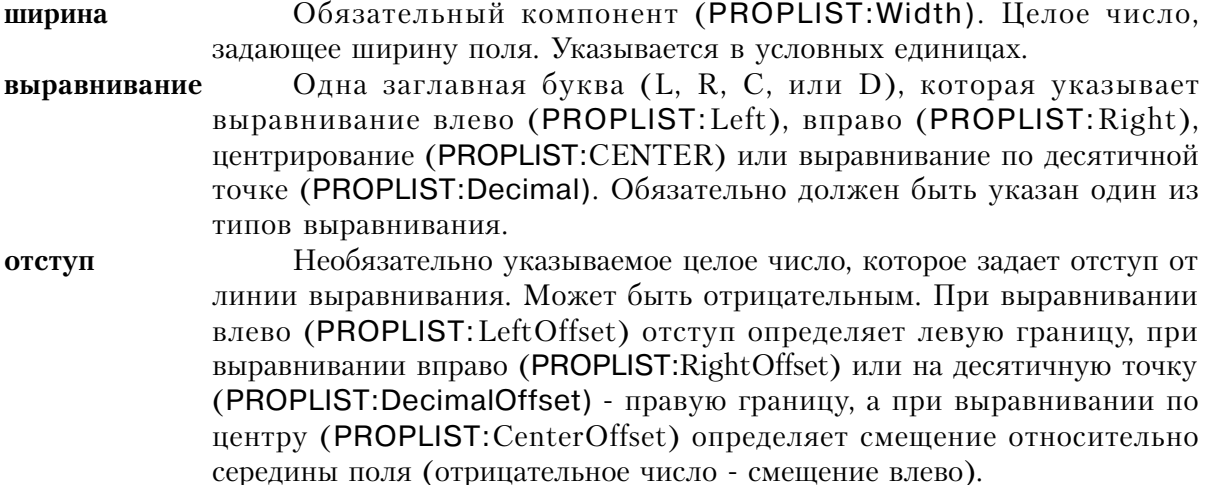

 $\ast$ 

 $\mathbf I$ 

модификаторы: Необязательные специальные перечисленные ниже символы, которые служат для того, чтобы изменить формат вывода поля или группы полей. Для одного поля или группы можно использовать несколько модификаторов.

> Звездочка означает, что информация о цвете (PROPLIST: COLOR) четырех полях типа LONG, идущих в для данного поля содержится в  $\overline{a}$  (или строке, заланной атрибутом FROM) CTDVKTVDe OUEUE непосредственно следом за полем данных. Обычно это четыре цвета: цвет переднего плана, цвет фона, цвет переднего плана выбранного поля и цвет фона выбранного поля (в таком порядке).

> Символ I (PROPLIST:Icon) означает номер пиктограммы для данного поля содержится в поле типа LONG, идущем в структуре QUEUE (или строке, заданной атрибутом FROM) непосредственно следом за полем данных. Это поле типа LONG содержит число - индекс элемента в списке пиктограмм, связанном со полем LIST свойством PROP:IconList. Если еще задано и звездочка, означающая наличие информации о цвете, то поле - номер пиктограммы идет следом за полями несущими информацию о цвете.

 $T[$  (подавление) ] Символ Т (PROPLIST: Tree) означает окно списка представляет иерархическую структуру. Уровень ветвления содержится в поле типа LONG, которое следует в структуре QUEUE (или строке, заданной атрибутом FROM) непосредственно следом за полем данных. Если также указаны \* и I, то уровень ветвления следует за всеми соответствующими им полями типа LONG. Состояние данного уровня ветвления (раскрыто/ свернуто) определяется знаком величины, содержащейся в поле типа LONG представляющем уровень ветвления (положительная = раскрыто, а отрицательная = свернуто). Необязательный параметр подавление может содержать 1 (PROPLIST: TreeOffset) для того, чтобы обозначить тот факт, корневой уровень имеен номер 1, а не 0, допускается -1, чтобы обозначит свернутый корневой уровень. Этот параметр может также содержать R (PROPLIST:TreeRoot), для подавления соединительных линий корневого уровня, символ L (PROPLIST:TreeLines), чтобы указать подавление соединительных линий между уровнями иерархии, символ В (PROPLIST:TreeBoxes), чтобы не выводить квадратик символизирующий расширение, и символ I (PROPLIST:TreeIndent), чтобы подавить отступ для уровней иерархии (что неявно подавляет и квадратики и соединительные линии).

 $\sim$ заголовок $\sim$  [выравнивание] (отступ)]] Строка заголовка заключенная в тильды (PROPLIST: Header), за которой следуют необязательные выравнивание (PROPLIST: Header Center) и/или отступ, задает вывод заголовка в начале списка. Если не указаны выравнивание и отступ для заголовка, то используются то же самое выравнивание и отступ что и для поля.

 $@$ *шаблон* $@$ 

(PROPLIST: Picture). Символ @ в конце нужен для указания конца шаблона, так что шаблон полобный @N12~Kr~ можно использовать не создавая неднозначности в строке формата.

Знак вопроса определяет локаторное поле (PROPLIST: Locator) в комбинированном окне списка с селекторным полем. Для выпадающего многоколоночного окна списка знак вопроса определяет поле, значение которого выволится в окне выбранного в ланный момент значения.

Число заключенное между символами фунта (#) показывает номер поля из очереди, которое должно выводиться в окне списка. Следующие поля в строке формата, не имеющие явно заданного #номера# берутся по порядку начиная от предыдущего явно заданного поля. Например, #2# для первого поля в строке формата означает вывод в списке второго поля из очереди, пропуская первое. Если число полей указанных в строке формата больше или равно числу полей в очереди, то формат "зацикливается", переходя на начало очереди.

Знак подчеркивания подчеркивание означает поля (PROPLIST:Underline).

Слэш (PROPLIST:LastOnLine) приводит к тому, что следующее поле выводится в новой строке (используется только внутри групп полей).

Вертикальная черта (PROPLIST:RightBorder) помещает вертикальную линию справа от поля.

Символ M (PROPLIST: Resize) позволяет во время выполнения динамически изменять размер поля или группы полей. Пользователь может "потащить" вертикальную черту справа (если она есть) или правую границу области данных.

Символ F (PROPLIST: Fixed) создает фиксированную колонку. которая остается на экране при горизонтальном скроллинге. Фиксированные поля и группы должны быть в начале списка. Для поля внутри группы это модификатор игнорируется.

S(целое число) Символ S (PROPLIST:Scroll), за которым в скобках указано целое число добавляет к группе линейку скроллинга. Целое число определяет число условных единиц на которые происходит прокрутка. Тем самым становится возможным выводить большие поля в колонке небольшого размера. Для поля внутри группы это модификатор игнорируется.

Формат спецификации группы полей: [несколько спецификаций полей] [(размер)] [модификаторы]

Список спецификаций полей, заключенный в несколько спецификаций полей квадратные скобки, которые говорят о том, что эти поля выводятся как единое целое.

Необязательное целое число, заключенное в круглые скобки, размер которое задает ширину группы по умолчанию.

 $\# \textit{homep#}$ 

 $\boldsymbol{\mathcal{P}}$ 

 $\overline{1}$ 

M

 $\mathbf{F}$ 

Глава 7

модификаторы

Групповые модификаторы, действующие на всю группу полей. Это те же модификаторы, которые перечислены выше (за исключением \*, I, и Т, которые не применимы к группам). Добавление PROPLIST: Group применительно к полям свойств воздействует на свойства групповых полей.

#### Пример:

 $\overline{\phantom{a}}$ 

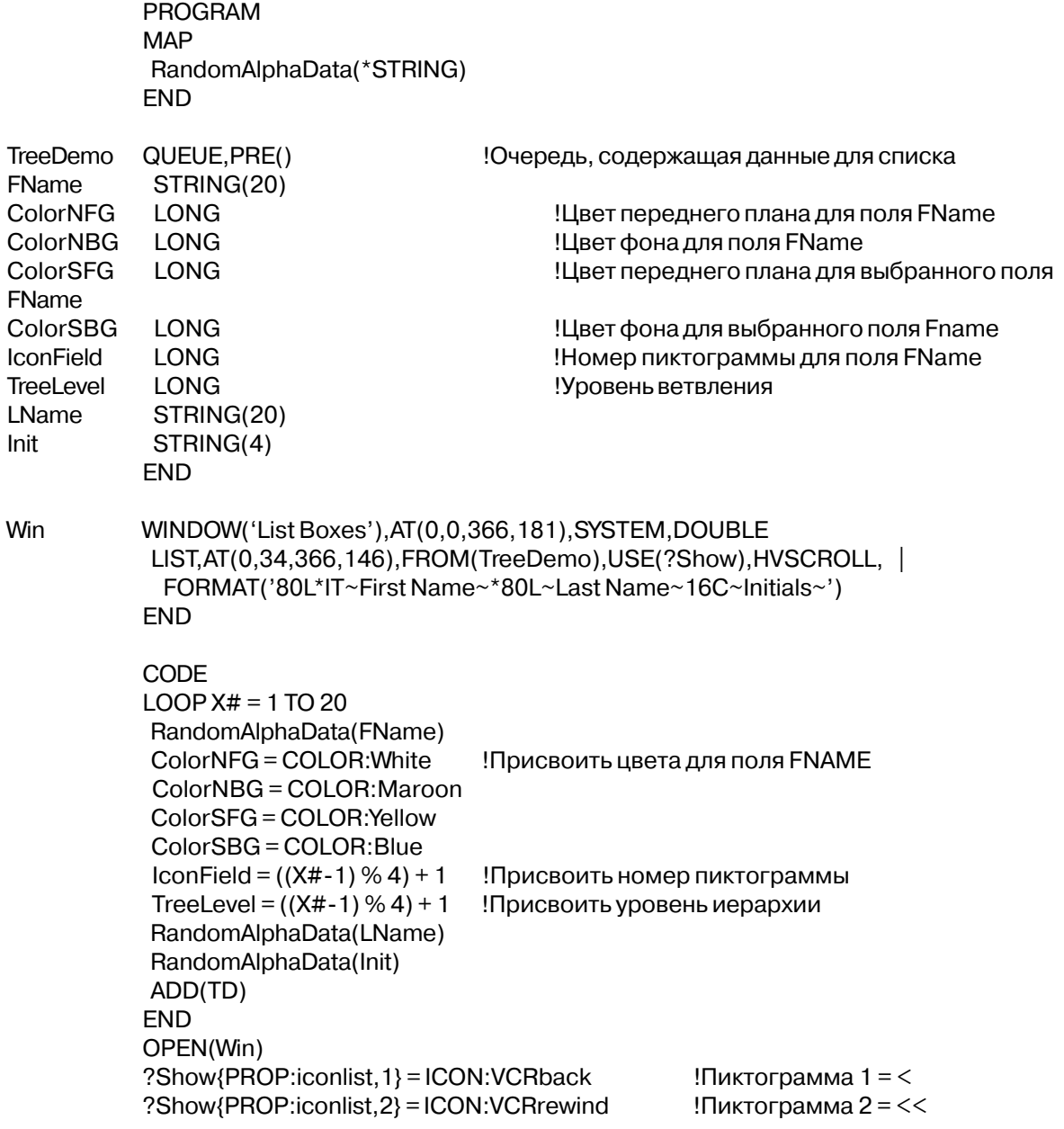

RandomAlphaData PROCEDURE(Field) !Прототип в MAP: RandomAlphaData(\*STRING) CODE  $Z# =$ RANDOM(1,SIZE(Field)) LOOP  $Z# = 1$  to  $Y#$ Заполним каждый символ Field[Z#] = CHR(RANDOM(97,122)) ! произвольной маленькой буквой **END** 

# FROM (установить источник данных для окна списка)

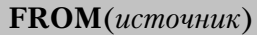

**FROM** Задает источник данных для окна списка (LIST), комбинированного окна списка (COMBO) или вращающегося списка (SPIN). Метка структуры QUEUE, поля внутри очереди или строковая источник константа, содержащая подлежащие выводу элементы данных.

Атрибут **FROM** (PROP:FROM) задает источник элементов данных, выводимых в окне списка (LIST), комбинированном окне списка (COMBO) или вращающемся списке  $(SPIN).$ 

Для вращающегося списка источник обычно будет полем из очереди или строкой. Если источник является очередью с несколькими полями, то в поле SPIN выводятся значения только первого поля.

В комбинированном или простом окне списка элементы данных форматируются для вывода в соответствии со значением атрибута FORMAT. Если в качестве источника указана метка структуры QUEUE, то выводятся все поля из очереди. Если в качестве источника задано имя одного поля из очереди, то только это поле и выводится.

Если в качестве источника указана строковая константа, то отдельные элементы данных в ней должны разделяться символом вертикальной черты (). Для того, чтобы включить вертикальную черту в элемент данных укажите рядом две вертикальные черты, и только одна будет выводиться. Чтобы указать, что элемент пустой, поместите между двумя разделительными вертикальными чертами хотя бы один пробел ( |).

# Пример:

Que1 QUEUE, PRE(Q1)  $F<sub>1</sub>$ **LONG** F<sub>2</sub> STRING(8) **FND** 

#### Win1 WINDOW,AT(0,0,160,400)

 LIST,AT(120,0,20,20),USE(?L1),FROM(Que1),FORMAT('5C~List~15L~Box~'),COLUMN COMBO(@S8),AT(120,120,20,20),USE(?C1),FROM(Q1:F2) SPIN(@N8.2),AT(280,0,20,20),USE(SpinVar1),FROM(Q1:F1) SPIN(@S4),AT(280,0,20,20),USE(SpinVar2),FROM('Mr.|Mrs.|Ms.|Dr.') END

# **FULL (установить расширение поля на весь экран) FULL**

Атрибут **FULL** (PROP:FULL) указывает, что по любому из опущенных параметров атрибута AT (ширина или высота) объект расширяется таким образом, чтобы занимать всю протяженность окна.

Это атрибут не может указываться для инструментальной панели (TOOLBAR).

# **GRID (установить цвет разделительных линий сетки в списке) GRID**(*кзс*)

**GRID** Задает цвет разделительных линий сетки в окне-списка. *кзс* Целочисленная константа типа LONG или ULONG, содержащая в трех младших байтах (байты 0, 1 и 2) значения красного, зеленого и синего компонентов цвета, или содержит метку соответствия стандартного для Windows *ивета*.

Атрибут GRID (PROP:GRID) задает вывод цветной сетки в списке элемента COMBO или LIST. Операторы EQUATE для обозначения стандартных в Windows цветов содержатся в файле EQUATES.CLW. Windows автоматически подбирает для используемого во время выполнения программы видеорежима цвет, наиболее соответствующий заданной комбинации красного, зеленого и синего.

# **Пример:**

WinOne WINDOW,AT(0,0,400,400)

# **HIDE (установить, что поле не выводится при раскрытии окна) HIDE**

LIST,AT(0,34,366,146),FROM(TreeDemo),USE(?Show),HVSCROLL,GRID(COLOR:Red) | FORMAT('80L\*IT~First Name~\*80L~Last Name~16C~Initials~') **FND** 

Атрибут HIDE (PROP: HIDE) задает, что когда окно WINDOW или APPLICATION раскрывается в первый раз, ланное поле не прорисовывается. Для того, чтобы отобразить это поле нужно использовать оператор UNHIDE.

#### **HLP (установить идентификатор справочной системы)**

 $HLP(u\partial enmu\phi u\kappa a mop)$ 

HI.P Залает илентификатор справочной системы идентификатор Строковая константа задающая ключ, который используется для доступа к в справочную систему. Это может быть или ключевое слово справочной системы или "строка контекста".

Атрибут **HLP (PROP:**HLP) задает идентификатор справочной системы для экранного объекта. Как только пользователь нажимает клавишу F1, Windows автоматически высвечивает справку, если та существует. Если пользователь нажимает F1, запрашивая справку, когда на поле переключен фокус, библиотечная процедура использует идентификатор, заданный для этого поля, для поиска файла справочной системы раздела с заданным идентификатором.

Идентификатор может содержать ключевое слово справочной системы или "строку контекста". Ключевое слово справочной системы представляет собой слово или фразу, которая высвечивается в окне Help Search справочной системы. Если при нажатии пользователем клавиши F1, это ключевое слово определяет только один раздел справки, то файл раскрывается на этом разделе. Если ключевое слово определяет несколько разделов справки, то пользователю раскрывается окно поиска.

"Строка контекста" отличается в идентификаторе знаком тильды (~) спереди, за которым следует уникальный идентификатор (без пробелов), который связан точно с одним справочным разделом. При нажатии пользователем клавиши F1, файл справки раскрывается на конкретном разделе, связанном с данным контекстом. Если тильда отсутствует, то подразумевается, что идентификатор содержит ключевое слово справочной системы.

#### Пример:

#### Win1 **WINDOW**

ENTRY(@s30),USE(SomeVariable),HLP('~Entry1Help')!Строка контекта в Help'е ENTRY(@s30),USE(SomeVariable),HLP('Control Two Help')!Ключевое слово Help'а **END** 

#### HSCROLL, VSCROLL, HVSCROLL (наличие линеек скроллинга)

**HSCROLL VSCROLL HVSCROLL** 

Атрибуты HSCROLL. **VSCROLL. HVSCROLL** (PROP:HSCROLL). (PROP:VSCROLL), (PROP:HVSCROLL) задают наличие линеек скроллинга у поля типа COMBO, LIST, IMAGE, или TEXT. HSCROLL добавляет к полю снизу линейку горизонтального скроллинга, VSCROLL добавляет к полю справа линейку вертикального скроллинга, а HVSCROLL - обе.

Атрибут HSCROLL также употребляется для элемента управления SHEET. Он определяет вывод листов в один ряд, а не в несколько рядов, не взирая на то, как много этих листов. Для перелистывания на каждом краю листа присоединяются кнопки скроллинга вправо и влево (или вверх и вниз).

Атрибуты HSCROLL, VSCROLL и HVSCROLL кроме того допустимы для элемента SPIN и задают отличающиеся от используемого по умолчанию расположения кнопок прокрутки списка: одна над другой, указывающие вверх или вниз. Атрибутом HSCROLL кнопки располагаются рядом, указывая влево и вправо. Атрибутом VSCROLL кнопки располагаются одна над другой, указывая вверх и вниз.

Линейка вертикального скроллинга позволяет с помощью мыши пролистывать содержимое поля вверх и вниз. Линейка горизонтального скроллинга позволяет с помощью мыши пролистывать содержимое поля влево и вправо. Как только какая-либо часть подлежащих скроллингу данных выходит за границы поля, у поля выводятся линейки скроллинга.

Когда линейка вертикального скроллинга добавляется к окну списка с атрибутом IMM, то она всегда присутствует на экране, даже если список не заполнен. Когда пользователь щелкает на линейке скроллинга, то генерируется событие, но содержимое списка не перемещается, (эту задачу должна выполнять сама прикладная программа. Для того, чтобы определить положение бегунка на линейке скроллинга, можно проверить значение свойства PROP:VscrollPos (от 0 - верх и до 100 - низ).

# **ICON (установить для поля пиктограмму)**

**ICON** ( $\lceil \phi a \check{u} \check{x} \rceil$ )

**ICON**  $\phi a$ йл

Задает пиктограмму, которая должна выводиться для поля. Строковая константа или мнемоническое имя, указывающее имя файла (.ICO, .GIF, .JPG, .PCX) или стандартной пиктограммы Windows, подлежащей выводу. Файл изображение автоматически включается в

программу в качестве ресурса.

Атрибут **ICON** (PROP:ICON) задает пиктограмму, которая должна выводиться для поля. Пиктограмма высвечивается на поверхности кнопки. Этот атрибут можно указать для полей типа BUTTON, RADIO, или CHECK. Для полей типа RADIO и CHECK атрибут ICON создает фиксирующиеся нажимные кнопки, которые выглядят нажатыми в состоянии "включено" и отпушенными в состоянии "выключено".

В файле EQUATES.CLW содержатся операторы EQUATE для стандартных в Windows пиктограмм. Ниже представлены часть из них (полный список смотри в файле EOUATES.CLW).

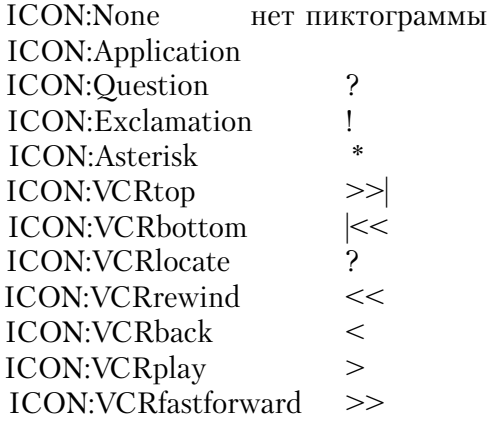

Пример:

**MDIChild** WINDOW('Child One'), AT(0,0,320,200), MDI, MAX, HVSCROLL OPTION('Option'), USE(OptVar) RADIO('Radio 1'), AT(120, 0, 20, 20), USE(?R1), ICON('Radio 1.ICO') RADIO('Radio 2'), AT(140, 0, 20, 20), USE(?R2), ICON('Radio 2.ICO') **END** CHECK('&A'), AT(0,120,20,20), USE(?C7), ICON(ICON: Asterisk) BUTTON('&1'), AT(120,0,20,20), USE(?B7), ICON(ICON: Question) **FND** 

# IMM (установить немедленное генерирование события) **IMM**

Атрибут IMM (PROP:IMM) задает немедленную генерацию события.

Для объекта типа REGION с атрибутом IMM события генерируются как только курсор мыши входит в пределы объекта, перемещается внутри или покидает пределы области, заданной атрибутом АТ. Точное положение курсора мыши можно определить с помощью

Глава 7

#### функций MOUSEX и MOUSEY.

Для поля BUTTON атрибут IMM означает, что событие генерируется, когда нажимается левая кнопка мыши, а не когда она отпускается. Событие генерируется непрерывно на протяжении всего времени, в течение которого пользователь удерживает кнопку нажатой. Атрибуты DELAY и REPEAT для BUTTON могут использоваться для изменения количества генераций события, установленного по умолчанию.

Для полей COMBO и LIST атрибут IMM указывает, что событие генерируется немедленно и всякий раз когда пользователь нажимает любую клавишу или комбинацию клавиш (обычно используется для повторного построения очереди). Когда пользователь нажимает печатный символ, генерируется событие EVENT:NewSelection. То же самое происходит для полей типа ENTRY или SPIN.

Смотри также: DELAY, REPEAT.

#### INS, OVR (установить режим ввода)

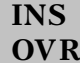

Атрибуты INS и OVR (PROP:INS), (PROP:OVR) задают режим ввода данных в поля типа ENTRY и TEXT, когда для окна установлен атрибут MASK. INS устанавливает режим вставки, тогда как OVR устанавливает режим забивки. Эти режимы активны только для окон с атрибутом MASK.

# **JOIN (установить объединение кнопок прокрутки на листе)**

#### **JOIN**

Атрибут JOIN (PROP:JOIN) указывает, что листы выводится в один ряд, а не в несколько, не взирая на то, сколько листов всего. Для перелистывания на правом (или нижнем) краю листа присоединяются кнопки скроллинга вправо и влево (или вверх и вниз).

#### КЕҮ (установить клавишу выполнения элемента)

 $KEY(xoo)$  клавиши)

**KEY** keycode

Задает "горячую" клавишу для элемента управления. Код клавиши, принятый в Clarion или мнемоническая метка соответствия кола клавиши.

Атрибут КЕҮ (PROP:KEY) задает "горячую" клавишу, по которой фокус немедленно переключается на этот элемент и выполняются связанные с ним действия.

Фокус переключается на следующие элементы управления:

**COMBO CUSTOM ENTRY GROUP LIST OPTION PROMPT SPIN** 

**TEXT** 

На следующие элементы и переключается фокус, и выполняются связанные с ним лействия:

**BUTTON CHECK CUSTOM RADIO MENU ITEM** 

# Пример:

**WinOne** WINDOW, AT (0,0, 160, 400) COMBO(@S8), AT(120, 120, 20, 20), USE(?C1), FROM(Q1:F2), KEY(F1Key) LIST, AT (120, 0, 20, 20), USE (?L1), FROM (Que 1), KEY (F2Key) SPIN(@N8.2), AT(280,0,20,20), USE(SpinVar1), FROM(Q), KEY(F3Key) TEXT, AT(20,0,40,40), USE(E2), KEY(F4Key) PROMPT('Enter & Data in E2:'), AT(10, 200, 20, 20), USE(?P2), KEY(F5Key) ENTRY(@S8), AT(100, 200, 20, 20), USE(E2), KEY(F6Key) BUTTON('&1'), AT(120, 0, 20, 20), USE(?B7), KEY(F7Key) CHECK('&A'), AT(0,120,20,20), USE(?C7), KEY(F8Key) OPTION('Option'), USE(OptVar), KEY(F9Key) RADIO('Radio 1'), AT(120,0,20,20), USE(?R1), KEY(F10Key) RADIO('Radio 2'), AT(140, 0, 20, 20), USE(?R2), KEY(F11Key) **END FND** 

# LEFT, RIGHT, ABOVE, BELOW (установить положение листов)

LEFT $($ [ $uu$ иирина])  $RIGHT( [uuupu<sub>na</sub>] )$ ABOVE([ширина]) **BELOW**([*ширина*])

ширина

Целочисленная константа определяющая ширину листа. Задается в условных единицах.

Атрибуты LEFT, RIGHT, ABOVE и BELOW элемента управления SHEET задают расположение составляющих ее листов. Атрибут LEFT (PROP:LEFT) определяет, что листы раполагаются друг за другом влево, RIGHT - со сдвигом вправо (PROP:RIGHT), ABOVE - со сдвигом вверх (расположение по умолчанию - (PROP:ABOVE)), а BELOW со сдвигом вниз (PROP:BELOW).

Параметр ширина позволяет задать размер листа. Если не заданы атрибуты UP или DOWN, то текст, выводится на листах горизонтально.

Для атрибута LEFT ширина задается через PROP:LeftOffset. Для атрибута RIGHT ширина задается через PROP:RightOffset. Для атрибута CENTER ширина задается через PROP:CenterOffset. Для атрибута DECIMAL ширина задается через PROP:DecimalOffset.

#### **Пример:**

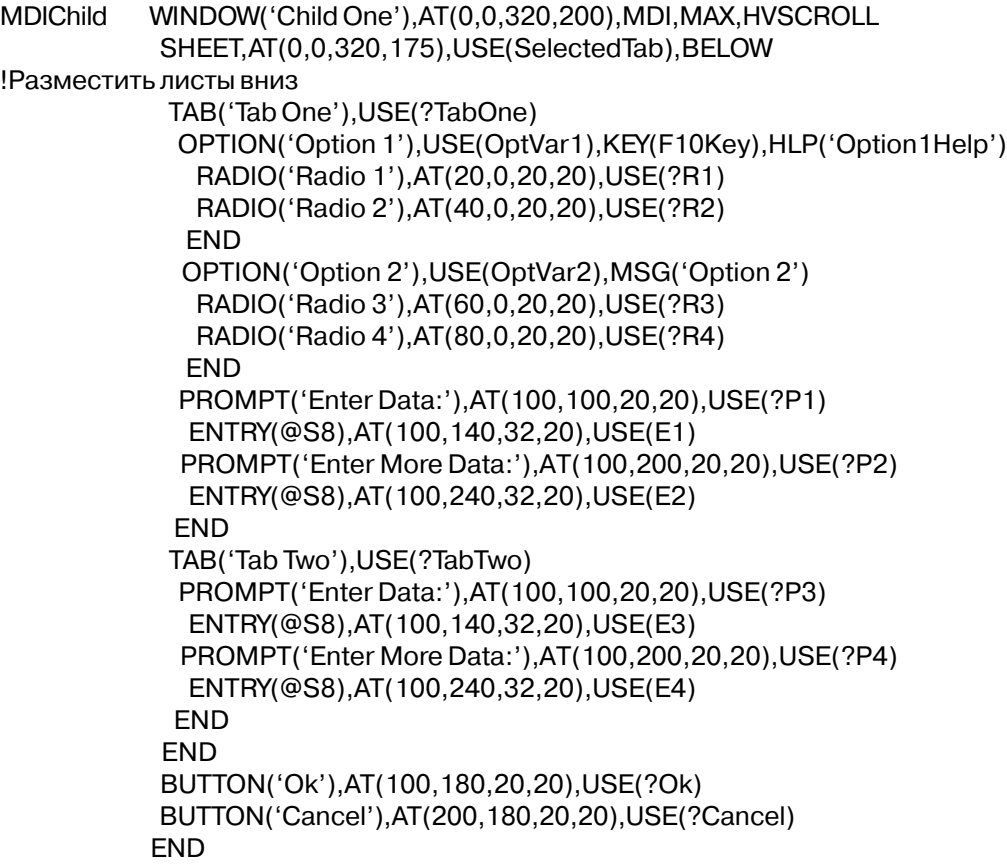

#### LEFT, RIGHT, CENTER, DECIMAL (установить выравнивание)

 $LEFT([c$ *мещение*])  $RIGHT([c$   $ueu$   $e$   $u$   $e$   $u$  CENTER([*смещение*]) DECIMAL([CMetaenue])

Целочисленная константа, задающая величину смещения от точки смещение выравнивания. Величина задается в условных единицах.

Атрибуты LEFT, RIGHT, CENTER и DECIMAL задают выравнивание отображаемых данных. LEFT указывает выравнивание на левый край (PROP:LEFT). RIGHT - задает выравнивание по правому краю (PROP:RIGHT), CENTER - центрирование (PROP:CENTER), а DECIMAL задает выравнивание числовых данных по десятичной точке (PROP: DECIMAL).

Для атрибута LEFT смещение задается через PROP:LeftOffset. Для атрибута RIGHT смещение задается через PROP:RightOffset. Для атрибута CENTER смещение задается через PROP:CenterOffset. Для атрибута DECIMAL смещение задается через PROP:DecimalOffset.

Для полей BUTTON, CHECK и RADIO допустимы только атрибуты LEFT и RIGHT (без параметра смещение). Для поля ТЕХТ допустимы только атрибуты LEFT(смещение), RIGHT(смещение), и CENTER(смещение).

LEFT(смещение), RIGHT(смещение), атрибуты Поля допускающие CENTER(смещение) и DECIMAL(смещение):

**COMBO ENTRY LIST SPIN STRING** 

#### Пример:

**WinOne** WINDOW, AT (0,0, 160, 400) COMBO(@S8), AT(120, 120, 20, 20), USE(?C1), FROM(Q1:F2), RIGHT(4) LIST, AT (120, 0, 20, 20), USE (?L1), FROM (Que 1), CENTER SPIN(@N8.2), AT(280,0,20,20), USE(SpinVar1), FROM(Q), DECIMAL(8) TEXT, AT(20,0,40,40), USE(E2), LEFT(8) ENTRY(@S8), AT(100, 200, 20, 20), USE(E2), LEFT(4) CHECK('&A'), AT(0,120,20,20), USE(?C7), LEFT OPTION('Option'), USE(OptVar) RADIO('Radio 1'), AT(120,0,20,20), USE(?R1), LEFT

RADIO('Radio 2'), AT (140, 0, 20, 20), USE (? R2), RIGHT **END END** 

# **LINEWIDTH (установить толщину линий экранных элементов)**

LINEWIDTH(moлшина)

#### **LINEWIDTH**

Задает толщину элемента LINE или толщину контура элементов ВОХ и ELLIPSE.

толщина

Положительная целочисленная константа задает толщину линии в пикселах

Атрибут LINEWIDTH (PROP:LINEWIDTH) указывает толщину элемента LINE, а для элементов ВОХ и ELLIPSE - тлщину контура.

### Пример:

window WINDOW('Caption'), AT(,,260,100), GRAY LINE, AT (105, 78, -49, 0), USE (? Line 1), LINEWIDTH (3) BOX, AT (182, 27, 50, 50), USE (? Box 1), LINEWIDTH (3) толщиной границы 3 пиксела **END** 

!3 pixel line !Прямоугольник с

# LINK (создать элемент управления OLE - связь с объектом в файле)

**LINK** $($ имя файла)

**LINK** Задает создание для элемента управления ОLE связи с объектом в файле данных, характерном для прикладной программы - сервера. Строковая константа, содержащая имя файла имя файла

Атрибут LINK (PROP:LINK) задает создание для элемента управления OLE связи с объектом в файле данных, характерном для прикладной программы - сервера. Значение параметра имя файла должно представлять собой полное имя файла, включая путь, если только он не находится в том же каталоге, что и прикладная программа - сервер.

Доступна в Professional и Enterprise поставках.

# Пример:

WINDOW, AT (0,0,200,200) **WinOne** OLE, AT (10, 10, 160, 100), USE (? OLEObject), LINK ('Book1.XLS') **!Таблица Excel MENUBAR** MENU('&Clarion App')

ITEM('&Deactivate Object'), USE(?DeactOLE) **END END END END** 

#### **MARK (установить режим множественного выбора)**

MARK (признак)

#### **MARK** признак

Включает режим выбора нескольких элементов.

Метка поля из структуры QUEUE.

Атрибут MARK (PROP: MARK) включает режим выбора нескольких элементов из списка поля LIST или COMBO. Когда выбирается какой-либо элемент из списка, соответствующий ему признак устанавливается в значение "истина" (1). Каждый помеченный элемент списка автоматически выделяется. Изменение значения поля признака также изменяет изображение соответствующего элемента списка.

Если для поля LIST или COMBO указан атрибут MARK, то нельзя задавать атрибут IMM.

Пример:

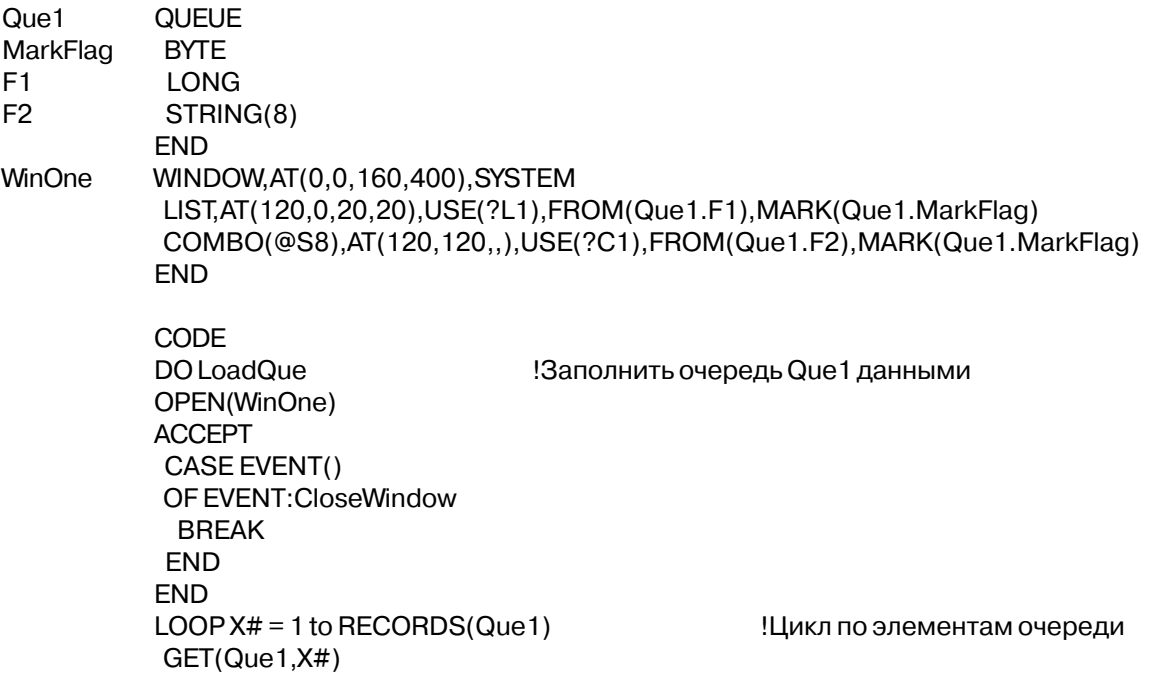

353

IF Que1.MarkFlag DO ProcessMarked **FND END** 

Если пользователь пометил элемент, ! то обработать его

# MASK (задает режим редактирования поля данных ввода) **MASK**

Атрибут MASK (PROP:MASK) задает шаблон моды редактирования поля ввода EN-TRY (PROP:MASK) для полей COMBO, ENTRY или SPIN по месту. Это означает, что как и в случае с пользовательскими типами данных, каждый символ автоматически подтверждается сравнением с управляющим шаблоном для обеспечения правильного ввода (числа в числовых шаблонах, например). Это заставляет пользователей вводить данные в формате, специфицированном с помощью шаблона представления данных.

Если шаблон отсутствует, допускается свободный ввод. Свободный ввод означает, что пользовательские данные форматируются в соответствии с шаблоном только после ввода. Это дает возможность пользователю вводить данные по своему выбору, а после ввода они автоматически форматируются в соответствии с управляющим форматом. Если формат пользовательских типов данных отличается от шаблона представления данных, то библиотечные процедуры пытаются определить формат, который использовал пользователь, и преобразовать данные к шаблону представления данных. Например, если пользовательский тип "January 1, 1995" введен с помощью шаблона @D1, функции библиотеки реального времени форматируют пользовательский ввод к "1/1/1995.". Это действие выполняется только после, того как пользователь введет данные и перейдет к другому управляющему шаблону. Если процедура библиотеки реального времени не может определить, какой формат использовал пользователь, то она не будет обновлять USE - переменную. Затем система выдает сигнал и производит возврат пользователя на тот же самый шаблон, где были введены данные, для обеспечения повторной попытки ввода данных.

Пример: !A Window with pattern input editing enabled Win2 **WINDOW** COMBO(@P(###)###-####P).AT(120,120,20,20),USE(Phone).FROM(Q1:F2),MASK SPIN(@N8.2), AT(280,0,20,20), USE(SpinVar1), FROM(Q), MASK ENTRY(@D2), AT(100, 200, 20, 20), USE(DateField), MASK

**END** 

Смотри также: STATUS

### MSG (установить сообщение для поля)

#### $MSG(mekcm)$

**MSG** 

Задает текст, который должен выводится в строке сообщений.

Строковая константа, содержащая сообщение, которое должно текст выводиться в строке состояния.

Атрибут MSG (PROP:MSG) указывает текст, подлежащий выводу в первой области строки состояния, когда на поле переключен фокус ввода. Если поле имеет непостоянный (неустойчивый) фокус(имеет SKIN атрибут, или размешено в инструментальной панели или в окне с атрибутом TOOLBOX). сообщение отображается, когда курсор мыши позиционируется над полем.

#### Пример:

WINDOW, AT (0,0,160,400) **WinOne** COMBO(@S8), AT(120, 120, 20, 20), USE(?C1), FROM(Q1:F2), MSG('Enter or Select') LIST, AT (120, 0, 20, 20), USE(?L1), FROM(Que1), MSG('Select One') SPIN(@N8.2), AT(280,0,20,20), USE(SpinVar1), FROM(Q), MSG('Choose One') TEXT, AT(20,0,40,40), USE(E2), MSG('Enter Text') ENTRY(@S8), AT(100, 200, 20, 20), USE(E2), MSG('Enter Data') CHECK('&A'), AT(0,120, 20, 20), USE(?C7), MSG('On or Off') OPTION('Option 1'), USE(OptVar), MSG('Pick One or Two') RADIO('Radio 1'), AT (120, 0, 20, 20), USE (? R1) RADIO('Radio 2'), AT (140, 0, 20, 20), USE (? R2) **END** OPTION('Option'), USE(OptVar) RADIO('Radio 1'), AT(120, 40, 20, 20), USE(?R1), MSG('Pick One') RADIO('Radio 2'), AT(140, 40, 20, 20), USE(?R2), MSG('Pick Two') **END END** 

# **NOBAR (ОТСУТСТВИЕ ПОЛОСЫ - КУРСОРА)**

#### **NOBAR**

Атрибут NOBAR (PROP: NOBAR) указывает, что выбранный в данный момент элемент выделяется, только когда на окно списка переключен фокус ввода.

# **NOSHEET** (задать "плавающий" лист)

# **NOSHEET**

Атрибут NOSHEET (PROP:NOSHEET) структуры SHEET указывает, что листы выводятся неупорядоченными. Тем самым создается эффект "плавающих" листов.

#### OPEN (открыть из файла объект для поля OLE)

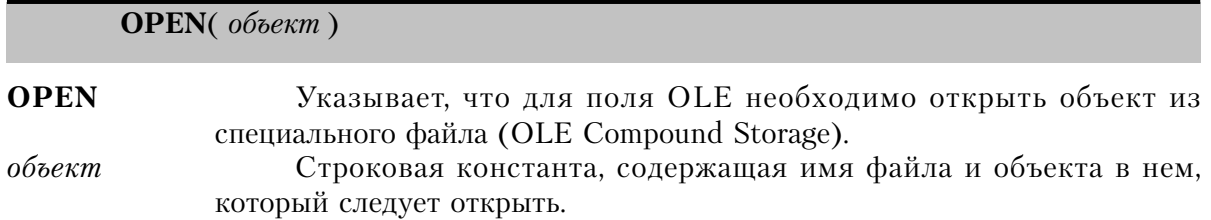

Атрибут **OPEN** (PROP: OPEN) указывает, что необходимо открыть для поля OLE сохраненный в специальном файле объект. При открытии объекта восстанавливается сохраненный вариант значений свойств контейнера, поэтому нет необходимости их задавать вновь. Синтаксис параметра объект должен иметь вид: ИмяФайла\!ИмяОбъекта.

#### Пример:

WINDOW, AT (0,0,200,200) **WinOne** OLE, AT(10, 10, 160, 100), USE(?OLEObject), OPEN('SavFile.OLE\!MyObject') **MENUBAR** MENU('&Clarion App') ITEM('&Deactivate Object'), USE(?DeactOLE) **END END END END** 

# PASSWORD (установить неотображаемое поле)

#### **PASSWORD**

Атрибут PASSWORD (PROP: PASSWORD) устанавливает, что вводимые в поле EN-TRY данные не отображаются. Когда пользователь вводит данные, для каждого из вводимых символов в поле выводится звездочка (\*). Возможности СUT и СОРУ, предоставляемые Windows, непригодны, когда атрибут PASSWORD активен.

# RANGE (установить границы диапазона)

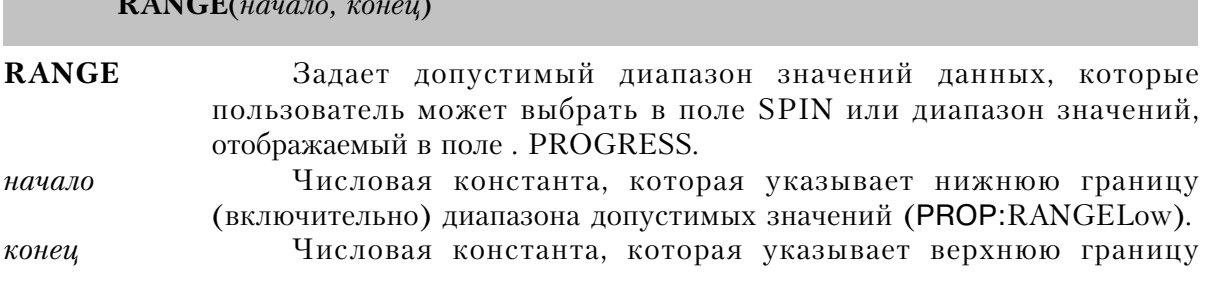

(включительно) диапазона допустимых значений (PROP:RANGEHigh).

Атрибут RANGE (PROP: RANGE) залает лопустимый диапазон значений данных. которые пользователь может выбрать в поле SPIN. А также он определяет диапазон значений, который отображается в поле PROGRESS. Этот атрибут работает совместно с атрибутом STEP, обеспечивая пользователя в поле SPIN значениями для выбора. Когда используются атрибуты RANGE и STEP, атрибут FROM использоваться не может.

# Пример:

**WinOne** WINDOW.AT(0.0.160.400) SPIN(@N4.2),AT(280,0,20,20),USE(SpinVar1),RANGE(.05,9.95),STEP(.05) SPIN(@n3), AT(280,0,20,20), USE(SpinVar2), RANGE(5,995), STEP(5) **END** 

# READONLY (установить поле только для вывода данных)

#### **READONLY**

Атрибут READONLY (PROP: READONLY) указывает, что в поле типа COMBO, EN-TRY, SPIN или TEXT данные только выводятся. С помощью мыши на поле можно переключить фокус, но вводить данные нельзя. Если пользователь попытается изменить отображаемые данные, то звуковой сигнал предупредит его о невозможности ввода данных в это поле.

# **REPEAT (установить коэффициент повтора действия кнопки)**

**REPEAT(** time)

**REPEAT** Задает коэффициент генерации события. Time Целочисленная константа, указывающая коэффициент в сотых долях секунды.

Атрибут REPEAT (PROP:REPEAT) задает коэффициент генерации события для автоматически повторяющихся кнопок. Для поля BUTTON с атрибутом IMM это коэффициент генерации для EVENT: Accepted. Для поля SPIN это коэффициент генерации для EVENT: New Selection, создаваемого с помощью spin-кнопок.

Пример: WINDOW('Child One'), AT(0,0,320,200), MDI, MAX, HVSCROLL **MDIChild** BUTTON('Press Me'), AT(10,10,40,20), USE(?PressMe), IMM, REPEAT(100) ! 1 pa3 в секунду SPIN(@n3),AT(60,10,40,10),USE(SpinVar),RANGE(0,999),REPEAT(100) ! 1 pa3 в секунду **END** CODE

OPEN(MDIChild)
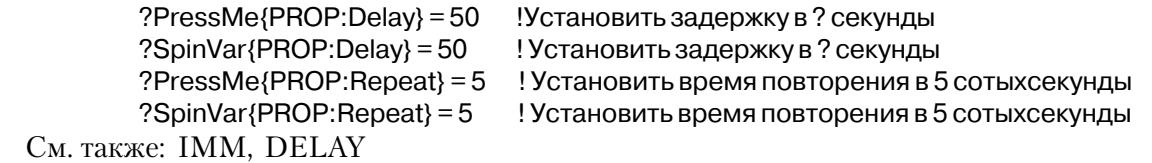

## **REQ (установить обязательное поле)**

## **REQ**

Атрибут **REQ** (PROP:REQ) указывает, что поле ENTRY или TEXT нельзя оставить пустым или нулевым. Значения полей ENTRY и TEXT с атрибутом REQ, не проверяются до тех пор, пока не будет нажата кнопка BUTTON, имеющая атрибут REQ, или не произойдет обращение к функции INCOMPLETE().

Когда нажата кнопка BUTTON, имеющая атрибут REQ, или произошло обращение к функции INCOMPLETE(), проверяются все поля типа ENTRY или TEXT с атрибутом REQ, чтобы убедиться в том, что все они содержат данные. Фокус ввода переключается на первое выявленное при этой проверке пустое поле.

## **ROUND (установить скругление углов у поля BOX)**

**ROUND**

Атрибут **ROUND** (PROP:ROUND) указывает, что поле BOX имеет скругленные углы.

## **SCROLL (установить прокручивающееся поле)**

## **SCROLL**

Атрибут **SCROLL** (PROP:SCROLL) указывает, что, когда происходит скроллинг окна, поле перемещается вместе с окном. Это позволяет создавать "виртуальные" окна, размером больше чем физический экран. Наличие атрибута SCROLL означает, что положение поля зафиксировано относительно левого верхнего угла виртуального окна, независимо от того, находится это место в поле зрения или нет. Это значит, что по мере скроллинга окна поле появляется на экране.

Если атрибут SCROLL опущен, то поле фиксируется в окне относительно верхнего левого угла видимой части окна. Это означает, что поле сохраняет положение на экране, в то время, когда остальные части окна перемещаются. Это полезно для объектов, которые должны всегда оставаться в поле зрения пользователя (как например кнопки OK и Cancel).

 Сочетание в одном окне объектов, имеющих атрибут SCROLL и не имеющих его, может привести к наложению изображения нескольких объектов. Это произойдет вследствие того, что объекты с атрибутом SCROLL перемещаются, а не имеющие этого атрибута остаются на месте. Ситуация наложения объектов является временной и

дальнейший скроллинг устраняет ее. Кроме того, наложения при скроллинге можно избежать продуманно размешая поля в окне. Например можно разместить все поля без атрибута SCROLL в нижней части окна, а затем над ними разместить все поля с атрибутом SCROLL располагая их выше и левее или правее. Это создаст окно, которое служит для горизонтального скроллинга (WINDOW должно иметь атрибут HSCROLL, а не VSCROLL или HVSCROLL)

## SINGLE (поле TEXT для ввода в одну строку)

**SINGLE** 

Атрибут SINGLE (PROP:SINGLE) указывает, что данные в этот элемент вводятся в одну строку. Это позволяет использовать элемент управления TEXT вместо ENTRY в языках, в которых текст принято записывать справа налево (как иврит и арабские языки).

## SKIP (установить пропуск поля при выборе клавишей Tab)

Атрибут **SKIP** (PROP:SKIP) указывает, что пользователь может обратиться к объекту только с помощью мыши или клавиш ускоренного доступа, но не клавишей Tab. Поле, которое подразумевает ввод в него данных, сохраняет фокус ввода только на протяжении ввода данных и не сохраняет фокус после окончания его. На поля, которые не подразумевают ввода данных фокус не переключается. Действие этого атрибута предназначено для того, чтобы организовать такое поведение объектов как на панели инструментов. Когда курсор мыши располагается в границах объекта, имеющего атрибут SKIP, в строке состояния высвечивается текст, заданный атрибутом MSG этого объекта.

## SPREAD (установить равномерные промежутки между листами) **SPREAD**

Атрибут **SPREAD** (PROP:SPREAD) листы ТАВ в структуре SHEET располагаются через равный промежуток друг от друга.

## **STD (установить стандартное действие)**

STD (deŭcmeue)

**STD** Задает стандартное в Windows действие. действие Целочисленная константа или мнемоническое имя, указывающее идентификатор стандартного действия в Windows.

Атрибут STD (PROP:STD) указывает, что поле выполняет некоторое стандартное в Windows действие. Это действие автоматически выполняется библиотечной процедурой и для этого поля не генерируется никаких событий.

Операторы EOUATE для мнемонических имен, обозначающих стандартные в Windows действия, содержатся в файле EQUATES.CLW. Пример этих операторов (полный список см. в файле EQUATES.CLW:

STD: WindowList Список открытых MDI окон STD:TileWindow Расположить окна рялом STD:CascadeWindow Расположить окна каскалом STD:ArrangeIcons Упорядочить пиктограммы STD:HelpIndex Оглавление справочной системы STD:HelpSearch Окно поиска в справочной системе

Пример:

**MDIChild** WINDOW('Child One'), MDI, SYSTEM, MAX **MENUBAR** MENU('Edit'), USE(?EditMenu) ITEM('Undo'), USE(?UndoText), KEY(CtrlZ), STD(STD:Undo) ITEM('Cu&t'), USE(?CutText), KEY(CtrlX), STD(STD:Cut) ITEM('Copy'), USE(?CopyText), KEY(CtrlC), STD(STD:Copy) ITEM('Paste'), USE(?PasteText), KEY(CtrlV), STD(STD:Paste) **END END TOOLBAR** 

BUTTON('Cut'), USE(?CutButton), ICON(ICON:Cut), STD(STD:Cut) BUTTON('Copy'), USE(?CopyButton), ICON(ICON:Copy), STD(STD:Copy) BUTTON('Paste'), USE(?PasteButton), ICON(ICON:Paste), STD(STD:Paste) **END END** 

## STEP (установить приращение значения в поле SPIN)

 $$ 

**STEP** Задает приращение текущего значения в поле SPIN. Числовая константа, указывающая величину приращения. приращение

Атрибут **STEP** (PROP:STEP) задает величину на которую увеличивается или уменьшается значение поля SPIN в пределах диапазона допустимых значений. По умолчанию значение приращения равно 1.0

#### Пример:

**WinOne** WINDOW, AT (0,0,160,400) SPIN(@N4.2),AT(280,0,20,20),USE(SpinVar1),RANGE(.05,9.95),STEP(.05) SPIN(@N3), AT(280, 0, 20, 20), USE(SpinVar2), RANGE(5, 995), STEP(5)

SPIN(@T3),AT(280,0,20,20),USE(SpinVar3),RANGE(1,8640000),STEP(6000) **END** 

## **STRETCH (растягивание объекта OLE)**

#### **STRETCH**

Атрибут **STRETCH** (PROP:STRETCH) указывает, что объект OLE растягивается таким образом, чтобы заполнять всю область, определенную атрибутом АТ поляконтейнера. При этом пропорции объекта не сохраняются.

#### Доступна в Professional и Enterprise поставках.

## **TIP (установить текст "возникающей" подсказки)**

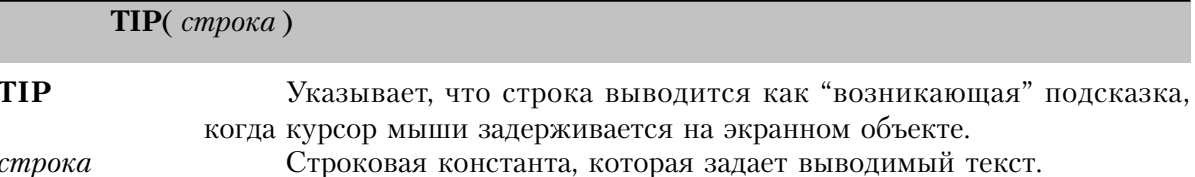

Атрибут **TIP** (PROP:ToolTip) какого-либо экранного объекта, задает текст, который выводится как "возникающая" подсказка, когда курсор мыши задерживается на этом объекте. Хотя явного ограничения на длину строки нет, она должна все же помещаться на экране.

Хотя этот атрибут допустим для любого экранного объекта, на который может переключаться фокус, чаще всего он используется с кнопками BUTTON, имеющими атрибут ICON и располагающимися на панели инструментов. Текст "возникающей" подсказки позволяет пользователю быстро определить назначение кнопки, не обращаясь к системе диалоговой помоши.

Автоматический вывод текста, задаваемого атрибутом TIP, для любого отдельного экранного объекта можно отменить, установив PROP:NoTips, необъявленное свойство в единицу (1). Можно отменить автоматический вывод подсказки и для всего приложения, установив в единицу свойство PROP:NoTips для встроенной переменной SYSTEM.

Длительность паузы, по истечении которой выводится подсказка, можно задать для всего приложения, установив свойство PROP:TipDelay для встроенной переменной SYS-ТЕМ равным требуемому значению (в сотых долях секунды). Это справедливо только для 16-ти разрядных приложений; в 32-х разрядных операционных системах величина этой задержки является настраиваемым параметром самой операционной системы и устанавливается пользователем.

## **Пример:**

WinOne WINDOW,AT(0,0,160,400) TOOLBAR BUTTON('E&xit'),USE(?MainExitButton),ICON(ICON:hand),TIP('Exit Window') BUTTON('&Open'),USE(?OpenButton),ICON(ICON:Open),TIP('Open a File') **FND**  COMBO(@S8),AT(120,120,20,20),USE(?C1),FROM(Q1:F2) ENTRY(@S8),AT(100,200,20,20),USE(E2) END

## **TRN (установить вывод элемента на прозрачном фоне)**

Атрибут **TRN** (PROP:TRN) элемента управления указывает, что символы выводятся на "прозрачном" фоне, не изменяя общего фона, на котором располагается поле. На экран выводятся только точки, необходимые для формирования символа. Это позволяет выводить строку поверх поля IMAGE, не нарушая фонового изображения.

## **Пример:**

WinOne WINDOW,AT(0,0,160,400) IMAGE('PIC.BMP'),USE(?I1),FULL !Картинка во все окно STRING('String Constant'),AT(10,0,20,20),USE(?S1),TRN !Строка на прозрачном фоне **FND** 

# **UP, DOWN (установить ориентацию ярлычков листов)**

**UP DOWN**

Атрибуты **UP** (PROP:UP) и **DOWN** (PROP:DOWN) элемента управления SHEET задают ориентацию заголовка элемента TAB. UP указывает, что значение параметра текст на листах выводится вертикально для чтения снизу вверх, тогда как DOWN определяет, что текст читается сверху вниз. Если указаны и UP, и DOWN, то текст выводится "вверх ногами".

## **Пример**:

MDIChild WINDOW('Child One'),AT(0,0,320,200),MDI,MAX,HVSCROLL SHEET,AT(0,0,320,175),USE(SelectedTab),RIGHT,DOWN TAB('Tab One'),USE(?TabOne) PROMPT('Enter Data:'),AT(100,100,20,20),USE(?P1) ENTRY(@S8),AT(100,140,32,20),USE(E1)

 PROMPT('Enter More Data:'),AT(100,200,20,20),USE(?P2) ENTRY(@S8),AT(100,240,32,20),USE(E2) END PROMPT('Enter Data:'),AT(100,100,20,20),USE(?P3) TAB('Tab Two'),USE(?TabTwo) ENTRY(@S8),AT(100,140,32,20),USE(E3) PROMPT('Enter More Data:'),AT(100,200,20,20),USE(?P4) ENTRY(@S8),AT(100,240,32,20),USE(E4) END END BUTTON('Ok'),AT(100,180,20,20),USE(?Ok) BUTTON('Cancel'),AT(200,180,20,20),USE(?Cancel)

END

#### **USE (задать для поля метку соответствия или переменную)**

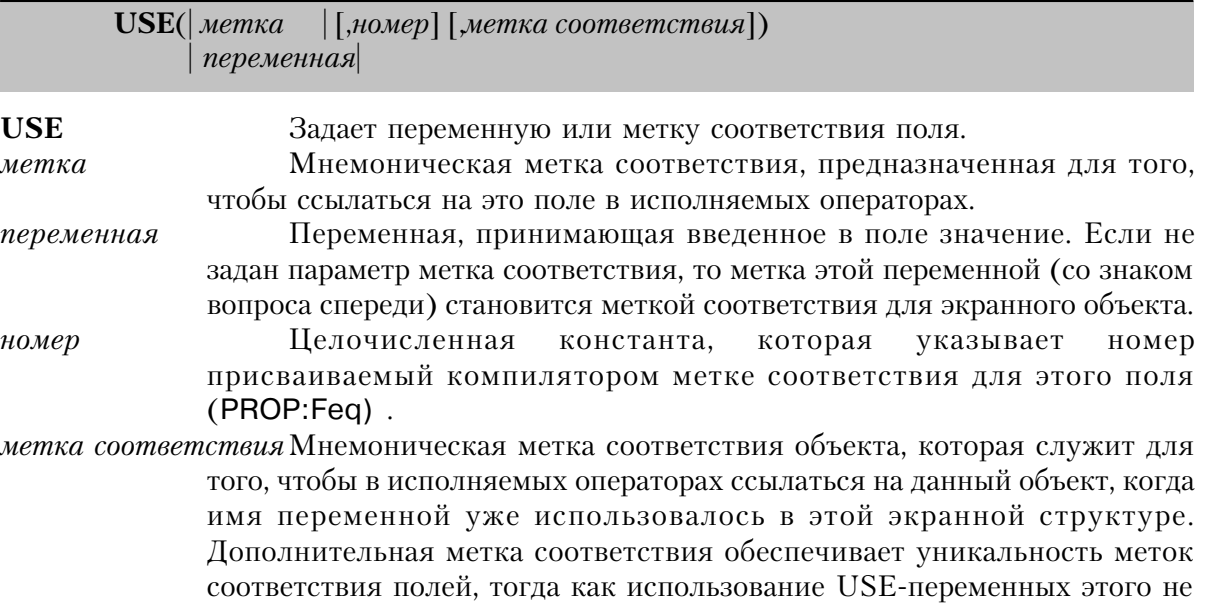

обеспечивает.

Атрибут **USE** (PROP:USE) задает для экранного поля переменную или метку соответствия. Атрибут с параметром метка просто обеспечивает способ, с помощью которого на это поле можно ссылаться в исполняемых операторах. Для некоторых полей в качестве параметра атрибута USE допускается только метка соответствия, но не имя переменной. Это такие поля как: PROMPT, IMAGE, LINE, BOX, ELLIPSE, GROUP, RA-DIO, REGION, MENU, и BUTTON. Атрибут USE обеспечивает для поля переменную, в которую заносятся введенные пользователем в поле данные. Это относится к следующим полям: ITEM с атрибутом CHECK, и полям ENTRY, OPTION, SPIN, TEXT, LIST, COMBO, CHECK, и CUSTOM.

Всем полям в окне APPLICATION или WINDOW компилятором автоматически присваиваются номера. Для полей на линейке меню окна APPLICATION эти номера начинаются с минус единицы (-1) и уменьшаются на единицу для каждого поля MENU или ITEM на линейке. В окне WINDOW нумерация начинается с 1 и увеличивается с шагом 1 для каждого следующего поля.

Параметр номер атрибута USE позволяет задать номер, назначаемый компилятором экранному объекту. Это число используется также в качестве начальной точки отсчета в дальнейшей нумерации полей, не имеющих в атрибуте USE параметра номер. Последующие поля не имеющие в атрибуте USE параметра номер нумеруются с приращением (или уменьшением) относительно последнего назначенного номера.

Для двух или более полей с одинаковым значением атрибута USE в одном окне AP-PLICATION или WINDOW создадутся одинаковые метки соответствия полей; когда компилятор обнаруживает такую ситуацию, он удаляет для всех этих полей метки соответствия. Предупреждая возникновение неоднозначности относительно того, на какое поле в действительности делается ссылка, компилятор делает невозможными ссылки на эти поля в исполняемых операторах. Однако такой подход позволяет сознательно создавать такую ситуацию для того, чтобы вывести содержимое одной переменной в нескольких полях с разными шаблонами.

## Пример:

```
WinOne
           WINDOW, AT (0,0,160,400)
COMBO(@S8), AT(120, 120, 20, 20), USE(?C1), FROM(Q1:F2)
ENTRY(@S8), AT(100, 160, 20, 20), USE(E2)
ENTRY(@S8), AT(100, 200, 20, 20), USE(E3, 100)
                                                         Поленомер 100
ENTRY(@S8), AT(100, 240, 20, 20), USE(E2,, ?Number2:E2)
                                                         J.
FND
           CODE
           OPEN(WinOne)
           DISABLE(?E2)
                                             !Неактивно первое поле ввода
           DISABLE(100)
                                             !Неактивно второеполе ввода
           DISABLE(?Number2:E2)
                                             !Неактивно третьеполе ввода
           ACCEPT
           END
   Смотри также:
                     метки соответствия полей
```
 $SE-$ 

## VALUE (значение, присваиваемое USE-переменной для RADIO или CHECK)

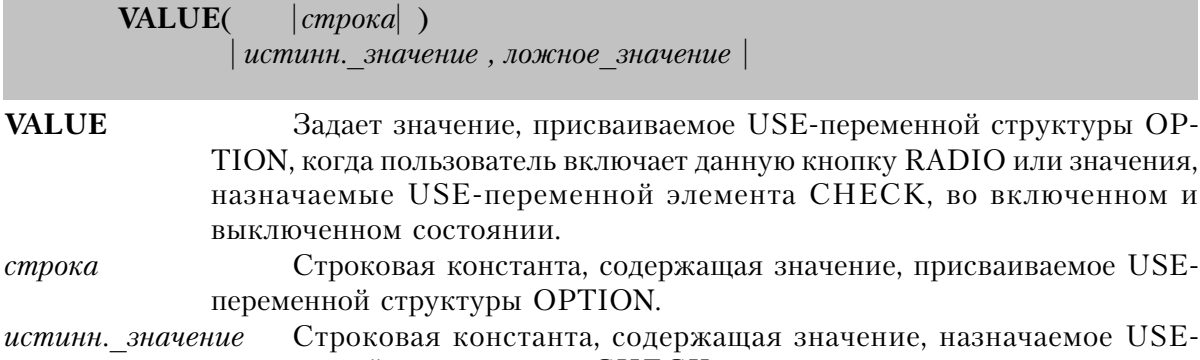

- переменной элемента CHECK, **BO** включенном состоянии (PROP:TrueValue). Строковая константа, содержащая значение, назначаемое USEложное значение
- элемента CHECK, переменной  $\mathbf{B}$ выключенном состоянии (PROP:FalseValue).

Атрибут VALUE (PROP: VALUE) в структуре OPTION задает значение, которое автоматически присваивается USE-переменной этой структуры, когда пользователь включает данную кнопку RADIO. В этом случае значение этого атрибута используется вместо параметра текст кнопки RADIO.

В элементе управления CHECK этот атрибут задает значения, назначаемые USEпеременной элемента СНЕСК, во включенном и выключенном состоянии. Они переопределяют используемые по уммолчанию ноль и единицу

К значениям, присваиваемым USE-переменной, применимы все правила автоматического преобразования типов. Следовательно, если строка, истинн. значение или ложное значение содержит допустимые для числовых данных символы и USEпеременная числового типа, то ей присваивается числовое значение.

## Пример:

Win

WINDOW, AT (0,0,180,400) OPTION('Option 1'), USE(OptVar1), MSG('Pick One or Two') RADIO('Radio 1'), AT(120,0,20,20), USE(?R1), VALUE('10')! BOptVar1 заносится 10 RADIO('Radio 2'), AT(140,0,20,20), USE(?R2), VALUE('20')!В OptVar1 заносится 20 **FND** OPTION('Option 2'), USE(OptVar2), MSG('Pick One or Two') RADIO('Radio 1').AT(120.0.20.20).USE(?R1).VALUE('10')!В OptVar2 заносится '10' RADIO('Radio 2'), AT(140, 0, 20, 20), USE(?R2), VALUE('20') !BOptVar2 заносится'20' **FND** CHECK('Check 1'), AT(160,0), USE(Check1), VALUE('T', 'F') **END** 

#### VCR (установить кнопки управления как у видеомагнитофона)

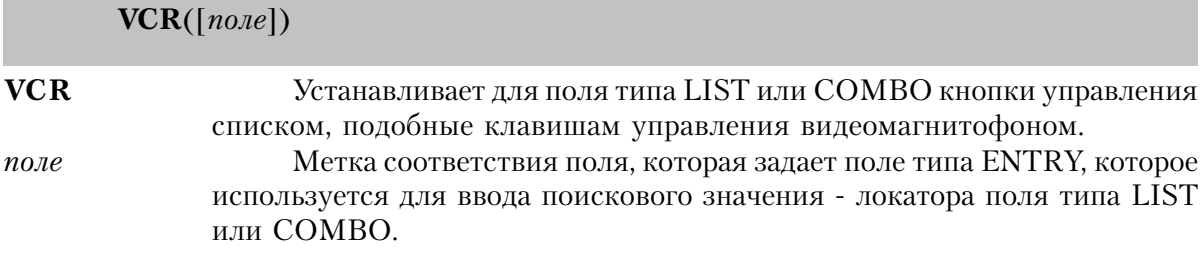

Атрибут VCR (PROP: VCR) задает для поля типа LIST или COMBO кнопки управления списком, подобные клавишам управления видеомагнитофоном. Кнопки в стиле управления видеомагнитофоном влияют на прокрутку данных в окне списка LIST или COMBO.

Шесть кнопок, высвечиваемых атрибутом VCR:

- На начало списка (EVENT:ScrollTop)  $\vert$   $<$
- На страницу вверх (EVENT:PageUp)  $<<$
- $\lt$ На строку вверх (EVENT:ScrollUp)
- (EVENT:ScrollDown)  $\geq$ На строку вниз
- $>>$ На страницу вниз (EVENT:PageDown)
- $>$ На конец списка (EVENT:ScrollBottom)

Параметр field (поле) именует поле, которое получает фокус, когда пользователь нажимает кнопку?. Когда пользователь вводит данные в поле локатора, списки LIST или СОМВО "прокручиваются" к ближайшему подходящему вхождению. Если ни один параметр field не задан, кнопка ? все равно появляется, но ничего не делает. Чтобы она даже не появлялась, вы можете установить значение PROP:VCR на TRUE вместо того, чтобы добавлять атрибут VCR в список управляющих полей LIST или COMBO.

## Пример:

```
MDIChild
           WINDOW('Child One'), AT(0,0,320,200), MDI, MAX, HVSCROLL
LIST, AT (140, 0, 20, 20), USE (?L1), FROM (Que), HVSCROLL
ENTRY(@S8), AT(100, 200, 20, 20), USE(E2)
                                                           !Поле локатора для L2
LIST, AT (140, 100, 20, 20), USE (?L2), FROM (Que), HVSCROLL, VCR (?E2)
!VCR с активным локатором
           END
           CODE
           OPEN(MDIChild)
                                                            ! кнопки VCR без?
           ?L1{PROP:VCR} = TRUE
           ACCEPT
           END
```
## **WIZARD (листы не преключаются клавишей Tab)**

## **WIZARD**

Атрибут **WIZARD** (PROP:WIZARD) указывает, что все листы данного набора сразу не выводятся. Это позволяет программе управлять переходом пользователя от листа к листу в заданном порядке (обычно с помощью кнопок "Next" и "Previous").

## **ZOOM (пропорциональное изменение размеров объекта OLE) ZOOM**

Атрибут **ZOOM** (PROP:ZOOM) указывает, что объект OLE пропоорционально изменяет размеры заполняя пространство элемента-контейнера.

## Глава 8 Обработка событий

## Создание программ, выполняемых под управлением событий

Выполнение программы в среде Windows происходит под воздействием возникающих событий. Событие возникает, например, тогда, когда пльзователь щелкнул мышью на управляющем поле экрана или нажал клавишу на клавиатуре. Каждое действие пользователя в процессе выполнения программы влечет посылку сообщения от Windows к программе с информацией о том, что пользователь слелал. Посылка сообщения играет роль события, и у программы появляется возможность обработать это событие соответствующим образом. Теперь становится очевидным, что концепция программирования Windows прямо противоположна концепции DOS - операционная система (Windows) предписывает программе что последней нужно делать, а не наоборот  $(DOS)$ .

Если нет "под рукой" языка Clarion, то написание Windows-пограмм становится весьма сложным занятием, поскольку необходимо явным образом кодировать обработку всех сообщений, посылаемых Windows. Явным образом придется кодировать и общие процедуры, например, восстановление графического образа при закрытии окна.

Такие ситуации могут быть обработаны автоматически. Для этого нужно написать стандартные процедуры обработки и в случае необходимости вызывать их на исполнение. Не будь языка Clarion, процедуры пришлось бы писать самостоятельно. В Clarion для Windows они уже написаны и находятся в библиотеке времени исполнения. Следовательно, в языке Clarion есть графические команды, благодаря которым отпадает необходимость в явном восстановлении графических образов (чего нет в других языках).

В Clarion-программах большинство сообщений от Windows автоматически обрабатывается обработчиком событий АССЕРТ. Это - стандартные сообщения, и обрабатываются они процедурами библиотеки времени исполнения. Clarion-программе передаются только те события, которые требуют явного ее вмешательства. Это позволяет отбросить заботы, связанные с "нудным" кодированием на нижнем уровне, и сосредоточиться на проблемах верхнего уровня.

Существуют два вида событий, которые передаются программе оператором АССЕРТ. события связанные с полем, и события не связанные с полем.

Событие связанное с полем возникает при нажатии клавиши, требующей от программы выполнения определенного действия, связанного с полем.

Событие не связанное с полем не имеет отношение к полю, но требует выполнения некоторого действия со стороны программы (например, закрыть окно, завершить программу или переключиться на другой процесс). Многие события этого вида переводят систему в молальное состояние. т. к. для продолжения программы необходимо принять то или иное решение.

## АССЕРТ (обработчик событий)

**ACCEPT** операторы **END ACCEPT** Обработчик события операторы программы операторы

Цикл **АССЕРТ** - это обработчик событий, предназначенный для обслуживания событий, порожденных Windows для структур APPLICATION и WINDOW. Окно и AC-СЕРТ-цикл тесно связаны друг с другом - при открытии окна последующий АССЕРТцикл будет обрабатывать все события именно для данного окна.

По выполнению оператор АССЕРТ сходен с оператором цикла LOOP - внутри него можно использовать операторы BREAK и CYCLE. ACCEPT-цикл исполняется всякий раз, когда возникающее событие требует определенных действий со стороны программы. АССЕРТ ожидает события от процедур библиотеки времени исполнения с тем, чтобы обработать его посредством исполнения "своих" операторов. Пока АССЕРТ ждет события, управление передается процедурам библиотеки времени исполнения для автоматической обработки стандартных Windows-событий - тех, которые не требуют программных действий (например, восстановление графического образа экрана).

Текущие значения USE-переменных всех STRING-полей (в верхнем окне каждого процесса) автоматически отображаются на экран всякий раз, когда программа возвращается в начало АССЕРТ-цикла. Следовательно, отпадает необходимость в явном исполнении оператора DISPLAY, чтобы обновить экран данными, предназначенными только для отображения. Если не было установлено свойство PROP:Auto, отвечающее за автоматическое отображение всех USE-переменных во время последующей итерации АССЕРТ-цикла, то значения USE-переменной поля любого другого типа автоматически отображаются на экран при возникновении событий, связанных с этим полем.

Внутри АССЕРТ-цикла программа уточняет какое событие произошло, используя следующие функции:

возвращает значение, показывающее что произошло. В файле  $EVENT()$ EOUATES.CLW находятся символические константы для событий. возвращает номер поля, с которым связано событие, если это -FIELD() событие связанное с полем

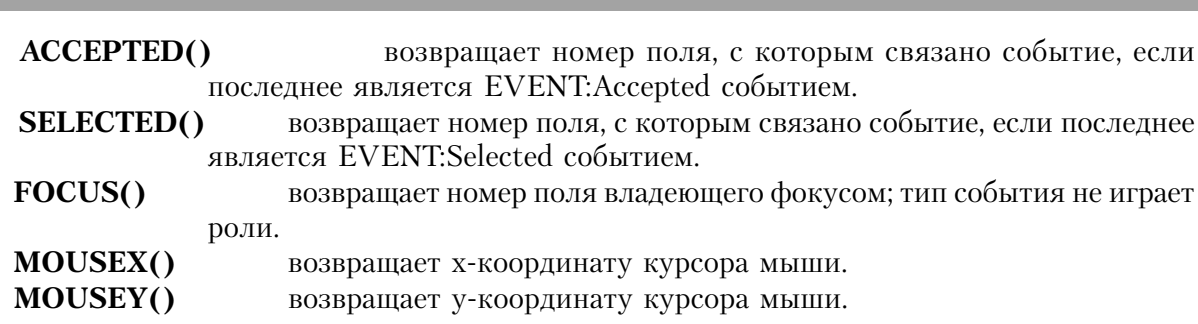

**ГЛАВА 8 ОПЕРАТОРЫ РАБОТЫ С ОКНАМИ 369**

Есть два события, которые влекут за собой неявное выполнение оператора BREAK в ACCEPT-цикле: сигналы на закрытие окна (EVENT:CloseWindow) и на выход из программы (EVENT:CloseDown).

Программа не обязана отслеживать эти события, поскольку они отрабатываются автоматически. Однако, иногда приходится к этим событиям "привязывать" выполнение некоторых специфических действий, например, отображение на экран окна "You sure?" ("Вы уверены?") или отработку внутренних ситуаций. Если здесь воспользоваться оператором CYCLE, то управление вернется к началу ACCEPT-цикла без закрытия окна или выхода из программы.

Аналогичным образом оператор CYCLE завершает действие событий: EVENT:Move, EVENT:Size, EVENT:Restore, EVENT:Maximize и EVENT:Iconize. При возникновении одного из них CYCLE завершает действие события и запрещает порождение события, связанного с первым, - соответственно: EVENT:Moved, EVENT:Sized, EVENT:Restored, EVENT:Maximized, EVENT:Iconized.

#### **Пример:**

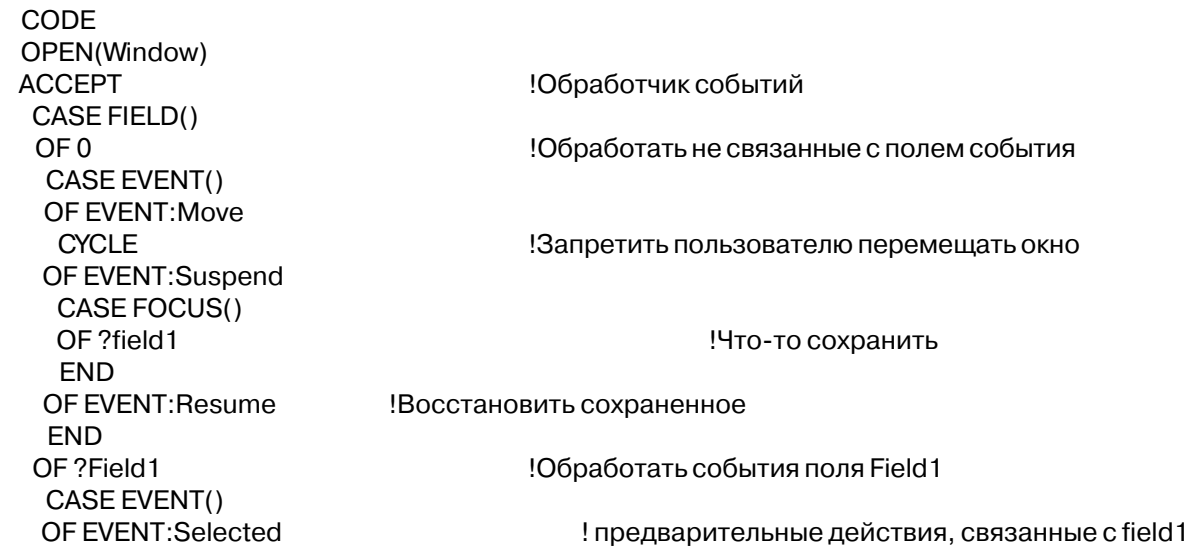

OF EVENT: Accepted ! завершающие действия для field 1 **END** OF ?Field2 !Обработать события поля Field2 CASE EVENT() OF EVENT:Selected ! предварительные действия, связанные с field2 OF EVENT: Accepted ! завершающие действия для field2 **END END** 

Смотри также: EVENT, APPLICATION, WINDOW, FIELD, FOCUS, ACCEPTED, SE-LECTED, CYCLE, BREAK.

#### ALERT (установка клавиши, порождающей событие)

**ALERT**([начальный код][, конечный код])

**ALERT** Определяет клавиши, которые порождают события. Числовой код или символическое имя клавиши. Может выступать начальный код в роли нижней границы при указании группы кодов клавиш. конечный код Код или символическое имя клавиши верхней границы группы кодов клавиш.

**ALERT** определяет клавишу или группу клавиш в качестве порождающих событие. Когда пользователь нажимает одну из клавиш группы, то порождаются два события не связанные с полем: EVENT:PreAlertKey и EVENT:AlertKey (именно в таком порядке). Если код исполняет CYCLE во время работы EVENT:PreAlertKey, библиотека выполняет действие по умолчанию для выделенного (alerted) нажатия клавиши. В противном случае EVENT:AlertKey создает последующее EVENT:PreAlertKey.

Любой посылаемый клавиатурой код может быть использован в качестве параметра оператора ALERT. Из-за отсутствия связи с каким-либо управляющим полем, ALERTоператор порождает события не связанные с полем. При возникновении события, связанного с нажатием ALERT-клавиши, не происходит автоматического изменения USE-переменной поля, владеющего фокусом ввода (если требуется, нужно использовать UPDATE).

## Пример:

```
Screen WINDOW, ALRT (F10Key), ALRT (F9Key) !F10 и F9 - ALERT-клавиши
     LIST, AT (109, 48, 50, 50), USE (? List), FROM (Que), IMM
     BUTTON('Ok'), AT(111, 108,,), USE(?Ok)
     BUTTON('&Cancel'), AT(111, 130,,) USE(?Cancel)
     FND
```
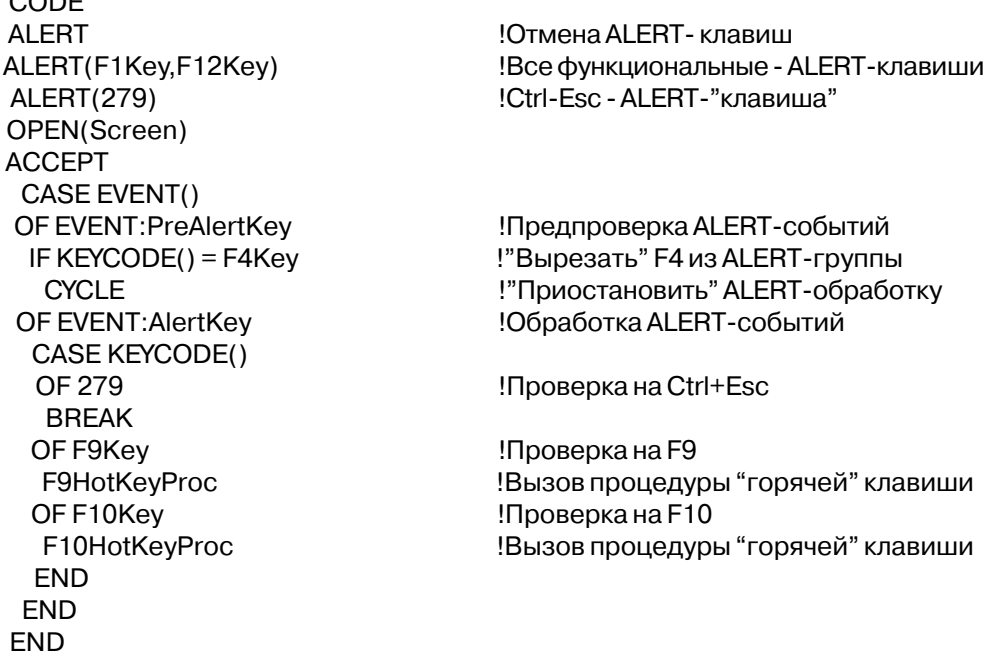

Смотри также: UPDATE, ALRT.

## **EVENT** (возвратить номер события)

## $EVENT()$

Функция EVENT возвращает число, которое определяет причину, побудившую оператор АССЕРТ предупредить программу о том, что что-то произошло и требуется ее вмешательство. В файле EQUATES.CLW определены символические имена для всех событий, какие могут быть обработаны программой.

Оператор АССЕРТ порождает события двух типов: события связанные с полем и события не связанные с полем. События связанные с полем воздействуют на отдельное управляющее поле, в то время как события не связанные с полем воздействуют на окно или программу. Тип события можно определить исходя из значений, возвращаемых функциями ACCEPTED, SELECTED и FIELD. Если требуется знать какое поле владеет фокусом ввода в момент возникновения события не связанного с полем, то нужно использовать функцию FOCUS.

## Для событий связанных с полем:

Функция FIELD возвращает номер управляющего поля в котором произошло событие. Функция ACCEPTED возвращает номер поля, если событие - EVENT: Accepted. Функция SELECTEDвозвращает номер поля, если событие - EVENT:Selected.

Для событий не связанных с полем:

Функции FIELD, ACCEPTED, SELECTED все возвращают нулевое значение (0). Тип возвращаемых данных: SHORT

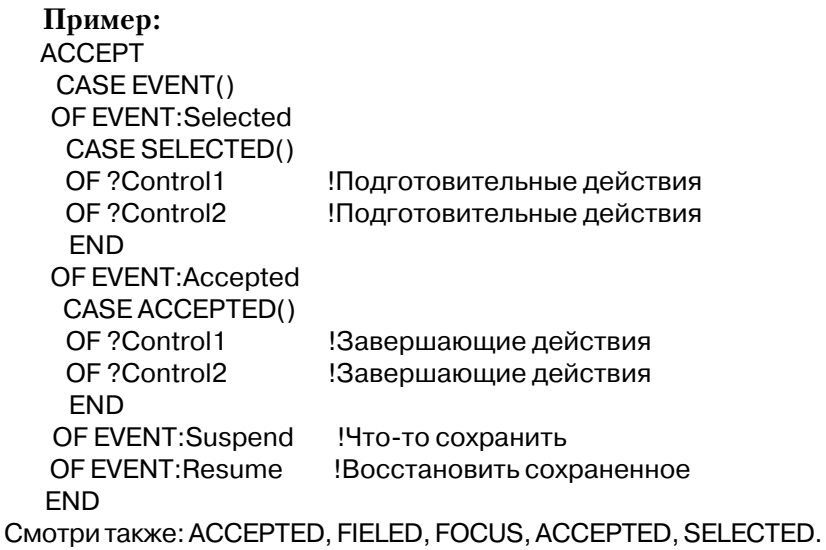

## POST (послать событие определенное пользователем)

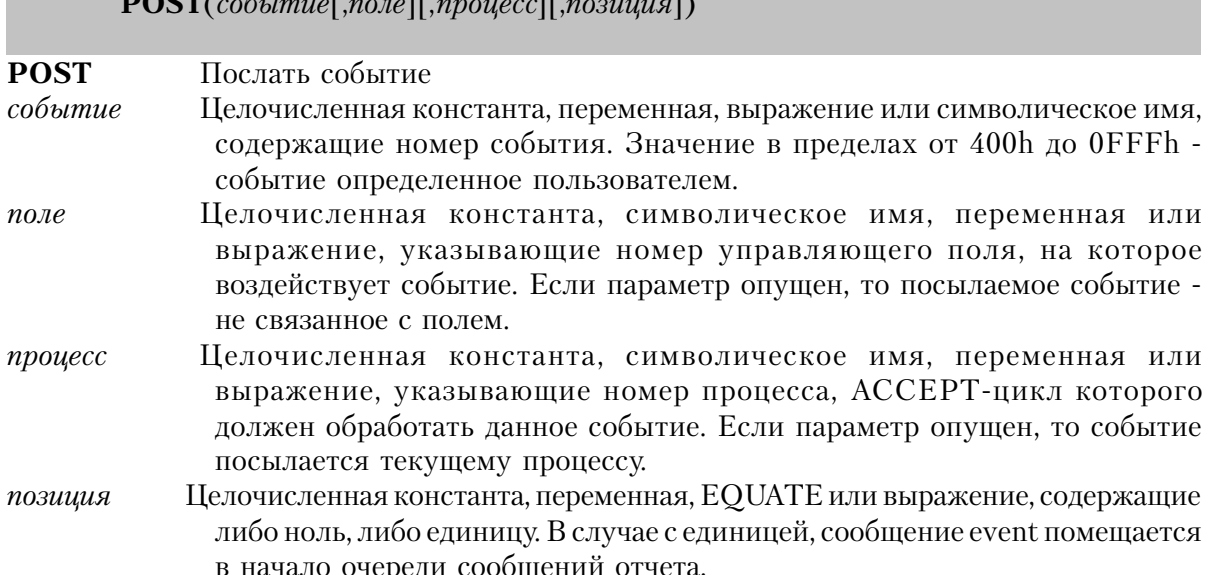

Оператор **POST** посылает событие активному в данный момент АССЕРТ-циклу указанного процесса. Все события можно разбить на два класса: события, определяемые

Глава 8

пользователем, все прочие события. Номера событий определяемых пользователем залаются любым нелым числом в пределах от 400h до 0FFFh. Любое событие, посылаемое с указанием поля, - событие связанное с полем, а посылаемое без указания - событие не связанное с полем.

#### Пример:

```
Win1 WINDOW('Tools'), AT(156, 46, 32, 28), TOOLBOX
      BUTTON('Date'), AT(0,0,,), USE(?Button1)
      BUTTON('Time'), AT(0,14,,)USE(?Button2)
      FND
  CODE
  OPEN(Win1)
  ACCEPT
   IF EVENT() = EVENT: User THEN BREAK.
           Выделить событие определяемое пользователем
   CASE ACCEPTED()
   OF ?Button1
    POST(EVENT:User, UseToolsThread)
           !Послать событие не связанное с полем
                                                 другому процессу
   OF ?Button2
    POST(EVENT:User)
          !Послать событие не связанное с полем данному процессу
   FND
   FND.
   CLOSE(Win1)
Смотри также: ACCEPTED, EVENT.
```
## **YIELD (разрешить обработку событий)**

#### **YIELD**

Оператор YIELD на некоторое время передает управление системе Windows с целью предоставить возможность другим параллельно выполняемым Windows-программам обработать предназначенные для них события (за исключением событий, которые посылают сообщения той же, содержащей оператор YIELD, программе, или событий, которые передают фокус ввода другой программе).

YIELD применяют для исключения ситуации, когда продолжительная пакетная обработка данных в Clarion-программе приводит к "блокировке" исполнения остальных программ. Такая "согласованная многозадачность" ("cooperative multi-tasking") гарантирует мирное сосуществование Windows-программ разработчика с другими приложениями системы Windows.

В Clarion-программе только оператор YIELD - через таймерные события EVENT:Timer - передает управление другим процессам. Это дает возможность реализовать "фоновую" процедуру в отдельном процессе, используя атрибут TIMER для осуществления продолжительной пакетной обработки данных, что позволяет пользователю продолжить выполнение других задач в программе, не ожидая завершения пакетной обработки.

Приводимый пример идлюстрирует два подхода в осуществлении пакетной обработки данных: ожидание завершения обработки и фоновое выполнение. Оператор YIELD необходим только в процедуре WaitForProcess, поскольку управление целиком сосредотачивается в ней. Фоновое выполнение, используя событие EVENT:Timer, не нуждается в операторе YIELD, т. к. цикл АССЕРТ автоматически реализует согласованную многозадачность с другими Windows-программами.

## Пример:

```
StartProcess PROCEDURE
 Win WINDOW('Choose a Batch Process'), MDI
    BUTTON('Full Control'), USE(?FullControl)
     BUTTON('Background'), USE(?Background)
     BUTTON('Close'), USE(?Close)
    FND
  CODE
  OPEN(Win)
  ACCEPT
   CASE FIELD()
   OF ?FullControl
   DISABLE(FIRSTFIELD(),LASTFIELD())
                                          !Блокировка всех кнопок
    WaitForProcess
                                          ! и вызов проц. пакетной обработки
   ENABLE(FIRSTFIELD(),LASTFIELD())
                                          !Разрешение кнопок по завершению
           !пакетной обработки
   OF?Background
   X# = \text{START}(BackgroundProcess)Запуск процесса с пакетной обработкой
   OF ?Close
    BRFAK
   FND
  FND
WaitForProcess PROCEDURE
                                          !Полностью управляемая пакетная обработка
  CODE
  SETCURSOR(CURSOR: Wait)
                                          !Уведомление: идет пакетная обработка
                                          Установка пакетной обработки
  SET(File)
  LOOP
  NEXT(File)
  IF ERRORCODE() THEN BREAK.
           ! Программный код пакетной обработки
  YIFI D
                                           Уступить управление другим программам и
                                       Ісобытию FVFNT Timer
```
**END** 

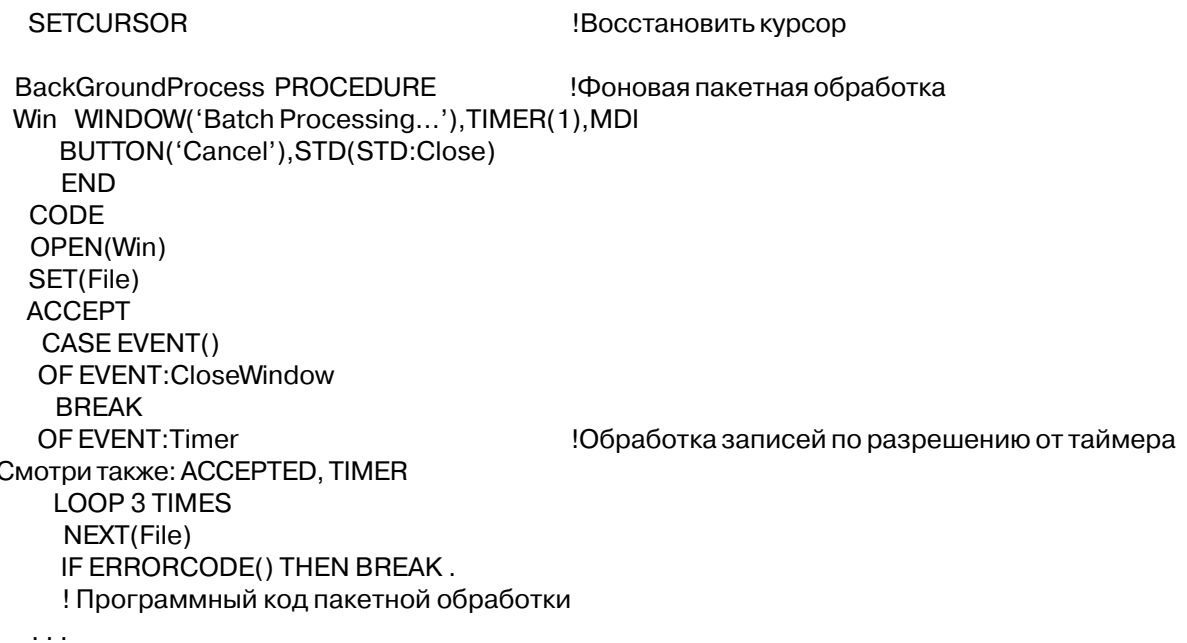

## Прикладные программы с несколькими процессами

#### Процессы и многозадачность

Многопроцессность, термин, используемый в этой книге, не следует путать со способностью компьютера выполнять несколько задач одновременно. Выполнение нескольких процессов в рамках одной выполняющейся программы не подразумевает многозадачности, поскольку в данный момент, обычно, выполняется только один процесс.

Windows 3.1 реализует согласованную неприоритетную многозадачность для нескольких независимых прикладных программ в любом из режимов работы, но только в 386 расширенном режиме возможна приоритетная многозадачность. Основа приоритетной многозадачности - "квантование времени" между задачами. Величину кванта времени, выделяемого каждой программе, назначает конечный пользователь посредством соответствующей конфигурации Windows. В документации по Windows приведено подробное описание установок связанных с многозадачностью.

В Windows 95 реализуется приоритетная многозадачность относительно отдельно выполняющихся приложений. Эта многозадачность основана не на квантовании времени между приложениями, а является истинной приоритетной многозадачностью, при которой для того, чтобы обеспечить выполнение и других программ, величина интервала времени, который приложение получает для непрерывного выполнения, регулируется посредством возврата управления от каждой программы.

В рамках одного приложения, написанного на языке Clarion, используя атрибут TIMER, можно реализовать разновидность согласованной неприоритетной многопроцессовости (подобную многозадачности на уровне приложений). Такая многопроцессовость тоже основывается не на квантовании времени между процессами. Вместо кванта времени каждый процесс, получает управление и не возвращает его до тех пор, пока не закончится выполнение оператора ASK или ACCEPT.

Если верхнее окно какого-либо исполняющегося процесса имеет атрибут TIMER, то для того, чтобы инициировать выполнение его цикла АССЕРТ и обработки события, периодически генерируется таймерное событие (EVENT:Timer). Это событие происходит, и даже если на данный процесс в данный момент времени не переключен фокус ввода. Следовательно, если вы хотите реализовать такой тип многопроцессовости, вы должны убедиться, что в каждую выполняющуюся продолжительное время часть программы вставлены операторы YIELD, которые время от времени выполняясь, позволяли генерироваать и обрабатывать таймерные события в других процессах.

#### **Процессы и MDI**

Программа с несколькими процессами предоставляет пользователю возможность переключаться в процессе работы с одного процесса на другой. Это позволяет реализовать Windows концепцию программирования, известную как интерфейс многих документов (MDI). Одной Windows-программе разрешено одновременно использовать не более 64 процессов.

Первым процессом для любой программы считается код главной программы. Процесс открывает структуру APPLICATION в качестве порождающего MDI-окна с элементами глобального меню программы.

При выборе элемента меню в структуре MENUBAR происходит вызов функции START, которая и начинает очередной исполняемый процесс. Процедуры, вызванные функцией START, обычно открывают порождаемую MDI структуру WINDOW в качестве документального или диалогового окна. Эти окна дают возможность пользователю выполнить стоящие перед ним задачи.

Последняя порожденная MDI структура WINDOW, открытая (и не закрытая) некоторым процессом, представляет собой "верхнее" окно процесса, на которое направляется фокус ввода при передаче управления процессу. Пользователь может переключиться с одного процесса на другой щелчком мыши на верхнем окне нужного процесса. Переключение процессов происходит и при выборе открытого окна из списка MDI-окон в глобальном меню, если меню структуры APPLICATION содержит пункт стандартного Windows меню.

## START (возвращает новый процесс)

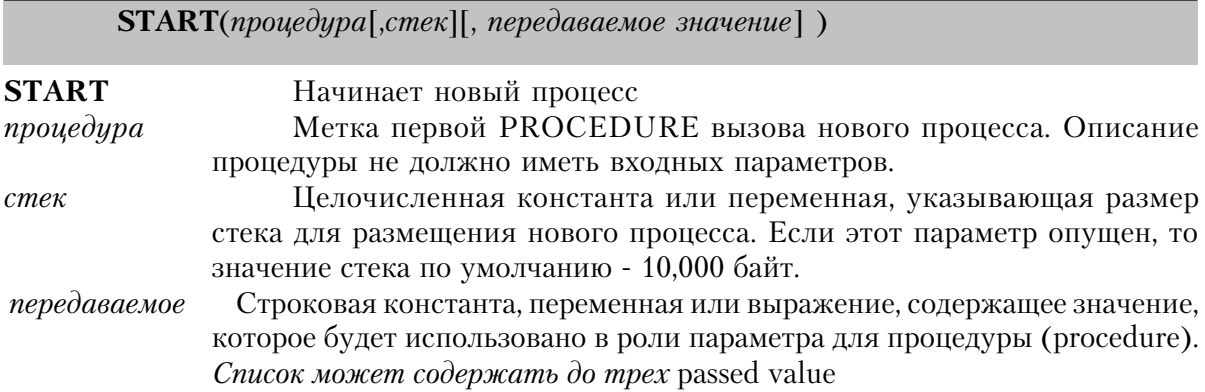

Функция START начинает новый процесс посредством вызова процедуры. Возвращаемое значение - номер, присвоенный новому процессу. Номер процесса используется процедурами (такими как SETTARGET) при их выполнении в других процессах. Для одной программы допустимо одновременно иметь не более 64 процессов.

Выполнение кода в последовательности запуска немедленно продлевается следующим за START выражением и длится, пока выражение ACCEPT не будет выполнено. Как только в последовательности запуска выполняется АССЕРТ, запущенная процедура начинает исполнение своего кода в новой последовательности (цепочке), сохраняя контроль над ней до тех пор, пока не будет выполнено АССЕРТ.

Процедура может быть определена (прототипирована) для получения до трех параметров STRING (обрабатываемых по значению), которые не могут быть пропущены. Значения, которые будут обработаны процедурой, описаны как параметры, передаваемые значение для выражения START, а не в листе параметров, относящемся к процедуре в выражении START.

Для любой программы первым процессом считается код главной программы; номер такого процесса всегда равен 1. Таким образом, первый раз вызываемая функция START возвращает наименьший номер - 2. Возвращаемый номер 0 всегда означает ошибку открытия процесса. Такое возможно либо при попытке открыть 65 процесс, либо при недостаточном для процесса объеме памяти, либо при попытке начать новый процесс когда система - модальная.

Тип возвращаемого значения: SIGNED

**Пример:** MAP NewProc1 PROCEDURE NewProc2 PROCEDURE(STRING) NewProc3 PROCEDURE(STRING,STRING) NewProc4 PROCEDURE(STRING,STRING,STRING) END MainWin APPLICATION('My Application'),SYSTEM,MAX,ICON('MyIcon.ICO'),STATUS | ,HVSCROLL,RESIZE MENUBAR MENU('&File'),USE(?FileMenu) ITEM('Selection &1...'),USE(?MenuSelection1) ITEM('Selection &2...'),USE(?MenuSelection2) ITEM('Selection &3...'),USE(?MenuSelection3) ITEM('Selection &4...'),USE(?MenuSelection4) ITEM('E&xit'),USE(?Exit) END END END SaveThread1 LONG !Объявление переменных сохранения номера цепочки SaveThread2 LONG SaveThread3 LONG SaveThread4 LONG GroupName GROUP F1 STRING(30) F2 LONG **FND CODE** OPEN(MainWin) !Открытие ПРИЛОЖЕНИЯ ACCEPT CASE ACCEPTED() OF ?MenuSelection1 SaveThread1 = START(NewProc1,35000) !Начало цепочки со стеком в 35К OF ?MenuSelection2 SaveThread2 = START(NewProc2,35000,GroupName) ! Начало цепочки, обработка 1-ой части OF ?MenuSelection3 SaveThread3 = START(NewProc3,35000,'X','21') ! Начало цепочки, обработка 2-ой части OF ?MenuSelection4 SaveThread4 = START(NewProc4,35000,'X','21',GroupName) ! ! Начало новой цепочки OF ?Exit **RETURN** END END

NewProc2 PROCEDURE(MyGroup) LocalGroup GROUP(GroupName) обработанная группа

**END** CODE

 $LocalGroup = MyGroup$ 

!Получение обработанных данных

Объявление локальной группы такой же, как

См. также: ACCEPT, THREAD, SETTARGET, POST

## **THREAD** (выдать номер текущего процесса) **THREADO**

Функция THREAD возвращает номер текущего процесса. Номер процесса используется процедурами (такими как SETTARGET) при их выполнении в других процессах.

Для одной программы допустимо одновременно иметь не более 64 процессов. Для любой программы первым процессом считается код главной программы; номер такого процесса всегда равен 1. Таким образом, функция THREAD всегда возвращает значение из лиапазона от 1 ло 64.

Тип возвращаемого значения: SIGNED

```
Пример:
```

```
MainWin
         APPLICATION('My Application'), SYSTEM, MAX, ICON(' Mylcon. ICO'), STATUS
       .HVSCROLL.RESIZE
       MENUBAR
       MENU('&File').USE(?FileMenu)
       ITEM('Selection &1...'), USE(?MenuSelection1)
       ITEM('Selection &2...'), USE(?MenuSelection2)
       END
       FND
      FND
SaveThread
           1 ONG
                           !Переменная для номера процесса
                           !Переменная для номера процесса
SaveThread1 LONG
SaveThread2 LONG
                           !Переменная для номера процесса
 CODE
 SaveThread = THEEAD()!Запомнить номер текущего процесса
 OPEN(MainWin)
                         !Открыть APPLICATION
 АССЕРТ !Обработать глобальные события
  CASE ACCEPTED()
  OF?MenuSelection1
    SaveThread1 = START(NewProc1) !Начать новый процесс
  OF?MenuSelection2
    SaveThread2 = START(NewProc2) !Начать новый процесс
```
OF ?Exit **RETURN FND END** Смотри также: START

## UNLOCKTHREAD (разблокировать обработку сообщений)

## **UNLOCKTHREAD**

Оператор UNLOCKTHREAD позволяет программе на языке Clarion к сторонней программе или процедуре интерфейса прикладных программ (API), которая содержит свою собственную обработку сообщений (подобную циклу АССЕРТ).

Обычно, циклы АССЕРТ в программе, написанной на языке Clarion, выполняются по очереди, поэтому не возникает проблемы обновременного доступа к данным. Переключение процессов происходит только при выполнении оператора АССЕРТ и, таким образом, в любой момент может выполняться только один процесс. Однако, если текущий исполняемый процесс обратится к внешней процедуре (включая и процедуры API), которая, например, открывает окно и пока окно открыто обрабатывает сообщения, то другим процессам должна быть предоставлена возможность паралельно обрабатывать свои собственные сообщения. Это разрешается выполнением оператора UNLOCKTHREAD перед обращением к такой внешней процедуре. А после возврата от нее управления нужно выполнить оператор LOCKTHREAD.

Поскольку UNLOCKTHREAD позволяет другим процессам прерывать текуший исполняемый процесс, важно чтобы между операторами UNLOCKTHREAD и LOCKTHREAD не было обращений к библиотечным процедурам исполняемой системы Clarion. Это означает, что нельзя обращаться к процедурам и функциям языка Clarion. Также нельзя выполнять операции с данными типа STRING, CSTRING, PSTRING, DECI-MAL и PDECIMAL. Единственным исключением является передача переменной типа STRING, CSTRING, PSTRING в качестве параметра типа ROW во внешнюю (не на языке Clarion) процедуру. Несоблюдение этих ограничений может привести к порче данных другого исполняемого процесса или другим непредсказуемым последствиям.

Оператор UNLOCKTHREAD не влияет на выполнение 16-ти разрядных приложений и в них игнорируется. Он необходим только в 32-х разрядных программах.

С помощью функции THREADLOCKED() можно определить является ли данный процесс "разблокированным" или нет.

## Пример:

**UNLOCKTHREAD** !Разблокировать процесс MyLibraryCodeWithMessageLoop!Обратиться к процедуре со своим циклом обр.

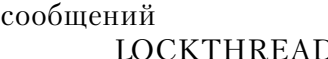

) Ваблокировать процесс

#### **Смотри также**: ACCEPTED, LOCKTHREAD, THREADLOCKED

## **LOCKTHREAD (вновь заблокировать внешнюю обработку сообщений) LOCKTHREAD**

Оператор **LOCKTHREAD** вновь блокирует внешнюю обработку сообщений, которая была разрешена оператором UNLOCKTHREAD. Оператор LOCKTHREAD не влияет на выполнение 16-ти разрядных приложений и в них игнорируется. Он необходим только в 32-х разрядных программах.

С помощью функции THREADLOCKED() можно определить является ли данный процесс "разблокированным" или нет.

#### **Пример:**

UNLOCKTHREAD **!Разблокировать процесс** MyLibraryCodeWithMessageLoop !Обратиться к процедуре со своим циклом обр. сообщений LOCKTHREAD **1200 1200 1200 132 LOCKTHREAD !** заблокировать процесс

**Смотри также**: ACCEPTED, UNLOCKTHREAD, THREADLOCKED

## **THREADLOCKED (текущее состояние внешней обработки сообщений) THREADLOCKED**()

Функция **THREADLOCKED** возвращает текущее состояние внешней обработки сообщений. Есои возвращается 0, то она разблокирована, а если 1 то заблокирована. В 16 ти разардных программах эта функция всегда возвращает 1.

Тип возвращаемого значения: SIGNED

#### **Пример:**

X# = THREADLOCKED() Возвращает 1 X# = THREADLOCKED() Возвращает 0 LOCKTHREAD **12 SEPTEMBER 13** 3аблокировать

UNLOCKTHREAD **.** Разблокировать внешнюю обработку MyLibraryCodeWithMessageLoop !Вызвать процедуру со свой обработкой

**Смотри также**: ACCEPT, LOCKTHREAD, UNLOCKTHREAD

## Процедуры работы с окнами

#### **ACCEPTED** (указать исполненное поле)

#### $ACCEPTED()$

Функция ACCEPTED возвращает номер поля, для которого имело место событие EVENT: Accepted. Для всех других событий функция возвращает 0.

Компилятор присваивает номерам полей структуры WINDOW положительные значения в порядке возрастания - как поля следуют при объявлении структуры WIN-DOW. Номерам полей структуры APPLICATION присваиваются отрицательные значения. В операторах программы номера полей представлены, как правило, метками соответствия - именем USE-переменной, перед которой стоит знак вопроса (?FieldName).

Тип возвращаемых данных: SIGNED

Пример:

CASE ACCEPTED() OF ?Cus:Company !Редактирование значения поля OF ?Cus:CustType !Редактирование значения поля **FND** 

!Завершающие действия

Смотри также: ACCEPT, EVENT

#### **CHANGE (изменить значение поля)**

 $$ 

Номер или метка соответствия управляющего поля окна  $none$ Константа или переменная, содержащая новое значение для поля значение

Оператор **CHANGE** изменяет значение, отображаемое в поле структур APPLICATION или WINDOW. Содержимое USE-переменной поля заменяется новым значением, и это новое значение отображается в окне.

#### Пример:

Screen WINDOW, PRE(Scr) ENTRY(@N3), USE(Ctl:Code) ENTRY(@S30), USE(Ctl:Name) BUTTON('OK'), USE(?OkButton), KEY(EnterKey)

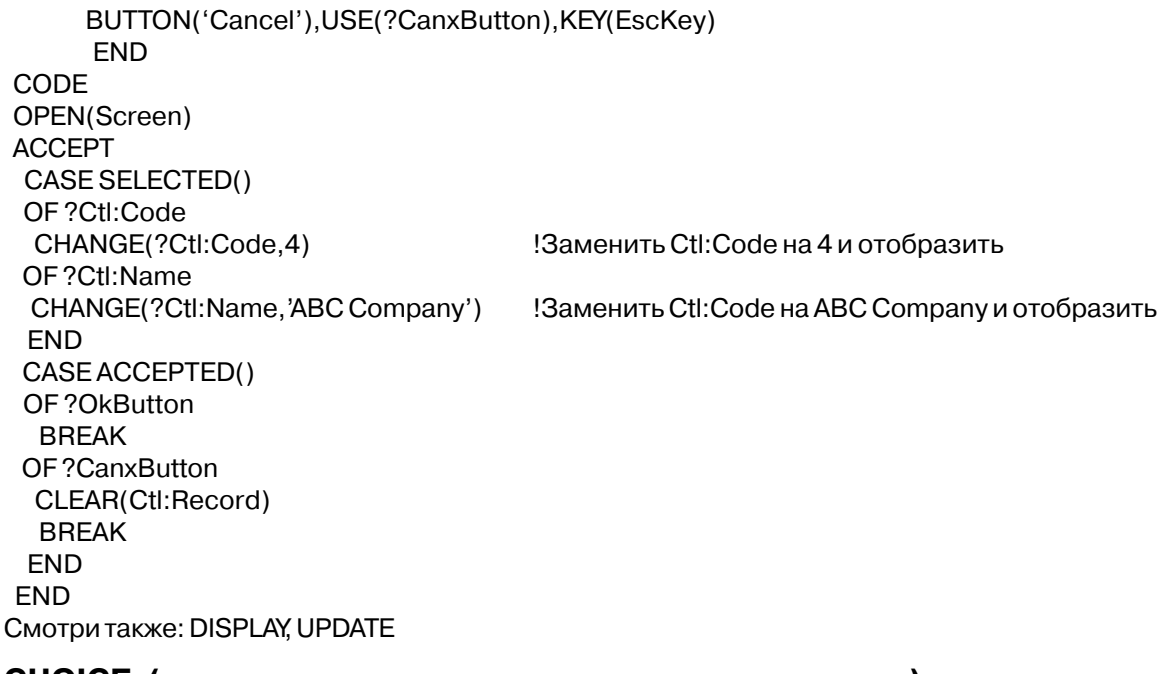

## СНОІСЕ (указать относительное положение элемента)

 $CHOICE([none])$ 

**CHOICE** Возвращает номер осуществленного пользователем выбора. метка соответствия полей LIST. COMBO или OPTION. поле

Процедура **СНОІСЕ** возвращает порядковый номер выбранного элемента (выбора) структуры OPTION, структуры SHEET, окна списка LIST или поля COMBO. Если параметр отсутствует, то процедура возвращает порядковый номер выбранного элемента того управляющего поля (LIST, SHEET, OPTION или COMBO), которое породило последнее по времени связанное с полем событие, обработанное АССЕРТ-циклом. CHOICE(поле) возвращает номер текущего выбора в любом из полей LIST, SHEET, OP-**TION или COMBO активного на ланный момент окна.** 

Для структуры ОРТІОН функция СНОІСЕ указывает порядковый номер выбранной RADIO-кнопки. Порядковый номер определяется относительным положением в ОРТІОN. Первая кнопка из списка в ОРТІОН-структуре имеет порядковый номер 1, следующая порядковый номер 2 и т. д.

Для окон LIST и COMBO функция CHOICE возвращает "номер очереди", которую "занимает" выбранный элемент в структуре OUEUE.

Тип возвращаемых данных: SIGNED

#### Пример:

CODE **ACCEPT** EXECUTE CHOICE() Отработка меню: AddRec ! добавить запись **PutRec** Гизменить запись **DelRec** ! удалить запись **RETURN** ! выход **FND FND** Смотри также: LIST, SHEET, COMBO, OPTION, QUEUE, RADIO

## **CLOSE** (закрыть окно)

 $CLOSE(\textit{memra})$ 

Закрывает текущую структуру APPLICATION или WINDOW **CLOSE** Метка структуры APPLICATION или WINDOW. метка

Оператор **CLOSE** завершает обработку текущей APPLICATION или WINDOW структуры. При закрытии окна освобождается отведенная под него память и автоматически восстанавливается область экрана, находившаяся "за" окном. Если закрывается окно, которое не является верхним окном процесса, то сначала закрываются все окна открытые вслед за ним, причем порядок их закрытия обратен порядку открытия.

Если структура APPLICATION или WINDOW объявлена внутри процедуры (локальная), то она автоматически закрывается при возврате из процедуры.

## Пример:

CLOSE(MenuScr) CLOSE(CustEntry) Смотри также: OPEN, ACCEPT

Закрыть экран меню!

## **CONTENTS** (вернуть значение USE-переменной)

#### $CONTENTS(none)$

**CONTENTS** Возвращает строку со значением USE-переменной поля. поле номер или метка соответствия поля.

Функция **CONTENTS** возвращает строку со значением USE-переменной полей EN-TRY, OPTION, RADIO или TEXT.

USE-переменная может быть как длиннее, так и короче, чем указано в шаблоне

Глава 8

соответствующего ей поля. В любом случае функция CONTENTS возвращает строку с лействительным значением USE-переменной.

Тип возвращаемых данных: STRING

## Пример:

IF CONTENTS(?LastName) = " AND CONTENTS(?FirstName) = "

Если поля пустые, то

MessageFiel = 'Must Enter a First or Last Name'

! вывести сообщение об ошибке

**FND** 

## **CREATE** (создать новое поле)

**CREATE**(*none, mun* [,  $npe\partial$ o $\kappa$ ] [, *nononenue*])

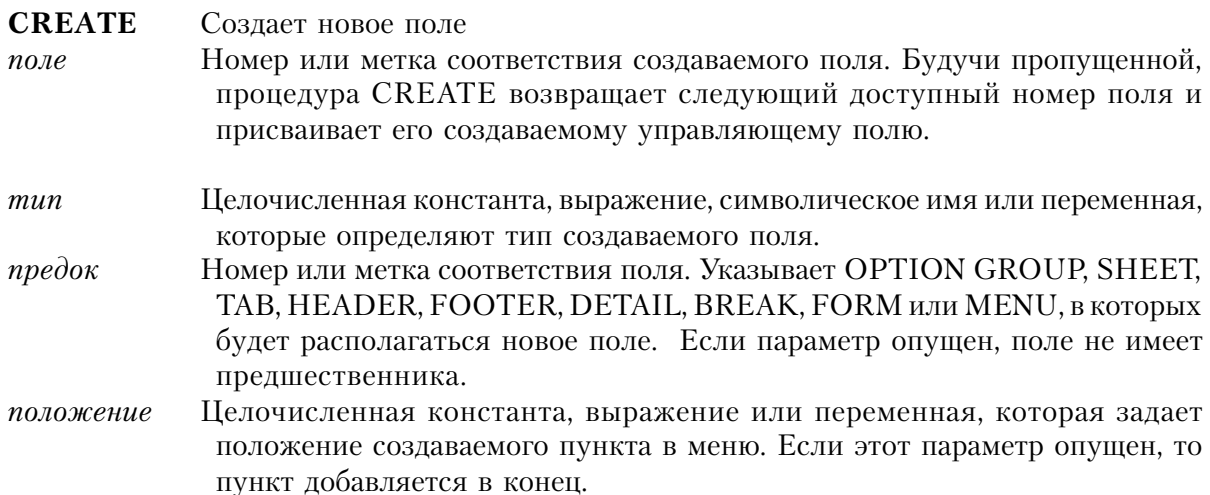

Оператор CREATE динамически создает новое поле в текущей структуре АРРLICA-TION или WINDOW, возвращает значение параметра управления. Будучи созданным, поле остается скрытым; его свойства можно установить используя либо синтаксис доступа времени исполнения, либо операторы SETPOSITION и SETFONT. Поле появляется на экране только при выполнении оператора UNHIDE. Чтобы поместить новое поле в линейку инструментов, нужно приплюсовать символическое имя CREATE: TOOLBAR к имени типа этого поля.

Можно также использовать оператор CREATE для создания полей в отчете. В этом случае нужно сначала выполнить оператор SETTARGET и установить отчет в качестве активной в данный момент цели оператора CREATE, а также нужно задать параметр предок.

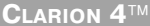

Операторы EQUATE для параметра тип расположены в файле EQUATES.CLW. Представленный ниже список - фрагмент этого файла (полный перечень смотрите в файле EQUATES.CLW):

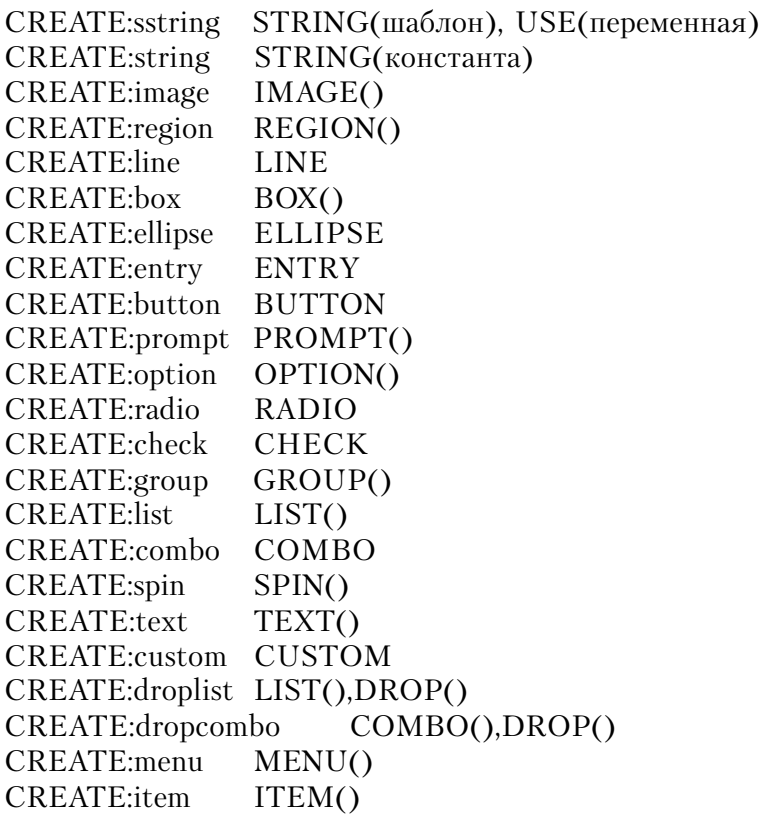

Возвращаемое значение: LONG

## **Пример:**

 Screen WINDOW,PRE(Scr) ENTRY(@N3),USE(Ctl:Code) ENTRY(@S30),USE(Ctl:Name) BUTTON('OK'),USE(?OkButton),KEY(EnterKey) BUTTON('Cancel'),USE(?CanxButton),KEY(EscKey) END X SHORT<br>Y SHORT Y SHORT<br>Width SHORT **SHORT**  Heigth SHORT Code4Entry STRING(10) ?Code4Entry EQUATE(100)

Создать для использования в операторе CREATE произвольную метку соответствия **CODE** OPEN(Screen) **ACCEPT** CASE ACCEPTED() OF ?Ctl:Code IF CtI: Code =  $4$ CREATE(?Code4Entry,CREATE:entry) Создать поле, которое ?Code4Entry{PROP:use} = Code4Entry !Установить USE-переменную ?Code4Entry{PROP:text} = '@s10' Установить шаблон ввода GETPOSITION(?Ctl:Code,X,Y,Width,Heigth) ?Code4Entry{PROP:Xpos } =  $X + Width + 40$ !Задать координату х ?Code4Entry{PROP:Ypos} = Y !Задать координату у UNHIDE(?Code4Entry) Отобразить новое поле **END** OF ?OkButton **BREAK** OF?CanxButton CLEAR(Ctl:Record) **BREAK END END** CLOSE(Screen) **RETURN** 

DESTROY, SETTARGET Смотри также:

## DESTROY (удалить экранный объект)

**DESTROY**(первый объект [,последний объект])

**DESTROY** Удаляет экранные объекты Номер поля или мнемоническая метка соответствия удаляемого объпервый объект екта или первого в диапазоне удаляемых объектов. По умолчанию равно  $\Omega$ Номер поля или мнемоническая метка соответствия последнего последний объект

объекта в диапазоне удаляемых объектов.

Оператор DESTROY удаляет экранный объект или диапазон объектов в структуре APPLICATION или WINDOW. Ресурсы удаленного объекта возвращаются операционной системе.

Удаление объектов типа GROUP, OPTION, MENU, TAB, и SHEET удаляет также и все находящиеся внутри них объекты.

## **Пример:**

Screen WINDOW,PRE(Scr) ENTRY(@N3),USE(Ctl:Code) ENTRY(@S30),USE(Ctl:Name) BUTTON('OK'),USE(?OkButton),KEY(EnterKey) BUTTON('Cancel'),USE(?CanxButton),KEY(EscKey) END **CODE** OPEN(Screen) DESTROY(?Ctl:Code) !Удалить объект DESTROY(?Ctl:Code,?Ctl:Name) !Удалить диапазон объектов DESTROY(2) !Удалить объект номер 2

**Смотри также**: CREATE

## **DISABLE (блокирует поле)**

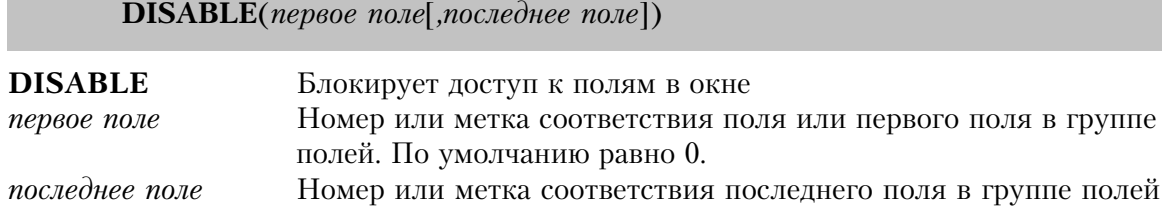

Оператор **DISABLE** запрещает доступ к полю или группе полей структур APPLICA-TION или WINDOW. Поле с заблокированным доступом изображается на экране с уменьшенной интенсивностью.

#### **Пример:**

```
 Screen WINDOW,PRE(Scr)
     ENTRY(@N3),USE(Ctl:Code)
     ENTRY(@S30),USE(Ctl:Name)
     BUTTON('OK'),USE(?OkButton),KEY(EnterKey)
     BUTTON('Cancel'),USE(?CanxButton),KEY(EscKey)
    END
 CODE
 OPEN(Screen)
 DISABLE(?Ctl:Code) !Сделать поле недоступным
 DISABLE(?Ctl:Code,?Ctl:Name) !Сделать недоступными ряд полей
 DISABLE(2) !Сделать недоступным второе поле
```
**Смотри также:** ENABLE, HIDE,UNHIDE

## DISPLAY (отобразить USE-переменные на экран)

 $DISPLAY(\lceil nepsoe \ none \rceil \lceil nocne\dceil \nene \ none \rceil)$ 

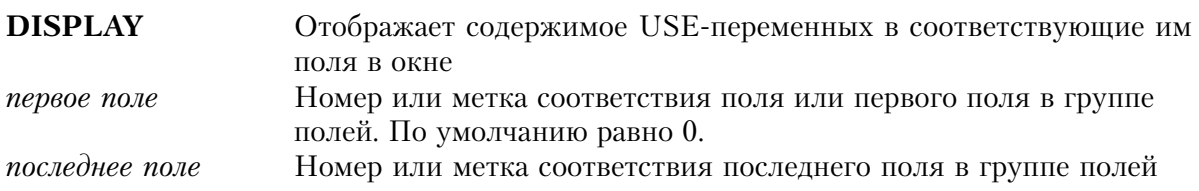

Оператор **DISPLAY** отображает содержимое USE-переменных в соответствующие им поля текущего окна. DISPLAY без параметров выводит на экран значения USEпеременных всех полей. Если параметр первое поле - единственный, то на экран отображается значение USE-переменной указанного поля. Оба параметра первое поле и последнее поле используются для отображения на экран USE-переменных группы полей.

Текущие значения USE-переменных всех полей автоматически отображаются на экран в каждой итерации АССЕРТ-цикла. При этом отпадает необходимость использовать для обновления экрана оператор DISPLAY. Однако, может случиться так, что программа в течение длительного времени занята выполнением некоторых действий. Тогда желательно уведомить пользователя о том, что в данный момент происходит, и делать это приходится без возврата к началу АССЕРТ-цикла, явно используя оператор DISPLAY, для отображения обновленного значения некоторой переменной.

#### Пример:

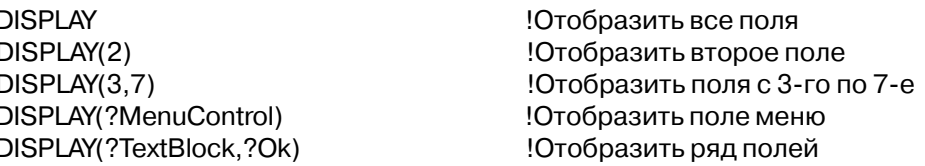

Смотри также: Метка соответствия поля, UPDATE, ERASE, CHANGE, AUTO

## **ENABLE** (разрешает доступ к полю)

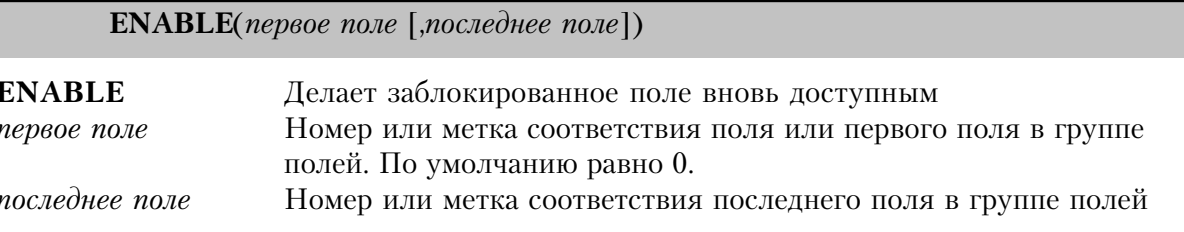

Оператор **ENABLE** снимает блокировку поля или группы полей уменьшенной

интенсивности, либо заблокированных оператором DISABLE, либо объявленных с атрибутом DISABLE. В результате - поле вновь лоступно пользователь для выбора.

#### Пример:

CODE OPEN(Screen) DISABLE(?Control2) IF CtI: Password = 'Supervisor' ENABLE(?Control2) **END** 

!Поле Control2 - недоступно

!Поле вновь доступно

Смотри также: DISABLE, HIDE, UNHIDE

## **ERASE** (очистить поля и USE-переменные)

 $ERASE($  [*nepsoe none*][,*nocnednee none*]  $)$ **ERASE** Очищает поля и "обнуляет" их USE-переменные Номер или метка соответствия поля или первого поля в группе первое поле полей. По умолчанию равно 0. последнее поле Номер или метка соответствия последнего поля в группе полей

Оператор **ERASE** "стирает" данные в полях в окне и очищает соответствующие им USE-переменные. ERASE без параметров очищает все поля в окне. Если указан только один параметр первое поле, то очищается означенное поле и связанная с ним USEпеременная. Оба параметра первое поле и последнее поле используются для очищения группы полей и их USE-переменных.

## Пример:

I

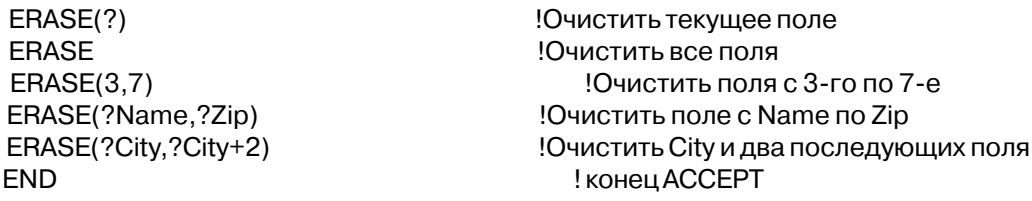

Смотри также: Метка соответствия поля, CHANGE

FIRSTFIELD (указать первое поле окна)

**FIRSFIELD()** 

Функция FIRSTFIELD возвращает наименьший номер поля активного в данный момент окна или окно или отчет, указанный оператором SETTARGET.

Тип возвращаемых данных: SIGNED

#### Поимер:

DISABLE(FIRSTFIELD(), LASTFIELD()) ! Заблокировать все поля

Смотри также: LASTFIELD

## FOCUS (указать поле, владеющее фокусом)

 $FOCUS()$ 

Функция FOCUS возвращает номер поля владеющего фокусом ввода вне зависимости от времени возникновения некоторого события.

Компилятор присваивает номерам полейструктуры WINDOW положительные значения в порядке возрастания - как поля следуют при объявлении структуры WIN-DOW. Номерам полей структуры APPLICATION присваиваются отрицательные значения. В операторах программы номера полей представлены, как правило, метками соответствия - именем USE-переменной, перед которой стоит знак вопроса (?FieldName).

Тип возвращаемых данных: SIGNED

#### Пример:

```
Screen
         WINDOW
       ENTRY(@N4), USE(Control1)
       ENTRY(@N4), USE(Control2)
       ENTRY(@N4), USE(Control3)
       ENTRY(@N4), USE(Control4)
      FND
CODE
```
Смотри также: ACCEPTED, SELECTED, FOCUS, EVENT

# FIELD (указать поле, владеющее фокусом)

## $FIED()$

Функция FIELD возвращает номер поля, владеющего фокусом в момент

возникновения событий связанных с полем. В их число попадают события EVENT:Selected и EVENT:Accepted. Функция возвращает 0 для событий не связанных с полем.

Компилятор присваивает номерам полей структуры WINDOW положительные значения в порядке возрастания - как поля следуют при объявлении структуры WIN-DOW. Номерам полей структуры APPLICATION присваиваются отрицательные значения. В операторах программы номера полей представлены, как правило, метками соответствия - именем USE-переменной, перед которой стоит знак вопроса (?FieldName).

Тип возвращаемых данных: SIGNED

#### Пример:

Смотри также:

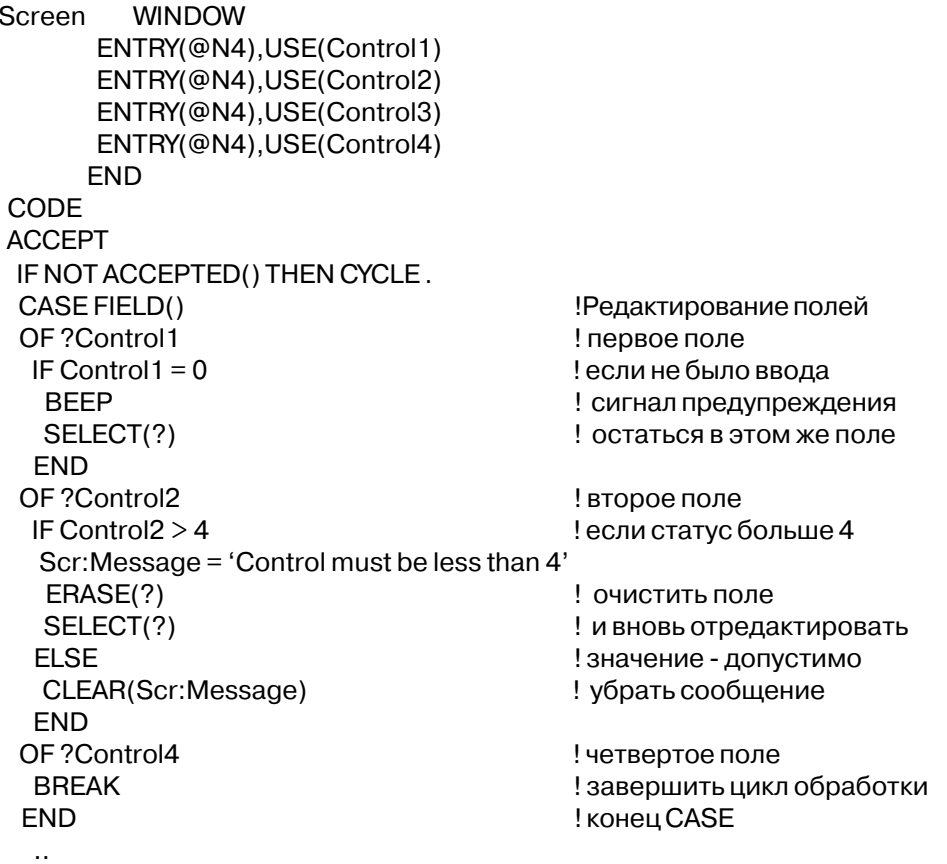

ACCEPT, ACCEPTED, SELECTED, FOCUS, EVENT
### GETFONT (получить информацию о шрифте)

**GETFONT**(поле, начертание, размер, цвет, стиль)

**GETFONT** Выдает информацию об изображаемом шрифте Номер или метка соответствия поля, о шрифте которого вылается  $none$ информация. Нулевой (0) параметр поле означает структуру WINDOW Строковая переменная, в которую возвращается имя шрифта начертание размер Целочисленная переменная, в которой возвращается размер (в пунктах) шрифта Целочисленная переменная типа LONG, в трех младших байтах которой цвет возвращаются красная, зеленая и синяя компоненты цвета. Отрицательное значение параметра цвет означает системный цвет Целочисленная переменная, в которой возвращается толщина и стиль  $cmu$ шрифта

Оператор **GETFONT** возвращает информацию об изображаемом в поле шрифте. При нулевом (0) значении параметра поле GETFONT возвращает информацию об установленном по умолчанию шрифте окна

#### Пример:

TypeFace STRING(20) Size: **BYTE** Color LONG Style **LONG** CODE OPEN(Screen) GETFONT(0, TypeFace, Size, Color, Style) !Получить информацию о шрифте окна

Смотри также: SETFONT

#### GETPOSITION (получить информацию о расположении поля)

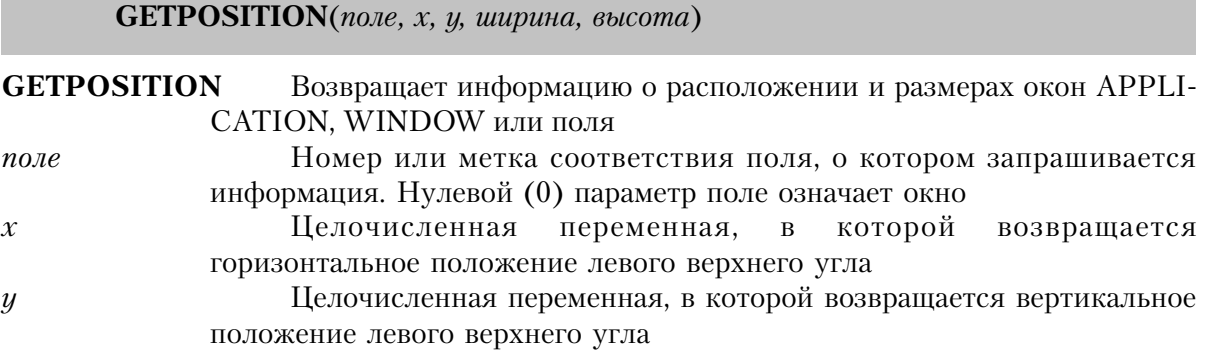

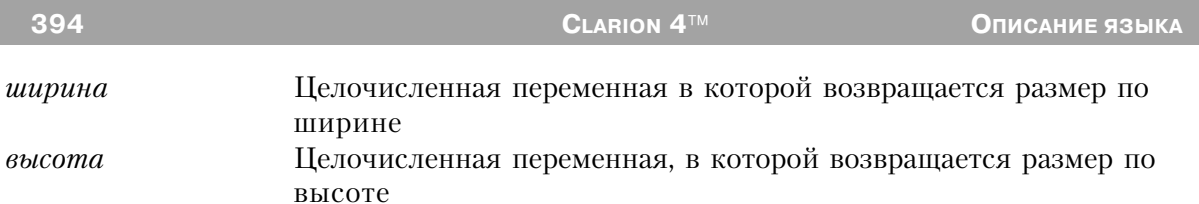

Оператор GETPOSITION возвращает координаты и размеры поля или окон APPLI-CATION и WINDOW. Значения координат и размеров зависят от наличия у поля атрибута SCROLL. Если SCROLL присутствует, то значения берутся относительно виртуального окна. В противном случае, значения берутся относительно верхнего левого угла видимой на данный момент части окна. Следовательно, возвращаемые значения не противоречат тому, что указано атрибутом AT или установлено последним по времени оператором SETPOSITION.

Значения параметров х, у, ширина и высота указаны в условных единицах измерения. За условные единицы принимаются одна четверть усредненной ширины символа и одна восьмая его усредненной высоты. Ясно, что величина условной единицы зависит от установленного для окна шрифта по умолчанию. За основу измерений берется либо шрифт, указанный FONT-атрибутом окна, либо системный шрифт по умолчанию.

### Пример:

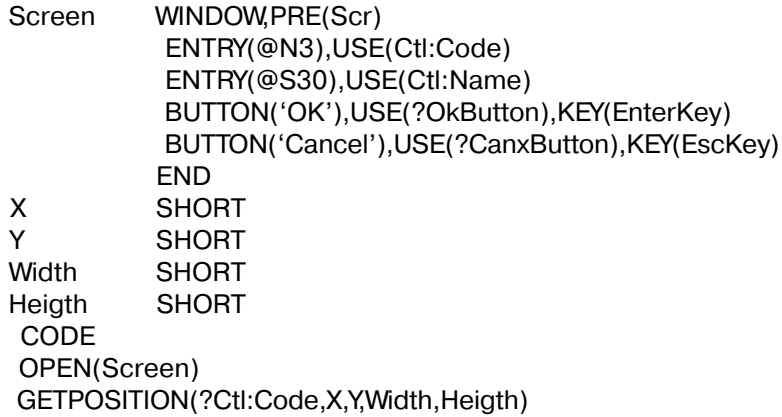

Смотри также: SETPOSITION

### **НЕLP** (доступ к окну справки)

**HELP**(файл справки[,идентификатор окна])

**HELP** Открывает файл и формирует на экране окно справки файл справки Строковая константа или метка STRING-переменной, содержащие спецификацию файла справки в DOS. Если не указан путь, то подразумевается текущая директория. Если не указано расширение имени, то полагается ".HLP". Если опущен параметр файл\_справки, то его место обязана занять запятая (,).

*идентификатор окна* Строковая константа или метка STRING-переменной, в которых находится ключ доступа к справочной системе. Им может быть как ключевое слово, так и "строка контекста".

Оператор **HELP** открывает файл с именем файл\_справки и формирует окно с именем идентификатор окна. Если в момент выполнения оператора ASK или ACCEPT пользователь нажмет клавишу F1 ("Help"-клавиша), то текущее окно справки отобразится на экран.

В случае отсутствия параметра идентификатор окна, файл\_справки подготавливается к работе, но на экран не отображается. Если параметр файл\_справки опущен, то берется текущий файл справки, а на экране формируется окно с именем идентификатор окна. При отсутствии обоих параметров на экран отображается текущий раздел текущего файла справки.

Параметр идентификатор окна может принимать значение ключевого слова справочной (Help) системы. Ключевое слово присутствует в окне Search (Поиск) системы Help. Если ключевое слово относится только к одному разделу файла справки, то при нажатии клавиши F1 этот раздел отображается на экран в окно справки. Если же ключевое слово относится к нескольким разделам, то для пользователя открывается диалоговое окно поиска.

"Строка контекста", как значение параметра идентификатор окна, обозначается символом тильда (~), за которым следует уникальный идентификатор, относящийся только к одному разделу справки. Отсутствие тильды воспринимается как указание ключевого слова в качестве значения параметра идентификатор окна. При нажатии клавиши F1 на экран отображается тот раздел файла справки, который определяется "строкой контекста".

Наличие атрибута HLP у поля или у структур APPLICATION и WINDOW также приводит к формированию на экране окон справочной системы.

### **Пример:**

 HELP('C:\HLPDIR\LEDGER.HLP') !Открыть файл справки для бух. учета !Активизировать окно справки раздела ! "обновление данных заказчика"

HELP !Отобразить окно справки

**Смотри также:** ASK, ACCEPT, HLP

## **HIDE** ("спрятать" поле)

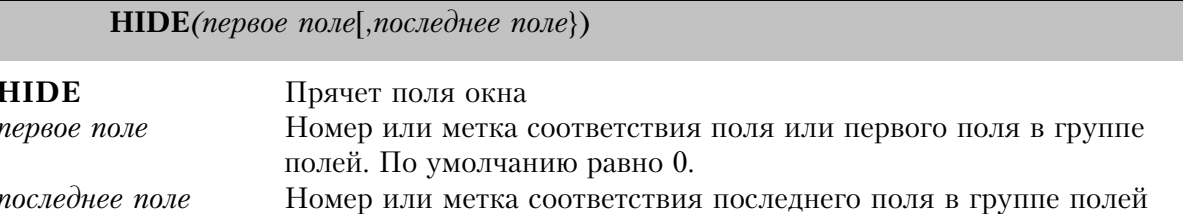

Оператор **HIDE** прячет поле или группу полей структур APPLICATION и WINDOW. Скрытые окна на экране не появляются.

### Пример:

WINDOW, PRE(Scr) Screen ENTRY(@N3), USE(Ct1:Code) ENTRY(@S30), USE(Ctl:Name) BUTTON('OK'), USE(?OkButton), KEY(EnterKey) BUTTON('Cancel'), USE(?CanxButton), KEY(EscKey) **END** 

CODE OPEN(Screen) HIDE(?Ctl:Code) HIDE(?Ctl:Code,?Ctl:Name)  $HIDE(2)$ 

Скрыть поле Скрыть группу полей Скрыть второе поле

Смотри также: UNHIDE, ENABLE, DISABLE

## **INCOMPLETE** (указать пустое REQ-поле)

## INCOMPLETE()

Процедура **INCOMPLETE** возвращает номер поля с атрибутом REO, которое первым в текущем окне было оставлено пустым или нулевым, и устанавливает фокус ввода в это поле. Если данные введены во все REO-поля, то INCOMPLETE возвращает 0 и не изменяет положения фокуса ввода.

Действия функции INCOMPLETE совпадают с действием атрибута REO поля BUT-**TON** 

Тип возвращаемых данных: SIGNED

#### 397

#### Пример:

CODE OPEN(Screen) **ACCEPT** CASE ACCEPTED() OF?OkButton IF INCOMPLETE() !Есть пустые REQ-поля? SELECT(INCOMPLETE()) ! если есть, выбрать их **CYCLE FLSE BREAK** ! если нет - идти дальше **FND END FND** Смотри также: REQ, BUTTON

### LASTFIELD (указать последнее поле окна)

LASFIELD()

Функция LASTFIELD возвращает наибольший возможный для текущего окна номер поля или окно или отчет, указанный оператором SETTARGET.

Тип возвращаемых данных: SIGNED

### Пример:

DISABLE(FIRSTFIELD(), LASTFIELD()) ! Заблокировать все поля

Смотри также: FIRSTFIELD

### MESSAGE (изобразить окно сообщений)

 $$ 

- Выводит на экран окно сообщений и возвращает номер нажатой **MESSAGE** пользователем кнопки.
- Строковая константа или переменная, в коих находится текст, текст предназначенный для окна сообщений. Вертикальная черта () означает переход на новую строку в сообщениях из нескольких строк. Включение '<9>' в текст вставляет табуляцию для выравнивания текста
- Заголовок окна сообщений. Если параметр опущен, то окно изображается заголовок без заголовка

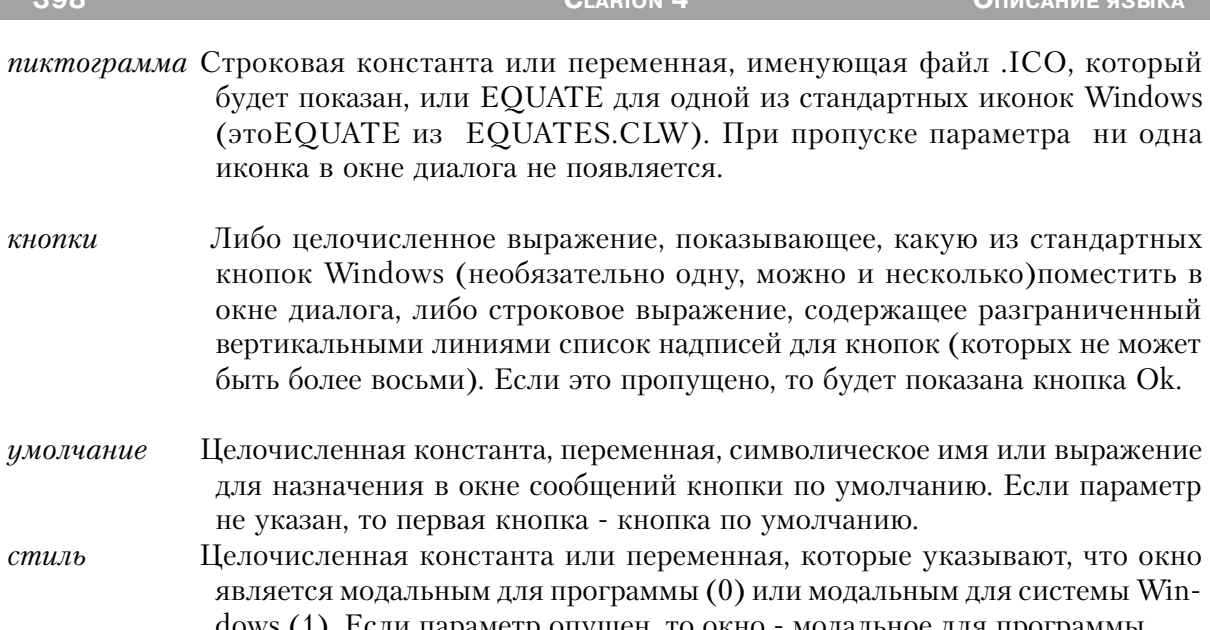

Процедура MESSAGE выводит на экран окно сообщений стандарта Windows и ждет ответа пользователя. Как правило, это ответ типа "Да" или "Нет", либо типа "Ok". Вы можете указать шрифт для MESSAGE установкой SYSTEM{PROP:FONT}.

Символические имена для пиктограмм, параметров кнопкок и параметров по умолчанию находятся в файле EQUATES.CLW и доступы для использования, когда параметр buttons не строковая переменная.

**BUTTONOK BUTTON·YES** BUTTON:NO **BUTTON:ABORT BUTTON:RETRY BUTTON:IGNORE BUTTON:CANCEL BUTTON:HELP** 

Когда buttons строковая, параметр по умолчанию может иметь значение в диапазоне от 1 до 8, в зависимости от того, как определено в поле buttons.

Процедура MESSAGE возвращает номер кнопки, нажатой пользователем для выхода из диалогового окна. Возвращаемый номер кнопки является постоянным значением, которое символизируется каждым из этих EQUATE (когда параметр buttons есть целое число), либо целым числом из диапазона от 1 до числа кнопок, определенного в тексте buttons (максимум-8), если buttons содержит строчный текст.

Следующие символические имена наиболее часто используются для параметра

пиктограмма (в файле EQUATES.CLW их значительно больше): ICON:None **ICON:Application** ICON:Hand ICON:Question **ICON:Exclamation**  $ICON-Asterisk$  $ICONPick$ **ICON:Clarion** 

Параметр стиль устанавливает, что окно сообщений является модальным для программы или модальным для системы Windows. Модальное для программы окно должно быть закрыто прежде, чем разрешить пользователю что-либо делать далее в прикладной программе, но оно не лишает пользователя возможности переключаться на другие Windows-программы. Окно модальное для Windows должно быть закрыто прежде, чем разрешить пользователю что-либо делать далее в Windows.

Тип возвращаемых данных: UNSIGNED

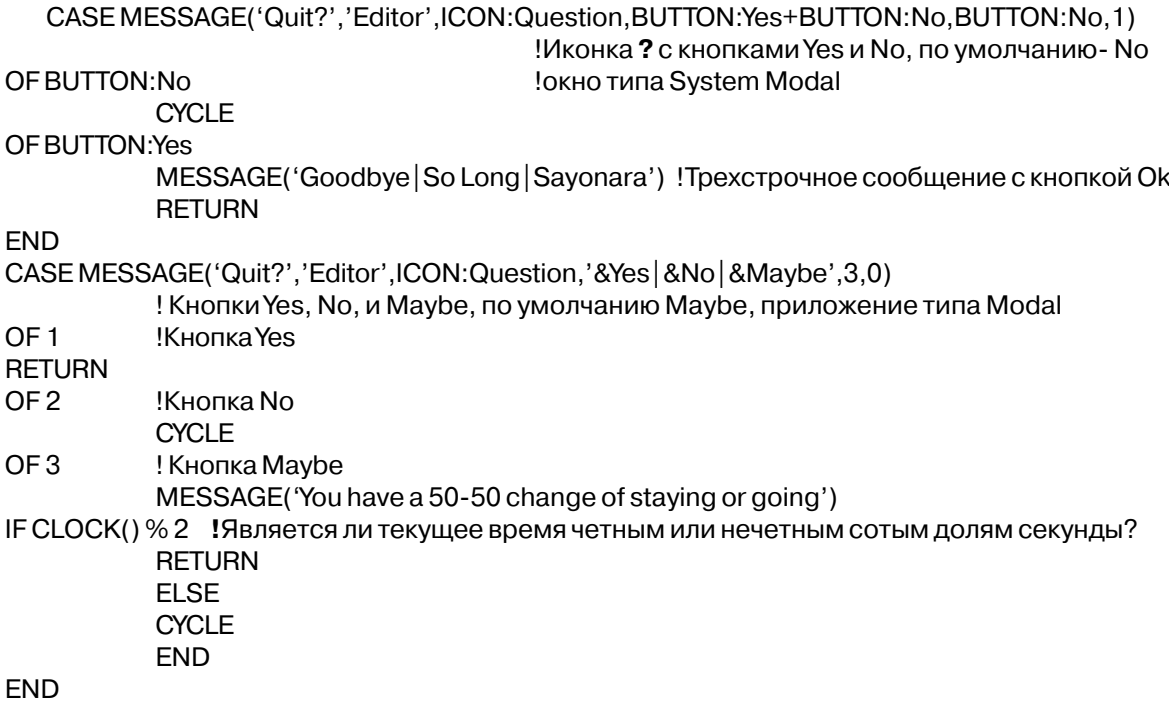

#### **MOUSEX (получить положение мыши по горизонтали)**

### **MOUSEX**()

Процедура **MOUSEX** возвращает число, которое определяет горизонтальное положение курсора мыши в момент возникновения события. Положение берется относительно начала окна.

Тип возвращаемых данных: SIGNED

**Пример**:

Смотри также: MOUSEY

SaveMouseX = MOUSEX() В Валомнить положение мыши

## **MOUSEY (получить положение мыши по вертикали) MOUSEY**()

Процедура MOUSEY возвращает число, которое определяет вертикальное положение курсора мыши в момент возникновения события. Положение берется относительно начала окна.

Тип возвращаемых данных: SIGNED

**Пример**:

SaveMouseY = MOUSEY() В Валомнить положение мыши

Смотри также: MOUSEX

### **OPEN (открыть окно для исполнения)**

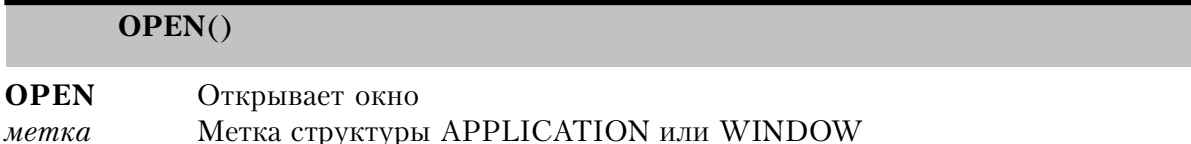

Опреатор **OPEN** подготавливает структуру APPLICATION или WINDOW к отображению на экран. Отбражение осуществляется оператором DISPLAY или ACCEPT. Это позволяет выполнить перед высвечиванием некоторые процедуры по настройке экрана.

OPEN(MenuScr) OPEN(CustEntry) Открыть экран меню! Открыть экран данных заказчика

Смотри также: ACCEPT, DISPLAY, CLOSE

#### POPUP(получить выбор пользователя в спускающемся меню)

POPUP( $nyHkmbl$ ,  $x$ ],  $y$ ])

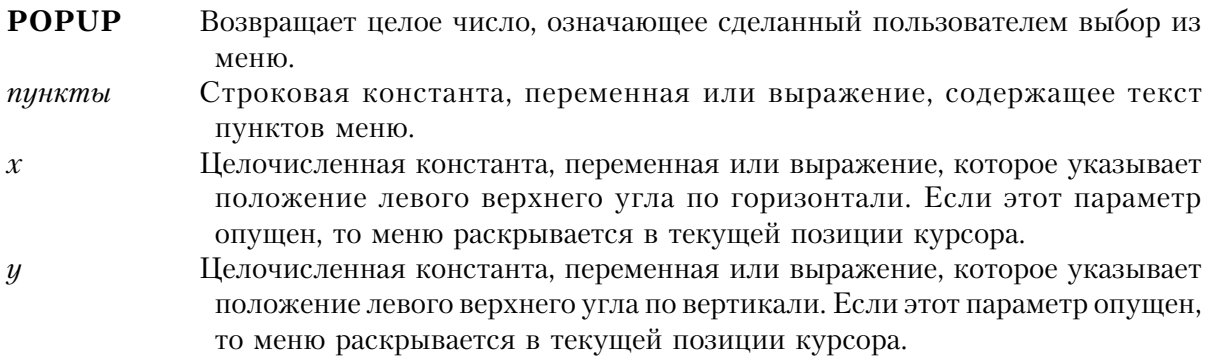

Процедура **POPUP** возвращает целое число, означающее сделанный пользователем выбор из меню, которое раскрывается при обращении к данной функции. Если пользователь щелкает кнопкой мыши вне пределов меню или нажимает клавишу ESC, означающая отсутствие выбора, то функция POPUP возвращает 0.

В строке пункты, каждый пункт меню должен отделяется от другого символом вертикальной черты (|). Дефис между вертикальными чертами (|-|) определяет разделитель между группами пунктов. Пункт, следующий непосредственно за символом тильда (~) является деактивизированным (в меню он выглядит затушеванным). Пункт, перед которым стоит символ плюс (+), на экране выводится с пометкой слева от него. Пункт, перед которым стоит символ плюс (-), на экране выводится без пометки. Пункт, за которым следует набор пунктов, заключенный в фигурные скобки (SubMenu{{SubChoice 1|SubChoice 2|, определяет вложенное меню (две фигурные скобки нужны для того, чтобы компилятор отличил этот случай от случая повторения символов в строке).

Каждый пункт меню нумеруется в возрастающей последовательности, начиная с единицы (1), в соответствии с его положением в строке пункты. Разделители и вложенные меню в последовательность номеров не включаются (что увеличивает эффективность использования с этой процедурой операторной структуры EXECUTE). Когда пользователь щелкает мышью или нажимает клавишу ENTER на определенном пункте меню, выполнение функции завершается и она возвращает номер выбранного пункта.

Тип возвращаемого значения: **SIGNED** 

 $\mathbf{r}$ 

 $\overline{\phantom{a}}$ 

 $\overline{1}$ 

 $\sqrt{1}$ 

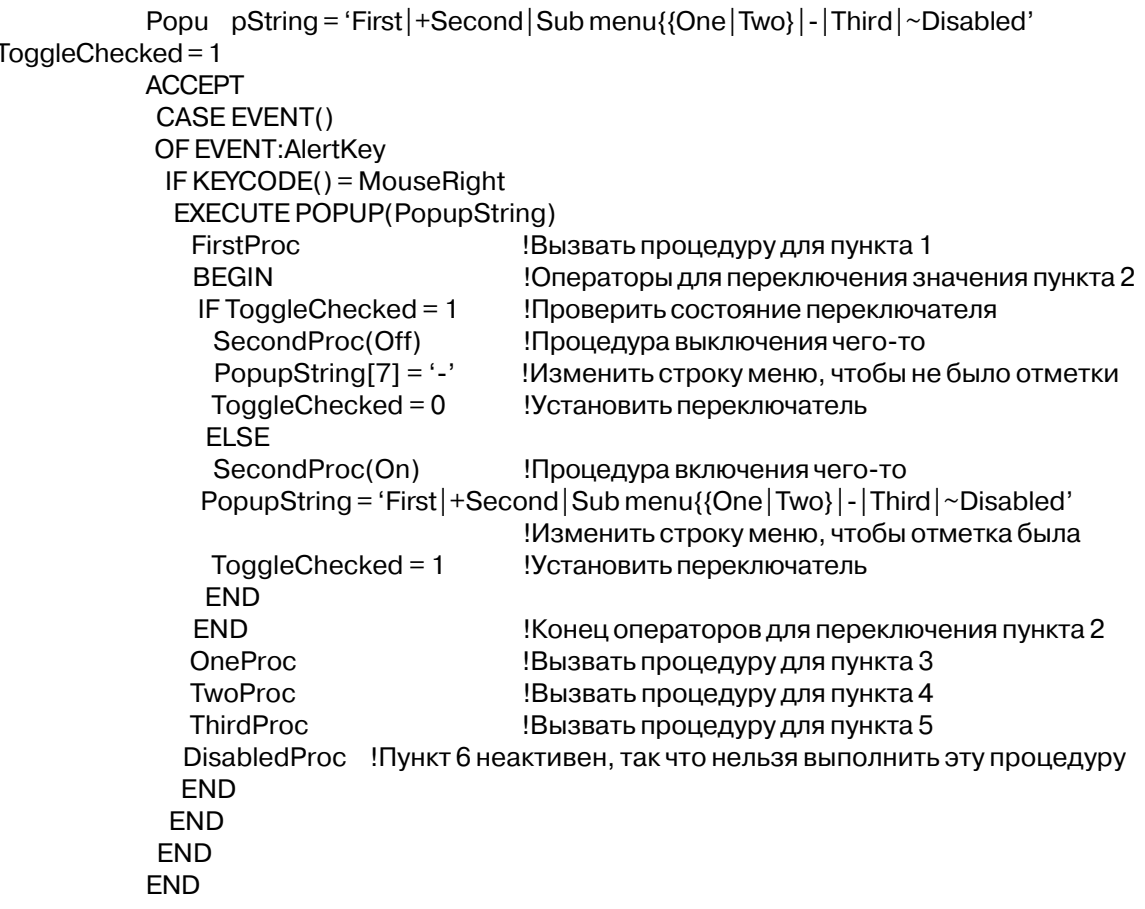

# SELECT (выбор поля для последующей обработки)

 $\epsilon$   $\rightarrow$ 

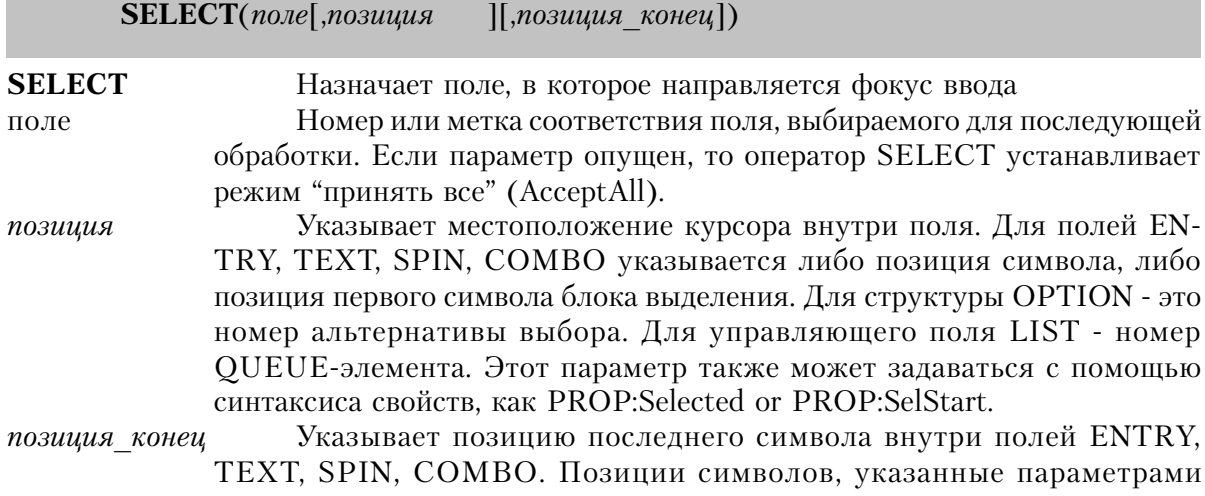

позиция и позиция конец, помечаются как начало и конец блока, предназначенного для операций "вырезания" (cut) и "склеивания" (paste). Этот параметр также может задаваться с помошью синтаксиса свойств. как PROP:SelEnd

Оператор **SELECT** нарушает нормальную последовательность выбора полей, осуществляемую ТАВ-клавищей в структурах APPLICATION или WINDOW. Он оказывает воздействие на последующее выполнение оператора АССЕРТ. Параметр поле определяет то поле, которое будет обработано следующей итерацией АССЕРТ-цикла. Если указанное поле заблокировано операторами DISABLE или HIDE, т. е. не может принять фокус ввода, то фокус устанавливается на следующее незаблокированное поле окна. Если параметр поле определяет объект в структуре ТАВ, которая в данный момент не имеет фокуса ввода, то перед тем как на объект будет переключен фокус ввода, лист будет перенесен на передний план.

SELECT с параметрами позиция и позиция конец определяет в поле блок выделения, предназначенный для операций "вырезания" (cut) и "склеивания" (paste).

SELECT без параметров устанавливает режим "принять все" (AcceptAll), еще называемый нон-стоп режимом. Это режим редактирования поля, в котором каждое управляющее поле окна обрабатывается в последовательности их выбора клавишей ТАВ, когда для каждого поля порождается событие EVENT:Accepted. Это дает возможность выполнить процедуру проверки правильности ввода данных для всех полей, включая и те, которые не были затронуты пользователем.

Режим "принять все" отменяется, когда возникает одно из следующих условий:

Оператор SELECT(?) выбирает для редактирования то же самое поле. Как правило, такое случается тогда, когда введено недопустимое значение, и пользователь должен повторить ввод данных.

Установлено в 0 свойство Window{PROP:AcceptAll}. Значение свойства равно 1 когда установлен режим "принять все". Таким образом, присваивая значение атрибуту, можно устанавливать или отменять режим "принять все".

Нулевое или "пустое" значение поля, у которого присутствует атрибут REQ. Режим "принять все" отменяется, поле подсвечивается для ввода данных, отменяется обработка полей в последовательности выбора клавишей ТАВ.

Когда обработаны все поля, для данного окна генерируется событие EVENT:Completed.

```
Screen WINDOW, PRE(Scr)
      ENTRY(@N3), USE(Ctl:Code)
     ENTRY(@S30), USE(Ctl:Name)
```
LIST, USE(Ctl: Type), From (TypeQue), Drop(5) BUTTON('OK'), USE(?0kButton), KEY(EnterKey) BUTTON('Cancel'), USE(?CanxButton), KEY(EscKey) **END** CODE OPEN(Screen) SELECT(?Ctl:Code) !Начать с поля Ctl:Code **ACCEPT** CASE SELECTED() OF ?Ctl:Type GET(TypeQue,Ctl:Type) !Найти тип в списке SELECT(?Ctl:Type,POINTER(TypeQue) **END** CASE ACCEPTED() OF ?Ctl:Code IF CtI: Code  $> 150$ Если введенные данные неверны **BEEP** ! оповестить пользователя и SELECT(?) ! и дать ему возможность повторить ввод данных **END** OF ?Ctl:Name SELECT(?Ctl:Name,1,5) ! Пометить первые пять символов в блоке OF?OkButton **SELECT** !Инициировать безостановочный режим **END** IF EVENT() = EVENT: Completed THEN BREAK. Закончить безостановочный режим **END** 

Смотри также: АССЕРТ

# SELECTED (указать поле, владеющее фокусом ввода) **SELECTED()**

Для события EVENT:Selected функция SELECTED возвращает номер управляющего поля, завладевшего фокусом ввода. Функция возвращает 0 для всех остальных событий.

Компилятор присваивает номерам полей структуры WINDOW положительные значения в порядке возрастания - как поля следуют при объявлении структуры WIN-DOW. Номерам полей структуры APPLICATION присваиваются отрицательные значения. В операторах программы номера полей представлены, как правило, метками соответствия - именем USE-переменной, перед которой стоит знак вопроса (?FieldName).

Тип возвращаемых данных: SIGNED

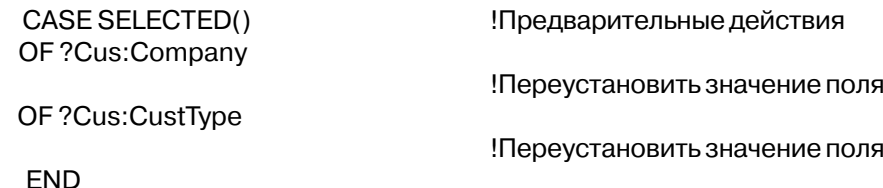

Смотри также: ACCEPT. SELECT

#### SET3DLOOK (установить объемное изображение окна)

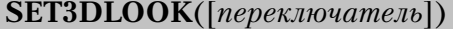

**SET3DLOOK** Устанавливает/отменяет трехмерное восприятие изображения Целочисленная константа, отменяющая (=0) или устанавливающая переключатель (=1) объемное (3D) изображение.

Процедура SET3DLOOK настраивает программу на трехмерное восприятие изображения. По умолчанию программа настраивается на 3D-изображение. Атрибут GRAY структуры WINDOW устанавливает объемное изображение полей. Поля линейки инструментов всегда изображаются объемными, если не было запрета со стороны SET3DLOOK. Атрибут GRAY перестает действовать когда процедурой STE3DLOOK наложен запрет на трехмерное изображение.

 $SET3DLOOK(0)$  отменяет изображение в объеме, тогда как SET3DLOOK(1) устанавливает. Значения отличные от 0 и 1 зарезервированные для будущих применений.

#### Пример:

MainWin APPLICATION('My Applicatton'), SYSTEM, MAX, ICON('Mylcon. ICO'), STATUS .HVSCROLL.RESIZE **MFNURAR** MENU('&File'), USE(?FileMenu) ITEM('&Open...'), USE(?0penFile) ITEM('&Close'), USE(?CloseFile), DISABLE ITEM('Turn off 3D Look'), USE(?Toggle3D), CHECK ITEM('E&xit'), USE(?MainExit) **END END END** CODE OPEN(MainWin) **ACCEPT** CASE ACCEPTED()

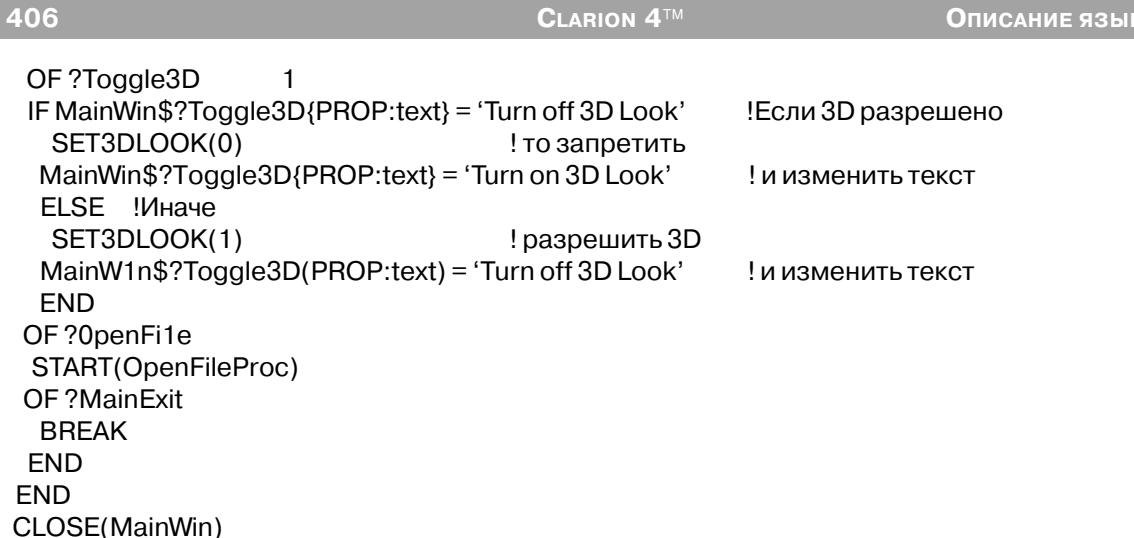

### SETCURSOR (временно изменить курсор мыши)

 $$ 

Определяет на время форму изображения курсора мыши. **SETCURSOR** EOUATE, обозначающий стандартный курсор для мыши Windows, курсор или строковая константа, называющая ресурс курсора, подключенный к проекту – имя файла .CUR с тильдой впереди ('~Mycur.CUR'). Если пропущено - выключает временный курсор.

Оператор **SETCURSOR** устанавливает новую форму курсора мыши на время, пока не начнется следующая итераци ACCEPT-цикла. Действие параметров атрибута CURSOR временно приостанавливается. Новая итерация АССЕРТ-цикла завершает действие оператора SETCURSOR и восстанавливает действие атрибута CURSOR.

В основном, SETCURSOR используется для изображения песочных часов, чтобы информировать пользователя о выполнении в данный момент "закулисных" действий, в ход выполнения которых он не может вмешаться.

Операторы EQUATE для курсора мыши стандарта Windows расположены в файле EOUATES.CLW. Представленный ниже список - фрагмент этого файла (полный перечень смотрите в файле EQUATES.CLW):

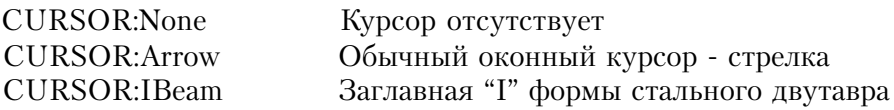

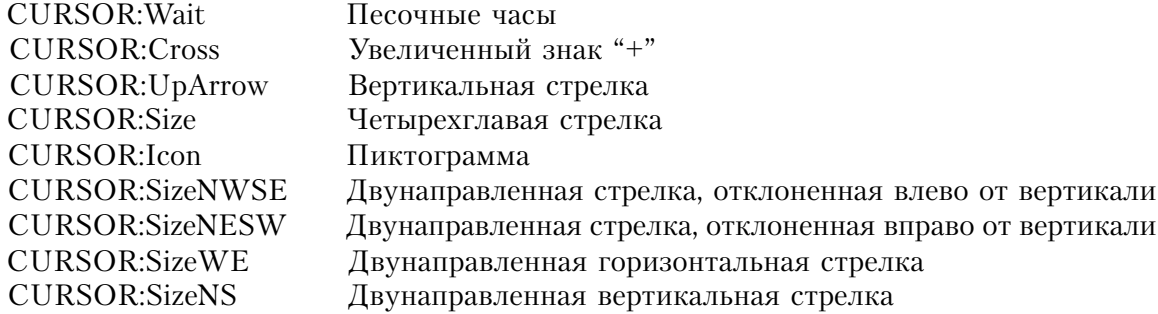

#### Пример:

MainWin APPLICATION('My Application'), SYSTEM, MAX, ICON('Mylcon.ICO'), STATUS, HVSCROLL **MENUBAR** ITEM('Batch Update'), USE(?Batch)

**END END CODE** OPEN(MainWin) **ACCEPT** CASE ACCEPTED() OF?Batch SETCURSOR(CURSOR:Wait) BatchUpdate **SETCURSOR END END** 

!Включить курсор-песочные часы ! и запросить процедуру обновления количества, ! потом отключить песочные часы

## **SETFONT** (установить шрифт)

SETFONT(поле, начертание, размер, цвет, стиль)

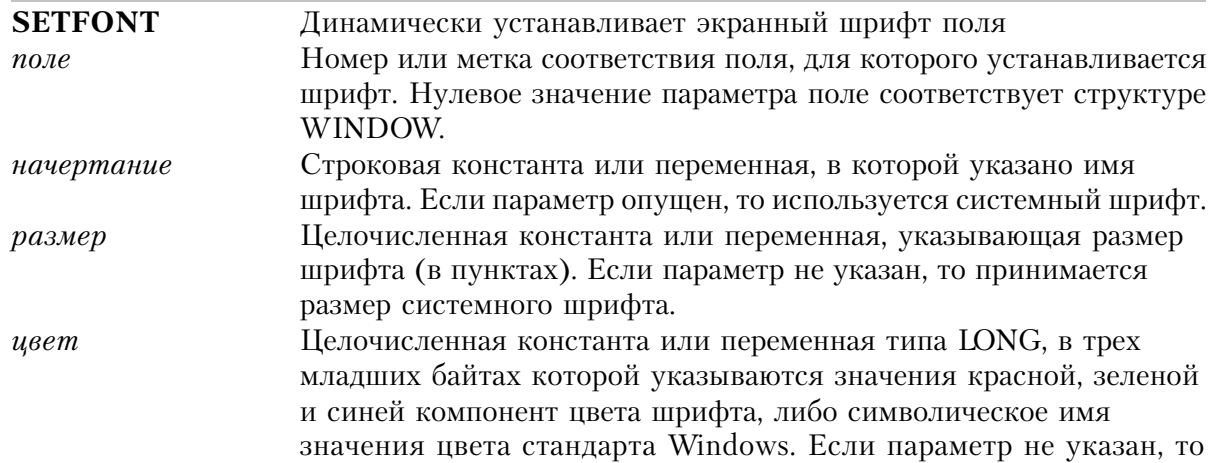

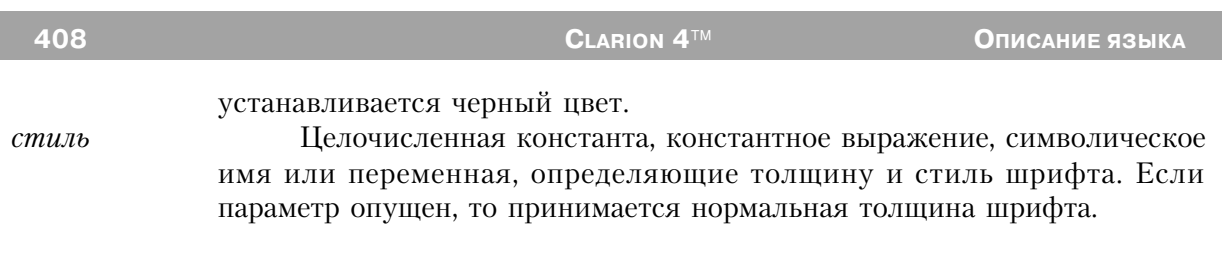

Оператор **SETFONT** динамически устанавливает шрифт поля, замещая действие ранее указанного атрибута FONT. Если параметр поле равно 0, то SETFONT залает шрифт для всех управляющих полей в окне. Как бы там ни было, это не действует на существующие поля - только на те, которые созданы (CREATEd) после того, как подействует выполнение **SETFONT** 

В отличие от свойств времени исполнения, которые устанавливаются последовательно один за другим, оператором SETFONT можно изменять все параметры шрифта одновременно. А это дает выигрыш, поскольку все изменения реализуются одновременно, в то время как установка свойства приводит к отдельному изменению и к отдельному отображению этого изменения на экран.

Параметром начертание можно задать имя любого шрифта зарегистрированного в Windows. В файле EQUATES.CLW находятся символические имена значений для стандартных стилей. Значение параметра стиль в диапазоне от 0 до 1000 определяет толщину шрифта. К этому значению можно прибавлять значения для наклона, подчеркивания и перечеркивания текста. Указанные символические имена находятся в файле EQUATES.CLW:

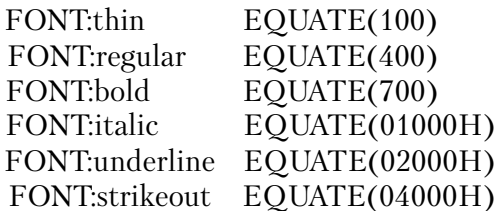

### Пример:

SETFONT(1,'Arial',14,,FONT:thin+FONT:Italic) !Размер - 14 пункт., Arial, черный ! тонкий, italic

Смотри также: GETFONT

## SETPOSITION (определить новое положение поля)

**SETPOSITION**(*none, x, y, ширина, высота*)

**SETPOSITION** Динамически устанавливает положение и размер поля или окон АР-

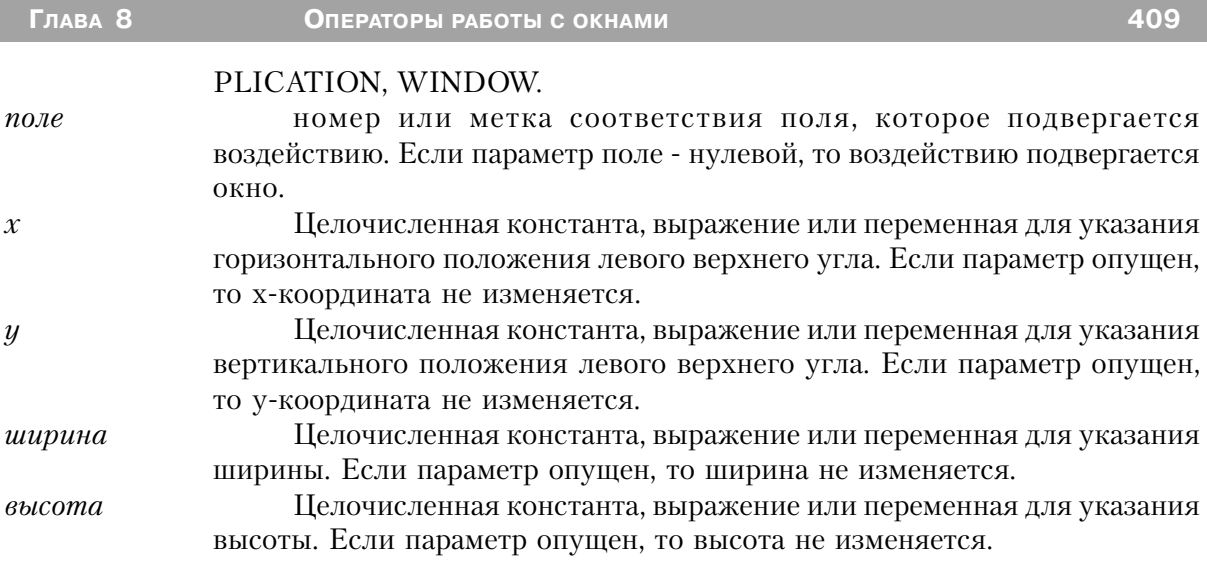

Оператор SETPOSITION динамически устанавливает положение и размер управляющего поля или окон APPLICATION, WINDOW. Если какой-либо из параметров не указан, то соответствующее значение не изменяется.

Значения параметров х, у, ширина и высота указаны в условных единицах измерения. За условные единицы принимаются одна четверть усредненной ширины символа и одна восьмая его усредненной высоты. Ясно, что величина условной единицы зависит от установленного для окна шрифта по умолчанию. За основу измерений берется либо шрифт, указанный FONT-атрибутом окна, либо системный шрифт по умолчанию.

Использование оператора SETPOSITION приводит к более "плавному" изменению внешнего вида поля по сравнению с использованием выражения для свойства при изменении значения параметра атрибута AT. Причина в том, что SETPOSITION изменяет сразу все параметры. Имена свойств должны изменять каждый параметр индивидуально. Поскольку индивидуальное изменение параметра тотчас же ощущается зрительно, то это приводит к скачкообразным изменениям поля.

### Пример:

CREATE(?Code4Entry,CREATE:entry,?Ctl:Code) !Создать поле ?Code4Entry{PROP:use} = 'Code4Entry' ?Code4Entry{PROP:text} = '@s10' GETPOSITION(?Ctl:Code,X,Y,Width,Height) SETPOSITION(?Code4Entry,X+Width+40,Y) UNHIDE(?Code4Entry)

!Установить USE-переменную Установить шаблон ввода !Считать положение Ctl:Code Сдвинуть вправо на 40 !Вывести новое поле на экран

Смотри также: GETPOSITION

410

### **SETTARGET** (сделать окно или отчет текущим)

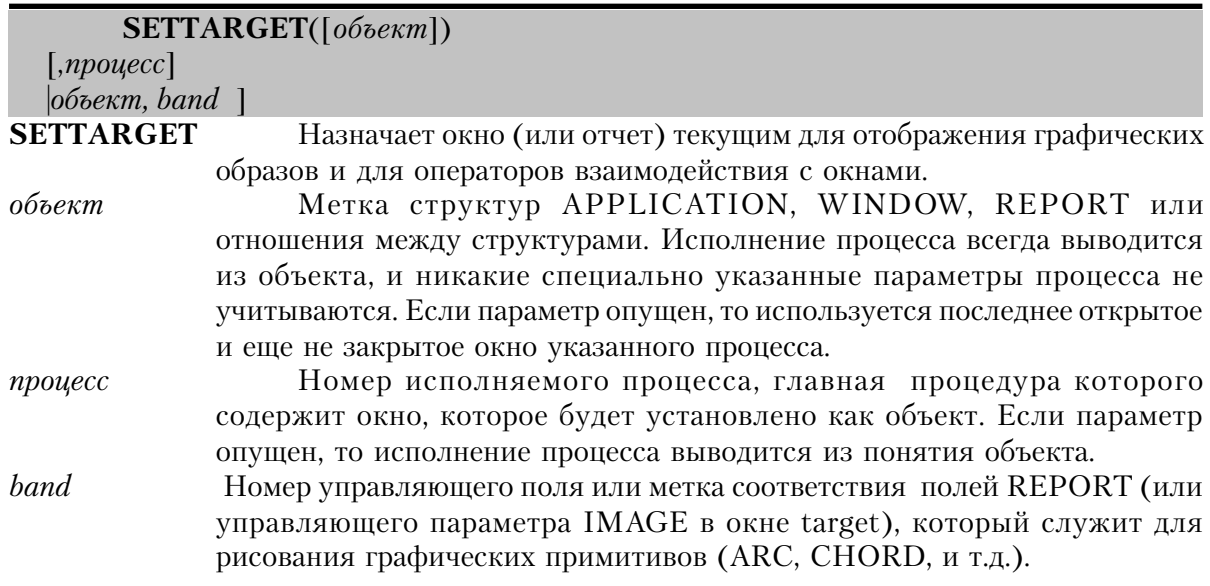

Процедура SETTARGET устанавливает структуру объект в качестве текущей для вывода графики. С ее помощью назначается объект, на который воздействуют установки свойств в процессе исполнения программы, а также объект воздействия операторов CRE-ATE, SETPOSITION, GETPOSITION, SETFONT, GETFONT, DISABLE, HIDE, CON-TENTS, DISPLAY, ERASE, UPDATE. Совместное использование этих операторов с процедурой SETTARGET позволяет вносить изменения в изображение верхнего окна любого процесса. SETTARGET указывает структуру объекта для рисования с использованием примитивов графических процедур.

Процедура SETTARGET устанавливает значение встроенной переменной TARGET (автоматически устанавливается при открытии окна), которая может быть использована операторами программы когда нужно указать метку текущего окна или отчета. Исполнение SETTARGET не приводит к запуску другого процесса, не происходит также подмены обработчика Windows-событий - ACCEPT-цикла. Процедура SETTARGET без параметров устанавливает в качестве объекта окно процесса, АССЕРТ-цикл которого исполняется в ланный момент.

Поскольку структура данных REPORT не может быть объектом по умолчанию, то SETTARGET должна быть выполнена до применения операторов вывода графики в окно REPORT. Чтобы показать графику в REPORT (или на IMAGE в окне) как отдельную связку, вы должны указать band вторым параметром. **SETTARGET** 

Устанавливает объект в главное окно исполняемого процесса с активным

#### в настоящий момент циклом АССЕРТ.

#### SETTARGET(объект)

Устанавливает объект в указанное окно или отчет. Исполняемый процесс выволится из объекта.

SETTARGET(объект, процесс)

Устанавливает объект в указанное окно или отчет. Исполняемый процесс выводится из параметра объект и любой специально указанный параметр процесса игнорируется.

SETTARGET(, процесс)

Устанавливает объект в главное окно указанный исполняемый процесс. SETTARGET(процесс, группа)

> Устанавливает объект в указанное окно или связку, и рисует графические примитивы в указанной связке (band) (группе отчетов или управляющем параметре IMAGE).

#### Пример:

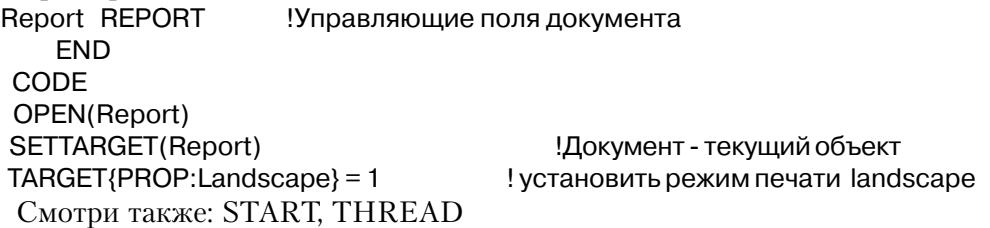

### **UNHIDE** (изобразить спрятанное поле)

 $UNHIDE(nepeoe \ none [\n, nocne\diamond\neq nonel])$ 

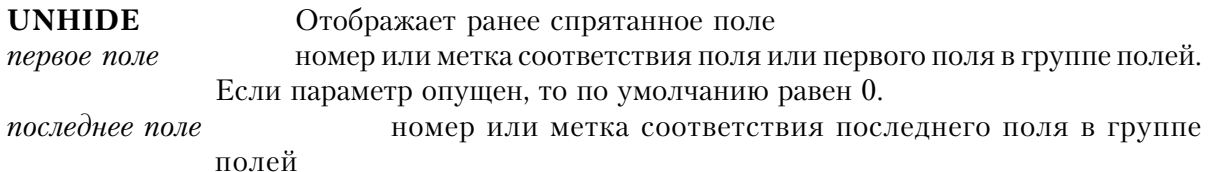

Оператор UNHIDE вновь активизирует поле или группу полей, спрятанных оператором HIDE. Восстановленные поля вновь появляются на экране.

### Пример:

CODE OPEN(Screen) HIDE(?Control2) Скрыть поле Control2 IF Ctl:Password = 'Supervisor' UNHIDE(?Control2) !Восстановить Control2 **END** 

**Смотри также:** HIDE, ENABLE, DISABLE

#### **UPDATE (запись с экрана в USE-переменную)**

**UPDATE**(*первое поле* [,*последнее поле*])

**UPDATE** Заносит содержимое поля в его USE-переменную *первое поле* номер или метка соответствия поля или первого поля в группе полей. *последнее поле* номер или метка соответствия последнего поля в группе полей

Оператор UPDATE записывает изображенное на экране значение поля в его USEпеременную. Значение, изображенное на экране, помещается в переменную, которую определяет USE-атрибут поля.

Оператор ACCEPT автоматически обновляет USE-переменные когда каждое поле становится объектом его воздействия. Однако, не все события (например, нажатие одной из ALERT-клавиш) автоматически обновляют USE-переменные. Приходится прибегать к помощи оператора UPDATE.

## **UPDATE Обновляет все поля экрана**

**UPDATE**(*первое поле*)

Обновляет USE-переменную указанного поля значением с экрана **UPDATE**(*первое поле, последнне поле*) Обновляет USE-переменные группы полей значениями с экрана

#### **Пример**:

UPDATE !Обновить все поля

 UPDATE(?) !Обновить текущее поле UPDATE(?Adress) !Обновить поле ?Adress UPDATE(3,7) !Обновить поля с 3-го по 7-е UPDATE(?Name,?Zip) !Обновить поля с Name по Zip UPDATE(?City,?City+2) В Востать Сity и два последующих поля

**Смотри также:** Метка соответствия поля,DISPLAY, CHANGE ! вывести сообщение об ошибке

## Процедуры работы с клавиатурой

### Кодировка клавиш Clarion

#### Формат кодировки раскладки клавиатуры Windows

Каждая клавиша клавиатуры имеет свой код. Коды - это 16-битные значения, где первые 8 бит (значения от 0 до 255) означают клавишу, которая была нажата, а вторые 8 бит означают положение кнопок Shift, Ctrl, и Alt. Коды, возвращаемые процедурами KEYCODE() и KEYBOARD(), используют следующий формат:

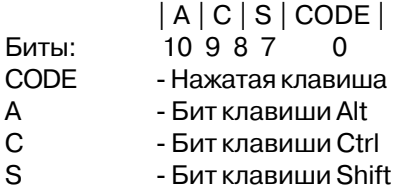

Вычисление цифрового значения кода клавиши обычно не нужно, так как большинство возможных комбинаций перечислены как выражения EQUATE в KEYCODES.CLW (примените к файлу INCLUDE и используйте сравнения (equates) вместо номеров для прочтения кода)

#### **KEYCODES.CLW**

Метки сравнений кода присваивают мнемонические метки кодам Clarion. Файл сравнений кодов (KEYCODES.CLW) является исходным файлом Clarion и содержит выражение EQUATE для каждого кода. Этот файл находится в директории \CLARION4\LIBSRC.

Он может быть поглощен исходной программой с помощью помещения в области глобальных данных следующего выражения:

#### INCLUDE('KEYCODES.CLW')

Этот файл содержит выражения EQUATE для большинства кодов, поддерживаемых **Windows** 

### ALIAS (переопределить код клавиши)

ALIAS( $\lceil \kappa \circ \partial \kappa \cdot \mathcal{A} \circ \kappa \circ \mathcal{A} \circ \mathcal{A} \circ \$ 

**ALIAS** Заменяет код, сгенерированный при нажатии клавиши. код клавиши Целочисленная константа или символическое имя кода клавиши. Если опущены оба параметра, то все переопределенные ранее клавиши вернутся к своим первоначальным значениям.

новый код

Целочисленная константа или символическое имя кода клавиши. Если параметр опушен, то кол клавиши возвращается к своему истинному значению.

ALIAS заменяет сгенерированный при нажатии клавиши код клавиши на новый код. ALIAS не воздействует на "нажатие" клавиши, осуществляемое посредством PRESSKEY. Процедура ALIAS действует глобально - для всех процессов - независимо от того, где она исполняется. Поэтому, если нужно ограничить действие замены кола клавиши, например, текущим окном, то необходимо возвратить все ALIAS-клавиши в исходное состояние когда фокус ввода переходит к другому окну.

В качестве значения нового кода может быть использовано значение из диапазона от 0800h до 0FFFFh.

#### Пример:

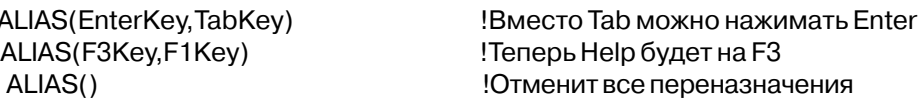

Смотри также: КЕҮСОДЕ

### ASK (ждать нажатие клавиши)

**ASK** 

**ASK** считывает из буфера клавиатуры код нажатой клавиши. Исполнение программы приостанавливается в ожидании нажатия клавиши. Если код нажатия уже помещен в буфер клавиатуры, то ASK считывает его без ожидания.

Оператор ASK дает возможность произойти событиям, обусловленным атрибутом TIMER, при этом для обработки каждого события активизируется "свой" АССЕРТ-цикл. Это обстоятельство позволяет другим процессам "обслуживать" TIMER-события во время выполнения данным процессом процедуры пакетной обработки данных.

### Пример:

```
ASK
 LOOP WHILE KEYBOARD()
  ASK
  END
Смотри также: KEYCODE, KEYBOARD
```
!Ждать нажатия клавиши Очистить буфер клавиатуры ! без обработки нажатых клавиш

### **KEYBOARD (возвратить код первый в буфере)**

### **KEYBOARD**()

Процедура **KEYBOARD** возвращает код нажатой клавиши, лежащий первым в буфере клавиатуры. Функцию используют для выяснения: есть ли нажатые клавиши, которые дожидаются обработки операторами ASK или ACCEPT.

Тип возвращаемых данных: LONG

### **Пример:**

 LOOP UNTIL KEYBOARD() !Ждать нажатия клавиши ASK IF KEYCODE() = EscKey THEN BREAK . !Выход из цикла по Esc END

**Смотри также:** ASK, ACCEPT, KEYCODE, Символические имена Кодов клавиш

## **KEYCHAR (возвратить ASCII код )**

**KEYCHAR**()

Функция **KEYCHAR** возвращает ASCII-значение клавиши, нажатой последней на момент возникновения события.

Тип возвращаемых данных: UNSIGNED

### **Пример:**

 ACCEPT !Ждать события OF 'A' TO 'Z' | верхний регистр? DO ProcessUpper OF 'a' TO 'z'  $\blacksquare$  ! нижний регистр? DO ProcessLower END END

CASE KEYCHAR() !Обработка последней нажатой клавиши

**Смотри также**: SETKEYCHAR, ASK, ACCEPT, SELECT, VAL, CHR

## **KEYCODE (возвратить код последней клавиши)**

### **KEYCODE**()

Функция **KEYCODE** возвращает код клавиши, нажатой последней на момент возникновения события, либо значение кода клавиши, которое было установлено последней процедурой SETKEYCODE.

Тип возвращаемых данных: UNSIGNED

### **Пример:**

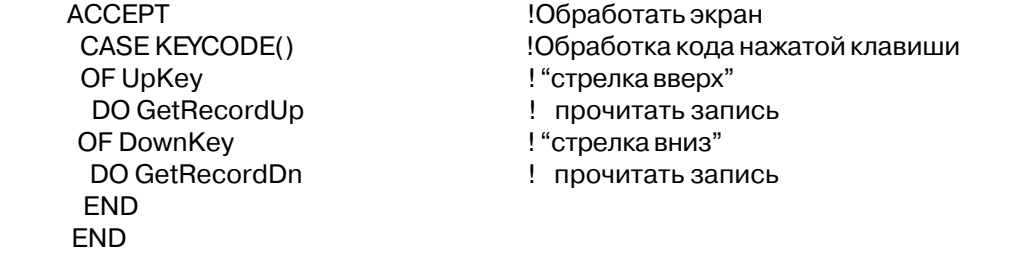

**Смотри также:** ASK, ACCEPT, KEYBOARD, SETKEYCODE, KEYSTATE, Метки соответствия кодов клавиш.

#### **KEYSTATE (возвратить состояние клавиатуры)**

### **KEYSTATE**()

Функция **KEYSTATE** возвращает битовую карту, сформированную последним вызовом функции KEYCODE, в которой отражено состояние SHIFT, CTRL, ALT, CAPS LOCK, NUM LOCK, SCROLL LOCK, INSERT и любой из функциональных клавиш. Упомянутая карта располагается в старшем байте возвращаемого SHORT-значения.

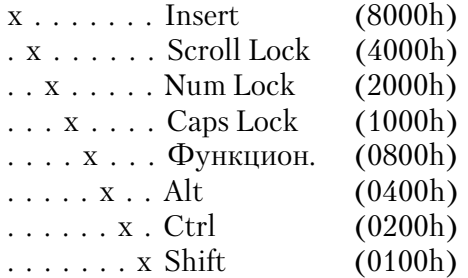

Тип возвращаемых данных: UNSIGNED

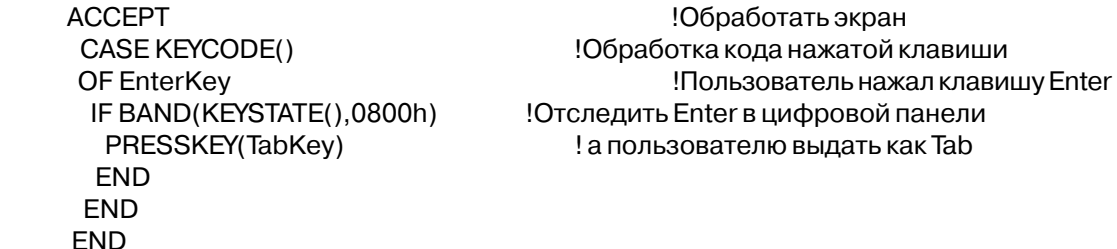

#### **Смотри также:** KEYCODE, BAND

#### **PRESS (поместить в буфер строку символов)**

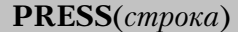

**PRESS** Помещает символы во входной буфер клавиатуры. *строка* Строковая константа, переменная или выражение

Оператор **PRESS** помещает символы во входной буфер клавиатуры системы Windows. В буфер заносятся все символы строки. Помещенная в буфер строка обрабатывается так же, как если бы символы вводились с клавиатуры.

### **Пример:**

 IF Action = 'AddRecord' !При добавлении записи в memo TempString = FORMAT(TODAY(),@D1) & ' ' & FORMAT(CLOCK(),@T4) PRESS(TempString) **Видими Величи Величи величи время в 1 строку memo** END

Смотри также: PRESSKEY

### **PRESSKEY (поместить в буфер код нажатия клавиши**

**PRESSKEY**(*код клавиши*)

**PRESSKEY** Помещает код нажатия во входной буфер клавиатуры. *код клавиши* Целочисленная константа или символическое имя кода клавиши.

Оператор PRESSKEY помещает код нажатия клавиши во входной буфер клавиатуры системы Windows. В буфер заносятся все символы строки. Помещенный в буфер код клавиши обрабатывается так же, как если бы пользователь нажал клавишу клавиатуры. Оператор ALIAS не изменяет кода клавиши, "нажатой" в PRESSKEY.

### **Пример:**

```
 IF Action = 'Add' !При добавлении записи в поле memo
 Cus:MemoControl = FORMAT(TODAY(),@D1) & ' ' & FORMAT(CLOCK(),@T4)
                              !Установить дату и время в 1 строку memo
PRESSKEY(EnterKey) В тользователь предоставить вторую строку
 END
```
Смотри также: PRESS

## **SETKEYCHAR (указание кода ASCII)**

**SETKEYCHAR***(keychar)*

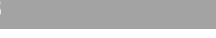

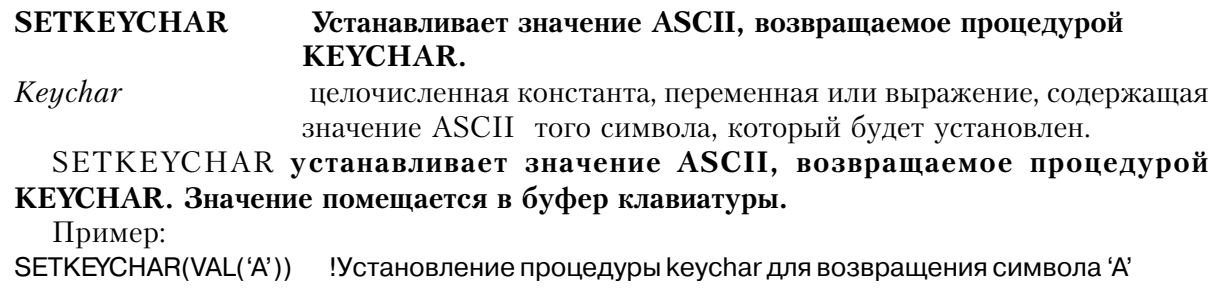

См. также: KEYCHAR

## **SETKEYCODE (назначить код клавиши**

**SETKEYCODE**(*код клавиши*)

**SETKEYCODE** Устанавливает код клавиши, который будет возвращен при вызове функции KEYCODE. *код клавиши* Целочисленная константа или символическое имя кода клавиши.

Оператор **SETKEYCODE** устанавливает внутренний код клавиши, который будет возвращен при вызове функции KEYCODE. Код клавиши в буфер клавиатуры не

заносятся.

### **Пример:**

SETKEYCODE(0800h) <sup>!Функция</sup> KEYCODE возвратит 0800h

**Смотри также:** KEYCODE, Символические имена Кодов клавиш

## *Функции поддержки окон стандарта Windows*

## **COLRDIALOG (выбор цвета)**

**COLORDIALOG**([*заголовок*] ,*цвет* [,*подавление*])

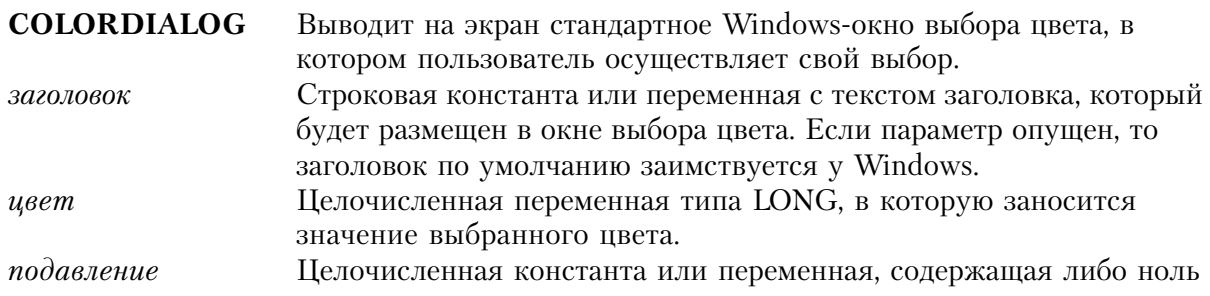

(0), либо один (1). В случае с единицей, список стандартных цветов подавляется. Если значение пропущено или равно нулю, то список стандартных цветов выводится на экран.

Процедура **COLORDIALOG** выводит на экран стандартное Windows-окно выбора цвета и возвращает значение выбранного пользователем цвета в переменной, указанной параметром цвет. При вызове функции значение параметра цвет устанавливает выбор цвета по умолчанию, предоставляемый пользователю в окне выбора.Цвет, выбранный пользователем, может либо принадлежать палитре RGB (положительное значение), либо быть одним из стандартных элементарных цветов Windows (отрицательное значение).

**COLORDIALOG** возвращает 0, если в окне выбора пользователем была нажата кнопка Cancel, и 1, если была нажата кнопка Ok.

Тип возвращаемых данных: SIGNED

#### **Пример:**

 MDIChild1 WINDOW('Child One'), AT(0,0,320,200),MDI,MAX,HVSCROLL ! Поля окна

**FND** ColorNow LONG CODE IF NOT COLORDIALOG('Choose Box Color',ColorNow) ColorNow = 000000FFh !Для Cancel - по умолчанию - синий END OPEN(MDIChild1) BOX(100,50,100,50,ColorNow) !Заданный пользователем цвет !прямоугольника Смотри также: COLOR, FONT

## **FILEDIALOG (выбор файла)**

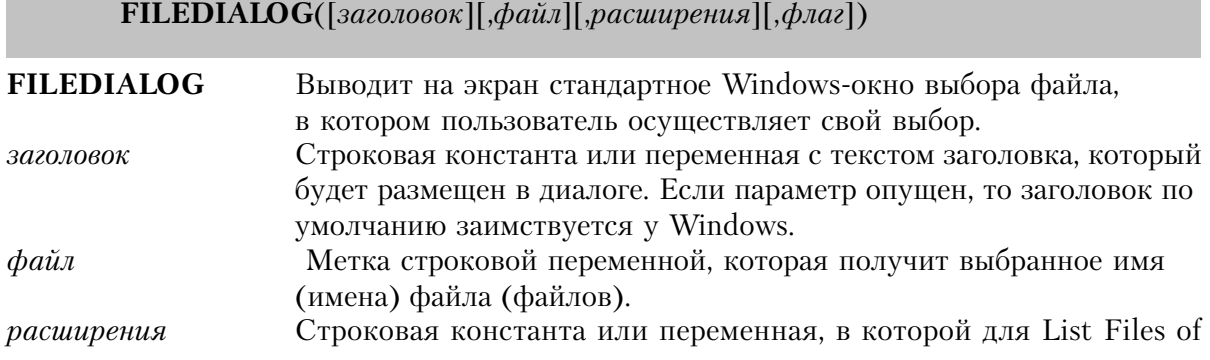

Туре выпадающего окна списка - указываются желаемые расширения файлов. Если параметр опушен, то расширение по умолчанию - все файлы  $(*,*)$ .

флаг

Целочисленная константа или переменная, содержащая битовый массив для обозначения действий, которые следует выполнить с файлом.

Процедура **FILEDIALOG** выводит на экран стандартное Windows-окно выбора файла и возвращает имя выбранного пользователем файла в переменной, указанной параметром файл. При вызове функции значение параметра файл устанавливает выбор файла по умолчанию, предоставляемый пользователю в окне выбора.

Функция **FILEDIALOG** выводит или стандартное для Windows окно Open... или стандартное окно Save... . По умолчанию открывается окно Open..., если такой файл не существует, пользователю выдается предупреждение и файл не открывается. В случае открытия окна Save... пользователь предупреждается о том, что такой файл уже есть и файл не сохраняется.

В строке параметра расширения должно присутствовать описание файла, за которым следует его маска. Элементы строки отделяются друг от друга символом вертикальной черты (). Например, строка расширения: 'All Files|\*.\*|Clarion Source|\*.CLW' указывает два варианта выбора для окна списка List Files of Type. Первое указанное в строке расширения расширение файла будет расширением по умолчанию.

Параметр флаг представляет собой битовый массив, в котором обозначаются действия, которые следует выполнить с файлом (см. мнемонические имена соответствия дли них в файле EQUATES.CLW.

Для номера бита:

0 Ноль (0000b), открывается диалог Open... Единица (0001b), открывается диалог Save...

 $\mathbf{1}$ Единица, сохраняется и восстанавливается путь к текущей директории.

Единица (0100b), сообщение об ошибке не появляется, если файл присутствует в  $\mathfrak{D}$ Save... или не присутствует Open....

Единица (1000b), возвращение множественных выбранных значений в качестве 3 неограниченной строки, содержащей имена файлов (с полным путем в начале строки). Длинные имена файлов с пробелами заключаются в двойные кавычки.

Единица (10000b), использование диалогов с длинными именами файлов в 32-4 битных программах.

Единица (100000b), вывод диалога выбора директории для выбора пути.  $\overline{5}$ 

FILEDIALOG возвращает 0, если в окне выбора пользователем была нажата кнопка Cancel, и 1, если была нажата кнопка Ok. Если пользователь изменил путь к файлу, использованный в диалоговом окне, то текущий для ваше прикладной программы каталог тоже изменится, если только бит 1 параметра флаг не установлен в единицу. Это свойство операционной системы Windiws. Если нужно, чтобы пользователь мог просматривать другие каталоги и при этом текуший каталог прикладной программы не изменялся. сохраните перед выполнением процедуры FILEDIALOG путь к текущему каталогу с помощью функции РАТН(), а после выполнения FILEDIALOG снова восстановите его оператором SETPATH() или устанавливает в 1 бит 1 параметра флаг.

Тип возвращаемых данных: SHORT

```
ViewTextFile PROCEDURE
ViewQue
          QUEUE
                                   !Список изображаемых в поле LIST элементов
       STRING(255)
      FND
FileName STRING(64), STATIC
                                   !Переменная имени файла
ViewFile FILE, DRIVER('ASCII'), NAME(FileName), PRE(Vew)
           RECORD
Record
        STRING(255)
       END
       FND
SavePath STRING(64)
MDIChild1 WINDOW('View Text File'), AT(0,0,320,200), MDI, SYSTEM, HVSCROLL
      LIST, AT(0,0,320,200), USE(?L1), FROM(ViewQue), HVSCROLL
     END
 CODE
 SavePath = PATH()!Запомнить текущий каталог
IF NOT FILEDIALOG('Choose File To View', FileName, 'Text | *. TXT | Source | *. CLW'.0)
 SETPATH(SavePath)
                                   Восстановить текуший каталог
  RETURN
                                   !Возврат, если файл не выбран
 FND
 SETPATH(SavePath)
                                   !Восстановить текущий каталог
 OPEN(ViewFile)
                                   Открыть файл
  IF ERRORCODE() THEN RETURN.
                                   ! возврат по ошибке
 SET(ViewFile)
                                   !Начать с начала файла
 LOOP
  NEXT(ViewFile)
                                   !Читать каждую строку
  IF ERRORCODE() THEN BREAK.
                                   Закончить цикл по концу файла
  ViewQue = Vew:Record
                                   ! Подготовить текст для queue
  ADD(ViewQue)
                                   и добавить элемент в queue
 END
 CLOSE(ViewFile)
                                   !Закрыть файл
 OPEN(MDIChild1)
                                   ! и открыть окно
 ACCEPT
                                   ! Разрешить пользователю читать текст, а
 END
                                   ! выход из АССЕРТ-цикла - только при выборе
```
FREE(ViewQue) **RETURN** 

 $\frac{1}{2}$ 

! элемента Close системного меню ! Освободить queue-память ! и вернуться в программу

Смотри также: SETPATH, SHORTPATH, LONGPATH, DIRECTORY

## **FONTDIALOG** (выбор шрифта)

 $\textbf{FONTDIALOG}(\text{[3a20.1060K]} \text{[,} \text{hauepmanue} \text{][}, \text{pasmep} \text{][}, \text{qgem} \text{],} \text{cmunb} \text{],} \text{dononnenue} \text{])}$ 

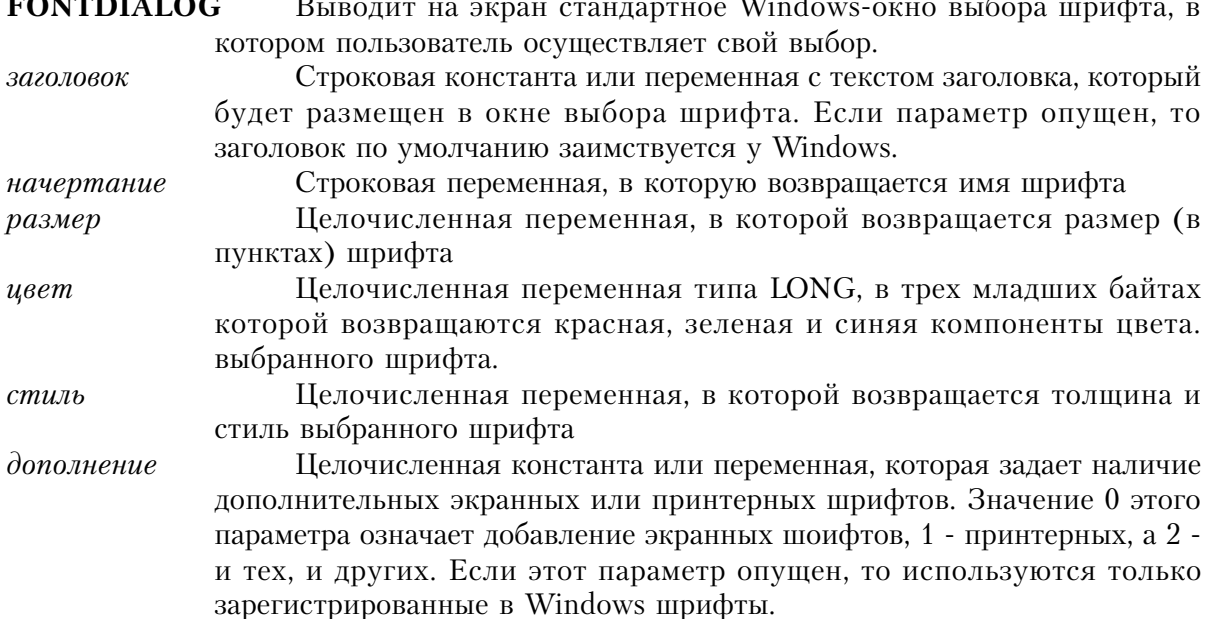

Процедура **FONTDIALOG** выводит на экран стандартное Windows-окно выбора шрифта и предоставляет пользователю возможность выбрать шрифт. При вызове функции значения параметров устанавливают значения параметров шрифта для выбора по умолчанию, предоставляемые пользователю в окне выбора. В этих параметрах возвращаются значения параметров выбранного пользователем шрифта, когда пользователь нажимает кнопку Ok в окне выбора. FONTDIALOG возвращает 0, если в окне выбора пользователем была нажата кнопка Cancel, и 1, если была нажата кнопка Ok.

Тип возвращаемых данных: SHORT Пример: MDIChild1 WINDOW('View Text File'), AT(0,0,320,200), MDI, SYSTEM, HVSCROLL !Управляющие поля окна **FND** Typeface STRING(20)

423

FontSize LONG FontColor LONG FontStyle LONG **CODE** OPEN(MDIChild1) Открыть окно IF NOT FONTDIALOG('Choose Display Font', Typeface, FontSize, FontColor, FontStyle, 0) SETFONT(0,Typeface,FontSize,FontColor,FontStyle) Установить шрифт окна **ELSEND** SETFONT(0, 'Arial, 12) Установить шрифт по умолчанию **END ACCEPT** Обработка окна

**END** 

## **PRINTERDIALOG** (выбор шрифта)

PRINTERDIALOG([3azono6ok] [, $\phi$ naz])

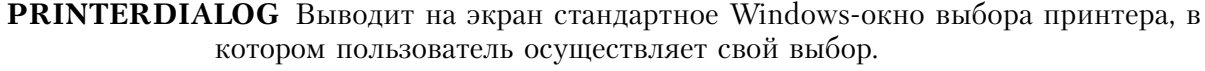

Строковая константа или переменная с текстом заголовка, который заголовок будет размещен в окне выбора принтера. Если параметр опущен, то заголовок по умолчанию заимствуется у Windows.

Числовая константа или переменная, ненулевое значение которой  $\phi$ *na* означает вывод диалогового окна "Установка принтера", вместо диалогового окна "Выбор принтера". Это то же окно, которое вызывается заданием атрибуту STD значения STD: PrintSetup для пункта меню.

Процедура PRINTERDIALOG выводит на экран стандартное Windows-окно выбора принтера (или окно установки принтера) и во встроенную переменную PRINTER внутренней библиотеки возвращает осуществленный пользователем выбор принтера. Таким способом выбирается принтер по умолчанию для открываемой в дальнейшем структуры REPORT.

**PRINTERDIALOG** возвращает 0, если в диалоговом окне пользователем была нажата кнопка Cancel, и 1, если была нажата кнопка Ok.

Тип возвращаемых данных: SHORT

```
CustRpt REPORT, AT(1000,1000,6500,9000), THOUS, FONT('Arial', 12), PRE(Rpt)
        Структуры и управляющие поля отчета
     FND
 CODE
```

```
IF NOT PRINTERDIALOG('Choose Printer')
 RETURN
                                      !Если нажата Cancel - выход
END
OPEN(CustRpt)
```
## Процессы Drag and Drop

### **CLIPBOARD** (получить содержимое буфера обмена Windows)

**CLIPBOARD**( $[{\phi}opnam]$ )

Возвращает содержимое буфера обмена Windows. **CLIPBOARD** Целочисленная константа или переменная, которая определяет  $\phi$ op<sub>Mam</sub> формат содержимого буфера. Если этот параметр опущен, то подразумевается текст.

Процедура **CLIPBOARD** возвращает содержимое буфера обмена Windows. Параметр формат по умолчанию имеет значение СГ ТЕХТ (как определено в интерфейсе прикладных программ - Windows API), однако можно указать любое отличное от этого значение (см. справочное руководство по АРІ). Если данные буфера обмена имеют неопределенный формат, процедура **CLIPBOARD** возвращает пустую строку. В API определены следующие значения форматов буфера обмена.

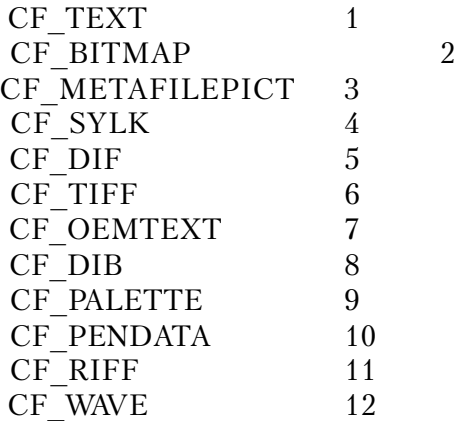

Тип возвращаемого значения: STRING

### Пример:

Que1 **QUEUE** STRING(30) ma im

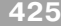

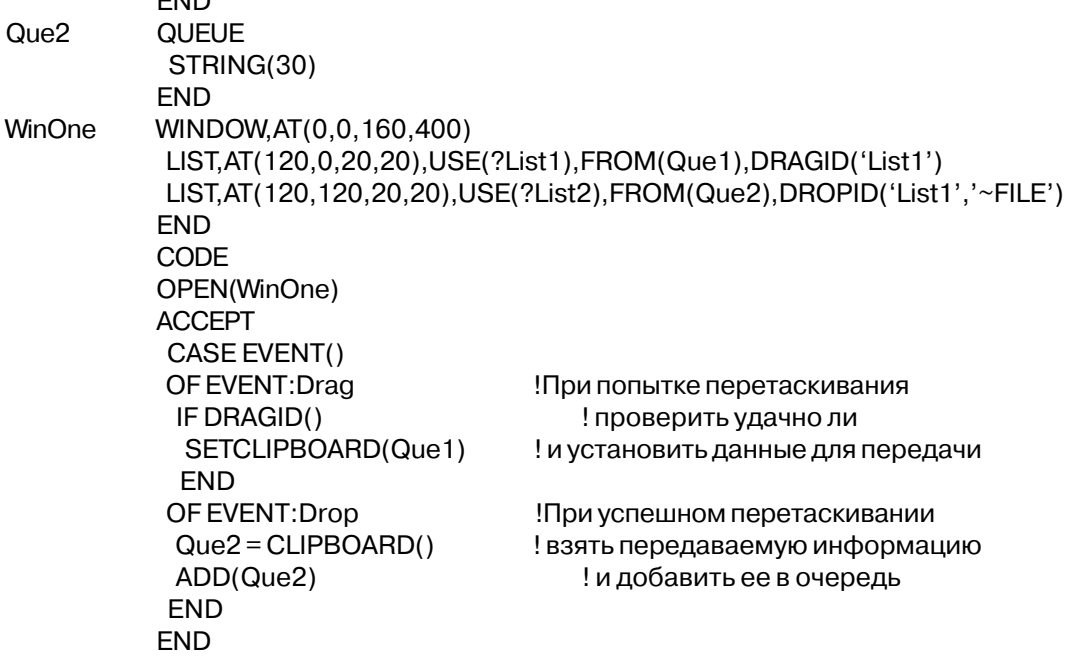

Смотри также: **SETCLIPBOARD** 

## DRAGID (возвратить совпавший "потащил-отпустил" ярлык)

 $\textbf{DRAGID}(\lceil \textit{npouecc} \rceil, \textit{none} \rceil)$ 

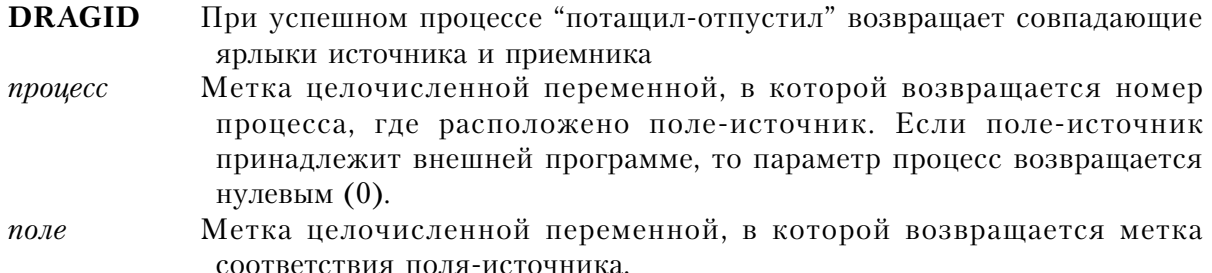

При успешном выполнении процедуры "потащил-отпустил" DRAGID возвращает совпадающие ярлыки источника и приемника. Если пользователь прервал исполнение процедуры, то DRAGID возвращает пустую строку ("), в противном случае, возвращается первый совпавший для двух полей ярлык.

Тип возвращаемых данных: STRING

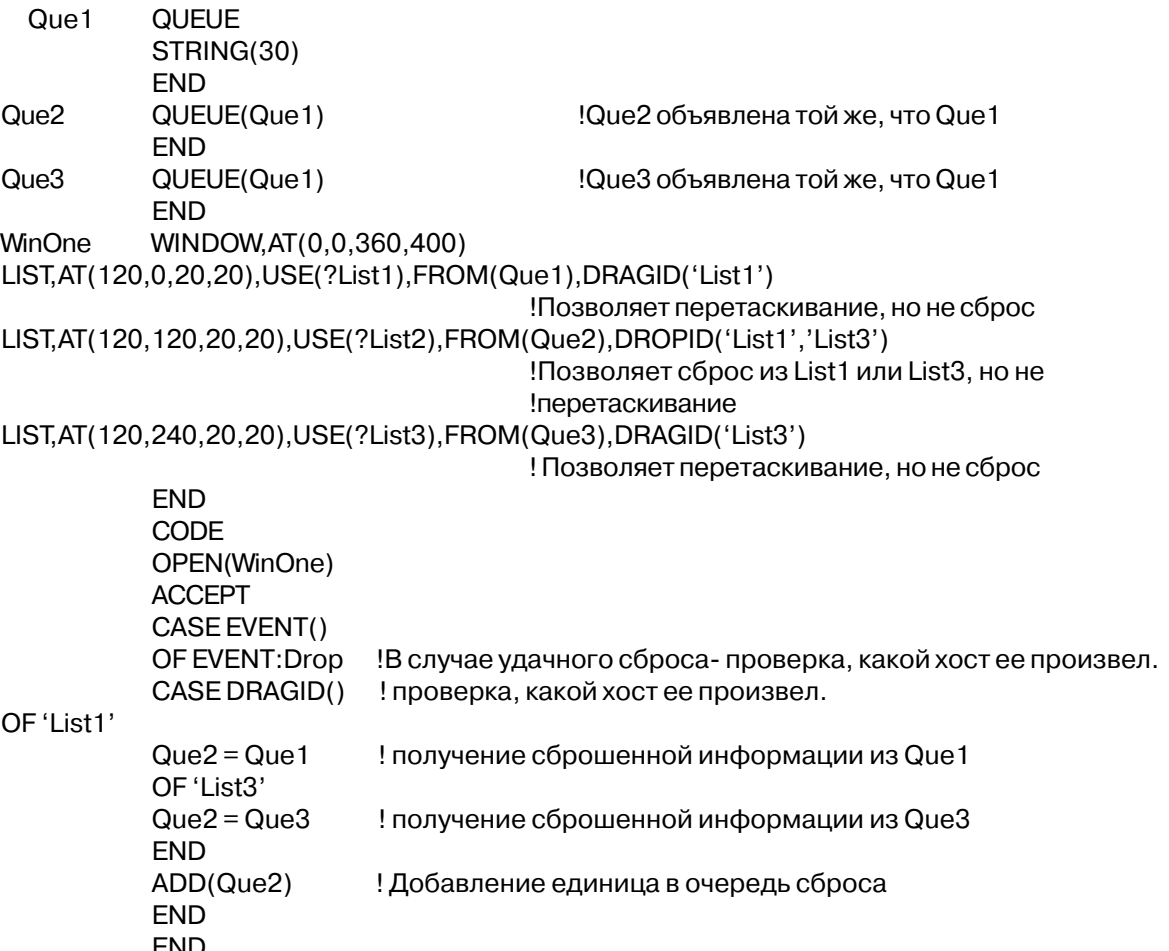

Смотри также: DROPID, SETDROPID

# **DROPID (возвратить "потащил-отпустил"-строку)**

```
\textbf{DROPID}(\lceil \textit{npouecc} \rceil \lceil \textit{,none} \rceil)
```
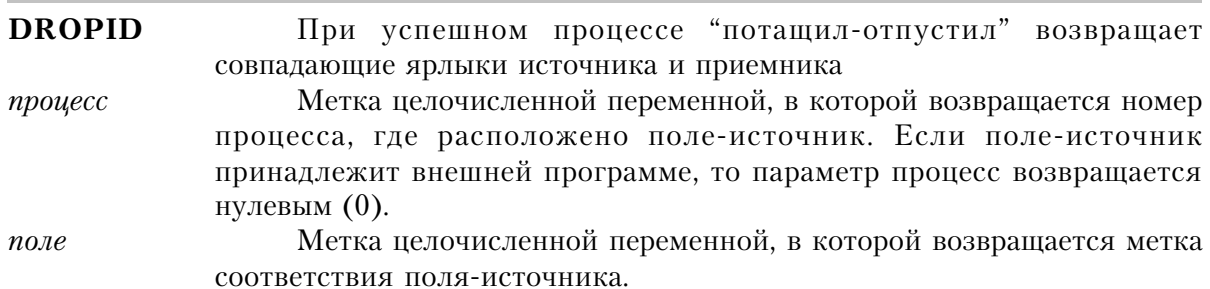

При успешном выполнении процедуры "потащил-отпустил" DROPID возвращает

Глава 8

либо совпадающие ярлыки источника и приемника (см. DRAGID), либо установленную процедурой SETDROPID строку. Если строка '~FILE' включена в список параметров DROPID-атрибута, то процедура DROPID возвращает список имен файлов, который был "взят" из окна File Manager системы Windows. Имена списка отделены друг от друга запятыми.

Тип возвращаемых ланных: STRING

```
DragDrop RPOCEDURE
 Que1 QUEUE
     STRING(90)
    END
 Que2 QUEUE
     STRING(90)
    END
 WinOne WINDOW, AT(0,0,160,400)
     LIST, AT (120, 0, 20, 20), USE (? List 1), FROM (Que 1), DRAGID ('List 1')
         !Можно "взять", но нельзя "положить"
     LIST, AT(120, 120, 20, 20), USE(?List2), FROM(Que2), DROPID('List1','~FILE')
"Можно "положить" из List1 или окна File Manager системы Window, но нельзя "взять"
     END
  CODE
 OPEN(WinOne)
  ACCEPT
   CASE EVENT()
   OF EVENT: Drag
                                     Если событие - попытка "взять", то
   IF DRAGID()
                                     ! оценить успех попытки
    GET(Que1,CHOICE())
    SETDROPID(Que1)
                                     ! и подготовить данные для передачи
    END
   OF EVENT: Drop
                                     Если событие "положить" - успешно, то
   IF INSTRING(',',DROPID(),1,1)
                                     !Если несколько файлов в File Manager, то
    Que2 = SUB(DROPID(), 1, INSTRING(','.DROPID(), 1, 1) - 1)! вернуть первый
    ADD(Que2)
                                                ! и добавить его в список
    ELSE
    Que2 = DROPID()! вернуть из List1 или File Manager то,
                                     ! что "отпустил"
   ADD(Que2)
                                     ! и добавить его в список
    FND
   FND
  FND
```
Смотри также: DRAGID, SETDROPID

### SETCLIPBOARD (положить информацию в Windows-буфер обмена)

SETCLIPBOARD(cmpoka)

**SETCLIPBOARD** Заносит информацию в буфер обмена системы Windows. Строковая константа или переменная, содержимое которой строка помешается в буфер обмена Windows. Не может содержать встроенных пустых символов (ASCII 0). Это возможно только в CF TEXT.

Процедура **SETCLIPBOARD** заносит содержимое строки в Windows-буфер обмена. Предыдущее содержимое буфера теряется.

```
Пример:
Que1 QUEUE
    STRING(30)
   END
Que2 QUEUE
    STRING(30)
   END
WinOne WINDOW, AT(0,0,160,400)
    LIST, AT (120, 0, 20, 20), USE (? List1), FROM (Que1), DRAGID ('List1')
        !Можно "взять", но нельзя "положить"
    LIST, AT (120, 120, 20, 20), USE (?List2), FROM (Que2), DROPID ('List1')
                                     !Можно "положить" из List1, но нельзя "взять"
    END
 CODE
 OPEN(WinOne)
 ACCEPT
  CASE EVENT()
  OF EVENT: Drag
                                        Если событие - попытка "взять", то
   IF DRAGID()
                                        ! оценить успех попытки
   SETCLIPBOARD(Que1)
                                    ! и подготовить данные для передачи
   END
  OF EVENT: Drop
                                    Если событие "положить" - успешно, то
   Que2 = CLIPBOARD()! прочитать "положенную" информацию
   ADD(Que2)
                                        ! и добавить ее в список
  END
 END
```
Смотри также: CLIPBOARD
### SETDROPID (задать строку, возвращаемую DROPID)

# $$

```
SETDROPID
строка
```
Задает значение, возвращаемое процедурой DROPID Строковая константа или переменная, значение которой возвратит процедура DROPID.

Процедура **SETDROPID** задает значение, возвращаемое DROPID. Это позволяет процедуре DROPID передавать данные процедуры "потащил-отпустил". Если процедура "потащил-отпустил" совершается между полями разных Clarion-программ, то передачу ланных возможно осуществить, используя данный механизм.

### Пример:

```
DragDrop
             RPOCEDURE
 Que1 QUEUE
     STRING(30)
    FND
 Que2 QUEUE
     STRING(30)
    FND
 WinOne WINDOW, AT(0,0,160,400)
     LIST, AT (120, 0, 20, 20), USE (?List1), FROM (Que1), DRAGID ('List1')
         !Можно "взять", но нельзя "положить"
     LIST, AT (120, 120, 20, 20), USE (? List 2), FROM (Que 2), DROPID ('List 1', '~FILE')
"Можно "положить" из List1 или окна File Manager системы Window, но нельзя "взять"
     FND
  CODE
  OPEN(WinOne)
  ACCEPT
   CASE EVENT()
   OF EVENT: Drag
                                      Если событие - попытка "взять", то
    IF DRAGID()
                                      ! оценить успех попытки
    SETDROPID(Que1)
                                      ! и подготовить данные для передачи
    FND
   OF EVENT: Drop
                                      !Если событие "положить" - успешно, то
     Que2 = DROPID()! вернуть из List1 или File Manager то, что "отпустил"
     ADD(Que2)
                                      ! и добавить его в список
   END
  END
```
Смотри также: DRAGID, DROPID

# GETINI (возвратить элемент INI-файла)

Поддержка INI-файлов

**GETINI**(раздел, элемент [, умолчание ][, файл ])

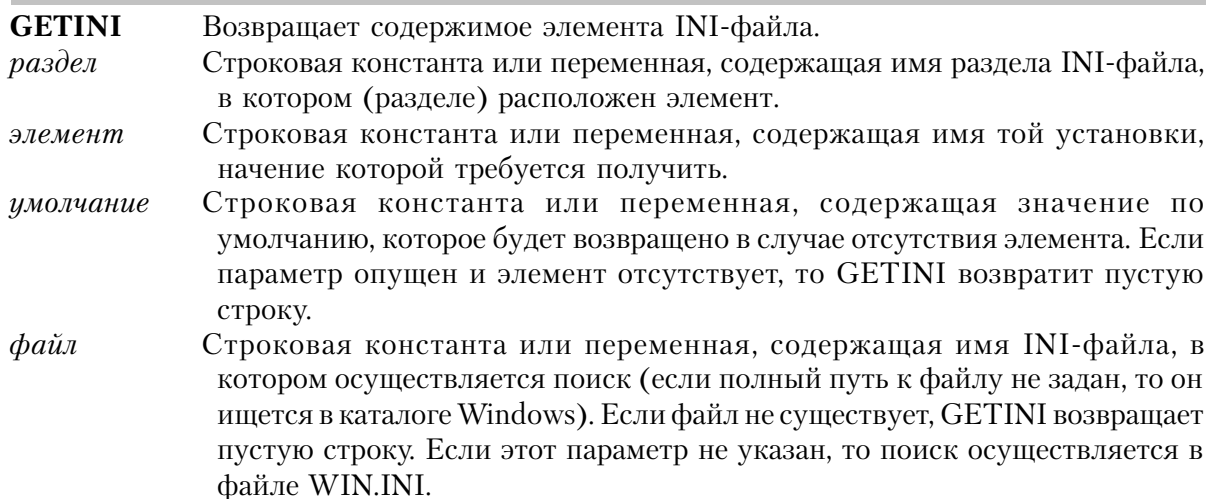

Процедура GETINI возвращает значение элемента INI-файла стандарта Windows (максимальный размер 64 K). INI-файл стандарта Windows представляет собой текстовый ASCII файл организованный следующим образом:

[имя раздела] элемент=значение следующий элемент=значение

Пусть, например, файл WIN.INI содержит такие элементы:

 $[int1]$ sLanguage=enu sCountry=United States iCountry=1

Процедура GETINI ищет в указанном файле элемент внутри указанного раздела. Она возвращает текст строки элемента, стоящий справа от символа равенства (=).

Тип возвращаемых данных: STRING

# Пример:

Value STRING(30) **CODE** Value = GETINI('int1','sLanguage')

!Прочитать элемент установки языка

Смотри также: PUTINI

# PUTINI (поместить элемент в INI-файл)

**PUTINI**(раздел, элемент[, значение ][, файл])

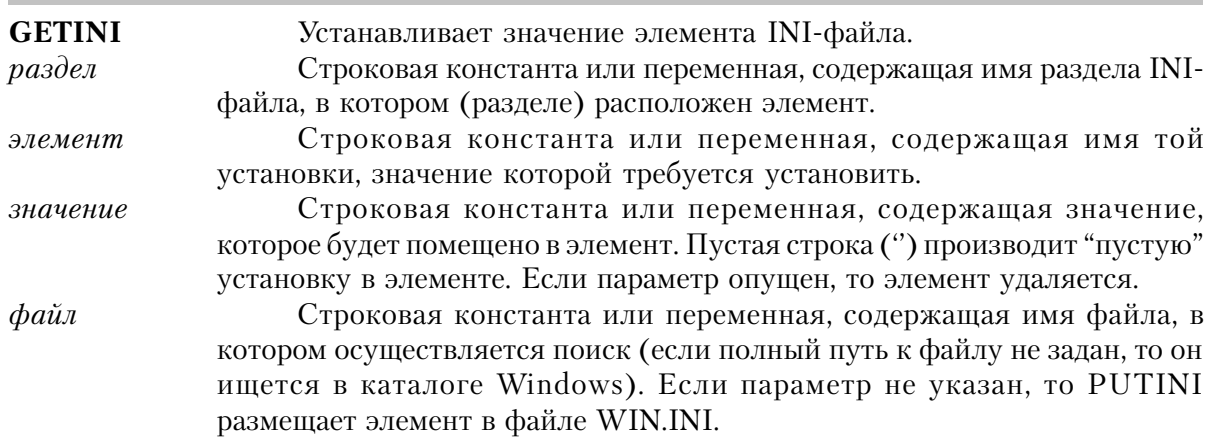

Процедура **PUTINI** помещает значение в элемент INI-файла стандарта Windows (максимальный размер 64K). INI-файл стандарта Windows представляет собой текстовый ASCII файл организованный следующим образом:

[имя раздела] элемент=значение следующий элемент=значение

Пусть, например, файл WIN.INI содержит такие элементы:

[windows] spooler=yes load=nwpopup.exe  $[int1]$ sLanguage=enu sCountry=United States iCountry=1

Процедура PUTINI ищет в указанном файле элемент внутри указанного раздела. Она заменяет текст строки элемента, стоящий справа от символа равенства (=), на новое значение. Если раздела и элемента в файле нет, то они будут созданы.

# Пример:

CODE PUTINI('МуАрр','SomeSetting','Initialized') Поместить установку в WIN.INI PUTINI('МуАрр', 'ASetting', '2', MYAPP.INI') !Поместить установку в MYAPP.INI

Смотри также: GETINI

# Глава 9. Создание печатных документов

# Документы в Windows

В основу создания документов (отчетов) в системе Clarion для Windows положена концепция постраничного (а не построчного как в более старых генераторах отчетев) вывода документа на печать. При таком подходе на принтер посылается не отдельная готовая строка, а неликом подготовленная страница. Теперь значительную часть работы по печатанию документов (освобождая от нее программиста) может взять на себя "ядро программы печати" библиотеки времени исполнения, а основой его работы служат атрибуты, указанные при описании структуры REPORT.

Вот лишь некоторые процедуры, которые "ядро программы печати" Clarion-библиотеки времени исполнения выполняет за программиста:

На каждой странице печатает трафарет, который затем заполняется данными

Производит подсчет итоговых (totals) величин ( счетчиков, сумм, усреднений, минимумов и максимумов)

Осуществляет автоматическую обработку перехода на новую страницу, не забывая при этом печатать верхние и нижние колонтитулы страниц

Осуществляет автоматическую обработку завершения раздела, не забывая при этом печатать верхние и нижние колонтитулы разделов

Полностью контролирует ситуацию с "висячими строками".

Такая автоматизация существенно сокращает программы печати сложных документов, облегчая тем самым труд программиста. Поскольку "ядро программы печати" готовит для вывода на печать сразу всю страницу, то верхний и нижний колонтитулы утрачивают двойственность своего предназначения, связанную как с размещением текста, так и с воздействием на последовательность вывода на печать, сохраняя только воздействие на последовательность вывода. Верхние колонтитулы (заголовки) печатаются в начале последовательности, нижние - в ее конце, при этом их истинное положение на странице не имеет значения. Например, можно так расположить нижний колонтитул страницы, содержащий ее итоговые значения, что он напечатается в начале страницы.

# Переход на новую страницу

Ситуация перехода на новую страницу возникает когда оператор PRINT не в состоянии разместить структуру DETAIL на текущей странице. Последнее может быть связано либо с недостатком места, либо с присутствием в структуре DETAIL одного из атрибутов PAGEBEFORE или PAGEAFTER. Ниже представлена последовательность действий при возникновении ситуации перехода на новую страницу:

Если в структуре REPORT присутствует страничный FOOTER, то печатается  $\mathbf{1}$ нижний колонтитул, начиная с позиции, указанной его атрибутом АТ.

 $\overline{2}$ Счетчик страниц увеличивается на единицу.

 $\mathcal{S}$ Если в структуре REPORT присутствует структура FORM, то печатается FORM. начиная с позиции, указанной ее атрибутом АТ.

Если в структуре REPORT присутствует страничный HEADER, то печатается 4 верхний колонтитул, начиная с позиции, указанной его атрибутом АТ.

# Процедуры работы с документом

#### REPORT (объявить структуру документа) REPORT([uManpu]),AT(),[PRE()],[LANDSCAPE],[PREVIEW],[[FONT()], метка  $[$ , COLOR()]  $|1|$ , PAPER<sub>1</sub> **THOUS MM POINTS [FORM]** поля  $END<sub>1</sub>$ **HEADER** поля END 1 **DETAIL** метка  $n_{0,1,8}$ **END**  $[BREAK()$ метка структуры раздела END] **[FOOTER** поля **END END REPORT** Начинает описание структуры данных документа. Имя, посредством которого программа осуществляет ссылку на метка структуру. Именует процесс печати, запускаемый Администратором Печати имяпри системы Windows (Windows Print Manager) (PROP:Text). **AT** Указывает размер области, предназначенной для вывода документа, и ее положение по отношению к левому верхнему углу страницы (PROP:AT). **FONT** Указывает шрифт по умолчанию для всех управляющих полей

документа(PROP:FONT). Если FONT отсутствует, то используется шрифт

по умолчанию для принтера.

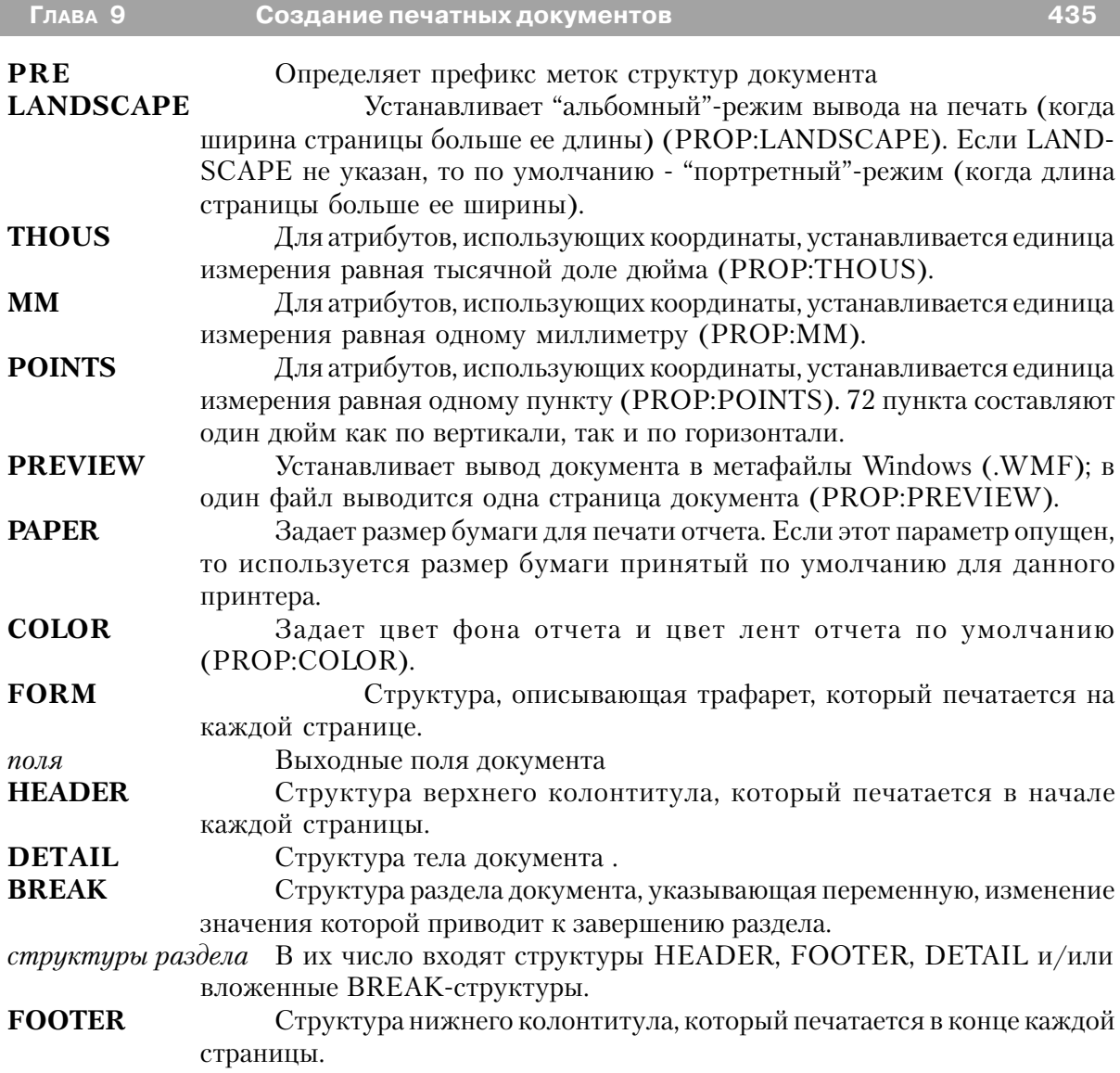

Оператор **REPORT** открывает описание структуры данных документа. Описание структуры REPORT должно завершаться оператором END или символом точки (.). Внутри REPORT располагаются ее компоненты - структуры FORM, HEADER, DETAIL, FOOTER, BREAK, которые и формируют выходной документ. Структура REPORT должна быть явно открыта оператором OPEN.

Наличие атрибута PREVIEW в объявлении структуры REPORT приводит к записи выходного документа в Windows-метафайлы - по одной странице в файл. PREVIEW указывает имя QUEUE-структуры, в которую заносятся имена метафайлов. Для просмотра документа нужно создать окно с полем IMAGE и установить свойство этого поля - {PROP:Text}, используя значение QUEUE-элемента (имя файла). Это дает

возможность пользователю перед выводом документа на печать просмотреть его на экране компьютера.

Атрибут АТ определяет на каждой странице область, в которой печатается каждая структура DETAIL. То же относится к структурам HEADER и FOOTER, содержащимя внутри структуры BREAK (групповым заголовкам и итогам).

Единственное, что может (и должно) быть выведено на печать оператором PRINT - это структуры DETAIL. Все другие структуры (HEADER, FOOTER, FORM) автоматически печатаются в соответствующих местах выходного документа.

Структура FORM печатается на каждой странице, исключая те, структуры DETAIL которых объявлены с атрибутом ALONE. "Внешний вид" структуры создается один раз на начальной стадии подготовки документа к печати. С помощью FORM можно создавать трафареты, которые впоследствии будут заполнены структурами HEADER, DETAIL и FOOTER. Верхний и нижний колонтитулы страницы не входят в структуру BREAK. При переходе на новую страницу они печатаются автоматически.

С помощью структуры BREAK осуществляется разбиение документа на разделы. В состав структуры могут входить HEADER и FOOTER (верхний и нижний колонтитулы раздела), DETAIL-структуры, а также вложенные BREAK-структуры. Кроме того, BREAK может включать в себя несколько структур DETAIL. Структуры HEADER и FOOTER внутри BREAK - колонтитулы раздела. Они автоматически выводятся на печать при изменении значения переменной, указанной в операторе BREAK.

В отличие от оконных структур APPLICATION и WINDOW, структура REPORT не может быть объектом по умолчанию для установок значений свойств во время выполнения. Поэтому, при выполнении установок свойств REPORT-полей необходимо использовать либо метку структуры REPORT, либо предварительно выполнить процедуру SETTARGET, посредством которой REPORT объявляется текущим объектом. SETTARGET используется и тогда, когда в документ требуется вставить графические образы, поскольку в качестве объекта вывода графические функции всегда используют текущий объект.

### Пример:

```
CustRpt REPORT.AT(1000,1000,6500,9000),THOUS,FONT('Arial',12),PRE(Rpt)
     FORM, AT (1000, 1000, 6500, 9000)
      IMAGE('LOGO.BMP'), AT(0,0,1200,1200), USE(?I1)
      STRING(@n3),AT(6000,500,500,500),PAGENO
      FND
     HEADER, AT (1000, 1000, 6500, 1000)
      STRING('ABC Company'), AT(3000, 500, 1500, 500), FONT('Arial', 18)
     FND
         BREAK(Pre:Key1)
Break1
```
 HEADER,AT(0,0,6500,1000) STRING('Group Head'),AT(3000,500,1500,500),FONT('Arial',18) END Detail DETAIL,AT(0,0,6500,1000) STRING(@N\$11.2'),AT(6000,1500,500,500),USE(Pre:F1) END FOOTER,AT(0,0,6500,1000) STRING('Group Total:'),AT(5500,500,1500,500) STRING(@N\$11.2'),AT(6000,500,500,500),USE(Pre:F1),SUM,RESET(Pre:Key1) END END FOOTER,AT(1000,1000,6500,1000) STRING('Page Total:'),AT(5500,1500,1500,500) STRING(@N\$11.2'),AT(6000,1500,500,500),USE(Pre:F1),SUM,PAGE END END !Конец объявления REPORT CODE OPEN(CustReport) SET(DataFile) LOOP NEXT(DataFile) IF ERRORCODE() THEN BREAK. PRINT(Rpt:Detail) END CLOSE(CustReport)

# **AT (назначение области печати тела документа)**

**AT**([*x*][,*y*][,*ширина*][,*высота*])

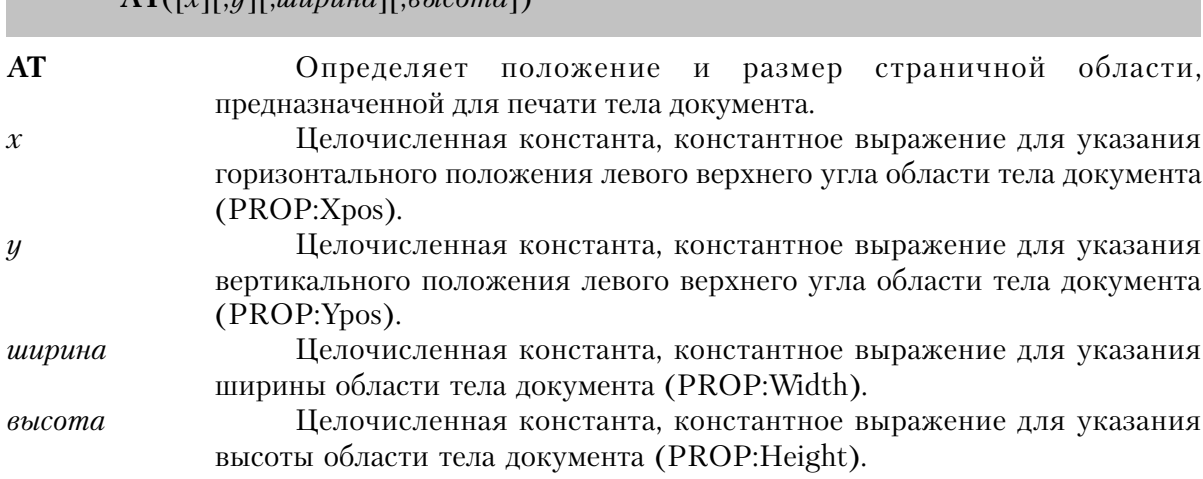

Атрибут AT структуры REPORT определяет положение и размер страничной области, предназначенной для печати тела документа. В нее входит область для печати HEADER- и FOOTER-структур раздела, которые указаны в структурах BREAK.

Если не присутствует какой-либо из атрибутов THOUS, ММ или POINTS, то - по умолчанию - значения параметров х, у, ширина и высота заданы в условных единицах измерения. За условные единицы принимаются одна четверть усредненной ширины символа и одна восьмая его усредненной высоты. Ясно, что величина условной единицы зависит от установленного для документа шрифта по умолчанию. За основу измерений берется либо шрифт, указанный FONT-атрибутом документа, либо установленный для принтера системный шрифт по умолчанию.

### Пример:

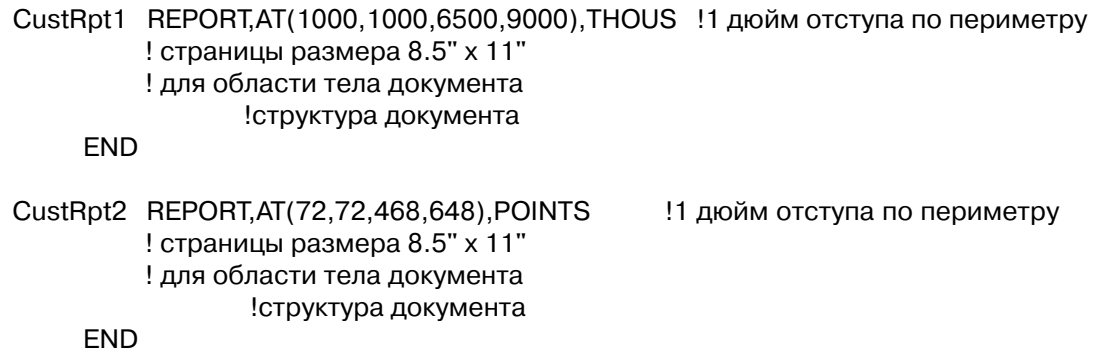

# **FONT** (назначение для документа шрифта по умолчанию)

 $\overline{FONT(I)}$ [ начертание][, размер][, ивет][, стиль])

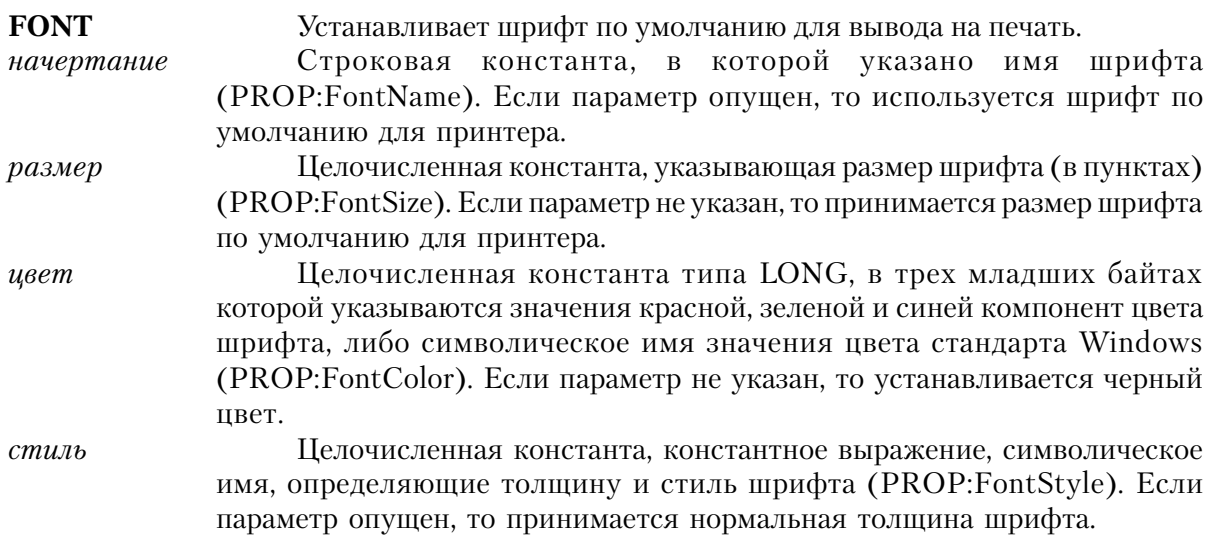

Глава 9

Атрибут FONT (PROP:FONT) структуры REPORT устанавливает для всех REPORTполей шрифт по умолчанию для вывода на печать. Этот шрифт используется когда у поля либо нет собственного атрибута FONT, либо он есть, но уже сама печатаемая структура, в которой расположено это поле, собственного FONT-атрибута не имеет.

Параметром начертание можно задать имя любого зарегистрированного в Windows шрифта, который поллерживается драйвером принтера. К ним относятся TrueTypeшрифты, поддерживаемые большинством принтеров. В файле EQUATES.CLW находятся символические имена значений для стандартных стилей. Значение параметра стиль в диапазоне от 0 до 1000 определяет толщину шрифта. К этому значению можно прибавлять значения для наклона, подчеркивания и перечеркивания текста. Указанные символические имена находятся в файле EQUATES.CLW:

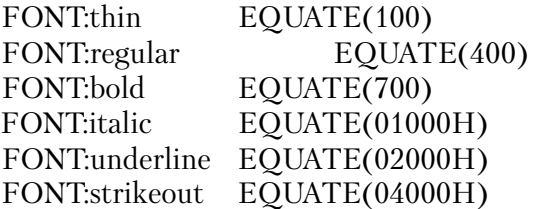

# Пример:

CustRpt REPORT, AT (1000, 1000, 6500, 9000), THOUS, | FONT('Arial', 12, FONT:Bold+FONT:Italic) !структура документа **END** 

Смотри также: SETFONT, GETFONT, FONTDIALOG, COLOR

# PRE (назначение префикса для меток структур документа)

 $PRE(npedu \kappa c)$ 

Предусматривает префикс меток структур документа. PRE

Строковая переменная, содержащая префикс для меток в структуре REпрефикс PORT. Допустимыми являются символы алфавита, цифровые символы (0 - 9) и символ подчеркивания. Префикс должен начинаться с буквы или со знака подчеркивания. По традиции длина префикса не превышает трех символов, хотя он может быть и длиннее.

Атрибут PRE структуры REPORT предусматривает префикс меток структур DETAIL и BREAK.

Используют префикс для того, чтобы можно было отличить друг от друга переменные, которые имеют одинаковые имена, но принадлежат разным структурам. Если в программе нужно сделать ссылку на такую переменную, то перед именем переменной ставится префикс,

за которым следует символ двоеточия (Pre:LABEL). Кроме того, для этой же цели можно использовать синтаксис уточнения имен.

Пример:

Report REPORT, PRE('Rpt') DetailOne DETAIL !Report controls **END END** 

!Rpt:DetailOne - ссылка на структуру

! в программе

Смотри также: Зарезервированные слова

# PREVIEW (направить вывод документа в метафайлы)

 $PREVIEW (cnucok)$ 

**PREVIEW** 

 $cnuc$ 

Указывает, что созданный документ будет записан в метафайлы Windows, при этом каждая страница будет записана в отдельный файл. Метка структуры QUEUE или QUEUE-элемента для хранения имен метафайлов.

Атрибут PREVIEW (PROP:PREVIEW) структуры REPORT направляет созданный документ в метафайлы Windows (.WMF) - каждую страницу документа в отдельный файл. PREVIEW указывает имя списка, в котором будут храниться имена метафайлов. Имена метафайлов - внутренние имена, временно создаваемые Clarion-библиотекой представляют собой полную спецификацию файла (длиной до 64 символов, включая устройство и путь). Метафайлы удаляются с диска при закрытии структуры REPORT оператором CLOSE, ), если только вы не используете PROP: TempNameFunc, чтобы назвать файлы так, как вы сами захотите.

Для просмотра документа нужно создать окно с полем IMAGE и установить свойство этого поля - {PROP:text}, используя список, хранящий имена файлов. Это дает возможность пользователю перед выводом документа на печать просмотреть его на экране компьютера. Доступное только во время исполнения свойство {PROP:flushpreview}, будучи установленным в значение ОN, "сбрасывает" метафайлы на принтер.

# Пример:

SomeReport PROCEDURE **WMFQue QUEUE** STRING(64) Pagelmage **FND** 

!Список хранения .WMF метафайлов

NextEntry BYTE(1) В Вострой Вестрий Вестрий Вестрий Вестрий Вестрий и Счетчик элементов списка Report REPORT,PREVIEW(WMFQue.PageImage) !REPORT с PREVIEW-атрибутом DetailOne DETAIL !Поля документа END END ViewReport WINDOW('View Report'),AT(0,0,320,200),MDI,MAX,HVSCROLL IMAGE(''),AT(0,0,320,180),USE(?ImageField) BUTTON('View Next Page'),AT(0,180,60,20),USE(?NextPage),DEFAULT BUTTON('Print Report'),AT(80,180,60,20),USE(?PrintReport) BUTTON('Exit Without Printing'),AT(160,180,60,20),USE(?ExitReport) END CODE OPEN(Report) SET(SomeFile) !Процедура создания документа LOOP NEXT(SomeFile) IF ERRORCODE() THEN BREAK. PRINT(DetailOne) END ENDPAGE(Report) OPEN(ViewReport) **. Вик**ической истории и открыть окно просмотра документа GET(WMFQue,NextEntry) !Прочесть первый элемент списка ?ImageField{PROP:text} = WMFQue.PageImage  $\qquad \qquad$ !Прочесть первую страницу документа ACCEPT CASE ACCEPTED() OF ?NextPage NextEntry += 1 **1 EXELG EXECUTE:** 1 **EXECUTE:** 1 **PERIMANGLY EXECUTE:** 1 **EXECUTE:** 1 **EXECUTE:** 1 **EXECUTE:** 1 **EXECUTE:** 1 **EXECUTE:** 1 **EXECUTE:** 1 **EXECUTE:** 1 **EXECUTE:** 1 **EXECUTE:** 1 **EXECUTE:** 1 **EXECUTE:** 1 IF NextEntry > RECORDS(WMFQue) THEN CYCLE. !Проверка на конец документа GET(WMFQue,NextEntry) !Прочесть следующий элемент списка ?ImageField{PROP:text} = WMFQue.PageImage !Прочесть следующую страницу документа DISPLAY **I** и вывести ее на экран OF ?PrintReport Report{PROP:flushpreview} = TRUE !"Сбросить" файлы на принтер BREAK ! и выйти из процедуры OF ?ExitReport BREAK !Выйти из процедуры END END CLOSE(ViewReport) !Закрыть окно FREE(WMFQue) !Освободить память "из-под" списка CLOSE(Report) !Закрыть REPORT (удаляя .WMF файлы) RETURN ! и вернуться в программу

# **PAPER (установить размер бумаги для отчета)**

**PAPER**( [*тип*] [,*ширина*] [,*высота*])

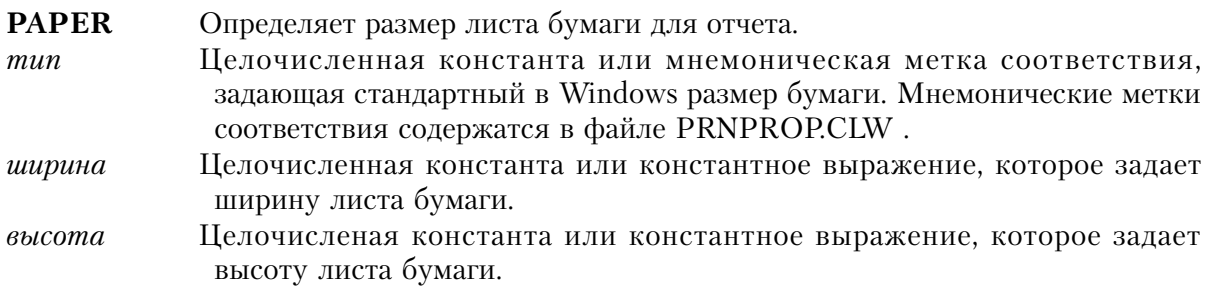

Атрибут **PAPER** в структуре REPORT определяет размеры листа бумаги для отчета. Если в качестве типа бумаги выбрано свойство PAPER:User, то требуются параметры высота и ширина.

По умолчанию величины этих параметров задаются в условных единицах, если только для структуры REPORT не заданы дополнительно атрибуты THOUS, MM, или POINTS. За условные единицы принимаются одна четверть усредненной ширины символа и одна восьмая его усредненной высоты. Ясно, что величина условной единицы зависит от установленного для документа шрифта по умолчанию. За основу измерений берется либо шрифт, указанный FONT-атрибутом документа, либо установленный для принтера системный шрифт по умолчанию.

# **Пример:**

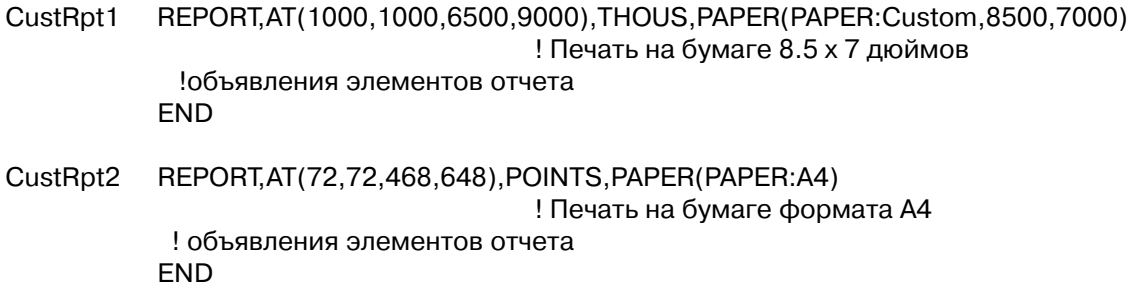

# **LANDSCAPE (выбор ориентации страницы) LANDSCAPE**

Присутствие атрибута **LANDSCAPE** (PROP:LANDSCAPE) в структуре REPORT означает, что по умолчанию вывод документа на печать будет производится в режиме "альбом". Если атрибут LANDSCAPE отсутствует, то по умолчанию вывод документа на печать будет производится в режиме "портрет".

# **Пример:**

```
 Report REPORT,PRE('Rpt'),LANDSCAPE !Режим по умолчанию - "альбом"
      !Структура документа
     END
```
# **COLOR (установить цвет фона отчета)**

**COLOR**( *цвет* )

**COLOR** Задает цвет фона отчета. *цвет* Константа тип LONG или ULONG, или мнемоническая метка константы, содержащая в младших трех байтах (байты 0, 1, и 2) красный, зеленый и синий компоненты, составляющие цвет фона. Или это мнемоническая метка для стандартного в Windows цвета.

Атрибут **COLOR** (PROP:COLOR) указывает цвет фона для отчета и, используемый по умолчанию цвет фона для структур DETAIL, HEADER, FOOTER и FORM, для которых не указан атрибут COLOR.

Мнемонические имена стандартных для Windows цветов, содержатся в файле EQUATES.CLW. При выполнении программы в каждом видеорежиме Windows автоматически подбирает наиболее соответствующий заданному цвет. Стандартные цвета Windows ползователь может изменить в меню Управляющая Панель. После такого изменения все элементы управления, для которых использовались стандартные цвета, будут раскрашены по-новому.

# **Пример:**

RptOne REPORT,AT(0,0,160,400),COLOR(00FF0000h) !Синий фон END

# **THOUS, MM, POINTS (выбор единицы измерений координат документа)**

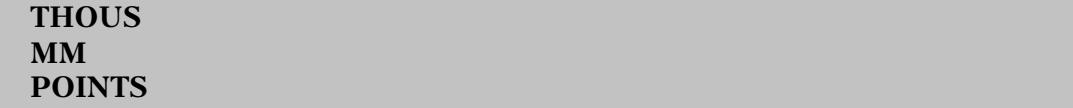

Атрибуты THOUS, MM, POINTS указывают в каких единицах измерения будет производиться отсчет координат при размещении полей структуры REPORT.

THOUS (PROP:THOUS) устанавливает единицу измерения в одну тысячную долю дюйма, MM (PROP:MM) устанавливает единицу измерения в один миллиметр, POINTS (PROP:POINTS) устанавливает единицу измерения в один пункт (как по вертикали, так

и по горизонтали 72 пункта составляют один дюйм).

Если ни один из атрибутов не присутствует, то по умолчанию измерения производятся в условных елиницах. За условные елиницы принимаются одна четверть усредненной ширины символа и одна восьмая его усредненной высоты. Ясно, что величина условной единицы зависит от установленного для документа шрифта по умолчанию. За основу измерений берется либо шрифт, указанный FONT-атрибутом документа, либо установленный для принтера системный шрифт по умолчанию.

# Структуры, образующие документ

#### **BREAK (объявление структуры раздела документа)**

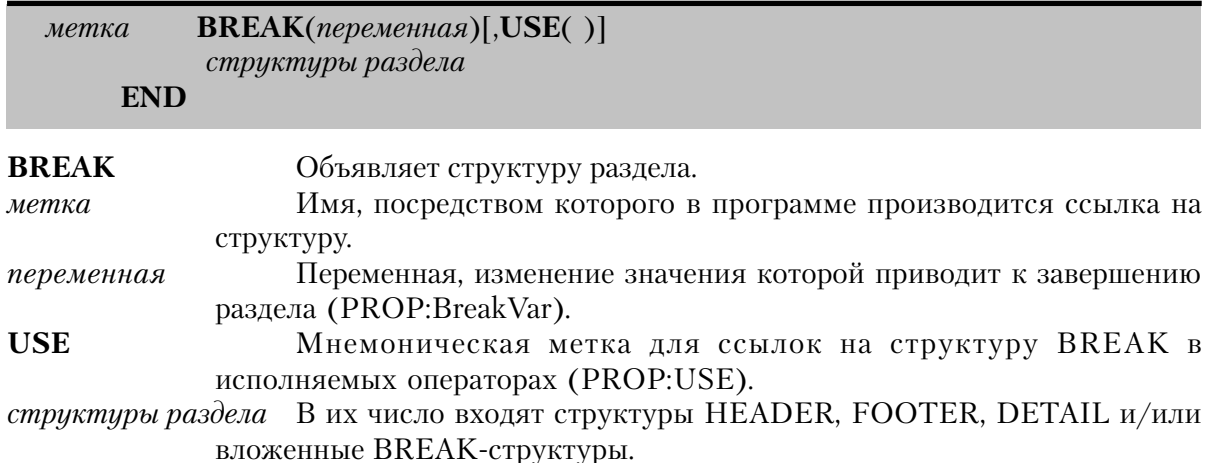

Структура BREAK указывает переменную, изменение значения которой приводит к завершению раздела. BREAK-структура должна заканчиваться символом точки или оператором END. В состав структуры могут входить HEADER и FOOTER, DETAILструктуры, а также вложенные BREAK-структуры. Внутри BREAK структуры HEADER и FOOTER обязаны быть в единственном числе, однако, допустимы несколько структур DETAIL и/или вложенные BREAK-структуры.

В BREAK структуре HEADER и FOOTER представляют собой верхний и нижний колонтитулы раздела. Они автоматически выводятся на печать при изменении значения переменной, указанной в операторе BREAK.

# Пример:

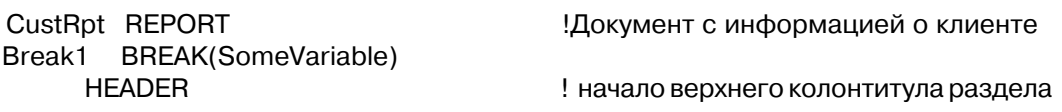

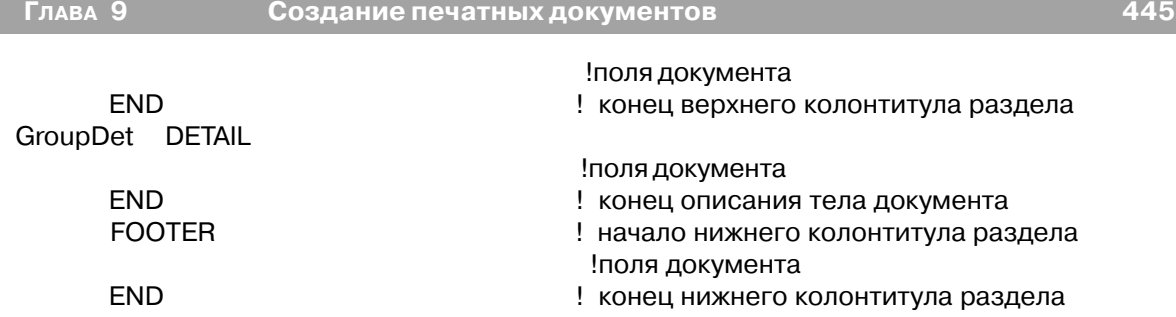

END !Конец описания структуры документа

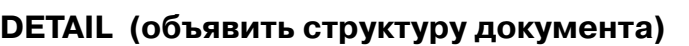

END ! конец описания раздела

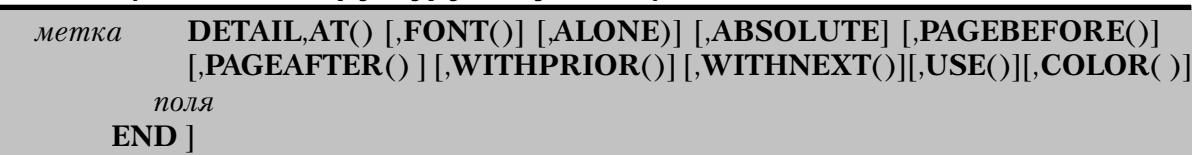

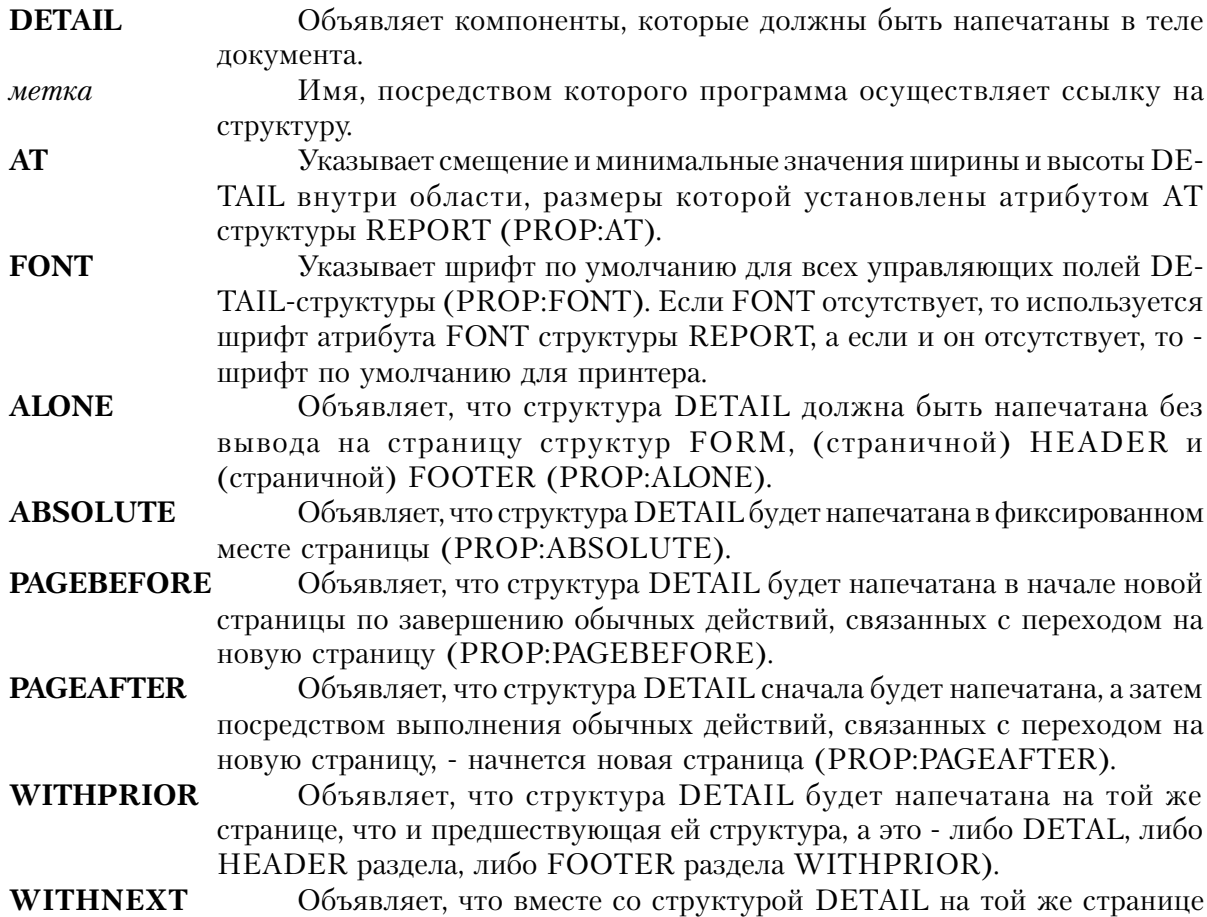

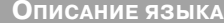

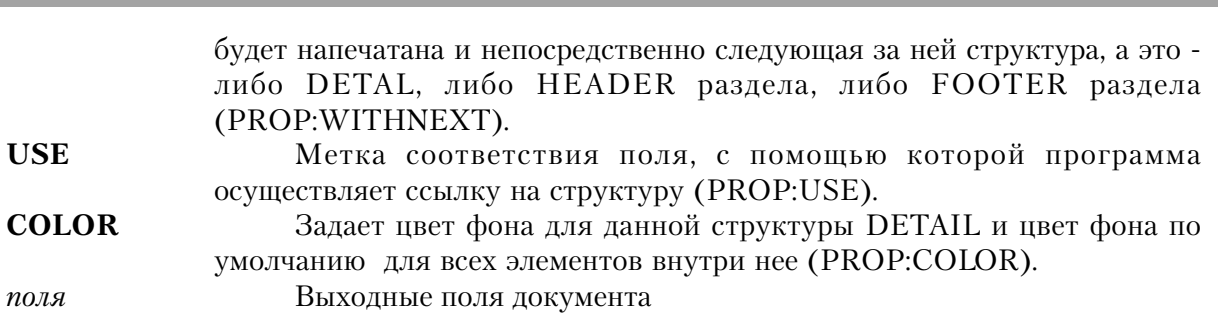

**CLARION 4TM** 

Структура DETAIL объявляет компоненты, которые должны быть напечатаны в теле документа. DETAIL-структура должна заканчиваться символом точки или оператором END. Более одной DETAIL могут входить в состав структуры REPORT.

Поскольку автоматически структура DETAIL на печать не выводится, то это нужно делать явно, используя оператор PRINT. Следовательно, каждая DETAIL-структура, которую нужно вывести на печать, должна быть снабжена меткой.

Вывод структуры DETAIL на печать можно осуществлять вполне произвольно. Наличие нескольких DETAIL-структур позволяет формировать выходной документ желаемым образом. Все определяется логикой программной процедуры, которая организует вывод документа на печать.

Структуры DETAIL печатаются в диапазоне, который указывается атрибутом AT выражения REPORT. Атрибут AT структуры DETAIL указывает сравнительную позицию, высоту и ширину фрагмента, который будет напечатан. Если остается место (по горизонтали) в области печати при отображении нескольких структур DETAIL, то они печатаются встык.

#### Пример:

SET(SomeFile)

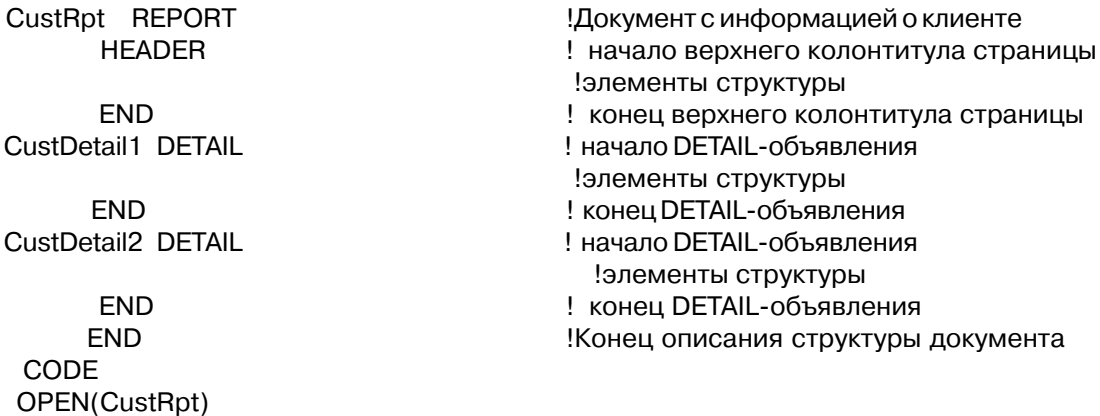

**LOOP** NEXT(SomeFile) IF ERRORCODE() THEN BREAK. **IF SomeCondition** PRINT(CustDetail1) **ELSE** PRINT(CustDetail2) **END END** CLOSE(CustRpt)

Смотри также: PRINT, AT

# **FOOTER** (структура нижнего колонтитула страницы или раздела)

FOOTER, AT()[,FONT()][,ABSOLUTE][,PAGEBEFORE()][,PAGEAFTER()]  $[, WITH PRIOR()$  $[, WITH NEXT()$  $[, ALONE$  $], USE()$  $], COLOR()$  $]$ 

поля  $END$ ]

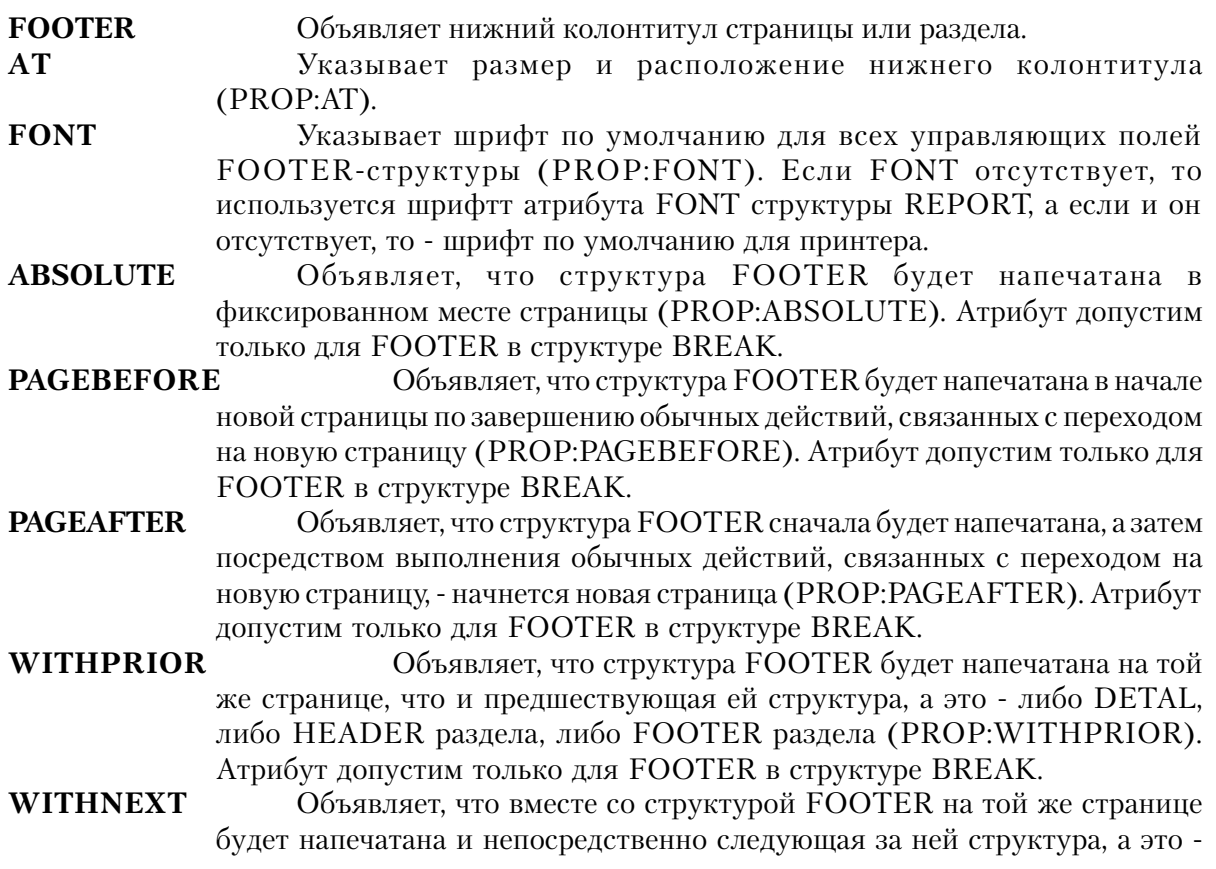

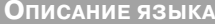

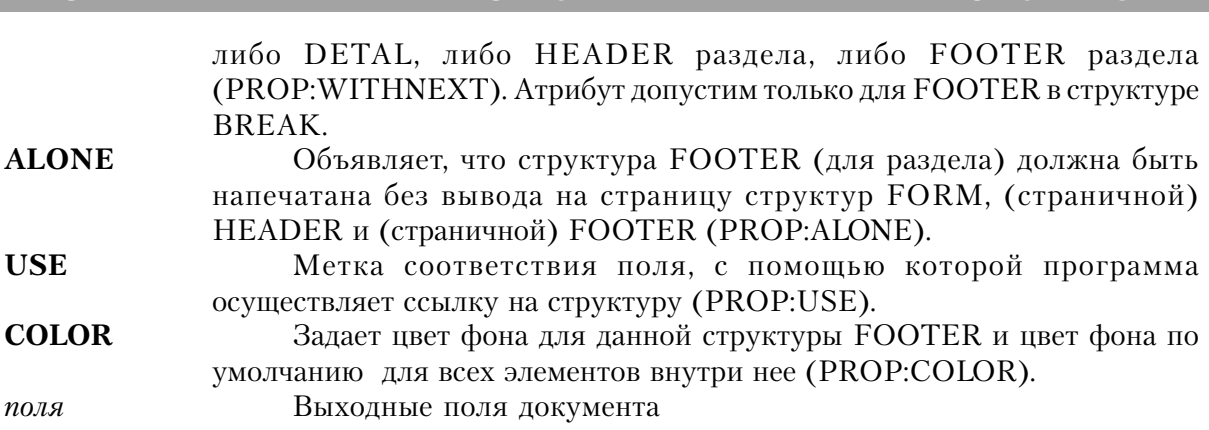

 $C<sub>1</sub>$  arion  $A<sup>TM</sup>$ 

Структура **FOOTER** объявляет выходные данные, которые будут напечатаны в конце каждой страницы или раздела. FOOTER-структура должна заканчиваться символом точки или оператором END.

Структура FOOTER, если она расположена вне BREAK-структуры, представляет собой нижний колонтитул страницы. В REPORT должно быть не более одной страничной FOOTER-структуры. При возникновении ситуации перехода на новую страницу нижний колонтитул страницы автоматически выводится на печать. Положение колонтитула в напечатанной странице определяется его АТ-атрибутом.

С помощью структуры BREAK осуществляется разбиение документа на разделы. В состав структуры могут входить HEADER и FOOTER (верхний и нижний колонтитулы раздела), DETAIL-структуры, а также вложенные BREAK-структуры. Кроме того, BREAK может включать в себя несколько структур DETAIL. Структуры HEADER и FOOTER внутри BREAK - колонтитулы раздела. Они автоматически выводятся на печать - со следующей допустимой позиции области тела документа (область определяется атрибутом AT структуры REPORT) - при изменении значения переменной, указанной в операторе BREAK. В структуре BREAK должно быть не более одной FOOTER-структуры.

#### Пример:

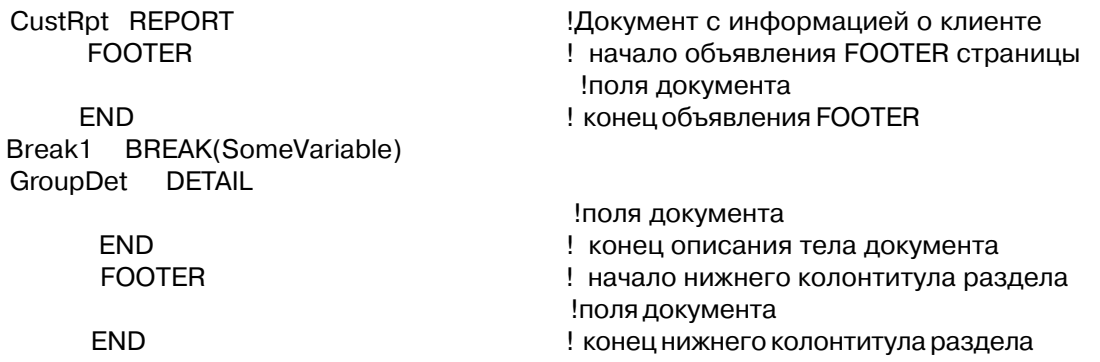

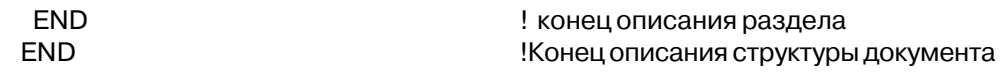

# **FORM** (структура трафарета страницы)

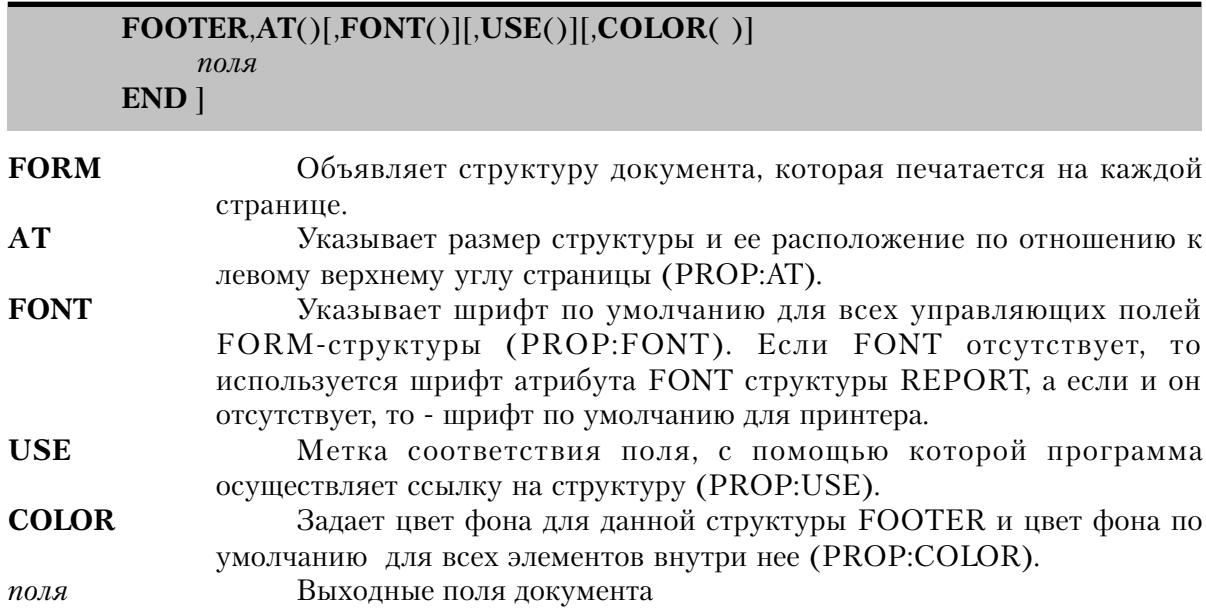

**FORM** объявляет структуру документа, которая печатается на каждой странице выходного документа (исключая те, в которых печатаются структуры DETAIL с атрибутом ALONE). FORM-структура должна заканчиваться символом точки или оператором END. В REPORT должно быть не более одной FORM-структуры. При возникновении ситуации перехода на новую страницу FORM автоматически выводится на печать.

"Внешний вид" структуры FORM создается один раз - на начальной стадии подготовки документа к печати. Ее расположение на странице не влияет на расположение в этой странице других структур документа. Например, структуры могут быть напечатаны "поверх" напечатанной FORM-структуры. Поэтому, FORM чаще всего используют для создания трафарета страницы, который затем заполняется последующими структурами HEDER, DETAIL и FOOTER. Ее можно использовать и для нанесения "водяных знаков", и для графического оформления рамки страницы.

# Пример:

```
CustRpt REPORT
                                        !Документ с информацией о клиенте
     FORM
      IMAGE('LOGO.BMP'), AT(0,0,1200,1200), USE(?I1)
     STRING(@N3), AT(6000, 500, 500, 500), PAGENO
     END
```
GroupDet DETAIL

 $\overline{a}$  .

Конец описания структуры документа

# **HEADER** (верхний колонтитул страницы или раздела)

# HEADER, AT()[, FONT()][, ABSOLUTE][, PAGEBEFORE()][, PAGEAFTER()]  $[NUTHPRIOR()$ <sup>[</sup>, WITHNEXT()][, ALONE)][, USE()][, COLOR()]

поля  $FMD<sub>1</sub>$ 

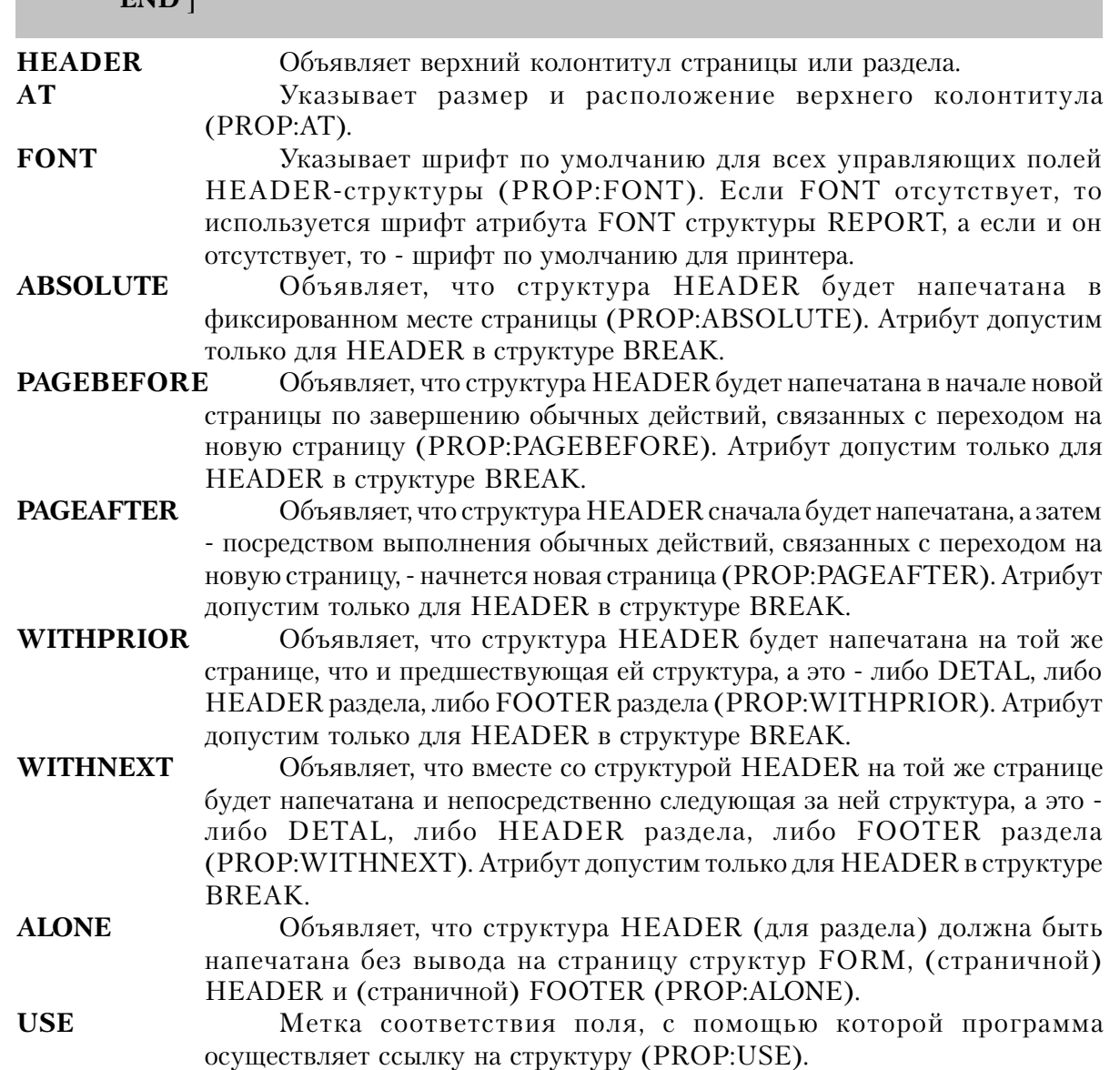

Задает цвет фона для данной структуры HEADER и цвет фона по **COLOR** 

поля

умолчанию для всех элементов внутри нее (PROP:COLOR). Выходные поля документа

Структура **HEADER** объявляет выходные данные, которые будут напечатаны в начале каждой страницы или раздела. HEADER-структура должна заканчиваться символом точки или оператором END.

Структура HEADER, если она расположена вне BREAK-структуры, представляет собой верхний колонтитул страницы. В REPORT должно быть не более одной страничной HEADER-структуры. При возникновении ситуации перехода на новую страницу верхний колонтитул страницы автоматически выводится на печать. Положение колонтитула в напечатанной странице определяется его АТ-атрибутом.

С помощью структуры BREAK осуществляется разбиение документа на разделы. В состав структуры могут входить HEADER и FOOTER (верхний и нижний колонтитулы раздела), DETAIL-структуры, а также вложенные BREAK-структуры. Кроме того, BREAK может включать в себя несколько структур DETAIL. Структуры HEADER и FOOTER внутри BREAK - колонтитулы раздела. Они автоматически выводятся на печать - со следующей допустимой позиции области тела документа (область определяется атрибутом AT структуры REPORT) - при изменении значения переменной, указанной в операторе BREAK. В структуре BREAK должно быть не более одной HEADER-структуры.

### Пример:

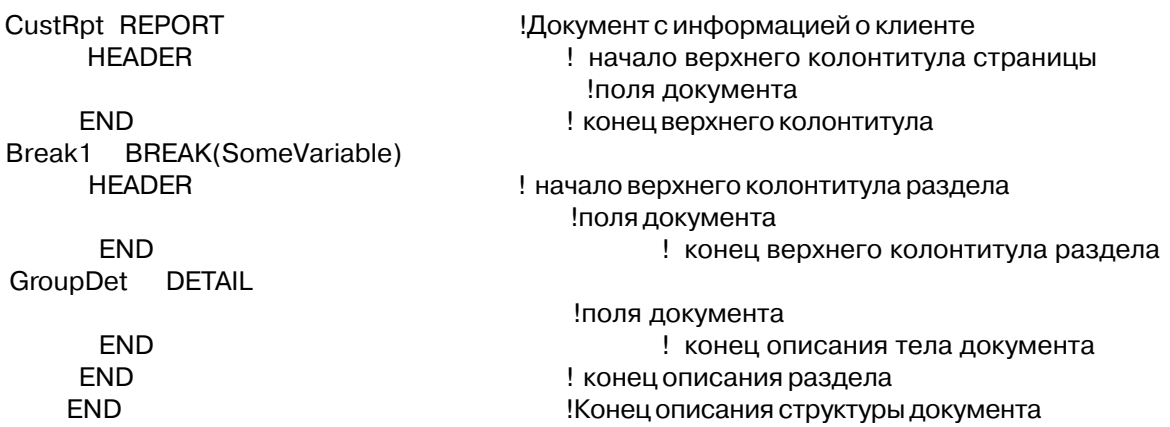

# Атрибуты Структур Документа

# **ABSOLUTE (печатать с фиксированной позиции)**

# **ABSOLUTE**

Атрибут **ABSOLUTE** (PROP:ABSOLUTE) гарантирует, что при выводе на печать структура DETAIL, или HEADER (раздела), или FOOTER (раздела) (HEADER и FOOTER внутри BREAK) попадет в фиксированное место страницы. Если структура объявлена с атрибутом ABSOLUTE, то параметры х и у ее AT-атрибута указывают положение относительно левого верхнего угла страницы. ABSOLUTE не окажет действия на следующие структуры, напечатанные без атрибута ABSOLUTE.

# Пример:

CustRpt REPORT **HEADER** !элементы структуры **FND** CustDetail1 DETAIL !элементы структуры **END** CustDetail2 DETAIL, ABSOLUTE !элементы структуры **END END** 

! DETAIL с фиксированной позицией

# ALONE (печатать с фиксированной позиции)

**ALONE** 

Атрибут ALONE (PROP:ALONE) устанавливает, что вывод на печать структуры DE-TAIL, или HEADER (раздела), или FOOTER (раздела) (HEADER и FOOTER внутри BREAK) будет производиться без печатания FORM, HEADER (страницы), FOOTER (страницы) (HEADER и FOOTER вне BREAK) структур. Используется, в основном, для вывода на печать страницы с наименованием документа и для печати страниц с общими итогами

# Пример:

CustRpt REPORT TitlePage DETAIL, ALONE !элементы структуры **END** 

!Структура страницы наименования документа

!элементы структуры **END FOOTER** !элементы структуры **END END** 

# АТ (указание области страницы для печати структуры)

 $AT(IxII, uII, uuvunaII, 6biconaI)$ 

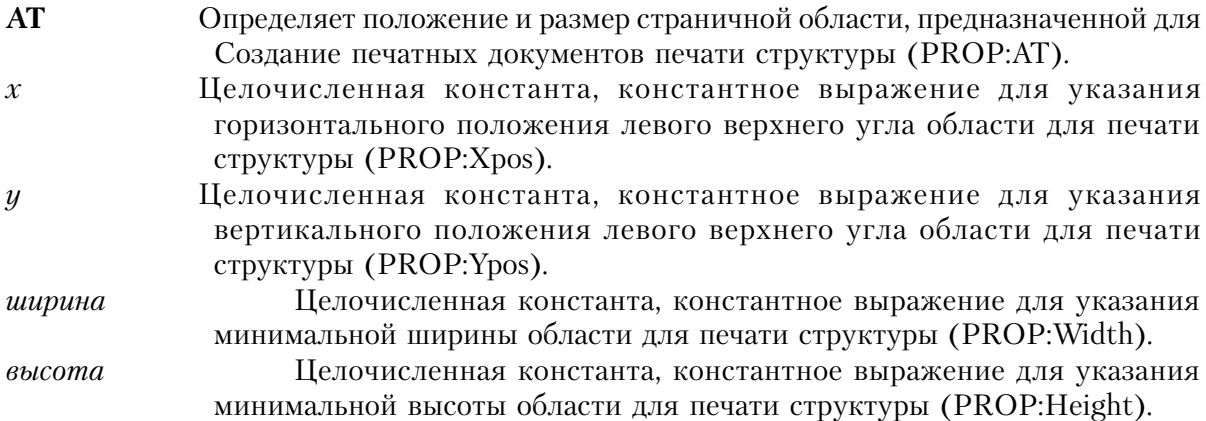

Атрибут АТ (PROP: АТ) выводимой на печать структуры выполняет одну из двух возможных функций (в зависимости от того, в какой структуре он расположен).

В структурах FORM, страничных HEADER и FOOTER (вне структуры BREAK) атрибут АТ определяет положение и размер области внутри страницы, куда будет выводиться структура. Параметры х и у указывают положение относительно левого верхнего угла страницы.

Если атрибут AT относится к структурам DETAIL, HEADER и FOOTER для раздела (внутри структуры BREAK), то вывод указанных структур на печать подчиняется следующим правилам (при условии, когда отсутствует атрибут ABSOLUTE):

Параметры ширина и высота определяют минимальные размеры области на странице для вывода структуры.

Собственно вывод структуры на печать производится с текущей свободной позиции в области печати тела документа (область печати тела документа определена атрибутом AT структуры REPORT).

Параметры х и у определяют смещение относительно текущей свободной позиции в области печати тела документа.

Вывод первой структуры на печать начинается с левого верхнего угла (со смещением, установленным АТ-атрибутом структуры) области печати тела документа

454

Вывод всех последующих структур на печать будет производиться относительно конечной позиции предыдущей структуры:

Если есть место для печати следующей структуры рядом с уже напечатанной, то она будет напечатана рядом.

Если рядом места нет, то она будет напечатана ниже предыдущей.

Если не присутствует какой-либо из атрибутов THOUS, ММ или POINTS, то - по умолчанию - значения параметров х, у, ширина и высота заданы в условных единицах измерения. За условные единицы принимаются одна четверть усредненной ширины символа и одна восьмая его усредненной высоты. Ясно, что величина условной единицы зависит от установленного для документа шрифта по умолчанию. За основу измерений берется либо шрифт, указанный FONT-атрибутом документа, либо установленный для принтера системный шрифт по умолчанию.

### Пример:

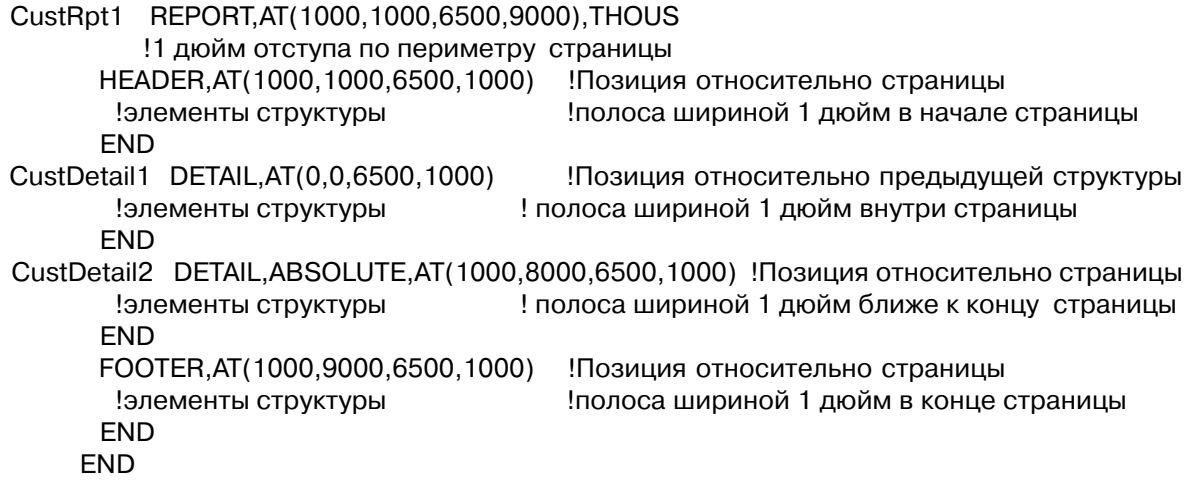

Смотри также: SETPOSITION, GETPOSITION

# **COLOR (установить цвет фона)**

 $COLOR(*ueem*)$ 

**COLOR** цвет

Задает цвет фона печати.

Константа тип LONG или ULONG, или мнемоническая метка константы, содержащая в младших трех байтах (байты 0, 1, и 2) красный, зеленый и синий компоненты, составляющие цвет фона. Или это мнемоническая метка для стандартного в Windows цвета.

Атрибут **COLOR** (PROP:COLOR) указывает цвет фона для структур DETAIL,

Глава 9

HEADER, FOOTER и FORM, или используемый по умолчанию цвет фона элементов, лля которых не указан атрибут COLOR.

Мнемонические имена стандартных для Windows цветов, содержатся в файле EQUATES.CLW. При выполнении программы в каждом видеорежиме Windows автоматически подбирает наиболее соответствующий заданному цвет. Стандартные цвета Windows ползователь может изменить в меню Управляющая Панель. После такого изменения все элементы управления, для которых использовались стандартные цвета, будут раскрашены по-новому.

### Пример:

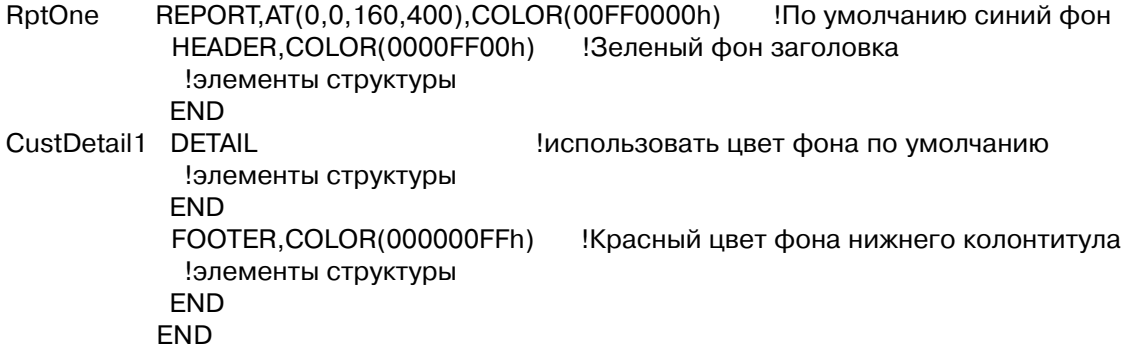

# **FONT** (назначение для документа шрифта по умолчанию)

 $\textbf{FONT}(\text{[hauepmanue],[,pa3\text{1},\text{1},\text{1},\text{1},\text{1},\text{1},\text{1},\text{1})})$ 

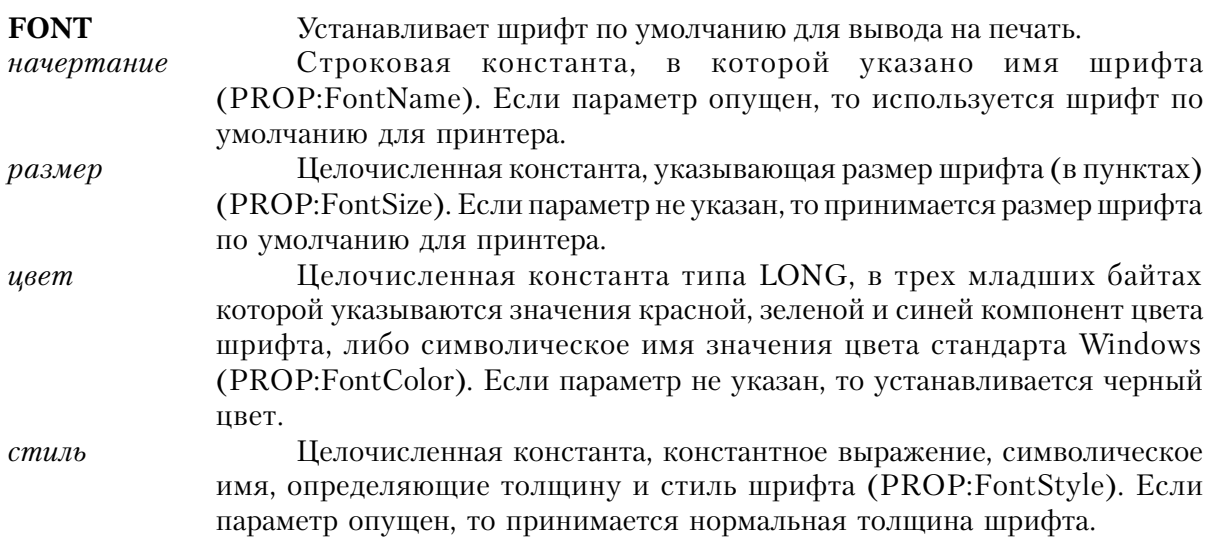

Атрибут FONT (PROP:FONT) структур FORM, DETAIL, HEADER и FOOTER устанавливает для всех полей в структуре, у которых нет собственного атрибута FONT. шрифт по умолчанию для вывода на печать.

Параметром начертание можно задать имя любого зарегистрированного в Windows шрифта, который поддерживается драйвером принтера. К ним относятся TrueTypeшрифты, поддерживаемые большинством принтеров. В файле EOUATES.CLW находятся символические имена значений для стандартных стилей. Значение параметра стиль в диапазоне от 0 до 1000 определяет толщину шрифта. К этому значению можно прибавлять значения для наклона, подчеркивания и перечеркивания текста. Указанные символические имена находятся в файле EOUATES.CLW:

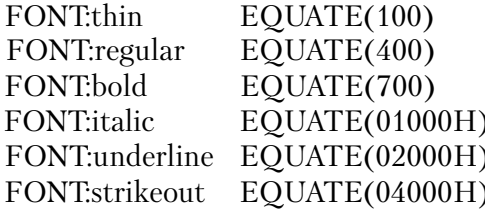

### Пример:

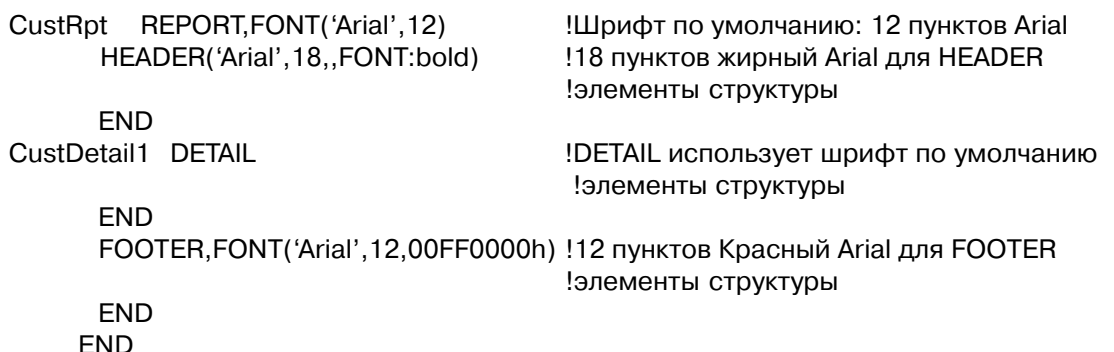

Смотри также: SETFONT, GETFONT, FONTDIALOG, COLOR

# **PAGEAFTER** (затем - переход на новую страницу)

**PAGEAFTER**(новая страница)

Указывает на то, что сначала структура будет напечатана, а затем -**PAGEAFTER** переход на новую страницу.

Целочисленная константа, константное выражение для указания новая страница номера станицы, который будет напечатан на следующей странице (PROP: Page After Num). Если значение равно нуля или пропущено, то принудительного переполнения страницы не произойдет. Если оно равно минус единице (-1), то при переполнении номер страницы увеличится.

Атрибут **PAGEAFTER** (PROP: PAGEAFTER) указывает, что одна из структур DETAIL, HEADER раздела или FOOTER раздела (HEADER и FOOTER - внутри BREAK) - после того, как будет напечатана - инициирует переход на новую страницу. То есть, сначала будет напечатана структура, у которой есть атрибут PAGEAFTER, сразу за ней страничный FOOTER. а vж затем - FORM и страничный HEADER.

Параметр новая страница, если он присутствует, перенастраивает автоматическую нумерацию страниц на указанный номер.

### Пример:

CustRpt REPORT **HEADER** !элементы структуры **END** Break1 BREAK(SomeVariable) **HEADER** !элементы структуры **END** CustDetail DETAIL !элементы структуры **END** FOOTER, PAGEAFTER !FOOTER раздела инициирует переход на ! новую страницу !элементы структуры **END END FOOTER** !элементы структуры **FND END** 

# **PAGEBEFORE** (сначала - переход на новую страницу)

PAGEBEFORE(новая страница)

**PAGEBEFORE** Указывает на то, что сначала произойдет переход на новую страницу, а затем структура будет напечатана.

Целочисленная константа, константное выражение для указания новая страница номера станицы, который будет напечатан на следующей странице (PROP:PageBeforNum). Если значение равно нуля или пропущено, то принудительного переполнения страницы не произойдет. Если оно равно

минус единице (-1), то при переполнении номер страницы увеличится.

Атрибут PAGEBEFORE (PROP: PAGEBEFORE) указывает, что после того, как произойдет переход на новую страницу, будет напечатана одна из структур DETAIL, HEADER раздела или FOOTER раздела (HEADER и FOOTER - внутри BREAK). То есть, сначала будет напечатан страничный FOOTER, затем - FORM и страничный HEADER. Структура, у которой есть атрибут PAGEBEFORE, будет напечатана только после завершения этих, связанных с переходом на новую страницу, действий.

Параметр новая страница, если он присутствует, перенастраивает автоматическую нумерацию страниц на указанный номер.

#### Пример:

CustRpt REPORT **HEADER** !элементы структуры **FND** Break1 BREAK(SomeVariable) HEADER.PAGEBEFORE !HEADER раздела инициирует переход на ! новую страницу !элементы структуры **END** CustDetail DETAIL !элементы структуры **FND FOOTER** !элементы структуры **END FND FOOTER** !элементы структуры **FND FND** 

#### USE (определить метку соответствия структуры)

 $USE(mem \kappa a \vert , \mu \o Mep)$ **USE** Устанавливает для структуры метку соответствия поля Метка соответствия поля, которая используется программой для ссылки метка на структуру. Целочисленная константа, определяющая номер, который присваивается номер КОМПИЛЯТОРОМ МЕТКЕ СООТВЕТСТВИЯ ПОЛЯ ДЛЯ СТРУКТУРЫ.

Атрибут USE (PROP:USE) одной из структур FORM, BREAK, DETAIL, HEADER или FOOTER устанавливает для структуры метку соответствия поля. Это дает возможность операторам исполняемой программы осуществлять ссылки на структуру.

Существует аналогия между выводимыми на печать структурами в составе структуры REPORT и управляющими полями структуры WINDOW: и тем и другим компилятор присваивает положительные номера.

Параметр USE-атрибута номер позволяет указать желаемый номер, который компилятор присвоит структуре. Этот номер становится отправной точкой для последовательного присвоения номеров меткам соответствия тех полей и структур, в USE-атрибутах которых отсутствует параметр номер. Номера таким структурам или полям присваиваются в порядке возрастания (или убывания), начиная с номера установленного последним.

### Пример:

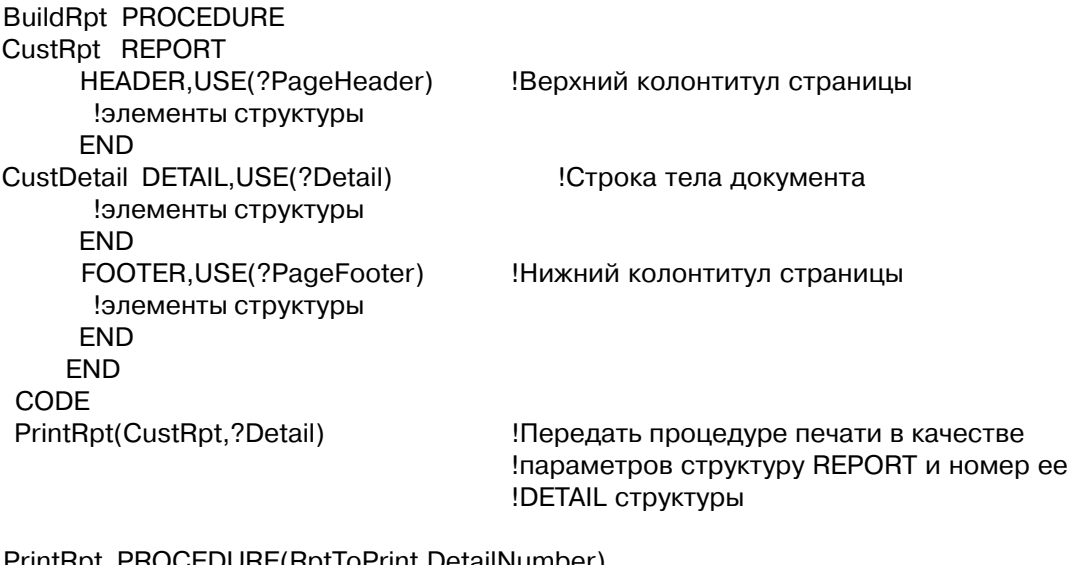

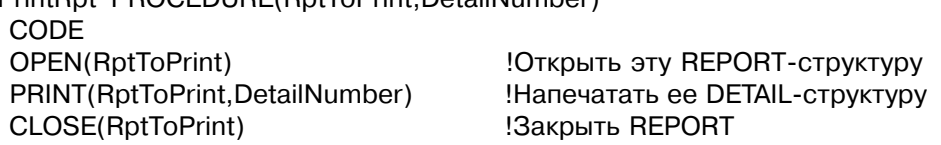

# **WITHNEXT (предотвратить отрыв от последующих)**

WITHNEXT(copoduuu)

Указывает, что структура будет всегда напечатана на той же странице, **WITHNEXT** 

сородичи

что и последующие, выведенные на печать оператором PRINT, структуры. Пелочисленная константа или константное выражение, опрелеляющие сколько последующих структур должно быть напечатано на странице. Если параметр отсутствует, то на печать выводится одна структура.

Атрибут WITHNEXT (PROP:WITHNEXT) указывает, что одна из структур DETAIL, HEADER разлела или FOOTER разлела (HEADER и FOOTER - внутри BREAK) будет всегда напечатана на одной странице вместе с указанным числом последующих, выведенных на печать оператором PRINT, структур. Тем самым гарантируется, что структура никогда не будет напечатана на странице отдельно, в отрыве от последующего текста. Отрыв от последующего текста означает, что, например, верхний колонтитул раздела или первый экземпляр DETAIL из группы текстуально объединенных экземпляров напечатан на одной странице, а связанный с ним последующий текст выведен на другую страницу.

Если указан, параметр сородичи определяет сколько последующих структур должно быть напечатано на странице. При подсчете учитываются те последующие структуры, которые поступают из одной и той же, или из вложенной в нее, BREAK-структуры. Эти структуры должны быть связаны текстуально. Если структуры - не из той же, или вложенной в нее, BREAK-структуры, то они выводятся на печать, но не учитываются при подсчете числа сородичей.

# Пример:

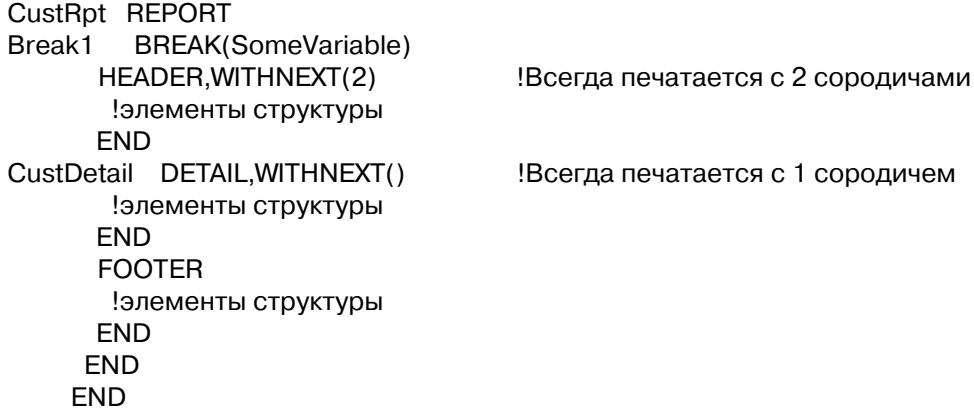

# WITHPRIOR (предотвратить отрыв от предыдущих)

WITHPRIOR(copoduuu)

**WITHPRIOR** Указывает, что структура будет всегда напечатана на той же странице, что и предыдущие, выведенные на печать оператором PRINT, структуры. Глава 9

сородичи

Целочисленная константа или константное выражение, определяющие сколько предыдущих структур должно быть напечатано на странице. Если параметр отсутствует, то на печать выводится одна структура.

Атрибут WITHPRIOR (PROP:WITHPRIOR) указывает, что одна из структур DE-TAIL, HEADER разлела или FOOTER разлела (HEADER и FOOTER - внутри BREAK) будет всегда напечатана на одной странице вместе с указанным числом предшествующих, выведенных на печать оператором PRINT, структур. Тем самым гарантируется, что структура никогда не будет напечатана на странице отдельно, в отрыве от предшествующего текста. Отрыв от предшествующего текста означает, что, например, нижний колонтитул раздела или последний экземпляр DETAIL из группы текстуально объединенных экземпляров напечатан на новой странице, а связанный с ним предшествующий текст выведен на предыдущей странице.

Если указан, параметр сородичи определяет сколько предшествующих структур должно быть напечатано на странице. При подсчете учитываются те предшествующие структуры, которые поступают из одной и той же, или из вложенной в нее, BREAK-структуры. Эти структуры должны быть связаны текстуально. Если структуры - не из той же, или вложенной в нее, BREAK-структуры, то они выводятся на печать, но не учитываются при подсчете числа сородичей.

# Пример:

```
CustRpt REPORT
         BREAK(SomeVariable)
Break1
      HEADER
      !элементы структуры
      END
CustDetail DETAIL, WITHPRIOR()
                                     Всегда печатается с 1 сородичем
      !элементы структуры
      END
      FOOTER, WITH PRIOR(2)
                                    !Всегда печатается с 2 сородичами
       !элементы структуры
      END
     END
    END
```
# *Управляющие поля в структуре REPORT*

# **BOX (объявить поле окна в структуре документа)**

# **BOX,AT()[,USE()][,COLOR()][,FILL()][,ROUND][,HIDE][,LINEWIDTH( )]**

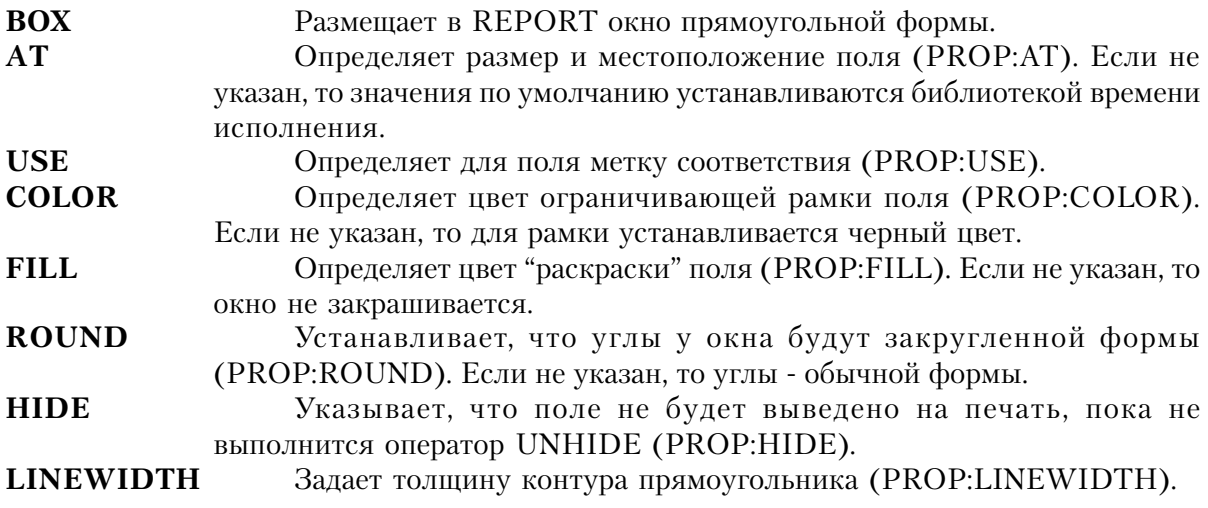

Поле **BOX** размещает окно прямоугольной формы в структуре REPORT. Атрибут AT указывает размеры окна и его местоположение относительно левого верхнего угла выводимой на печать структуры, в которую входит BOX.

# **Пример:**

 CustRpt REPORT,AT(1000,1000,6500,9000),THOUS CustDetail DETAIL,AT(0,0,6500,1000)  $BOX, AT(0,0,20,20), USE(?B1)$  !Не раскрашено, черная рамка BOX,AT(20,20,20,20),ROUND !Не раскрашено, скруглено, черная рамка BOX,AT(40,40,20,20),FILL(COLOR:ACTIVEBORDER) !Раскрашено, черная рамка BOX,AT(60,60,20,20),COLOR(COLOR:ACTIVEBORDER) !Не раскрашено, рамка цвета текущей активной рамки **FND** END

# **CHECK (объявить поле флагов в структуре документа)**

**CHECK(***текст***),AT()[,USE()][,FONT()][,HIDE][,DISABLE][, | LEFT |] [,TRN] [,COLOR( )] | RIGHT |**

**CHECK** Размещает поле флагов в структуре REPORT.

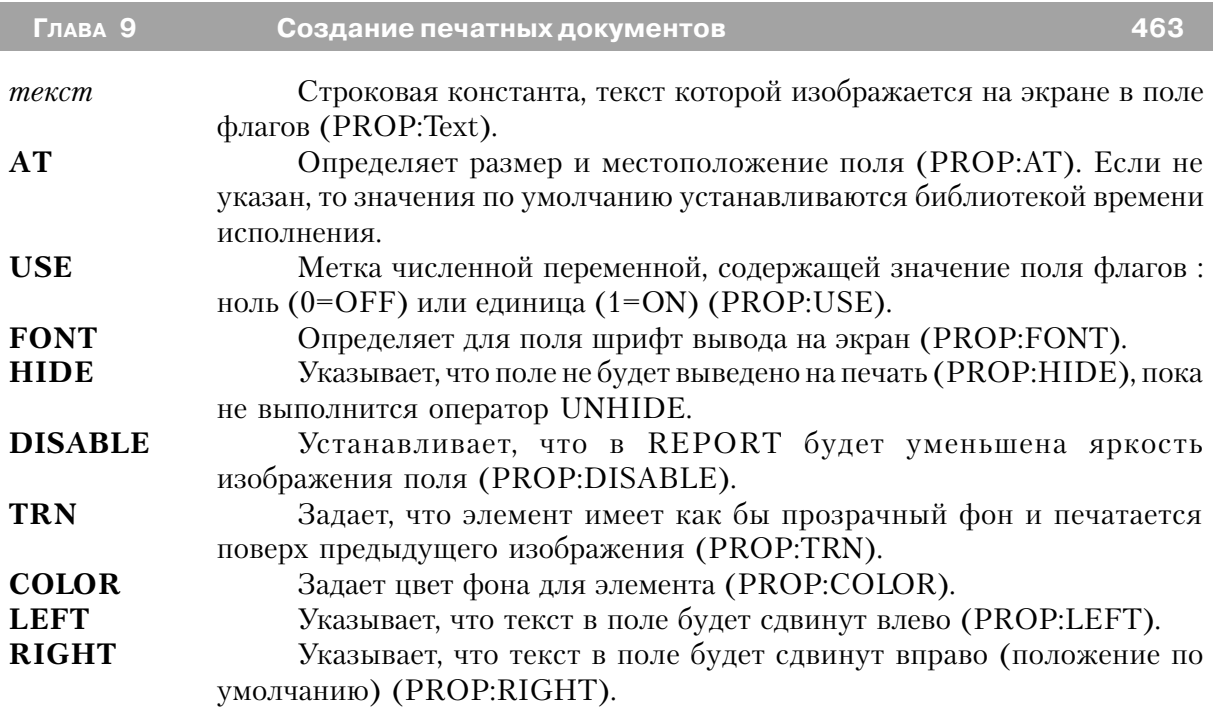

Поле **CHECK** размещает поле флагов в структуре REPORT. Атрибут AT указывает размеры поля флагов и его местоположение относительно левого верхнего угла выводимой на печать структуры, в которую входит CHECK.

# **Пример:**

```
 CustRpt REPORT,AT(1000,1000,6500,9000),THOUS
 CustDetail DETAIL,AT(0,0,6500,1000)
       CHECK('1'),AT(0,0,20,20),USE(C1)
       CHECK('2'),AT(20,80,20,20),USE(C2),LEFT
       CHECK('3'),AT(0,100,20,20),USE(C3),FONT('Arial',12)
       END
      END
```
# **VBX (объявить в документе импортируемое.VBX-поле)**

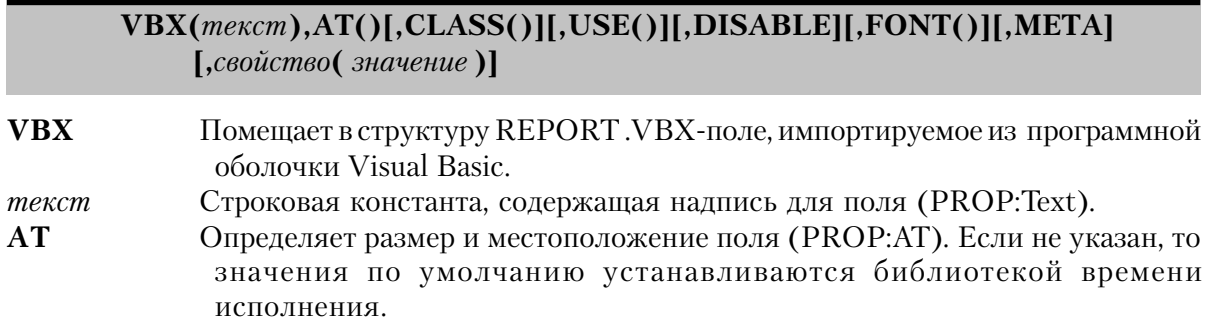

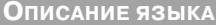

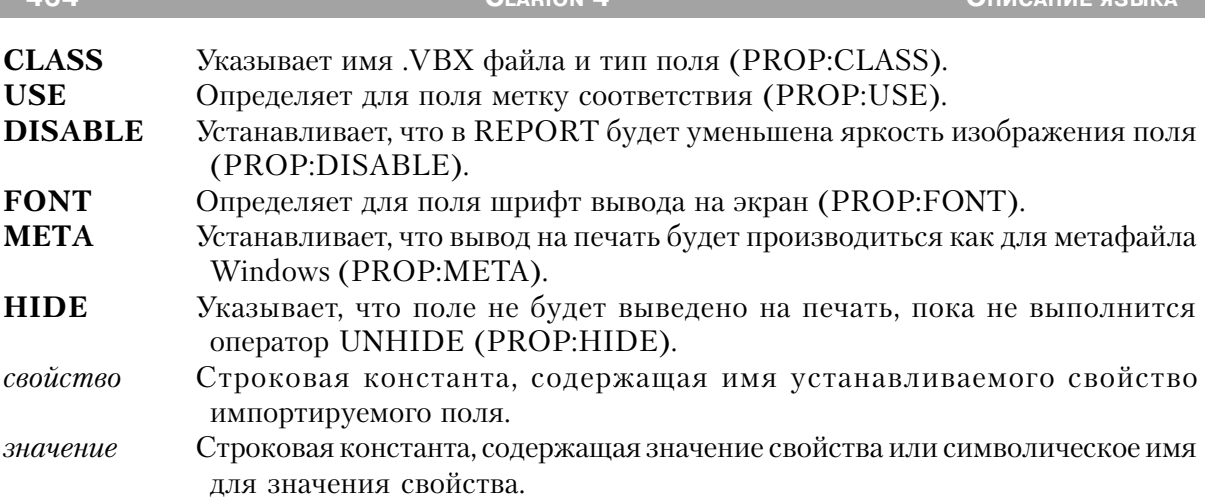

Управляющее поле VBX размещает в документе . VBX-поле, импортируемое из программной оболочки Visual Basic. Атрибут AT указывет размеры поля и его местоположение.

Атрибут свойство позволяет определить дополнительные установки свойств, которые могут понадобиться для .VBX-поля. Это - те свойства, которые необходимо установить для соответствующего функционирования поля; они не являются стандартными свойствами Clarion (как AT или USE). В поле следует задавать значения для тех свойств, которые определены для этого поля. Допустимые свойства и их значения могут быть определены в документации по применению импортируемого поля. Для одного VBX-поля возможно указание нескольких атрибутов свойство.

# Пример:

Report REPORT DetailOne DETAIL VBX, AT(0,0,120,320), CLASS('graph.vbx','graph'),'graphstyle'('2') **FND END** 

# ELLIPSE (объявить эллипс-поле в документа) ELLIPSE, AT()[, USE()][, COLOR()][, FILL()][, HIDE][, LINEWIDTH]

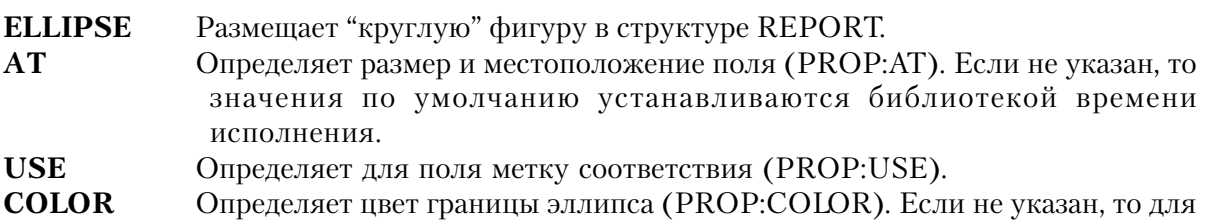
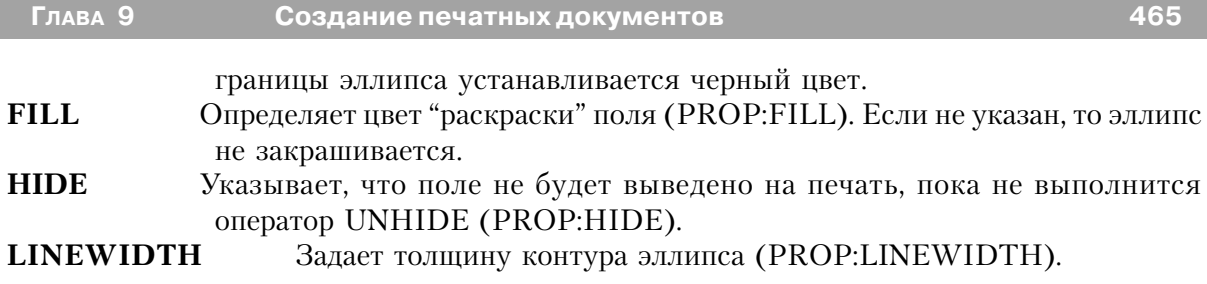

Поле **ELLIPSE** размещает "круглую" фигуру в структуре REPORT. Атрибут AT указывет размеры поля и его местоположение. Эллипс прорисовывается внутри "ограничивающего прямоугольника", размеры которого определяются параметрами x, y, ширина и высота атрибута AT. Параметры x и y определяют начальную точку относительно верхнего левого угла печатаемой структуры, содержащей эллипс, а параметры ширина и высота определяют горизонтальный и вертикальный размеры "ограничивающего прямоугольника".

## **Пример:**

```
 CustRpt REPORT,AT(1000,1000,6500,9000),THOUS
 CustDetail DETAIL,AT(0,0,6500,1000)
       ELLIPSE,AT(0,0,20,20) !Не раскрашен, черная граница
      ELLIPSE,AT(0,20,20,20),USE(?Ellipse1),DISABLE
                                     !Не раскрашен, черная граница, недоступен
       ELLIPSE,AT(20,20,20,20),ROUND !Не раскрашен, rounded, черная граница
        ELLIPSE,AT(40,40,20,20),FILL(COLOR:ACTIVEBORDER)
                                     !Раскрашен, черная граница
       ELLIPSE,AT(60,60,20,20),COLOR(COLOR:ACTIVEBORDER)
         !Не раскрашен, граница цвета текущей активной рамки
     FND
     END
```
## **GROUP (объявить группу полей документа)**

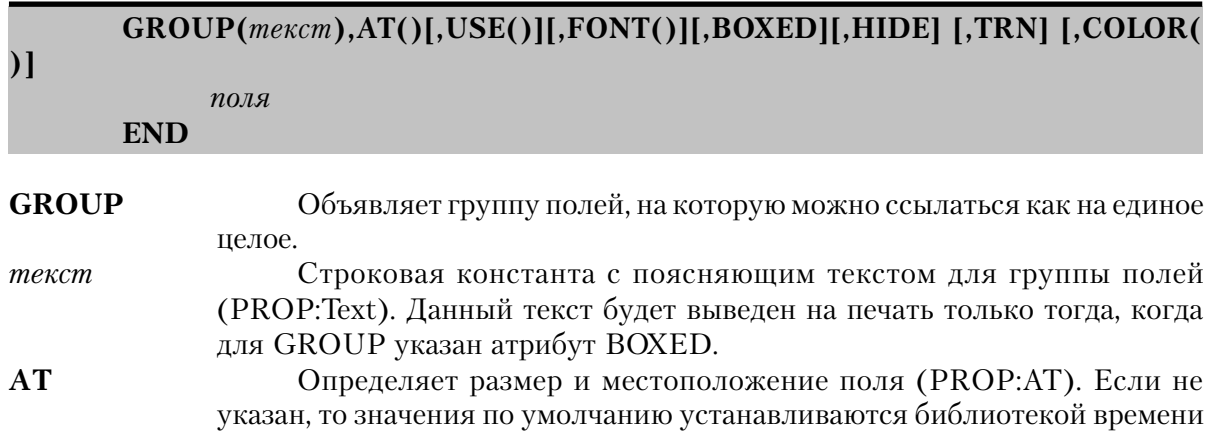

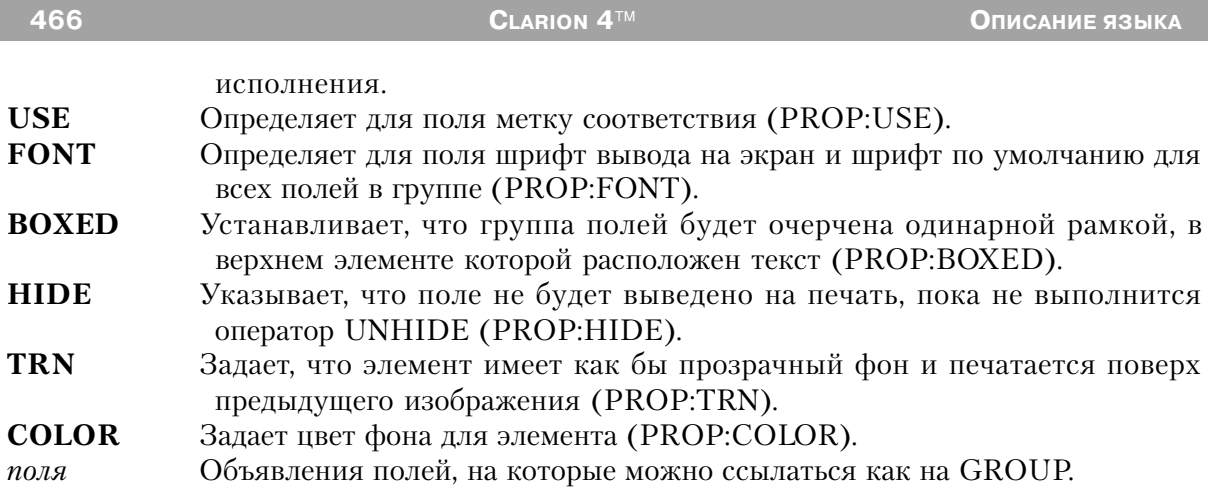

Поле **GROUP** объявляет группу полей, на которую можно ссылаться как на единое целое. С его помощью создаются документы, которые на бумаге выглядят так же, как и на экране.

## **Пример:**

```
 CustRpt REPORT,AT(1000,1000,6500,9000),THOUS
 CustDetail DETAIL,AT(0,0,6500,1000)
       GROUP('Group 1'),USE(!G1),AT(80,0,20,20),BOXED
        STRING(@S8),AT(80,0,20,20),USE(E5)
        STRING(@S8),AT(100,0,20,20),USE(E6)
       END
        GROUP('Group 2'),USE(?G2),FONT('Arial',12)
         STRING(@S8),AT(120,0,20,20),USE(E7)
         STRING(@S8),AT(140,0,20,20),USE(E8)
       END
      END
      END
```
## **IMAGE (объявить в документе графическое поле)**

**IMAGE(***файл***),AT()[,USE()][,HIDE]**

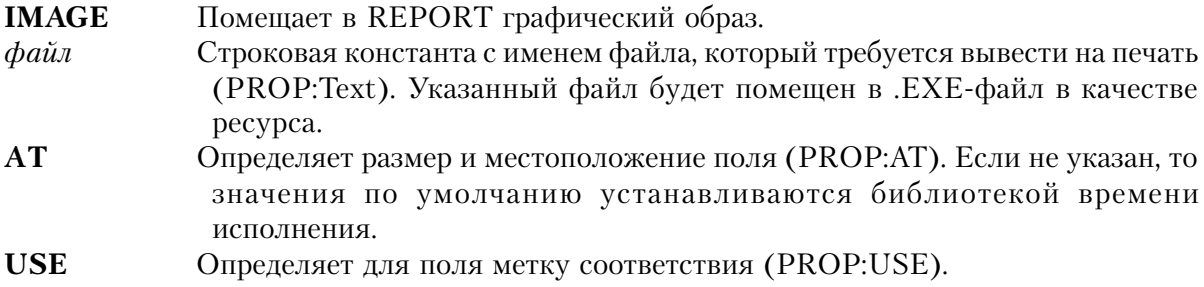

**HIDE** Указывает, что поле не будет выведено на печать, пока не выполнится оператор UNHIDE (PROP:HIDE).

Поле **IMAGE** помещает в REPORT графический образ, размер и местоположение для которого указывается AT-атрибутом поля. В качестве графического образа может выступать битовое отображение (.BMP), файл формата PaintBrush (.PCX), файл формата GIF (.GIF), файл формата JPEG (.JPG) или метафайл Windows (.WMF). В поле типа IM-AGE не может выводиться пиктограмма (файл .ICO), потому что Windows не поддерживает печать графики в таком формате.

## **Пример:**

 CustRpt REPORT,AT(1000,1000,6500,9000),THOUS CustDetail DETAIL,AT(0,0,6500,1000) IMAGE('PIC.BMP'),AT(0,0,20,20),USE(?I1) IMAGE('PIC.WMF'),AT(40,0,20,20),USE(?I2) IMAGE('PIC. JPG'),AT(60,0,20,20),USE(?I3) END **FND** 

## **LINE (объявить в документа поле линии)**

## **LINE,AT()[,USE()][,COLOR()][,HIDE] [,LINEWIDTH( )]**

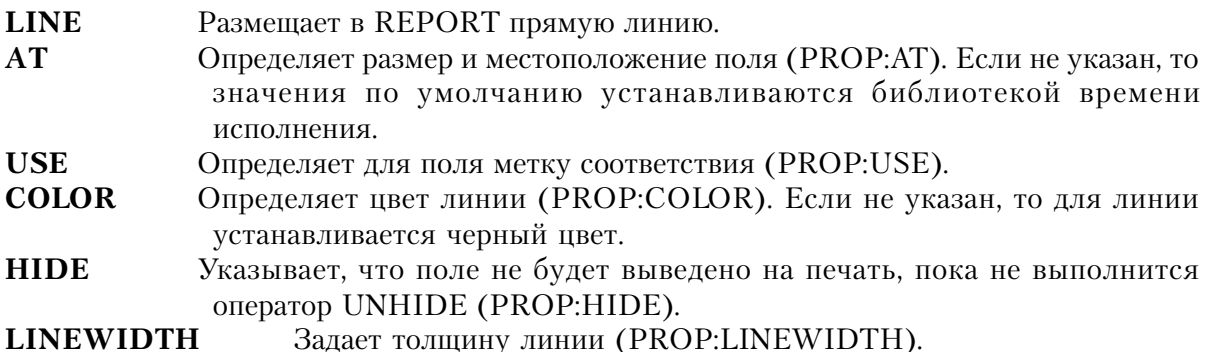

Поле **LINE** размещает в REPORT прямую линию, область для которой указана ATатрибутом поля.

Начальная точка линии определяется параметрами x и y атрибута AT. Положение конечной точки относительно начальной задается параметрами ширина и высота. Если их значения - положительные числа, то линия распространяется вправо и вниз от начальной точки. Если значение параметра ширина отрицательно, то линия распространяется влево от начальной точки; если значение параметра высота отрицательно, то линия распространяется влево от начальной точки. Если либо ширина, либо высота - нулевые, то

линия либо вертикальна, либо горизонтальна.

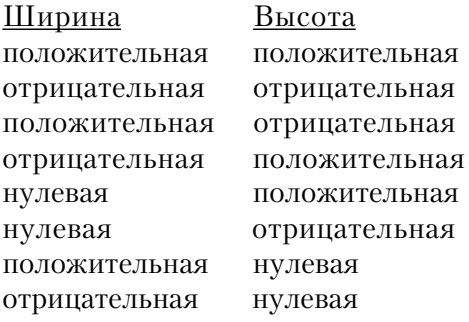

#### Результат

вправо и вниз от начальной точки влево и вниз от начальной точки вправо и вверх от начальной точки влево и вверх от начальной точки вертикально вниз от начальной точки вертикально вверх от начальной точки горизонтально вправо от начальной точки горизонтально влево от начальной точки

#### Пример:

CustRpt REPORT, AT (1000, 1000, 6500, 9000), THOUS CustDetail DETAIL, AT (0,0,6500, 1000) LINE, AT(60,60,20,20), COLOR(COLOR: ACTIVEBORDER) !С цветом рамки LINE, AT (480, 180, 20, 20), USE (? L2) **END END** 

## LIST (объявить в документе поле списка)

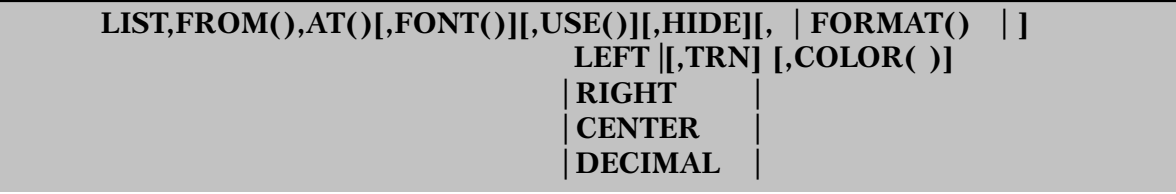

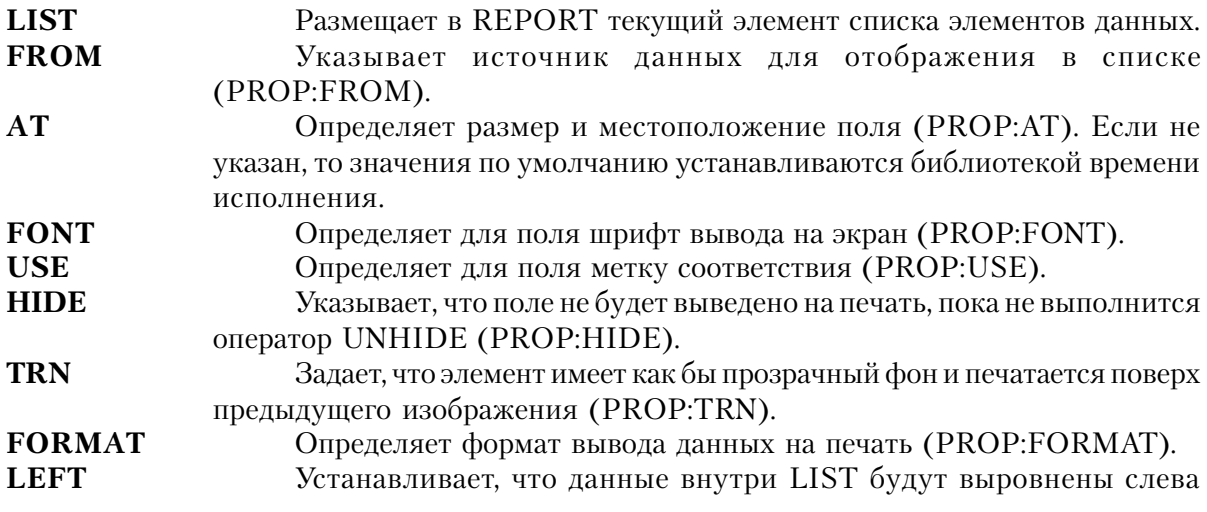

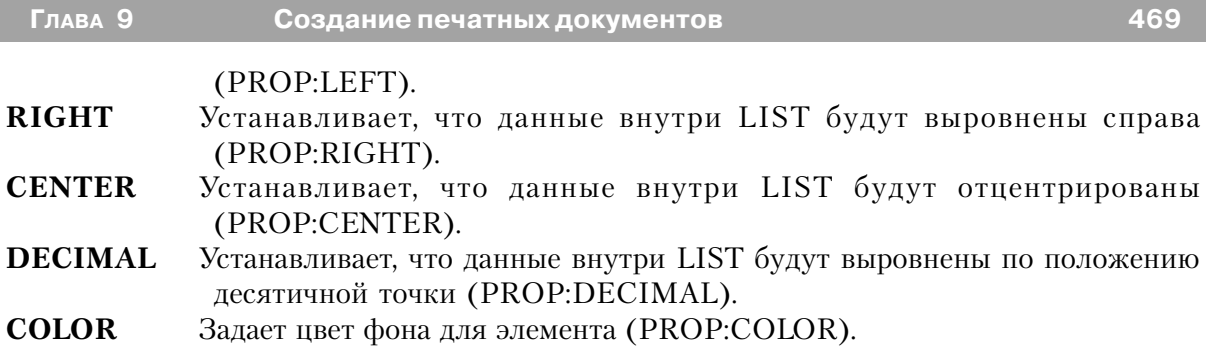

Поле **LIST** размещает в REPORT текущий элемент списка элементов данных, область для которого указана AT-атрибутом поля. Поле LIST допустимо использовать только внутри DETAIL-структуры. Цель применения LIST-поля - вывести на печать данные в том же формате, в котором они появляются на экране (устанавливается атрибутом FOR-MAT поля LIST). Когда на печать выводится первый экземпляр структуры DETAIL, содержащей поле LIST, то вместе с текущим элементом FROM-атрибута на печать выводится и любая заголовочная информация из FORMAT. При выводе на печать последней DETAIL-структуры, содержащей поле LIST, то вместе с текущим элементом FROM-атрибута на печать выводится и любая оконечная информация из FORMAT.

## **Пример:**

```
 Q QUEUE
 F1 STRING(1)
 F2 STRING(4)
   FND
```

```
 CustRpt REPORT,AT(1000,1000,6500,9000),THOUS
 CustDetail DETAIL,AT(0,0,6500,1000)
      LIST,AT(80,0,20,20),USE(?L1),FROM(Q),FORMAT('5C~List~15L~Box~'),COLUMN
      END
    FND
```
## **OPTION (объявить группу RADIO-полей документа)**

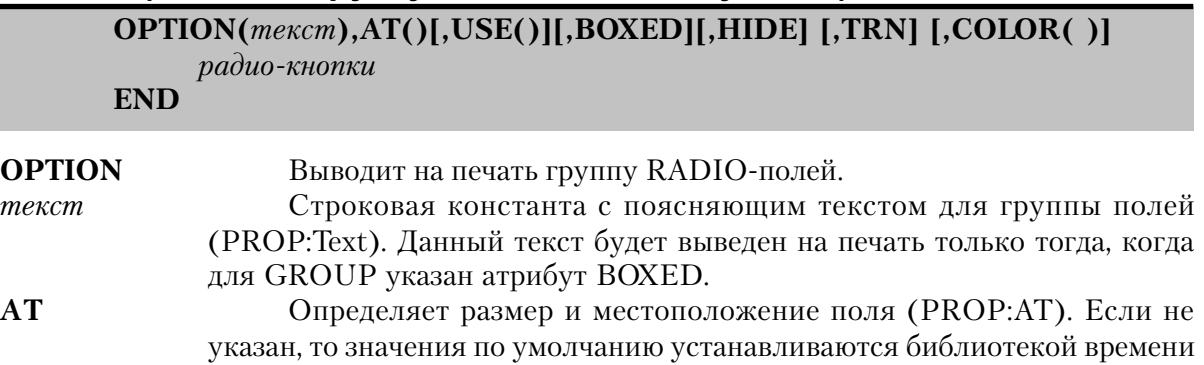

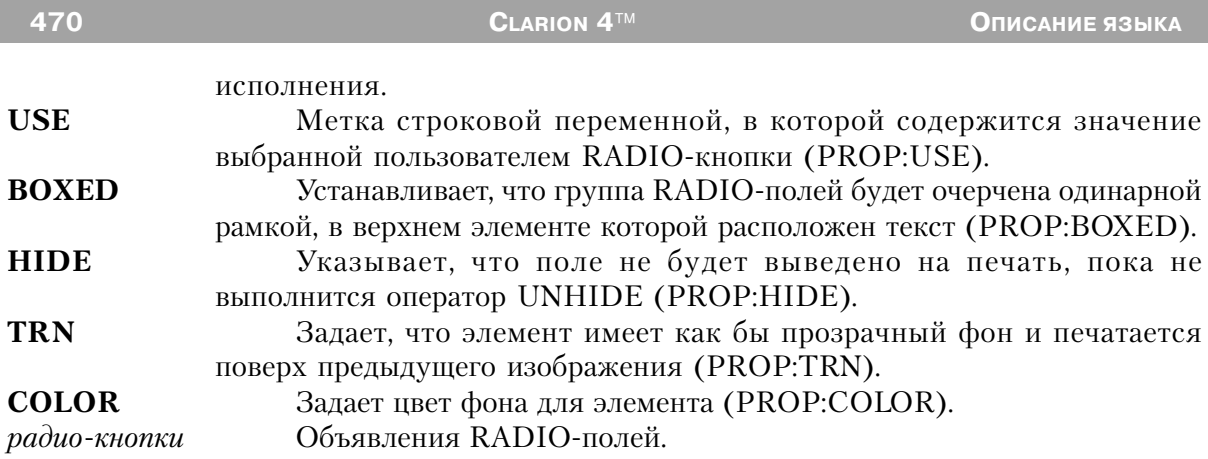

Поле **OPTION** выводит на печать группу RADIO полей, которые изображают на экране перечень выбираемых компонент. Если в структуре OPTION присутствует несколько RADIO-полей, то тем самым определяются несколько выбираемых компонент.

Допустимой считается ситуация, когда ни одна из RADIO-кнопок не выбрана. Это возможно только при условии, когда значение USE-переменной структуры OPTION не совпадает со значением параметра текст поля RADIO. Сделанный выбор обозначается закрашивнием соответствующей кнопки RADIO.

## Пример:

```
CustRpt REPORT, AT (1000, 1000, 6500, 9000), THOUS
CustDetail DETAIL, AT (0,0,6500, 1000)
      OPTION('Option'), USE(OptVar), AT(80,0,20,20), BOXED
        RADIO('Radio 1'), AT(80,0,20,20), USE(?R1)
        RADIO('Radio 2'), AT(100,0,20,20), USE(?R2)
      END
     END
     END
```
## RADIO (объявить поле radio-кнопки в документе)

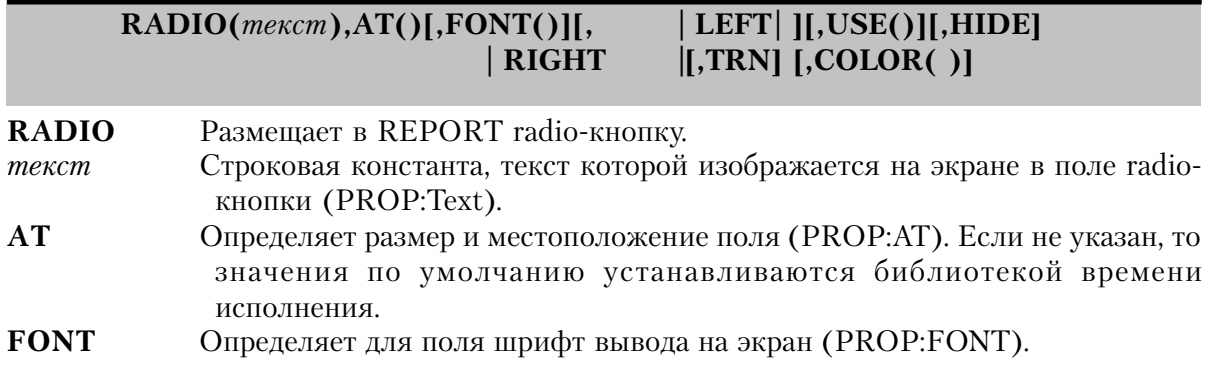

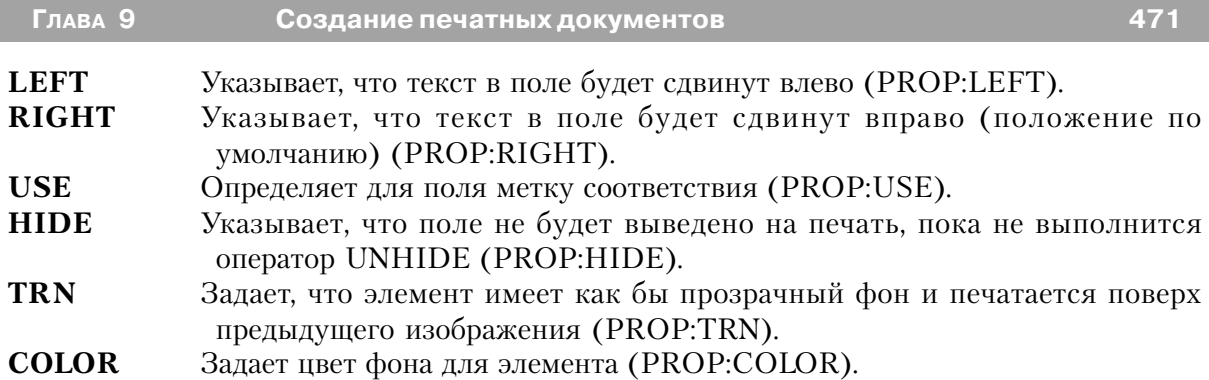

Поле **RADIO** размещает в REPORT radio-кнопку, размер и местоположение для которой указывается AT-атрибутом поля. Поле RADIO размещается только внутри OP-TION-поля. Когда пользователь осуществил RADIO-выбор (значение USE-переменной поля OPTION), то на экране закрашивается соответствующая кнопка RADIO.

## **Пример:**

. . .

```
 CustRpt REPORT,AT(1000,1000,6500,9000),THOUS
 CustDetail DETAIL,AT(0,0,6500,1000)
      OPTION('Option'),USE(OptVar),AT(80,0,20,20),BOXED
         RADIO('Radio 1'),AT(80,0,20,20),USE(?R1)
        RADIO('Radio 2'),AT(100,0,20,20),USE(?R2)
        RADIO('Radio 3'),AT(100,0,20,20),USE(?R2),LEFT
```
## **STRING (объявить в документе поле строки)**

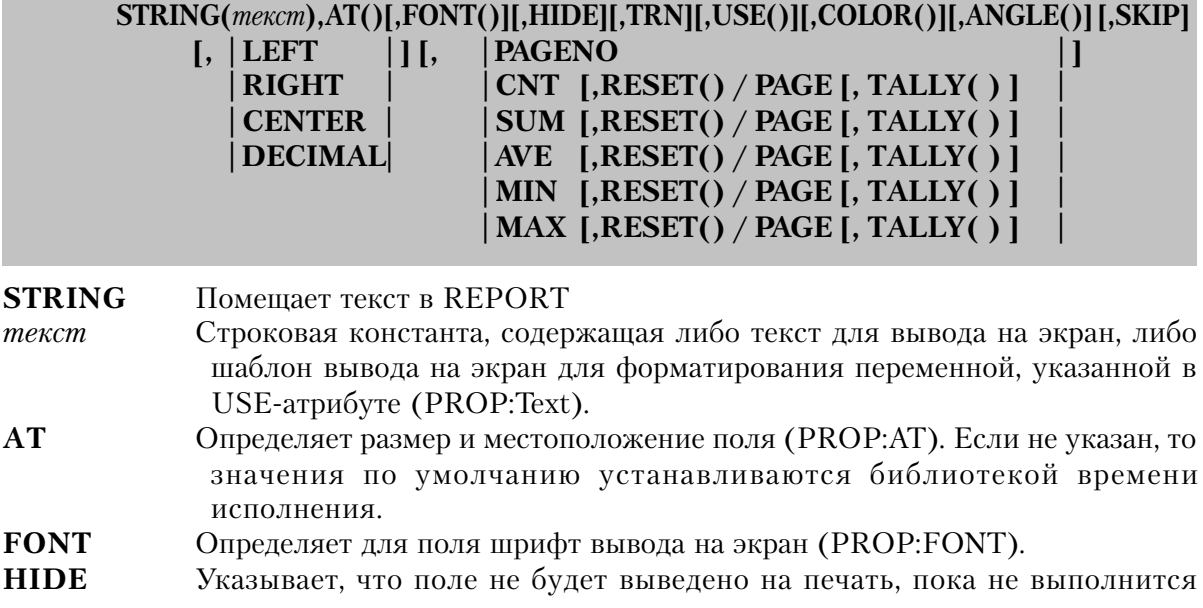

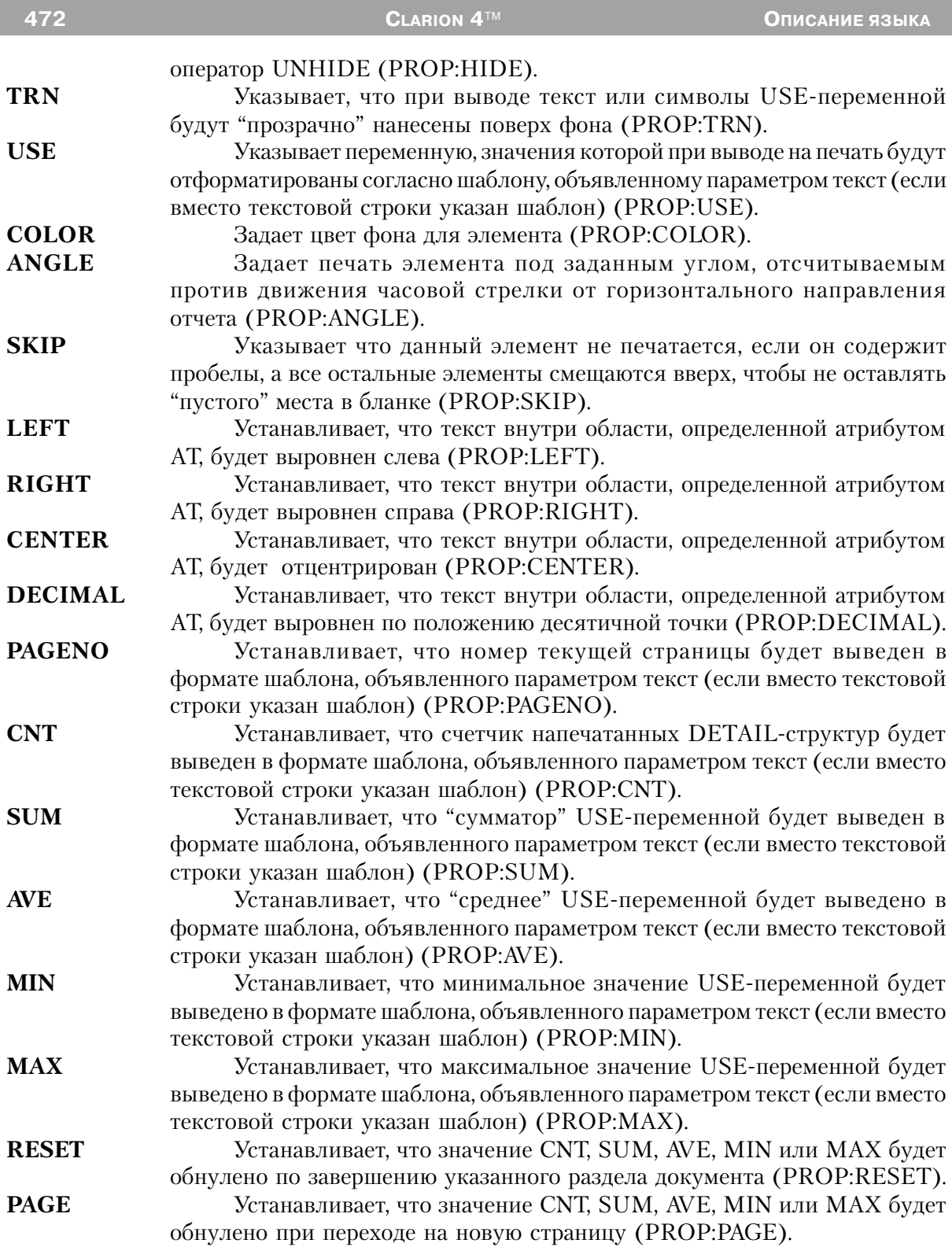

**TALLY** Задается при вычислении полей CNT, SUM, AVE, MIN или MAX (PROP:TALLY).

Поле **STRING** размещает в REPORT текст, размер и местоположение для которого указывается AT-атрибутом поля. Если параметр текст представляет собой шаблон, а не текстовую константу или переменную, то значения переменной, указанной атрибутом USE, выводятся в формате шаблона в область, установленную AT-атрибутом.

STRING с атрибутом TRN "прозрачно" выводит символы, не уничтожая фона, т. е. выводятся только те точки, которые изображают символ. Это позволяет "наносить" STRING-строку непосредственно на рисунок поля IMAGE, без разрушения самого рисунка.

**Пример:**

```
 CustRpt REPORT,AT(1000,1000,6500,9000),THOUS
     BREAK(Pre:Key1)
       HEADER,AT(0,0,6500,1000)
       STRING('Group Head'),AT(3000,500,1500,500),FONT('Arial',18)
      END
 Detail DETAIL,AT(0,0,6500,1000)
        STRING(@N$11.2'),AT(6000,1500,500,500),USE(Pre:F1)
      END
       FOOTER,AT(0,0,6500,1000)
       STRING('Group Total:'),AT(5500,500,1500,500)
       STRING(@N$11.2'),AT(6000,500,500,500),USE(Pre:F1),SUM,RESET(Pre:Key1)
       END
      END
     END
```
## **TEXT (объявить многострочное текстовое поле)**

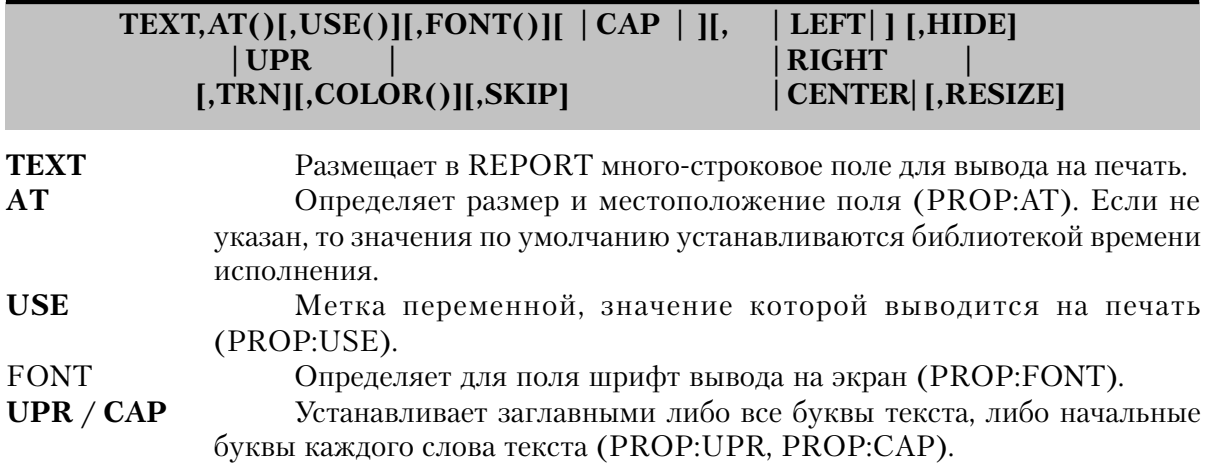

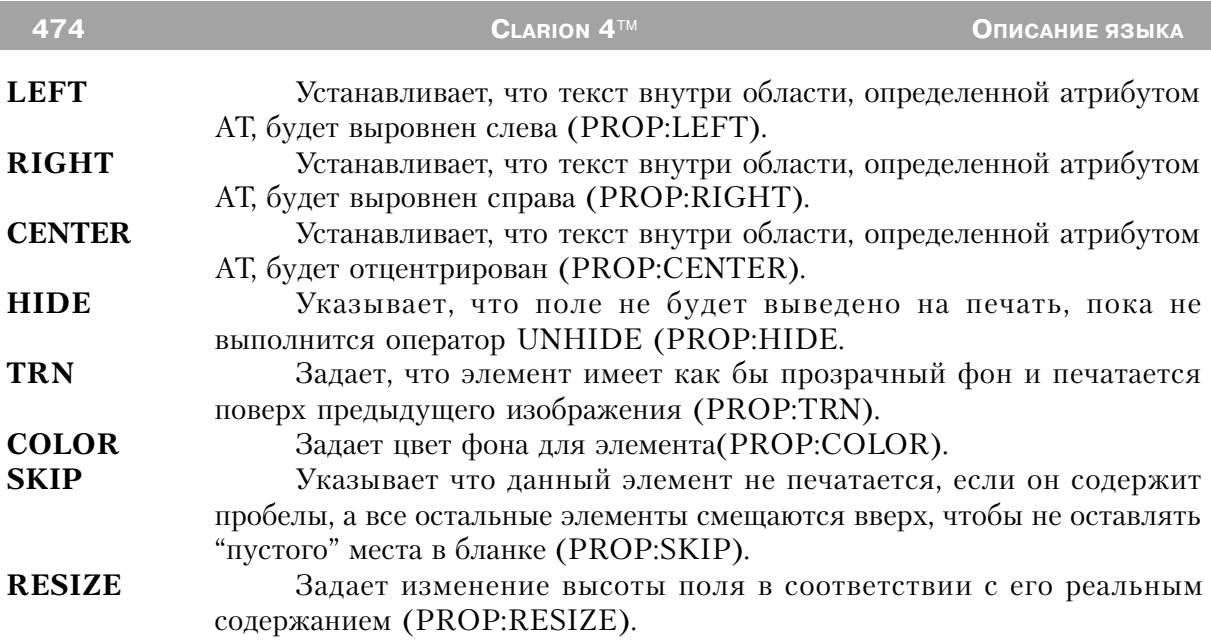

Поле TEXT размещает в REPORT много-строковое поле для вывода на печать, размер и местоположение для которого указывается АТ-атрибутом поля. Выводимые на печать данные содержатся в переменной, которую определяет USE-атрибут.

## Пример:

```
CustRpt REPORT, AT (1000, 1000, 6500, 9000), THOUS
Detail DETAIL, AT (0,0,6500, 1000)
      TEXT, AT (0,0,40,40), USE(E1)
       TEXT, AT (100, 0, 40, 40), USE(E6), FONT ('Arial', 12)
      TEXT, AT (120, 0, 40, 40), USE(E7), CAP
      TEXT, AT (140, 0, 40, 40), USE(E8), UPR
       TEXT, AT (160, 0, 40, 40), USE (E9), LEFT
      TEXT, AT (180, 0, 40, 40), USE (E10), RIGHT
      TEXT, AT (200, 0, 40, 40), USE (E11), CENTER
      END
     END
```
# Атрибуты элементов в отчетах

## ANGLE (установить угол печати элемента)

ANGLE(величина)

величину поворота в десятых ДОЛЯХ градуса. Если величина положительная, то угол отсчиитывается против часовой стрелки от горизонтали отчета. Лопустимые значения величины от 3600 ло -3600.

Атрибут ANGLE (PROP:ANGLE) задает печать элемента типа STRING под заданным углом, измеряемым в направлении против движения часовой стрелки от горизонтального направления отчета (и книжной ориентации, и альбомной). Он лает возможность печатать элемент в произвольном направлении, помимо горизонтального. Шрифт для такого элемента должен использоваться TrueType.

## Пример:

CustRpt REPORT, AT (1000, 1000, 6500, 9000), THOUS, FONT ('Arial', 10) DETAIL, AT (0,0,6500, 1000) Detail STRING('String Constant'), AT(500, 500, 1500, 500) !Печатать горизонтальный текст STRING('String Constant'), AT(500, 500, 1500, 500), ANGLE(900) ! Печатать вертикальный текст STRING('String Constant'), AT(500, 500, 1500, 500), ANGLE(1800) ! Печатать текст "вверх ногами" **END END** 

## АТ (установить местоположение и размер поля в документе)

 $AT([x][,y][,uuipuna][,8bicona])$ 

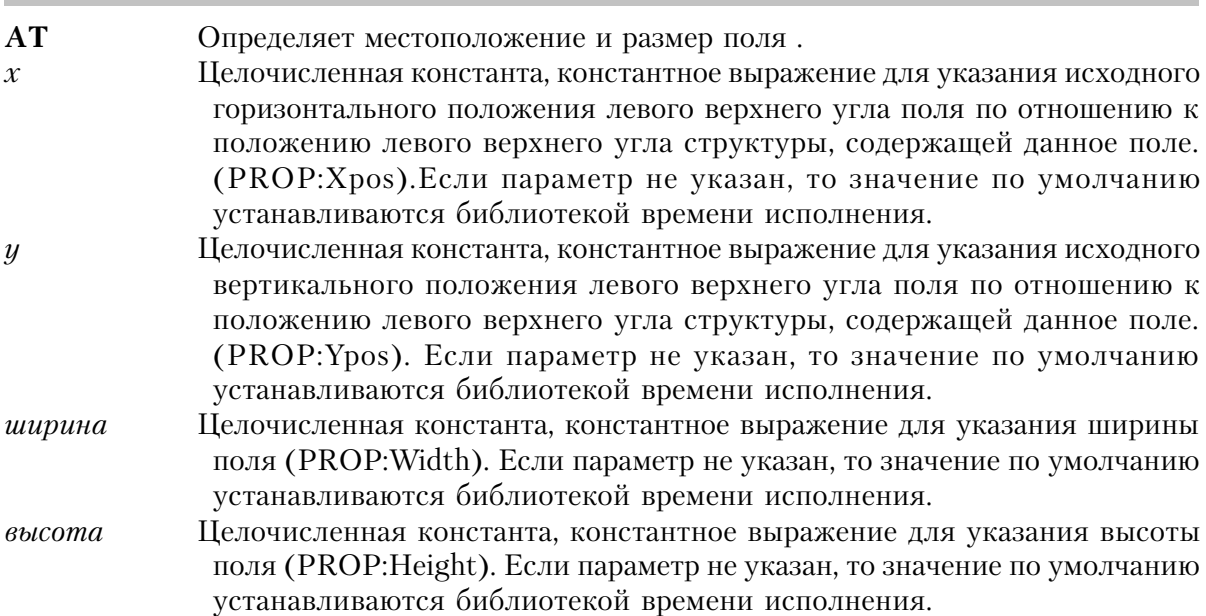

Атрибут АТ (PROP:AT) указывает размер поля и его положение относительно левого верхнего угла структуры, содержащей данное поле. Если какой-либо параметр не указан, то значение по умолчанию устанавливаются библиотекой времени исполнения.

Если не присутствует какой-либо из атрибутов THOUS, ММ или POINTS, то - по умолчанию - значения параметров х. у. ширина и высота заланы в условных елиницах измерения. За условные единицы принимаются одна четверть усредненной ширины символа и одна восьмая его усредненной высоты. Ясно, что величина условной единицы зависит от установленного для документа шрифта по умолчанию. За основу измерений берется либо шрифт, указанный FONT-атрибутом документа, либо установленный для принтера системный шрифт по умолчанию.

#### Пример:

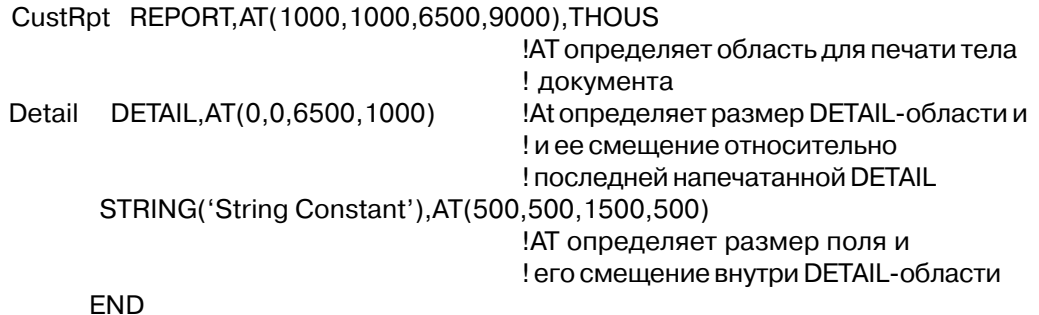

**END** 

#### **AVE** (установить итоговое среднее)

 $AVE$ ([переменная])

- **AVE** Вычисляет среднее значение (арифметическое среднее) USEпеременных печатаемых элементов типа STRING. Имя числовой переменной, куда заносится промежуточное значение переменная
	- вычисляемого среднего. Позволяет создавать обобщенные итоги по таким полям.

Атрибут **AVE** (PROP:AVE) устанавливает вывод на печать среднего (арифметического) значения USE-переменной поля STRING. Если атрибут TALLY не указан, то подсчет ведется следующим образом:

 $\ast$ Если поле с атрибутом AVE входит в структуру DETAIL, то среднее вычисляется всякий раз, когда DETAIL выводится на печать оператором PRINT.

Если поле с атрибутом AVE входит в FOOTER раздела документа (FOOTER

внутри BREAK), то среднее вычисляется всякий раз, когда любая DETAIL, входящая в BREAK, выводится на печать оператором PRINT.

\* Если поле с атрибутом AVE входит в FOOTER страницы документа (FOOTER вне BREAK), то среднее вычисляется всякий раз, когда любая DETAIL, входящая в любую BREAK, выводится на печать оператором PRINT.

\* Бессмысленно помещать поле с атрибутом AVE в структуру HEADER, поскольку в тот момент, когда HEADER выводится на печать, ни одной DETAIL не будет напечатано.

Значение среднего обнуляется только тогда, когда вместе с AVE для поля STRING указан один из атрибутов RESET или PAGE. Как правило, такое STRING-поле располагают в FOOTER для раздела или для страницы.

#### **Пример:**

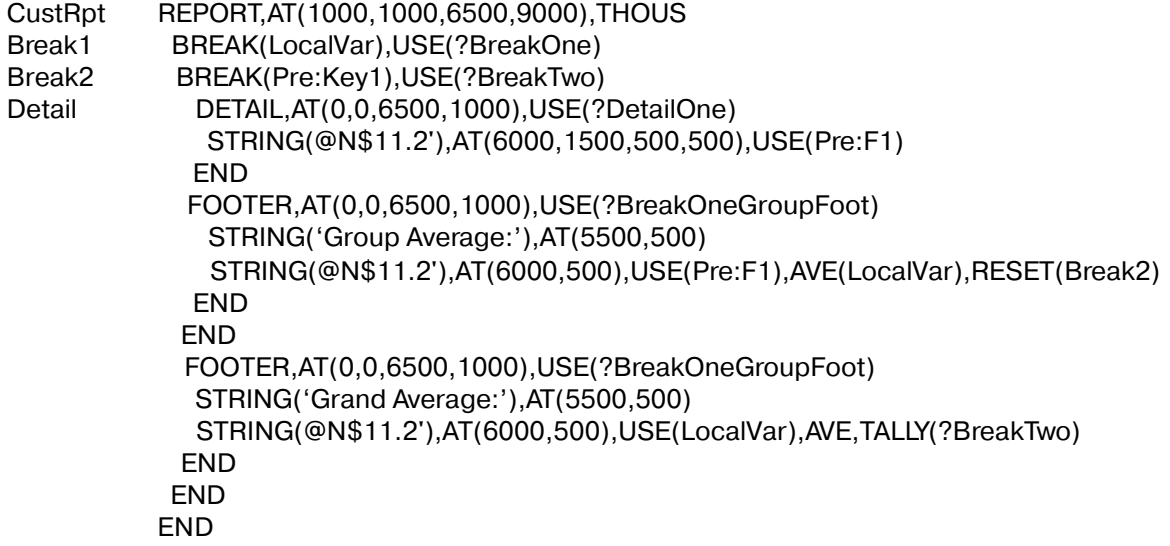

## **BOXED (установить рамку для группы полей документа) BOXED**

Атрибут **BOXED** (PROP:BOXED) устанавливает, что поля структуры GROUP или OPTION будут заключены в рамку, представленную одинарной линией. Промежуток, выделенный в верхнем элементе рамки, будет заполнен значением параметра текст поля GROUP или OPTION. Если BOXED не указан, то параметр текст поля GROUP или OP-TION на печать не выводится.

## **CAP, UPR (установить регистр вывода символа на печать)**

 $CAP$ **UPR** 

Атрибуты САР и UPR (PROP:CAP, PROP:UPR) устанавливают автоматический выбор регистра при выводе на печать текста поля TEXT. UPR устанавливает верхний регистр для всех символов; САР устанавливает верхний регистр только для первого символа каждого слова, остальные символы выводятся в нижнем регистре.

## **CNT** (установить подсчет итога)

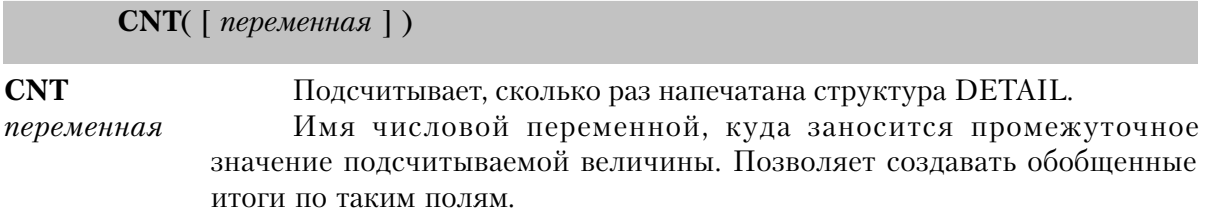

Атрибут CNT (PROP:CNT) устанавливает автоматический подсчет напечатанных структур DETAIL. Если атрибут TALLY не указан, то подсчет ведется следующим образом:

Если поле с атрибутом CNT входит в структуру DETAIL, то значение счетчика напечатанных структур увеличивается на единицу всякий раз, когда DETAIL выводится на печать оператором PRINT. Этим обеспечивается "текущий" счет./

Если поле с атрибутом CNT входит в FOOTER раздела документа (FOOTER внутри BREAK), то значение счетчика напечатанных структур увеличивается на единицу всякий раз, когда любая DETAIL, входящая в BREAK, выводится на печать оператором PRINT. Этим достигается подсчет общего числа напечатанных в разделе документа структур **DETAIL** 

Если поле с атрибутом CNT входит в FOOTER страницы документа (FOOTER  $\ast$ вне BREAK), то значение счетчика напечатанных структур увеличивается на единицу всякий раз, когда любая DETAIL, входящая в любую BREAK, выводится на печать оператором PRINT. Этим достигается подсчет общего числа напечатанных на странице (или в документе) структур DETAIL.

Бессмысленно помещать поле с атрибутом CNT в структуру HEADER, поскольку в тот момент, когда HEADER выводится на печать, ни одной DETAIL не будет напечатано. CNT обнуляется только тогда, когда вместе с CNT указан один из атрибутов RESET или PAGE.

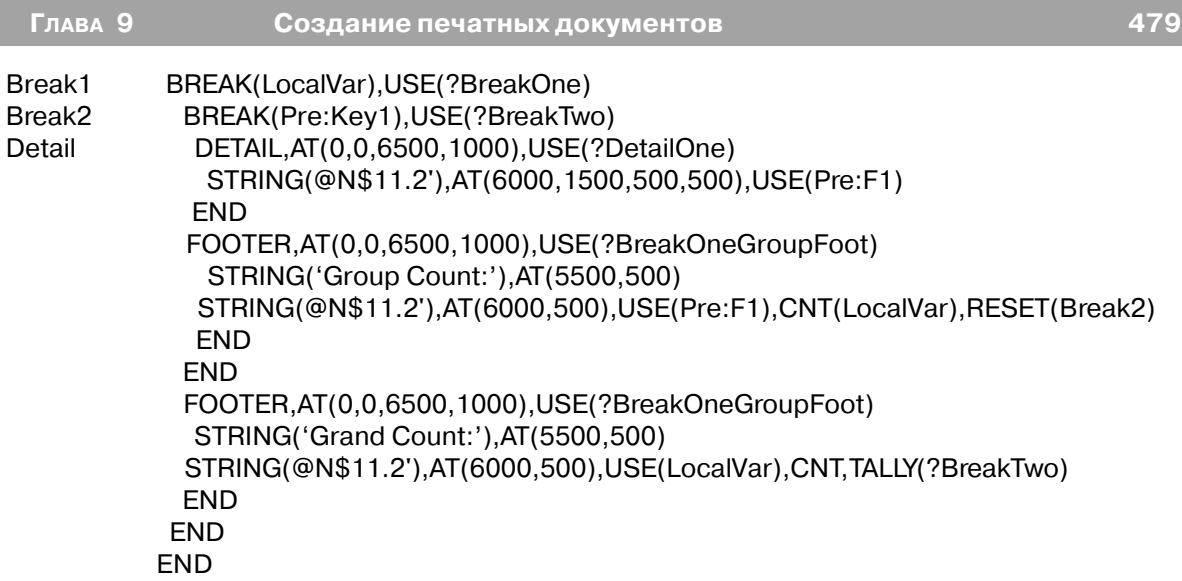

## **COLOR (установить цвет печати)**

**COLOR**(*кзс*)

**COLOR** Устанавливает при выводе на печать цвет элемента.

*кзс* Целочисленная константа типа LONG или ULONG, содержащая либо красную, зеленую и синюю компоненты цвета, которые указываются в трех младших байтах (байты 0,1 и 2), либо символическое имя для значения цвета стандарта Windows.

Атрибут **COLOR** (PROP:COLOR) устанавливает цвет элемента LINE при выводе на печать. Для BOX или ELLIPSE указанный цвет определяет цвет рамки. Для других элементов он устанавливает цвет фона. Символические имена для значений цвета стандарта Windows находятся в файле EQUATES.CLW.

#### **Пример:**

 CustRpt REPORT,AT(1000,1000,6500,9000),THOUS CustDetail DETAIL,AT(0,0,6500,1000) ELLIPSE,AT(60,60,200,200),COLOR(COLOR:ACTIVEBORDER) !Символическое имя цвета BOX,AT(360,60,200,200),COLOR(00FF0000h) !Чисто красный . .

#### **FILL (установить при выводе на печать цвет заполнения)**

**FILL**(*кзс*)

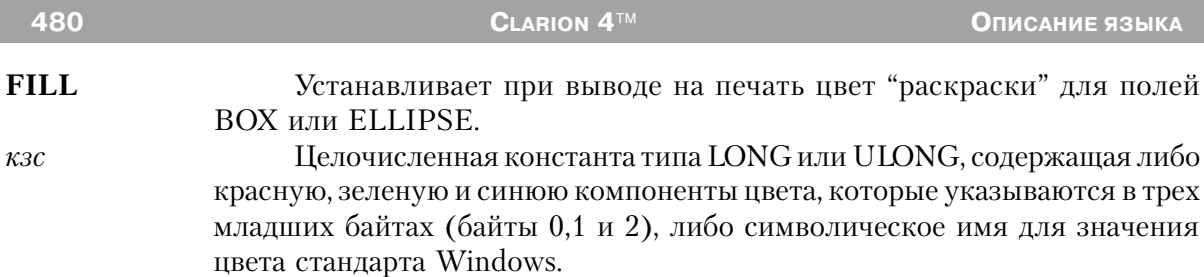

Атрибут FILL (PROP:FILL) устанавливает при выводе на печать цвет "раскраски" для полей BOX или ELLIPSE. Если атрибут не указан, то "раскраски" поля не происходит.

## Пример:

CustRpt REPORT, AT (1000, 1000, 6500, 9000), THOUS CustDetail DETAIL, AT (0,0,6500, 1000) ELLIPSE, AT(60,60,200,200), FILL(COLOR: ACTIVEBORDER) Символическое имя цвета BOX, AT(360, 60, 200, 200), FILL (00FF0000h) Чисто красный **END FND** 

#### **FONT** (установить шрифт по умолчанию)

**FONT**( $\lceil$ начертание][,размер][,цвет][,стиль])

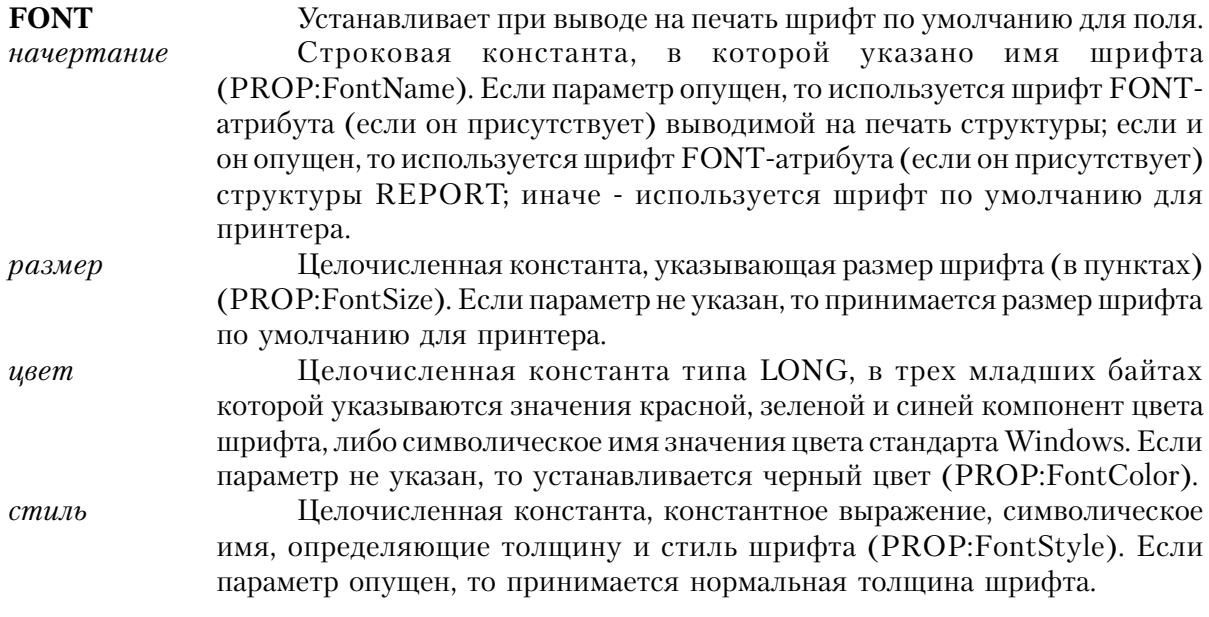

Атрибут FONT (PROP:FONT) устанавливает при выводе на печать шрифт для поля, отменяя FONT-установки на уровне выводимой на печать структуры или REPORT.

Параметром начертание можно задать имя любого зарегистрированного в Windows шрифта, который поддерживается драйвером принтера. К ним относятся TrueType-шрифты, поддерживаемые большинством принтеров. В файле EQUATES.CLW находятся символические имена значений для стандартных стилей. Значение параметра стиль в диапазоне от 0 до 1000 определяет толщину шрифта. К этому значению можно прибавлять значения для наклона, подчеркивания и перечеркивания текста. Указанные символические имена находятся в файле EQUATES.CLW:

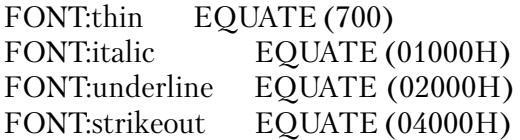

#### **Пример:**

 CustRpt REPORT,AT(1000,1000,6500,9000),THOUS CustDetail DETAIL,AT(0,0,6500,1000) STRING('Text'),AT(0,0),FONT('Arial',14,00FF0000h) STRING('Text'),AT(160,160),FONT('Arial',12,,FONT:italic) **FND FND** 

Смотри также: SETFONT, GETFONT, FONTDIALOG, COLOR

#### **FORMAT (установить формат печати поля LIST)**

**FORMAT**(*строка формата*)

**FORMAT** Устанавливает формат вывода данных на печать. строка формата Строковая константа, описывающая формат вывода в одну или в несколько колонок.

Атрибут **FORMAT** (PROP:FORMAT) устанавливает формат вывода на печать данных поля LIST. Строка формата содержит информацию о форматировании вывода данных в одну или в несколько колонок.

В строку формата входят "поля-описатели", которые соотносятся с полями QUEUEструктуры языка Clarion. Если "полей-описателей" - несколько, то их можно объединить в группу - "поле-группы", которая заключается в квадратные скобки ([ ]). Квадратные скобки здесь принадлежат единой синтаксической конструкции и не являются метасимволами описания синтаксиса.

На печать выводятся только те поля из QUEUE, для которых существуют "поляописатели". Например, если в строке формата указано два поля, а в QUEUE содержится три, то только два указанных в строке формата поля будут напечатаны в поле LIST.

Формат "поля-описателя": ширина выравнивание [ (отступ) ] [ модификаторы ]

- Обязательное целое, которое определяет ширину поля ширина (PROPLIST: Width). Если не переустановлено одним из атрибутов THOUS, ММ или POINTS, то используются условные единицы измерения.
- Одиночная заглавная буква (L, R, C или D), означающая выравнивание выравнивание слева (Left) (PROPLIST:Left), справа (Right) (PROPLIST: Right), по центру (Center) (PROPLIST: Center) или по десятичной точке (Decimal) (PROPLIST:Decimal). Обязательно наличие одной из указанных букв.
- Необязательное целое, будучи заключено в круглые скобки, отступ указывает отступ от границы выравнивания. Может принимать отрицательные значения. При выравнивании слева (L) отступ определяет отступ слева (PROPLIST:LeftOffset), при выравнивании справа (R) (PROPLIST:RightOffset) или десятичной  $\overline{10}$ точке  $(D)$ (PROPLIST:Decimal) он определяет отступ справа; при выравнивании по центру (C) (PROPLIST:Center) им определяется отступ от центра поля.
- Необязательные специальные символы (представлены ниже) модификаторы: модифицируют для поля или группы формат вывода на печать. Для одного поля или одной группы можно указать несколько модификаторов.

~заголовок~[выравнивание] [ (отступ) ] ] Заключенная в разделители тильда (~) заголовка (PROPLIST: Header), строка за которой следуют (PROPLIST:HeaderCenter), необязательные выравнивание (PROPLIST: Header Decimal), (PROPLIST:HeaderLeft), (PROPLIST: Header Right) и/или отступ (PROPLIST:HeaderCenterOffset), (PROPLIST:HeaderDecimalOffset), (PROPLIST:HeaderLeftOffset), (PROPLIST:HeaderRightOffset), печатает заголовок в начале списка. Если явно не переустановлены, то выравнивание и отступ для поля используются и для заголовка.

@шаблон@ Форматирует вывод поля на печать (PROPLIST: Picture). Концевой символ @ необходим для обозначения конца шаблона, поскольку, например, использование шаблона @N12~Kr~ в строке формата не приводит к неоднозначности. #номер#

Заключенный в разделители "решетка" (#) номер определяет, какое QUEUE-поле должно быть выведено на печать. Если в последующих полях строки формата #номер# явно не указан, то последующие QUEUE-поля выбираются в порядке их следования за #номер# полем. Например, #2# в первом поле строки формата означает, что вывод начнется со второго QUEUE-поля, минуя первое. Если число полей строки формата >= числа полей в QUEUE, то форматирование "зациклится" на начало QUEUE.

Символ подчеркивания означает, что выведенное поле будет подчеркнуто (PROPLIST:Underline). Слэш (косая черта) указывает, что следующее поле появится на новой строке (используется только для полей в группе) (PROPLIST:LastOnLine). Вертикальная черта помещает символ вертикальной черты справа от поля (PROPLIST:RightBorder). Формат "поля-группы": [поля-описатели ] [(размер) ] [модификаторы ] Заключенный в квадратные скобки список полей-описателей. поля-описатели Квадратные скобки здесь принадлежат единой синтаксической конструкциии и не являются метасимволами описания синтаксиса. Необязательное целое, будучи заключено в круглые скобки, размер определяет стандартную ширину группы. Если отсутствует, то вычисление ширины производится с учетом входящих в группу полей. Модификаторы "поля-группы" воздействуют сразу на все поля модификаторы группы. Описание модификаторов приведено выше. Добавьте

PROPLIST: Group к подходящему свойству поля, чтобы подействовать на свойства группы поля.

```
QUEUE, AUTO
TD.
FName
         STRING(20)
LName
         STRING(20)
Init
      STRING(4)
        REAL
Wage
    END
CustRpt REPORT, AT (1000, 1000, 6500, 9000), THOUS
CustDetail DETAIL, AT (0,0,6500, 1000)
     LIST, AT(0,34,366,146), FORMAT("), FROM(TD), USE(?Show)
     END
    END
 CODE
OPEN(CustRpt)
SETTARGET(CustRpt)
IF SomeCondition
 ?Show{PROP:format} = '80C~First Name~80C~Last Name~16L~Intls~60R~Wage~|'
 ELSE
 ?Show{PROP:format} = '80C~First Name~80C~Last Name~16L~Intls~60D(10)~Wage~|'
 END
```
#### **FROM** (установить источник данных поля списка)

#### $\textbf{FROM}(ucmounu\kappa)$

**FROM** источник

Указывает источник данных, выводимых на печать в поле LIST. Metka OUEUE или переменная (обычно GROUP) гле нахолятся элементы ланных, предназначенные для вывода на печать в поле LIST.

Атрибут FROM (PROP:FROM) указывает источник данных, выводимых на печать в поле LIST. Форматирование отображения элементов данных осуществляется согласно информации, содержащейся в атрибуте FORMAT.

Если в качестве источника указана метка структуры QUEUE, то на печать выводятся все поля OUEUE. Если в качестве источника указана метка поля структуры OUEUE, то на печать выводится только это поле. В поле LIST печатается буфер данных структуры OUEUE, в котором может находиться только текущий элемент структуры.

Если в качестве источника указана строковая константа или переменная, то в LIST печатается вся строка.

#### Пример:

QUEUE, AUTO TD. STRING(20) FName LName STRING(20) Init STRING(4) Wage **REAL END** CustRpt REPORT, AT (1000, 1000, 6500, 9000), THOUS CustDetail DETAIL, AT (0,0,6500, 1000) LIST, AT(0,34,366,146), FORMAT('80L80L16L60L'), FROM(TD), USE(?Show1) LIST, AT (0,200, 100, 146), FORMAT ('80L'), FROM (Fname), USE (? Show 2) . .

## **HIDE** (запретить вывод поля на печать) **HIDE**

Атрибут **HIDE** (PROP:HIDE) устанавливает, что поле не будет выведено на печать пока не выполнится оператор UNHIDE, снимающий с поля запрет вывода.

#### **LEFT, RIGHT, CENTER, DECIMAL (установть выравнивание )**

**LEFT**([*отступ*]) **RIGHT**([*отступ*]) **CENTER**([*отступ*]) **DECIMAL**([*отступ*])

*отступ* Целочисленная константа, определяюшая отступ от границы выравнивания. Если не переустановлена одним из атрибутов THOUS, MM или POINTS, то за единицу измерения принимается условная единица.

Атрибуты **LEFT, RIGHT, CENTRAL и DECIMAL** (PROP:LEFT), (PROP:RIGHT), (PROP:CENTER), (PROP:DECIMAL) устанавливают выравнивание выводимых на печать данных. LEFT определяет выравнивание слева, RIGHT - справа, CENTER центрирование текста и DECIMAL устанавливает, что числа будут выравниваться относительно десятичной точки.

В атрибуте LEFT offset указывает смещение от левого края (PROP:LeftOffset). В атрибуте RIGHT offset указывает смещение от правого края (PROP:RightOffset). В атрибуте CENTER offset указывает смещение от центра (PROP:RightOffset). При отрицательном значении - смещение от левого края. С атрибутом DECIMAL, offset указывает смещение от десятичной точки справа (PROP:DecimalOffset).

Перечисленные ниже поля допускают только атрибуты LEFT или RIGHT (параметр отступ - отсутствует):

CHECK GROUP OPTION RADIO

Поля

LIST

STRING

могут использовать LEFT(отступ), RIGHT(отступ), CENTER(отступ) или DECIMAL(отступ).

LEFT, RIGHT и CENTER атрибуты (без параметра отступ) могут использоваться полем TEXT.

## Пример:

CustRpt REPORT, AT (1000, 1000, 6500, 9000), THOUS CustDetail DETAIL, AT (0.0.6500, 1000) LIST, AT(0,20,100,146), FORMAT('800L'), FROM(Fname), USE(?Show2), LEFT(100) **FND FND** 

## LINEWIDTH (установить толщину линии элемента)

LINEWIDTH(толщина)

**LINEWIDTH** Задает толщину линии для элемента LINE или толщину линии контура для ВОХ и ELLIPSE.

Положительная контстанта указывает толщину в пикселах. толщина

Атрибут LINEWIDTH (PROP:LINEWIDTH) задает толщину линии для элемента LINE или толщину линии контура для BOX и ELLIPSE.

## Пример:

CustRpt REPORT, AT (1000, 1000, 6500, 9000), THOUS DETAIL, AT(0,0,6500, 1000), USE(?DetailOne) Detail LINE, AT (105, 78, -49, 0), USE (? Line 1), LINEWIDTH (3) !Линия в 3 пиксела толшиной BOX, AT (182, 27, 50, 50), USE (?Box1), LINEWIDTH(3) !Прямоугольник с контуром в 3 пиксела STRING(@N\$11.2'), AT(6000, 1500, 500, 500), USE(Pre:F1) **FND FND** 

## МАХ (установить итоговый максимум)

**МАХ**( $\lceil$  переменная $\rceil$ )

**MAX** Находит максимальное среди значений USE-переменных элементов типа STRING.

Имя числовой переменной, куда заносится промежуточное переменная значение искомой величины. Позволяет создавать обобщенные итоги по таким полям.

Атрибут МАХ (PROP: MAX) инициирует вывод на печать максимального значения, которого к данному моменту достигла USE-переменная поля STRING. Если атрибут TALLY не указан, то подсчет ведется следующим образом:

\* MAX-поле структуры DETAIL оценивается всякий раз, когда DETAIL выводится на печать оператором PRINT. Этим обеспечивается "текущее" максимальное значение.

\* MAX-поле структуры FOOTER раздела документа (FOOTER внутри BREAK) оценивается всякий раз, когда оператором PRINT выводится на печать любая DETAIL из структуры BREAK, в которую (BREAK) входит STRING-поле. Этим обеспечивается получение максимального значения переменной в разделе документа.

\* MAX-поле структуры FOOTER страницы документа оценивается всякий раз, когда оператором

PRINT выводится на печать любая DETAIL из любой BREAK. Этим обеспечивается получение максимального значения переменной в странице документа.

\* Бессмысленно помещать MAX-поле в структуру HEADER, поскольку в тот момент, когда HEADER выводится на печать, ни одной DETAIL еще не напечатано.

Значение **MAX** обнуляется только тогда, когда вместе с MAX указан один из атрибутов RESET или PAGE.

## **Пример**:

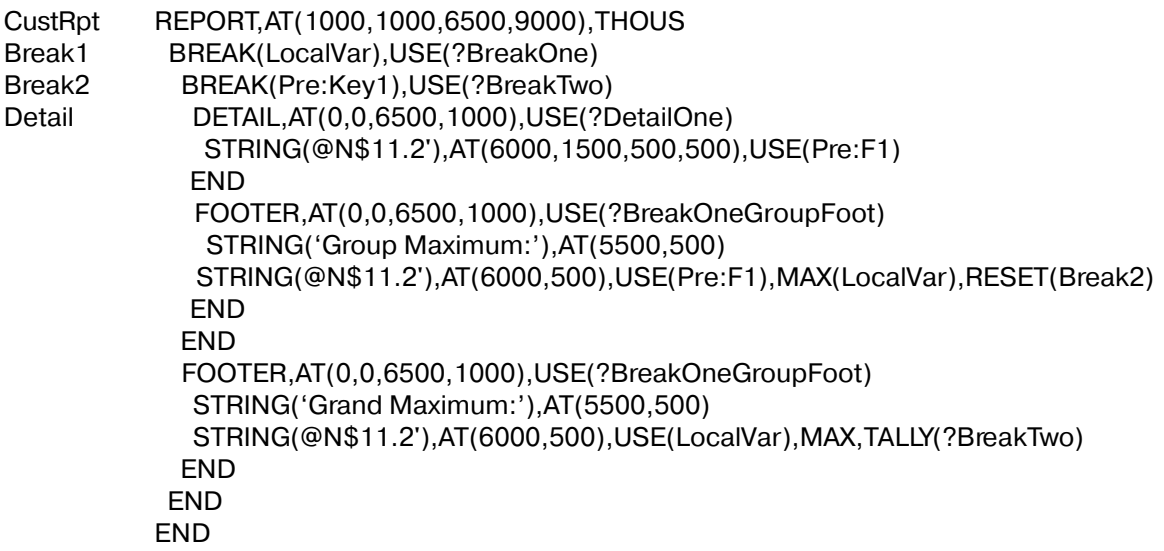

## **META (печатать .VBX как .WMF)**

## **META**

Атрибут **META** (PROP:META) определяет, что поле .VBX будет выводиться на печать как .WMF - Windows метафайл, а не как битовый массив. Обычно это повышает качество печати, снижает затраты памяти и ускоряет печать, однако печать в метафайл поддерживается не всеми объектами .VBX . Если нет уверенности, что данный .VBX поддерживает печать в метафайл, попробуйте, не получится - уберите этот атрибут.

#### **MIN (установить итоговый минимум)**

**MIN**( $[nepemennaq]$ )

**MIN** Находит максимальное к данному моменту среди значений USEпеременных элементов типа STRING.

Имя числовой переменной, куда заносится промежуточное значение переменная искомой величины. Позволяет создавать обобшенные итоги по таким полям.

Атрибут MIN (PROP:MIN) инициирует вывод на печать минимального значения, которого к данному моменту достигла USE-переменная поля STRING. Если атрибут TALLY не указан, то подсчет ведется следующим образом:

MIN-поле структуры DETAIL оценивается всякий раз, когда DETAIL выводится на печать оператором PRINT. Этим обеспечивается "текущее" минимальное значение.

MIN-поле структуры FOOTER раздела документа (FOOTER внутри BREAK) оценивается всякий раз, когда оператором PRINT выводится на печать любая DETAIL из структуры BREAK, в которую (BREAK) входит STRING-поле. Этим обеспечивается получение минимального значения переменной в разделе документа.

MIN-поле структуры FOOTER страницы документа оценивается всякий раз, когда оператором PRINT выводится на печать любая DETAIL из любой BREAK. Этим обеспечивается получение минимального значения переменной в странице документа.

Бессмысленно помещать MIN-поле в структуру HEADER, поскольку в тот момент, когда HEADER выводится на печать, ни одной DETAIL еще не напечатано.

Значение MIN обнуляется только тогда, когда вместе с MIN указан один из атрибутов **RESET или PAGE.** 

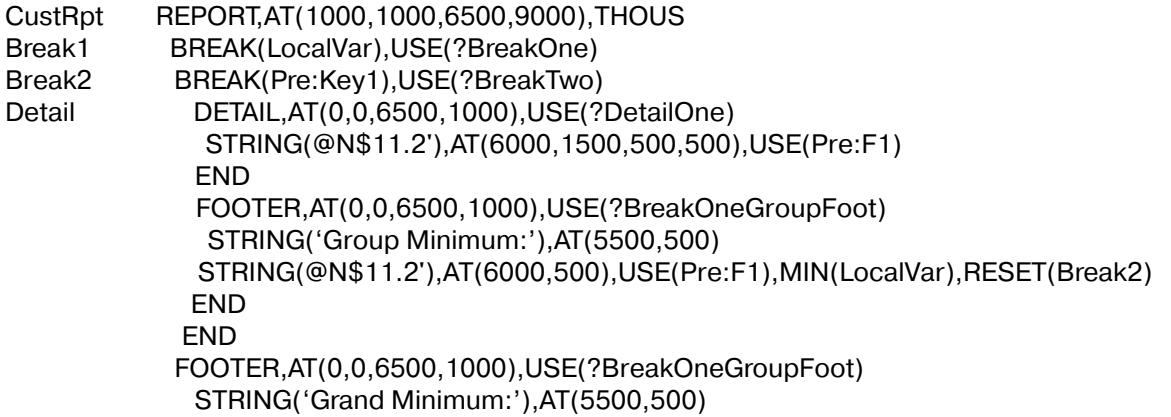

 STRING(@N\$11.2'),AT(6000,500),USE(LocalVar),MIN,TALLY(?BreakTwo) END END END

#### **PAGE (установить сброс страничных итогов)**

**PAGE**

Атрибут **PAGE** (PROP:PAGE) определяет, что при переходе на новую страницу производится сброс (обнуление) итогового значения CNT, SUM, AVE, MIN или MAX.

#### **PAGENO (установить печать номера страницы)**

**PAGENO**

Атрибут **PAGENO** (PROP:PAGENO) определяет, что STRING-поле будет выводить на печать номер страницы.

## **RESET (установить сброс итогов)**

**RESET**(*подраздел*)

**RESET** Сбрасывает в 0 значение CNT, SUM, AVE, MIN или MAX. *подраздел* Метка BREAK-структуры.

Атрибут **RESET** определяет раздел документа, в котором производится сброс (обнуление) итогового значения CNT, SUM, AVE, MIN или MAX.

```
 CustRpt REPORT,AT(1000,1000,6500,9000),THOUS
      BREAK(Pre:Key1)
       HEADER,AT(0,0,6500,1000)
       STRING('Group Head'),AT(3000,500,1500,500),FONT('Arial',18)
      END
 Detail DETAIL,AT(0,0,6500,1000)
       STRING(@N$11.2'),AT(6000,1500,500,500),USE(Pre:F1)
       END
       FOOTER,AT(0,0,6500,1000)
       STRING('Group Total:'),AT(5500,500,1500,500)
       STRING(@N$11.2'),AT(6000,500,500,500),USE(Pre:F1),SUM,RESET(Pre:Key1)
      END
     END
     END
```
# RESIZE (переменная высота элемента TEXT)

### **RESIZE**

Атрибут RESIZE (PROP:RESIZE) указывает, что высота поля TEXT изменяется в соответствии количеством данных, которое в нем следует напечатать. Максимальная высота определяется атрибутом АТ.

Параметр "высота" в атрибуте AT структур DETAIL, HEADER, или FOOTER, содержащий поле TEXT не должен быть установлен так, чтобы атрибут RESIZE смог какой - либо эффект.

#### Пример:

CustRpt REPORT, AT (1000, 1000, 6500, 9000), THOUS DETAIL, AT (0,0,6500,) Detail STRING(@N\$11.2'), AT(500,500,500,), USE(Pre:F1) TEXT, AT(500, 1000, 500, 5000), USE(Pre: Memo1), RESIZE ! Print height up to 5" **END FND** 

## ROUND (сгладить углы BOX-поля документа)

#### **ROUND**

Атрибут ROUND (PROP:ROUND) специфицирует сглаживание углов управляющего ВОХ-поля

## SKIP (условная печать поля STRING или TEXT) **SKIP**

Атрибут **SKIP** (PROP:SKIP) указывает, что поле типа STRING или TEXT печатается только если соответствующая ему USE-переменная содержит данные. Если она данных не содержит, то это поле не печатается, а все остальные поля "подтягиваются" вверх, чтобы предотвратить появление пустого места. Наиболее полезно при печати этикеток и адресов.

#### Пример:

REPORT, AT (1000, 1000, 6000, 9000), THOUS CustRpt Detail DETAIL, AT (0,0,2000, 1000) ! фиксированной высоты STRING(@s35), AT(250, 250, 500, ), USE(Pre: Name) STRING(@s35), AT(250, 250, 500, ), USE(Pre: Address1)

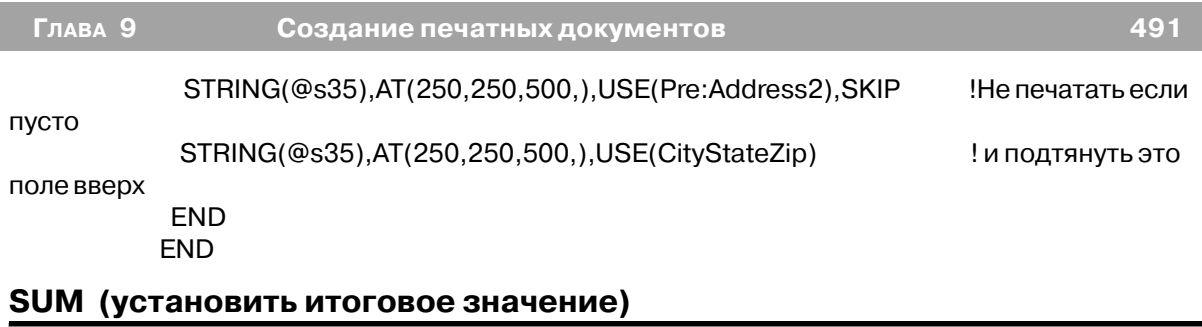

**SUM**( [ *переменная* ] )

**SUM** Находит сумму значений USE-переменных элементов типа STRING.

*переменная* Имя числовой переменной, куда заносится промежуточное значение суммы. Позволяет создавать обобщенные итоги по таким полям.

Атрибут SUM (PROP:SUM) инициирует вывод на печать суммы значений, принимаемых USE-переменной поля STRING. Если атрибут TALLY не указан, то подсчет ведется следующим образом:

SUM-поле структуры DETAIL увеличивается всякий раз, когда DETAIL выводится на печать оператором PRINT. Этим обеспечивается "текущее" итоговое значение.

\* SUM-поле структуры FOOTER раздела документа (FOOTER внутри BREAK) увеличивается всякий раз, когда оператором PRINT выводится на печать любая DETAIL из структуры BREAK, в которую (BREAK) входит STRING-поле. Этим обеспечивается получение суммы значений переменной в разделе документа.

\* SUM-поле структуры FOOTER страницы документа увеличивается всякий раз, когда оператором PRINT выводится на печать любая DETAIL из любой BREAK. Этим обеспечивается получение суммы значений переменной в странице документа.

\* Бессмысленно помещать SUM-поле в структуру HEADER, поскольку в тот момент, когда HEADER выводится на печать, ни одной DETAIL еще не напечатано.

Значение **SUM** обнуляется только тогда, когда вместе с SUM указан один из атрибутов RESET или PAGE.

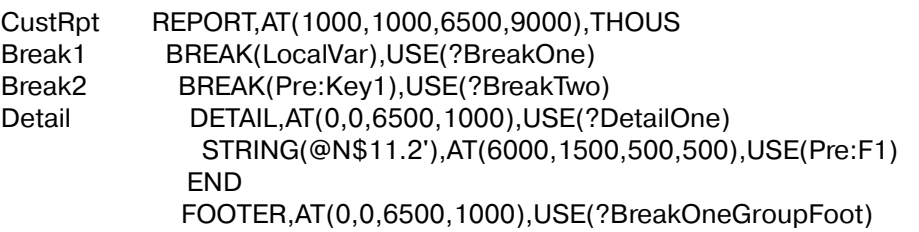

 STRING('Group Total:'),AT(5500,500) STRING(@N\$11.2'),AT(6000,500),USE(Pre:F1),SUM(LocalVar),RESET(Break2) END END FOOTER,AT(0,0,6500,1000),USE(?BreakOneGroupFoot) STRING('Grand Total:'),AT(5500,500) STRING(@N\$11.2'),AT(6000,500),USE(LocalVar),SUM,TALLY(?BreakTwo) END END END

## **TALLY (установить общее число вычислений)**

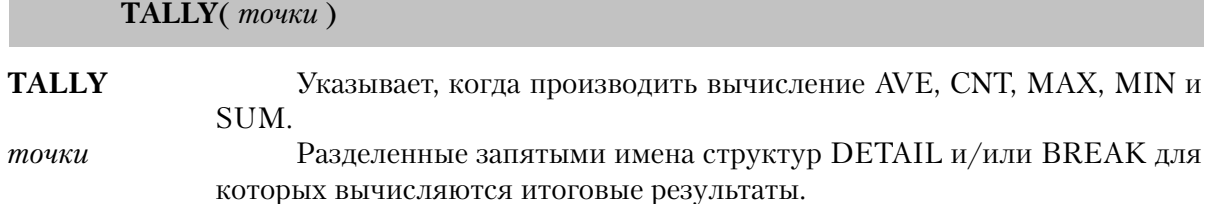

Атрибут **TALLY** (PROP:TALLY) задает, когда производить вычисление AVE, CNT, MAX, MIN и SUM. Соответствующие вычисления производятся всякий раз, когда печатается какая либо из перечилсленных в списке точки структура DETAIL или для структуры BREAK происходит изменение контролируемого значения.

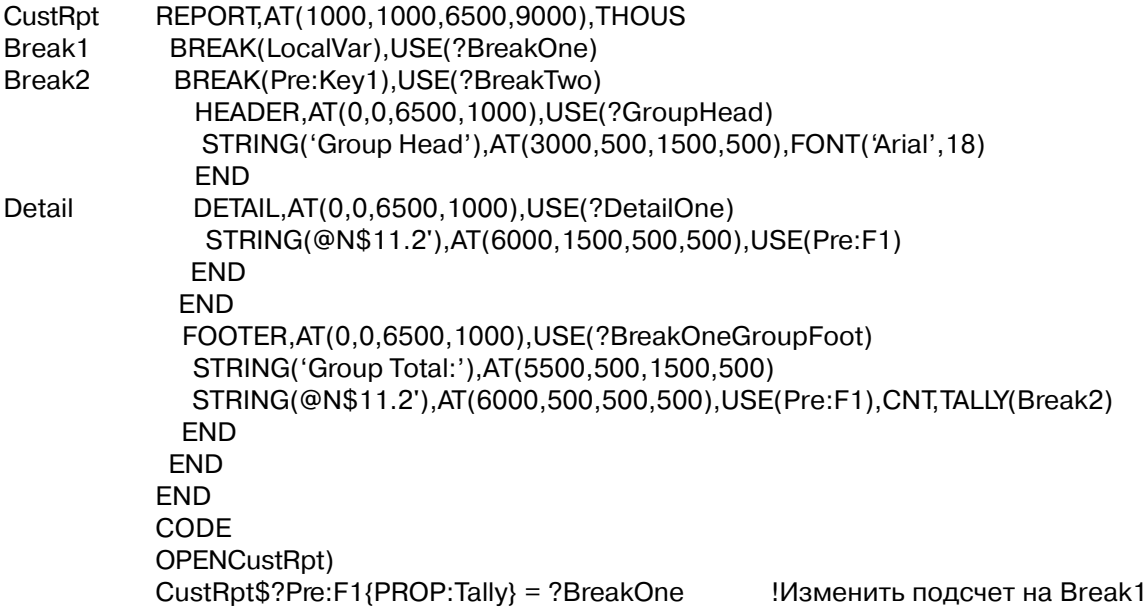

**TRN**-атрибут (PROP:TRN) элемента отчета устанавливает "прозрачность" вывода символов на печать - без нарушения фона, на который накладывается этот элемент. На печать выводятся только те точки, которые образуют сам символ. Это позволяет наносить элемент "поверх" IMAGE без нарушения фоновой картинки.

#### **Пример**:

```
 WinOne WINDOW,AT(0,0,160,400)
     IMAGE('PIC.BMP'),USE(?I1),FULL !Графическая картинка всего окна
      STRING('String Constant'),AT(10,0,20,20),USE(?S1),TRN
         !"Прозрачная" строка на графической картинке
    FND
```
#### **USE (задать имя для ссылки из программы)**

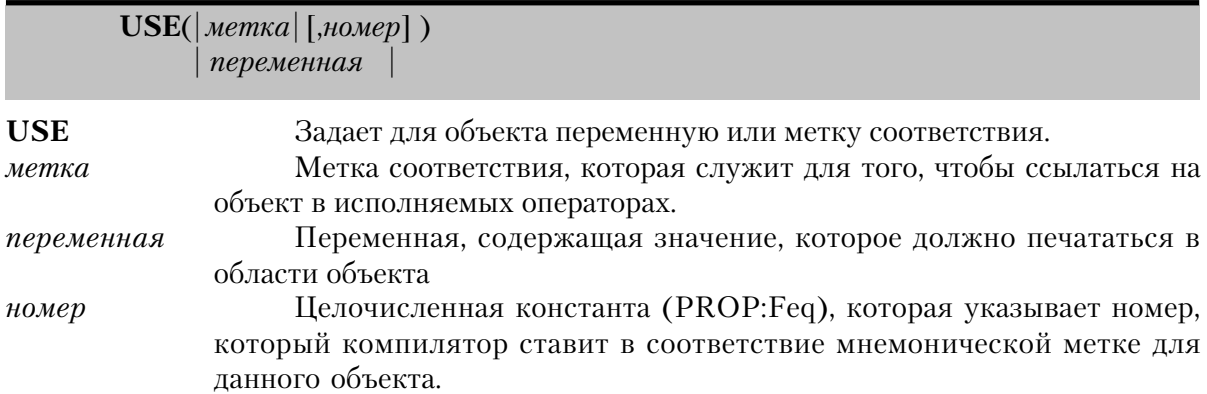

Атрибут **USE** (PROP:USE) задает переменную или метку соответствия для объекта. Атрибут USE, имеющий параметр метка просто обеспечивает способ, для указания ссылок на этот объект в исполняемых операторах. Для некоторых объектов в качестве параметров атрибута допустимы только мнемонические метки соответствия, но не переменные. Это такие объекты как IMAGE, LINE, BOX, ELLIPSE, GROUP, и RADIO. Атрибут USE, имеющий в качестве параметра имя переменной, указывает для объекта переменную, которая должна принимать новое значение при вводе данных оператором. Такой подход применим для OPTION, TEXT, LIST, CHECK, и CUSTOM. Для объекта типа STRING можно использовать или мнемоническую метку соответствия.

Всем объектам в структуре REPORT компилятором автоматически присваиваются номера. Нумерация начинается с единицы (1) и увеличивается для каждого объекта в отчете. Параметр номер в атрибуте USE позволяет задать номер, который компилятор присваивает этому объекту. Кроме того, этот номер используется как начальная точка для дальнейшей нумерации объектов, у которых в атрибуте USE нет параметра номер. Номера последующих объектов, не имеющих параметра номер в атрибуте USE, наращиваются относительно последнего присвоенного параметра номер.

Для двух или более объектов, имеющих одинаковую переменную в атрибуте USE, в одной структуре REPORT были бы присвоены одинаковые мнемонические метки соответствия. Поэтому, когда компилятор встречает такую ситуацию, все метки соответствия для этой USE-переменной отвергаются. Это делает невозможным ссылки на эти объекты в исполняемых операторах (если только вы не знаете номера объектов присвоенные компилятором или если вы не присвоили его параметром номер). Можно сознательно создать такую ситуацию, для того чтобы вывести содержимое одной переменной в нескольких объектах с различным шаблоном форматирования или при подведении итогов.

#### Пример:

```
CustRpt REPORT, AT (1000, 1000, 6500, 9000), THOUS
 Detail DETAIL, AT (0,0,6500, 1000)
        STRING('Group Total:'), AT(5500, 500, 1500, 500), USE(?Constant)
                                        Метка соответствия
       STRING(@N$11.2'),AT(6000,1500,500,500),USE(Pre:F1)
                                                                 !USE-переменная
 FND
FND
```
## Процедуры отчета

## **CLOSE** (закрыть структуру REPORT)

**CLOSE**(omuem)

Закрывает структуру REPORT **CLOSE** Метка структуры REPORT. omyem

Оператор **CLOSE** печатает нижний колонтитул последней страницы (если только печатавшаяся последней структура не имела атрибут ALONE) и закрывает структуру REPORT. Если REPORT была описана с атрибутом PREVIEW, то удаляются все временные метафайлы.

Если в процедуре, открывшей структуру REPORT, выполняется оператор RETURN,

то REPORT автоматически закрывается.

#### Пример:

CLOSE(CustRpt)

Закрыть отчет

## **ENDPAGE** (форсировать переход на новую страницу)

**ENDPAGE(omyem[, umozu])** 

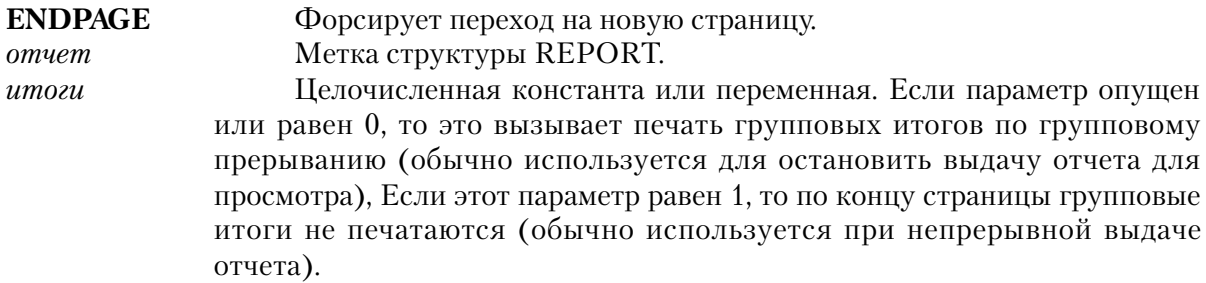

Оператор **ENDPAGE** инициирует переход на новую страницу и сбрасывает (flush) буфер печатаемой структуры ядра программы печати. Если структура REPORT описана с атрибутом PREVIEW, то последнее исключает потерю информации при подготовке всего документа для просмотра.

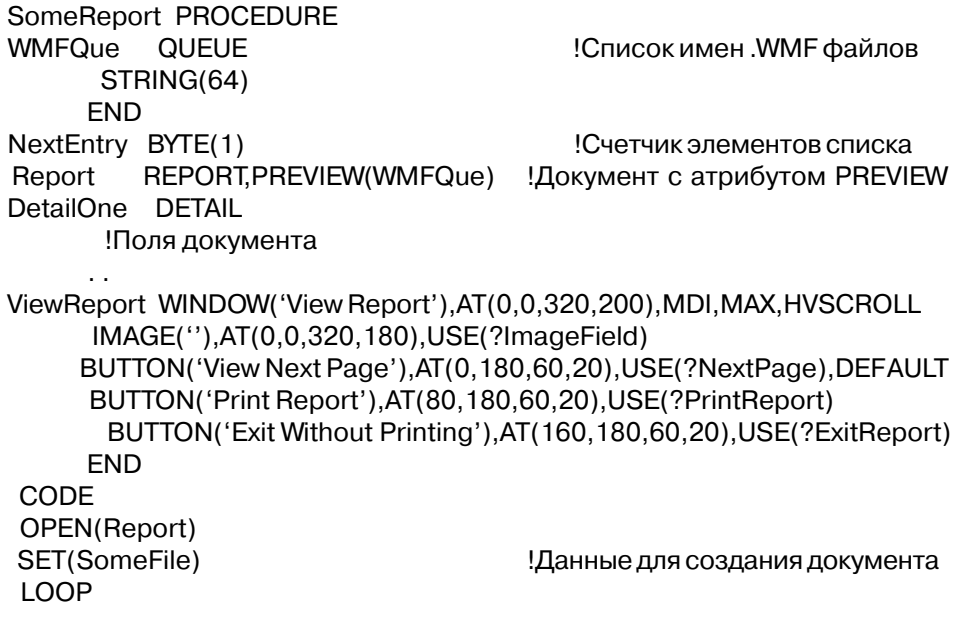

NEXT(SomeFile) PRINT(DetailOne) **END** ENDPAGE(Report) Сброс буфера OPEN(ViewReport) Открыть окно предварит. просмотра документа GET(WMFQue, NextEntry) Взять первый элемент списка ?ImageField{PROP:text} = WMFQue !Подготовить первую страницу документа **ACCEPT** CASE ACCEPTED() OF ?NextPage NextEntry  $+= 1$ !Увеличить счетчик элементов IF NextEntry > RECORDS(WMFQue) THEN CYCLE. Конец документа? GET(WMFQue, NextEntry) Взять следующий элемент списка  $?$ ImageField ${PROP:text}$  = WMFQue !Подготовить след. страницу документа DISPLAY! и показать на экране OF ?PrintReport Report{PROP:Flushpreview} = ON Сбросить файлы на принтер **BREAK** OF ?ExitReport **ВREAK !Завершить процедуру** CLOSE(ViewReport) Закрыть окно FREE(WMFQue) Освободить память, занимаемую списком CLOSE(Report) !Закрыть документ (удаляя все .WMF файлы) RETURN ! и возвратиться в программу

Смотри также: Переход на новую страницу, PREVIEW

## OPEN (открыть структуру REPORT для работы)

**OPEN**(документ)

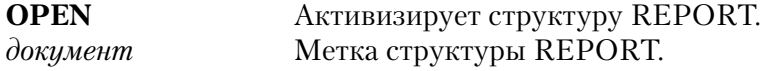

Оператор **OPEN** активизирует структуру REPORT. Перед тем, как печатать какуюлибо структуру, нужно открыть структуру REPORT.

#### Пример:

OPEN(CustRpt) !Открыть документ

## PRINT (напечатать структуру)

 $\lceil \textit{cmpykmypa} \rceil$ ) **PRINT**  $\lceil$  документ, номер  $\lceil$ 

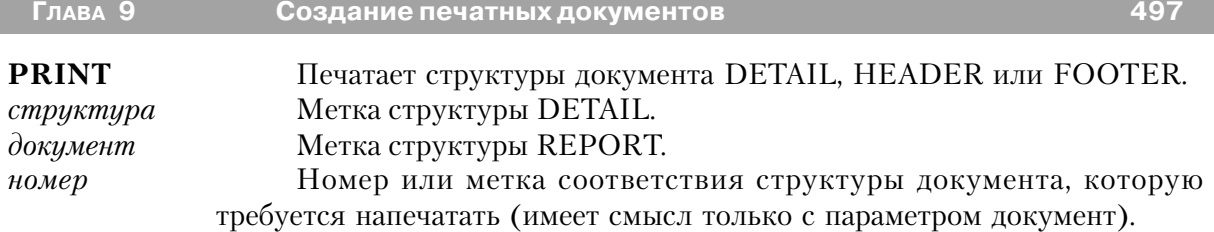

Оператор **PRINT** печатает структуру документа на "устройство", указанное пользователем в окне Print... системы Windows. Если необходимо, PRINT автоматически обрабатывает ситуации завершения раздела и перехода на новую страницу.

#### **Пример:**

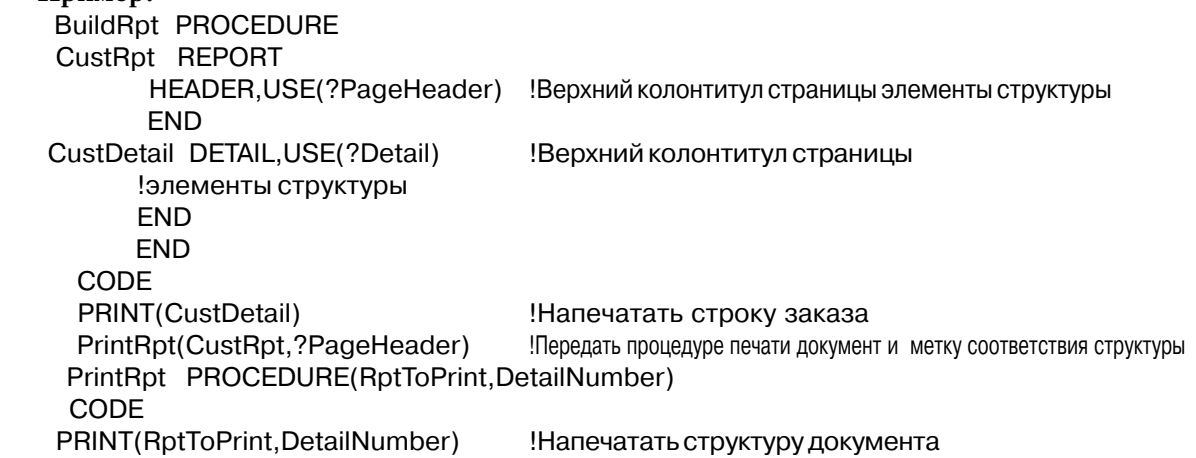

**Смотри также:** Переход на новую страницу, BREAK

### *Глава 10 Графические команды*

## *Предисловие*

В этой главе определяются "графические примитивы" языка Clarion, которые позволяют "рисовать" в окнах и печатаемых документах.

Выводимые в окно графические данные всегда служат фоном для изображения управляющих полей. Графика позволяет нагляднее представить все управляющие поля окна, тем самым помогая пользователю при выборе требуемого поля.

### **Текущий объект**

Графические данные выводятся только в "текущий объект". Если не было переустановки посредством SETTARGET, то "текущий объект" - это последнее открытое (и еще не закрытое) в текущем процессе окно, которое удерживает фокус ввода. Графические данные устойчивы в окне: они автоматически восстанавливаются библиотекой времени исполнения.

#### **Графика в отчетах**

Графику (рисунки) можно включать и в документы. Для этого нужно использовать оператор SETTARGET, чтобы в качестве "текущего объекта" была установлена структура REPORT. SETTARGET также может обозначить любую цепочку отчета для получения графики, хотя это и необязательно.

#### **Согласованная графика**

У каждого окна или документа есть свой текущий "фломастер" (pen), который определяет толщину, цвет и тип рисуемой линии. Поэтому, для согласованного применения в нескольких окнах одного и того же фломастера (параметры которого отличны от параметров по умолчанию) нужно в каждом окне произвести установки параметров фломастера, используя операторы SETPENWIDTH, SETPENCOLOR и SETPENSTYLE.

#### **Графика и система координат**

Начало (x=0, y=0) системы координат для графики (графическая система координат) находится в верхнем левом углу окна. Координаты указываются в условных единицах (для REPORT условные единицы могут быть заменены атрибутами THOUS, MM или POINTS на соответствующие единицы). За условные единицы принимаются одна четверть усредненной ширины символа шрифта и одна восьмая его усредненной высоты, причем шрифт устанавливается FONT-атрибутом окна (или берется системный шрифт, если для окна не указан FONT атрибут).

Если графическая картинка не попадает в текущую видимую часть окна, то ее можно просмотреть, используя механизм прокрутки окна. Размеры виртуального экрана, по которому осуществляется прокрутка окна, автоматически так увеличиваются, чтобы охватить все графические картинки окна. Отображение графики за пределы видимой части окна приводит к автоматическому появлению (если для окна указан один из атрибутов HSCROLL, VSCROLL или HVSCROLL) линеек прокрутки.

## Графические процедуры

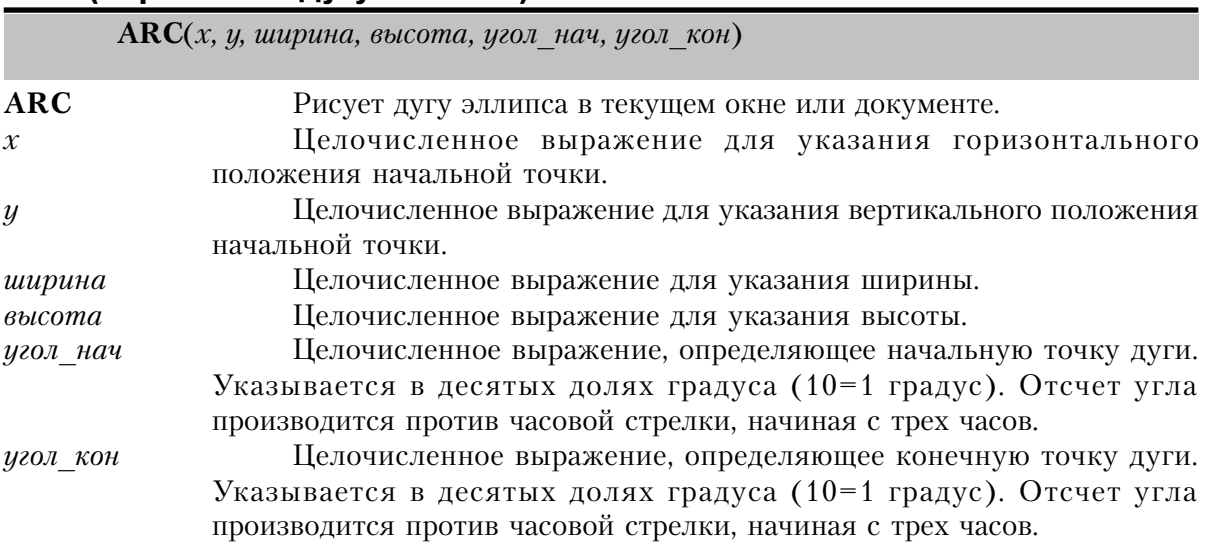

**ARC (нарисовать дугу эллипса)** 

Процедура ARC рисует дугу эллипса в текущем объекте.

Эллипс прорисовывается внутри "ограничивающего прямоугольника", размеры которого определяются параметрами х, у, ширина и высота. Параметры х и у определяют начальную точку, а параметры ширина и высота определяют горизонтальный и вертикальный размеры "ограничивающего прямоугольника".

Параметры угол нач и угол кон определяют ту часть линии эллипса, которую требуется изобразить.

Цвет линии эллипса - цвет, установленный оператором SETPENCOLOR для текущего фломастера. Цвет по умолчанию - цвет, установленный Windows для текста окна. Толщина линии - текущая толщина, установленная SETPENWIDTH, толщина по умолчанию - один пиксел. Тип линии - тип линии, установленный SETPENSTYLE для текущего фломастера, тип линии по умолчанию - сплошная линия.
#### **Пример:**

 MDIChild WINDOW('Child One'),AT(0,0,320,200),MDI,MAX,HVSCROLL !управляющие поля окна END CODE OPEN(MDIChild)<br>ARC(100,50,100,50,0,900)

!Изобразить дугу в 90 градусов от3 до 12 часов -! дуга верхнего правого квадранта эллипса

См. также: Текущий объект, SETPENCOLOR, SETPENWIDTH, SETPENSTYLE

#### **BLANK (стереть графические изображения)**

**BLANK**(*[x][, y][, ширина][, высота*])

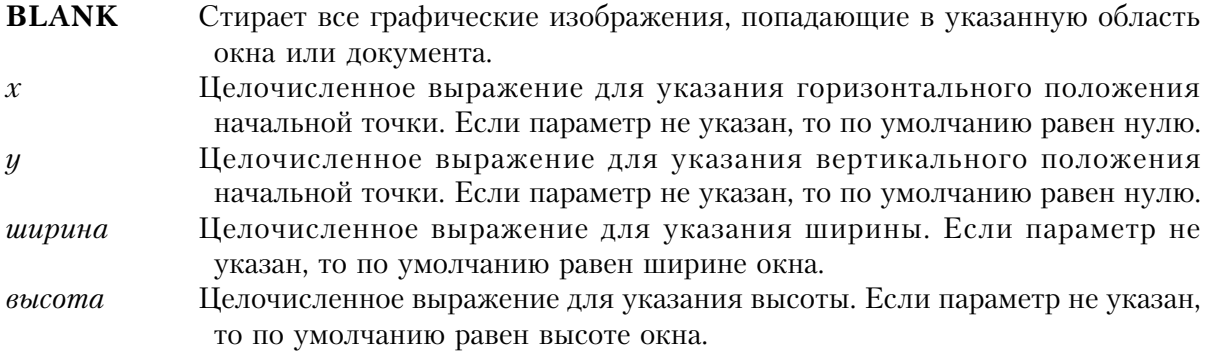

Процедура **BLANK** стирает все графические изображения, попадающие в указанную область окна или документа. Управляющие поля не стираются. BLANK без параметров стирает во всем окне или документе.

#### **Пример:**

 MDIChild WINDOW('Child One'),AT(0,0,320,200),MDI,MAX,HVSCROLL !Управляющие поля окна END **CODE**  OPEN(MDIChild) ARC(100,50,100,50,0,900) !Нарисовать дугу BLANK !И стереть ее

Смотри также: текущий объект

#### **BOX (нарисовать прямоугольник)**

**BOX**(*x*, *y*, ширина, высота[, раскраска]) **BOX** Рисует прямоугольник в текущем окне или документе. *x* Целочисленное выражение для указания горизонтального положения начальной точки. *y* Целочисленное выражение для указания вертикального положения начальной точки. *ширина* Целочисленное выражение для указания ширины. *высота* Целочисленное выражение для указания высоты. *раскраска* Целочисленная константа типа LONG или ULONG, символическое имя, переменная, в трех младших байтах которых находятся красная зеленая и синяя компоненты цвета или символическое имя для значения стандартного цвета Windows.

Процедура **BOX** рисует прямоугольник в текущем окне или документе. Положение и размеры прямоугольника определяются параметрами x, y, ширина и высота. Параметры x и y определяют начальную точку, а параметры ширина и высота определяют горизонтальный и вертикальный размеры прямоугольника. Прямоугольник распространяется вправо и вниз от начальной точки.

Цвет линии прямоугольника - цвет, установленный оператором SETPENCOLOR для текущего фломастера. Цвет по умолчанию - цвет, установленный Windows для текста окна. Толщина линии - текущая толщина, установленная SETPENWIDTH, толщина по умолчанию - один пиксел. Тип линии - тип линии, установленный SETPENSTYLE для текущего фломастера, тип линии по умолчанию - сплошная линия.

#### **Пример:**

 MDIChild WINDOW('Child One'),AT(0,0,320,200),MDI,MAX,HVSCROLL !Управляющие поля окна **FND CODE**  OPEN(MDIChild) BOX(100,50,100,50,00FF0000h) !Прямоугольник, раскрашенный в красный цвет См. также: Текущий объект, SETPENCOLOR, SETPENWIDTH, SETPENSTYLE

#### **CHORD (нарисовать сектор эллипса)**

**CHORD**(*x*, *y*, ширина, высота, угол\_нач, угол\_кон [,раскраска])

**CHORD** Рисует замкнутый сектор эллипса в текущем окне или документе. *x* Целочисленное выражение для указания горизонтального положения начальной точки.

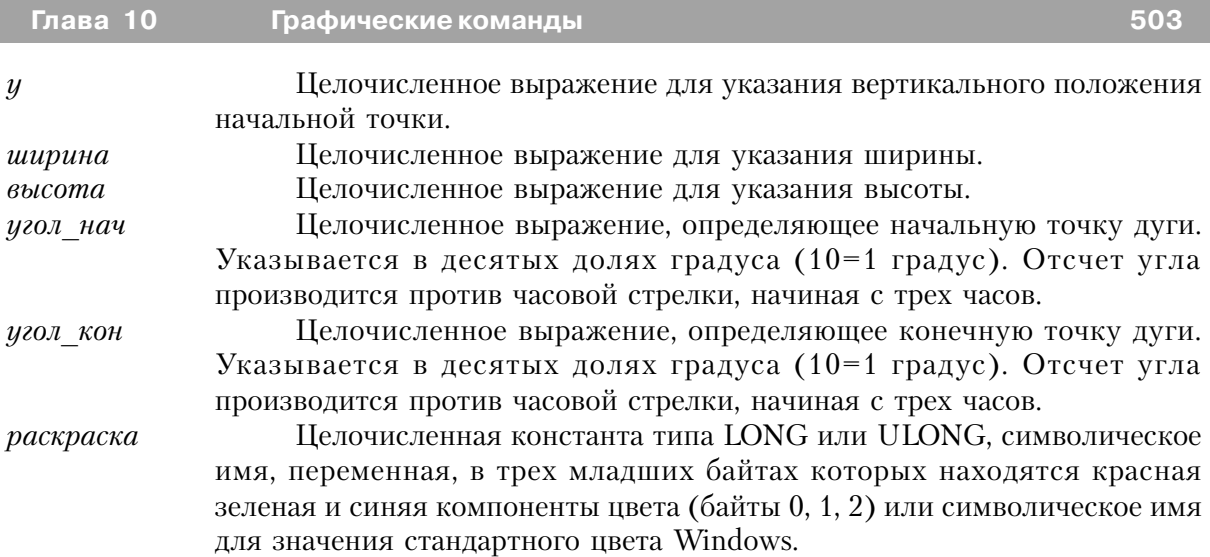

Процедура **CHORD** рисует замкнутый сектор эллипса в текущем окне или документе. Эллипс прорисовывается внутри "ограничивающего прямоугольника", размеры которого определяются параметрами x, y, ширина и высота. Параметры x и y определяют начальную точку, а параметры ширина и высота определяют горизонтальный и вертикальный размеры "ограничивающего прямоугольника". Параметры угол\_нач и угол\_кон определяют ту часть линии эллипса (дугу), сектор которой требуется изобразить. Конечные точки дуги соединяются отрезком прямой линии (хордой).

Цвет линии границы - цвет, установленный оператором SETPENCOLOR для текущего фломастера. Цвет по умолчанию - цвет, установленный Windows для текста окна. Толщина линии - текущая толщина, установленная SETPENWIDTH, толщина по умолчанию - один пиксел. Тип линии - тип линии, установленный SETPENSTYLE для текущего фломастера, тип линии по умолчанию - сплошная линия.

#### **Пример:**

 MDIChild WINDOW('Child One'),AT(0,0,320,200),MDI,MAX,HVSCROLL !управляющие поля окна **FND**  CODE OPEN(MDIChild) CHORD(100,50,100,50,0,900,00FF0000h) !Красный "полумесяц" с дугой в 90 градусов См. также: Текущий объект, SETPENCOLOR, SETPENWIDTH, SETPENSTYLE

#### **ELLIPSE (нарисовать эллипс)**

**ELLIPSE** $(x, y, u)$  *иирина, высота* [,*раскраска*])

#### **ELLIPSE** Рисует эллипс в текущем окне или документе. *x* Целочисленное выражение для указания горизонтального

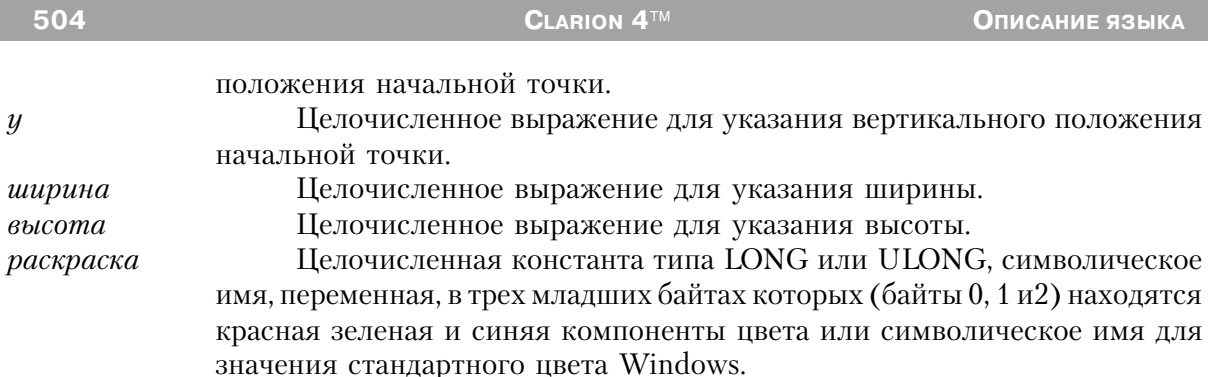

Процедура **ELLIPSE** рисует эллипс в текущем окне или документе. Эллипс прорисовывается внутри "ограничивающего прямоугольника", размеры которого определяются параметрами х, у, ширина и высота. Параметры х и у определяют начальную точку, а параметры ширина и высота определяют горизонтальный и вертикальный размеры "ограничивающего прямоугольника".

Цвет линии границы - цвет, установленный оператором SETPENCOLOR для текущего фломастера. Цвет по умолчанию - цвет, установленный Windows для текста окна. Толщина линии - текущая толщина, установленная SETPENWIDTH, толщина по умолчанию - один пиксел. Тип линии - тип линии, установленный SETPENSTYLE для текущего фломастера, тип линии по умолчанию - сплошная линия.

#### Пример:

MDIChild WINDOW('Child One'), AT(0,0,320,200), MDI, MAX, HVSCROLL !управляющие поля окна **END** CODE OPEN(MDIChild) ELLIPSE(100,50,100,50,00FF0000h) !Эллипс раскрашенный красным цветом См. также: Текущий объект, SETPENCOLOR, SETPENWIDTH, SETPENSTYLE

#### **IMAGE** (нарисовать эллипс)

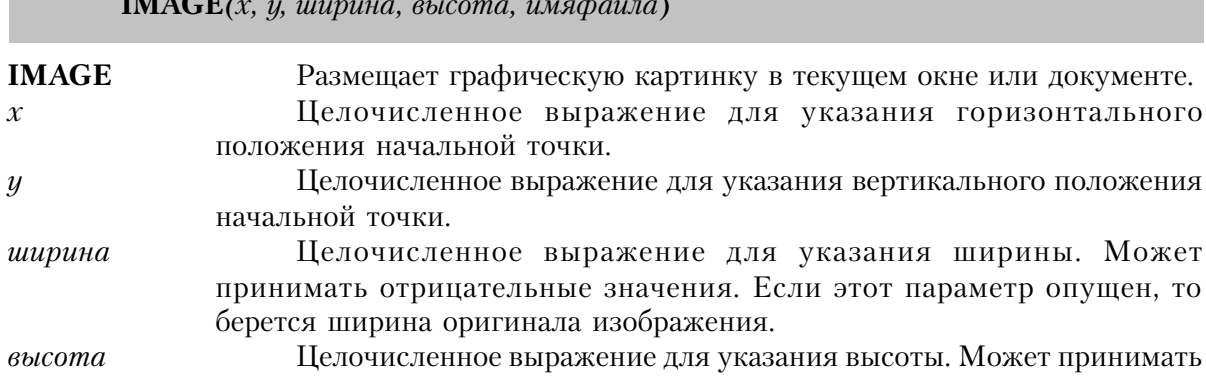

отрицательные значения. Если этот параметр опущен, то берется высота оригинала изображения.

*имяфайла* Строковая константа или переменная, указывающие имя отображаемого файла

Процедура **IMAGE** размещает графическую картинку в текущем окне или документе в области, местоположение которой и размеры указываются параметрами x, y, ширина и высота. В качестве графической картинки может выступать битовое отображение (.BMP), пиктограмма (.ICO), PaintBrush-объект (.PCX), GIF-объект (.GIF), JPEG-объект (.JPG) или метафайл Windows (.WMF).

#### **Пример:**

 MDIChild WINDOW('Child One'),AT(0,0,320,200),MDI,MAX,HVSCROLL !управляющие поля окна END CODE OPEN(MDIChild) IMAGE(100,50,100,50,'LOGO.BMP') !Вывести графическую картинку См. также: Текущий объект, SETPENCOLOR, SETPENWIDTH, SETPENSTYLE

#### **LINE (изобразить прямую линию)**

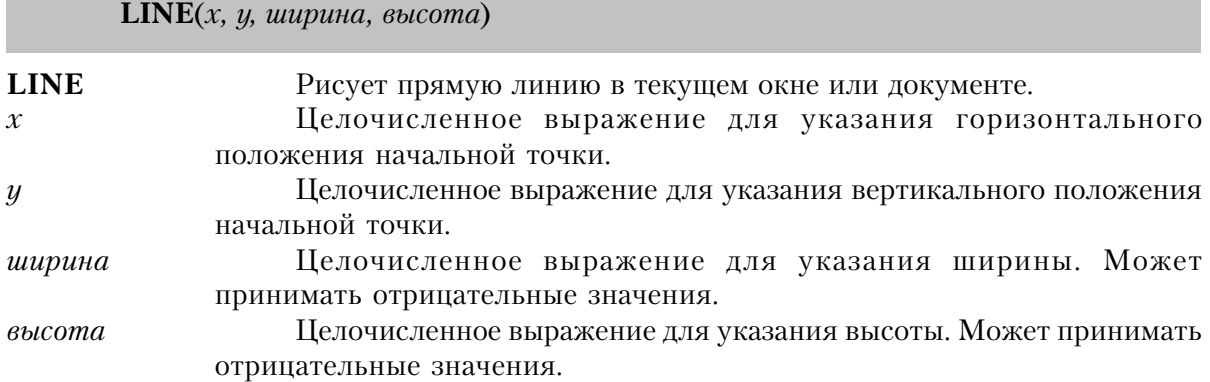

Процедура **LINE** помещает в текущее окно или документ прямую линию. Начальная точка, наклон и длина линии определяются параметрами x, y, ширина и высота. Параметры x и y определяют начальную точку прямой, а параметры ширина и высота указывают расстояние по горизонтали и по вертикали до конечной точки. Если их значения положительные числа, то линия распространяется вправо и вниз от начальной точки. Если значение параметра ширина отрицательно, то линия распространяется влево от начальной точки; если значение параметра высота отрицательно, то линия распространяется влево от начальной точки. Если либо ширина, либо высота - нулевые, то линия либо вертикальна, либо горизонтальна.

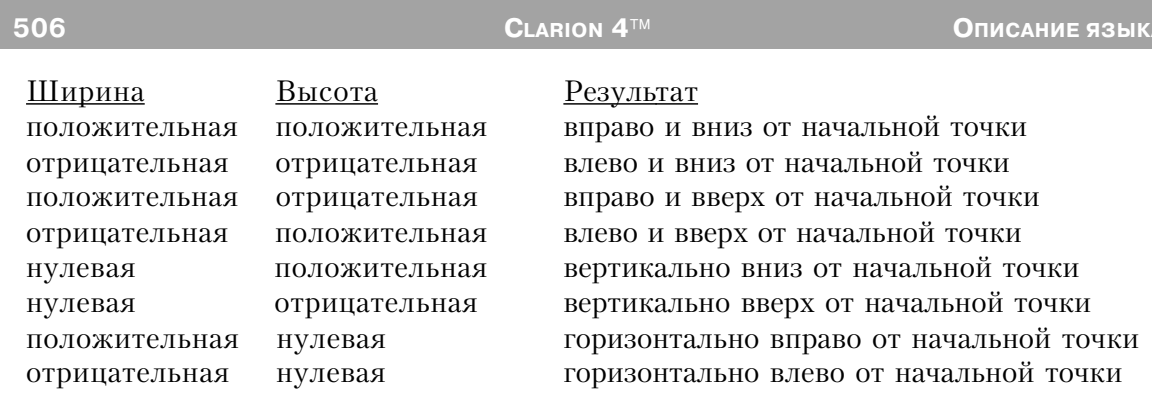

Цвет линии - цвет, установленный оператором SETPENCOLOR для текущего фломастера. Цвет по умолчанию - цвет, установленный Windows для текста окна. Толщина линии - текущая толщина, установленная SETPENWIDTH, толщина по умолчанию - один пиксел. Тип линии - тип линии, установленный SETPENSTYLE для текущего фломастера, тип линии по умолчанию - сплошная линия.

#### Пример:

MDIChild WINDOW('Child One'), AT(0,0,320,200), MDI, MAX, HVSCROLL !управляющие поля окна **END** CODE OPEN(MDIChild) LINE(100,50,100,50) Изобразить линию! См. также: Текущий объект, SETPENCOLOR, SETPENWIDTH, SETPENSTYLE

#### PENCOLOR (возвратить цвет линии)

#### PENCOLOR()

Функция PENCOLOR возвращает установленный процедурой SETPENCOLOR цвет текущего фломастера.

Тип возвращаемых данных: LONG

```
PROCEDURE
Proc1
MDIChild1 WINDOW('Child One'), AT(0,0,320,200), MDI, MAX, HVSCROLL
     ! управляющие поля окна
     FND
 CODE
OPEN(MDIChild1)
SETPENCOLOR(000000FFh)
                                      !Выбрать голубой фломастер
          Вызов процедуры
 Proc<sub>2</sub>
```

```
 Proc2 PROCEDURE
 MDIChild2 WINDOW('Child Two'),AT(0,0,320,200),MDI,MAX,HVSCROLL
      !управляющие поля окна
     END
 ColorNow LONG
 CODE
 ColorNow = PENCOLOR() !Прочесть цвет текущего фломастера
 OPEN(MDIChild2)
 SETPENCOLOR(ColorNow) !Установить такой же цвет фломастера
SETPENSTYLE(PEN:dash) Витановить тип линии - штриховая
 SETPENWIDTH(2) !Установить толщину линии в 2 условных единицы
  BOX(100,50,100,50,00FF0000h) !Прямоугольник
        ! с жирным голубым штриховым контуром,
        ! раскрашенный в красный цвет
```
#### **PENSTYLE (возвратить тип линии)**

#### **PENSTYLE**()

Функция **PENSTYLE** возвращает установленный процедурой SETPENSTYLE тип линии текущего фломастера.

В файле EQUATES.CLW есть операторы EQUATE для типов линий. Ниже приведена их представительная выборка (полный список смотри в EQUATES.CLW):

PEN:solid Сплошная линия PEN:dash Штриховая линия

PEN:dot Пунктирная линия

PEN:dashdot Штрих-пунктирная линия

Тип возвращаемых данных: LONG

#### **Пример:**

 Proc1 PROCEDURE MDIChild1 WINDOW('Child One'),AT(0,0,320,200),MDI,MAX,HVSCROLL !управляющие поля окна END **CODE**  OPEN(MDIChild1) SETPENCOLOR(000000FFh) !Выбрать голубой фломастер !Выбрать тип линии - штриховая Proc2 !Вызов процедуры

 Proc2 PROCEDURE MDIChild2 WINDOW('Child Two'),AT(0,0,320,200),MDI,MAX,HVSCROLL

 !управляющие поля окна END ColorNow LONG StyleNow LONG CODE ColorNow = PENCOLOR() !Прочесть цвет текущего фломастера !Прочесть тип линии текущего фломастера OPEN(MDIChild2) SETPENCOLOR(ColorNow) !Установить такой же цвет фломастера SETPENSTYLE(StyleNow) !Установить такой же тип линии SETPENWIDTH(2) !Установить толщину линии в 2 условных единицы BOX(100,50,100,50,00FF0000h) !Прямоугольник ! с жирным голубым штриховым контуром, ! раскрашенный в красный цвет

#### **PENWIDTH (возвратить толщину линии)**

#### **PENWIDTH**()

Функция **PENWIDTH** возвращает установленную процедурой SETPENWIDTH толщину линии текущего фломастера. Значение возвращается в условных единицах (если не было переопределено в REPORT атрибутами THOUS, MM или POINTS).

Тип возвращаемых данных: LONG

```
 Proc1 PROCEDURE
 MDIChild1 WINDOW('Child One'),AT(0,0,320,200),MDI,MAX,HVSCROLL
      !управляющие поля окна
      END
CODE
 OPEN(MDIChild1)
SETPENCOLOR(000000FFh) !Выбрать голубой фломастер<br>SETPENSTYLE(PEN:dash) :Выбрать тип линии - штрихов
                                     !Выбрать тип линии - штриховая
 SETPENWIDTH(2) !Выбрать толщину линии в 2 условных единицы
 Proc2 !Вызов процедуры
 Proc2 PROCEDURE
 MDIChild2 WINDOW('Child Two'),AT(0,0,320,200),MDI,MAX,HVSCROLL
      !управляющие поля окна
      END
 ColorNow LONG
 StyleNow LONG
 WidthNow LONG
 CODE
```
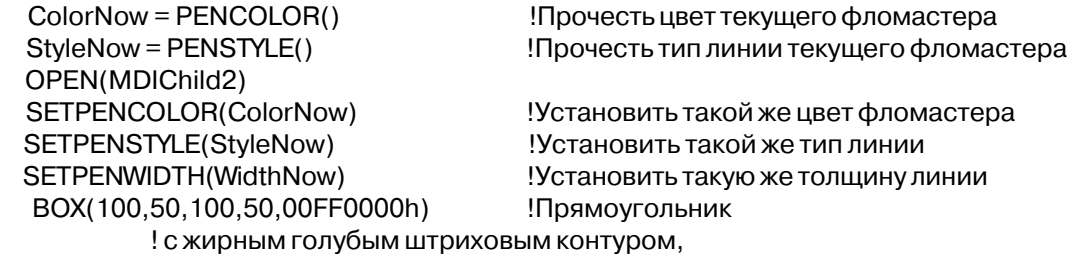

! раскрашенный в красный цвет

#### **PIE (изобразить секторную диаграмму)**

**PIE**(*x, y,ширина,высота,секции,цвета [,глубина][,значениеобщ][,угол\_нач]*) **PIE** Рисует секторную диаграмму в текущем окне или документе. *x* Целочисленное выражение для указания горизонтального положения начальной точки. *y* Целочисленное выражение для указания вертикального положения начальной точки. *ширина* Целочисленное выражение для указания ширины. *высота* Целочисленное выражение для указания высоты. *секции* Массив числовых значений (SIGNED), определяющих относительный размер каждой секции диаграммы. *цвета* Целочисленный массив (LONG) для задания цвета раскраски каждой секции диаграммы. *глубина* Целочисленное выражение, задающее глубину трехмерной диаграммы. Если параметр не указан, то диаграмма - двумерная. *значениеобщ* Числовая константа или переменная, определяющие суммарную величину, необходимую для создания полной диаграммы. Если параметр не указан, то используется сумма значений элементов массива секциию *угол\_нач* Числовая константа или переменная, определяющие начальное положение первой секции диаграммы. Значение параметра рассматривается как доля (пропорциональная) значения параметра значениеобщ. Если параметр не указан (или равен нулю), то начало первой секции диаграммы соответствует 12 часам на циферблате часов.

Процедура **PIE** создает секторную диаграмму в текущем окне или документе. Диаграмма (эллипс) прорисовывается внутри "ограничивающего прямоугольника", размеры которого определяются параметрами x, y, ширина и высота. Параметры x и y определяют начальную точку, а параметры ширина и высота определяют горизонтальный и вертикальный размеры "ограничивающего прямоугольника".

Секции диаграммы, как пропорциональные части значенияобщ, создаются по ходу часовой стрелки, начиная с положения, заданного в угол нач. Задание значениеобщ большего чем сумма значений элементов массива секции приводит к созданию диаграммы с отсутствующим сектором.

Цвет линий - цвет, установленный оператором SETPENCOLOR для текущего фломастера. Цвет по умолчанию - цвет, установленный Windows для текста окна. Толщина линий - текущая толщина, установленная SETPENWIDTH, толщина по умолчанию - один пиксел. Тип линий - тип линии, установленный SETPENSTYLE для текущего фломастера. тип линии по умолчанию - сплошная линия.

#### Пример:

MDIChild WINDOW('Child One'), AT(0,0,320,200), MDI, MAX, HVSCROLL ! управляющие поля окна **END** SliceSize BYTE, DIM(4) SliceColor LONG, DIM(4) CODE  $SliceSize[1] = 90$ SliceColor[1] =  $0$ Черный цвет  $SliceSize[2] = 90$  $SliceColor[2] = OOFF0000h$ Красный цвет  $SliceSize[3] = 90$  $SliceColor[3] = 0000FF00h$ Зеленый цвет SliceSize $[4]$  = 90  $SliceColor[4] = 000000FFh$ !Голубой цвет OPEN(MDIChild) PIE(100,50,100,50,SliceSize,SliceColor) !Изобразить секторную диаграмму, содержащую четыре равные !секции, начинающуюся с 12 часов. Секторы Черный, Красный, Зеленый и Голубой следуют против часовой стрелки. См. также: Текущий объект, SETPENCOLOR, SETPENWIDTH, SETPENSTYLE

#### POLYGON (изобразить многозвенную фигуру)

POLYGON(Maccue [,packpacka])

Рисует многозвенную фигуру в текущем окне или документе. **POLYGON** Целочисленный массив для задания х и у координат каждой массив "угловой точки" многоугольника. Целочисленная константа типа LONG или ULONG, символическое

раскраска имя, переменная, в трех младших байтах которых находятся красная зеленая и синяя компоненты цвета или символическое имя для значения стандартного цвета Windows.

Процедура POLYGON помещает многозвенную фигуру в текущее окно или документ. Многоугольник всегда замкнут.

Массив содержит x и y координаты каждой "угловой точки" многоугольника. Число угловых точек многоугольника равно половине числа элементов массива. Для каждой угловой точки в общей последовательности точек координата x выбирается из нечетного элемента массива, координата y - из расположенного за ним четного элемента.

Цвет линии границы - цвет, установленный оператором SETPENCOLOR для текущего фломастера. Цвет по умолчанию - цвет, установленный Windows для текста окна. Толщина линии - текущая толщина, установленная SETPENWIDTH, толщина по умолчанию - один пиксел. Тип линии - тип линии, установленный SETPENSTYLE для текущего фломастера, тип линии по умолчанию - сплошная линия.

#### **Пример:**

 MDIChild WINDOW('Child One'),AT(0,0,320,200),MDI,MAX,HVSCROLL !управляющие поля окна END Corners SHORT,DIM(8) CODE Corners $[1] = 0$  !х координата 1-ой точки Corners[2] = 90 **!** У координата 1-ой точки Corners[3] = 90 !x координата 2-ой точки  $Corners[4] = 190$   $!y \kappa$ оордината 2-ой точки  $Corners[5] = 100$   $!x\kappa$ оордината 3-ей точки  $Corners[6] = 200$   $!y\,{\rm kooph}$ ината 3-ей точки  $Corners[7] = 50$   $!x\kappa$ оордината 4-ой точки  $Corners[8] = 60$  !у координата 4-ой точки OPEN(MDIChild) POLYGON(Corners,000000FFh) !Четырехугольник, закрашенный голубым цветом См. также: Текущий объект, SETPENCOLOR, SETPENWIDTH, SETPENSTYLE

#### **ROUNDBOX (нарисовать прямоугольник с округлыми углами)**

**ROUNDBOX**(*x, y, ширина, высота[,раскраска*])

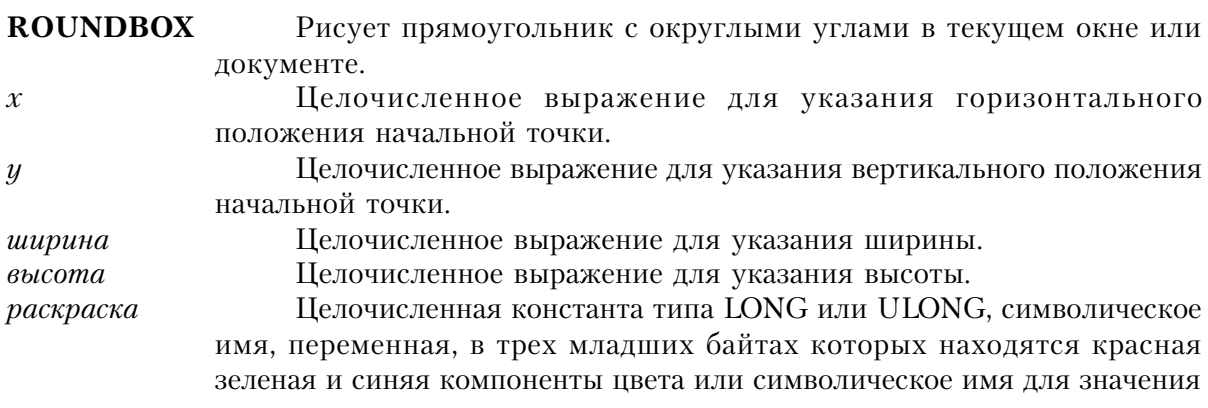

#### стандартного цвета Windows.

Процедура ROUNDBOX рисует прямоугольник с округлыми углами в текущем окне или документе. Положение и размеры прямоугольника определяются параметрами х, у, ширина и высота.

Параметры х и у определяют начальную точку, а параметры ширина и высота определяют горизонтальный и вертикальный размеры прямоугольника. Прямоугольник распространяется вправо и вниз от начальной точки.

Цвет линии прямоугольника - цвет, установленный оператором SETPENCOLOR для текущего фломастера. Цвет по умолчанию - цвет, установленный Windows для текста окна. Толщина линии - текущая толщина, установленная SETPENWIDTH, толщина по умолчанию - один пиксел. Тип линии - тип линии, установленный SETPENSTYLE для текущего фломастера, тип линии по умолчанию - сплошная линия.

#### Пример:

MDIChild WINDOW('Child One'), AT(0,0,320,200), MDI, MAX, HVSCROLL !Управляющие поля окна **FND** CODE OPEN(MDIChild) ROUNDBOX(100,50,100,50,00FF0000h) !"Сглаженный" прямоугольник, ! раскрашенный в красный цвет См. также: Текущий объект, SETPENCOLOR, SETPENWIDTH, SETPENSTYLE

#### SETPENCOLOR (установить цвет линий)

#### $$

#### **SETPENCOLOR** Устанавливает цвет текущего фломастера.

Целочисленная константа типа LONG или ULONG, символическое цвет имя, переменная, в трех младших байтах которых находятся красная зеленая и синяя компоненты цвета или символическое имя для значения стандартного цвета Windows. Если параметр опущен, то выбирается цвет, установленный системой Windows для вывода текста в окно.

Процедура **SETPENCOLOR** устанавливает для всех графических процедур цвет текущего фломастера. По умолчанию - выбирается цвет, установленный системой Windows для вывода текста в окно.

Для каждого окна можно установить свой цвет текущего фломастера. Поэтому, для согласованного применения в нескольких окнах одного и того же фломастера (цвет оторого устанавливается не по умолчанию) нужно в каждом окне произвести установку параметра цвета фломастера, используя оператор SETPENCOLOR.

#### **Пример:**

 MDIChild WINDOW('Child One'),AT(0,0,320,200),MDI,MAX,HVSCROLL !Управляющие поля окна END CODE OPEN(MDIChild) SETPENCOLOR(000000FFh) Выбрать голубой фломастер ROUNDBOX(100,50,100,50,00FF0000h)!"Сглаженный" прямоугольник ! с голубым контуром, ! раскрашенный в красный цвет Смотри также: PENCOLOR

#### **SETPENSTYLE (установить тип линий)**

**SETPENSTYLE**([*тип*])

**SETPENSTYLE** Устанавливает тип линии для текущего фломастера. *тип* Целочисленная константа, символическое имя, переменная для указания типа линии. Если параметр опущен, то устанавливаемый тип сплошная линия.

Процедура **SETPENSTYLE** устанавливает для всех графических процедур тип линии, вычерчиваемой текущим фломастером. Тип по умолчанию - сплошная линия.

Для каждого окна можно установить свой тип линии. Поэтому, для согласованного применения в нескольких окнах одного и того же фломастера (тип линии которого устанавливается не по умолчанию) нужно в каждом окне произвести установку параметра типа линии, используя оператор SETPENSTYLE.

В файле EQUATES.CLW есть операторы EQUATE для типов линий. Ниже приведена их представительная выборка (полный список смотри в EQUATES.CLW):

PEN:solid Сплошная линия

PEN:dash Штриховая линия

PEN:dot Пунктирная линия

PEN:dashdot Штрих-пунктирная линия

```
 MDIChild WINDOW('Child One'),AT(0,0,320,200),MDI,MAX,HVSCROLL
     !Управляющие поля окна
    FND
CODE
```
OPEN(MDIChild) SETPENCOLOR(000000FFh) Выбрать голубой фломастер! SETPENSTYLE(PEN:dash) Выбрать пунктирную линию! ROUNDBOX(100,50,100,50,00FF0000h)!"Сглаженный" прямоугольник ! с голубым пунктирным контуром, ! раскрашенный в красный цвет Смотри также: PENSTYLE

#### SETPENWIDTH (установить толщину линий)

SETPENWIDTH([monuuuua])

#### **SETPENWIDTH**

толщина

Устанавливает толщину линии текущего фломастера.

Целочисленное выражение, определяющее толщину линии. Толщина указывается в условных единицах при условии, что единица измерения не была переустановлена одним из атрибутов THOUSINCH, MILLIMETERS или POINTS. Если параметр опущен, то толщина (один пиксел) устанавливается по умолчанию.

Процедура SETPENWIDTH устанавливает для всех графических процедур толщину вычерчиваемой линии. Толщина по умолчанию - один пискел; такая же толщина устанавливается когда параметр толщина равен 0.

Для каждого окна можно установить свою толщину линии. Поэтому, для согласованного применения в нескольких окнах одного и того же фломастера (толщина линии которого устанавливается не по умолчанию) нужно в каждом окне произвести установку параметра толщины линии, используя оператор SETPENWIDTH.

#### Пример:

MDIChild WINDOW('Child One'), AT(0,0,320,200), MDI, MAX, HVSCROLL !Управляющие поля окна **FND** CODE OPEN(MDIChild) SETPENCOLOR(000000FFh) Выбрать голубой фломастер SETPENSTYLE(PEN:dash) Выбрать пунктирную линию! SETPENWIDTH(2) ! толщиной в две условных единицы ROUNDBOX(100,50,100,50,00FF0000h)!"Сглаженный" прямоугольник ! с жирным голубым пунктирным контуром, ! раскрашенный в красный цвет Смотри также: PENWIDTH

#### **SHOW** (отобразить на экран)

 $SHOW(x, y, cmpoxa)$ 

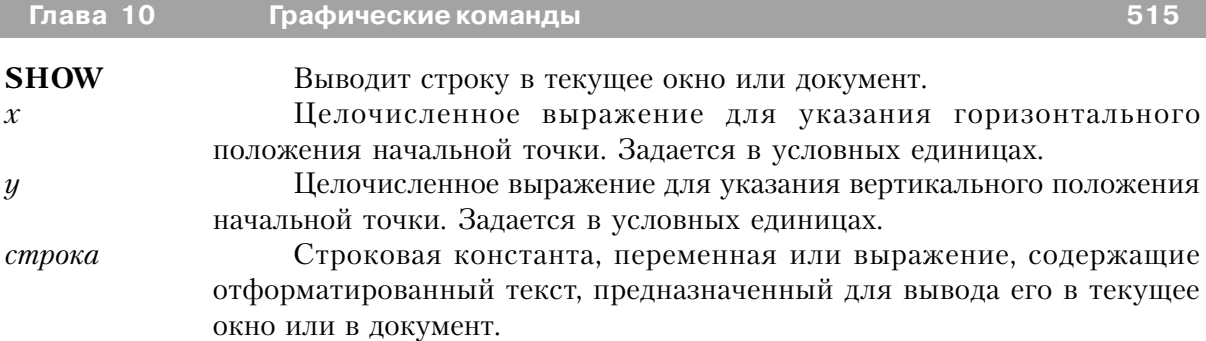

**SHOW** выводит строку текста в текущее окно или в документ. Используемый при этом шрифт текущий шрифт для окна или для документа.

Пример:

MDIChild WINDOW('Child One'),AT(0,0,320,200),MDI,MAX,HVSCROLL

!Управляющие поля окна

 END CODE OPEN(MDIChild) SHOW(100,100,FORMAT(TODAY(),@D3)) !Отобразить дату SHOW(20,20,'Press Any Key to Continue') !Вывести сообщение

#### **TYPE (вывести строку на экран)**

**TYPE**(*строка*)

**TYPE** Выводит строку в текущее окно или документ. *строка* Строковая константа, переменная или выражение.

**TYPE** выводит строку текста в текущее окно или в документ. Вывод строки в окне или документе начинается с текущего положения курсора и, если строка переходит правую границу, продолжается слева. Используемый при этом шрифт - текущий шрифт для окна или для документа. Перед выводом строки оператором TYPE для установки курсора можно воспользоваться оператором SHOW.

#### **Пример:**

MDIChild WINDOW('Child One'),AT(0,0,320,200),MDI,MAX,HVSCROLL !Управляющие поля окна END CODE OPEN(MDIChild) TYPE(Cus:Notes) Вывести на экран поле примечаний Смотри также: текущий объект

# Глава 11 Файлы данных

# Структуры для работы с файлами данных

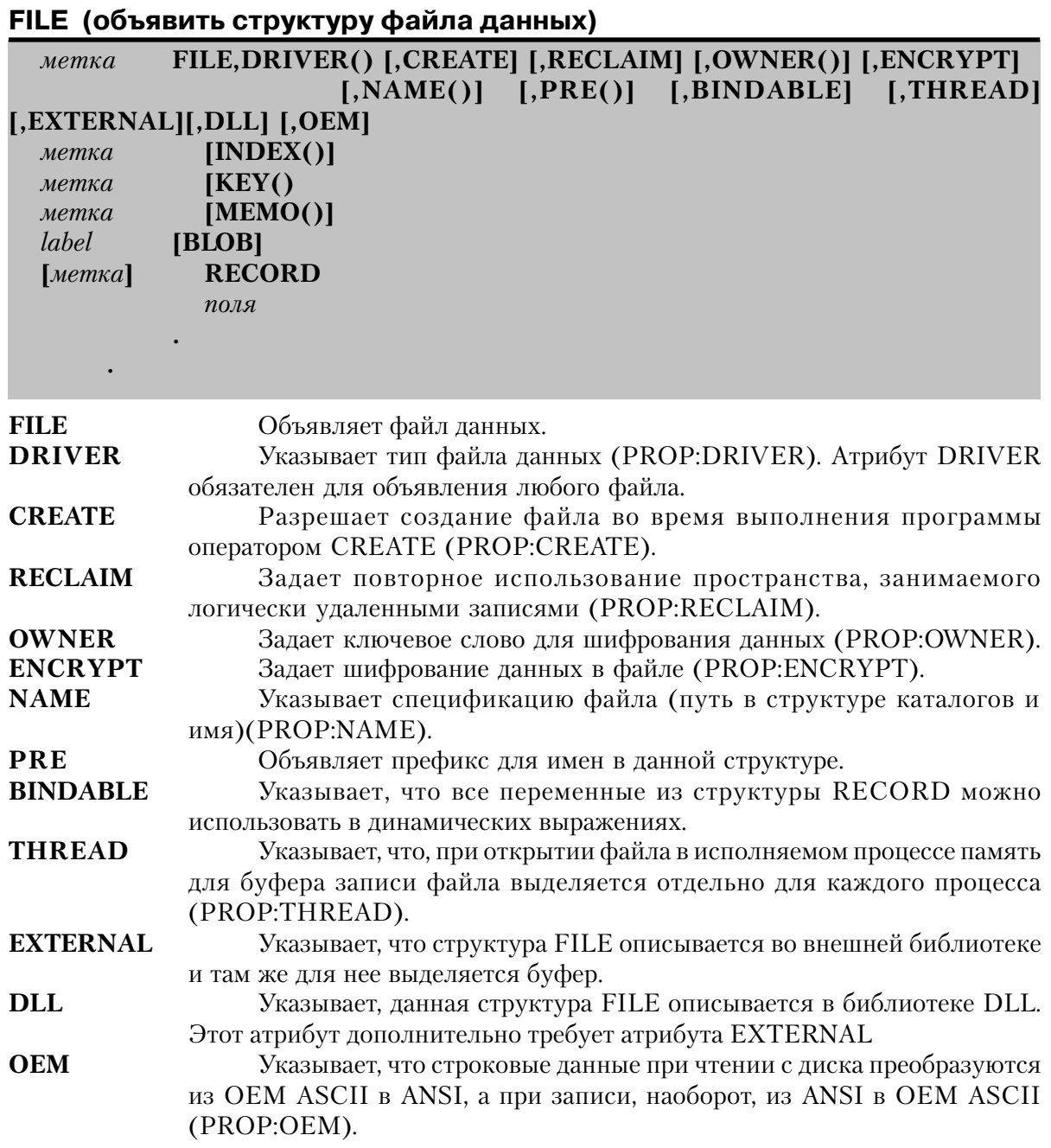

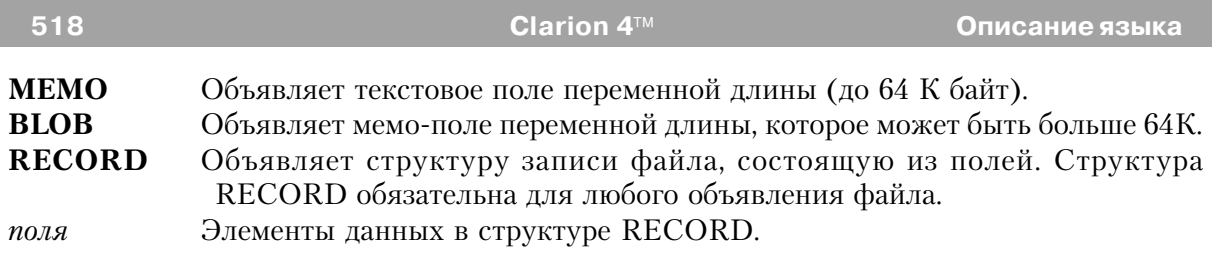

Оператор **FILE** объявляет структуру файла данных, которая представляет собой точное описание находящегося на диске файла. Метка структуры FILE используется в операторах и функциях, которые осуществляют операции с дисковым файлом. Структура FILE заканчивается точкой или оператором END.

Все атрибуты операторов FILE, KEY, INDEX, MEMO, операторов объявления полей и типы данных, которые может содержать структура FILE, зависят от поддержки файловым драйвером (значения атрибута DEVICE). Любые атрибуты и типы данных в объявлении файла, которые не поддерживается файловой системой, указанной атрибутом DRIVER, приведут к появлению сообщений об ошибке, выдаваемого файловым драйвером при открытии файла. Исключения в атрибутах и/или типах данных перечисляются в документации по файловым драйверам.

Во время выполнения программы структура RECORD назначается области памяти, используемой в качестве буфера данных, в котором прочитанные с диска записи могут обрабатываться исполняемыми операторами. В структуре FILE обязательно должна присутствовать структура RECORD.

Структура FILE с атрибутом BINDABLE предполагает, что все переменные из структуры RECORD доступны для использования в динамических выражениях, без обязательного выполнения оператора BIND для каждого поля (позволяя выполнить один оператор BIND(файл), чтобы сделать все доступными все поля файла).Содержимое параметра NAME для каждой переменной является логическим именем, используемым в динамическом выражении. Если атрибут NAME не указан, то используется имя переменной (включая префикс). Для имен всех переменных структуры в EXE-модуле резервируется память. Это увеличивает размер программы и затраты оперативной памяти. Поэтому атрибут BINDABLE следует применять только когда большая часть составляющих структуру полей планируется использовать в динамических выражениях.

Атрибут THREAD указывает, что для каждого исполняемого процесса, в котором открывается файл, выделяется отдельный буфер для записи и блок управления файлом (FCB). Если в процессе файл не открывается, то для него и не выделяется буфер записи. Файл с атрибутом EXTERNAL объявляется и его можно использовать в исполняемых операторах, но память для него не выделяется. Память для буфера записи этого файла резервируется во внешней библиотеке. Это позволяет программе на языке Clarion использовать файлы, объявленные как общие во внешней библиотеке.

#### Пример:

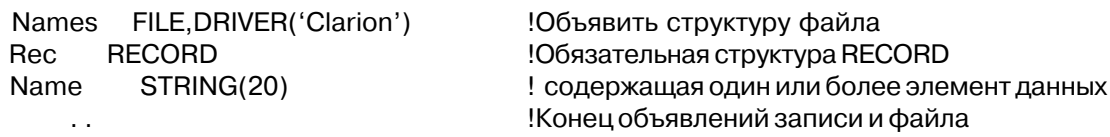

#### **CREATE** (разрешить создание файла)

#### **CREATE**

Атрибут **CREATE** (PROP:CREATE) в описании файла разрешает создание оператором СREATE дискового файла в программе, в которой этот файл объявляется. Тем самым привносятся некоторые накладные расходы, поскольку вся необходимая для этого информация должна содержаться в исполняемом модуле.

#### Пример:

Names FILE, DRIVER('Clarion'), CREATE! Объявить файл, разрешить создание его **Rec** 

**RECORD** 

STRING(20) **Name** 

Конец объявления файла  $\mathbb{R}^2$ 

#### **DRIVER** (указать тип файловой системы)

DRIVER(тип файла[,строка])

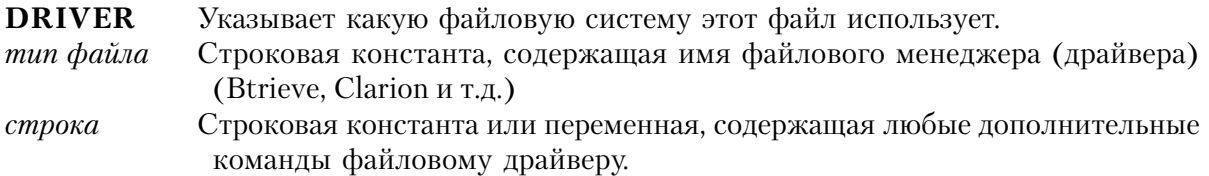

Атрибут DRIVER (PROP:DRIVER) указывает какой файловый драйвер используется для доступа к этому файлу данных. Это обязательный атрибут в объявлении любого файла.

Для осуществления физического доступа к файлу Clarion-программа использует файловый драйвер. Файловый драйвер действует как транслятор между Clarionпрограммой и файловой системой, исключая несвойственные для данной файловой системы команды. Файловые драйверы позволяют обращаться к файлам различных файловых систем, оставаясь в рамках синтаксиса языка Clarion.

Конкретный способ реализации каждой команды доступа к файлу в Clarion зависит от файлового драйвера. Из-за ограничений конкретной файловой системы некоторые

команды могут быть не реализованы в драйвере. Каждый файловый драйвер описывается в Руководстве пользователя. Там перечисляются все неподдерживаемые команды доступа к файлу, атрибуты объявления файла, типы данных и/или особенности файловой системы.

#### **Пример:**

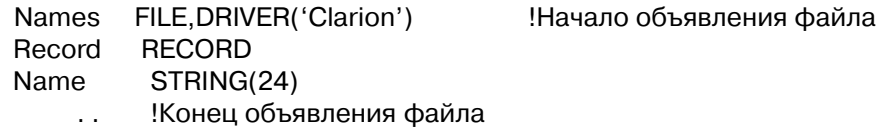

#### **NAME (задать имя файла)**

**NAME**([| *константа* | ]) | *переменная* |

**NAME** Задает имя файла в файловой системе DOS. *константа* Строковая константа. *переменная* Метка статической строковой переменной. Переменная может быть объявлена как глобальная, в секции данных модуля или локальных данных, но с атрибутом STATIC.

Атрибут **NAME** (PROP:NAME) указывает в операторе FILE имя файла в DOS для данного файлового драйвера. Если константа или переменная не содержит имени диска и пути по файловой системе, то подразумевается текущий диск и текущий каталог. Если опущено расширение, то подразумевается расширение, используемое для данного файлового драйвера по умолчанию.

Для некоторых файловых драйверов требуется, чтобы ключи, индексы и memo-поля находились в отдельных файлах. Следовательно атрибут NAME можно также указывать в операторах KEY, INDEX и MEMO. По умолчанию, атрибут NAME без параметров принимает значение метки оператора объявления структуры, в которой он помещается (включая любой заданный префикс).

Атрибут в форме NAME(константа) может использоваться для любого поля, объявленного в структуре RECORD. Таким образом обеспечивается для файлового драйвера такое имя поля, какое можно использовать в файловой системе данного драйвера.

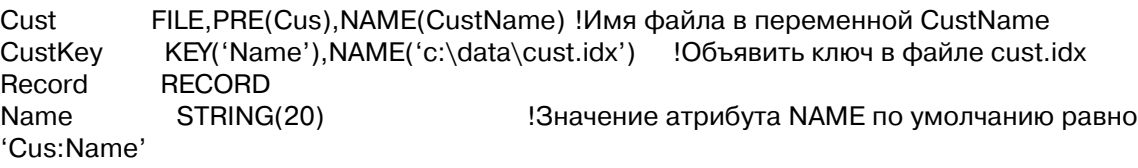

. .

#### **Смотри также:** FILE, KEY, INDEX

#### **ENCRYPT (шифрование файла данных) ENCRIPT**

Атрибут **ENCRIPT** (PROP:ENCRYPT) используется с атрибутом OWNER для того, чтобы скрыть информацию в файле данных. Этот атрибут допустим только вместе с атрибутом OWNER. Даже с помощью утилиты просмотра в шестнадцатеричном формате крайне трудно расшифровать данные в зашифрованном файле.

#### **Пример:**

```
 Names FILE,DRIVER('Clarion'),OWNER('Clarion'),ENCRYPT
  Record RECORD
  Name STRING(24)
 . .
```
**Смотри также**: OWNER

#### **OWNER (объявить пароль для шифрования данных)**

**OWNER**(*пароль*)

**OWNER** Задает пароль для шифрования данных.

*пароль* Строковая константа или переменная.

Атрибут **OWNER** (PROP:OWNER) задает пароль, который используется для шифрования данных атрибутом ENCRIPT. Точная реализация этого атрибута зависит от файлового драйвера.

#### **Пример:**

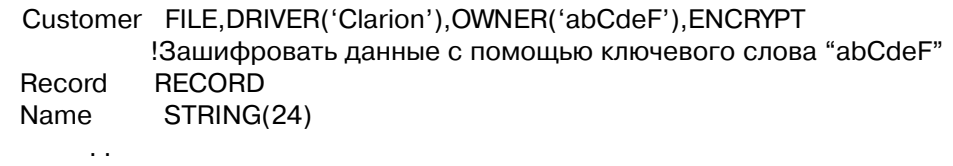

**Смотри также:** атрибут ENCRIPT

#### RECLAIM (использовать пространство удаленных записей)

#### **RECLAIM**

Атрибут RECLAIM (PROP:RECLAIM) указывает, что файловый драйвер помещает новые записи в файл на место, ранее занимаемое улаленными теперь записями (если, конечно такое пространство имеется). В противном случае записи добавляются после последней записи файла. Реализация этого механизма зависит от файлового драйвера и не во всех файловых системах может быть осуществлена.

#### Пример:

```
FILE, DRIVER('Clarion'), RECLAIM
Names
                                        Использовать место удаленных записей
Record
         RECORD
Name
         STRING(20)
    . .
```
#### PRE (задать префикс для переменных структуры)

 $PRE([npequ\kappa c])$ 

**PRE** Обеспечивает префикс для переменных в составных структурах данных. Допустимы символы букв, цифр от 0 до 9 и символ подчеркивания. префикс

Префикс должен начинаться с буквы или символа подчеркивания. Хотя префикс может быть длинным, по традиции он состоит из 1-3-х букв.

Этот атрибут обеспечивает префикс для составных структур данных. Он используется для того, чтобы различать одноименные переменные в различных структурах. При использовании в исполняемых операторах, операторах присваивания и в списках параметров префикс присоединяется к имени переменной с помощью двоеточия (префикс:имя).

Для идентификации одноименных переменных, которые могут быть объявлены в структурах, не имеющих атрибута PRE, используется другой, более гибкий метод синтаксис уточнения имен. При упоминании в исполняемых операторах, присвоениях и списках параметров к имени переменной через двоеточие спереди присоединяется имя содержащей данное поле структуры (GroupName:Label). В случае описания файла, которое содержит еще одну структуру - RECORD (у которой есть метка) к отдельному полю адресуются как FileLabel:RecordLabel:FieldName. Если же у структуры RECORD нет имени, то к отдельному полю обращаются так: FileLabel:FieldName.

#### Пример:

MasterFile FILE,DRIVER('Clarion'),PRE(Mst) !Объявить структуру главного файла Record **RECORD** AcctNumber **LONG** FILE, DRIVER('Clarion'), PRE(Dtl) !Объявить структуру файла Detail Detail Record **RECORD** AcctNumber **LONG** GROUP, PRE(Mem) Объявить переменные в памяти STRING(30) Message FND. CODE IF Dtl:AcctNumber <> Mst:AcctNumber !Это новый счет Mem:Message = 'New Account' !Вывести сообщение **DO MatchMaster** !взять другую запись **FND** IF Detail: Record: AcctNumber <> Masterfile: Record: AcctNumber !выражение Mem:Message = 'New Account' !собщение DO MatchMaster  $\mathbf{I}$ получить новую запись **FND** 

Зарезервированные слова, Синтаксис уточнения имен. Смотри также:

#### **BINDABLE** (переменная, используемая в динамических выражениях) **BINDABLE**

Атрибут **BINDABLE** оператора FILE, объявляет, что переменные, составляющие структуру RECORD можно использовать в динамических выражениях во время выполнения программы. Значение атрибута NAME каждой из переменных является логическим именем, используемым в динамических выражениях. Если атрибут NAME отсутствует, то используется имя переменной (включая префикс). Для имен всех переменных структуры в исполняемом модуле выделяется память. Таким образом программа становится больше и использует больше памяти чем обычно. Поэтому атрибут ВІ NDABLE следует использовать, только если большая часть переменных структуры используется в динамических выражениях.

Перед тем, как можно будет использовать отдельное поле из структуры RECORD в динамическом выражении, нужно выполнить в программе оператор BIND в форме BIND(группа).

#### **Пример:**

Names FILE,DRIVER('Clarion'),BINDABLE !Переменные из RECORD могут использоваться Record RECORD **! в динамических выражениях** FileName STRING(8),NAME('FILE') !Динамическое имя FILE Dot STRING('.') **I** !Динамическое имя: Dot Extension STRING(3),NAME('EXT') !Динамическое имя: EXT END END **Смотри также:** BIND, UNBIND, EVALUATE

## **THREAD (отдельный буфер записи для каждого исполняемого процесса) THREAD**

Атрибут **THREAD** (PROP:THREAD) указывает, что память для буфера записи (и управляющий блок файла) распределяется отдельно для каждого исполняемого процесса в программе. Таким образом значения, содержащиеся в буфере зависят от того, какой процесс выполняется.

Как только начат новый исполняемый процесс, файл для него должен быть открыт заново, чтобы получить новую копию буфера записи. При закрытии процесса память, выделенная для буфера записи файла, освобождается.

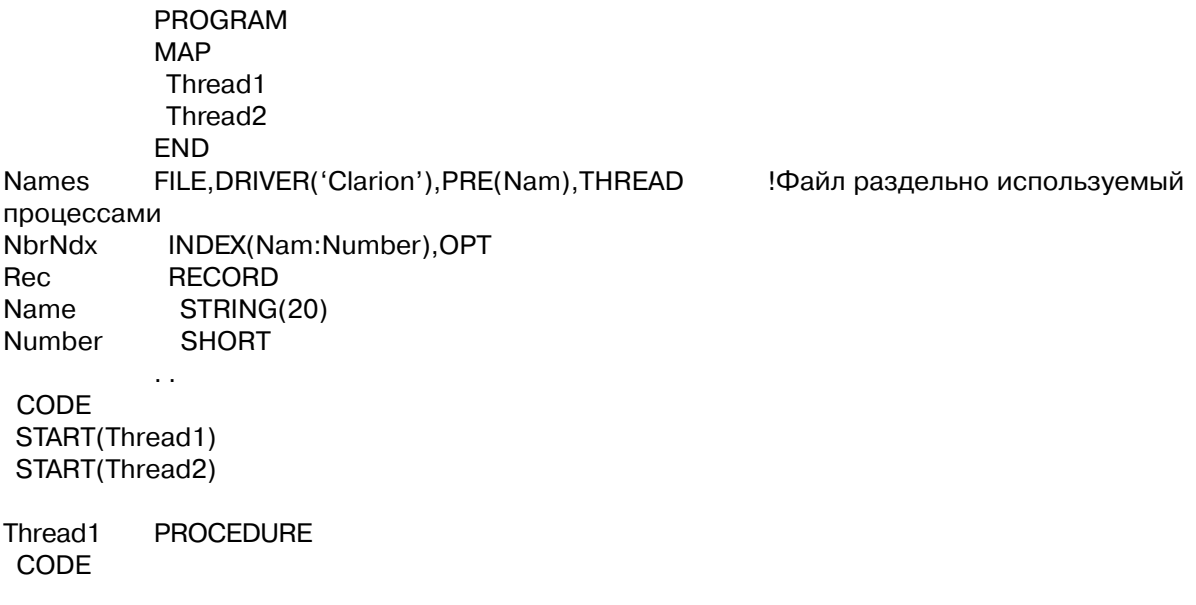

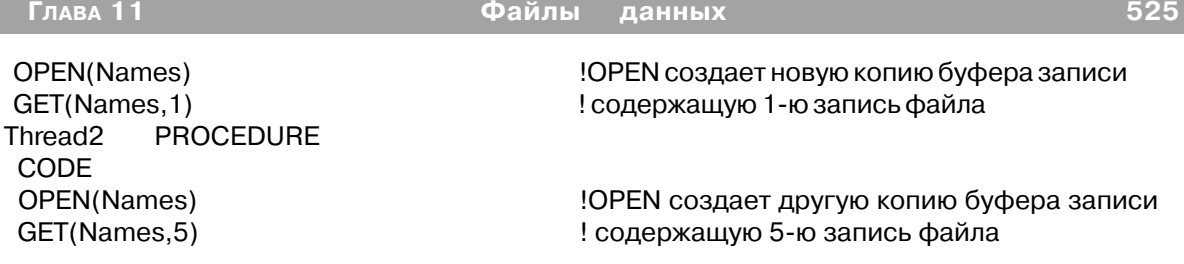

**Смотри также:** START, Объявление данных и распределение памяти

#### **EXTERNAL (файл объявлен во внешнем модуле)**

**EXTERNAL**( *member-модуль* )

**EXTERNAL** Указывает, что структура FILE описывается во внешней библиотеке. *member-модуль* Строковая константа. Допустима только в объявлении файла. Содержит имя файла (без расширения) - member-модуля, содержащего описание файла без атрибута EXTERNAL. Если структура FILE описывается в программном модуле, то требуется чтобы параметр memberмодуль был пустой строкой.

Атрибут **EXTERNAL** указывает что файл, к которому он относится, определен во внешней библиотеке. Таким образом структура FILE с атрибутом ЕXТЕRNАL объявляется и может использоваться в Clarion-программе, но память для буфера записи не выделяется. Память для буфера записи такого файла выделяется во внешней библиотеке. Этот атрибут позволяет Clarion-программе получить доступ к файлам, объявленным во внешней библиотеке как "public" - общие.

При использовании атрибута EXTERNAL(member-модуль) для объявления файла, совместно используемого несколькими библиотеками (.LIB , .DLL и .EXE) только в одной из них этот файл должен объявляться без атрибута ЕXТЕRNАL. Во всех других библиотеках и программах следует объявлять этот файл с атрибутом ЕXТЕRNАL. Это обеспечит уверенность в том, что для него рспределен только один буфера записи и во всех библиотеках и программах при обращении к нему будут ссылки на одну и ту же область памяти.

Объявления файлов во всех библиотеках (или .EXE - модулях), которые ссылаются на эти общие файлы, должны содержать в точности одинаковые ключи, мемо и поля, объявленные точно в таком же порядке. Если объявления отличаются, то может произойти разрушение данных. Реальные последствия несовместимости объявлений файла зависят от драйвера для данной файловой системы. Ответственность за соблюдение идентичности объявлений лежит на программисте, поскольку ни компилятор не компоновщик не могут определить несоответствия объявлений в различных программах и библиотеках.

В структуре FILE с атрибутом EXTERNAL не должно быть атрибутов OWNER, NAME, or PASSWORD. Они должны быть в том объявлении файла, которое не имеет атрибута

#### EXTERNAL.

Можно посоветовать при разработке больших систем, использующих много библиотек DLL и/или EXE модулей, которые совместно используют одни и те же файлы, собирать реальные описания разделяемых глобальных переменных и файлов в одну библиотеку DLL. Таким образом создается одна "главная" библиотека DLL, в которой происходит отслеживание всех действительных объявлений файлов. Эта главная библиотека связывается со всеми программами, которые используют общие файлы и переменные. Во всех других библиотеках и программах в этой системе общие переменные должны объявляться с атрибутами EXTERNAL и DLL.

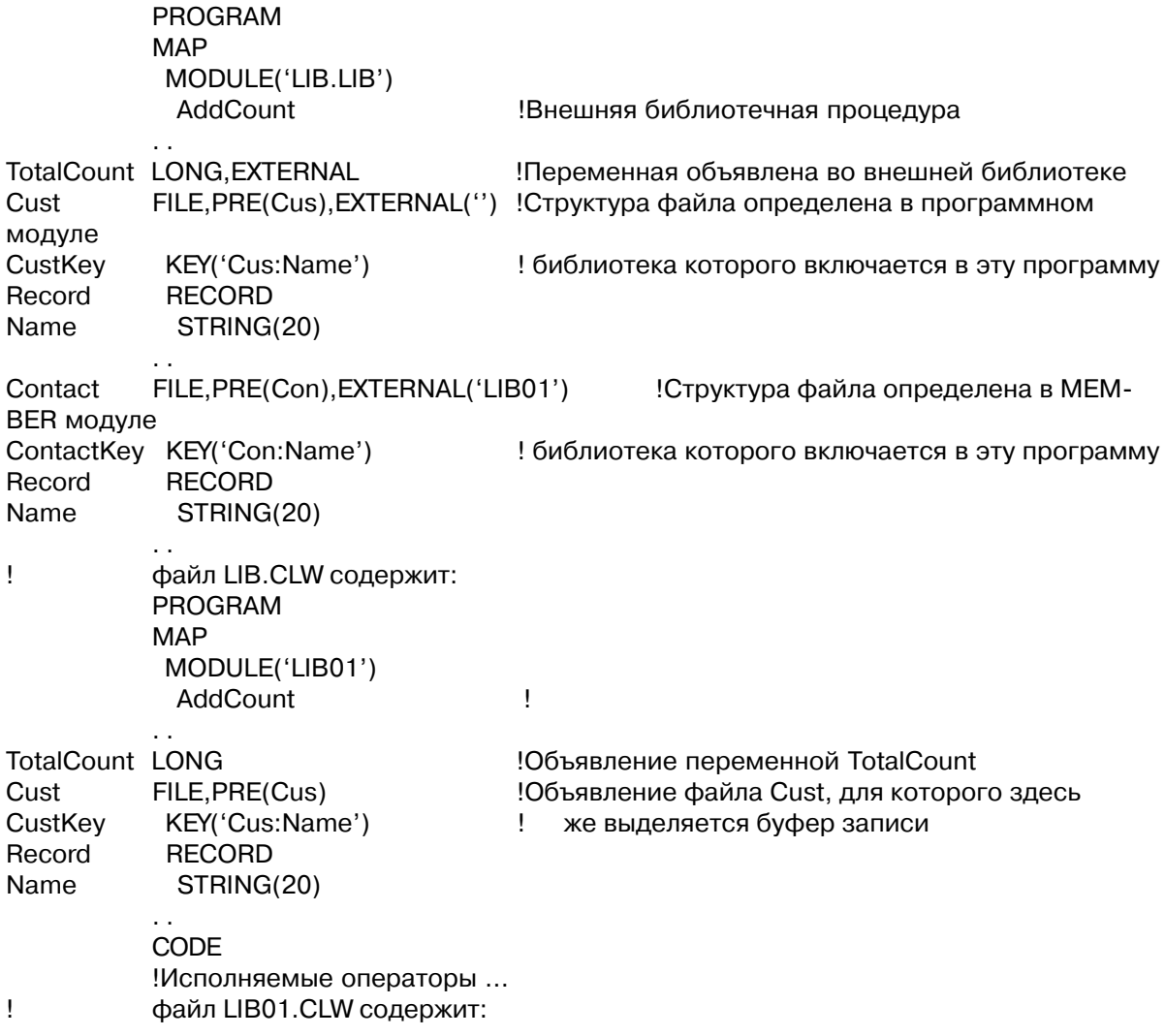

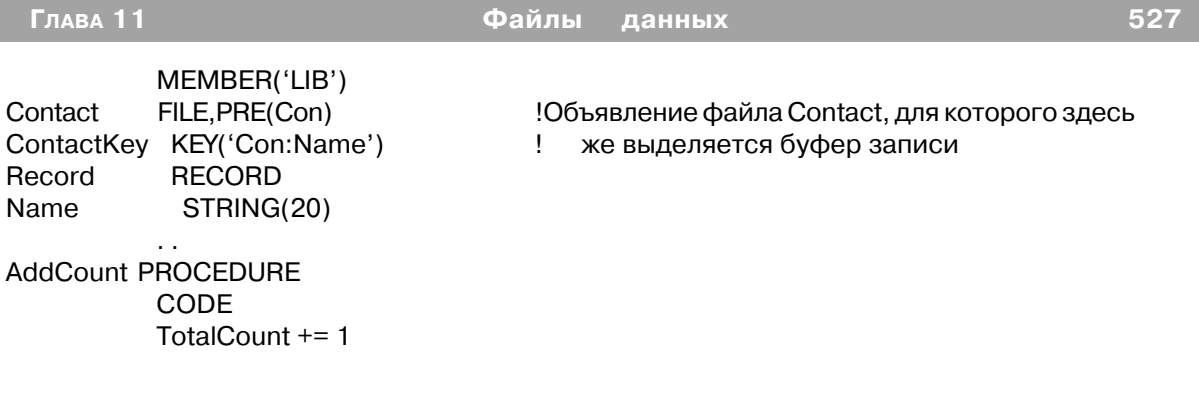

#### DLL (процедура определена внешне, в библиотеке DLL)

DLL( $\lceil \phi_{\text{R}}(a) \rceil$ )

Объявляет файл, определенный внешне, в библиотеке DLL. DLL Числовая константа, метка соответствия, или определение системы  $\partial$ *naz* поддержки проекта, которое задает активен ли данный атрибут. Если флаг установлен в 0, то этот атрибут неактивен, как если бы его вообще не было. Если флаг имеет отличное от нуля значение, то атрибут активен.

Атрибут **DLL** указывает, что структура FILE, в которой имеется этот атрибут, определена в библиотеке с динамическими связями (DLL). Структура FILE, имеющая атрибут DLL, должна иметь и атрибут EXTERNAL. В 32-х разрядных приложений атрибут DLL обязателен, так как такие библиотеки являются настраиваемыми (перемещаемыми) в 32битовом адресном пространстве, которое требует от компилятора еще одного дополнительного разыменовывания (преобразования адреса) при обращении к файлу.

Объявления файлов во всех библиотеках (или .EXE - модулях), которые ссылаются на общие файлы, должны быть в точности одинаковыми (с соответствующим добавлением атрибутов EXTERNAL и DLL). Если объявления отличаются, то может произойти разрушение данных. Ответственность за соблюдение идентичности объявлений лежит на программисте, поскольку ни компилятор не компоновщик не могут определить несоответствия объявлений в различных программах и библиотеках.

При использовании атрибутов EXTERNAL и DLL для объявления файла, совместно используемого несколькими библиотеками (.LIB, .DLL и .EXE) только в одной из них этот файл должен объявляться без атрибутов EXTERNAL и DLL. Во всех других библиотеках и программах следует объявлять этот файл с этими атрибутами. Это обеспечит уверенность в том, что для него распределен только один буфера записи и во всех библиотеках и программах при обращении к нему будут ссылки на одну и ту же область памяти

Можно посоветовать при разработке больших систем, использующих много библиотек DLL и/или EXE модулей, которые совместно используют одни и те же файлы, собирать

#### **Clarion 4™**

реальные описания разделяемых глобальных переменных и файлов в одну библиотеку .<br>DLL. Таким образом создается одна "главная" библиотека DLL. в которой происходит отслеживание всех лействительных объявлений файлов. Эта главная библиотека связывается со всеми программами, которые используют общие файлы и переменные. Во всех других библиотеках и программах в этой системе общие переменные должны объявляться с атрибутами EXTERNAL и DLL.

#### Пример:

```
FILE, PRE(Cus), EXTERNAL("), DLL(1)
Cust
                                               Файл определен в программном
модуле.DLL
           KEY('Cus:Name')
CustKey
Record
           RECORD
Name
            STRING(20)
```
Смотри также: **EXTERNAL** 

#### ОЕМ (установить поддержку международной кодировки)

#### **OEM**

Атрибут ОЕМ (PROP:OEM) указывает, что данный файл содержит строковые данные не на английском языке. Эти строки автоматически перекодируются из кодировки ОЕМ ASCII, в которой они содержатся в файле в набор символов ANSI, в котором они отображаются в Windows. Перед выводом на диск все строковые данные в записи файла автоматически перекодируются из кодировки ANSI в кодировку OEM ASCII. Конкретный набор символов OEM ASCII, используемый при перекодировании, берется из кодовой страницы DOS, загруженной драйвером country.SYS . Это "привязывает" файл данных к конкретному языку, использующему эту кодовую страницу и значит, что эти данные нельзя использовать на компьютере, на котором загружена другая кодовая страница. Этот атрибут может поддерживаться не всеми файловыми системами. За уточнением обращайтесь к документации по конкретному файловому драйверу.

#### Пример:

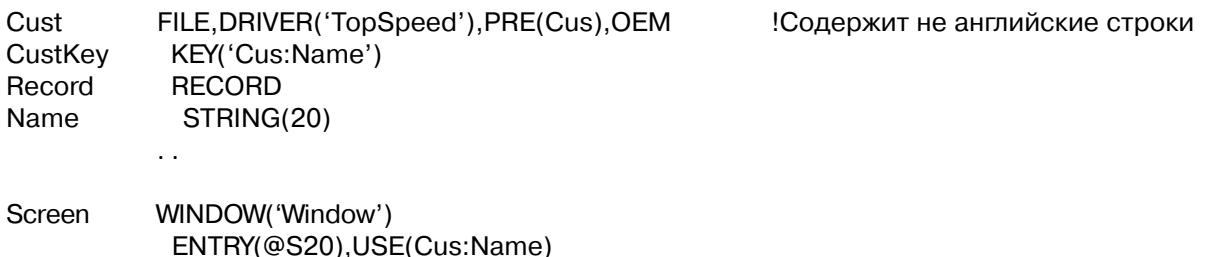

BUTTON('&OK'), USE(?Ok), DEFAULT

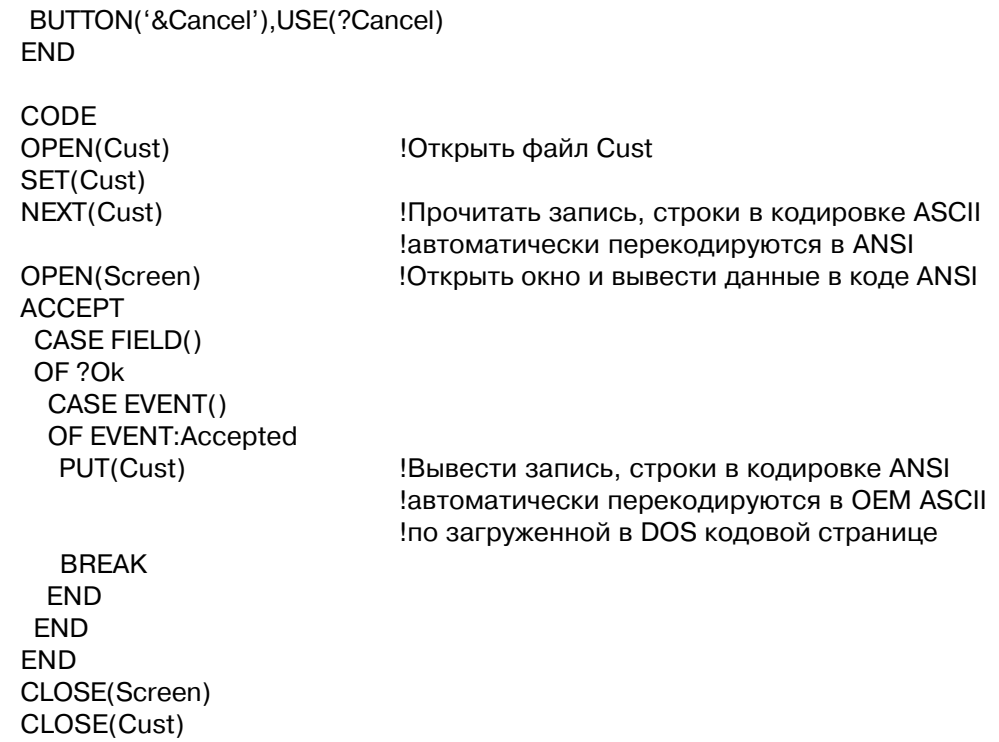

## Операторы, описывающие структуру файла

## **INDEX** (объявить статический ключ доступа к записям файла)

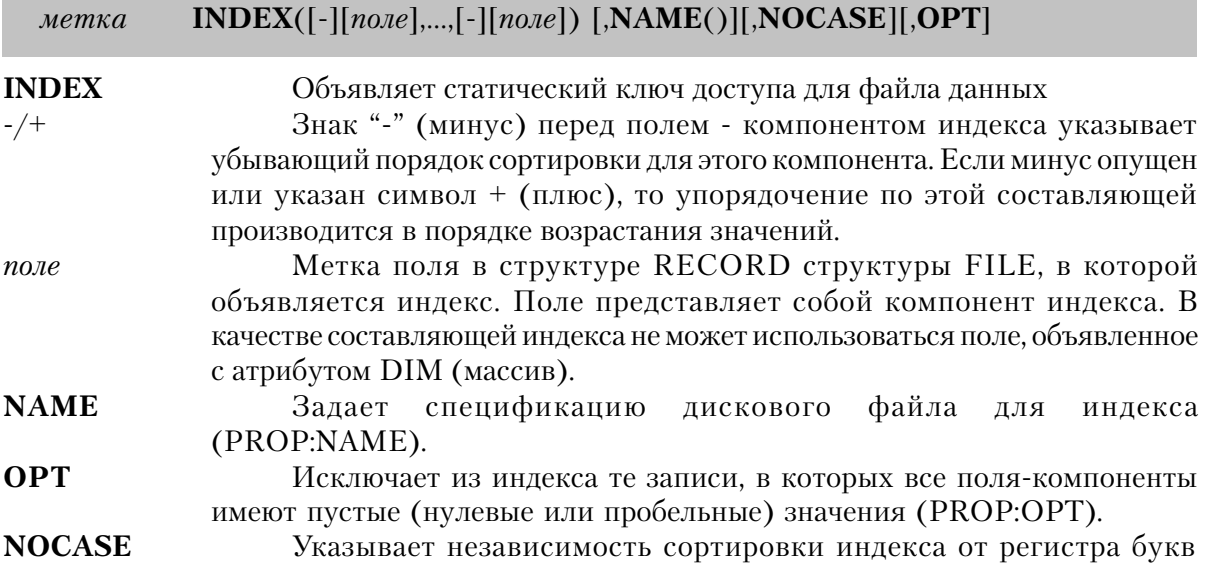

#### (прописные - строчные) (PROP:NACASE).

Оператор **INDEX** объявляет "статический" ключ в структуре FILE. Индексный файл строится и обновляется только посредством выполнения оператора BUILD. Индекс используется для доступа к записям данных в логической последовательности отличной от физического расположения их в файле. Он может использоваться или для последовательной обработки файла, или прямого (произвольного) доступа к записям. В индексе всегда допускается наличие дублирующихся значений. Индекс может иметь несколько составляющих полей. Порядок следования поле-компонент в индексе определяет порядок его упорядочения. Первый компонент наиболее значим, последний - наименее. В общем случае файл данных может иметь до 255 индексов (и/или ключей), а каждый индекс может состоять из полей, сумма длин которых не может превышать 255 байт, но точное значение этих величин зависит от конкретного файлового драйвера. Индекс, объявленный без составляющих его полей создает "динамический индекс. В динамическом индексе в качестве составляющих может использоваться любое поле (или поля) из структуры RECORD за исключением массивов. Поля - компоненты динамического индекса определяются во время выполнения программы вторым параметром оператора BUILD. Один и тот же динамический индекс можно строить, используя каждый раз различные поля-компоненты.

#### Пример:

```
Names FILE, DRIVER('Clarion'), PRE(Nam)
NameNdx INDEX(Nam:Name), NOCASE ! Объявить индекс по полю Name
NbrNdx INDEX(Nam:Number),OPT
                                   Объявить индекс по полю Number
     RECORD
Rec.
Name
        STRING(24)
         SHORT
Number
```
Смотри также: KEY, BUILD

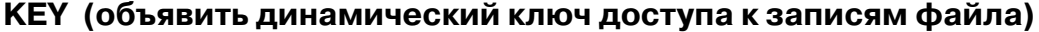

Memka KEY([-][none],...,[-][none])[,DUP][,NAME()][,NOCASE][,OPT][,PRIMARY]

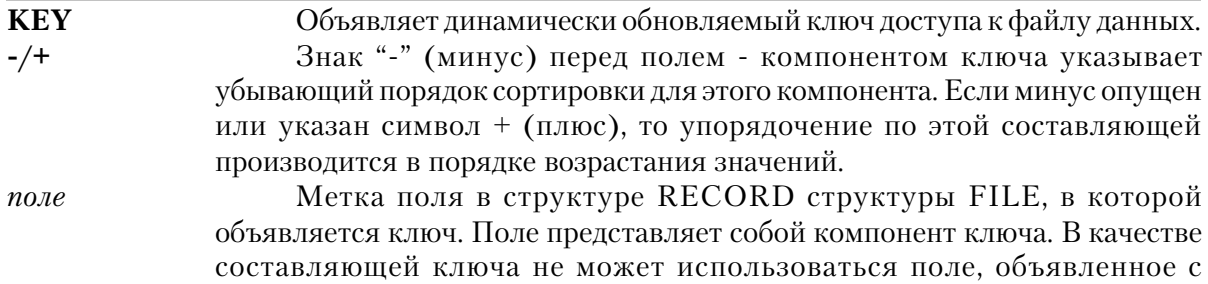

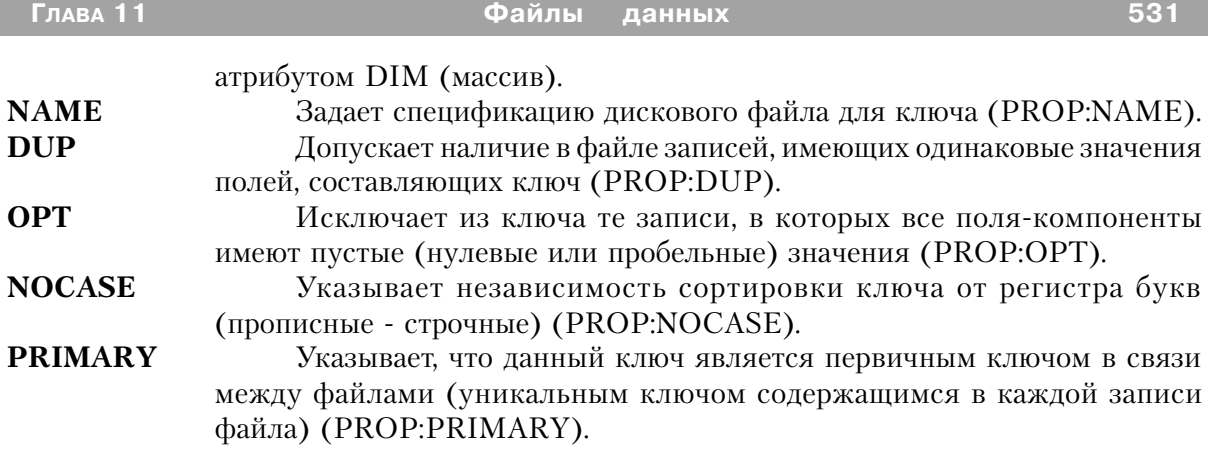

Ключ представляет собой указатель на записи данных, который автоматически обновляется во время добавления, удаления или изменения записей файла данных. Он используется для доступа к записям в логической последовательности, отличной от физического расположения записей в файле. Ключ может использоваться либо для последовательной обработки файла, либо прямого (произвольного) доступа к записям.

Ключ может содержать несколько составляющих его полей. Порядок следования полекомпонент в ключе определяет порядок его упорядочения. Первый компонент ключа самый старший с точки зрения сортировки данного ключа, а последний - самый младший. В общем случае файл данных может иметь до 255 ключей (и/или индексов), а каждый ключ может длиной до 255 байт, но точное значение этих величин зависит от конкретного файлового драйвера.

#### Пример:

```
Names
        FILE, DRIVER('Clarion'), PRE(Nam)
NameKev
          KEY(Nam:Name), NOCASE, DUP ! Объявить ключ по полю Name
NbrKey KEY(Nam:Number), OPT
                                   Объявить ключ по полю Number
Rec
       RECORD
Name
         STRING(20)
Number
          SHDRT
    CODE
    Nam:Name = 'Clarion Software'
                                   !Присвоить значение ключевому полю
    GET(Names, Nam: NameKey)
                                   Прочитать запись
    SET(Nam:NbrKey)
                        Установить последовательную обработку по номеру
```
Смотри также: SET, GET, INDEX

#### МЕМО (объявить текстовое поле)

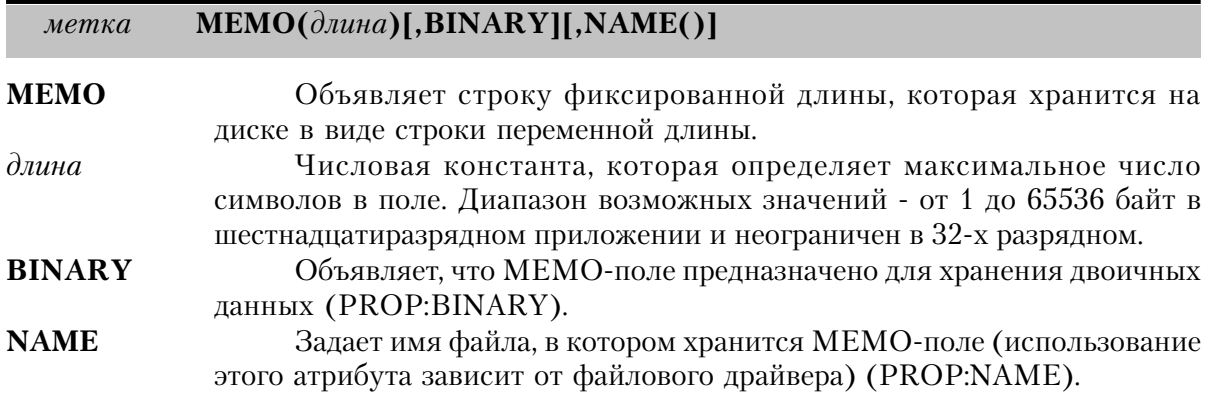

Оператор МЕМО объявляет строковое поле фиксированной длины, которое на диске хранится в виде записей переменной длины. Параметр длина определяет максимальный размер данных в этом поле. MEMO-поле должно объявляться перед структурой RECORD. Память для буфера МЕМО-поля выделяется при открытии файла, а при закрытии она освобожлается.

В общем случае в структуре FILE может объявляться до 255 МЕМО-полей, но точное их число и способ хранения на диске зависят от файлового драйвера. МЕМО-поле обычно отображается в поле типа TEXT структуры SCREEN или REPORT.

#### Пример:

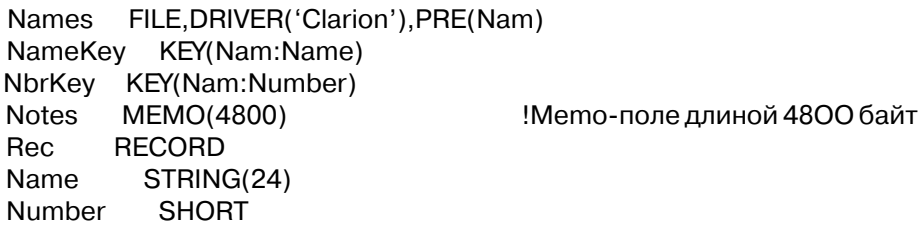

#### **BLOB** (объявить memo-поле переменной длины)

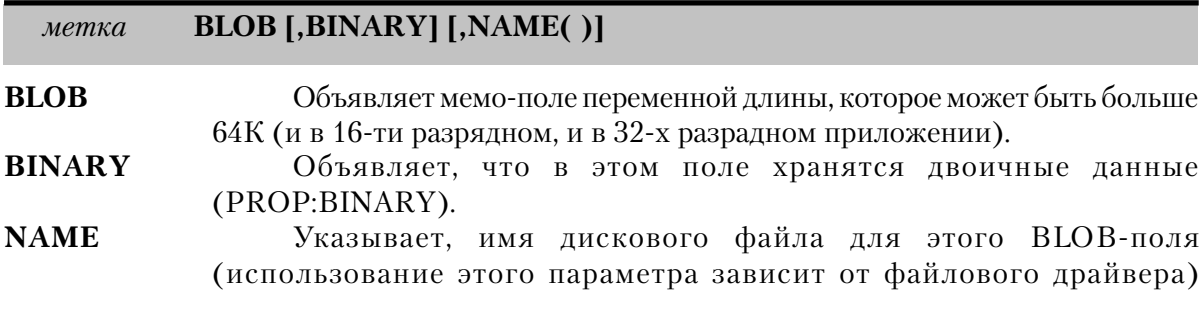

#### (PROP:NAME).

Оператор **BLOB** (Binary Large OBiect - большой двоичный объект) объявляет строковое поле переменной длины, и которое может быть более чем 64К (и в 16-ти разрядном, и в 32-х разрядном приложении). Поле BLOB должно объявляться до структуры RECORD. Память для него выделяется и освобождается по мере необходимости. В общем случае в структуре FILE может быть объявлено до 255-ти полей типа BLOB. Точное число таких полей и способ их хранения на диске зависят от файлового драйвера.

Поле ВLOВ нельзя обрабатывать "целиком"; нужно использовать синтаксис "части строки" для обращения к одной части (до 64К) за раз. Такое поле нельзя использовать так же как обычную переменную (нельзя указать ее в качестве USE-переменной экранного объекта). Можно использовать свойство PROP: Handle, чтобы получить идентификационный номер (handle) Windows для объекта BLOB. Таким образом обеспечивается единственный способ присвоения значения одного поля ВLOВ другому: получить для обоих поле идентификационные номера объектов Windows, а затем присвоить один номер другому. Для текущей прочитанной в память записи длину поля BLOB можно получить с помощью функции SIZE. Кроме того, можно получить (и установить) размер BLOB-поля с помошью свойства PROP:BlobSize.

```
Names
          FILE, DRIVER('TopSpeed')
NbrKev
           KEY(Names:Name)
Notes
           BLOB
                                    Иможет быть больше 64К
Rec
           RECORD
Name
            STRING(20)
ArcNames FILE, DRIVER('TopSpeed')
NbrKev
           KEY(ArcNames:Name)
           BLOB
Notes
Rec
           RECORD
Name
            STRING(20)
          CODE
          OPEN(Names)
          CREATE(ArcNames)
          SET(Names)
          LOOP
           NEXT(Names)
           IF ERRORCODE() THEN BREAK.
           ArcNames.Rec = Names.Rec !Занести данные в запись архивного файла
           ArcNames.Notes{PROP:Handle} = Names.Notes{PROP:Handle}
                                    Занести данные в BLOB поле файла Archive
           ADD(ArcNames)
          END
```
#### RECORD (объявить структуру записи файла)

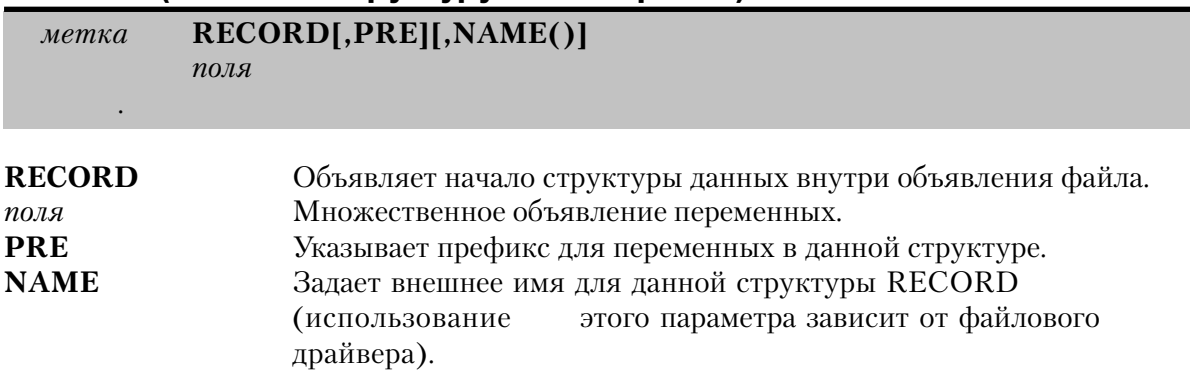

Оператор RECORD объявляет начало структуры данных в объявлении файла. Структура RECORD обязательно должна присутствовать. Каждое поле является элементом структуры RECORD. Длина структуры RECORD представляет собой сумму длин составляющих ее полей. Когда метка структуры RECORD используется в операторе присвоения, выражении или списке параметров, то эта структура рассматривается как группа (тип данных GROUP).

Во время выполнения программы в качестве буфера для структуры RECORD выделяется статическая память. Поля в буфере записи доступны независимо от того, открыт файл или закрыт.

Если поля представляют собой объявления переменных с присвоением начального значения, то эти начальные значения используются для определения размера переменных, а в буфер записи эти значения не заносятся.

Операторами NEXT, PREVIOUS или GET записи из файла данных на диске считываются в буфер записи. Данные в полях обрабатываются, а затем как единая запись заносятся операторами ADD или PUT в файл данных на диске или удаляются из него оператором DELETE.

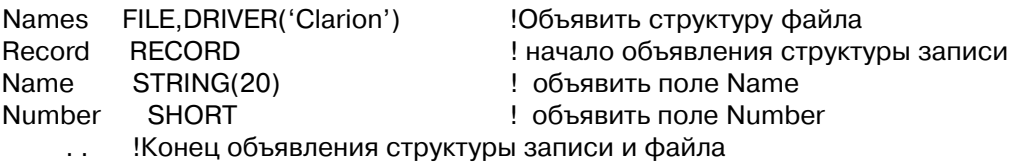

# Атрибуты операторов INDEX, KEY и MEMO

## **BINARY** (тето-поле содержит двоичные данные) **BINARY**

Атрибут BINARY (PROP:BINARY) в объявлении МЕМО-поля указывает, что поле будет содержать данные, которые являются не только символами ASCII. Обычно этот атрибут используется для того, чтобы хранить в МЕМО-поле небольшие графические изображения, предназначенные для отображения в полях типа IMAGE структуры **SCREEN.** 

#### Пример:

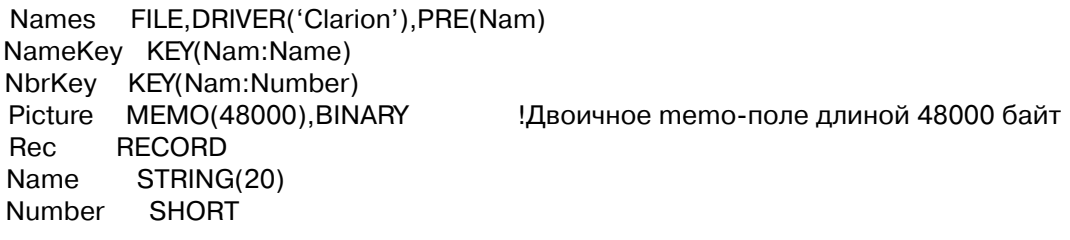

Смотри также: МЕМО, IMAGE

## **DUP** (допускается повторение значений ключа)

#### **DUP**

Атрибут DUP (PROP:DUP) в объявлении ключа допускает наличие в файле нескольких записей с одинаковым значением ключа. Если же атрибут DUP опущен, то попытка добавить запись (или изменить данные в существующей записи) со значением ключа, уже имеющимся в файле, приведет к выдаче сообщения об ошибке "Creates Duplicate Key", а запись в файл не запишется. Во время последовательной обработки записей с использованиям последовательности ключа записи с одинаковым значением ключа обрабатываются в том порядке, в котором соответствующие им ключи располагаются в файле ключей. Операторы SET и GET обращаются к первой записи из набора имеющих одинаковый ключ. В объявлении индексов атрибут DUP не нужен, поскольку индекс всегда допускает повторение значения элементов.

#### Пример:

Names FILE, DRIVER('Clarion'), PRE(Nam)

 NameKey KEY(Nam:Name),DUP !Объявить ключ по полю имя, допустить совпадающие имена NbrKey KEY(Nam:Number) !Объявить ключ по полю номер, повтор номеров недопустим Rec RECORD Name STRING(20) Number SHORT . .

#### **NOCASE (независимость ключа или индекса от регистра букв) NOCASE**

Атрибут **NOCASE** (PROP:NOCASE) в объявлении ключа или индекса делает независящей от регистра букв последовательность упорядочения ключа или индекса. Все буквы значения ключа при записи в файл ключей преобразуются в прописные. Это преобразование не влияет на регистр букв в полях записи в файле данных. Не влияет оно и на символы, не являющиеся буквами.

#### **Пример**:

```
 Names FILE,DRIVER('Clarion'),PRE(Nam)
  NameKey KEY(Nam:Name),NOCASE !Объявить ключ по полю имя, допустить
совпадающие имена
  NbrKey KEY(Nam:Number) !Объявить ключ по полю номер
  Rec RECORD
  Name STRING(24)
  Number SHORT
      . .
```
**Смотри также:** INDEX, KEY

#### **OPT (исключить нулевые значения ключа или индекса) OPT**

Атрибут **OPT** (PROP:OPT) позволяет исключить из индекса или ключа элементы для тех записей, в которых все поля, составляющие ключ или индекс, имеют "пустое" значение. В контексте использования этого атрибута "пустым" значением является нуль для числовых полей и заполненное пробелами строковое поле.

```
 Names FILE,DRIVER('Clarion'),PRE(Nam) !Объявить структуру FILE
 NameKey KEY(Nam:Name),OPT !Объявить ключ по полю имя, не допуская пустых имен
```
NbrKey KEY(Nam:Number),OPT !Объявить ключ по номеру, не допуская нулевых номеров Rec RECORD Name STRING(20) Number SHORT . .

**Смотри также**: INDEX, KEY

# **PRIMARY (установить первичный ключ)**

# **PRIMARY**

Атрибут **PRIMARY** (PROP:PRIMARY) указывает, что данный ключ является уникальным ключом содержащимся в каждой записи файла и для него недопустимы "пустые" значения любого из составляющих его полей. Это определение "по Кодду" первичного ключа в теории реляционных баз данных.

### **Пример**:

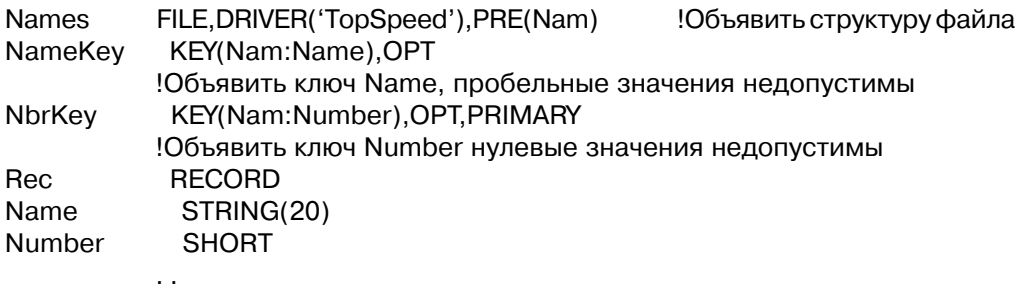

**Смотри также:** KEY

# **NAME (задать внешнее имя)**

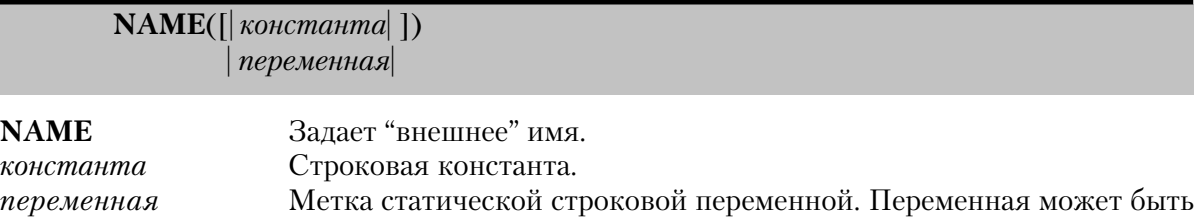

объявлена как глобальная, в секции данных модуля или локальных данных, но с атрибутом STATIC.

Атрибут **NAME** (PROP:NAME) указывает в операторе KEY, INDEX или MEMO "внешнее" имя файла ключей, индексов или memo-полей для данного файлового драйвера. Для некоторых файловых драйверов требуется, чтобы ключи, индексы и memo-поля находились в отдельных файлах, которые и указываются атрибутом NAME.

Атрибут в форме NAME(константа) может использоваться для любого поля, объявленного в структуре RECORD. Таким образом обеспечивается для файлового драйвера такое имя поля, какое можно использовать в файловой системе данного драйвера.

По умолчанию, атрибут NAME без параметров принимает значение метки оператора объявления структуры, в которой он помещается (включая любой заданный префикс).

# Пример:

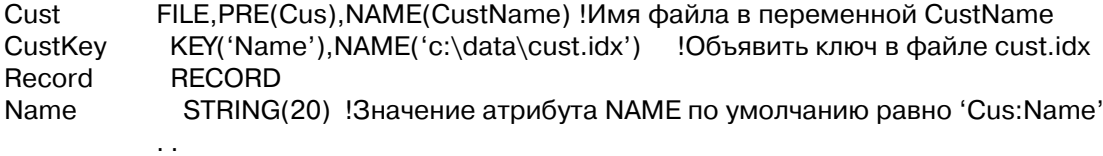

Смотри также: FILE, KEY, INDEX

# Команды для работы с файлами

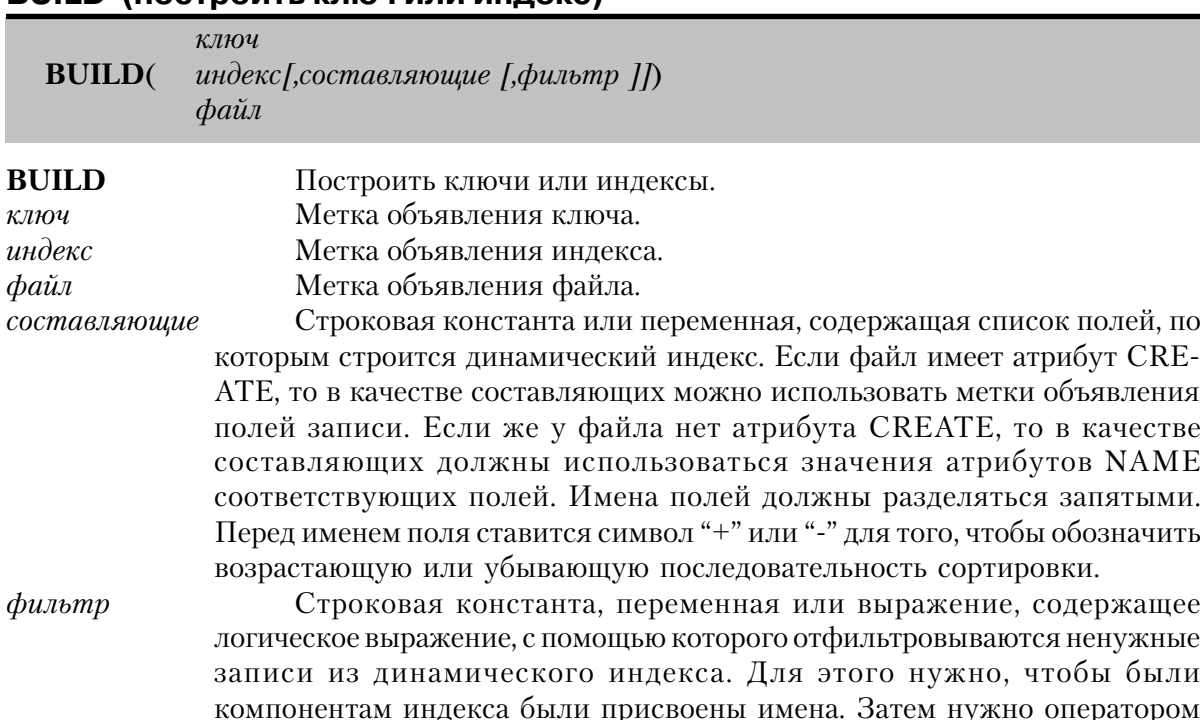

# RIIII D (построить ключ или инлекс)

BIND сделать возможным использование этих переменных в выражении фильтра.

Оператор **BUILD** строит ключи и индексы. В формах: BUILD(ключ), BUILD(индекс) и BUILD(файл) он требует исключительного доступа к файлу. Поэтому должен быть закрыт, заблокирован оператором LOCK или открываться с режимом доступа 12h (чтение/запись, полный запрет) или 22h (чтение/запись, запрет записи). В форме BUILD(индекс, составляющие) этот оператор не требует исключительного доступа к файлу.

- BUILD(ключ)/BUILD(индекс) Строится только заданный ключ или индекс. Файл должен быть закрыт, или открыт и заблокирован оператором LОCK, или открыт с режимом доступа 12h (ReadWrite/DenyAll) или 22h (ReadWrite/ DenyWrite).
- BUILD(файл) Строятся все ключи, объявленные для данного файла. Файл должен быть закрыт, или открыт и заблокирован оператором LОCK, или открыт с режимом доступа 12h (ReadWrite/DenyAll) или 22h (ReadWrite/ DenyWrite).
- BUILD(индекс, составляющие) Позволяет построить динамический индекс. Эта форма оператора не требует исключительного доступа к файлу, однако файл должен быть открыт (в любом допустимом режиме доступа). Динамический индекс создается в виде временного файла и исключительно для того пользователя, который выдал команду BUILD. Во время закрытия файла временный файл индекса автоматически удаляется..
- BUILD(индекс, составляющие, фильтр) Позволяет построить динамический индекс, содержащий только записи, которые удовлетворяют критерию фильтра. Фильтр должен иметь форму, поддерживаемую файловым драйвером.

Выдаваемые сообщения об ошибках:

- 37 File Not Open (файл не открыт)
- 40 Creates Duplicate Key (создается второй экземпляр ключа)
- 63 Exclusive Access Required (требуется исключительный доступ)
- 76 Invalid Index String (ошибка в строке составляющих индекса)

# **Пример:**

. .

 Names FILE,DRIVER('TopSpeed '),PRE(Nam) !Объявить структуру FILE NameKey KEY(Nam:Name), OPT !Объявить ключ по полю "имя" NbrNdx INDEX(Nam:Number),OPT !Объявить индекс по полю "номер" DynNdx INDEX() **Видимирати Вилия IOбъявить динамический индекс**  Rec RECORD Name STRING(24) Number SHORT

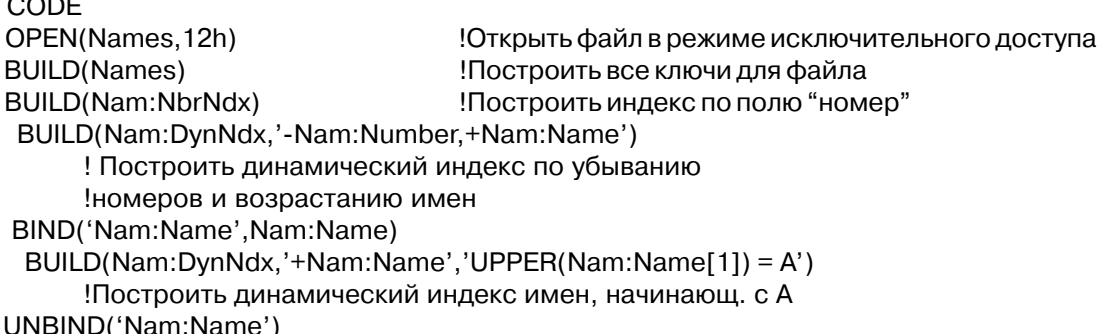

Смотри также: OPEN, SHARE

# **CLOSE** (закрыть файл данных)

 $CLOSE(\phi a\check{u}\check{u})$ 

**CLOSE** Закрывает файл данных

Метка оператора FILE.  $da\check{u}$ 

Оператор CLOSE закрывает файл. Обычно при этом буферы DOS для этого файла записываются на диск и освобождается вся использованная при работе с файлом память (за исключением буфера данных в структуре RECORD). Конкретные действия, выполняемые оператором CLOSE, зависят от используемого файлового драйвера.

Пример:

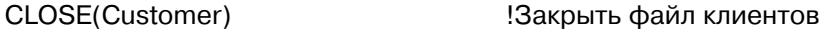

 $2 - 2 - 4 - 5 = -2$ 

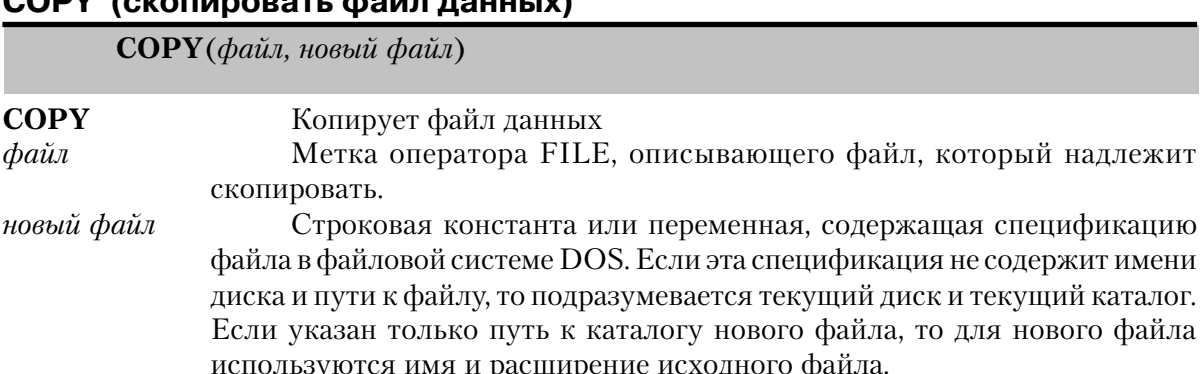

Оператор СОРҮ копирует файл и добавляет спецификацию нового файла в файловую систему DOS. Файл который подлежит копированию должен быть закрыт, иначе выдается сообщение об ошибке "File Already Open" (файл уже открыт). Если спецификация нового файла совпадает со спецификацией исходного, то оператор СОРҮ игнорируется.

Так как некоторые файловые драйверы используют для реализации одной структуры FILE несколько физических дисковых файлов, подразумеваемые по умолчанию имена и расширения этих файлов зависят от файлового драйвера. Если выдается какое-либо сообщение об ошибке, то файл не копируется.

### Вылаваемые сообщения об ошибках:

- File Not Found (файл не найден) 02
- $03<sup>°</sup>$ Path Not Found (путь к файлу неверен)
- Access Denied (доступ к файлу запрещен)  $0.5<sup>2</sup>$
- 52 File Already Open (файл уже открыт)

# Пример:

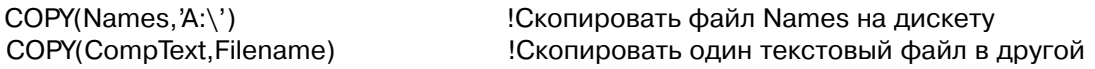

# **CREATE** (создать пустой файл данных)

 $CREATE(\phi a\check{u}\check{u})$ 

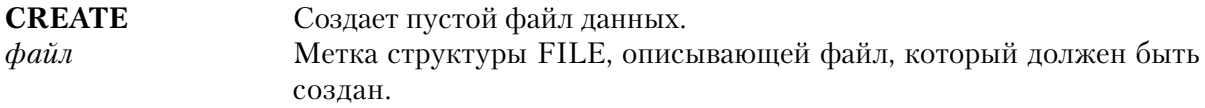

Оператор **CREATE** добавляет пустой файл в файловую структуру DOS. Если файл уже существует, то он удаляется и создается пустой файл. В этом случае существующий файл должен быть закрыт, иначе выдается сообщение об ошибке "File Already Open" (файл уже открыт). Оператор CREATE не открывает файл после создания.

# Выдаваемые сообщения об ошибках:

- Path Not Found (путь к файлу неверен) 03
- Too Many Open Files (слишком много открытых файлов) 04
- 05 Access Denied (лоступ к файлу запрешен)
- 52 File Already Open (файл уже открыт)
- 54 No Create Attribute (файл не имеет атрибута CREATE)

# Пример:

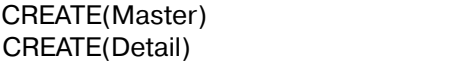

Создать главный файл Создать дополнительный файл

# **EMPTY (очистить файл данных)**

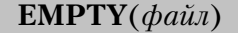

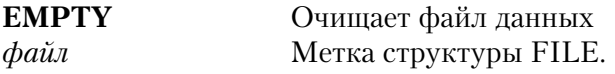

Оператор **EMPTY** удаляет из заданного файла все записи. Этот оператор требует исключительного доступа к файлу. Поэтому файл должен быть открыт в режиме доступа 12h (Чтение/Запись, Полный запрет) или 22h (Чтение/Запись, Запрет записи).

Выдаваемые сообщения об ошибках:

63 Exclusive Access Required (требуется исключительный доступ)

# **Пример:**

EMPTY(Master) ! и очистить его

OPEN(Master,18) **Видео** 10 или 10 или 10 или 10 или 10 или 20 или 20 или 20 или 20 или 20 или 20 или 20 или 20 и

**Смотри также:** OPEN, SHARE

# **FLUSH (записать на диск буферы DOS)**

**FLUSH**(*файл*)

**FLUSH** Записывает на диск буферы DOS. *файл* Метка оператора FILE.

Оператор **FLUSH** завершает потоковую обработку файла. Он записывает на диск буферы DOS. При этом обновляется элемент каталога DOS для данного файла. Реализация этого оператора зависит от файлового драйвера и конкретные действия при его выполнении описываются в документации на конкретный файловый драйвер.

# **Пример:**

 LOOP UNTIL EOF(Current) NEXT(Current) His:Record = Cur:Record ADD(History) . !Конец цикла

STREAM(History) Включить потоковую обработку файла SET(Current) !Встать на начало файла Current

FLUSH(History)

Конец обработки потоком, записать буферы

Смотри также: STREAM

# **LOCK (заблокировать файл)**

 $LOCK(\phi a\tilde{u}\pi[\phi c\kappa\psi u\partial])$ 

**LOCK** Блокирует файл. Метка структуры FILE, открытой для совместного с другими  $d$ aŭn пользователями использования.  $c$ e $\kappa$ y $\mu$  $\partial$ Числовая константа или переменная, которая задает максимальное время ожидания (в секундах).

Оператор LOCK блокирует доступ к файлу с других рабочих станций в многопользовательской среде. Обычно в этом случае другим пользователям запрещается читать из этого файла и записывать данные в него. Конкретные действия, выполняемые этим оператором, зависят от файлового драйвера.

LOCK(файл) Пытается заблокировать файл до тех пор, пока это не удастся. Если файл уже заблокирован другой рабочей станцией, то оператор LOCK будет ожидать до тех пор, пока другой пользователь не разблокирует его.

LOCK(файл, секунд) После безуспешных попыток в течение заданного числа секунд заблокировать файл выдает сообщение "File Already Locked" (файл уже заблокирован)

Наиболее часто встречающаяся проблема, которую следует избегать при блокировании файлов - взаимная блокировка. Эта ситуация возникает, когда две рабочие станции, используя оператор LOCK в форме LOCK(файл), пытаются заблокировать один и тот же набор файлов, но в различной последовательности. Одна рабочая станция уже заблокировала файл, который другая пытается блокировать в данный момент и наоборот. Избежать этой проблемы можно используя вторую форму оператора LOCK: LOCK(файл, секунд) и блокируя файлы всегда в одном и том же порядке.

Вылаваемые сообщения об ошибках:

File Already Locked (файл уже заблокирован) 32

# Пример:

**LOOP ! Цикл для исключения взаимной блокировки** LOCK(Master, 1) !В течение 1 секунды пытаться заблокировать файл Naster IF ERRORCODE() = 32 Если кто-то уже сделал это **CYCLE** ! попытаться еще раз **END** 

#### **Clarion** 4™

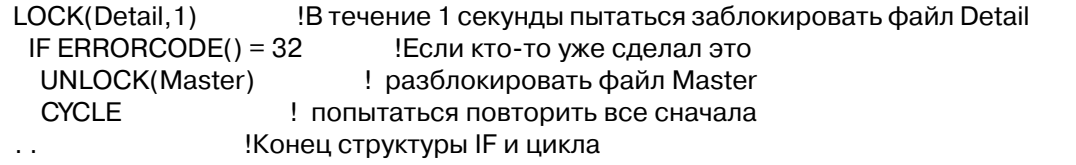

# **OPEN** (открыть файл данных)

**OPEN**( $\phi$ айл[, режим достипа])

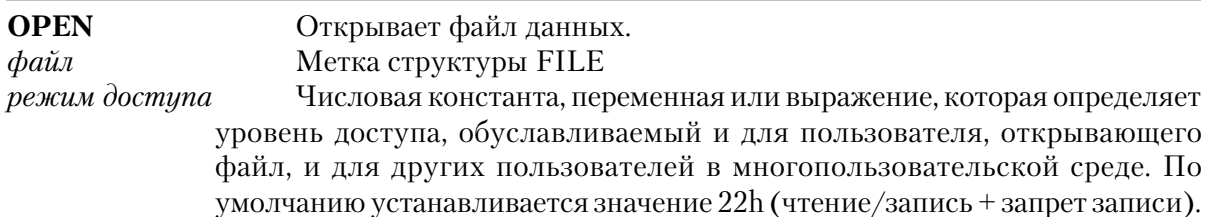

Оператор **OPEN** открывает структуру FILE для работы и устанавливает режим доступа. Поддержка различных режимов доступа зависит от файлового драйвера. Перед тем, как начать обращение к файлу, его надо открыть явно. Режим доступа представляет собой битовую комбинацию, сообщающую операционной системе, какой уровень доступа назначить пользователю, открывающему файл, и на каком уровне установить другим пользователям ограничение в использовании файла. Имеются следующие фактические значения для каждого уровня доступа.

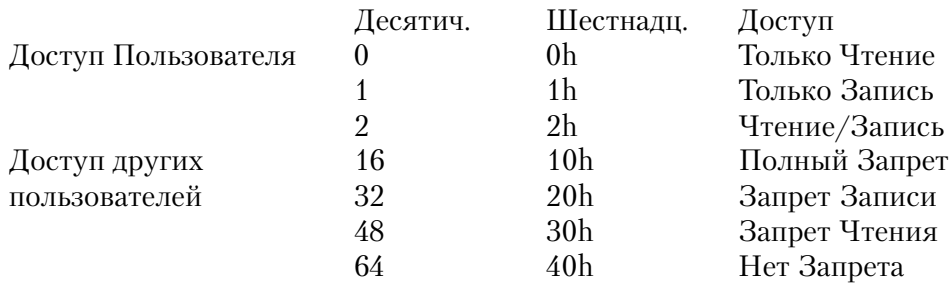

# Выдаваемые сообщения об ошибках:

- File Not Found (файл не найден) 02
- Too Many Open Files (слишком много открытых файлов)  $04$
- 05 Access Denied (доступ к файлу запрещен)
- 52 File Already Open (файл уже открыт)
- Invalid Field Type Descriptor (неправильный описатель типа поля) 75

### Пример:

WriteOnly EQUATE(1) ReadWrite EQUATE(2) DenyAll EQUATE(10h) DenyWrite EQUATE(24h) DenyRead EQUATE(30h) DenyNone EQUATE(40h) CODE OPEN(Names, ReadWrite+DenyNone) Открыть в режиме полного совместного использования

Смотри также: SHARE

# РАСК (исключить удаленные записи)

 $\textbf{PACK}(\phi a\check{u}\check{u})$ 

**PACK** Исключает удаленные записи Метка структуры FILE.  $\phi$ *aŭ* 

Оператор РАСК исключает логически удаленные записи из файла данных и заново создает ключи для него. Получающийся в результате выполнения этого оператора файл является максимально компактным. Для своего выполнения оператор РАСК требует дискового пространства, превышающего по крайней мере вдвое объем, занимаемый файлом данных, ключами и МЕМО-файлами. Из старого файла создается новый, а старый удаляется только после завершения процесса. Этот оператор требует исключительного доступа к файлу. Поэтому файл должен быть открыт в режиме доступа 12h (чтение/запись, полный запрет) или 22h (чтение/запись, запрет записи).

Вылаваемые сообщения об ошибках:

Exclusive Access Required (требуется исключительный доступ) 63

# Пример:

OPEN(Trans, 12h) Открыть файл в режиме исключительного доступа PACK(Trans) ! и упаковать его

Смотри также: OPEN, SHARE

# **REMOVE** (удалить файл данных)

 $REMOVE(\phi a\tilde{u}\tilde{u})$ 

**REMOVE** Удаляет файл данных Метка структуры FILE.  $\phi$ *aŭ* 

Оператор **REMOVE** удаляет спецификацию файла из каталога DOS точно таким же образом как это делает команда DELETE операционной системы. Файл должен быть закрыт, в противном случае выдается сообщение об ошибке "File Already Open". Если выдается какое-либо сообщение об ошибке, то файл не удаляется.

# Выдаваемые сообщения об ошибках:

- 02 File Not Found (файл не найден)
- 05 Access Denied (доступ к файлу запрещен)
- 52 File Already Open (файл уже открыт)

# **Пример:**

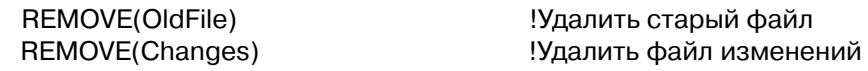

# **RENAME (изменить имя файла и/или каталог)**

**RENAME**(*файл, новый файл*)

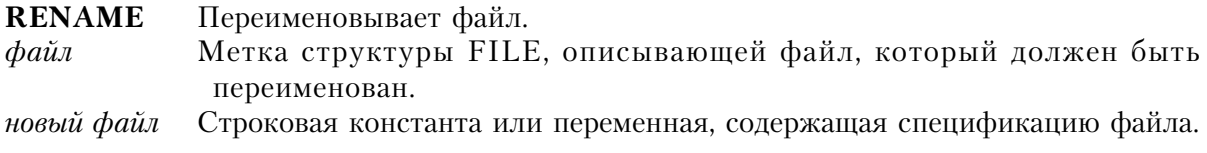

Если эта спецификация файла не содержит диска и пути, то подразумевается текущий диск и каталог. Если указывается только путь к файлу, то в качестве имени и расширения для нового файла используется имя и расширение исходного файла. Файл нельзя "переименовать" на диск, отличный от старого.

Оператор RENAME изменяет спецификацию файла в файловой системе DOS на заданную параметром новый файл. Файл, который переименовывается должен быть закрыт, в противном случае выдается сообщение "File Already Open". Если спецификация нового файла совпадает с исходной спецификацией файла, то оператор RENAME игнорируется. Если выдается какое-либо сообщение об ошибке, то файл не переименовывается.

Поскольку некоторые файловые драйверы используют для одной логической структуры FILE несколько физических дисковых файлов, используемые по умолчанию имена файлов и расширения зависят от конкретного файлового драйвера.

Выдаваемые сообщения об ошибках:

<sup>02</sup> File Not Found (файл не найден)

547

- Path Not Found (путь к файлу неверен) 03
- Access Denied (лоступ к файлу запрешен)  $0<sub>5</sub>$
- File Already Open (файл уже открыт) 52

# Пример:

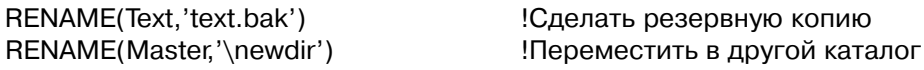

# **SHARE (ОТКРЫТЬ ФАЙЛ ДАННЫХ)**

**SHARE** $(\phi a \tilde{u}$ <sup> $\eta$ </sup>, режим доступа $\eta$ 

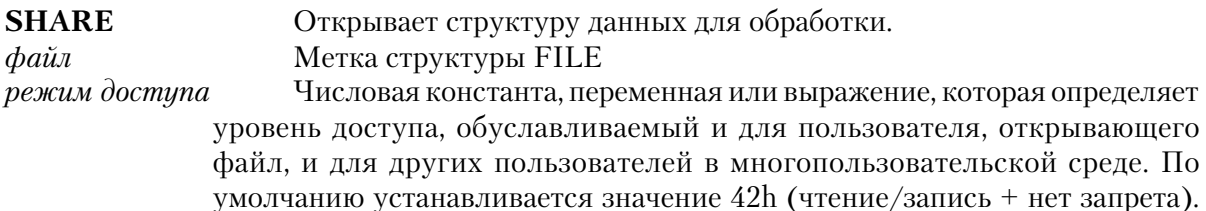

Оператор **SHARE** открывает структуру FILE для работы и устанавливает режим доступа. Он аналогичен оператору OPEN за исключением режима доступа, используемого по умолчанию. Режим доступа представляет собой битовую комбинацию, сообщающую операционной системе, какой уровень доступа назначить пользователю, открывающему файл, и на каком уровне установить другим пользователям ограничение в использовании файла. Имеются следующие фактические значения для каждого уровня доступа.

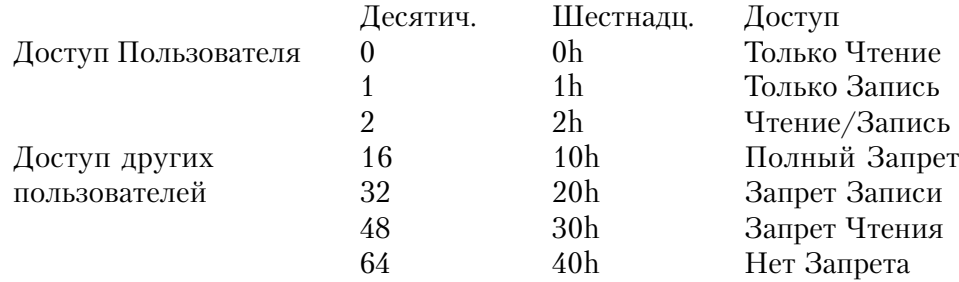

# Выдаваемые сообщения об ошибках:

- File Not Found (файл не найден) 02
- Too Many Open Files (слишком много открытых файлов)  $04$
- Access Denied (доступ к файлу запрещен)  $0.5$
- File Already Open (файл уже открыт) 52
- Invalid Field Type Descriptor (неправильный описатель типа поля) 75

### **Пример:**

 ReadOnly EQUATE(0) !Метки соответствия режимов доступа WriteOnly EQUATE(1) ReadWrite EQUATE(2) DenyAll EQUATE(10h) DenyWrite EQUATE(24h) DenyRead EQUATE(30h) DenyNone EQUATE(40h) CODE SHARE(Master,ReadOnly+DenyWrite) !Открыть в режиме только чтения

**Смотри также:** OPEN

# **STATUS (получить состояние файла)**

**STATUS**( *файл* )

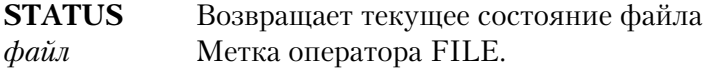

Если файл не открыт, функция STATUS возвращает ноль (0), а если открыт, то она возвращает режим доступа к файлу. Если режим доступа на самом деле ноль (Только чтение/ доступ всем), то возвращается 40h (только чтение/нет запрета) см. оператор OPEN.

Тип возвращаемого значения: LONG

# **Пример:**

RETURN **PETURN PETURN** ELSE **IMHave**  ADD(DataFile) PUT(DataFile) DELETE(DataFile) . .

IF STATUS(DataFile)  $\%$  16 = 0  $\qquad$  !Открыто в режиме "только чтение"? EXECUTE DiskAction **EXECUTE** DiskAction **1990** 

**Смотри также:** OPEN

# **STREAM (включить буферизацию)**

**STREAM**(*файл*)

**STREAM** Выключает автоматический сброс буферов на диск после каждой операции.

# *файл* Метка структуры FILE.

Некоторые файловые системы записывают буферы DOS при каждой операции записи в файл. Оператор STREAM выключает этот механизм автоматической записи буферов. Буферы DOS выделяются оператором BUFFERS= в файле CONFIG.SYS . До тех пор, пока есть свободное место, записываемые данные хранятся в буферах, затем записываются на диск все буферы разом. Элементы каталога для данного файла обновляются только при записи буферов на диск. Буферизация выключается при закрытии файла, когда буферы автоматически записываются на диск, или при выполнении оператора FLUSH.

Поддержка этого оператора зависит от файловой системы и описывается в документации по соответствующему файловому драйверу.

# **Пример:**

STREAM(History) **Видисиров** !Использовать буферизацию DOS SET(Current) !Встать на начало файла Current LOOP UNTIL EOF(Current) NEXT(Current) His:Record = Cur:Record ADD(History) . !Конец цикла FLUSH(History) !Конец буферизации, записать буферы

**Смотри также:** FLUSH

# **UNLOCK (разблокировать файл данных)**

**UNLOCK**(*файл*)

**UNLOCK** Разблокирует ранее заблокированный файл данных *файл* Метка структуры FILE.

Оператор **UNLOCK** разблокирует ранее заблокированный файл данных. Если файл не заблокирован, или заблокирован другим пользователем, то оператор UNLOCK игнорируется. При выполнении этого оператора не генерируется никаких сообщений об ошибках. Конкретные действия, выполняемые оператором зависят от файлового драйвера.

# **Пример**:

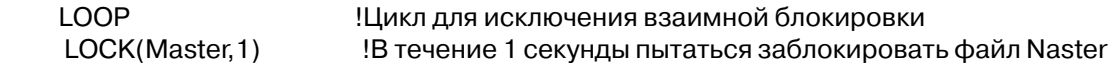

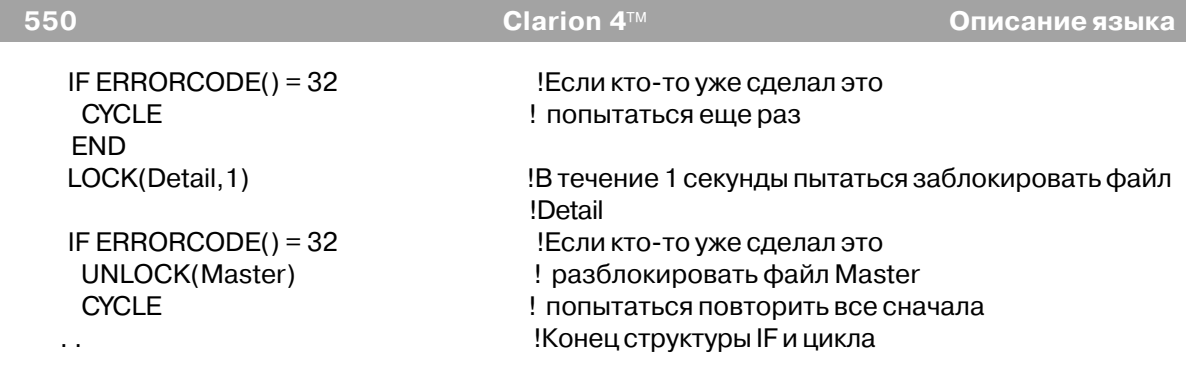

# *Команды для работы с записями*

# **ADD (добавить новую запись)**

**ADD**(*файл*[,*длина*])

**ADD** Добавляет новую запись в файл *файл* Метка структуры FILE, описывающей файл.

длина Целочисленная константа, переменная или выражение, которая содержит число байтов, которые следует записать в файл. Значение этого параметра должно быть больше 0 и меньше или равно длине структуры RECORD. В случае, если параметр длина опущен или выходит за границы допустимого диапазона, он устанавливается равным длине структуры RECORD.

Оператор **ADD** записывает новую запись из буфера структуры RECORD в файл данных. При каждом выполнении оператора ADD также изменяются все ключи, относящиеся к этому файлу данных. Если сгенерировано какое-либо сообщение об ошибке, то запись в файл не добавляется. Конкретные действия, выполняемые оператором ADD, зависят от файлового драйвера.

В случае отсутствия свободного пространства на диске генерируется сообщение об ошибке "Access Denied" (доступ запрещен).

Выдаваемые сообщения об ошибках:

- 05 Access Denied (доступ к файлу запрещен)
- 37 File Not Open (файл не открыт)
- 40 Creates Duplicate Key (создается второй экземпляр ключа)

# **Пример**:

 ADD(Customer) !Добавить запись о новом клиенте IF ERRORCODE() THEN STOP(ERROR()). ! и проверить безошибочность добавления

# **APPEND (добавить новую запись)**

 $APPEND(\phi a\tilde{u}\pi f, \partial \pi u\pi a)$ 

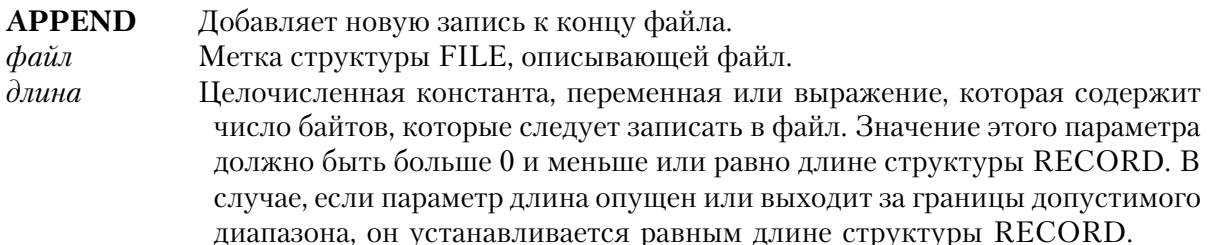

Оператор **АРРЕND** записывает новую запись из буфера структуры RECORD в файл данных. Во время его выполнения ключи относящиеся к этому файлу не обновляются. После добавления записей оператором APPEND ключи нужно перестроить оператором BUILD. Обычно оператор APPEND используется для "пакетного" добавления за один раз целого ряда записей.

Если сгенерировано какое-либо сообщение об ошибке, то запись в файл не добавляется. Конкретные действия, выполняемые оператором ADD, зависят от файлового драйвера. В случае отсутствия свободного пространства на диске генерируется сообщение об ошибке "Access Denied" (доступ запрещен).

Выдаваемые сообщения об ошибках:

- Access Denied (доступ к файлу запрещен)  $0.5$
- 37 File Not Open (файл не открыт)

# Пример:

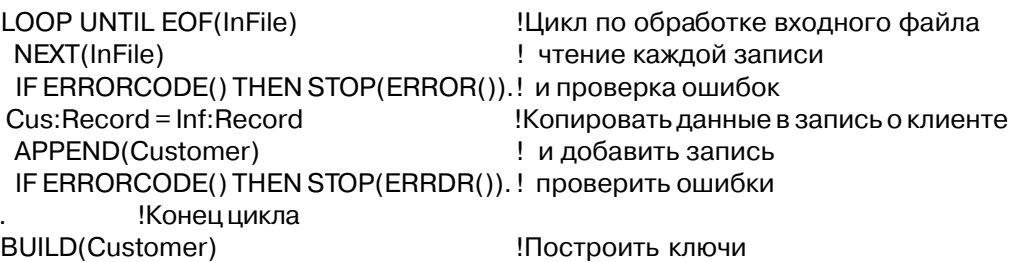

Смотри также: BUILD

# **DELETE (удалить запись)**

**DELETE**(*файл*)

**DELETE** Удаляет запись файла *файл* Метка структуры FILE, описывающей файл.

Оператор DELETE удаляет запись, к которой было последнее обращение оператором NEXT, PREVIOUS, GET, ADD или PUT. Также удаляются ключи для этой записи. Оператор DELETE не очищает буфер структуры RECORD. Поэтому данные из только что удаленной записи продолжают существовать и доступны до тех пор, пока в буфер записи не будут записаны новые данные.

Если предварительной выборки записи не было, или она заблокирована другой рабочей станцией, то выдается сообщение "Record Not Available", а запись не удаляется.

Выдаваемые сообщения об ошибках:

- 05 Access Denied (доступ к файлу запрещен)
- 37 Record Not Available (запись недоступна))

# **Пример:**

```
 Customer FILE,DRIVER('Clarion'),PRE(Cus)
 NameKey KEY(Cus:Name),OPT
 NbrKey KEY(Cus:Number),OPT
 Rec RECORD
 Name STRING(20)
 Number SHORT
 . .
    CODE
     Cus:Number = 12345 !Присвоить значение ключевому полю
    GET(Customer,Cus:NbrKey) . Випись запись с заданным ключом
      IF ERRORCODE() THEN STOP(ERROR()).
    DELETE(Customer) Видалить запись о клиенте
```
**Смотри также:** ADD, GET, HOLD, NEXT, PREVIOUS, PUT

# **GET (прочитать запись с помощью прямого доступа)**

 *файл, ключ* **GET***(файл, указатель[,длина]) ключ, указатель ключа*

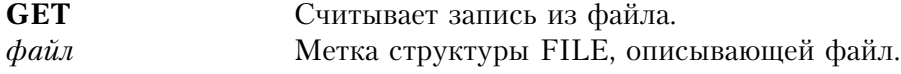

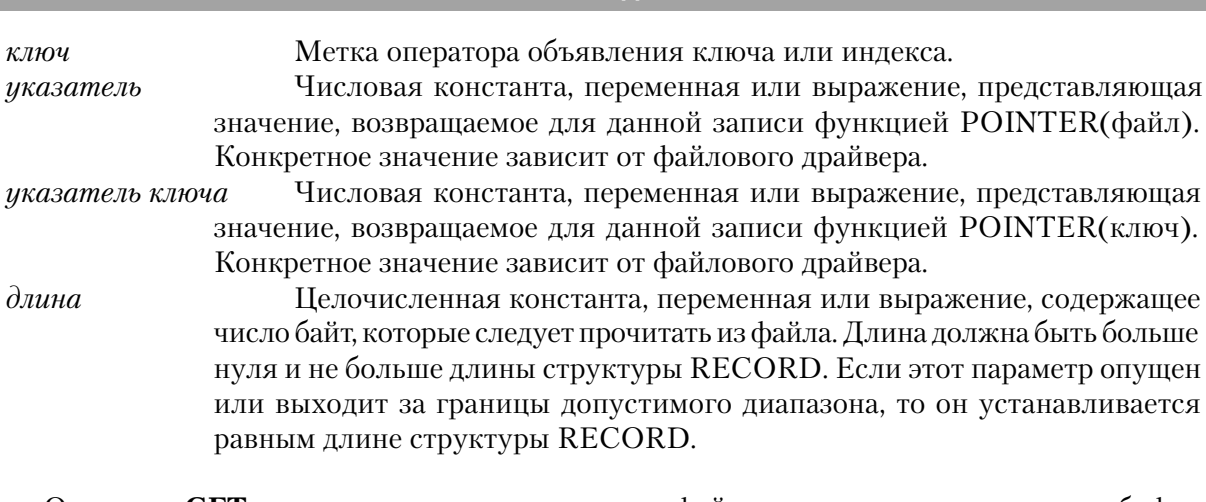

Файлы данных

Оператор **GET** находит конкретную запись в файле данных и считывает ее в буфер данных структуры RECORD. Прямой доступ к определенной записи осуществляется по относительному положению ее внутри файла или соответствию значения ключа.

Получает первую запись (из той последовательности, в которой они GET(файл, ключ) располагаются в файле ключей), которая содержит значения полей, совпадающие со значениями составляющих ключа.

GET(файл, указатель[,длина) Получает запись, основываясь на заданным указателем относительном положении записи внутри файла данных. Если указатель равен нулю, то текущее значение указателя на запись обнуляется, а из файла ничего не считывается.

Получает запись, основываясь на заданным указателем GET(ключ, указатель ключа) ключа относительном положении значения ключа в файле ключей.

Значения указателя и указателя ключа зависят от файлового драйвера. Это могут быть: номер записи, байтовое смещение в файле или какая-либо другая "поисковая позиция" внутри файла. Если значение указателя или указателя ключа выходит за границы допустимого диапазона, или в файле нет соответствующего значения ключа, то выдается сообщение "Record Not Found" (запись не найдена).

Выдаваемые сообщения об ошибках:

- Record Not Found (запись не найдена) 35
- 37 File Not Open (файл не открыт)
- Record Is Already Held (запись уже заблокирована) 43

# Пример:

**Глава 11** 

Customer FILE, DRIVER('Clarion'), PRE(Cus) NameKey KEY(Cus:Name), OPT NbrKey KEY(Cus:Number), OPT **RECORD Rec** 

 Name STRING(20) Number SHORT

#### . . CODE

 Cus:Name = 'Clarion' !Присвоить значение ключевому полю GET(Customer,Cus:NameKey) ! получить запись с соответствующим значением IF ERRORCODE() THEN STOP(ERROR()). GET(Customer,3) !Получить 3-ю запись в физической последовательности IF ERRORCODE() THEH STOP(ERROR()). GET(Cus:NameKey,3) !Получить 3-ю запись в последовательности ключа IF ERRORCODE() THEN STOP(ERROR()).

**Смотри также:** POINTER, DUPLICATE

# **HOLD (исключительный доступ к записи)**

**HOLD**(*файл*[,*секунд*])

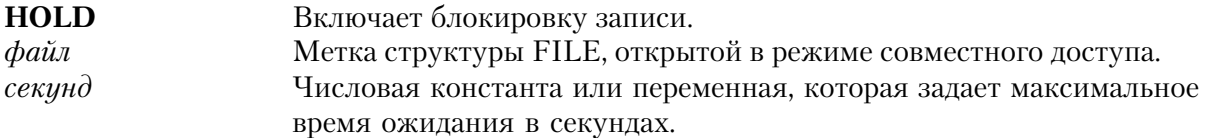

Оператор **HOLD** включает блокировку записи последующими операторами GET, NEXT и PREVIOUS при работе в многопользовательской среде. При успешном получении записи операторы GET, NEXT и PREVIOUS отмечают эту запись как "захваченную". В общем случае это запрещает другим пользователям изменять эту запись, но чтение ее возможно. Конкретные действия, выполняемые оператором HOLD, зависят от файлового драйвера.

- HOLD(файл) Включает процесс безусловного захвата записей; последующие операторы GET, NEXT и PREVIOUS до тех пор предпринимают попытки захватить запись, пока попытка не завершится успешно. Если запись захвачена другой рабочей станцией, то попытки захватить запись будут продолжаться до тех пор, пока другой пользователь не освободит ее. HOLD(файл,секунд)Включает процесс условного удержания т.е. после безуспешных попыток захватить запись в течение заданного числа секунд операторы
	- GET, NEXT и PREVIOUS выдают сообщение об ошибке "Record Is Already Held" (запись уже кем-то захвачена).

В каждом файле пользователь может за раз захватить одну запись. Если в том же файле происходит обращение ко второй записи, то ранее захваченная запись автоматически освобождается. Как и при блокировке файлов, при захвате записей существует ситуация, которую следует избегать, - взаимная блокировка. Эта ситуация возникает, когда две рабочие станции пытаются захватить один и тот же набор записей в разной последовательности и обе используют форму HOLD(файл) этого оператора. Одна станция уже захватила запись одного файла и пытается захватить запись другого, а другая рабочая станция, наоборот, захватила запись второго файла и пытается захватить запись первого. Этой проблемы можно избежать, используя форму HOLD(файл, секунд) и отслеживая ситуацию "Record Is Already Held".

### Пример:

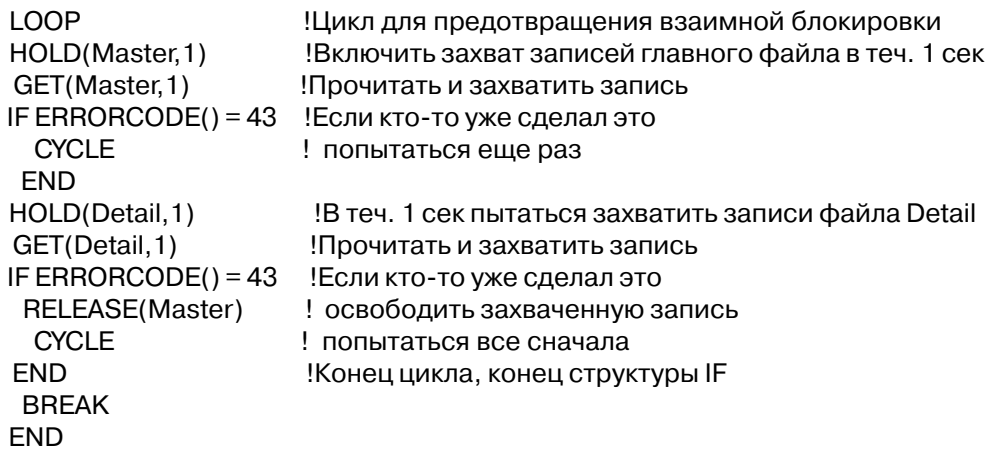

Смотри также: RELEASE, GET, NEXT, PREVIOUS

# **NEXT** (прочитать следующую запись)

 $NEXT(\phi a\check{u}x)$ 

**NEXT** Считывает следующую запись файла в текущей последовательности. Метка объявления структуры FILE.  $d$ aŭn

Оператор NEXT считывает следующую в заданной ранее последовательности запись файла и помещает ее в буфер структуры RECORD. Последовательность, в которой считываются записи, определяется оператором SET. Первое выполнение оператора NEXT считывает запись в позиции, указанной оператором SET. Последующие выполнения оператора NEXT считывают следующие записи в заданной оператором SET последовательности. Выполнение операторов GET, ADD, PUT и DELETE не влияет на установленную последовательность обработки записей.

Выполнение оператора NEXT без предварительной установки оператором SET положения в файле и последовательности обработки или попытка считывания записи после конца файла приводит к возникновению ошибочной ситуации "Record Not Available" (запись недоступна)

Выдаваемые сообщения об ошибках:

- 33 Record Not Available (запись недоступна)
- 37 File Not Open (файл не открыт)
- 43 Record Is Already Held (запись уже заблокирована)

### **Пример:**

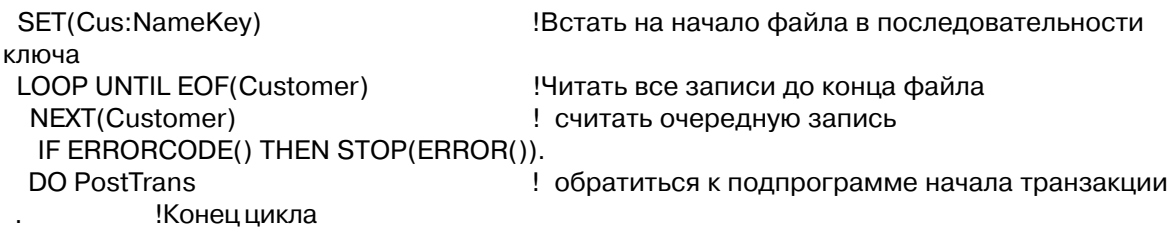

**Смотри также:** SET, PREVIOUS, EOF, HOLD

# **NOMEMO (включить режим выборки без MEMO-полей)**

**NOMEMO**(*файл*)

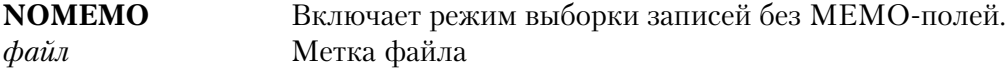

Оператор **NOMEMO** включает режим выборки записей данных последующими операторами GET, NEXT и PREVIOUS без выборки значения МЕМО-поля. В таком режиме эти операторы считывают запись данных, но не выбирают соответствующее ей MEMO-поле. Обычно это ускоряет доступ к записи, если содержимое MEMO-поля не требуется в процессе работы процедуры.

# **Пример:**

```
 SET(Master)
  LOOP
  NOMEMO(Master) !Включить режим без МЕМО-полей
  NEXT(Master) !Получить запись без МЕМО-поля
  IF ERRORCODE() THEN BREAK.
   Queue = Mst:Record !Заполнить очередь
   ADD(Queue)
    IF ERRORCODE() THEN STOP(ERROR()).
    !Конец IF, конец цикла
 DISPLAY(?ListBox) !Вывести очередь
```
Смотри также: GET, NEXT, PREVIOUS

# PREVIOUS (прочитать предыдущую запись)

PREVIOUS( $\phi$ aŭn)

Считывает предыдущую запись файла в установленной последовательности. **PREVIOUS** Метка объявления структуры FILE.  $d$ aŭn

Оператор PREVIOUS считывает предыдущую в заданной ранее последовательности запись файла и помещает ее в буфер структуры RECORD. Последовательность, в которой считываются записи, определяется оператором SET. Первое выполнение оператора PRE-VIOUS считывает запись в позиции, указанной оператором SET. Последующие выполнения оператора PREVIOUS считывают следующие записи в обратной последовательности. Выполнение операторов GET, ADD, PUT и DELETE не влияет на установленную последовательность обработки записей.

Выполнение оператора PREVIOUS без предварительной установки оператором SET положения в файле и последовательности обработки или попытка считывания записи после прочтения первой записи файла приводит к возникновению ошибочной ситуации "Record Not Available" (запись недоступна)

Выдаваемые сообщения об ошибках:

- 33 Record Not Available (запись недоступна)
- 37 File Not Open (файл не открыт)
- 43 Record Is Already Held (запись уже заблокирована)

# Пример:

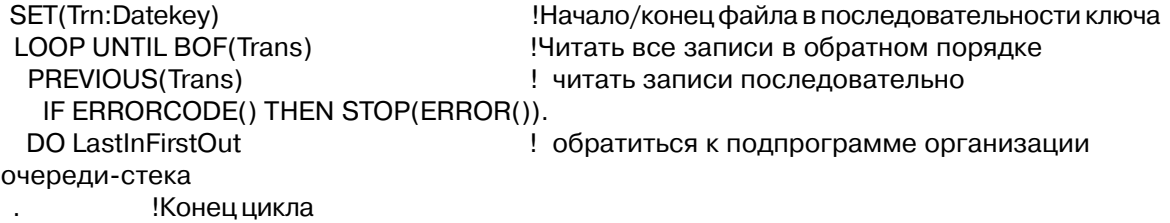

Смотри также: SET, NEXT, BOF, HOLD

# **PUT** (записать данные обратно в файл)

 $PUT(\phi a\tilde{u}\tilde{\Lambda}, y\kappa a\tilde{\sigma} amen\delta, \partial \tilde{\Lambda} u\tilde{\sigma} a)$ 

Записывает данные обратно в файл.

**PUT** 

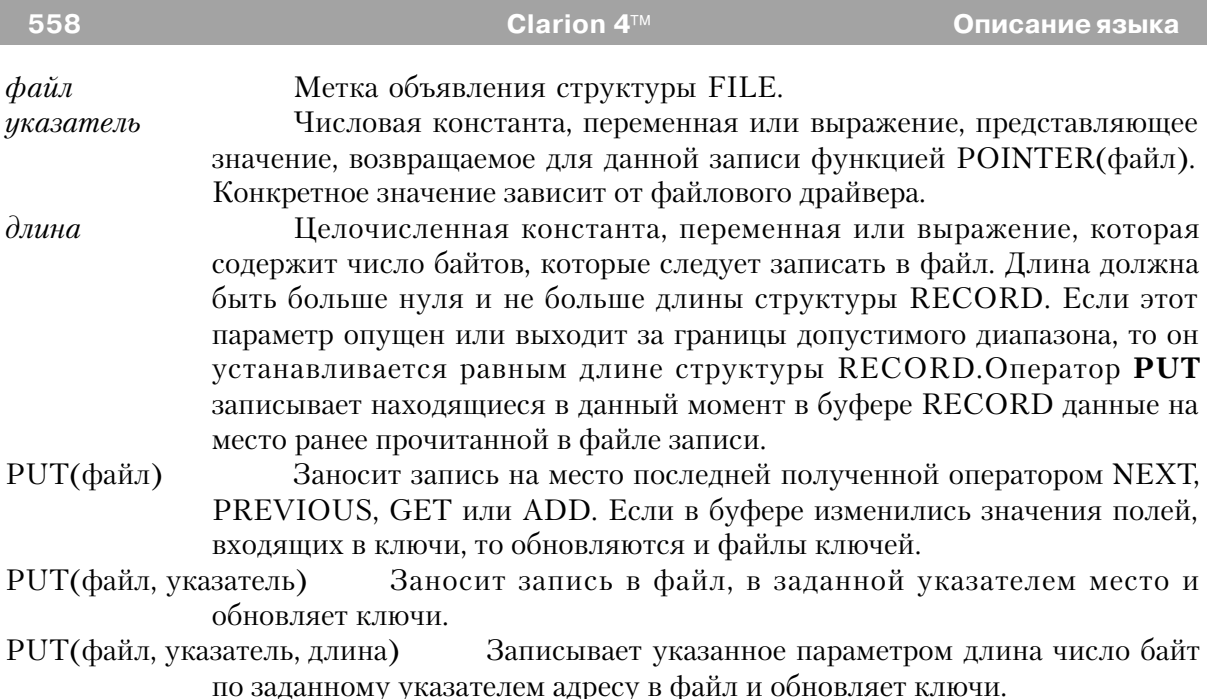

Если к записи не было обращения с помощью операторов NEXT, PREVIOUS, GET, ADD или запись удалена, то выдается сообщение "Record Not Available" (запись недоступна). Кроме этого сообщения, оператор PUT выдает сообщение "Creates Duplicate Key" (создается повторяющееся значение ключа). Если выдано какое-либо сообщение об ошибке, то запись не заносится в файл.

Выдаваемые сообщения об ошибках:

- 05 Access Denied (доступ запрещен)
- 33 Record Not Available (запись недоступна)
- 40 Creates Duplicate Key (создается повторяющееся значение ключа)

# **Пример:**

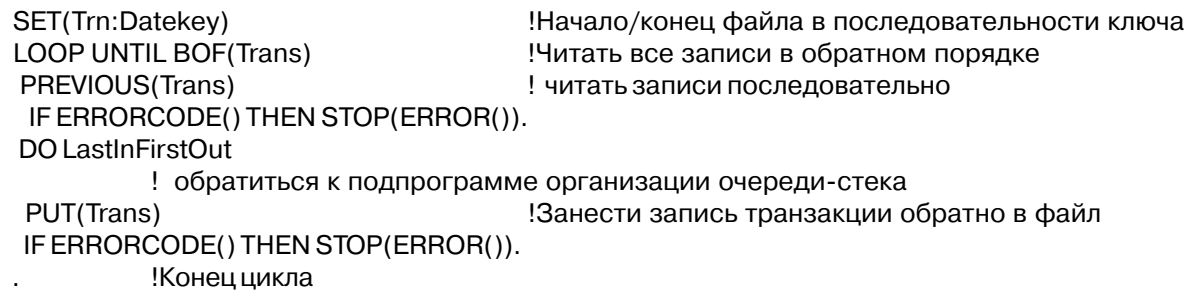

**Смотри также:** NEXT, PREVIOUS, GET, ADD

# **RELEASE (освободить захваченную запись)**

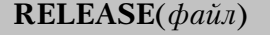

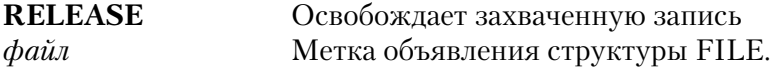

Оператор **RELEASE** освобождает ранее захваченную запись. Но он не освободит запись, захваченную другим пользователем. Если запись не захвачена, или захвачена другим пользователем, то оператор RELEASE игнорируется.

# **Пример:**

```
 LOOP !Цикл для предотвращения взаимной блокировки
 HOLD(Master,1) !Включить захват записей главного файла в теч. 1 сек
 GET(Master,1) !Прочитать и захватить запись
  IF ERRORCODE() = 43 !Если кто-то уже сделал это
   CYCLE !попытаться еще раз
```
END

```
 HOLD(Detail,1) !В теч. 1 сек пытаться захватить записи файла Detail
GET(Detail, 1) I !Прочитать и захватить запись
 IF ERRORCODE() = 43 !Если кто-то уже сделал это
 RELEASE(Master) | освободить захваченную запись
 CYCLE : ПОПЫТАТЬСЯ ВСЕ СНАЧАЛА
 END !Конец цикла, конец структуры IF
 BREAK
 END
```
# **REGET (повторно прочитать запись файла)**

**REGET**(*последовательность, строка*)

**REGET** Повторно прочитывает заданную запись файла. *последовательность* Метка оператора FILE, KEY, или INDEX. *строка* Строка, возвращенная ранее функцией POSITION.

Оператор **REGET** считывает запись, идентифицированную строкой, возвращенной ранее функцией POSITION. Содержащаяся в строке значение, возвращенное функцией POSITION, и его длина зависят от файлового драйвера.

Выдаваемые сообщения об ошибках: 33 Record Not Available (запись недоступна)

**Пример:** RecordQue QUEUE,PRE(Dsp) QueFields LIKE(Trn:Record),PRE(Dsp)

END SavPosition STRING(260) CODE SET(Trn:DateKey) Витачало файла в последовательности ключа. LOOP !Прочитать все записи файла NEXT(Trans) **I** читать записи последовательно IF ERRORCODE() THEN BREAK. ! Поместить запись в буфер очереди ADD(RecordQue) ! и добавить ее в очередь IF ERRORCODE() THEN STOP(ERROR()). IF RECORDS(RecordQue) = 20 OR EOF(Trans) !20 записей в очереди или конец файла? SavPosition = POSITION(Trn:DateKey) !Запомнить положение записи DO DisplayQue !Вывести на экран очередь FREE(RecordQue) ! и очистить ее REGET(Trn:DateKey,SavPosition) ! и прочитать запись снова . .

**Смотри также:** POSITION, RESET

# **RESET (восстановить положение в последовательности записей)**

**RESET**(*последовательность, строка*)

**RESET** Восстанавливает указатель последовательной обработки на заданную запись. *последовательность* Метка объявления файла, ключа или индекса. *строка* Строка, возвращенная ранее функцией POSITION.

Оператор **RESET** восстанавливает указатель на запись, идентифицированную строкой, возвращенной ранее функцией POSITION. Поскольку оператор RESET восстановил указатель на запись, то либо оператор NEXT, либо PREVIOUS считают эту запись.

Содержащаяся в строке значение, возвращенное функцией POSITION, и его длина зависят от файлового драйвера. Оператор RESET в сочетании с функцией POSITION используется для временной приостановки и продолжения последовательной обработки файла.

# **Пример:**

```
 RecordQue QUEUE,PRE(Dsp)
 QueFields LIKE(Trn:Record),PRE(Dsp)
 .
```
 SavPosition STRING(260) CODE

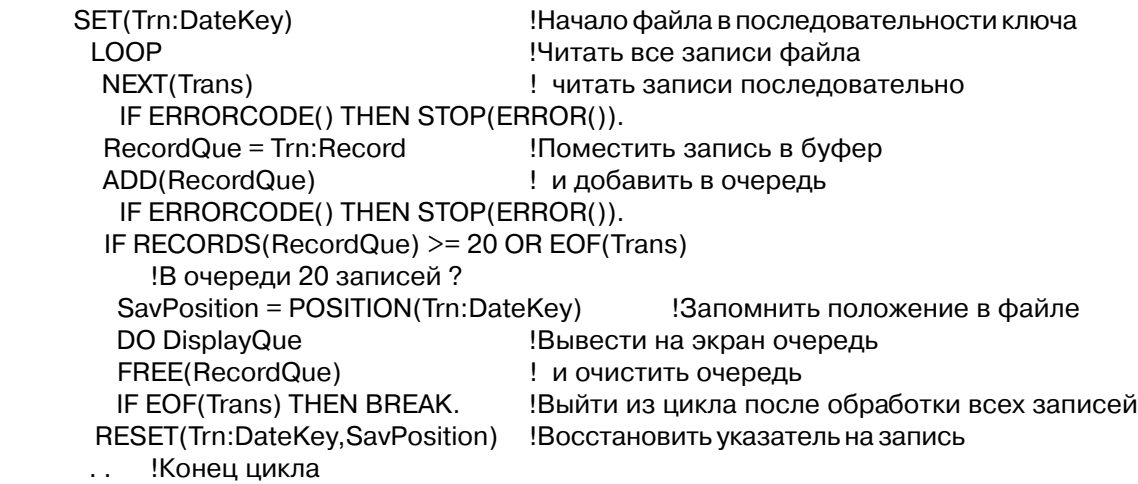

**Смотри также:** POSITION, NEXT, PREVIOUS

# **SET (начать последовательную обработку файла)**

*файл* **SET***(файл, ключ) файл, указатель в файле ключ ключ, ключ ключ, указатель в ключах ключ, ключ, указатель в ключах* **SET** Начинает последовательную обработку файла *файл* Метка объявления структуры FILE. Этот параметр задает обработку в порядке физического расположения записей в файле данных. *ключ* Метка объявления ключа или индекса. При использовании в качестве первого параметра ключ задает обработку в логической последовательности упорядочения ключа или индекса. *указатель в файле* Числовая константа, переменная или выражение представляющее собой значение возвращенное функцией POINTER(файл). Конкретное значение зависит от файлового драйвера. *указатель в ключах* Числовая константа, переменная или выражение представляющее собой значение возвращенное функцией POINTER(ключ). Конкретное значение зависит от файлового драйвера.

Оператор **SET** начинает последовательную обработку файла. Запись при его выполнении не считывается, а только устанавливается последовательность обработки и начальная точка для последующих операторов NEXT и PREVIOUS. Первый параметр

оператора определяет последовательность, в которой обрабатываются записи. Второй и третий параметры определяют начальную точку обработки. Если второй и третий параметры опущены, то обработка начинается с начала (или с конца) файла.

- SET(файл) Задает обработку в последовательности физического расположения записей и устанавливает текущий указатель на начало (SET...NEXT) или конец (SET...PREVIOUS) заданного файла,
- SET(файл, ключ) Задает обработку в последовательности физического расположения записей и устанавливает текущий указатель на первую запись, которая содержит значения полей, совпадающие со значениями полей-компонент ключа в буфере RECORD.
- SET(файл, указатель в файле) Задает обработку в последовательности физического расположения записей и устанавливает текущий указатель на заданную указателем в файле запись файла данных.
- SET(ключ) Задает обработку в последовательности ключа и устанавливает текущий указатель на начало (SET...NEXT) или конец (SET...PREVIOUS) файла в этой логической последовательности.
- SET(ключ, ключ) Задает обработку в последовательности ключа и устанавливает текущий указатель на первую запись, которая содержит значения полей, совпадающие со значениями полей-компонент ключа в буфере RECORD. Оба параметра должны быть одинаковыми.
- SET(ключ, указатель в ключах) Задает обработку в последовательности ключа и устанавливает текущий указатель в файле ключей в соответствии со вторым параметром.
- SET(ключ, ключ, указатель в файле) Задает обработку в последовательности ключа и устанавливает текущий указатель на запись, которая содержит значения полей, совпадающие с значениями компонент ключа, и у которой номер записи равен значению параметра указатель в файле. Первые два параметра должны совпадать.

Когда вторым параметром оператора является ключ, обработка начинается с первой записи, удовлетворяющей заданным в буфере RECORD значениям полей-компонент ключа или индекса. Если запись, с соответствующими значениями найдена, то оператор NEXT или PREVIOUS прочитают эту запись. Если же запись с точным соответствием значений компонент ключа не найдена, то оператором NEXT считывается запись со следующим, большим заданного значением ключа, а оператором PREVIOUS считывается запись с предыдущим, меньшим заданного значением.

Значения параметров указатель в файле и указатель в ключах зависят от файлового драйвера. Это может быть номер записи, относительное смещение в файле или некий другой тип "поисковой позиции" внутри файла. Эти параметры используются для того, чтобы начать обработку с заданной записи в файле.

Для всех файловых драйверов попытка выполнить оператор SET на запись "после конца" файла установит значение функции ЕОГ "истина", а попытка установить запись "перед началом" файла установит значение истина для функции ВОЕ.

### Пример:

SET(Customer) !Физический порядок обработки с начала файла Cus:Name = 'Smith' SET(Customer,Cus:NameKey) !Физический порядок обработки, с записи с Name = 'Smith' SavePtr = POINTER(Customer) SET(Customer, SavePtr) !Физический порядок обработки, начав с номера = SavePtr SET(Cus:NameKey) !В порядке ключа NameKey, с начала файла (по ключу) SavePtr = POINTER(Cus:NameKev) SET(Cus:NameKey,SavePtr) !В порядке NameKey, с номера записи в ключах = SavePtr  $Cus:Name = 'Smith'$ SET(Cus:NameKey,Cus:NameKey) !В порядке NameKey, с записи с Name = 'Smith' Cus:Name = 'Smith' SavePtr = POINTER(Customer) SET(Cus:NameKey,Cus:NameKey.SavePtr) !В порядке NameKey, с записи с Name = 'Smith' и номером записи = SavePtr

Смотри также: NEXT, PREVIOUS, KEY, RECORD, POINTER

# **SKIP** (пропустить запись при последовательной обработке)

 $SKIP(\phi a\tilde{u}\tilde{\mu}, \text{ 2 }u\tilde{\mu}$ 

Пропускает запись при последовательной обработке файла. **SKIP** Метка объявления структуры FILE.  $d$ aŭn Числовая константа или переменная. Параметр число задает число число записей, которое следует пропустить. Если значение числа положительное, то записи пропускаются в "прямой" последовательности (как если бы выполнялся оператор NEXT). Если же число отрицательное, то записи пропускаются в "обратной" последовательности (как если бы выполнялся оператор PREVIOUS).

Оператор **SKIP** используется для того, чтобы в процессе последовательной обработки файла пропускать записи. Этот оператор пропускает записи в последовательности, заданной оператором SET, изменяя указатель текущий записи на указанное число записей. Для пропуска записей оператор SKIP более эффективен, чем NEXT или PREVIOUS, потому что он перемещает данные из файла в буфер структуры RECORD.

Если при пропуске записей оператором SKIP происходит выход за начало или конец файла, то функции ЕОГ() или ВОГ() возвращают значение "истина". Если последовательность обработки файла предварительно не была установлена оператором SET, то оператор SKIP игнорируется.

# **Пример:**

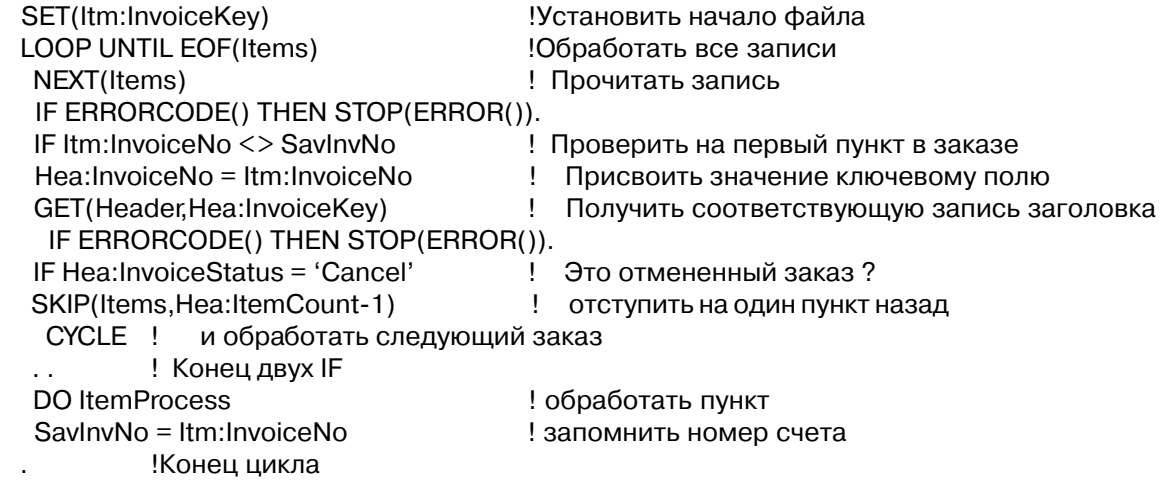

# **WATCH (автоматическая проверка совместного использования)**

**WATCH**(*файл*)

**WATCH** Включает автоматическую проверку совместного использования базы данных по оптимистической стратегии. *файл* Метка объявления файла.

Оператор **WATCH** включает автоматическую проверку файловым драйвером совместного использования базы данных для последующих операторов NEXT и PREVI-OUS в многопользовательской среде по оптимистической стратегии. Обычно файловый драйвер сохраняет копию значений полей, прочитанных из каждого файла при успешном выполнении операторов NEXT и PREVIOUS. При записи оператором PUT обратно в виртуальный файл поля на диске сравниваются с первоначально выбранными данными. В случае изменения их другим пользователем при выполнении оператора PUT выдается код ошибки. Конкретные действия, выполняемые оператором WATCH, зависят от файлового драйвера.

# **Пример:**

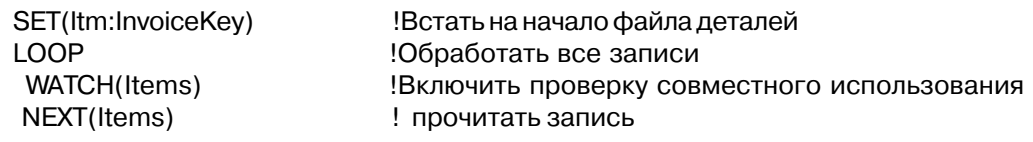

IF ERRORCODE() THEN BREAK. DO ItemProcess ! обработать элемент PUT(Items) ! и записать его обратно IF ERRORCODE() THEN STOP(ERROR()). Остановиться по любой ошибке, включая ! то, что запись изменена другим пользователем **END** 

# Функции для работы с файлами

### ВОЕ (сигнализировать о достижении начала файла)  $BOF(\phi a\tilde{u}n)$ **BOF** Сигнализирует о достижении начала файла во время последовательной обработки. Метка объявления структуры FILE.  $d$ a $i$ un

Функция ВОГ возвращает отличное от нуля значение ("истина"), когда оператором PREVIOUS прочитана (или пропущена оператором SKIP) первая в последовательности обработки запись файла. Во всех других случаях функция возвращает ноль ("ложь").

Наиболее часто функция ВОГ используется в качестве условия в операторе LOOP UNTIL. Поскольку условие выполнения вычисляется в начале цикла, функция ВОF возвращает значение "истина" после того, как при обработке файла в обратной последовательности прочитана и обработана последняя запись.

Функция ВОГ может не поддерживаться некоторыми файловыми драйверами или быть в этих файловых система очень неэффективной. Перед ее использованием сверьтесь с документацией по данному файловому драйверу.

Тип возвращаемого значения: LONG

# Пример:

SET(Trn:DateKey) !Начало/конец файла в последовательности ключа LOOP UNTIL BOF(Trans) Обработать файл в обратной последовательности PREVIOUS(Trans) ! последовательно читать записи IF ERRORCODE() THEN STOP(ERROR()). DO LastInFirstOut ! обратиться к подпрограмме Конеццикла

Смотри также: PREVIOUS, SKIP, LOOP

# **BYTES (получить размер файла в байтах)**

**BYTES**(*файл*)

**BYTES** Возвращает размер файла или последней прочитанной записи в байтах *файл* Метка объявления структуры FILE.

Функция **BYTES** возвращает размер файла в байтах или число байт в записи, к которой было последнее обращение. Сразу после выполнения оператора OPEN эта функция возвращает размер файла. А после того, как к этому файлу были обращения с помощью операторов GET, NEXT, ADD и PUT, функция BYTES возвращает число байт в записи, к которой осуществлялся доступ. Эту функцию можно использовать для того, чтобы получать число байт, прочитанных в записи переменной длины.

Тип возвращаемого значения: LONG

# **Пример:**

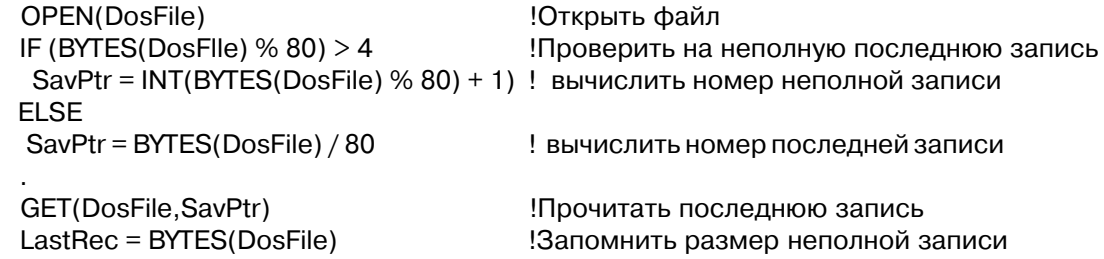

# **DUPLICATE (проверить на повторение значения ключа)**

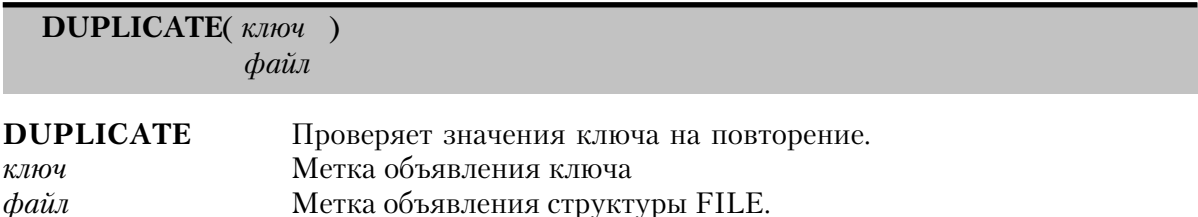

Функция **DUPLICATE** возвращает отличное от нуля значение ("истина"), занесение текущей записи в файл данных приведет к возникновению ошибочной ситуации "CRE-ATES DUPLICATE KEY" (создается повторяющееся значение ключа). Если указан параметр ключ, то заданный ключ и проверяется на возможность повторения. Если задан параметр файл, то проверяются все ключи, не имеющие атрибута DUP.

Функция DUPLICATE подразумевает, что содержимое структуры RECORD

дублируется на место в файле, определяемое текущим указателем. Поэтому, при использовании функции DUPLICATE перед оператором ADD указатель должен быть обнулен с помощью оператора GET(файл.0)

Тип возвращаемого значения: LONG

Пример:

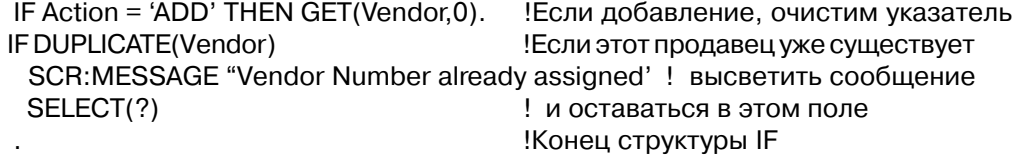

Смотри также: GET

# ЕОГ (сигнализировать о достижении конца файла)

 $EOF(\phi a\check{u}n)$ 

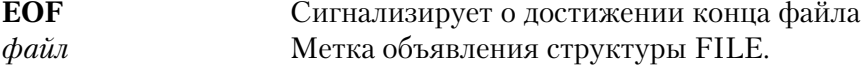

Функция ЕОГ возвращает отличное от нуля значение ("истина"), когда оператором NEXT прочитана (или пропущена оператором SKIP) последняя в последовательности обработки запись файла. Во всех других случаях функция возвращает ноль ("ложь"). Наиболее часто функция EOF используется в качестве условия в операторе LOOP UN-TIL. Поскольку условие выполнения вычисляется в начале цикла, функция ЕОF возвращает значение "истина" после того, как прочитана и обработана последняя запись.

Функция ЕОГ может не поддерживаться некоторыми файловыми драйверами или работать в их фаловых системах крайне неэффективно. Перед ее использованием сверьтесь с документацией по данному файловому драйверу.

Тип возвращаемого значения: LONG

### Пример:

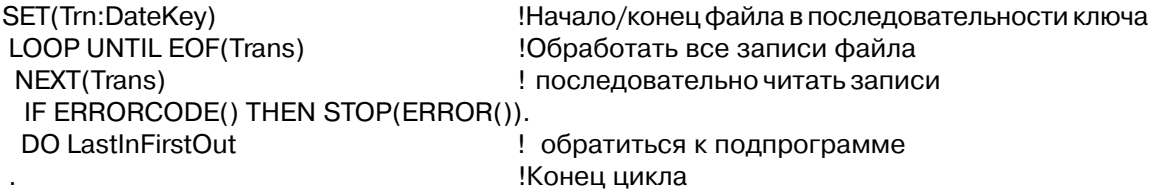

### Смотри также: NEXT. SKIP. LOOP

# NAME (получить имя файла в DOS или имя устройства)

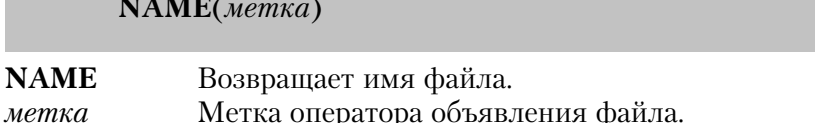

Функция NAME возвращает строковую константу содержащую имя устройства DOS для структуры, указанной меткой. Для структуры FILE при условии, что файл открыт, возвращается полная спецификация (диск, путь, имя и расширение). Если файл закрыт, то возвращается содержимое атрибута NAME структуры файл.

**STRING** Тип возвращаемого значения:

### Пример:

OpenFile = NAME(Customer)

Сохранить имя открытого файла

#### POINTER (получить относительное положение записи)

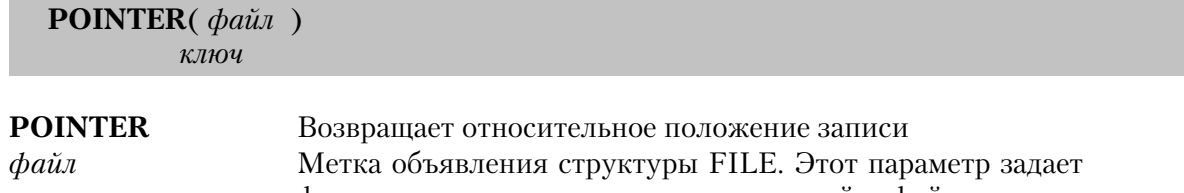

физическую последовательность записей в файле. Метка объявления ключа или индекса. Задает логическую ключ последовательность записей упорядоченную по заданному ключу или индексу.

Функция POINTER возвращает относительное положение в файле данных (в физической последовательности) или относительное положение в файле ключей или индексов (в логической последовательности) последней записи, к которой было обращение. Смысл значения, возвращаемого функцией, зависит от файлового драйвера. Этот может быть номер записи, байтовое смещение в файле или некая другая разновидность "поискового" положения в файле.

Некоторыми файловыми драйверами функция POINTER не поддерживается. Поэтому ее следует использовать только, если вы знаете, что она поддерживается в используемой файловой системе и не будете заменять ее в будущем. Предпочтительный способ позиционирования на запись, который разработан для с тем расчетом, чтобы функционировать во всех файловых системах, это использование функции POSITION в COVETAHUM C RESET M REGET

Тип возвращаемого значения: LONG

Поимер:

SavePtr# = POINTER(Customer)

Запомнить положение в файле

Смотри также: SET, POSITION, RESET, REGET

# POSITION (получить положение в последовательности обработки файла)

**POSITION**(последовательность)

**POSITION** Однозначно идентифицирует положение в файле. последовательность Метка объявления структуры FILE, ключа или индекса.

Функция **POSITION** возвращает строку, которая однозначно идентифицирует положение записи в заданной последовательности. Эта функция возвращает положение записи файла, к которой было последнее обращение (записи, находящейся в данный момент в буфере RECORD). Функция POSITION используется в сочетании с оператором RESET для того, чтобы временно приостанавливать и возобновлять последовательную обработку файла.

Значение, находящееся в возвращаемой функцией строке, и длина этой строки зависят от файлового драйвера. Как правило для файловых систем, в которых записи имеют номера, размер строки, возвращаемой функцией POSITION(файл) равна 4 байта. Размер строки, возвращаемой функцией POSITION(ключ) равна 4 плюс сумма длин полей, составляющих ключ. Для файловых систем, в которых записи не имеют номеров, размер строки, возвращаемой функцией POSITION(файл) обычно равна сумме длин полей первичного ключа (первый ключ файла, не имеющий атрибута DUP и OPT). Размер строки, возвращаемой в этом случае функцией POSITION(ключ) равна сумме длин полей первичного ключа плюс сумме длин полей заданного ключа.

Тип возвращаемого значения: STRING

# Пример:

```
RecordQue QUEUE, PRE(Dsp)
QueFields LIKE(Trn:Record), PRE(Dsp)
```
SavPosition STRING(260)

 CODE SET(Trn:DateKey) Видифительности ключа !Начало файла в последовательности ключа LOOP !Читать все записи файла NEXT(Trans) **I читать последовательно запись** IF ERRDRCODE() THEN STOP(ERROR()).<br>RecordQue = Trn:Record [ITe ! Поместить запись в буфер очереди ADD(RecordQue) ! и добавить ее в очередь IF ERRORCODE() THEN STOP(ERROR()). IF RECORDS(RecordQue) >= 20 OR EOF(Trans) ! в очереди 20 записей ? SavPosition = POSITION(Trn:DateKey) !Запомнить положение записи в файле DO DisplayQue !Вывести очередь на экран FREE(RecordQue) ! и очистить ее IF EOF(Trans) THEN BREAK. !Выйти из цикла, когда все записи обработаны RESET(Trn:DateKey,SavPosition) !Восстановить указатель на запись !Конец цикла

**Смотри также:** RESET, REGET

# **RECORDS (получить число записей или значений ключа)**

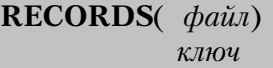

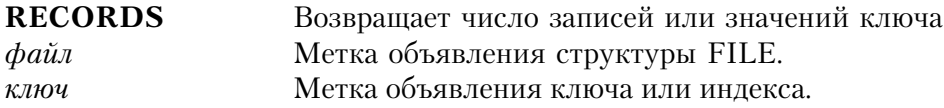

Функция **RECORDS** возвращает число записей в файле или ключе. Поскольку атрибут OPT операторов KEY или INDEX задает исключение "пустых" значений, функция RECORDS для ключа или индекса может возвращать меньшее значение чем для файла данных.

Тип возвращаемого значения: LОNG

### **Пример:**

SaveCount = RECORDS(Master) | Валомнить число записей SaveNameCount = RECORDS(Nam:NameKey) !Число записей с заполненным полем Name

**Смотри также:** KEY, INDEX, OPT

# **SEND (послать сообщение файловому драйверу)**

 $\mathbf{SEND}(\phi a\check{u}\check{u},\,\text{coo}6u$ цение)

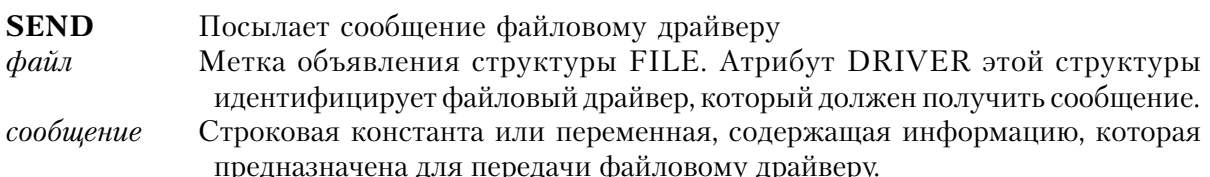

Функция SEND позволяет программе во время выполнения передать любые параметры, характерные для какого-то файлового драйвера. Конкретные примеры допустимых сообщений перечисляются в документации на файловый драйвер.

Тип возвращаемого значения: STRING

### Пример:

```
FileCheck = SEND(ClarionFile,'RECOVER=124')
          !Включить восстановление файла данных Clarion
```
# Отработка транзакций

База данных сохраняет свою целостность, когда записи данных содержат правильные данные (целостность данных), и поля ключей точно отражают связи между записями и файлами (целостность связей). Только тщательное проектирование и программирование могут обеспечить целостность данных. Если важно значение конкретного элемента данных, то для обнаружения и исключения неверных данных нужно написать процедуры редактирования данных при вводе. Если запись с первичным ключом (Primary Key) не должна удаляться до тех пор, пока существуют записи со вторичным ключом (Foreign Кеу), то логика работы программы не должна допускать такого удаления.

Обработка транзакций представляет собой один из механизмов языка Clarion, которые помогают программисту обеспечивать целостность базы данных. Обработку транзакций еще часто называют "отслеживанием транзакций", "регистрацией транзакций" или реализацией "фиксирования границ". Неважно как это называется, важно что это технология программирования, которая позволяет значительно снизить ваши затраты на поддержание целостности базы данных.

Посредством своей технологии файловых драйверов Clarion поддерживает множество файловых систем. Некоторые из этих файловых систем не поддерживают обработку транзакций, другие реализуют ее, используя незначительно отличающиеся методы.

Поэтому здесь обсуждается обработка транзакций в общем случае. По вопросу поддерживает ли файловый драйвер обработку транзакций и относительно отличий в реализации этой обработки следует обращаться к документации на конкретный файловый драйвер.

# Определение транзакции

Транзакцию можно определить как:

Единое логическое событие, в течение которого множество записей данных выводится на диск и любой сбой во время этих дисковых операций поставил бы под сомнение нелостность базы ланных.

В транзакцию могут включаться несколько записей одного файла или одна или несколько записей из нескольких файлов. Главным требованием транзакции является следующее: все записи должны быть успешно записаны на диск или никакая из них не должна быть записана вообще. Таким образом главный принцип транзакции "все или ничего".

# Границы транзакции

У транзакции всегда есть явное начало и конец, которые определяют "границы транзакции". Одним из главных правил обработки транзакций является стремление сделать протяженность транзакции как можно меньше. Тому есть несколько причин. Любой сбой во время транзакции ставит под сомнение целостность базы данных. Следовательно, период времени, в течение которого возможно нарушение целостности базы данных следует делать возможно меньшим, чтобы снизить вероятность такого события. Вторая причина - это то, что в некоторых файловых системах при работе в многопользовательском режиме на время обработки транзакции требуется исключительный доступ к файлам. Это означает, что на время транзакции другим пользователям запрещается доступ к файлам участвующим в транзакции. Ясно, что это убедительный аргумент в пользу того, чтобы уменьшать размеры транзакции.

В течение транзакции изменения в файлах, которые участвуют в этой транзакции, "отслеживаются" или "регистрируются" в специальном файле (файле регистрации или Pre-Image файле). В этом файле сохраняется столько информации, сколько нужно, чтобы, если потребуется, восстановить то состояние файлов, которое они имели перед началом транзакции.

Транзакция заканчивается, когда она или "откатывается" назад или "фиксируется".

Если во время транзакции произошли какие-либо ошибки, изменения базы данных, сохраненные в Pre-Image файле откатываются назад, к прежнему состоянию. Поскольку изменения убраны, состояние базы данных снова
соответствует тому, которое было перед началом транзакции.

Если во время транзакции ошибок не было, то это успешная транзакция. Слеловательно, она фиксируется, и слеланные изменения нужно оставить в базе ланных.

В любом случае в конце транзакции сохраняется внутренняя непротиворечивость базы ланных.

Если транзакция прерывается из-за исчезновения электропитания или сбоя операционной системы общего характера, то частично выполненную транзакцию нужно откатить назад, в противном случае нельзя гарантировать целостность базы данных. В каждой файловой системе по разному определяется необходимость отката незавершенной транзакции. В файловых системах с архитектурой Клиент/Сервер, незавершенные транзакции обычно обнаруживаются при запуске программы - Сервера файловой системы на компьютере - сетевом файл-сервере. В файловых системах других типов это обнаруживается обычно при открытии файлов участвовавших в транзакции. Как бы это не определялось как только обнаруживается любая незавершенная транзакция она автоматически откатывается или ядром файловой системы, или драйвером Clarion для этой файловой системы.

# **LOGOUT, COMMIT, ROLLBACK**

В языке Clarion существует три оператора, с помощью которых реализуется обработка транзакций: LOGOUT, COMMIT, and ROLLBACK.

Оператор LOGOUT начинает транзакцию. В нем перечисляются все файлы, которые будут участвовать в ней - для всех этих файлов должен использоваться один и тот же файловый драйвер. Для этого имеется очень серьезная причина.

В рамках каждой файловой системы механизм поддержки обработки транзакций спроектирован таким образом, что в нем нет "окон уязвимости". "Окно уязвимости" представляет собой участок программного кода, случись при выполнении которого авария (сбой электропитания или сбой системы) целостность базы данных будет безвозвратно нарушена. Поддержка обработки транзакций в каждой файловой системе специально спроектирована так, чтобы исключить наличие таких окон.

Если допустить включение в транзакцию файлов, относящихся к различным системам, то между драйверами возникло бы "окно уязвимости". Ведь каждый из них независимо управляет обработкой транзакций для своих файлов. Предположим сбой происходит во время фиксации такой транзакции, в этом случае любой еще незафиксировавший свою часть транзакции драйвер решил бы, что она осталась незавершенной. Незавершенная же транзакция автоматически обнаруживается и откатывается. Случись это, целостность базы данных была бы нарушена из-за того, что одна часть транзакции зафиксирована, а для другой выполнен откат. Вот поэтому, все файлы транзакции должны использовать один и

тот же драйвер.

Оператор COMMIT завершает успешную транзакцию. Причем только явно указанный, не может быть "подразумеваемой" фиксации. Если файл закрывается до фиксации транзакции, явно (оператором CLOSE), или неявно (операторами RUN, CHAIN, RUNSMALL и т.д.), транзакция считается незавершенной. В большинстве систем оператор COMMIT удаляет файл регистрации, который обеспечил бы осуществление отката транзакции.

Оператором ROLLBACK заканчивается неудавшаяся транзакция. Для того, чтобы восстановить файлы, входящие в транзакцию, используется информация, сохраненная в Pre-Image-файле. В большинстве файловых систем после отката транзакции оператор ROLLBACK удаляет файл регистрации.

### **Вопросы многопользовательской работы**

При обработке транзакций в многопользовательской среде в расчет должны приниматься некоторые дополнительные соображения. Первое - это то, что для сетевого файлового сервера абсолютно необходим бесперебойный источник питания. Он необходим потому, что сетевые операционные системы "обманывают" прикладные программы, когда те просят записать данные на диск. Операционная система сообщает прикладной программе об успешной записи на диск, в то время как, фактически, данные все еще находятся в ее системном кэше или буфере, и физически еще не записаны на диск.

Без бесперебойного источника на сервере любой сбой питания в то время, когда записи еще находятся в системном буфере/кэше, может привести к нарушению целостности базы данных. В зависимости от установленных значений параметров сетевой операционной системы время нахождения записей в буфере может достигать тридцати секунд. Это немыслимо большое время для образования "окна уязвимости". Итак, при обработке транзакций в многопользовательской среде необходим бесперебойный источник питания для файлового сервера.

В некоторых файловых системах требуется исключительный доступ к файлам (блокировка файлов), включенным в транзакцию. Это не проблема, так как оператор LOGOUT, если нужно, автоматически блокирует доступ к файлам. Необходимость блокировки файлов определяется параметрами режима доступа, с которыми файл открывался. Любые файлы, открытые в режиме "Нет запрета" или "Запрет чтения" для "других пользователей", являются совместно используемыми ресурсами и заблокируются, если это требуется файловой системе. Если файлы заблокированы оператором LOGOUT, то разблокирует их или оператор COMMIT, или оператор ROLL-BACK. Это делает обработку транзакций абсолютно одинаковой независимо от того, используется ли однопользовательская система или многопользовательская.

Важно знать, блокируются ли автоматически оператором LOGOUT файлы или нет. Если блокируются и, кроме того, если в какой-то программе, обрашающейся в это время к тем же самым файлам, используется оператор HOLD, может возникнуть взаимная блокировка второго типа, обсуждающаяся в разделе Совместное использование файлов. Программа должна быть написана так, чтобы в транзакции обнаруживались заблокированные записи, транзакция "откатывалась", а пользователю предоставлялась возможность повторить транзакцию. Кроме того, нужно выполнять "проверку вмешательства", которая описывалась в разделе Совместное использование файлов. При корректировке записей транзакции нужно иметь возможность распознавать изменения, внесенные другими пользователями.

## **COMMIT** (завершить успешную транзакцию) **COMMIT**

Оператор **СОММІТ** завершает активную транзакцию. Выполнение этого оператора предполагает, что данная транзакция была полностью успешной и нет необходимости в откате. После выполнения оператора COMMIT откат транзакции становится невозможен.

Оператор СОММІТ сообщает драйверу, участвующему в транзакции, что можно удалить временные файлы, содержащие информацию, необходимую для того, чтобы восстановить базу данных в предшествующее транзакции состояние. Затем, этот файловый драйвер выполняет действия, необходимые в данной файловой системе для того, чтобы успешно завершить транзакцию.

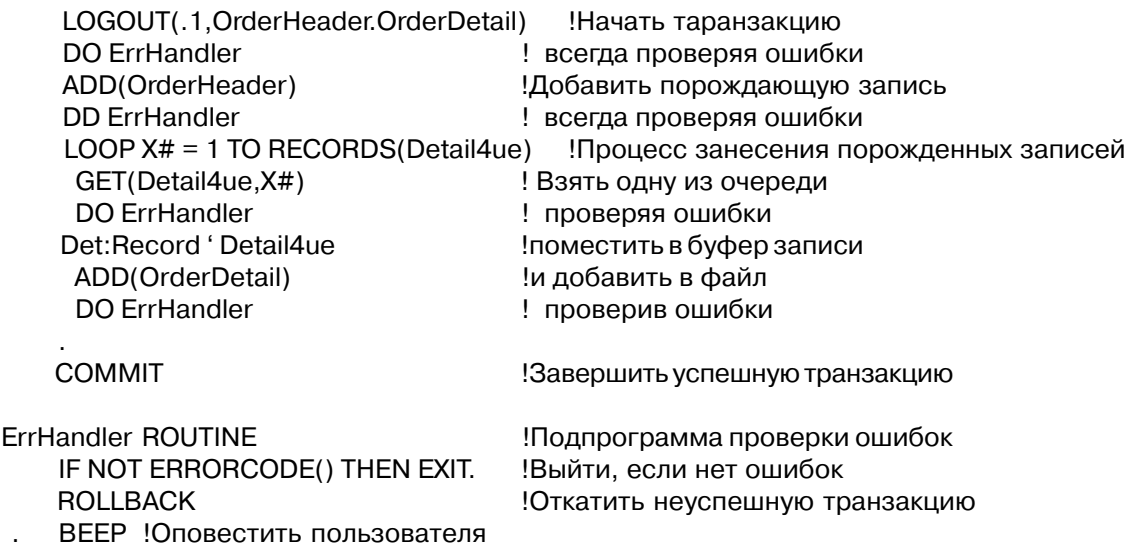

 SHOW(25,1,'Transaction Error - ' & ERR4R()) ASK ! и ждать его реакции RETURN **BETURN ISSUED ISSUED ISSUED ISSUED** 

# **LOGOUT (начать транзакцию)**

**LOGOUT**(*интервал*, *файл*,[,*файл*,...,*файл*])

**LOGOUT** Начинает транзакцию. *интервал* Числовая константа или переменная, которая задает число секунд, в течение которых производится попытка начать транзакцию для файла, после чего транзакция отвергается и генерируется сообщение об ошибке. *файл* Метка объявления структуры FILE. В списке параметров может быть несколько параметров файл, разделенных запятыми. Должны быть перечислены все файлы, которые будут входить в набор файлов транзакции.

Оператор **LOGOUT** начинает отработку транзакции для заданного набора файлов. Все файлы в этом наборе должны использовать один и тот же файловый драйвер. Этот оператор сообщает файловому драйверу о том, что начинается транзакция. Затем драйвер выполняет действия, необходимые в этой файловой системе для того, чтобы начать отработку транзакции для заданного набора файлов. Если в этой файловой системе требуется, чтобы для отработки транзакции были заблокированы файлы, то оператор LOGOUT блокирует их.

Одновременно может быть активна только одна транзакция. Второй оператор LOGOUT, выполняемый до оператора COMMIT или ROLLBACK, относящегося к предыдущей транзакции, останавливает программу с выдачей сообщения об ошибке, возвращая пользователя в DOS.

Выдаваемые сообщения об ошибках:

32 File Is Already Locked (файл уже заблокирован)

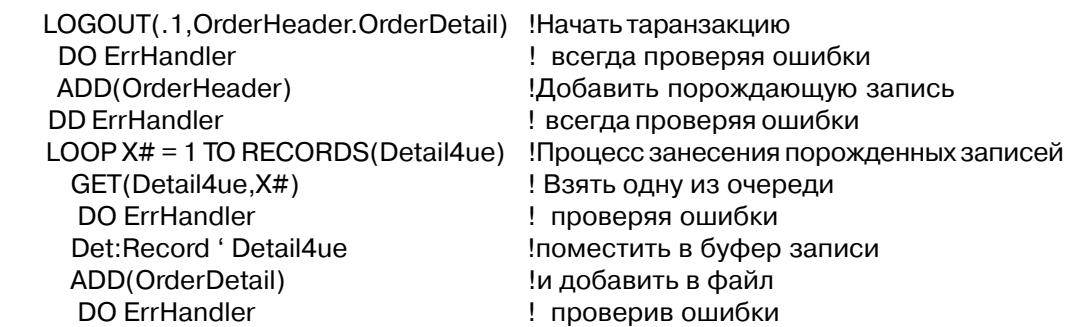

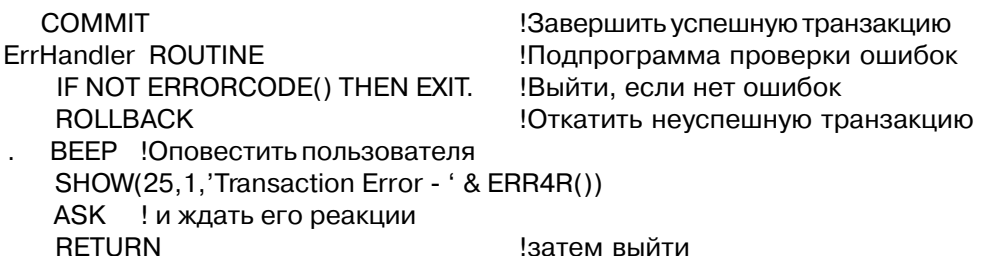

Смотри также: COMMIT, ROLLBACK

# ROLLBACK (завершить неуспешную транзакцию) **ROLLBACK**

Оператор **ROLLBACK** завершает активную транзакцию. Выполнение оператора ROLL-ВАСК предполагает, что транзакция была неуспешной и база данных должна быть восстановлена в состояние, в котором она находилась перед началом транзакции.

ROLLBACK сообщает файловому драйверу, участвующему в транзакции, что для восстановления базы данных следует использовать временные файлы, содержащие необходимую информацию. После этого, файловый драйвер выполняет действия, необходимые для отката транзакции в данной файловой системе.

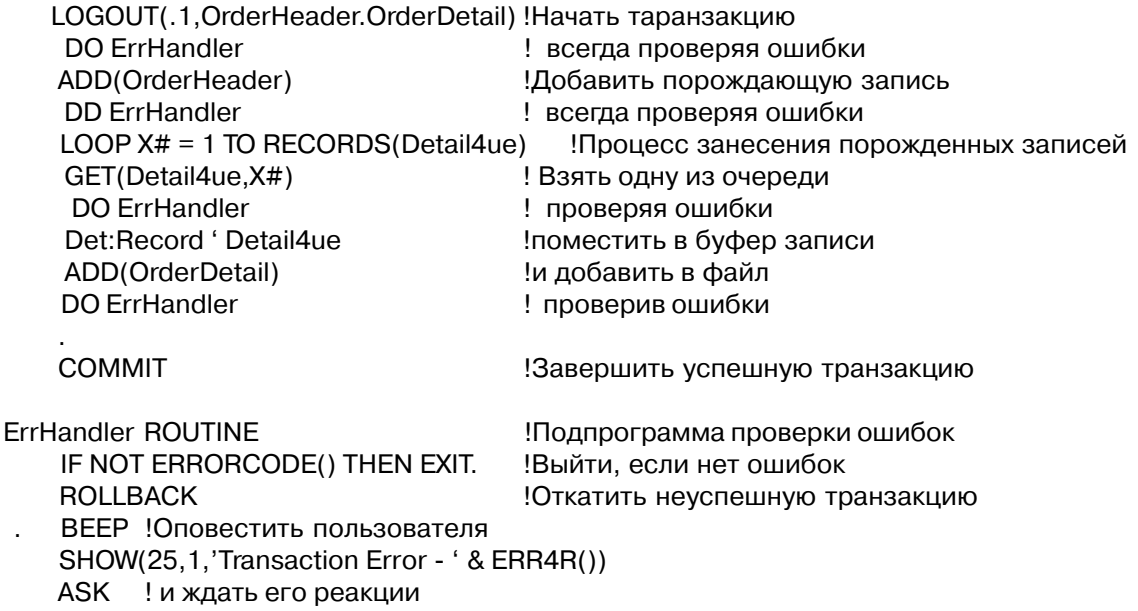

**RETURN** 

!затем выйти

Смотри также: LOGOUT, COMMIT

#### Обработка фиктивных данных

"Фиктивное" значение в поле файла данных или виртуального файла означает, что пользователь совсем не ввел данные в это поле. Фиктивность реально означает, что значение поля "не известно". Это в корне отличается от того, что поле имеет пробельное или нулевое значение, и делает возможным определить разницу между тем, что данные в поле не введены и тем, что поле имеет действительно пробельное или нулевое значение.

В выражении фиктивное значение не равно нулевому или пробельному. Поэтому любое выражение, в котором сравнивается значение поля файла данных или виртуального файла с каким-либо другим значением, всегда будет давать в результате фиктивное значение, если фиктивно значение сравниваемого поля. Это справедливо, даже если значения обоих сравниваемых элементов являются фиктивными. Например условное выражение Pre:Field1 = Pre:Field2, будет давать результат "истина" только, если оба поля содержат реальные, одинаковые значения. Если одно из полей содержит фиктивное значение, то результат выражения будет также фиктивным.

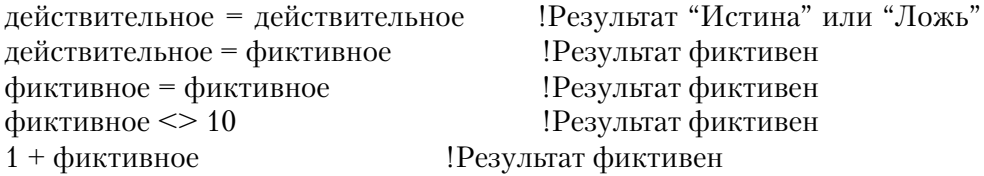

Четыре булевых выражения, использующие операции OR (ИЛИ) и AND (И), в которых только одна часть всего выражения представляет собой фиктивное значение, а вторая удовлетворяет приведенным ниже критериям, являются единственным исключением из вышеприведенных правил.

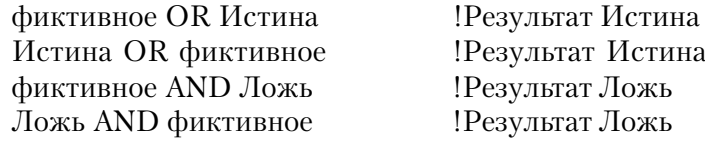

Поддержка фиктивных значений в файле данных или виртуальном файле целиком зависит от используемого файлового драйвера. Некоторые драйверы поддерживают концепцию фиктивных полей (SQL драйверы в большей части), другие - не поддерживают. Для того, чтобы определить поддерживает ли файловый драйвер фиктивные значения поле, используйте документацию на соответствующий драйвер.

#### NULL (проверить значение поля на фиктивное)

 $NULL(none)$ 

**NULL** Определяет наличие фиктивного значения в поле. Метка (включая префикс) поля в структуре FILE или VIEW. поле

Функция NULL возвращает ненулевое значение (истина), если значение поля фиктивное, и возвращает ноль (ложь), если поле содержит реальное значение (включая пробелы и ноль). Поддержка фиктивных значений в файле данных или виртуальном файле целиком зависит от используемого файлового драйвера.

Тип возвращаемого значения: LONG

```
Customer
          FILE, DRIVER('Clarion'), PRE(Cus) !Объявить структуру файла покупателей
AcctKev
           KEY(Cus:AcctNumber)
Record
           RECORD
AcctNumber
                                       LONG
OrderNumber
                                       LONG
Name
            STRING(20)
Addr
            STRING(20)
CSZ
            STRING(35)
          \ddot{\phantom{a}}Header
          FILE, DRIVER('Clarion'), PRE(Hea) !Объявить структуру файла заголовков
           KEY(Hea:AcctNumber)
AcctKey
           RECORD
Record
AcctNumber
                                       LONG
OrderNumber
                                       LONG
                                       STRING(20)
ShipToName
ShipToAddr
            STRING(20)
ShipToCSZ
            STRING(35)
          CODE
          OPEN(Header)
          OPEN(Customer)
          SET(Hea:AcctKey)
          LOOP
           NEXT(Header)
            IF ERRORCODE() THEN BREAK.
           IF NULL(Hea:ShipToName) !Проверить заполнен ли адрес доставки
            Cus:AcctNumber = Hea:AcctNumber
```
 GET(Customer,Cus:AcctKey) !Прочитать запись о покупателе IF ERRORCODE() THEN CLEAR(Cus:Record). Hea:ShipToName = Cus:Name ! и присвоить адрес покупателя Hea:ShipToAddr = Cus:Addr ! в качестве адреса поставки Hea:ShipToCSZ = Cus:CSZ END PUT(Header) **Видисать Велисать обратно запись заголовка** END

## **SETNULL (установить для поля фиктивное значение)**

**SETNULL**(*поле*)

**SETNULL** Назначает полю фиктивное значение. *поле* Метка (включая префикс) поля в структуре FILE или VIEW.

Оператор **SETNULL** присваивает полю в файле данных или виртуальном файле фиктивное значение. Поддержка фиктивных значений в файле данных или виртуальном файле целиком зависит от используемого файлового драйвера.

Тип возвращаемого значения: LONG

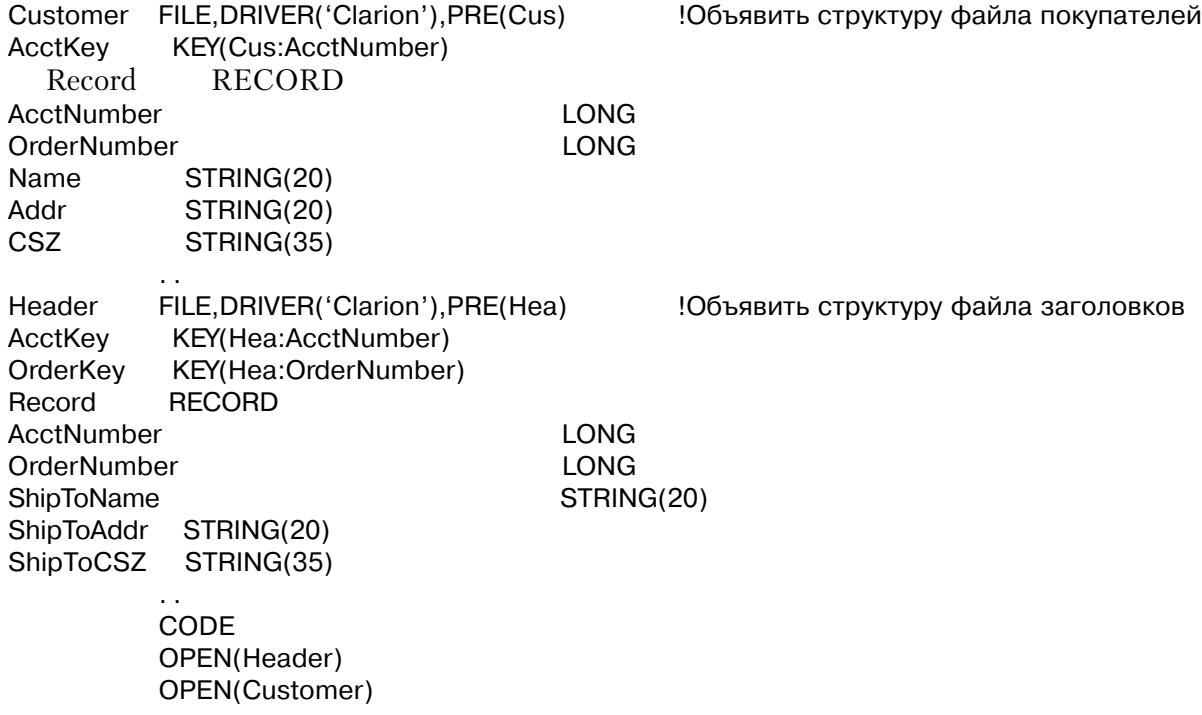

SET(Hea:AcctKey) LOOP NEXT(Header) IF ERRORCODE() THEN BREAK. Cus:AcctNumber = Hea:AcctNumber GET(Customer,Cus:AcctKey) !Прочитать запись файла покупателей IF ERRORCODE() THEN CLEAR(Cus:Record). IF NOT NULL(Hea:ShipToName) AND Hea:ShipToName = Cus:Name !Проверить адрес поставки SETNULL(Hea:ShipToName) ! и присвоить фиктивное значение SETNULL(Hea:ShipToAddr) | нолю "адрес поставки" SETNULL(Hea:ShipToCSZ) END PUT(Header) !Записать обратно запись файла заголовков END

### **SETNONULL (установить нефиктивное значение поля)**

**SETNONULL**(*поле*)

**SETNONULL** Присваивает полю реальное значение (пробельное или нулевое). **поле** Метка (включая префикс) поля в структуре FILE или VIEW.

Оператор **SETNONULL** присваивает полю в файле данных или виртуальном файле реальное значение (пробельное или нулевое). Поддержка фиктивных значений в файле данных или виртуальном файле целиком зависит от используемого файлового драйвера.

Тип возвращаемого значения: LONG

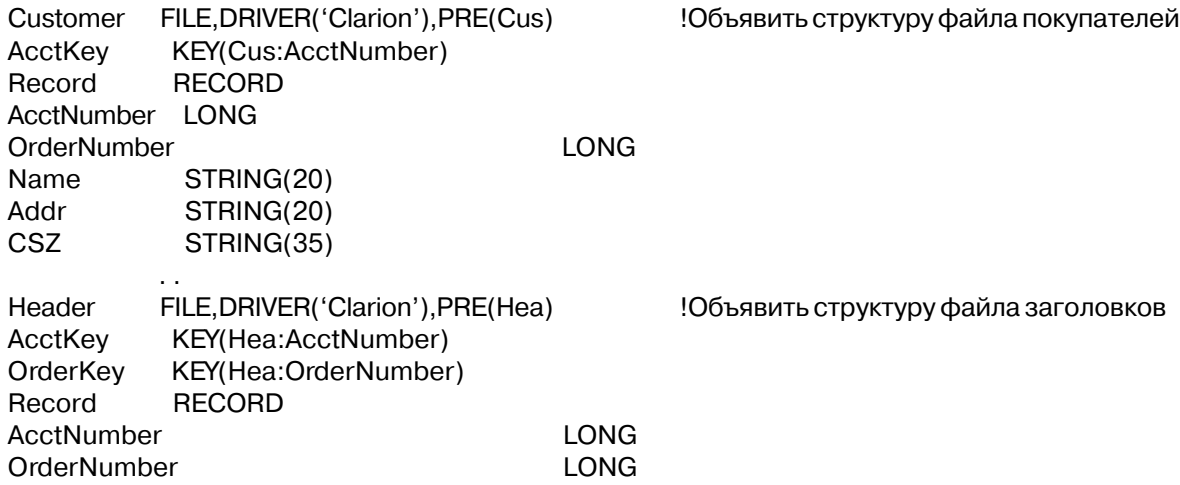

```
ShipToName STRING(20)
ShipToAddr STRING(20)
ShipToCSZ STRING(35)
          . .
          CODE
          OPEN(Header)
          OPEN(Customer)
          SET(Hea:AcctKey)
          LOOP
           NEXT(Header)
            IF ERRORCODE() THEN BREAK.
            Cus:AcctNumber = Hea:AcctNumber
           GET(Customer,Cus:AcctKey) !Прочитать запись файла покупателей
            IF ERRORCODE() THEN CLEAR(Cus:Record).
            IF NULL(Hea:ShipToName) OR Hea:ShipToName = Cus:Name
                                    !Проверить адрес поставки
            Hea:ShipToName = 'Same as Customer Address' !Пометить запись
            SETNONULL(Hea:ShipToAddr) ! и очистить "адрес поставки"
            SETNONULL(Hea:ShipToCSZ)
           END
           PUT(Header) !Записать обратно запись запись файла заголовков
          END
```
**Смотри также:** NULL, SETNULL

# *Настройка специфики, связанной со страной*

## **Файлы переменных среды**

Файл, описывающий среду, содержит установки параметров, настраивающие приложение на специфику использования в конкретной стране. В начале выполнения программы, процедуры исполняющей системы пытаются обнаружить файл, описывающий среду, для данной программы, который имеет такое же как программа имя (appname.ENV) и расположен в том же каталоге. Если такого файла нет, то исполняющая система устанавливает по умолчанию стандартные установки на English/ASCII. Создав файл CW.ENV можно также использовать установки, связанные с национальной спецификой (Database Manager использует эти установки, когда выводит содержимое файлов данных).

Если переменная CLACHARSET установлена в OEM, то файл .ENV совместим с файлом .INI, используемым Clarion для DOS (и версии 3, и версии 3.1), потому что, вообще говоря, файл .INI подготавливается используя набор символов OEM ASCII, а не ANSI.

Для того, чтобы во время выполнения приложения изменить установки, связанные с

национальной спецификой, загрузив файл, описывающий среду, можно использовать процедуру LOCALE. Эту же процедуру можно также использовать для установки значения отдельных элементов Среды. Поддержка особенностей конкретной страны зависит от используемого приложением файлового драйвера (от поддержки атрибута ОЕМ), поэтому для выяснения всех связанных с этим вопросов используйте документацию на конкретный драйвер.

В файле установок среды можно задать следующие переменные:

## **CLACHARSET=WINDOWS CLACHARSET=OEM**

Этот переменная определяет набор символов, используемый для элементов в файле .ENV . Если эта переменная опущена, то по умолчанию используется WINDOWS. Если для редактирования .ENV файла вы используете текстовый редактор в DOS или если этот файл должен быть совместим с Clarion для DOS, то указывайте OEM. В противном случае задавайте значение WINDOWS или опустите эту переменную. Эта переменная всегда должна быть первой переменной в файле установок среды.

## **CLACOLSEO=WINDOWS** CLACOLSEQ="строка"

Задает особую последовательность сортировки, используемую во время выполнения. Последовательность сортировки используется при построении ключевых и индексных файлов, а также при сортировке очередей и при всех сравнениях строк или символов.

Если используется значение WINDOWS, то последовательность сортировки, используемая по умолчанию, определяется установкой страны в Windows (в Панели управления). Если эта переменная в файле установок среды опущена, то по умолчанию используется последовательность сортировки в стандарте ANSI.

Используя значение WINDOWS, можно при упорядочении чередовать прописные и строчные буквы (АаВЬСс ...), так что программа такого типа:

CASE SomeString[1] OF 'A' TO 'Z'

обработает также и буквы от 'а' до 'у' (буквы латинские - прим. перев). Если установлено значение WINDOWS (или другой отличный от умалчиваемого вида сортировки), то для такого типа проверок предпочтительнее использовать функции ISUPPER и ISLOWER.

Кроме значения WINDOWS можно указать строку символов (в двойных кавычках), чтобы прямо определить, какую последовательность сортировки следует использовать. В строку нужно включить только те символы, для которых надо указать новое положение при сортировке. Все остальные, не перечисленные символы остаются на своих прежних местах. Например, если задано CLACOLSEO="СА" для стандартной последовательности английского алфавита (ABCD ...), то в результате последовательность станет "СВАD". В этом состоит отличие этого значения от версии Clarion для DOS, в которой требуется указать точно 222 символа (но обратная совместимость обеспечивается).

Замечание. Читать и писать файлы следует, всегда используя одну и туже последовательность сортировки. Применение различных последовательностей может привести к тому, что ключи будут не отсортированы, а записи станут недоступны. Задание CLACOLSEO = WINDOWS подразумевает, что последовательность сортировки может изменить пользователь, изменив страну в Управляющей панели Windows.

### **CLAAMPM=WINDOWS** СLAAMPM="АМстрока", "РМстрока"

Эта переменная задает текст, используемый для обозначения времени суток ("до полудня" или "после полудня") как части высвечиваемого времени. Значение WINDOWS указывает, что используется соответствующая установка, сделанная в Управляющей панели Windows. Значения АМстрока и РМстрока те же самые, что и в Clarion для DOS за исключением того, что учитывается значение переменной CLACHARSET.

### CLAMONTH="Месяц1"," Месяц2", ...," Месяц12"

Задает текст, возвращаемый функциями и шаблонами форматирования, представляющий собой полное название месяцев.

# CLAMON=" СокрМесяц1", "СокрМесяц2", ..., "СокрМесяц12"

Задает текст, возвращаемый функциями и шаблонами форматирования, представляющий собой сокращенное название месяцев.

## CLADIGRAPH="ДиграфСимв1Симв2, ... "

Позволяет правильно сортировать диграфы. Диграф - это логически единый символ, представляющий собой сочетание двух символов (Симв1 and Симв2). Диграфы сортируются как два символа, их составляющие. Чаще всего диграфы имеются в других языках, не в английском. Например,

# CLADIGRAPH="(Ае, (ае" задает, слово "J(ger" при сортировке стоит перед словом "Jager" (поскольку "Jae" идет перед "Jag").

Можно определить несколько сочетаний ДиграфСимв1Симв2, разделенных запятыми. При этом учитывается значение переменной CLACHARSET.

## **CLACASE=WINDOWS CLACASE="СтрокаПрописных", "СтрокаСтрочных"**

Позволяет задать пары из прописной и строчной букв.

Значение WINDOWS подразумевает использование таких пар, определенных установкой конкретной страны в Windows (в Управляющей панели). Если эта переменная в файле .ENV опущена, то используется не принятые в Windows пары, а задаваемые стандартом ANSI.

Парамеры СтрокаПрописных и СтрокаСтрочных задают набор прописных букв и соответствующие им строчные буквы. Длины этих параметров должны быть равны. При установке этой переменной следует учитывать значение переменной CLACHARSET. На ANSI символы с кодами меньше 127 эта переменная не влияет.

## CLABUTTON="OK","&Yes","&No","&Abort","&Ignore","&Retry","Cancel","&Help"

Эта переменная определяет тексты, используемые кнопками, выполняющими функции сообщений. Тексты задаются в виде списка разделенных запятыми строк в следующем порядке: OK, YES, NO, ABORT, RETRY, IGNORE, CANCEL, HELP. По умолчанию используются тексты, приведенные выше.

#### **CLAMSGHOMED ОШИбки="Сообщение об ошибке"**

Эта переменная позволяет заместить во время выполнения приложения стандартные сообщения об ошибке заданными строками. Номер ошибки представляет собой стандартный для Clarion код ошибки, присоединяемый к ключевому слову CLAMSG. "Сообщение об ошибке" - это строка, используемая для замены стандартного для ошибки с этим кодом сообщения. Например, CLAMSG2="Файл не найден" приводит к тому, что в случаях, когда функция ERRORCODE() = 2, функция ERROR() возвращает строку "Файл не найлен".

### Пример:

CLACHARSET=WINDOWS CLACOLSEQ="AДEXkaa6ggexBbC3caDdEVewikrFfGqHhim+orujKkLMmNCncOLloryduPpQqRSsFTiUbuupbbWWwXXyZzi" CLAAMPM="AM","PM" CLAMONTH="January","February","March","April","May","June","July","August","September","October","November","December" CLAMON="Jan","Feb","Mar","Apr","May","Jun","Jul","Aug","Sep","Oct","Nov","Dec" CLADIGRAPH="(Ae,(ae" СLACASE="ДЕЖЗЙСЦЬ", "дежзйсть" CLABUTTON="OK","&Si","&No","&Abortar","&Ignora","&Volveratratar","Cancelar","&Ayuda" CLAMSG2="Файл не найден"

# **CONVERTANSITOOEM (преобразовать код ANSI в ASCII)**

**CONVERTANSITOOEM(** *cmpoka*)

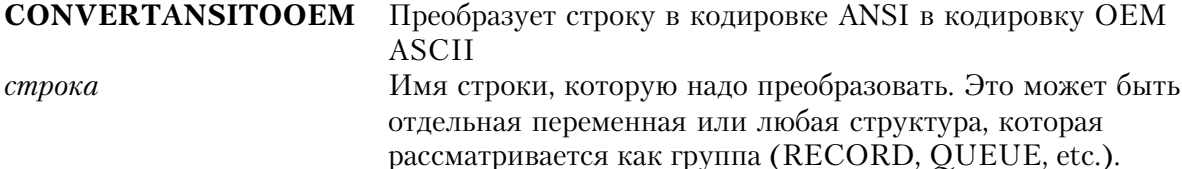

Оператор **CONVERTANSITOOEM** преобразует отдельную строку или строки внутри группы из кодировки ANSI (отображаемой в Windows) в кодировку OEM (набор символов ASCII, расширенный символами, определенными активной кодовой страницей).

Эта процедура не требуется для файлов, для которых установлен атрибут ОЕМ.

## Пример:

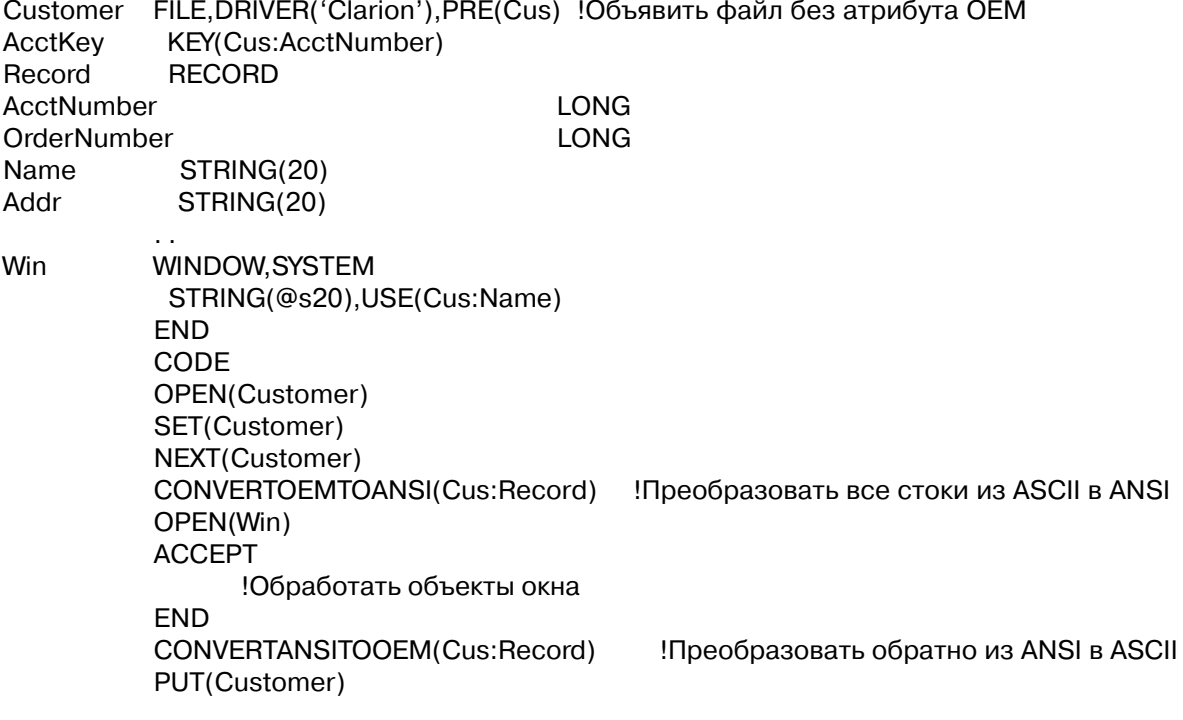

Смотри также: **CONVERTOEMTOANSI** 

# **CONVERTOEMTOANSI (преобразовать код ASCII в ANSI)**

CONVERTOEMTOANSI( строка)

Преобразует строки из кодировки OEM ASCII в ANSI. **CONVERTOEMTOANSI** Имя строки, которую надо преобразовать. Это может быть строка отдельная переменная или любая структура, которая рассматривается как группа (RECORD, QUEUE, etc.).

Оператор **CONVERTOEMTOANSI** преобразует отдельную строку или строки внутри группы из кодировки ОЕМ (набор символов ASCII, расширенный символами. определенными активной кодовой страницей) в кодировку ANSI (отображаемую в Windows).

Эта процедура не требуется для файлов, для которых установлен атрибут ОЕМ.

### Пример:

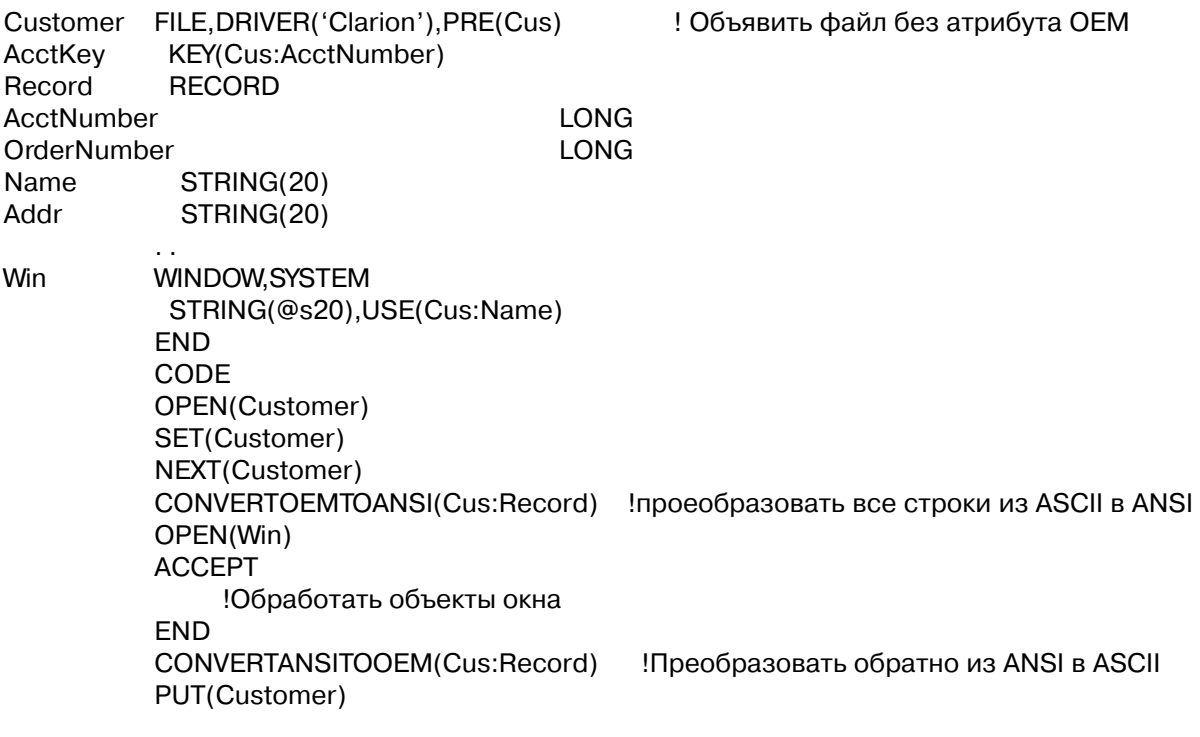

**CONVERTANSITOOEM** Смотри также:

### **ISALPHA (проверить символ на букву)**

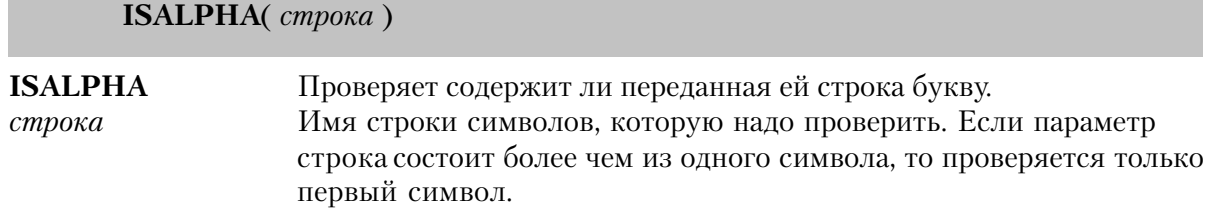

Функция **ISALPHA** возвращает значение ИСТИНА, если переданная ей строка представляет собой букву алфавита (прописную или строчную), а противном случае она возвращает значение ЛОЖЬ. Работа этой функции не зависит от установленного языка и последовательности сортировки.

Тип возвращаемого значения: LONG

### **Пример:**

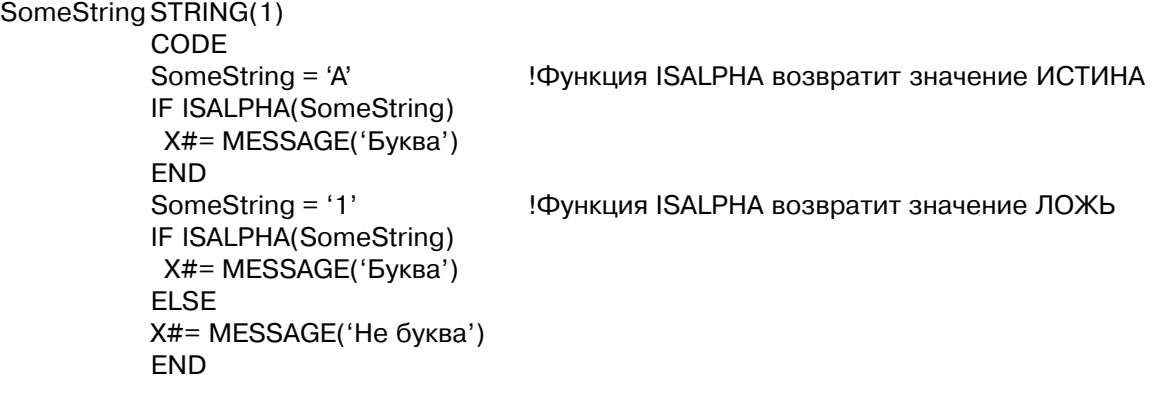

**Смотри также:** ISUPPER, ISLOWER

# **ISLOWER (проверить символ на строчную букву)**

**ISLOWER**( *строка* )

**ISLOWER** Проверяет, содержит ли переданная ей строка строчную букву. *строка* Имя строки символов, которую надо проверить. Если параметр строка состоит более чем из одного символа, то проверяется только первый символ.

Функция **ISLOWER** возвращает значение ИСТИНА, если переданная ей строка представляет собой строчную букву, противном случае она возвращает значение ЛОЖЬ. Работа этой функции не зависит от установленного языка и последовательности сортировки.

589

**LONG** Тип возвращаемого значения:

## Пример:

```
SomeString STRING(1)
          CODE
          SomeString = 'a'
                                     !Функция ISLOWER возвратит значение ИСТИНА
          IF ISLOWER(SomeString)
           X#= MESSAGE('Строчная буква')
          END
          SomeString = 'A'
                                     ! Функция ISLOWER возвратит значение ЛОЖЬ
          IF ISLOWER(SomeString)
           X#= MESSAGE('Строчная буква')
          ELSE
           X#= MESSAGE('Не строчная буква')
          FND
```
ISUPPER, ISALPHA Смотри также:

## ISUPPER (проверить символ на прописную букву)

ISUPPER(cmpoka)

**ISUPPER** Проверяет, содержит ли переданная ей строка прописную букву. Имя строки символов, которую надо проверить. Если параметр строка строка состоит более чем из одного символа, то проверяется только первый символ.

Функция ISUPPER возвращает значение ИСТИНА, если переданная ей строка представляет собой прописную букву, противном случае она возвращает значение ЛОЖЬ. Работа этой функции не зависит от установленного языка и последовательности сортировки.

**LONG** Тип возвращаемого значения:

```
SomeString STRING(1)
          CODE
          SomeString = 'A'
                                     !Функция ISUPPER возвратит значение ИСТИНА
          IF ISUPPER(SomeString)
           X#= MESSAGE('Прописная буква')
          FND
          SomeString = 'a'!Функция ISUPPER возвратит значение ЛОЖЬ
          IF ISUPPER(SomeString)
           X#= MESSAGE('Прописная буква')
```
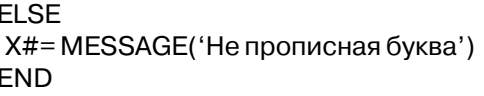

Смотри также: **ISLOWER, ISALPHA** 

#### **LOCALE (загрузить файл с переменными среды)**

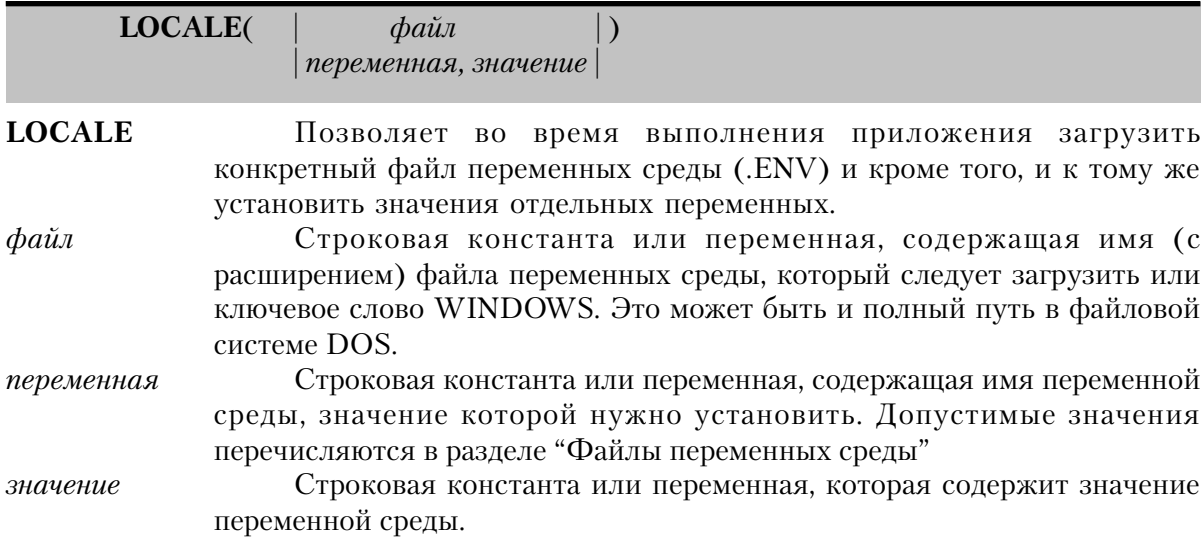

Процедура LOCALE Позволяет во время выполнения приложения загрузить конкретный файл переменных среды (.ENV) и кроме того, и к тому же установить значения отдельных переменных. Таким образом можно в приложении загрузить другой файл переменных Среды, отличный от используемого по умолчанию файла appname.ENV, или установить значения отдельный переменных, если файла переменный среды не существует.

Ключевое слово WINDOWS, использованное в качестве параметра файл, указывает, что для переменных CLACOLSEO, CLACASE и CLAAMPM используются принятые по умолчанию в Windows значения. При присвоении значений отдельным переменным для параметра значение не требуются двойные кавычки, в отличие от синтаксиса, принятого для файла переменных среды.

Сообщения об ошибках:

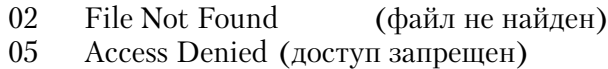

### Пример:

LOCALE('MY.ENV')

Загрузить файл переменных среды

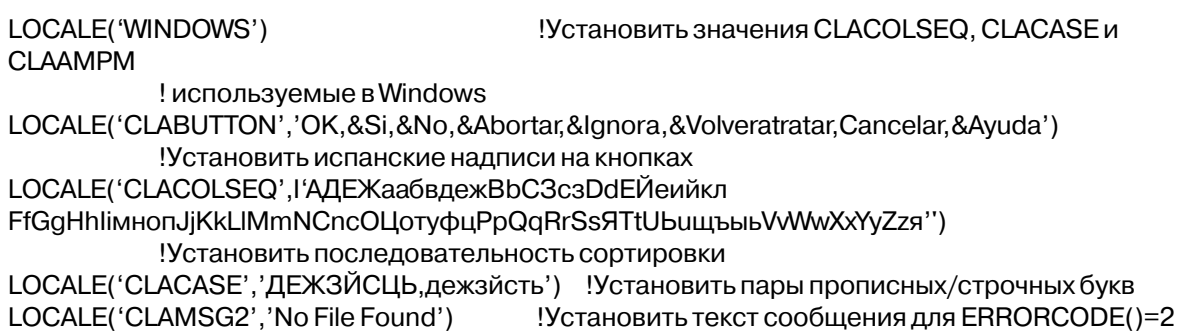

Смотри также: Файлы параметров среды

# Глава 12 Виртуальные файлы

# Структуры для организации виртуального файла

## VIEW (объявить "виртуальный" файл)

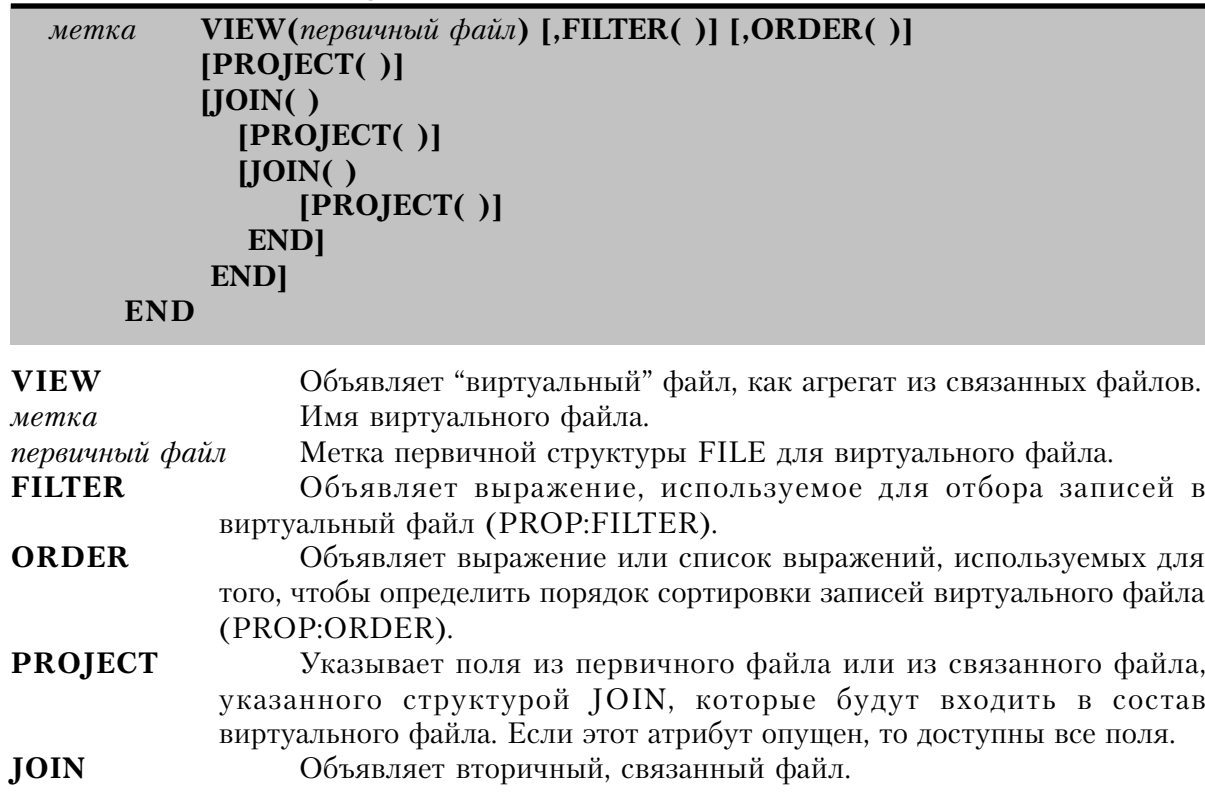

Структура VIEW объявляет виртуальный файл, как агрегат из связанных файлов. Так как структура VIEW представляет собой логическую конструкцию, элементы данных, объявленные в ней физически в этой структуре не существуют. VIEW представляет собой особый способ обращения к данным физически располагающимся в нескольких связанных структурах FILE. Во время выполнения программы структуре VIEW не выделяется память для буфера данных, так что поля, используемые в ней размещаются в буферах записей соответствующих структур FILE.

Перед использованием структура VIEW должна быть явным образом открыта, а предварительно должны быть открыты все файлы: и первичный и вторичные.

Для определения порядка обработки VIEW-структуры и начальной точки обработки лолжен присутствовать или оператор SET, поставленный на первичный файл VIEWструктуры до OPEN(view), или оператор SET(view), выполняющийся после срабатывания OPEN(view), а затем либо оператор NEXT(view), либо PREVIOUS(view), определяющие последовательный доступ ко VIEW-структуре.

Структура данных VIEW предназначена для реализации последовательного доступа. однако она допускает также и случайный доступ, реализуемый путем использования оператора REGET. Оператор REGET может использоваться для работы с VIEWструктурой, но только для определения тех записей в первичных и вторичных связанных файлах, которые должны в данный момент содержаться в соответствующих им буферах записи после того, как VIEW будет закрыт. Если непосредственно перед оператором CLOSE(view) не было выполнено никакого оператора REGET, буфера записи первичного и вторичных связанных файлов будут пусты.

Последовательность обработки первичного и связанных файлов после закрытия структуры VIEW неопределена. Поэтому, если необходимо после закрытия структуры VIEW устанавливать последовательность обработки, для этого нужно использовать операторы SET или RESET.

Структура данных VIEW предназначена для того, чтобы облегчить доступ к базе данных в системах с архитектурой клиент-сервер. Она выполняет две реляционные операции одновременно: реляционные операции "соединение" и "проекция". В клиентсерверных системах эти операции выполняются на файловом сервере, а клиенту пересылается только результат. Это может коренным образом улучшить производительность сетевой прикладной программы.

Реляционная операция "соединение" выбирает данные из нескольких файлов основываясь на определенных связях между файлами. Операцию "соединение" определяет структура JOIN в структуре VIEW. В структуре VIEW может быть несколько структур JOIN, и они могут быть вложенными одна в другую, выполняя многоуровневую операцию соединения. По умолчанию структура VIEW строится по принципу "левое внешнее присоединение", когда получаются все записи первичного файла VIEWструктуры независимо от того, содержит или нет вторичный файл, определенный в структуре JOIN, какие-нибудь связанные записи. Для тех записей первичного файла, у которых нет связанных вторичных, значение записей вторичного файла неявно очищено (равно нулю или не заполнено). Левое внешнее присоединение можно переопределить путем задания у структуры JOIN атрибута INNER (создание "внутреннего присоединения "), так что отбираются только те записи первичного файла, у которых есть связанные записи из вторичного файла.

Реляционная операция "проекция" делает доступными только указанные элементы данных из соответствующих файлов, а не всю запись. Доступны только те поля, которые

Глава 12

явно объявлены в операторах PROJECT. Таким образом структурой VIEW реляционная операция "проекция" реализуется автоматически. Содержимое полей, которые не описаны в PROJECT, не определено.

Атрибут FILTER ограничивает виртуальный файл подмножеством записей. Выражение в FILTER может включать любые поля, явно объявленные в структуре VIEW, и накладывает ограничения на виртуальный файл, основываясь на содержимом этих полей. Таким образом атрибут FILTER работает на всех уровнях операции соединения.

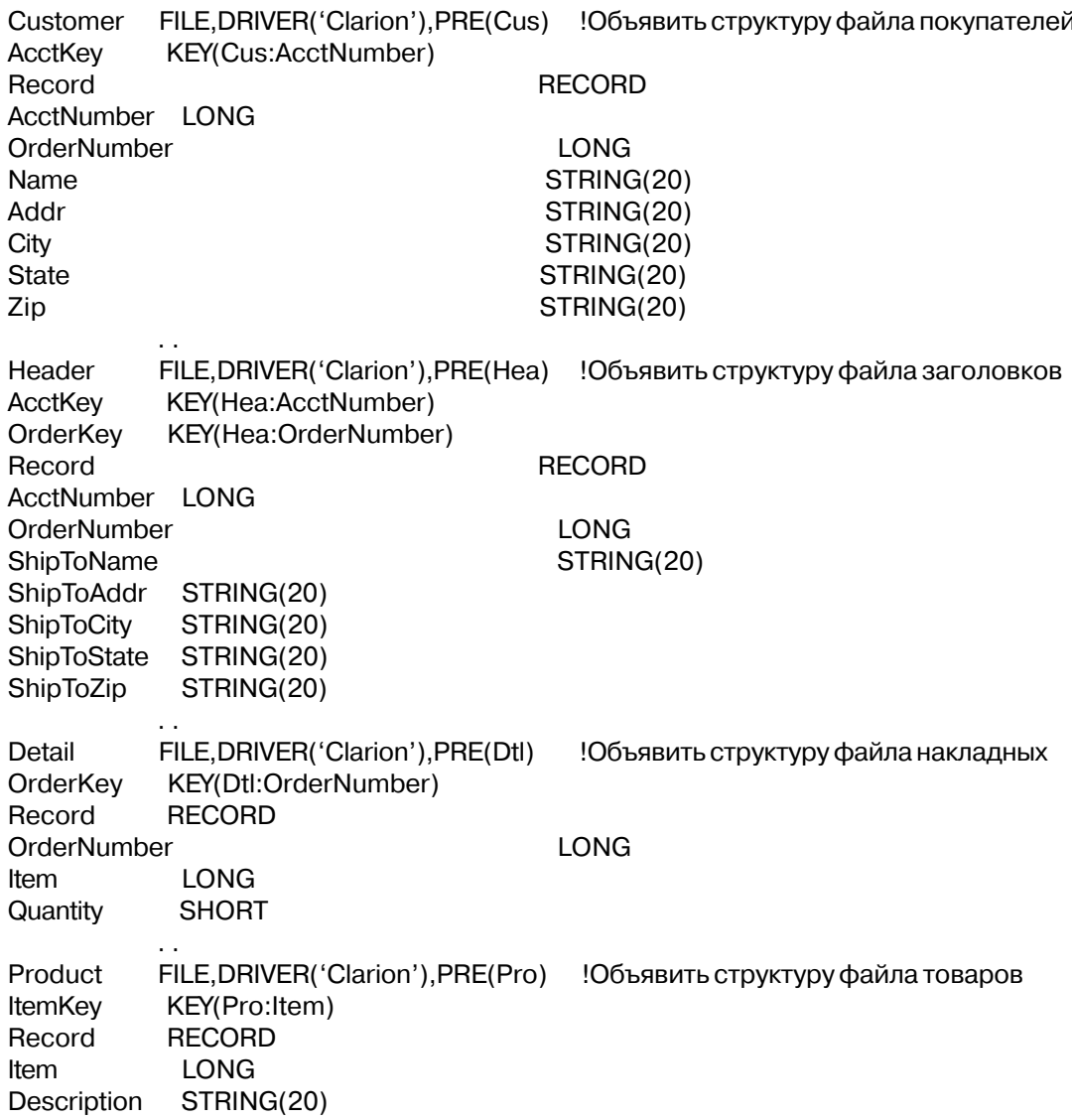

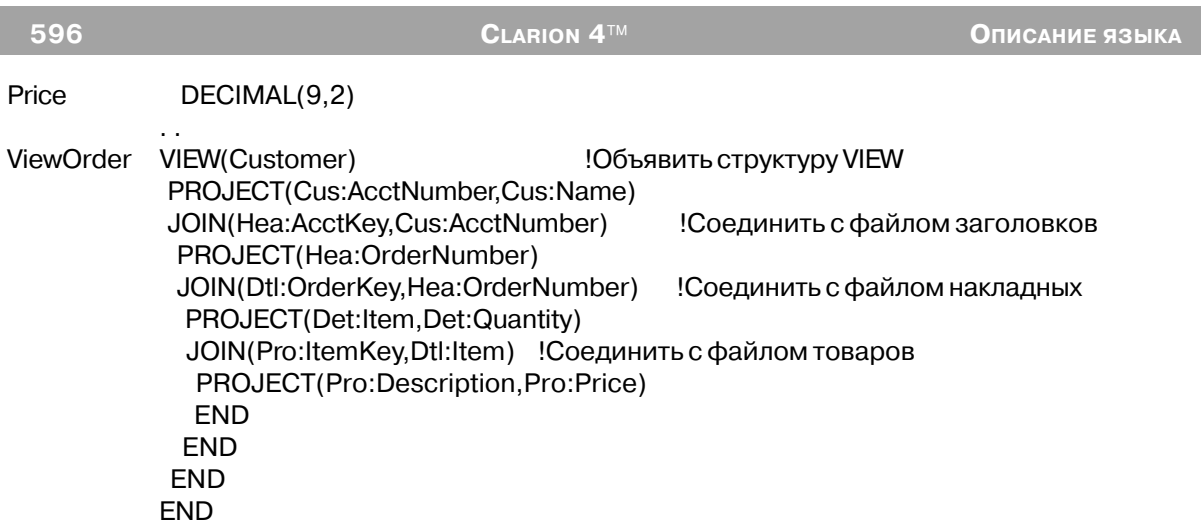

# **FILTER (установить ограничивающее выражение)**

**FILTER** (выражение)

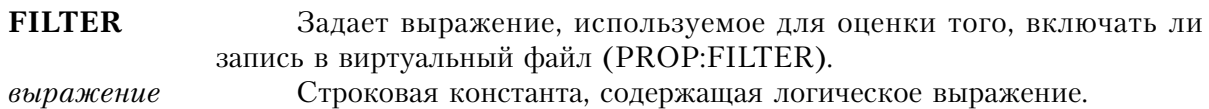

Атрибут FILTER Задает выражение, используемое для оценки того, включать ли запись в виртуальный файл.

В выражении могут иметься ссылки на любые поля из структуры VIEW из структур JOIN любого уровня. Для того, чтобы запись была включена в виртуальный файл, все выражение вцелом должно быть истиной. Во время выполнения программы выражение вычисляется (совсем также как процедурой EVALUATE), поэтому все входящие в выражение переменные должны быть указаны оператором BIND.

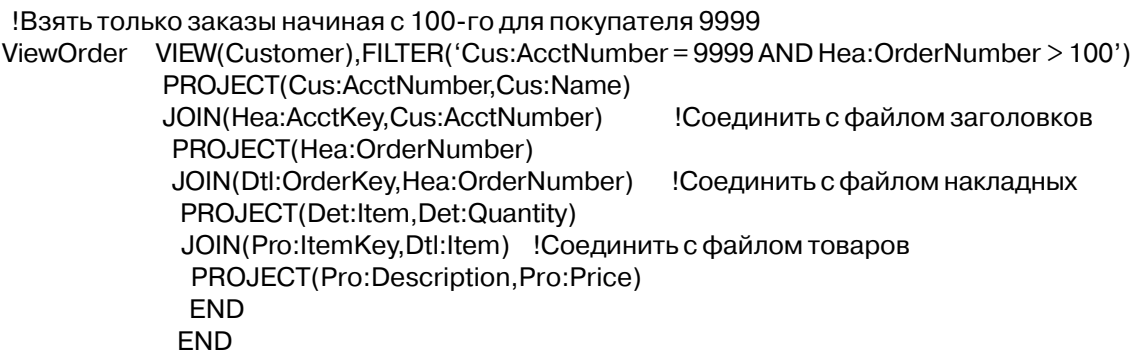

**FND END** CODE OPEN((Customer,22h) OPEN((Header, 22h) OPEN((Product, 22h) OPEN(Detail, 22h) BIND('Cus:AcctNumber',Cus:AcctNumber) BIND('Hea:AcctNumber', Hea:AcctNumber) SET(Cus:AcctKey) OPEN(ViewOrder) LOOP NEXT(ViewOrder) IF ERRORCODE() THEN BREAK. Обработать подошедшие записи **END** UNBIND('Cus:AcctNumber',Cus:AcctNumber) UNBIND('Hea:AcctNumber', Hea:AcctNumber) CLOSE(Header) CLOSE(Customer) CLOSE(Product) CLOSE(Detail)

Смотри также: BIND, UNBIND, EVALUATE

#### **ORDER (выражение, определяющее порядок сортровки)**

 $ORDER$ (*cnucok выражений*)

**ORDER** Задает список выражений, используемый при сортировке записей виртуального файла (PROP:ORDER).

список выражений Строковая константа содержащая одно или более выражений. Каждое выражение в списке должно отделяться запятой.

Атрибут **ORDER** задает список выражений, используемый при сортировке записей виртуального файла. Выражения в списке вычисляются слева направо; приоритет сортировки убывает слева направо. Выражений, которому предшествует знак минус (-) определяет убывающую последовательность сортировки.

В выражении могут быть ссылки на любые поля структуры VIEW с любых уровней структур JOIN. Выражения в списке могут содержать в себе любые допустимые в языке Clarion выражения. Во время выполнения программы выражение вычисляется (совсем также как процедурой EVALUATE), поэтому все входящие в выражение переменные должны быть указаны оператором BIND.

## **Пример**:

! Порядок сортировки: по убыванию даты, затем по фамилии покупателя (в рамках каждой даты

ViewOrder VIEW(Customer),ORDER('-Hea:OrderDate,Cus:Name') PROJECT(Cus:AcctNumber,Cus:Name,Cus:Zip) JOIN(Hea:AcctKey,Cus:AcctNumber) !Присоединить файл Header PROJECT(Hea:OrderNumber,Hea:OrderDate) JOIN(Dtl:OrderKey,Hea:OrderNumber) ! Присоединить файл Detail PROJECT(Det:Item,Det:Quantity) JOIN(Pro:ItemKey,Dtl:Item) ! Присоединить файл Product PROJECT(Pro:Description,Pro:Price) END END END END

!Порядок сортировки по величине скидки внутри каждой даты

ViewOrd2 VIEW(Customer),ORDER('-Hea:OrderDate,Pro:Price-Det:DiscountPrice') PROJECT(Cus:AcctNumber,Cus:Name,Cus:Zip) JOIN(Hea:AcctKey,Cus:AcctNumber) ! Присоединить файл Header PROJECT(Hea:OrderNumber,Hea:OrderDate) JOIN(Dtl:OrderKey,Hea:OrderNumber) ! Присоединить файл Detail PROJECT(Det:Item,Det:Quantity,Det:DiscountPrice) JOIN(Pro:ItemKey,Dtl:Item) ! Присоединить файл Product PROJECT(Pro:Description,Pro:Price) END END END END

**Смотри также:** BIND, UNBIND, EVALUATE

# **PROJECT (задать поля виртуального файла)**

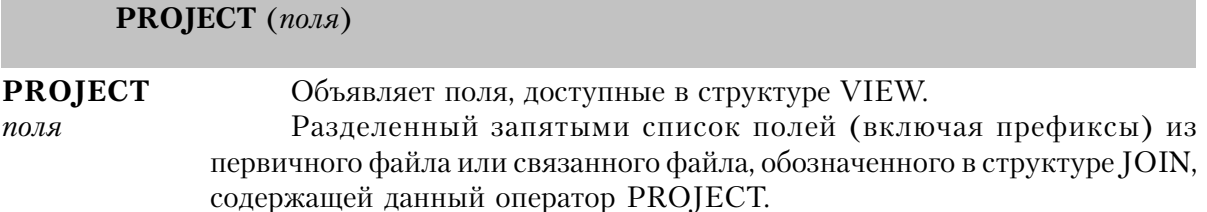

Оператор PROJECT объявляет в структуре VIEW поля выбираемые в реляционной операции "проекция". Эта операция делает доступными только указанные поля файла, а не целую запись. Доступны только то поля, которые явно объявлены в операторах PROJECT в структуре VIEW.

Оператор PROJECT может указываться в структуре VIEW или внутри одного из ее компонентов - в структуре JOIN. Если в структуре VIEW и в ее структурах JOIN нет операторов PROJECT, то доступны все поля из файлов, составляющих виртуальный файл.

Если во VIEW-структуре или в структуре JOIN присутствует оператор PROJECT, то отобраны будут только те поля, которые явно объявлены в структуре PROJECT. содержание же всех остальных полей в соответствующем файле не определено.

## Пример:

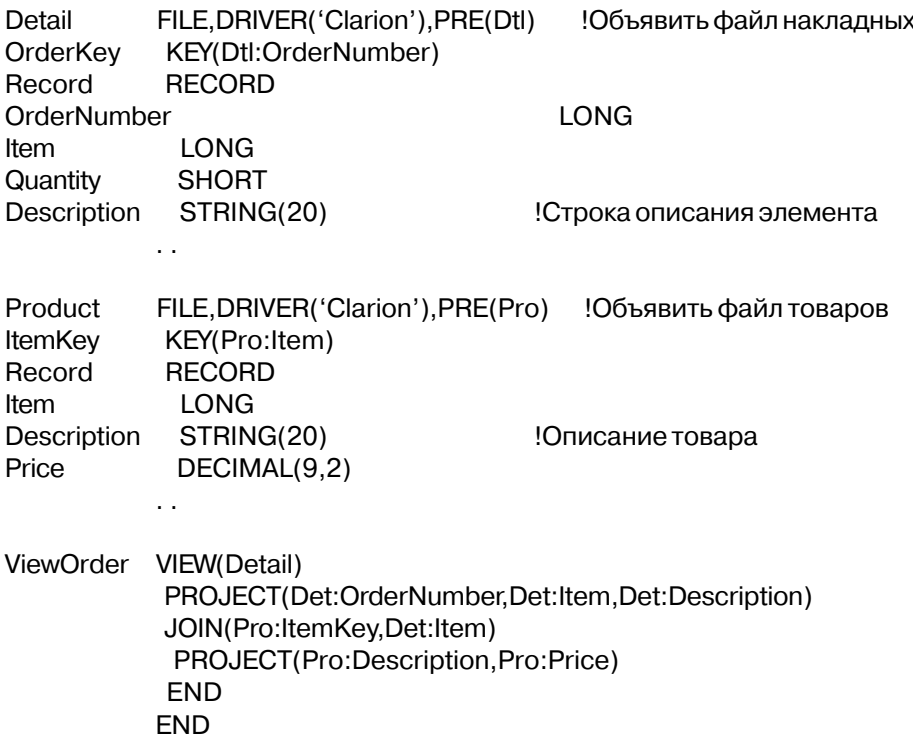

# **JOIN (объявить операцию "соединения")**

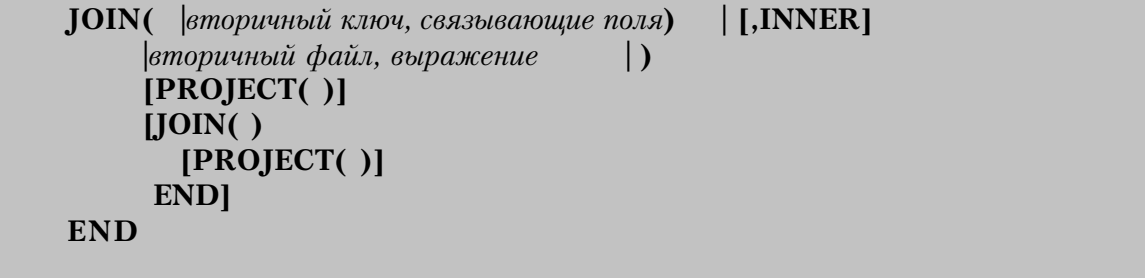

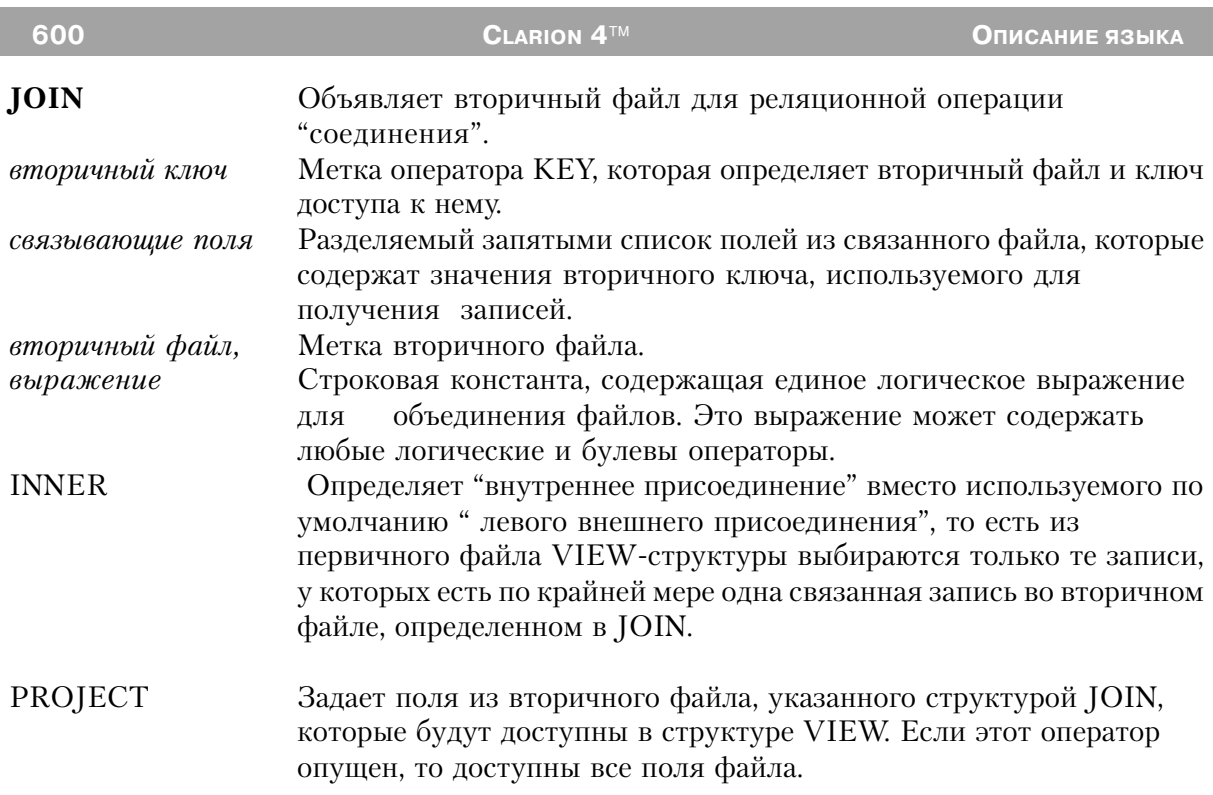

Структура **JOIN** объявляет вторичный файл для реляционной операции "соединения". Реляционная операция "соединения", основываясь на определенных между файлами связях, выбирает данные из нескольких файлов. В структуре VIEW может быть несколько структур JOIN, и они могут быть вложенными одна в другую, выполняя многоуровневую операцию соединения.

Вторичный ключ определяет ключ доступа к вторичному файлу. Связывающие поля обозначают поля в файле, с которым связан вторичный файл, поля, которые содержат данные используемые для доступа к связанным записям. Для структуры JOIN, находящейся непосредственно в структуре VIEW это поля первичного файла. Для структуры JOIN, вложенной в другую структуру JOIN, эти поля выбираются из вторичного файла, описанного структурой JOIN, в которую она вложена. Во вторичном ключе допустимы поля не относящиеся к связи между файлами, поскольку эти поля имеются в списке компонент ключа после всех связывающих полей.

Если при выборке данных для записи первичного файла во вторичном, связанном файле нет соответствующей записи, то полям, указанным в операторе PROJECT для этого файла присваиваются нулевые (пробельные) значения. Этот тип реляционной операции "соединения" известен как внешнее соединение. Для реализации других форм реляционной операции "соединения" можно использовать атрибут FILTER.

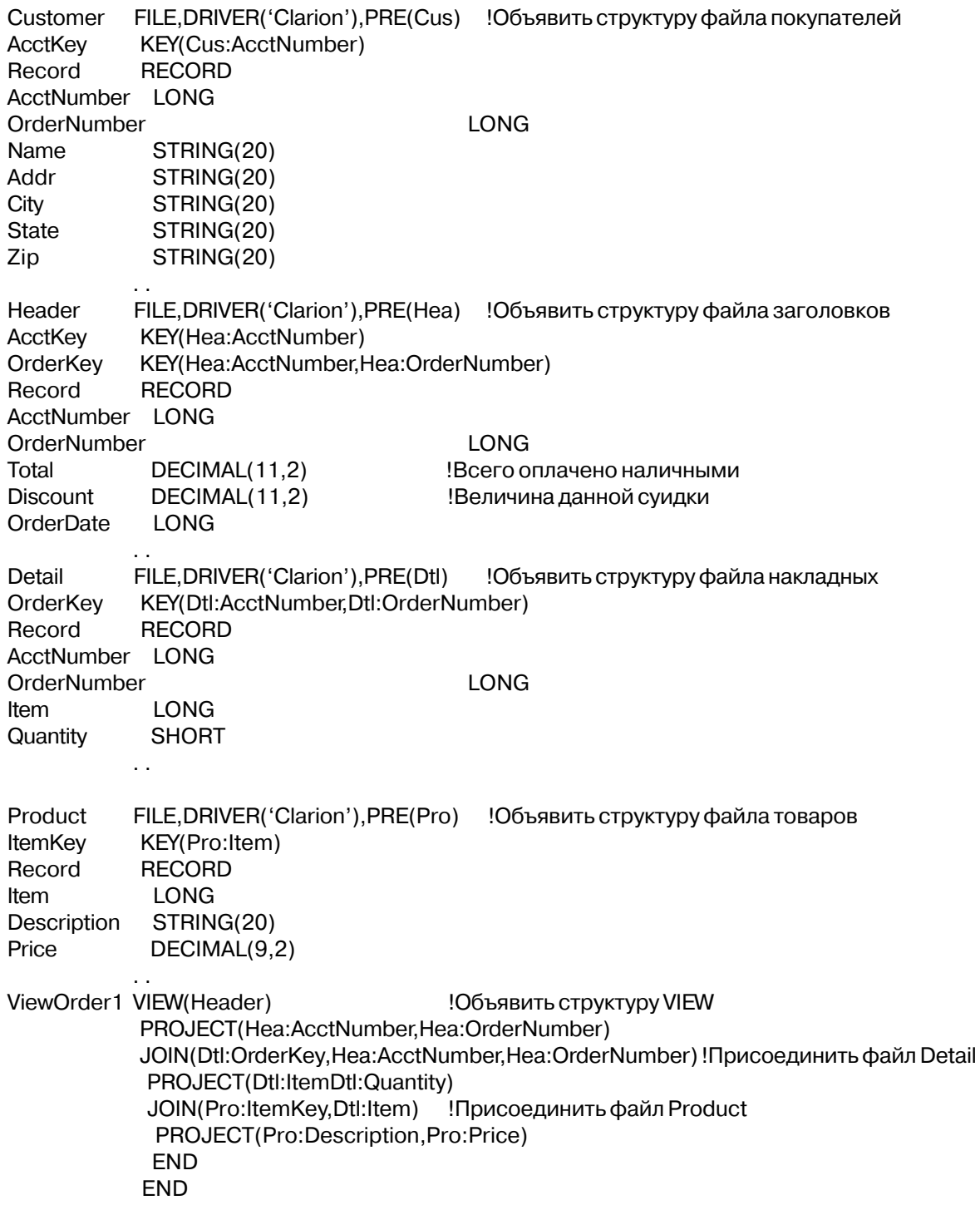

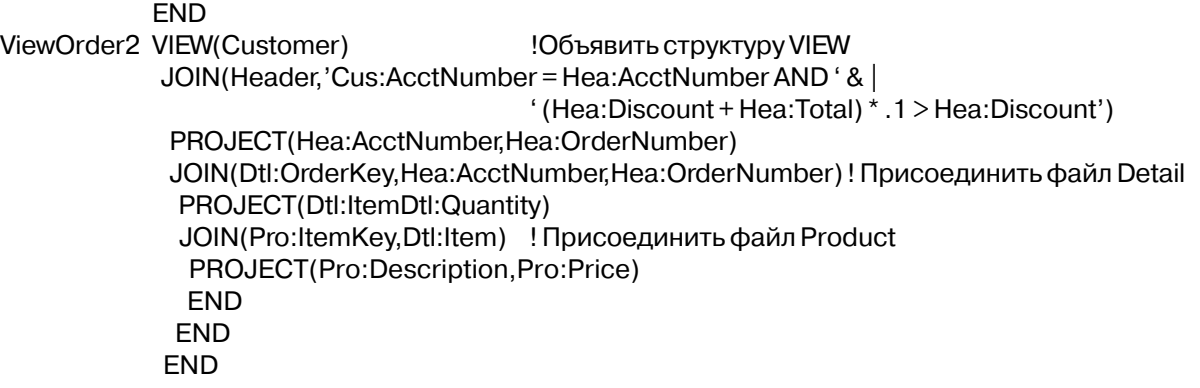

#### **END**

Смотри также: INNER

#### **INNER (определить операцию внутреннего присоединения)**

## **INNER**

Наличие атрибута INNER говорит о том, что структура JOIN определяет "внутреннее присоединение" вместо используемого по умолчанию "левого внешнего присоединения"

По умолчанию структура VIEW строится по принципу "левое внешнее присоединение", когда получаются все записи первичного файла VIEW-структуры независимо от того, содержит ли вторичный файл, определенный в структуре JOIN, какиенибудь связанные записи, или нет. Задание у оператора JOIN атрибута INNER приводит к тому, что из первичного файла выбираются только те записи, у которых есть по крайней мере одна связанная запись во вторичном файле. Внутреннее присоединение обычно более эффективно, нежели внешнее.

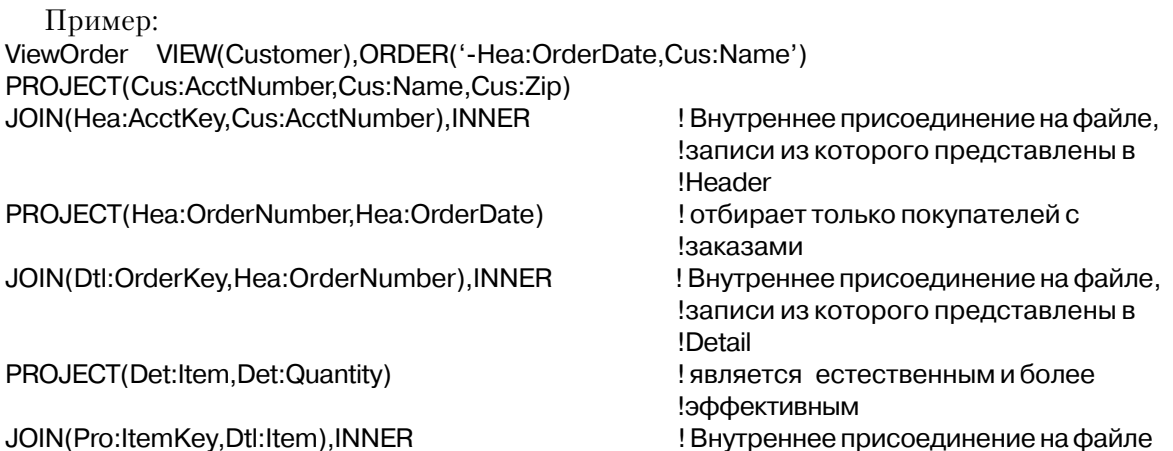

#### PROJECT(Pro:Description,Pro:Price)

!Product ! является естественным и более !эффективным

**END END END FND** 

> **IOIN** Смотри также:

# Процедуры виртуальных файлов

# **BUFFER (установить постраничную буферизацию записей из VIEW**структуры)

**BUFFER**(view [, Pasmep cmpanuum [ ], nosadu ] [, вперед] [, перерыв ] ) **BUFFER** Определяет постраничную буферизацию VIEW-структуры. Метка соответствия VIEW-структуры.  $view$ Размер страницы Целочисленная константа или переменная, которая определяет количество записей в одной "странице" записей (PROP:FetchSize). Если параметр пропущен, то значением по умолчанию является единица (1). Позади Целочисленная константа или переменная, которая определяет количество "страниц" записей, которые следует хранить после того, как они были прочитаны. Если параметр пропущен, то значением по умолчанию является ноль (0).  $Bneped$ Целочисленная константа или переменная, определяющая количество дополнительных "страниц" записей, которые должны быть считаны вперед отображаемой. Если параметр пропущен, то значением по умолчанию является ноль (0). Перерыв Целочисленная константа или переменная, определяющая количество секунд, в течение которых буферизованные записи не считаются устаревшими при работе в сетевом окружении. Если параметр пропущен, то значением по умолчанию является ноль (0), что означает отсутствие ограничений по времени.

Оператор BUFFER устанавливает для указанной VIEW-структуры автоматическую буферизацию набора данных файловым драйвером. Если файлами из VIEW-структуры используются несколько разных файловых драйверов, то оператор BUFFER

#### игнорируется.

Количество записей в одной «странице» записей определяется параметром радезіzе. Параметр Вперед определяет асинхронное упреждающее чтение соответствующего количества страниц, в то время как параметр позади сохраняет страницы уже прочитанных записей

Записи в буфере должны быть соседними. Поэтому установка SET на ту область VIEW, которая в настоящее время не находится в буфере, а также при изменении порядка сортировки или условия фильтрации записей во VIEW приведет к очистке буфера. Буфера остаются активными до тех пор, пока VIEW не будет закрыта, или пока не сработает оператор FLUSH. Результаты работы операторов ADD, PUT, или DELETE отражаются на содержании буферов, однако это может привести к неявному сбрасыванию, если PUT изменит компоненты ключа или ADD добавит запись, не находящуюся в пределах текущего смежного набора буферизованных записей.

Благодаря использованию параметров Позади и Вперед оператор BUFFER делает возможным практически мгновенное выполнение процедур просмотрового типа при отображении уже прочитанных страниц записей. BUFFER может также оптимизировать производительность в случае клиент-серверного механизма работы с данными (особенно основанного на SOL), поскольку в этом случае драйвер может сам оптимизировать обращения к серверу базы данных таким образом, чтобы сетевой трафик был минимальным.

Оператор BUFFER поддерживается не всеми файловыми драйверами. Для дополнительной информации обратитесь к документации соответствующего файлового драйвера.

Пример: CODE OPEN(MyView) BUFFER(MyView, 10, 5, 2, 300)

! по 10 записей на страницу, 5 страниц хранить и !2 считывать вперед, с 5-минутным перерывом

Смотри также: **FLUSH** 

## CLOSE (закрыть виртуальный файл)

 $CLOSE(*view*)$ 

**CLOSE** Закрыть виртуальный файл. Метка виртуального файла.  $v$ *iew* 

Оператор **CLOSE** закрывает виртуальный файл. Виртуальный файл, объявленный в

Глава 12

процедуре, неявно закрывается при завершении процедуры, если он не был закрыт явным образом.

Если непосредственно оператору CLOSE(view) не предшествует оператор REGET, то состояние связанных во VIEW-структуре первичного и вторичного файлов является неопределенным. Вследствие этого неопределенно и содержание их буферов записи, поэтому может потребоваться применение операторов SET или RESET до начала последовательной обработки записей из этих файлов.

## Пример:

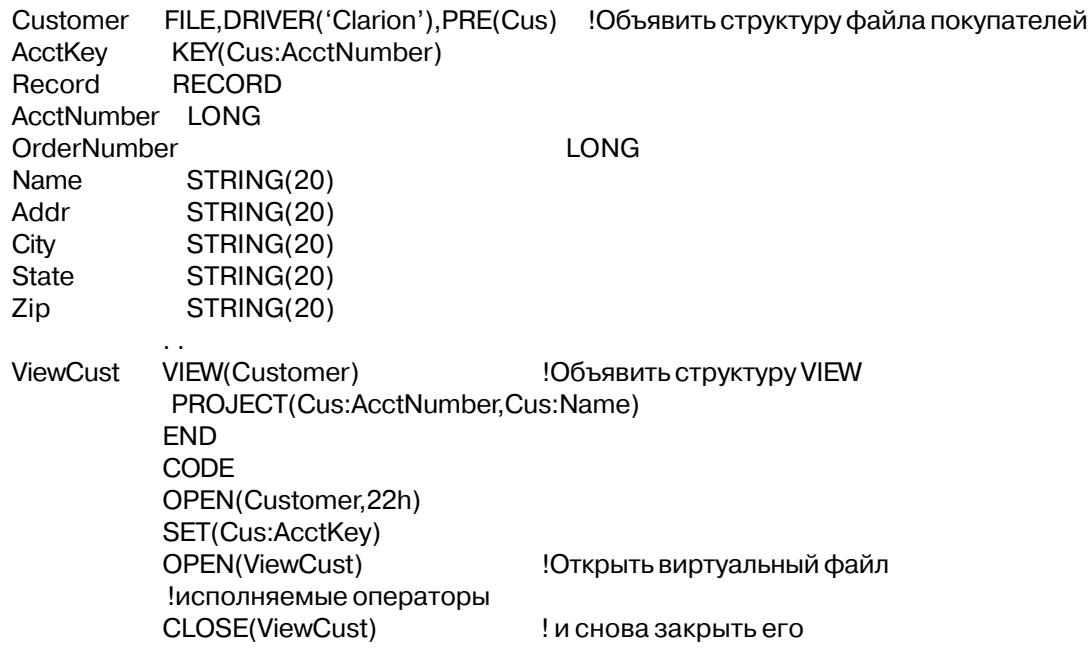

Смотри также: OPEN

## **OPEN (открыть виртуальный файл)**

 $$ 

Открыть виртуальный файл. **OPEN** Метка виртуального файла.  $view$ 

Оператор **OPEN** открывает для обработки структуру VIEW. Перед тем, как можно будет работать с виртуальным файлом, его нужно явно открыть. Файлы, используемые в структуре VIEW должны быть уже открыты.

**CLARION 4™** 

Для того, чтобы установить последовательную обработку виртуального файла (последовательность и начальную точку) непосредственно перед оператором OPEN нужно выполнить оператор SET для первичного файла. В то время, когда виртуальный файл открыт, нельзя выполнить оператор SET; сначала нужно закрыть виртуальный файл, затем выполнить оператор SET перед последующим OPEN(view). SET (view) может быть выполнен при открытом VIEW для установки с помощью атрибута ORDER последовательной обработки.

Пример: Header FILE.DRIVER('Clarion').PRE(Hea) Объявление структуры файла, записи которого вынесены в заголовок KEY(Hea:AcctNumber) AcctKey OrderKey KEY(Hea:OrderNumber) Record **RECORD** AcctNumber LONG OrderNumber LONG ShipToName STRING(20) ShipToAddr STRING(20)  $\ddot{\phantom{a}}$ Detail FILE, DRIVER('Clarion'), PRE(Dtl) ! Объявление структуры файла, записи которого содержатся в поле детальной информации KEY(Dtl:OrderNumber) OrderKey Record **RECORD** OrderNumber LONG **Item** LONG **SHORT** Quantity ViewOrder VIEW(Header), ORDER('+Hea:OrderNumber') !Объявить VIEW-структуру PROJECT(Hea:OrderNumber) JOIN(Dtl:OrderKey,Hea:OrderNumber) !Присоединить Detail файл PROJECT(Det:Item,Det:Quantity) **CODE** 

OPEN(Header) OPEN(Detail) SET(Hea:AcctKey) OPEN(ViewOrder) SET(ViewOrder)

!Встать на главный файл, ! затем открыть VIEW-структуру ! или выполнить SET(view) после !открытия для использования !атрибута ORDER

Смотри также: CLOSE, SET

## DELETE (удалить запись первичного в структуре VIEW файла)

 $\mathbf{DELETE}(view)$ 

```
DELETE
                   Удаляет запись первичного файла.
                   Метка виртуального файла.
view
```
Оператор **DELETE** запись первичного файла для структуры VIEW, к которой было последнее обращение оператором NEXT или PREVIOUS. Значение ключа для этой записи тоже удаляется из файла ключей. Из какого-либо вторичного, связанного в структуре **JOIN** файла оператор DELETE записи не удаляет.

Оператор DELETE удаляет запись только первичного файла потому, что структура VIEW выполняет одновременно и проекцию и соединение. И в этом случае возможно создать такую структуру VIEW, что обновление всех ее компонент нарушило бы правила внутренней непротиворечивости базы данных. Общее решение этой проблемы в SOLориентированных продуктах - это обновление только первичного файла. Поэтому в Clarion реализуется такое же стандартное решение.

Если предварительной выборки записи не было, или она заблокирована другой рабочей станцией, то выдается сообщение "Record Not Available", а запись не удаляется. Конкретные действия, выполняемые на диске оператором DELETE, зависят от файлового драйвера.

Выдаваемые сообщения об ошибках:

- Access Denied (доступ к файлу запрещен)  $0.5$
- Record Not Available (запись недоступна)) 37

```
Customer
           FILE, DRIVER('Clarion'), PRE(Cus)
                                         Объявить структуру файла покупателей
AcctKey
           KEY(Cus:AcctNumber)
Record
           RECORD
AcctNumber LONG
            STRING(20)
Name
Addr
                                       STRING(20)
City
                                       STRING(20)
State
                                       STRING(20)
Zip
                                       STRING(20)
CustView
          VIEW(Customer)
                                      !Объявить структуру VIEW
           PROJECT(Cus:AcctNumber,Cus:Name)
           END
           CODE
           OPEN(Customer)
           Cus:AcctNumber = 12345
                                      Присвоить значение полю ключа!
           SET(Cus:AcctKey,Cus:AcctKey)
           OPEN(CustView)
```
NEXT(CustView) !Прочитать запись IF ERRORCODE() THEN STOP(ERROR()). DELETE(CustView) !Удалить запись о покупателе

Смотри также: HOLD, NEXT, PREVIOUS, PUT

## FLUSH (сброс содержимого буферов)

FLUSH(*view*)

**FLUSH** Сбрасывает содержимое буферов, определенных в операторе BUFFER. Метка соответствия VIEW-структуры. ziero

Оператор FLUSH сбрасывает содержимое тех буферов файловых драйверов, которые были размещены оператором BUFFER, а также каких-нибудь других внутренних буферов в пределах механизма VIEW, активных в текущий момент.

Поддержка этих операторов зависит от файловой системы и особенности их действий (в случае отличия от описанных здесь) содержатся в документации на файловый драйвер.

Пример: CODE OPEN(MyView) BUFFER(MyView, 10, 5, 2, 300)

! по 10 записей на страницу, 5 страниц хранить и 2 **<sup>1</sup>СЧИТЫВАТЬ** 

> ! вперед, с 5-минутным перерывом Обработка записей Сброс содержимого буферов

FLUSH(MyView)

**BUFFER** Смотри также:

#### **HOLD (исключительный доступ к записи виртуального файла)**

 $HOLD$ (вирт. файл[,секунд])

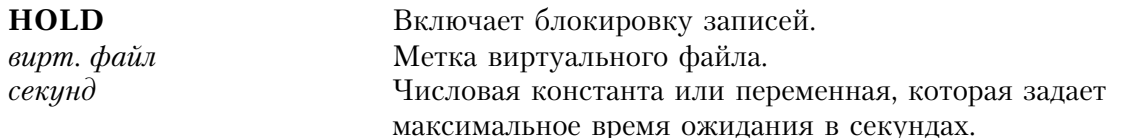

Оператор **HOLD** включает блокировку записей первичного файла структуры VIEW в многопользовательской среде. Последующее выполнение операторов NEXT и PREVI-OUS помечает запись первичного файла как "заблокированную" при условии, что запись прочитана успешно. Обычно блокировка записи исключает изменение данных в записи
другими пользователями, хотя и не запрещает чтение записи. Конкретные действия, выполняемые оператором HOLD, зависят от файлового драйвера.

- HOLD(вирт. файл) Включает процесс безусловного захвата записей; последующие операторы REGET, NEXT и PREVIOUS до тех пор предпринимают попытки захватить запись, пока попытка не завершится успешно. Если запись захвачена другой рабочей станцией, то попытки захватить запись будут продолжаться до тех пор, пока другой пользователь не освободит ее.
- HOLD(вирт. файл,секунд) Включает условный процесс удержания т.е. после безуспешных попыток захватить запись в течение заданного числа секунд операторы REGET, NEXT и PREVIOUS выдают сообщение об ошибке "Record Is Already Held" (запись уже кем-то захвачена).

За один раз пользователь может заблокировать только одну запись в структуре VIEW. Если в этом же файле нужно обратиться ко второй записи, предыдущая запись должна быть освобождена (см RELEASE).

Как и при блокировке файлов, при захвате записей существует ситуация, которую следует избегать, - взаимная блокировка. Эта ситуация возникает, когда две рабочие станции пытаются захватить один и тот же набор записей в разной последовательности и обе используют форму HOLD(файл) этого оператора. Одна станция уже захватила запись одного файла и пытается захватить запись другого, а другая рабочая станция, наоборот. Этой проблемы можно избежать, используя форму HOLD(файл, секунд) и отслеживая ситуацию "Record Is Already Held".

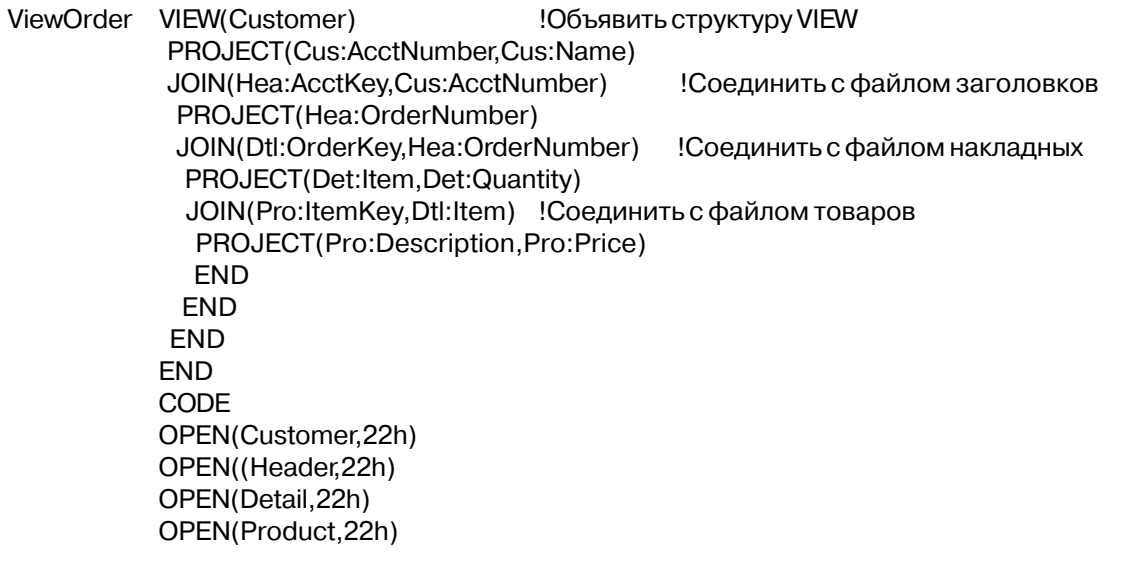

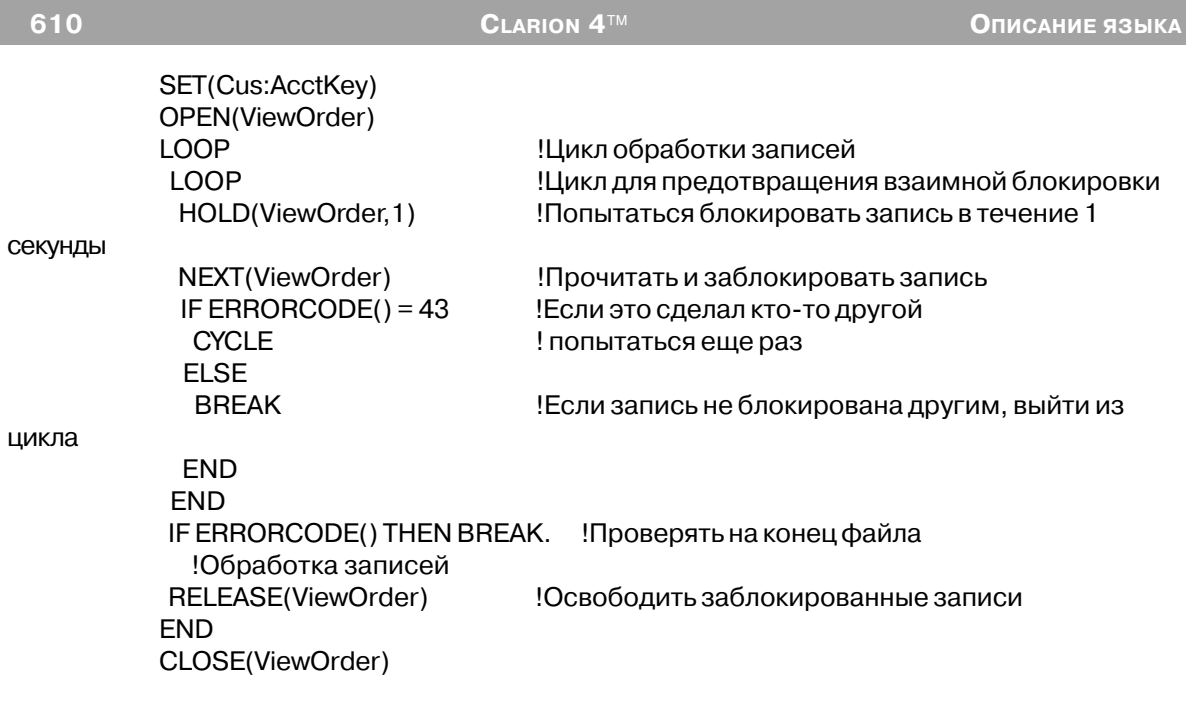

Смотри также: RELEASE, NEXT, PREVIOUS, WATCH

#### **NEXT** (прочитать следующую запись виртуального файла)

NEXT  $(\text{eumpm. }\phi \text{aŭx})$ 

**NEXT** следующую Читает виртуального файла в заланной запись последовательности.

вирт. файл Метка виртуального файла.

Оператор NEXT считывает следующую в заданной ранее последовательности запись виртуального файла и помещает соответствующие поля в буферы данных файлов компонент структуры VIEW. Если VIEW содержит структуры JOIN, то оператор NEXT считывает соответствующий набор следующих записей.

Как оператор SET, «поставленный» на первичный файл VIEW-структуры до открытия VIEW, так и оператор SET(view), которому предшествует OPEN(view) определяют последовательность чтения файла. Первое выполнение оператора NEXT (вирт. файл) считывает запись в позиции, установленной оператором SET. Последующие выполнения оператора NEXT считывают последующие записи в этой последовательности. Выполнение операторов PUT и DELETE не влияет на установленную последовательность обработки записей.

Выполнение оператора NEXT без предварительной установки оператором SET положения в файле и последовательности обработки или попытка считывания записи

после конца файла приводит к возникновению ошибочной ситуации "Record Not Available" (запись недоступна).

Выдаваемые сообщения об ошибках:

- 33 Record Not Available (запись недоступна)
- 37 File Not Open (файл не открыт)
- 43 Record Is Already Held (запись уже заблокирована)

Пример:

ViewOrder VIEW(Customer) ! Объявить VIEW-структуру PROJECT(Cus:AcctNumber,Cus:Name) JOIN(Hea:AcctKey,Cus:AcctNumber) ! Присоединить Header файл PROJECT(Hea:OrderNumber) JOIN(Dtl:OrderKey,Hea:OrderNumber) ! Присоединить Detail файл PROJECT(Det:Item,Det:Quantity) END END END CODE OPEN(Customer,22h) OPEN((Header,22h) OPEN(Detail,22h) OPEN(Product,22h) SET(Cus:AcctKey) OPEN(ViewOrder) !Читать все записи до конца главного файла NEXT(ViewOrder) **Викональ** !считывать записи последовательно IF ERRORCODE() THEN BREAK. !остановиться по достижении конца файла DO PostTrans !вызвать подпрограмму выполнения транзакции **END : END !Конец цикла** 

Смотри также: SET, PREVIOUS, HOLD

Смотри также: SET, PREVIOUS, HOLD

## **POSITION (получить идентификатор положения в виртуальном файле)**

**POSITION**(*последовательность*)

**POSITION** Однозначно идентифицировать положение в виртуальном файле. *последовательность* Метка объявления виртуального файла.

**POSITION** возвращает строку, которая однозначно идентифицирует положение записи в заданном виртуальном файле. **POSITION** возвращает положение записи виртуального файла, к которой было последнее обращение. Процедура POSITION

используется в сочетании с оператором RESET для того, чтобы временно приостанавливать и возобновлять последовательную обработку файла.

Возвращаемая POSITION строка содержит идентификацию последовательности, установленной в основном (первичном) файле оператором SET, выполненном непосредственно перед открытием виртуального файла. Кроме того, эта строка содержит специфичное для файловой системы возвращаемое POSITION значение ключа первичного файла и всех связывающих ключей вторичных файлов. Это позволяет POSITION(последовательность) однозначно определить все связанные записи виртуального файла.

#### **STRING** Тип возвращаемого значения:

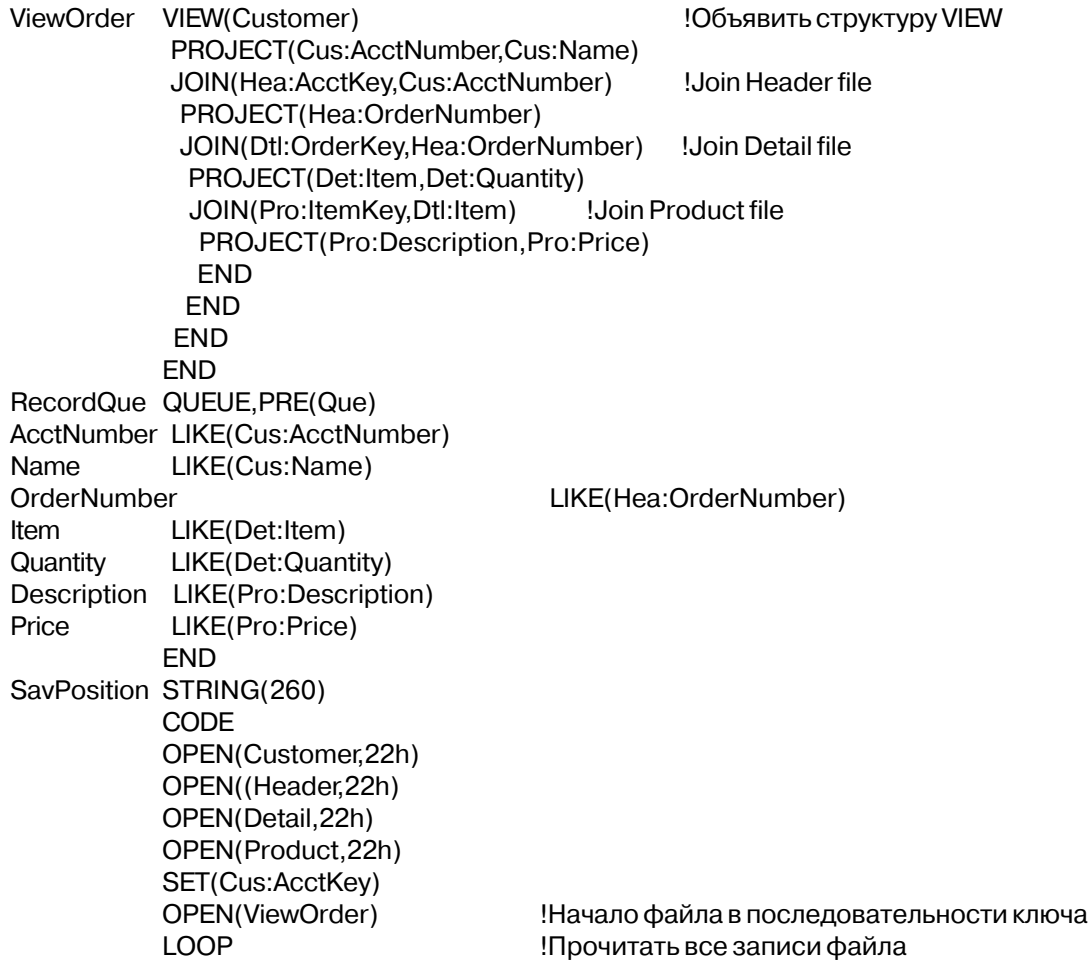

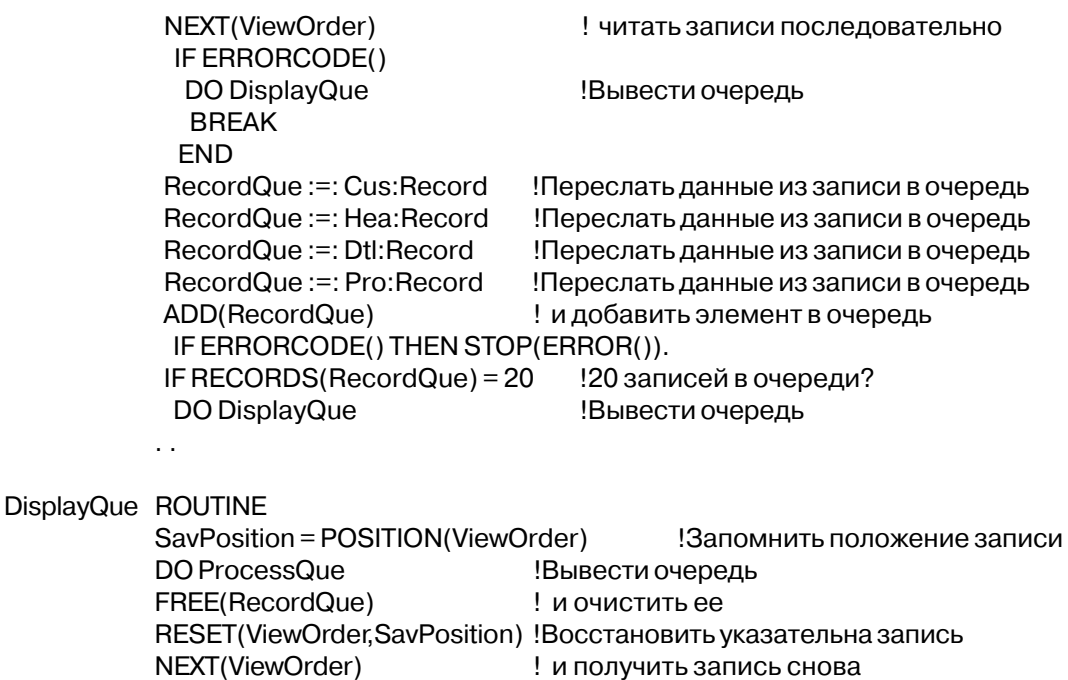

**RESET, REGET** Смотри также:

#### PREVIOUS (прочитать предыдущую запись виртуального файла)

PREVIOUS(eupm. файл)

**PREVIOUS** Читает предыдущую запись виртуального файла в заданной последовательности. Метка виртуального файла. вирт. файл

Оператор PREVIOUS считывает предыдущую в заданной ранее последовательности запись виртуального файла и помещает соответствующие поля в буферы данных файлов - компонент структуры VIEW. Если VIEW содержит структуры JOIN, то оператор PRE-VIOUS считывает соответствующий набор предыдущих записей.

Как оператор SET, «поставленный» на первичный файл VIEW-структуры до открытия VIEW, так и оператор SET(view), которому предшествует OPEN(view), определяют последовательность чтения файла. Первое выполнение оператора PREVIOUS(вирт. файл) считывает запись в позиции, установленной оператором SET. Последующие выполнения оператора PREVIOUS считывают предыдущие записи в этой последовательности. Выполнение операторов PUT и DELETE не влияет на установленную последовательность обработки записей.

Выполнение оператора PREVIOUS без предварительной установки оператором SET положения в файле и последовательности обработки или попытка считывания записи после прочтения первой записи файла приводит к возникновению ошибочной ситуации "Record Not Available" (запись недоступна).

Вылаваемые сообщения об ошибках:

- 33 Record Not Available (запись недоступна)
- File Not Open (файл не открыт) 37
- 43 Record Is Already Held (запись уже заблокирована)

## Пример:

ViewOrder VIEW(Customer) !Объявить структуру VIEW PROJECT(Hea:OrderNumber) JOIN(Dtl:OrderKey,Hea:OrderNumber) Соединить с файлом накладных PROJECT(Det:Item,Det:Quantity) JOIN(Pro:ItemKey,Dtl:Item) !Соединить с файлом товаров PROJECT(Pro:Description,Pro:Price) **END END END** CODE OPEN((Header, 22h) OPEN(Detail, 22h) OPEN(Product, 22h) SET(Cus:AcctKey) OPEN(ViewOrder) LOOP ! Прочитать все записи до начала файла NEXT(ViewOrder) Ţ. считать предыдущую запись IF ERRORCODE() THEN BREAK. ! выйти по началу файла **DO PostTrans** Ţ. обратиться к процедуре инициирования транзакции **END** Конец цикла

Смотри также: SET, NEXT, HOLD

## PUT (занести запись обратно в первичный файл)

 $PUT$  ( $\epsilon u$ pm,  $\phi a$  $\tilde{u}$  $\tilde{u}$ )

**PUT** Заносит запись первичного файла структуры VIEW обратно на диск. Метка виртуального файла. вирт. файл

Оператор PUT записывает текущие значения полей в буфере первичного файла

#### Глава 12

структуры VIEW на место ранее прочитанной в файле записи. Если запись была заблокирована, то она автоматически освобождается. Оператор PUT заносит запись на место последней, полученной оператором REGET, NEXT или PREVIOUS. Если в буфере изменились значения полей, входящих в ключи, то обновляются и файлы ключей.

Оператор PUT обновляет запись только первичного файла потому, что структура VIEW выполняет одновременно и проекцию и соединение. И в этом случае возможно создать такую структуру VIEW, что обновление всех ее компонент нарушило бы правила внутренней непротиворечивости базы данных. Общее решение этой проблемы в SQLориентированных продуктах - это обновление только первичного файла. Поэтому в Clarion реализуется такое же стандартное решение.

Если предварительной выборки записи не было, или она удалена, то выдается сообщение "Record Not Available", а запись не удаляется. Кроме того, для оператора PUT может выдаваться сообщение об ошибке "Create Duplicate Error". Если выдано какоелибо сообщение об ошибке, то запись не заносится в файл.

Выдаваемые сообщения об ошибках:

- Access Denied (доступ к файлу запрещен)  $0.5$
- Record Not Available (запись недоступна) 33
- Create Duplicate Error (создается повторяющееся значение ключа) 40

## Пример:

ViewOrder VIEW(Header) JOIN(Dtl:OrderKey,Hea:OrderNumber) !Join Detail file PROJECT(Det:Item,Det:Quantity) **END END** CODE OPEN((Header, 22h) OPEN(Detail, 22h) SET(Cus:AcctKey) OPEN(ViewOrder) LOOP !Прочитать все записи в обратном порядке PREVIOUS(ViewOrder) !считать запись IF ERRORCODE() THEN BREAK. ! на начале файла выйти DO LastInFirstOut Вызвать процедуру обработки стэка PUT(ViewOrder) Записать обратно в файл запись транзакции IF ERRORCODE() THEN STOP(ERROR()). Конеццикла **FND** 

NEXT, PREVIOUS, HOLD, RELEASE, WATCH Смотри также:

## RECORDS (возвратить количество строк в наборе данных)

**CLARION 4™** 

```
RECORDS(view)
```
**RECORDS** возвратить количество строк во VIEW-структуре. Метка структуры VIEW-структуры или метка пропушенного параметра view VIEW.

Оператор RECORDS возвращает целое число типа LONG, содержащее количество строк в последовательности данных VIEW-структуры, если в атрибуте ORDER VIEWструктуры не специфицировано ни одного ключевого поля.

Для не-SOL файловой системы оператор RECORDS возвратит отрицательную единицу (-1), если в атрибуте ORDER VIEW-структуры имеется какое-нибудь ключевое поле. RECORDS может вернуть верное значение только в тех случаях, когда механизм функционирования предусматривает построение своего собственного индекса по всем записям в последовательности возвращаемых данных. Для тех же не-SQL VIEW, которые используют ключевые поля в атрибуте ORDER, оптимизационный механизм VIEWструктуры Clarion'а использует специфицированное ключевое поле (предназначенное для более быстрой всеобъемлющей обработки), так что не строится ни одного индекса и, следовательно, количество записей в последовательности возвращаемых данных неизвестно.

Возвращаемый тип данных: **LONG** 

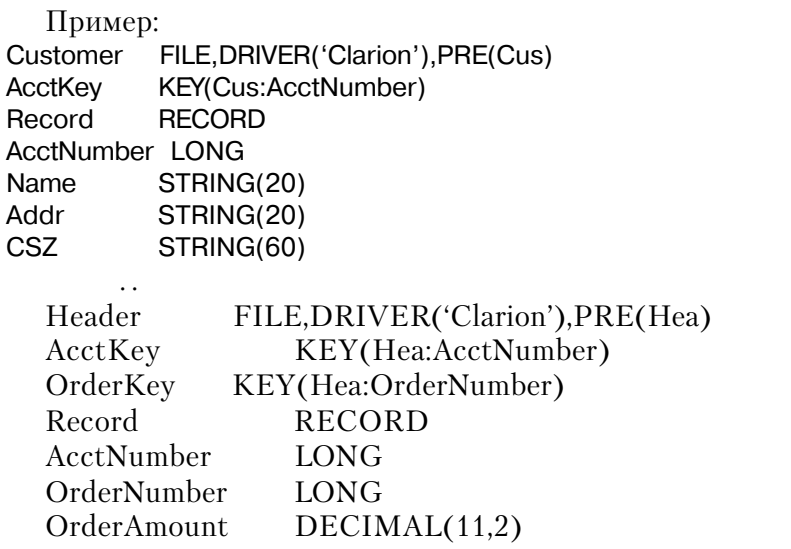

ViewOrder VIEW(Customer),ORDER('Cus:Name,-Hea:OrderAmount') PROJECT(Cus:AcctNumber,Cus:Name)

```
JOIN(Hea:AcctKey,Cus:AcctNumber)
PROJECT(Hea:OrderNumber)
PROJECT(Hea:OrderAmount)
       END.
       END.
CODE
OPEN(ViewOrder)
MESSAGE(«Records in VIEW = ' & RECORDS(ViewOrder))
```
## **REGET (повторно прочитать запись)**

 $REGET(\text{eupm}, \text{daŭ}, \text{cmpoxa})$ 

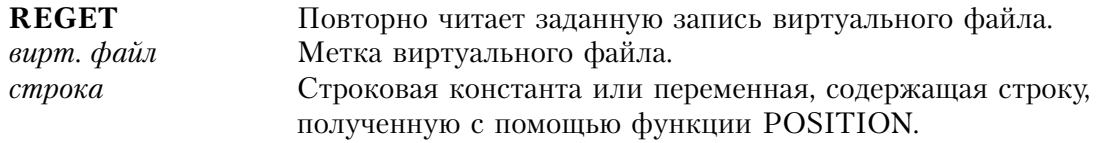

Оператор **REGET** читает запись виртуального файла, указанную строкой, возвращенной процедурой POSITION(вирт. файл). Значение, содержащееся в строке и его длина зависят от файлового драйвера. Если структура VIEW содержит структуры **JOIN**, то оператор REGET считывает соответствующий набор связанных записей.

Оператор REGET повторно заносит полные записи в буферы файлов - компонент структуры VIEW. Он не выполняет реляционной операции "проекция". Оператор REGET(вирт. файл) специально предназначен для того, чтобы перед закрытием виртуального файла восстановить соответствующие записи в буферах. Однако последовательность обработки файлов должна быть повторно установлена операторами **SET UJU RESET** 

Выдаваемые сообщения об ошибках: Record Not Available (запись недоступна) 33

## Пример:

ViewOrder VIEW(Customer) !Объявить структуру VIEW PROJECT(Cus:AcctNumber,Cus:Name) JOIN(Hea:AcctKey,Cus:AcctNumber) !Join Header file PROJECT(Hea:OrderNumber) JOIN(Dtl:OrderKey,Hea:OrderNumber) !Join Detail file PROJECT(Det:Item,Det:Quantity) JOIN(Pro:ItemKey,Dtl:Item) !Join Product file PROJECT(Pro:Description,Pro:Price) **END** 

#### $CLATION 4^{TM}$

**END END END** RecordQue QUEUE, PRE(Que) AcctNumber LIKE(Cus:AcctNumber) LIKE(Cus:Name) **Name** OrderNumber LIKE(Hea:OrderNumber) LIKE(Det:Item) **Item** Quantity LIKE(Det:Quantity) Description LIKE(Pro:Description) LIKE(Pro:Price) Price SavPosition STRING(260) **END** CODE OPEN(Customer, 22h) OPEN((Header, 22h) OPEN(Detail, 22h) OPEN(Product, 22h) SET(Cus:AcctKey) OPEN(ViewOrder) **LOOP** !Прочитать все записи файла NEXT(ViewOrder) !читать последовательно записи IF ERRORCODE() DO DisplayQue **BREAK END** RecordQue:=: Cus:Record Занести запись в очередь RecordQue:=: Hea:Record Занести запись в очередь RecordQue :=: Dtl:Record Занести запись в очередь RecordQue:=: Pro: Record Занести запись в очередь SavPosition = POSITION(ViewOrder) Запомнить положение записей ADD(RecordQue) !и добавить элемент в очередь IF ERRORCODE() THEN STOP(ERROR()). **END ACCEPT** CASE ACCEPTED() OF ?ListBox GET(RecordQue,CHOICE()) REGET(ViewOrder, Que: SavPosition) Восстановить буферы записей CLOSE(ViewOrder) ! и снова получить записи FREE(RecordQue) **UpdateProc** Вызвать процедуру обновления **BREAK END END** 

POSITION, RESET Смотри также:

## **RELEASE (освободить запись виртуального файла)**

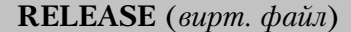

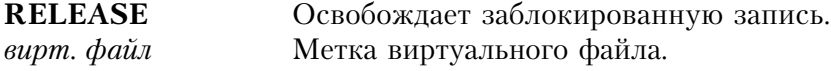

Оператор **RELEASE** освобождает ранее заблокированную запись. Этот оператор не освобождает запись, заблокированную в многопользовательской среде другим пользователем. Если запись не заблокирована, или заблокирована другим пользователем, то оператор RELEASE игнорируется.

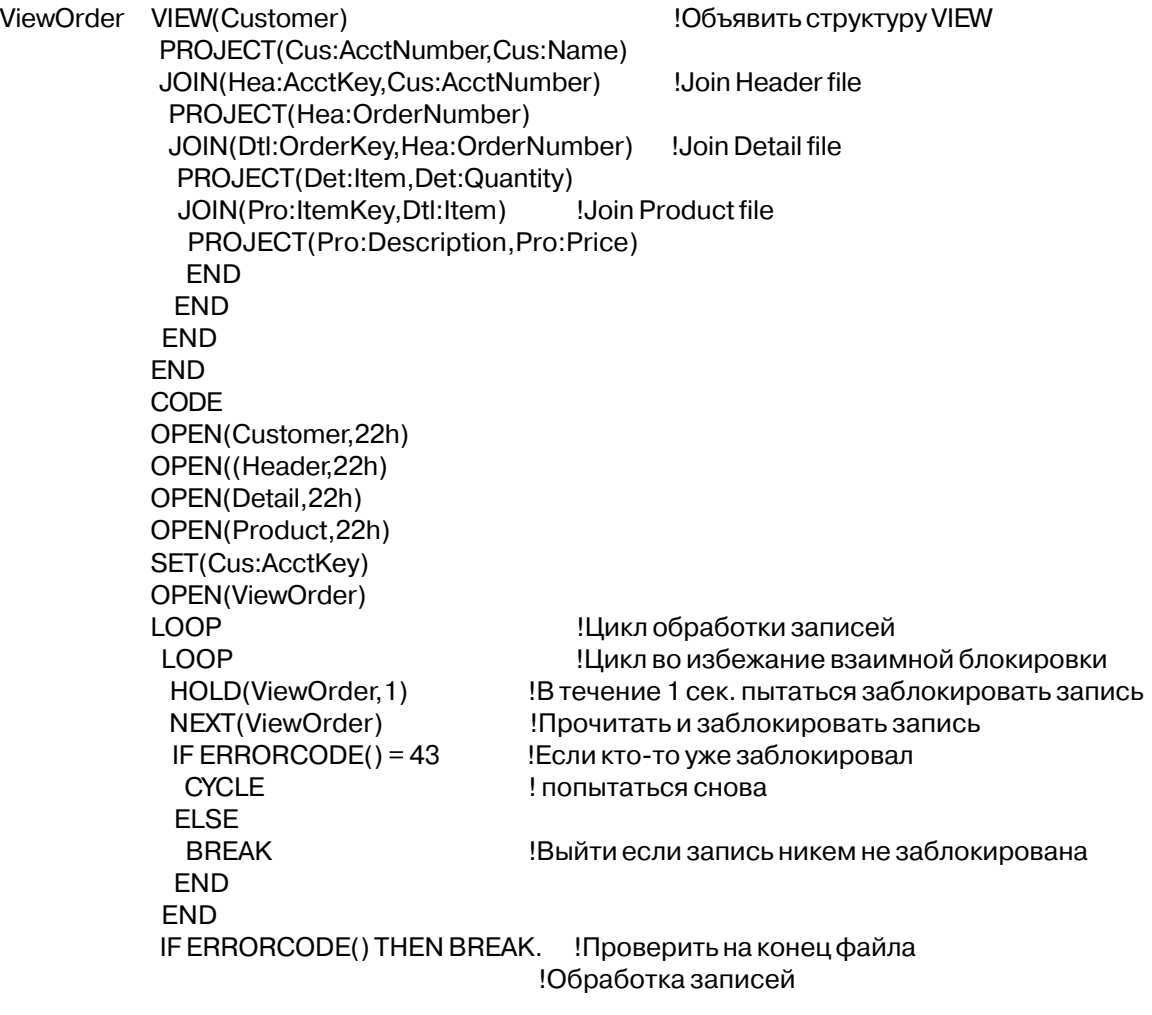

RELEASE(ViewOrder) **FND** 

Освободить заблокированную запись

HOLD, PUT Смотри также:

#### RESET (восстановить положение в последовательности записей)

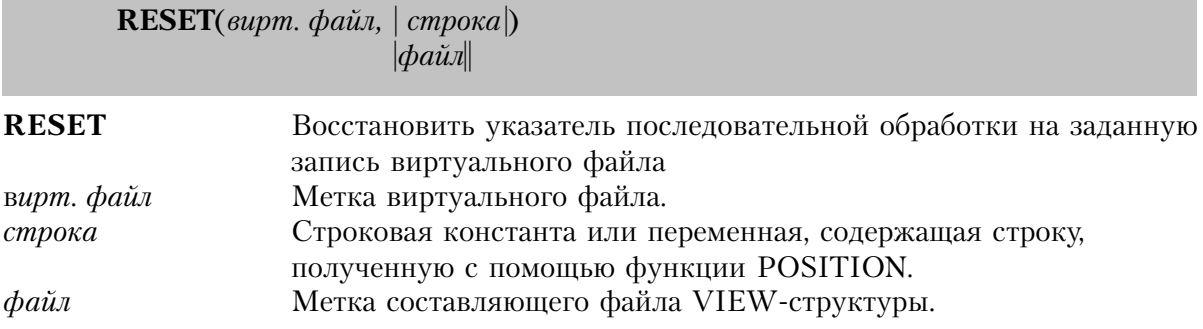

## RESET устанавливает указатель VIEW-структуры на предварительно прочитанную позицию в наборе возвращаемых данных.

RESET(view, строка)

Устанавливается на запись, которая была идентифицирована строкой, возвращенной процедурой POSITION. Как только RESET восстановил указатель записи, эта запись будет считана либо оператором NEXT, либо PRE VIOUS.

RESET(view, файл)

Устанавливается на запись, которая была идентифицирована текущим содержимым буфера записи файла. Это применяется в тех случаях, когда порядок просмотра VIEW определен путем использования PROP:Order и эквивалентен RESET(view, строка).

Значение, содержащееся в строке (возвращаемой процедурой POSITION), и его длина зависят от файлового драйвера. Оператор RESET совместно с процедурой POSITION для временной приостановки и продолжения последовательной обработки виртуального файла.

#### Пример:

ViewOrder VIEW(Customer) !Объявить структуру VIEW PROJECT(Cus:AcctNumber,Cus:Name) JOIN(Hea:AcctKey,Cus:AcctNumber) Соединить с файлом заголовков PROJECT(Hea:OrderNumber) JOIN(Dtl:OrderKey, Hea:OrderNumber) !Соединить с файлом накладных

PROJECT(Det:Item,Det:Quantity) JOIN(Pro:ItemKey,Dtl:Item) !Соединить с файлом товаров PROJECT(Pro:Description,Pro:Price) END END END END RecordQue QUEUE,PRE(Que) AcctNumber LIKE(Cus:AcctNumber) Name LIKE(Cus:Name) OrderNumber LIKE(Hea:OrderNumber) Item LIKE(Det:Item) Quantity LIKE(Det:Quantity) Description LIKE(Pro:Description) Price LIKE(Pro:Price) END SavPosition STRING(260) CODE OPEN(Customer,22h) OPEN((Header,22h) OPEN(Detail,22h) OPEN(Product,22h) SET(Cus:AcctKey) OPEN(ViewOrder) !Начало файла в последовательности ключа LOOP !Прочитать все записи в файле NEXT(ViewOrder) **!** читать следующую запись IF ERRORCODE() DO DisplayQue BREAK END RecordQue :=: Cus:Record !Занести запись в очередь RecordQue :=: Hea:Record !Занести запись в очередь RecordQue :=: Dtl:Record !Занести запись в очередь RecordQue :=: Pro:Record !Занести запись в очередь ADD(RecordQue) ! и добавить элемент в очередь IF ERRORCODE() THEN STOP(ERROR()). IF RECORDS(RecordQue) = 20 !В очереди 20 записей? DO DisplayQue !Вывести очередь на экран !Конец цикла DisplayQue ROUTINE SavPosition = POSITION(ViewOrder) !Запомнить положение в последовательности DO ProcessQue !Вывести очередь на экран FREE(RecordQue) ! и очистить ее RESET(ViewOrder,SavPosition) !Установить заново указатель NEXT(ViewOrder) **I** и прочитать заново запись

POSITION, NEXT, PREVIOUS Смотри также:

## SET (последовательная обработка виртуального файл)

 $SET$ (виртуальный файл [, число ])

**SET** Устанавливает последовательную обработку определенного фильтром набора записей виртуального файла, упорядоченного в соответствии с атрибутом ORDER.

виртуальный файл Метка структуры VIEW. число Целочисленная константа, переменная или выражение, задающее начальное положение, на осонове числа первых компонент атрибута OR-DER. Если этот параметр опущен, то используются все компоненты

атрибута ORDER.

Оператор **SET** устанавливает последовательную обработку определенного фильтром набора записей виртуального файла, упорядоченного в соответствии с атрибутом OR-DER. Параметр номер ограничивает оператор SET использованием только заданное число первых компонент атрибута ORDER. До выполнения оператора SET виртуальный файл должен быть открыт.

## Пример:

```
ViewOrder VIEW(Customer), FILTER('Hea:OrderTotal >= 500') |
, ORDER('-Hea: OrderDate, Cus: Name')
PROJECT(Cus:AcctNumber,Cus:Name)
JOIN(Hea:AcctKey,Cus:AcctNumber)
PROJECT(Hea:OrderNumber,Hea:OrderTotal,Hea:OrderDate)
JOIN(Dtl:OrderKey,Hea:OrderNumber)
PROJECT(Det:Item,Det:Quantity)
JOIN(Pro:ItemKey,Dtl:Item)
PROJECT(Pro:Description,Pro:Price)
```
**FND FND END FND** CODE **DO OpenAllFiles** OPEN(ViewOrder) SET(ViewOrder) **LOOP** NEXT(ViewOrder) IF ERRORCODE() THEN BREAK.  $CVID$   $l = no$ 

Hea:OrderDate = TODAY()-1 SET(ViewOrder, 1) **LOOP** NEXT(ViewOrder) IF ERRORCODE() THEN BREAK.  $\ddot{\phantom{a}}$ 

NEXT, PREVIOUS, FILTER, ORDER Смотри также:

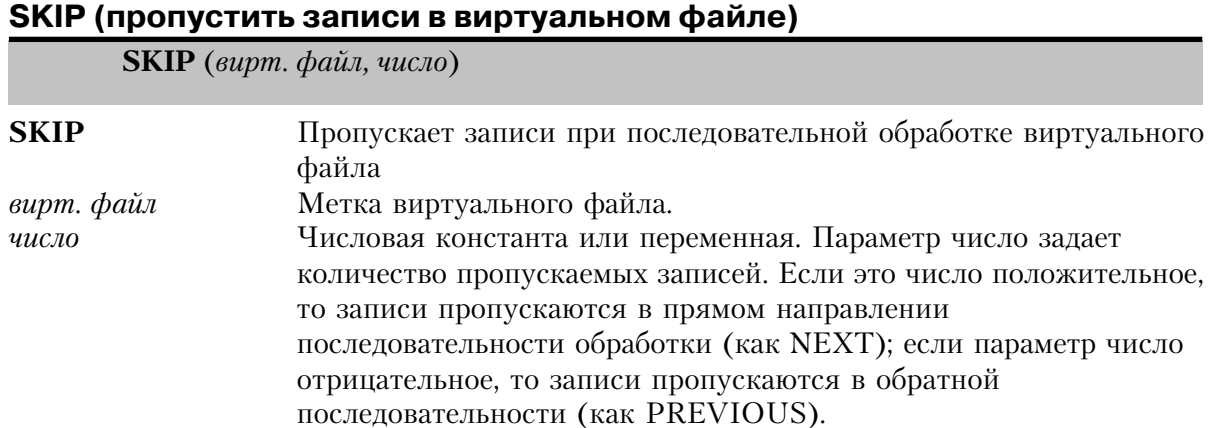

Оператор SKIP используется для того, чтобы пропускать записи при последовательной обработки виртуального файла. Он пропускает записи (в последовательности, заданной оператором SET) изменяя значение указателя на заданное число записей. Для пропуска записей оператор SKIP более эффективен, чем NEXT или PREVIOUS, потому что он не считывает записи в буфер(ы).

Если при выполнении оператора SKIP происходит выход за конец или начало файла, то процедура ЕОГ или ВОГ возвращает значение "истина" (если это поддерживается используемой файловой системой). Если предварительно не был выполнен оператор SET, то оператор SKIP игнорируется.

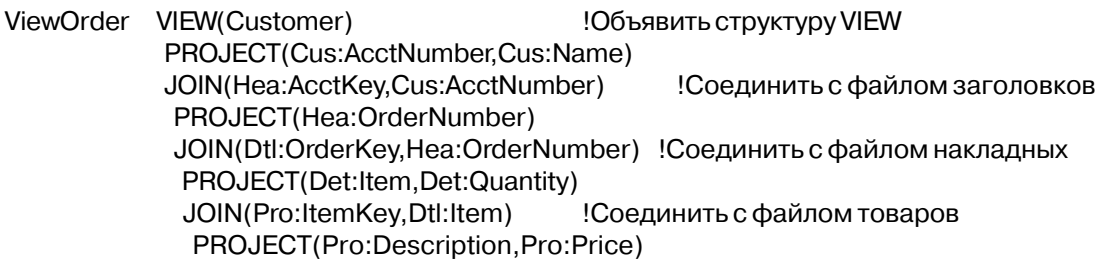

**END FND END END** SavOrderNoLONG CODE OPEN(Customer, 22h) OPEN((Header, 22h) OPEN(Detail.22h) OPEN(Product, 22h) SET(Cus:AcctKey) OPEN(ViewOrder) !Начало файла в последовательности ключа LOOP Обработать все записи NEXT(ViewOrder) ! прочитать запись IF ERRORCODE() THEN BREAK. IF Hea: Order Number <> SavOrder No ! проверить на первый элемент в последовательности IF Hea:OrderStatus = 'Cancel'! Это не отмененный заказ? SKIP(Items, Vew:ItemCount-1) ! пропустить остаток элементов Ţ. **CYCLE** и обработать следующий заказ **!Конец структур IF DO ItemProcess** ! Обработать элемент SavInvNo = Hea:OrderNUmber! Запомнить номер заказа **END** Конец цикла

Смотри также: SET, NEXT, PREVIOUS

#### WATCH (автоматическая проверка совместного использования)

**WATCH**(виртуальный файл)

**WATCH** Включает автоматическую проверку совместного использования базы данных по оптимистической стратегии.

виртуальный файл Метка объявления виртуального файла.

Оператор WATCH включает автоматическую проверку файловым драйвером совместного использования базы данных для последующих операторов NEXT и PREVI-OUS и REGET в многопользовательской среде по оптимистической стратегии. Обычно файловый драйвер сохраняет копию значений полей, прочитанных из каждого файла при успешном выполнении операторов NEXT REGET и PREVIOUS. При записи оператором PUT обратно в виртуальный файл поля на диске сравниваются с первоначально выбранными данными. В случае изменения их другим пользователем при выполнении оператора PUT выдается код ошибки. Конкретные действия, выполняемые оператором WATCH, зависят от файлового драйвера.

Customer FILE,DRIVER('Clarion'),PRE(Cus) AcctKey KEY(Cus:AcctNumber) Record RECORD AcctNumber LONG OrderNumber LONG Name STRING(20) Addr STRING(20) City STRING(20) State STRING(20) Zip STRING(20) . . CustView VIEW(Customer) END CODE OPEN(Customer,22h) SET(Cus:AcctKey) OPEN(ViewOrder) LOOP WATCH(ViewOrder) NEXT(ViewOrder) IF ERRORCODE() THEN BREAK. DO ItemProcess PUT(ViewOrder) IF ERRORCODE() = RecordChangedErr PREVIOUS(ViewOrder) ELSE STOP(ERROR()) END END

See Also: NEXT, PREVIOUS, REGET, HOLD

## Глава 13 Очереди в памяти.

# Структура QUEUE

## QUEUE (объявить структуру QUEUE)

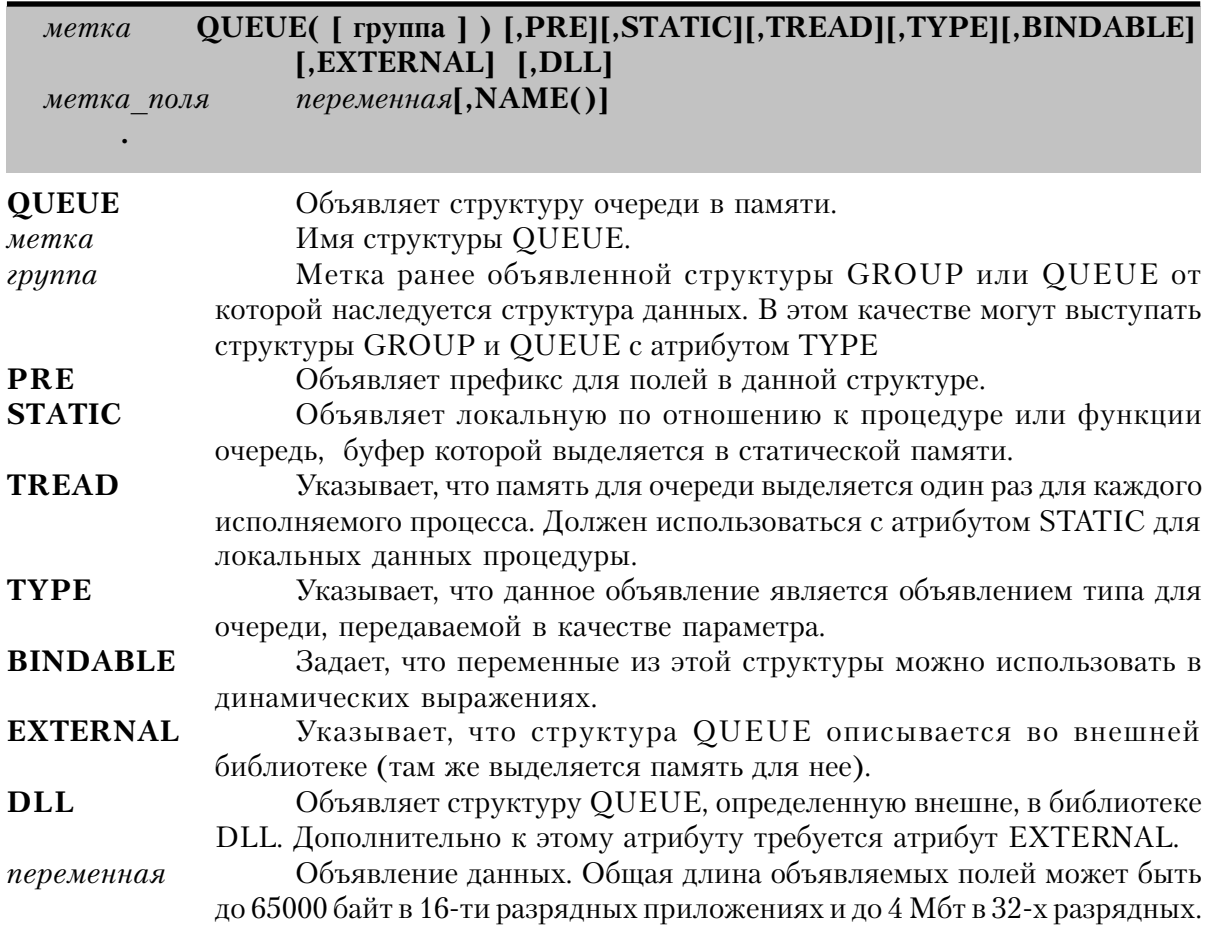

Оператор **QUEUE** объявляет структуру записи очереди в памяти. Метка структуры QUEUE используется в операторах и функциях, манипулирующих с элементами очереди и с очередью в целом. При использовании в операторах присвоения, выражениях или списках параметров элемент очереди рассматривается как группа переменных.

Начало структуры QUEUE, объявленной с параметром группа совпадает со структурой, указываемой этим параметром, данная очередь наследует поля группы, указываемой параметром группа. В структуре QUEUE могут содержаться дополнительные, собственные поля, которые следуют за наследуемыми полями.

Очерель может рассматриваться как файл в памяти, реализованный как линамический массив из элементов очерели. При объявлении структуры OUEUE ей вылеляется буфер (совсем как для файла). Каждый элемент очереди занимает точно такой объем памяти как буфер данных, без дополнительных издержек (а также без сжатия данных или отбрасывания пробелов).

Буфер данных для локальной по отношению к процедуре (объявленной в разделе данных процедуры или функции) очереди выделяется в стэке (если не указан атрибут STATIC и элемент очереди не слишком велик). Память, выделяенная для элементов локальной по отношению к процедуре очереди без атрибута STATIC, распределяется для нее только до тех пор, пока не будет выполнен оператор FREE или не завершится выполнение процедуры или функции - в этом случае память, занимаемая очередью освобождается автоматически.

Для очереди, объявленной в области глобальных данных, данных модуля или локальной очереди с атрибутом STATIC буфер выделяется в статической памяти и данные в нем сохраняются и при переходе от одной процедуры к другой. Память, выделенная для элементов очереди, принадлежит очереди до тех пор, пока очередь не будет очищена оператором FREE.

Переменной в буфере данных очереди не присваивается никакого начального значения автоматически, значения им нужно присваивать явно. До того, как в вашей программе им впервые будет присвоено какое-либо значение, нельзя предполагать, что они содержат пробельное или нулевое значение.

Как только элемент добавляется в очередь, для него динамически выделяется память и данные копируются из буфера в элемент очереди. При удалении элемента из очереди занимаемая им память освобождается. Максимальное количество элементов в очереди равно 1000000. Объем памяти, занимаемой каждым элементом, равен сумме длин составляющих его полей.

Структура OUEUE с атрибутом BINDABLE предполагает, что все переменные из этой структуры доступны для использования в динамических выражениях, без обязательного выполнения оператора BIND для каждого поля (позволяя выполнить один оператор BIND(очередь), чтобы сделать все доступными все поля из нее). Содержимое параметра NAME для каждой переменной является логическим именем, используемым в динамическом выражении. Если атрибут NAME не указан, то используется имя переменной (включая префикс). Для имен всех переменных структуры в ЕХЕ-модуле резервируется память. Это увеличивает размер программы и затраты оперативной памяти. Поэтому атрибут BINDABLE следует применять только когда большая часть составляющих структуру полей планируется использовать в динамических выражениях.

Для структуры OUEUE с атрибутом TYPE память не выделяется. Это только определение типа для очередей, передаваемых в качестве параметров в процедуры или функции. Определение типа позволяет процедуре или функции непосредственно адресоваться к отдельным полям переданной очереди. Объявление параметра в операторе PROCEDURE или FUNCTION устанавливает локальный префикс для передаваемой очереди. Например, PROCEDURE(LOC:PassedGroup) объявляет, что процедура использует для непосредственного обрашения к полям-компонентам передаваемой в качестве параметра структуры QUEUE префикс LOC: (вместе с именами отдельных полей, использованными в объявлении типа).

Процедуры WHAT и WHERE обеспечивают доступ к полям по их относительной позиции в структуре OUEUE.

#### Пример:

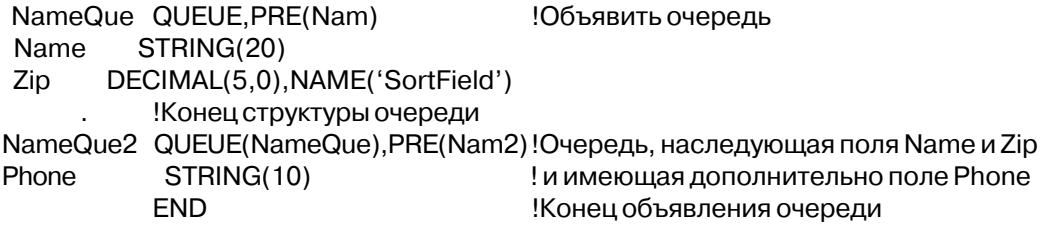

Смотри также: PRE, STATIC, NAME, FREE, THREAD, WHAT, WHERE

### PRE (задать префикс для переменных структуры)

**PRE** $(\text{Inpeduuc})$ 

PRE Обеспечивает префикс для переменных, объявленных в структуре **OUEUE.** 

префикс

Допустимы символы букв, цифр от 0 до 9 и символ подчеркивания. Префикс должен начинаться с буквы или символа подчеркивания.

Атрибут PRE обеспечивает префикс для составных структур данных. Он используется для того, чтобы различать одноименные переменные в различных структурах. При использовании в исполняемых операторах, операторах присваивания и в списках параметров префикс присоединяется к имени переменной с помощью двоеточия (префикс:имя).

Другой способ различать переменные с одинаковыми именами, которые находятся в разных структурах, состоит в том, чтобы вместо атрибута PRE использовать синтаксис уточнения имен. При упоминании в исполняемом операторе, присвоении или списке параметров имя структуры, содержащей переменную присоединяется спереди к имени переменной через двоеточие (OueueName:Label).

#### Пример:

SaveQueue QUEUE, PRE(Sav) Field1 **LONG** Field<sub>2</sub> **STRING FND** 

!Обрашаться как к Sav:Field1 или SaveQueue:Field1 Обрашаться как к Sav:Field2 или SaveQueue:Field2

Смотри также: Зарезервированные слова. Синтаксис уточнения имен.

## **STATIC** (статическая локальная очередь)

## **STATIC**

Атрибут **STATIC** говорит о том, что буферу данных очереди, объявленной в процедуре или функции, должна распределяться статическая память, а не память в стэке. Этот атрибут позволяет любому значению, содержащемуся в такой переменной "возобновляться" при переходе от одной копии процедуры к другой.

#### Пример:

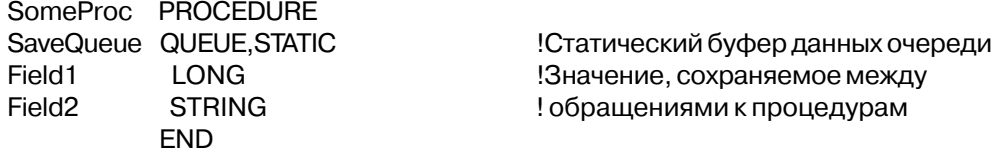

Смотри также: Объявление данных и распределение памяти

## **THREAD** (отдельный буфер очереди для каждого процесса) **THREAD**

Атрибут **THREAD** указывает, что память для буфера статической очереди распределяется отдельно для каждого исполняемого процесса в программе. Таким образом значения, содержащиеся в буфере зависят от того, какой процесс выполняется. Как только начат новый исполняемый процесс, для него создается новая, собственная копия очереди.

Атрибут THREAD подразумевает статическую очередь, так что атрибут STATIC не требуется для очереди локальной по отношению к процедуре. Этот атрибут влечет за собой массу накладных расходов во время выполнения программы, поэтому его следует использовать только когда это абсолютно необходимо.

#### Поимер:

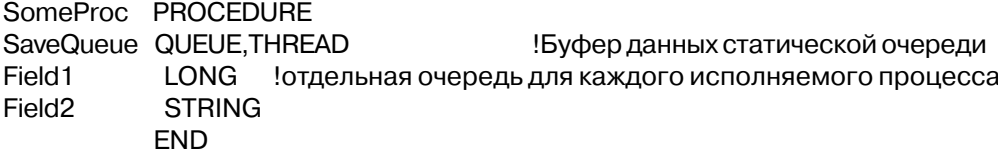

Смотри также: Объявление данных и распределение памяти

#### **NAME** (задать внешнее имя для переменной в очереди)

 $NAME([$  um $1)$ 

**NAME** Залает "внешнее" имя. Строковая константа, содержащая внешнее имя.  $\mu_{M,9}$ 

Атрибут NAME указывает в объявлении переменной в очереди "внешнее" имя для обработки очереди. Это имя представляет собой альтернативный способ обращения к переменным очереди, используемый операторами SORT, GET, PUT и ADD.

#### Пример:

SortQue QUEUE, PRE(Que) Field1 STRING(10), NAME('FirstField') Имя для сортировки LONG, NAME('SecondField') !Имя для сортировки Field<sub>2</sub> **END** 

Смотри также: QUEUE, SORT, GET, PUT, ADD

### ТҮРЕ (определение типа для очереди)

#### **TYPE**

Атрибут ТҮРЕ создает очередь, которой не распределяется никакой памяти; она представляет собой только определение типа для очередей, передаваемых в качестве параметра в процедуру. Определение типа позволяет процедуре непосредственно адресоваться к отдельным полям переданной очереди.

Объявление параметра в операторе PROCEDURE устанавливает локальный префикс для передаваемой очереди. Например, PROCEDURE(LOC:PassedGroup) объявляет, что процедура использует для непосредственного обращения к полям-компонентам передаваемой в качестве параметра структуры QUEUE префикс LOC: (с именами отдельных полей, объявленными в определении типа). Однако, предпочтительнее использовать Синтаксис Уточнения имени

## Пример:

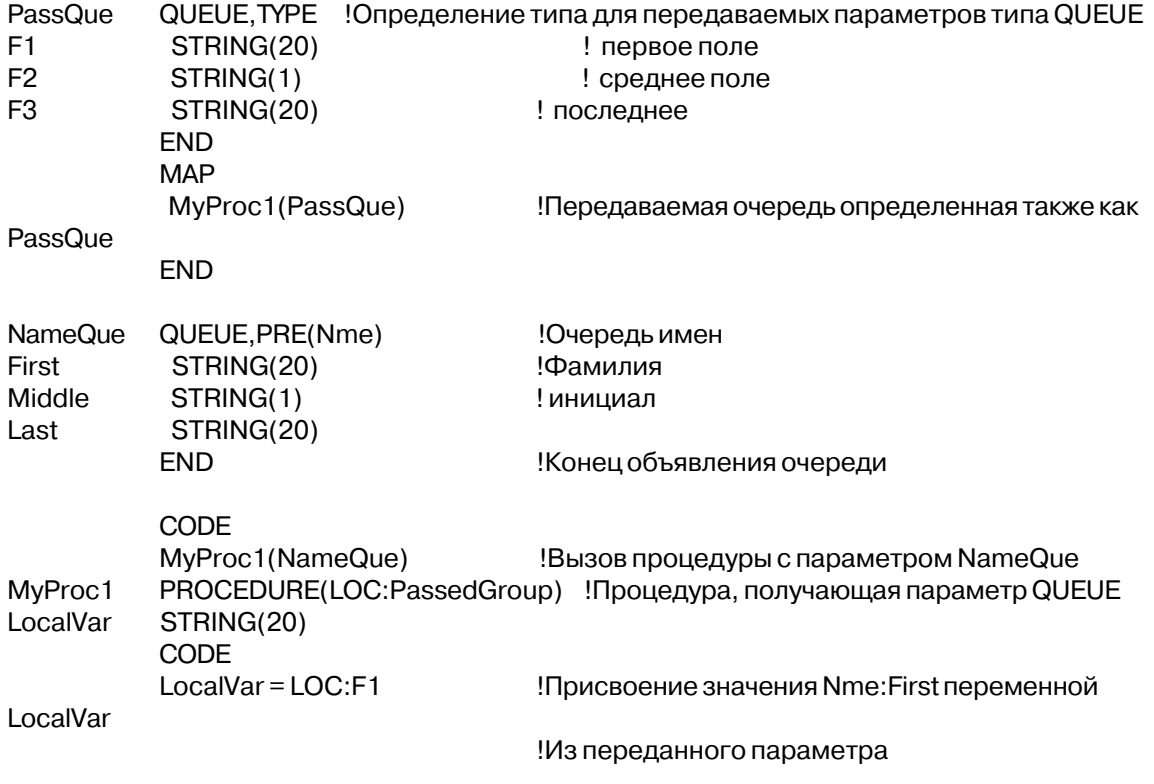

## **BINDABLE (использование в динамических выражениях) BINDABLE**

Атрибут **BINDABLE** в операторе QUEUE объявляет, что составляющие структуру переменные можно использовать в динамических выражениях. Значение атрибута NAME каждой переменной, является ее логическим именем, используемым в динамическом выражении. Если атрибут NAME отсутствует, то используется имя переменной (включая префикс). Для имен всех переменных структуры в исполняемом файле резервируется пространство. Тем самым программа увеличивается, и требует больше памяти, чем было бы в обычном случае. Следовательно атрибут BINDABLE следует использовать, только когда собираетесь большую часть составляющих структуру полей использовать в динамических выражениях.

В исполняемой части программы перед тем как, отдельные поля структуры можно

будет использовать в динамическом выражении, нужно выполнить оператор BIND в форме BIND(группа).

#### **Пример:**

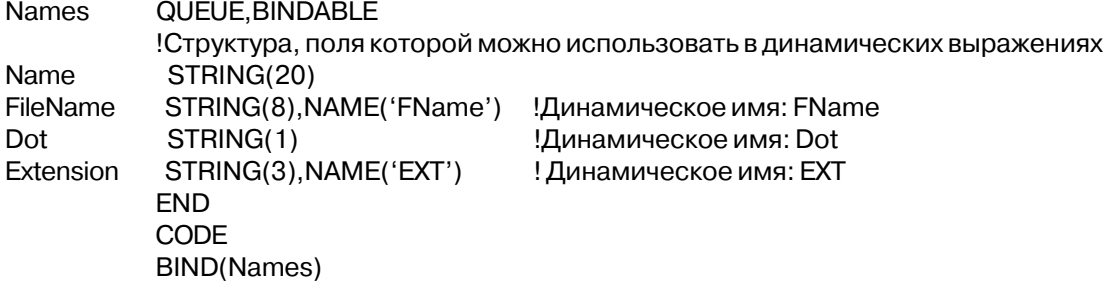

**Смотри также**: BIND, UNBIND, EVALUATE

## **EXTERNAL (очередь объявлена вне данной программы) EXTERNAL**

Атрибут **EXTERNAL** указывает что очередь, к которой он относится, определена во внешней библиотеке. Таким образом структура QUEUE с атрибутом ЕXТЕRNАL объявляется и может использоваться в Clarion-программе, но память для буфера не выделяется. Память для буфера элемента такой очереди выделяется во внешней библиотеке. Этот атрибут позволяет Clarion-программе получить доступ к очередям, объявленным во внешней библиотеке как "public" - общие.

При использовании атрибута EXTERNAL для объявления очереди, совместно используемой несколькими библиотеками (.LIB , .DLL и .EXE) только в одной из них эта очередь должна объявляться без атрибута ЕXТЕRNАL. Во всех других библиотеках и программах следует объявлять эту очередь с атрибутом ЕXТЕRNАL. Это обеспечит уверенность в том, что для нее распределен только один буфера и во всех библиотеках и программах при обращении к нему будут ссылки на одну и ту же область памяти.

Объявления очередей во всех библиотеках (или .EXE - модулях), которые ссылаются на эти общие очереди, должны быть в точности одинаковыми (с соответствующим добавлением атрибута EXTERNAL). Если объявления отличаются, то может произойти разрушение данных. Ответственность за соблюдение идентичности объявлений лежит на программисте, поскольку ни компилятор не компоновщик не могут определить несоответствия объявлений в различных программах и библиотеках.

Можно посоветовать при разработке больших систем, использующих много библиотек DLL и/или EXE модулей, которые совместно используют одни и те же файлы, собирать

реальные описания разделяемых глобальных переменных и очередей в одну библиотеку .<br>DLL. Таким образом создается одна "главная" библиотека DLL. в которой происходит отслеживание всех лействительных объявлений очередей. Эта главная библиотека связывается со всеми программами, которые используют общие очереди и переменные. Во всех других библиотеках и программах в этой системе общие файлы очереди и переменные должны объявляться с атрибутами EXTERNAL и DLL.

## Пример:

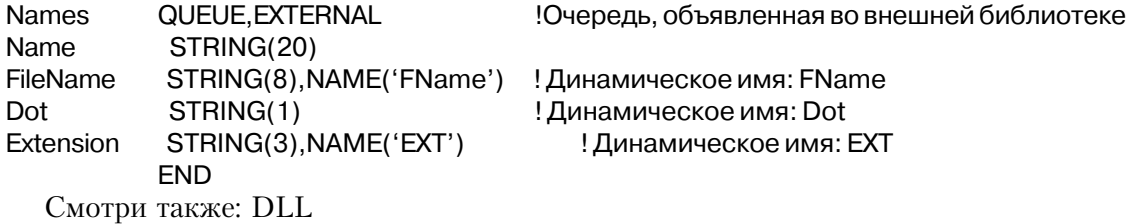

## DLL (очередь объявлена внешне, в библиотеке DLL)

DLL( $\lceil \phi$ *naz* $\rceil$ )

DLL Объявляет очередь, определенную внешне, в библиотеке DLL. Числовая константа, метка соответствия, или определение системы  $\phi$ *na* поддержки проекта, которое задает активен ли данный атрибут. Если флаг установлен в 0, то этот атрибут неактивен, как если бы его вообще не было. Если флаг имеет отличное от нуля значение, то атрибут активен.

Атрибут **DLL** указывает, что структура QUEUE, в которой имеется этот атрибут, определена в библиотеке с динамическими связями (DLL). Структура QUEUE, имеющая атрибут DLL, должна иметь и атрибут EXTERNAL. В 32-х разрядных приложений атрибут DLL обязателен, так как такие библиотеки являются настраиваемыми (перемещаемыми) в 32-битовом адресном пространстве, которое требует от компилятора еще одного дополнительного разыменовывания (преобразования адреса) при обращении к файлу.

Объявления очередей во всех библиотеках (или .EXE - модулях), которые ссылаются на эти общие очереди, должны быть в точности одинаковыми (с соответствующим добавлением атрибутов EXTERNAL и DLL). Если объявления отличаются, то может произойти разрушение данных. Ответственность за соблюдение идентичности объявлений лежит на программисте, поскольку ни компилятор не компоновщик не могут определить несоответствия объявлений в различных программах и библиотеках.

При использовании атрибутов EXTERNAL и DLL для объявления очереди, совместно используемой несколькими библиотеками (.LIB, .DLL и .EXE) только в одной из них эта очередь должна объявляться без атрибутов EXTERNAL и DLL. Во всех других библиотеках и программах следует объявлять очередь с этими атрибутами. Это обеспечит уверенность в том, что для нее рспределен только один буфер и во всех библиотеках и программах при обрашении к нему будут ссылки на одну и ту же область памяти.

Можно посоветовать при разработке больших систем, использующих много библиотек DLL и/или EXE модулей, которые совместно используют одни и те же очереди, собирать реальные описания разделяемых глобальных переменных, очередей и файлов в одну библиотеку DLL. Таким образом создается одна "главная" библиотека DLL, в которой происходит отслеживание всех действительных объявлений. Эта главная библиотека связывается со всеми программами, которые используют общие очереди, файлы и переменные. Во всех других библиотеках и программах в этой системе общие переменные должны объявляться с атрибутами EXTERNAL и DLL.

## Пример:

DLLQueue QUEUE, PRE(Que), EXTERNAL, DLL(1) ! Очередь, объявленная во внешней библиотеке .DLL TotalCount LONG **END** Смотри также: EXTERNAL

Смотри также: **EXTERNAL** 

# Операторы работы с очередью

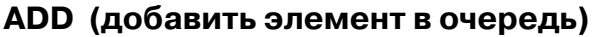

указатель  $ADD(ovepe\partial b f, f+ \kappa n\omega, \ldots, f- \kappa n\omega)$  $\mathcal{U}M_\cdot\mathcal{A}$ 

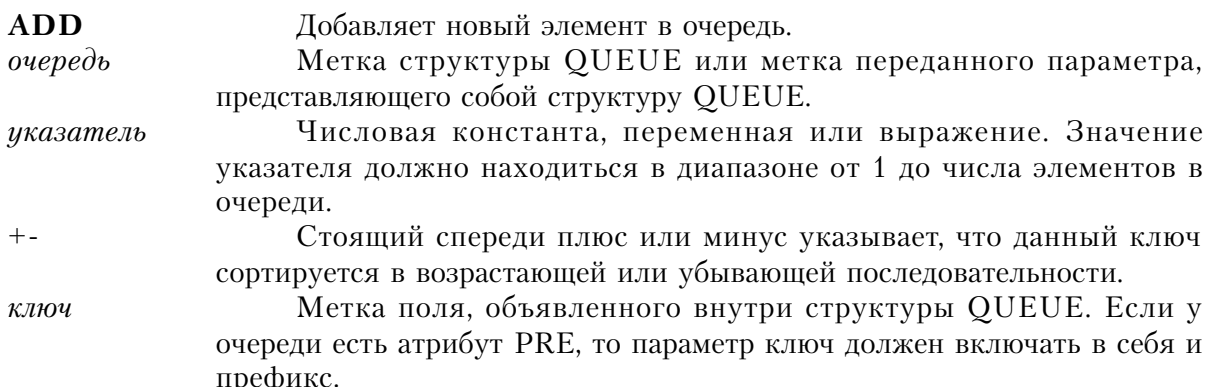

CLARION  $4^{\text{TM}}$ 

 $\mu_{\mathcal{M}}$ 

636

Строковая константа, переменная или выражение, содержащее разделенные запятыми, с необязательным знаком + или - сперели -<br>значения атрибутов NAME, относящихся к полям в структуре OUEUE. Регистр букв в значениях этого параметра является значимым.

Оператор ADD записывает новый элемент из буфера в очередь. Если для добавления не хватает памяти, то вылается сообщение "Insufficient Memory".

Добавляет новый элемент в конец очереди. ADD(очередь)

- ADD(очередь, указатель) Помещает новый элемент в позицию с относительным номером, заданным параметром указатель. Если уже существует элемент с таким номером, то он "проталкивается" вниз, для того, чтобы освободить номер для нового элемента. Указатели всех следующих элементов подстраиваются с учетом появления нового элемента. Например, элемент, добавленный в позицию с относительным номером 10 "проталкивает" 10й элемент в 11-ю позицию, 11-й - в 12-ю и т.д. Если указатель равен 0 или больше, чем число элементов в очереди, то элемент добавляется в конец очереди.
- ADD(очередь, ключ) Включает новый элемент в упорядоченную очередь. Можно использовать несколько параметров ключ (до 16), разделенных запятыми, с необязательным знаком плюс или минус для обозначения возрастающей или убывающей последовательности. Данный элемент включается сразу после всех элементов, имеющих совпадающие с ним значения ключей. Используя только такую форму оператора ADD(очередь, ключ) можно использовать для построения упорядоченной очереди.
- ADD(очередь, имя) Включает новый элемент в упорядоченную очередь в памяти. Строка имя должна содержать значения атрибутов NAME, относящихся к полям структуры QUEUE, разделенные запятыми, с необязательным знаком + или - спереди. Элемент очереди вставляется сразу после всех элементов, имеющих совпадающие с ним значения полей. Если очередь пуста, то эта форма оператора ADD может использоваться для построения упорядоченной очереди.
- Если OUEUE содержит ссылки или поля с некоторым типом данных, вы должны, во первых, очистить очередь перед назначением новых значений компонентам полей QUEUE. Это экономит память.

Выдаваемые сообщения об ошибках:

- **Insufficient Memory** 08
- **Invalid Field Type Descriptor** 75

## Пример:

NameQue QUEUE, PRE(Que)

#### STRING(20), NAME('FirstField') Name

```
DECIMAL(5,0), NAME('SecondField')
Zip
```
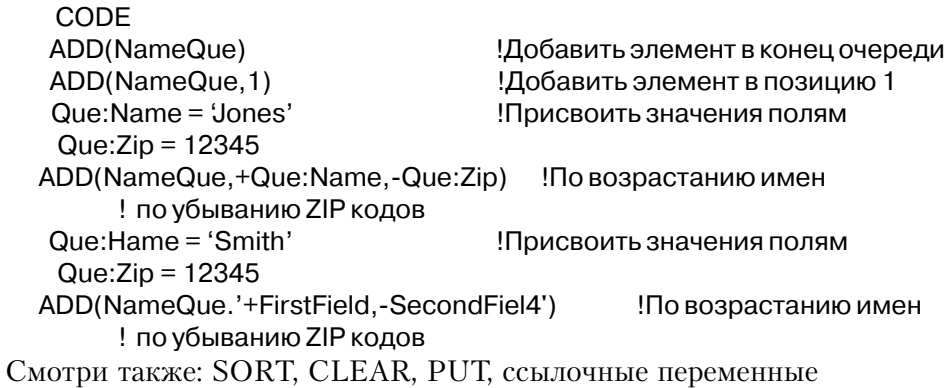

## **CHANGES (возвращает измененную очередь)**

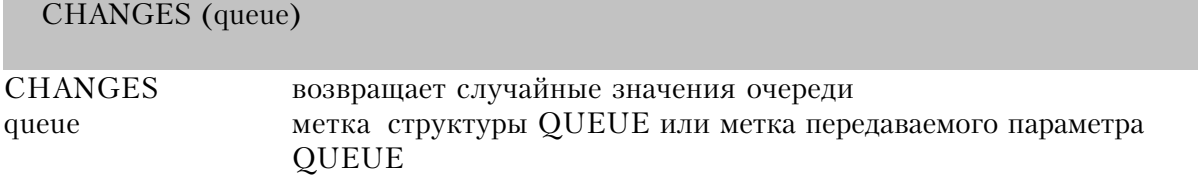

Процедура CHANGES возвращает переменную типа LONG, содержащую случайные значения, которые содержатся в текущей очереди. Последующее сравнение этих сохраненных значений с текущими позволят вам легко определить, что содержимое очередь изменилось (в некотором смысле).

Возвращаемый тип данных: LONG

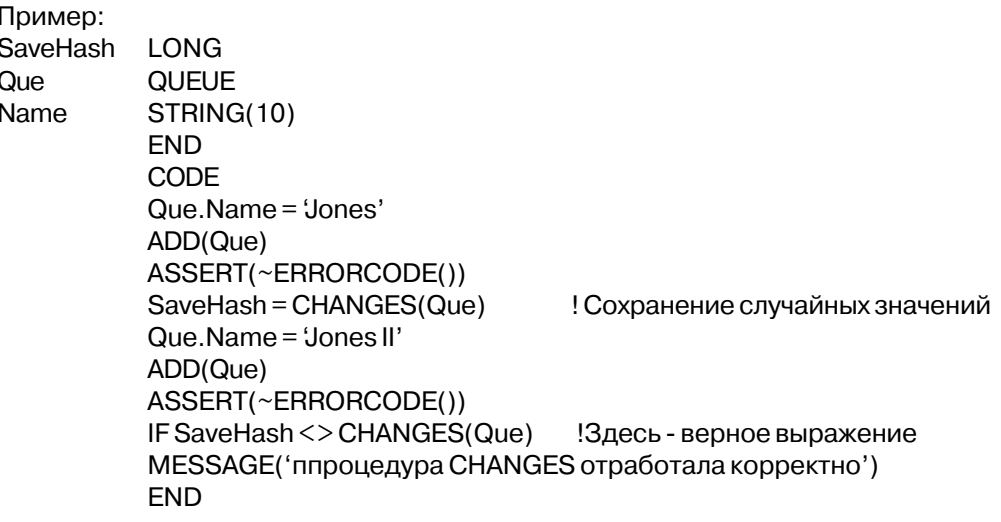

## DELETE (удалить элемент очереди)

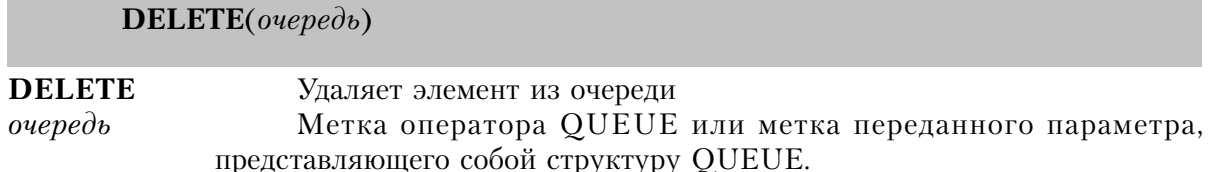

Оператор **DELETE** удаляет элемент очереди, к которому было последнее успешное обращение оператором GET или ADD, и высвобождает занимаемую им память. Если предварительно не выполнялся оператор GET или ADD, то выдается сообщение об ошибке "Entry Not Found" (элемент не найден). Оператор DELETE не влияет на значение, возвращаемое в данный момент POINTER.

Если OUEUE содержит некоторые ссылочные переменные или поля некоторого типа данных, вы обязаны сначала очистить их перед удалением содержимого из очереди.

## Выдаваемые сообщения об ошибках:

- Insufficient Memory (недостаточно памяти) 08
- 30 Entry Not Found (элемент очереди не найден)

## Пример:

```
NameQue QUEUE, PRE(Que)
Name
          STRING(20), NAME('FirstField')
Zip
DECIMAL(5,0), NAME('SecondField')
          END
          CODE
          DO BuildQue
          LOOP X# = RECORDS(NameQue) TO 1 BY-1
          GET(NameQue,X#)
          ASSERT(NOT ERRORCODE())
          IF NameQue.Name[1] = 'J'
          DELETE(NameQue)
          ASSERT(NOT ERRORCODE())
          FND
          FND
```
Смотри также:: GET, ADD, ANY, CLEAR, Reference Variables

## **FREE (удалить все элементы очереди)**

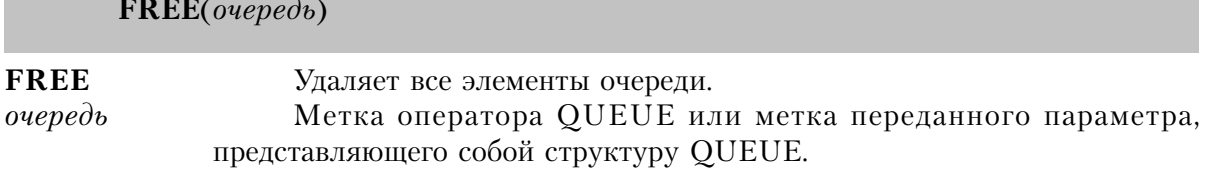

Оператор FREE удаляет все элементы из очереди и высвобождает занимаемую ими память. Кроме того, при этом освобождается память, использованная для внутренних нужд при организации очереди. Буфер данных очереди оператор FREE не очищает.

Если OUEUE содержит некоторые ссылочные переменные или поля некоторого типа данных, вы обязаны сначала очистить их перед удалением содержимого из очереди.

Выдаваемые сообщения об ошибках: Insufficient Memory (недостаточно памяти) 08

### Пример:

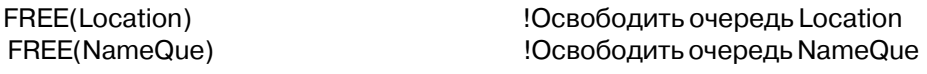

ANY, CLEAR, Ссылочные переменные Смотри также::

## **GET (прочитать элемент очереди)**

указатель  $GET(\overrightarrow{ouepe}\overrightarrow{obf}, f+ \overrightarrow{h\mathcal{A}}\overrightarrow{hou},..., f- \overrightarrow{h\mathcal{A}}\overrightarrow{hou})$  $\overline{\mu}$  $\overline{\mu}$  $\overline{\mu}$ 

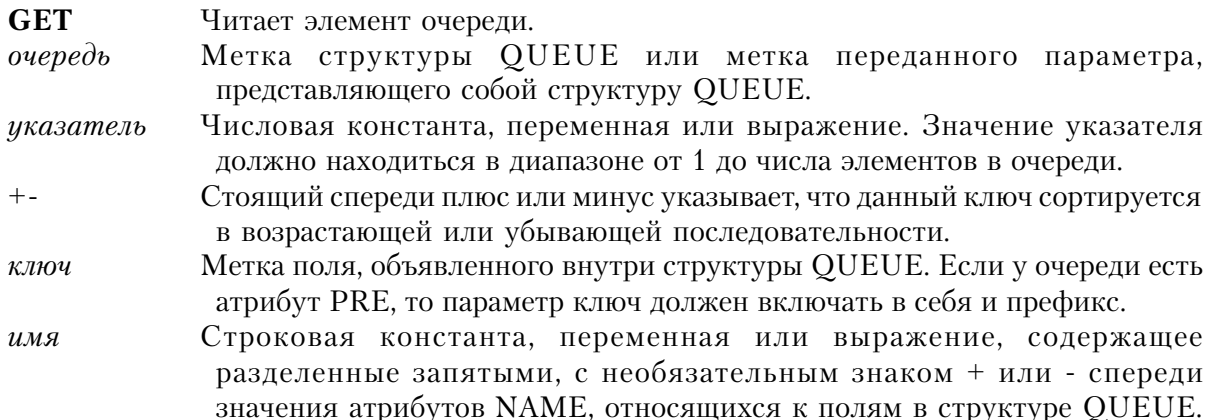

Регистр букв в значениях этого параметра является значимым.

Оператор GET считывает элемент в буфер структуры OUEUE для работы с ним. Если оператор GET не находит соответствующего запросу элемента, то выдается сообщение об ошибке "Entry Not Found" (элемент не найден).

Выбирает элемент с относительным номером, заданным GET (очередь, указатель) параметром указатель. Если указатель равен нулю, то функция POINTER тоже возвращает значение 0.

- GET(очередь, ключ) Ищет элемент очереди, который соответствует значениям ключевых полей в буфере. Может использоваться несколько (до 16-ти) параметров ключ. Очередь должна быть уже упорядочена по полям, использующимся в качестве ключевых параметров.
- GET(очередь, имя) Ищет элемент очереди, который соответствует значениям полей, имеющих атрибуты NAME, указанные параметром имя. Строка имя должна содержать значения атрибутов NAME, относящихся к полям структуры QUEUE, разделенные запятыми, с необязательным знаком + или - спереди. Очередь предварительно должна быть упорядочена по полям, указанным в параметре имя.

Выдаваемые сообщения об ошибках:

- Insufficient Memory (недостаточно памяти) 08
- Entry Not Found (элемент не найден) 30
- Invalid Field Type Descriptor (неправильный описатель типа поля) 75

```
NameQue QUEUE, PRE(Que)
Name
        STRING(20), NAME('FirstField')
      DECIMAL(5,0), NAME('SecondField')
Zip
    CODE
    DO BuildQue
                                    Вызов подпрограммы построения очереди
    GET(NameQue,1)
                                    !Получить первую запись
     IF ERRORCODE() THEN STOP(ERROR()).
    Que:Name = 'Jones'
                                    !Присвоить значение полю
    GET(NameQue,Que:Name)
                                    !Получить соответствующую запись
     IF ERRORCODE() THEN STOP(ERROR()).
    Que:Name=Fil:Name
                                    ! Присвоить полю значение Fil: Name
    GET(NameQue, Que: Name)
                                    !Получить соответствующую запись
    IF ERRORCODE() THEN STOP(ERROR()).
    Que:Name = 'Smith'
                                    !Присвоить значение ключевым полям
    Que:Zip = 12345
   GET(NameQue,'FirstField,SecondField') !Получить соответствующую запись
     IF ERRORCODE() THEN STOP(ERROR()).
```
#### Смотри также: SORT, PUT

### POINTER (получить относительный номер)

 $POINTER(ovepedb)$ 

**POINTER** Получает относительный номер записи, к которой было последнее обрашение.

 $ovepe$ Метка структуры OUEUE или метка переданного параметра. представляющего собой структуру QUEUE.

Процедура **POINTER** возвращает целочисленное значение типа LONG, указывающее номер элемента очереди, к которому было обращение последним оператором ADD, GET, или PHT

Тип возвращаемого значения: LONG

## Пример:

 $Que:Name = 'Jones'$ ! Присвоить значение ключевому полю GET(NameQue,Que:Name) !Получить элемент IF ERRORCODE() THEN STOP(ERROR()). !Проверить ошибку SavPoint = POINTER(NameQue) !Запомнить номер элемента

Смотри также: ADD, GET, PUT

#### **PUT** (записать элемент в очередь)

 $\overline{\text{DUT}}$  (quan and  $\overline{L}$   $\overline{L}$  because  $\overline{L}$  because)

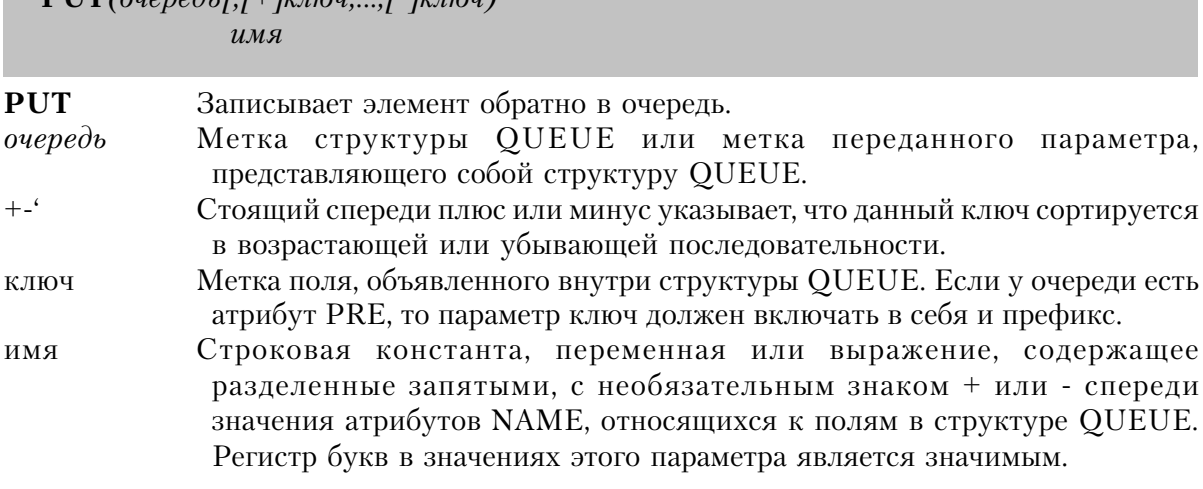

Оператор PUT после успешного выполнения оператора GET или ADD записывает содержимое буфера данных обратно в очередь. Если перед оператором PUT не выполнялся оператор Get или ADD, то выдается сообщение об ошибке "Entry Not Found" (элемент не найлен).

PUT(очередь) Записывает данные обратно в ту же самую относительную позицию внутри очереди, к которой обращался последний успешно выполненный оператор GET или ADD.

- PUT(очередь, ключ) После успешно выполненного оператора GET или ADD возвращает элемент в упорядоченную очередь, сохраняя упорядоченность, если любые ключевые поля изменили свое значение. Может использоваться несколько (до 16-ти) параметров ключ, разделенных запятыми, с необязательным знаком "+" или "-" спереди, означающим возрастающую или убывающую последовательность сортировки. Если в очереди имеется несколько элементов с данным значением ключевого поля, то записываемый элемент становится среди них последним.
- PUT(очередь, имя) После успешно выполненного оператора GET или ADD возвращает элемент в упорядоченную очередь, сохраняя упорядоченность, если любые ключевые поля изменили свое значение. Строка имя должна содержать значения атрибутов NAME полей из структуры QUEUE, разделенных запятыми с необязательным знаком "+" или "-" спереди, означающим возрастающую или убывающую последовательность сортировки. Если в очереди имеется несколько элементов с данным значением ключевого поля, то записываемый элемент становится среди них последним.

Выдаваемые сообщения об ошибках:

- Insufficient Memory (недостаточно памяти) 08
- 30 Entry Not Found (элемент не найден)
- Invalid Field Type Descriptor (неправильный типа поля) 75

#### Пример:

NameQue QUEUE, PRE(Que) STRING(20), NAME('FirstField') Name

```
DECIMAL(5,0), NAME('SecondField')
Zip
```

```
CODE
DO BuildQue
                                 Вызов подпрограммы построения очереди
Que:Name = 'Jones'Присвоить значение ключевому полю!
GET(NameQue,Que:Name)
                                 !Получить соответствующую запись
IF ERRORCODE() THEN STOP(ERROR()).
Que:\text{Zip} = 12345Изменить Zip код
PUT(NameQue)
                                Записать изменения в очередь
IF ERRORCODE() THEN STOP(ERROR()).
Que:Name = 'Jones'! Присвоить значение ключевому полю
GET(NameQue,Que:Name)
                                 !Получить соответствующую запись
```
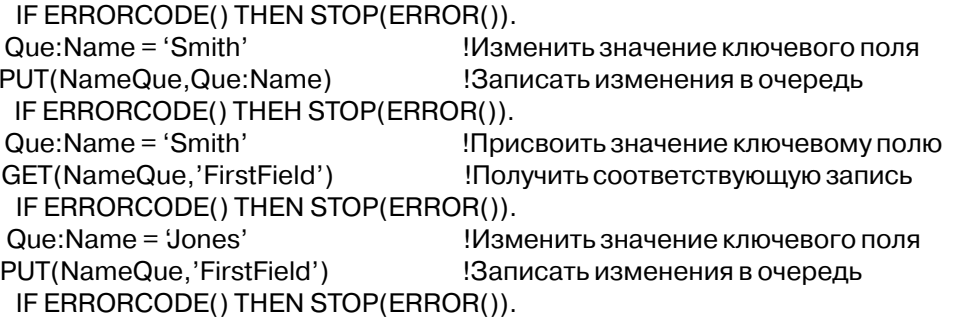

Смотри также: SORT, GET, ADD

## RECORDS (получить число элементов в очереди)

 $RECORDS(\text{ouepedb})$ 

**RECORDS** Возвращает число элементов в очереди. очередь Метка структуры QUEUE или метка переданного параметра, представляющего собой структуру QUEUE.

Процедура RECORDS возвращает целочисленное значение типа LONG, содержащее число элементов в очереди.

Тип возвращаемого значения: LONG

## Пример:

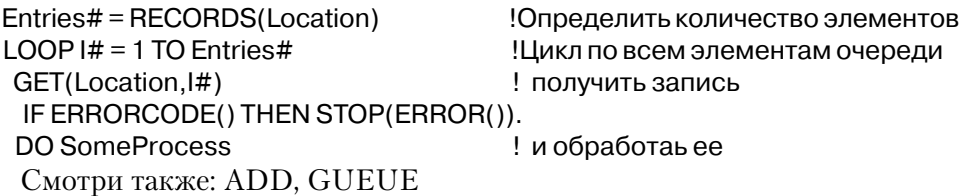

## SORT (упорядочить очередь)

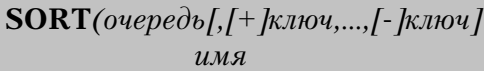

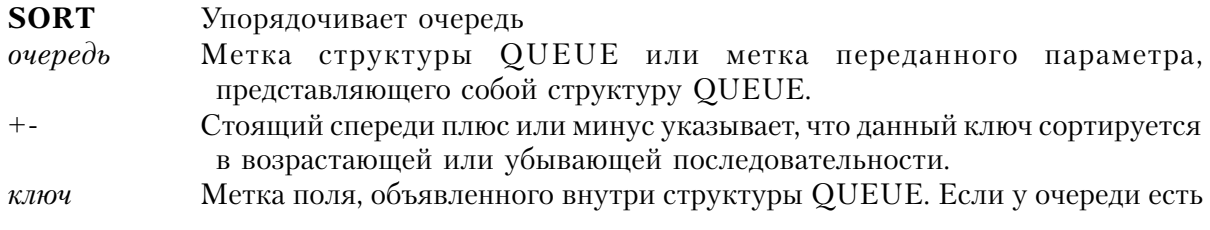

атрибут PRE, то параметр ключ должен включать в себя и префикс. Не может быть ссылочной переменной.

Строковая константа, переменная или выражение, содержащее  $\mu_{M,8}$ разделенные запятыми, с необязательным знаком + или - спереди значения атрибутов NAME, относящихся к полям в структуре QUEUE. Регистр букв в значениях этого параметра является значимым. Не может быть ссылочной переменной.

Оператор **SORT** переупорядочивает элементы в очереди. Элементы с одинаковыми значениями ключевых полей сохраняют свое положение относительно друг друга.

SORT(очередь, ключ) Переупорядочивает очередь в последовательности, заданной параметром ключ. Может использоваться несколько параметров ключ (до 16-ти), разделенных запятыми, с необязательным знаком "+" или "-" спереди, означающим возрастающую или убывающую последовательность сортировки.

SORT(очередь, имя) Переупорядочивает очередь в последовательности, заданной строкой имя. Строка имя должна содержать значения атрибутов NAME полей из структуры QUEUE, разделенных запятыми с необязательным знаком "+" или "-" спереди, означающим возрастающую или убывающую последовательность сортировки.

Выдаваемые сообщения об ошибках:

- Insufficient Memory (недостаточно памяти) 08
- Invalid Field Type Descriptor (неправильный описатель типа поля) 75

```
Location QUEUE, PRE(Loc)
        STRING(20), NAME('FirstField')
Name
       STRING(10), NAME('SecondField')
City
State
        STRING(2)
       DECIMAL(5,0)
Zip
  CODE
 SORT(Location,Loc:State,Loc:City,Loc:Zip)
          !Сортировать по Zip коду внутри города и внутри штата
 SORT(Location,+Loc:State,-Loc:Zip)
          Сортировать по убыванию Zip кода внутри города
 SORT(Location,'FirstField,-SecondField')
          Сортировать по убыванию города внутри имени
  Смотри также: ADD, GET, PUT
```
# Глава 14 Разнообразные процедуры

# Математические процедуры

## ABS (получить абсолютную величину)

 $\mathbf{ABS}(suba$ жение)

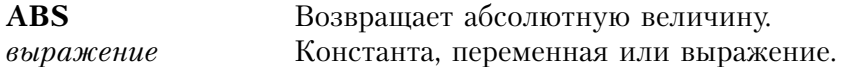

Процедура **ABS** возвращает абсолютную величину выражения. Абсолютная величина числа всегда положительная величина или нуль.

Тип возвращаемого значения: REAL и DECIMAL

#### Пример:

 $C = ABS(A - B)$ С представляет абсолютное значение разности  $IF B < 0$  THEN  $B = ABS(B)$ . Если В отрицательное число, сделать его положительным Смотри также: ВСD операторы и процедуры

## **INRANGE** (проверить попадание в диапазон)

**INRANGE**(выражение, нижняя граница, верхняя граница)

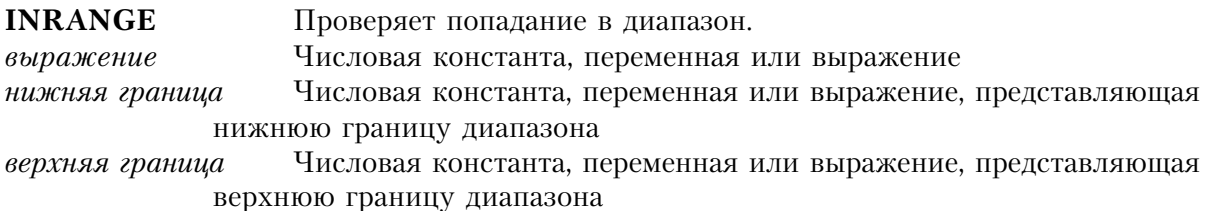

Процедура INRANGE сравнивает числовое выражения с включающим числовым диапазоном. Функция возвращает единицу ("истина"), если значение выражения попадает в указанный диапазон. Если значение выражения больше параметра верхняя граница или меньше параметра нижняя граница, то функция возвращает ноль ("ложь").

Тип возвращаемого значения: LONG

#### Пример:

IF INRANGE(Date  $% 7,1,5$ )

Если это рабочий день

 DO WeekdayRate ! использовать тариф рабочего дня ELSE **ELSE ELSE 1999 ELSE ELSE ELSE** DO WeekendRate ! использовать тариф выходного дня

## **INТ (взять целую часть)**

**INТ**(*выражение*)

**INТ** Возвращает целую часть числа. *выражение* Числовая константа, переменная или выражение

Процедура **INТ** возвращает целую часть значения числового выражения. Округления значения при этом не производится, а знак не изменяется.

Тип возвращаемого значения: REAL и DECIMAL

#### **Пример**:

INТ(8.5) !возвращает 8

INТ(-5.9) !возвращает -5

x=int(y) !возвращает целую часть от Y

Смотри также: BCD операторы и процедуры

## **LОGЕ (вычислить натуральный логарифм)**

**LОGЕ**(*выражение*)

**LОGЕ** Возвращает натуральный логарифм.

*выражение* Числовая константа, переменная или выражение. Если значение выражения меньше нуля, то возвращаемое функцией значение равно нулю. Натуральный логарифм неопределен для значений меньших или равных нулю.

Процедура **LОGЕ** возвращает натуральный логарифм значения числового выражения. Натуральный логарифм числа - это степень, в которую нужно возвести число е, чтобы получить данное число. Значение е равно 2.71828182846.

Тип возвращаемого значения: REAL

## **Пример:**

LOGE(2.71828182846) **Возвращает** 1 LOGE(1) Возвращает 0 Смотри также: LOG10

LogVal = LОGЕ(Val) !Получить натуральный логарифм Val

## LOG10 (вычислить десятичный логарифм)

#### $LOG10$ (выражение)

 $LOG10$ Возвращает десятичный логарифм. Числовая константа, переменная или выражение. Если значение выражение выражения меньше нуля, то возвращаемое функцией значение равно нулю. Десятичный логарифм неопределен для значений меньших или равных нулю.

Процедура LOG10 возвращает десятичный логарифм значения числового выражения. Десятичный логарифм числа - это степень, в которую нужно возвести число 10, чтобы получить данное число.

Тип возвращаемого значения: REAL

## Пример:

LOG10(10)  $LOG10(1)$  $LogStore = LOG10(Var)$ Смотри также: LOGE

возвращает 1 !возвращает 0 !Запомнить десятичный логарифм Val

## **RANDOM** (получить случайное число)

**RANDOM**(нижний предел, верхний предел)

Возвращает случайное число. **RANDOM** нижний предел Числовая константа, переменная или выражение, задающее нижнюю границу диапазона. верхний предел Числовая константа, переменная или выражение, задающее

верхнюю границу диапазона.

Процедура RANDOM генерирует случайное целое в диапазоне между нижним и верхним пределами включительно. Параметры нижний предел и верхний предел могут быть любыми числовыми выражениями, но используется только их целая часть для формирования включающего диапазона.

Тип возвращаемого значения: LONG

## Пример:

**Num** BYTE, DIM(49) LottoNbr BYTE, DIM(6) **CODE** 

```
CLEAR(Num)
CLEAR(LottoNbr)
LOOP X# = 1 TO 6
LottoNbr[X#] = RANDOM(1,49)Взять значение для лотереи
IF NOT Num[LottoNbr[X#]]
 Num[LottoNbr[X#]] = 1FLSE
 X# == 1
```
## ROUND (округлить число)

 $\text{ROUND}(subparameter, nopadok)$ 

**ROUND** Округляет число. Числовая константа, переменная или выражение выражение Числовое выражение, значение которого равно степени десяти, порядок например: 1, 10, 100 или .1, .01, .001. Если значение параметра порядок не является кратным степени 10, то используется ближайшая более низкая кратная степень (например, вместо .55 используется 0.1, а вместо 155 используется 100).

Процедура ROUND выдает значение выражения, округленного до степени десяти.

Тип возвращаемого значения: REAL

#### Пример:

ROUND(5163,100) возвращает 5200 ROUND(657.50,1) возвращает 658 ROUND(51.63594,.01) возвращает 51.64 Commission = ROUND(Price / Rate, .01 Округлить комиссионные до цента Смотри также: ВСD операторы и процедуры

## SQRT (квадратный корень)

 $SORT(\text{subd}$ 

Вычисляет квадратный корень. **SQRT** Числовая константа, переменная или выражение. Если значение выражение выражения меньше нуля, то функция возвращает 0.

Процедура SQRT выдает значение квадратного корня выражения. Если X представляет любое положительное действительное число, то квадратный корень от Х - это число, которое при умножении само на себя дает в результате Х.

Тип возвращаемого значения: REAL

#### **Пример:**

Пифагора)

Length = SQRT(X^2 + Y^2)  $\blacksquare$  !Найти расстояние от точки 0,0 до X,Y (теорема

## *Тригонометрические функции*

Тригонометрические процедуры возвращают значения, представляющие углы или отношения сторон прямоугольного треугольника - треугольника, у которого один угол прямой (равный 90 градусов). Сторона прямоугольного треугольника, противоположная прямому углу, называется гипотинузой. Для каждого из двух других углов прилегающая сторона образует угол с гипотинузой, а противоположная сторона находится против этого угла. Чтобы получить более подробное объяснение этих терминов используйте любой хороший учебник тригонометрии.

Углы выражаются в радианах. Число Пи является константой, которая представляет соотношение длины и радиуса окружности. Полный угол содержит 2\*Пи радиан (360 градусов).

Ниже приведены равенства, обеспечивающие высокоточное выражение констант для числа Пи и для преобразований между градусами и радианами.

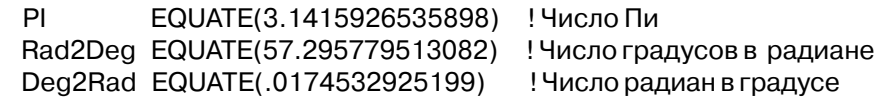

#### **SIN (синус)**

**SIN**(*радианы*)

**SIN** Возвращает синус. *радианы* Числовая константа, переменная или выражение представляющая угол в радианах.

Процедура **SIN** возвращает значение тригонометрического синуса угла, измеренного в радианах. Синус угла представляет собой отношение длины противолежащего катета к длине гипотинузы.

Смотри также: TAN, ATAN, ASIN, COS, ACOS

#### **Пример**:

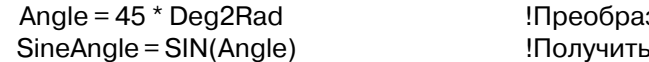

#### зовать 45 градусов в радианы синус угла в 45 градусов

## **COS (косинус)**

**COS**(*радианы*)

**COS** Возвращает косинус.

*радианы* Числовая константа, переменная или выражение представляющая угол в радианах.

Процедура **COS** возвращает значение тригонометрического косинуса угла, измеренного в радианах. Косинус угла представляет собой отношение длины прилежащего катета к длине гипотинузы.

Тип возвращаемого значения: REAL

## **Пример:**

 Angle = 45 \* Deg2Rad !Преобразовать 45 градусов в радианы CosineAngle = COS(Angle) !Получить косинус угла в 45 градусов Смотри также: TAN, ATAN, ASIN, COS, ACOS

## **TAN (тангенс)**

**TAN**(*радианы*)

**TAN** Возвращает тангенс. *радианы* Числовая константа, переменная или выражение представляющая угол в радианах.

Процедура **TAN** возвращает значение тригонометрического тангенса угла, измеренного в радианах. Тангенс угла представляет собой отношение длины противолежащего катета к длине прилежащего катета.

Тип возвращаемого значения: REAL

## **Пример**:

 Angle = 45 \* Deg2Rad !Преобразовать 45 градусов в радианы TangentAngle = TAN(Angle) !Получить тангенс угла в 45 градусов Смотри также: TAN, ATAN, ASIN, COS, ACOS

## **ASIN (арксинус)**

**ASIN**(*выражение*)

**ASIN** Возвращает арксинус. *выражение* Числовая константа, переменная или выражение, представляющая собой синус угла.

Процедура **ASIN** возвращает арксинус. Арксинус значения синуса угла - это сам угол, который дает это значение. Возвращаемое значение представляет собой угол, выраженный в радианах.

Тип возвращаемого значения: REAL

#### **Пример**:

InvSine = ASIN(SineAngle) !Получить арксинус

Смотри также: TAN, ATAN, ASIN, COS, ACOS

## **ACOS (арккосинус)**

**ACOS**(*выражение*)

**ACOS** Возвращает арккосинус. *выражение* Числовая константа, переменная или выражение, представляющая собой косинус угла.

Процедура **ACOS** возвращает арккосинус. Арккосинус значения косинуса угла - это сам угол, который дает это значение. Возвращаемое значение представляет собой угол, выраженный в радианах.

Тип возвращаемого значения: REAL

## **Пример:**

InvCosine = ACOS(CosineAngle) !Получить арккосинус

Смотри также: TAN, ATAN, ASIN, COS, ACOS

## **ATAN (арктангенс)**

ATAN(выражение)

**ATAN** Возвращает арктангенс. Числовая константа, переменная или выражение, представляющая выражение собой тангенс угла.

Процедура **ATAN** возвращает арктангенс. Арктангенс значения тангенса угла - это сам угол, который дает это значение. Возвращаемое значение представляет собой угол, выраженный в радианах.

Тип возвращаемого значения: REAL

## Пример:

InvTangent = ATAN(TangentAngle) !Получить арктангенс

Смотри также: TAN, ATAN, ASIN, COS, ACOS

# Строковые процедуры

#### ALL (повторение символов)

 $ALL(cmpoxa, \partial\lambda)$ 

 $AI.L$ Возвращает строку, повторенную несколько раз.

Строковое выражение, содержащее последовательность символов, которая строка должна быть повторена.

Длина возвращаемой строки. Если этот параметр опущен, то возвращается  $\partial$ nuna строка в 255 символов.

Процедура ALL возвращает строку, содержащую повторения некоторой последовательности символов.

Тип возвращаемого значения: STRING

#### Пример:

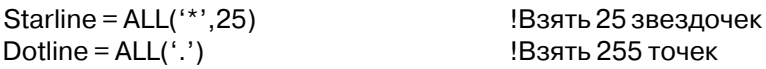

## **CENTER (центрировать строку)**

**CENTER***(строка[, длина])*

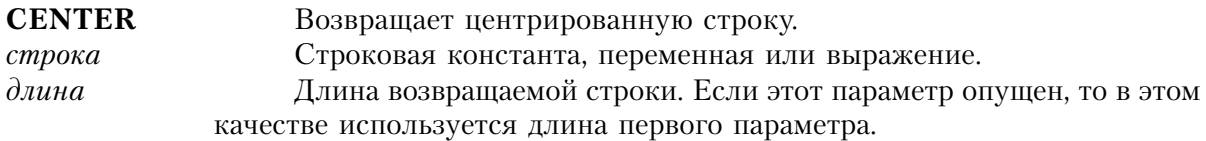

Процедура **CENTER** сначала удаляет пробелы в начале и в конце строки, затем, чтобы центрировать оставшуюся часть в рамках заданной длины дополняет слева и справа пробелами и возвращает отцентрированную строку.

## **Пример:**

 CENTER('АВС', 5) возвращает ' АВС ' CENTER('АВС ') возвращает ' АВС ' CENTER(' АВС') возвращает ' АВС ' Message = CENTER(Message) Видентрировать сообщение Rpt:Title = CENTER(Name,60) В Пентрировать имя Смотри также: LEFT, RIGHT

## **CHR (получить символ АSСII)**

**CHR**(*код*)

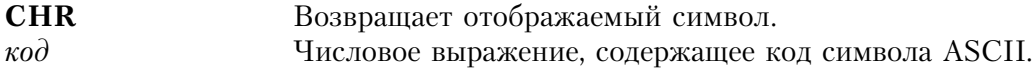

Процедура **CHR** возвращает символ, соответствующий заданному параметром коду.

Тип возвращаемого значения: SТRING

## **Пример:**

Stringvar = CHR(122) Випространить симивол 'z'

Stringvar = CHR(65) В Видеологии (Получить симмвол 'А'

Смотри также: VAL

## **CLIP** (отсечь пробелы в конце строки)

 $CLIP$ ( $cmpoka$ )

**CLIP** строка Удаляет пробелы в конце строки.

Строковое выражение

Процедура СLIP удаляет из строки оконечные пробелы. Возвращаемая строка представляет собой подстроку без пробелов в конце. Функция СLIP часто используется в строковых выражениях с операцией конкатенации.

Функция CLIP не нужна для строки типа CSTRING, поскольку она заканчивается нулем. Также не нужна функция CLIP для строки PSTRING, поскольку она имеет байт длины.

Тип возвращаемого значения: STRING

Пример: Name = CLIP(Last) & '. ' & CLIP(First) & INIT & '.' !Полное имя Смотри также: LEFT

## **DEFORMAT (исключить форматирование из числовой строки)**

**DEFORMAT**(строка[,шаблон])

Исключает символы форматирования из числовой строки. **DEFORMAT** Строковое выражение, содержащее числовую строку. строка Шаблон форматирования или метка переменной типа STRING, шаблон CSTRING или PSTRING, содержащей шаблон (CSTRING работает более эффективно чем STRING или PSTRING). Если этот параметр опущен, то будет использоваться шаблон параметра строка. Если же эта строка объявлена без шаблона, то возвращаемое значение будет содержать только допустимые для числовой константы символы.

Процедура **DEFORMAT** удаляет из числовой строки символы форматирования, возвращая только цифры, содержащиеся в строке. При использовании с шаблоном даты или времени (за исключением тех, которые подразумевают в себе буквы) эта функция возвращает строку, содержащую стандартную для Clarion дату или время.

Тип возвращаемого значения: STRING

## Пример:

DialString = 'ATDT1' & DEFORMAT(Phone, @P(###)###-####P) & '<13,10> !Получить строку для набора номера модемом ClarionDate = DEFORMAT(dBaseDate,@D1) !Получить стандартную в Clarion дату из мм/дд/гг Смотри также: FORMAT, Standard Date, Standard Time

## **FORMAT (форматировать число по шаблону)**

**FORMAT**(значение, шаблон)

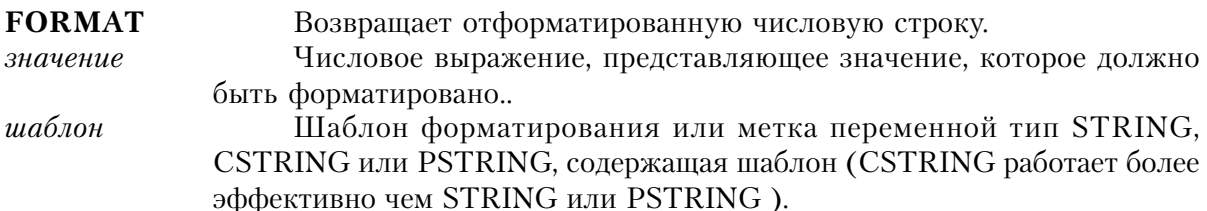

Процедура **FORMAT** возвращает строку цифр, отформатированную в соответствии с параметром шаблон.

Тип возвращаемого значения: STRING

#### Пример:

```
Rpt: SocSecNbr = FORMAT(Emp:SSN, @P##########P)Phone = FORMAT(DEFORMAT(Phone, @P###++######PP), @P##########)!Изменить формат записи телефонного номера
DateString = FORMAT(DateLong, @D1)
                                  !Форматировать дату в строку
 Смотри также: DEFORMAT
```
## **INLIST** (искать элемент в списке)

INLIST(строка, элемент списка[, элемент списка])

**INLIST** Возвращает признак наличия или отсутствия элемента в списке. Константа, переменная или выражение, содержащее значение, строка которое следует искать в списке. Если это числовая величина, то перед сравнением она преобразуется в строку.

Метка переменной или константы, значение которой сравнивается элемент списка с первым параметром функции. Если это числовая величина, то перед сравнением она преобразуется в строку. Может использоваться до 16-ти элементов списка, но должно быть по крайней мере два.

Процедура INLIST сравнивает содержимое параметра строка со значением, содержащимся в каждом параметре элемент списка. Если совпадающее значение найдено, то функция возвращает номер параметра относительно первого элемента списка, содержащий этот совпадающий элемент. Если значение строки не найдено ни в одном элементе списка, то в этот случае функция возвращает 0.

Тип возвращаемого значения: LONG

#### Пример:

INLIST('D','A','B','C','D','E') возвращает 4 INLIST('B','A','B','C','D','E') возвращает 2 EXECUTE INLIST(Emp:Status,'Full','Part','Retired','Consult') Scr:Message = 'All Benefits' Scr:Message = 'Holidays Only' Scr:Message = 'Medical/Dental Only' Scr:Message = 'No Benefits' **END** Смотри также: CHOOSE

## **INSTRING (искать вхождение строки)**

 $INSTRING(nodcmpoka, cmpoka |, uaz |, havao)$ 

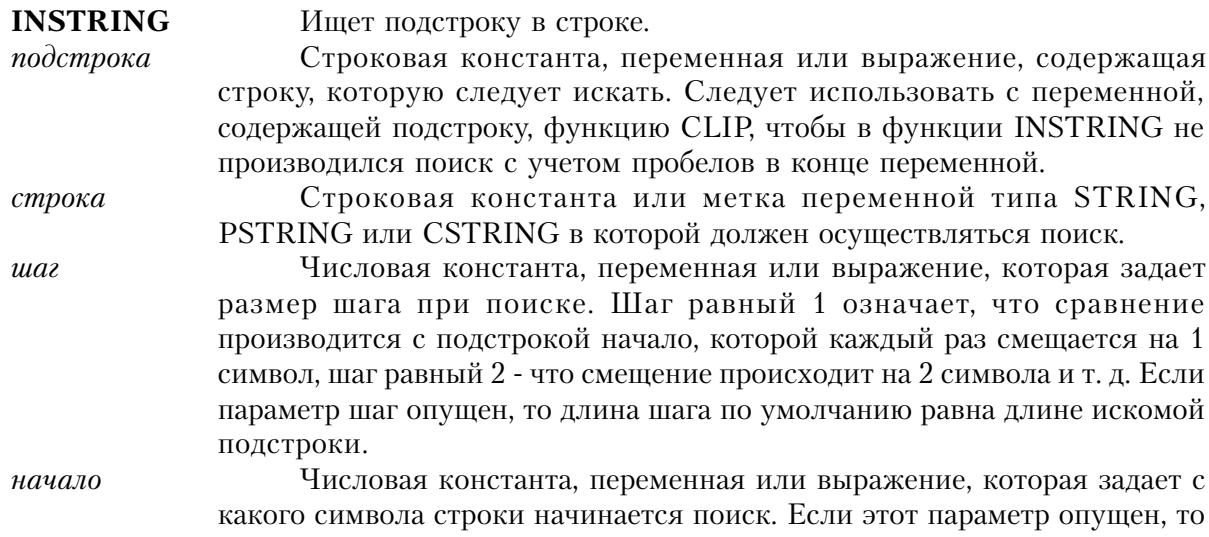

поиск начинается с первого символа. Процедура INSTRING шаг за шагом продвигается по строке в поиске вхождения подстроки. Если подстрока найдена, то функция возвращает номер успешного шага (первый шаг имеет номер 1). Если подстрока не была найдена, то функция INSTRING возвращает ноль.

Тип возвращаемого значения: UNSIGNED

#### Пример:

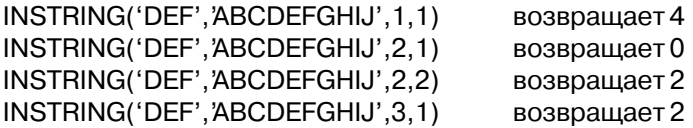

Extension = SUB(FileSpec, INSTRING('.', FileSpec) + 1,3) Выделить расширение из спецификации файла IF INSTRING(CLIP(Search), Cus: Notes, 1, 1) ! Если значение переменной Search найдено Scr:Message = 'FOUND' ! вывести сообщение

Смотри также: SUB, STRING, CSTRING, PSTRING, String Slicing

## **LEFT (выровнять строку влево)**

 $LEFT$ (cmpokal,  $\partial$ nunal)

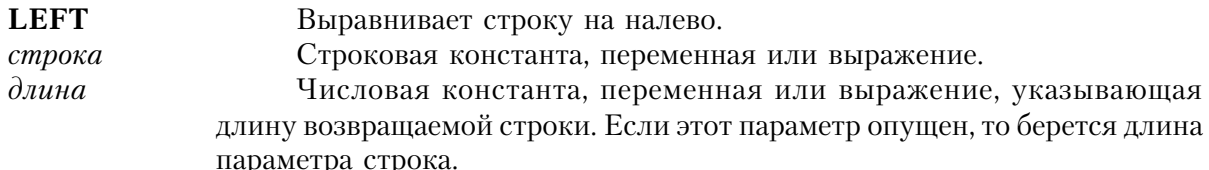

Процедура LEFT возвращает выровненную влево строку. Пробелы в начале значения строки удаляются.

Тип возвращаемого значения: STRING

## Пример:

!LEFT(' ABC') возвращает 'ABC ' CompanyName = LEFT(CompanyName) Выровнять влево название компании Смотри также: RIGHT, CENTER

# **LEN (получить длину строки)**

 $LEN(*cmpoka*)$ 

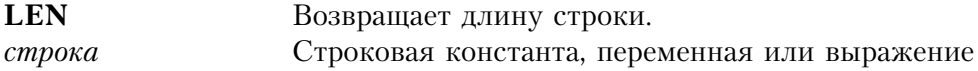

Процедура LEN возвращает значение длины строки. Если параметр строка является меткой строковой переменой типа SRTING, то функция возвратит ее объявленую длину. Если параметр строка является меткой строковой переменой типа CSTRING или PSTRING, то функци возвратит длину содержимого строки. Числовые переменные автоматически преобразуются в промежуточное, строковое значение.

Тип возвращаемого значения: UNSIGNED

## Пример:

IF LEN(CLIP(Title) & " & CLIP(First) & " & CLIP(Last)) > 30 !Если полное имя не поместится Rpt:Name = CLIP(Title) & ' ' & SUB(First, 1, 1) & ' ' & CLIP(Last) ! использовать первую букву имени

**ELSE** 

Rpt:Name = CLIP(Title) & ' ' & CLIP(First) & ' ' & CLIP(Last) ! в противном случае использовать полное имя

Rpt:Name = CENTER(Cus:Name,LEN(Rpt:Title)) !Центрировать имя в заголовке Смотри также: UPPER, ISUPPER, ISLOWER

## LOWER (преобразовать в строчние буквы)

 $LOWER(*cmpoka*)$ 

**LOWER** Преобразует символы в строке в строчные. Строковая константа, переменная или выражение, представляющее строка строку, которая должна быть преобразована.

Процедура LOWER возвращает строку, в которой все буквы строчные.

Тип возвращаемого значения: STRING

## Пример:

!LOWER('ABC') возвращает 'abc' Name = SUB(Name, 1, 1) & LOWER(SUB(Name, 2, 19)) !Все буквы имени кроме первой записать маленькими буквами

## NUMERIC (проверить числовую строку)

NUMERIC(cmpoka)

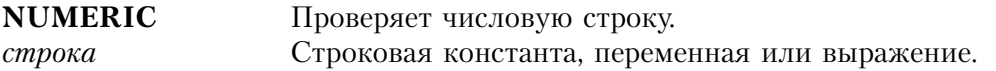

Процедура **NUMERIC** возвращает 1 (истина), если строка содержит допустимую числовую величину, и 0 (ложь) - если строка содержит недопустимые в числе символы. Допустимыми символами являются цифры от 0 до 9 знак минус спереди, десятичная точка.

Тип возвращаемого значения: UNSIGNED

Пример: !NUMERIC('1234.56') !NUMERIC('1,234.56')

возвращает 1 возвращает 0 .

!NUMERIC('-1234.56') возвращает 1 !NUMERIC('1234.56-') возвращает 0

 IF NOT NUMERIC(PartNumber) !Если в поле не число DO ChkValidPart ! выполнить подпрограмму проверки правильности значения

Смотри также: DEFORMAT

## **RIGНТ (выровнять строку вправо)**

**RIGНТ***(строка, длина)*

**RIGНТ** Выравнивает строку вправо. *строка* Строковая константа, переменная или выражение. *длина* Числовая константа, переменная или выражение, указывающая длину возвращаемой строки. Если этот параметр опущен, то берется длина параметра строка.

Процедура **RIGНТ** возвращает выровненную вправо строку. Пробелы в конце значения строки удаляются, затем значение выравнивается вправо и строка возвращается дополненная в начале пробелами.

Тип возвращаемого значения: SТRING

## **Пример**:

!RIGHT('ABC ') возвращает ' ABC' Смотри также: LEFT, CENTER

!Выровнять текст сообщения вправо

## **SUВ (получить подстроку)**

**SUВ***(строка, позиция, длина)*

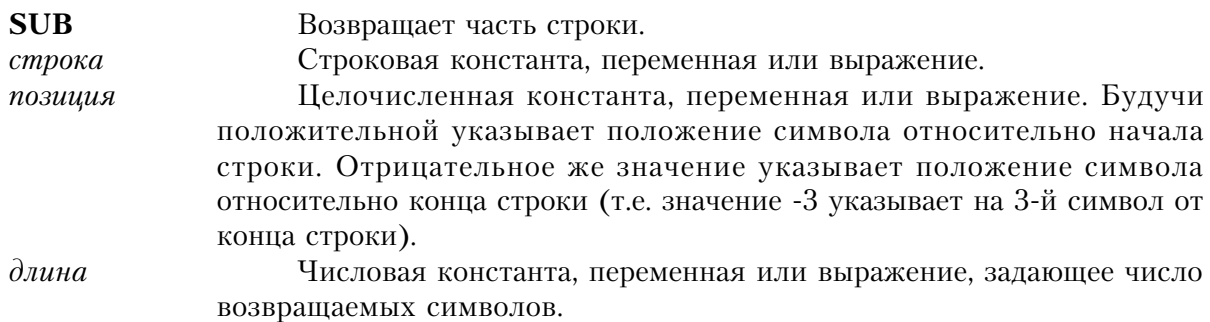

Процедура **SUВ** возвращает подстроку заданной длины из строки начиная с указанной позиции.

Тип возвращаемого значения: STRING

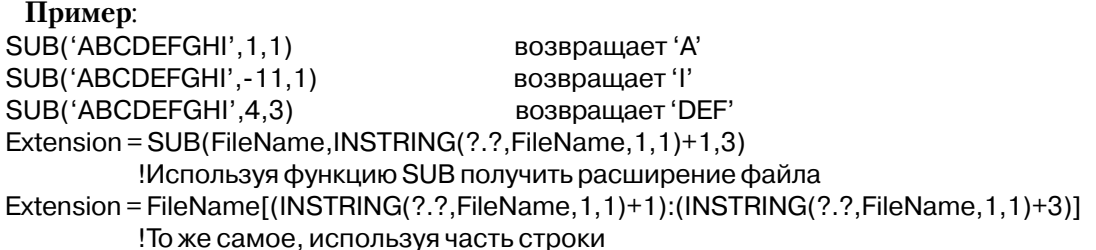

Смотри также: INSTRING, STRING, CSTRING, PSTRING, String Slicing

#### **UPPER** (преобразовать в прописные буквы)

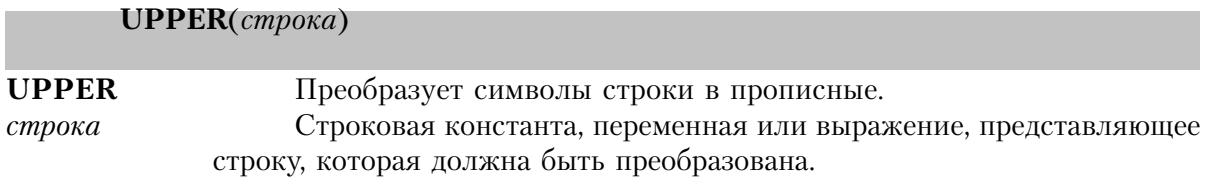

Процедура **UPPER** возвращает строку, в которой все буквы прописные.

Тип возвращаемого значения: STRING

#### Пример:

возвращает 'АВС' !UPPER('abc')  $Name = UPPER(Name)$ Записать имя строчными буквами Смотри также: LOWER, ISUPPER, ISLOWER

## VAL (получить код символа ASCII)

 $VAL$ (*CUMBOJ*)

VAL. Возвращает код символа ASCII. Строка в один байт, содержащая символ. символ

Процедура VAL возвращает код заданного символа. Тип возвращаемого значения: LONG

## Пример:

VAL('A') возвращает 65 VAL('Z') возвращает 122 CharVal = VAL(StrChar) Смотри также: CHR ! Получить код ASCII символа в строке

# Процедуры манипуляций с битами

## **ВАНО** (поразрядное И)

**BAND**(значение, маска)

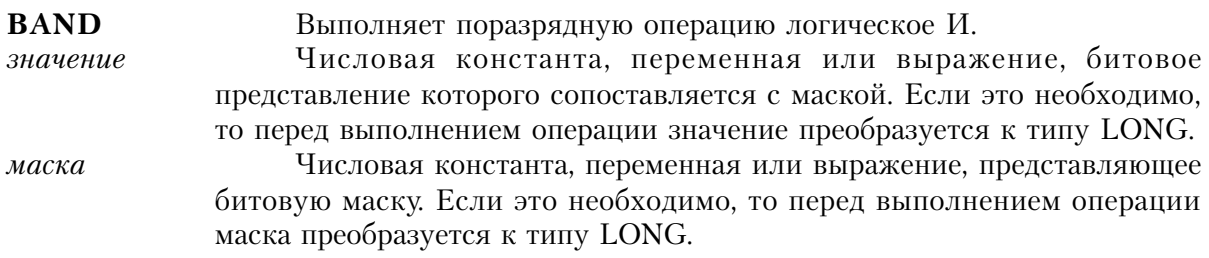

Процедура ВАНО сопоставляет значение с маской, выполняя операцию поразрядного И между битом значения и битом маски. Возвращаемое значение представляет собой длинное целое, содержащее единицу в тех позициях битов, где и значение и маска содержат единицу, и содержащее ноль в других позициях битов.

Обычно эта процедура используется для того, чтобы проверить установлен ли отдельный бит (или несколько битов) в 1 или нет.

Тип возвращаемого значения: LONG

#### Пример:

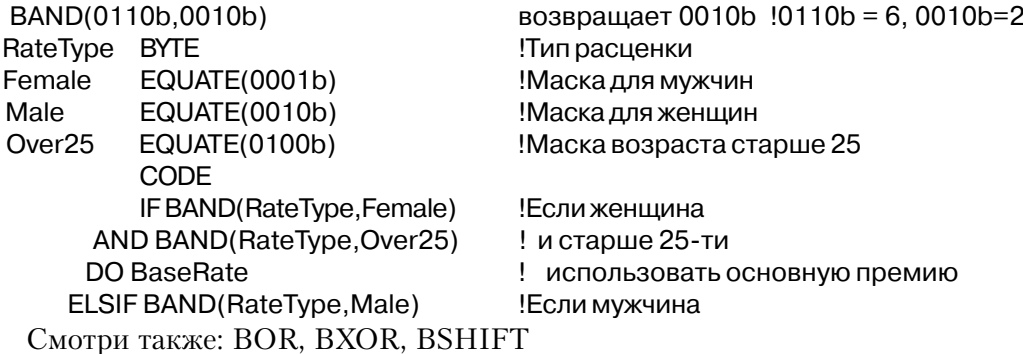

 $CLARION4^{TM}$ 

DO AdjBase

! скорректировать основную премию **!Конец структуры IF** 

Смотри также: BOR, BXOR, SSHIFT

## **ВОК (поразрядное ИЛИ)**

**BOR**(значение, маска)

## Выполняет поразрядную операцию логическое ИЛИ.

значение

**BOR** 

Числовая константа, переменная или выражение, битовое представление которого сопоставляется с маской. Если это необходимо, то перед выполнением операции значение преобразуется к типу LONG.

маска

Числовая константа, переменная или выражение, представляющее битовую маску. Если это необходимо, то перед выполнением операции маска преобразуется к типу LONG.

Процедура ВОR сопоставляет значение с маской, выполняя операцию поразрядного ИЛИ над битом значения и битом маски. Возвращаемое значение представляет собой длинное целое, содержащее единицу в тех позициях битов, где значение, или маска, или оба эти параметры содержат единицу, и содержащее ноль в других позициях битов.

Обычно процедура ВОК используется для безусловного включения (установки в 1) отдельного бита (или нескольких битов) в переменной.

Тип возвращаемого значения: LONG

## Пример:

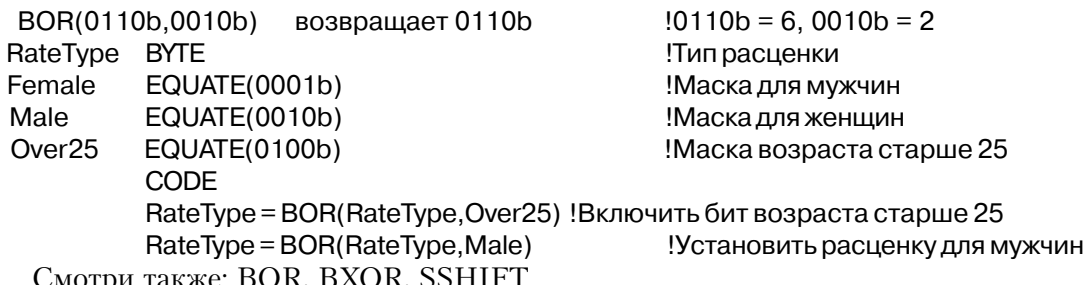

## **BXOR** (поразрядное исключающее ИЛИ)

**BXOR** (значение, маска)

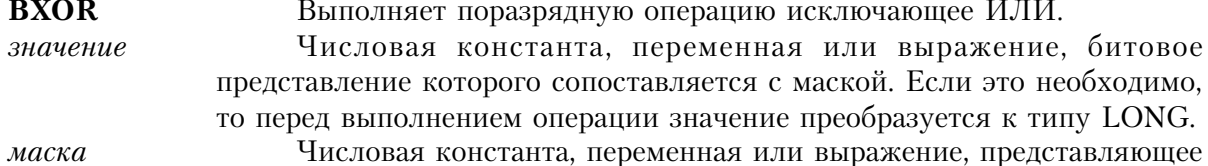

битовую маску. Если это необходимо, то перед выполнением операции маска преобразуется к типу LОNG.

Процедура **BXOR** сопоставляет значение с маской, выполняя операцию поразрядного исключающее ИЛИ над битом значения и битом маски. Возвращаемое значение представляет собой длинное целое, содержащее единицу в тех позициях битов, где значение, или маска, но не оба эти параметры содержат единицу. Нули возвращаются в тех позициях, где биты значения и маски одинаковы.

Обычно процедура BOR используется для переключения (установки в 0 или 1) отдельного бита (или нескольких битов) в переменной.

Тип возвращаемого значения: LОNG

## **Пример:**

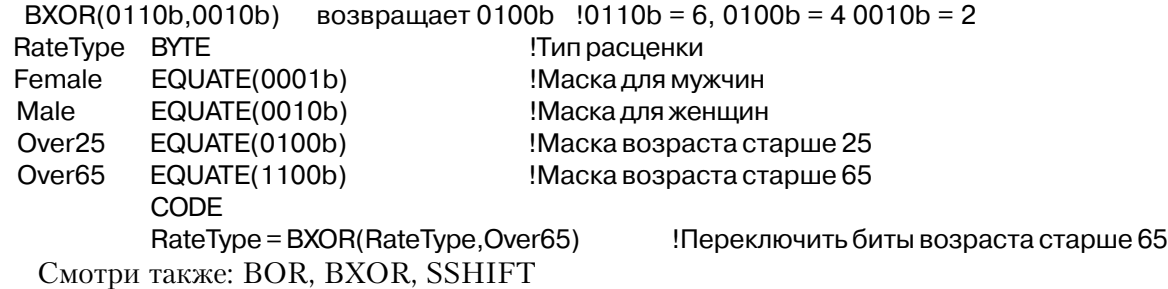

# **BSHIFT (поразрядный сдвиг)**

**BSHIFT***(значение, счетчик)*

**BSHIFT** Выполняет операцию сдвига битов.

*значение* Числовая константа, переменная или выражение. Если это необходимо, то перед выполнением операции значение преобразуется к типу LОNG.

*счетчик* Числовая константа, переменная или выражение представляющее число битов, на которое значение должно сдвигаться. Если счетчик положителен, то значение сдвигается влево. Если счетчик отрицательный, то значение сдвигается вправо.

Процедура **BSHIFT** сдвигает битовое значение на величину, указанную счетчиком битов. Битовое значение может быть сдвинуто влево (в сторону старших разрядов) или вправо (в сторону младших разрядов). Возникающие свободные позиции заполняют нулевые биты.

Тип возвращаемого значения: LОNG

Пример:

 BSHIFT(0110b,1) возвращает 1100b BSHIFT(0110b,-1) возвращает 0011b Varswitch = BSHIFT(20,3) !Умножить на восемь Varswitch = BSHIFT(Varswitch,-2) !Разделить на четыре Смотри также: BOR, BXOR, SSHIFT

## *Процедуры даты и времени*

#### **Стандартная дата**

Стандартная дата - это количество дней, прошедших с 28 декабря 1800 года. Диапазон возможных дат с 1 января 1801 г. (стандартная дата 4) по 31 декабря 9999 г. (стандартная дата 2994626). Вне этого диапазона функции работающие с датами будут возвращать неправильное значение. Кроме того, календарь стандартных дат учитывает високосные года в данном диапазоне. Остаток от деления стандартной даты на 7 дает день недели (0 воскресение, 1 - понедельник и т.д.)

Для хранения стандартных дат обычно используются переменные типа LОNG с шаблоном даты (@D). Дата, введенная по шаблону имеющему две цифры года по умолчанию попадает в столетний диапазон +20 лет - 80 лет от текущего года. Например, введя 01/01/01, получим 01/01/2001, если текущий год (по системным часам) больше чем 1980, а если меньше чем 1980 -й год то введенная дата преобразуется к 01/01/1901.

 В Btrieve Record Manager для этого дат используется тип данных DATE. Перед выполнением любых математических функций или функций, работающих с датами, тип DATE неявно преобразуется в LОNG, содержащий стандартную дату Clarion. Поэтому для совместимости с файлами Btrieve следует использовать тип DATE, а в других случаях для хранения дат следует использовать переменные типа LОNG.

Смотри также: DAY, MONTH, YEAR, TODAY, SETTODAY, DATE

#### **Стандартное время**

Стандартное время - это количество сотых долей секунды, истекших с полуночи + 1 . Допустимый диапазон значений - от 1 (означающей полночь) до 8640000 (означающее 11:59:59:99). Стандартное время 1 соответствует точно полуночи, что позволяет использовать 0 для определения того факта, что в поле с шаблоном времени ничего не введено. Хотя время выражается с точностью 0.01 сек. системные часы обновляются с частотой 18.2 раз в секунду (приблизительно каждые 5,5 сотых секунды)

Для хранения стандартного времени обычно используются переменные типа LОNG с

шаблоном времени (@T). В Btrieve Record Manager для этого используется тип данных TIME. Перед выполнением любых математических функций или функций, работающих с временем, тип TIME неявно преобразуется в LОNG, содержащий стандартное время Clarion. Поэтому для совместимости с файлами Btrieve следует использовать тип TIME, а в других случаях для хранения времени следует использовать переменные типа LОNG.

Смотри также: CLOCK, SETCLOCK

## **TODAY () (получить системную дату) TODAY()**

Процедура **TODAY()** возвращает текущую дату из DОS в виде стандартной даты Clarion. Диапазон возможных значений с 1 января 1801 г. (стандартная дата 4) по 31 декабря 2099 г. (стандартная дата 109211).

Тип возвращаемого значения: LОNG

## **Пример:**

OrderDate = TODAY() В Вострой и присвоить переменной системную дату Смотри также: Standard Date, DAY, MONTH, YEAR, SETTODAY, DATE

## **SЕТTODAY (установить системную дату)**

**SЕТTODAY**(*дата*)

**SЕТTODAY** Устанавливает системную дату. *дата* Числовая константа, переменная или выражение, представляющее стандартную дату Clarion.

Оператор **SЕТTODAY**() устанавливает дату в системе DОS.

## **Пример:**

 SETTODAY(TODAY() + 1) !Установить дату на день вперед Смотри также: Standard Date, DAY, MONTH, YEAR, TODAY, DATE

# **CLOCK (получить системное время)**

**CLOCK**()

Процедура **CLOCK** возвращает время суток из системного времени DОS в виде стандартного времени Clarion (выраженное в сотых долях секунды, прошедших с полуночи). Хотя время выражается с точностью 0.01 сек. системные часы обновляются с частотой 18.2 раз в секунду (приблизительно каждые 5,5 сотых секунды).

Тип возвращаемого значения: LОNG

## **Пример:**

SHOW(1,1,CLOCK(),@T4) Высветить системное время Смотри также: Standard Time, SETCLOCK

## **SЕТCLOCK (установить системное время)**

**SЕТCLOCK**(*время*)

**SЕТCLOCK** Устанавливает системное время.

*время* Числовая константа, переменная или выражение представляющее стандартное время (выраженное в сотых долях секунды, истекших с полуночи).

Оператор **SЕТCLOCK** устанавливает в системе текущее время.

## **Пример**:

SETCLOCK(1)

Смотри также: Standard Time, CLOCK

## **DАТЕ (получить стандартное время)**

**DАТЕ***(месяц, день, год)*

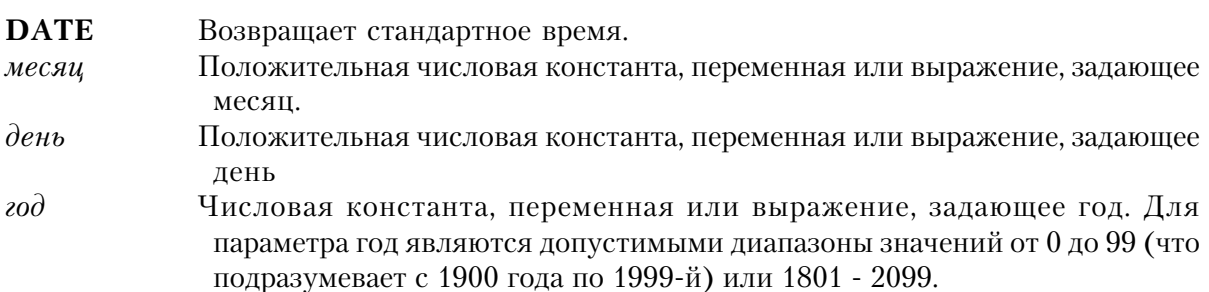

Процедура **DАТЕ** возвращает стандартную дату для заданного года, месяца и дня. Допустимы параметры месяц и день, которые выходят вперед за обычные пределы. 13 ый месяц означает январь следующего года, а 32 января означает 1 февраля. Собственно, функции DАТЕ(12,32,97), DАТЕ(13,1,97) и DАТЕ(1,1,98) все дадут один и тот же результат.

Сотня для двухцифрового параметра года предполагает использование по умолчанию интеллектуальной логики, предполагающей, что дата находится в в диапазоне между 20 следующими и 80 предыдущими годами от текущей системной даты операционной системы. Например, полагая, что текущий год 1998, а параметр года -"15", дата возвращается как 2015; если параметр года "60" - возвращаемая дата -1960. Тип возвращаемого значения: LОNG

## **Пример:**

 HireDate = DATE(Hir:Month,Hir:day,Hir:Year) !Вычислить дату сдачи в прокат FirstOfMonth = DATE(MONTH(TODAY()),1,YEAR(TODAY())) !Вычислить первый день месяца

Смотри также: Standard Date, DAY, MONTH, YEAR, TODAY

## **DАY (получить день месяца)**

 $DAY(\partial ama)$ 

## **DАY** Возвращает день месяца

*дата* Числовая константа, переменная или выражение, или метка переменной типа SТRING, CSТRING или PSТRING, объявленной с шаблоном даты. Параметр дата должен представлять стандартную дату. Переменные, объявленные с шаблоном даты, автоматически преобразуются в промежуточное значение в стандартном формате даты.

Процедура **DАY** вычисляет для заданной стандартной даты день месяца (от 1 до 31).

Тип возвращаемого значения: LОNG

## **Пример:**

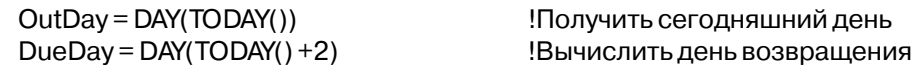

Смотри также: Standard Date, MONTH, YEAR, TODAY, DATE

## **MONTH (получить месяц)**

**MONTH**(*дата*)

**MONTH** Возвращает месяц.

*дата* Числовая константа, переменная или выражение, или метка переменной типа SТRING, CSТRING или PSТRING, объявленной с шаблоном даты. Параметр дата должен представлять стандартную дату. Переменные, объявленные с шаблоном даты, автоматически преобразуются в промежуточное значение в стандартном формате даты.

Процедура **MONTH** вычисляет для заданной стандартной даты месяц года (от 1 до 12).

Тип возвращаемого значения: LОNG

## **Пример:**

PayMonth = MONTH(DueDate) !Получить месяц из стандартной даты

Смотри также: Standard Date, DAY, MONTH, TODAY, DATE

# **YЕАR (получить год)**

**YЕАR**(*дата*)

## **YЕАR** Возвращает год.

*дата* Числовая константа, переменная или выражение, или метка переменной типа SТRING, CSТRING или PSТRING, объявленной с шаблоном даты. Параметр дата должен представлять стандартную дату. Переменные, объявленные с шаблоном даты, автоматически преобразуются в промежуточное значение в стандартном формате даты.

Процедура **YЕАR** вычисляет для заданной стандартной даты год (от 1801 до 9999).

Тип возвращаемого значения: LОNG

**AGE (получить возраст в заданный день)**

## **Пример:**

.

 IF YEAR(LastOrd) < YEAR(TODAY()) DO StartNewYear

Смотри также: Standard Date, DAY, MONTH, YEAR, TODAY, DATE

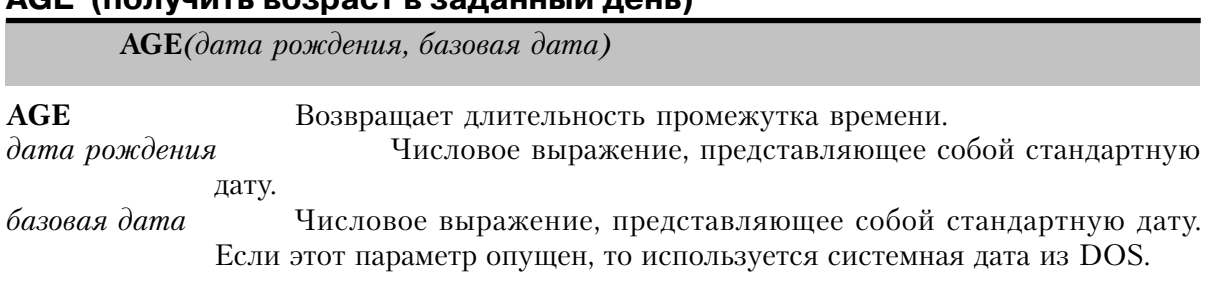

Процедура **AGE** возвращает строку, содержащую время, прошедшее между двумя датами. Возраст возвращается в следующем формате:

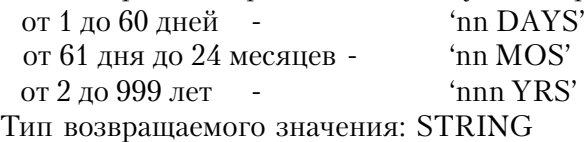

## **Пример**:

 Message = Emp:Name & 'is ' AGE(Emp:DOB, TODAY()) & ' old today.' !Поместить возраст служащего в текст сообщения Смотри также: Standard Date, DAY, MONTH, YEAR, TODAY, DATE

## *Процедуры доступа к полю*

## **ISSTRING (сообщает, строковое поле или нет)**

 **ISSTRING(** *field* **)**

**ISSTRING** Возвращает истину, если поле STRING, CSTRING или PSTRING

*field* Метка поля

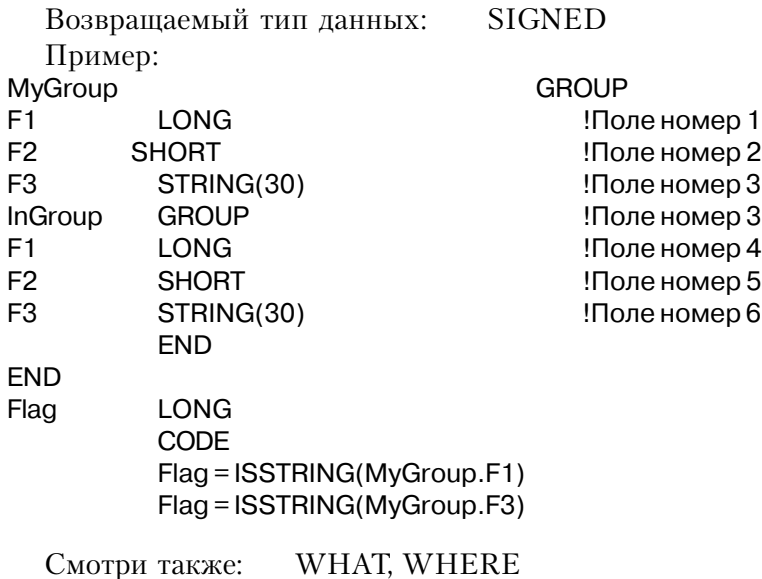

# **WHAT (выделяет поле из группы)**

**WHAT(** *group, number* **)**

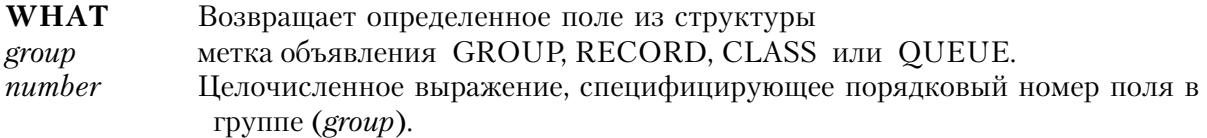

Оператор WHAT возвращает номер поля структуры *group* . Обычно он назначается переменной ANY.

Возвращаемый тип данных: ANY

Пример:

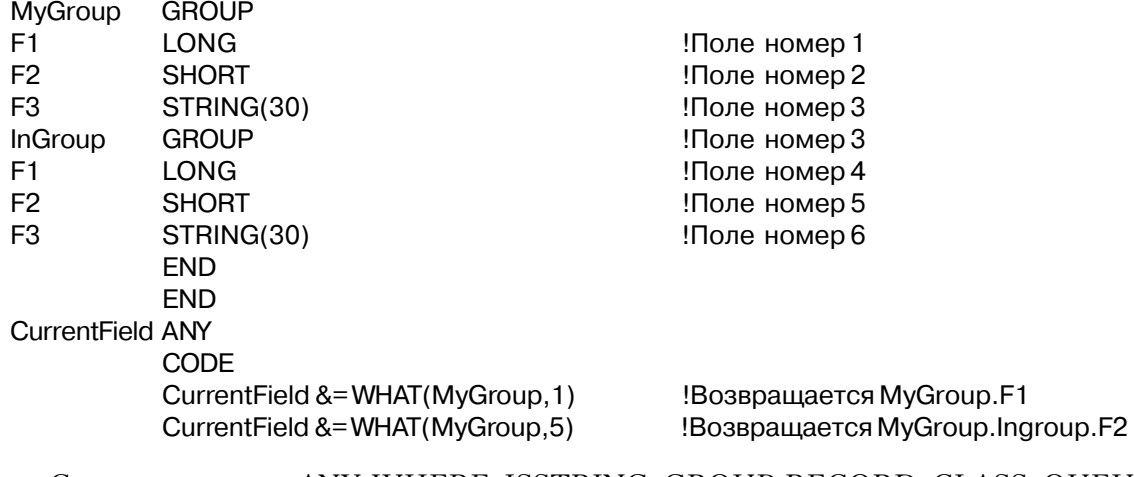

Смотри также: ANY, WHERE, ISSTRING, GROUP, RECORD, CLASS, QUEUE

## **WHERE (возвращает позицию поля в группе)**

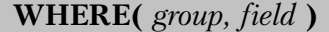

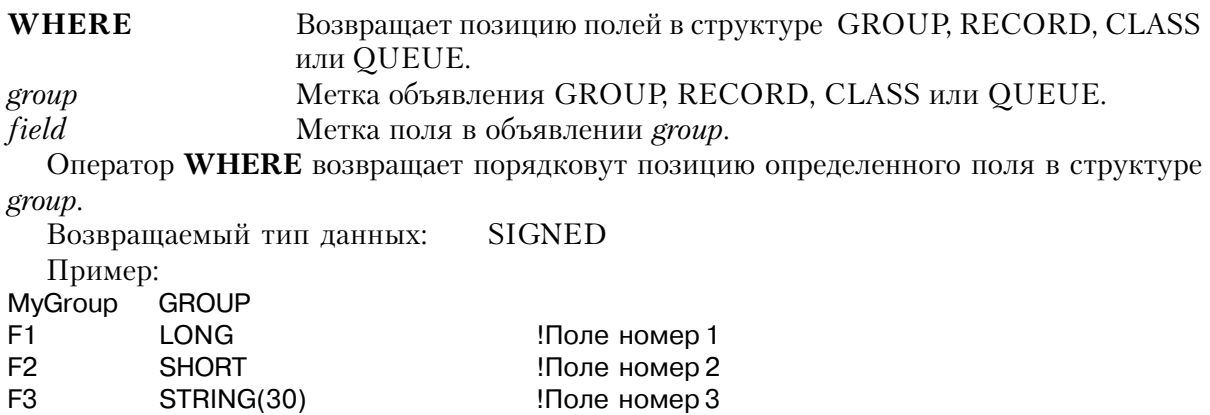

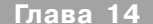

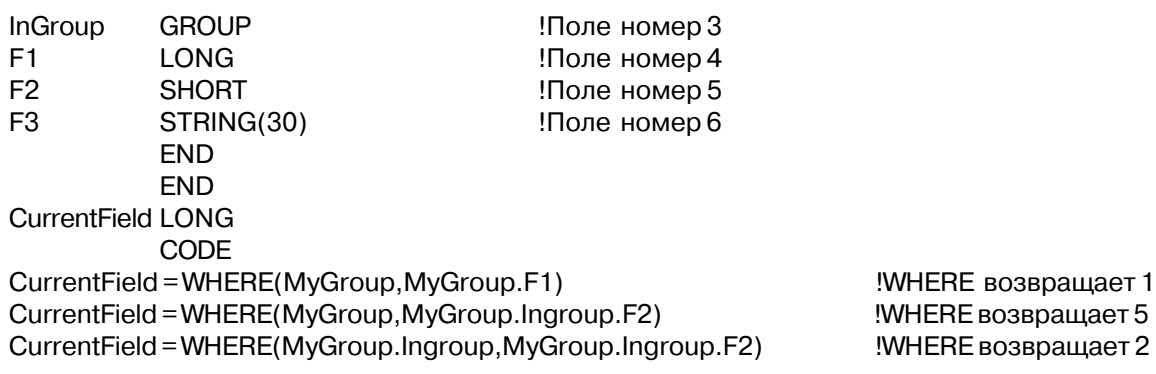

Смотри также: WHAT, ISSTRING, GROUP, RECORD, CLASS, QUEUE

## *Процедуры операционной системы*

#### **COMMAND (получить параметр командной строки)**

**COMMAND**(*параметр*)

**СОММАND** Возвращает параметры командной строки. *параметр* Строковая константа или переменная, содержащая параметр, значение которого должно быть найдено, или номер параметра командной строки, значение которого должно быть получено. Если поле пропущено, или строка пустая, то параметры команды возвращаются как введенная командная строка с присоединенными лидирующими пробелами.

Процедура **COMMAND** возвращает значение заданного параметра из командной строки, конфигурационного файла или переменной среды DOS. Если заданный параметр не найден, то процедура COMMAND возвращает пустую строку. Если же параметр указан в нескольких местах, то возвращается только первое найденное значение.

Процедура COMMAND ищет контекст параметр=значение и возвращает значение. Между ключевым словом, задающим параметр, знаком "равно" и значением не должно быть пробелов. В случае обнаружения параметра в конфигурационном файле или переменной среды возвращается все находящееся справа от знака равно. Значение, возвращаемое для параметра в командной строке, заканчивается на первой запятой или первом пробеле. Если в параметре командной строки требуется пробел или запятая, то все значение справа от знака равно должно быть заключено в двойные кавычки (параметр="значение").

Эта процедура ищет также параметры командной строки, начинающиеся со знака слэш (/). Если такой параметр найден, то функция возвращает значение этого параметра без слэша. Если параметр процедуры содержит только число, то она возвращает значение параметра командной строки, имеющего заданный параметром порядковый номер. Если параметр процедуры содержит '0', то процедура возвращает минимальный путь в файловой системе, использованный для поиска команды. Этот минимальный путь всегда включает и саму команду (без параметров командной строки), но может и не содержать пути (если команда найдена в текущем каталоге). Если параметр равен '1', то процедура возврашает первый параметр командной строки.

Тип возвращаемого значения: STRING

#### Пример:

IF COMMAHD('/N') !В командной строке был ключ /N ? **DO** SomeProcess

 $CommandString = COMMAND(")$  $CommandString = COMMAND('0')$  $SecondParam = COMMAND('2')$ 

!Получить все параметры командной строки Получить всю командную строку !Получить второй параметр из командной

строки

Смотри также: SETCOMMAND

## DIRECTORY (получить список файлов в каталоге)

DIRECTORY (очередь, путь, атрибуты)

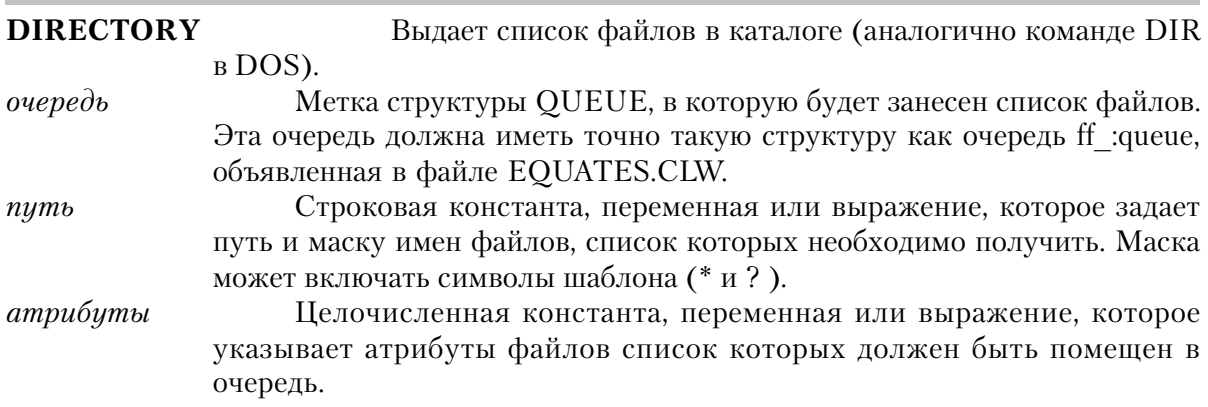

Процедура **DIRECTORY** возвращает список всех файлов в каталоге, указанном параметром путь, и имеющих соответствующие параметру атрибуты.

Параметр очередь должен представлять собой очередь, начало структуры которой совпадает со следующей структурой, находящейся в файле EOUATES.CLW:

ff :queue QUEUE, PRE(ff), TYPE STRING(13) name **LONG** date **LONG** time size **LONG** attrih **RYTE FND** 

или следующей структурой (для поддержки длинных имен файлов):

FILE:queue QUEUE, PRE(File), TYPE STRING(FILE: MAXFILENAME) name shortname STRING(13) date **LONG LONG** time size LONG attrib **BYTE END** 

В вашей очереди может быть больше полей, но начинаться она должна с этих пяти полей. В них будет занесены данные о каждом файле в каталоге, заданном соответствующим параметром. Поля date и time будут содержать стандартную в Clarion дату и время (преобразование из внутреннего формата операционной системы производится автоматически).

В параметре атрибуты имеет самостоятельное значение каждый бит, и они указывают, имена каких файлов отбираются в очередь. В файле EQUATES.CLW содержатся следующие мнемонические соответствия:

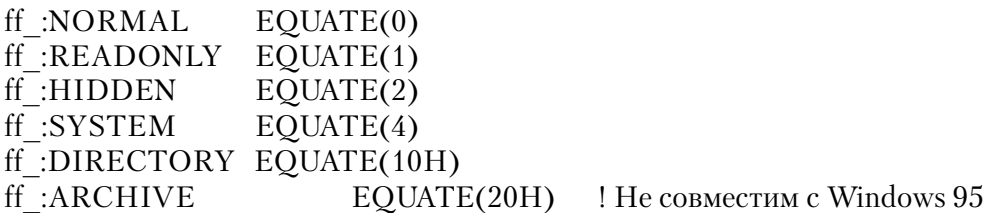

Битовый массив атрибутов используется как фильтр с независимыми компонентами: если складывать числа, представленные мнемоническимми именами соответствия, то вы будете получать список файлов с любыми, заданными атрибутами. Это означает, что когда устанавливается просто атрибут ff :NORMAL, то в результате выбираются только файлы (подкаталоги не выбираются), не имеющие атрибутов "только чтение", "скрытый файл", "системный файл" или атрибута "архивирования". Если к ff :NORMAL прибавить атрибут ff :DIRECTORY, то будут выбраны все файлы И подкаталоги данного каталога.

#### Пример:

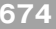

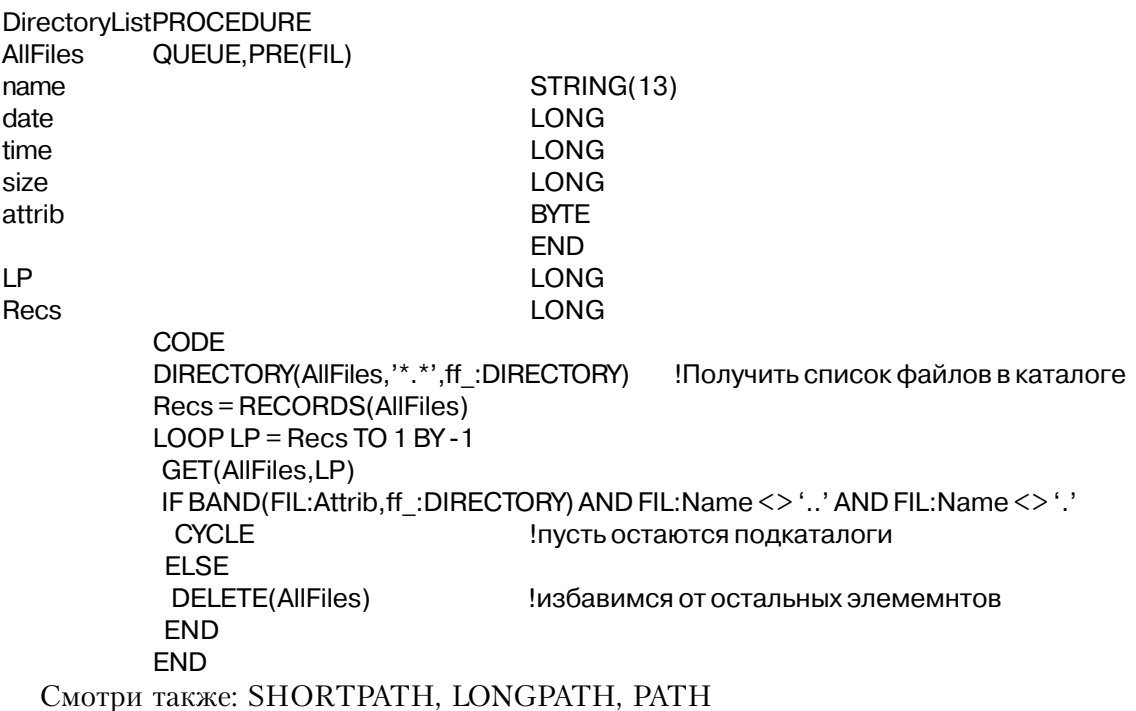

# **LONGPATH (return long filename)**

**LONGPATH(** [которкое имя файла ])

**LONGPATH** Возвращает подходящее длинное файловое имя для данного короткого.

короткое имя файла Строковая константа, переменная или выражение, которое специфицирует стандартное короткое имя для преобразования (может содержать полный путь). Если опущено, LONGPATH возвращает в длинном имени имя текущего диска и директорию.

Процедура LONGPATH возвращает длинное имя файла для данного короткого. Файл, имя которого указано в поле короткое имя файла (shortfilename) должен существовать на лиске.

Возвращаемый тип данных: **STRING** Пример:

MyLongFile STRING(260)

**CODE** 

MyLongFile = LONGPATH('c:\progra~1\mytext~1.txt')

!возвращает: c:\program files\my text !file.txt

SHORTPATH, PATH, DIRECTORY Смотри также:

#### РАТН (получить текущий каталог DOS)

#### $PATH()$

Процедура РАТН возвращает строку, содержащую текущий диск и каталог. Это эквивалент процедуры SHORTPATH.

Тип возвращаемого значения: STRING

#### Пример:

```
IF PATH() = 'C:\'
                                        Если в корневом каталоге
MESSAGE('You are in the Root Directory') !Вывести сообщение
```
Смотри также: SETPATH, SHORTPATH, LONGPATH, DIRECTORY

## RUNCODE (получить код завершения из DOS)

RUNCODE()

Процедура **RUNCODE** возвращает код возврата, переданный DOS-у последней командой, исполненной оператором RUN. Этот код возврата является тем же самым кодом, который передается оператором HALT в Clarion-программе и который проверяется BATCH-командой DOS-а IF ERRORLEVEL. Возвращаемое этой процедурой значение представляет собой длинное целое и может быть любым значением, которое возвращается в DOS порожденной программой в качестве кода завершения.

Порожденная программа в качестве кода завершения может передавать только однобайтовое значение без знака, поэтому для него невозможны отрицательные значения. Это позволяет процедуре RUNCODE зарезервировать следующие значения для обработки ситуаций, когда код возврата отсутствует:

- $\theta$ нормальное завершение
- программа прервана нажатием комбинации Ctrl-C  $-1$
- программа завершена с сообщением о критической ошибке  $-2$
- $-3$ выход из TSR программы
- программа не выполнялась, проверьте значение функции ERROR  $-4$

Тип возвращаемого значения: LONG

#### Пример:

RUN('Nextprog.exe')

Выполнить следующую программу!

#### IF RUNCODE( $) = -4$

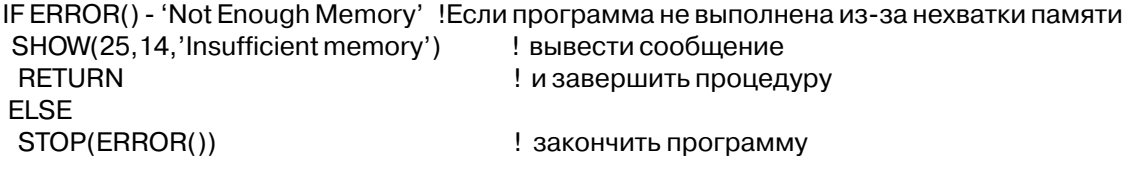

Смотри также: RUN, RUNSMALL, HALT

## SETCOMMAND (задать параметры командной строки)

**SETCOMMAND**(командная строка)

**SETCOMMAND** Устанавливает параметры командной строки. Строковая константа, переменная или выражение, содержащее командная строка новые параметры командной строки.

Оператор **SETCOMMAND** позволяет внутри программы задать параметры командной строки, которые затем можно прочитать с помощью функции COMMAND. SETCOMMAND устанавливает для любых ранее заданных в командной строке ключей те же самые значения. Для того, чтобы выключить ключ со слэшем спереди, нужно, задавая в параметре командная строка добавить после ключа знак равно (=).

С помощью SETCOMMAND нельзя установить системные переключатели, которые должны задаваться при загрузке программы. Переключатели типа установки виртуальной памяти (CLAVM=), или конфигурационного файла (CLAINI=) должны устанавливаться во время загрузки программы и не могут переустанавливаться с помощью SETCOMMAND. А указатель каталога для временных файлов может устанавливаться оператором SETCOMMAND.

#### Пример:

SETCOMMAND('/N') SETCOMMAND('/N=') !Добавить параметр / N !Выключить параметр /N

Смотри также: COMMAND

# **SETPATH** (изменить текущий диск и каталог)

**SETPATH** $(\partial u c \kappa u n y m b)$ 

#### **SETPATH** диск и пить

Изменяет текущий диск и каталог.

Строковая константа или метка переменной типа STRING, CSTRING или PSTRING, содержащей новую спецификацию диска и пути к каталогу.

Оператор **SETPATH** изменяет текущий диск и текущий каталог. Если параметр диск и путь содержит неправильную спецификацию, то выдается код ошибочной ситуации "Path Not Found" (путь не найден) и текущие диск и каталог не изменяются.

Если буква, задающая диск, и двоеточие опущены, то подразумевается текущий диск. Если заданы только диск и двоеточие, то происходит переход в текущий каталог на том диске.

Выдаваемые сообщения об ошибках:

03 Path Not Found (путь не найден)

**Пример**:

SETPATH('C:\LEDGER') | Виталог !Изменить текущий каталог SETPATH(UserPath) !Перейти в каталог пользователя

## **SHORTPATH (возвращает кототкое имя файла)**

**SHORTPATH(** [ *длинное имя файла* ] **)**

**SHORTPATH** Возвращает подходящее короткое имя файла для данного длинного имени.

*длинное имя файла* Строковая константа, переменная или выражение, которое определяет длинное имя файла для преобразования (может включать полный путь). Если опущено, процедура SHORTPATH возвращает текущий диск и директорию в коротком имени.

Процедура **SHORTPATH** возвращает стандартное короткое имя файла, допустимое опереционной системой, для данного длинного имени. Файл, заданный в длинном имени, должен существовать на диске.

Возвращаемый тип данных: STRING

Пример:

MyShortFile STRING(64) CODE MyShortFile = SHORTPATH('c:\program files\my text file.txt') !returns: c:\progra~1\mytext~1.txt

Смотри также: SETPATH, LONGPATH, PATH, DIRECTORY

# *Процедуры обработки ошибочных ситуаций*

## **ERROR (получить текст сообщения об ошибке)**

## **ERROR**()

Процедура **ERROR** возвращает строку, содержащую описание ошибочной ситуации, которая возникла. Если ошибочной ситуации не было, то функция возвращает пустую строку.

Тип возвращаемого значения: SТRING

## **Пример**:

.

PUT(NameQueue) **Видисить Виг**ипоместить запись в очередь IF ERROR() "Queue Entry Not Found" !Если такой записи в очереди нет ADD(NameQueue) ! добавить новую запись IF ERRORCODE() THEN STOP(ERROR()). !Проверить безошибочность добавления

Смотри также: ERRORCODE, ERRORFILE, FILEERROR, FILEERRORCODE, перехватываемые ошибки времени выполнения.

# **ERRORCODE (получить код ошибки)**

## **ERRORCODE**()

Процедура **ERROR** возвращает код ошибочной ситуации, которая возникла. Если ошибочной ситуации не было, то функция возвращает нуль.

Тип возвращаемого значения: LОNG

## **Пример:**

 ADD(Location) !Добавить новый элемент IF ERRORCODE() = 8  $\blacksquare$ SHOW(1,5,'Out of Memory') Высветить сообщение

 . Смотри также: ERROR, ERRORFILE, FILEERROR, FILEERRORCODE, перехватываемые ошибки времени выполнения.

# **ERRORFILE (получить имя файла, вызвавшего ошибку)**

## **ERRORFILE**()

Процедура **ERRORFILE** возвращает имя файла, при работе с которым возникла ошибка. Если файл открыт, то возвращается его полная спецификация. Если файл закрыт,

то возвращается значение атрибута NAME оператора FILE. Если файл закрыт и в его описании нет атрибута NAME, то возвращается метка оператора FILE. Если ошибочной ситуации не было или она не связана с файлом, то возвращается пустая строка.

Тип возвращаемого значения: SТRING

```
Пример:
```

```
 ADD(Location) !Добавить элемент
 IF ERRORCODE()
 SHOW(1,5, 'Error with ' & ERRORFILE()) !Вывести сообщение об ошибке
  ASK ! и ждать реакции оператора
 .
```
Смотри также: ERRORCODE, ERROR, FILEERROR, FILEERRORCODE, перехватываемые ошибки времени выполнения.

# **FILEERROR (получить сообщение об ошибке от файлового драйвера) FILEERROR**()

Процедура **FILEERROR** возвращает строку, содержащую оригинальное сообщение об ошибке файловой системы (файлового драйвера), используемого для доступа к файлу. Если ошибки не было, то возвращается пустая строка.

Тип возвращаемого значения: STRING

## **Пример:**

PUT(NameFile) Видобного и на 13 июня — 13 июня — 13 июня — 13 июня — 13 июня — 13 июня — 13 июня — 13 июня — 1 IF FILEERRORCODE() MESSAGE(FILERROR()) **RETURN** END

Смотри также: ERRORCODE, ERRORFILE, ERROR, FILEERRORCODE, перехватываемые ошибки времени выполнения.

## **FILEERRORCODE (получить код ошибки от файлового драйвера)**

## **FILEERRORCODE**(*файл*)

Процедура **FILEERRORCODE** возвращает строку, содержащую код оригинального сообщения об ошибке файловой системы (файлового драйвера), используемого для доступа к файлу. Если ошибки не было, то возвращается пустая строка. Справедливо, когда ERRORCODE() = 90.

Тип возвращаемого значения: STRING

#### Пример:

Записать данные

```
PUT(NameFile)
IF FILEERRORCODE()
MESSAGE(FILERROR())
RETURN
FND
```
ERRORCODE. ERRORFILE. FILEERROR. Смотри также: ERROR. перехватываемые ошибки времени выполнения.

#### REJECTCODE (получить код причины события EVENT: Rejected)

## REJECTCODE()

Процедура **REJECTCODE** возвращает числовой код причины возникновения события EVENT:Rejected. Если такого события не было, то возвращается ноль. В файле EQUATES.CLW содержатся мнемонические имена соответствия для значений, возвращаемых функцией REJECTCODE:

REIECT:RangeHigh ! Превышение верхней границы диапазона в SPIN ! Выход за нижнюю границу диапазона в SPIN REJECT:RangeLow REJECT:Range ! Прочая ошибка, связанная с диапазоном REJECT:Invalid ! Введены неправильные данные

Тип возвращаемого значения: **SIGNED** 

#### Пример:

CASE EVENT() OF EVENT: Rejected EXECUTE REJECTCODE()  $MESSAGE('Input invalid - out of range - too high')$  $MESSAGE('Input invalid - out of range - too low')$ MESSAGE('Input invalid — out of range') MESSAGE('Input invalid') **FND END**
# Другие процедуры

### **ADDRESS (получить адрес памяти)**

ADDRESS(сегмент[,:смещение]) переменная

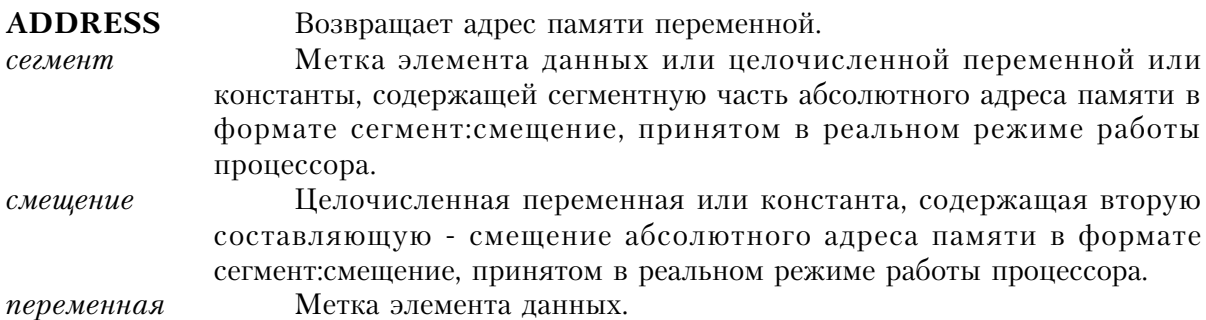

Процедура **ADDRESS** возвращает длинное целое, содержащее адрес памяти в стандартном формате селектор: смещение, где селектор представляет собой ссылку на элемент таблицы дескрипторов защищенного режима.

ADDRESS(переменная) Возвращает адрес заданного параметром элемента данных в защищенном режиме. ADDRESS(сегмент:смещение) Возвращает адрес памяти для защищенного режима в формате селектор: смещение. Это позволяет избежать нарушения защиты памяти при прямом обращении в память в защищенном режиме. Справедливо только для 16 бит. программ. ADDRESS(процедура) Возвращает для защищенного режима адрес процедуры, указанной параметром.

Процедура **ADDRESS** позволяет передавать адрес переменной во внешнюю, библиотечную процедуру или функцию, написанную на языке, отличном от Clarion.

Тип возвращаемого значения: LONG

#### Пример:

**MAP** ClarionProc !Процедура на языке Clarion MODULE('External.Obj') !Внешняя библиотека ExternVarProc(LONG) !Функция на С, принимающая адрес переменной ExternProc(LONG) ! Функция на С, принимающая адрес процедуры

#### $CLARION4^{TM}$

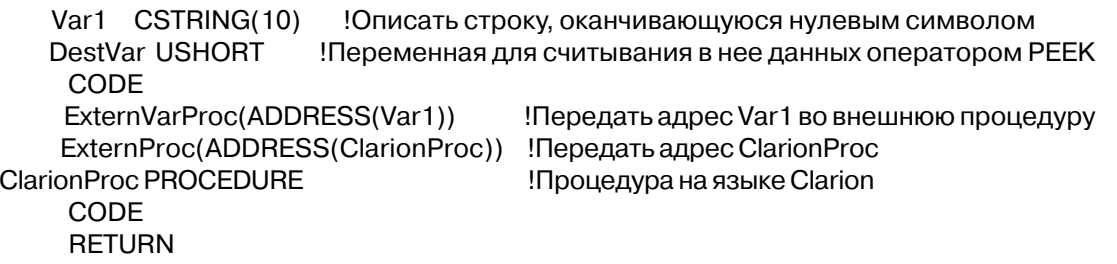

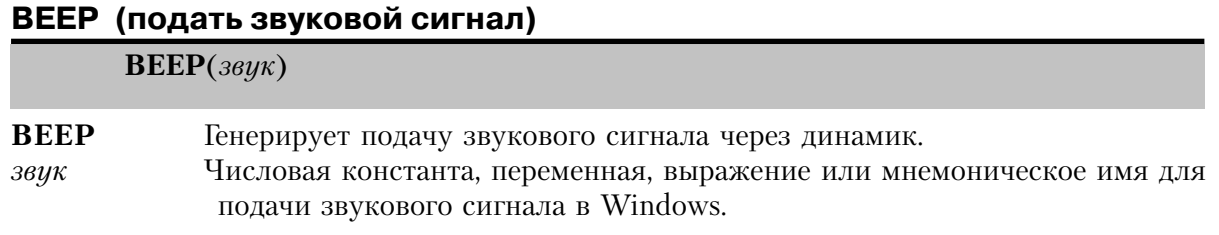

Оператор ВЕЕР устанавливает подачу звукового сигнала через динамик системного блока компьютера. Это стандартные звуковые сигналы описанные в разделе [sound] файла WIN.INI. Операторы EQUATE для стандартных значений содержатся в файле EQUATES.CLW.

#### Пример:

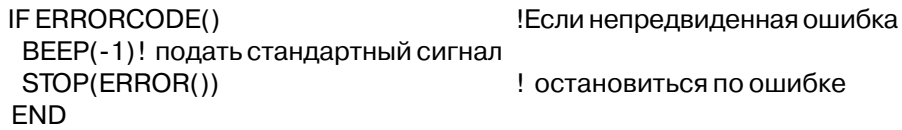

### CALL (обратиться к процедуре из DLL)

 $CALL(\phi a\ddot{u}n, npoued ypa)$ 

- CALL. Обращается к процедуре, которая представлена прототипом в структуре МАР программы, и которая располагается в стандартном DLL Windows. Строковая константа, переменная или выражение, содержащее имя (с  $\phi$ айл расширением) файла DLL, который следует открыть. Она должна содержать полный путь к библиотеке. процедура Строковая константа, переменная или выражение, содержащее имя процедуры, которую следует вызвать (которая не может принимать
	- параметров и возвращать значение. Она может содержать порядковый номер процедуры

Процедура **CALL** позволяет обратиться к процедуре, которая располагается в

стандартном DLL Windows. Эту процедуру не нужно описывать прототипом в структуре МАР программы. Файл DLL загружается в память (если он еще не был загружен).

Эта процедура возвращает ноль (0) в случае успешного обращения к процедуре, и один из следующих кодов ошибки в противном случае:

- $\overline{2}$ Файл не найлен
- Путь не найден 3
- $5<sup>5</sup>$ Попытка загрузить программу, а не библиотеку
- 6 Библиотека требует отдельных сегментов данных для каждой задачи
- Неверная версия Windows  $10<sup>1</sup>$
- Неверная структура файла .EXE (программа для DOS или ошибка в заголовке  $11$ программы)
- Прикладная программа для OS/2 12
- 13 Прикладная программа для DOS 4.0
- Неизвестный тип .EXE модуля  $14$
- Попытка загрузить .EXE модуль для более ранней версии Windows Эта ошибка не 1.5 возникает, если Windows работает в реальном режиме.
- 16 Попытка загрузить вторую копию .EXE модуля, содержащий несколько сегментов данных допускающих запись в них.
- 17 Ошибка EMS памяти при второй загрузке .DLL
- 18 Попытка загрузить прикладную программу для защищенного режима, в то время как Windows работает в реальном.

Тип возвращаемого значения: LONG

# Пример:

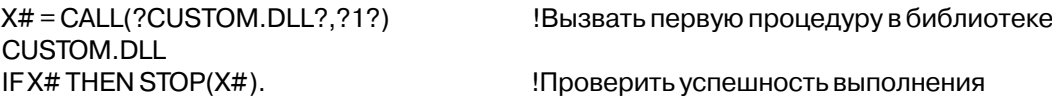

# **CHOOSE** (получить выбранное значение)

 $CHOOSE(yc, noeue, 3)$ я ачение, значение  $\overline{A}$ , значение...

Возвращает выбранное из списка возможных значений. **CHOOSE** Константа, переменная или выражение, по которому определяется условие какое значение из списка возвращается. Это может быть или выражение, дающее положительное целое число, или условное выражение.. Константа, переменная или выражение значение которого функция значение должна возвратить. Этот параметр не может иметь тип DECIMAL и STRING.

Процедура **CHOOSE** вычисляет выражение-условие и возвращает соответствующее ему значение из списка. Если условие дает в результате положительное нелое число, то это число и определяет номер значения из списка, которое процедура должна возвратить. Если условие дает результат, выходящий за допустимый предел, то CHOOSE возвращает последниее значение-параметр. Если условие представляет собой логическое выражение, которое дает в результате значеие истина или ложь, то процедура CHOOSE взращает первое значение из списка в первом случае и второе значение - во втором.

Тип возвращаемого значения зависит от типов данных значений в списке:

Все значения парамтров **LONG** DECIMAL или LONG **STRING DECIMAL,LONG, или STRING** что-либо еше

Возвращаемое значение **LONG** DECIMAL. **STRING DECIMAL** REAL

Тип возвращаемого значения: LONG, DECIMAL, STRING, или REAL

#### Пример:

```
!CHOOSE(4, A', 'B', 'C', 'D', 'E') возвращает 'D'
!CHOOSE(1 > 2, 'А', 'В') возвращает 'В'
?MyControl{PROP:Hide} = CHOOSE(SomeField = 0,TRUE,FALSE)
           !На основе значения некого поля решить скрыть или раскрыть поле
MyView{PROP:Filter} = 'Weight > CHOOSE(Sex = "M", 180, 120)'
   !Фильтр для структуры VIEW выбирающий мужчин и женщин с избыточным весом
```
#### **MAXIMUM** (получить максимальное значение индекса)

**MAXIMUM**(переменная, индекс)

**MAXIMUM** Возвращает максимальное значение индекса. Метка переменной, объявленной с атрибутом DIM. переменная Числовая константа, переменная или выражение, задающее номер индекс индекса массива. Параметр индекс указывает, какой из индексов массива передается процедуре.

Процедура **MAXIMUM** возвращает максимальное значение для индекса явно объявленного массива. Эта процедура не оперирует с неявно объявленными для переменных типа STRING, CSTRING и PSTRING массивами. Обычно она используется для определения размера массива, переданного в процедуру в качестве параметра.

Тип возвращаемого значения: LОNG

### **Пример:**

 Array BYTE,DIM(14,12) !Определить двумерный массив Для приведенного выше массива: MAXIMUM(Array.1) возвращает 10 MAXIMUM(Array,2) возвращает 12 CODE  $LOOP$  X# = 1 TO MAXIMUM(Array, 1)  $\qquad$ !Цикл по первому индексу  $LOOP$  Y# = 1 TO MAXIMUM(Array.2) ! Цикл по второму индексу Array[X#,Y#] = 27 ! присвоить каждому элементу значение по умолчанию ! Конец обоих циклов

**Смотри также:** DIM, Массивы в качестве параметров процедур и функций.

#### **OMITTED (проверить не опущены ли параметры)**

**OMITTED***(номер параметра)*

**OMITTED** Проверяет не опущен ли параметр. *номер параметра* Целочисленная константа или переменная, которая задает номер параметра, который необходимо проверить.

Процедура **OMITTED** проверяет был ли параметр в списке параметров во время обращения к процедуре. Если параметр, указанный *номером параметра* опущен, то возвращаемое значение равно 1 (истина). И возвращаемое значение равно 0 (ложь), если параметр передан. Любые номера параметров после последнего переданного рассматриваются как номера опущенных параметров.

Параметр может опускаться, если в прототипе процедуры структуры MAP, его тип данных заключен в угловые скобки.

Тип возвращаемого значения: LОNG

```
 PROGRAM
    MAP
    SomeProc(STRING,<LONG>,STRING)
    SomeFunction(STRING,<LONG>),STRING
    END
   CODE
    SomeProc(Field1,,Field3)
 Для приведенного выше вызова процедуры:
```
OMITTED(1) returns 0 OMITTED(2) returns 1 OMITTED(3) returns 0 OMITTED(4) returns 1

Смотри также: Прототипы процедур и функций

#### РЕЕК (прочитать данные из памяти)

РЕЕК(сегмент:смещение, переменная)

**PEEK** Считывает ланные из памяти. сегмент:смещение Числовая константа, переменная или выражение, которое задает адрес области памяти. Сегмент должен размещаться в старших двух байтах, а смещение - в младших. Для того, чтобы обеспечить 32-х разрядную точность, для хранения промежуточного значения используется целая часть переменной типа REAL. В этом параметре всегда следует использовать функцию ADDRESS, чтобы гарантировать правильность адреса (селектор: смещение) в защищенном режиме.

переменная

Имя переменной, в которую следует занести считываемые данные.

Оператор РЕЕК считывает данные из области памяти по адресу сегмент: смещение и заносит их в переменную. Этим оператором считывается столько байт, сколько требуется для заполнения переменной.

Если вы считываете данные по адресу памяти, принадлежащей другой программе, легко получить ошибочную ситуацию General Protection Fault (GPF) (нарушение защиты общего характера), так что следует с великой осторожностью использовать оператор РЕЕК. Для выполнения того, что вы хотите сделать с помощью оператора РЕЕК, обычно имеется стандартная функция в API - интерфейсе прикладного программирования Windows, и предпочтительнее использовать ее вместо того, чтобы использовать РЕЕК.

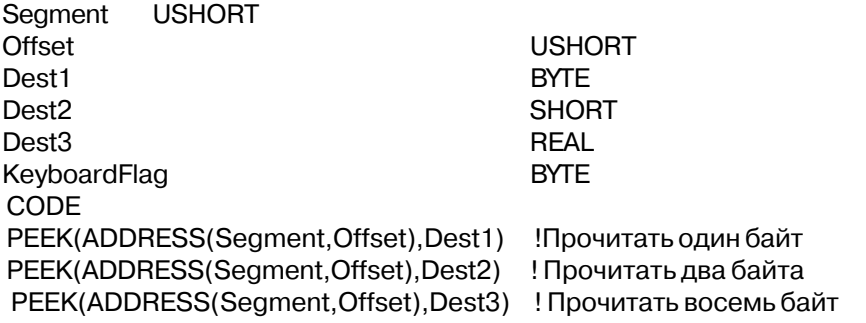

PEEK(ADDRESS(0040h,0017h), KeyboardFlag) !Прочитать байт состояния клавиатуры

POKE, ADDRESS Смотри также:

#### РОКЕ (записать данные в память)

РОКЕ(сегмент:смещение,переменная)

**POKE** Записывает ланные в память Числовая константа, переменная или выражение, которое залает сегмент:смешение адрес области памяти. Сезмент должен размежаться в старших двух байтах, а смещение - в младших. Для того, чтобы обеспечить 32-х разрядную точность, для хранения промежуточного значения используется целая часть переменной типа REAL. В этом параметре всегда следует использовать функцию ADDRESS, чтобы гарантировать правильность адреса (селектор:смещение) в защищенном режиме. Имя переменной. переменная

Оператор РОКЕ записывает содержимое переменной в память по адресу, указанному параметром сегмент:смещение. Эти оператором записывается столько байт, сколько содержит исходная переменная.

Если вы записываете данные по адресу памяти, пренадлежащей другой программе, легко получить ошибочную ситуацию General Protection Fault (GPF) (нарушение защиты общего характера), так что следует с великой осторожностью использовать оператор РОКЕ. Для выполнения того, что вы хотите сделать с помощью оператора РОКЕ, обычно имеется стандартная функция в API - интерфейсе прикладного программирования Windows, и предпочтительнее использовать ее вместо того, чтобы использовать POKE.

Пример: Segment USHORT Offset USHORT Source1 BYTE Source2 SHORT Source3 REAL KeyboardFlag BYTE CODE POKE(ADDRESS(Segment, Offset), Source1) Записать один байт в память POKE(ADDRESS(Segment, Offset), Source2) ! Записать два байта в память POKE(ADDRESS(Segment, Offset), Source3) ! Записать восемь байт в память PEEK(ADDRESS(0040h,0017h), KeyboardFlag) !Прочитать байт состояния клавиатуры KeyboardFlag = BOR(KeyboardFlag,40h) ! включить caps lock POKE(ADDRESS(0040h,0017h), KeyboardFlag) ! и записать байт обратно

PEEK, ADDRESS Смотри также:

# Приложение А. Библиотека DDE, OLE, и . ОСХ

# Динамический Обмен Данными

### **Введение в DDE**

Динамический обмен данными (Dynamic Data Exchange - DDE) - мощное средство системы Windows, которое позволяет пользователю осуществлять доступ к данным параллельно исполняемого Windows-приложения. В своей программе пользователь может работать с этими данными в их естественном формате (как они определены в "родном" приложении) и с теми значениями, которые данные имеют на текущий момент.

Суть DDE состоит в установлении "диалогов" (каналов связи) между двумя параллельно исполняемыми Windows-приложениями. Одно из приложений, предоставляя данные, выступает в роли DDE-сервера, другое, получая данные, выступает в роли DDE-клиента. Любое приложение может быть как DDE-клиентом, получая данные от некоторого приложения, так и DDE-сервером, предоставляя данные некоторому приложению. Между DDE-сервером и DDE-клиентом можно одновременно установить несколько "диалогов".

Для того, чтобы стать DDE-сервером, Clarion-приложение должно:

- \* Открыть, по крайней мере, одно окно, так как с каждым DDE-сервером должно быть связано окно.
- Зарегистрироваться в Windows в качестве DDE-сервера, используя функцию DDESERVER.
- Используя оператор DDEWRITE, предоставить запрашиваемые данные клиенту.
- Когда отпадет потребность в DDE, закрыть канал связи, используя оператор DDECLOSE.

Если пользователь завершает сервер-приложение или закрывает окно, которое инициировало диалог, то автоматически закрывается и сам диалог.

Для того, чтобы стать DDE-клиентом, Clarion-приложение должно:

- $\ast$ Открыть по крайней мере одно окно, поскольку все DDE события должны быть обработаны внутри АССЕРТ-цикла окна.
- С помощью оператора DDEREAD запросить у сервера данные, либо, используя оператор DDEEXECUTE, осуществить запрос на обслуживание.
- Когда отпадет потребность в DDE, закрыть канал связи, используя оператор  $\ast$ DDECLOSE.

Если пользователь завершает программу или закрывает окно клиента, то автоматически закрывается и сам диалог.

Прототипы процедур динамического обмена содержатся в файле DDE.CLW, который должен вставляться оператором INCLUDE в МАР структуру вышей программы. Процесс динамического обмена данными инициирует не связанные с экранными объектами DDEсобытия для АССЕРТ-цикла того окна в программе-сервере, и программе-клиенте, которое установило канал связи между приложениями.

# **DDE События**

DDE-процесс регулируется рядом не связанных с полем DDE-событий. Эти события направляются АССЕРТ-циклу того окна и сервера, и клиента, которое установило канал связи между приложениями.

Если Clarion-приложение выступает в качестве сервера, то для него будут инициироваться следующие события:

EVENT:DDErequest Клиент осуществил запрос элемента данных. EVENT:DDEadvise Клиент осуществил запрос на предоставление элемента данных всякий раз, когда данные обновляются. EVENT: DDE execute Клиент исполнил оператор DDEEXECUTE. EVENT:DDEpoke Клиент прислал незапрашивавшиеся данные

Если Clarion-приложение выступает в качестве клиента, то для него будут инициироваться следующие события:

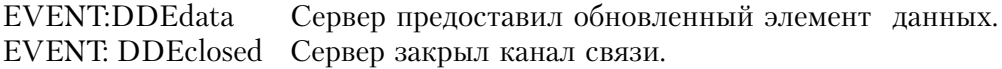

При возникновении DDE-события, используя приведенные ниже процедуры, можно выяснить причину этого события:

- DDECHANNEL() возвращает номер канала, открытого DDE-сервером или DDEклиентом.
- DDEITEM() возвращает строку, которая была послана серверу при выполнении операторов DDEREAD или DDEEXECUTE, с именем элемента данных или с наименованием команды.
- $\ast$ DDEPAPP()возвращает имя приложения.
- **DDETOPIC()** возвращает имя раздела данных.

После того, как Clarion-программа создала DDE-сервер, внешние клиенты могут связаться с сервером и запросить данные. Каждый запрос данных сопровождается строкой (формат которой известен сервер-программе), где конкретизируется запрашиваемый элемент данных. Если значение требуемого элемента уже известно Clarion-серверу, то сервер автоматически снабжает этим значением клиента, без порождения какого-либо события. В противном случае для цикла АССЕРТ окна сервера инициируется одно из событий EVENT:DDErequest или EVENT:DDEadvise.

После того, как Clarion-программа создала DDE-клиента, он может связываться с внешними серверами для получения данных. Если сервер первый раз предоставляет значение требуемого элемента, то клиент получает это значение автоматически, без порождения какого-либо события. Если клиент установил с сервером связь типа "горячей линии", то всякий раз, когда сервер предоставляет клиенту обновленное значение элемента данных, для АССЕРТ-цикла окна клиента инициируется событие **EVENT:DDEdata.** 

# **DDE Процедуры**

#### DDEACKNOWLEDGE (послать подтверждение приема с DDE сервера)

DDEACKNOWLEDGE(OTBeT)

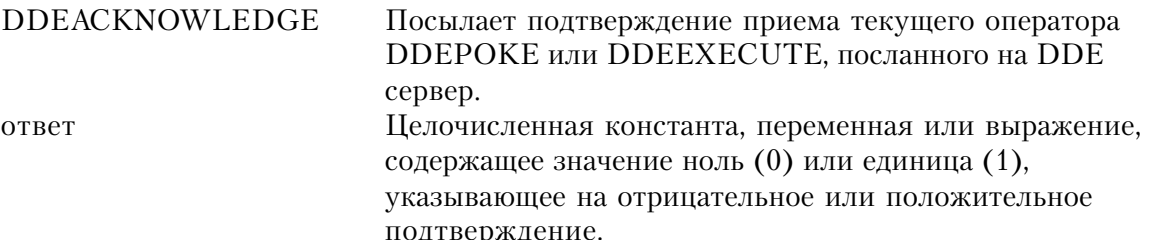

Процедура DDEACKNOWLEDGE позволяет программе, являющейся DDE сервером, немедленно подтвердить прием незапрашиваемых данных, посланных из **DDEPOKE**, или команд, посланных из DDEEXECUTE. Это позволяет клиентскому приложению незамедлительно продолжить работу. Хотя оператор CYCLE после EVENT:DDEpoke или EVENT:DDEexecute также посылает клиенту положительное подтверждение, DDEACKNOWLEDGE позволяет посылать еще и отрицательное подтверждение.

Пример:

!Текст клиентского приложения содержит следующее: WINDOW, AT (0,0, 160, 400) WinOne **END** 

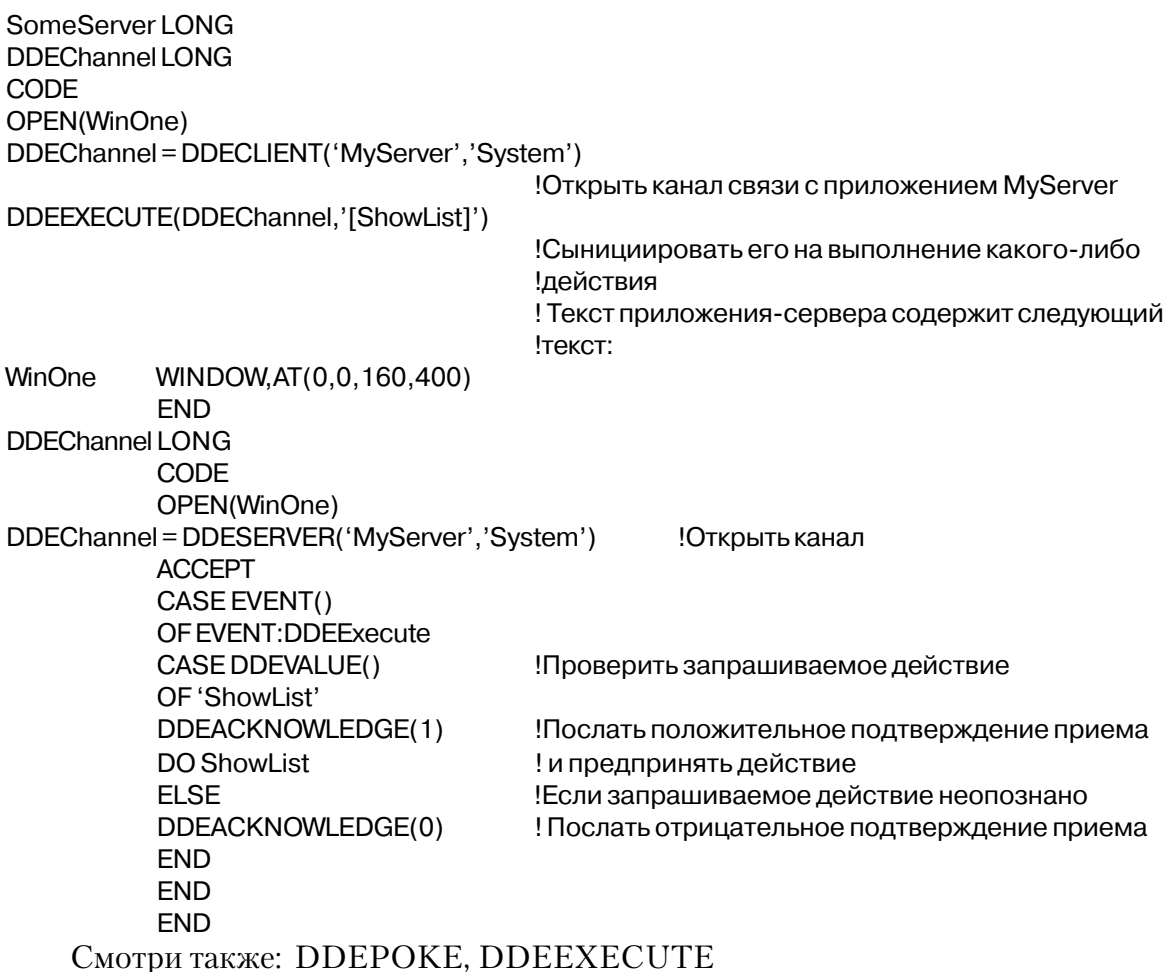

**DDEAPP** (получить имя сервер-приложения)

 $\mathbf{DDEAPP}()$ 

Процедура **DDEAPP** возвращает строку, содержащую имя приложения того DDEканала, который инициировал последнее по времени DDE-событие. Обычно - это имя, указываемое первым параметром в функциях DDESERVER или DDECLIENT при установлении DDE-канала.

Тип возвращаемых данных: STRING

### Пример:

ClientApp STRING(20) WinOne WINDOW, AT (0,0,160,400) STRING(@S20), AT(5,5,90,20), USE(ClientApp) END

```
 TimeServer LONG
DateServer LONG
 FormatTime STRING(5)
 FormatDate STRING(8)
 CODE
 OPEN(WinOne)
 TimeServer = DDESERVER('SomeApp','Time') !Регистрация сервера
 DateServer = DDESERVER('SomeApp','Date') !Регистрация сервера
 ACCEPT
  CASE EVENT()
  OF EVENT:DDErequest
   CASE DDECHANNEL()
   OF TimeServer
  ClientApp = DDEAPP() !Получить имя клиента
  DISPLAY I и отобразить на экран
   FormatTime = FORMAT(CLOCK(),@T1)
   DDEWRITE(TimeServer,DDE:manual,'Time',FormatTime)
   OF DateServer
  ClientApp = DDEAPP() ! Получить имя клиента
  DISPLAY I и отобразить на экран
   FormatDate = FORMAT(TODAY(),@D1)
   DDEWRITE(DateServer,DDE:manual,'Date',FormatDate)
   END
  END
 END
  Смотри также: DDECLIENT, DDESERVER
```
#### **DDECHANNEL (получить номер DDE-канала)**

```
DDECHANNEL( )
```
Процедура **DDECHANNEL** возвращает целое число типа LONG, определяющее номер DDE-канала, который инициировал последнее по времени DDE-событие для клиентили сервер-приложения. То же самое значение возвращается функциями DDESERVER или DDECLIENT при установлении DDE-канала.

Тип возвращаемых данных: LONG

#### **Пример**:

 WinOne WINDOW,AT(0,0,160,400) END TimeServer LONG DateServer LONG FormatTime STRING(5)

FormatDate STRING(8) **CODE** OPEN(WinOne) TimeServer = DDESERVER('SomeApp','Time') !Регистрация сервера DateServer = DDESERVER('SomeApp','Date') !Регистрация сервера **ACCEPT** CASE EVENT() OF EVENT: DDErequest CASE DDECHANNEL() **OF TimeServer** FormatTime = FORMAT(CLOCK(), @T1) DDEWRITE(TimeServer,DDE:manual,'Time',FormatTime) **OF DateServer**  $FormatDate = FORMAT(TODAY(), @D1)$ DDEWRITE(DateServer,DDE:manual,'Date',FormatDate) **END END END** Смотри также: DDECLIENT, DDESERVER

#### **DDECLIENT** (возвратить номер канала DDE-клиента)

**DDECLIENT**( $\int$ приложение  $\int$ [, раздел  $\int$ )

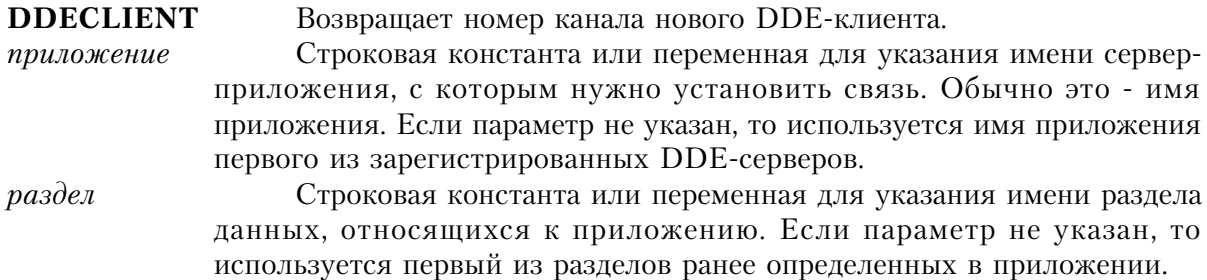

Процедура DDECLIENT возвращает номер канала нового DDE-клиента, которым идентифицируются приложение и раздел. Если приложение не было запущено на исполнение, то DDECLIENT возвращает нулевое значение (0).

Обычно, когда DDE-канал открывается клиентом, приложение - это имя серверприложения. Раздел - это строка, содержимое которой используется либо как имя доступного раздела приложения, когда это приложение регистрирует его в Windows, либо как некоторое значение, которое говорит приложению какие данные оно должно предоставить. Приложения и разделы, зарегистрированные на данный момент в Windows, можно просмотреть используя функцию DDEQUERY.

Тип возвращаемых данных: LONG

### Пример:

```
DDEReadVal REAL
WinOne WINDOW, AT (0,0,160,400)
     ENTRY(@s20), USE(DDEReadVal)
     FND
ExcelServer LONG
 CODE
OPEN(WinOne)
ExcelServer = DDECLIENT('Excel','MySheet.XLS')
                                               !Создать клиента Excel-таблицы
IF NOT ExcelServer
                                     Если сервер не был запущен, то
 MESSAGE('Please start Excel')
                                    ! предложить пользователю запустить его
                                     ! и осуществить следующую попытку
 RETURN
 FND
DDEREAD(ExcelServer,DDE:auto,'R5C5',DDEReadVal)
ACCEPT
 CASE EVENT()
 OF EVENT DDEdata
                                     !Когда обновленные данные поступают от Excel
  PassedData(DDEReadVal)
                                     ! - обработать их
 FND
 FND
```
Смотри также: DDEOUERY, DDEWRITE, DDESERVER

### DDECLOSE (завершить диалог с DDE-сервером)

**DDECLOSE**(*канал*)

**DDECLOSE** Закравает открытый канал DDE. Целочисленная константа типа LONG или переменная, канал указывающие номер канала - то значение, которое возвращают функции DDESERVER или DDECLIENT.

Процедура **DDECLOSE** предоставляет программе DDE-клиента возможность закрыть указанный канал. Когда закрывается окно, открывшее канал, то автоматически закрывается и сам канал.

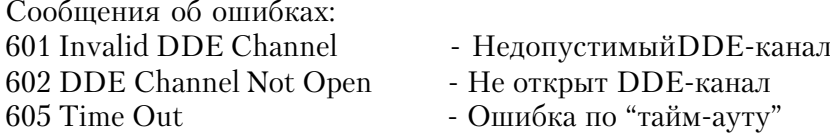

### Пример:

WinOne WINDOW, AT (0,0,160,400) **FND** 

SomeServer LONG CODE OPEN(WinOne) SomeServer = DDECLIENT('SomeApp','MyTopic') !Канал клиента **ACCEPT END** DDECLOSE(SomeServer)

Смотри также: DDECLIENT, DDESERVER

# **DDEEXECUTE** (послать команду DDE серверу)

**DDEEXECUTE**( $\kappa$ анал.  $\kappa$ оманда)

**DDEEXECUTE** Посылает командную строку в открытый канал DDE-клиента. Целочисленная константа типа LONG или переменная, канал указывающие канал клиента - то значение, которое возвращает процедура **DDECLIENT.** команда Строковая константа или переменная, содержащие команду, предназначенную для исполнения сервер-приложением.

Процедура **DDEEXECUTE** позволяет программе DDE-клиента передавать команду серверу. Формат команды должен быть таким, что сервер сможет ее понять и исполнить. В качестве сервера может быть и не Clarion-программа. По принятому соглашению строкакоманда заключается в квадратные скобки ([]).

DDE-сервер Clarion-приложения может воспользоваться процедурой DDEVALUE() для того, чтобы узнать какую команду послал клиент. Оператор СҮСLЕ в конце обработки события DDE:EVENTexecute присылает клиенту положительное подтверждение приема посланной им команды. DDEACKNOWLEDGE может посылать как положительное, так и отрицательное подтверждение.

Сообщения об ошибках

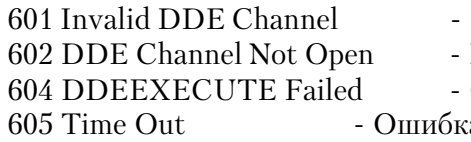

недопустимый DDE-канал Не открыт DDE-канал

Ошибка команды DDEEXECUTE

а по "тайм-ауту"

Генерируемые события:

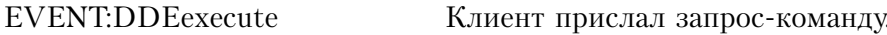

```
!Фрагмент программы сервер-приложения:
 WinOne WINDOW, AT (0,0,160,400)
     FND
 SomeServer LONG
 DDEChannel LONG
  CODE
  OPEN(WinOne)
 DDEChannel = DDECLIENT('PROGMAN','PROGMAN')
          !Открыть канал связи с Windows Program
          ! Manager
 DDEEXECUTE(DDEChannel,'[CreateGroup(Clarion Applications)]')
          Создать группу для новой программы
 DDEEXECUTE(DDEChannel,'[ShowGroup(1)]') !Отобразить ее на экран
 DDEEXECUTE(DDEChannel,'[AddItem(MYAPP.EXE,My Program,PROGMAN.EXE,2)]')
          Создать новый элемент группы
          ! используя вторую пиктограмму
          ! progman.exe
    Смотри также: DDEACKNOWLEDGE, DDEVALUE
```
# **DDEITEM** (получить имя элемента данных сервера)

#### DDEITEM()

Для имевшего место DDE-события процедура DDEITEM возвращает строку с наименованием элемента динамического обмена между клиентом и сервером. Под элементом подразумевается либо элемент, запрошенный оператором DDEREAD, либо элемент данных, предоставленный DDEPOKE.

Тип возвращаемых данных: STRING

```
WinOne WINDOW, AT (0,0, 160, 400)
    END
Server
        LONG
FormatTime STRING(5)
FormatDate STRING(8)
 CODE
OPEN(WinOne)
Server = DDESERVER('SomeApp','Clock') !Зарегистр. сервер для раздела 'Clock'
ACCEPT
 CASE EVENT()
 OF EVENT: DDErequest
  CASE DDEITEM()
  OF 'Time'
  FormatTime = FORMAT(CLOCK(), @T1)
```
DDEWRITE(Server, DDE: manual, 'Time', FormatTime) OF 'Date' FormatDate = FORMAT(TODAY(), @D1) DDEWRITE(Server,DDE:manual,'Date',FormatDate) **END** OF EVENT: DDEadvise CASE DDEITEM() OF 'Time' FormatTime = FORMAT(CLOCK(), @T1) DDEWRITE(Server, 1, 'Time', FormatTime) OF 'Date' FormatDate = FORMAT(TODAY(), @D1) DDEWRITE(Server, 60, 'Date', FormatDate) **END END END** 

Смотри также: DDEREAD, DDEEXECUTE, DDEPOKE

#### DDEPOKE (послать неиспрашиваемые данные DDE-серверу)

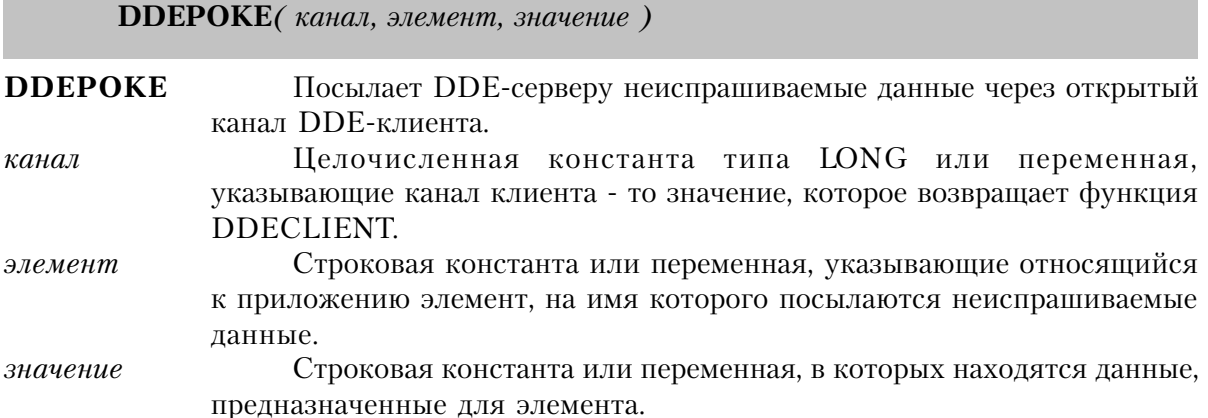

Процедура **DDEPOKE** позволяет программе DDE-клиента пересылать неиспрашиваемые данные серверу. Чтобы сервер смог распознать и обработать данные, параметры элемент и значение должны быть представлены в формате данных серверприложения. В качестве сервера может быть и не Clarion-программа.

DDE-сервер Clarion-приложения, чтобы выяснить что ему прислал клиент, может воспользоваться DDEITEM() и DDEVALUE().

Опреатор CYCLE в конце обработки события DDE:EVENTpoke присылает клиенту подтверждение положительное приема неиспрашиваемых данных. DDEACKNOWLEDGE может посылать как положительное, так и отрицательное подтверждение.

Сообщения об ошибках: 602 DDE Channel Not Open - Не открыт DDE-канал 605 Time Out - Ошибка по "тайм-ауту"

- 601 Invalid DDE Channel Недопустимый DDE-канал
	-
- 604 DDEPOKE Failed Ошибка команды DDEPOKE
	-

Генерируемые события:

EVENT:DDEpoke Клиент прислал неиспрашиваемые данные.

#### **Пример:**

 WinOne WINDOW,AT(0,0,160,400) END DDEChannel LONG CODE OPEN(WinOne) DDEChannel = DDECLIENT('Excel','System') !Открыть канал связи с Excel DDEEXECUTE(DDEChannel,'[NEW(1)]') !Создать новую таблицу DDEEXECUTE(DDEChannel,'[Save.As("DDE\_CHART.XLS")]') !Сохранить ее в файле DDE\_CHART.XLS DDECLOSE(DDEChannel) !Завершить диалог DDEChannel = DDECLIENT('Excel','DDE\_CHART.XLS") !Установить канал связи с новой диашраммой DDEPOKE(DDEChannel,'R1C2','Widgets') !Переслать в нее данные DDEPOKE(DDEChannel,'R1C3','Gadgets') DDEPOKE(DDEChannel,'R2C1','East') DDEPOKE(DDEChannel,'R3C1','West') DDEPOKE(DDEChannel,'R2C2','450') DDEPOKE(DDEChannel,'R3C2','275') DDEPOKE(DDEChannel,'R2C3','340') DDEPOKE(DDEChannel,'R3C3','390') DDEEXECUTE(DDEChannel,'[SELECT("R1C1:R3C2")]') !Подсветить переданные данные DDEEXECUTE(DDEChannel,'[NEW(2,2)]')! и создать новую диаграмму !Посылаем ряд команд по форматированию диаграммы и работы и нею DDECLOSE(DDEChannel) Смотри также: DDEACKNOWLEDGE, DDEITEM, DDEVALUE

#### **DDEQUERY (просмотр зарегистрированных DDE-серверов)**

**DDEQUERY***( [ приложение ] [, раздел ] )*

**DDEQUERY** Возвращает список зарегистрированных на данный момент DDEсерверов.

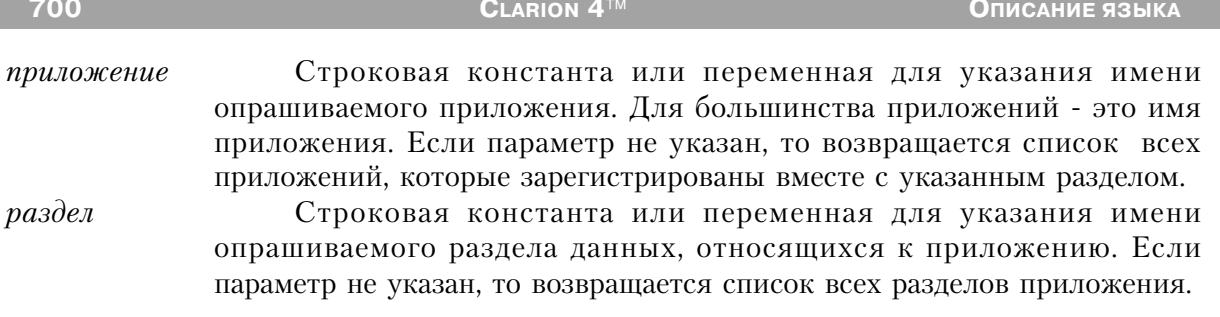

Функция DDEQUERY возвращает строку, содержащую имена приложений и их разделов зарегистрированных на данный момент DDE-серверов.

Если параметр раздел опущен, то в строке будут указаны все разделы, принадлежащие данному приложению. Если не указан параметр приложение, то в строке будут перечислены все зарегистрированные приложения с данным разделом. Если же не определены оба параметра, то DDEQUERY возвратит все зарегистрированные на данный момент DDE-серверы.

Данные в возвращаемой строке представляются в формате приложение:раздел, где пары приложение, раздел отделяются - когда их больше одной - друг от друга символом запятой (например, 'Excel:MySheet.XLS,ClarionApp:DataFile.DAT').

Тип возвращаемых данных: STRING

```
!This example code does not handle DDEADVISE
 WinOne WINDOW, AT (0,0,160,400)
      END
 SomeServer LONG
 ServerString STRING(200)
  CODE
  OPEN(WinOne)
  LOOP
  ServerString = DDEQUERY()
                                     Указать все серверы
  IF NOT INSTRING('SomeApp:MyTopic',ServerString,1,1)
   MESSAGE('Open SomeApp, Please')
   FISE
    BRFAK
   FND
  FND
 SomeServer = DDECLIENT('SomeApp','MyTopic')
                                               !Стать клиентом сервера 'SomeApp'
  ACCEPT
  FND
 DDECLOSE(SomeServer)
```
### **DDEREAD** (получить данные от DDE-сервера)

**DDEREAD**(канал, режим, элемент [, переменная ])

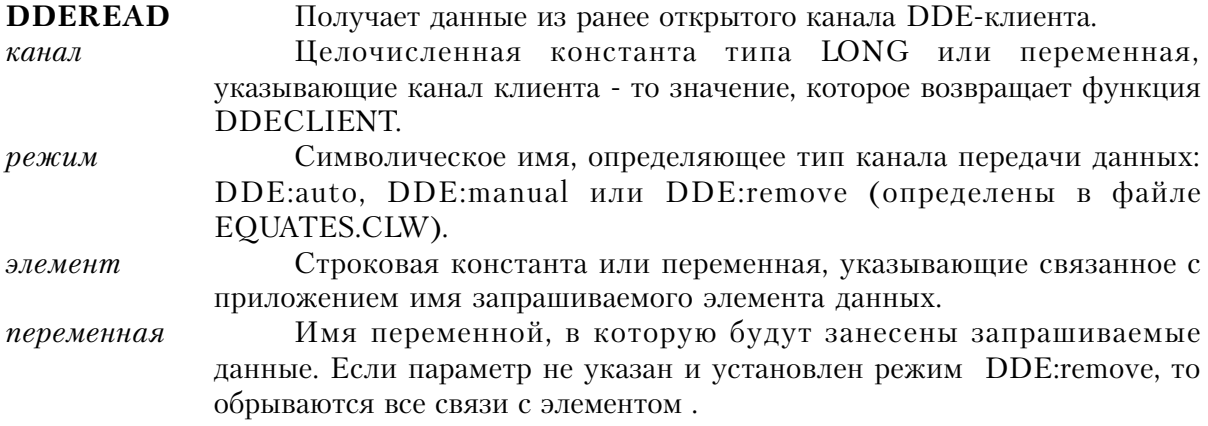

Процедура **DDEREAD** дает возможность программе DDE-клиента читать данные из канала в переменную. Параметром режим определяется способ обновления данных. Значение параметра элемент в качестве строки передается сервер-приложению для указания элемента данных, который запрашивается клиентом. Формат и структура строки элемента зависит от сервер-приложения.

Событие EVENT:DDEdata генерируется всякий раз, когда переменная обновлена с сервера.

Если текущим режимом является DDE:manual, переменная обновляется единожды, и больше не генерируется никаких событий. Для проверки на наличие каких-нибудь изменившихся значений ("холодная" связь), серверу должен быть послан другой запрос DDEREAD.

Если текущим режимом является DDE:remove, предыдущая "горячая" связь с переменной прекращается. При наличии режима DDE: remove и отсутствии параметра переменная все предыдущие "горячие" связи с разделом прекращаются независимо от того, какие переменные были связаны. Это означает, что клиент должен послать серверу другой запрос DDEREAD, предназначенный для проверки любых измененных значений.

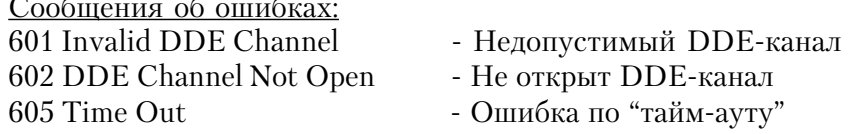

Генерируемые события:

Клиент-приложению посылаются следующие события:

EVENT:DDEdata Сервер прислал обновленный элемент данных по "горячей линии". **EVENT:DDEclosed** Сервер завершил диалог.

#### Пример:

```
WinOne WINDOW, AT (0,0,160,400)
     FND
ExcelServer LONG(0)
DDEReadVal REAL
CODE
OPEN(WinOne)
ExcelServer = DDECLIENT('Excel','MySheet.XLS') !Клиент Excel таблицы
IF NOT ExcelServer
                                    !Если сервер не был запущен -
 MESSAGE('Please start Excel')
                                    ! предложить пользователю запустить его
 CLOSE(WinOne)
 RETURN
 FND
 FND
DDEREAD(ExcelServer,DDE:auto,'R5C5',DDEReadVal)
         Запрос серверу на постоянное обновление
ACCEPT
 CASE EVENT()
 OF EVENT: DDEdata
                                    ! При поступлении от Excel обновленных данных
  PassedData(DDEReadVal)
                                    ! вызвать процедуру их обработки
 END
 FND
```
Смотри также: DDEOUERY, DDEWRITE, DDESERVER

### DDESERVER (возвратить номер канала DDE- сервера)

**DDESERVER**( $\lceil$ *npunosicenue*  $\lceil$ *[, pasden*  $\lceil$ )

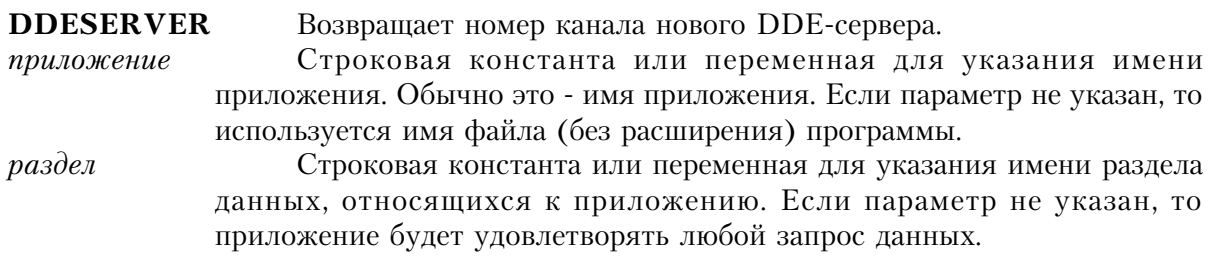

Процедура DDESERVER возвращает номер канала нового DDE-сервера, которым идентифицируются приложение и раздел. Номер канала определяет тот раздел, данные которого будут предоставляться приложением. Это дает возможность одному Clarionприложению регистрироваться в качестве сервера нескольких разделов.

Тип возвращаемых данных: LONG

### **Пример:**

```
 DDERetVal STRING(20)
 WinOne WINDOW,AT(0,0,160,400)
       ENTRY(@s20),USE(DDERetVal)
      END
 MyServer LONG
 CODE
 OPEN(WinOne)
 MyServer = DDESERVER('MyApp','DataEntered') !Регистрируется сервер
 ACCEPT
  CASE EVENT()
  OF EVENT:DDErequest !Обслуживание однократного запроса данных
  DDEWRITE(MyServer,DDE:manual,'DataEntered',DDERetVal)
         !Однократное предоставление данных
  OF EVENT:DDEadvise !Обслуживание запроса на постоянное обновление
  DDEWRITE(MyServer,15,'DataEntered',DDERetVal)
         !Отслеживать изменения каждые 15 секунд
         ! и предоставить данные как только они обновились
  END
  END
```
**Смотри также:** DDECLIENT,DDEWRITE

### **DDETOPIC (получить имя раздела сервера)**

**DDETOPIC**( )

**DDETOPIC** возвращает строку, содержащую имя раздела того DDE-канала, который инициировал последнее по времени DDE-событие.

Тип возвращаемых данных: STRING

# **Пример**:

 WinOne WINDOW,AT(0,0,160,400) END TimeServer LONG DateServer LONG

FormatTime STRING(5) FormatDate STRING(8) CODE OPEN(WinOne) TimeServer = DDESERVER('SomeApp') !Регистрация сервера **ACCEPT** CASE EVENT() OF EVENT: DDErequest CASE DDETOPIC() !Получить имя запрошенного раздела OF 'Time' FormatTime = FORMAT(CLOCK(), @T1) DDEWRITE(TimeServer,DDE:manual,'Time',FormatTime) OF 'Date'  $FormatDate = FORMAT(TODAY(), @D1)$ DDEWRITE(DateServer.DDE:manual.'Date'.FormatDate) . . .

Смотри также: DDEREAD

# **DDEVALUE** (получить значение данных, посланных серверу) DDEVALUE()

Процедура **DDEVALUE** возвращает строку с данными, посланными DDE-серверу Clarion-приложения оператором DDEPOKE, либо командой, выполненной оператором **DDEEXECUTE** 

Тип возвращаемых данных: STRING

```
WinOne WINDOW, AT (0,0,160,400)
    FND
TimeServer LONG
TimeStamp FILE, DRIVER(ASCII), PRE(Tim)
Record
       RECORD
FormatTime STRING(5)
FormatDate STRING(8)
Message STRING(50)
    \simCODE
OPEN(WinOne)
TimeServer = DDESERVER('TimeStamp') !Зарегистрировать сервер
ACCEPT
CASE EVENT()
OF EVENT: DDEpoke
 OPEN(TimeStamp)
```
Tim:FormatTime=FORMAT(CLOCK(),@T1) Tim:FormatDate=FORMAT(TODAY(),@D1)  $Tim:Message = DDEVALUE()$ !Получить данные ADD(TimeStamp) CLOSE(TimeStamp) CYCLE !Подтвердить получение **FND END** 

Смотри также: DDEPOKE

Смотри также: DDEREAD, DDECLIENT, DDESERVER

#### **DDEWRITE (предоставить данные DDE-клиенту)**

**DDEWRITE**(канал, режим, элемент [, переменная ])

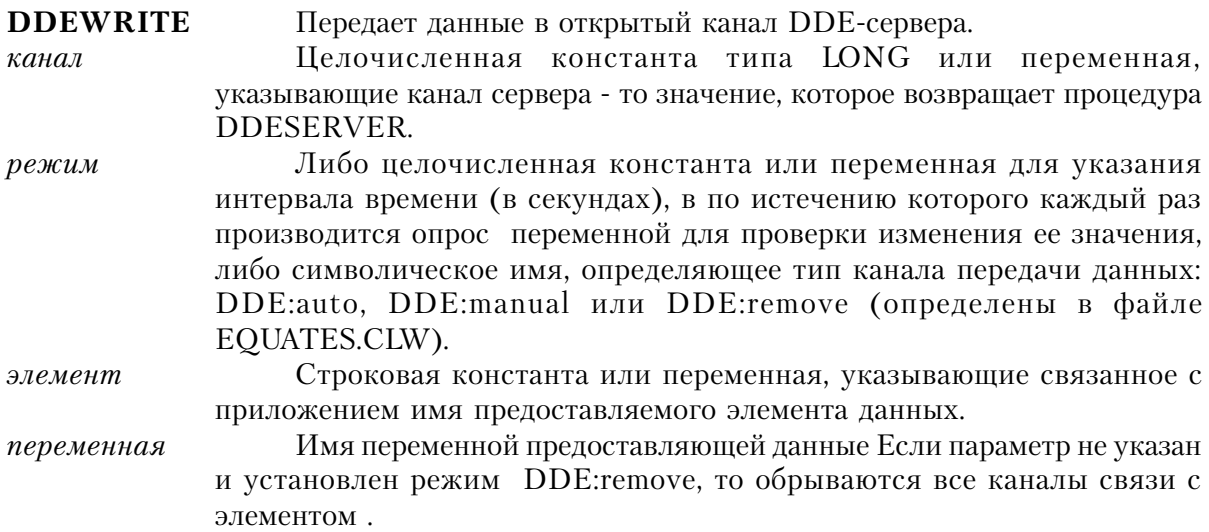

Процедура **DDEWRITE** дает возможность программе DDE-сервера предоставлять клиенту значение переменной. Параметром режим определяется тип обновления данных. Значение параметра элемент представляет собой строку для указания предоставляемого элемента данных. Формат и структура строки элемента зависит от сервер-приложения. Параметром режим определяется способ обновления данных.

Если параметр режим принимает значение DDE:auto, то клиент-программа получает текущее значение переменной и на все последующие запросы этого (или другого) клиента внутренние библиотеки будут предоставлять тоже самое значение. Когда клиент запросил обмен данными по "горячей линии", то Clarion-программа должна сама отслеживать любые изменения значения переменной и посылать клиенту обновленные данные

посредством исполнения оператора DDEWRITE.

Если параметр режим принимает значение DDE:manual, то переменная обновляется только один раз. Когда клиент запросил обмен данными по "горячей линии", то Clarionпрограмма должна сама отслеживать любые изменения значения переменной и посылать клиенту обновленные данные посредством исполнения оператора DDEWRITE. Для установки или получения величины интервала времени для связи DDE (по умолчанию пять секунд).

Если параметр режим принимает целые положительные значения, то внутренние библиотеки по истечению указанного промежутка времени (в секундах) каждый раз проводят проверку значения переменной. Если значение изменилось, то внутренние библиотеки автоматически (дополнительные Clarion-операторы не нужны) передают клиенту обновленное значение. Следует отметить, что при этом - в зависимости от данных - возникают значительные накладные расходы, и использовать данный режим рекомендуется только по необходимости.

Если для параметра режим указано значение DDE: remove, то разрывается ранее установленная "горячая линия" связи с переменной. Если для параметра режим указано значение DDE: remove, а параметр переменная не указан, то разрываются все ранее установленные "горячие линии" связи с элементом, независимо от того, какие переменные были с ним связаны. Поэтому, для обнаружения изменения значения данных клиенту нужно снова послать серверу DDEREAD запрос.

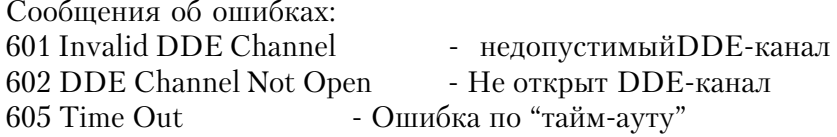

Генерируемые события:

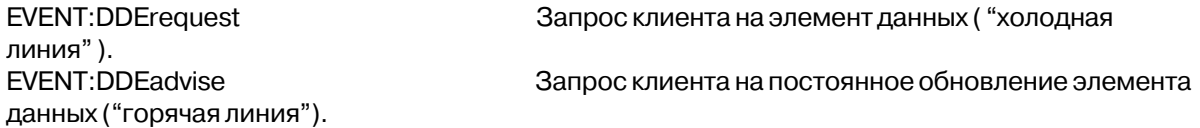

```
DDERetVal STRING(20)
         WINDOW, AT (0,0,160,400)
WinOne
      ENTRY(@s20), USE(DDERetVal)
     END
MyServer
          LONG
CODE
```
OPEN(WinOne) MyServer = DDESERVER('MyApp','DataEntered') !Open as server **ACCEPT** CASE EVENT() OF EVENT: DDErequest Сервер для однократно запрашиваемых данных DDEWRITE(MyServer,DDE:manual,'DataEntered',DDERetVal) Однократное предоставление данных OF EVENT: DDEadvise Сервер запроса непрерывного обновления DDEWRITE(MyServer, 15, 'DataEntered', DDERetVal) !Проверка на изменение каждые 15 сек ! и предостав-ие измененных данных **END END** 

Смотри также: DDEQUERY, DDEREAD, DDESERVER

# Связывание и внедрение объектов

#### Введение в OLE

Механизм связывания и внедрения объектов (Object Linking and Embedding - OLE) позволяет "объекты" из одного приложения Windows связать или включить в "документ" (структуру данных) другого приложения. Приложение, создающее и поддерживающее объект, является приложением-сервером OLE, тогда как приложение, которое содержит объект, называется OLE контроллером (его иногда еще называют OLE клиентом). Объекты внедрения или связывания - это стркутуры данных, присущие проложению - серверу OLE (такие как график из электронной таблицы или рисунок из приложения графического редактора). Этот объект помещается в окно-контейнер приложения контроллера. В приложении на языке Clarion окно контейнер и является управляющим элементом типа OLE

Реализация OLE в Clarion для Windows позволяет, написанным на нем приложениям, служить OLE контроллером, связывая или включая объекты от любого приложения -OLE сервера. Реализация в Clarion OLE поддерживает также автоматизацию OLE, которая представляет собой способность OLE контроллера динамически управлять OLE сервером, используя его макроязык.

#### Связывание объектов

Связывание объектов в общем случае означает, что в OLE контроллере содержится "ссылка" на объект, будь то объект целой структурой данных (подобно файлу электронной таблице) или компонентом такой структуры (как, например, диапазон ячеек в той же таблице).

При связывании объекта с OLE контроллером контроллер содержит только информацию, необходимую для нахождения связанных данных. Эта информация может храниться или в поле BLOB или файле - комплексном хранилище (OLE Compound Storage file).

#### Внедрение объектов

Внедрение объектов означает, что OLE контроллер хранит весь объект целиком, независимо от приложения-сервера OLE. Внедренный в приложение-контроллер объект не существует в виде отдельного файла, к которому могло бы обращаться приложениесервер. Приложение - OLE контроллер полностью содержит активный объект, который хранится либо в BLOB, либо в файле - комплексном хранилище (OLE Compound Storage file).

#### Поддержка объектов OLE

Любой OLE объект в приложении-контроллере, внедренный или связанный, поддерживается приложением-сервером, создавшим этот объект. Это означает, что когда пользователь хочет изменить этот объект, то для того чтобы сделать эти изменения, OLE контроллер активизирует приложение-сервер. Есть два способа активизации сервера: активизация "на месте" (in place) и активизация в режиме открытия ("open-mode").

## Активизация "на месте"

Активизация "на месте" означает, что пользователю кажется, будто бы он остается в приложении OLE контроллере, но меню и панель инструментов сервера объединяются с меню и инструментами контроллера, а текущим исполняемым приложением является приложение-сервер. Редактируемый объект имеет мерцающую рамку, чтобы обозначить то, что он находится в режиме редактирования.

Если в приложении сервере имеется одна или несколько панелей инструментов, то эта панель инструментов появляется либо в виде всплывающей панели, либо присоединенной к одному из краев рамки, либо в сочетании этих подходов. Это может приводить к "выпаданию" вниз объектов управления вашего окна, так что будьте внимательны при проектировании окна с OLE объектами.

#### Активизация в режиме открытия

Активизация в режиме открытия означает, что пользователь переключается на приложение-сервер, выполняемый в отдельном окне. Редактируемый объект находится в приложении-сервере, в то время как в приложении-контроллере он мерцает, чтобы обозначить то, что объект редактируется в отдельном окне.

### Свойства контейнера объекта OLE

С контейнером объекта OLE связаны несколько свойств, относящихся только к объектам типа OLE (но не OCX).

#### **Свойства-атрибуты**

- PROP:Create Атрибут CREATE (пробел, если нет такого атрибута) (только присвоение значения)
- PROP:Open Атрибут OPEN (пробел, если нет такого атрибута) (только присвоение значения)
- PROP:Document Атрибут DOCUMENT (пробел, если нет такого атрибута) (только присвоение значения)
- PROP:Link Атрибут LINK (пробел, если нет такого атрибута) (только присвоение значения)
- PROP:Clip Атрибут CLIP. Атрибут-переключатель. Присвоение нулевой строки ('') выключает его, любое другое значение - включает. (Только присвоение значения)
- PROP:Stretch Атрибут STRETCH. Атрибут-переключатель. Присвоение нулевой строки ('') выключает его, любое другое значение - включает. (Только присвоение значения)
- PROP:Autosize Атрибут AUTOSIZE. Атрибут-переключатель. Присвоение нулевой строки ('') выключает его, любое другое значение - включает. (Только присвоение значения)
- PROP:Zoom Атрибут ZOOM. Атрибут-переключатель. Присвоение нулевой строки ('') выключает его, любое другое значение - включает. (Только присвоение значения)
- PROP:Compatibility Атрибут COMPATIBILITY (пробел, если нет такого атрибута) (только присвоение значения)

#### **Необъявленные свойства**

PROP:Blob Преобразует объект в/из переменную BLOB. (ЧТЕНИЕ/ЗАПИСЬ) PROP:SaveAs Сохраняет объект в файле - комплексном хранилище. (Только ЗАПИСЬ)

Для занесения объекта в комплексное хранилище используется синтаксис 'имя\_файла\!компонент'.

Например: ?controlx{PROP:SaveAs} = 'myfile\!objectx'

PROP:DoVerb Выполняет команду из следующего набора команд. (Только ЗАПИСЬ) DOVERB:Primary (0)

#### **CLARION 4TM**

Вызывает первичные действия объекта. Что это за действия, определяется самим объектом, а не контейнером. Если для объекта поллерживается активизация "на месте", то обычно первичное лействие это и делает.

DOVERB:Show (-1)

Говорит объекту о том, что он должен открыться для просмотра и редактирования. С помошью этой команды отображается вновь созданный объект и высвечивается источнак связи. Обычно эта команда является алиасом для некого другого действия, определяемого самим объектом.

DOVERB:Open (-2)

Говорит объекту о том, что он должен открыться для просмотра и редактирования в отдельном от контейнера окне (это относится объектам, поддерживающим активизацию "на месте"). Если объект активизацию "на месте" не поддерживает, то эта команда для него эквивалентна команде DOVERB:Show

DOVERB: Hide (-3)

Говорит объекту о том, что он должен убрать свой интерфейс пользователя. Эта команда применима только к объектам, активизируемым "на месте".

DOVERB:UIActivate (-4)

Активизирует объект "на месте" наряду с его полным набором инструментальных средств, включая меню, панели инструментов и его имя в строке заголовка окна-контейнера.

DOVERB:InPlaceActivate (-5)

Активизирует объект "на месте" набор He включая инструментальных средств (меню и панели инструментов), которые необходимы пользователю для изменения внешнего вида и поведения объекта.

DOVERB:DiscardUndoState (-6)

Предписывает объекту уничтожить содержимое буфера изменений (UNDO), которые объект возможно поддерживает, не деактивируя при этом сам объект.

DOVERB: Properties (-7)

Вызывает модуль просмотра системных модальных свойств объекта, чтобы позволить пользователю установить их значения.

PROP:Deactivate Деактивизирует OLE объект, активизированный "на месте". (ЧТЕНИЕ/ЗАПИСЬ/ВЫПОЛНЕНИЕ)

Предписывает объекту обновить самого себя. (ЧТЕНИЕ/ PROP:Update ЗАПИСЬ/ВЫПОЛНЕНИЕ)

Можно ли объект помещать во внутренный буфер обмена (clipboard). PROP:CanPaste (Только ЧТЕНИЕ)

PROP:Paste Помещает объект из внутреннего буфера обмена в экранный контейнер. (ЧТЕНИЕ/ЗАПИСЬ/ВЫПОЛНЕНИЕ)

PROP:CanPasteLink Можно ли объект, находящийся во внутреннем буфере обмена поместить в контейнер в виле связи? (Только ЧТЕНИЕ)

Помешает и связывает объект, находящийся во внутреннем буфере. PROP:PasteLink в OLE контейнер. (ЧТЕНИЕ/ЗАПИСЬ/ВЫПОЛНЕНИЕ)

Копирует объект из OLE контейнера во внутренний буфер. PROP:Copy (ЧТЕНИЕ/ЗАПИСЬ/ВЫПОЛНЕНИЕ)

Послать объекту OLE прерывание (Только ЗАПИСЬ). PROP:ReportException

- Определить находится ли в контейнере объект ОСХ или OLE? PROP:OLE (Только ЧТЕНИЕ)
- PROP:Language "Номер" языка, используемого для OLE или OCX. Номер US English 0409H, номера других языков могут быть вычислены в WINNT.H файле в MS Windows SDK (ЧТЕНИЕ/ЗАПИСЬ).

#### Example:

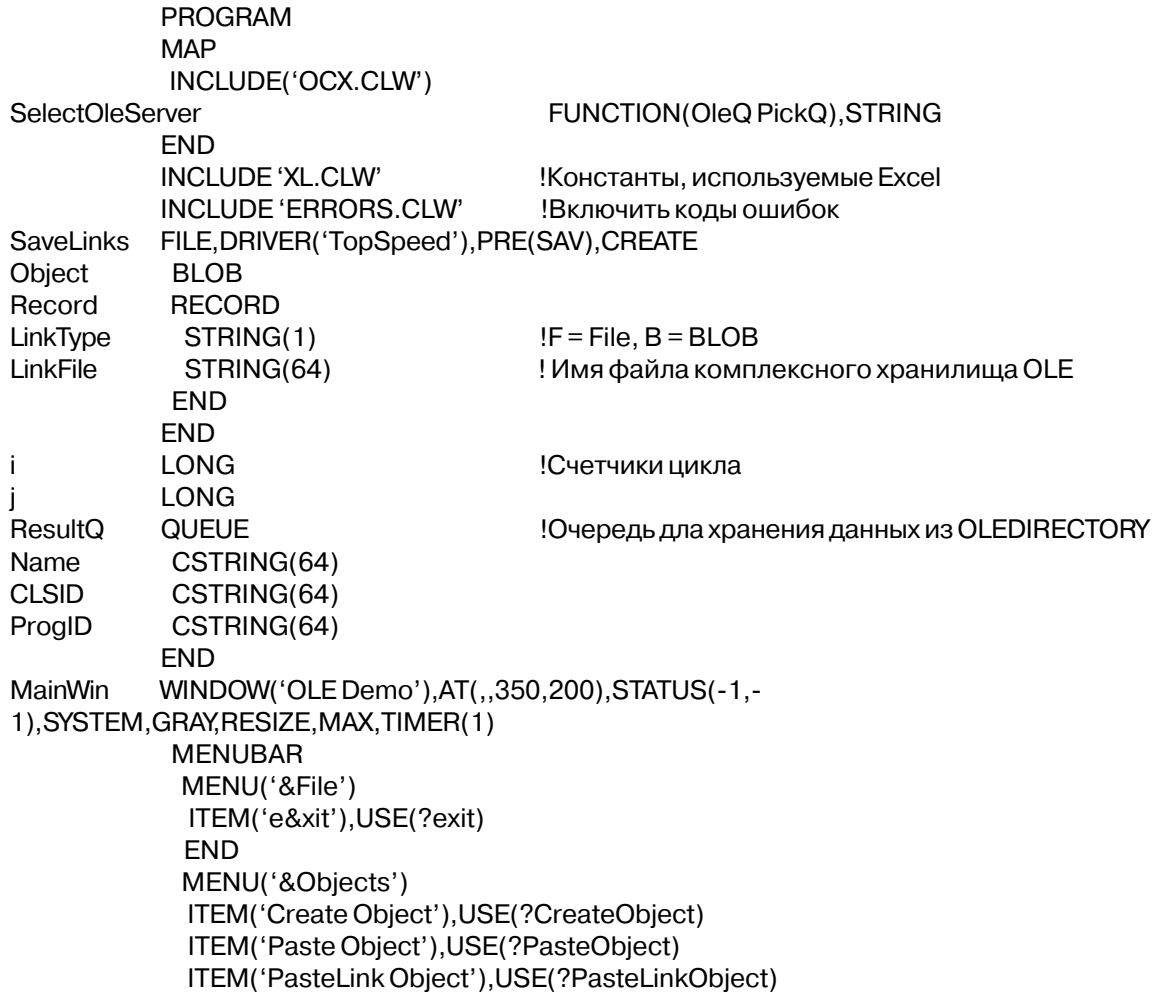

ITEM('Save Object to BLOB'), USE(?SaveObjectBlob), DISABLE ITEM('Save Object to OLE File'), USE(?SaveObjectFile), DISABLE ITEM('Retrieve Saved Object'), USE(?GetObject), DISABLE **END** MENU('&Activate') ITEM('&Spreadsheet'), USE(?ActiveExcel) ITEM('&Any OLE Object'), USE(?ActiveOLE), DISABLE **FND END** OLE, AT(5, 10, 160, 100), COLOR(0808000H), USE(?ExcelObject) **MENUBAR** MENU('&Clarion App') ITEM('&Deactivate Excel'), USE(?DeactExcel) **FND FND END** OLE, AT (170, 10, 160, 100), USE (? Any OLEO bject), AUTOSIZE **MENUBAR** MENU('&Clarion App') ITEM('&Deactivate Object'), USE(?DeactOLE) **END END END END CODE** OPEN(SaveLinks) IF ERRORCODE() ! Проверить, что Open без ошибок IF ERRORCODE() = NoFileErr ! Если файл не существует **CREATE(SaveLinks)** ! то создать его IF ERRORCODE() THEN HALT(, ERROR()). OPEN(SaveLinks) ! а затем открыть IF ERRORCODE() THEN HALT(, ERROR()). **FLSE** HALT(, ERROR()) **FND FND** OPEN(MainWin) ?ExcelObject{PROP:Create} = 'Excel.Sheet.5' !Создать объект - таблицу Excel DO BuildSheetData ! заполнить ее произвольными данными IF RECORDS(SaveLinks) Проверить существование сохраненной записи SET(SaveLinks) ! взять ее NEXT(SaveLinks) POST(EVENT:Accepted,?GetObject) ! и вывести DO MenuEnable **FLSE** ADD(SaveLinks) ! или добавить пустую запись **FND** 

```
IF ERRORCODE() THEN HALT(,ERROR()).
ACCEPT
 CASE EVENT()
 OF EVENT:CloseWindow
  ?ExcelObject{PROP:Deactivate} !Закрыть приложение - сервер
  ?AnyOLEObject{PROP:Deactivate}
 OF EVENT:Timer
  IF CLIPBOARD()
  IF ?AnyOLEObject{PROP:CanPaste} !Допустима вставка из буфера обмена
   IF ?PasteObject{PROP:Disable} THEN ENABLE(?PasteObject).
   ELSIF NOT ?PasteObject{PROP:Disable}
    DISABLE(?PasteObject)
    END
   IF ?AnyOLEObject{PROP:CanPasteLink}
                             !Можно вставить объект-связь из буфера?
    IF ?PasteLinkObject{PROP:Disable} THEN ENABLE(?PasteLinkObject).
    ELSIF NOT ?PasteLinkObject{PROP:Disable}
     DISABLE(?PasteLinkObject)
     END
    END
 OF EVENT:Accepted
  CASE FIELD()
  OF ?Exit
   POST(EVENT:CloseWindow)
  OF ?CreateObject
   OLEDIRECTORY(ResultQ,0) !Получить список установленных OLE серверов
   ?AnyOLEObject{PROP:Create} = SelectOleServer(ResultQ)
!Дать пользоваптелю выбрать
   ?AnyOLEObject{PROP:DoVerb} = 0
!Активизировать OLE сервер в режиме "по умолчанию"
   DO MenuEnable
  OF ?PasteObject
   ?AnyOLEObject{PROP:Paste} !Вставить объект
  SETCLIPBOARD('Paste Completed') !Поместить в буфер простой текст
   DO MenuEnable
  OF ?PasteLinkObject
   ?AnyOLEObject{PROP:PasteLink} !PasteLink the object
  SETCLIPBOARD('PasteLink Completed') ! Поместить в буфер простой текст
   DO MenuEnable
  OF ?SaveObjectBlob !Запомнить объект в поле BLOB
   SAV:Object{PROP:Handle} = ?AnyOLEObject{PROP:Blob}
   SAV:LinkType = 'B'
   PUT(SaveLinks)
   IF ERRORCODE() THEN STOP(ERROR()).
  OF ?SaveObjectFile !Сохранить в OLE Compound Storage file
   ?AnyOLEObject{PROP:SaveAs} = 'TEST1.OLE\!Object'
   SAV:LinkFile = 'TEST1.OLE\!Object'
```
 $SAV:LinkType = 'F'$ PUT(SaveLinks) IF ERRORCODE() THEN STOP(ERROR()). OF?GetObiect IF SAV:LinkType =  $F'$ !Сохранить в OLE Compound Storage file? ?AnyOLEObject{PROP:Open} = SAV:LinkFile ELSIF SAV: LinkType =  $B'$ !Сохранить в BLOB? ?AnyOLEObject{PROP:Blob} = SAV:Object{PROP:Handle} **END DISPLAY** OF?ActiveExcel ?ExcelObject{PROP:DoVerb} = 0!Запустить Excel "на месте" OF?ActiveOLE  $?$ AnyOLEObject ${PROP:DoVerb} = 0$ !Активизировать OLE сервер в режиме "по умолчанию" OF?DeactExcel ?ExcelObject{PROP:Deactivate} !Вернуться в Clarion программу OF?DeactOLE ?AnyOLEObject{PROP:Deactivate}!Вернуться в Clarion программу **END END END** 

#### **BuildSheetData ROUTINE**

!Использовать для построения таблицы OLE автоматизацию ?ExcelObject{PROP:ReportException} = TRUE ?ExcelObject{'Application.Calculation'} = xlManual !выключить автопересчет LOOP  $i = 1$  TO 3 !Заполнить таблицу значениями  $LOOP$  i = 1 TO 3 ?ExcelObject{'Cells('&i&','&j&').Value'} = Random(100,900) **END** ?ExcelObject{'Cells(4,' & i & ').Value'} = 'Sum' ?ExcelObject{'Cells(5,' & i & ').FormulaR1C1'} = '=SUM(R[-4]C:R[-2]C)' ?ExcelObject{'Cells(6,' & i & ').Value'} = 'Average' ?ExcelObject{'Cells(7,' & i & ').FormulaR1C1'} = '=AVERAGE(R[-6]C:R[-4]C)' **END** ?ExcelObject{'Application.Calculation'} = xlAutomatic !включить автопересчет **DISPLAY** 

MenuEnable ROUTINE Включить пункты меню! ENABLE(?ActiveOLE) ENABLE(?SaveObjectBlob,?GetObject)

SelectOleServer FUNCTION(OleQ PickQ)

WINDOW('Choose OLE Server'), AT(,, 122, 159), CENTER, SYSTEM, GRAY window LIST, AT (11, 8, 100, 120), USE (? List), HVSCROLL, | FORMAT('146L~Name~@s64@135L~CLSID~@s64@20L~ProgID~@s64@'), | FROM(PickQ) BUTTON('Select'),AT(42,134),USE(?Select) END CODE OPEN(window) SELECT(?List,1) ACCEPT CASE ACCEPTED() OF ?Select GET(PickQ,CHOICE(?List)) IF ERRORCODE() THEN STOP(ERROR()). POST(EVENT:CloseWindow) END END RETURN(PickQ.ProgID)

#### **Свойства, влияющие на интерфейс**

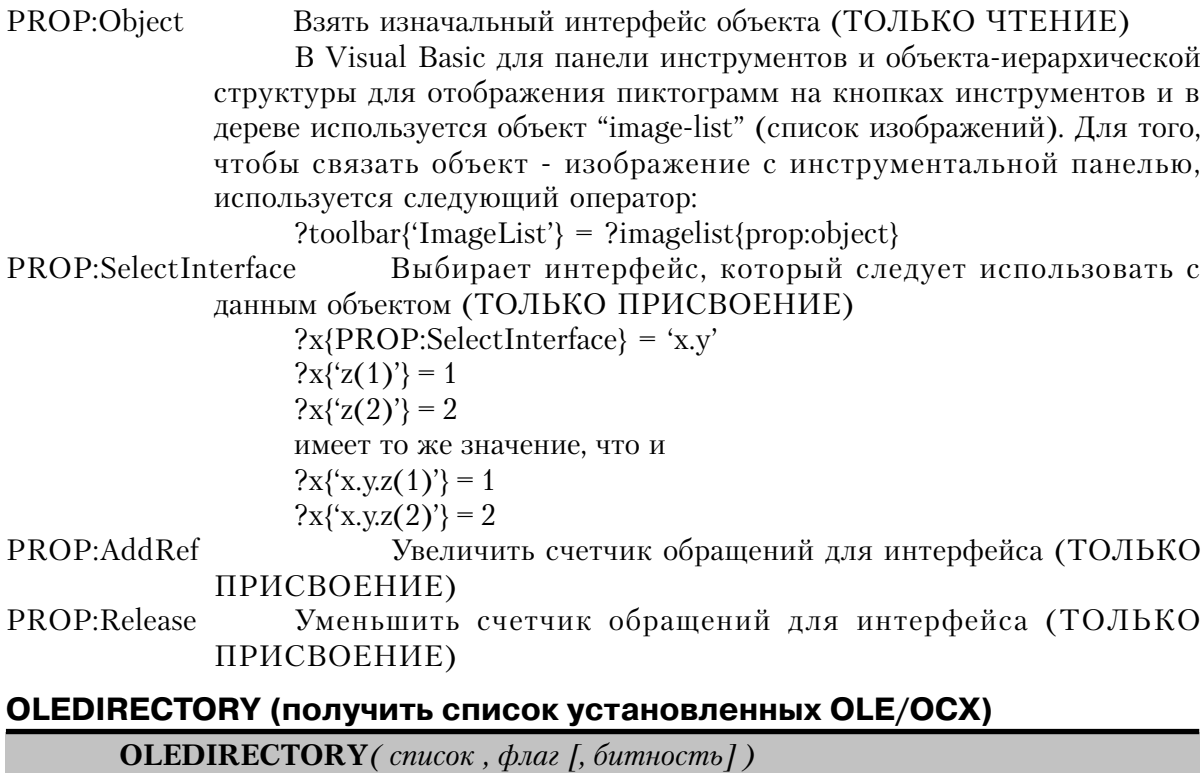

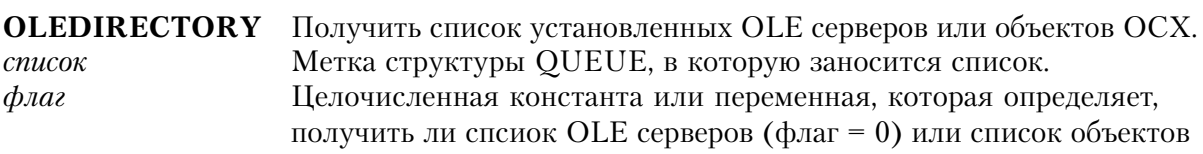

#### $OCX$

битность Целочисленная константа или переменная, которая определяет, что сдедует получить список либо 16-битных, либо 32-битных элементов управления ОСХ. Если параметр равен единице (1), то возвращаются только 16-битные элементы управления ОСХ. Если параметр равен двум (2), то возвращаются только 32-битные элементы управления ОСХ. Если параметр равен трем (3), то возвращаются и 16-битные, и 32-битные элементы управления ОСХ. Если этот параметр пропущен или равен нулю, 16-битные программы возвращают 16-битные элементы управления ОСХ, а 32-битные программы - соответственно 32-битные элементы управления ОСХ.

С помощью OLEDIRECTORY получается список всех установленных OLE серверов или ОСХ объектов и заносится в очередь список.

Очередь список должна иметь точно такую же структуру, что и очередь OleQ, объявленная в EQUATES.CLW:

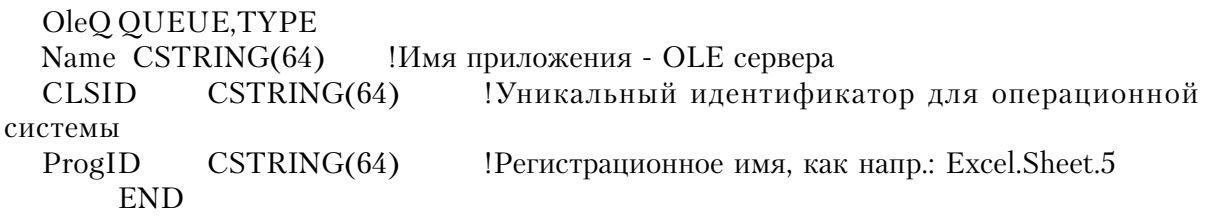

#### Пример:

**FND** 

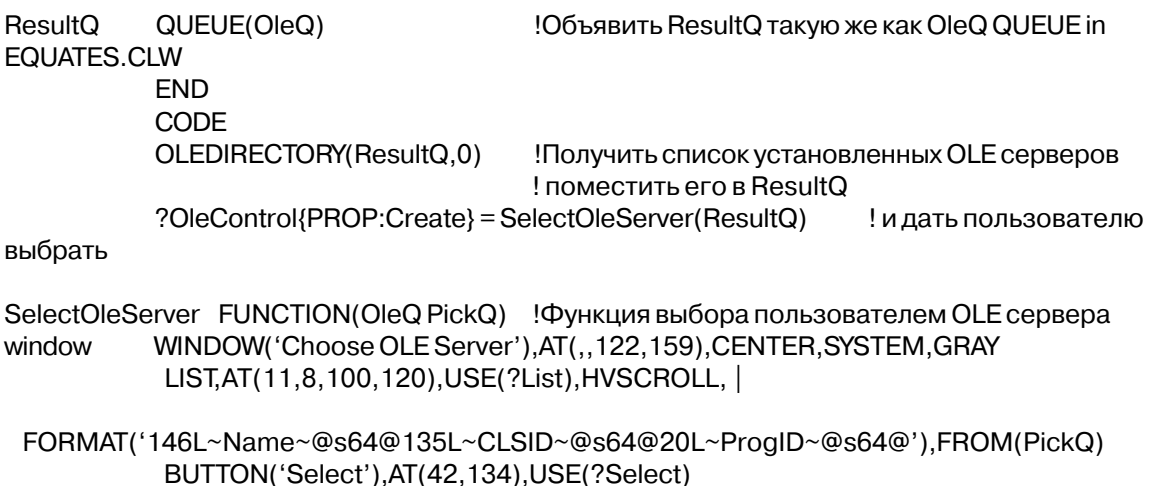
CODE OPEN(window) SELECT(?List,1) **ACCEPT** CASE ACCEPTED() OF ?Select GET(PickQ,CHOICE(?List)) IF ERRORCODE() THEN STOP(ERROR()). POST(EVENT:CloseWindow) **END END** RETURN(PickQ.ProgID)

# Пользовательские объекты OLE (.OCX)

#### **Введение**

Пользовательские OLE объекты обычно имеют расширение .ОСХ. Поэтому обычно их называют объектами .ОСХ. Эти объекты подобны объектам .VBX в том смысле, что они самодостаточны и, будучи использованнымим в программе, выполняют определенную функцию. Однако, объекты . ОСХ не имеют ограничений присущих . VBX, поскольку построены по спецификациям Microsoft OLE 2, которые разработаны с учетам межязыковой совместимости (для языков, отличных от Visual Basic).

# Свойства объектов . ОСХ

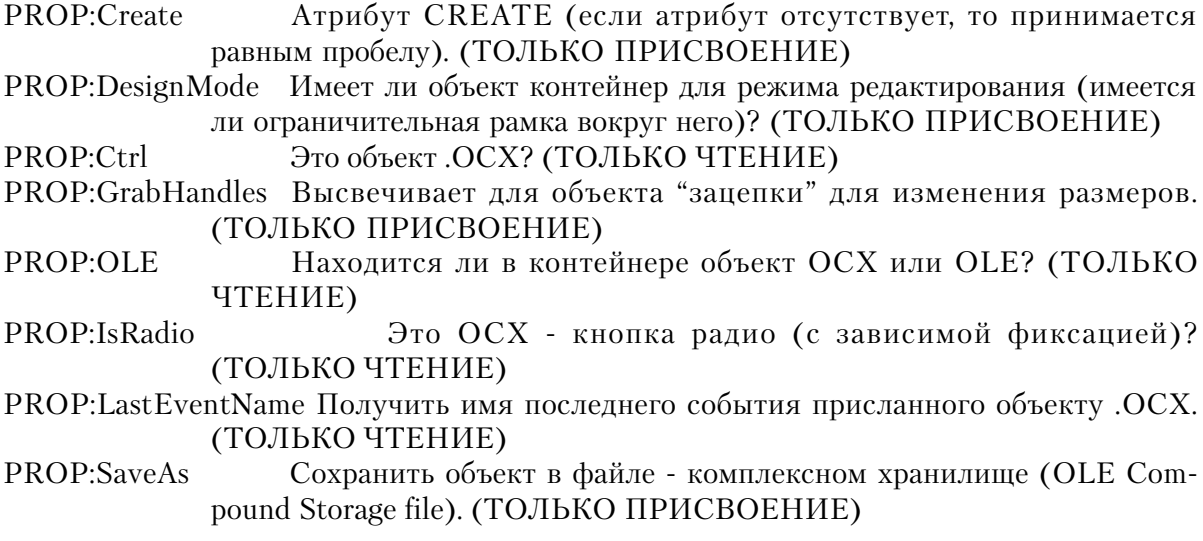

Синтаксис оператора для помещения объекта в файл - хранилище таков: 'имя файла\!компонент' Например:

?controlx{PROP:SaveAs} = 'mvfile\!objectx'

PROP:ReportException

Сообщение об исключительных ситуациях ОLE (для отладки). (ТОЛЬКО ДЛЯ ЗАПИСИ)

PROP·DoVerb

Выполняет команду из следующего набора команд. (Только ЗАПИСЬ)

DOVERB: Primary (0)

Вызывает первичные действия объекта. Что это за действия, определяется самим объектом, а не контейнером. Если для объекта поддерживается активизация "на месте", то обычно первичное действие это и делает.

DOVERB:Show (-1)

Говорит объекту о том, что он должен открыться для просмотра или редактирования. С помощью этой команды отображается вновь созданный объект и высвечивается источник связи. Обычно эта команда является алиасом для некого другого действия, определяемого самим объектом.

DOVERB:Open (-2)

Говорит объекту о том, что он должен открыться для просмотра и редактирования в отдельном от контейнера окне (это относится к объектам, поддерживающим активизацию "на месте"). Если объект активизацию "на месте" не поддерживает, то эта команда для него эквивалентна команде DOVERB:Show.

DOVERB: Hide (-3)

Говорит объекту о том, что он должен убрать свой интерфейс пользователя. Эта команда применима только к объектам, активизируемым "на месте".

DOVERB: UIActivate (-4)

Активизирует объект "на месте" наряду с его полным набором инструментальных средств, включая меню, панели инструментов и его имя в строке заголовка окна-контейнера.

DOVERB:InPlaceActivate (-5)

Активизирует объект "на месте" не включая набор инструментальных средств (меню и панели инструментов), которые необходимы пользователю для изменения внешнего вида и поведения объекта.

DOVERB:DiscardUndoState (-6)

Предписывает объекту уничтожить содержимое буфера изменений (UNDO), которые объект возможно поддерживает, не деактивируя при этом сам объект.

DOVERB: Properties (-7)

Вызывает модуль просмотра системных модальных свойств объекта, чтобы позволить пользователю установить их значения.

Номер языка, используемый для OLE Автоматизации или OCX PROP:Language Метода. Номер Американского Английского языка - 0409-ый, номера же других языков могут быть вычислены с помощью данных, содержащихся в файле WINNT.Н в MS Windows (ДЛЯ ЧТЕНИЯ/ДЛЯ ЗАПИСИ).

#### Оконные функции

Оконные функции являются стандартным средством программирования под Windows во многих языках программирования. Оконная функция представляет собой процедуру или функцию, которую вы (программист) пишете для обработки особых ситуаций, относительно которых операционная система полагает, что программисту возможно необходимо отреагировать на нее. Оконная функция фызывается операционной системой всякий раз, когда нужно обработать такую ситуацию. Поэтому, оконная функция не выглядит частью логической последовательности выполнения программы, а кажется обособленной и "магической", не имеющей логической связи с другими процедурами и функциями программы.

Язык Clarion для Windows не требует от вас писать собственные оконные функции для выполнения наиболее общих действий, как это имеет место в других языках программирования, поскольку эти действия отслеживаются функциями библиотеки времени выполнения и циклом АССЕРТ, Однако, поскольку объекты ОСХ обычно написаны на других языках, в которых требуется написание своих оконных функций, вам понадобится их написать для обработки событий и других прграммых аспектов связанных с работой объектов ОСХ, использованных в программе на языке Clarion. Поскольку методы класса, имеют своим неявным первым параметром имя класса, они не могут быть использованы в качестве функции вызова.

Существует три вида оконных функций, которые вам возможно прибется написать: обработчик событий, контроллер редактирования свойств и обработчик изменения свойств. Вы можете называть их как угодно, но они имеют специфические требования к передаваемым им параметрам.

## Оконная функция - обработчик событий ОСХ

Прототип этого события должен выглядеть так: FUNCTION(\*SHORT, SIGNED, LONG), LONG **OcxEventFuncName** 

От операционной системы передаются следующие параметры:

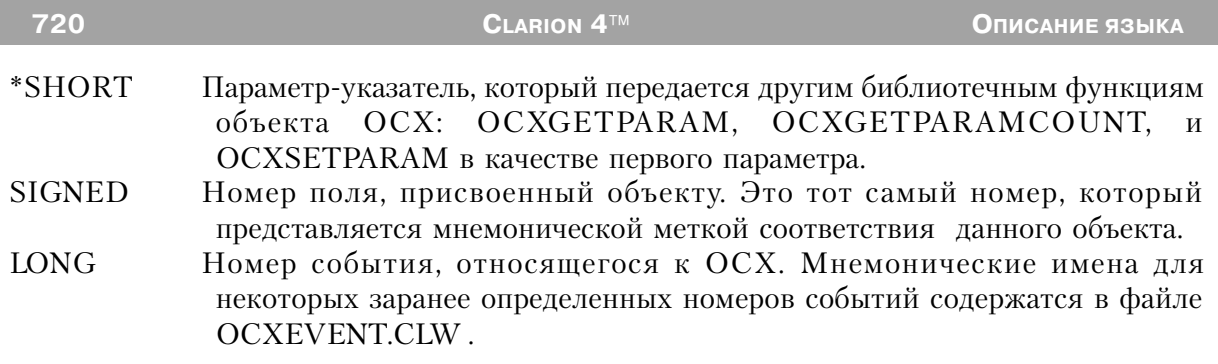

Возвращаемое значение типа LONG сообщает операционной системе необходима ли некая далнейшая обработка. Возврат нуля (0) означает необходимость дополнительных действий (таких как изменение значения USE-переменной или выключение радио кнопки), тогда как возврат любого другого значения говорит о том, что обработка события завершена.

Обработка событий, генерируемых объектом .ОСХ, должна выполняться быстро, поскольку некоторые события критичны ко времени. Поэтому у пользователя не должно быть возможности помешать выполнению этой функции (т.е. нельзя использовать функцию MESSAGE или оператор ASK или другие операторы касающиеся обработки данного окна). Программный код функции - обработчика события должен выполнять только необходимые действия и как можно быстрее (обычно это подразумевает исключение обработки событий, связанных с мышью).

#### Функция - контроллер редактирования свойств ОСХ

Прототип этой функции должен выглядеть следующим образом: OcxPropEditFuncName FUNCTION(SIGNED,STRING),LONG

От операционной системы передаются следующие параметры:

**SIGNED** Номер поля, присвоенный объекту. Это тот самый номер, который представляется мнемонической меткой соответствия данного объекта.

Название свойства, значение которого должно изменяться. **STRING** Возвращаемое значение типа LONG сообщает операционной системе допустимо ли редактирование значения свойства. Если возвращаемое значение равно (0), то функция не разрешает изменение значения свойства и пользователь не может этого делать. Если функция возвращает любое другое значение, то это означает возможность изменения пользователем ланного свойства.

# <u> Функция - обработчик изменения свойств ОСХ</u>

Прототип этой функции должен выглядеть следующим образом: OcxPropChangeProcName PROCEDURE(SIGNED, STRING) От операционной системы передаются следующие параметры:

Номер поля, присвоенный объекту. Это тот самый номер, который **SIGNED** представляется мнемонической меткой соответствия данного объекта. **STRING** Название изменяемого свойства.

Эта процедура вызывается, при изменении значения свойства.

### Пример:

! В этой программе используется ОСХ - календарь, который Microsoft поставляет вместе с Access95 ! (в составе MS Office Professional для Windows 95).

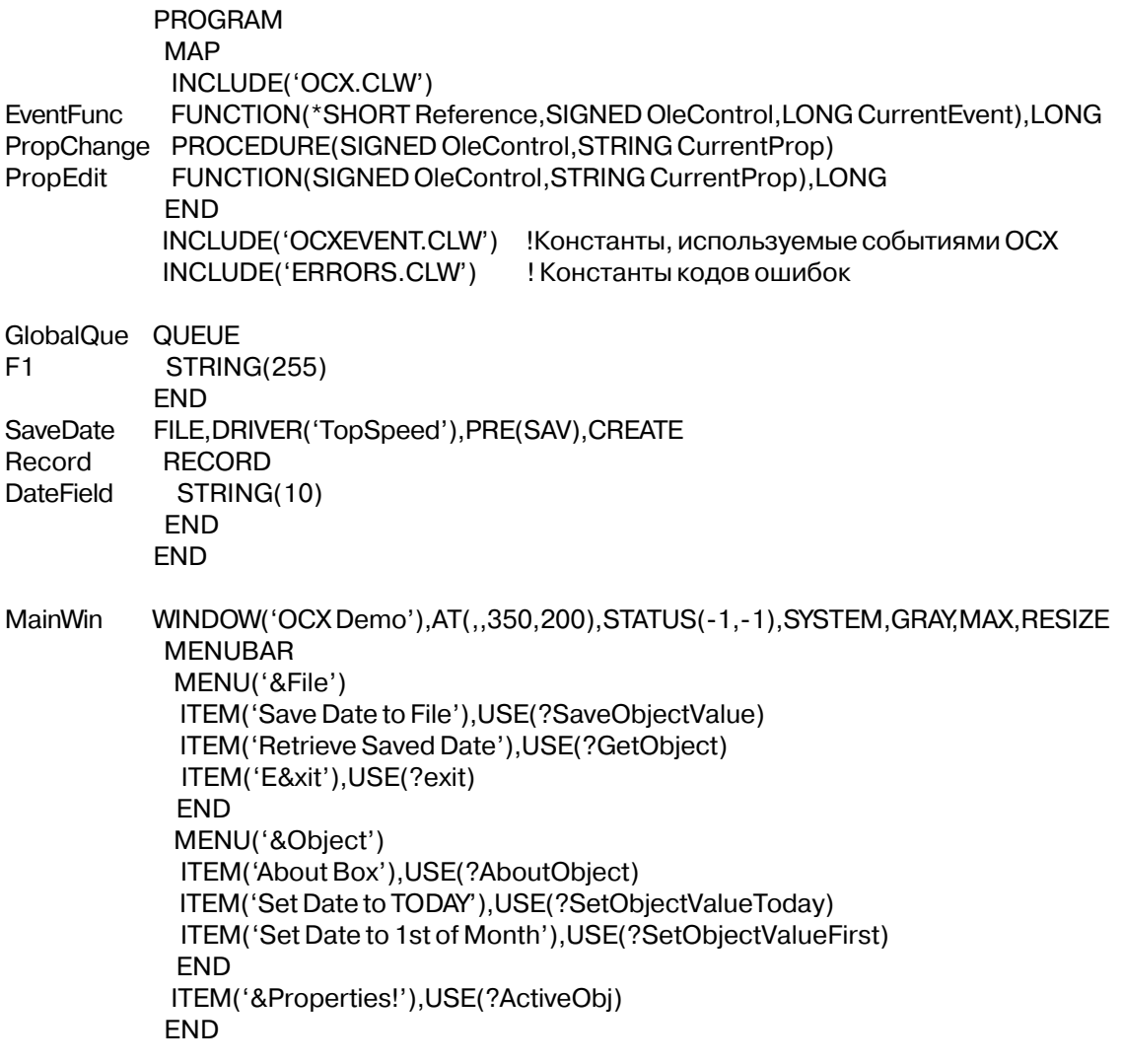

```
LIST, AT (237, 6, 100, 100), USE (?List1), HVSCROLL, FROM (GlobalQue)
OLE, AT(5, 10, 200, 150), USE(? Ocx Object)
FND
END
CODE
OPEN(SaveDate)
IF ERRORCODE()
                           ! Проверить успешность открытия
IF ERRORCODE() = NoFileErr ! если файл не существует
 CREATE(SaveDate)
                           ! создать его
 IF ERRORCODE() THEN HALT(, ERROR()).
 OPEN(SaveDate)
                           ! и открыть
 IF ERRORCODE() THEN HALT(, ERROR()).
ELSE
 HALT(, ERROR())
END
END
OPEN(MainWin)
?OcxObject{PROP:Create} = 'MSACAL.MSACALCtrl.7'
! Объект ОСХ MS Access 95 календарь
IF RECORDS(SaveDate)
                           !Проверить существование сохраненной записи
SET(SaveDate)
                           ! и взять ее
NEXT(SaveDate)
IF ERRORCODE() THEN STOP(ERROR()).
POST(EVENT:Accepted.?GetObiect)
ELSE
ADD(SaveDate)
                           ! иначе добавить запись
IF ERRORCODE() THEN STOP(ERROR()).
FND
IF?OcxObject{PROP:OLE}
                           !Это объект OLE?
GlobalQue = 'An Object is in the OLE control'ADD(GlobalQue)
IF?OcxObject{PROP:Ctrl}
                           IHE является ли объект ОСХ
 GlobalQue = 'It is an OCX Object'ADD(GlobalQue)
FND
FND
DISPLAY
OCXREGISTEREVENTPROC(?OcxObject,EventFunc)
Зарегистрировать функцию - обработчик событий
OCXREGISTERPROPCHANGE(?OcxObject,PropChange)
! Зарегистрировать функцию - контроллер
OCXREGISTERPROPEDIT(?OcxObject,PropEdit)
! Зарегистрировать функцию - редактрос свойств
?OcxObject{PROP:ReportException} = 1
!Включить возможность сообщений об ошибках в ОСХ
ACCEPT
CASE EVENT()
```
OF EVENT: Accepted CASE FIELD() OF ?Exit POST(EVENT:CloseWindow) OF?AboutObject ?OcxObject{'AboutBox'} **IBHBECTH OKHO ADOUT** OF?SetObjectValueToday ?OcxObject{'Value'} = FORMAT(TODAY(),@D1) !Установить сегодняшнюю дату OF?SetObjectValueFirst  $?$ OcxObject{'Value'} = MONTH(TODAY()) & '/1/' & SUB(YEAR(TODAY()),3,2) OF?SaveObjectValue Сохранить значение в файле SAV:DateField = ?OcxObject{'Value'} PUT(SaveDate) IF ERRORCODE() THEN STOP(ERROR()). OF?GetObiect Взять значение из файла! ?OcxObject{'Value'} = SAV:DateField OF?ActiveObj  $?$ OcxObject{PROP:DoVerb} = 0 !Открыть диалог свойств объекта **FND FND END** EventFunc FUNCTION(\*SHORT Reference, SIGNED OleControl, LONG CurrentEvent) !Функция - обработчик событий **LONG** CSTRING(200) CSTRING(30) CODE IF CurrentEvent <> OCXEVENT: MouseMove Пропустить события - переменщения мыши Res = 'Event: ' & OleControl{PROP:LastEventName} LOOP Count = 1 TO OCXGETPARAMCOUNT(Reference) !Цикл по всемм параметрам Parm = OCXGETPARAM(Reference, Count) ! беря имя каждого параметра Res = CLIP(Res) & ' - ' & Parm ! и сцепляя их вместе **END**  $GlobalQue = Res$ ! Поместить их в буфер глобальной QUEUE ADD(GlobalQue) ! и добавить элемент **DISPLAY FND** RETURN(True) PropChange PROCEDURE(SIGNED OleControl, STRING Current Prop) ! функция - контроллер изменения свойств **CODE** GlobalQue = 'PropChange: ' & CurrentProp & ' = ' & OleControl{CurrentProp} Занести в глобальную QUEUE

ADD(GlobalQue)

Count

Parm

**Res** 

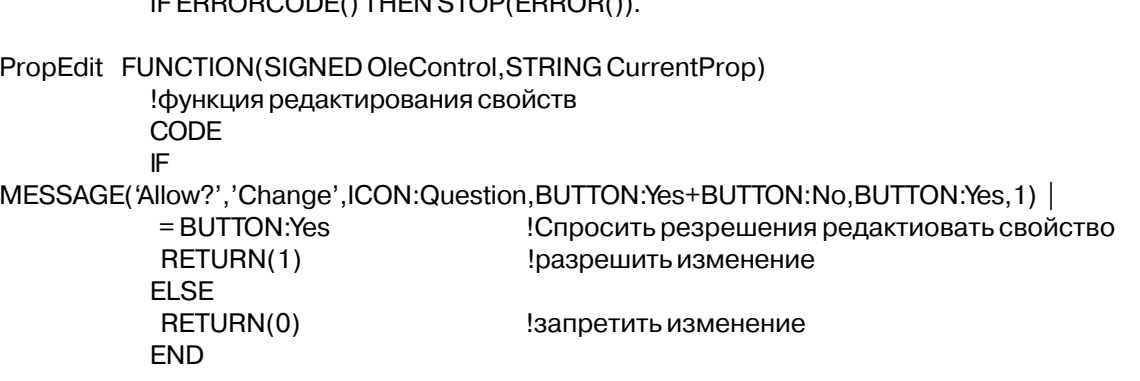

# **Вызов методов OLE Объекта**

Как OLE Автоматизация к приложению OLE Сервера, так и OCX/ActiveX объекты создают методы (процедуры), которые могут быть вызваны для выполнения объектом заданных действий. Поскольку ОСХ являются OLE преемниками элементов управления VBX, большинство поставщиков OCX снабжают их примеры исходного кода, демонстрирующие использование синтаксиса Visual Basic (VB), а те, что могут использоваться в программах, написанных на  $C++$ , обычно также имеют примеры исходного кода на С++.

Перевод этих примеров в соответствующий код Clarion обычно требует некоторого знания синтаксиса VB или C++. В этом разделе продемонстрированы наиболее общие типы вызовов методов в примерах на VB, а также то, как они переводятся на язык Clarion.

#### Обзор Синтаксиса Метода

Для вызова любого OLE/OCX метода используется синтаксис описания свойства языка Clarion. Вы определяете тот элемент управления, которому принадлежит метод или свойство, как метку соответствия поля элемента управления OLE, а затем записываете вызов метода в константу типа string внутри фигурных скобок  $(\{\})$ .

Пример исходного кода, поставляемый с большинством OLE элементов управления, использует применяемый в VB/C++ синтаксис "точечного свойства", чтобы задать имя элемента управления, а также вызываемый метод или устанавливаемое свойство. Для примера представлен следующий код VB:

#### ControlName.AboutBox

который переводится на язык Clarion следующим образом:

#### ?Ole{'AboutBox'}

Этот текст отображает диалог «О программе» («About») для элемента управления ControlName. Этот текст VB примера можно встретить также в следующем виде: Form1.ControlName.AboutBox

В этом случае просто задается диалог, содержащий объект ControlName. Аналог этого текста на языке Clarion выглядит по-прежнему.

Ссылка на объект OLE/OCX в тексте Clarion программы всегда осуществляется по метке соответствия поля элемента управления OLE. При этом не имеет значения, какое имя этот элемент управления имеет в модуле, написанном на VB, поскольку зарегистрированное имя объекта определено в атрибуте CREATE или OPEN элемента управления OLE. Таким образом, исполняемая библиотека Clarion для однозначной идентификации объекта, на который осуществляется ссылка, должна знать только метку соответствия используемого при этом поля.

#### Перевод такой языковой конструкции VB, как "With"

Многие примеры текста OLE/OCX, чтобы связать многократные присвоения свойств и/или вызовы метода с одним отдельным объектом, используют такую структуру VB, как With ... End With. В этом случае, объект определяется в выражении With, а все присвоения свойств и вызовы методов в пределах этой структуры начинаются с точечного разделителя, а затем уже следует имя устанавливаемого свойства или вызываемого метода. Например, следующий код VB:

```
With Form 1. VtChart 1
  displays a 3d chart with 8 columns and 8 rows data
 .chartType = VtChCharType3dBar.columnCount = 8rowCount = 8For column = 1 To 8
    For row = 1 To 8\text{column} = \text{column}row = rowData = row * 10Next row
  Next column
 'use the chart as the backdrop of the legend
  . ShowLeaend = True
End With
 переводится на язык Clarion следующим образом:
          ! отображает трехмерную таблицу с 8 столбцами и 8 строками данных
          ?Ole{'chartType'} = VtChChartType3dBar
          ?Ole\{'columnCount\} = 8
```
 $?$ Ole{'rowCount'} = 8 LOOP column# =  $1 TQ8$ 

```
LOOP row# = 1 \text{ TO } 8?Ole\{'column'\} = column#
```

```
?Ole\{ 'row' \} = row \#?Ole'Data'} = row# * 10
FND
```
**END** 

```
! использует диаграмму в качестве фона для надписи
?Ole{'ShowLegend'} = True
```
Поскольку в языке Clarion отсутствует прямой эквивалент такой структуре VB, как With ... End With, то при каждом присвоении свойства или вызове метода необходимо только явным образом назвать метку соответствия поля элемента управления OLE. Одиночная кавычка ('), присутствующая в исходном коде VB, означает начало строки комментария.

VB разрешает использование вложенных структур With ... End With, так что, чтобы найти имя объекта, Вам возможно придется затем "пропутешествовать" в обратном направлении. Приведенный ниже пример демонстрирует использование вложенных With структур VB:

With MyObject

```
Height = 100!Эквивалентно MyObject.Height = 100.
.Caption = "Hello World"
                             ! Эквивалентно MyObject.Caption = "Hello World".
With .Font
Color = Red! Эквивалентно MyObject.Font.Color = Red.
Bold = True! Эквивалентно MyObject.Font.Bold = True.
End With
```
End With

что переводится на язык Clarion следующим образом:

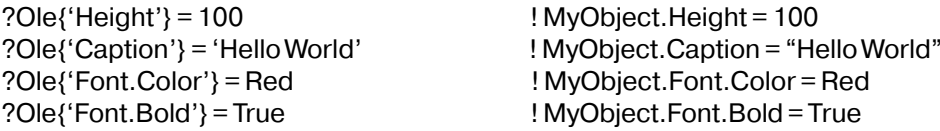

#### Передача параметров OLE/OCX Методам

Также, как и в Clarion, в VB существует всего два способа передачи параметров: по значению и по адресу (по ссылке). Такие ключевые слова VB, как ByVal и ByRef, присутствующие в коде VB, определяют эти два метода передачи. Термины эти в VB означают то же самое, что и в Clarion - при передаче параметра по значению передается копия содержимого переменной, при передаче параметра по ссылке (в VB этот способ используется по умолчанию) передается непосредственно адрес переменной, так что принимающий метод может изменять ее содержимое.

#### Использование Круглых скобок

В синтаксисе VB круглые скобки, в которые заключается список передаваемых

параметров, могут либо использоваться, либо нет. Если метод VB не возвращает значение, или Вы не собираетесь использовать возвращаемое значение, параметры в VB могут передаваться и без круглых скобок, как показано ниже:

```
VtChart1.InsertColumns6,3
```
Если же возвращаемое значение Вам необходимо, то параметры в VB передаются заключенными внутрь круглых скобок, как показано ниже:

ReturnValue = VtChart1.InsertColumns (6.3)

Синтаксис Clarion, однако, всегда требует, чтобы передаваемые параметры были заключены в круглые скобки. Поэтому оба вышеприведенных примера переводятся следующим образом:

?Ole{'InsertColumns(6,3)'} ReturnValue=?Ole{'InsertColumns(6,3)'}

#### Передача Параметров По Значению

В этом случае параметры передаются объектам OLE/OCX в виде строк (кроме Булевых параметров). Поскольку OLE/OCX объекты предполагают приведение поступающих на их вход данных к правильным типам данных путем использования механизма VARIANT (подобно преобразованию типов данных в Clarion), это позволяет достичь большей совместимости при минимальных трудозатратах. Любая строка, требующая знака двойной кавычки («) должна включать две их («»).

Параметры по значению могут быть переданы в методы объекта OLE/OCX как константы или как переменные. Приведенные выше примеры передают параметры как константы. В этих константах, если только они не заключены в двойные кавычки, не могут присутствовать пробелы (например, "Значение с пробелами").

Существует два способа передачи переменной по значению из Clarion в OLE/OCX метод: связывание в константу типа string, которая используется при вызове метода, или же использование BIND на имя переменной и размещение этого имени переменной непосредственно в константе типа string, которая используется при вызове метода. Например, можно переписать используемую в вышеприведенном примере передачу значений переменных в состыкованной строке:

```
ColumnNumber = 6NumberOfColumns=3?Ole{'InsertColumns(' & ColumnNumber & ',' & NumberOfColumns & ')'}
                                                                       !Аналогично
?Ole{'InsertColumns(6,3)'}
```
Второй способ передачи переменных по значению - это связать их (BIND) и перечислить их имена в константе типа string таким образом, как показано ниже:

BIND('ColumnNumber',ColumnNumber) BIND('NumberOfColumns',NumberOfColumns) ?Ole{'InsertColumns(ColumnNumber.NumberOfColumns)'} ! Аналогично ? Ole {'Insert Columns (6.3)'}

Этот метод делает текст программы более удобочитаемым, однако перед передачей значений все передаваемые переменные должны быть связаны (BIND).

#### Передача Параметров По Адресу (Ссылке)

Параметры, передаваемые по адресу, могут быть переданы методам объекта OLE/OCX только путем задания имен переменных в строке константы. Поэтому необходимо использовать оператор BIND на имена этих переменных и поместить эти имена непосредственно в константе типа string, которая передается методу с предшествующим имени переменной знаком амперсанд, говорящим о том, что переменная передается по ссылке. Например, можно следующим образом переписать вышеприведенный пример для передачи значений переменных по адресу:

ColumnNumber =  $6$ NumberOfColumns =  $3$ BIND('ColumnNumber',ColumnNumber) BIND('NumberOfColumns',NumberOfColumns) ?Ole{'InsertColumns(&ColumnNumber,&NumberOfColumns)'}

Параметры, передаваемые по адресу, передаются объектам OLE/OCX как тип данных связанной переменной (кроме Булевых параметров). Переменные фактически передаются в виде временных строковых переменных, которые автоматически распознаются библиотекой Clarion. Таким образом, любые изменения, внесенные OLE/ ОСХ методом в значение переданной переменной, отображаются и в обратном направлении, на оригинал переданной переменной.

#### <u>Булевы Параметры</u>

Булевы параметры (1/0 или Истина/Ложь) могут передаваться как по значению, так и по адресу. При передаче по значению Вы можете применять либо передачу константы (1 или 0, или же такие слова, как TRUE или FALSE), как показано в следующем примере:

```
?Ole{'ODBCConnect(&DataSource,1,&RetVal)'}
?Ole{'ODBCConnect(&DataSource,TRUE,&RetVal)'}
```
либо передачу имени переменной (после его предварительного связывания (BIND)) внутри вызова «bool()», как это показано ниже:

#### $BoolParam = 1$ BIND('BoolParm', BoolParm) ?Ole{'ODBCConnect(&DataSource,bool(BoolParm),&RetVal)'}

Bool() представляет собой конструкцию, которая сообщает синтаксическому анализатору, что это значение передается как Булевское. Конструкция Bool() может быть использована только внутри строки вызова OLE/OCX метода.

Для передачи по ссылке необходимо внутри конструкции bool() просто пристыковать спереди к имени переменной символ амперсанд, как это показано ниже:

BIND('BoolParm', BoolParm) ?Ole{'ODBCConnect(&DataSource,bool(&BoolParm),&RetVal)'}

#### Поименованные Параметры

В VB имеется два способа передачи параметров: позиционно или в качестве "поименованного аргумента". Позиционные параметры подразумевают, что при вызове метода Вы должны либо передать параметр, либо оставить пустыми позиции, соответствующие пропущенным параметрам в разделенном запятыми списке. А так как некоторым методам может передаваться большое количество параметров, то это может привести к возникновению очень длинноы строки, состоящей из одних только запятых, в то время как передать методу Вам нужно всего лишь один или два параметра. В VB эта проблема решена путем разрешения программистам "называть" параметры, что позволяет при вызове метода передать только те немногие параметры, которые выбраны безотносительно к их положению или порядку следования в списке параметров.

Поименованные параметры в VB универсальным образом не поддерживаются, так что поставщик OLE/OCX должен предоставить специально предназначенные для их поддержки методы. В файле помощи на OLE/OCX должно быть объявлено, поддерживаются ли поименованные параметры, или же с этой целью Вы можете использовать Окно Просмотра Объектов VB.

Для присвоения значения имени параметра, синтаксисом VB для поименованных параметров предусмотрено использование сочетания символов «:=». Например, для следующего выражения VB:

```
OpenIt(Name:=, [Exclusive]:=, [ReadOnly]:=, [Connect]:=)
```
можно вызвать метод на VB путем использования позиционных параметров, как здесь:

```
Set Db = OpenIt("MyFile", False, False, "ODBC; UID=Fred")
```
что переводится на язык Clarion (с использованием позиционных параметров) как:

Db = ?Ole{'OpenIt("MyFile", False, False,"ODBC; UID=Fred")'}

Можно вызвать тот же самый метод на VB, используя поименованные параметры, как это показано ниже (подчеркнутый символ представляет собой в VB символ продолжения строки):

```
Set Db = OpenIt(Name:="MyFile", Exclusive:=False, ReadOnly:=False,
Connect:="ODBC:UID=Fred")
```
что переводится на язык Clarion как:

```
Db = ?Ole{'OpenIt(Name="MyFile", Exclusive=False, ReadOnly=False, '& |
            'Connect="ODBC;UID=Fred")'}
```
или же Вы можете передать параметры в VB в другом порядке:

```
Set Db = OpenIt(Connect:="ODBC;UID=Fred»,
           Name:="MyFile",
           ReadOnly:=False,
           Exclusive:=False")
```
что переводится на язык Clarion как:

```
Db = ?Ole{'OpenIt(Connect="ODBC;UID=Fred", Name="MyFile", ' & |
```
'Exclusive=False, ReadOnly=False')'}

# Библиотечные процедуры ОСХ

#### **OCXREGISTERPROPEDIT (установить контроллер свойств)**

**OCXREGISTERPROPEDIT**( объект, функция)

**OCXREGISTERPROPEDIT** Установить функцию - контроллер редактирования свойств

объект Целочисленное выражение, содержащее номер поля или мнемоническая метка соответствия объекта к которому относится функция.

Имя функции редактирования свойств объекта. финкция

Функция OCXREGISTERPROPEDIT устанавливает функцию - контроллер редактирования свойств объекта. Она управляет редактированием свойств, запрещая или разрешая редактирование.

#### **Пример**:

OCXREGISTERPROPEDIT(?OleControl,CallbackFunc) Смотри также: Callback Funktions

## **OCXREGISTERPROPCHANGE (установить функцию - редактор)**

**OCXREGISTERPROPCHANGE**( *объект*, *процедура* )

**OCXREGISTERPROPCHANGE** Устанавливает процедуру - редактор свойств объекта. *объект* Целочисленное выражение, содержащее номер поля или мнемоническая метка соответствия объекта к которому относится действие. *процедура* Имя процедуры изменения свойств объекта.

Функция **OCXREGISTERPROPCHANGE** устанавливает процедуру - редактор свойств объекта. Эта процедура вызывается, когда происходит изменение свойств объекта.

#### **Пример**:

OCXREGISTERPROPCHANGE(?OleControl,CallbackProc) Смотри также: Callback Funktions

# **OCXREGISTEREVENTPROC (установить процедуру обработки событий)**

**OCXREGISTEREVENTPROC**( *объект*, *процедура* )

**OCXREGISTEREVENTPROC** Устанавливает для объекта OCX процедуру обработки событий.

*объект* Целочисленное выражение, содержащее номер поля или мнемоническая метка соответствия объекта к которому относится действие.

*процедура* Имя процедуры - обработчика событий для объекта.

Функция **OCXREGISTEREVENTPROC** устанавливает для объекта OCX процедуру обработки событий. К этой процедуре происходит обращение при передаче операционной системой любого события относящегося к данному объекту.

### **Пример**:

OCXREGISTEREVENTPROC(?OleControl,CallbackProc)

Смотри также: Callback Funktions

# **OCXUNREGISTERPROPEDIT (отменить функцию - контроллер свойств)**

**OCXUNREGISTERPROPEDIT**( *объект* )

**OCXUNREGISTERPROPEDIT** Деинсталлирует функцию - контроллер свойств. *объект* Целочисленное выражение, содержащее номер поля или мнемоническая метка соответствия объекта к которому относится действие.

Функция **OCXUNREGISTERPROPEDIT** деинсталлирует функцию - контроллер свойств.

#### **Пример**:

OCXUNREGISTERPROPEDIT(?OleControl) Смотри также: Callback Funktions

### **OCXUNREGISTERPROPCHANGE (отменить редактор свойств)**

**OCXUNREGISTERPROPCHANGE**( *объект* )

**OCXUNREGISTERPROPCHANGE** Деинсталлирует функцию - редактор свойств. *объект* Целочисленное выражение, содержащее номер поля или мнемоническая метка соответствия объекта к которому относится действие.

Функция **OCXUNREGISTERPROPCHANGE** отменяет процедуру - редактор свойств объекта. Эта процедура вызывается, когда происходит изменение свойств объекта.

#### **Пример**:

OCXUNREGISTERPROPCHANGE(?OleControl) Смотри также: Callback Funktions

# **OCXUNREGISTEREVENTPROC (отменить процедуру обработки событий)**

**OCXUNREGISTEREVENTPROC**( *объект* )

**OCXUNREGISTEREVENTPROC** Деинсталлирует функцию - обработчик события. *объект* Целочисленное выражение, содержащее номер поля или мнемоническая метка соответствия объекта к которому относится действие.

**OCXUNREGISTEREVENTPROC** отменяет процедуру обработки событий для объекта OCX.

#### **Пример**:

OCXUNREGISTEREVENTPROC(?OleControl) Смотри также: Callback Funktions

#### **OCXGETPARAMCOUNT (получить число параметров для события)**

#### **OCXGETPARAMCOUNT**(*ykasamenb*)

**OCXGETPARAMCOUNT** Возвращает число параметров, связанных с текущим событием для объекта ОСХ.

Метка первого параметра процедуры обработки событий. указатель

Функция OCXGETPARAMCOUNT возвращает число параметров, связанных с текущим событием для объекта ОСХ. Использование этой функции допустимо, только когда установлена функция - обработчик событий для объекта ОСХ.

Тип возвращаемого значения: **USHORT** 

#### Пример:

**OEvent** FUNCTION(Reference, OleControl, CurrentEvent) !Процедура обработки событий Count **LONG Res** CSTRING(200) Parm CSTRING(30) **CODE** IF CurrentEvent <> OCXEVENT: MouseMove !Отключить события по перемещению мыши Res = 'Control ' & OleControl & ' Event ' & OleControl{PROP:LastEventName} & ':' LOOP Count = 1 TO OCXGETPARAMCOUNT(Reference) !Цикл по параметрам Parm = OCXGETPARAM(Reference, Count) ! получим имя каждого параметра  $Res = CLIP(Res) \&$  '' & Parm ! и соединим их **END**  $GlobalOue = Res$  !Поместим в глобальную очередь ADD(GlobalQue) **END** RETURN(True) Смотри также: Callback Funktions, OCXGETPARAM

#### **OCXGETPARAM (получить строку параметра)**

**OCXGETPARAM**(*указатель* ,номер)

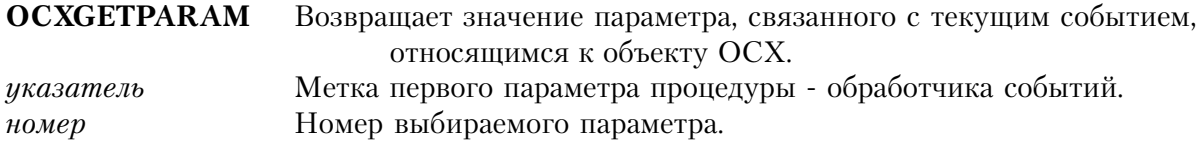

Функция **ОСХGETPARAM** возвращает значение параметра с указанным номером для текущего события, связанного с объектом ОСХ. Использование этой функции допустимо, только когда установлена функция - обработчик событий для объекта ОСХ.

Тип возврашаемого значения: **STRING** 

#### Пример:

FUNCTION(Reference, OleControl, CurrentEvent) !Процедура обработки событий OEvent Count **LONG** CSTRING(200) **Res** Parm CSTRING(30) CODE IF CurrentEvent <> OCXEVENT: MouseMove Отключить события по перемещению мыши Res = 'Control ' & OleControl & ' Event ' & OleControl{PROP:LastEventName} & ':' LOOP Count = 1 TO OCXGETPARAMCOUNT(Reference) !Цикл по всем параметрам Parm = OCXGETPARAM(Reference, Count) ! получение имени параметра Res = CLIP(Res) & ' ' & Parm ! и соединение их **END**  $GlobalQue = Res$ !Положить в буфер глобальной очереди ! и добавить элемент в очередь ADD(GlobalQue) **FND** ! всех событий ОСХ и их параметров RETURN(True)

Смотри также: Callback Funktions, OCXGETPARAM, OCXGETPARAMCOUNT

#### OCXSETPARAM (установить строку параметра)

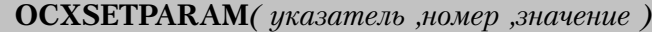

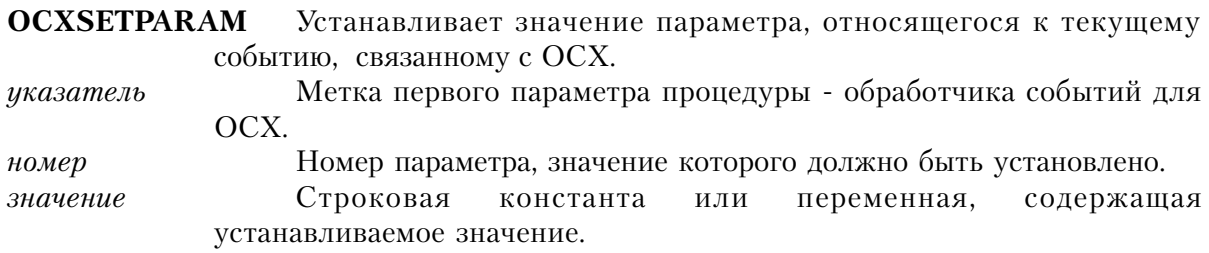

**OCXSETPARAM** присваивает для текущего события значение параметру, указанному номером. Это допустимо только для параметров, которые передаются "по адресу" (относительно устанавливаемых параметров смотрите руководство по конкретному объекту ОСХ. Если модификация параметра недопустима, то она игнорируется. Использование этой функции допустимо, только когда установлена функция - обработчик событий для объекта ОСХ.

#### Пример:

**OEvent** FUNCTION(Reference, OleControl, CurrentEvent) ! Процедура обработки событий

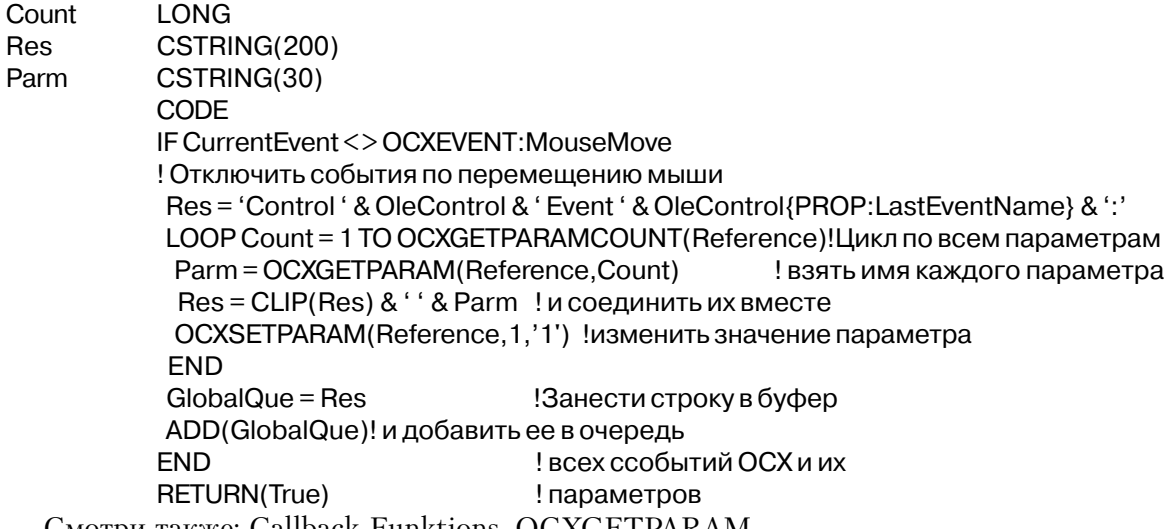

Смотри также: Callback Funktions, OCXGETPARAM

### **OCXLOADIMAGE (получить графический объект)**

OCXLOADIMAGE(UMA)

ОСХLОАDIMAGE Возвращает графический объект.

Строковает выражение, содержащее имя файла или ресурса, который имя следует загрузить.

Функция **OCXLOADIMAGE** возвращает графический объект. Этот объект можно присвоить любому экранному объекту, который использует графический объект (например, "VB imagelist") ю

Тип возвращаемого значения: **STRING** 

#### Пример:

?imagelist{'ListImages.Add(,,' & OCXLOADIMAGE('CLOCK.BMP') & ')'} !добавить изображение в объект ImageList

# Приложение Е. Мнемонические имена событий

# События

В программах на языке Clarion для Windows большинство сообщений от Windows автоматически обрабатываются внутри обработчика событий АССЕРТ. Существуют события общего характера, которые обрабатываются библиотечными функциями исполняющей системы (перерисовка экрана и т.п.). И только те события, которые действительно могут потребовать реакции программы, передаются обработчиком событий АССЕРТ в программу. Результатом такого подхода явилось облегчение прикладного программирования из-за устранения из программы низкоуровневого кодирования рутинных операций, что позволяет вместо этого сконцентрировать внимание на аспектах прикладного уровня. Конечно, можно также обрабатывать низкоуровневые сообщения Windows и самому, но делать это стоит только в абсолютно необходимых случаях. Если потребуется более подробная информация о программировании для среды Windows, обратитесь к книге Чарльза Петцольда Programming Windows, опубликованной Microsoft **Press** 

В программу обработчиком событий АССЕРТ передаются события двух видов: события связанные с полем и события не связанные с полем. Ниже приведен список мнемонических имен соответствия событий, который содержится в файле EQUATES.CLW.

#### События не связанные с полем

События не связанные с полем не относятся ни к одному из экранных объектов, однако требуют от программы некоторой реакции (например, закрыть окно или переключить исполняемый процесс). Большинство из этих событий помещают систему в модальное состояние на время обработки этого события, поскольку прежде чем продолжить выполнение программы требуется получить ее реакцию.

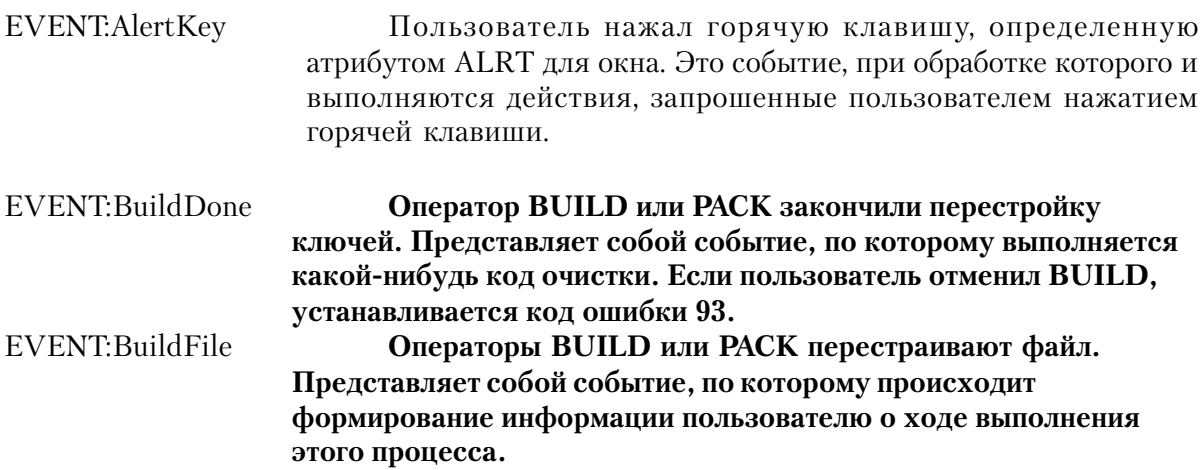

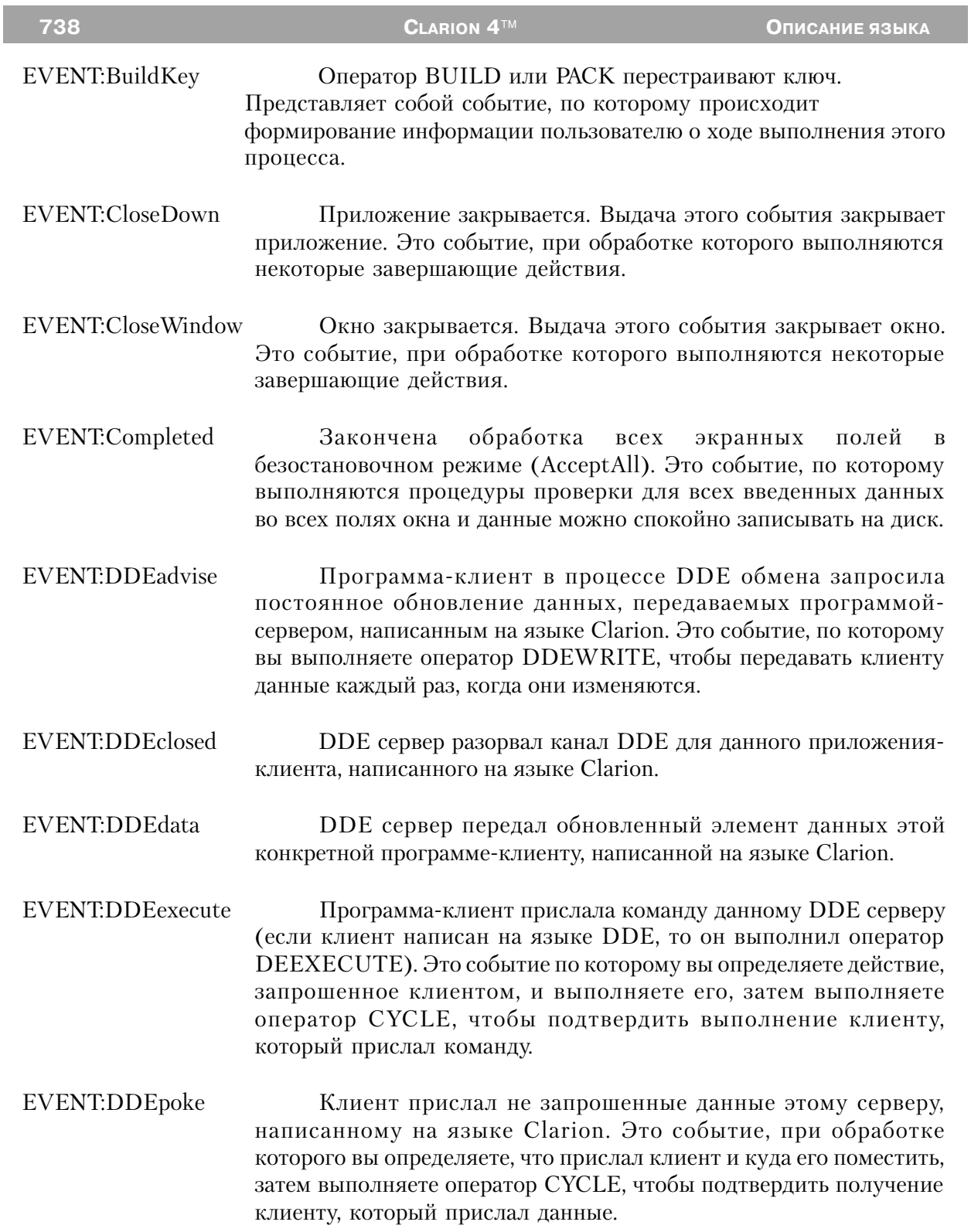

EVENT:DDErequest Программа-клиент в процессе DDE обмена запросила данные от программы-сервера, написанной на языке Clarion. Это событие, по которому вы выполняете оператор DDEWRITE, чтобы один раз передать клиенту данные.

EVENT:GainFocus Фокус ввода переключается на данное окно из другого исполняемого процесса. Это событие, при обработке которого выполняется восстановление данных, запомненных при обработке события EVENT:LoseFocus. Система является модальной во время этого события.

- EVENT:Iconize Пользователь сворачивает окно до пиктограммы. Если среди операторов, осуществляющих обработку данного события, встретится оператор CYCLE, то событие EVENT:Iconized не генерируется и действие прерывается. С помощью этого события можно не дать пользователю свернуть окно до пиктограммы.
- EVENT:Iconized Пользователь свернул окно до пиктограммы. Это событие, по которому, вы снова выравниваете все элементы, которые зависят от размеров окна.
- EVENT:LoseFocus Фокус ввода переключается с данного окна на другой исполняемый процесс. Это событие, при обработке которого выполняется сохранение данных, в отношении которых есть риск изменения их в другом исполняемом процессе. Система является модальной во время этого события.
- EVENT:Maximize Пользователь устанавливает максимальные размеры окна. Если среди операторов, осуществляющих обработку данного события, встретится оператор CYCLE, то событие EVENT:Maximized не генерируется и действие прерывается. С помощью этого события можно не дать пользователю установить максимальные размеры окна. Система является модальной во время этого события.
- EVENT:Maximized Пользователь установил максимальные размеры окна. Это событие, по которому, вы снова выравниваете все элементы, которые зависят от размеров окна.
- EVENT:Move Пользователь перемещает окно. Если среди операторов, осуществляющих обработку данного события, встретится оператор

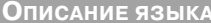

CYCLE, то событие EVENT: Moved не генерируется и действие прерывается. С помошью этого события можно не дать пользователю изменить расположение окна. Система является модальной во время этого события.

- **EVENTMoved** Пользователь переместил окно. Это событие, по которому, вы снова выравниваете все элементы в окне, которые зависят от расположения окна.
- Окно открывается. Это событие, при обработке которого EVENT:OpenWindow выполняются некоторые лействия по инициализации работы с окном.
- EVENT:PreAlertKey Пользователь нажал горячие клавиши (атрибут ALRT или оператор ALERT) для атрибута ALRT на окне. Если в тексте программы присутствует оператор CYCLE, предназначенный для обработки этого события, обычное библиотечное действие по обработке нажатия клавиш выполняется до того, как произойдет событие EVENT:AlertKey. Это событие позволяет определять, следует выполнять обычное библиотечное действие при нажатии клавиш, или нет (помимо той обработки, что задана текстом, написанным «под событием» EVENT:AlertKey). Система является модальной во время этого события.
- Пользователь восстанавливает предыдущие размеры окна. **EVENT:Restore** Если среди операторов, осуществляющих обработку данного события, встретится оператор CYCLE, то событие EVENT:Restored не генерируется и действие прерывается. С помощью этого события можно не лать пользователю восстановить окно.
- **EVENT**: Restored Пользователь восстановил предыдущие размеры окна. Это событие, по которому, вы снова выравниваете все элементы, которые зависят от размеров окна.
- **EVENT:Resume** Фукус ввода остается на данном окне, и ему снова передается управление после остановки по событию EVENT:Suspend.
- **EVENT**Size Пользователь изменяет размеры окна. Если среди операторов, осуществляющих обработку данного события, встретится оператор CYCLE, то событие EVENT: Sized не генерируется и действие прерывается. С помощью этого события можно не дать пользователю изменить расположение окна. Система является модальной во время этого события.

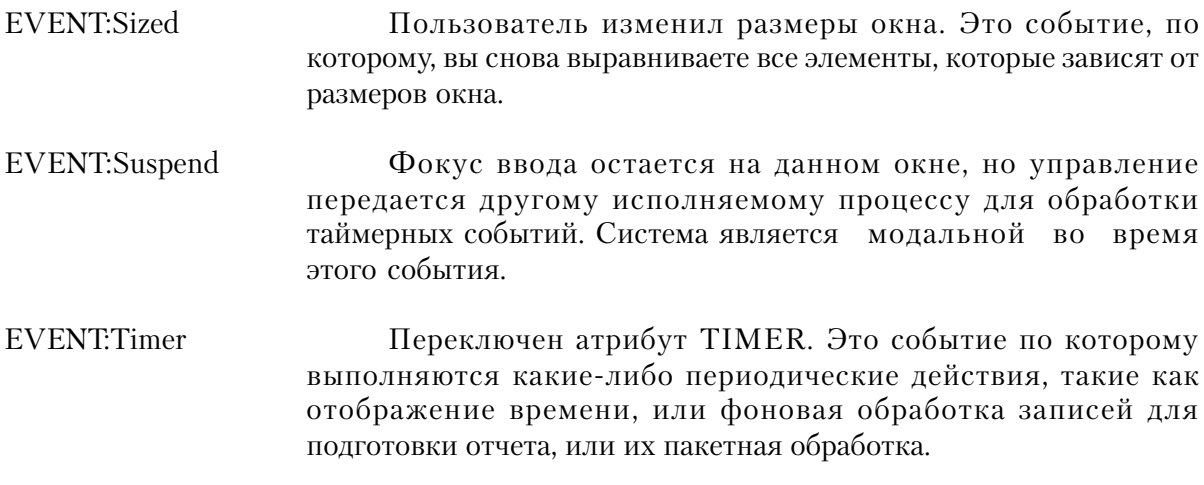

# **События связанные с полем**

Связанные с полем события возникают, когда пользователь нажимает клавишу, по которой от программы может потребоваться выполнение особенных действий, связанных с данным экранным объектом.

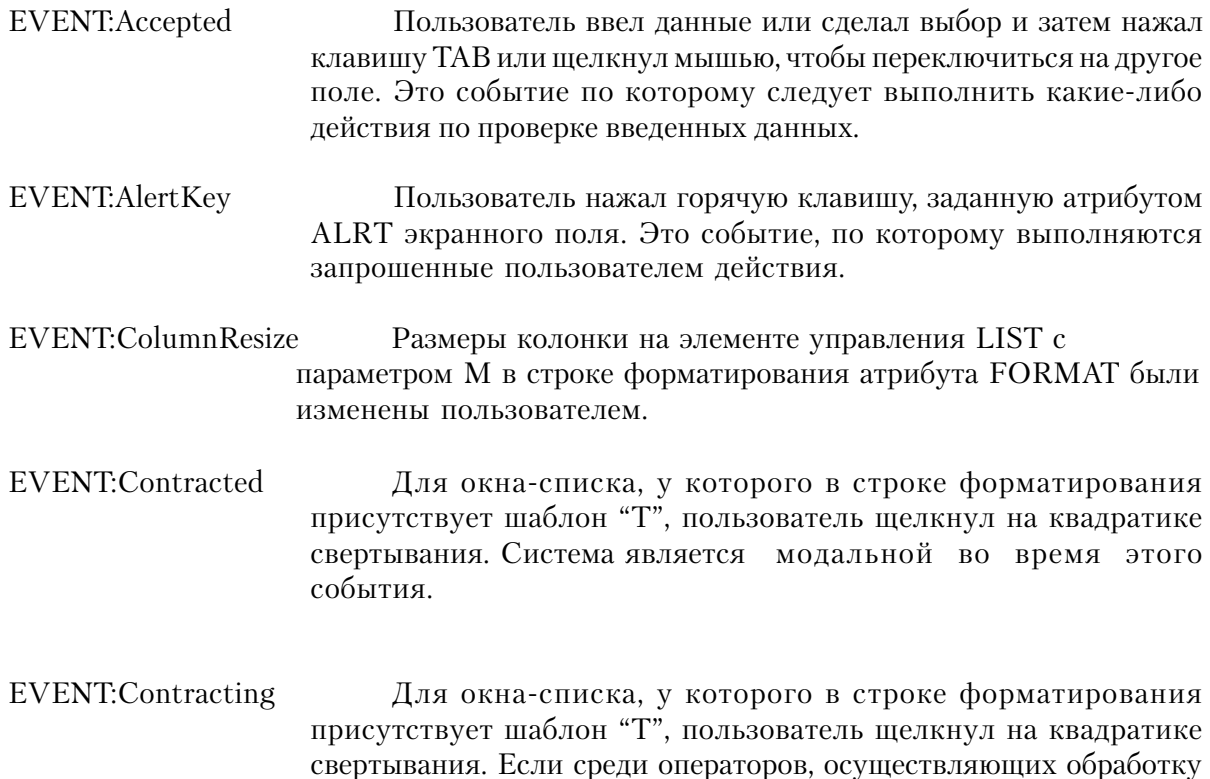

данного события, встретится оператор СҮСLE, то событие EVENT:Contracted не генерируется, а свертывание дерева отменяется.

- EVENT:Drag Пользователь отпустил кнопку мыши над объектом допустимым для завершения операции перетаскивания. Это событие генерируется для объекта, из которого пользователь "перетаскивает" данные. Это событие по которому программно передача перетаскиваемых осуществляется ланных  $\overline{B}$ принимающий объект.
- EVENT:Dragging Пользователь выполняет операцию "перетаскивания" из объекта, имеющего атрибут DRAGID, и в данный момент курсор находится в пределах объекта, который потенциально может служить объектом-назначением в который производится перенос. Это событие генерируется для объекта, из которого пользователь "перетаскивает" данные. Это событие по которому можно изменить форму курсора мыши, чтобы обозначить возможность "отпускания"
- EVENT:Drop Пользователь отпустил кнопку мыши над объектом допустимым для завершения операции перетаскивания. Это событие генерируется для объекта, в который пользователь "перетаскивает" данные. Это событие по которому программно осуществляется прием перетаскиваемых данных в принимающий объект.
- В окне списка или комбинированном окне списка с атрибутом EVENT:DroppedDown DROP список раскрыт. Это событие, по которому вы можете скрыть другие поля, которые перекрывает выпадающий список, чтобы предотвратить беспорядок на экране, который отвлекает пользователя.
- EVENT:DroppingDown В окне списка или комбинированном окне списка с атрибутом DROP пользователь нажал кнопку со стрелкой вниз. Это событие, по которому считываются записи при запросе на раскрытие списка.
- EVENT:Expanded Для окна-списка, у которого в строке форматирования присутствует шаблон "Т", пользователь щелкнул на квадратике расширения.

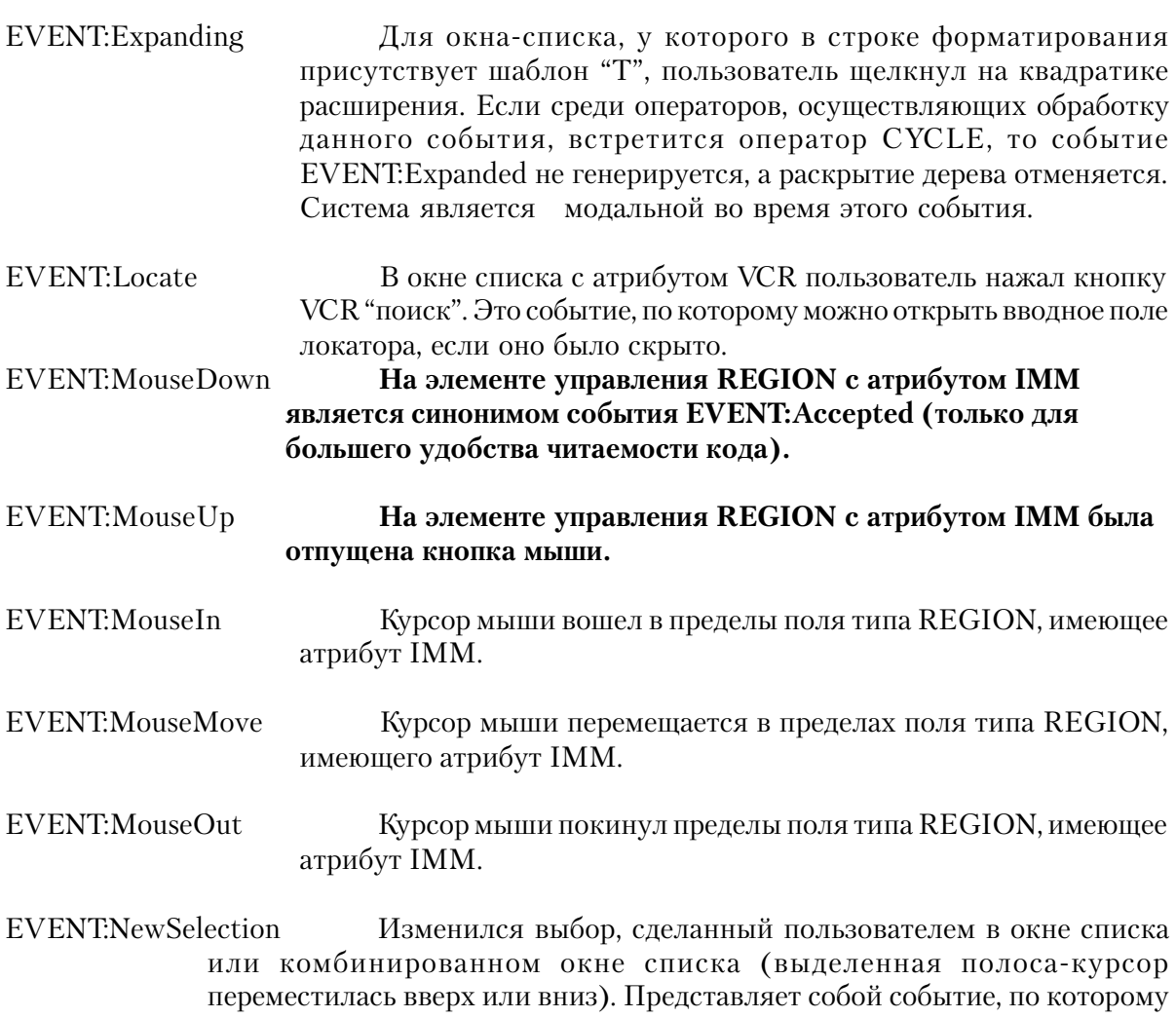

- выполняется ряд действий, предназначенных для синхронизации состояния других элементов управления с выделенной в настоящее время записью в списке, или решается, что пользователь уже ввел все необходимые данные в ENTRY.
- EVENT:PageDown В окне списка или комбинированном окне списка пользователь нажал клавишу PgDn. Это событие, по которому по которому вы получаете следующую страницу при перелистывании списка.
- EVENT:PageUp В окне списка или комбинированном окне списка пользователь нажал клавишу PgUp. Это событие, по которому по

**CLARION 4TM** 

которому получаете предыдущую страницу ВЫ при перелистывании списка.

EVENT:PreAlertKey Пользователь нажал горячую клавишу, заданную атрибутом ALRT экранного поля. Если в коде, предназначенном для обработки этого события, встретился оператор СҮСLE, то до того, как будет сгенерировано событие EVENT:AlertKey, выполняется обычное библиотечное действие для этого сочетания клавиш. Это событие позволяет определять, следует ли выполняет обычное библиотечное действие при нажатии клавиш, или нет (помимо той обработки, что задана текстом, написанным «под событием» EVENT:AlertKey). Система является модальной во время этого события.

EVENT:Rejected Пользователь ввел данные, не соответствующие шаблону поля или значение в поле SPIN, выходящее за границы допустимого диапазона. Процедура REJECTCODE возвращает причину, по которой отвергаются введенные пользователем данные, а для того, чтобы прочитать с экрана данные можно использовать свойство PROP:ScreenText. Это событие, по которому вы оповещаете пользователя о сути ошибки, сделанной им при вводе.

- В окне списка или комбинированном окне списка с атрибутом EVENTScrollBottom IMM пользователь нажал сочетание клавиш CTRL+PGDN. Это событие, по которому вы получаете последнюю страницу при перелистывании списка.
- EVENTScrollDown В окне списка или комбинированном окне списка с атрибутом ІММ пользователь попытался переместить выделенную ниже последнего на экране элемента списка. Это событие, по которому по которому вы получаете следующую запись при перелистывании списка.
- EVENT:ScrollDrag В объекте LIST или COMBO с атрибутом IMM пользователь перемещает "бегунок" линейки скроллинга, и только отпустил кнопку мыши. Это событие, по которому вы динамически прокручиваете выводимые записи, основываясь на текущем значении свойства PROP:VScrollPos
- EVENT:ScrollTop В окне списка или комбинированном окне списка с атрибутом IMM пользователь нажал сочетание клавиш CTRL+PGUP. Это событие, по которому вы получаете первую страницу при перелистывании списка.
- **EVENT:ScrollTrack** В объекте LIST или COMBO с атрибутом IMM пользователь перемещает "бегунок" линейки скроллинга. Это событие, по

# Приложение С Свойства

Для атрибутов (свойств) многих из структур данных типа APPLICATION, WINDOW и REPORT и составляющих их полей и структур допустимо задать при объявлении только константные значения (не переменные). То же справедливо и в отношении структур данных типа FILE, VIEW и QUEUE. Это кажется ограничением, однако значение большинства из этих константных свойств можно узнать или изменить, используя простые операторы присваивания, содержащие имена свойств.

Имена свойств представляют атрибуты (свойства) и параметры атрибутов, объявленные в структурах APPLICATION, WINDOW, REPORT, FILE, VIEW и OUEUE и их компонентах. Большинство атрибутов имеют соответствующее имя свойства. Однако некоторые атрибуты (такие как OVER и TREAD) представляют собой в действительности директивы компилятора, которые не имеют соответствующих имен свойств. Кроме того, существуют имена свойств, которые не соответствуют никаким объявленным атрибутам (необъявляемые свойства).

Имена свойств можно использовать в операторах присваивания в качестве назначения. Таким способом изменяется значение атрибута (или параметра атрибута), связанного со свойством. Имя свойства также можно использовать в любом строковом выражении, для того чтобы определить текущее значение атрибута (или параметра).

#### Встроенные переменные

В библиотеке исполняемой системы Clarion for Windows есть три встроенные переменные: TARGET, PRINTER, и SYSTEM. Они используются в синтаксических конструкциях присвоения значений свойствам только для идентификации свойства, которому присваивается значение.

ТАКСЕТ обычно указывает окно, которое в данный момент имеет фокус ввода. К тому же, оно может указывать на окно в другом исполняемом процессе или на печатаемый в данный момент документ, позволяя изменять значения свойств объектов окна в другом исполняемом процессе, или динамически изменять объекты документа при печати. Для изменения значения переменной TARGET используется процедура SETTARGET.

PRINTER ссылается на свойства относящиеся к принтеру, используемые следующим открываемым документом (и всеми последующими отчетами).

SYSTEM представляет собой встроенную переменную, которая указывает глобальные свойства, используемые всем приложением вцелом. Существует несколько особых необявляемых свойств, которые использует переменную SYSTEM для установки или опроса глобальных относительно приложения свойств.

#### Мнемонические имена свойств атрибутов

Операторы EOUATE, залающие мнемонические имена свойств, солержатся в файле PRORERTY.CLW. Кроме того, в этом файле содержатся мнемонические имена стандартных значений, используемых для некоторых из этих свойств. Некоторые свойства допускают только чтение и их значения нельзя изменить, другие допускают только запись в них значения, нельзя определить их текущее значение. Для каждого поля или объекта, которого касаются такие ограничения, они оговорены отдельно.

Каждое из приведенных далее свойств имеет отношение к какому-либо атрибуту (или его параметру) окна, отчета или объекта. Атрибут, на который указывает свойство, описывается в соответствующем разделе, и следует найти его объяснение, чтобы более подробно выяснить влияние на окно или объект, которое он производит.

#### Определение "Переключаемого Атрибута"

В описании некоторых свойств есть фраза: ("Атрибут-переключатель. Присвоение пустой строки (") выключает его, а любое другое значение - включает". Это означает, что данный атрибут или активен окна, отчета или объекта управления, или неактивен. Опрос свойства дает в результате пустую строку, когда атрибут не активен. Присвоение пустой строки такому атрибуту выключает его, а присвоение любого другого значения - включает.

#### **PROP:Text**

Параметр заголовок окна APPLICATION, WINDOW, Или экранного PROP:Text объекта. Может содержать любое значение, допустимое в качестве параметра для экранного объекта.

Это свойство определяет параметр для любого элемента управления или описания окна и может при этом содержать какое-нибудь значение, которое может быть применено к данному элементу управления в качестве параметра. Например:

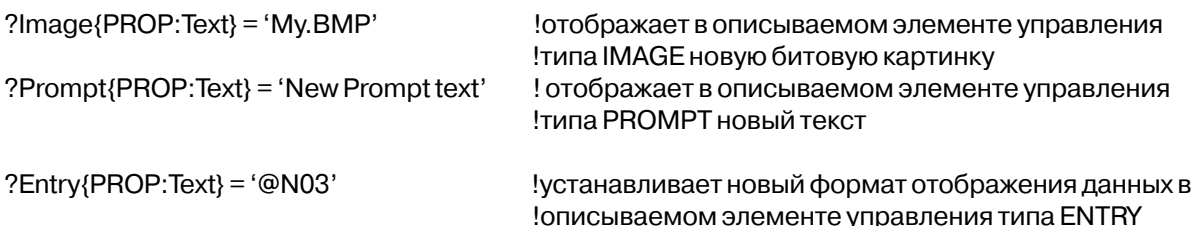

# Остальные свойства атрибутов

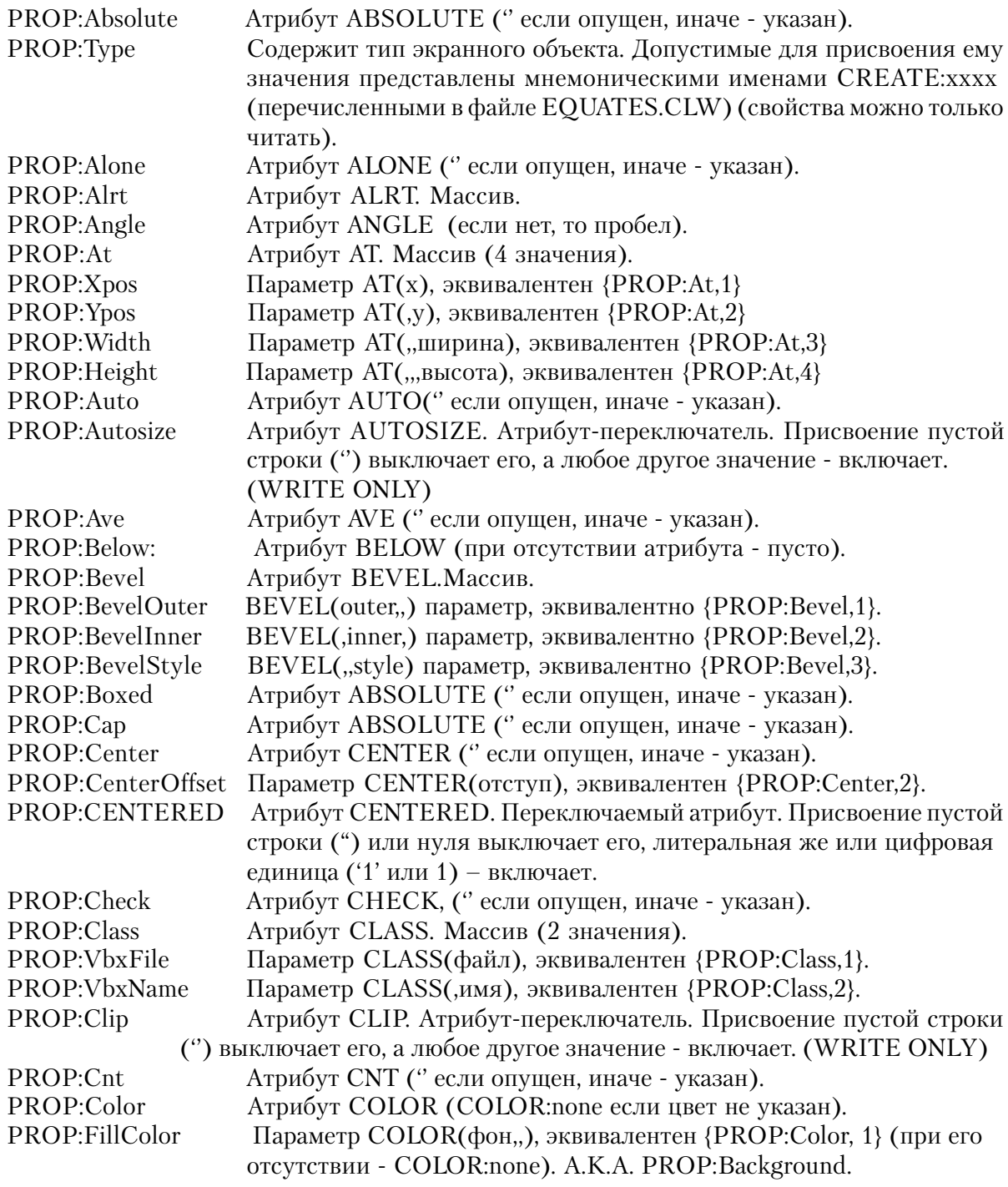

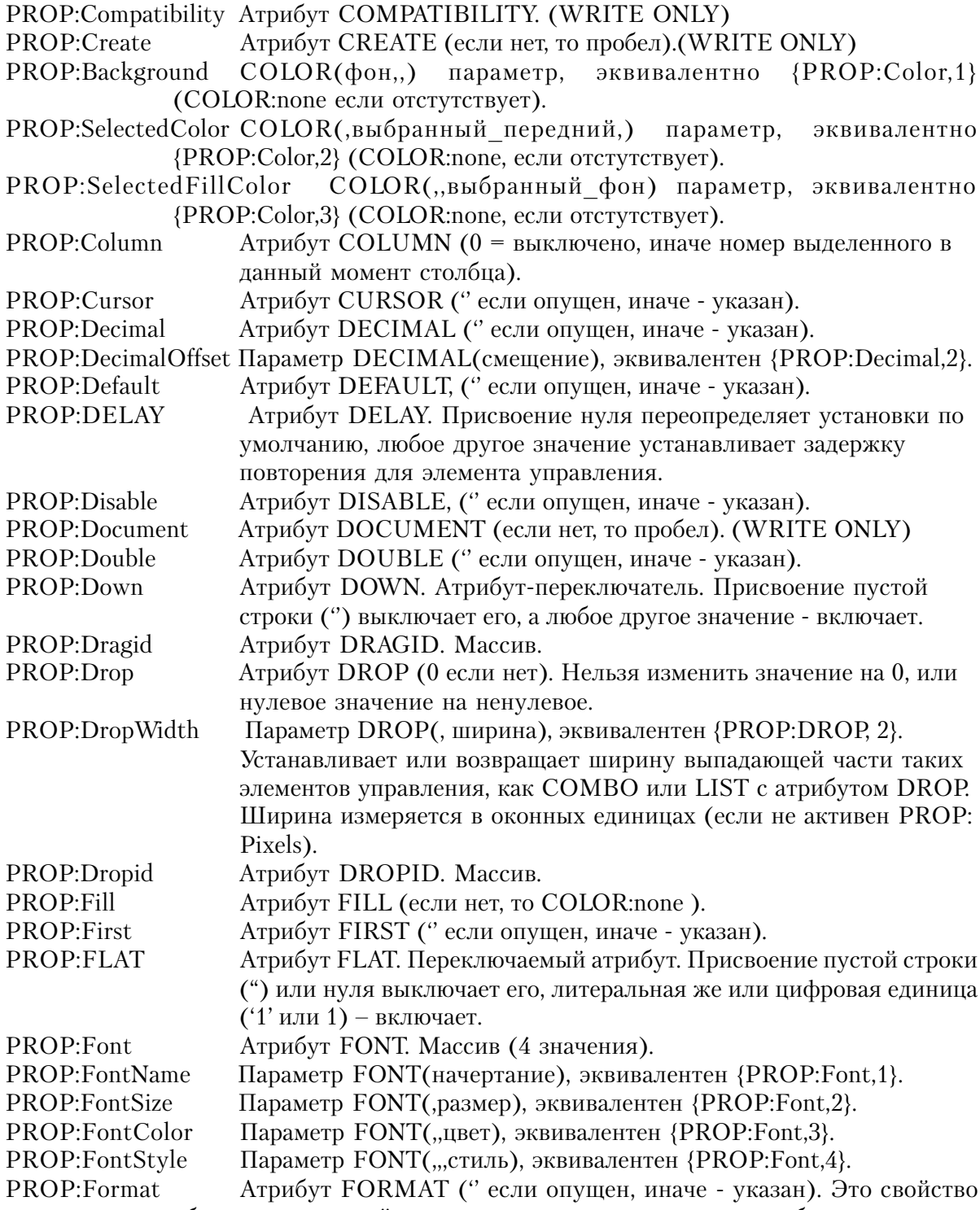

**CLARION 4TM** 

обновляется всякий раз, когда пользователь во время работы программы

# Приложение С

### Свойства

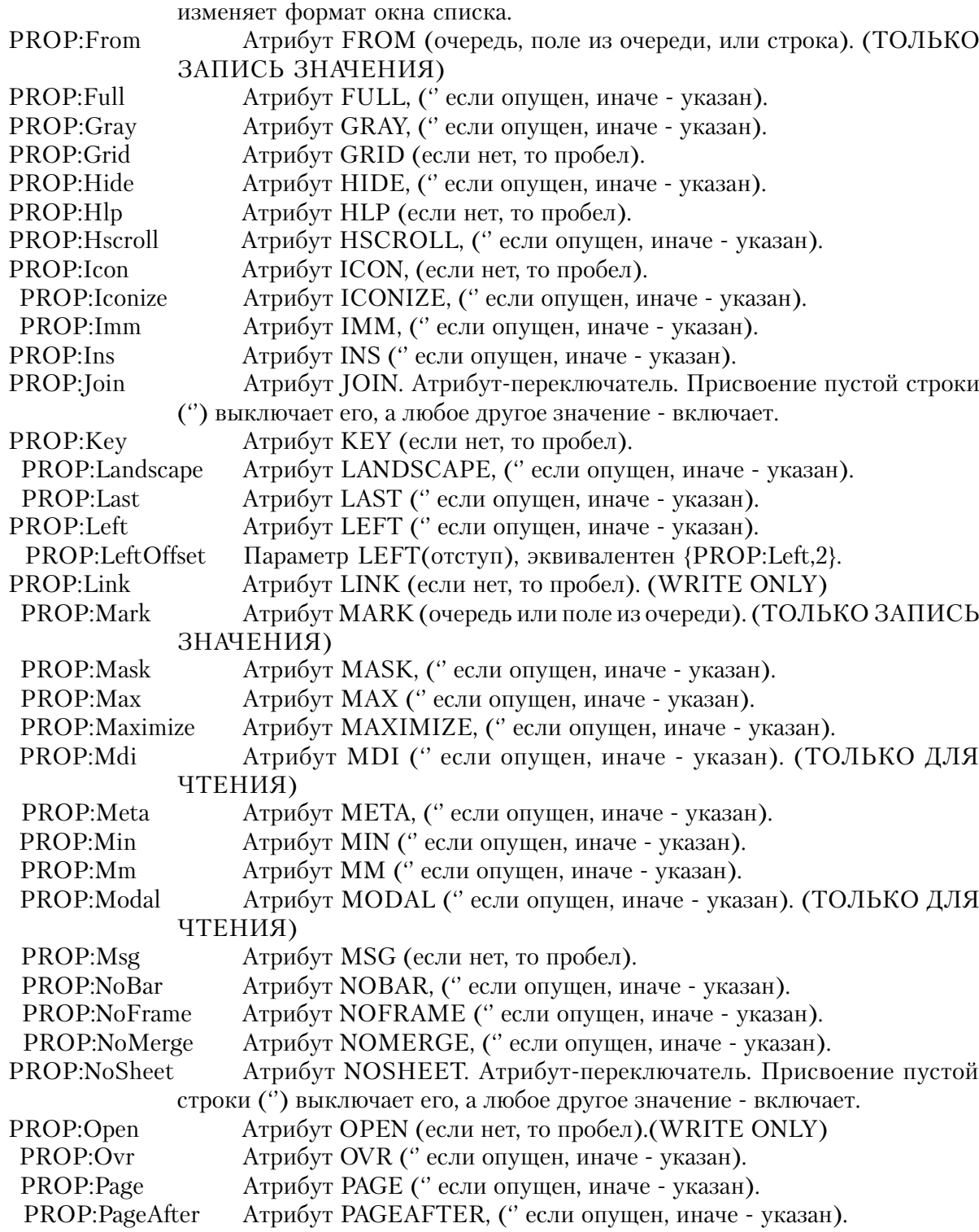

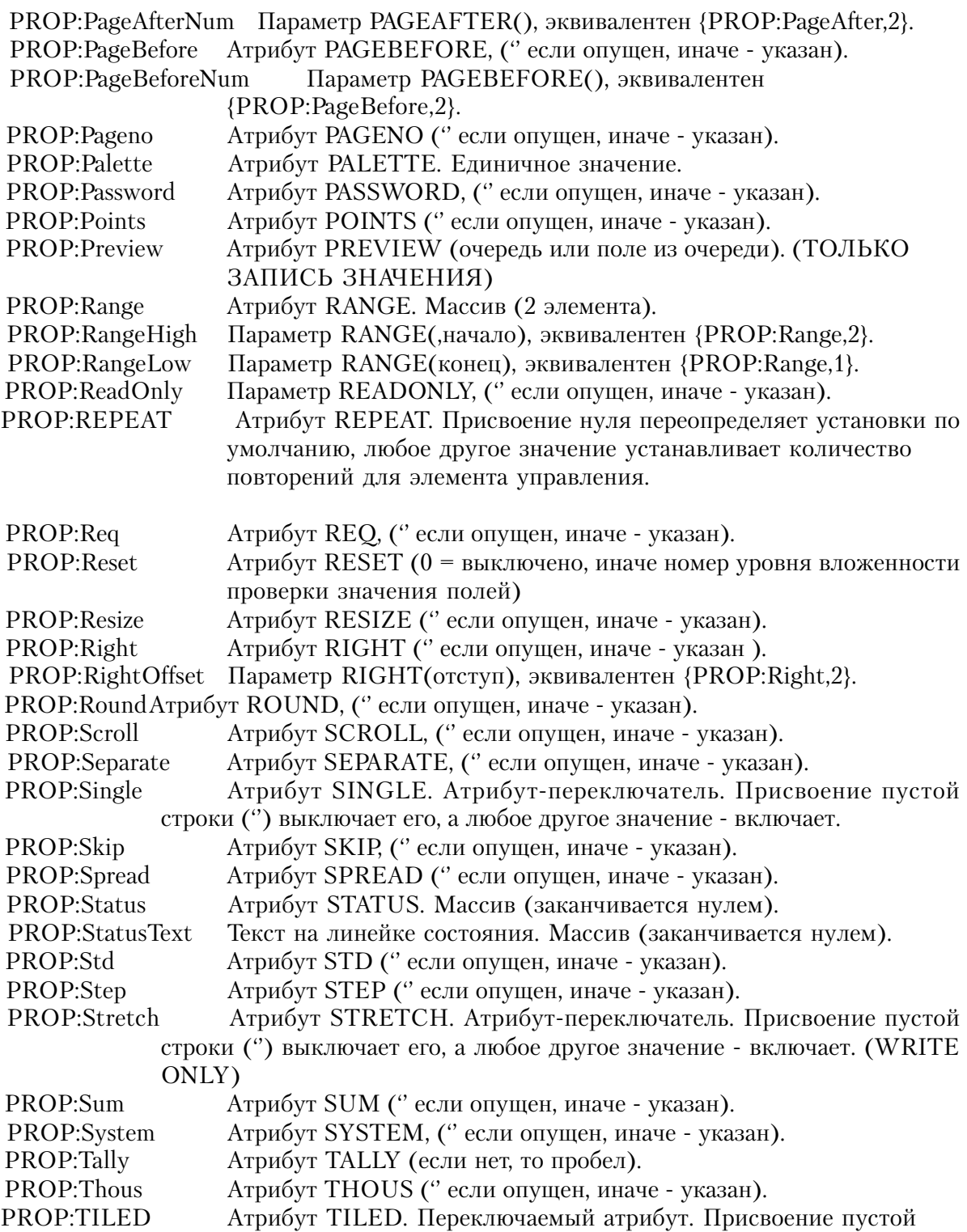

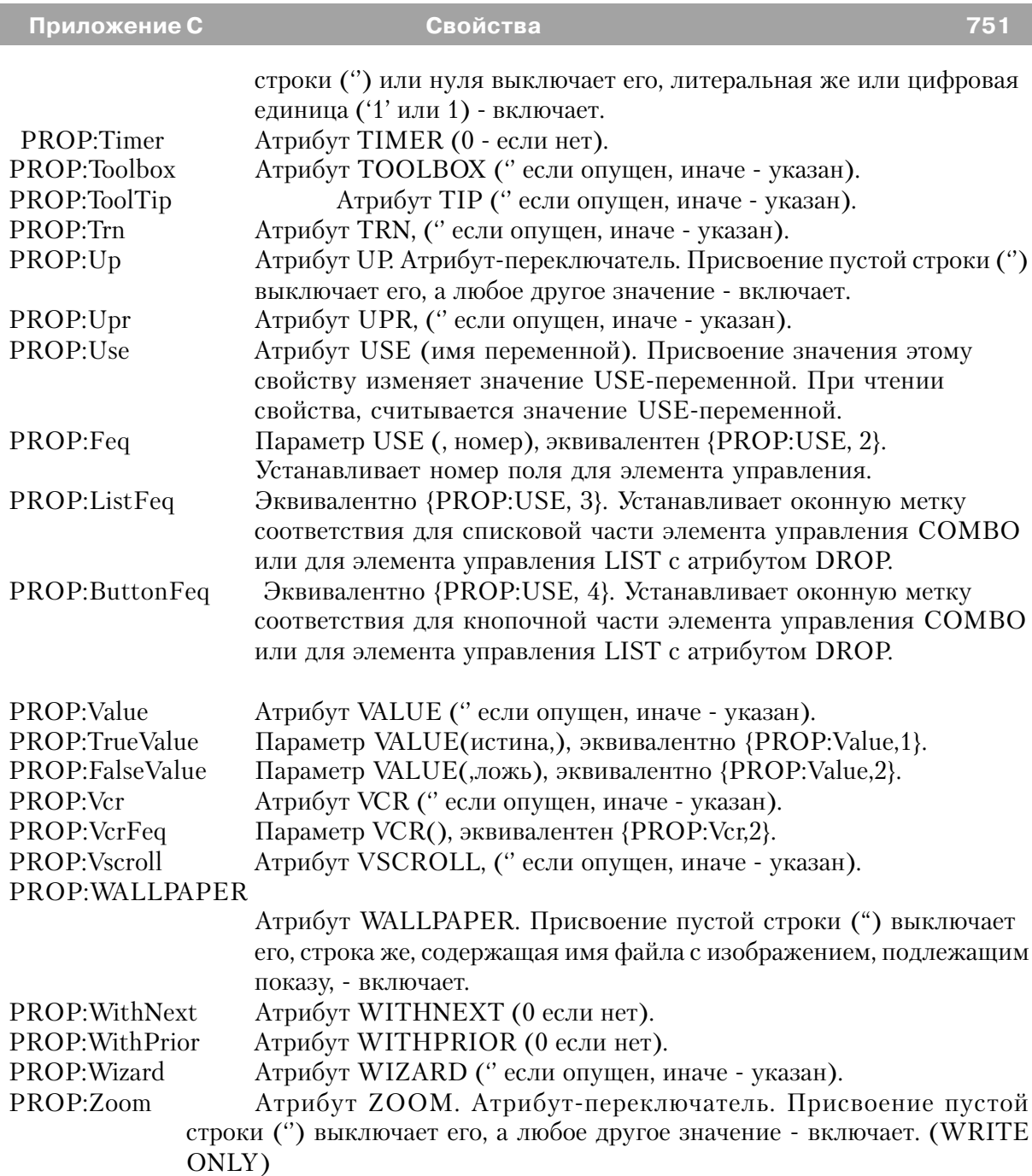

# **Пример:**

CheckField STRING(1) Screen WINDOW ENTRY(@N3),USE(Ctl:Code)

```
ENTRY(@S30), USE(Ctl:Name), REO
 CHECK('True or False'), USE(CheckField)
 IMAGE('SomePic.BMP'), USE(?Image)
 BUTTON('OK'), USE(?OkButton), KEY(EnterKey)
 BUTTON('Cancel'), USE(?CanxButton), KEY(EscKey)
END
CODE
OPEN(Screen)
Screen{PROP:At,1} = 0Поместить окно в верхний левый угол
Screen{PROP:At,2} = 0Screen{PROP:Gray} = 1!Придать окну рельефность
Screen{PROP:Status,1} = -1!Создать строку состояния из двух частей
Screen\{PROP: Status, 2\} = 180Screen{PROP:Status,3} = 0Завершить массив строки состояния
Screen{PROP:}StatusText,2} = FORMAT(TODAY(),@D2)Поместить дату во вторую часть строки состояния
?CtlCode\{PROP:Alrt,1\} = F10Key
?CtlCode\{PROP:Text\} = '@N4'\text{?Image} \{\text{PROP:Text}\} = \text{'MyPic.BMP'}!Изменить имя файла пиктограммы
?OkButton \{PROP: Default\} = '1' !Установить атрибут DEFAULT кнопки OK
?MyButton \{PROP: Leon\} = 'C:\Windows\MORICONS. DLL[10]'!вывести 10-ю пиктограмму в MORICONS.DLL
?CheckField{PROP:TrueValue} = 'T'
?CheckField \{PROP:FalseValue\} = 'F'ACCEPT
END
```
#### Свойства строки форматирования окна списка

При помощи имен свойств можно также изменить свойства отдельных полей в многоколоночном окне списка или комбинированном окне списка. Каждое из этих свойств связано с одним элементом строки-параметра атрибута FORMAT. Эти свойства исключают необходимость в создании новой строки форматирования только для того, чтобы изменить одно свойство отдельного поля в окне списка.

Все эти свойства представляют собой массивы, для которых, чтобы указать на какое поле окна списка или поля СОМВО это свойство влияет, следом за мнемоническим именем свойства нужно явно указать номер элемента массива, отделив его запятой

С означает центрирование, (пробел если опущен, 1 если указан). PROPLIST:Center PROPLIST:CenterOffset Целое число, которое задает отступ, (пробел если опущен, 1 если указан). **PROPLIST:Color** Звездочка (\*) означает, что информация о цвете поля содержится в
четырех полях типа LONG, следующих в очереди (или строке указанной атрибутом FROM) сразу полем данных (пробел, если опускается, 1 - если указан).

- PROPLIST:Decimal D означает выравнивание по десятичной точке, (пробел если опущен, 1 если указан).
- PROPLIST:DecimalOffset Целое число, которое задает отступ, (пробел если опущен, 1 если указан).
- PROPLIST:Fixed F, который указывает, что поле фиксируется по левой границе списка (пробел если опущен, 1 если указан).
- PROPLIST:Header ~Заголовок~ текст заголовка для группы или поля (пробел если опущен, 1 если указан).
- PROPLIST:HeaderCenter C означает центрирование заголовка (пробел если опущен, 1 если указан).
- PROPLIST:HeaderCenterOffset Целое число, задающее отступ (пробел если опущено, 1 если указано).
- PROPLIST:HeaderDecimal D означает выравнивание заголовка по десятичной точке, (пробел если опущен, 1 если указан).
- PROPLIST:HeaderDecimalOffset Целое число, которое задает отступ, (пробел если опущен, 1 если указан).
- PROPLIST:HeaderLeft L означает выравнивание заголовка влево, (пробел если опущен, 1 если указан).
- PROPLIST:HeaderLeftOffset Целое число, которое задает отступ, (пробел если опущен, 1 если указан).
- PROPLIST: Header Right  $R 0$ значает выравнивание заголовка вправо, (пробел если опущен, 1 если указан).
- PROPLIST:HeaderRightOffset Целое число, которое задает отступ, (пробел если опущен, 1 если указан).
- PROPLIST:Icon I означает, что номер пиктограммы для поля содержится в поле типа LONG, которое в очереди (или строке, указанной атрибутом FROM) идет сразу за полем данных (пробел если опущен, 1 если указан).
- PROPLIST:LastOnLine / (слэш), который означает, что следующее поле в группе выводится на следующей строке (пробел если опущен, 1 если указан).
- PROPLIST:Left L означает выравнивание влево, (пробел если опущен, 1 если указан).
- PROPLIST:LeftOffset Целое число, которое задает отступ слева, (пробел если опущен, 1 если указан).
- PROPLIST:Locator ? (знак вопроса), который обозначает поле для локатора (пробел если опущен, 1 если указан).
- PROPLIST:Picture @Шаблон@ форматирования для поля (пробел если опущен, 1 если указан).
- PROPLIST:Resize M, с помощью которого резрешается изменение размера поля или (пробел если опущен, 1 если указан).
- PROPLIST:RightBorder Вертикальная черта (|), являющаяся разделителем справа от

поля или группы (пробел если опущен, 1 если указан).

R - означает правое выравнивание. (пробел если опушен, 1 если PROPLIST:Right указан).

PROPLIST: Right Offset Целое число, которое задает отступ справа, (пробел если опущен, 1 если указан).

S (целое число), помощью которого устанавливается линейка PROPLIST:Scroll скроллинга для поля или ггруппы. Указывает челую часть числа. (пробел если опущен, 1 если указан).

Т означает в окне списка представляется древовидная структура **PROPLIST:Tree** (пробел если опущен, 1 если указан).

T(L) означает, что для древовидной структуры не выводятся PROPLIST:TreeLines линии соединяющие уровни (пробел если опущен, 1 если указан).

PROPLIST: TreeBoxes T(B) означает, что в древовидной структуре не выводятся квадратики, означающие развернутость или скрытость ветви (пробел если опущен, 1 если указан).

PROPLIST:TreeIndent T(I) означает, что в древовидной структуре не делается отступ для следующих уровней вложенности (что неявно предполагает подавление и соединяющий уровни линий и квадратики, означающие развернутость или скрытость ветви), (пробел если опущен, 1 если указан).

PROPLIST:TreeRoot

T(R), который указывает элементу управления с древовидным списком на сокрытие линий соединения с корневым уровнем (при их отсутствии остается незаполненным, если же они есть, то равен единице (1)).

#### PROPLIST:TreeOffset

Т(1), который определяет начало нумерации уровней элемента управления с древовидным списком с единицы, вместо нумерации с нуля (при начале нумерации с нуля остается незаполненным, с единицы - равен 1).

PROPLIST:Underline Символ подчеркивания  $( )$ , который указывает подчеркивание поля или группы, (пробел если опущен, 1 если указан).

PROPLIST Width Целое число, задающее ширину поля или группы.

Любое из этих свойств можно применить к группе полей, добавляя к свойству PROPLIST:Group.

Для того, чтобы обратить действие свойства на группу полей, PROPLIST:Group добавляется к свойству поля

#### Пример:

?List{PROPLIST:Header,1} = 'First Field' !Изменить текст заголовка первого поля ?List{PROPLIST:Header + PROPLIST:Group, 1} = 'First Group' !Изменить текст заголовка первого поля

**FORMAT** Смотри также:

## **Свойства, связанные с действиями мышью в окне списка**

С помощью следующих свойств можно получить положение курсора мыши внутри поля LIST или COMBO, в момент нажатия или отпускиния кнопки. Им также мможно присваивать значения, что впрочем не имеет никаких последствий кроме того, что временно изменяется значение, возвращаемое свойством при следующих опросах (при выполнении данной итерации цикла ACCEPT.

PROPLIST:MouseDownField Возвращает номер поля, на котором стоял курсор в момент нажатия кнопки мыши

PROPLIST:MouseDownRow Возвращает номер строки, на котором стоял курсор в момент нажатия кнопки мыши.

PROPLIST:MouseDownZone Возвращает номер зоны, на котором стоял курсор в момент нажатия кнопки мыши.

PROPLIST:MouseMoveField При перемещении курсора возвращает номер поля. PROPLIST:MouseMoveRow При перемещении курсора возвращает номер строки. PROPLIST:MouseMoveZone При перемещении курсора возвращает номер зоны. PROPLIST:MouseUpField При отпускинии кнопки мыши возвращает номер поля. PROPLIST:MouseUpRow При отпускинии кнопки мыши возвращает номер строки. PROPLIST:MouseUpZone При отпускинии кнопки мыши возвращает номер зоны.

Все три свойства "Row" возвращают 1 для строк заголовка и 2, если курсор стоит ниже последнего выведенного элемента.

В файле EQUATES.CLW находятся мнемонические иммена следующих зон:

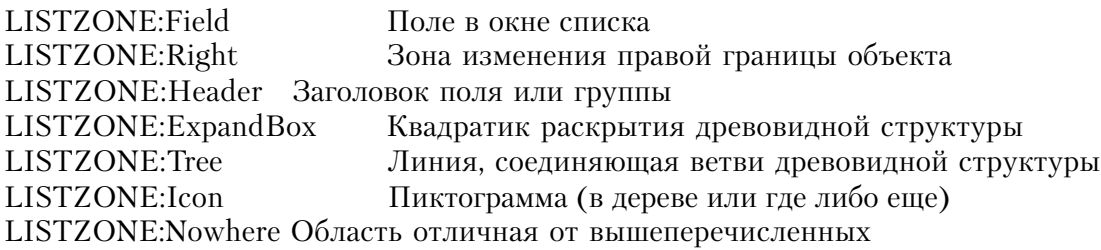

```
Que QUEUE
F1 STRING(50)
F2 STRING(50)
F3 STRING(50)
END
WinView WINDOW('View'),AT(,,340,200),SYSTEM,CENTER
LIST,AT(20,0,300,200),USE(?List),FROM(Que),HVSCROLL, |
FORMAT('80L~F1~80L~F2~80L~F3~'),ALRT(MouseLeft)
END
```
CurrentSort BYTE(1) **CODE** OPEN(WinView) DO BuildListQue ACCEPT CASE EVENT() OF EVENT:PreAlertKey CYCLE OF EVENT:AlertKey IF ?List{PROPLIST:MouseDownRow} = 0 EXECUTE ?List{PROPLIST:MouseDownField} EXECUTE CurrentSort DO SortByF1 DO SortByF2 DO SortByF3 END EXECUTE CurrentSort DO SortByF2 DO SortByF3 DO SortByF1 END EXECUTE CurrentSort DO SortByF3 DO SortByF1 DO SortByF2 . . **DISPLAY** . .. FREE(Que) SortByF1 ROUTINE SORT(Que,Que.F1) ?List{PROP:Format} = '80L~F1~#1#80L~F2~#2#80L~F3~#3#' CurrentSort = 1 SortByF2 ROUTINE SORT(Que,Que.F2) ?List{PROP:Format} = '80L~F2~#2#80L~F3~#3#80L~F1~#1#' CurrentSort = 2 SortByF3 ROUTINE SORT(Que,Que.F3) ?List{PROP:Format} = '80L~F3~#3#80L~F1~#1#80L~F2~#2#'  $CurrentSort = 3$ BuildListQue ROUTINE  $LOOPY# = 1 TO 9$  $Que.F1 = 'Que.F1 - ' & Y#$ Que.F2 = 'Que.F2 - ' & RANDOM(10,99) Que.F3 = 'Que.F3 - ' & RANDOM(100,999) ADD(Que) END

## **Другие свойства Окна списка (List Box)**

#### PROPLIST:BackColor

Множественное свойство, которое устанавливает или возвращает цвет фона по умолчанию для колонки, номер которой задан как элемент массива. Это подкрашивание может быть переопределено путем «поклеточного» закрашивания с применением стандартного механизма задания цветов ячейки.

#### PROPLIST:BackSelected

Множественное свойство, которое устанавливает или возвращает цвет фона по умолчанию в выбранной ячейке для колонки, номер которой задан как элемент массива. Это подкрашивание может быть переопределено путем «поклеточного» закрашивания с применением стандартного механизма задания цветов ячейки.

## PROPLIST:TextColor

Множественное свойство, которое устанавливает или возвращает цвет текста по умолчанию для колонки, номер которой задан как элемент массива. Это подкрашивание может быть переопределено путем «поклеточного» закрашивания с применением стандартного механизма задания цветов ячейки.

#### PROPLIST:TextSelected

Множественное свойство, которое устанавливает или возвращает цвет текста по умолчанию в выбранной ячейке для колонки, номер которой задан как элемент массива. Это подкрашивание может быть переопределено путем «поклеточного» закрашивания с применением стандартного механизма задания цветов ячейки.

## PROPLIST:Exists Множественное свойство, которое возвращает 1, если существует колонка, номер которой задан как элемент массива. Например, ?List{PROPLIST:Exists,1} проверяет, существует ли в окне списка колонка с номером 1. Это может быть полезно для обработки настраиваемого окна списка (list box).

```
WinView WINDOW('View'),AT(,,340,200),SYSTEM,CENTER
LIST,AT(0,0,300,200),USE(?List),FROM(Que),FORMAT('80L~F1~80L~F2~80L~F3~')
           END
           CODE
            OPEN(WinView)
           LOOP X# = 1 TO 255<br>IF ?List{PROPLIST:Exists,X#} = 1
                                             ! Если существует колонка с таким номером
            ?List{PROPLIST:TextColor,X#} = COLOR:Red
            ?List{PROPLIST:BackColor,X#} = COLOR:White
            ?List{PROPLIST:TextSelected,X#} = COLOR:Yellow
            ?List{PROPLIST:TextSelected,X#} = COLOR:Blue
            ELSE
```
**BREAK END END** 

# Другие свойства

## Свойства, относящиеся к печати

Эти свойства относятся к отчетам и поведению принтера. Всех их можно использовать или со втроенной переменной PRINTER, или меткой структуры REPORT в качестве назначения, однако невсе они влияют на оба эти назначения. Эти свойства содержатся в файле PRNPROP.CLW, который Вы должны явным образом включить в Вашу программу в случае необходимости их использования.

PROPPRINT: Collate Указывает, что принтер должен сортировать печатные листы: (копии "в подбор" или нет) 0=off, 1=on (поддерживается не всеми принтерами)

- PROPPRINT:Color Флаг цветной или монохромной печати: 1=монохромная, 2=цветная (поддерживается не всеми принтерами)
- PROPPRINT:Context Вовращает "хэндел" на контекст печатающего устройства, если уже выполнялся оператор PRINT, или на информационный контекст, если этот оператор еще не выполнялся. Это свойство не может применяться к глобальной встроенной переменной PRINTER и обычно только читается (а не устанавливается).
- PROPPRINT: Copies Число копий, которое следует напечатать (поддерживается не всеми принтерами).
- PROPPRINT: Device Имя принтера, так как оно появляется в диалоговом окне Windows "Принтеры". Если имена нескольких принтеров начинаются одинаково, то используется первый попавшися с таким именем. Для встроенной переменной PRINTER можно устанавливать только тогда, когда отчет еще не открыт.
- PROPPRINT:DevMode В инструментальной системе Windows Software Development Kit определена целая структура (devmode), определяющая режимы устройства. Это свойство обеспечивает прямое обращение через интерфейс прикладной программы (API) ко всем свойствам принтера. Прежде чем использовать этот способ, посмотрите руководство по Windows APL

DevMode GROUP DeviceName STRING(32) !PROPPRINT:Device SpecVersion **USHORT** DriverVersion USHORT

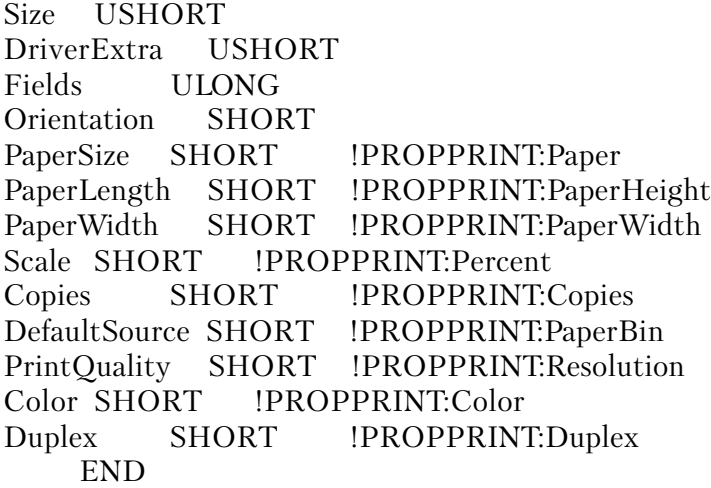

PROPPRINT:Driver Имя файл - драйвера принтера ( без расширения .DLL)

- PROPPRINT:Duplex Режим двухсторонней печати (поддерживается не всеми принтерами). Мнемонические имена соответствия (DUPLEX::xxx) для стандартных значений перечисляются в файле PRNPROP.CLW
- PROPPRINT:FontMode Режим фонтов TrueType. Мнемонические имена соответствия (FONTMODE:xxx) для стандартных значений перечисляются в файле PRNPROP.CLW
- PROPPRINT:FromMin Будучи установленным для встроенной переменной PRINTER это свойство устанавливает, что печать должна начинаться со страницы заданной в поле "From:" (начальный номер страницы) в диалоговом окне PRINTERDIALOG. Указание -1 отменяет печать диапазона страниц.
- PROPPRINT:FromPage Номер страницы, с которой начинается печать. Задание -1 означает печать с начала документа.
- PROPPRINT:Paper Стандартный размер бумаги. Мнемонические имена соответствия (PAPER:xxx) для стандартных значений перечисляются в файле PRNPROP.CLW. Это свойство также определяет размер файлов .WMF, создаваемых "ядром печати" исполняемой библиотеки Clarion.
- PROPPRINT:PaperBin Источник подачи бумаги. Мнемонические имена соответствия (PAPERBIN:xxx) для стандартных значений перечисляются в файле PRNPROP.CLW.
- PROPPRINT: Paper Height Длина листа бумаги в десятыых долях миллиметра (мм/10). В дюйме 25,4 мм. Это свойство используется в тех случачях, когда для PROPPRINT:Paper установлено значение PAPER:Custom (для лазерных принтеров обычно не применяется).
- PROPPRINT: Paper Width Ширина листа бумаги в десятыых долях миллиметра (мм/ 10). В дюйме 25,4 мм. Это свойство используется в тех случачях, когда для PROPPRINT:Paper установлено значение PAPER:Custom (для лазерных

**CLARION 4TM** 

принтеров обычно не применяется).

Коэффициент масштабирования, используемый для **PROPPRINT Percent** увеличения или уменьшения размеров печатаемого изображения, в процентах. По умолчанию 100%. Чтобы напечатать с желаемым изменением размеров, установите значение этого свойства (если ваши принтер и драйвер принтера Windows поддерживают масштабирование. Например, чтобы увеличить размеры влвое, установите 200, а чтобы уменьшить в 2 раза - установите 50.

PROPPRINT:Port Логическое имя порта для вывода на печать ((LPT1, COM1, ит.д.).

Признак печати в файл: 0=нет, 1=да. PROPPRINT: PrintToFile

PROPPRINT: PrintToName Имя файла для печати в файл.

Разрешаящая способность печати в точках на дюйм (Dots PROPPRINT:Resolution Per Inch - DPI). Мнемонические имена соответствия (RESOLUTION: xxx) для стандартных значений перечисляются в файле PRNPROP.CLW.

PROPPRINT: То Мах При установки для встроенной переменной PRINTER это свойство устанавливает, что печать должна продолжаться до страницы заданной в поле "То:" диалогового окна PRINTERDIALOG. Указание -1 отменяет печать диапазона страниц.

PROPPRINT: ТоРаде Номер страницы на которой прекращается печать. Указание -1 означает печать до конца документа.

PROPPRINT: Yresolution Разрешаящая способность печати по вертикали в точках на дюйм (Dots Per Inch - DPI). Мнемонические имена соответствия (RESOLUTION: xxx) для стандартных значений перечисляются в файле **PRNPROPCIW.** 

#### Пример:

**END** 

SomeReport

#### **REPORT**

CODE PRINTER{PROPPRINT:Device} = 'Epson' !Выбрать 1-й Epson в списке PRINTER{PROPPRINT:Port} = 'LPT2:' ! установить вывод на LPT2 !Нестандартный размер бумаги SomeReport{PROPPRINT:Paper} = PAPER:User SomeReport{PROPPRINT:PAPERHeight} = 6 \* 254 ! 6 дюймов высотой SomeReport{PROPPRINT:PAPERWidth} = 3.5 \* 254 ! и 3.5 дюйма шириной PRINTER{PROPPRINT:Percent} = 250 !размер печать увеличивается в 2.5 раза PRINTER{PROPPRINT:Copies} = 3 ! печатать 3 копии каждой страницы PRINTER{PROPPRINT: Collate} = False !печатать страницы 1,1,1,2,2,2,3,3,3,... PRINTER{PROPPRINT:Collate} = True !печатать страницы 1,2,3..., 1,2,3..., PRINTER{PROPPRINT:PrintToFile} = True !печатать в файл PRINTER{PROPPRINT:PrintToName} = 'OUTPUT.RPT'!Имя файла, куда печатать OPEN(SomeReport) !После установки свойств открыть отчет

## Необъявленные свойства

Эти свойства не имеют соответствия атрибутам структур данных. К ним можно обратиться только во время выполнения программы:

## **PROP:AcceptAll**

Возвращает 1, если включен режим "AcceptAll" (безостановочный режим), и 0 - если нет. Кроме того, это свойство можно использовать для переключения этого режима. Обычно безостановочный режим включает оператор SELECT без параметров. Это режим редактирования полей, в котором все объекты в окне обрабатываются в последовательности переключения клавищей ТАВ, путем генерации для каждого обхекта события EVENT: Accepted. Это позволяет выполнить процедуры проверки данных для всех полей, включая те, которые пользователь не трограл. Когда встречается одно из следующих условий, безостановочный режим неммедленно выключается:

SELECT(?)

 $Window\{PROP: AcceptAll\} = 0$ 

Объект с атрибутом REO имеет значение ноль или пробел.

Оператором SELECT(?) выбирается тот же самый обект, который пользователь редактировал. Обычно это означает, что в этом поле содержатся неверные данные и пользователь должен повторить ввод данных.

Оператор Window{PROP:AcceptAll} = 0 выключает безостановочный режим. Присвоение значения этому свойству можно использовать для включения/выключения режима AcceptAll.

Когда объект с атрибутом REQ имеет значение ноль или пробел, безостановочный режим выключается и выделяется поле, в котором пользователь должен повторить ввод (безо всяких дополнительных нажатий клавиши ТАВ).

Когда успешно обработаны все поля, для окна генерируется событие EVENT:Completed.

## Пример:

WINDOW, PRE(Scr) Screen ENTRY(@N3), USE(Ctl:Code) ENTRY(@S30), USE(Ctl:Name), REQ BUTTON('OK'), USE(?OkButton), KEY(EnterKey) BUTTON('Cancel'), USE(?CanxButton), KEY(EscKey) **END** CODE OPEN(Screen) **ACCEPT** IF EVENT() = EVENT: Completed THEN BREAK. !Выключить режим AcceptAll

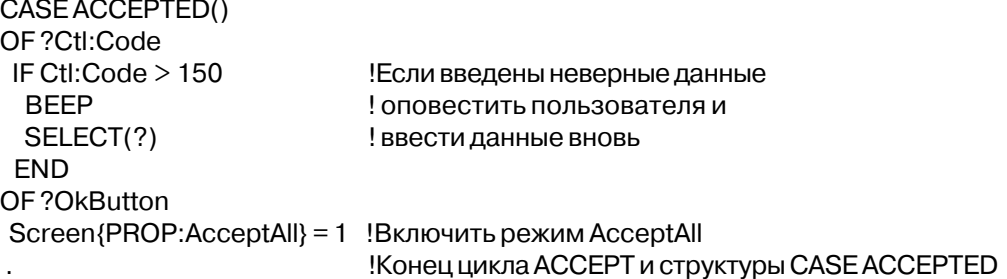

#### **PROP:Active**

Возвращает 1, если данное окно активно, и пробел, если нет. Для того чтобы сделать это верхнее в данном исполняемом процессе окно активным.

#### Пример:

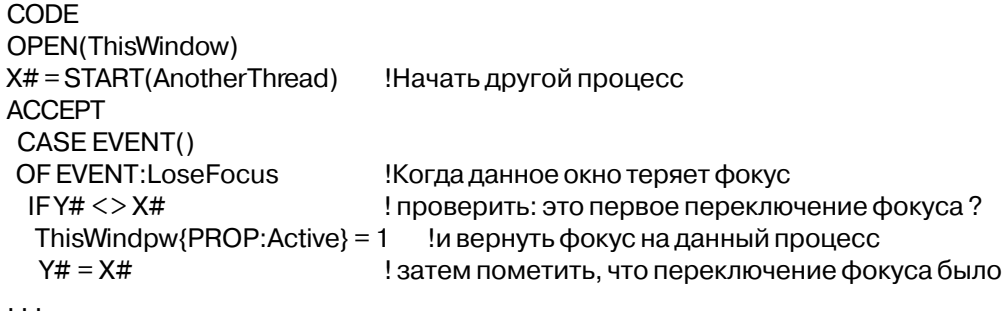

#### **PROP:AlwaysDrop**

Когда это свойство установлено в 0, то выпадающая часть окна списка или комбинированного окна с атрибутом DROP раскрывается, только когда пользователь щелкнет на пиктограмме, означающей раскрытие списка, а когда пользователь нажимает клавишу стрелка вниз, высвечиваемые элементы списка прокручиваются не вызывая раскрытия списка. Если же значение этого свойства отлично от нуля, то выпадающая часть списка раскрывается или по нажатию стрелки вниз, или по щелчку на пиктограмме раскрытия.

#### Пример:

WINDOW('Child One'), AT(0,0,320,200), MDI, MAX, HVSCROLL **MDIChild** COMBO(@S20), AT(0,0,20,220), USE(MyCombo), FROM(Que), DROP(5) **END CODE** OPEN(MDIChild) ?MyCombo{PROP:AlwaysDrop} = 0!Set windows-like drop behavior

## **PROP:AppInstance**

Возвращает идентификационный номер экземпляра (Hinstance) .EXE файла для того, чтобы использовать в обращениях на низком уровне интерфеса прикладного программирования, где это требуется. Используется только со встроенной переменной SYSTEM (только для чтения)

#### **Пример**:

PROGRAM HInstance LONG CODE OPEN(AppFrame) HInstance = SYSTEM{PROP:AppInstance} !Получить идентификационный номер экземпляра ! .EXE файла для дальнейшего использования ACCEPT END

## **PROP:AutoPaper**

Устанавливает и возвращает состояние механизма выбора наиболее подходящей бумаги. Состояние, используемое по умолчанию, - механизм включен. Это свойство применяется только к переменной SYSTEM.

#### **Пример**:

PROGRAM CODE OPEN(AppFrame) SYSTEM{PROP:AutoPaper} = '' !Выключить механизма выбора наиболее подходящей бумаги ACCEPT END

## **PROP:BreakVar**

Устанавливает переменную для структуры BREAK внутри отчета.

Пример:

Report\$?Break1{PROP:BreakVar} = ORD:CustName !Изменить значение break-

!переменной для Break1

## **PROP:Checked**

```
Возвращается текущий статус отображения элемента управления CHECK — взведен
(1) или не взведен (''). (ТОЛЬКО ДЛЯ ЧТЕНИЯ)
  Пример:
WinView WINDOW('Child One'),AT(0,0,320,200),MDI,MAX,HVSCROLL
          CHECK('Check Me'),AT(20,0,20,20),USE(CheckVar)
          FND
          CODE
          OPEN(WinView)
          IF ?CheckVar{PROP:Checked} = TRUE !Выставлен ли флажок?
                                              !Произвести какие-нибудь действия
          END
          ACCEPT
          END
```
## **PROP:Child**

Множественное свойство, которое возвращает номер дочернего элемента управления внутри родительской структуры (типа TAB, OPTION или GROUP). (ТОЛЬКО ДЛЯ ЧТЕНИЯ) Этот номер представляет из себя положение элемента управления в порядке следования внутри родительской структуры. Если номер элемента управления выходит за границы диапазона, то возвращается пустая строка ('').

## **PROP:ChildIndex**

Множественное свойство, которое возвращает положение всех дочерних элементов управления в порядке следования внутри родительской структуры (такой, как TAB, OP-TION или GROUP). (ТОЛЬКО ДЛЯ ЧТЕНИЯ) Этот номер представляет из себя номер элемента управления внутри родительской структуры. Если значение номера выходит за границы диапазона, то возвращается пустая строка ('').

```
Пример:
WinView WINDOW('Child One'),AT(0,0,320,200),MDI,MAX,HVSCROLL
OPTION('Option 1'),USE(OptVar1),KEY(F10Key),HLP('Option1Help')
RADIO('Radio 1'),AT(0,0,20,20),USE(?R1)
RADIO('Radio 2'),AT(20,0,20,20),USE(?R2)
END
END
           CODE
           OPEN(WinView)
           LOOP X# = 1 TO 99
Y# = ?OptVar1{PROP:Child,X#}
```
!Получить номера элементов управления из структуры OPTION IF NOTY# THEN BREAK. Z# = ?OptVar1{PROP:ChildIndex,Y#} !Получить порядковое положение элементов управления в структуре OPTION MESSAGE('Radio ' & Z# & ' is field number ' & Y#) END ACCEPT

END

## **PROP:ChoiceFeq**

Возвращает или устанавливает номер выбранного в данный момент поля TAB в структуре SHEET или кнопки RADIO в структуре OPTION.

## **Пример**:

WinView WINDOW('Child One'),AT(0,0,320,200),MDI,MAX,HVSCROLL OPTION('Option 1'),USE(OptVar1),KEY(F10Key),HLP('Option1Help') RADIO('Radio 1'),AT(0,0,20,20),USE(?R1) RADIO('Radio 2'),AT(20,0,20,20),USE(?R2) END END CODE OPEN(WinView) ?OptVar1{PROP:ChoiceFeq} = ?R1 !Выбрать первую кнопку ACCEPT END

## **PROP:ClientHandle**

Возвращает идентификационный номер клиента в окне (области окна, которая содержит объекты) для того, чтобы использовать в обращениях на низком уровне интерфеса прикладного программирования, где это требуется. Используется только для чтения.

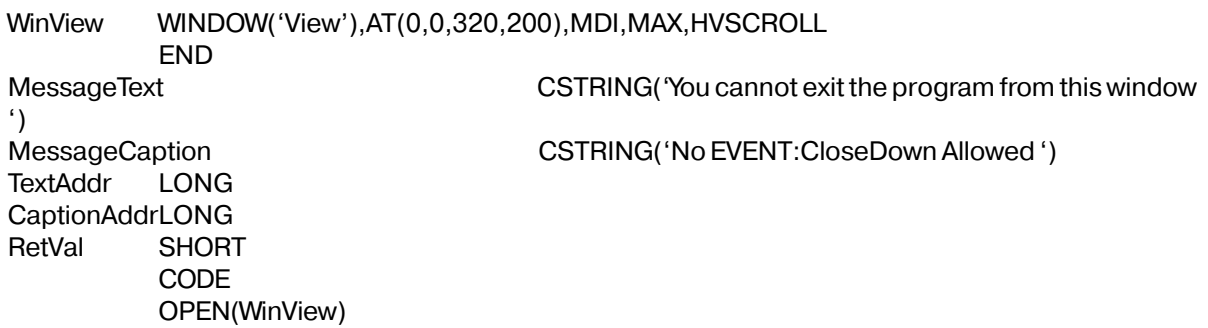

**ACCEPT** CASE EVENT() OF EVENT:CloseDown TextAddress = ADDRESS(MessageText) CaptionAddress=ADDRESS(MessageCaption) RetVal = MessageBox(WinView{PROP:ClientHandle}, TextAddr, CaptionAddr, MB OK) Обращение к функции интерфейса прикладного программирования !Windows с использованием идентификационный номер клиента СУСLЕ!Запретить завершение программы из данного окна **END END** 

## **PROP:ClientWndProc**

Устанавливает или возвращает процедуру сообщения клиентской части окна для того, чтобы использовать в обращениях на низком уровне интерфеса прикладного программирования, где это требуется. Обычно используется с подклассами для отслеживания всех сообщений в среде Windows.

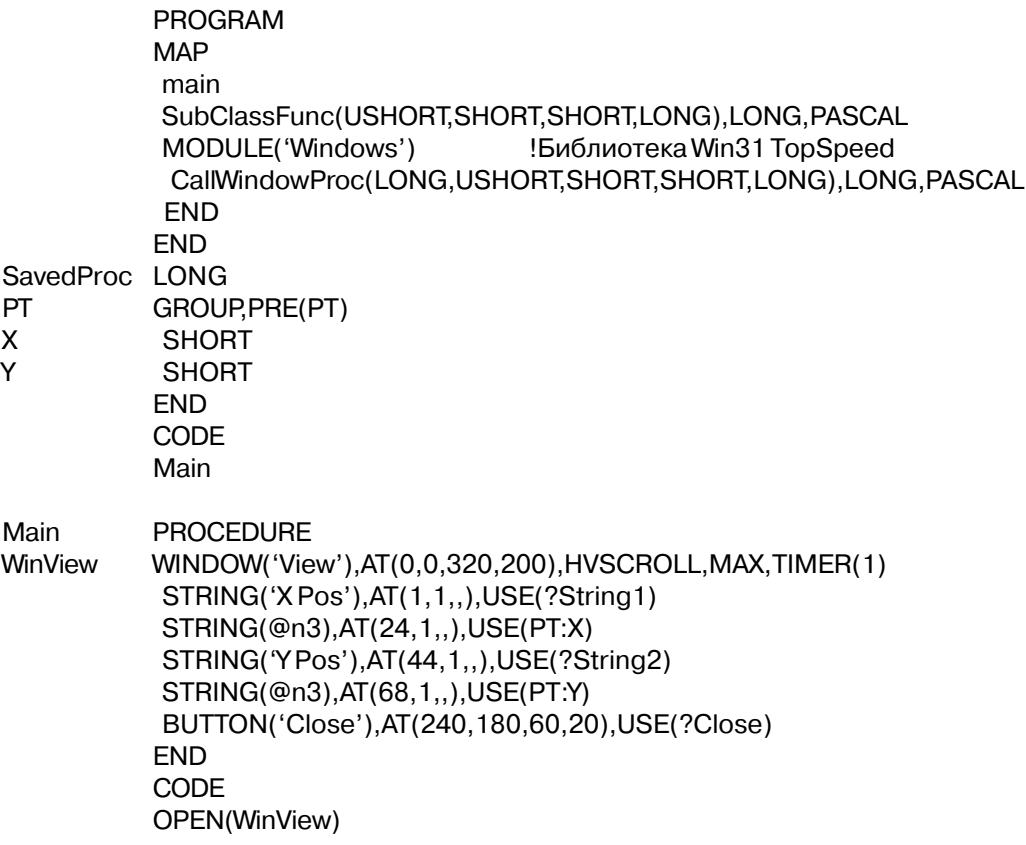

SavedProc = WinView{PROP:ClientWndProc} !Запомнить эту процедуру WinView{PROP:ClientWndProc} = ADDRESS(SubClassFunc) !Изменить на процедуру подкласса ACCEPT CASE ACCEPTED() OF ?Close BREAK END END SubClassFunc FUNCTION(hWnd,wMsg,wParam,lParam) !Процедура подкласса WM\_MOUSEMOVE EQUATE(0200H) ! для отслеживания переммещения мыши СОDE **В КЛИЕНТСКОЙ ЧАСТИ ОКНА** CASE wMsg OF WM\_MOUSEMOVE  $PT:X = MOUSEX()$  PT:Y = MOUSEY() END RETURN(CallWindowProc(SavedProc,hWnd,wMsg,wParam,lParam)) !Передать управление ! запомненной процедуре

## **PROP:ClipBits**

Свойство поля IMAGE, которое позволяет записать битовую карту изображения во внутренний буфер обмена (но не из него) Windows, если это свойство установлено в 1. Во внутреннем буфере обмена могут сохранаться в виде битовой карты только изображения типа .BMP, .PCX, и .GIF

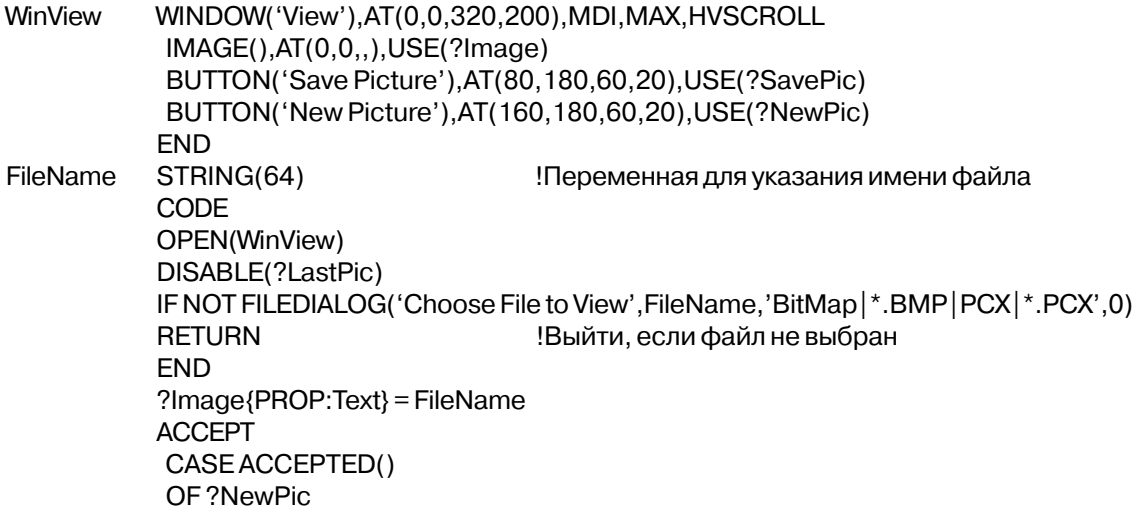

IF NOT FILEDIALOG('Choose File to View', FileName,'BitMap|\*.BMP|PCX|\*.PCX',0) **BREAK** ! Выйти, если файл не выбран **FND** ?Image{PROP:Text} = FileName OF?SavePic  $?$ Image ${PROP:ClipBits} = 1$ !Поместить изображение в буфер обмена ENABLE(?LastPic) ! активизировать кнопку Last Picture **END FND** 

## **PROP:DDEMode**

Свойство системной встроенной переменной, которая позволяет устанавливать нормальное DDE событийное поведение. По умолчанию равно 0, вследствие чего все DDE события посылаются окну, открывшему DDE канал. Если же это свойство равняется единице (1), то все DDE события будут посланы верхнему окну текущего процесса.

```
Пример:
SYSTEM\{PROP: DDEMode\} = 1!Посылать события верхнему окну текущего процесса
MyServer = DDESERVER('MyApp','DataEntered')
           Открыть в качестве сервера
```
## **PROP:DDETimeOut**

Свойство системной встроенной переменной, которая позволяет устанавливать и получать DDE тайм-аут, используемый для всех DDE команд. Это значение исчисляется в сотых долях секунды и по умолчанию равно 500.

```
Пример:
SYSTEM{PROP:DDETimeOut} = 12000
                                      ! Установить тайм-аут равным двум минутам
MyServer = DDESERVER('MyApp','DataEntered')
                                      ! Открыть в качестве сервера
ACCEPT
CASE EVENT()
OF EVENT: DDErequest
                                          Единожды востребованные данные
DDEWRITE(MyServer,DDE:manual,'DataEntered',DDERetVal)
                                          ! Единожды обеспечить данными
           END
```
**FND** 

## **PROP:ConnectString**

Свойство файла, использующего драйвер ОДВС, который возвращает строку соединения (обычно хранящуюся в атрибуте OWNER), которая позволила бы завершить соединение. Если атрибут OWNER содержит только имя источника данных, то появляется окно подключения, чтобы запросить у пользователя остальную необходимую информацию перед выполнением соединения. Это окно подключение раскрывается каждый раз, когда происходить подключение. С помощью этого свойства разработчик может один раз ввести данные для окна соединения, затем установить атрибут OWNER таким образом, чтобы данные вводились из PROP:ConnectString, исключая явное подключение.

#### **Пример**:

OwnerString STRING(20)

Customer FILE,DRIVER('ODBC'),OWNER(OwnerString) Record RECORD

Name STRING(20)

. . CODE

OwnerString = 'DataSourceName' OPEN(Customer) OwnerString = Customer{PROP:ConnectString} !Взять всю строку подключения MESSAGE(OwnerString) !Отобразить ее

## **PROP:DDETimeOut**

Свойство встроенной переменной SYSTEM, с помощью которого можно установить или прочитать величину интервала времени, используемую при обмене данными для всех команд. Эта величина исчисляется в сотых долях секунды и по умолчанию равна 500.

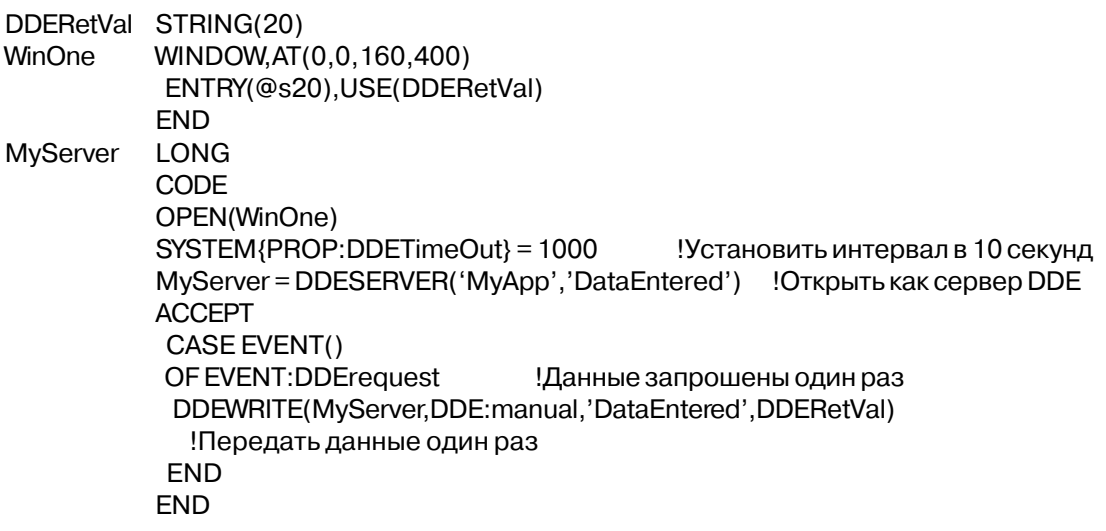

## **PROP:DeferMove**

Свойство встроенной переменной SYSTEM, с помошью которого изменение размеров и/или перемешение экранного объекта отклалывается до тех пор, пока не будет завершен цикл ACCEPT или свойство SYSTEM{PROP:DeferMove} не будет установлено в 0. Тем самым отменяется немедленное присвоение значений свойствам, связанным с расположением и размерами и все изменения размеров выполняются библиотечной процедурой за раз (исключая возможные временные наложения объектов друг на друга). Абсолютная величина числа, присваиваемого свойству SYSTEM{PROP:DeferMove} определяет число откладываемых изменений размеров, для которых заранее выделяется память (этот объем автоматически расширяется, но менее эффективно и может привести к аварии). Присвоение положительного числа означает автоматический сброс этого свойства в 0 при выполнении следущего цикла АССЕРТ, в то время как присвоенное отрицательное число продолжает действовать до тех пор пока свойство явно не будет установлено в 0.

## Пример:

WinView WINDOW('View'), AT(0,0,320,200), MDI, MAX, HVSCROLL  $IMAGE(), AT(0,0, .).USE$ ?Image) BUTTON('New Picture'), AT(160, 180, 60, 20), USE(?NewPic) BUTTON('Close'), AT(80, 180, 60, 20), USE(?Close) **END FileName** STRING(64) !Переменная содержащая имя файла ImageWidth SHORT ImageHeight SHORT **CODE** OPEN(WinView) DISABLE(?LastPic) IF NOT FILEDIALOG('Choose File to View', FileName,'BitMap|\*.BMP|PCX|\*.PCX',0) **RETURN** Выйти, если не выбрано никакого файла **FND**  $?$ Image ${PROP:Text}$  = FileName **ACCEPT** CASE ACCEPTED() OF?NewPic IF NOT FILEDIALOG('Choose File to View', FileName,'BitMap|\*.BMP|PCX|\*.PCX',0) ! Выйти, если не выбрано никакого файла **BREAK FND**  $?$ Image ${PROP:Text}$  = FileName  $SYSTEM$ {PROP:DeferMove} = 4 !Отложить перемещение и изменение размеров  $ImageWidth = ?Image\{PROP:\text{Width}\}\$  $ImageHeight = ?Image$ {PROP:Height} IF ImageWidth > 320  $?$ Image ${PROP:Width} = 320$  $?$ Image ${PROP:XPos} = 0$ **ELSE** 

```
?Image{PROP:XPos} = (320 - \text{ImageWidth}) / 2 !Центрировать по горизонтали
  END
  IF ImageHeight > 180
   ?Image{PROP:Height} = 180
   ?Image{PROP:YPos} = 0
  ELSE
  ?Image{PROP:YPos} = (180 - ImageHeight) / 2 ! Центрировать по вертикали
  END
 OF ?Close
  BREAK
. .
```
!Перемещение и изменение размеров произойдет по окончании цикла ACCEPT

## **PROP:DropWidth**

Устанавливает или возвращает ширину выпадающей части списка COMBO или LIST с атрибутом DROP. Ширина измеряется в условных единицах (если не установлено свойство PROP:Pixels).

## **Пример**:

MDIChild WINDOW('Child One'),AT(0,0,320,200),MDI,MAX,HVSCROLL COMBO(@S20),AT(0,0,20,220),USE(MyCombo),FROM(Que),DROP(5) END **CODE** OPEN(MDIChild) ?MyCombo{PROP:DropWidth} = 48!Set widthto 48 dialog units

## **PROP:Edit**

Задает метку соответствия объекта для того, чтобы выполнить редактирование "по месту" в колонке окна списка. Это свойство является массивом, в котором каждый элемент представляет номер колонки, в которой выполняется редактирование. Когда элемент не равен нулю, то поле редактирования не скрыто и способно перемещаться и изменять размеры поверх текущей строки в колонке, что дает возможность пользователю вводить данные. Чтобы скрыть поле редактирования, присвойте свойству ноль (0).

Q QUEUE f1 STRING(15) f2 STRING(15) END Win1 WINDOW('List Edit In Place'),AT(0,1,308,172),SYSTEM LIST,AT(6,6,120,90),USE(?List),COLUMN,FORMAT('60L@s15@60L@s15@'),FROM(Q),IMM END ?EditEntry EQUATE(100) CODE OPEN(Win1) CREATE(?EditEntry,CREATE:Entry) ACCEPT CASE FIELD() OF ?List CASE EVENT() OF EVENT:NewSelection IF ?List{PROP:edit,?List{PROP:column}} GET(Q,CHOICE()) END OF EVENT:Accepted IF KEYCODE() = MouseLeft2 GET(Q,CHOICE()) ?EditEntry{PROP:text} = ?List{PROPLIST:picture,?List{PROP:column}} CASE ?List{PROP:column} OF 1 ?EditEntry{PROP:use} = F1 OF 2  $?EditEntry\{PROP:use\} = F2$  END ?List{PROP:edit,?List{PROP:column}} = ?EditEntry . . OF ?EditEntry CASE EVENT() OF EVENT:Selected ?EditEntry{PROP:Touched} = 1 OF EVENT:Accepted  $PUT(O)$  $?List\{PROP:edit.^?List\{PROP:column\}} = 0$ 

## **PROP:Enabled**

. . .

Возвращает пустую строку, если объект недоступен или из-за того, что он сам

деактивирован оператором DISABLE, или он входит в состав деактивированного объекта (OPTION, GROUP, MENU, SHEET, или TAB). Это свойство можно только опрашивать.

## **Пример**:

MDIChild WINDOW('Child One'),AT(0,0,320,200),MDI,MAX,HVSCROLL SHEET,AT(0,0,320,175),USE(SelectedTab) TAB('Tab One'),USE(?TabOne) PROMPT('Enter Data:'),AT(100,100,20,20),USE(?P1) ENTRY(@S8),AT(100,140,32,20),USE(E1) PROMPT('Enter More Data:'),AT(100,200,20,20),USE(?P2) ENTRY(@S8),AT(100,240,32,20),USE(E2) END TAB('Tab Two'),USE(?TabTwo) PROMPT('Enter Data:'),AT(100,100,20,20),USE(?P3) ENTRY(@S8),AT(100,140,32,20),USE(E3) PROMPT('Enter More Data:'),AT(100,200,20,20),USE(?P4) ENTRY(@S8),AT(100,240,32,20),USE(E4) END **FND**  BUTTON('Ok'),AT(100,180,20,20),USE(?Ok) BUTTON('Cancel'),AT(200,180,20,20),USE(?Cancel) END CODE OPEN(MDIChild) ACCEPT CASE EVENT() OF EVENT:Completed **BREAK**  END CASE FIELD() OF ?Ok CASE EVENT() OF EVENT:Accepted **SELECT FND**  OF ?E3 CASE EVENT() OF EVENT:Accepted IF ?E3{PROP:Enabled} AND MDIChild{PROP:AcceptAll} !Проверить видимость объекта во время безостановочного режима E3 = UPPER(E3) !Преобразовать введенные данные на верхний регистр DISPLAY(?E3) ! и вывести данные большими буквами END END OF ?Cancel CASE EVENT()

OF EVENT: Accepted **BREAK FND END END** 

## **PROP:EventsWaiting**

Свойство окна, которое возвращает значение, указывающее на то, остались ли на окне какие-нибудь ожидающие обработки события. Используется в основном Связью с Интернет (Internet Connect) для того, чтобы узнать, когда следует форматировать HTML страницу. (ТОЛЬКО ДЛЯ ЧТЕНИЯ)

Пример:

IF TARGET{PROP:EventsWaiting} !Проверка на наличие ожидающих обработки событий Произвести какие-нибудь действия

**END** 

#### **PROP:ExeVersion**

Свойство, относящееся к встроенной переменной SYSTEM, которое возвращает номер версии EXE-файла, созданного системой Clarion for Windows. Это номер версии Clarion for Windows, в которой компилировался данный EXE-файла, даже если библиотека исполняющей системы от более нового релиза (см. свойство PROP:LibVersion). Это свойство впервые появилось в Clarion for Windows релиз 1501, поэтому для EXE модулей более старых версий оно возвращает пробел (READ-ONLY).

#### Пример:

MESSAGE('Compiled in CW release ' & SYSTEM{PROP:ExeVersion})

#### **PROP:FlushPreview**

Выводит метафайлы, в которых в соответствии с атрибутом PREVIEW временно хранится отчет, на принтер ( $0$  = выключено, иначе - включено, при открытии отчета всегда устанавливается в 0).

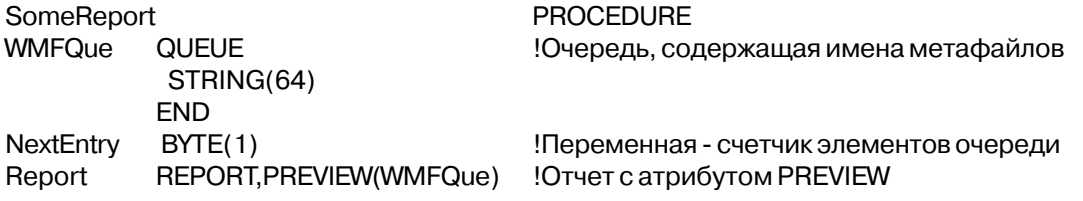

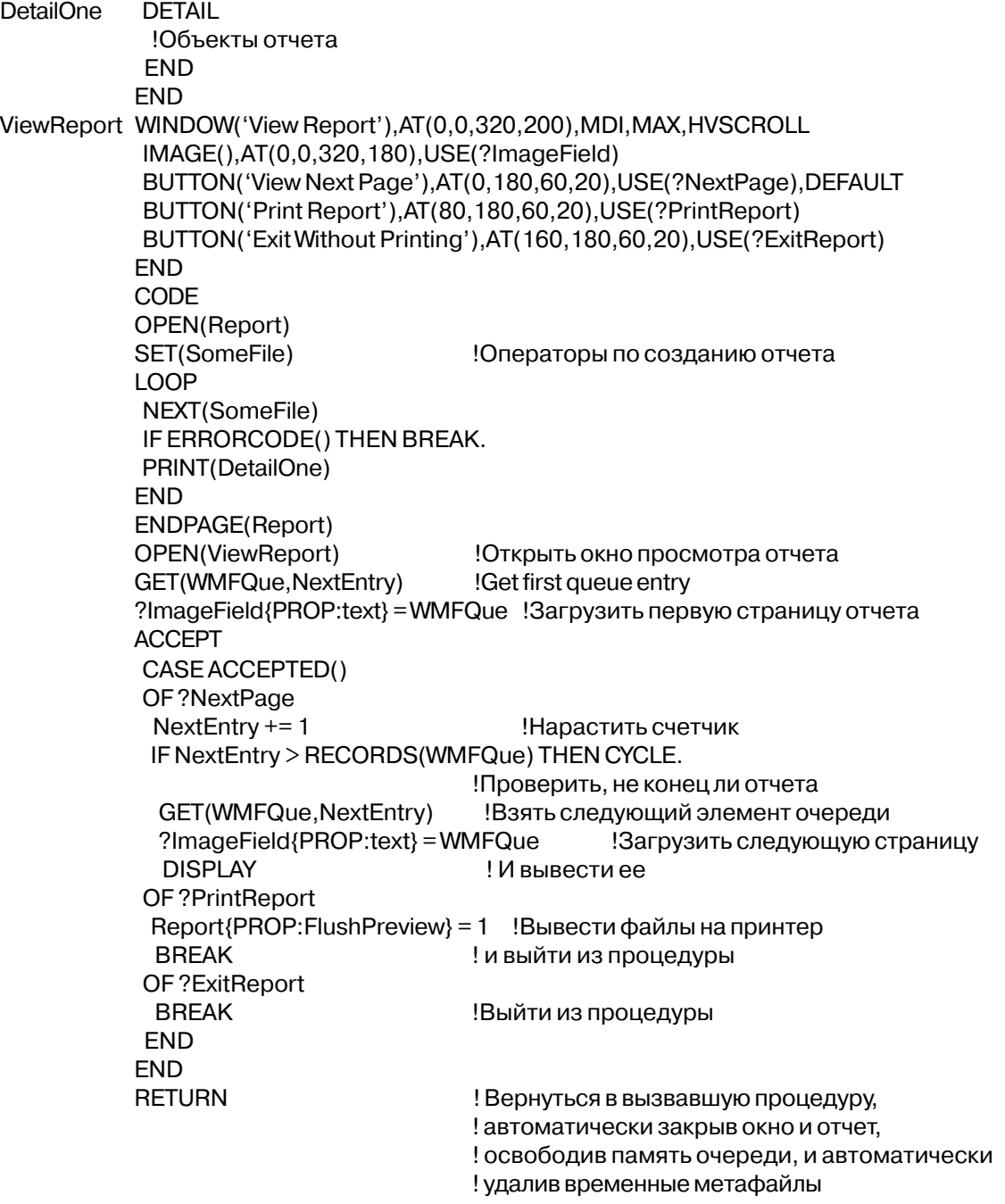

## **PROP:Follows**

Изменяет порядок выбора полей клавишей TAB в рамках старшего объекта, в котором они находятся. Данный объект следует за объектом, номер которого задается в этом свойстве.

**CLARION 4™** 

776

Таким образом должен быть задан существующий элемент управления в пределах родительской структуры (окно (window), группа выбора (option), группа (group), меню (menu), отчет (report), детальная секция отчета (detail) и т.д.). Установка PROP: Follows на элемент управления REGION будет игнорирована, поскольку REGION не состоит в списке «перескакивания» Windows. (ТОЛЬКО ДЛЯ ЗАПИСИ)

## Пример:

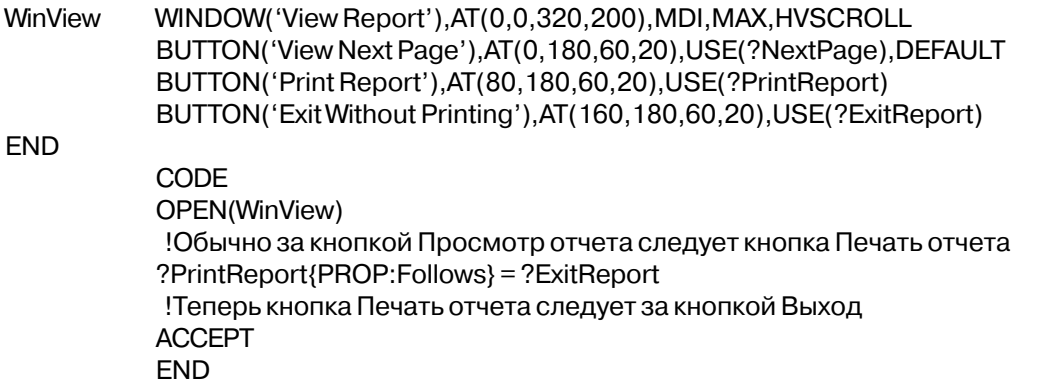

## **PROP:Handle**

Возвращает идентификатор окна или объекта для использования в низкоуровневых обращениях к функциям интерфейса прикладного программирования Windows, которые требуют указания этого идентификатора.

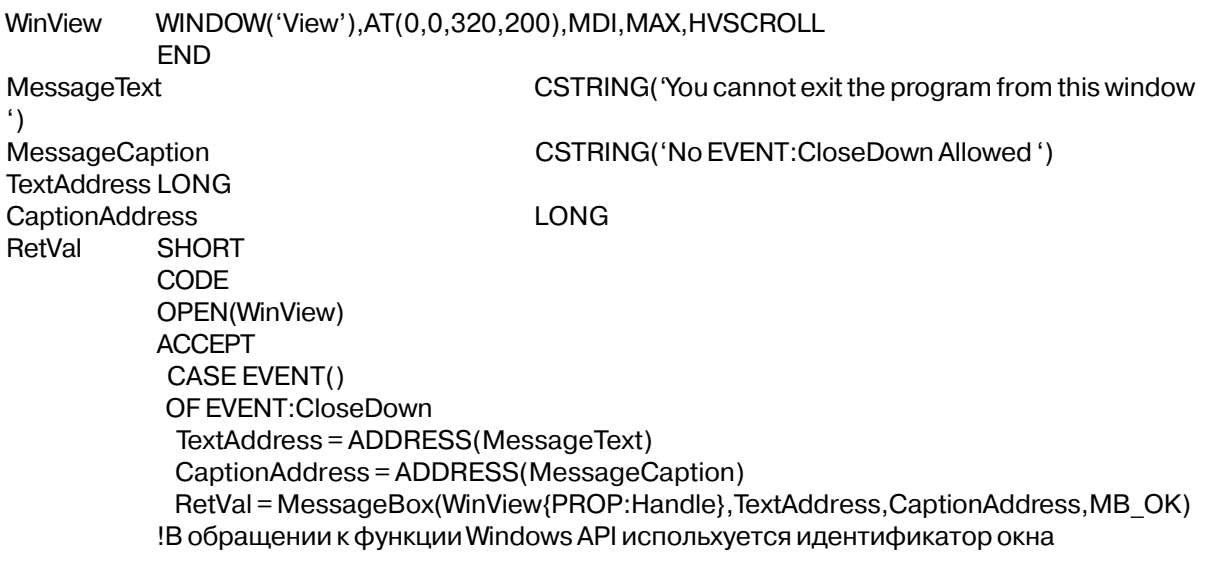

 CYCLE !Запретить завершение программы из этого окна END END

## **PROP:HeaderHeight**

Возвращает высоту заголовка объекта управления LIST или COMBO. Ширина измеряется в условных единицах (если не установлено свойство PROP:Pixels). (READ-ONLY)

## **Пример**:

MDIChild WINDOW('Child One'),AT(0,0,320,200),MDI,MAX,HVSCROLL LIST,AT(0,0,220,220),USE(?L1),FROM(Que),IMM,FORMAT('60L~Header Text~') END **CODE** OPEN(MDIChild) X# = ?L1{PROP:HeaderHeight} !Получить высоту заголовка в условных единицах

## **PROP:HscrollPos**

Возвращает положение "бегунка" на горизонтальной линейке скроллинга (от 0 до 255) в окне, полях IMAGE, TEXT, LIST и COMBO, имеющих атрибут HSCROLL. Установка этого свойства приводит к тому, что происходит прокрутка содержимого окна или объекта в горизонтальном направлении.

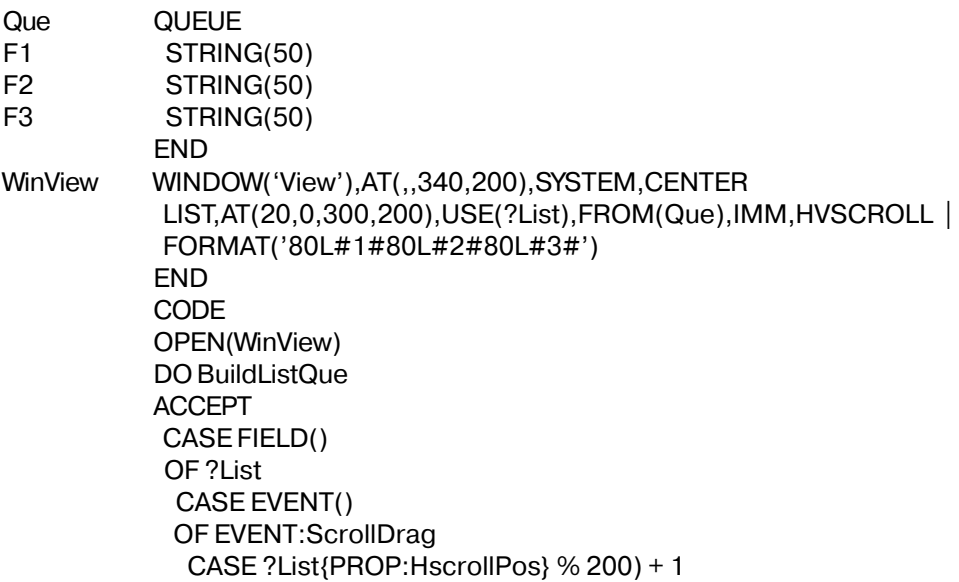

```
OF<sub>1</sub>
 ?List{PROP:Format} = '80L#1#80L#2#80L#3#'
OF<sub>2</sub>?List{PROP:Format} = '80L#2#80L#3#80L#1#'
OF<sub>3</sub>
 ?List{PROP:Format} = '80L#3#80L#1#80L#2#'
END
DISPLAY
```
**CLARION 4TM** 

FREE(Que)

**BuildListQue ROUTINE** LOOP 15 TIMES  $Que.F1 = 'F1F1F1F1'$ Que.F2 = 'F2F2F2F2'  $Que.F3 = 'F3F3F3F3'$ ADD(Que) **END** 

## **PROP:IconList**

Массив, который устанавливает или возвращает иконки, отображаемые в Окне списка (LIST), для которого такая возможность предусмотрена (обычно это древовидный список). Если имя присваиваемого файла иконки содержит в конце число в квадратных скобках, то это означает, что данный файл содержит несколько иконок. Заключенное же в скобках число определяет ту иконку, которую следует применить (отсчет начинается с нуля). Если имени файла иконки предшествует тильда (~), пристыкованная к нему (~IconFile.ICO), то это указывает на то, что файл был помещен в проект в качестве ресурса и на диске отсутствует.

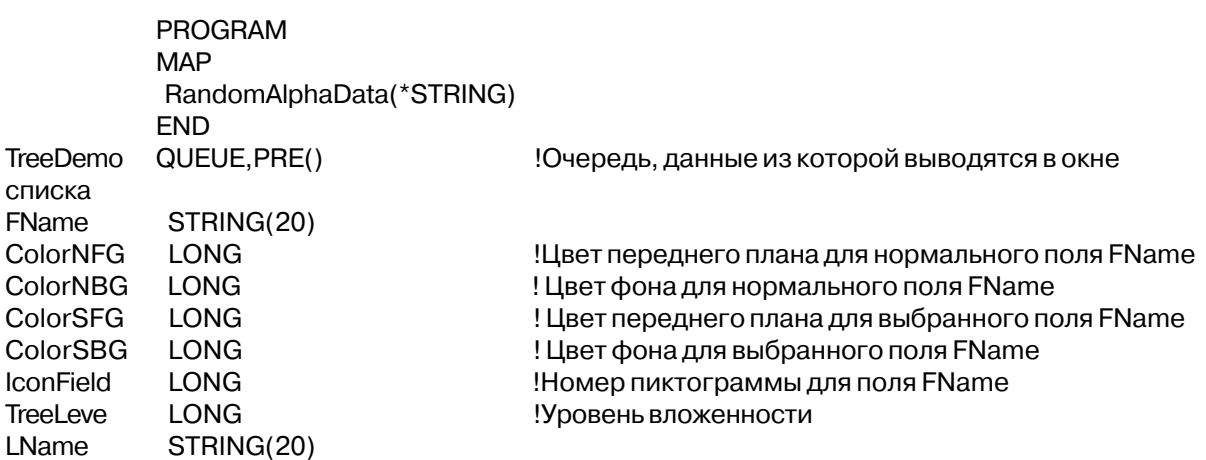

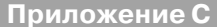

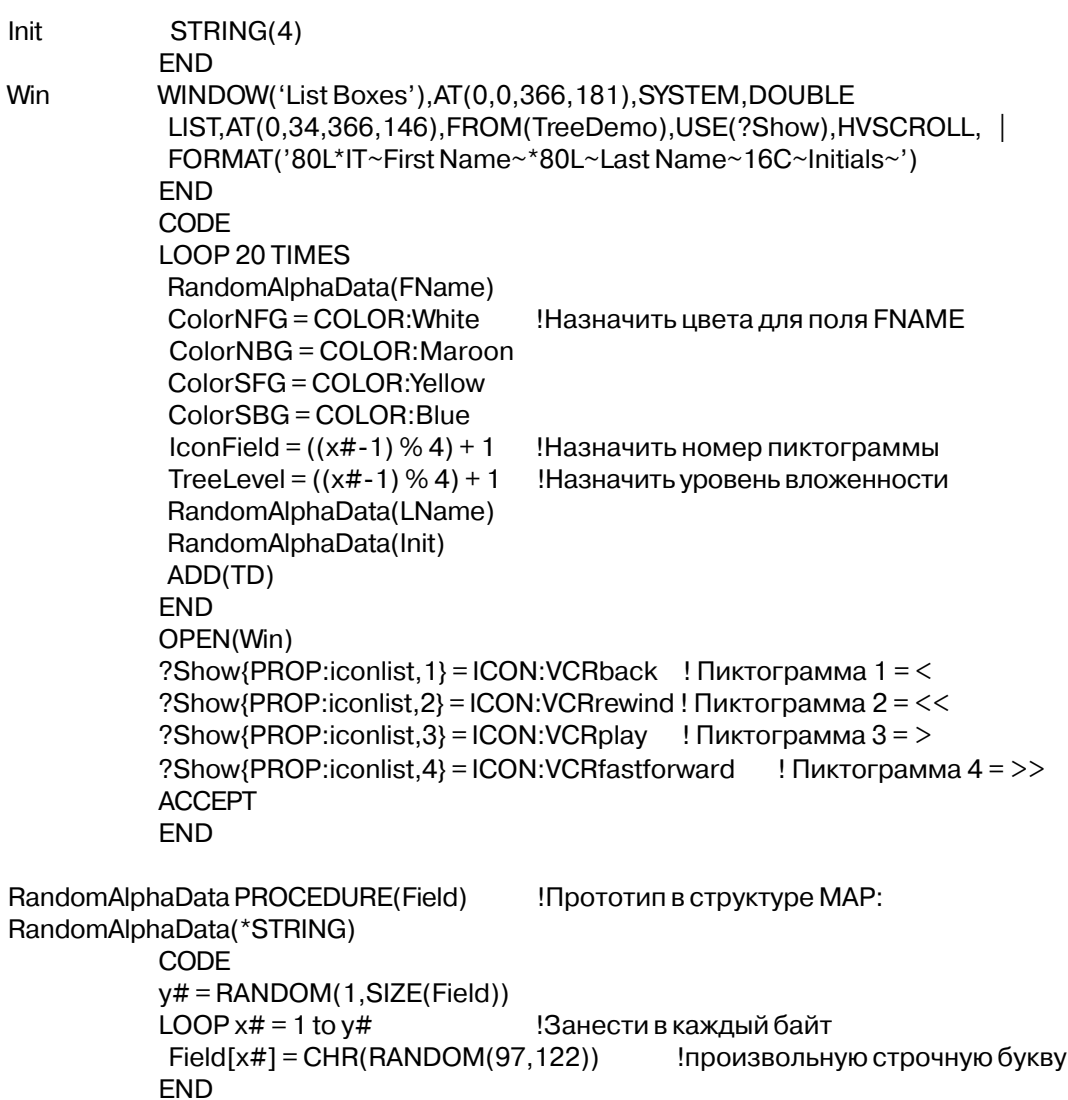

## **PROP:ImageBits**

Свойство поля типа IMAGE, который позволяет перемещать изображение в виде битового массива В (ИЗ) memo-поле(я). Любое отображаемое в экранном поле изображение может храниться memo-поле. PROP:ImageBlob подобным образом оперирует и с BLOB.

## Пример:

WinView WINDOW('View'), AT(0,0,320,200), MDI, MAX, HVSCROLL IMAGE(), AT(0,0,,), USE(?Image) BUTTON('Save Picture'), AT(80, 180, 60, 20), USE(?SavePic) BUTTON('New Picture'), AT(160, 180, 60, 20), USE(?NewPic) BUTTON('Last Picture'), AT(240, 180, 60, 20), USE(?LastPic)

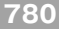

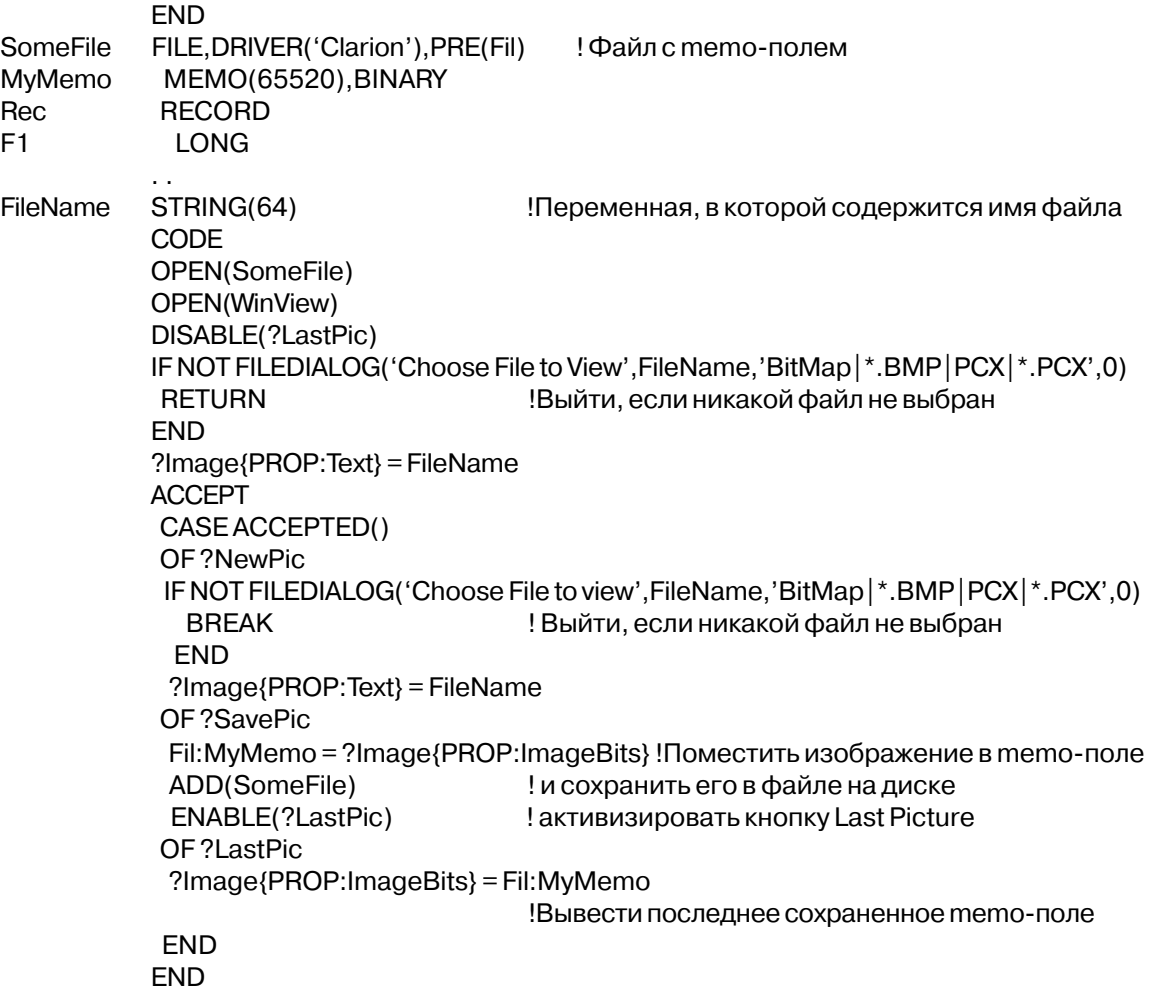

#### **PROP:ImageBlob**

Свойство поля IMAGE, который позволяет изображение, отображаемое в поле перемещать в/из поле типа BLOB. Любое отображаемое в экранном поле изображение может храниться поле BLOB. PROP:ImageBits подобным образом оперирует и с MEMO.

## **Пример**:

WinView WINDOW('View'),AT(0,0,320,200),MDI,MAX,HVSCROLL IMAGE(),AT(0,0,,),USE(?Image) BUTTON('Save Picture'),AT(80,180,60,20),USE(?SavePic) BUTTON('New Picture'),AT(160,180,60,20),USE(?NewPic) BUTTON('Last Picture'),AT(240,180,60,20),USE(?LastPic) END

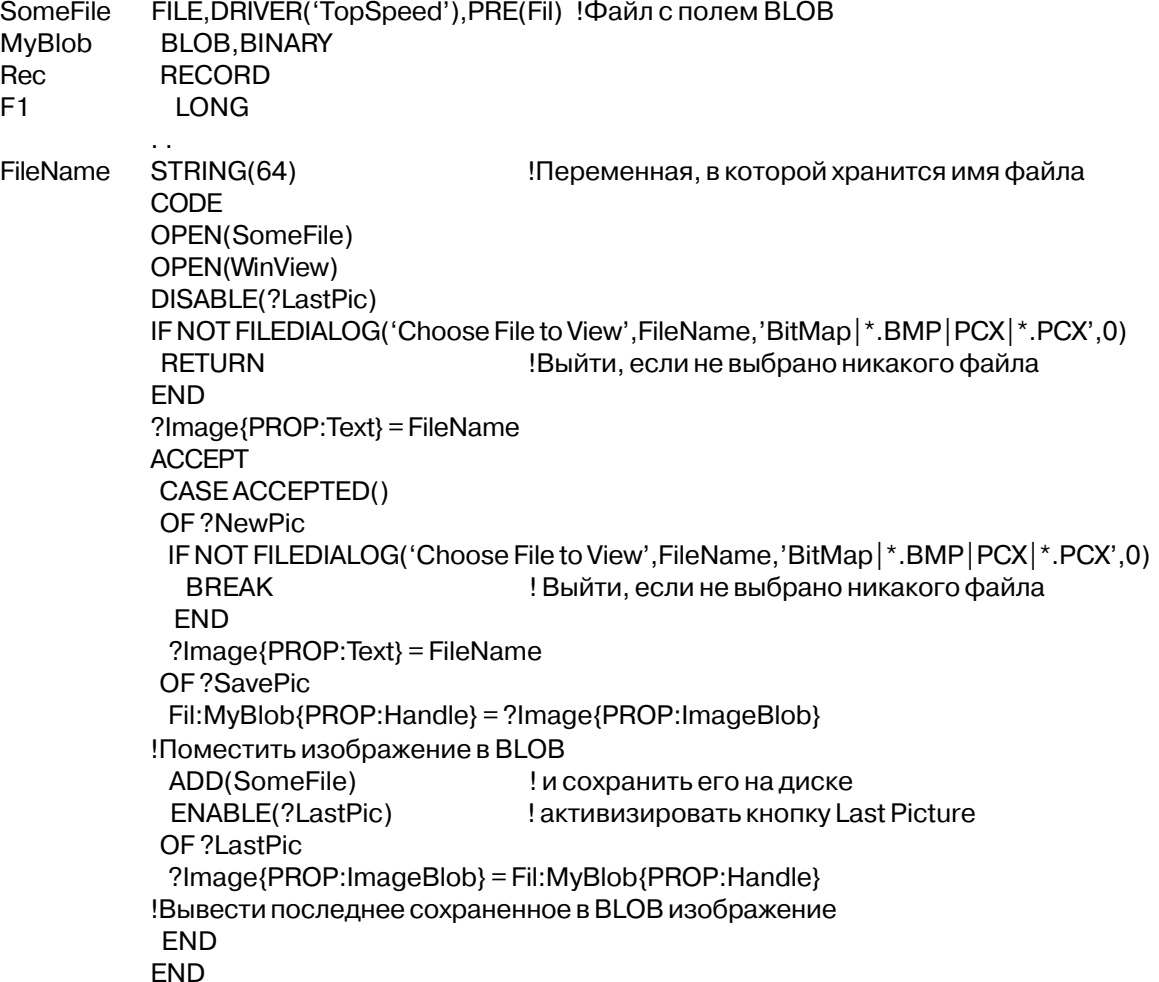

## **PROP:InToolbar**

Переключаемый атрибут, который показывает, находится ли данный элемент управления внутри структуры TOOLBAR. (ТОЛЬКО ДЛЯ ЧТЕНИЯ) Пример:

```
WinView
WINDOW('View'),AT(0,0,,),MDI,MAX,HVSCROLL,SYSTEM,RESIZE
TOOLBAR
BUTTON('Save Picture'),AT(80,180,60,20),USE(?SavePic)
END
LIST,AT(6,6,120,90),USE(?List),FORMAT('120L'),FROM(Q),IMM
END
          CODE
          OPEN(WinView)
```

```
IF?SavePic{PROP:InToolbar} = TRUE
```
!Любое действие

**FND ACCEPT END** 

## **PROP: Items**

Возвращает число элементов списка отображаемых в окне списка или комбинированном окне списка, (ТОЛЬКО ДЛЯ ЧТЕНИЯ)

## Пример:

Que **QUEUE** STRING(30) **END** 

WINDOW('View'), AT(0,0,320,200), MDI, MAX, HVSCROLL, SYSTEM **WinView** LIST, AT(6,6,120,90), USE(?List), FORMAT('120L'), FROM(Q), IMM **END** 

> **CODE** OPEN(WinView) SET(SomeFile) LOOP ?List(PROP:Items} TIMES Заполнить очередь до предельного числа отображаемых элементов NEXT(SomeFile)  $Que = Fil:Record$  $ADD(Que)$ **END ACCEPT FND**

## **PROP:LazyDisplay**

Выключает (если установлено в 1) и включает (если установлено в 0, что делается по умолчанию) возможность полной перерисовки окна перед выполнением оператора, следующего за оператором DISPLAY. PROP:LazyDisplay = 1 устанавливает ощутимо более быструю работу с видеоизображением, поскольку перерисовка окна происходит по окончании цикла АССЕРТ, если отсутствуют ожидающие сообщения. Эта установка может существенно увеличить производительность некоторых приложений, но может также отрицательно влиять на его внешний вид.

## Пример:

WinView APPLICATION('MyApp'), AT(0,0,320,200), MAX, HVSCROLL, SYSTEM **FND** 

```
CODE
OPEN(WinView)
SYSTEM\{PROP:LazyDisplay\} = 1!Запретить дополнительные перерисовки окон
                           ! на протяжении всего приложения
ACCEPT
FND
```
#### **PROP:LFNSupport**

Свойство системной встроенной переменной, которое в 16-битных программах возвращает единицу (1), если операционная система поддерживает длинные имена файлов, и пустую строку (") – если нет. Все 32-битные операционные системы обеспечивают поддержку длинных имен файлов. (ТОЛЬКО ДЛЯ ЧТЕНИЯ)

Пример:

IF SYSTEM{PROP:LFNSupport} = TRUE MESSAGE('Обеспечена поддержка длинных имен файлов') **FLSE** MESSAGE('Длинные имена файлов НЕ поддерживаются') **FND** 

## PROP:LibHook

Множественное свойство системной встроенной переменной, которая определяет для некоторых внутренних процедур Clarion перекрывающие их процедуры. Для каждой из таких процедур назначается адрес (ADDRESS) перекрывающей процедуры, и тогда выполняемая библиотека при работе программы вызовет вместо процедуры из библиотеки Clarion перекрывающую ее процедуру. Прототип перекрывающей процедуры должен в точности соответствовать внутренней процедуре Clarion. Эти свойства были реализованы для упрощения Связи с Интернет (Internet Connect). (ТОЛЬКО ДЛЯ ЗАПИСИ)

#### **PROP:ColorDialogHook**

Свойство системной встроенной переменной, которая определяет перекрывающую процедуру для внутренней Clarion процедуры COLORDIALOG. Эквивалентно {PROP:LibHook,1}. Стоит задать адрес перекрывающей процедуры (ADDRESS), и тогда выполняемая библиотека при работе программы вызовет вместо процедуры COLORDIALOG перекрывающую ее процедуру. Присвоение же нуля приведет к тому, что снова будет вызываться соответствующая внутренняя процедура. Прототип перекрывающей процедуры должен в точности соответствовать процедуре **COLORDIALOG.** (ТОЛЬКО ДЛЯ ЗАПИСИ)

#### **PROP:FileDialogHook**

Свойство системной встроенной переменной, которая определяет перекрывающую

процедуру для внутренней Clarion процедуры FILEDIALOG. Эквивалентно {PROP:LibHook.2}. Стоит залать алрес перекрывающей процедуры (ADDRESS), и тогда выполняемая библиотека при работе программы вызовет вместо процедуры FILEDIALOG перекрывающую ее процедуру. Присвоение же нуля приведет к тому, что снова будет вызываться соответствующая внутренняя процедура. Прототип перекрывающей процедуры должен в точности соответствовать процедуре FILEDIALOG. (ТОЛЬКО ЛЛЯ ЗАПИСИ)

## **PROP:FontDialogHook**

Свойство системной встроенной переменной, которая определяет перекрывающую процедуру для внутренней Clarion процедуры FONTDIALOG. Эквивалентно {PROP:LibHook,3}. Стоит задать адрес перекрывающей процедуры (ADDRESS), и тогда выполняемая библиотека при работе программы вызовет вместо процедуры FONTDIALOG перекрывающую ее процедуру. Присвоение же нуля приведет к тому, что снова будет вызываться соответствующая внутренняя процедура. Прототип перекрывающей процедуры должен в точности соответствовать процедуре **FONTDIALOG.** (ТОЛЬКО ДЛЯ ЗАПИСИ)

## **PROP:PrinterDialogHook**

Свойство системной встроенной переменной, которая определяет перекрывающую процедуру для внутренней Clarion процедуры PRINTERDIALOG. Эквивалентно {PROP:LibHook.4}. Стоит задать адрес перекрывающей процедуры (ADDRESS), и тогда выполняемая библиотека при работе программы вызовет вместо процедуры PRINTERDIALOG перекрывающую ее процедуру. Присвоение же нуля приведет к тому, что снова будет вызываться соответствующая внутренняя процедура. Прототип перекрывающей процедуры должен в точности соответствовать процедуре PRINTERDIALOG. (ТОЛЬКО ДЛЯ ЗАПИСИ)

## **PROP:HaltHook**

Свойство системной встроенной переменной, которая определяет перекрывающую процедуру для внутренней Clarion процедуры HALT. Эквивалентно {PROP:LibHook,5}. Стоит задать адрес перекрывающей процедуры (ADDRESS), и тогда выполняемая библиотека при работе программы вызовет вместо процедуры НАLT перекрывающую ее процедуру. Присвоение же нуля приведет к тому, что снова будет вызываться соответствующая внутренняя процедура. Прототип перекрывающей процедуры должен в точности соответствовать процедуре НАСТ. (ТОЛЬКО ДЛЯ ЗАПИСИ)

## **PROP:MessageHook**

Свойство системной встроенной переменной, которая определяет перекрывающую процедуру для внутренней Clarion процедуры MESSAGE. Эквивалентно {PROP:LibHook.6}. Стоит задать адрес перекрывающей процедуры (ADDRESS), и тогда

выполняемая библиотека при работе программы вызовет вместо процедуры MESSAGE перекрывающую ее процедуру. Присвоение же нуля приведет к тому, что снова будет вызываться соответствующая внутренняя процедура. Прототип перекрывающей процедуры должен в точности соответствовать процедуре MESSAGE. (ТОЛЬКО ДЛЯ ЗАПИСИ)

## **PROP:StopHook**

Свойство системной встроенной переменной, которая определяет перекрывающую процедуру для внутренней Clarion процедуры STOP. Эквивалентно {PROP:LibHook,7}. Стоит задать адрес перекрывающей процедуры (ADDRESS), и тогда выполняемая библиотека при работе программы вызовет вместо процедуры STOP перекрывающую ее процедуру. Присвоение же нуля приведет к тому, что снова будет вызываться соответствующая внутренняя процедура. Прототип перекрывающей процедуры должен в точности соответствовать процедуре STOP. (ТОЛЬКО ДЛЯ ЗАПИСИ)

## **PROP:AssertHook**

Свойство системной встроенной переменной, которая определяет перекрывающую процедуру для внутренней Clarion процедуры ASSERT. Эквивалентно {PROP:LibHook,8}. Стоит задать адрес перекрывающей процедуры (ADDRESS), и тогда выполняемая библиотека при работе программы вызовет вместо процедуры ASSERT перекрывающую ее процедуру. Присвоение же нуля приведет к тому, что снова будет вызываться соответствующая внутренняя процедура. Прототип перекрывающей процедуры должен в точности соответствовать процедуре ASSERT. (ТОЛЬКО ДЛЯ ЗАПИСИ)

## **PROP:FatalErrorHook**

Свойство системной встроенной переменной, которая определяет перекрывающую процедуру для внутренней Clarion процедуры. Эквивалентно {PROP:LibHook,9}. Стоит задать адрес перекрывающей процедуры (ADDRESS), и тогда выполняемая библиотека при работе программы вызовет вместо процедуры COLORDIALOG перекрывающую ее процедуру. Присвоение же нуля приведет к тому, что снова будет вызываться соответствующая внутренняя процедура. Прототип перекрывающей процедуры должен в точности соответствовать прототипу внутренней (STRING message,UNSIGNED ErrorNumber). (ТОЛЬКО ДЛЯ ЗАПИСИ)

```
PROGRAM
MAP
```

```
MyColorDialog PROCEDURE(<STRING>,*?,SIGNED=0),SIGNED,PROC
MYFileDialog PROCEDURE(<STRING>,*?,<STRING>,SIGNED=0),PROC,BOOL
MyFontDialog PROCEDURE(<STRING>,*?,<*?>,<*?>,<*?>,SIGNED = 0),BOOL,PROC
MyPrinterDialog PROCEDURE(<STRING>,BOOL=FALSE),BOOL,PROC
MyHalt
PROCEDURE(UNSIGNED=0,<STRING>)
```
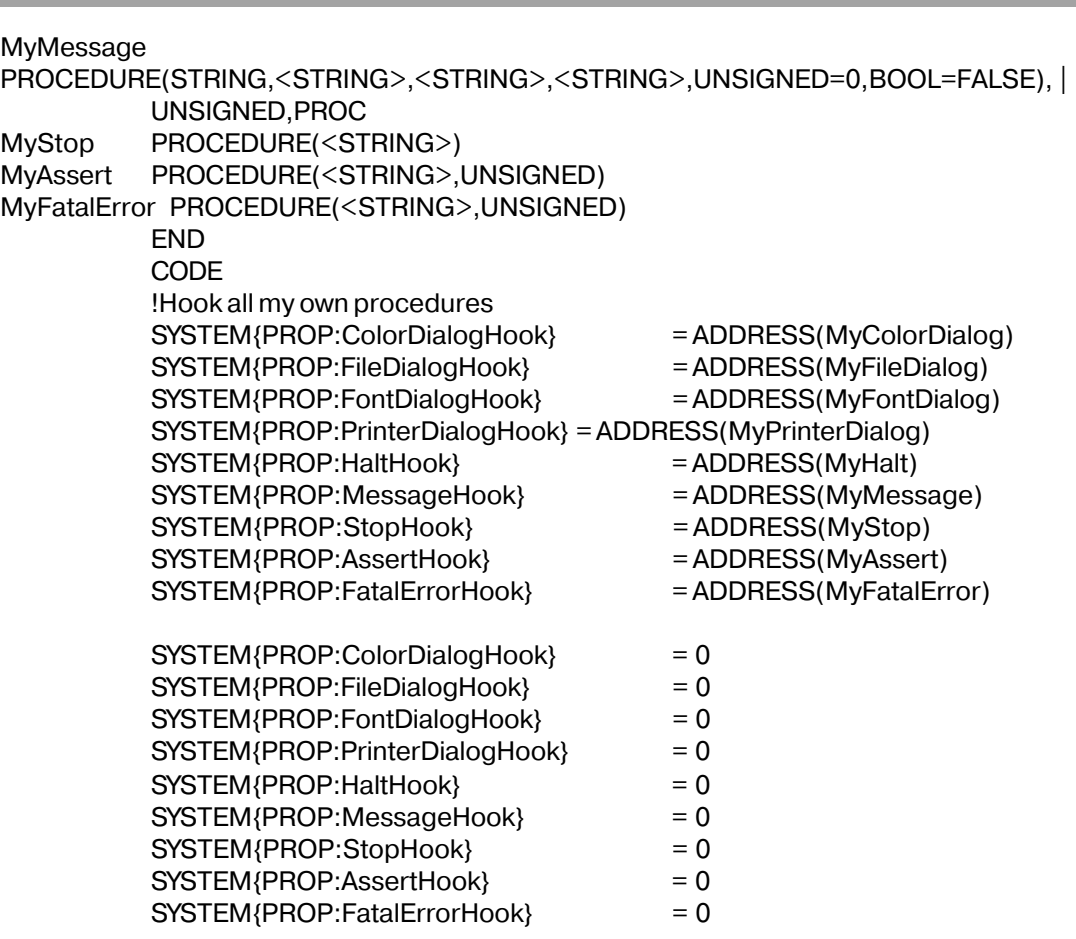

## **PROP:LibVersion**

Свойство встроенной переменной SYSTEM, которое возвращает номер версии библиотеки исполняемой системы Clarion for Windows (.DLL) загруженной в данный момен для исполняемого в данный момент EXE. модуля. Это не одно и тоже, что версия Clarion for Windows, в которой компилировался данный EXE. модуль (см. PROP:ExeVersion). Это свойство впервые появилось в Clarion for Windows релиз 1501, поэтому для EXE модулей более старых версий PROP:ExeVersion возвращает пробел (READ-ONLY).

#### **Пример**:

MESSAGE('Runtime DLL from release ' & SYSTEM{PROP:LibVersion})

## PROP:Line

Массив, каждый элемент которого содержат одну строку текста из поля типа TEXT. (Только для чтения)

## **PROP:LineCount**

Возвращает число строк в поле TEXT. (Только для чтения)

#### **Пример**:

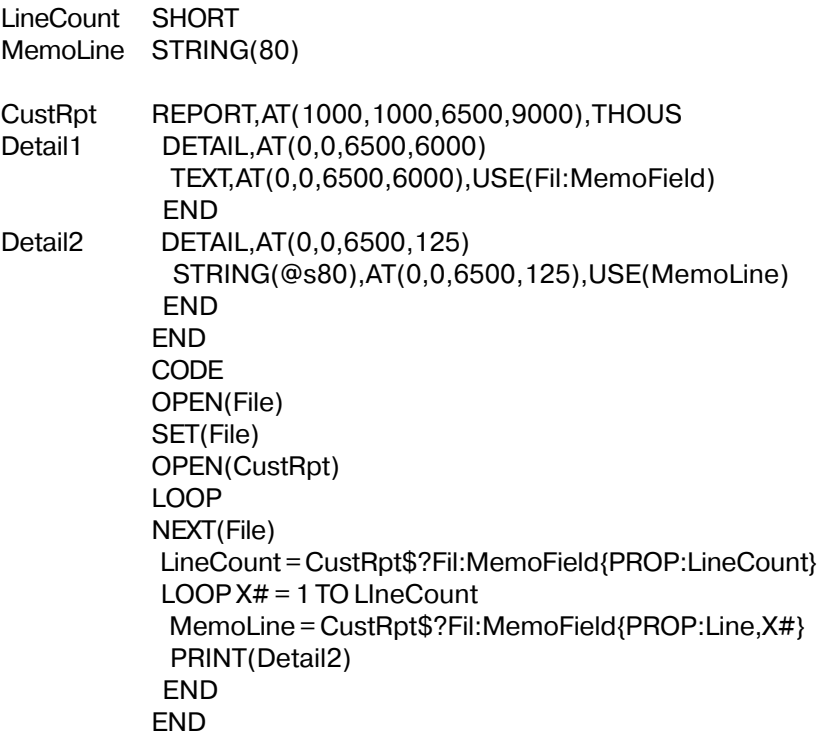

## **PROP:LineHeight**

Устанавливает и возвращает высоту строки объекта управления LIST или COMBO. Ширина измеряется в условных единицах (если не установлено свойство PROP:Pixels). Для объекта TEXT оно возвращает высоту знакоместа щрифта для данного объекта (расстояние от верха одно стороки текста до верха следующей строки) в установленных на данный мамент единицах измерения. Для объекти типа TEXT это свойство READ-ONLY)

## **Пример**:

MDIChild WINDOW('Child One'),AT(0,0,320,200),MDI,MAX,HVSCROLL LIST,AT(0,0,220,220),USE(?L1),FROM(Que),IMM END CODE OPEN(MDIChild)

 $?$ L1{PROP:LineHeight} = 8 !Установить высоту в 8 условных единиц

## **PROP:MaxHeight**

Устанавливает или возвращает максимально возможную высоту окна.

## **PROP:MaxWidth**

Устанавливает или возвращает максимально возможную ширину окна.

### **PROP:MinHeight**

Устанавливает или возвращает минимально возможную высоту окна.

## **PROP:MinWidth**

Устанавливает или возвращает минимально возможную ширину окна.

#### **Пример**:

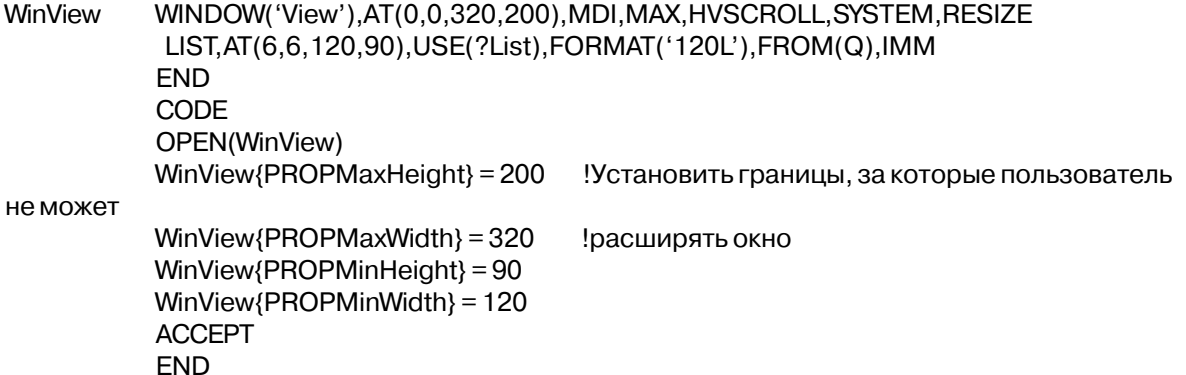

## **PROP:NextField**

Множественное свойство, возвращающее номер следующего элемента управления в последовательности их размещения на окне или в отчете. (ТОЛЬКО ДЛЯ ЧТЕНИЯ) Возвращаемый номер соответствует элементу управления, номер которого следует после элемента массива, относящегося к текущему элементу управления. Порядок, в котором PROP:NextField возвращает номера полей, неопределен. Если номер элемента управления стоит в списке последним, PROP:NextField возвращает ноль. Это свойство предоставляет возможность легко организовать цикл по всем элементам управления на окне или в отчете, независимо от того, имеют ли эти элементы управления атрибуты USE, или нет.

Пример: **WinView** WINDOW('View'),AT(0,0,320,200),MDI,MAX,HVSCROLL IMAGE(),AT(0,0,,),USE(?Image)
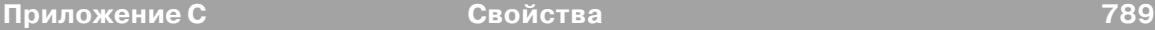

BUTTON('Save Picture'),AT(80,180,60,20),USE(?SavePic) BUTTON('New Picture'),AT(160,180,60,20),USE(?NewPic) BUTTON('Last Picture'),AT(240,180,60,20),USE(?LastPic) END ThisField SHORT(0) CODE OPEN(WinView) LOOP ThisField = WinView{PROP:NextField,ThisField} !Обработать каждый элемент управления IF ThisField ThisField{PROP:FontName} = 'Arial' !Изменение шрифта ThisField{PROP:FontSize} = 10 ELSE ВВЕАК **ВЕЛИЗНОВО ВИЙТИ ИЗ ЦИКЛА ПО ВЫПОЛНЕНИИ** . .

ACCEPT END

## **PROP:NextPageNo**

Свойство, которое устанавливает или возвращает номер следующей страницы отчета.

Пример: CustRpt REPORT,AT(1000,1000,6500,9000),THOUS **HEADER** STRING(@n3),USE(?Page),PAGENO **FND** Detail DETAIL,AT(0,0,6500,1000) STRING,AT(10,10),USE(Fil:Field) . . **CODE** OPEN(File);SET(File) OPEN(CustRpt) LOOP NEXT(File) IF Fil:KeyField <> Sav:KeyField !Определить разрыв группы Sav:KeyField = Fil:KeyField ! Определить разрыв группы  $CustRpt$ {PROP:NextPageNo} = 1  $Raxa$ я группа начинается на странице с номером 1 ENDPAGE ! Инициировать разрыв страницы **FND** PRINT(Detail) END

## **PROP:NoHeight**

Переключаемый атрибут, говорящий о том, была ли высота окна или элемента управления установлена по умолчанию (был ли пропущен в атрибуте AT параметр высоты). Установка этого свойства равным Истине (TRUE) эквивалентна переустановке

высоты элемента управления на значение по умолчанию, задаваемое библиотекой (чего нельзя слелать с использованием PROP: Height).

## PROP:NoWidth

Переключаемый атрибут, говорящий о том, была ли ширина окна или элемента управления установлена по умолчанию (был ли пропушен в атрибуте AT параметр ширины). Установка этого свойства равным Истине (TRUE) эквивалентна переустановке ширины элемента управления на значение по умолчанию, задаваемое библиотекой (чего нельзя слелать с использованием PROP: Width).

```
Пример:
WinView
WINDOW('View'), AT(0,0,,), MDI, MAX, HVSCROLL, SYSTEM, RESIZE
LIST, AT(6,6,120,90), USE(?List), FORMAT('120L'), FROM(Q), IMM
           END
           CODE
           OPEN(WinView)
           IFWinView{PROP:NoHeight} = TRUE
WinView\{PROP:Height\} = 200Установка высоты
           FND
           IFWinView{PROP:NoHeight} = TRUE
           WinView\{PROP:Width\} = 320! Установка ширины
           FND
           ACCEPT
           FND
```
## **PROP:NoTips**

Выключает (если установлена 1) или включает (если 0) подсказку на панели инструментов (атрибут TIP) для системы, окна или поля в окне.

## Пример:

WinView APPLICATION('MyApp'), AT(0,0,320,200), MAX, HVSCROLL, SYSTEM **END** CODE OPEN(WinView)  $SYSTEM$ {PROP:NoTips} = 1 !Выключить вывод инструментальной подсказки на протяжении **ACCEPT** ! всего приложения **END** 

#### **PROP:Parent**

Возвращает родительский элемент управления (такой, как OPTION или GROUP), в

структуре которого содержится данный элемент управления. (ТОЛЬКО ДЛЯ ЧТЕНИЯ)

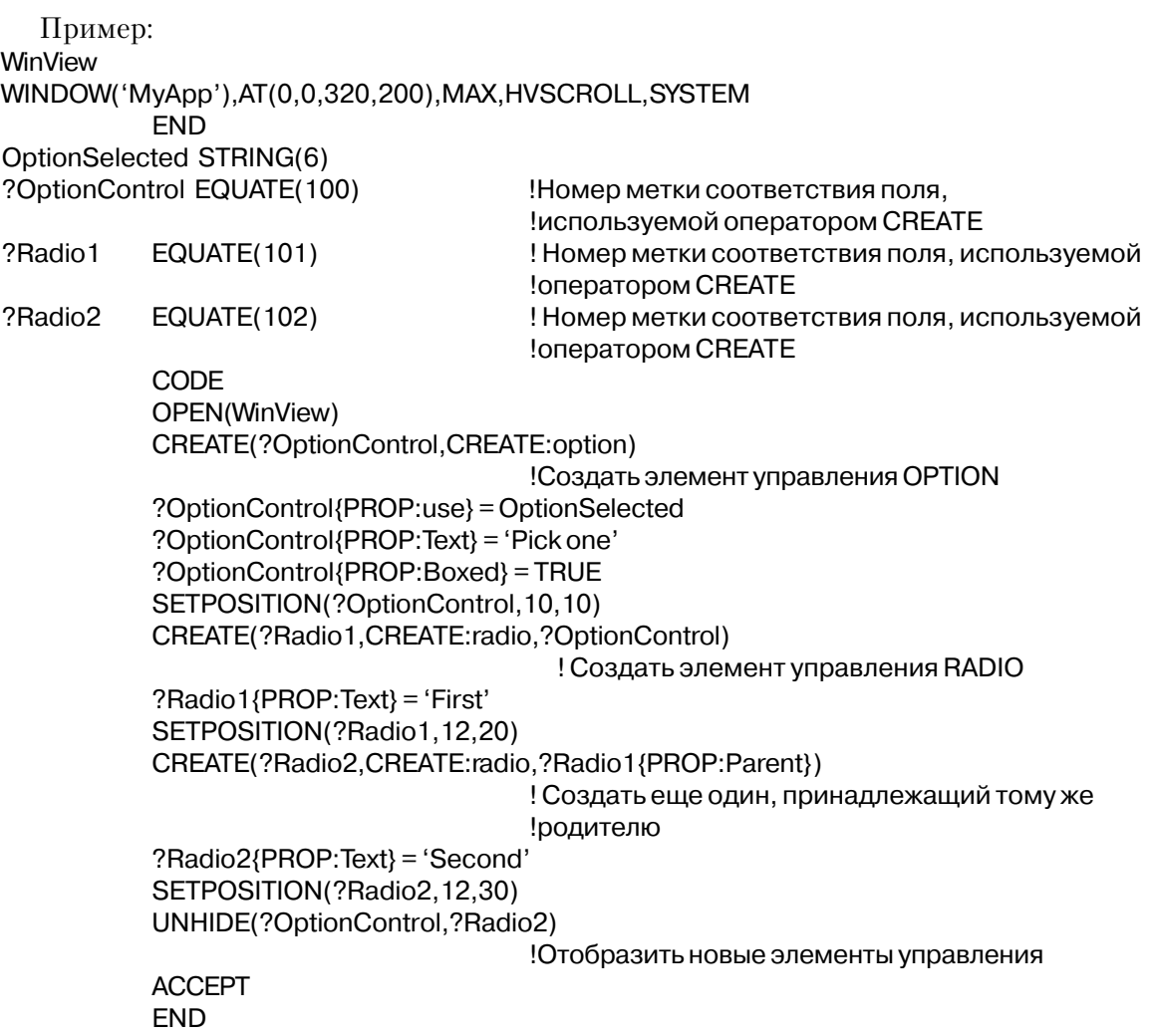

## **PROP:Pixels**

Переключает единицы измерения линейных размеров между условными единицами и пикселами (не относится к печатным документам). После установки этого свойства все свойства и функции позиционирования (такие как GETPOSITION, SETPOSITION, PROP:Xpos, PROP:Ypos, PROP:Width, and PROP:Height) возвращают и воспринимают координаты в пикселах, а не в условных единицах.

## Пример:

WinView WINDOW('MyApp'),AT(0,0,320,200),MAX,HVSCROLL,SYSTEM **END** 

```
CODE
OPEN(WinView)
WinView\{PROP: \text{pixels}\} = 1ACCEPT
END
```
!Изменить единицы измерения на пикселы

#### **PROP:PrintMode**

Системное или принадлежащее элементу управления IMAGE свойство, которое устанавливает или возвращают режим, в котором изображения печатаются в отчетах. Установка его равным елинице (1) приводит к генерации изображений во временных файлах, равным двум (2 - по умолчанию) – к их печати, равным трем (3) – делает и то, и другое. Это свойство применяется шаблонами Связи с Интернет (Internet Connect templates) только для внутреннего использования.

Пример:

Смотрите шаблоны Связи с Интернет (Internet Connect templates)

#### **PROP:Progress**

Можно непосредственно обновлять выводимый индикатор степени выполнения некого действия (поле типа PROGRESS) приваивая значение (в диапазоне, определеном атрибутом RANGE этому свойству.

#### Пример:

```
BackgroundProcess PROCEDURE
                                        !Фоновая процедура
           WINDOW('Batch Processing...'), AT(,,400,400), TIMER(1), MDI, CENTER
Win
            PROGRESS, AT (100, 140, 200, 20), USE (? Progress Bar), RANGE (0, 200)
            BUTTON('Cancel'), AT(190, 300, 20, 20), STD(STD: Close)
           END
           CODE
           OPEN(Win)
           OPEN(File)
           ?ProgressBar{PROP:rangehigh} = RECORDS(File)
           SET(File)
                                        Установить пакетную обработку
           ACCEPT
            CASE EVENT()
            OF EVENT: Close Window
             BREAK
            OF EVENT: Timer
                                        Обрабатывать записи когда время позволяет
             ProgressVariable += 3
                                       !Автоматическое обновление 1-го индикатора
             LOOP 3 TIMES
             NEXT(File)
             IF ERRORCODE() THEN BREAK.
              ?ProgressBar{PROP:progress} += 1
                                                  !Ручное обновление индикатора
```
!выполнение неких пакетных операций

. . . CLOSE(File)

## **PROP:RejectCode**

Свойство таких элементов управления, как ENTRY, TEXT, COMBO или SPIN, которое возвращает последнее значение REJECTCODE набора значений при EVENT:Rejected. Свойство PROP:RejectCode действует постоянно, в то время как процедура REJECTCODE возвращает корректное значение только в течение EVENT:Rejected.

Пример:

```
MDIChild WINDOW('Child One'),AT(0,0,320,200),MDI,MAX,HVSCROLL
PROMPT('Enter Data:'),AT(100,100,20,20),USE(?P1)
ENTRY(@N8),AT(100,140,32,20),USE(E1)
BUTTON('Ok'),AT(100,180,20,20),USE(?Ok)
BUTTON('Cancel'),AT(200,180,20,20),USE(?Cancel)
           END
           CODE
           OPEN(MDIChild)
           ACCEPT
CASE EVENT()
OF EVENT:Completed
           BREAK
END
CASE FIELD()
OF ?Ok
CASE EVENT()
OF EVENT:Accepted
SELECT
END
OF ?E1
CASE EVENT()
OF EVENT:Accepted<br>IF ?E1{PROP:RejectCode} <> 0
                                          ! Если имеет место отказ от поля,
SELECT(?) В температеля и температеля на темпонтической интересет и тут же принудить пользователя
CYCLE ! повторить ввод в это же поле
END
END
OF ?Cancel
CASE EVENT()
OF EVENT:Accepted
BREAK
END
FND
FND
```
## **PROP:ScreenText**

Возвращает текст выводимый на экране в заданном поле типа ENTRY или ему подобном поле (SPIN/COMBO).

## **Пример**:

WinView WINDOW('View'),AT(0,0,320,200),MDI,MAX,HVSCROLL SPIN(@n3),AT(0,0,320,180),USE(Fil:Field),RANGE(0,255) END CODE OPEN(WinView) ACCEPT CASE FIELD() OF ?Fil:Field CASE EVENT() OF EVENT:Rejected MESSAGE(?Fil:Field{PROP:ScreenText} & ' is not in the range 0-255') SELECT(?) CYCLE END END END

## **PROP:SelStart / PROP:Selected**

Устанавливает или возвращает начальный символ (включительно) помечаемого блока в поле типа ENTRY или TEXT. Позиционирует курсор ввода данных слева от этого символа и устанавливает свойство PROP:SelEnd в ноль, чтобы обозначить, что блок еще не помечен. Оно также идентифицирует выделенный в данный момент элемент объекта LIST или COMBO (обычно записанное как PROP:Selected).

## **PROP:SelEnd**

Устанавливает или возвращает конечный символ (включительно) помечаемого блока в поле типа ENTRY или TEXT.

## **Пример**:

WinView WINDOW('View'),AT(0,0,320,200),MDI,MAX,HVSCROLL ENTRY(@S30),AT(0,0,320,180),USE(Fil:Field),ALRT(F10Key) LIST,AT(6,6,120,90),USE(?List),FORMAT('120L'),FROM(Q),IMM END CODE OPEN(WinView) ACCEPT CASE ACCEPTED()

# OF ?List

```
 GET(Q,?List{PROP:Selected}) !Взять выделенный элемент из очереди
 OF ?Fil:Field
  SETCLIPBOARD(Fil:Field[?Fil:Field{PROP:SelStart} : ?Fil:Field{PROP:SelEnd}])
!Place highlighted string slice in Windows' clipboard
 END
END
```
## **PROP:Size**

Возвращает или устанавливает разммер поля типа BLOB. Если BLOB-поле еще не содержит никаких данных, то перед помещением в него данных с использованием техники разрезания строки необходимо установить размер поля путем использования PROP:Size. Перед помещением же в BLOB-поле дополнительных данных, которые приведут к увеличению объема данных (используя технику разрезания строки), его размер должен быть переустановлен также путем использования PROP:Size.

## **Пример**:

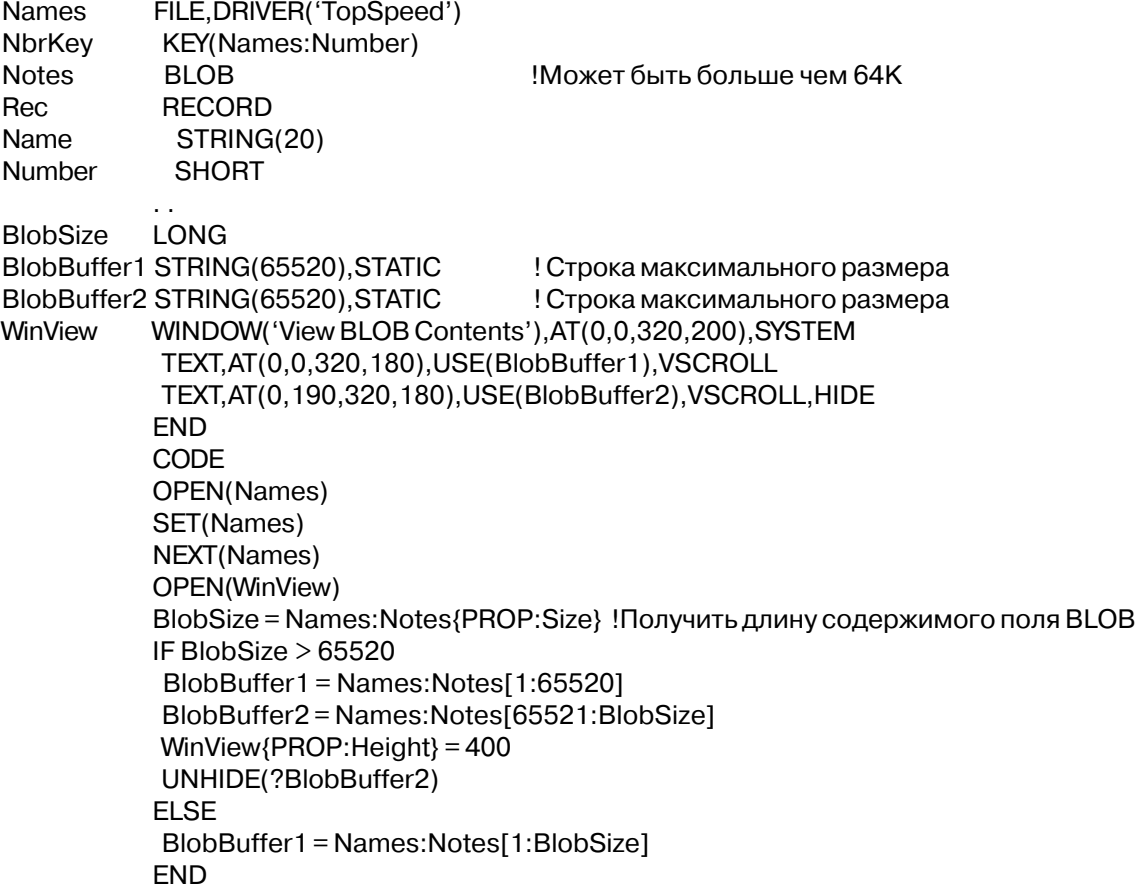

ACCEPT END

#### **PROP:TabRows**

Возвращает число строк объектов TAB в структуре SHEET. (READ-ONLY)

## **PROP:NumTabs**

Возвращает число объектов TAB в структуре SHEET. (READ-ONLY)

## **Пример**:

MDIChild WINDOW('Child One'),AT(0,0,320,200),MDI,MAX,HVSCROLL SHEET,AT(0,0,320,175),USE(SelectedTab) TAB('Tab One'),USE(?TabOne) OPTION('Option 1'),USE(OptVar1),KEY(F10Key),HLP('Option1Help') RADIO('Radio 1'),AT(20,0,20,20),USE(?R1) RADIO('Radio 2'),AT(40,0,20,20),USE(?R2) END OPTION('Option 2'),USE(OptVar2),MSG('Option 2') RADIO('Radio 3'),AT(60,0,20,20),USE(?R3) RADIO('Radio 4'),AT(80,0,20,20),USE(?R4) END END TAB('Tab Two'),USE(?TabTwo) PROMPT('Enter Data:'),AT(100,100,20,20),USE(?P1) ENTRY(@S8),AT(100,140,32,20),USE(E1) PROMPT('Enter More Data:'),AT(100,200,20,20),USE(?P2) ENTRY(@S8),AT(100,240,32,20),USE(E2) END TAB('Tab Three'),USE(?TabThree) OPTION('Option 3'),USE(OptVar3) RADIO('Radio 1'),AT(20,0,20,20),USE(?R5) RADIO('Radio 2'),AT(40,0,20,20),USE(?R6) **FND**  OPTION('Option 4'),USE(OptVar4) RADIO('Radio 3'),AT(60,0,20,20),USE(?R7) RADIO('Radio 4'),AT(80,0,20,20),USE(?R8) END END TAB('Tab Four'),USE(?TabFour) PROMPT('Enter Data:'),AT(100,100,20,20),USE(?P3) ENTRY(@S8),AT(100,140,32,20),USE(E3) PROMPT('Enter More Data:'),AT(100,200,20,20),USE(?P4) ENTRY(@S8),AT(100,240,32,20),USE(E4) END

END

```
 BUTTON('Ok'),AT(100,180,20,20),USE(?Ok)
 BUTTON('Cancel'),AT(200,180,20,20),USE(?Cancel)
END
CODE
OPEN(MDIChild)
MESSAGE('Number of TABs: ' & ?SelectedTab{PROP:NumTabs})
MESSAGE('Number of rows of TABs: ' & ?SelectedTab{PROP:TabRows})
ACCEPT
END
```
## **PROP:TempImage**

Свойство элемента управления IMAGE, которое возвращает имя файла, созданного для хранения изображения. Применяется шаблонами Связи с Интернет (Internet Connect templates) только для внутреннего использования.

#### **PROP:TempImageStatus**

Свойство элемента управления IMAGE, которое говорит о том, был ли PROP:TempImage создан новый файл, или же переписан существующий. Применяется шаблонами Связи с Интернет (Internet Connect templates) только для внутреннего использования.

#### **PROP:TempPath**

Множественное системное свойство, которое устанавливает или возвращает путь, по которому находятся временные файлы с изображениями страницы или временные файлы с изображениями, созданные с помощью PROP:PrintMode. Применяется шаблонами Связи с Интернет (Internet Connect templates) только для внутреннего использования.

#### **PROP:TempPagePath**

Системное свойство, которое устанавливает или возвращает путь, по которому находятся временные файлы с изображениями страницы. Эквивалентно {PROP:TempPath,1}. Применяется шаблонами Связи с Интернет (Internet Connect templates) только для внутреннего использования.

#### **PROP:TempImagePath**

Множественное системное свойство, которое устанавливает или возвращает путь, по которому находятся временные файлы с изображениями, созданные с помощью PROP:PrintMode или PROP:TempImage. Эквивалентно {PROP:TempPath,1}. Применяется шаблонами Связи с Интернет (Internet Connect templates) только для внутреннего использования.

## **PROP:TempNameFunc**

Свойство отчета, которое позволяет залавать ваши собственные названия метафайлов. генерируемых для предварительного просмотра отчета (атрибут PREVIEW), путем написания т.н. функции отзыва, определяющей имя метафайла для каждой страницы отчета. Функция отзыва должна быть представлять из себя процедуру, которая принимает один параметр SIGNED, а возвращает STRING.

Для его включения необходимо присвоить PROP:TempNameFunc aдрес (ADDRESS) вашей функции отзыва. Чтобы выключить его, присвойте свойству значение нуля (0).

Когда механизм отчета уже готов записать очередную страницу на диск, он вызывает Вашу процедуру, передавая ей номер страницы, а затем использует возвращенное из процедуры значение в качестве имени метафайла (как на диске, так и в очереди имен файлов предварительного просмотра). Причем функция отзыва должна создавать файл для гарантии возможности использования этого имени файла.

При использовании PROP: TempNameFunc, метафайлы на принтер с помощью PROP:FlushPreview посылаться-то будут, однако их автоматического удаления не произойдет (всякий раз по окончании использования их Вашей программой эти файлы необходимо удалять).

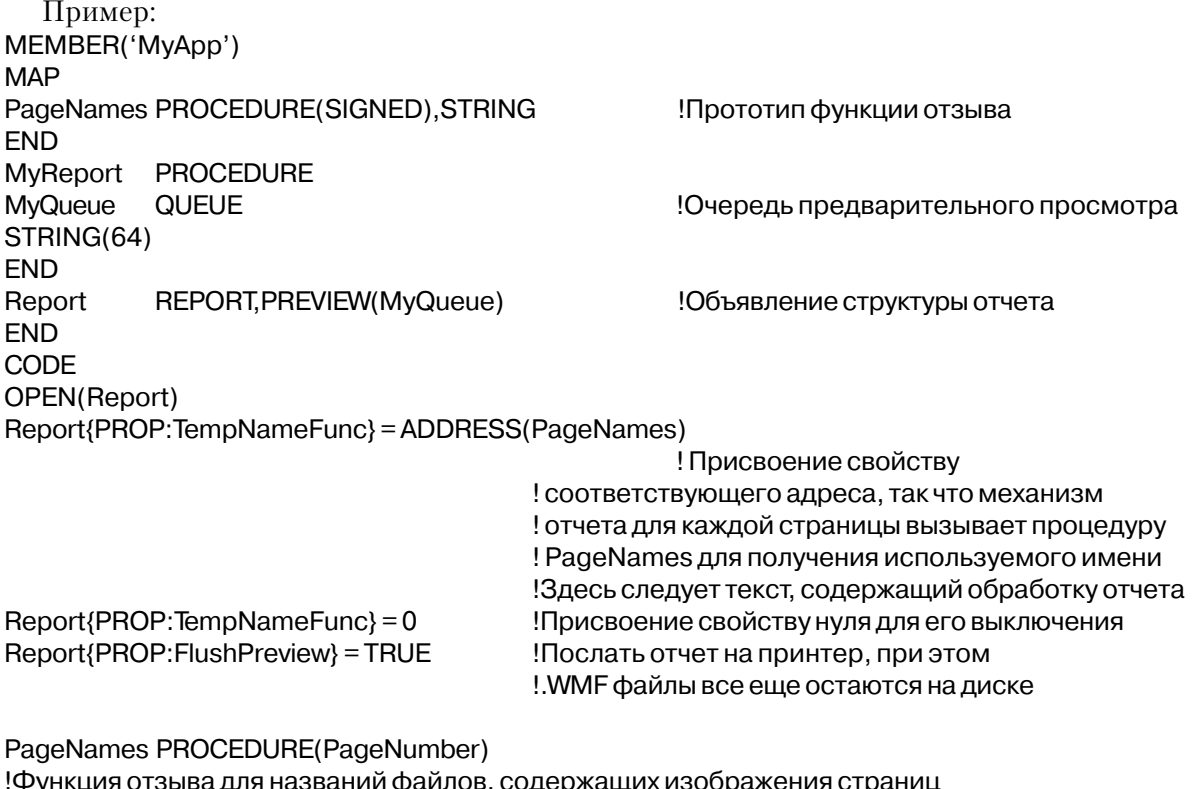

STRING(260), STATIC

**NameVar** 

## **PROP:Thread**

Возвращает номер исполняемого процесса для окна. Если с поммощью оператора SETTARGET установлена встроенная переменная TARGET, то для текущего исполняемого процесса этот номер не требуется.

## **Пример**:

WinView WINDOW('View'),AT(0,0,320,200),MDI,MAX,HVSCROLL,SYSTEM END ToolboxThread BYTE CODE OPEN(WinView) ToolboxThread = ToolboxWin{PROP:Thread} ! номер исполняемого процесса для окна ACCEPT END

## **PROP:Threading**

Свойство системной встроенной переменной, которое, будучи установленным в ноль (0), запрещает любое не-MDI поведение и превращает MDI приложение в SDIприложение.

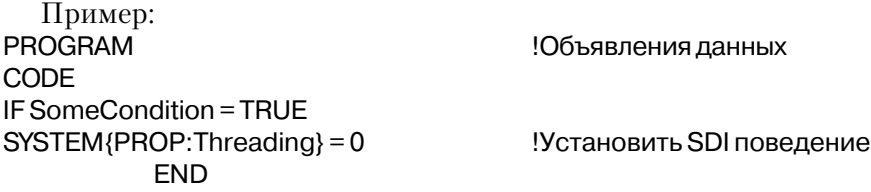

## **PROP:TipDelay**

Устанавливает длительность паузы перед выводом инструментальной подсказки (заданной атрибутом TIP) для переменной SYSTEM (только 16 разрядов).

## **PROP:TipDisplay**

Устанавливает длительность отображения инструментальной подсказки (заданной атрибутом TIP) для переменной SYSTEM (только 16 разрядов).

## **Пример**:

WinView APPLICATION('MyApp'),AT(0,0,320,200),MAX,HVSCROLL,SYSTEM END **CODE** 

```
OPEN(WinView)
SYSTEM{PROP:TipDelay} = 50 ! Пауза перед выводом в 1/2 секунды
SYSTEM{PROP:TipDisplay} = 500 !Время показа подсказки 5 секунд
ACCEPT
END
```
#### **PROP:Touched**

Когда свойство отлично от нуля, данные во владеющем фокусом ввода ENTRY, TEXT, SPIN или элементе управления COMBO были изменены пользователем с момента возникновения события EVENT: Accepted. последнего Автоматически переустанавливается в ноль при каждом событии EVENT: Accepted на элементе управления. Установка этого свойства (при EVENT:Selected) приводит к тому, что при возникновении события EVENT: Accepted происходит выполнение сгенерированного кода, осуществляющего проверку пригодности данных, перекрывая при этом стандартное для Windows поведение, причем простое нажатие клавиши тав для перехода на другой элемент управления не приводит к возникновению события EVENT: Accepted.

Также может быть опрошено свойство PROP: Touched с целью определения, не изменилось ли содержание ВLOB-поля с момента его последнего считывания с диска.

```
Пример:
SaveCancelPos[1] = ?Cancel{PROP:Xpos}
                                                  !Сохранить область кнопки Cancel
           SaveCancelPos[2] = ?Cancel{PROP:Xpos}+?Cancel{PROP:Width}
           SaveCancelPos[3] = ?Cancel{PROP:Ypos}
           SaveCancelPos[4] = ?Cancel{PROP:Ypos}+?Cancel{PROP:Height}
ACCEPT
CASE FIELD()
OF?Fil:Field
CASE EVENT()
OF EVENT:Selected
?Fil:Field \{PROP: Touched\} = 1!Инициировать возникновение события EVENT:Accepted
OF EVENT: Accepted
IF KEYCODE() = MouseLeft AND |
                                       ! Проверить, нажал ли пользователь на кнопку Cancel
INRANGE(MOUSEX(), SaveCancelPos[1], SaveCancelPos[2]) AND |
INRANGE(MOUSEY(), SaveCancelPos[3], SaveCancelPos[4])
CYCLE
                                        ! пользователь нажал на кнопку Cancel
FI SF
                                        Обработать данные независимо от того, введены ли
                                        ! они пользователем или были в этих полях!
                                        изначально
```
**FND** 

## **PROP:Type**

Содержит тип экранного объекта управления. Возможные значения в виде мнемонических имен CREATE:xxxx перечисляются в файле EQUATES.CLW. Свойство используется только для чтения.

## **Пример**:

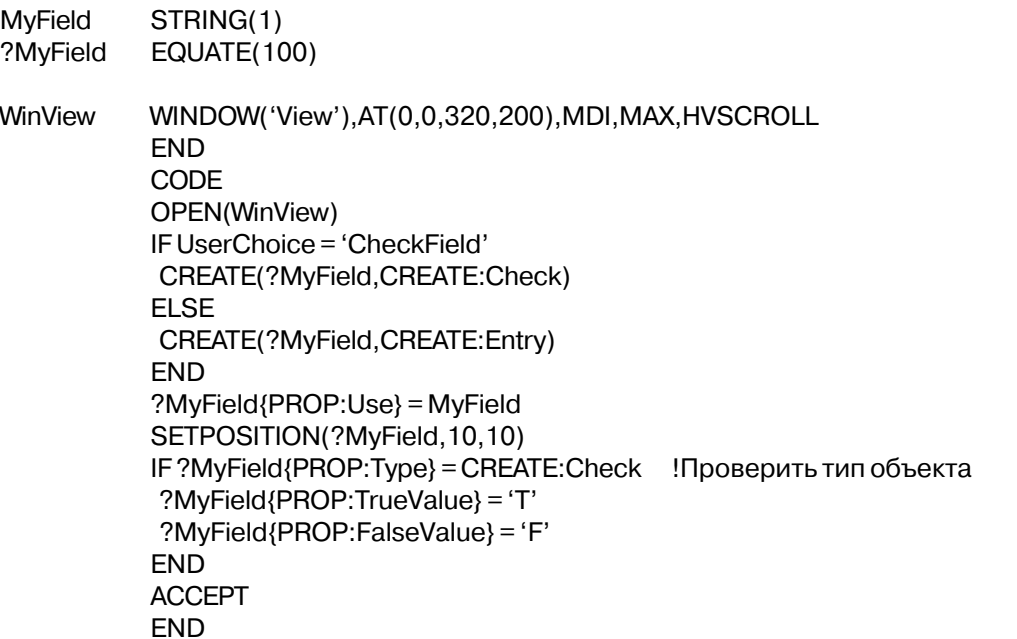

## **PROP:UpsideDown**

Меняет сразу атрибуты UP и DOWN, чтобы показать перевернутый текст на закладке (TAB) в структуре SHEET.

# Пример: WinView WINDOW('View'),AT(0,0,320,200),MDI,MAX,HVSCROLL SHEET,AT(0,0,320,175),USE(SelectedTab),RIGHT,DOWN ! Закладки, корешки которых !расположены справа и текст на них читается сверху вниз TAB('Tab One'),USE(?TabOne) PROMPT('Enter Data:'),AT(100,100,20,20),USE(?P1) ENTRY(@S8),AT(100,140,32,20),USE(E1) PROMPT('Enter More Data:'),AT(100,200,20,20),USE(?P2) ENTRY(@S8),AT(100,240,32,20),USE(E2) END PROMPT('Enter Data:'),AT(100,100,20,20),USE(?P3) ENTRY(@S8),AT(100,140,32,20),USE(E3) PROMPT('Enter More Data:'),AT(100,200,20,20),USE(?P4)

#### 802

ENTRY(@S8), AT (100, 240, 32, 20), USE(E4) **END END** BUTTON('Ok'), AT(100, 180, 20, 20), USE(?Ok) BUTTON('Cancel'), AT(200, 180, 20, 20), USE(?Cancel) **END** CODE OPEN(WinView) ?SelectedTab{PROP:BELOW} = TRUE ?SelectedTab{PROP:UpsideDown} = TRUE **ACCEPT END** 

! Показывать корешки закладок внизу листа !Перевернуть текст на закладках

## **PROP:VBXEvent**

Возвращает имя события VBX. (Только для чтения)

## PROP: VBXEventArg

Параметры события VBX. Массив.

## Пример:

WinView WINDOW('View'), AT(0,0,320,200), MDI, MAX, HVSCROLL CUSTOM, USE(?Graph), CLASS('graph.vbx','graph'),'graphstyle'('2') **END** CODE OPEN(WinView) **ACCEPT** CASE EVENT() OF EVENT: VBXEvent  $IF$  ?Graph{PROP:VBXEvent} = 'FooEvent' !Проверить название события ProcessFoo(?Graph{PROP:VBXEventArg,1},?Graph{PROP:VBXEventArg,2}) !Взять 1-й и 2-й параметры события и передать для обработки в процедуру **FND END FND** 

## **PROP:Visible**

Возвращает пустую строку, если объект невидим на экране или из-за того, что он сам скрыт оператором HIDE, или он входит в состав скрытого объекта (OPTION, GROUP, MENU, SHEET, или ТАВ), или он является неактивной страницей ТАВ. Это свойство можно только опрашивать.

## Пример:

**MDIChild** WINDOW('Child One'), AT(0,0,320, 200), MDI, MAX, HVSCROLL

```
 SHEET,AT(0,0,320,175),USE(SelectedTab)
  TAB('Tab One'),USE(?TabOne)
   PROMPT('Enter Data:'),AT(100,100,20,20),USE(?P1)
   ENTRY(@S8),AT(100,140,32,20),USE(E1)
   PROMPT('Enter More Data:'),AT(100,200,20,20),USE(?P2)
   ENTRY(@S8),AT(100,240,32,20),USE(E2)
  END
  TAB('Tab Two'),USE(?TabTwo)
   PROMPT('Enter Data:'),AT(100,100,20,20),USE(?P3)
   ENTRY(@S8),AT(100,140,32,20),USE(E3)
   PROMPT('Enter More Data:'),AT(100,200,20,20),USE(?P4)
   ENTRY(@S8),AT(100,240,32,20),USE(E4)
  END
 END
 BUTTON('Ok'),AT(100,180,20,20),USE(?Ok)
 BUTTON('Cancel'),AT(200,180,20,20),USE(?Cancel)
END
CODE
OPEN(MDIChild)
ACCEPT
 CASE EVENT()
 OF EVENT:Completed
  BREAK
 END
 CASE FIELD()
 OF ?Ok
  CASE EVENT()
  OF EVENT:Accepted
  SELECT
  END
  OF ?E3
  CASE EVENT()
  OF EVENT:Accepted
   E3 = UPPER(E3) !Преобразовать введенные данные на верхний регистр
   IF ?E3{PROP:Visible} AND MDIChild{PROP:AcceptAll}
!Проверить видимость объекта во время безостановочного режима
    DISPLAY(?E3) ! и вывести текст большими буквами
   END
  END
 OF ?Cancel
  CASE EVENT()
  OF EVENT:Accepted
   BREAK
  END
 END
END
```
## **PROP:VscrollPos**

Возвращает положение указателя на вертикальной полосе прокрутки. Возможные значения:

от 0 до 255 на окне, элементах управления IMAGE или TEXT, имеющих атрибут  $\overline{a}$ **VSCROLL:** 

от 0 до 100 на элементах управления LIST или COMBO с атрибутом VSCROLL.

Установка этого свойства приводит к прокрутке содержимого элемента управления или содержимого окна в вертикальном направлении (причем этот «бегунок» будет двигаться только в том случае, если у элементов управления LIST или COMBO имеется атрибут IMM).

#### Пример:

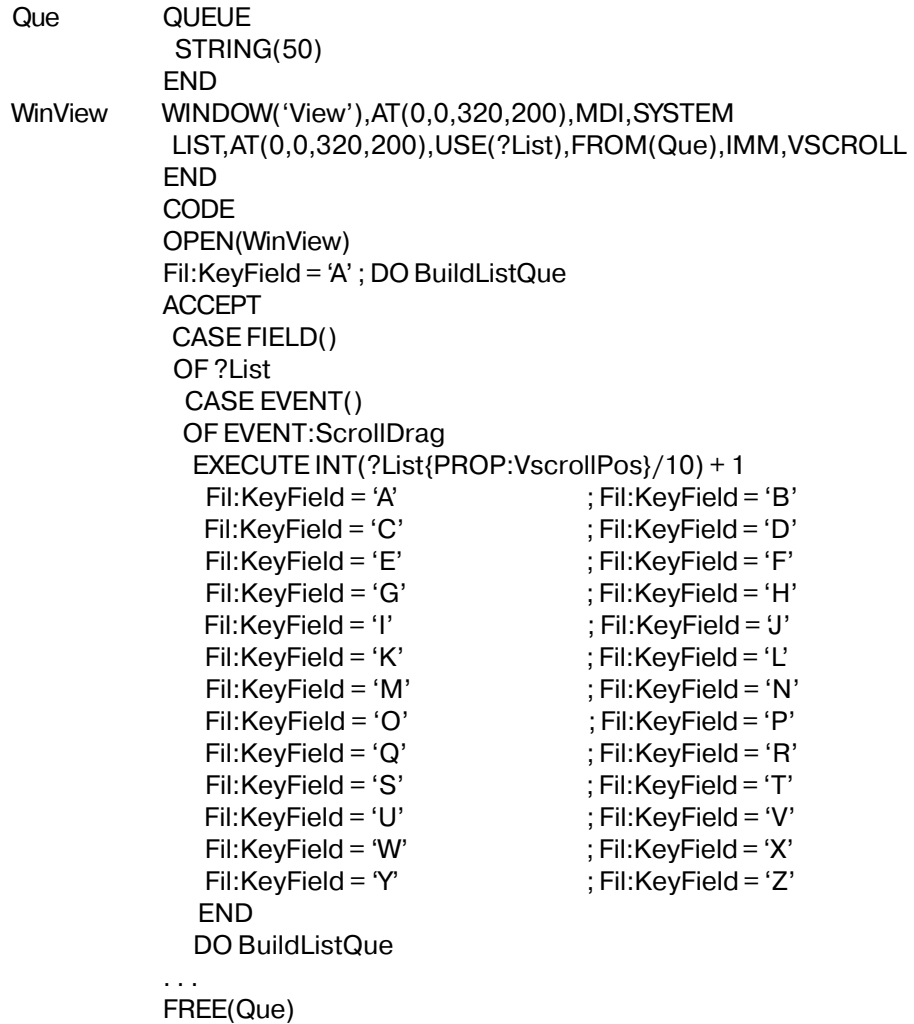

## **BuildListQueROUTINE**

FREE(Queue) SET(Fil:SomeKey,Fil:SomeKey) !Встать по выбранному значению ключа LOOP?List{PROP:Items} TIMES Обработать нужное число записей NEXT(SomeFile); IF ERRORCODE() THEN BREAK. !Прерваться по концу файла  $Que = Fil:KeyField$ !Присвоить значения полей файла полям очереди  $ADD(Que)$ ! и добавить элемент в очередь **END** 

#### **PROP:WndProc**

Установить или получить процедуру сообщения окну (не клиентской части) для того, чтобы использовать в обращениях на низком уровне интерфеса прикладного программирования, где это требуется. Обычно используется с подклассами для отслеживания всех сообщений в среде Windows.

#### Пример:

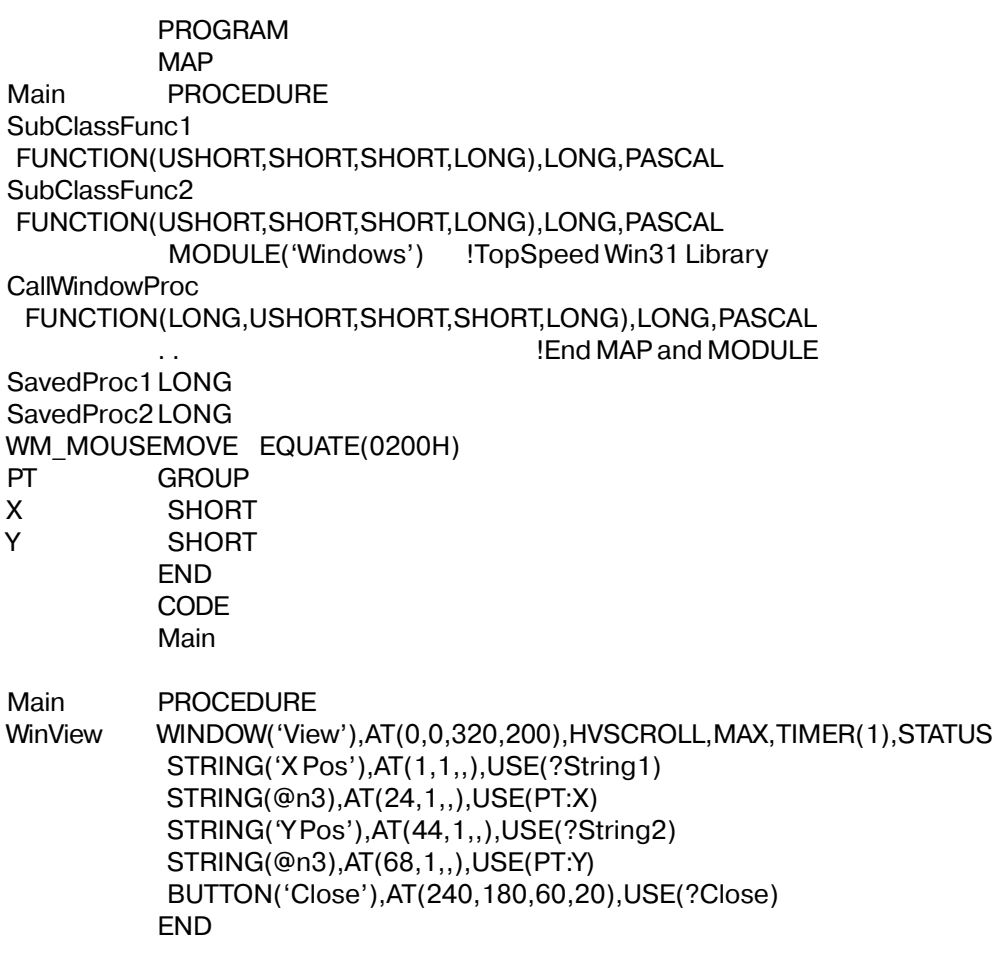

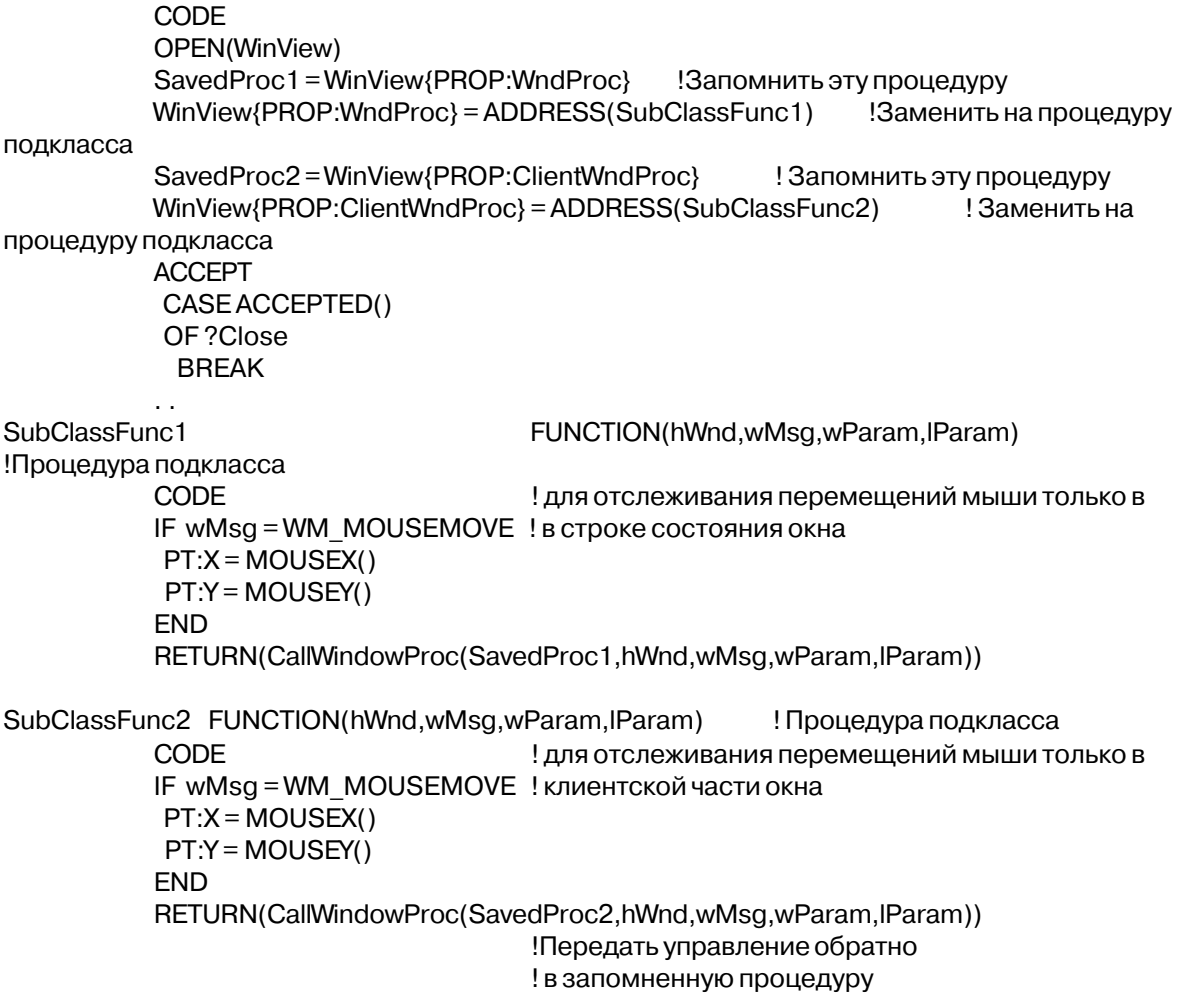

## *VIEW and FILE Properties*

## **Свойства Структуры FILE**

Все нижеследующие свойства являются элементами структуры данных FILE. Они описывают атрибуты, поля, ключи, memo- и blob-поля, которые могут использоваться только в пределах структуры FILE. Все эти свойства структуры FILE предназначены только для чтения (READ ONLY).

Некоторые свойства предназначены только для структуры FILE и в качестве цели используют ее метку, другие же – только для структуры KEY (или INDEX) и также в качестве цели используют метку структуры KEY (или INDEX), третьи точно так же работают со структурой BLOB. Имеется также несколько свойств, представляющих из себя массивы (множественные свойства), которые используют номер соответствующего поля или ключа в качестве номера своего элемента, чтобы определить подлежащее возвращению поле или ключ.

Каждое поле, содержащееся в структуре RECORD, имеет положительный номер. Нумерация полей внутри структуры RECORD начинается с 1 и для каждого последующего поля увеличивается с шагом 1 в том же самом порядке, в котором они расположены в структуре RECORD. Завершающие структуру GROUP операторы END нумерации не подлежат, поскольку они не являются объявлениями полей.

Поля MEMO нумеруются отрицательными числами. Описания MEMO–полей начинаются с -1 и последовательно убывают на 1 для каждого следующего MEMO–поля в том же порядке, в котором они расположены в структуре FILE. Поля BLOB нумеруются положительными числами. Описания BLOB–полей начинаются с 1 и последовательно возрастают на 1 для каждого следующего BLOB–поля в том же порядке, в котором они расположены в структуре FILE.

#### **Многофункциональные Свойства**

PROP:Label Возвращает метку объявляемого оператора.

Когда не задано никакого номера элемента массива, и в качестве цели выступает метка ключа KEY (или индекса (INDEX)), PROP:Label возвращает метку означенного ключа или индекса.

Когда задан положительный номер элемента массива, и в качестве цели выступает метка структуры FILE, PROP:Label возвращает метку соответствующего поля внутри структуры RECORD.

Когда задан отрицательный номер элемента массива, и в качестве цели выступает метка структуры FILE, PROP:Label возвращает метку соответствующего MEMO-поля внутри структуры RECORD.

Когда задан положительный номер элемента массива, и в качестве цели выступает BLOB-поле, PROP:Label возвращает метку означенного BLOB-поля.

#### PROP:NAME Атрибут NAME объявляемого оператора.

Когда не задано никакого номера элемента массива, и в качестве цели выступает структура FILE, свойство PROP:Name возвращает содержимое атрибута NAME оператора FILE.

Когда задан положительный номер элемента массива, и в качестве цели выступает структура FILE, PROP:Name возвращает атрибут NAME

соответствующего поля внутри структуры RECORD.

Когда задан отрицательный номер элемента массива, и в качестве цели выступает структура FILE, PROP:Name возвращает атрибут NAME соответствующего MEMO-поля внутри структуры FILE.

Когда не задано никакого номера элемента массива, и в качестве цели выступает метка ключа KEY (или индекса (INDEX)), PROP:Name возвращает атрибут NAME означенного ключа KEY (или индекса (INDEX)).

Когда задан положительный номер элемента массива, и в качестве цели выступает BLOB-поле, PROP:Name возвращает атрибут NAME означенного BLOB-поля.

PROP:Type Тип данных, используемый объявляемым оператором.

Когда не задано никакого номера элемента массива, и в качестве цели выступает метка ключа KEY (или индекса (INDEX)), PROP:Type возвращает атрибут NAME означенного ключа или индекса.

Когда задан положительный номер элемента массива, и в качестве цели выступает метка структуры FILE, PROP:Type возвращает тип данных соответствующего поля внутри структуры RECORD.

#### **Свойства Оператора FILE**

Все перечисленные ниже свойства используют в качестве цели метку оператора FILE.

- PROP:DRIVER Атрибут драйвера. Возвращает файловый драйвер, используемый оператором FILE.
- PROP:CREATE Атрибут CREATE оператора FILE. Переключаемый атрибут. Присвоение пустой строки ('') выключает его, литеральная единица ('1') - включает.
- PROP:RECLAIM Атрибут RECLAIM оператора FILE. Переключаемый атрибут. Присвоение пустой строки ('') выключает его, литеральная единица ('1') - включает.
- PROP: OWNER Атрибут OWNER оператора FILE.
- PROP:ENCRYPT Атрибут ENCRYPT оператора FILE. Переключаемый атрибут. Присвоение пустой строки ('') выключает его, литеральная единица ('1') включает.
- PROP:THREAD Атрибут THREAD оператора FILE. Переключаемый атрибут. Присвоение пустой строки ('') выключает его, литеральная единица ('1') включает.

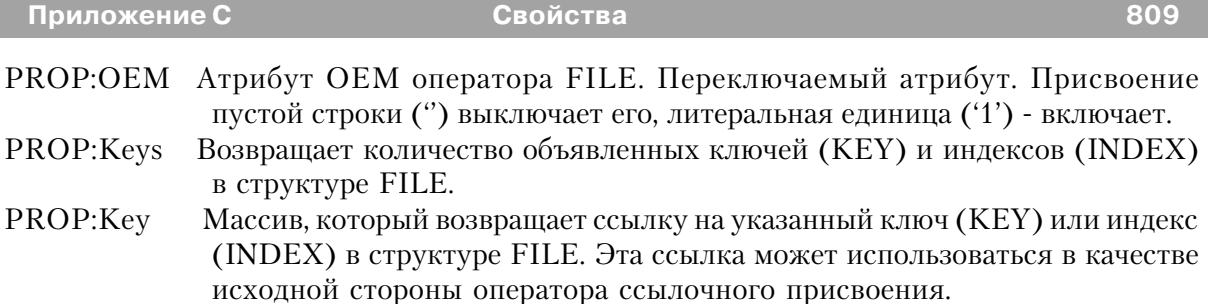

## **Свойства Ключа (KEY)**

Все перечисленные ниже свойства используют в качестве цели метку ключа (KEY) или индекса (INDEX).

- PROP:PRIMARY Атрибут PRIMARY оператора KEY. Переключаемый атрибут. Присвоение пустой строки ('') выключает его, литеральная единица ('1') включает.
- PROP:DUP Атрибут DUP оператора KEY. Переключаемый атрибут. Присвоение пустой строки ('') выключает его, литеральная единица ('1') - включает.
- PROP:NOCASE Атрибут NOCASE оператора KEY или INDEX. Переключаемый атрибут. Присвоение пустой строки ('') выключает его, литеральная единица ('1') - включает.
- PROP:OPT Атрибут OPT оператора KEY или INDEX. Переключаемый атрибут. Присвоение пустой строки ('') выключает его, литеральная единица ('1') включает.
- PROP:Components Возвращает количество полей, являющихся компонентами ключа (KEY) или индекса (INDEX).
- PROP:Field Массив, который возвращает номер поля (в пределах структуры RECORD) соответствующего заданному полю-компоненте ключа (KEY) или индекса (INDEX). Этот номер поля может быть использован в качестве номера элемента массива для таких свойств, как PROP:LABEL или PROP:NAME.
- PROP:Ascending Массив, который возвращает '1', если указанная компонента ключа находится в возрастающем порядке, и пустую строку (") – если в убывающем.

## **Свойства Поля (Field)**

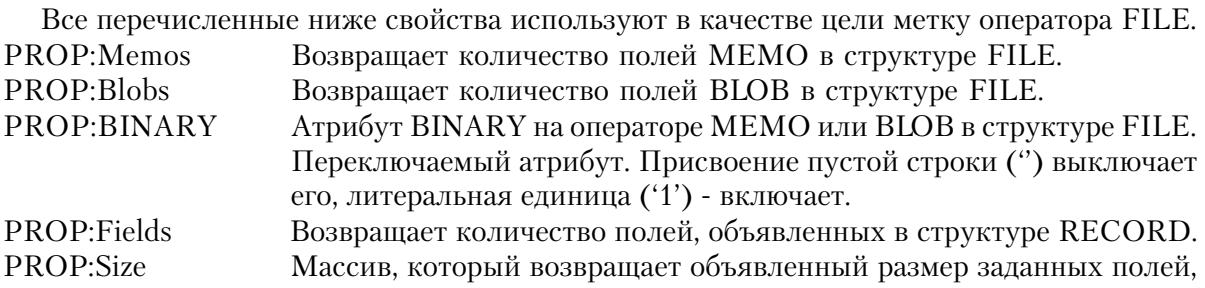

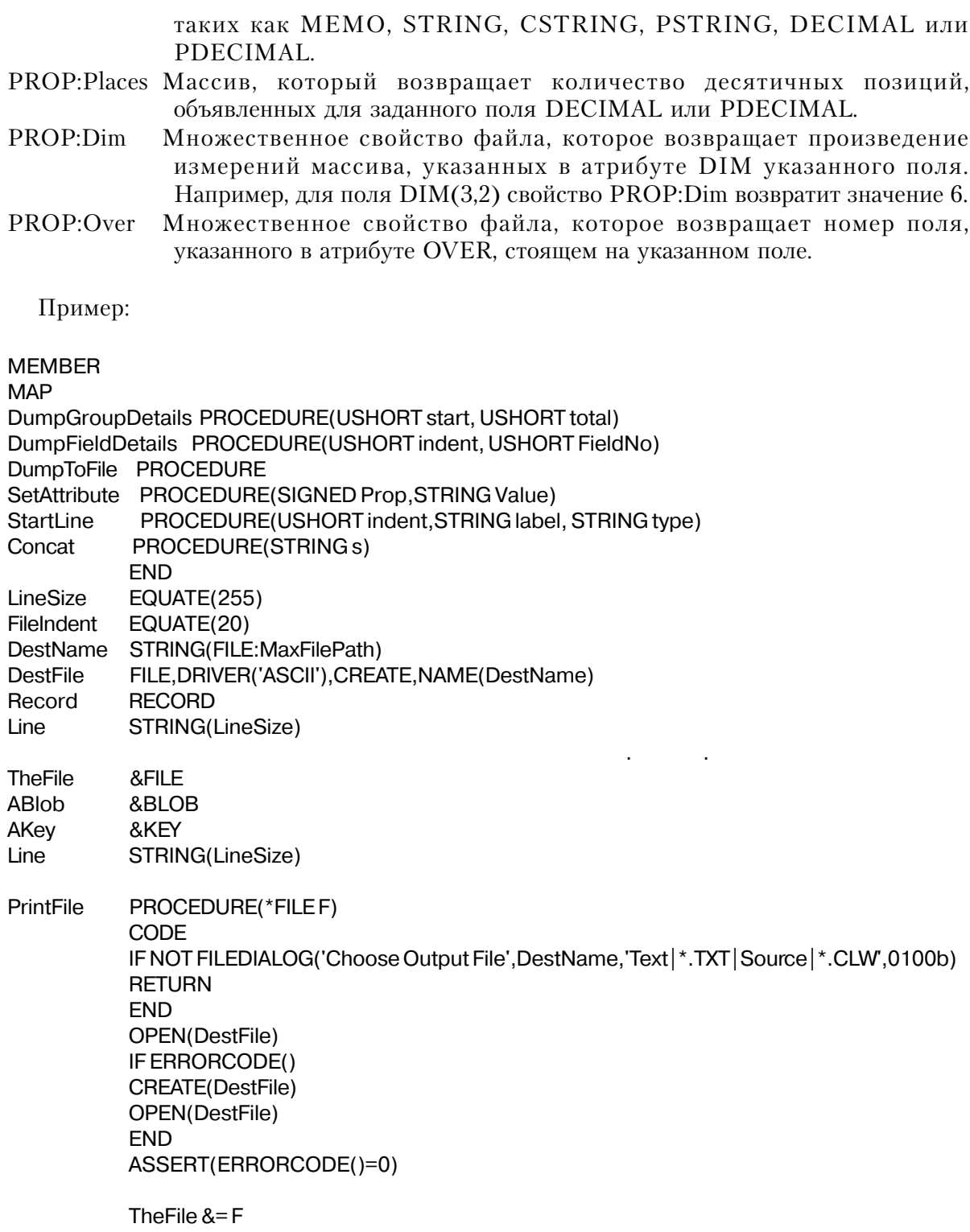

DO DumpFileDetails DO DumpKeys DO DumpMemos DO DumpBlobs DumpGroupDetails(0, F{PROP:Fields}) StartLine(FileIndent,",'END') DumpToFile

DumpFileDetails ROUTINE

StartLine(FileIndent,TheFile{PROP:label},'FILE') Concat(',DRIVER(''' & CLIP(TheFile{PROP:Driver})) IF TheFile{PROP:DriverString} Concat(',' & CLIP(TheFile{PROP:DriverString}))

END

Concat(''')') SetAttribute(TheFile{PROP:Create},'CREATE') SetAttribute(TheFile{PROP:Reclaim},'RECLAIM') IF TheFile{PROP:Owner} Concat(',OWNER(''' & CLIP(TheFile{PROP:Owner}) & ''')') END SetAttribute(TheFile{PROP:Encrypt},'ENCRYPT') Concat(',NAME(''' & CLIP(TheFile{PROP:Name}) & ''')') SetAttribute(TheFile{PROP:Thread},'THREAD') SetAttribute(TheFile{PROP:OEM},'OEM') DumpToFile

#### DumpMemos ROUTINE

LOOP X# = 1 TO TheFile{PROP:Memos} StartLine(FileIndent+2,TheFile{PROP:label,-X#},'MEMO(') Concat(CLIP(TheFile{PROP:Size,-X#})&')') SetAttribute(TheFile{PROP:Binary,-X#},'BINARY') IF TheFile{PROP:Name,-X#} Concat(',NAME(' & CLIP(TheFile{PROP:Name,-X#}) & ')') END DumpToFile END

#### DumpBlobs ROUTINE

Blobs = TheFile{PROP:Blobs} LOOP X# = 1 TO TheFile{PROP:Blobs} ABlob &= TheFile{PROP:Blob,X#} StartLine(FileIndent+2,ABlob{PROP:label},'BLOB') SetAttribute(ABlob{PROP:Binary},'BINARY') IF ABlob{PROP:Name} Concat(',NAME(' & CLIP(ABlob{PROP:Name}) & ')') END DumpToFile

END

DumpKeys ROUTINE LOOP X# = 1 TO TheFile{PROP:Keys} AKey &= TheFile{PROP:Key,X#}

StartLine(FileIndent+2,AKey{PROP:label},AKey{PROP:Type})

Concat('(')

LOOP Y# = 1 TO AKey{PROP:Components} IF Y# > 1 THEN Concat(',').

IF Key{PROP:Ascending,Y#}

Concat('+')

ELSE

Concat('-')

END

Concat(TheFile{PROP:Label,key{PROP:Field,Y#}}) END

Concat(')')

SetAttribute(AKey{PROP:Dup},'DUP')

SetAttribute(AKey{PROP:NoCase},'NOCASE') SetAttribute(AKey{PROP:Opt},'OPT')

SetAttribute(AKey{PROP:Primary},'PRIMARY')

IF AKey{PROP:Name}

Concat(',NAME(''' & CLIP(AKey{PROP:Name}) & ''')') END

DumpToFile

END

DumpGroupDetails PROCEDURE(USHORT start, USHORT total) fld USHORT fieldsInGroup USHORT GroupIndent USHORT,STATIC CODE IF start  $= 0$  THEN GroupIndent = FileIndent+2 StartLine(GroupIndent,'RECORD','RECORD') DumpToFile END GroupIndent  $+= 2$ LOOP fld =  $start+1$  TO start+total DumpFieldDetails(GroupIndent,fld) IF TheFile{PROP:Type,fld} = 'GROUP' fieldsInGroup = TheFile{PROP:Fields,fld} DumpGroupDetails (fld, fieldsInGroup) fld += fieldsInGroup END

END

GroupIndent- $= 2$ StartLine(GroupIndent,",'END') **DumpToFile** DumpFieldDetails PROCEDURE(USHORT indent, USHORT FieldNo) FldType STRING(20) **CODE**  $FldType = TheFile \{PROP: Type, FieldNo\}$ StartLine(indent,TheFile{PROP:Label,FieldNo},FldType) IF INSTRING('STRING', FIdType, 1, 1) OR INSTRING('DECIMAL', FIdType, 1, 1) Concat('(' & TheFile{PROP:Size,FieldNo}) IF FIdType = 'DECIMAL' OR FIdType = 'PDECIMAL' Concat(',' & TheFile{PROP:Places, FieldNo}) **END** Concat(')') **END** IF The File {PROP: Dim, Field No}  $\lt$  > 0 Concat(',DIM(' & CLIP(TheFile{PROP:Dim,FieldNo}) & ')') **FND** IF The File {PROP: Over, Field No}  $\langle \rangle$  0 Concat(',OVER(' & CLIP(TheFile{PROP:Label,TheFile{PROP:Over,FieldNo}}) & ')') **END** IF The File {PROP: Name, Field No} Concat(',NAME("' & CLIP(TheFile{PROP:Name,FieldNo}) & "')') **END DumpToFile** SetAttribute PROCEDURE (Prop, Value) **CODE** IF Prop THEN Line = CLIP(Line) & ',' & CLIP(Value). StartLine PROCEDURE (USHORT indent, STRING label, STRING type) **TypeStart USHORT** CODE  $Line = label$ IF LEN(CLIP(Line))  $<$  Indent  $TypeStart = Indent$ **ELSE** TypeStart =  $LEN(CLIP(Line)) + 4$ **END**  $Line$ [TypeStart: LineSize] = type Concat PROCEDURE (STRING s) **CODE** Line =  $CLIP(Line)$  & s

DumpToFile PROCEDURE **CODE** 

DestFile.Line = Line ADD(DestFile) ASSERT(ERRORCODE()=0)

## Свойства VIEW-Структуры

## **PROP:File**

Множественное свойство VIEW-структуры. Каждый элемент массива возвращает ссылку на пронумерованный файл во VIEW-структуре. Эта ссылка может использоваться как исходная сторона оператора ссылочного присвоения. Файлы внутри VIEW-структуры нумеруются начиная с 1 (первичный файл) и далее увеличиваются на единицу для каждого оператора JOIN в том порядке, в котором они расположены в пределах VIEW-структуры. (ТОЛЬКО ДЛЯ ЧТЕНИЯ)

## **PROP:Files**

Свойство VIEW-структуры, которое возвращает общее количество содержащихся в ней файлов. Это количество равно общему числу структур JOIN плюс единица (первичный файл, определенный непосредственно в операторе VIEW). (ТОЛЬКО ДЛЯ ЧТЕНИЯ)

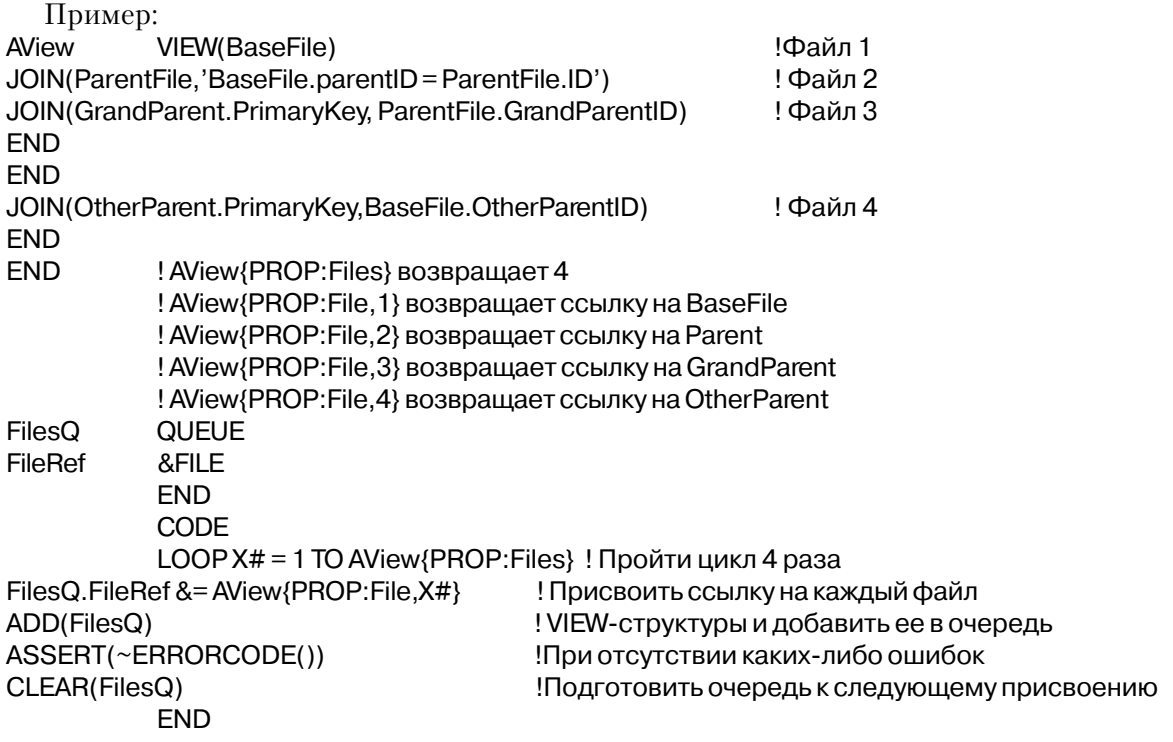

# **PROP:Filter**

Устанавливает или получает значение атрибута FILTER на VIEW-структуре.

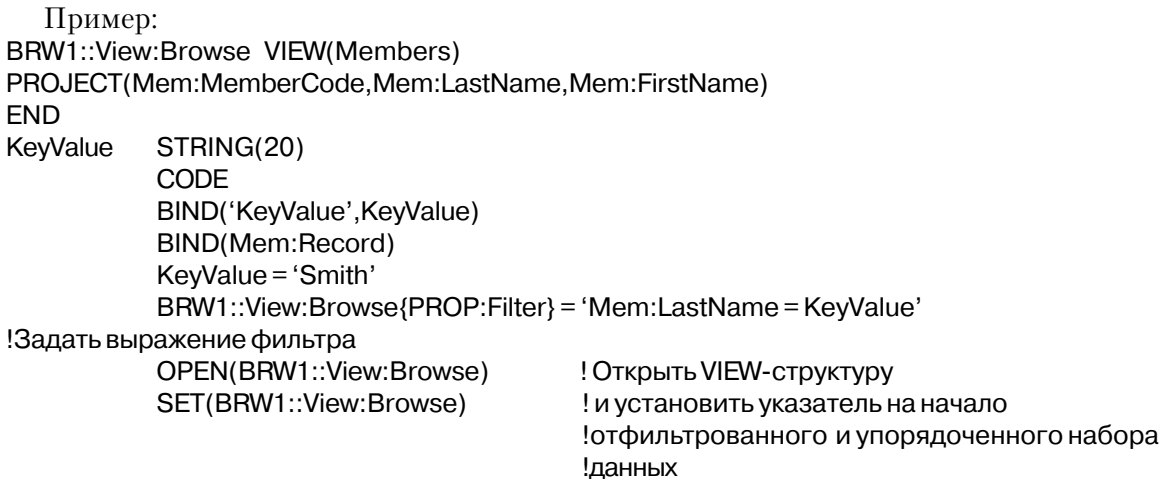

## **PROP:Inner**

Множественное свойство VIEW-структуры, указывающее на присутствие или отсутствие атрибута INNER на указанном операторе JOIN. Каждый элемент массива возвращает единицу ('1'), если JOIN имеет атрибут INNER, и пустую строку (") – если нет. Операторы JOIN пронумерованы в том порядке (начиная с 1), в котором они следуют внутри VIEW-структуры. (ТОЛЬКО ДЛЯ ЧТЕНИЯ)

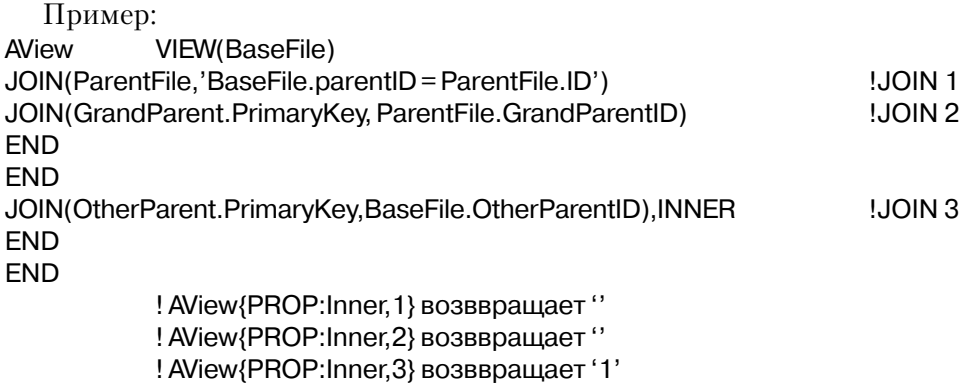

## PROP:Order

Устанавливает или получает значение атрибута ORDER на VIEW-структуре. Пример: BRW1::View:Browse VIEW(Members)

816

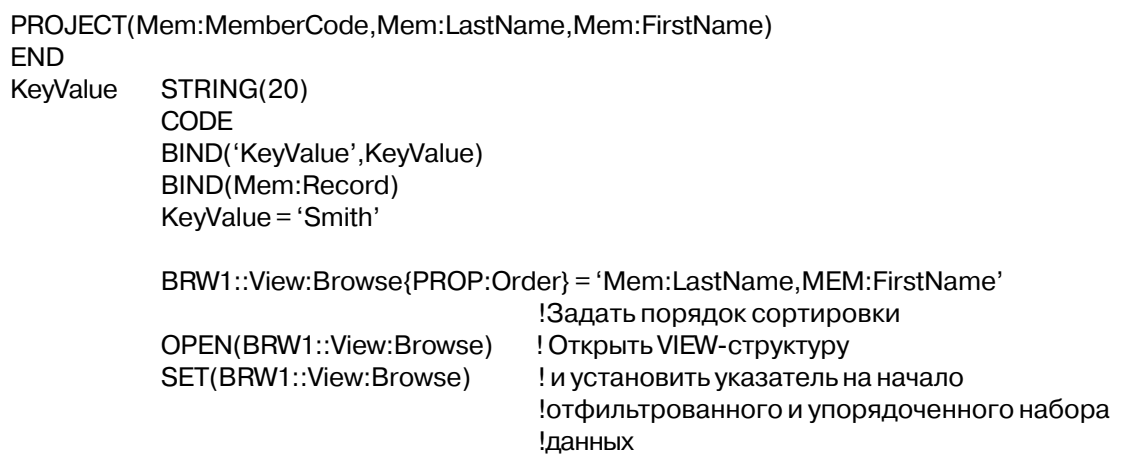

## Необъявленные свойства структур VIEW и FILE

## **PROP:ConnectString**

Свойство оператора FILE, использующего драйвер ODBC, которое возвращает строку установления соединения (обычно содержащуюся в атрибуте OWNER файла), позволяющую установить полное соединение. Если атрибут OWNER содержит только имя источника данных, то прежде, чем будет установлена связь, появляется экран диалога, в котором запрашивается значение всех остальных необходимых параметров (login-окно). Это login-окно появляется всякий раз при входе в систему. Благодаря же использованию этого свойства разработчик может вводить в информацию в login-окне лишь однажды. Для этого необходимо поместить в атрибут OWNER значение, возвращенное свойством PROP:ConnectString, в результате чего login-окно появляться не будет.

Пример: OwnerString STRING(20) Customer FILE, DRIVER('ODBC'), OWNER(OwnerString) Record **RECORD Name** STRING(20) CODE OwnerString = Customer{PROP:ConnectString} !Получить полную строку установления !соединения MESSAGE(OwnerString) !Отобразить ее для использования в !последующем

## **PROP:CurrentKey**

Свойство оператора FILE, возвращающее ссылку на текущий ключ или индекс, используемый для последовательной обработки файла, или же текущий ключ,

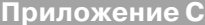

построенный в процессе выполнения операторов BUILD или РАСК (ТОЛЬКО ДЛЯ ЧТЕНИЯ). Может быть использовано только либо в качестве исходной стороны оператора ссылочного присвоения, либо в логическом выражении, сравнивающем возвращаемое значение с нулем. Возвращает нулевое значение, если файл обрабатывается в порядке физического расположения записей в нем.

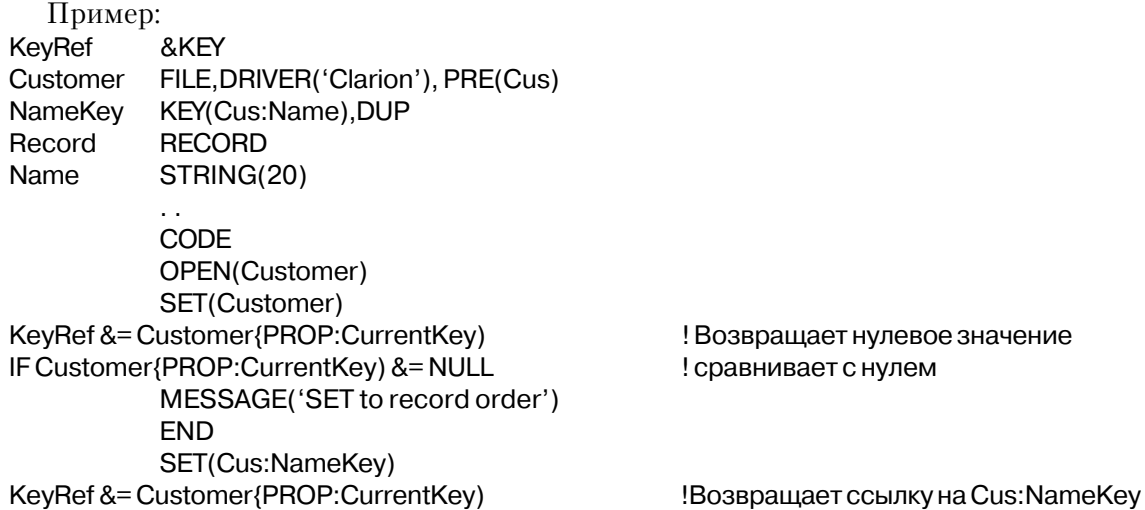

## **PROP:DriverLogsoutAlias**

Свойство оператора FILE, которое возвращает значение, показывающее, позволяет ли файловый драйвер оператору LOGOUT называть и файл, и алиас на этот файл в одном и том же операторе (ТОЛЬКО ДЛЯ ЧТЕНИЯ).

Пример:

IF Customer{PROP:DriverLogsoutAlias} = " MESSAGE('Драйвер не допускает одновременное использование в LOGOUT файла' | ' и алиаса на него') **FND** 

## **PROP:FetchSize**

Свойство структуры FILE или VIEW, которое устанавливает или получает параметр размер страницы (pagesize) для последнего выполненного оператора BUFFER.

Пример: **CODE** OPEN(MyFile) BUFFER(MyFile, 10, 5, 2, 300) ! 2 страницы считывать вперед с интервалом в 5 !минут ! Установить коэффициент выборки равным одной записи за раз

MyFile{PROP:FetchSize} = 1

## **PROP:Held**

Свойство оператора FILE, которое возвращает значение, говорящее о том, удержана ли текущая запись. Возвращается 1, если запись удержана, и пустая строка (") – если нет. (ТОЛЬКО ДЛЯ ЧТЕНИЯ)

Пример: FileName STRING(256) FILE, DRIVER('Clarion') Customer Record **RECORD** Name STRING(20) CODE OPEN(Customer)

```
SET(Customer)
LOOP
HOLD(Customer, 1)
NEXT(Customer)
IF ERRORCODE() THEN BREAK.
IF Customer{PROP:Held} <> "
MESSAGE('Record Held')
END
END
```
#### **PROP:Logout**

Свойство оператора FILE, которое назначает или возвращает уровень приоритета упомянутого файла в пределах транзакции. При этом PROP:Logout может использоваться для построения списка файлов в транзакции еще до того, как будет выполнен оператор LOGOUT(секунды), начинающий транзакцию. С помощью использования свойства PROP:Logout Вы можете добавлять в транзакцию большее количество файлов, чем позволяет ограниченное число параметров, допускаемых оператором LOGOUT. Если оператор LOGOUT вообще перечисляет какие-либо файлы, то все файлы, установленные ранее свойством PROP:Logout, из транзакции удаляются, и использоваться будут только те файлы, которые были перечислены в операторе LOGOUT.

Уровень приоритета указывает тот порядок, в котором файлы освобождаются из транзакции, причем файлы с меньшими номерами освобождаются прежде файлов с более высокими уровнями предпочтения. Если два файла имеют один и тот же уровень приоритета, они освобождаются в том же порядке, в котором они были добавлены к списку

#### Приложение С

#### Свойства

файлов транзакции. Присвоение положительного уровня приоритетов добавляет файл к транзакции, присвоение отрицательного уровня приоритетов - улаляет, присвоение нуля (0) не имеет никакого эффекта. Запросив значение свойства PROP:Logout, можно получить уровень приоритета, присвоенный файлу, при этом ноль (0) свидетельствует о том, что файл в транзакции не участвует.

Попытка использовать PROP:Logout для добавления файла в транзакцию, использующую различные драйвера файлов, приведет к возникновению ошибки ERRORCODE 48, расшифровывающуюся как "Невозможно начать транзакцию".

Пример: Customer FILE, DRIVER('TopSpeed') Record **RECORD** CustNumber LONG Name STRING(20) FILE, DRIVER('TopSpeed') Orders **RECORD Record** CustNumber LONG OrderNumber LONG OrderDate LONG  $\ddot{\phantom{a}}$ FILE, DRIVER('TopSpeed') Items **RECORD** Record OrderNumber LONG **ItemNumber LONG**  $\sim$ CODE  $Customer$ {PROP:Logout} = 1 ! Добавить файл Customer к списку подключения и ! установить уровень приоритета равным 1 ! Добавить файл Items к списку подключения и  $Items$ {PROP:Logout} = 2 ! установить уровень приоритета равным 2 ! Добавить файл Orders к списку подключения и  $Orders\{PROP:Logout\} = 1$ ! установить уровень приоритета равным 1  $X# =$ Items{PROP:Logout} !Возвратить уровень приоритета файла Items (X# =  $|2)$  $Customer{PROP:Logout} = -1$ !Удалить файл Customer из списка подключения !LOGOUT(1) !Начать транзакцию, в которой файлы расположены !в следующем порядке: Orders, Items **COMMIT** !Завершить транзакцию

## **PROP:Profile**

Свойство оператора FILE, которое размещает данные о регистрации (составляет протокол) всех вызовов файлов на ввод - вывод, а также ошибки, возвращенные файловым драйвером, в указанном текстовом файле. Задание имени файла в свойстве PROP:Profile включает режим протоколирования (в указанном файле), в то время как назначение пустой строки (") - выключает. Запрашивание значения этого свойства приведет к возвращению имени текущего файла протокола, возвращенная же пустая строка (") означает, что режим протоколирования выключен.

#### PROP:Log

Свойство оператора FILE, которое записывает строку в текущий файл протокола (определенный свойством PROP:Profile). Эта строка размещается в этом файле в отведенной ей строке. (ТОЛЬКО ДЛЯ ЗАПИСИ)

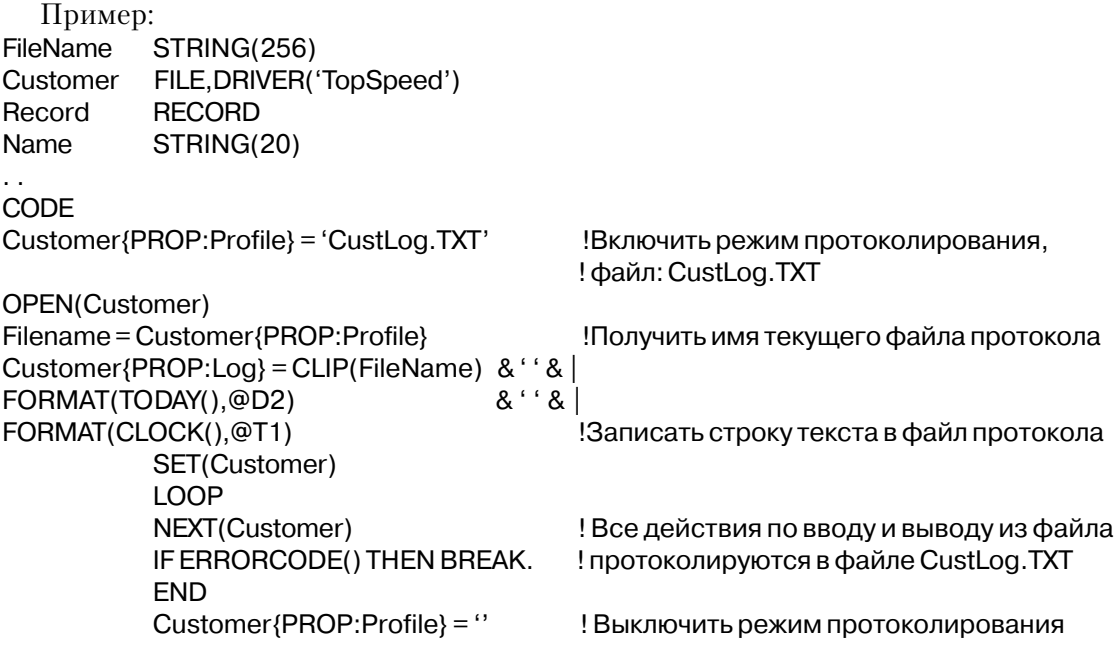

#### **PROP:ProgressEvents**

Свойство оператора FILE, которое генерирует события в открытом в настоящее время окне в течение выполнения операций BUILD или РАСК (ТОЛЬКО ДЛЯ ЗАПИСИ). Это свойство зависит от конкретного типа файлового драйвера, поэтому за дополнительной информацией обратитесь к документации на него.

Присвоение нулевого значения (0) выключает генерацию событий для следующего выполняемого оператора BUILD или PACK, в то время как присвоение любого другого значения (диапазон возможных значений - от 1 до 100) включает. Выходящие за пределы диапазона значения расцениваются следующим образом: отрицательные числа рассматриваются как единица (1), любые же значения, которые больше ста (100), рассматриваются как сто (100). Чем больше присвоенное значение, тем большее

количество событий генерируется, и, следовательно, тем медленнее работает оператор **BUILD UTH PACK** 

Генерируются следующие события: EVENT:BuildFile, EVENT:BuildKey и EVENT:BuildDone. Это свойство непригодно для того, чтобы выполнять любые запросы к строящемуся файлу, за исключением запрашивания его свойств, выполнения оператора NAME(файл) или CLOSE(файл) (который прерывает процесс работы и поэтому не рекомендуется). Установка в ответ на любое из сгенерированных событий (кроме EVENT:BuildDone) оператора CYCLE приводит к пропуску заданных действий.

Свойство PROP: Current Key может использоваться для получения ссылки на текущий построенный ключ, тогда PROP:Label может использоваться, для получения метки ключа, которая будет показана пользователю.

## **PROP:Completed**

Свойство оператора FILE, которое возвращает процент завершения процесса перестраивания при работе операторов BUILD или РАСК, для которых было установлено свойство PROP: Progress Events. Если драйверу файла не известно, какая часть процесса BUILD или РАСК была выполнена, это свойство возвращает ноль (0). (ТОЛЬКО ДЛЯ ЧТЕНИЯ)

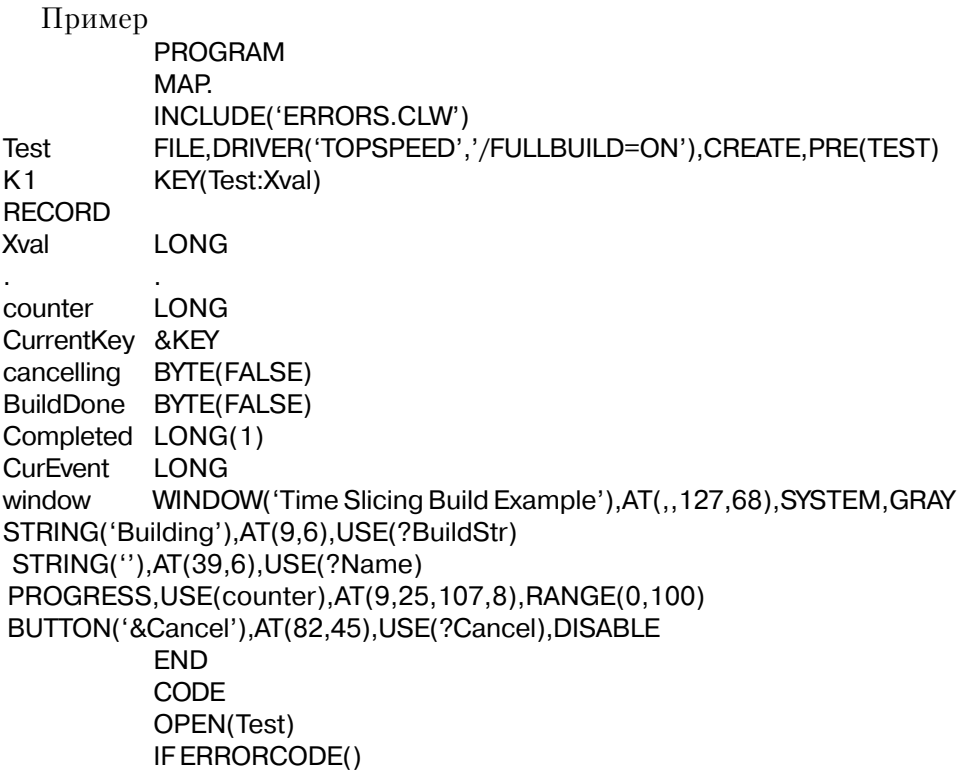

```
CREATE(Test); OPEN(Test); STREAM(Test)
           LOOP 20000 TIMES
           Test.Xval = X#: X# += 1: APPEND(Test)
           END
           FLUSH(Test)
           END
           OPEN(window)
           ACCEPT
           CurEvent = EVENT()CASE CurEvent
           OF EVENT:OpenWindow
Test{PROP:ProgressEvents} = 100Включить генерацию событий
           BUILD(Test)
           ENABLE(?Cancel)
           OF EVENT: Accepted
           IF ACCEPTED() = ?Cancel
  IF BuildDone THEN BREAK.
  IF MESSAGE('Отмена построения оставит файл непригодным для' |
           !'использования. Все равно отменить?', 'Предупреждение', |
ICON: Exclamation. BUTTON: Yes+BUTTON: No. BUTTON: No) = BUTTON: Yes
Cancellina = TRUE?BuildStr{PROP:Text} = 'Пожалуйста, подождите. Отмена построения'
?Name{PROP:Text} = "
DISPLAY(?BuildStr.?Name)
END
FND
OF EVENT: BuildFile
OROF EVENT: BuildKev
                                                  !Обработать события BUILD
IF Cancelling = TRUE; DO Done; CYCLE.
IF CurEvent = EVENT: BuildKey
CurrentKey &=Test{PROP:CurrentKey}
                                                  !Получить ссылку на текущий ключ
IF NOT (CurrentKey &= NULL)
?Name{PROP:Text} = CurrentKey{PROP:Label}
                                                  Отобразить название ключа
END
FLSE
?Name\{PROP:Text\} = NAME(Test)END
IF Completed <> 0; Completed = Test{PROP:Completed}.! Получить процент завершения
           IF Completed = 0counter += 10IF (counter >100) THEN counter = 0.
           ELSE
           counter = CompleteEND
           DISPLAY(?Name,?Counter)
           OF EVENT: BuildDone
           DO Done
```
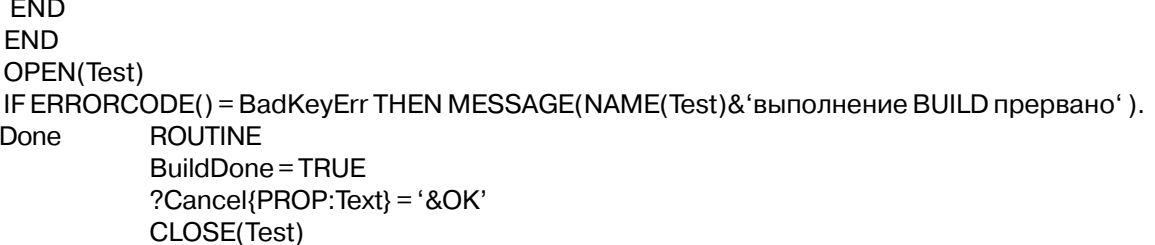

## **PROP:Text**

Множественное свойство оператора FILE, которое устанавливает или возвращает данные из заданных полей МЕМО. Поскольку элементы управления МЕМО нумеруются отрицательными числами, то и номер элемента массива должен иметь отрицательное значение.

Пример:

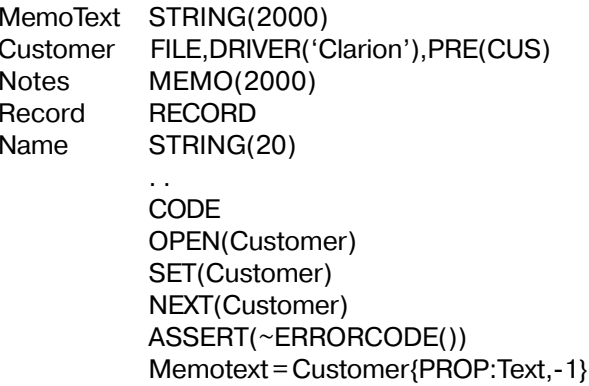

## **PROP:Value**

Множественное свойство оператора FILE, которое устанавливает или возвращает данные из заданных полей MEMO или целиком из буфера структуры RECORD. Элемент массива для PROP: Value может быть двух видов. Во-первых, это может быть просто число, которое указывает на n-ное поле МЕМО, если это число отрицательное, или, если положительное, на n-ное поле в структуре RECORD. Во-вторых, это может быть строка, содержащая метку поля (причем, если поле имеет атрибут DIM, она может включать квадратные скобки, в которые заключен номер элемента). Этот второй метод является единственным способом сослаться на отдельный элемент поля массива при использовании PROP:Value.

Пример: **STRING(2000)** Text Number **LONG** FILE, DRIVER('TopSpeed'), PRE(CUS) Customer

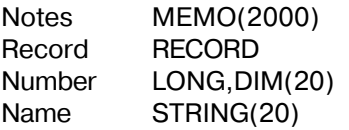

. . **CODE** OPEN(Customer) SET(Customer) NEXT(Customer) ASSERT(~ERRORCODE())<br>Text = Customer{PROP:Value,-1} Text = Customer{PROP:Value,-1} !Получить содержимое CUS:Notes Text = Customer{PROP:Value,0} ! Получить содержимое буфера RECORD Text = Customer{PROP:Value,2} ! Получить содержимое CUS:Name Number = Customer{PROP:Value,1} ! Получить содержимое CUS:Number[1] Number = Customer{PROP:Value,'CUS:Number[19]'} !Получить содержимое CUS:Number[19]

#### **PROP:Watched**

Свойство оператора FILE, которое показывает, обрабатывается ли текущая запись другим пользователем. Возвращает 1, если запись обрабатывается, и пустую строку ('') – если нет. (ТОЛЬКО ДЛЯ ЧТЕНИЯ)

Пример:

FileName STRING(256) Customer FILE,DRIVER('Clarion') Record RECORD Name STRING(20)

. .

CODE OPEN(Customer) SET(Customer) LOOP WATCH(Customer) NEXT(Customer) IF ERRORCODE() THEN BREAK. IF Customer{PROP:Watched} <> '' MESSAGE('Record watched') END END
## Встроенный SQL

## **PROP:SOL**

Синтаксис свойств Clarion можно использовать для выполнения в тексте вашей программы предложений языка SOL, указывая PROP:SOL с именем файла как назначение в присваивании. Это справедливо только для использования драйверов, поддерживающих SOL (таких как ODBC, AS/400, или Oracle).

Можно использовать любые предложения языка SQL, поддерживаемые SQL сервером. Если выполнено предложение, результатом которого является набор записей (такое как предложение SELECT), то для выборки записей в буфер (по одной за раз) нужно использовать оператор NEXT(файл). Описание структуры FILE, получающей результирующий набор данных, должно иметь то же количество полей, которое возвращается SOL оператором SELECT. Если процедура ERRORCODE Clarion'a возвратит значение 90, процедуры FILEERRORCODE() и FILEERROR() возвратят код ошибки или строку сообщения об ошибке, определенные SQL сервером баз данных.

Можно также опросить содержимое свойства PROP:SQL, для того получить последнее переданное драйверу предложение языка SOL.

## Пример:

```
SQLFile \{ PROP: SQL\} = 'SELECT field1, field2 FROM table1'& 'WHERE field1 > (SELECT max(field1)'
           & 'FROM table2'
           !Возвращает набор записей, которые выполучаете
           ! по одной, используя
           ! NEXT(SQLFile)
SQLFile \{PROP:SQL\} = 'CALL GetRowsBetween (2,8)'Вызвать запомненную процедуру
SQLFile{PROP:SQL} = 'CREATE INDEX ON table1 (field1, field2 DESC)'
           !нет набора выбранных записей
SQLString = SQLFile \{PROP: SQL\}!Получить последнее предложение SQL, выполненной драйвером
```
## **PROP:SOLFilter**

Благодаря использованию свойства PROP:SOLFilter, в выражении фильтра на VIEWструктуру можно использовать непосредственно код SOL вместо выражения на языке Clarion. Однако это допустимо только при использовании SQL файлового драйвера (типа ODBC, Scalable SQL или драйверы Oracle). Если первый символ выражения PROP:SOLFilter представляет собой знак плюс (+), выражение в этом PROP:SOLFilter будет добавлено к уже существующему выражению PROP: Filter, и использоваться будут оба этих фильтра. Отсутствие символа плюс приводит к замене существующего

выражения PROP:Filter. При использовании PROP:SQLFilter, фильтр SQL передается непосредственно на сервер. Таким образом, это выражение фильтра не может содержать имен тех переменных или процедур, которые не известны серверу.

## Пример:

View{PROP:SQLFilter} = 'DateField = TO DATE("01-MAY-1995","DD-MON-YYY")' View{PROP:SQLFilter} = 'StrField LIKE ''AD%'"

# Приложение Д Сообщения об ошибках

## Ошибки времени выполнения

Ошибки времени выполнения, отслеживаемые в программе

В прикладной программе с помощью функций ERRORCODE и ERROR можно отследить возникновение приведенных далее ошибочных ситуаций. Для каждой ошибки есть числовой код (возвращаемый функцией ERRORCODE) и соответствующее текстовое сообщение (возвращаемый функцией ERROR), поясняющее что случилось.

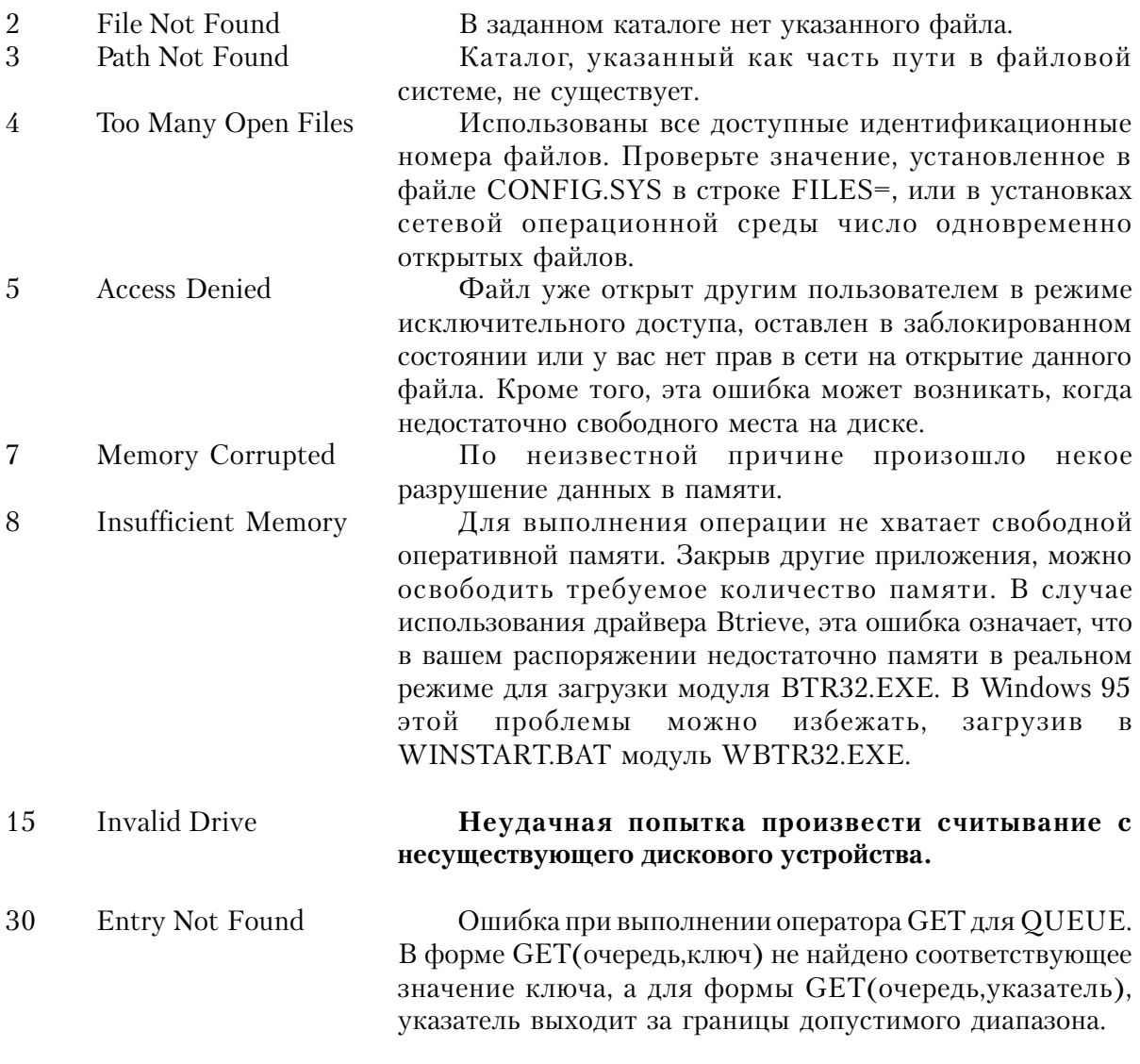

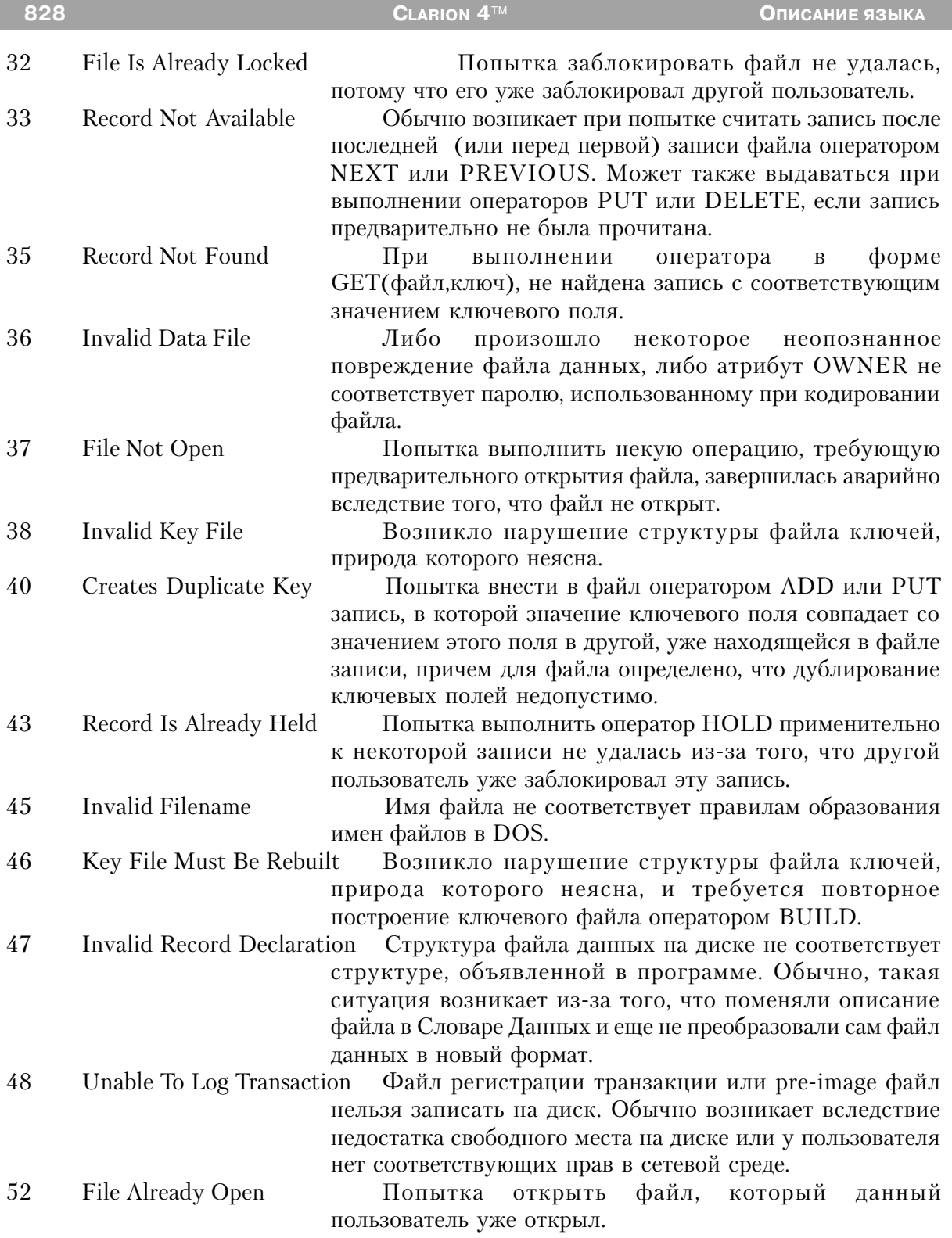

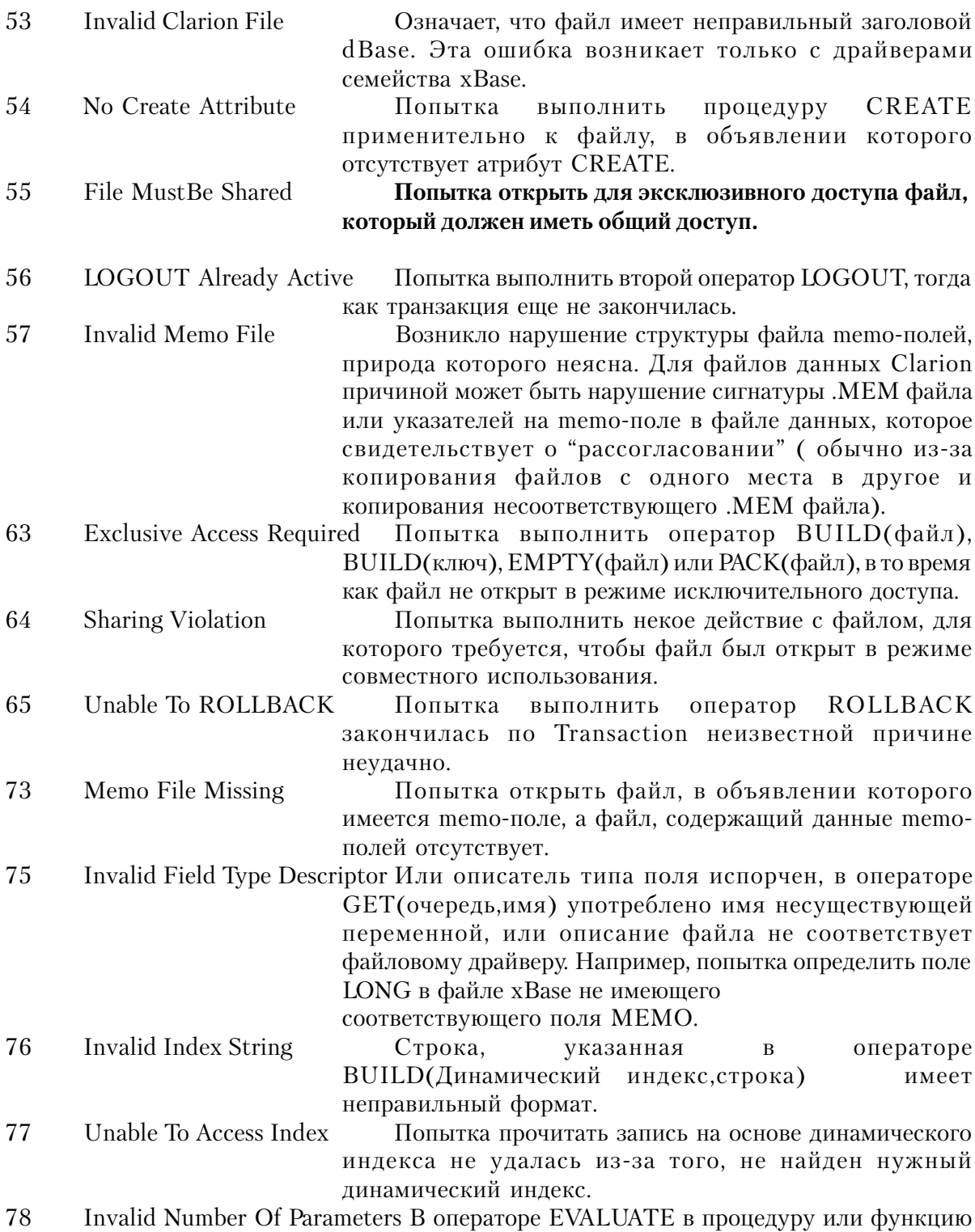

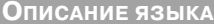

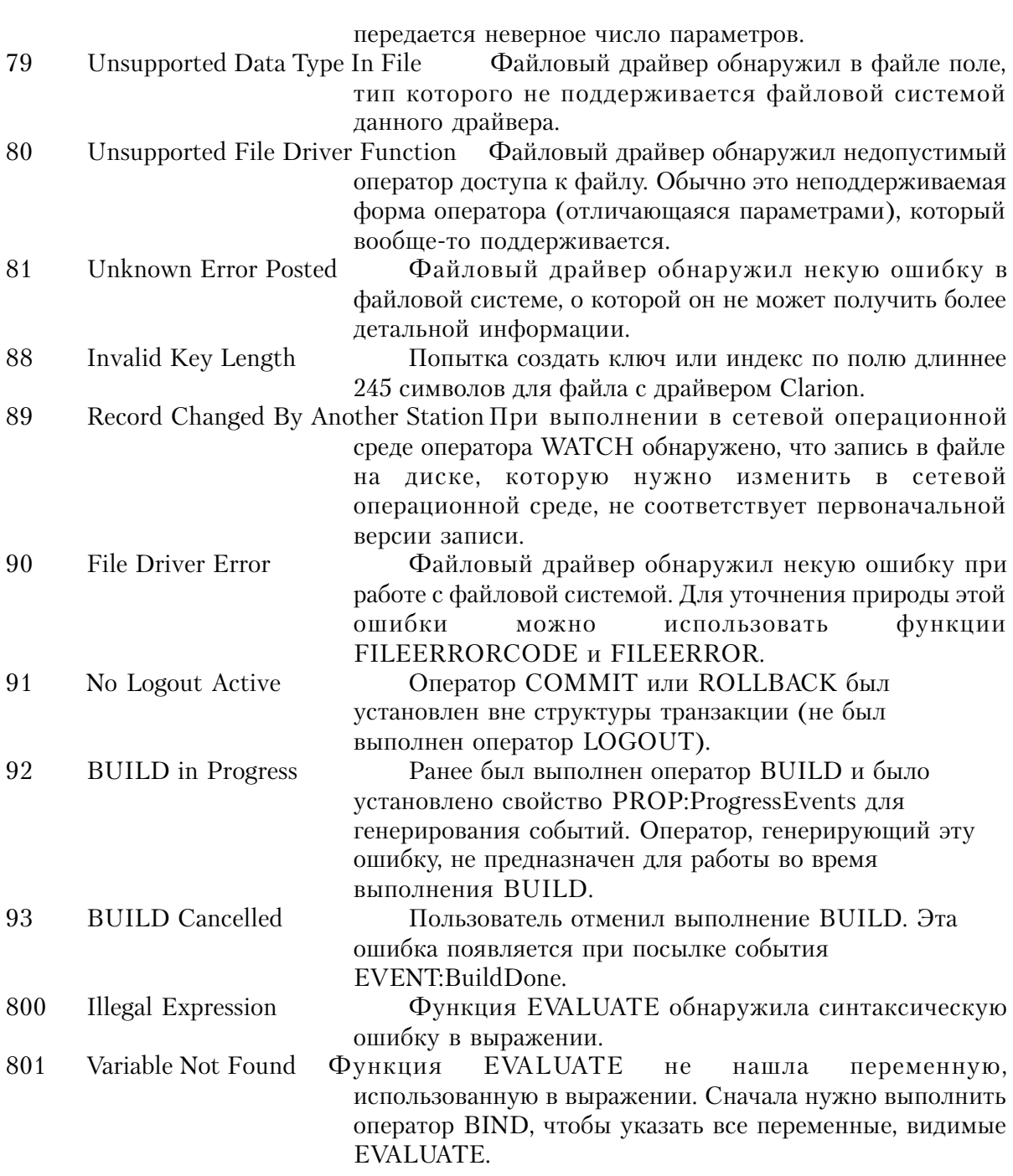

**CLARION 4TM** 

830

# **Ошибки времени выполнения, не обнаруживаемые в программе**

Приведенные далее ошибки, возникающие во время выполнения программы, нельзя обнаружить с помощью функций ERRORCODE и ERROR.

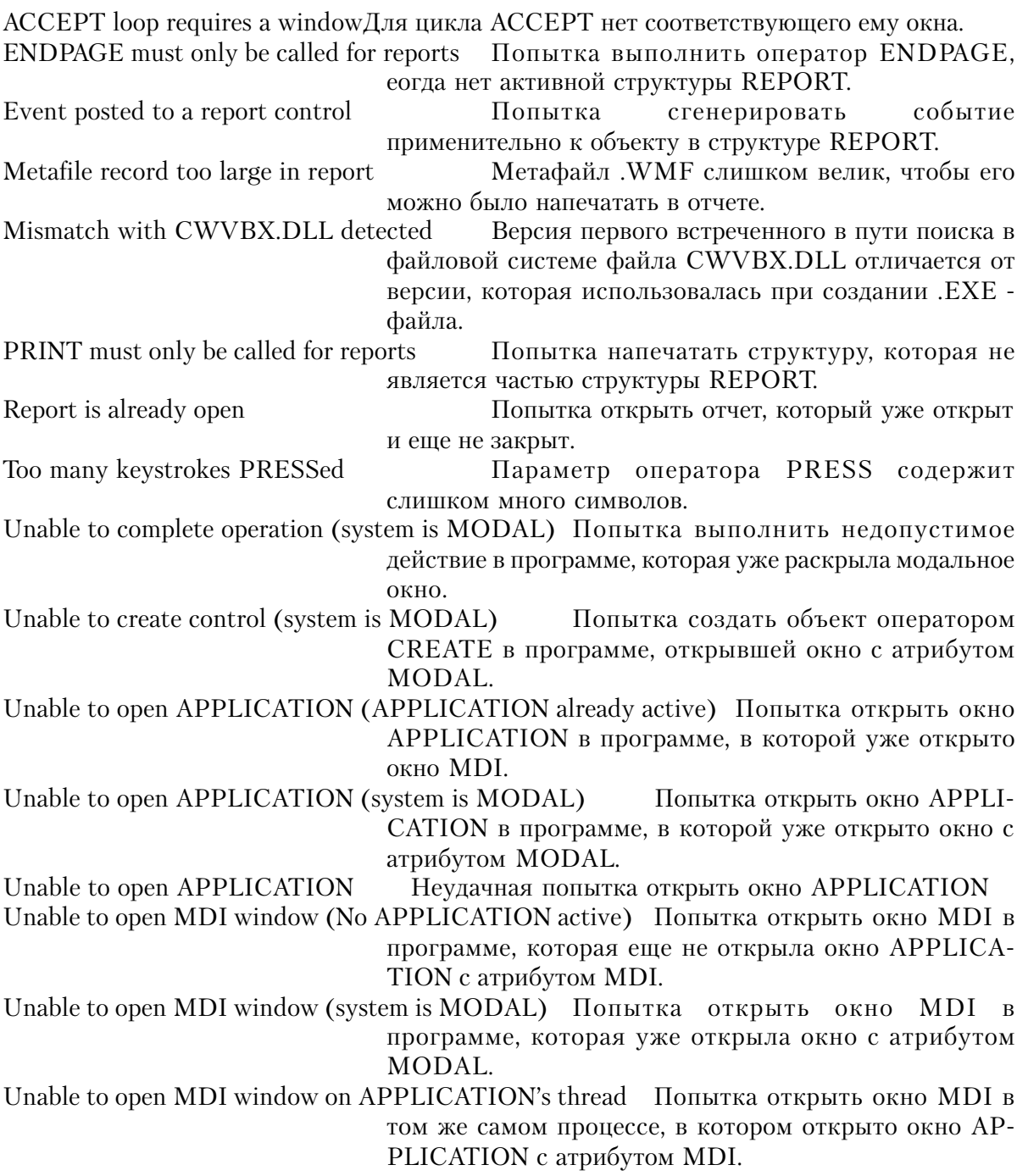

Unable to open MDI WINDOW Unable to open WINDOW

Неудачная попытка открыть окно с атрибутом MDI Неудачная попытка открыть окно

## Ошибки компиляции

Компилятор вылает сообщение об ошибке точно в том месте исходного текста программы, в котором обнаружил нарушение синтаксиса. Поэтому, неправильная конструкция находится или справа от этого места, или где-то а предшествующем тексте. Для большинства сообщений об ошибках неправильная конструкция находится справа от места обнаружения, но некоторые сообщения относятся к ошибкам, причина которых лежит гораздо раньше того момента, когда ошибка будет обнаружена компилятором. Для обнаружения таких ошибок наряду с пониманием того, что пытался сообщить вам компилятор, нужна еще некоторая "исследовательская" работа

Одна (относительно небольшая) ошибка может породить "лавинный эффект"; длинный список сообщений об ошибках, которые все имеют одну причину. Как правило в этом случае и возникает ситуация, когда в одном модуле исходного текста появляется длинный список сообщений об ошибках. Чтобы устранить такую ситуацию, нужно исправить только первую ошибку, а затем прекомпилировать и посмотреть, сколько ошибок останется (довольно часто бывает, что не одной). Если же имеется только пара ошибок, далеко друг от друга отстоящих в тексте программы, то похоже, что это независимые ошибки и придется все их найти и исправить перед повторной компиляцией.

## Особенные ошибки

Приведенные далее сообщения выдаются, когда компилятор обнаружил особую синтаксическую ошибку и пытается точно указать ее причину, чтобы вы могли ее исправить.

В некоторых из приведенных далее сообщений содержится шаблон "%V". Вместо него компилятор подставляет точное имя, указывая, что произошло с этим именем тем самым уточняя и место возникновения и причину ошибки.

Это типичная ошибка программистов на С. Если написать ! introduces a comment IF A != 1 THEN, то и получите такое сообщение.

Передаваемый параметр не должен быть Actual value parameter cannot be array массивом.

ADDRESS parameter ambiguous ADDRESS(метка), где метка представляет собой имя и процедуры и имя элемента данных.

All fields must be declared before JOINs B структуре VIEW любой оператор JOIN

должен идти после всех операторов PROJECT.

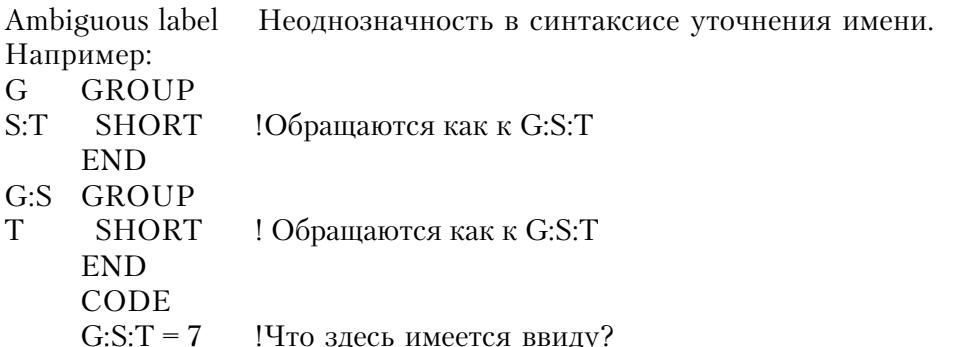

Array too big B 16-ти разрядных приложениях размер массивов ограничен 64 К.

Attribute parameter must be QUEUE, QUEUE field or constant string Параметр должен быть меткой объявленной ранее структуры QUEUE, поля в структуре

OUEUE или строковой константой.

Attribute requires more parameters Атрибуту нужно передавать все необходимые параметры.

Attribute string must be constant Параметр должен быть строковой константой, а не меткой переменной.

Attribute variable must be global

Данный параметр должен быть переменной, объявленной в программном модуле, как глобальная переменная.

Attribute variable must have string type Данный параметр должен быть переменной типа STRING, CSTRING, или PSTRING.

BREAK structure must enclose DETAIL

Внутри вложенной структуры BREAK (на самом нижнем уровне) должна быть объявлена хотя бы одна структура DETAIL.

Calling function as procedure

Предупреждение о том, что к функции обращаются как процедуре и возвращаемое значение будет потеряно.

Cannot call procedure as function

К функции можно обращаться как процедуре, но процедуру нельзя использовать как функцию.

Cannot declare KEY in a VIEW

В структуре нельзя объявлять ключ.

## Cannot EXIT from here

Оператор EXIT может содержаться только внутри локальной подпрограммы (ROU-TINE).

## Cannot GOTO into ROUTINE

Метка перехода в операторе GOTO должна быть меткой исполняемого оператора в той же процедуре или локальной подпрограмме, где находится оператор GOTO и не может быть именем локальной подпрограммы.

### Cannot have default parameter here

Для целочисленного параметра, передаваемого значением, можно передавать значение по умолчанию, но совсем опускать значение нельзя.

### Cannot have initial values with OVER

Переменная, объявленная с атрибутом OVER не может иметь к тому же начальное значение.

Cannot have statement here

Это сообщение выдается, когда компилятор видит, что вы попытались определить исполняемый оператор внутри раздела глобальных данных.

Cannot initialize variable reference Указанная переменная не может иметь начального значения.

## Cannot return CSTRING from CLARION function

Для функций, написанных на языке Clarion, CSTRING является недопустимым типом возвращаемого значения (значения такого типа могут возвращать только функции, написанные на других языках).

### Cannot RETURN value from procedure

Оператор RETURN с параметром возвращаемое значение может содержаться только в функции.

### **CLARION** function cannot use RAW or NAME

Для функций и процедур, написанных на языке Clarion, такие атрибуты недопустимы (только функции, написанные на других языках могут сопровождаться такими атрибутами).

## DECIMAL has too many places

Переменные DECIMAL и PDECIMAL могут содержать только 30 десятичных разрядов

и дробная часть не может превышать общую длину.

DECIMAL too long Переменные DECIMAL и PDECIMAL могут иметь длину максимум 31.

Declaration not valid in FILE structure В структуре FILE нельзя объявлять такие ланные.

Declaration too big В 16-ти разрядном приложении компилятор обнаружил PSTRING > 255 или MEMO  $>64K$ 

DLL attribute requires EXTERNAL attribute Атрибут DLL предполагает наличие атрибута EXTERNAL.

Dynamic INDEX must be empty

Попытка использовать форму с двумя параметрами оператора BUILD применительно к ключу или индексу, объявленному с полями-компонентами.

Embedded OVER must name field in same structure

Параметр атрибута OVER должен быть меткой ранее объявленной переменной в той же самой структуре.

**ENCRYPT** attribute requires OWNER Атрибуты ENCRYPT и OWNER работают совместно.

Entity-parameter cannot be an array Нельзя передавать массив параметров-объектов (FILE, QUEUE, и т.д.).

Expected a PROJECT statement В структуре VIEW должен быть по крайней мере один оператор PROJECT.

Expected: %V

Это наиболее общая ошибка. Компилятор предполагает, что далее будет идти некий синтаксический элемент (один из элементов подставляемых в сообщение вместо шаблона  $\%$ V), но вместо этого обнаруживает в исходном тексте нечто, не соответствующее синтаксическому контексту.

Expression cannot be picture

Попытка использовать мнемоническую метку соответствия шаблона там, где применение шаблона недопустимо.

Expression cannot have conditional type

Выражение не дает числового значения. Например, MyValue =  $A > B$  неверно.

Expression must be constant

В данном выражении использование переменной недопустимо.

Field equate label not defined: %V

Указанное мнемоническое имя соответствия экранного поля не было предварительно  $0.659B$  $H$  $H$  $O$ 

Field not found

При использовании синтаксиса уточнения имен присутствует ссылка на поле, не являющееся частью порождающего объекта. Например, указание MyGroup.SomeField, в котором SomeField не объявлено в MyGroup.

Field not found in parent FILE

В операторе JOIN должны объявляться все поля, связывающие главный и вторичный файлы.

Field requires (more) subscripts

Ссылка на элемент многомерного массива должна содержать индекс для каждого измерения.

FILE must have DRIVER attribute

Для того, чтобы определить файловую систему, для которой объявляется файл, в объявлении файла обязателен атрибут DRIVER.

FILE must have RECORD structure Недопустимо объявлять структуру FILE, в которой нет структуры RECORD.

FILEs must have same DRIVER attribute

Все файлы, упомянутые в операторе LOGOUT должны использовать одну и ту же файловую систему.

Function did not return a result Предупреждение о том, что реализация функции не возвращает результат.

FUNCTION must have return type

Если в структуре МАР объявлен прототип с возвращением значения, то ему должна соответствовать функция.

Function result is not of correct type

Оператор RETURN должен возвращать значение согласующееся с типом возвращаемого значения, указанным в прототипе функции в структуре МАР.

#### Group too big

В 16-ти разрядном приложении размер групп ограничен 64K.

## Ignoring EQUATE redefinition: %V

Сообщение о том, что указанное мнемоническое имя соответствия игнорируется. Это действительная ошибка переопределения имени, при этом основное определение остается в силе.

Illegal array assignment

При присвоении значения элементу массива и должен указываться отдельный элемент, а не целый массив.

Illegal character

Недопустимый лексический элемент. Например код ASCII 255 встреченный в исходном тексте.

Illegal data type: %V

Указанный тип данных не соответствует структуре в которой он находится.

Illegal key component

В ключе имеется компонент недопустимого типа.

Illegal nesting of window controls

В структуру OPTION помещен экранный объект, не являющийся кнопкой RADIO или в структуру SHEET помещен объект, не являющийся объектом типа TAB.

Illegal parameter for LIKE Неправильный параметр в объявлении LIKE. Например, LIKE(7).

Illegal parameter type for STRING Неправильный параметр в объявлении STRING. Например, STRING(MyVar).

Illegal reference assignment

Значение переменной-указателя можно присвоить только другой переменнойуказателю такого же типа.

Illegal return type or attribute

Прототип содержит в качестве возвращаемого недопустимый тип данных (такой как \*CSTRING).

Illegal target for DO Параметром оператора DO должно быть имя локальной подпрограммы (ROUTINE).

## Illegal target for GOTO

Метка перехода в операторе GOTO должна быть меткой исполняемого оператора в той же процедуре или локальной подпрограмме, где находится оператор GOTO и не может быть именем локальной подпрограммы.

## INCLUDE invalid, expected: %V

Параметр оператора INCLUDE должен быть правилам сформированной строкой. В частности, недопустимо преобразование типа, таким образом неправилен оператор INCLUDE('MyFile'&MyValue).

## **INCLUDE** misplaced

Оператор INCLUDE должен следовать за разделителем строк или точкой с запятой (за которой могут идти несколько пробелов).

## **INCLUDE** nested too deep

Вложенность операторов INCLUDE не может превышать 3-х. Другими словами можно вставить оператором INCLUDE файл, в который вставить оператором INCLUDE файл, в который вставить оператором INCLUDE файл, Но в последний уже вставлять нельзя.

Incompatible assignment types

Попытка присвоения данных несовместимых типов.

Incorrect procedure profile

Попытка в качестве параметра-процедуры передать процедуру, не соответствующую прототипу.

Indices must be constant

Попытка сделать USE-переменную, которая представляет собой массив с переменными индексами.

Indistinguishable new prototype:  $\%V$ 

Имеется прототип, который компилятор не в состоянии отличить от предыдущего прототипа, используя правила перегрузки функций.

Integer expression expected

Выражение должно давать в результате целочисленное значение.

Invalid BREAK statement

Оператор BREAK, который пытается прервать несуществующий цикл или находится вне структуры LOOP или АССЕРТ.

Invalid CYCLE statement Оператор СҮСLE который пытается начать новую итерацию несуществующего цикла или находится вне структуры LOOP или ACCEPT.

Invalid data declaration attribute

Атрибут, который несоответствует данному объявлению данных.

Invalid data type for value parameter

Тип данных указанные в прототипе в структуре MAP не может предаваться по значению и должен передаваться "адресом". Например, чтобы передать параметр типа CSTRING в процедуру на языке Clarion он должен прототипироваться только как \*CSTRING.

Invalid FILE attribute Атрибут, который несоответствует объявлению файла.

Invalid first parameter of ADD Первый параметр оператора ADD неверен.

Invalid first parameter of FREE Первый параметр оператора FREE неверен.

Invalid first parameter of NEXT Первый параметр оператора NEXT неверен.

Invalid first parameter of PUT Первый параметр оператора PUT неверен.

Invalid GROUP/QUEUE/RECORD attribute Атрибут не соответствует объявлению GROUP, QUEUE, или RECORD.

Invalid KEY/INDEX attribute Атрибут не соответствует объявлению KEY или INDEX.

Invalid label

Метка, в которой содержатся символы отличные от букв, цифр, знака подчеркивания (\_), и двоеточия (:), или начинающаяся не с буквы или символа подчеркивания.

## Invalid LOOP variable

Попытка использовать недопустимый тип данных (DATE, TIME, STRING, и т.д.) в качестве переменной цикла.

Invalid MEMBER statement

Параметр оператора MEMBER не является строковой константой или не указывает на программный модуль текущего проекта.

Invalid method invocation syntax

Попытка использовать синтаксис  $\{\}$  при обрашении к метолу с применением объекта **BIOB или FILE** 

Invalid number

Требуется число, например в качестве коэффициента повторения в строковой константе  $(\{\})$ .

Invalid OMIT expression Параметр оператора ОМІТ неверен.

Invalid parameters for attribute

Атрибуту, который предполагает наличие параметра, нужно передавать правильный параметр.

Invalid picture token Шаблон содержит несоответствующие символы.

Invalid printer control token

Оператор PRINT содержит символы управления принтером отличные от @CR, @LF, и  $@FF$ 

Invalid QUEUE/RECORD attribute Атрибут, который не соответствует объявлению QUEUE или RECORD. Invalid SIZE parameter SIZE(ерунда+еще что-то)

Invalid string (misused  $\leq$ ...> or  $\{...\}$ )

В строковой константе содержится дна открывающая скобка (< или {) и нет соответствующей закрывающей (> или }). Если они являются частью строки, то такие символы должны представляться удвоением (<< или {{).

Invalid structure as first parameter Первый параметр оператора неверен.

Invalid structure within property syntax Структура, которая недопустима в операторе присвоения значения свойству.

Invalid USE attribute parameter Параметр не соответствует атрибуту USE.

Invalid use of PRIVATE data Попытка обращения к личным данным вовне класса.. Invalid use of PRIVATE procedure

Попытка обрашения к личному метолу вовне класса.

Invalid variable data parameter type

При передаче параметров "адресом", нужно передавать данные того типа, который указан в прототипе в структуре МАР.

Invalid WINDOW control Объект, которые не допустим в структуре WINDOW.

ISL error: %V

Свяжитесь со Службой технической поддержки и сообщите подробности, связанные с появлением этого сообщения.

KEY must have components

Нельзя объявить ключ, не указав поля-компоненты, которые устанавливают порядок сортировки.

Label duplicated, second used: %V

Указанная мнемоническая метка соответствия объявлялась несколько раз в пределах одного и того же модуля и только последняя использована в списке мнемонических меток соответствия, допустимых для использования в исполняемых операторах в данном модуле. Исправляется с помощью третьего параметра атрибута USE.

Label in prototype not defined: %V Использование прототипа, в котором один из типов данных еще не определен.

Label not defined: %V Указанная метка не была предварительно объявлена.

Mis-placed string slice operator

Часть строки которая не является последним измерением массива. Например,  $MyStringArray[3:4,5].$ 

Missing procedure definition: %V Указанная процедура не представлена прототипом в структуре МАР.

Missing virtual function Ошибка компилятора.

Must be dimensioned variable Здесь должен указываться массив.

## Must be field of a FILE or VIEW

Злесь лолжно быть поле из реального или виртуального файла. Например, NULL(LocalVariable) ласт такое сообщение об ошибке.

Must be FILE or KEY Параметр оператора JOIN не является меткой структуры FILE или KEY.

Must be reference variable В DISPOSE можно использовать толка переменную-указатель.

Must be variable Здесь должна быть метка предварительно объявленой переменной.

Must have constant string parameter Данные параметр должен быть строковой константой, но не переменной.

Must specify DECIMAL size

В объявлении переменной типа DECIMAL или PDECIMAL должно быть указано максимальное число хранимых цифр.

Must specify identifier Требуется, но отстутствует идентификатор.

Must specify print-structure Оператором PRINT может печататься только структура входящая в структуру REPORT.

No matching prototype available

Попытка определить процедуру, для которой нет соответствующего прототипа в структуре MAP или CLASS.

Not valid inside structure В структуре имеются данные несоответствующего типа.

OMIT cannot be nested Оператор ОМІТ не может быть вложенным.

OMIT misplaced

Перед оператором ОМІТ может быть разделитель строк или точка с запятой (после которой возможно некоторое количество пробелов).

OMIT not terminated: %V Указанный в операторе ОМІТ параметр не найден до конца исходного модуля.

## Order is MENUBAR, TOOLBAR, Controls

Структура MENUBAR должна предшествовать структуре TOOLBAR, а структура TOOLBAR должна предшествовать объявлениям объектов в WINDOW или APPLICA-TION.

OVER must name variable Параметр атрибута OVER должен быть меткой ранее объявленной переменной.

OVER must not be larger than target variable

Параметр атрибута OVER должен быть меткой ранее объявленной переменной, которая больше или равна по длине переменной, которая объявляется поверх нее.

OVER not allowed with STATIC or THREAD

Переменная, объявленная с атрибутом OVER не может иметь атрибут STATIC или THREAD (их должна иметь базовая переменная).

Parameter cannot be omitted

При обращении в процедуру или функцию должны передаваться все параметры, для которых в прототипе не указано, что они могут опускаться.

Parameter kind does not match

При передаче параметра "адресом" должны передаваться данные того типа, который был указан в прототипе в структуре MAP.

Parameter must be picture Здесь должен быть шаблон отображения.

Parameter must be procedure label Здесь должно быть имя процедуры.

Parameter must be report DETAIL label Оператором PRINT может печататься только структура входящая в структуру REPORT

Parameters must have labels Попытка определить процедуру, не используя имен параметров

Parameter type label ambiguous (CODE or DATA)

У данных и процедуры может совпадать имя, но в этом случае его нельзя использовать в прототипе процедуры.

PROCEDURE cannot have return type

Если в структуре MAP в прототипе отсутствует возвращаемое значение, то этому прототипу должна соответствовать процедура.

Procedure doesn't belong to module: %V

Попытка объявить процелуру, прототип которой определен как приналлежащий другому модулю.

Procedure in parent CLASS has VIRTUAL mismatch

Для виртуального метода требуется атрибут VIRTUAL в прототипах и в родительском классе и в порожденном классе.

Prototype is:  $\%V$ Попытка определить процедуру с неправильным прототипом.

**OUEUE/RECORD** not valid in GROUP Структура GROUP не может содержать структуры QUEUE или RECORD.

Redefining system intrinsic:  $\%V$ 

Предупреждение о том, что указанная процедура (часть исходного кода) имеет имя совпадающее с именем библиотечной процедуры или функции в библиотеке исполняющей системы Clarion, и что вместо встроенной процедуры или функции будет происходить обращение к вашей процедуре или функции.

Routine label duplicated Метка оператора ROUTINE уже использовалась ранее в другом операторе.

Routine not defined: %V Обозначенная локальная подпрограмма (ROUTINE) не существует.

SECTION duplicated: %V

Указанная секция имеется во включаемом оператором INCLUDE файле в двух экземплярах.

SECTION not found: %V Указанная секция во включаемом оператором INCLUDE файле отсутствует.

Statement label duplicated Две строки исполняемых операторов имеют одинаковую метку.

Statement must have label Оператор (такой как ROUTINE или PROCEDURE) должен иметь метку.

String not terminated У строковой константы отсутствует заключительная кавычка (').

#### Subscript out of range

Попытка указать элемент массива, один или несколько индексов которого выходят за допустимые границы.

#### Too few indices

Это ссылка на элемент массива, который имеет несколько измерений и для него нужно указывать индексы по всем измерениям.

#### Too few parameters

При обращении в процедуру или функцию должны передаваться все параметры, для которых в прототипе не указано, что они могут опускаться.

#### Too many indices

В ссылке на элемент массива указано индексов больше, чем количество измерений массива.

#### Too many parameters

При обращении к процедуре или функции не может передаваться параметров больше чем указано в прототипе.

Unable to verify validity of OVER attribute

Предупреждение о том, что вы объявляете переменную поверх принимаемого параметра и во время выполнения типы данных могут не соответствовать.

Unknown attribute: %V Указанный атрибут не принят в языке Clarion.

Unknown function label Функция не представлена прототипом в структуре MAP.

Unknown identifier Имя предварительно не объявлено.

Unknown identifier: %V Указанный идентификатор предварительно не объявлен.

Unknown key component: %V Указанный компонент ключа не существует в структуре FILE.

Unknown procedure label Процедура не представлена прототипом в структуре MAP.

UNTIL/WHILE illegal here

Попытка использовать UNTIL или WHILE для завершения уже завершенного цикла.

Value-parameter cannot be an array Нельзя передавать массив как параметр-значение.

Value requires (more) subscripts

Это ссылка на массив, который имеет несколько измерений, поэтому нужно указать индексы по всем измерениям.

Variable expected Здесь должна быть метка предварительно объявленой переменной.

Variable-size must be constant.

В объявлении переменной в качестве параметра, определяющего длину, должно указываться константное выражение.

VIRTUAL illegal outside of CLASS structure

Атрибут VIRTUAL можно использовать только в прототипах в структуре CLASS, но не в МАР.

Wrong number of parameters

При обращении в процедуру или функцию должны передаваться все параметры, для которых в прототипе не указано, что они могут опускаться.

Wrong number of subscripts

Попытка обратиться к многомерному массиву, не указав индексы по каждому измерению.

Например:

MyShort SHORT, DIM(8,2) **CODE**  $MyValue = MyShort[7]$ 

!Неправильное число индексов

## Ошибки неопределенного характера

Существуют ошибки которые никогда не должны возникать, и ключ к причинам которых компилятор пытается дать разработчикам компилятора. Сообщите о проблеме в фирму TopSpeed и передайте файл исходного текста, при компиляции которого возникла ошибочная ситуация.

Inconsistent scanner initialization Unknown operator

Unknown expression type Unknown expression kind Unknown variable context Unknown parameter kind Unknown assignment operator Unknown variable type Unknown case type Unknown equate type Unknown string kind Unknown picture type Unknown descriptor type Unknown initializer type Unknown designator kind Unknown structure field Unknown formal entity Type descriptor not static Unknown clear type Unkonwn simple formal type Out of attribute space Unknown label/routine Unknown special identifier Value not static Unknown static label Unknown screen structure kind Corrupt pragma string Old symbol non-NIL Not implemented yet String not CCST